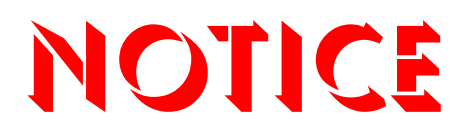

**Note that when converting this document from its original format to a .pdf file, some minor font and format changes may occur. When viewing and printing this document, we cannot guarantee that your specific PC or printer will support all of the fonts or graphics. Therefore, when you view the document, fonts may be substituted and your individual printer may not have the capability to print the document correctly.** 

# Electra Elite IPK II

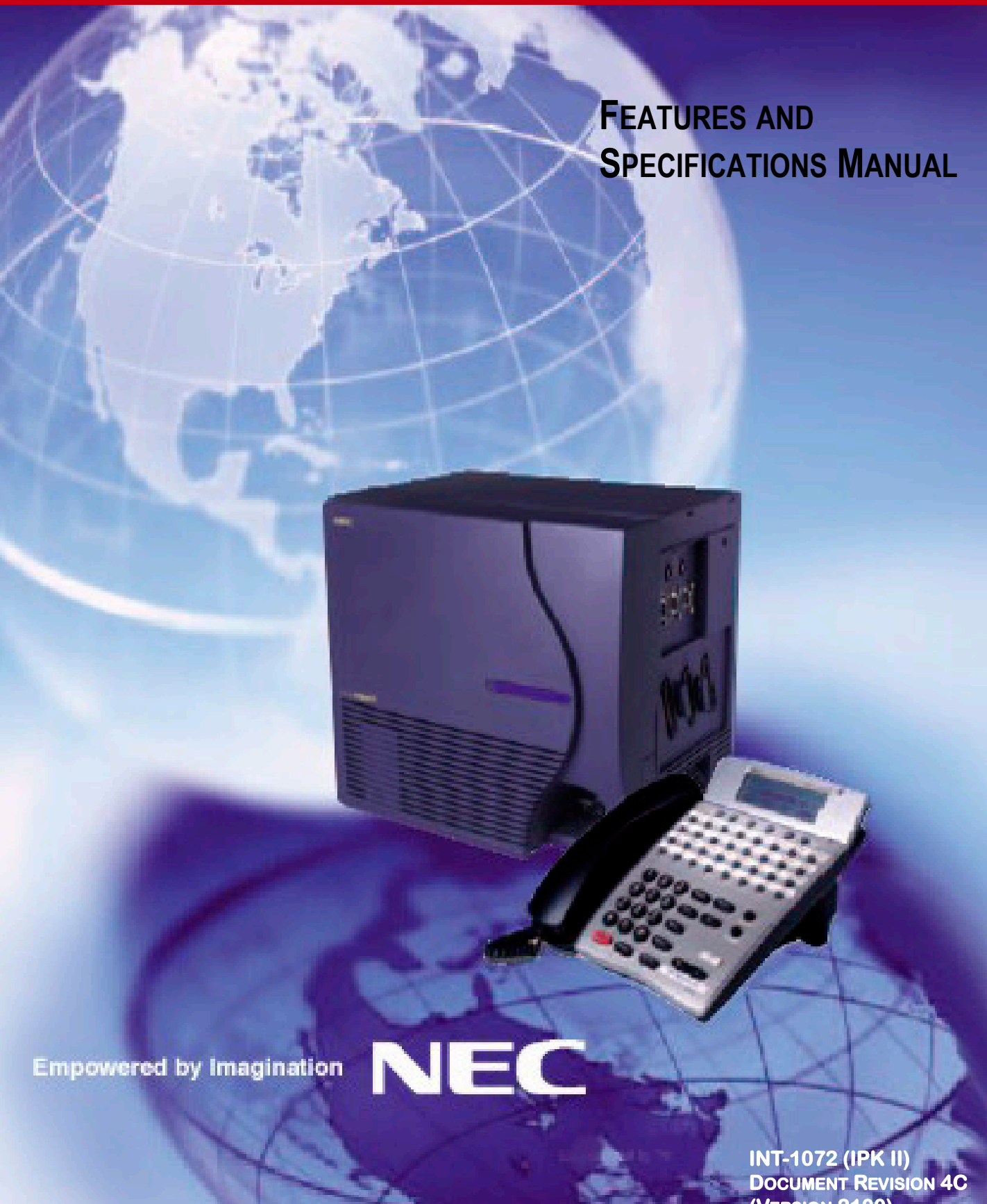

**(VERSION 2100)**

NEC Unified Solutions, Inc. reserves the right to change the specifications, functions, or features at any time without notice.

NEC Unified Solutions, Inc. has prepared this document for use by its employees and customers. The information contained herein is the property of NEC Unified Solutions, Inc. and shall not be reproduced without prior written approval of NEC Unified Solutions, Inc.

*Dterm* is a registered trademark of NEC Corporation and Electra Elite is a registered trademark of NEC America, Inc. Windows is a registered trademark of Microsoft Corporation. AT&T is a registered trademark of American Telephone and Telegraph Company. Lucent Technologies is a trademark or service mark of Lucent Technologies Inc. Nortel Networks and the Nortel Networks logo are trademarks of Nortel Networks. Verizon Wireless is a trademark of Verizon Trademark Services, LLC.

**Copyright 2009**

**NEC Infrontia, Inc. 6535 N. State Highway 161 Irving, TX 75039-2402**

Technology Development

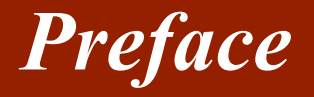

#### *Before Reading this Manual*

This manual provides detailed information for each of the system's features. If you are not familiar with the features, the Table of Contents provides a list of the features and where to find the feature within the manual.

#### **GENERAL INFORMATION**

#### **Congratulations! You have purchased the NEC Electra Elite IPK II System.**

The Electra Elite IPK II system is a feature-rich key system that provides many features including Automatic Call Distribution, Computer Telephony Integration, IP Station and IP Trunk support, ISDN compatibility, PBX compatibility, TAPI compatibility, Voice over Internet Protocol and Uniform Call **Distribution** 

The Electra Elite IPK II system meets the customer needs today, and as business expands, the system can be expanded to grow as well.

The Electra Elite IPK II system has a set of manuals that provide all the information necessary to install and support the system. This preface describes these manuals.

#### **SUPPORTING DOCUMENTS**

#### **Electra Elite IPK II General Description Manual**

This Manual provides general information about the system, its features, system configuration and standards. This manual provides an overview of the Electra Elite IPK II system and can be used to present information to potential customers.

#### **Electra Elite IPK II System Hardware Manual**

The System Hardware Manual is provided for the system installer. This manual has detailed instructions for installing the Electra Elite IPK II KSU, ETUs, Multiline Terminals, and optional equipment.

#### **Electra Elite IPK II Programming Manual**

This manual provides instructions for programming the Electra Elite IPK II system using a Multiline Terminal or PC.

## TABLE OF CONTENTS

## **Chapter 1** Introduction

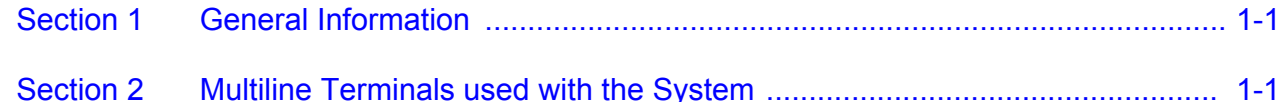

## **Chapter 2** Features

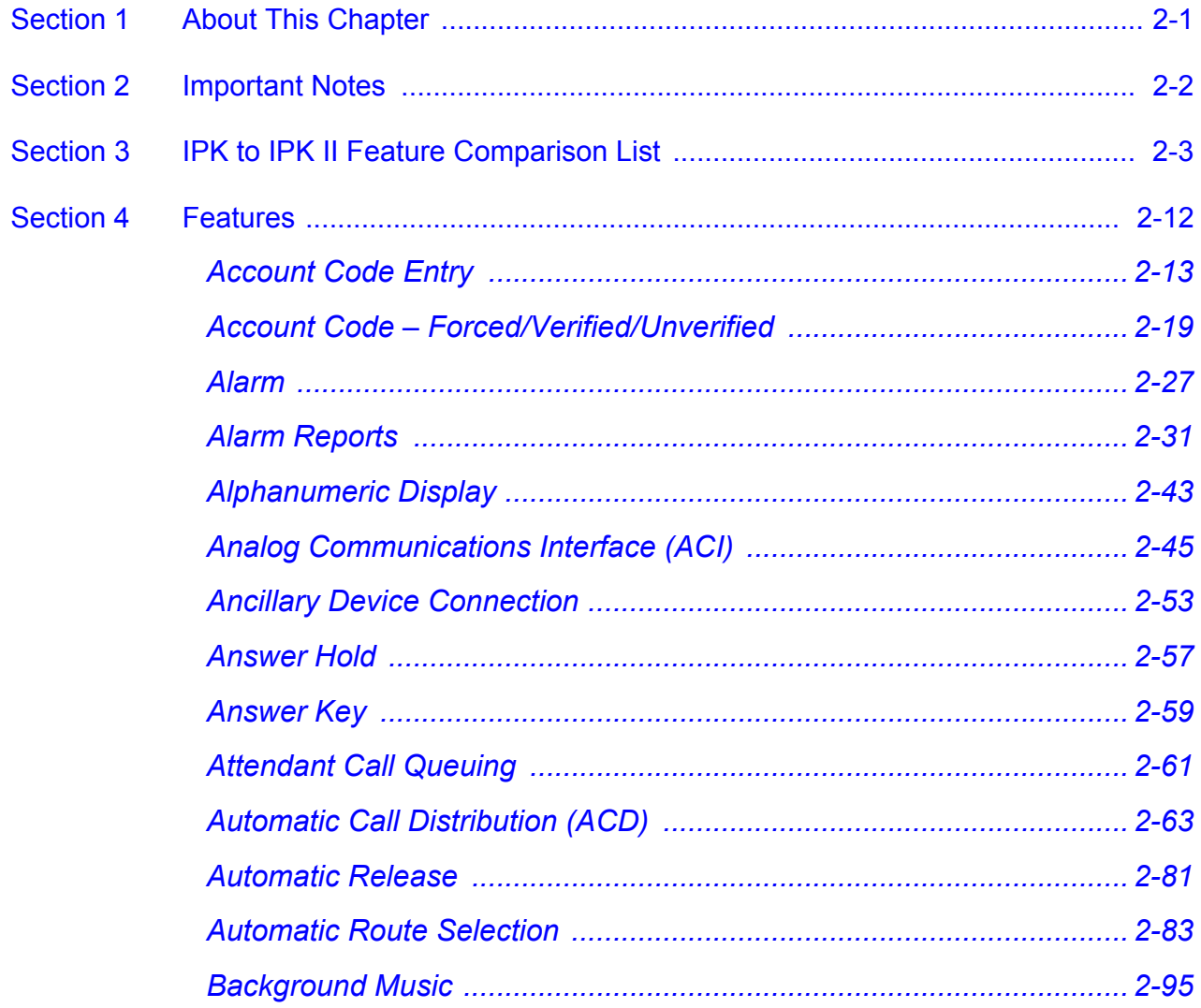

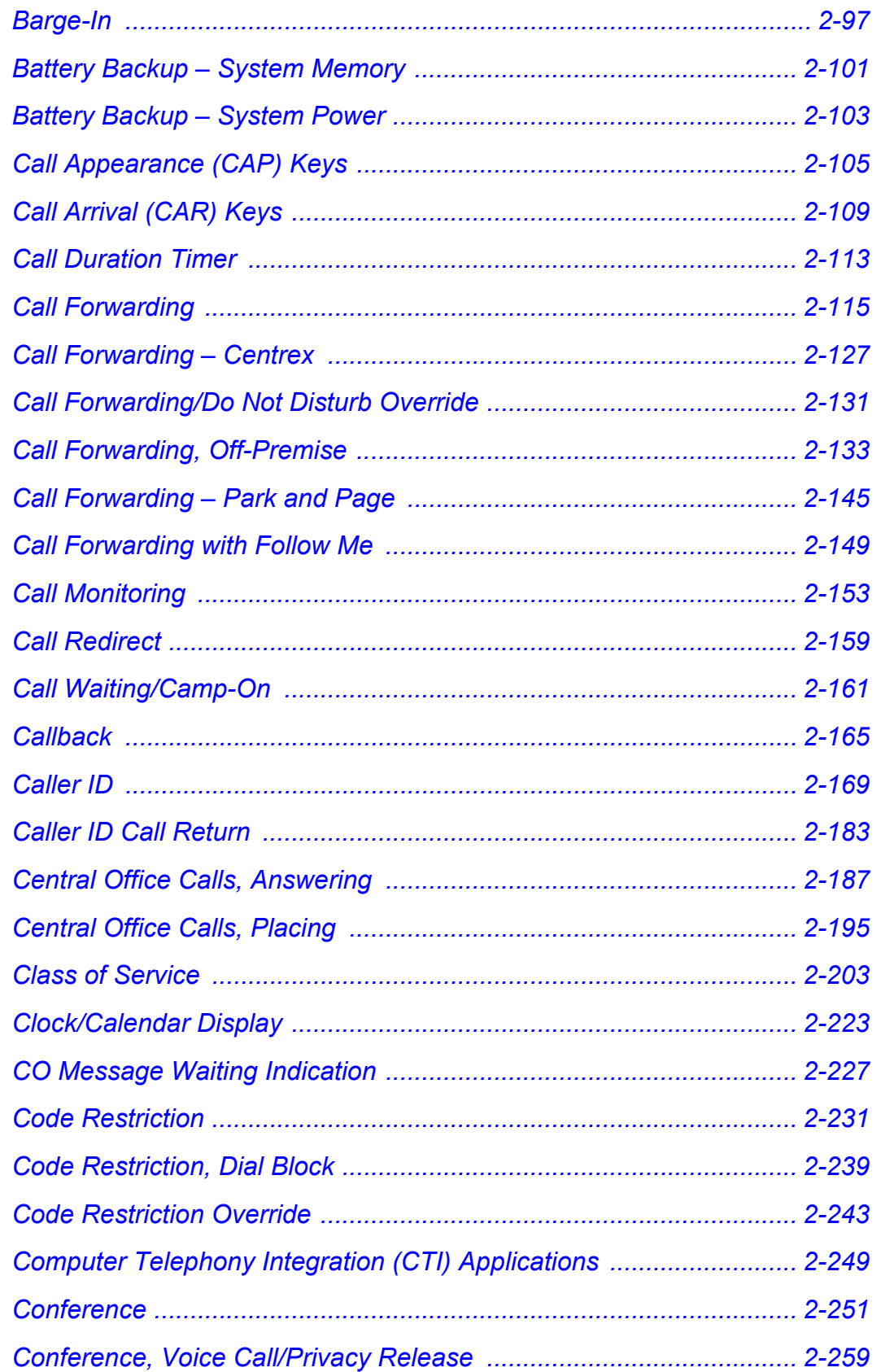

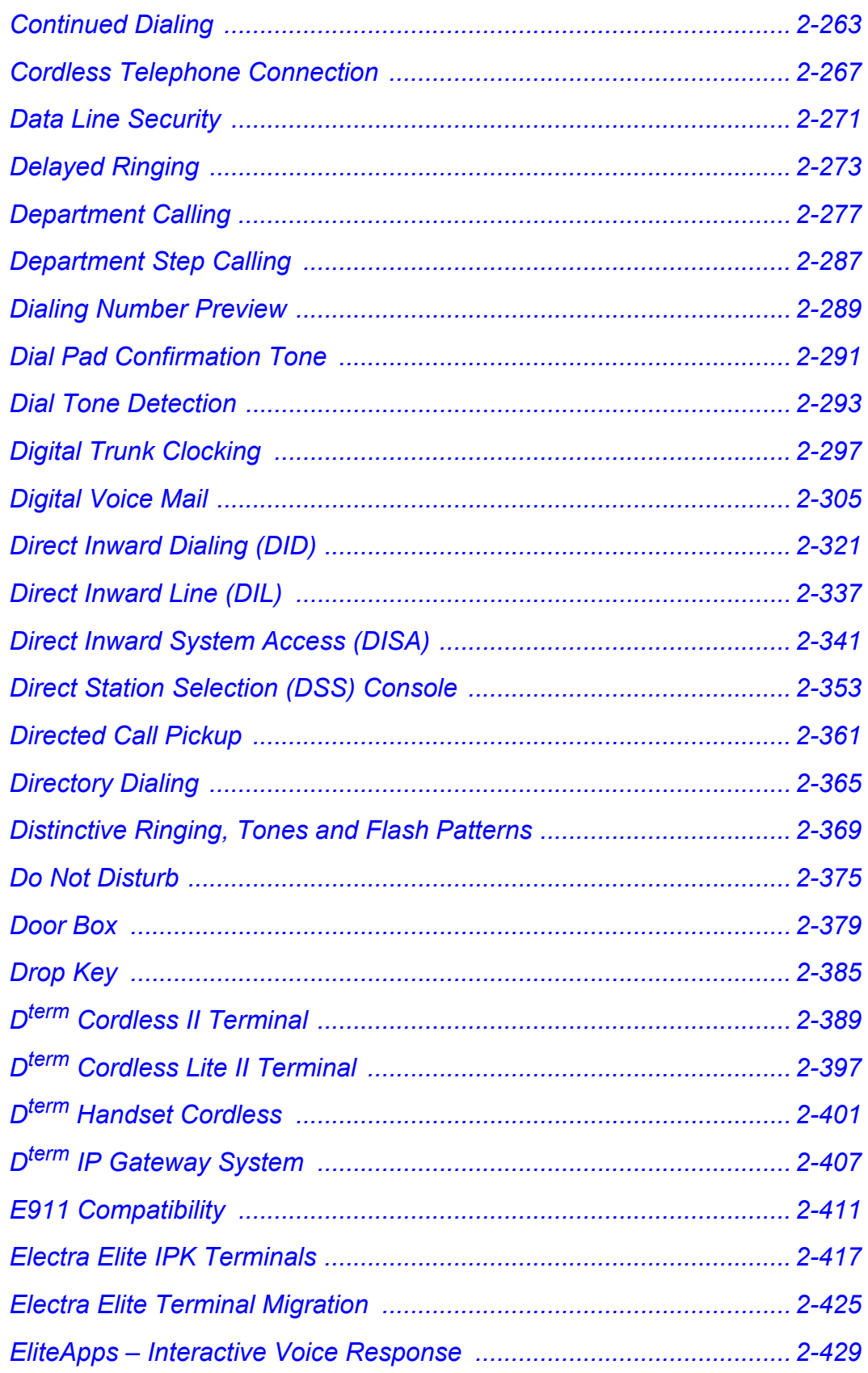

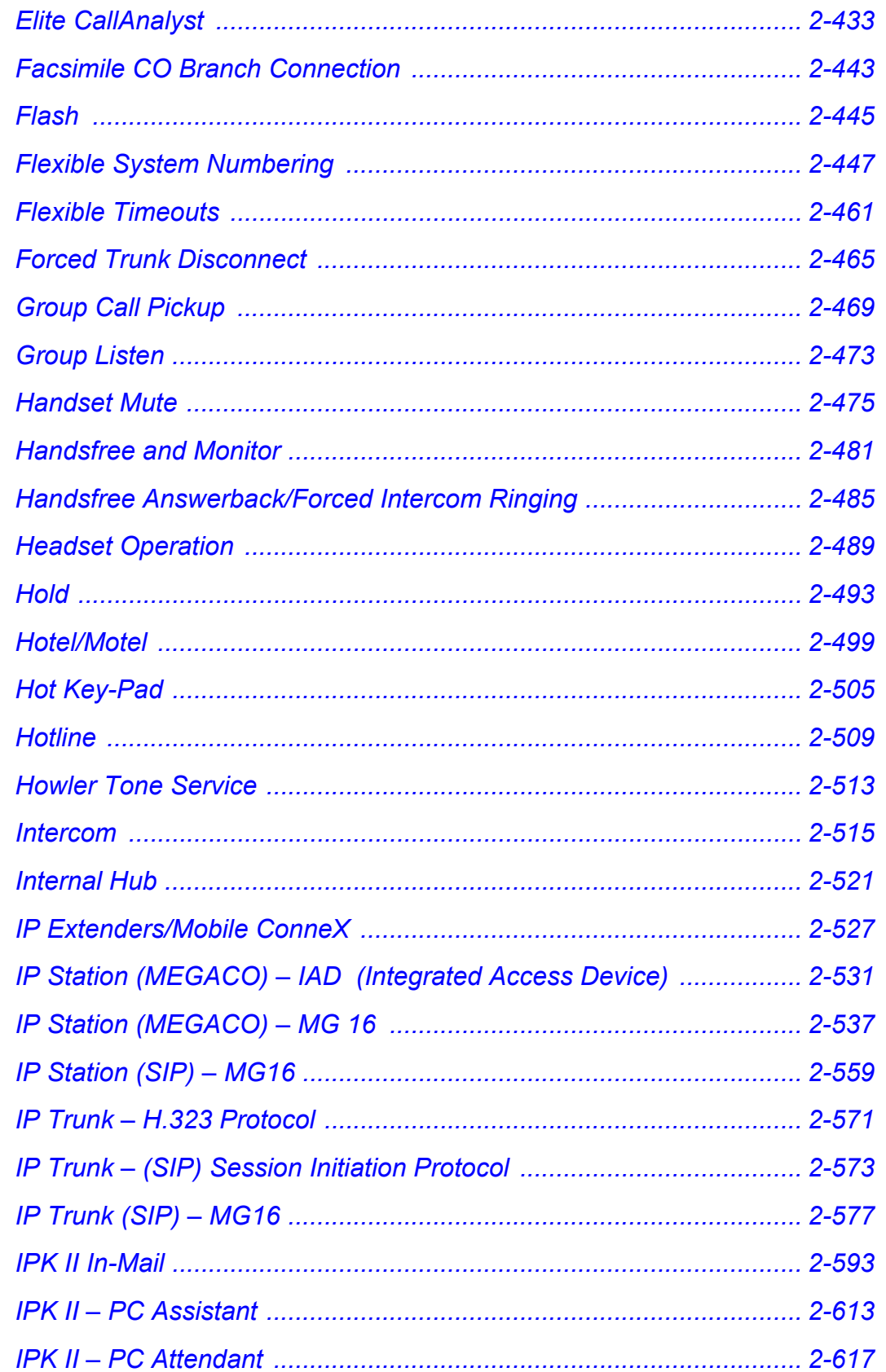

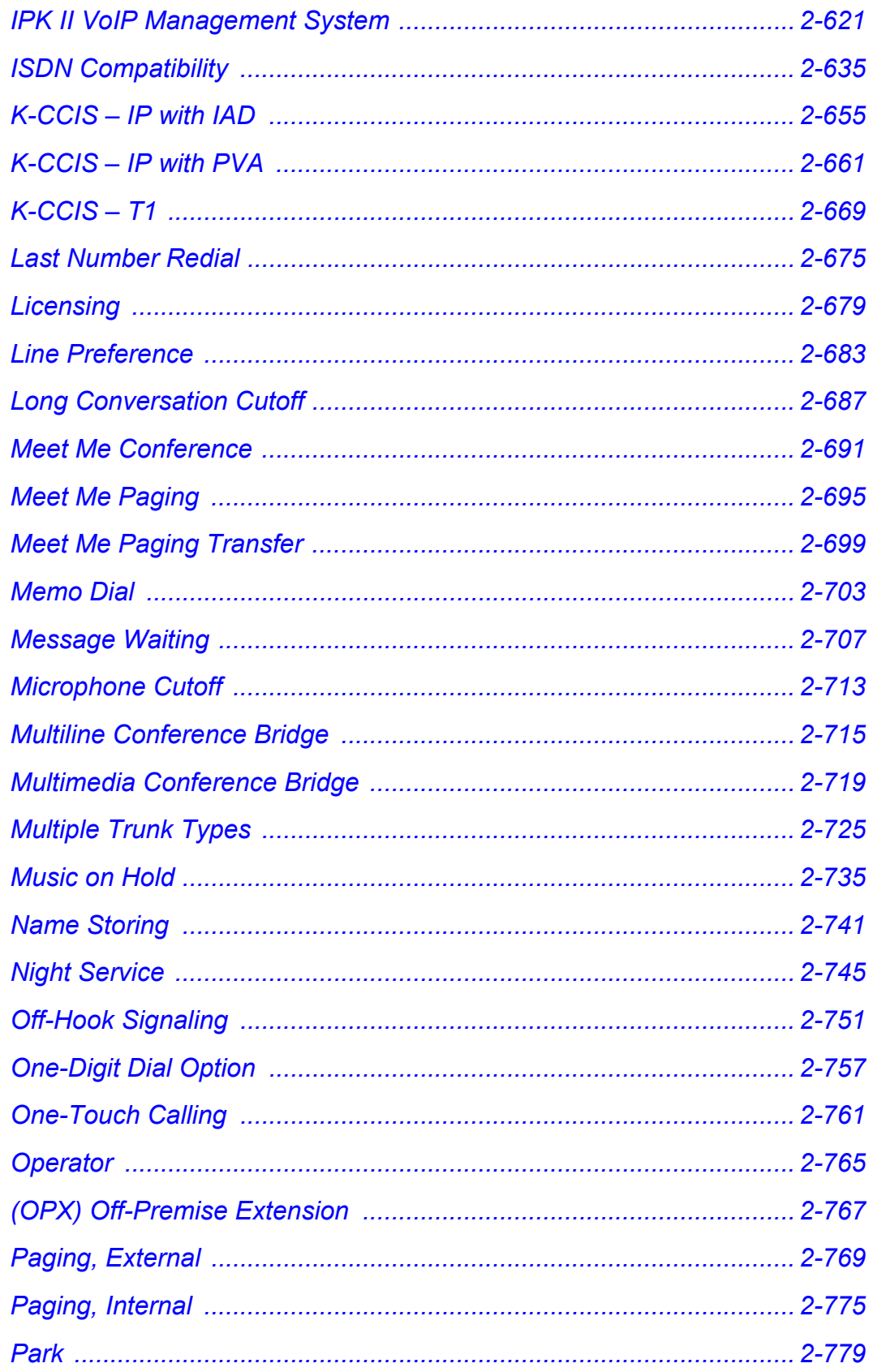

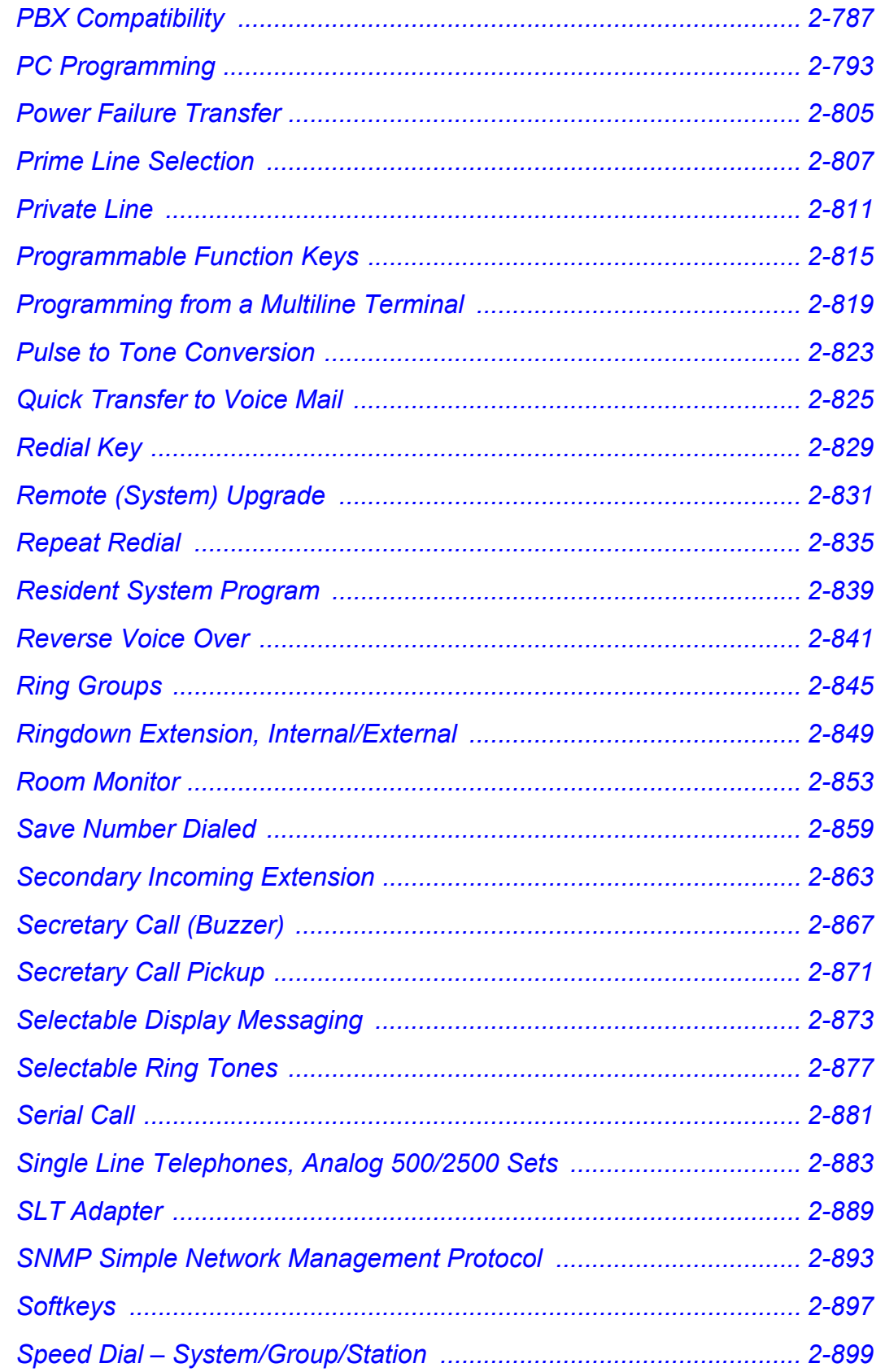

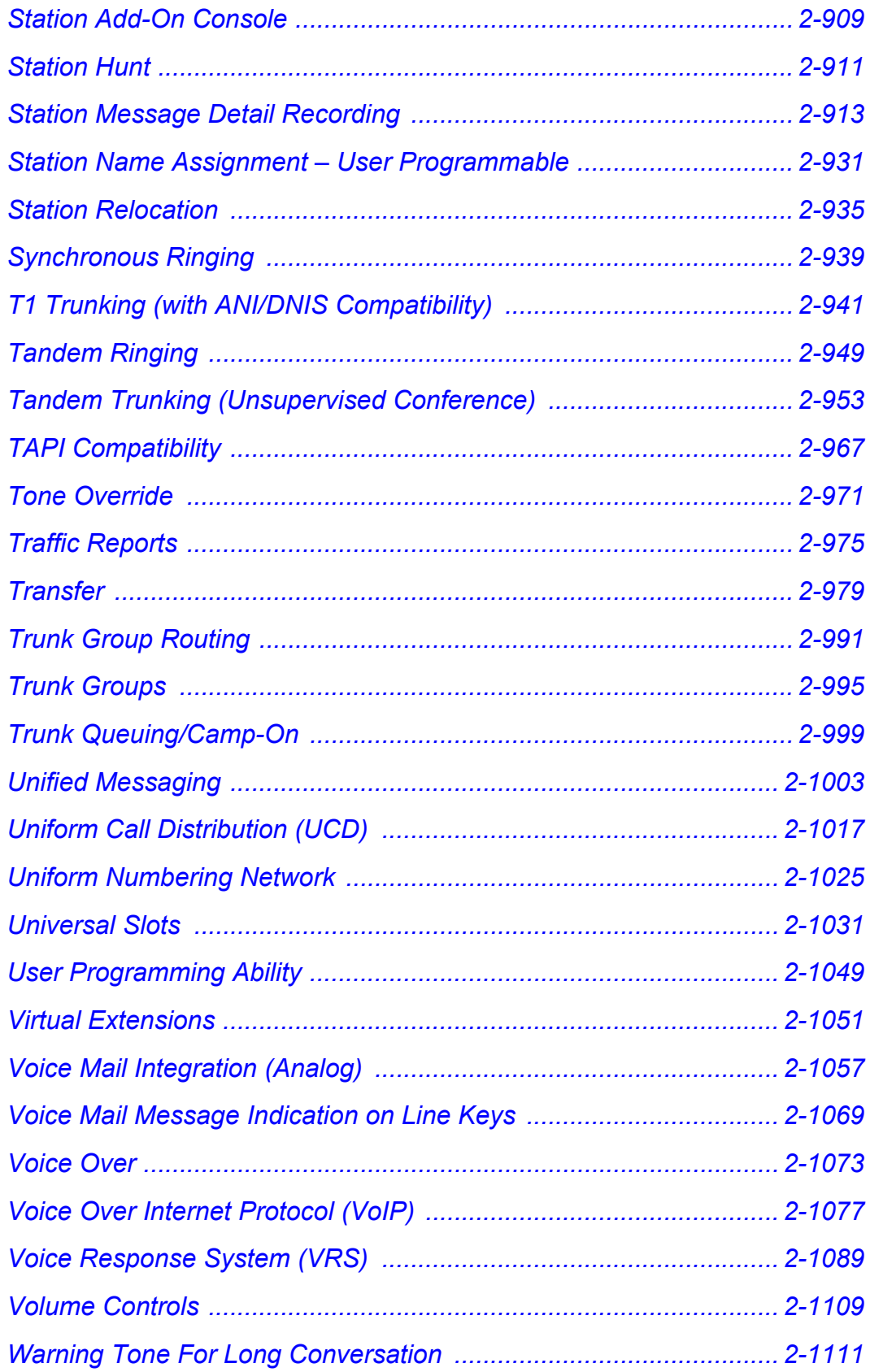

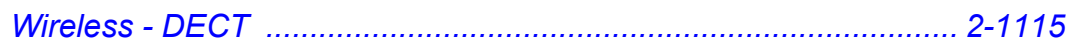

## *[Chapter 3 Codes Tables](#page-1144-0)*

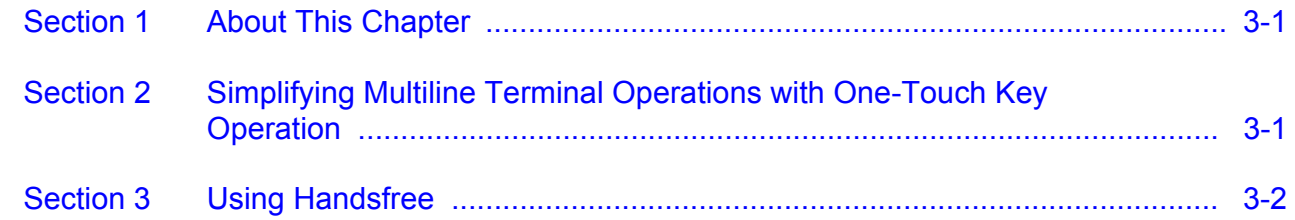

### *[Chapter 4 Feature Availability by Software](#page-1180-0)  Revision*

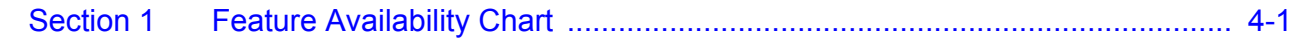

## LIST OF FIGURES & TABLES

\_\_\_\_\_\_\_\_\_\_\_\_\_\_\_\_\_\_\_\_\_\_\_\_\_\_\_\_\_\_\_\_\_\_\_\_\_\_\_\_\_\_\_\_\_\_\_\_\_\_\_\_\_\_\_\_\_\_\_\_\_\_\_\_\_\_\_\_\_\_\_\_\_\_\_\_\_\_\_\_\_\_\_

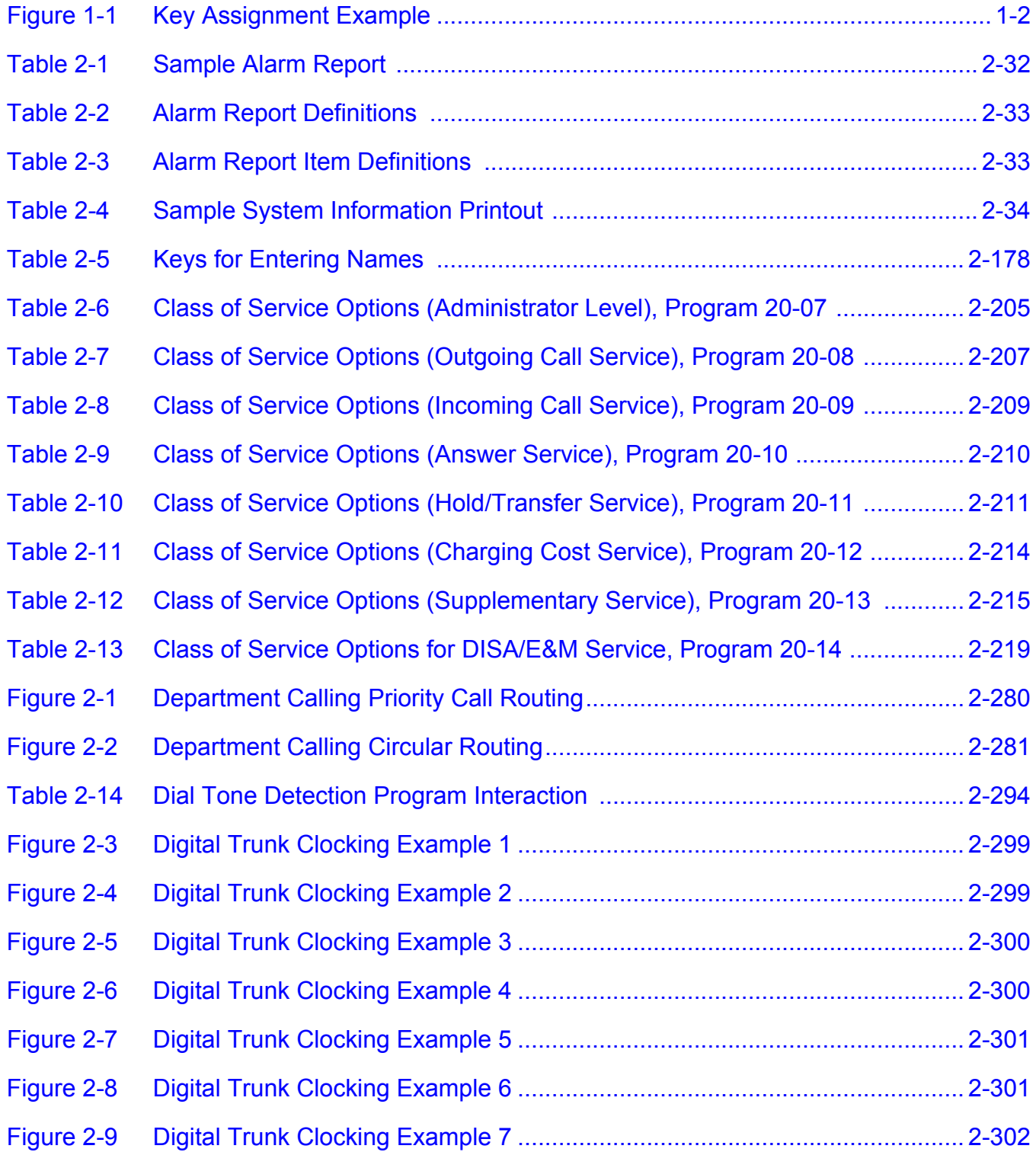

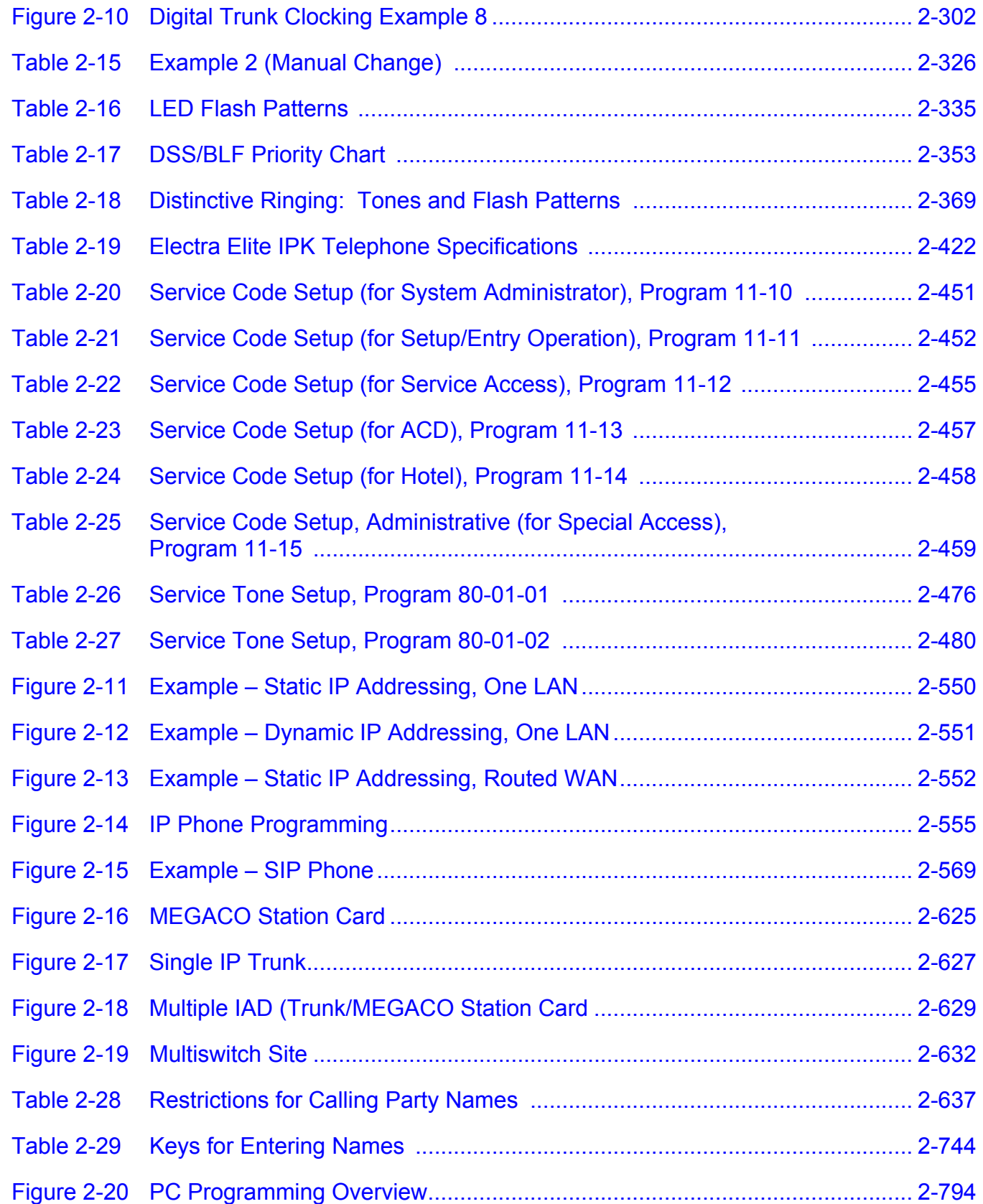

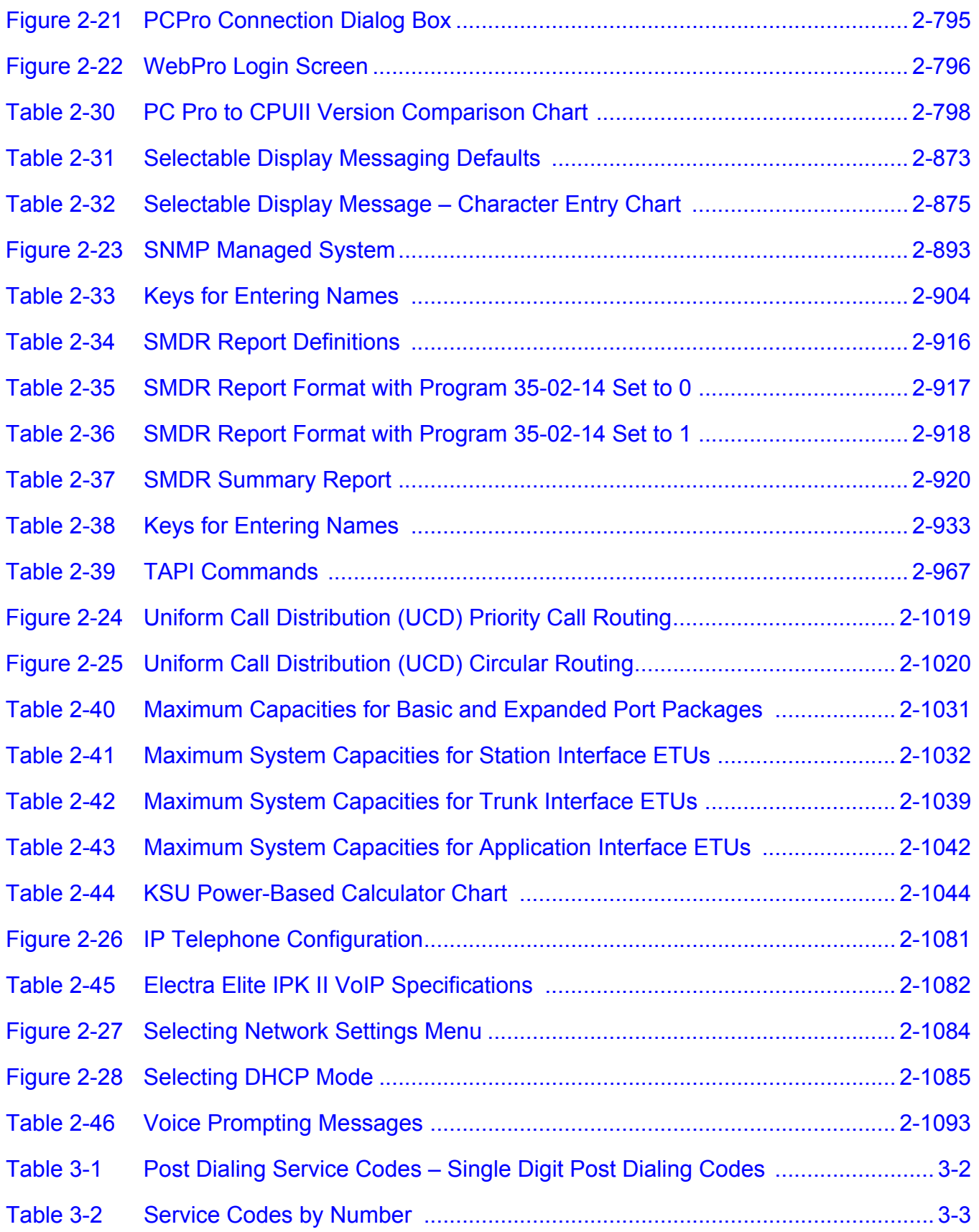

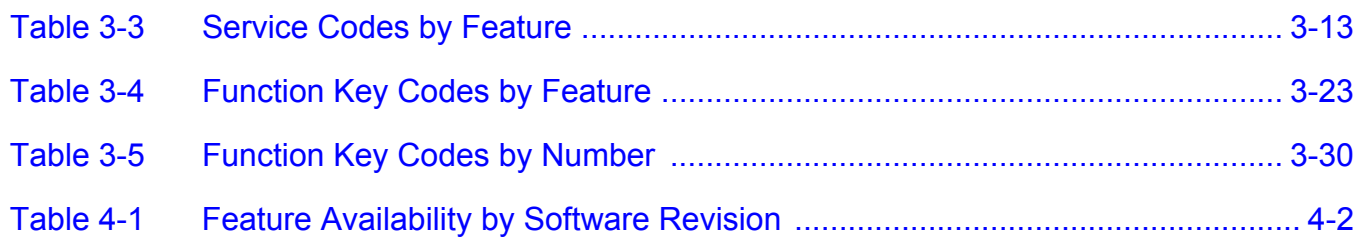

# <span id="page-20-0"></span>*Introduction*

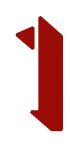

#### <span id="page-20-1"></span>**SECTION 1 GENERAL INFORMATION**

Electra Elite IPK II (DTH telephones), *Dterm* Series i (DTR telephones), *Dterm* IPK (ITH Telephones), Electra Elite (DTU telephones), and *Dterm* Series E (DTP telephones) can be used with the Electra Elite IPK II system.

#### <span id="page-20-2"></span>**SECTION 2 MULTILINE TERMINALS USED WITH THE SYSTEM**

#### **Electra Elite IPK Terminals**

The Electra Elite IPK II Terminals (DTH telephones) either with or without LCD display offer a variety of colors, and line sizes.

- $\Box$  Terminals are available in black or white.
- $\Box$  The large Liquid Crystal Display (LCD) on the display terminals provides call status data and programming information.
- Terminal line sizes include 8-line, 16-line, and 32-line.
- $\Box$  IP terminals are available in 4-line, 8-line and 16-line (with LCD).
- $\Box$  Speakerphone with full handsfree operation and headset jack is standard.
- D<sup>oriu</sup> (PRI Telesphones), Electra Elite (DTU telesphones), and D<sup>oriu</sup><br>Series E (DTP telesphones) can be used with the Electra Elite IPK II<br>system.<br>
<br> **SECTION 2**<br> **MULTILINE TERMINALS USED WITH THE SYSTEM**<br>
<br> **Electra E**  $\Box$  All are compatible with the AD(A)-R, AP(A)-R, AP(R)-R, CT(A)-R Unit, CT(U)-R, or HF-R Unit adapter. The AP(R)-R Unit requires an AC-R Unit to supply AC power.
	- $\Box$  The ADA-2R is compatible with ITH-2 IP terminals.
	- $\Box$  The ADA-2R and PS(A)-R are compatible with ITH-3 IP terminals.
	- An Attendant Add-On DCR-60-1 CONSOLE is available with 60 station and/or outside line assignments and 12 function keys.

#### **Electra Elite IPK II Terminal Feature Access, Single On/Off, or One-Touch Keys**

Keys are designated Feature Access, Single On/Off, or One-Touch throughout this manual. The keys operate much the same, but various limitations imposed on each type are described below.

 $\Box$  Feature Access Keys

Depending on the type, a Multiline Terminal can have 2, 8, 16, or 24 line keys. These highly-flexible keys can be used for station DSS/BLF and Speed Dial.

□ Single On/Off Keys

Line keys may also be assigned as Single On/Off keys in System Programming to toggle a feature on/off. This assignment has no impact on the Feature Access keys, but the assigned features are very specific. Call Forward-All Call, Call Forward-Busy/No Answer, Scrolling (CID), headset, and DND are examples of features available for Single On/Off keys.

One-Touch Keys

One-Touch keys can perform the same function as Feature Access keys. A Multiline Terminal has a fixed number of these keys. No system assignment is necessary, and the number of keys ranges from none to 16 depending on the terminal type.

<span id="page-21-0"></span>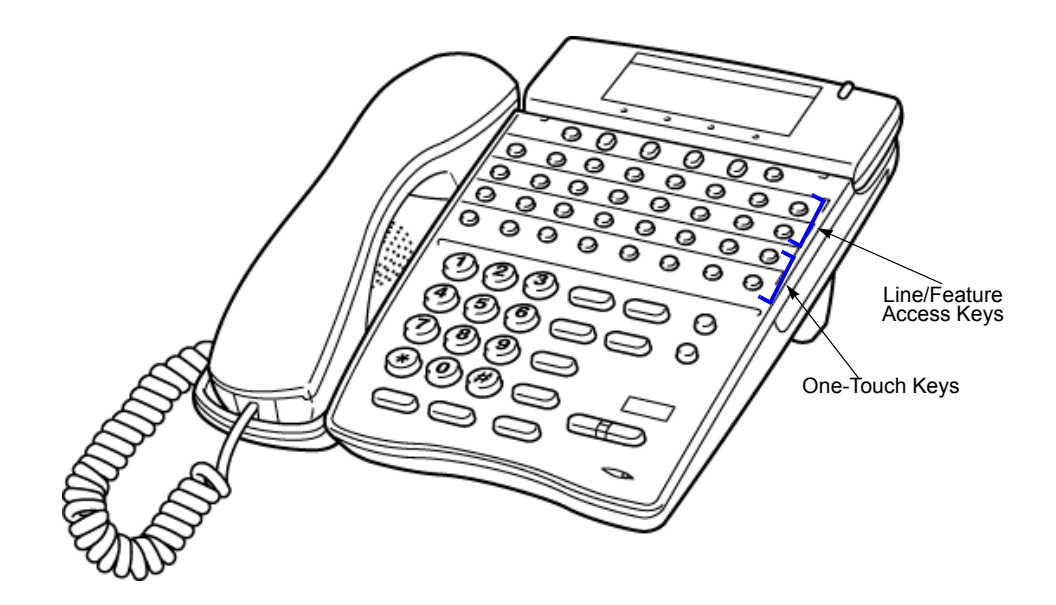

**Figure 1-1 Key Assignment Example**

#### *Dterm* **Series i Terminals**

The *D<sup>term</sup>* Series i Terminals (DTR telephones) with or without LCD display offer a variety of colors and line sizes.

- $\Box$  Terminals are available in black or white.
- $\Box$  The large Liquid Crystal Display (LCD) on display terminals provides call status data and programming information.
- $\Box$  Line sizes include 8-line, 16-line, and 32-line.
- $\Box$  2-line on the DTR-2DT-1.
- $\Box$  Speakerphone with full handsfree operation and headset jack is standard (except on the DTR-2DT-1).
- $\Box$  All but the DTR-2DT-1, DTR-1-1, DTR-1HM-1 and Cordless terminals are compatible with the AD(A)-R, AP(A)-R, AP(R)-R, CT(A)-R and HF-R Unit adapters. The AP(R)-R Unit requires an AC(A)-R Unit to supply AC power. For Attendant Positions, an Attendant Add-On DCR-60-1 CONSOLE is available with 60 station and/or outside line assignments and 12 function keys. The DTR-2DT-1 has an internal Analog Port without ringer.
- $\Box$  A two-line terminal with two Flexible Line keys (each with 2-color LED), nine function keys, built-in speakerphone, a large LED to indicate incoming calls or messages, and an outgoing only Analog SLT Port [AD(A)-R] is also available.
- $\Box$  The Electra Elite IPK II Single Line Terminals are offered in two variations (DTR-1-1 and DTR-1HM-1). Both terminals come in black or white. Both have DTMF and Pulse Dialing compatibility, and offer Flash and Redial key functionality. The Electra Elite IPK II Single Line Terminals come standard with a Message Waiting Indicator that also functions as an Incoming Call Indication. During a call, the receive audio level can be increased three levels and decreased two levels from the default setting (six volume level settings in all). The terminals offer four ring volume settings (Off, Soft, Medium, and Loud), and three ring patterns (Slow, Medium, and Fast). The DTR Single Line Terminals also have a Data Port that functions similar to that of an AP(R)-R optional adapter, and have a built-in wall mount adapter. The DTR-1HM-1 terminal has eight programmable speed dial buttons (maximum 21 digits each). The DTR-1HM-1 also has Hold and Monitor Function keys.

#### *Dterm* **IPK ITH Terminals**

The *Dterm* IPK ITH Terminals come with LCD display and offer a variety of colors and line sizes:

- $\Box$  Terminals are available in black or white.
- $\Box$  The large Liquid Crystal Display (LCD) on display terminals provides call status data and programming information.

 $\Box$  Line sizes include 8-line and 16-line.

- $\Box$  Speakerphone with full-duplex handsfree operation and headset jack is standard.
- $\Box$  Terminals are compatible with AD(A)-2R and PS(A)-R.

#### **Electra Elite and** *Dterm* **Series E Terminals**

The Electra Elite Terminals (DTU telephones) and *Dterm* Series E terminals (DTP telephones) with or without LCD displays are available in a variety of colors and lines sizes.

- $\Box$  Terminals are available in black or white.
- $\Box$  The large Liquid Crystal Display (LCD) on the display terminals provides call status data and programming information.
- $\Box$  Line sizes include 8-line, 16-line, and 32-line.
- $\Box$  Speakerphone with full handsfree operation and headset jack is standard.
- $\Box$  The *D<sup>term</sup>* Handset Cordless terminal is a 16-button telephone (display only).
- □ An Attendant Add-On DCU-60-1 CONSOLE is available for 60 station and/or outside line assignments and 12 function keys.
- $\Box$  A single line telephone Adapter can be used in place of a digital terminal for connecting Single Line Telephones, or similar devices.

# <span id="page-24-0"></span>*Features* 2

#### <span id="page-24-1"></span>**SECTION 1 ABOUT THIS CHAPTER**

This chapter provides an alphabetical listing of the features that are available with the Electra Elite IPK II system.

Each feature provides the following information:

**Description** – briefly describes the feature and how it is use.

**Conditions** – provides special operating conditions (if any) that need to be considered with using the feature.

**Default Settings** – indicates the factory default setting (if any)

**System Availability** – describes multiline terminals that can be used with this feature and lists any additional equipment, such as adapters or ETUs, that must be installed for this feature to operate.

**Programming** – lists the memory blocks that support the feature.

available with the Electra Elite IPK II system.<br>
Each feature provides the following information:<br> **Description** - briefly describes the feature and how it is use.<br> **Conditions - provides special operating conditions (if a Related Features** – lists features that are associated with the feature being described (e.g., the Account Codes feature lists the Speed Dialing feature in the related features list because speed dialing bins can contain stored account code (if any).

**Operation** – provides step-by-step instructions for using the feature.

#### <span id="page-25-0"></span>**SECTION 2 IMPORTANT NOTES**

#### **Simplifying Multiline Terminal Operation with One-Touch Keys**

A multiline terminal user can access many features Service Codes (e.g., Service Code 629 leaves a Message Waiting for a co-worker). To streamline the operation of their telephone, a multiline terminal user can store these codes under One-Touch Keys. This provides one-button operation for almost any feature. To find out more, turn to the One-Touch Calling and One-Touch Serial Operation features.

#### **Programmable Keys**

When reading an instruction using programmable keys, you will see a notation similar to (*PRG 15-07 or SC nnn*). This means that the key requires function code nnn, and you can program this code Program 15-07 or by dialing Service Code 751 or 752. Refer to the Programmable Function Keys feature for more information.

#### **Using Handsfree**

The manual assumes each extension has Automatic Handsfree. This lets a user just press a line key or Speaker key to answer or place a call. For extensions without Automatic Handsfree, the user must:

- □ Lift the handset or press **Speaker** for Intercom dial tone.
- **Lift the handset or press Speaker**, then press a line key for trunk dial tone.

#### **Port Assignments**

#### *Port Calculation for Trunks:*

The system detects the type of ETU (trunk or extension) and assigns the required extension or trunk port to the slot. The system uses the next available port number – it does not reserve any port.

#### <span id="page-26-0"></span>**SECTION 3 IPK TO IPK II FEATURE COMPARISON LIST**

The following table provides a cross-reference between the Electra Elite IPK and the Electra Elite IPK II features.

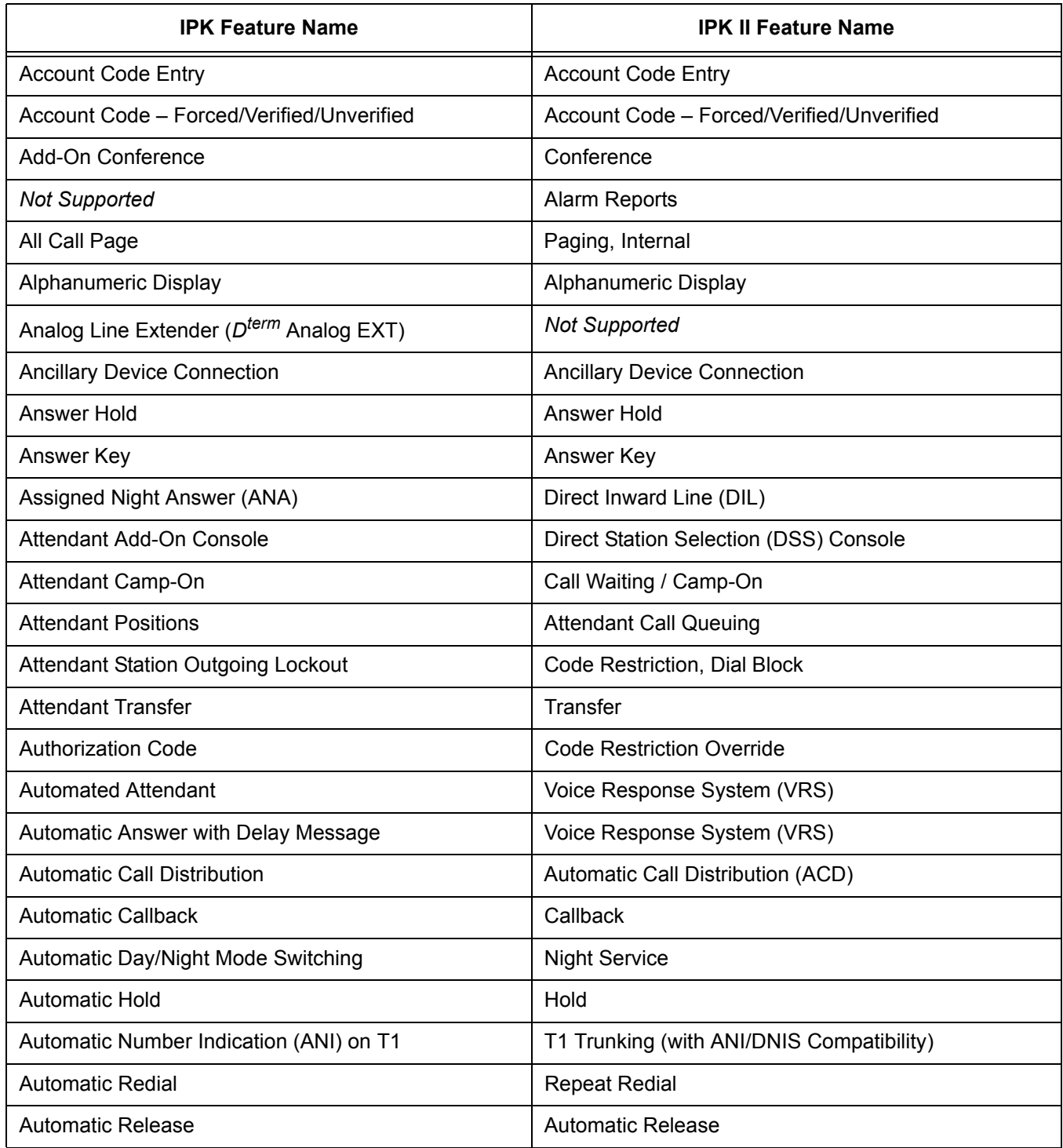

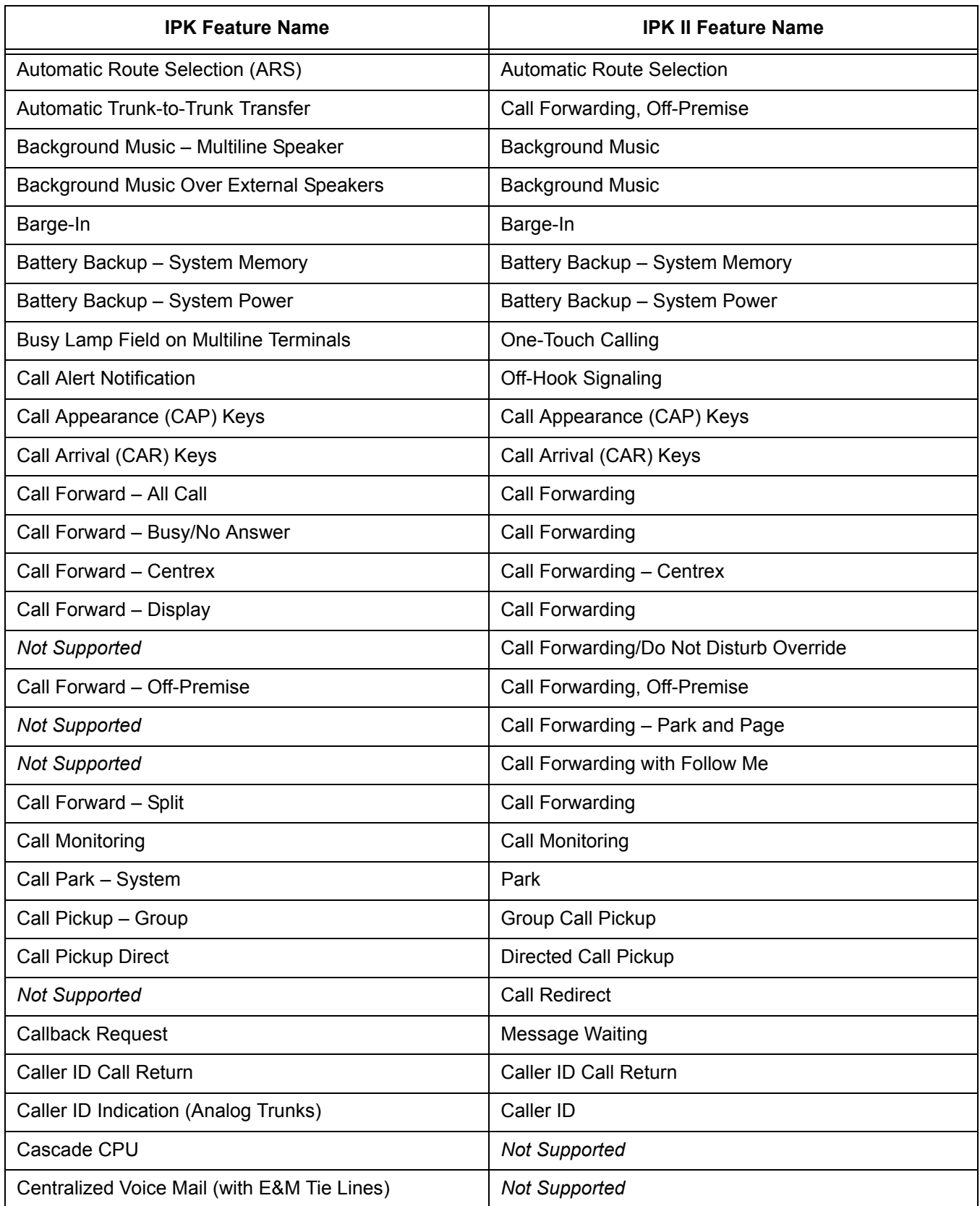

 $\equiv$ 

Ξ

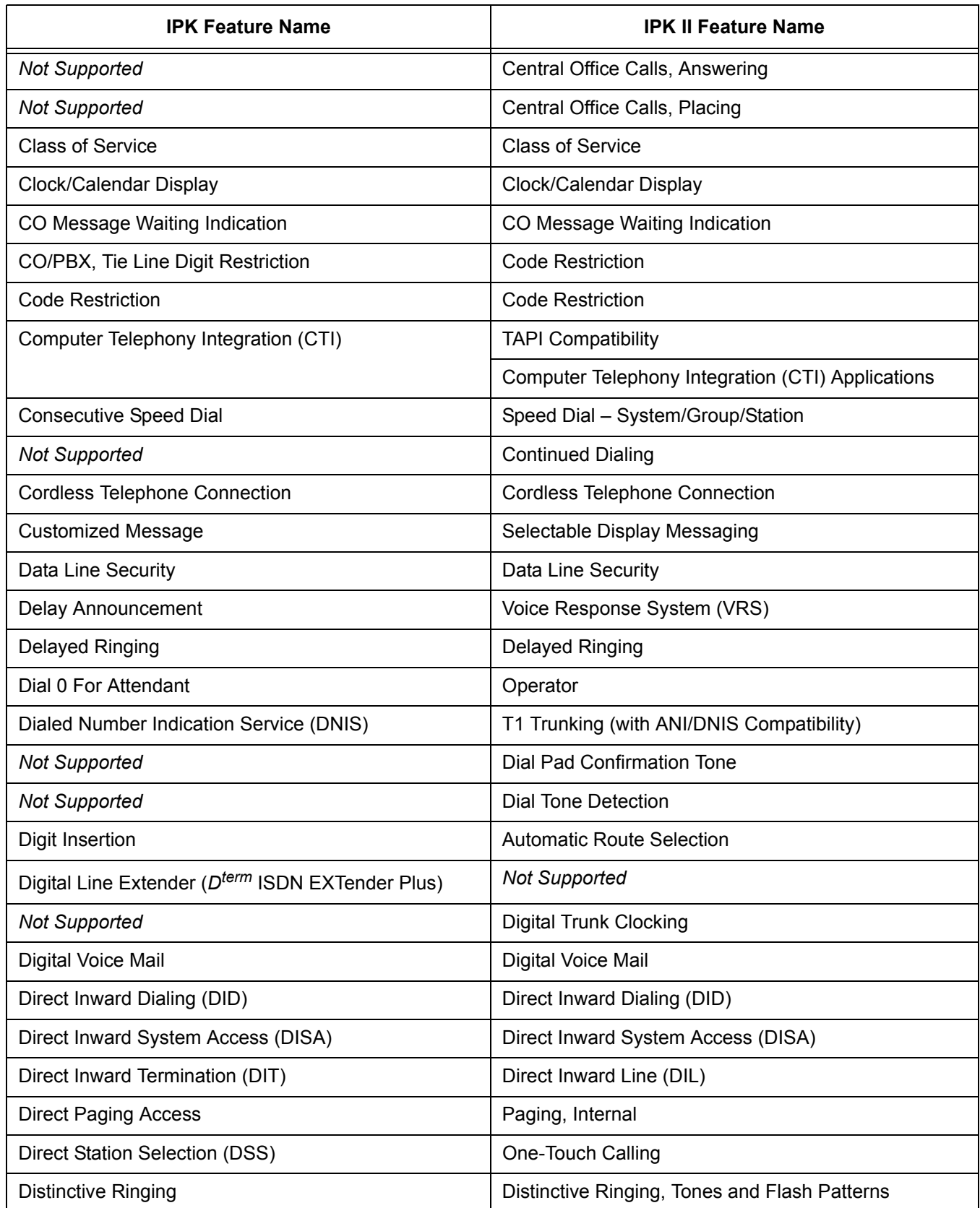

÷,

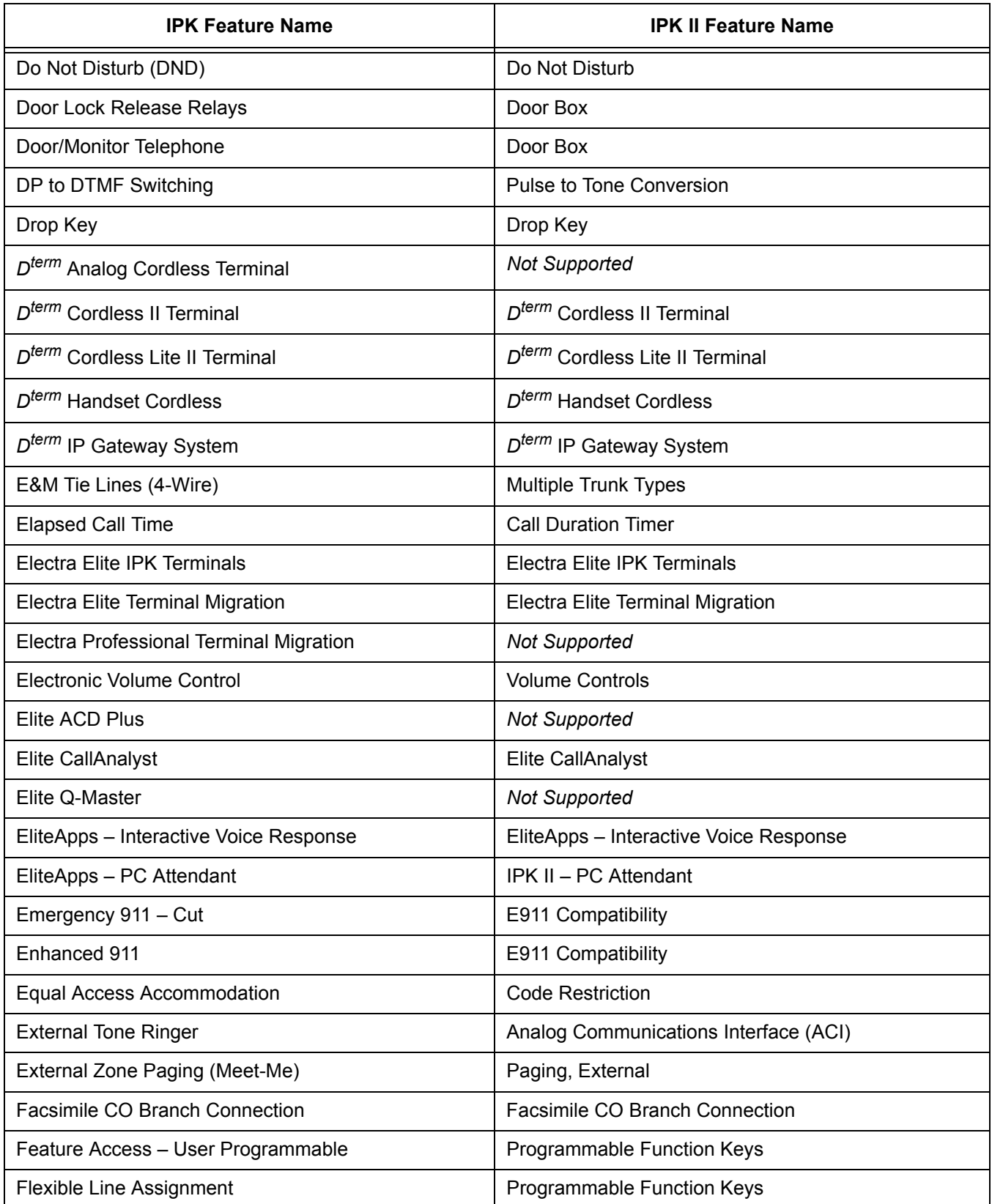

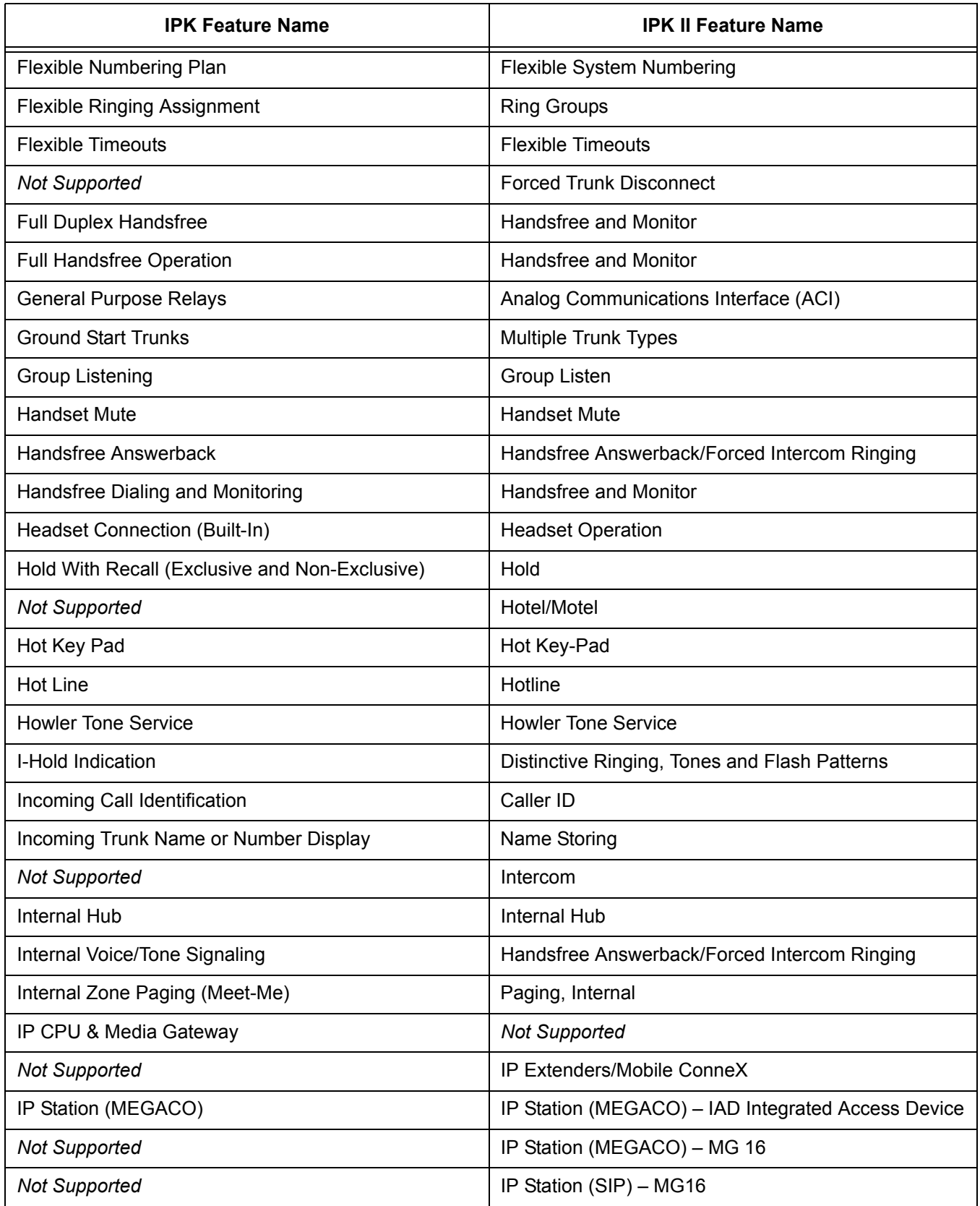

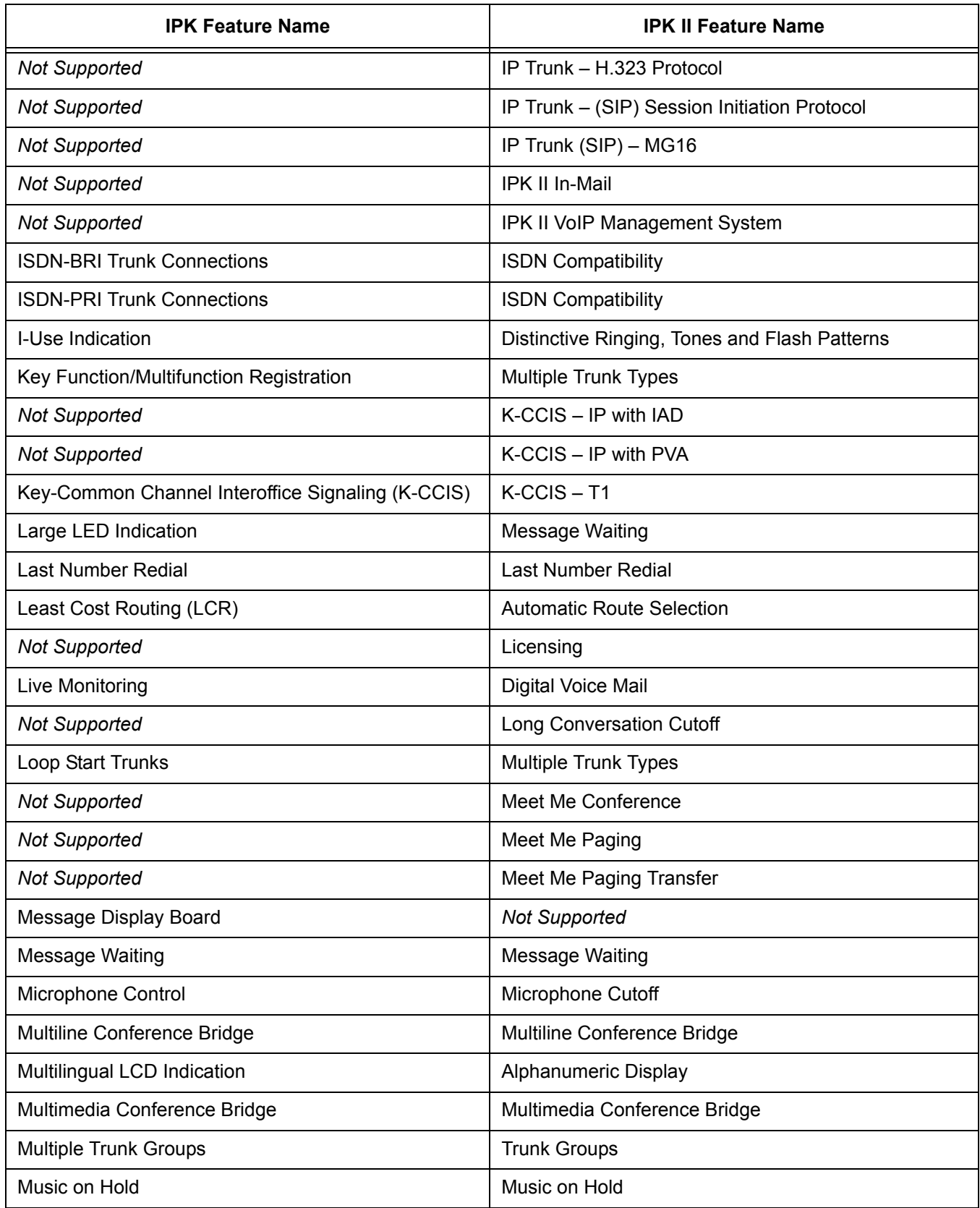

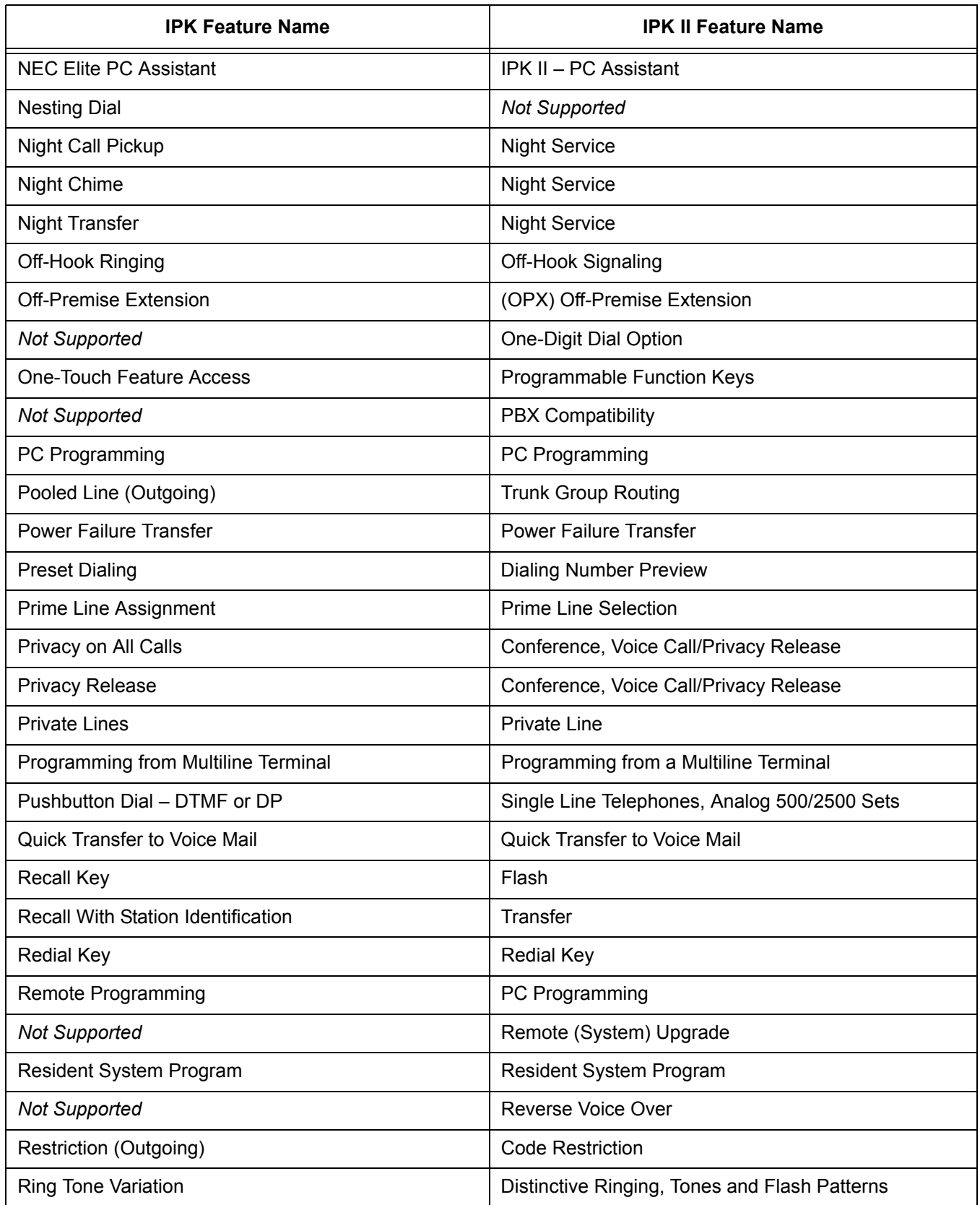

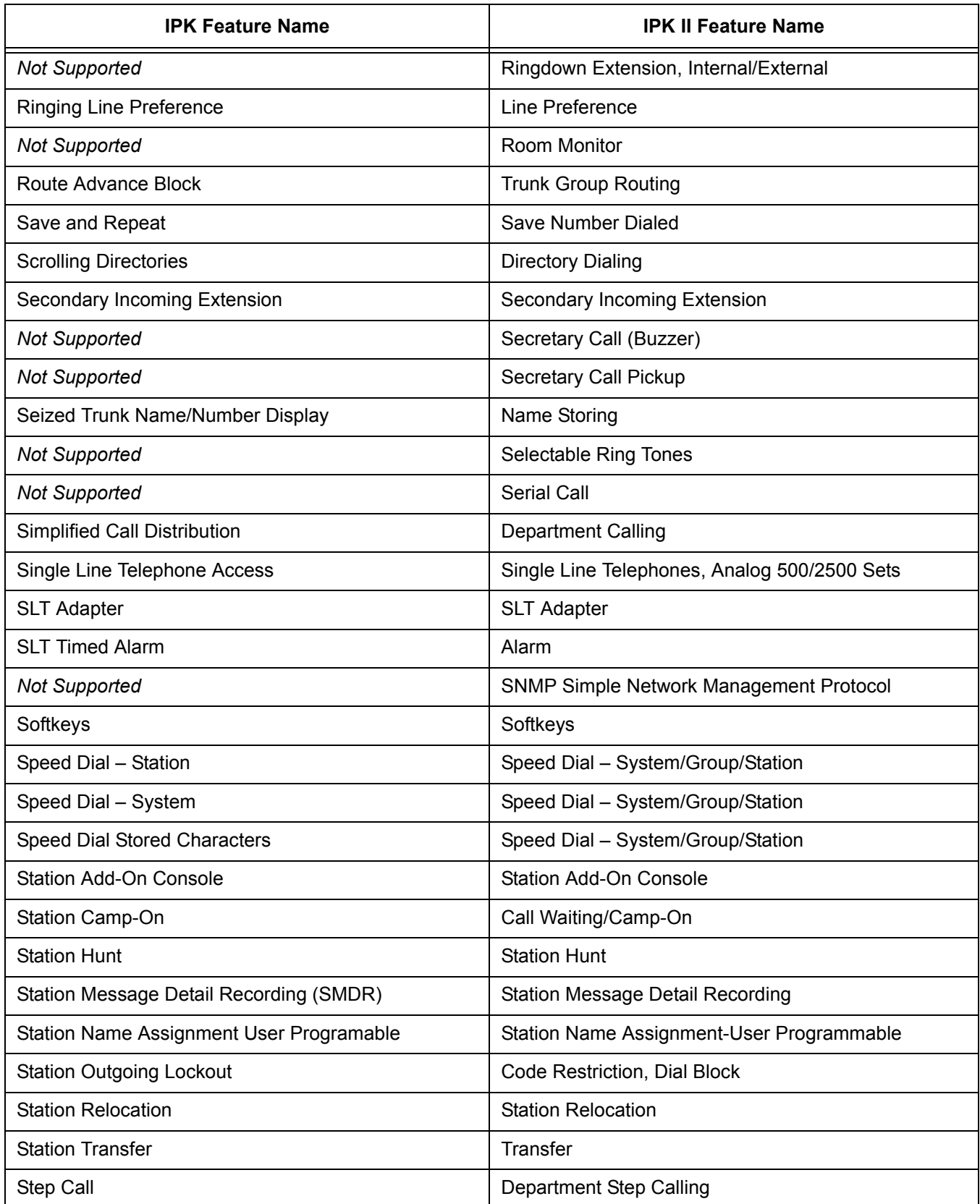

 $\equiv$ 

Ξ

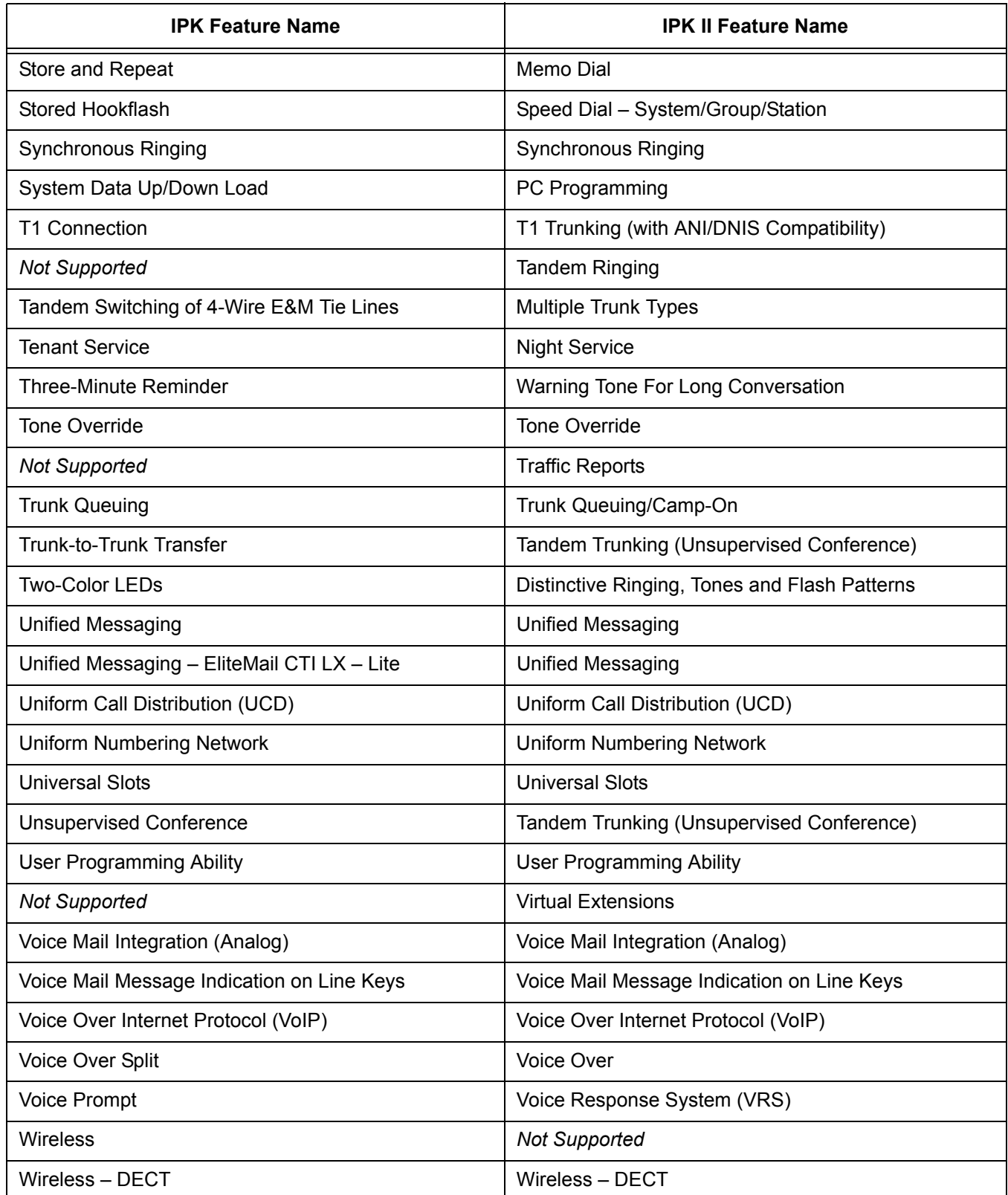

#### <span id="page-35-0"></span>**SECTION 4 FEATURES**

The remainder of this document provides the features for the Electra Elite IPK II system.
# *Account Code Entry*

# **Description**

Account Codes are user-dialed codes that help the system administrator categorize and/or restrict trunk calls. Optional Account Codes allow a user to enter an Account Code while placing a trunk call or anytime while on a call. The system does not require the user to enter the optional account code.

#### **Account Codes for Incoming Calls**

The system can control extension user ability to enter Account Codes for incoming calls. When this option is enabled, a user can dial  $*$  while on an incoming call, enter an Account Code, and then dial  $*$  to return to their caller. If the option is disabled, any digit the user dials after answering an incoming call outdials on the connected trunk.

#### **Hiding Account Codes**

Account Codes can be optionally hidden from a telephone display. This prevents, for example, an unauthorized co-worker from obtaining a Verified Account Code by watching the display and making note of the digits that dial out. When hidden, the Account Code digits show as  $\ast$  on the telephone display.

#### **Account Code Capacity**

Account Codes print along with the other call data on the SMDR record after the call completes. Account Codes can have 1~16 digits using 0~9 and **#**.

#### **Redialed Numbers Do Not Contain Account Codes**

When using the Last Number Redial, Save or Repeat Dial features, the system does not retain Account Code information. For any number redialed with these features, the user must enter an Account Code.

 *If a user enters 12345203 926 540067890, if the Last Number Redial feature is used, the system dials the number as 203 926 540067890. The 67890 is not treated as an Account Code.*

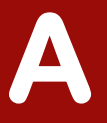

# **Conditions**

- $\bigcirc$  If a user enters a code that exceeds 16 digits, the system ignores it.
- $\bigcirc$  If the system has Account Codes disabled, the digits dialed (e.g.,  $*1234*$ ) appear on the SMDR report as part of the number dialed.
- O Do not use  $\ast$  in a PBX access code when using Account Codes. Otherwise, after the  $\ast$ , the trunk stops sending digits to the central office.
- Account Codes appear on the SMDR report (even if they are hidden on the telephone display).
- To simplify Account Code Entry, store the Account Code (e.g., 1234) in a One-Touch Key, and press the key instead of dialing the code.
- O Speed Dialing bins can contain stored Account Codes. Prevent them from being displayed using PRG 20-07-04.
- Automatic Route Selection (ARS) can force a user to enter an Authorization Code prior to using a certain route. The system verifies the ARS Authorization Code dialed against the ARS Authorization Code list (Program 44-03).

# **Default Settings**

Disabled

# **System Availability**

# **Terminals**

All Terminals

# **Required Component(s)**

None

# **Related Features**

**Automatic Route Selection**

**One-Touch Calling**

#### **PBX Compatibility**

**Speed Dial – System/Group/Station**

**Station Message Detail Recording**

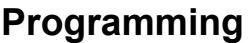

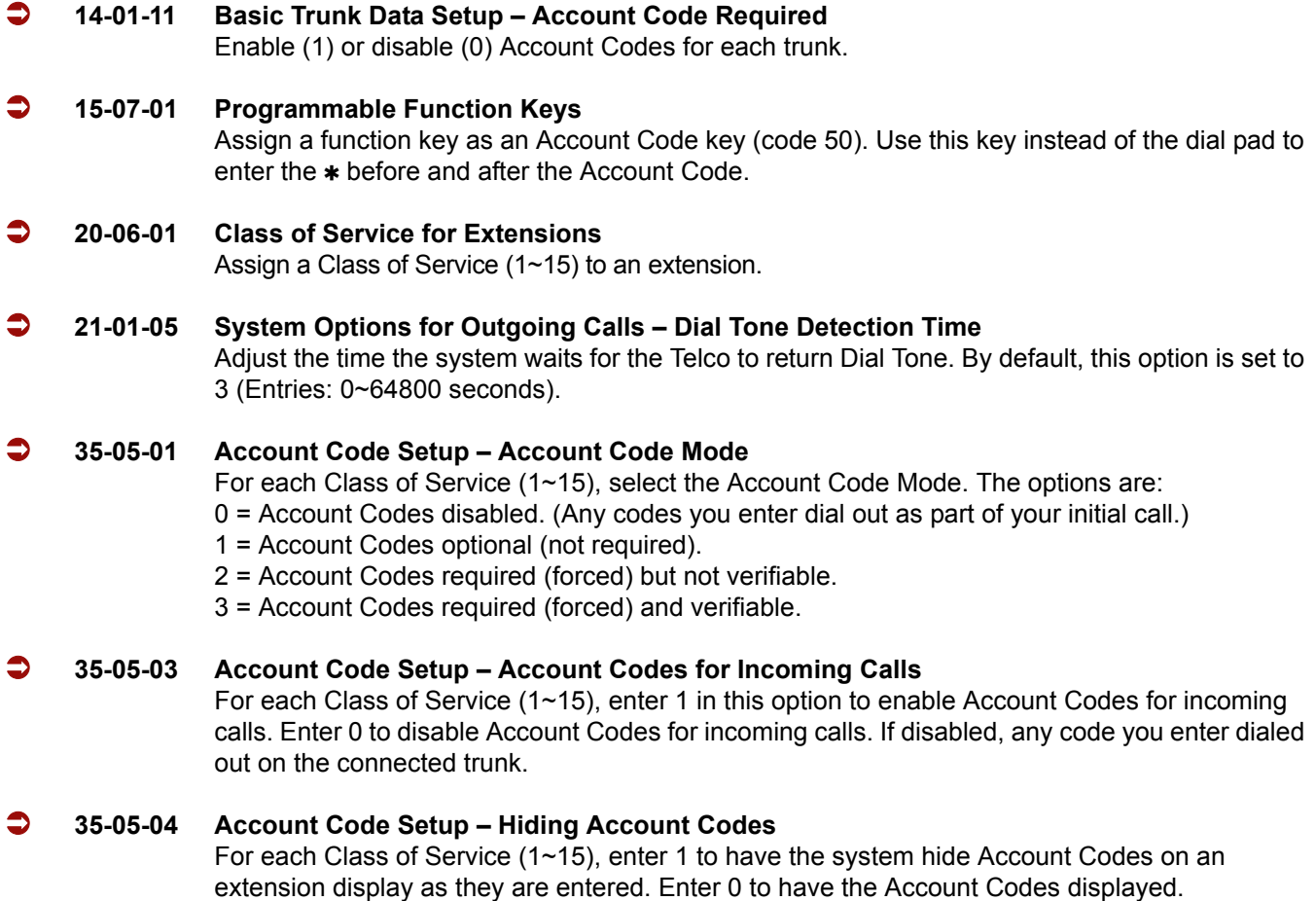

# **Operation**

#### **To enter an Account Code anytime while on a trunk call:**

The outside caller cannot hear the Account Code digits you enter. Use this procedure if your system has Optional Account Codes enabled. You may also use this procedure for incoming calls. This procedure is not available for single line telephones.

#### 1. Dial  $\ast$ .

#### **- OR -**

Press your Account Code key (PRG 15-07 or SC 751: code 50).

2. Dial your Account Code (1~16 digits, using 0~9 and **#**).

*If Account Codes are hidden, each digit you dial shows an on the telephone display.*

 $3.$  Dial  $\ast$ .

**- OR -**

Press your Account Code key (PRG 15-07 or SC 751: code 50).

#### **To enter an Account Code before dialing the outside number:**

If your system has Forced Account Codes, you must use this procedure. If it has Verified Account Codes, you can use this procedure instead of letting the system prompt you for your Account Code. You may also use this procedure if your system has Optional Account Codes.

If your system has Verified Account Codes enabled, be sure to choose a code programmed into your Verified Account Code list.

- 1. Access trunk for outside call.
	- *Press a line key or dial a code (except 9) to access a trunk. Refer to [Central Office Calls, Placing on page 2-195](#page-218-0) for more information.*
- 2. Dial  $\ast$ .

**- OR -**

Press your Account Code key (PRG 15-07 or SC 751: code 50).

- 3. Dial your Account Code (1~16 digits, using 0~9 and **#**).
	- *If you make an incorrect entry, your system may automatically alert the operator. If Account Codes are hidden, each digit you dial shows an* \* on the telephone display.
- 4. Dial  $\ast$ .
	- **OR -**

Press your Account Code key (PRG 15-07 or SC 751: code 50).

- 5. Dial the number you want to call.
	- *If you hear "stutter dial tone after dialing the number, ARS is requesting you to enter an Automatic Route Selection Authorization Code. Refer t[o Automatic Route Selection on page 2-83](#page-106-0) for more information.*

#### **To enter an Account Code for an incoming call:**

This procedure is not available for single line telephones.

1. Answer incoming call.

*If Account Codes for Incoming Calls is disabled, the following steps dial digits out onto the connected trunk.*

- 2. Dial  $\ast$ .
- 3. Enter the Account Code.
	- *You can enter any code of the proper length. Incoming Account Codes cannot be Forced or Verified.*
- 4. Dial  $\ast$ .

#### **To enter an Account Code while placing a trunk call:**

If your system has Forced Account Codes, you must follow this procedure.

- 1. Access trunk for outside call.
	- *Press a line key or dial a code to access a trunk. Refer t[o Central Office Calls, Placing on page 2-195](#page-218-0) for more information.*
- 2. Dial  $\ast$ .
- 3. Dial your Account Code (1~16 digits, using 0~9 and **#**).
- 4. Dial  $\ast$ .
- 5. Dial number you want to call.
	- *If you hear "stutter" dial tone after dialing the number, ARS is requesting you to enter an ARS Authorization Code. Refer to the [Automatic Route Selection on page 2-83](#page-106-0) feature for more information on ARS Authorization Codes.*

#### **To enter an Account Code at a single line telephone:**

- 1. Access trunk for outside call.
	- *You can access a trunk by dialing a code. Refer to Central Office Calls, Placing for more information.*
- 2. Dial  $\ast$ .
- 3. Enter Account Code (1~16 digits).
- 4. Dial  $\ast$ .
- 5. Dial number you want to call.
	- *If you hear "stutter" dial tone after dialing the number, ARS is requesting you to enter an ARS Authorization Code. Refer to th[e Automatic Route Selection on page 2-83](#page-106-0) feature for more information on ARS Authorization Codes.*

—

**THIS PAGE INTENTIONALLY LEFT BLANK**

-

# *Account Code – Forced/Verified/Unverified*

# **Description**

Account Codes are user-dialed codes that help the system administrator categorize and/or restrict trunk calls. The system has two types of Forced Account Codes:

□ Forced Account Codes (Unverified)

Forced Account Codes *require* an extension user to enter an Account Code every time they place a trunk call. If the user does not enter the code, the system prevents the call. As with Account Codes, the extension user can elect to enter an Account Code for an incoming call. However, the system does not require it. *Forced Account Codes do not block emergency assistance (911) calls.*

Once set up in system programming, you can enable Forced Account Codes trunk-by-trunk. In addition, Forced Account Codes can apply to all outside calls or just long distance calls. Forced Account Codes for Toll Calls restricts calls according to the following chart:

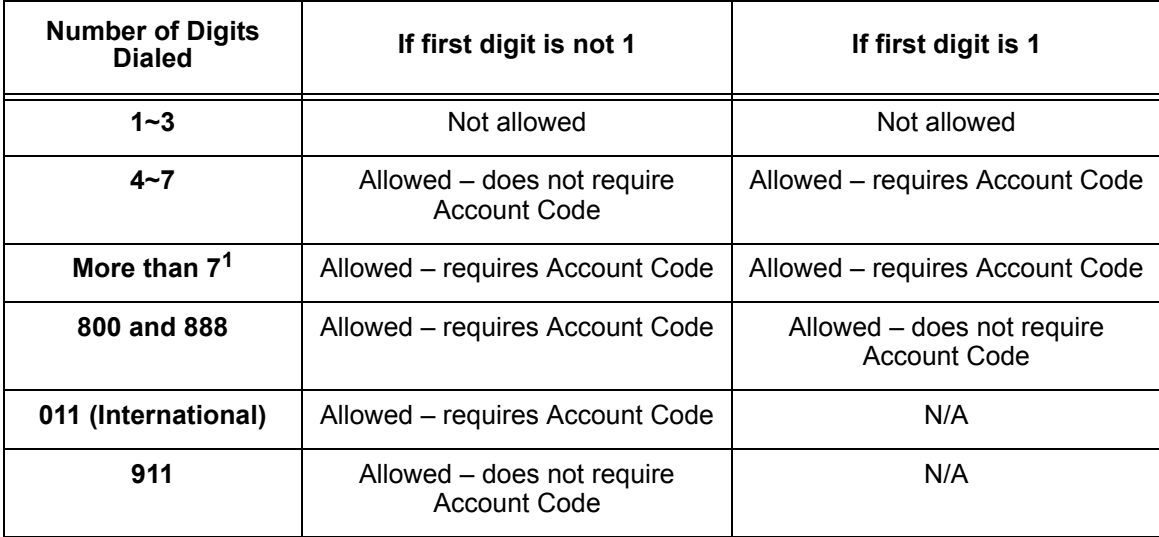

<sup>1</sup> *If you change the local call length in Toll Restriction, this value changes accordingly.*

#### □ Verified Account Codes

With Verified Account Codes, the system compares the Account Code the user dials to a list of up to 2000 programmed codes. If the Account Code is in the list, the call goes through. If the code dialed is not in the list, the system prevents the call. Verified Account Codes can have 3~16 digits using the characters 0~9 and **#**. During programming, you can use "wild cards" to streamline entering codes into system memory. For example, the entry 123@ lets users dial Verified Account Codes from 1230 through 1239.

#### **Operator Notification**

To prevent Account Code abuse, the system can notify the operator each time an Account Code violation occurs (PRG: 20-13-20). This happens if the user fails to enter an Account Code (if Forced) or enters a Verified Account Code that is not in the list. The notification is an automatic Intercom call to the attendant and a *RESTRICT* message in the operator's display. (If the attendant fails to enter a valid Account Code, the system drops the call.)

#### **Account Codes for Incoming Calls**

The system can control extension user ability to enter Account Codes for incoming calls. When this option is enabled, a user can dial  $*$  while on an incoming call, enter an Account Code, and then dial  $*$  to return to their caller. If the option is disabled, any digit the user dials after answering an incoming call outdials on the connected trunk.

#### **Hiding Account Codes**

Account Codes can be optionally hidden from a telephone display. This prevents, for example, an unauthorized co-worker from obtaining a Verified Account Code by watching the display and making note of the digits that dial out. When hidden, the Account Code digits show as an  $\ast$  on the telephone display.

#### **Account Code Capacity**

Account Codes print along with the other call data on the SMDR record after the call completes. Account Codes can have 1~16 digits using 0~9 and **#**. Verified Account Codes can have from 3~16 digits.

#### **Redialed Numbers Do Not Contain Account Codes**

When using the Last Number Redial, Save or Repeat Dial features, the system does not retain Account Code information. If any number is redialed with these features, the user must enter an Account Code.

 *If a user enters 12345203 926 540067890, if the Last Number Redial feature is used, the system dials the number as 203 926 540067890. The 67890is not treated as an Account Code.*

# **Conditions**

- $\bigcirc$  If a user enters a code that exceeds 16 digits, the system ignores it.
- $\bigcirc$  If the system has Account Codes disabled, the digits dialed (e.g.,  $*1234*$ ) appear on the SMDR report as part of the number dialed.
- $\bigcirc$  If using Forced Account Code with single line telephone you need a VRS to get the prompts to enter the Forced Account Code.
- When you use Forced Account Code on only toll calls, and you dial a local call, you hear a beep.
- $\bigcirc$  The Timer set in 21-01-14 is applied to toll calls and local calls.
- Speed Dial System/Group/Station bins can contain stored Account Codes. They can be prevented from being displayed using 20-07-04.
- Automatic Route Selection (ARS) can force a user to enter an Authorization Code prior to using a certain route. The system verifies the ARS Authorization Code dialed against the ARS Authorization Code list (Program 44-03).
- $\bigcirc$  To simplify Account Code Entry, store the Account Code (e.g.,  $*1234*)$  in a One-Touch Key, and press the key instead of dialing the code.
- Account Codes appear on the SMDR report (even if they are hidden on the telephone display).
- O When using a PBX/CTX trunk and Account Codes, do not use  $*$  as part of the PBX/CTX access code. Otherwise, after the  $\ast$ , the trunk stops sending digits to the central office.
- Account Codes for incoming calls not available for single line telephones.

### **Default Settings**

Account Codes are disabled.

# **System Availability**

### **Terminals**

Any Station

### **Required Component(s)**

VRS for Forced Account Codes for Single Line Telephones

# **Related Features**

**Automatic Route Selection**

**PBX Compatibility**

**Speed Dial – System/Group/Station**

—

# **Station Message Detail Recording**

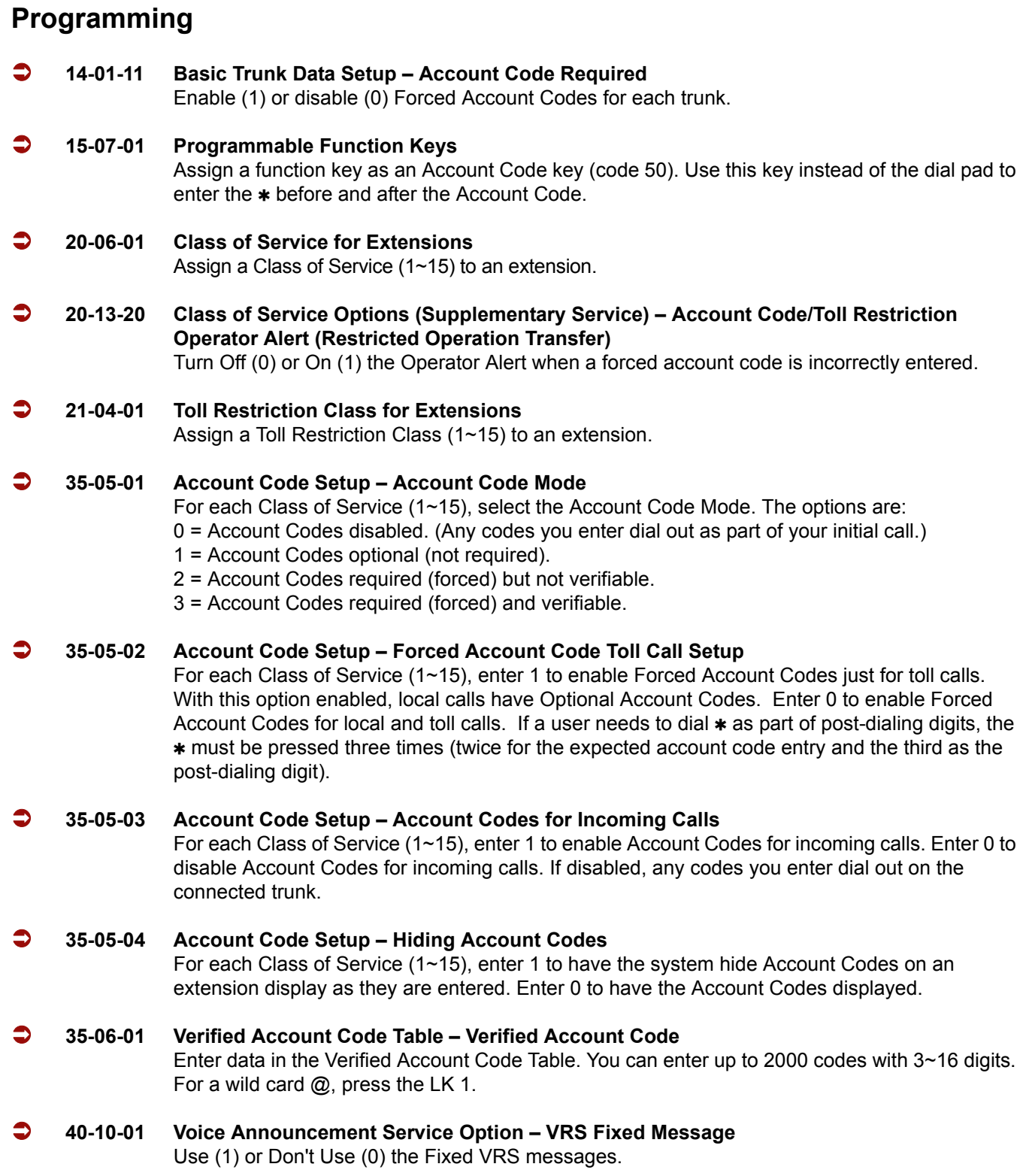

# **Operation**

#### **To enter an Account Code anytime while on a trunk call:**

The outside caller cannot hear the Account Code digits you enter. You can use this procedure if your system has Optional Account Codes enabled. You may also use this procedure for incoming calls. This procedure is not available for single line telephones.

1. Dial  $\ast$ .

**- OR -**

Press your Account Code key (PRG 15-07-01 or SC 751: code 50).

2. Dial your Account Code (1~16 digits, using 0~9 and **#**).

*If Account Codes are hidden, each digit you dial shows an on the telephone display.*

 $3.$  Dial  $\ast$ .

**- OR -**

Press your Account Code key (PRG 15-07-01 or SC 751: code 50).

#### **To enter a Forced Account Code before dialing the outside number:**

If your system has Forced Account Codes, you must use this procedure. If it has Verified Account Codes, you can use this procedure instead of letting the system prompt you for your Account Code. You may also use this procedure if your system has Optional Account Codes.

If your system has Verified Account Codes enabled, be sure to choose a code programmed into your Verified Account Code list.

- 1. Access trunk for outside call.
	- *Press a line key or dial a code to access a trunk. Refer t[o Central Office Calls, Placing on page 2-195](#page-218-0) for more information.*
- 2. Dial  $\ast$ .

**- OR -**

Press your Account Code key (PRG 15-07-01 or SC 751: code 50).

- 3. Dial your Account Code [1~16 digits, using 0~9 and **#** or (3~16 digits for Forced)].
	- *If you make an incorrect entry, your system may automatically alert the operator. If Account Codes are hidden, each digit you dial shows*  $*$  *on the telephone display (depending on programming).*

4. Dial  $\ast$ .

#### **- OR -**

Press your Account Code key (PRG 15-07-01 or SC 751: code 50).

- 5. Dial the number you want to call.
	- *If you hear "stutter" dial tone after dialing the number, ARS is requesting you to enter an Automatic Route Selection Authorization Code. Refer t[o Automatic Route Selection on page 2-83](#page-106-0) for more information.*

#### **To dial an outside number and let your system tell you when a Forced Account Code is required:**

- 1. Access a trunk and dial the number you want to call.
	- *If you hear "stutter dial tone after dialing the number, ARS is requesting you to enter an ARS Authorization Code. Refer to [Automatic Route Selection on page 2-83](#page-106-0) for more information.*
- 2. Wait for your call to go through.

**- OR -**

- 3. If you hear *"Please enter an Account Code," (depending on system programming)* and your display shows *ENTER ACCOUNT CODE*.
	- $\Box$  Dial  $\ast$ .
		- **OR -**

Press your Account Code key (PRG 15-07-01 or SC 751: code 50).

- Dial your Account Code (3~16 digits, using 0~9 and **#**). If Account Codes are hidden, each digit you dial shows  $*$  on the telephone display.
- $\Box$  Dial  $\ast$ .
	- **OR -**

Press your Account Code key (PRG 15-07-01 or SC 751: code 50).

#### **To enter an Account Code for an incoming call:**

This procedure is not available for single line telephones.

1. Answer incoming call.

*If Account Codes for Incoming Calls is disabled, the following steps dial digits out onto the connected trunk.*

- 2. Dial  $\ast$ .
- 3. Enter the Account Code (1~16 digits).
	- *You can enter any code of the proper length.*
- 4. Dial  $\ast$ .

#### **To enter a Forced Account Code at a single line telephone:**

- 1. Access trunk for outside call.
	- *You can access a trunk by dialing a code. Refer to Central Office Calls, Placing for more information.*
	- *With Forced Account Codes, you hear, "Please enter an Account Code."(depending on programming).*
- 2. Dial  $\ast$ .
- 3. Enter Account Code (3~16 digits).
- 4. Dial  $\ast$ .
- 5. Dial number you want to call.
	- *If you hear "stutter" dial tone after dialing the number, ARS is requesting you to enter an ARS Authorization Code. Refer to th[e Automatic Route Selection on page 2-83](#page-106-0) feature for more information on ARS Authorization Codes.*

**THIS PAGE INTENTIONALLY LEFT BLANK**

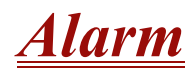

# **Description**

Alarm lets any station extension work like an Alarm clock. An extension user can have Alarm remind them of a meeting or an appointment. There are two types of Alarms:

- $\Box$  Alarm 1 (sounds only once at the preset time)
- $\Box$  Alarm 2 (sounds every day at the preset time)

### **Conditions**

- $O$  Single line telephones ring and Music on Hold is heard when the alarm sounds.
- $O$  Only a Multiline Terminal can view what time the alarm is currently set for.

# **Default Settings**

Alarm is enabled.

# **System Availability**

# **Terminals**

Any Station

# **Required Component(s)**

None

# **Related Features**

None

# **Programming**

 **20-01-06 System Options – Alarm Duration** Set the duration of the Alarm signal (0~64800 seconds).

### **Operation**

#### **To set the alarm:**

1. At the multiline terminal, press **Speaker**.

**- OR -**

At the single line telephone, lift the handset.

- 2. Dial **727**.
- 3. Dial alarm type (**1** or **2**).
	- *Alarm 1 sounds only once. Alarm 2 sounds each day at the preset time.*
- 4. Dial the alarm time (24-hour clock).
	- *For example, for 1:15 PM dial 1315. A confirmation tone is heard if the alarm has been set. If the alarm was not set, an error tone is heard instead.*
- 5. At the multiline terminal, press **Speaker** to hang up.
	- **OR -**

At the single line telephone, hang up.

#### **To silence an alarm:**

1. At multiline terminal, press **Exit.**

**- OR -**

At the single line telephone, lift the handset.

*The single line set user hears Music on Hold when the handset is lifted.*

#### **To check the programmed alarm time at a multiline terminal:**

- 1. Press **Help**.
- 2. Dial **727**.
- 3. Dial alarm type (**1** or **2**).
	- *The programmed time displays.*
- 4. Press **Exit**.

#### **To cancel an alarm:**

- 1. At the multiline terminal, press **Speaker**.
	- **OR -**

At the single line telephone, lift the handset.

- 2. Dial **727**.
- 3. Dial alarm type (**1** or **2**).
- 4. Dial **9999**.
- 5. At a multiline terminal, press **Speaker** to hang up.

**- OR -**

At the single line telephone, hang up.

**THIS PAGE INTENTIONALLY LEFT BLANK**

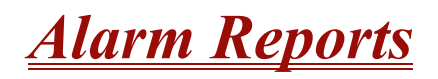

#### **Enhancements**

**Version 1500 or higher** is required to support this feature.

# **Description**

The IPK II system logs various errors and reports information about the operation that can be used to determine the cause of a problem. The system can indicate several errors on the multiline telephone display, send the information to a printer immediately, or send data at a programmed time. The report data can also be sent via e-mail.

#### **Alarm Report**

The Alarm Reports indicate:

- $\Box$  System start-up/upgrade date and time
- $\Box$  ETU communication error with date and time and the restoration date and time
- $\Box$  Date and time an ETU was removed from the system
- $\Box$  Date and time an extension was disconnected from the system
- $\Box$  Date and time of any system data change

ī

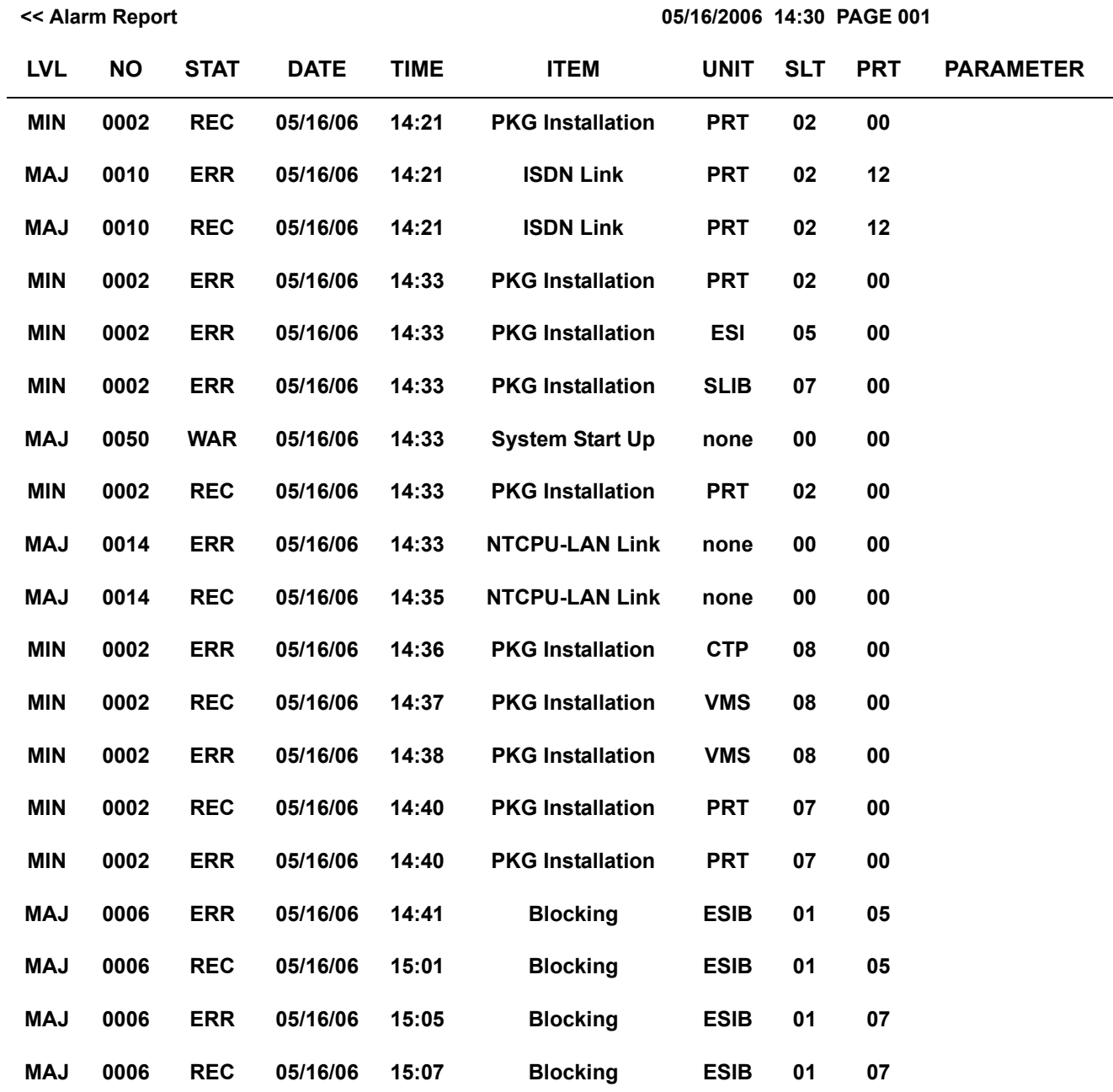

#### **Table 2-1 Sample Alarm Report**

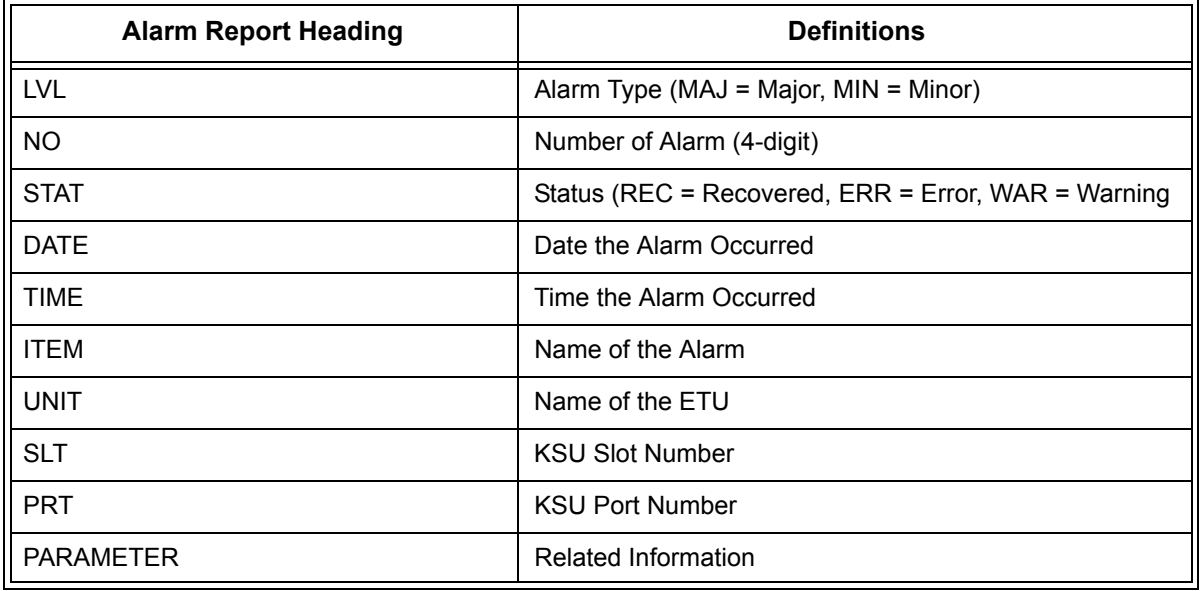

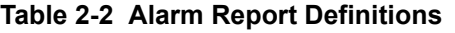

#### **Table 2-3 Alarm Report Item Definitions**

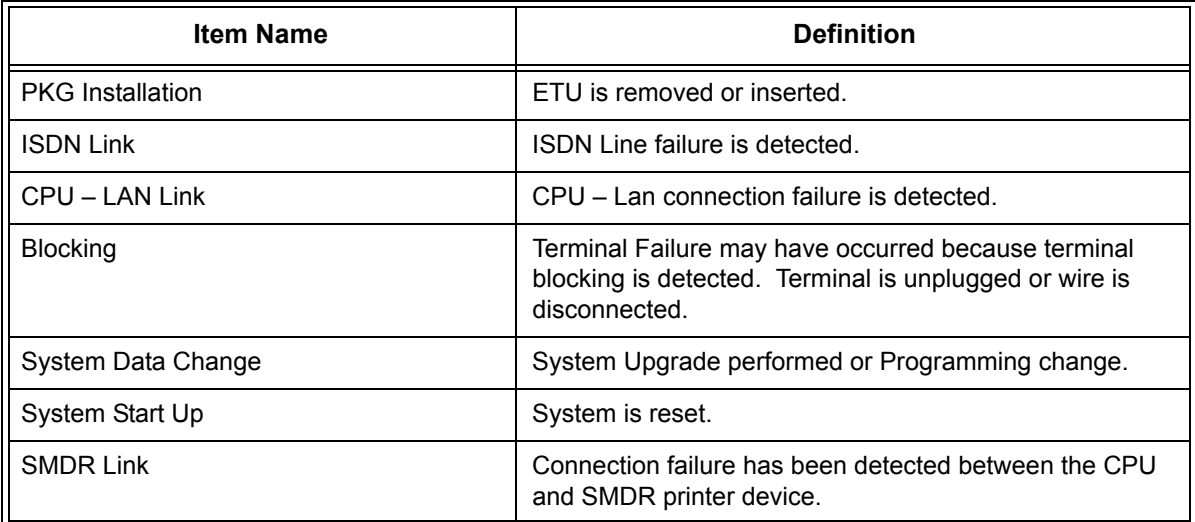

#### **System Information**

The system can print a report of the boards installed, the port assignments, and the port types. This information is sent to the extension defined in Program 90-13.

The System Information Reports indicate:

- Date and Time of the Report
- D ETU names
- Slot condition (working, blocked)
- **D** Port assignment
- **D** Port classification

#### **Table 2-4 Sample System Information Printout**

#### **System Information 05/18/2006 11:02**

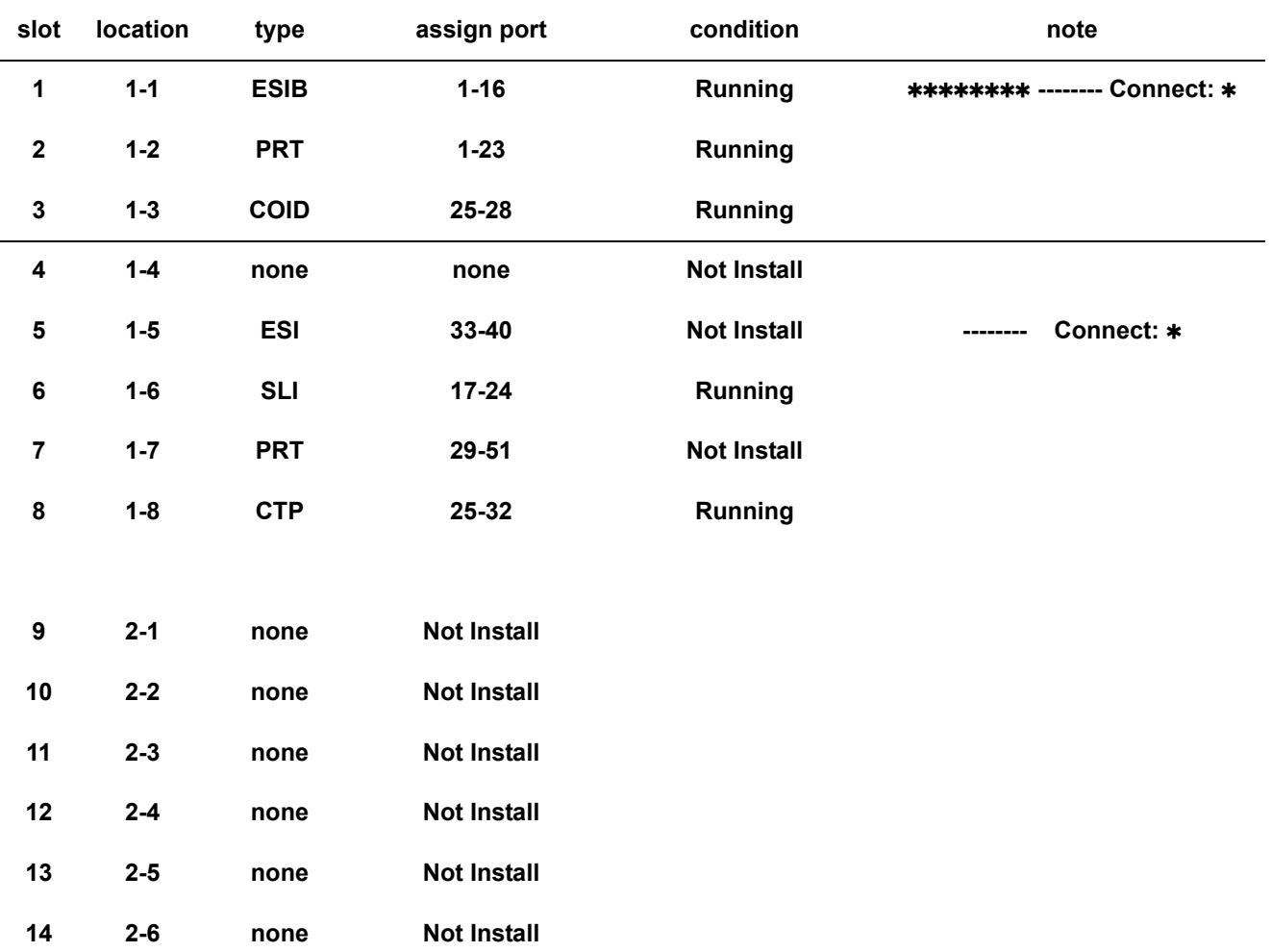

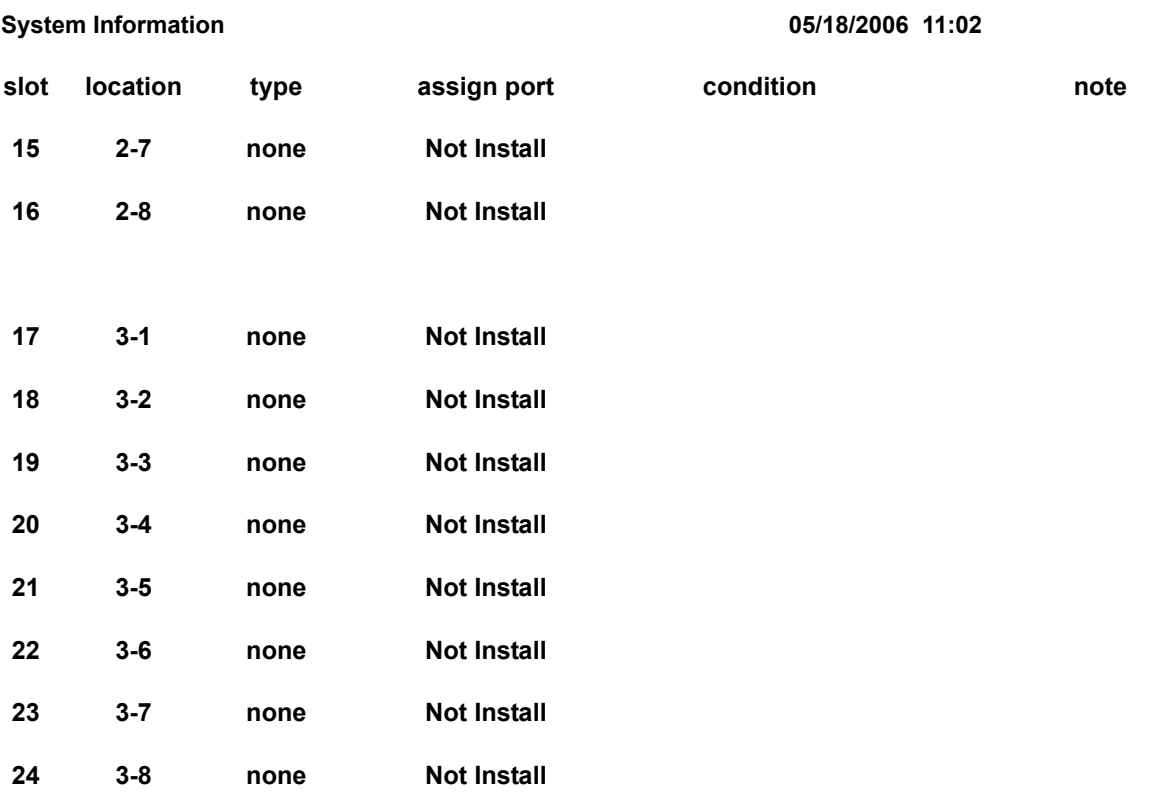

#### **Table 2-4 Sample System Information Printout (Continued)**

### **Conditions**

- Alarm Reports and System Information Reports can be output to KSU COM Port 1 or a CTU/ CTA adapter.
- The IPK II supports the following Alarms to be output to the LCD of a multiline terminal:

SMDR Buffer Full CPU-LAN link Error

The IPK II does not support printouts of the following Alarms:

Power Failure RAM Backup Battery Error Networking Keep Alive Error

- Program 15-02-19 must be set to Non-Procedural Mode when using CTA/CTU adapters for printouts.
- Up to 12 System Alarm times can be scheduled to print on a Monthly, Daily, and Hourly time frame. The report indicates both Major and Minor Alarms.
- $\bigcirc$  System Information Reports cannot be set to output at a scheduled time.
- When using the E-mail functionality of reports, the E-mail address in Program 90-11-10 (From Address) must be set for the E-mail feature to work.
- O Output of DIM (debug) and Alarm Reports at the same time is not supported.
- $\bigcirc$  Once output of new alarms is performed, these same alarms are not output a second time. New alarms must be generated before Program 90-12-04 can be performed a second time.
- $\bigcirc$  Up to 100 System Alarm Reports can be stored. When the buffer fills, the oldest record is deleted to allow the new record to be saved.
- A CTU adapter USB connection should be safely stopped in Windows before the following procedures are performed:

CPUII Upgrade ESIB/E Reset CPUII Reset

- $\bigcirc$  If the System is set up to E-mail the Alarm Reports and the Mail Server is down, the report is not sent.
- $\bigcirc$  System Information Reports cannot be set for E-mail output.
- $\bigcirc$  Scheduled Alarm Reports via E-mail prints all alarms. When the system detects New alarms, this information is output via E-mail individually.
- $\bigcirc$  E-mail Alarm Reports can be sent whenever each New alarm occurs per event. If you want to receive complete Alarm Reports periodically, you must specify 12 individual dates and times in PRG 90-24-01  $\sim$  PRG 90-24-04 per period.

# **Default Settings**

None

# **System Availability**

### **Terminals**

All Multiline Terminals

# **Required Component(s)**

CTA/CTU and available USB port

**- OR -**

Available RS-232 Serial Communications Port

### **Related Features**

<u> 1989 - Jan Jawa</u>

None

# **Programming**

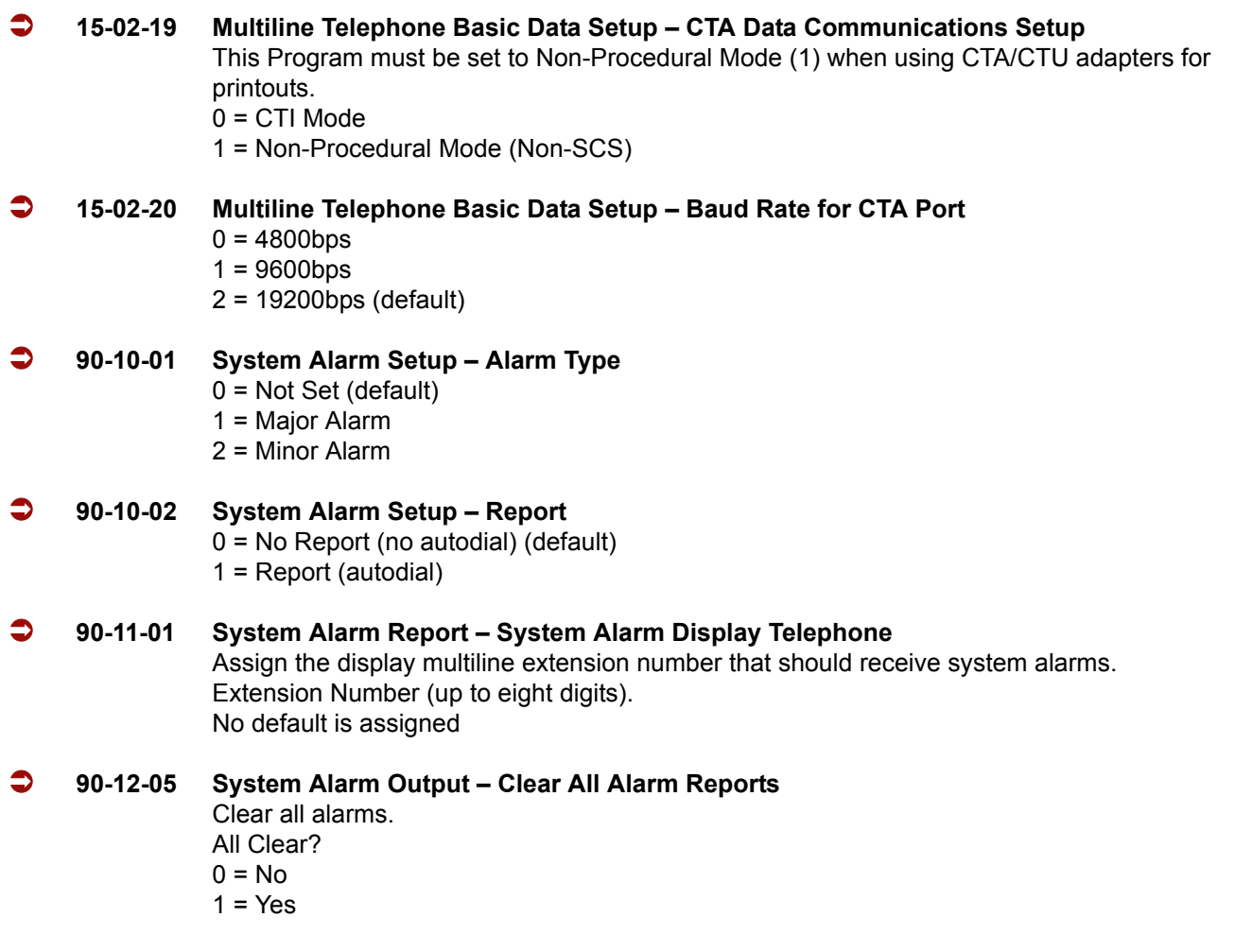

- **90-12-06 System Alarm Output Output Mode** 0 = Manual (default)
	- $1 =$  Auto
- **90-24-01 System Alarm Report Notification Time Setup Month** Set the month (00~12)  $(0 = Disabled)$
- **90-24-02 System Alarm Report Notification Time Setup Day** Set the day (00~31)  $(0 = Di  
stable $d$ )$
- **90-24-03 System Alarm Report Notification Time Setup Hour** Set the hour (00~23)  $(0 = Disabled)$
- **90-24-04 System Alarm Report Notification Time Setup Minute** Set the minute (00~59)  $(0 = Disabled)$

#### **For Printing Reports**

 $1 = Yes$ 

 **90-12-01 System Alarm Output – Output Port Type** Indicate the connection used for the System Alarms. The baud rate for the COM port should be set in Program 10-21-02. 0 = No Setting (default) 1 = COM Port (CPUII)  $2 = -$  Not Used  $-$ 3 = -- Reserve -- 4 = CTA/CTU **90-12-02 System Alarm Output – Destination Extension Number** If the output port type (PRG 90-12-01) is set to CTA, enter the extension number with the CTA connection. Extension Number (up to eight digits) No default is assigned **90-12-03 System Alarm Output – Output All Alarm Reports** 0 = Disable (Off) (default)  $1 =$  Enable (On) **90-12-04 System Alarm Output – Printout New Alarm Reports** Print New?  $0 = No$ 

#### **For Printing System Information Reports**

 **90-13-01 System Information Output – Output Port Type** Indicate the type of connection system information. 0 = No Setting (default) 1 = COM Port (CPUII) 2 = -- Not Used -- 3 = LAN port (CPUII) 4 = CTA/CTU **90-13-02 System Information Output – Destination Extension Number**

If the output port type (PRG 90-13-01) is set to CTA, enter the extension number with the CTA connection. Extension Number (up to eight digits) No default is assigned

 **90-13-03 System Information Output – Output Command** Dial 1 from this program to send the system report to the connected device. 0 = Disable (Off) (default)  $1 =$  Enable (On)

#### **For E-mailing Alarm Reports**

 **10-12-01 CPUII Network Setup – IP Address** 1.0.0.1 ~ 126.255.255.254 128.1.0.1 ~ 191.254.255.254 192.0.1.1 ~ 223.255.254.254 Default = 172.16.0.10

**10-12-02 CPUII Network Setup – Subnet Mask**

128.0.0.0 240.0.0.0 254.0.0.0 255.192.0.0 255.252.0.0 255.255.128.0 255.255.248.0 255.255.255.0 255.255.255.224 255.255.255.252 192.0.0.0 248.0.0.0 255.0.0.0 255.224.0.0 255.254.0.0 255.255.192.0 255.255.252.0 255.255.255.128 255.255.255.240 255.255.255.254 224.0.0.0 252.0.0.0

255.128.0.0 255.248.0.0 255.255.0.0 (Default) 255.255.224.0 255.255.254.0 255.255.255.192 255.255.255.248 255.255.255.255 The setting of Subnet Mask is invalid when all Host Addresses are 0. If the network section is: 0, 127 128.0 191.255 192.0.0 223.255.255 The setting of Subnet Mask is invalid.

#### **10-12-03 CPUII Network Setup – Default Gateway**

IP Address for Router 1.0.0.1 ~ 126.255.255.254 128.1.0.1 ~ 191.254.255.254 192.0.1.1 ~ 223.255.254.254 Default  $= 0.0.0.0$ 

#### **90-11-02 System Alarm Report – Report Method**

When Alarm Reports are to be e-mailed, set this option to 1. This program has higher priority than PRG 90-12-06 0 = No Report (default) 1 = E-mail Address

#### **90-11-06 System Alarm Report – SMTP Host Name** When Alarm Reports are to be e-mailed, set the SMTP name (ex., smtp.yourisp.com). Contact your ISP (Internet Service Provider) for the correct entry if needed. Up to 255 characters Default = No Setting

#### **90-11-07 System Alarm Report – SMTP Host Port Number**

When Alarm Reports are to be e-mailed, set the SMTP host port number. Contact your ISP (internet service provider) for the correct entry if needed.  $0 \sim 65535$ Default = 25

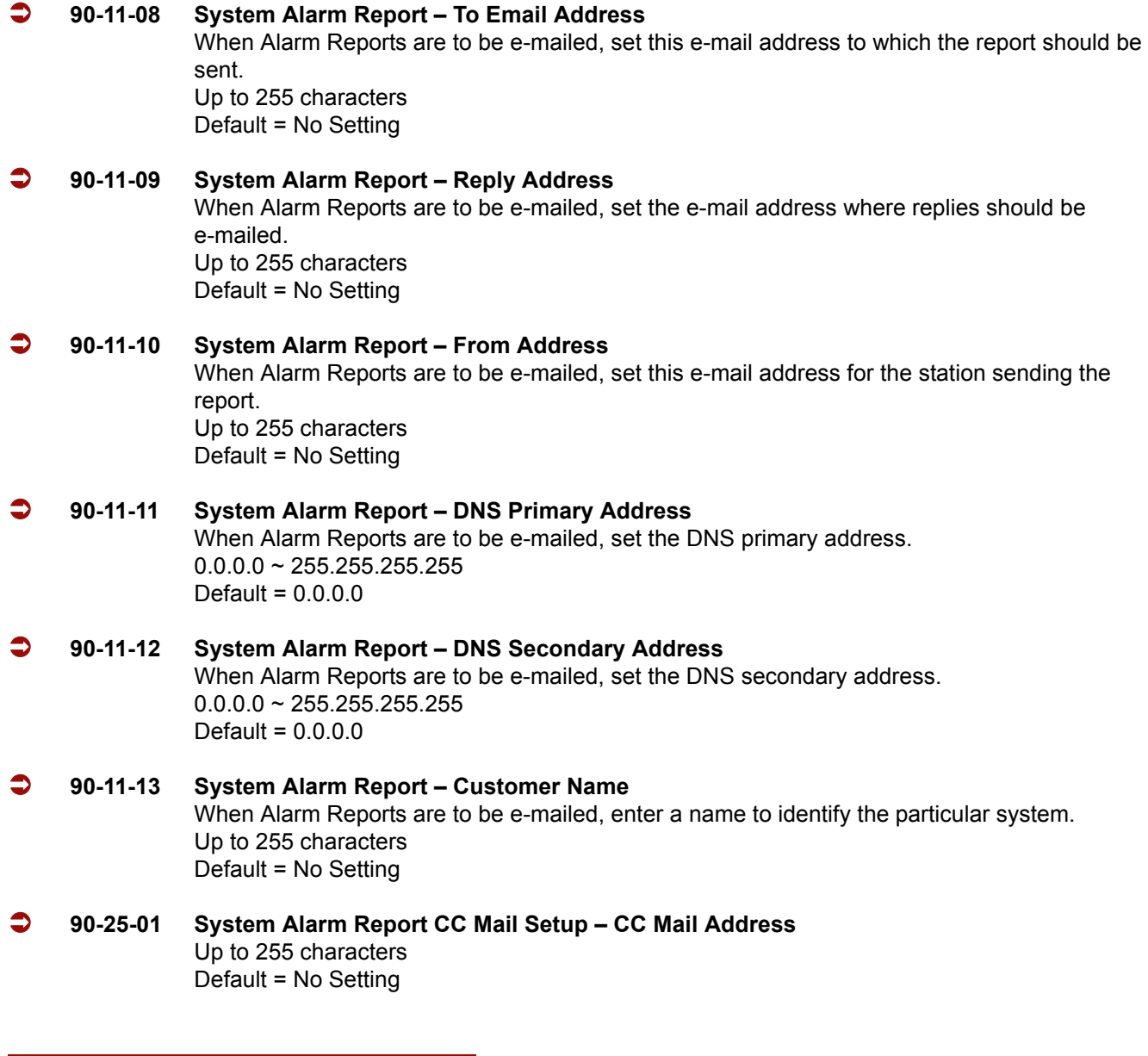

# **Operation**

#### **To use this feature at any terminal:**

The user must be logged in with an Installer (IN) level password defined in Program 90-02.

—

**THIS PAGE INTENTIONALLY LEFT BLANK**

-

# *Alphanumeric Display*

# **Description**

Multibutton display telephones have a 3-line, 24 character per line Alphanumeric Display that provides various feature status messages. These messages help the display telephone user process calls, identify callers and customize features.

The contrast is not adjustable when the telephone has background music enabled.

### **Conditions**

None

### **Default Settings**

Enabled for all display telephones.

# **System Availability**

#### **Terminals**

All Display Multiline Terminals.

### **Required Component(s)**

None

### **Related Features**

**Clock/Calendar Display**

#### **Selectable Display Messaging**

# **Programming**

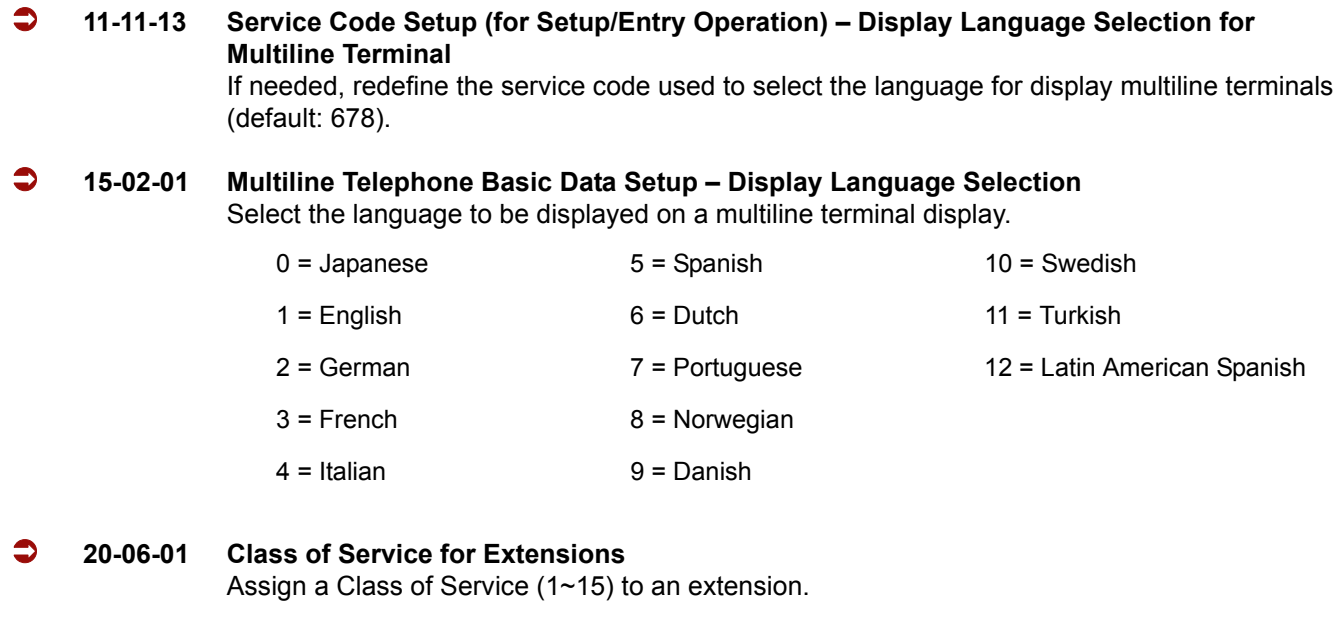

 **20-11-08 Class of Service Options (Hold/Transfer Service) – Transfer Information Display** Enable (1)/Disable (0) an extension incoming transfer preanswer display.

# **Operation**

Operation is automatic if enabled in programming.

# *Analog Communications Interface (ACI)*

# **Description**

The Analog Communications Interface (ACI) feature uses a PGD(2)-U10 ADP (Door Phone/Paging) adapter to provide two analog ports (with associated relays) for Music on Hold, External Paging, Door Boxes and auxiliary devices such as tape recorders and loud bells. The system allows up to 48 PGD(2)-U10 ADPs (when used for ACI ports) for a maximum of 96 analog ports. Each PGD(2)-U10 ADP requires an unused port on an ESIB/E-U20.

#### **Music on Hold**

You can connect up to two customer-provided Music on Hold music sources to a PGD(2)-U10 ADP. This lets you add additional music sources if the external source on the CPUII ETU or the internal source is not adequate. By using PGD(2)-U10 ADPs, you could even have a different music source for each trunk.

When the system switches the ACI analog port to a trunk on Hold, the PGD(2)-U10 ADP relay associated with the ACI analog port closes. Use this ability to switch on the music source, if desired.

Extension users can dial the ACI analog port extension number and listen to the connected music source. The PGD(2)-U10 ADP relay associated with the port closes when the call goes through.

For Music on Hold, connect the music source to the PGD(2)-U10 ADP module. Connect the music source control leads to the CTL (control relay) jack. Refer to the Electra Elite IPK II System Hardware Manual for additional details.

#### **External Paging**

An ACI analog port can also be an External Page output. When connected to customer-provided External Paging equipment, the ACI port provides External Paging. To use the External Paging, an extension user just dials the ACI analog port extension number and makes the announcement. The system broadcasts the announcement from the ACI analog port and simultaneously closes the associated PGD(2)-U10 ADP relay. You can use the relay closure to control the External Paging amplifier, if required. This external paging zone is not included in external all call paging or combination paging (internal and external).

For External Paging, connect the Paging amplifier to the PGD(2)-U10 ADP jack. Connect the amplifier control leads to the CTL (control relay) jack. Refer to the Electra Elite IPK II System Hardware Manual for additional details.

#### **Auxiliary Device Control**

The PGD(2)-U10 ADP can control a customer-provided tape recorder. When an extension user dials the ACI analog port extension number, they can automatically start the recorder and activate the record function. When the user hangs up, the recording stops and the tape recorder turns off. For tape recording, connect the tape recorder AUX input jack to the PGD(2)-U10 ADP jack. Connect the recorder control leads (if available) to the CTL (control relay) jack. Refer to the System Hardware Manual for additional details.

By using Department Calling, you can arrange multiple tape recorders into a pool. When an extension user dials the Department Group pilot number, they reach the first available tape recorder in the pool.

The relays in the PGD(2)-U10 ADP can optionally control customer-provided external ringers (loud bells) and buzzers. When an extension user dials the ACI analog port extension number, the associated PGD(2)-U10 ADP relay closes and activates the ringer. You could use this ability to control an emergency buzzer for a noisy machine shop floor, for example.

#### **ACI Call Recording**

ACI Call Recording allows you to use a recording device connected to a PGD(2)-U10 ADP to manually or automatically record calls. The recording device is typically a customer-provided tape recorder. You can set up ACI Call Recording to output to a single ACI port/recording device or to a pool of ACI ports/ devices. With a single device, all calls are stored in a centralized location. With a pool of devices, be sure to have a port available for recording – even in peak traffic periods. You can set up recording per trunk or per extension.

When set up for manual recording, the user can press the ACI Conversation Record key (Service Code 751 + 69 + 0) to begin recording the call from that point. When set up for automatic recording, ACI Call Recording starts automatically as soon as the user places or answers their call. The system can be programed to record all incoming trunk calls which ring an extension. This includes the following trunks:

- $\Box$  Central Office calls programmed to ring the extension
- $\Box$  Direct Inward Dialing (DID)
- $\Box$  Direct Inward Line (DIL)
- Direct Inward System Access (DISA)
- $\Box$  Tie lines

The system can also be programmed to record *outgoing* trunk calls, however, this is possible only using E&M Tie Lines, PRI or BRI trunks.

ACI Call Recording is not available for intercom calls, transferred calls, or calls placed on hold and answered by an extension with Call Recording enabled. To manually record any call (transferred, ICM, outgoing CO trunk, etc.), use the Voice Mail Conversation Record key (Service Code 751 + 78).

#### **Physical Ports and Software Ports**

Each PGD(2)-U10 ADP consists of a physical port for connection to the telephone system and two logical ports. For programming, the ports are also called software ports. The physical port connects to a station position on a ESI ETU. During installation, the first PGD(2)-U10 ADP you set up is physical port 1; the second PGD(2)-U10 ADP is physical port 2, etc. Each PGD(2)-U10 ADP has two software ports, which are numbered independently of the physical ports. Normally, the first PGD(2)-U10 ADP set up has software ports 1~2; the second PGD(2)-U10 ADP has software ports 3~4, etc. There are a total of 96 software ports (48 PGD(2)-U10 ADPs x 2 ports each). During programming, you assign ACI extension numbers and Department Group options to PGD(2)-U10 ADP software ports, not physical ports. During installation, you connect equipment to the jacks on the PGD(2)-U10 ADP that correspond to the software port. Refer to the Electra Elite IPK II System Hardware Manual for installation details.

### **Conditions**

- ACD agents who are logged on can be recorded.
- ACI software ports cannot be Background Music music sources.
- An extension cannot have Hotline keys for ACI software ports. Music on Hold ACI software ports can be Music on Hold music sources.
- An extension can have One-Touch Keys for ACI software ports. The gives the extension user:
	- One-Touch access to external music
	- One-Touch External Paging
	- One-Touch loud ringer control
- ACI software ports can provide External Paging with control, independent of the External Paging circuits on the CPUII ETU. The PGD(2)-U10 ADP can be connected only to an ESIB(8)-U20 ETU. If the PGD(2)-U10 ADP is connected to an ESIE(8)-U20 ETU, the PGD(2)-U10 ADP is NOT recognized.
- When an ESIB(8)-U20 ETU has an ESIE(8)-U20 ETU installed [ESIB/E(16)], the PGD(2)-U10 ADP has both channels available for Paging, MOH, External Ringers, and Door Box according to strapping on ports  $1 \sim 8$ . The corresponding port on the ESIE(8)-U20 ETU does not support a station or other hardware (it is used by the PGD(2)-U10 ADP for channel 2).
- When an ESIB(8)-U20 ETU is installed without an ESIE(8)-U20 ETU installed, a PGD(2)-U10 ADP installed on ports 1~8 is recognized, but only Channel 1 on the PGD(2)-U10 ADP is supported. Channel 2 is not available.
- ESIE(8)-U10 ETUs and ESIE(8)-U10 ETUs do not support the PGD(2)-U10 ADP.

The devices connected to the PGD(2)-U10 ADP must be compatible with the specifications below. Refer to the Electra Elite IPK II System Hardware Manual for installation details.

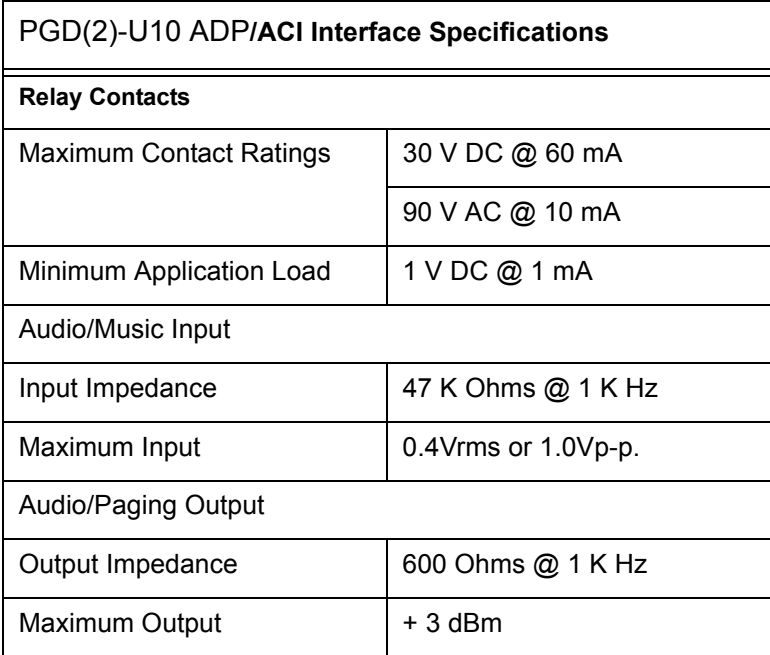

# **Default Settings**

No PGD(2)-U10 ADPs programmed.

# **System Availability**

### **Terminals**

None

# **Required Component(s)**

PGD(2)-U10 ADP
# **Related Features**

**Automatic Call Distribution (ACD)**

**Background Music**

**Hotline**

**One-Touch Calling**

**Paging, External**

# **Programming**

**11-06-01 ACI Extension Numbering** Assign extension numbers to ACI software ports. Select a number outside of the normal extension number range

ACI Ports: 1~96

 **11-08-01 ACI Group Pilot Number** Assign pilot numbers to ACI groups. When a user dials the pilot number, they reach an available ACI software port within the group.

ACI Groups 1~16

#### **14-09-01 Conversation Recording Destination for Trunks – ACI Recording Destination Extension Number**

Assign the ACI Call Recording destination on a per trunk basis. The destination can be an ACI port extension number (assigned in Program 11-06-01) or an ACI Department Group pilot number (assigned in Program 11-08-01). If destinations are assigned in Program 14-09 and Program 15-12, the destination in Program 15-12 is followed.

#### **14-09-02 Conversation Recording Destination for Trunks – ACI Automatic Recording for Incoming Calls**

Determine whether or not a trunk should be automatically recorded when an incoming call is received.

#### $0 = \bigcirc$  $1 = On$

#### **15-07-01 Programmable Function Keys**

If required, program an ACI Conversation Record Key (code 69 + 0). This key allows an extension user to press the key to manually record a call to the ACI.

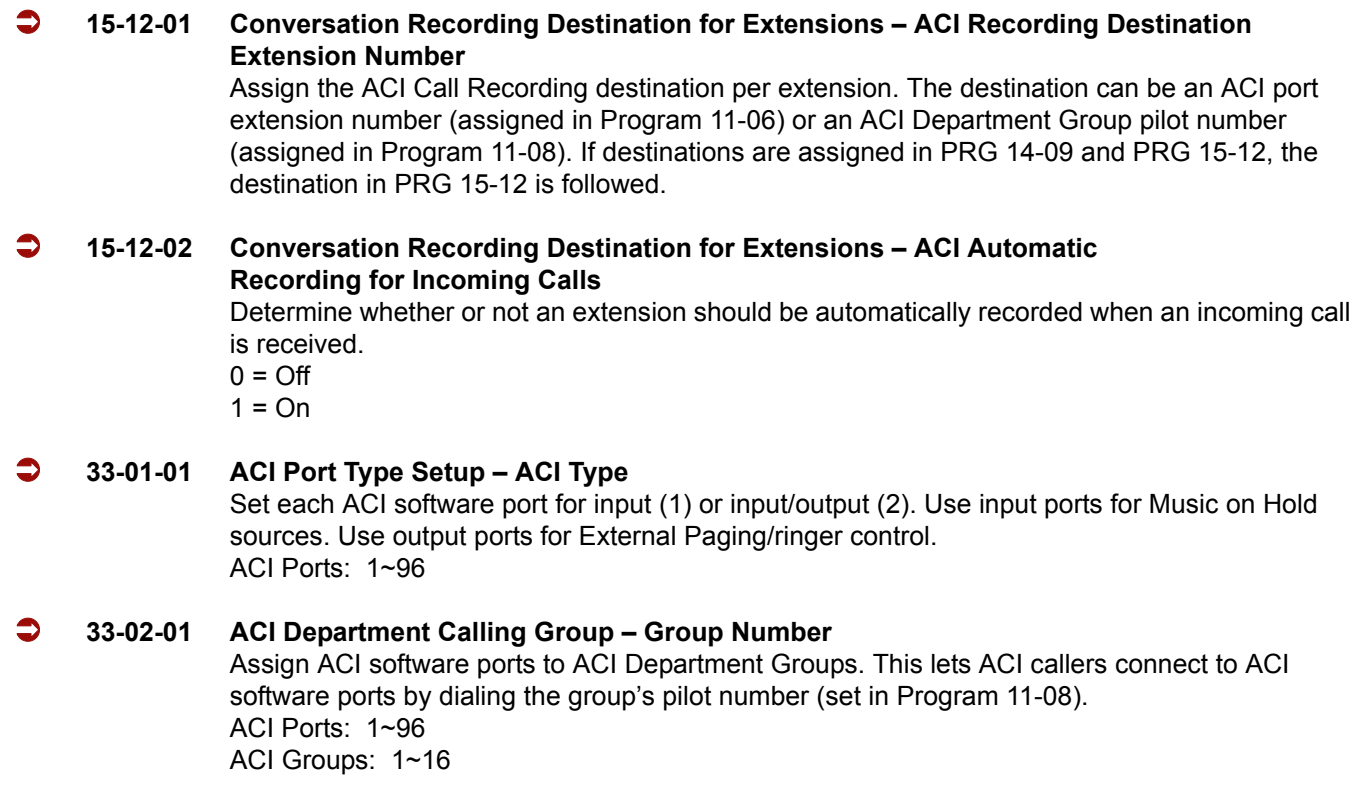

# **Operation**

### **To call an ACI software port:**

- 1. Press idle **Speaker**.
- 2. Dial ACI software port extension number.

**- OR -**

Dial ACI Department Group extension number.

**- OR -**

Press the **One-Touch Key** for ACI extension or Department Group.

#### **After you call an ACI software port:**

If the port is set for input (Program 33-01-01=1) and a music source is connected, you hear music.

**- OR -**

 $\Box$  If the port is set for output (Program 33-01-01=2) and External Paging is connected, you can page into the external zone.

**- OR -**

 $\Box$  If the port is set for output (Program 33-01-01=2) and a loud ringer is connected, you activate the loud ringer.

#### **To manually record a call an ACI software port:**

- 1. While on a call, press the **ACI Conversation Record** key (PRG 15-07 or SC 751: 69 + 0).
	- *The key LED is on when recording.*
- 2. To stop recording, press the **ACI Conversation Record** key once again.
	- *The key LED is off when recording has stopped.*

=

**THIS PAGE INTENTIONALLY LEFT BLANK**

-

# *Ancillary Device Connection*

### **Enhancements**

**Version 1500** uses the corresponding port on the ESIE(8)-U20 ETU as the port number used when using the APR on the second B-channel and not ports 193~256.

# **Description**

Ancillary Device Connection allows installation of selected peripheral (ancillary) devices to a multiline terminal. This feature enhances peripheral device objectives.

An Electra Elite IPK II multiline terminal user can accomplish this by using the AP(R)-R Unit (Analog Port Adapter with Ringer) or AP(A)-R Unit (Analog Port Adapter without Ringer) for analog telephone devices, or installing the AD(A)-R Unit to connect devices such as tape recorders.

The AP(A)-R/AP(R)-R Unit is the interface for installing a single line telephone, Modem, credit card reader, wireless headset, NEC Conference Max Conferencing unit or other compatible analog device.

The Elite IPK II *D<sup>term</sup>* IP Gig Adaptor allows all compatible NEC IP multiline terminals to support a Gigabit connection.

# **System Availability**

### **Terminals**

All multiline terminals except DTR-2DT-1 TEL, DTP-2DT-1 TEL, and DTP-16HC-1 TEL.

The Elite IPK II *Dterm* IP Gig Adaptor supports all compatible NEC IP multiline terminals.

## **Required Component(s)**

APR-U, AP(R)-R, APA-U, AP(A)-R, or Dterm Gig Adaptor.

### **Conditions**

 $\bigcirc$  The optional device fits underneath the terminal.

- A single line telephone connected to an APR-U/AP(R)-R Unit or APA-U/AP(A)-R Unit cannot perform Trunk-to-Trunk Transfer and does not support a conference with itself and two outside parties.
- A single line telephone connected to an APR-U/AP(R)-R Unit or APA-U/AP(A)-R Unit does not support Message Waiting Indication or Caller ID Indication.
- $\bigcirc$  An AP(R)-R Unit (analog port adapter with ringer) can be installed on a multiline terminal and function separately from the multiline terminal.
- When PRG 10-03-06 is assigned as APR you cannot manually assign a port number for an APR. The system uses ports 193~256 (starting with 256 and working down) for a total of 64 APR ports. APR 1 uses port 256, and APR 2 uses port 255, and so on (**Version 1100 or lower**.)
- $\bigcirc$  The multiline terminal must be connected to an ESIB(8)-U20 ETU, and the ESIB(8)-U20 ETU must have an ESIE(8)-U20 ETU installed [ESIB/E(16)]. The corresponding port on the ESIE(8)-U20 ETU does not support a station or other hardware when used by the APR for channel 2.
- When PRG 10-03-06 is assigned as APR you cannot manually assign a port number for the APR. The system uses the corresponding port on the ESIE(8)-U20 ETU as the port number. For example, if a multiline terminal is connected to port 1 of the ESIB/E(16)-U20, the APR would use port 9 of the ESIB/E(16)-U20. (**Version 1500 or higher required**.)
- The *Dterm* IP Gig Adaptor has three RJ45 connections on the back enabling a Gigabit connection from the LAN, a Gigabit connection to the PC, and a 10/100 connection to the phone.
- When using a gigabit connection, a straight cable category 5e or higher is required (maximum length 100 meters).
- DTP-2DT-1 and DTR-2DT-1 telephones have a built in APA adapter.
- $\bigcirc$  Phones that have an APR/APA installed do not pass voice to a trunk until the interdigit timer expires (Program 21-01-03).

# **Default Settings**

None

**Related Features**

**Electra Elite IPK Terminals**

**Electra Elite Terminal Migration**

# **Programming**

- **15-03-01 Single Line Telephone Basic Data Setup SLT Signaling Type**
- **15-03-04 Single Line Telephone Basic Data Setup Flashing**

# **Operation**

Depends on the connected ancillary device.

=

**THIS PAGE INTENTIONALLY LEFT BLANK**

-

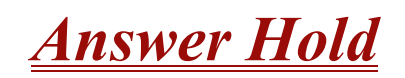

# **Description**

Answer Hold allows a multiline terminal user to press the flashing Answer to answer an incoming ringing call or a Camp-On call. When the multiline terminal user is already answering a call, the first call is automatically placed on hold, depending on the user's setting in Program 15-02-06.

## **Conditions**

- When multiple incoming calls activate the Answer Key LED, the LED continues to flash until all calls are answered.
- Use Program 15-02-06 (Normal Common, Exclusive Hold) to set the type of Hold to be used. (Default = Normal Common)
- $\bigcirc$  For calls placed in a Park Group, the LED blinks fast (green).
- $\bigcirc$  For calls placed in a Park Group by another user, the LED blinks slow (red).
- $\bigcirc$  The Answer Hold Feature is available for Virtual Extensions.
- The Answer Hold feature does not function for incoming internal calls.
- CO/PBX incoming calls, not assigned to ring or assigned to another ring group, do not activate the Answer Hold feature.
- $\bigcirc$  If the direct trunk appearance key is not assigned when all Call Appearance Keys are in use, the next incoming call cannot be answered.

## **Default Settings**

Normal Hold

# **System Availability**

## **Terminals**

Any Multiline Terminal

# **Required Component(s)**

Not Applicable

# **Related Features**

**Answer Key**

**Central Office Calls, Answering**

# **Programming**

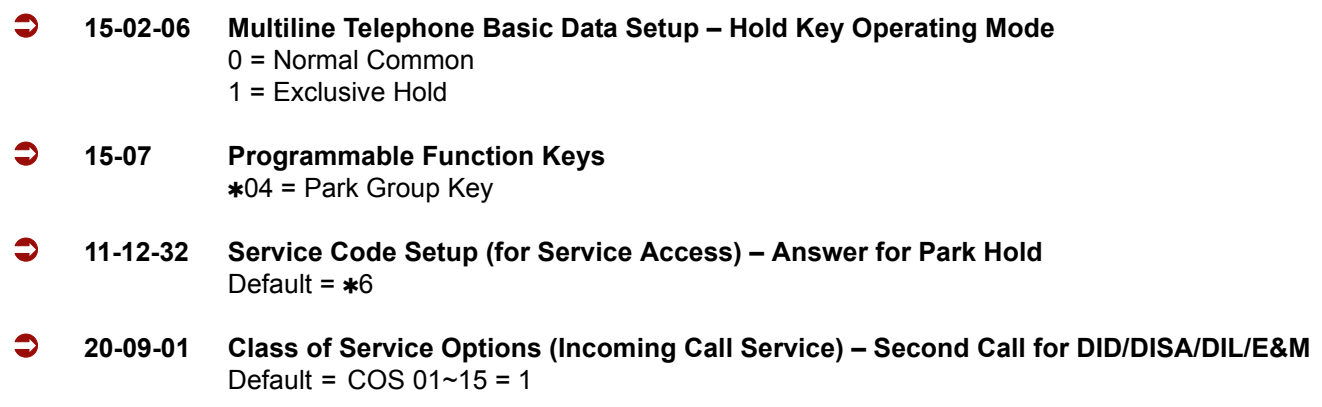

# **Operation**

#### **To answer a call on a different line key or CAP key with a call in progress:**

- 1. Receive a CO/PBX, DID/DISA/DIL/E&M incoming ring.
	- *Answer flashes.*
- 2. Press **Answer** and answer the new call.
	- *The Answer LED goes out. The original call is put on hold.*
- 3. If additional calls are received, press **Answer** to place the current call on hold and connect to the next call as long as Call Appearance Keys and or CO line keys are available.

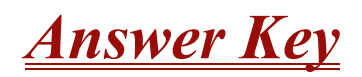

# **Description**

Multiline Terminals have an Answer Key with an LED that flashes when the Multiline Terminal user receives an incoming CO/PBX, Tie/DID transfer, or CO/PBX transfer call. When multiple calls are received, Answer is used to pick up calls, and continues flashing until the last unanswered call is answered. Press Answer during a call to hold the current call and allow the next call to be answered.

## **Conditions**

- The Answer LED functions for incoming CO/PBX calls, CO/PBX transfer/camp-on calls, and transfer/camp-on Tie/DID calls.
- Incoming calls are handled *first in-first out*.
- An Internal call, internal transfer/camp-on call, CAR/SIE/VE calls do not activate the Answer LED.

# **Default Settings**

None

# **System Availability**

### **Terminals:**

All Multiline Terminals

# **Required Component(s)**

None

# **Related Features**

**Answer Hold**

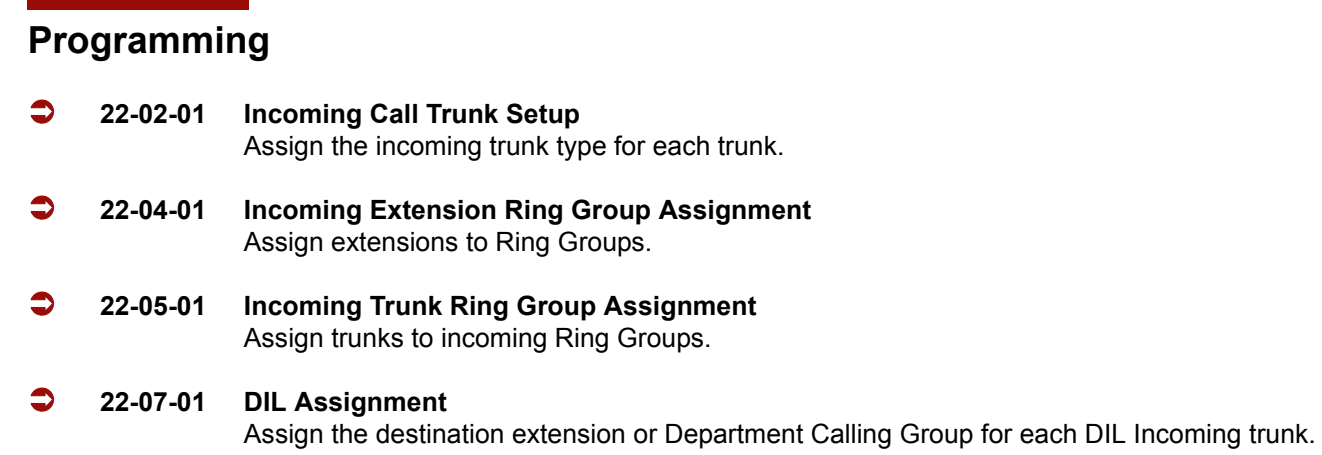

# **Operation**

### **To answer calls using the Answer Key:**

- 1. Receive CO/PBX incoming ring.
- 2. Press **Answer**.
- 3. Talk with the CO/PBX incoming calling party.
- 4. When additional CO incoming calls are received, press Answer to place the current call on hold and connect the multiline terminal user to the next call.

# *Attendant Call Queuing*

# **Description**

Attendant extensions can have up to 32 incoming calls queued before additional callers hear busy tone. This helps minimize call congestion in systems that use the attendant as the overflow destination for unanswered calls. For example, you can program Direct Inward Lines and Voice Mail calls to route to the attendant when their primary destination is busy. With Attendant Call Queuing, these unanswered calls normally "stack up" for the attendant until they can be processed.

The 32 call queue total includes Intercom, DISA, DID, DIL, Tie Line and transferred calls. If the attendant does not have an appearance for the queued call, it waits in line to be answered. If the attendant has more than 32 calls queued, an extension can Transfer a call to the attendant only if they have Busy Transfer enabled.

Attendant Call Queuing is a permanent, non-programmable system feature.

# **Conditions**

Forwarding when unanswered or busy can occur only at the attendant if more than 32 calls are in queue.

## **Default Settings**

Enabled

# **System Availability**

### **Terminals**

Any Multiline Terminal assigned as an operator

# **Required Component(s)**

None

# **Related Features**

**Call Forwarding**

# **Programming**

- **20-17-01 Operator Extension Operator's Extension Number** Assign the operator (attendant's) extension.
- **24-02-01 System Options for Transfer Busy Transfer** Prevent (0) or allow (1) extensions to transfer calls to an attendant that has more than 32 calls in queue.

# **Operation**

None

# *Automatic Call Distribution (ACD)*

## **Enhancements**

In **Version 1100 or higher**, Delay Announcements using Analog Communications Interface (ACI) are supported.

#### **Version 1600 or higher:**

- $\Box$  ACD calls which overflow and are answered outside the original group are counted as overflowed calls in the MIS software. Prior to this release, an overflowed call was counted as an Abandoned call.
- A caller in ACD queue can dial out of a queue during a VRS delay announcement.
- $\Box$  A remote K-CCIS user can call, or transfer a call directly to an ACD Pilot number. Prior to this release, this type of call or transfer was not allowed.

#### **Version 2000 or higher**

Delay Announcements using In-Mail are supported and 1-Key dial out options are supported when using VRS Delay Announcements.

# **Description**

Automatic Call Distribution (ACD) uniformly distributes calls among agents of a programmed ACD Group. When a call rings into an ACD Group, the system automatically routes the call to the agent that has been idle the longest. Automatic Call Distribution is much more sophisticated and comprehensive than Department Calling and other group services – it can accurately judge the work load at each agent and distribute calls accordingly. The system allows up to 64 ACD Groups and 256 ACD agents.

You can put any agent in any group. In addition, an agent can be in more than one group only when using AICs. This allows, for example, a Technical Service representation to answer customer service calls at lunch time when many of the Customer Service representatives are unavailable.

The ACD Master Number is the extension number of the whole group. Calls directly ringing or transferred to the ACD Master number enter the group and are routed accordingly. Although the master number can be any valid extension number, you should choose a number that is out of the normal extension range.

Automatic Call Distribution operation is further enhanced by:

#### **ACD Call Queuing**

When all agents in an ACD Group are unavailable, an incoming call queues and causes the Queue Status Display to occur on the ACD Group Supervisor's display. The display helps the supervisor keep track of the traffic load in their group.

The Queue Status Displays shows:

- $\Box$  The number of calls queued for an available agent in the group.
- $\Box$  The trunk that has been waiting the longest, and how long it has been waiting.

For each ACD Group, you can set the following conditions:

- $\Box$  The number of trunks that can wait in queue before the Queue Status Display occurs.
- $\Box$  How often the time in queue portion of the display reoccurs.
- $\Box$  If the supervisor should hear a Queue Alarm when the time in queue portion reoccurs.
- $\Box$  This alarm is a single beep tone that reminds the supervisor to check the queue.
- With **Version 1600 or higher**, a remote K-CCIS user can call, or transfer to an ACD Pilot number. However, an incoming K-CCIS call to the ACD Pilot does NOT provide a Link Reconnect.

#### **ACD Overflow (With Announcements)**

ACD offers extensive overflow options for each ACD Group. For example, a caller ringing in when all agents are unavailable can hear an initial announcement (called the 1st Announcement). This announcement can be a general greeting like, "Thank you for calling. All of our agents are currently busy helping other customers. Please stay on the line and we will help you shortly." If the caller continues to wait, you can have them hear another announcement (called the 2nd Announcement) such as, "Your business is important to us. Your call will be automatically answered by the first available agent. Please stay on the line." If all the ACD Group's agents still are unavailable, the call can automatically overflow to another ACD Group or the Voice Mail. If all agents in the overflow ACD Group are busy, Lookback Routing automatically ensures that the waiting call rings into the first agent in either group that becomes free.

You can assign an ACD Group with any combination of 1st Announcement, 2nd Announcement and overflow methods. You can have, for example, a Technical Service group that plays only the 2nd Announcement to callers and then immediately overflows to Voice Mail. At the same time, you can have a Customer Service group that plays both announcements and does not overflow.

You can assign an ACD Group to play the Queue Depth only when using the VRS for message. The Queue Depth can be played after the 1st Announcement only, 2nd Announcement only, or after both Announcements.

#### **Dial Out of Delay Announcements**

When listening to a VRS delay announcement, the caller can press a 1-key option to transfer them out to another extension, Voice Mail, Ring Group, another ACD Group, and to a Speed Dial bin. The caller can press the digit during the message only or for X seconds after the message. This is a per Queue option, but it effects both the first and second delay announcement if set. (**Version 1600 or higher required**.)

#### **VRS Delay Announcements Using In-Mail**

With **Version 2000 or higher**, In-Mail can provide ACD Delay Announcements. Any of the 16 (1~16) In-Mail Master mailboxes (PRG 47-03-01) can be set to Announcement mailboxes and can be used as the message source for the 1st and 2nd Announcement Messages. This option is applicable only to ACD Overflow modes that are assigned ACD delayed messages and PRG 41-08-03 must be set to 2.

#### **Agent Log In and Log Out Services**

An ACD Agent can log in and log out of their ACD Group. While logged in, the agent is available to receive ACD Group calls. When logged out, the agent is excluded from the group calls. The programmable keys and Alphanumeric Display on an agent's telephone show at a glance when they are logged in or logged out.

#### **Agent Identity Code (AIC)**

An Agent Identity Code (AIC) allows ACD agents to log in any extension without setting Program 41-02-01. Using AIC, ACD agents can also log in to multiple ACD groups at the same time (up to 64 ACD Groups). The system also allows all extensions (up to the system maximum) to log in using the same AIC code. AIC and ACD groups for each work period (mode pattern number) can be set in Program 41-18-01 as shown in the following example.

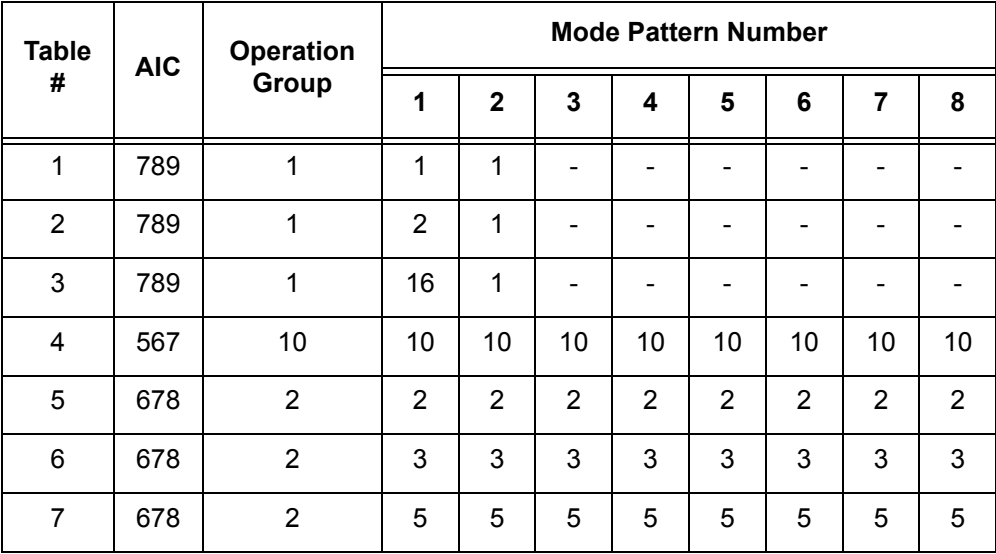

#### Example:

With this example, ACD works as follows:

*Example 1: Log In with AIC 789*

- During Mode Pattern 1, ACD agents belong to ACD groups 1, 2, and 16 at the same time.
- During Mode Pattern 2, ACD agents belong to only ACD group 1.

During Mode Pattern  $3~8$ , ACD agents do not belong to any ACD group and the ACD extensions work as normal extensions.

*Example 2: Log In with AIC 567*

□ During Mode Patterns 1~8, ACD agents belong to only ACD group 10.

*Example 3: Log In with AIC 678*

During Mode Patterns 1~8, ACD agents belong to ACD groups 2, 3 and 5 at the same time.

#### **Multiple Agent Log In**

ACD agents can log in any extension with multiple AICs (up to three). Using the example setup above, ACD works as follows:

#### EXAMPLE:

#### *Example 1: Log In with AIC 789 and 567*

- During Mode Pattern 1, ACD agents belong to ACD groups 1, 2, 10 and 16 at the same time.
- During Mode Patter 2, ACD agents belong to ACD groups 1 and 10.
- □ During Mode Pattern 3~8, ACD agents belong to only ACD group 10.

#### *Example 2: Log In with AIC 789, 567 and 678*

- During Mode Pattern 1, ACD agents belong to ACD groups 1, 2, 3, 5, 10 and 16 at the same time.
- □ During Mode Pattern 2, ACD agents belong to ACD groups 1, 2, 3, 5 and 10.
- □ During Mode Pattern 3~8, ACD agents belong to only ACD groups 2, 3, 5 and 10.

Some conditions with Multiple Agent Log In:

- $\Box$  ACD agents cannot log in to the system supervisor or group supervisor's extension.
- $\Box$  To log in with AIC, the extension should be set to AIC Log In mode in Program 41-17-01.
- $\Box$  If the extension is set to AIC log in mode in Program 41-17-01, the system ignores the setting of Program 41-02-01 for the extension.
- $\Box$  Multiple extensions (up to the maximum capacity of the extension) can log-in with one AIC. For example, even if ACD agent A logs in extension 350 with AIC 789, ACD agent B can also log in to extension 351 with the same AIC 789 at the same time.
- $\Box$  A supervisor cannot log out an agent logged in by an AIC code.

### **Emergency Call**

If an ACD Agent needs assistance with a caller, they can place an Emergency Call to their ACD Group Supervisor. Once the supervisor answers the Emergency Call, they automatically monitor both the ACD Agent and the caller. If the agent needs assistance, the supervisor can join in the conversation. Emergency Call can be a big help to inexperienced ACD Agents that need technical advise or assistance with a difficult caller. The supervisor can easily listen to the conversation and then "jump in" if the situation gets out of hand.

#### **Enhanced DSS Operation**

A programmed extension user can use their DSS Console to monitor the status of the ACD Agents within a group. The DSS Console is an essential tool for supervisors. The console key flash rates tell the supervisor at a glance which of the group agents are:

- $\Box$  Logged onto the group (i.e., in service).
- $\Box$  Logged out of the group (i.e., out of service).
- $\Box$  Busy on a call.
- $\Box$  Placing an Emergency Call to the supervisor.
- $\Box$  Not available or installed.

The ACD Supervisor can also use their console for placing and transferring calls – just like any other extension user.

The expanded capacity for DSS Consoles (two pages) which was added in **Version 2000** is not supported for DSS Consoles in the ACD Monitor mode.

#### **Flexible Time Schedules**

An ACD Work Schedule lets you divide a day into segments (called Work Periods) for scheduling the activity in your ACD Groups. You can set up four distinct Work Schedules, with up to eight Work Periods in each Work Schedule. Each day of the week has one Work Schedule, but different days can share the same schedule. For example, your Monday through Friday Work Schedule could consist of only two Work Periods. Work Period 1 could be from 8:00 AM to 5:00 PM – when your business is open. Work Period 2 could be from 5:00 PM to 8:00 AM – which covers those times when your business is closed.

#### **Headset Operation (With Automatic Answer)**

An ACD Agent or ACD Group Supervisor can use a customer-provided headset in place of the handset. The headset conveniently frees up the user's hands for other work and provides privacy while on the call. In addition, an ACD Agent with a headset can have Automatic Answer. This allows an agent busy on a call to automatically connect to the next waiting call when they hang up.

### **Incoming Call Routing**

Incoming trunk calls can automatically route to specific ACD Groups. These types of calls ring directly to the ACD Group without being transferred by a co-worker or the Automated Attendant.

#### **Rest Mode**

Rest Mode temporarily logs-out an ACD agent's telephone. There are two types of Rest Mode:

#### *Manual Rest Mode:*

An ACD Agent can enable Manual Rest Mode anytime they want to temporarily leave the ACD Group. They might want to do this if they go to a meeting or get called away from their work area. While in Rest Mode, calls to the ACD Group do not ring the agent's telephone.

#### *Automatic Rest Mode:*

When an ACD Group has Automatic Rest Mode, the system automatically puts an agent's telephone in Rest Mode if it is not answered. This ensures callers do not have to wait while ACD rings an extension that is not answered. For multiline terminals, the system enables Automatic Rest Mode for all telephones with Rest Mode keys. For single line telephones, you must set an option in programming to enable Automatic Rest Mode. If an agent's telephone is placed into Rest Mode because a call is not answered, the agent needs to manually cancel Rest Mode in order to log back into the ACD group.

With a Rest Mode key programmed on an ACD agent's telephone, when the agent is in rest mode, the key is on. If the Rest Mode key is pressed while an agent is on a call, the key flashes to indicate a pre-Rest Mode status. When the current call is finished, the agent's telephone is in rest mode. The agent can place intercom calls or receive direct incoming calls while in Rest Mode. The ability to receive incoming intercom calls is defined in system programming for each ACD group. Note that an ACD System Supervisor cannot be placed in Rest Mode.

#### **Supervisor, ACD Group**

You can designate an extension in an ACD Group to be the group's supervisor. Once assigned as an ACD Group Supervisor, the user can:

- $\Box$  Take the entire ACD Group out of service.
- $\Box$  Check the log out status of each agent after the group is taken down.
- Restore the ACD Group to service.

During programming, you can choose one of three modes of operation for each ACD Group supervisor:

- $\Box$  Supervisor's extension cannot receive calls to the ACD Group.
- $\Box$  Supervisor's extension can receive only ACD Group calls during overflow conditions.
- □ Supervisor's extension receives calls just like any other ACD Group agent.

An ACD Group can have only one supervisor. In addition, an extension can be a supervisor for only one ACD Group.

#### **Supervisor, ACD System**

You can designate an extension as an ACD System Supervisor. Once assigned as an ACD System Supervisor, the user can:

- $\Box$  Take the all the system ACD Groups out of service simultaneously.
- $\Box$  Check the log out status of each agent after the groups are taken down.
- $\Box$  Restore all the ACD Groups to service simultaneously.

The system can have only one ACD System Supervisor.

#### **Work Time**

Work Time temporarily busies-out an ACD agent's telephone so they can work at their desk uninterrupted. This gives the agent time to fill out important logs and records as soon as they are finished with their call. There are two types of Work Time:

#### *Manual Work Time:*

An ACD Agent can enable Manual Work Time anytime they need to work at their desk undisturbed. You might prefer this Work Time mode if an agent only occasionally has to fill out follow-up paper work after they complete their call. When the agent is through catching up with their work, they manually return themselves to the ACD Group.

#### *Automatic Work Time:*

The system implements Automatic Work Time for the agent as soon as they hang up their current call. This is helpful in applications (such as Tech Service groups) where follow-up paperwork is a requirement for every call. When the agent is done with their work, they manually return themselves to the ACD Group.

#### **Hotline Key Shows Agent Status**

An extension Hotline key provides the normal Busy Lamp Field (BLF) for co-workers and a unique BLF for ACD Agents. Similarly to the supervisor's DSS Console BLF, the unique BLF shows when the covered agent is in service, out of service or busy on a call. This enhanced BLF gives a department manager, for example, ACD Group monitoring abilities without having to become a supervisor with a DSS Console.

Hotline gives a multiline terminal user one-button calling and Transfer to another extension (the Hotline partner). Hotline helps co-workers that work closely together. The Hotline partners can call or Transfer calls to each other just by pressing a single key. Enhanced for ACD applications, Hotline provides a unique Busy Lamp Field for ACD agents as well as a BLF for co-workers that are not ACD agents. The charts below show both sets of BLF indications.

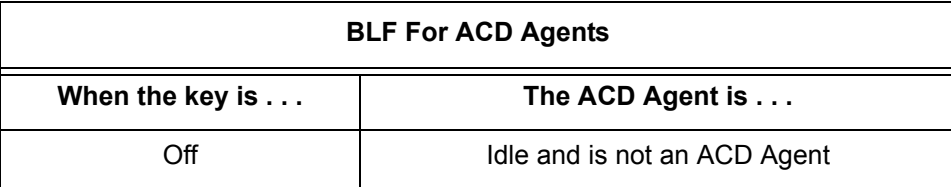

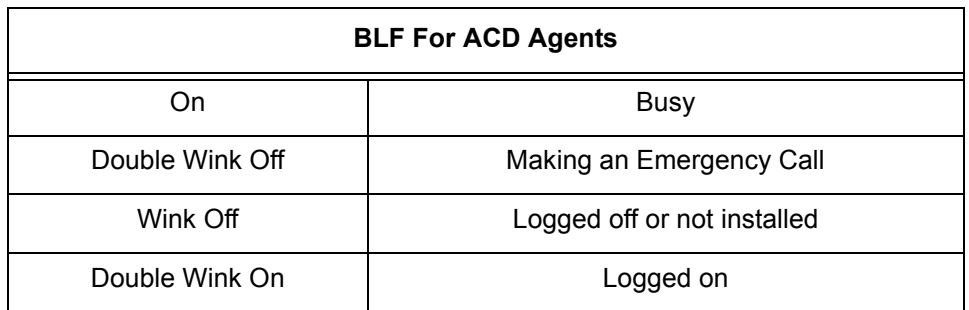

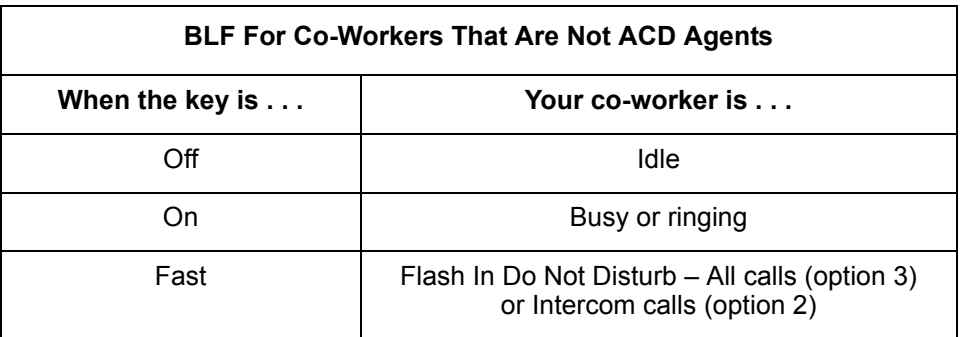

#### *Enhanced Supervisor Options:*

An ACD supervisor can individually assign extensions to ACD Groups, and set an agent's status once assigned. This provides the supervisor with tremendous flexibility to reassign agents as work loads vary.

#### *Queue Status Display with Scrolling:*

When all agents in an ACD Group are unavailable, an incoming call queues and causes the Queue Status Display to occur on the ACD Group Supervisor and/or agent's display (based on the Class of Service). The display helps the supervisor keep track of the traffic load in their group. In addition, any display multiline terminal can have a Queue Status Display Check programmable function key. The multiline terminal user can press this key anytime while idle, and using the VOL  $(\blacktriangle)$  and VOL ( $\nabla$ ), scroll through the Queue Status Displays of all the ACD Groups. The Queue Status Display shows (see the Queue Status Display illustration below):

- $\Box$  The number of calls queued.
- $\Box$  The trunk that has been waiting the longest, and how long it has been waiting.

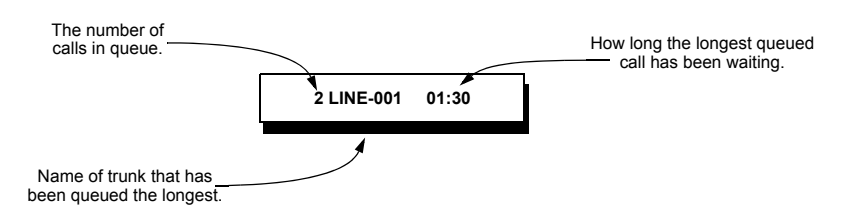

For each ACD Group, you can set the following conditions:

 $\Box$  The number of trunks that can wait in queue before the Queue Status Display occurs.

- $\Box$  How often the time in queue portion of the display reoccurs (see the Queue Status display Timing illustration below).
- Queue Status Display holding time.
- Queue Status Alarm enable/disable.
- Queue Status Alarm sending time.

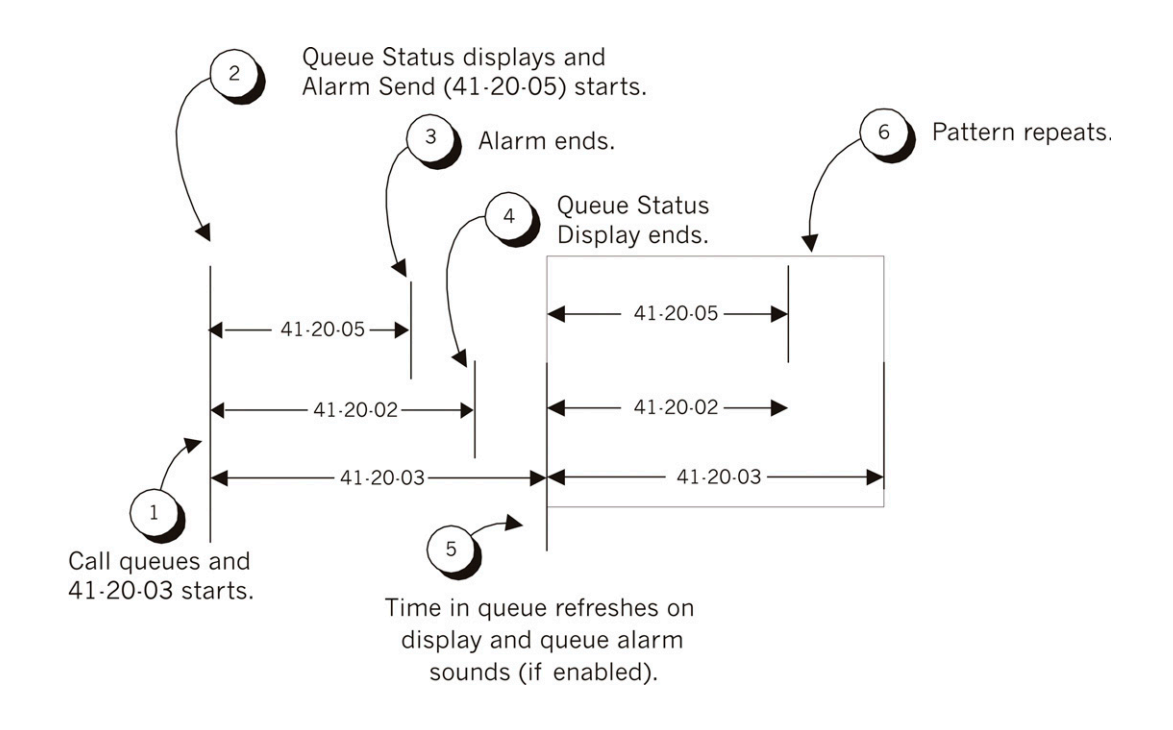

#### *When Logged Out of ACD Group:*

When ACD agents are logged out and a call is placed into the ACD queue, the telephones of the logged out agents display the Queue Status and they hear the alarm according to the settings defined in system programming. Pressing the Queue Status Display Programmable Function key returns the telephone to idle until the time in Program 41-20-03 expires again.

 *Do not use both PRG 41-15-01~02 and PRG 41-20-01~05 to set the ACD queue alarm. Select either one or the other for the system to follow.* 

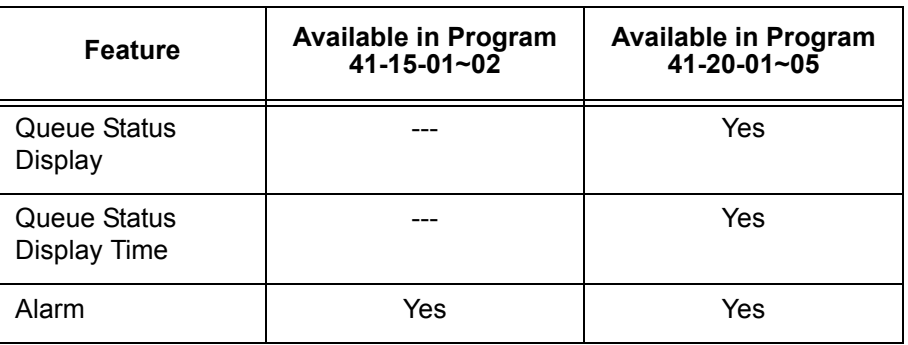

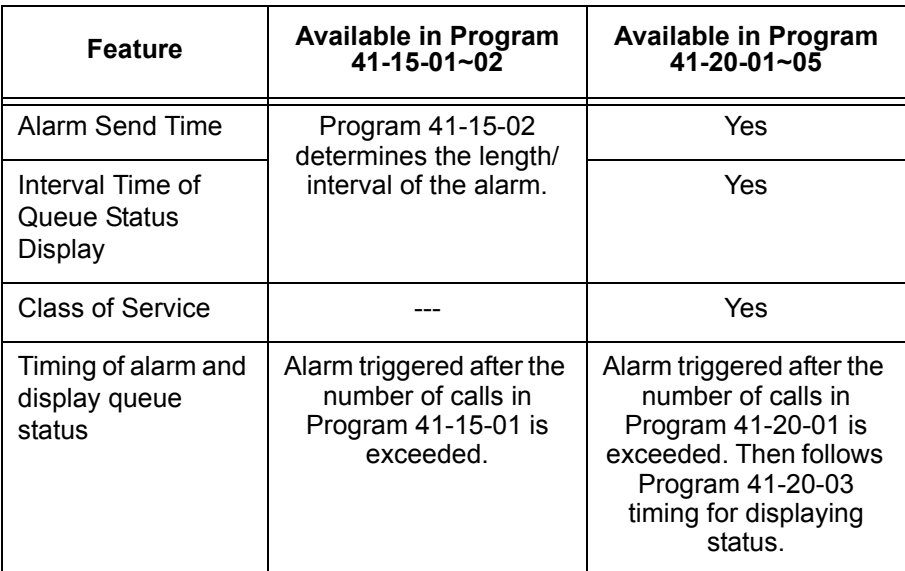

- *If a telephone is not idle, it cannot use the Queue Status Display Programmable Function key.*
- *The Queue Status Display is not shown and the Queue Alarm is not heard by ACD agents those in Off-Duty mode.*
- *To scroll through the ACD groups queue status, the Queue Status Display Programmable Function key must be used. You cannot scroll when the Queue Status Display appears due to an alarm condition.*
- *If the Queue Status display and alarm are active and the queued called is answered/disconnected, the display and alarm continue until the times in Program 41-20-02 and Program 41-20-05 expire.*
- *When an overflowed call is in queue, the call is included in its original ACD group queue and not in the group queue to which it overflowed.*
- *The Queue Status is not displayed on a supervisor's telephone based on the settings in PRGs 41-20-xx. The supervisor must use the Queue Status Display Programmable Function key to view the queue.*

#### **Programmable Wrap-up Timer**

When an agent finishes their call, the system automatically starts a wrap-up timer and blocks any ACD calls to the agent. This gives them time to complete important logs and records before a new call comes in. When the time expires, the system returns the agent to the ACD Group to handle new callers.

#### **MIS**

The Elite IPK II ACD MIS is a series of Windows-based software programs designed to enhance the ACD features of the IPK II Telephone System. The software displays both real-time data and historical reports. Refer to the Electra Elite IPK II ACD MIS Supervisors Manual for more information.

#### **ACD Group as Overflow Destination**

The system can transfer an overflow call to a specific ACD Group, off-site via a speed dial bin, Ring Group or to voice mail using Program 41-09-01. When Program 41-08-02: ACD Overflow Destination has the ACD Overflow Destination set to 65, the system overflows the call to the ACD Group programmed in Program 41-09-01. (The system does not allow you to program an ACD group with that ACD group as the overflow.) If, while the call is ringing, the extension where the call was transferred becomes available, both the extension and the overflow ACD group ring.

# **Conditions**

#### **System:**

- In-Mail can be used to play ACD Delay Announcements (**Version 2.00 or higher required**.)
- $\bigcirc$  If all agents are logged out of an ACD Queue, a transferred call to the ACD Pilot number recalls immediately back to the transferring party.
- $O$  If all agents are logged out of an ACD Queue trunk call directly, ringing the Queue is placed in queue.
- $O$  If defined in Program 22-11-03, DID calls in queue display the trunk name with the Queue Status feature.
- When PRG 12-07-01 is customized, an agent's display does not indicate the WAIT ACD LOGIN status, however an agent may still log in.
- Conversation Recording is programmed system-wide it is not ACD feature-specific.
- Refer to the Electra Elite IPK II ACD Manual for additional information.
- $\bigcirc$  Up to 16 channels (speech paths) are available when using the DSP with VRS installed on the CPUII for messages.
- When the PGD(2) is providing the 1st Delay Announcements, it continues to play until the call is answered, abandoned, or the timer in 41-10-04 expires and starts to play the 2nd Delay Announcement. The 2nd Delay Announcement continues to play until the call is answered, abandoned, or the timer in 41-10-05 expires and drops the call. This message does not start from the beginning because it is on a constant loop (**V1.10 or higher is required**.)
- The Dial Out of Queue feature is not supported during In-Mail Delay Announcements.
- $\bigcirc$  Wireless DECT is not supported with ACD.
- When all In-Mail talk paths (ports) are simultaneously being accessed by In-Mail Mailbox subscribers or Voice Mail Delay Announcements, or combination of the two, the next incoming call to the In-Mail Rings No Answer until an available talk path becomes idle (First Come – First Serve).
- When Voice Mail Delay Announcements are being played, In-Mail talk paths (ports) are used.
- $\bigcirc$  In-Mail cannot be used for ACD Night Announcement.
- Program 41-08-03: ACD Overflow Options Delay Announcement Source Type is not supported in **Version 1600**.
- The ACI port used for the ACD Delay Announcements program up like Music on Hold (MOH) ACI ports. Refer to the MOH [Programming on page 2-737](#page-760-0).
- $\bigcirc$  Door Boxes do not ring Logged In ACD agents.
- Transferred calls to an ACD Queue receive ringback and do not follow PRG 24-02-02.

#### **MIS:**

- The IPK II system does not buffer the ACD Statistics when the PC running the ACD Server application is not connected.
- $\bigcirc$  If an ACD Queue call is transferred to another logged-in Agent, it shows that both agents took a call but the queue only shows it as one total call.
- The programming of the Agents and Queues in the IPK II system are not transferred to the PC running the ACD Server/MIS applications. The ACD Server/MIS applications are programmed separately.
- $\bigcirc$  If the caller overflows out of the Queue to a Speed Dial Bin, Ring Group, or Voice Mail it reports as an abandoned call (**Version 1500 and lower**.)
- If the caller overflows out of the Queue to a Speed Dial Bin, Ring Group, or Voice Mail it reports as an overflow call (**Version 1600 or higher required**.)
- A supervisor assigned to not receive calls or take calls after the overflow timer is reached shows as idle in MIS when they are logged in and idle even when calls are queued up and not reaching the overflow timer.

## **Default Setting**

Refer to the Electra Elite IPK II ACD Manual for more details.

# **System Availability**

## **Terminals**

All Terminals

# **Required Component(s)**

ACD Software License

DSP-U10 Unit

In-Mail (2 or 4) port flash drive (For Delay Announcements using In-Mail)

## **Required Software**

**Version 1100 or higher** is required for Delay Announcements using ACI.

**Version 2000 or higher** is required for Delay Announcements using In-Mail.

# **Related Features**

**Direct Inward Dialing (DID)**

**Digital Voice Mail**

**IPK II In-Mail**

**Music on Hold**

**Night Service**

**Voice Mail Integration (Analog)**

# **Programming**

Refer to the Electra Elite IPK II ACD Manual for complete programming information.

- **41-14-13-1 ACD Options ACD Queue 1-Digit Assignment (Version 1600 or higher required)** For each ACD Queue (1~64) assign the One-Digit number (0~9,  $\star$ , #) to be used for the One-Digit Dial Out Option.
- **41-14-13-2 ACD Options Destination Number Type (Version 1600 or higher required)**
	- For each ACD Queue (1~64), assign the Destination Number Type.  $0 = \text{None}$
	-
	- $1 = Ext/VM$
	- 2 = Ring Group 3 = Speed Dial Bin
	- 4 = ACD Group

## **41-14-13-3 ACD Options – Destination Number (Version 1600 or higher required)** For each ACD Queue (1~64), assign the destination number for the assigned Destination Type. (Up to eight digits). **41-14-14 ACD Options – DTMF Detection Assignment during Delay Announcement (Version 1600**

- **or higher required)** For each ACD Queue (1~64), assign if the One-Digit Dial Out option **can** (1 = Yes) or **cannot** (0 = No) be pressed during the Delay Announcements.
- **41-14-15 ACD Options DTMF Detect Time after Delay Announcement Message (Version 1600 or higher required)** For each ACD Queue (1~64), assign the time (0~64800 seconds) after the Delay

Announcement that the One-Digit Dial Out option works.

# **Operation**

### **Using the Headset with Automatic Answer for ACD Agents:**

- 1. With the multiline terminal idle, press **Feature**.
- 2. Press the **HEADSET** key (PRG 15-07-01 or SC 751: 05).
	- *The Headset key blinks when Automatic Headset is activated.*
	- *To cancel Automatic Headset, repeat these steps.*

## **Transferring Trunk Calls to the ACD Pilot Number:**

- 1. While on an outside call, press **Transfer**.
- 2. Dial the ACD Pilot number.
- 3. Hang up.
	- *The call is transferred to the ACD group.*

### **A Supervisor can monitor an ACD call:**

- 1. When an ACD agent is on an outside call, the supervisor presses the **MONITOR** key (PRG 15-07-01 or SC 752: \*15).
	- *The supervisor can hear but cannot participate in the call. If participation is required, use the Barge-In feature instead.*
- 2. To cancel the call monitoring, press the **MONITOR** key again.

## **AIC Agent Log In**

#### **To log in:**

#### *Multiline Terminal*

1. Press the **ACD LOG IN/LOG OUT** key (Program 15-07-01 or SC 752: \*10).

**- OR -**

Press **Speaker** and dial the AIC Log In service code (Program 11-13-08).

- 2. Dial the log in code (up to 20 digits).
	- *This step is not required if the ID code is disabled in PRG 41-01-02.*
- 3. Dial the Agent Identity Code (AIC) (up to four digits).
	- *The ACD LOG IN/LOG OUT key lights.*

#### **To log out (for single or multiple agent log ins):**

#### *Multiline Terminal*

- *All AIC log ins become logged out.*
- 1. Press the **ACD LOG IN/LOG OUT** key (Program 15-07-01 or SC 752:  $*10$ ).
- 2. Dial **1** to accept.

**- OR -**

Press **Speaker** and dial the AIC Log In service code (Program 11-13-08).

*The ACD LOG IN/LOG OUT key goes out.*

#### *Single Line Telephone*

- *All AIC log ins become logged out.*
- 1. Lift the handset.
- 2. Dial the AIC Log Out service code (Program 11-13-08).

**- OR -**

- 1. To log out of an ACD group without using AIC: Lift the handset.
- 2. Dial the ACD Log Out service code **655** (Program 11-13-02).

### **Multiple Agent Log In**

#### **To log in:**

*Multiline Terminal*

*After already being logged in:*

- 1. Press the **ACD LOG IN/LOG OUT** key (Program 15-07-01 or SC 752:  $*10$ ).
- 2. Dial **0** to cancel the log out option.
- 3. Dial the Agent Identity Code (AIC) (up to four digits).
	- *The ACD LOG IN/LOG OUT key lights.*
		- **OR -**

Press **Speaker** and dial the AIC Log In service code (Program 11-13-08).

- 4. Dial the Agent Identity Code (AIC) (up to four digits).
	- *The ACD Log In/Log Out key lights.*

#### *Single Line Telephone*

- *Follow Steps 1~3 to log in with additional AICs (up to three) anytime.*
- 1. Lift the handset and dial the AIC Log In service code (Program 11-13-08).
- 2. Dial the log in code (up to 20 digits).
	- *This step is not required if the ID code is disabled in Program 41-01-02.*
- 3. Dial the first Agent Identity Code (AIC) (up to four digits).
	- *You hear a confirmation tone when immediately logging in with additional AICs.*
- 4. For second agent log: Dial the second Agent Identity Code (AIC) (up to four digits).
	- *You hear a confirmation tone.*
- 5. For third agent log: Dial the third Agent Identity Code (AIC) (up to four digits).
	- *You hear a confirmation tone.*

### **Queue Status Display**

#### **When Logged Into ACD Group**

- 1. With an idle multiline terminal, press the Queue Status Display Programmable Function Key (Code: \*19).
	- *The display indicates the number of calls in queue, the trunk name, and the time the call has been waiting.*
	- *When the Queue Status Display key is pressed, the queue status of the extension group is displayed. When the extension is not in an ACD group, the Queue Status of group 1 is displayed instead.*
	- *When an agent logs in using an AIC code, the Queue Status of the default ACD group defined in PRG 41-18-02 is displayed.*
- 2. Press **VOL UP** and **VOL DOWN** to scroll through the Queue Status Displays of all the ACD Groups.
- 3. Press the **CLEAR** key to return the telephone to idle.

#### **When Logged Out of ACD Group**

When ACD agents are logged out and a call is placed into the ACD queue, the telephones of the logged out agents display the Queue Status and they hear the alarm according to the settings defined in system programming.

Pressing the Queue Status Display Programmable Function key returns the telephone to idle until the time in Program 41-20-03 expires again.

#### **Rest Mode**

#### **To set the manual Rest Mode:**

#### *Multiline Terminal*

- 1. With the multiline terminal in an idle state, press the **ACD Rest Mode** key (PRG 15-07-01 or SC  $752: *13$ ).
	- *The ACD Rest Mode key lights. If the Rest Mode key is pressed while the agent is on an active call, the key flashes until the agent hangs up.*
	- *This operation is not available for the System Supervisor.*

#### *Single Line Telephone*

- 1. Lift the handset and dial **658**.
	- *A fast busy is heard.*
	- *To set Pre-Rest Mode (while on a call), press the hookflash and then dial 658. Press the Hookflash again to return to the outside party. Rest Mode begins once the call is completed.*
- 2. Hang up.

#### **To cancel the manual Rest Mode:**

#### *Multiline Terminal*

#### 1. Press the **ACD Rest Mode** key (PRG 15-07-01 or SC 752: \*13).

*The ACD Rest Mode key light goes off.*

#### *Single Line Telephone*

- 1. Lift the handset.
	- *A fast busy is heard.*
- 2. Dial **659**.
- 3. Hang up.

=

**THIS PAGE INTENTIONALLY LEFT BLANK**

-

# *Automatic Release*

# **Description**

Automatic Release drops the line circuit when an outside party abandons the call. For this feature to work with Loop Start Trunks, the CO/PBX providing the outside line must provide a timed disconnect signal. Automatic Release is normally provided on Ground Start, DID, ISDN, and Tie Line trunks.

## **Conditions**

- Automatic Release on ISDN trunks is provided by the protocol.
- $\bigcirc$  When an outside line is accessed using a dedicated line key, the LED associated with the line key goes off when Automatic Release occurs.
- This feature functions while a call is in progress, on hold, or in a conference.
- $\bigcirc$  This feature applies to all ICM type calls in progress, holding or parked.
- When Automatic Release occurs and the telephone is in handsfree mode, **Speaker** automatically turns off. If using the handset, the station is set to idle when the handset goes on-hook.

## **Default Settings**

None

# **System Availability**

## **Terminals**

Not applicable

# **Required Component(s)**

None

# **Related Features**

**Central Office Calls, Answering**

**Central Office Calls, Placing**

# **Programming**

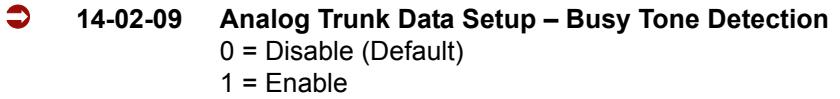

 **14-02-14 Analog Trunk Data Setup – Loop Start/Ground Start** 0 = Loop Start (Default) 1 = Ground Start

# **Operation**

None

# *Automatic Route Selection*

# **Description**

Automatic Route Selection (ARS) provides call routing and call restriction based on the digits a user dials. ARS gives the system the most cost-effective use of the connected long distance carriers.

ARS is an on-line call routing program that you can customize (like other system options) from a display telephone. ARS accommodates 400 call routing choices – without a custom-ordered rate structure database. With ARS, you can modify the system routing choices quickly and easily. This is often necessary in the telecommunication world of today where the cost structure and service choices frequently change.

The ARS feature can add or delete digits and route calls according to predetermined levels. When Electra Elite IPK II systems are networked together by Tie lines or K-CCIS, the networked systems can be called by a system number and a user's extension number, just an extension number, or by using a trunk access code.

#### **ARS Feature Summary**

ARS provides:

Call Routing

ARS can apply up to 24-digit analysis to every number dialed. For programming, ARS provides separate 8-digit and 24-digit tables. Each table can have up to 250 numbers.

Dialing Translation (Special Dialing Instructions)

ARS can automatically execute stored dialing instructions (called Dial Treatments) when it chooses a route for a call. The system allows up to 15 Dial Treatments. The Dial Treatments can:

- $\circ$  Insert or delete an area code (NPA)
- Add digits (such as a dial-up OCC number), pauses and waits to the dialing sequence
- $\circ$  Require the user to enter an authorization code when placing a call (refer to PRG 44-03)

#### □ Time of Day Selection

For routing, ARS provides 10 different day selections (called Time Schedule Patterns). Each Time Schedule Pattern can provide up to 20 time intervals which are assigned to one of the eight day/ night modes. The Time Schedule Patterns are then assigned to a day of the week (Monday~Friday, Saturday, Sunday or Holiday).

□ Hierarchical Class of Service Control

ARS allows or denies call route choices based on an extension ARS Class of Service. This allows lower Classes of Service (e.g., 1) to access routes unavailable to higher Classes of Service (e.g., 16). The system provides up to 16 (0=unrestricted, 1~16) ARS Classes of Service.

□ Separate Routing for Selected Call Types

To provide unique control, you can program separate routing instructions for:

- $\circ$  Directory assistance (411, 1411 and 555) calls
- Emergency (911) calls
- □ Separate Routing for Equal Access (1010XXX) Calls

Choose different routing for directly-dialed (1010XXX + 1) and operator-assisted (1010XXX + 0) Equal Access calls.

#### **Basic ARS Operation**

When a user places an outside call, ARS analyzes the digits dialed and assigns one of 400 Selection Numbers to the call. The Selection Number chosen depends on which digits the user dialed. ARS then checks the time of day, the day of week and the extension ARS Class of Service. Based on these call routing options, ARS selects a trunk group for the call and imposes the Dial Treatment instructions (if any).

#### **Class of Service Option Allows Outgoing Calls to Not Follow Access Map**

Using this option allows a Class of Service to be set so that ARS does not follow the trunk access map settings (Program 14-07-01 and Program 15-06-01). The feature allows an extension user to have CO line keys on their telephone which allow incoming access only. The user would only have outgoing access on the CO lines when using ARS to place a call.

#### **Class of Service Matching**

With the ARS Class of Service Match Access feature, you can determine whether the system should allow a call based on the COS assigned to the Dial Analysis Table (Program 26-02). This change can create a tenant-like application. It then uses the trunk group defined in the Additional Entry in Program 26-02-03 to place the outgoing call.

When this feature is enabled, the calls are routed in sequential order, and forward provided the Class of Service for the trunk groups match.

For this feature, **Program 26-01-06: Automatic Route Selection Service**, **COS Match Access** is used.
The examples below use the following system programming:

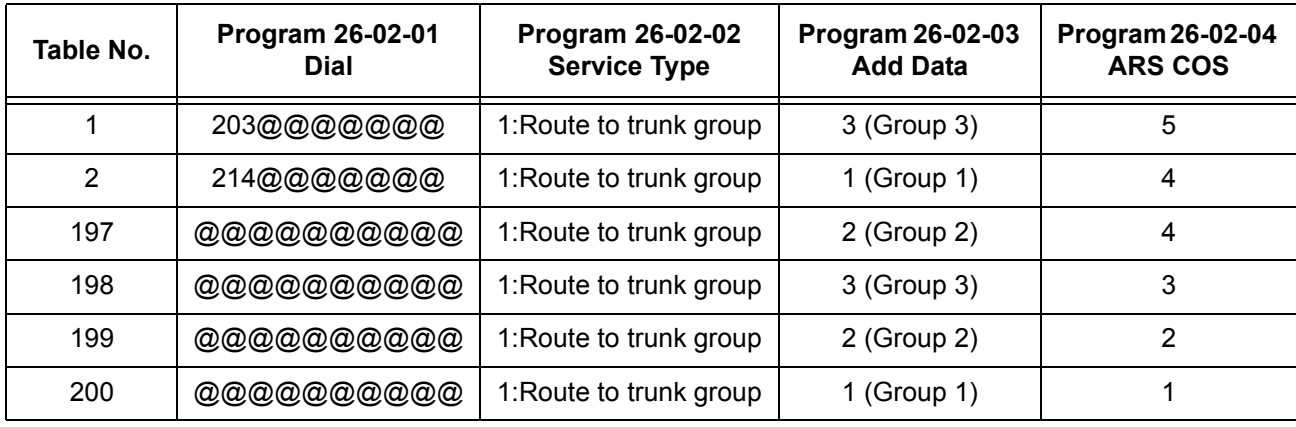

## **Program 26-02 for Dial Analysis Table for ARS set as:**

## **Program 12-02 for Automatic Night Service Patterns as:**

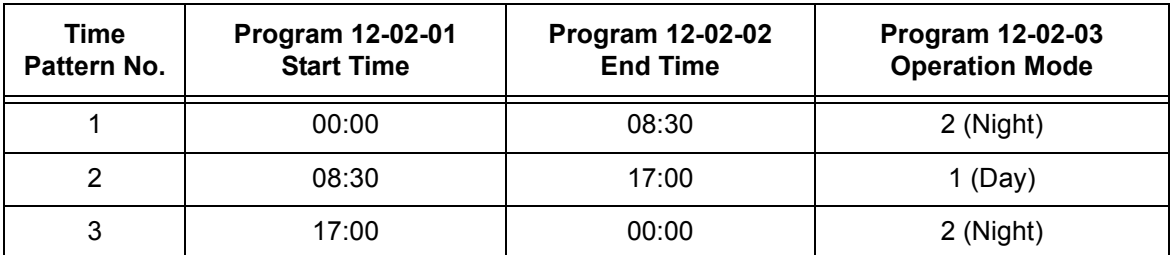

## **Program 12-02 for Automatic Night Service Patterns as:**

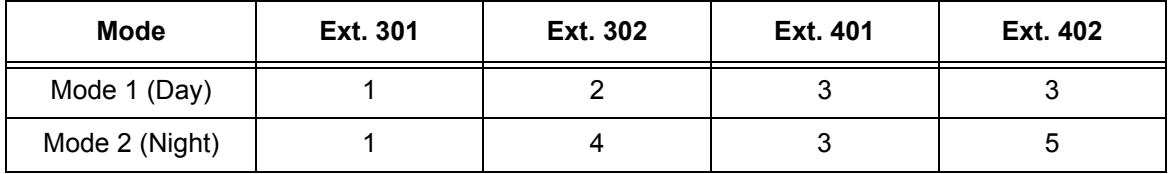

### **Program 26-01-03 for ARS Misdialed Number Handling as: 1 (Warning Tone)**

#### **With Program 26-01-06: ARS COS Match Access disabled (set to 0):**

- $\Box$  If at 9:00 AM, each extension dialed 9+(203)926-5400 All Extension would use Trunk Group 3
- $\Box$  If at 9:00 AM, each extension dialed 9+(214)262-2000 All Extension would use Trunk Group 1
- $\Box$  If at 6:00 PM, each extension dialed 9+(203)926-5400 All Extension would use Trunk Group 3
- $\Box$  If at 6:00 PM, each extension dialed 9+(214)262-2000 Extension 301, 302 and 401 would use Trunk Group 1 Extension 402 would not be able to dial out as the COS is lower

#### **With Program 26-01-06: ARS COS Match Access enabled (set to 1):**

- $\Box$  If at 9:00 AM, each extension dialed 9+(203)926-5400 Extension 301 would use Trunk Group 1 Extension 302 would use Trunk Group 2 Extension 401, 402 would use Trunk Group 3
- $\Box$  If at 9:00 AM, each extension dialed 9+(214)262-2000 Extension 301 would use Trunk Group 1 Extension 302 would use Trunk Group 2 Extension 401, 402 would use Trunk Group 3
- $\Box$  If at 6:00 PM, each extension dialed 9+(203)926-5400 Extension 301 would use Trunk Group 1 Extension 302 would use Trunk Group 2 Extension 401, 402 would use Trunk Group 3
- If at 6:00 PM, each extension dialed  $9+(214)262-2000$ Extension 301, 302 would use Trunk Group 1 Extension 401 would use Trunk Group 3 Extension 402 would not be able to dial out as the COS does not match

## **Conditions**

- O Do not use ARS behind a Centrex/PBX.
- ARS is intended for areas that use the North American Number Plan (NANP).
- Line keys, Call Appearance (CAP) Keys, outgoing trunk group keys, dialing 704 + trunk group, dialing +trunk number, and speed dial numbers assigned to a certain trunk group can all be used to by-pass ARS.
- $O$  If no PBX access code is entered in the Dial Treatment, the system can still dial 911.
- O Toll Restriction overrides ARS.
- A system with Automatic Route Selection cannot also have Trunk Group Routing.
- With ARS installed, Trunk Queuing automatically queues for the least costly route. The system automatically redials the queued call when the extension user lifts the handset.
- $\bigcirc$  Speed Dialing may bypass ARS routing.
- $\bigcirc$  Set up other options for outgoing calls (e.g., unassign line keys, adjust gains, ARS access key, Call Appearance (CAP) Keys, etc.).
- Refer to the Dial Tone Detection feature for the specifics on how the system handles Dial Tone Detection.
- ARS does not permit 0 and 011+ calls to be routed out separate trunk groups. The IPK II only supports direct trunk selection for dial 0 (Operator) type calls.
- $\bigcirc$  If an entry of 911 is programmed in ARS, but ARS is turned off, 911 calls still attempt to route using ARS.

## **Default Setting**

ARS is off (disabled) at default.

## **System Availability**

**Terminals**

None

## **Required Component(s)**

None

## **Related Features**

**Central Office Calls, Placing**

**Code Restriction**

**Dial Tone Detection**

**E-911 Compatibility**

# **Speed Dial – System/Group/Station**

**Trunk Group Routing**

**Trunk Queuing/Camp On**

# **Programming**

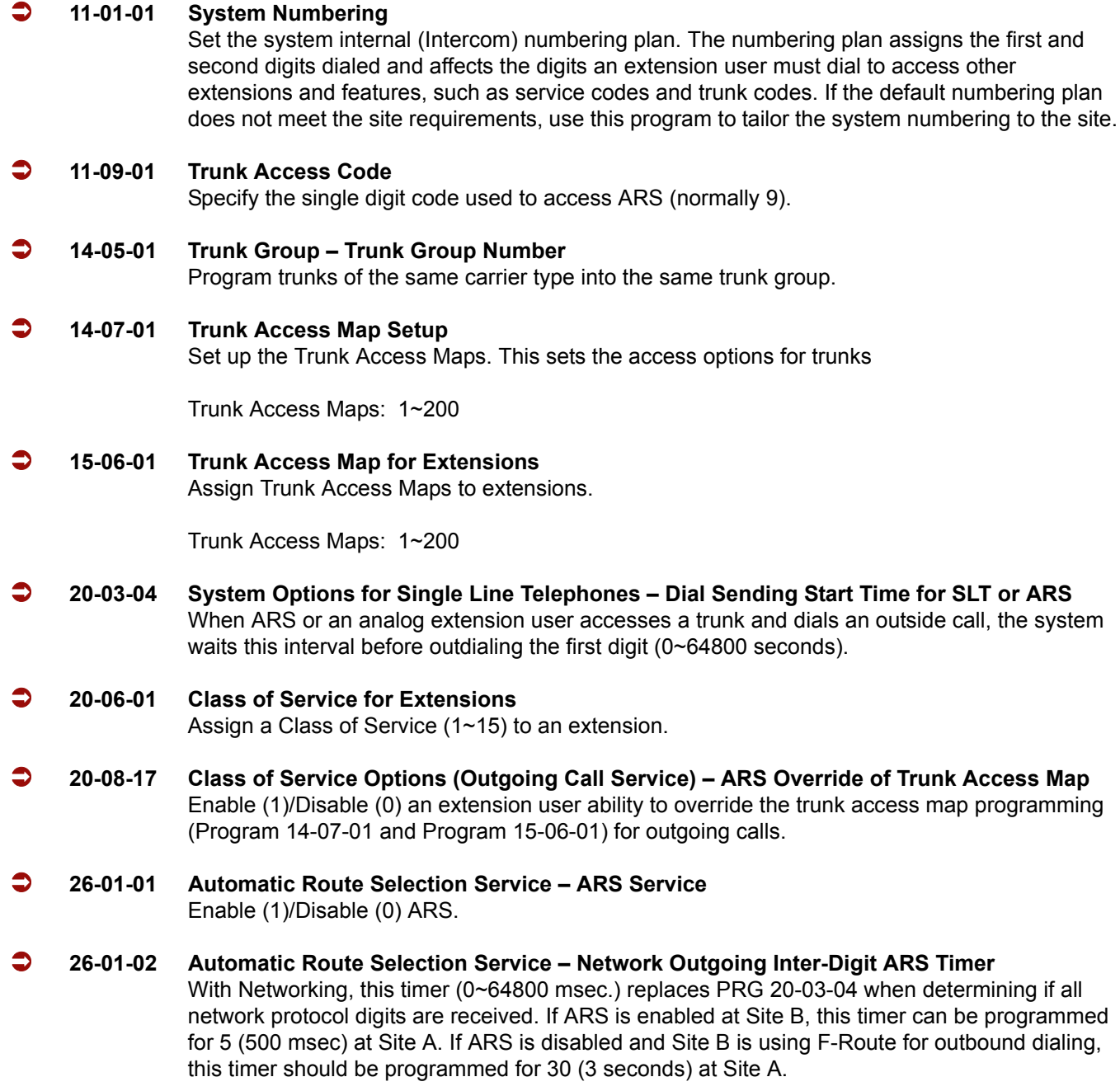

#### **26-01-03 Automatic Route Selection Service – ARS Misdialed Number Handling**

If a user dials a number not programmed in ARS, this option determines if the system should route over trunk group 1 (0) or play error tone (1).

#### **26-01-06 Automatic Route Selection Service – Class of Service Match Access**

With the ARS Class of Service Match Access feature, you can determine whether or not the system should allow a call based on the COS assigned to the Dial Analysis Table (Program 26-02). This change can be used to create a tenant-like application. It then uses the trunk group set in the Additional Entry in Program 26-02-03 to place the out-going call. When this feature is enabled, the calls are routed in sequential order, and forward – provided the Class of Service for the trunk groups match.

0 = Disabled (COS not compared)

1 = Enabled (COS Match Access)

#### **26-02-01 Dial Analysis Table for ARS/LCR – Dial**

Enter the digits (16 digits maximum:  $1\neg 9$ ,  $0 \star \#$ ,  $\textcircled{2}$ ; 400 separate entries) for the Dial Analysis Table which is analyzed by ARS/LCR. This table is checked after any programmed F-Route operation is completed. The system then refers to PRG 26-02-02 and PRG 26-02-03 to determine the routing for the call. To enter a wild card/don't care digit, press Line Key 1 to enter an  $\omega$ . Remember that the system checks the table numbers in numerical order. This means that entries for specific numbers should be entered first (such as your local area codes), then enter the items containing wild card digits. If the system sees an entry of 2@@ any table entry which follows is ignored.

For example, if 268, 269, and 270 are local exchanges, these would be the first three table entries which route according to the settings made in Program 26-02-02 and Program 26-02-03 for each of the table entries. If the next entry is  $2@@$ , the system checks no further in this program and routes all other 2xx numbers according to the entries made in PRG 26-02-02 and PRG 26-02-03 for this table entry.

#### **26-02-02 Dial Analysis Table for ARS – ARS Service Type**

For each Dial Analysis Table (1~200), select 0 for no ARS, 1 for *Service Type 1 – Route to Trunk Group Number* to have the number route to a trunk group [Refer to Program 26-02-03] or 2 for *Service Type 2 – F-Route Selected* to have the dialed number controlled by the F-Route table. If Service Type 2 is selected and F-Route operation is on, the F-Route table used is determined by Program 44-04. If F-Route operation is off, the routing is determined by Program 44-05.

#### **26-02-03 Dial Analysis Table for ARS – Additional Data/Service Number**

For each Dial Analysis Table (1~200), if Service Type 1 was selected in Program 26-02-02, enter the trunk group number  $(0 \sim 100, 0 = No$  Route).

#### **26-02-04 Dial Analysis Table for ARS – ARS Class of Service**

For each Dial Analysis Table (1~200), set the Automatic Route Selection (ARS) Class of Service  $(0~16)$ .

#### **26-02-05 Dial Analysis Table for ARS – Dial Treatment for ARS**

For each Dial Analysis Table (1~200), set the Automatic Route Selection (ARS) Dial Treatment  $(0~15)$  to be used.

#### **26-03-01 ARS Dial Treatments – Treatment Code**

Assign the Dial Treatments (1~15) for automatic ARS dialing translation. Assign Dial Treatments to Service Numbers (Trunk Groups) in Program 26-02. The ARS Dial Treatment options are:

- **3** Delete the NPA if dialed as part of the initial call. This requires at least eight digits in the ARS table (Program 26-02-01).
- **2** Delete the leading digit if dialed as part of the initial call. This requires at least eight digits in the ARS table (Program 26-02-01).
- **1** Add a leading 1 if not dialed as part of the initial call. This requires at least eight digits in the ARS table (Program 26-02-01).
- **INPA** Insert the NPA specified by NPA.
- **DNN** Outdial the NN number of digits or execute the code that follows. For example, D041234 out-dials 124. Valid entries are 0~9, #, \*, Wnn (wait nn seconds) and P (pause). Each digits code counts as a digit. So for example, if a P was added for a pause, the entry would look like: D05P1234. This Dial Treatment can only be added from telephone programming.
- **Wnn** Wait nn seconds.
- **P** Pause in analog trunk.
- **R** Redial the initially dialed number, including any modifications.
- **E** End of Dial Treatment. All Dial Treatments must end with the E code.
- **X** When ARS is enabled, X must be entered in the Dial Treatment for the system to output the extension number of the call's originator to the black box for the E911 feature.

#### **26-04-01 ARS Class of Service**

Set an extension ARS Class of Service (0~16). Automatic Route Selection uses ARS Class of Service when determining how to route an extension calls.

#### **26-11-01 Transit Network ID Table – Transmit Network ID (Carrier ID)**

Enter the Transit Network Selection information element to be added to an ARS call using an ISDN trunk. This information element identifies a requested transit network.

#### **44-01-01 System Options for ARS/F-Route – ARS/F-Route Time Schedule**

Select whether the ARS/F-Route feature should use the time schedule (0=not used, 1=used). If this option is set to 0, the F-Route table selected is determined only by the digits dialed without any relation to the day or time of the call. If this option is set to 1, the system first refers to Program 44-10. If there is a match, the pattern defined in that program is used. If not, the F-Route pattern in Program 44-09 and time setting in Program 44-08 are used.

#### **44-02-01 Dial Analysis Table for ARS/F-Route Access – Dial** Set the Dial digits for the Pre-Transaction Table for selecting ARS/F-Route (eight digits max: 1~9, 0 **#**, @). To enter a wild card/don't care digit, press Line Key 1 to enter @.

#### **44-02-02 Dial Analysis Table for ARS/F-Route Access – Service Type**

Set the Service Type (0~3) for the Pre-Transaction Table for selecting ARS/F-Route.

- 0 = No Setting
- 1 = Extension Call
- 2 = ARS/F-Route Table
- 3 = Dial Extension Analyze Table

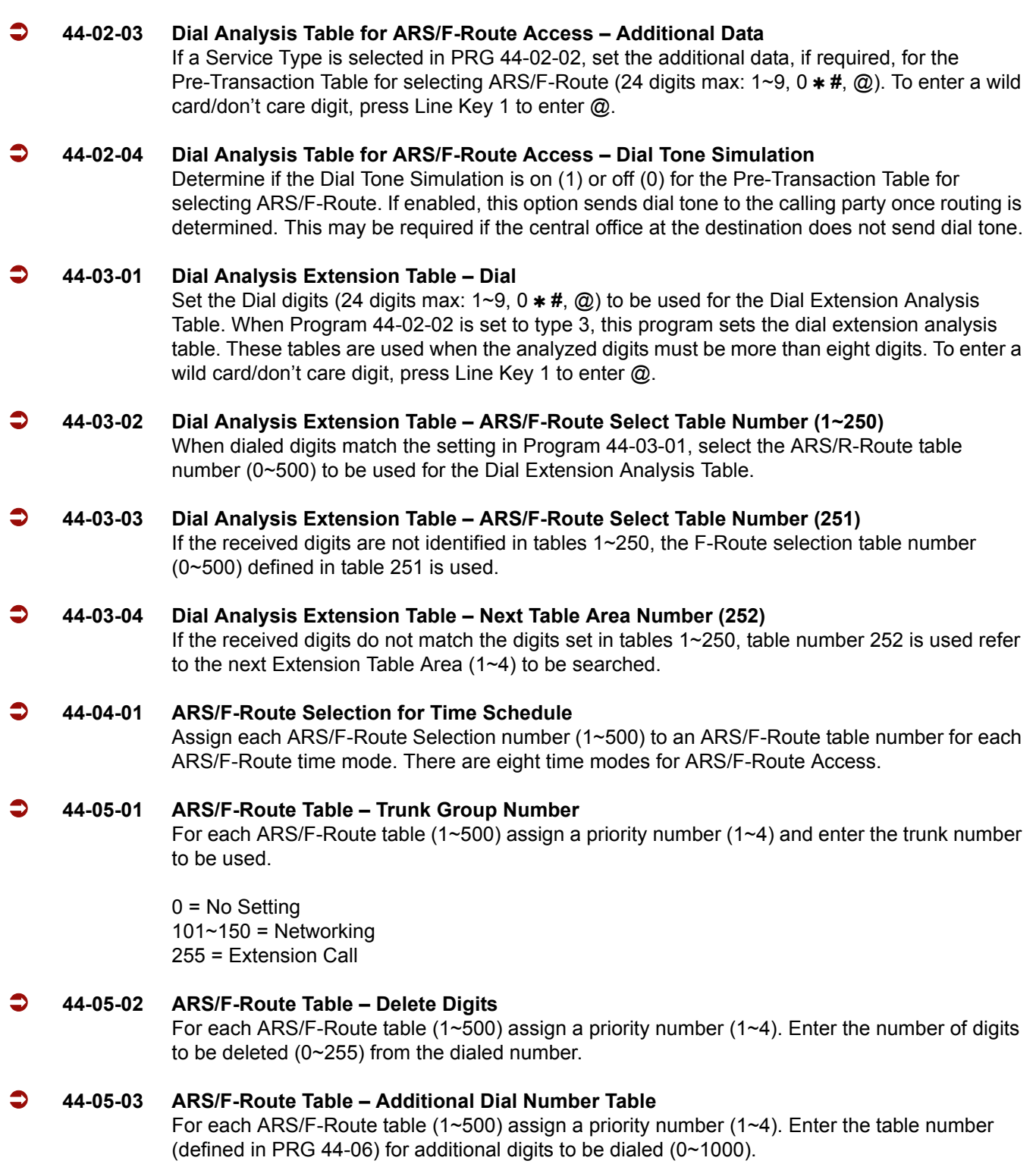

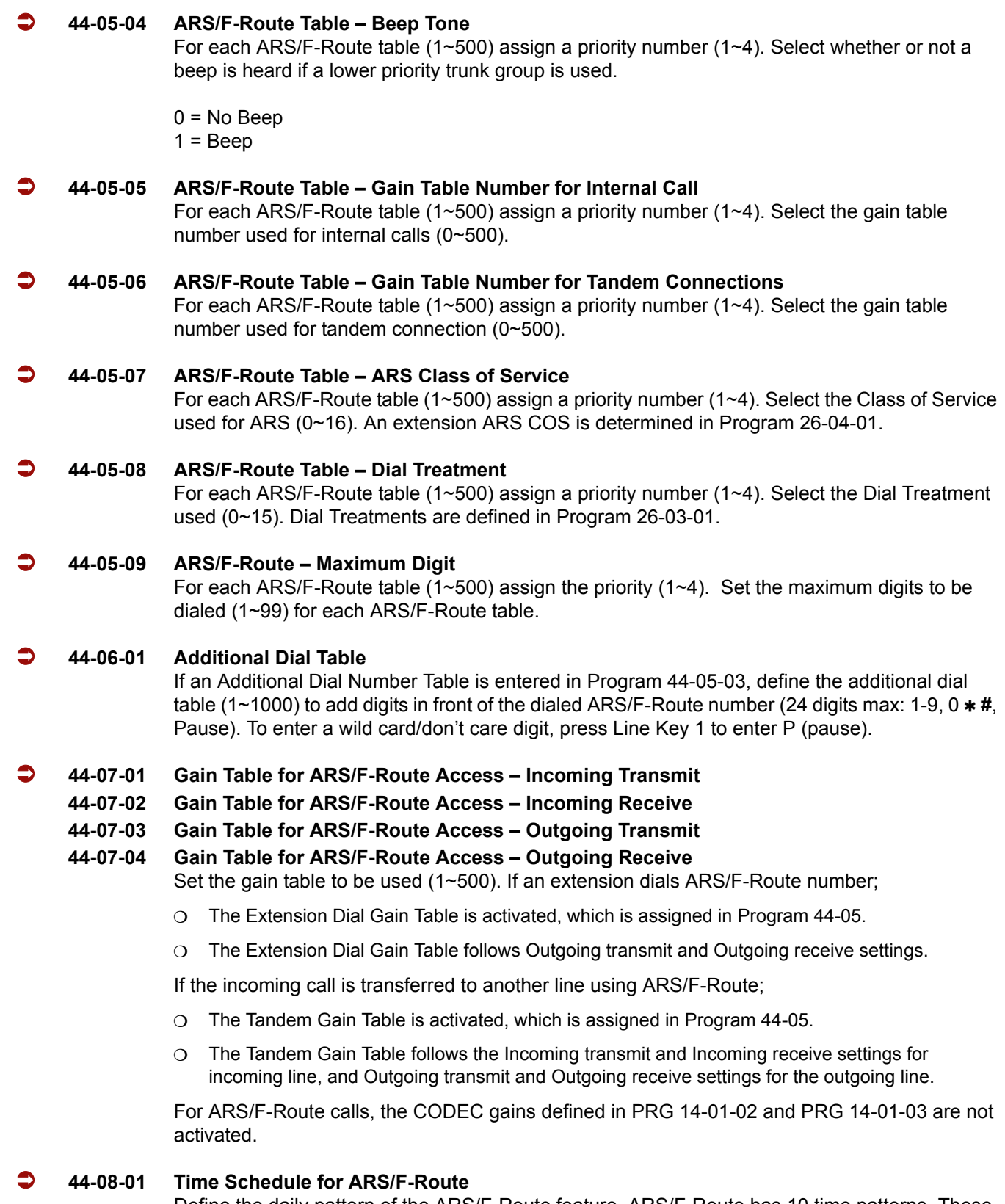

Define the daily pattern of the ARS/F-Route feature. ARS/F-Route has 10 time patterns. These patterns are used in PRG 44-09 and PRG 44-10. The daily pattern consists of 20 time settings.

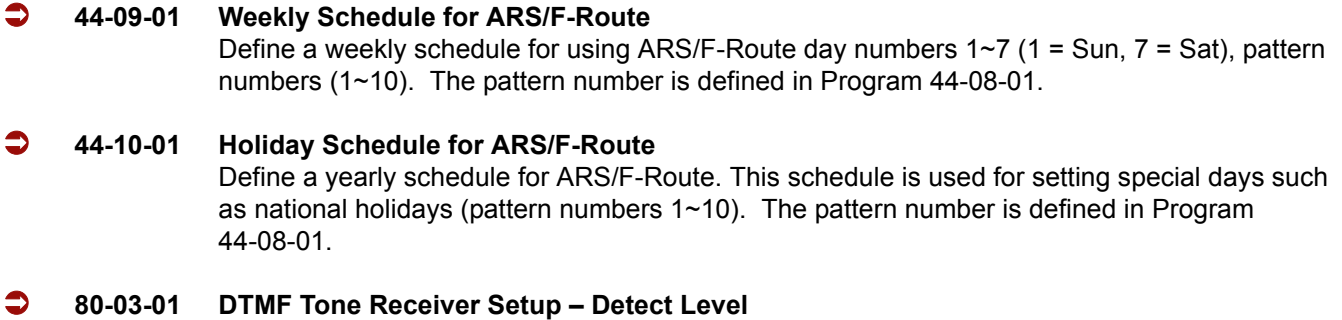

Use Items 11~32 to set the criteria for dial tone detection for outgoing ARS calls.

# **Operation**

### **To place a call using ARS:**

1. At the multiline terminal, press idle **Speaker**.

#### **- OR -**

At the single line telephone, lift the handset.

- *You hear normal Intercom dial tone.*
- 2. Dial **9**.
	- *You hear a second, "stutter" dial tone.*
- 3. Dial the outside number.
	- *If you hear another "stutter" dial tone, you must enter your extension ARS Authorization Code.*

 $\equiv$ 

**THIS PAGE INTENTIONALLY LEFT BLANK**

-

# *Background Music*

## **Description**

Background Music (BGM) sends music from a customer-provided music source to the speakers of the Multiline Telephone when the station is idle.

## **Conditions**

- An ACI [PGD(2)-U10 ADP] port must be used as an alternate External Music on Hold or Background Music source when different External MOH and BGM sources are required.
- Background Music stops while the Multiline Terminal is in use.
- $O$  Originating a call, answering a voice announcement, a ringing call, or internal paging interrupts Background Music.
- O Background Music is not available on single line telephones.
- ESIB(8)-U10 ETUs and ESIE(8)-U10 ETUs do not support the PGD(2)-U10 ADP.
- $\bigcirc$  When a ESIB(8)-U20 ETU is installed without an ESIE(8)-U20 ETU installed, a PGD(2)-U10 ADP installed on ports 1~8 is recognized, but only channel 1 on the PGD(2)-U10 ADP is supported. Channel 2 is not available.
- When a ESIB(8)-U20 ETU has an ESIE(8)-U20 ETU installed [ESIB/E(16)], the PGD(2)-U10 ADP has both channels available for Paging, Music on Hold, External Ringers and Door Box according to strapping on ports 1~8. The corresponding port on the ESIE(8)-U20 ETU does not support a station or other hardware (it is used by the PGD(2)-U10 ADP for channel 2).
- $\bigcirc$  The PGD(2)-U10 ADP can be connected only to an ESIB(8)-U20. If the PGD(2)-U10 ADP is connected to an ESIE(8)-U20 ETU, the PGD(2)-U10 ADP is NOT recognized.

## **Default Settings**

Background Music (BGM) is allowed

# **System Availability**

## **Terminals**

All Multiline Terminals

## **Required Component(s)**

- O Externally provided Music Source.
- PGD(2)-U10 ADP if different external MOH and BGM sources are required.

## **Related Features**

**Music on Hold**

## **Programming**

 **10-38-01 BGM Resource Setup – BGM Resource Type** Configure the Background Music Source input for CPUII (0) or ACI Port (1). **10-38-02 BGM Resource Setup – ACI Port Number for BGM Source (only used if PRG 10-38-01 is set to 1)** Program the ACI Port to be used for BGM (0~96). **20-06-01 Class of Service for Extensions** Assign a Class of Service (1~15) to an extension. **20-13-30 Class of Service Options (Supplementary Service) – Background Music** For extension Class of Service, allow (1) or prevent (0) an extension user from turning Background Music on and off.

## **Operation**

### **To turn Background Music on or off:**

- 1. Press idle **Speaker**.
- 2. Dial **725**.
- 3. Press **Speaker** to hang up.

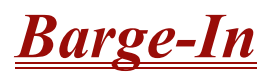

# **Description**

Barge-In permits an extension user to break into another extension user's established call, including Conference calls. This sets up a Conference-type conversation between the intruding extension and the parties on the initial call. With Barge-In, an extension user can get a message through to a busy co-worker right away.

There are two Barge-In modes: Monitor Mode (Silent Monitor) and Speech Mode. With Monitor Mode, the caller Barging In can listen to another user's conversation but cannot participate. With Speech Mode, the caller Barging In can listen and join another user's conversation.

#### **Caution**

The use of monitoring, recording, or listening devices to eavesdrop, monitor, retrieve, or record telephone conversation or other sound activities, whether or not contemporaneous with transmission, may be illegal in certain circumstances under federal or state laws. Legal advice should be sought prior to implementing any practice that monitors or records any telephone conversation. Some federal and state laws require some form of notification to all parties to a telephone conversation, such as using a beep tone or other notification methods or requiring the consent of all parties to the telephone conversation, prior to monitoring or recording the telephone conversation. Some of these laws incorporate strict penalties.

## **Conditions**

- An extension user can Barge-In on a conference.
- An extension user cannot Barge-In on an Intercom call if one of the intercom callers is using Handsfree Answerback. Both Intercom parties must lift the handset or press Speaker.
- With Program 20-13-10 set to 0, a call which is barged into can be placed on hold by the originator of the outside call. Both the outside caller and the extension that barged into the call are placed on hold.
- With Program 20-13-10 set to 1, a call which is barged into can be placed on Park by the originator of the outside call, but only the outside caller is placed in Park. The extension which barged into the call is dropped.
- $\bigcirc$  Privacy blocks Barge-In attempts.
- Function keys simplify Barge-In.
- $\bigcirc$  When Silent Monitor Mode is used, MIC or Feature  $+1$  can be used to activate speech path to the internal and external parties.

## **Default Setting**

Disabled

# **System Availability**

## **Terminals**

Multiline and Single Line Terminals

## **Required Component(s)**

None

# **Related Features**

**Call Monitoring**

**Conference**

**Hold**

**Intercom**

**Off-Hook Signaling**

**Park**

**Programmable Function Keys**

# **Programming**

 **11-12-08 Service Code Setup (for Service Access) – Barge-In** Determine what the service code should be for an internal party to use Barge-In (default = **710**).

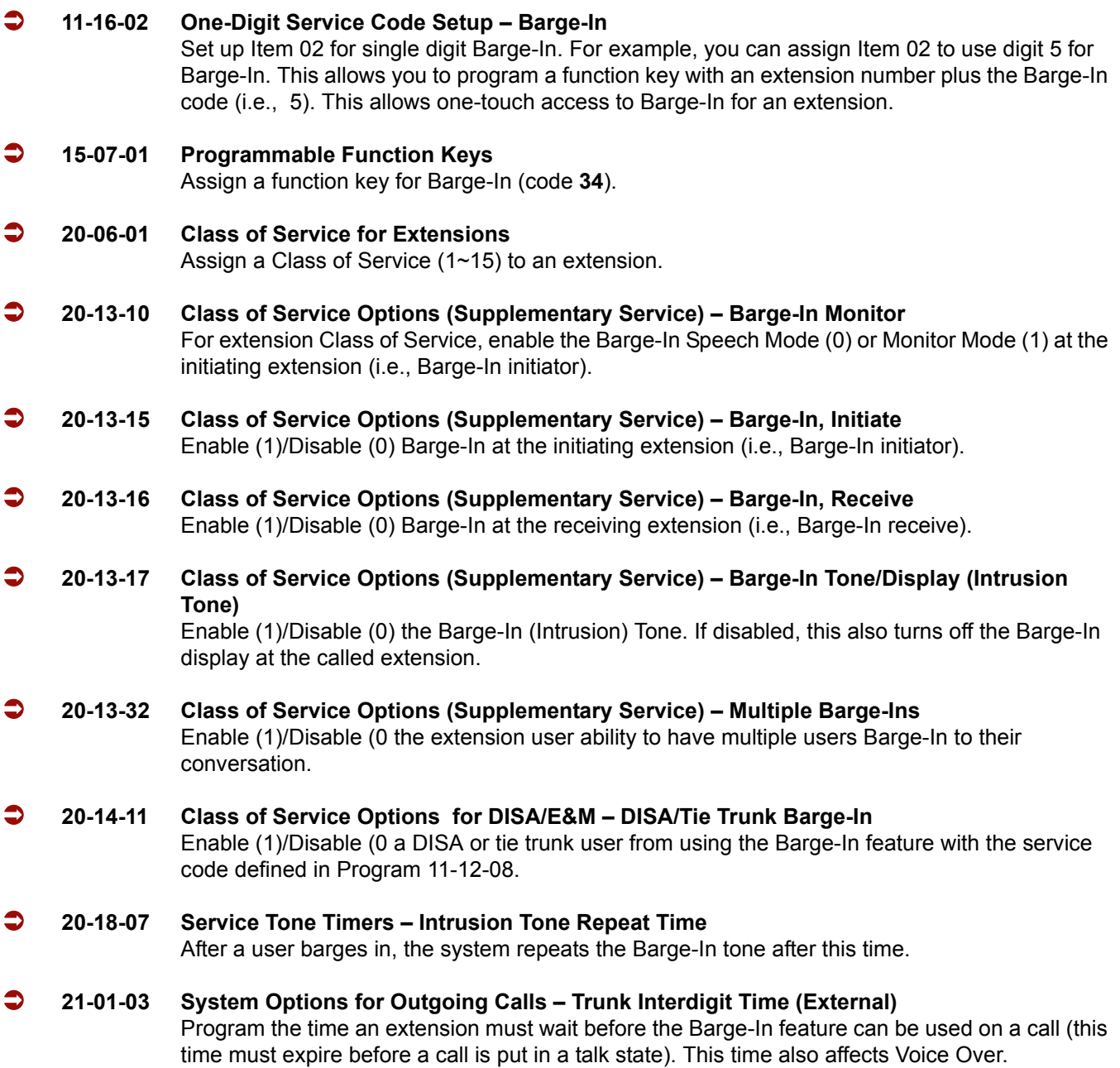

# **Operation**

## **To Barge-In after calling a busy extension:**

- *The time in PRG 21-01-03 must expire before you can Barge-In.*
- 1. Call a busy extension.
- 2. Press Barge-In key (PRG 15-07-01 or SC 751: 34).

#### **To Barge-In without first calling the busy extension:**

- 1. Pick up the handset or press **Speaker**.
- 2. Dial **710**.
	- **OR -**

Press Barge-In key (PRG 15-07-01 or SC 751: 34).

- 3. Dial busy extension.
	- *The extension user hears a warning tone.*
	- *The DISA user is rerouted to the defined ring group.*
	- *The Tie Line user hears a busy tone.*
		- **OR -**

#### *The following steps are not available for DISA or Tie Line trunks:*

- 1. Dial the extension number of the busy internal party.
- 2. Dial the single digit service code or service code **710**.

#### **To Barge-In to a Conference Call:**

- 1. Pick up the handset or press **Speaker** and dial the service code (default = **710**).
	- *If the telephone does not have the proper COS, a warning tone is sent. After the user hangs up, the system automatically places a callback to the extension.*
- 2. Dial the extension number or press a DSS key of a telephone in a conference call.

When a new call is added to the conference, an intrusion tone is heard by all parties in the Conference, depending on system programming, and all display multiline terminals show the joined party. If a Conference is not possible:

- *The extension user hears a warning tone.*
- *The DISA user is rerouted to the defined ring group.*
- *The Tie Line user hears a busy tone.*

#### *Not available for DISA or Tie Line trunks.*

#### **- OR -**

- 1. Dial the extension number of the internal party.
- 2. Dial the single digit service code or service code **710**.

# *Battery Backup – System Memory*

# **Description**

The battery on the CPUII( )-U10 ETU retains the Clock/Calendar and Last Number Redial (LNR) buffers for each station when the CPUII( )-U10 ETU encounters a power loss. With a fully charged battery, the settings are retained for approximately three years.

The system programmed memory (Customer Database) is stored in Non-Volatile Memory and can be erased only by performing a First Initialization.

 *For additional storage time, the database and Caller ID History can be copied to the Compact Flash card on the CPUII( )-U10 ETU.*

## **Conditions**

- $\bigcirc$  The battery on the CPUII()-U10 ETU should be removed during long term storage but must be installed (protection against loss of power) just before ETU installation to provide battery backup for System Memory.
- When fully charged, the battery retains System Memory for approximately three years.
- You should replace the CPUII( )-U10 ETU battery every three years.
- $\bigcirc$  During normal operation, the battery is continually recharged using a built-in charging circuit from the CPUII( )-U10 ETU.
- To prevent losing Caller ID History, save the database before storing the CPUII( )-U10 ETU.
- $\bigcirc$  Battery backup on the CPUII( )-U10 ETU does not protect the following:
	- **D** Callback
	- □ Off-line Status (for programming system or station assignments)
	- □ Repeat Redial
	- **Trunk Queuing/Camp-On**
	- **Caller ID History**

## **Default Settings**

#### None

*The battery must be installed on the CPUII( )-U10 ETU prior to programming a customer database.*

# **System Availability**

## **Terminals**

Not applicable

## **Required Component(s)**

None

# **Related Features**

**Battery Backup – System Power**

# **Programming**

 **90-03-01 Save Data** 1 = Save Data Use Service code **##**9 (Default PRG 11-15-03) to save the Caller ID History from working memory to SRAM.

# **Operation**

None

# *Battery Backup – System Power*

# **Description**

A built-in battery provides complete system operating power for approximately 30 minutes during commercial power outages. When optional (locally provided) batteries are connected and fully charged, full system operation can be maintained for an extended time. Actual time depends on system configuration, traffic conditions, and the battery capacity.

## **Conditions**

- $O$  During normal operation, the batteries are continually recharged by a built-in charging circuit.
- $\bigcirc$  The B64-U() KSU has batteries for system battery backup.
- External Battery Pack can be connected to the system to provide extended time during commercial power outage. Refer to the Electra Elite IPK II System Hardware Manual for further details.

## **Default Settings**

None

## **System Availability**

**Terminals**

Not applicable

## **Required Component(s)**

B64-U( ) KSU

## **Related Features**

**Battery Backup – System Memory**

# **Programming**

None

# **Operation**

None

# *Call Appearance (CAP) Keys*

# **Description**

This feature automatically places an outside call on a Call Appearance key when the system is operated as a hybrid (Multifunction) system. These keys can be assigned on any Multiline Terminal or the same key can appear on multiple terminals. This feature allows efficient call handling when numerous CO calls are received and a limited number of CO line key appearances are available.

After a Call Appearance (CAP) Key call is set up, the user can handle it like any other trunk call. For example, the user can place the call on hold, transfer it to a co-worker or send it to a park orbit. An incoming call is answered on the first available CAP key, beginning with the lowest numbered key. If keys 1~3 are Call Appearance (CAP) Keys, for example, the first incoming call is answered on key 1. If key 1 is busy, the next call is answered on key 2. If keys 1 and 2 are busy, the next call is answered on key 3. If all three keys are busy, additional incoming calls queue for the first available key.

## **Conditions**

- $\bigcirc$  A trunk call originated or answered at a multiline terminal must appear on a line key. The line key can be assigned as the Trunk Key, or as a Call Appearance Key. A CAP is dynamic because it is used for any trunk call. An 8-button multiline terminal can have eight CAP keys that allow the telephone to process all trunks, eight trunks at a time.
- $\bigcirc$  Multiline terminals can be assigned to the same CAP Key. Trunk calls that appear on the same CAP Key at multiple stations have the same visual appearance of the call (Busy or Hold).
- $\bigcirc$  Any held call left on a CAP key for more than the programmed time recalls to the multiline terminal where the call was originally put on hold.
- When a multiline terminal (other than the one that originally initiated or received a call) is used to retrieve a held call, the SMDR records a transfer to the multiline terminal where the call was retrieved.
- O Only outside lines use a CAP key.
- A multiline terminal can have multiple CAP keys assigned to it.
- $\bigcirc$  Outside lines reside on the CAP key in the order of lowest to highest line key number on the station. For instance, when line keys 1, 2 and 3 are CAP keys, the first call resides on line key 1, the second call resides on line key 2 and third call resides on line key 3.
- All Flexible Line keys on a multiline terminal can be assigned as CAP keys in System Programming.
- A conference call involving two outside lines cannot reside on one Call Appearance key.
- For Call Appearance (CAP) Keys, trunks must be assigned to trunk group 1 or higher (Program 14-05-01). Trunk Group 0 indicates KF (Key Function) mode.
- CAP Keys can be programmed from 0001~9999. 0000 assigns the next available CAP Key.
- O Trunk Group ( $*02$ ), Virtual Extension ( $*03$ ) and Call Appearance (CAP) Key ( $*08$ ), codes cannot be programmed on a DSS Console as the system does not allow entry of the additional data required.
- $\bigcirc$  If you have a trunk line key and Call Appearance (CAP) Key for the same trunk, the line key has priority. An incoming call rings the trunk line key and when answered, the trunk line keys lights, not the CAP Key. When you access the trunk for an outgoing call, the Trunk line key lights, not the Call Appearance (CAP) Key.

## **Default Setting**

Disabled

## **System Availability**

## **Terminals**

All Multiline Terminals

## **Required Component(s)**

None

## **Related Features**

**Automatic Route Selection**

**Call Arrival (CAR) Keys**

**Central Office Calls, Answering**

**Central Office Calls, Placing**

#### **Off-Hook Signaling**

**Programmable Function Keys**

**Secondary Incoming Extension**

**User Programming Ability**

**Virtual Extensions**

## **Programming**

- **14-05-01 Trunk Group Trunk Group Number** Assign trunks to trunk groups (1~100).
- **15-07-01 Programmable Function Keys** Assign a key as a CAP key (code  $*8$ ) plus a CAP orbit number (01~64).
- **20-06-01 Class of Service for Extensions** Assign a Class of Service (1~15) to extensions.
- **20-11-19 Class of Service Options (Hold/Transfer Service) Hold/Extended Park** Determine whether an extension Class of Service should allow normal (0) for PRG 24-01-06, or extended Park (1) for PRG 24-01-07).
- **24-01-02 System Options for Hold Hold Recall Callback Time** A call parked longer than the programmed time recalls the extension where it was initially parked.
- **24-01-06 System Options for Hold Park Hold Time Normal** Set the Park Hold Time (0~64800 seconds). A call parked longer than the programmed time recalls the extension where it was initially parked. Refer to [Flexible System Numbering on page 2-447](#page-470-0) for setting Flexible Timeouts for Class of Service.
- **24-01-07 System Options for Hold Park Hold Time Extended (Recall)** Set the Extended Park Hold Time (0~64800 seconds). A call parked longer than the programmed time recalls the extension where it was initially parked.

# **Operation**

## **To place an outgoing call on hold and retrieve it using a multiline terminal:**

- 1. Use the handset to go off-hook, and wait for internal dial tone.
	- **OR -**

Press **Speaker** and wait for internal dial tone.

- 2. Dial the Trunk Access Code (default: **9**).
- 3. Dial the outside party (the Call Appearance key lights). Begin your conversation.
- 4. Press **Hold** (the Call Appearance key flashes).
- 5. Press the flashing **Call Appearance** key to retrieve the call.

## **To receive an incoming call, put it on hold and then retrieve it using a Multiline Terminal:**

- 1. Receive CO/PBX incoming ring.
- 2. Use the handset to go off-hook, or press **Speaker** (the Call Appearance key lights). Talk with outside party.
- 3. Press **Hold** (the Call Appearance key flashes).
- 4. Press the flashing **Call Appearance** key to retrieve the call.

# *Call Arrival (CAR) Keys*

## **Description**

Call Arrival (CAR) Keys are software extensions available on the Basic and Expanded Port Packages. A Call Arrival Extension assigned to a line key, can appear and ring on an individual station or multiple stations. Call Arrival Keys are busy only in the ringing state and are not used during the talking state.

Call Arrival Keys are shared with the Virtual Extensions (VE). In virtual extension mode, the key acts as a secondary extension. Up to 256 CAR/VE keys are provided.

## **Conditions**

- There are 256 available ports/extensions shared between CAR keys and virtual extensions.
- The 256 available ports/extensions are assigned per extension for CAR key mode or virtual extension (VE) key mode.
- $\bigcirc$  More than one extension can share a CAR key.
- $\bigcirc$  An extension can have more than one CAR key assigned.
- $\bigcirc$  Up to 32 incoming calls can be queued to a busy CAR key.
- $O$  If multiple CAR/SIE/VE keys are ringing on a station at the same time, the CAR/SIE/VE key on the lowest Line Key is answered first.

## **Default Setting**

None

**System Availability**

## **Terminals**

All Multiline Terminals

## **Required Component(s)**

None

=

# **Related Features**

**Virtual Extensions**

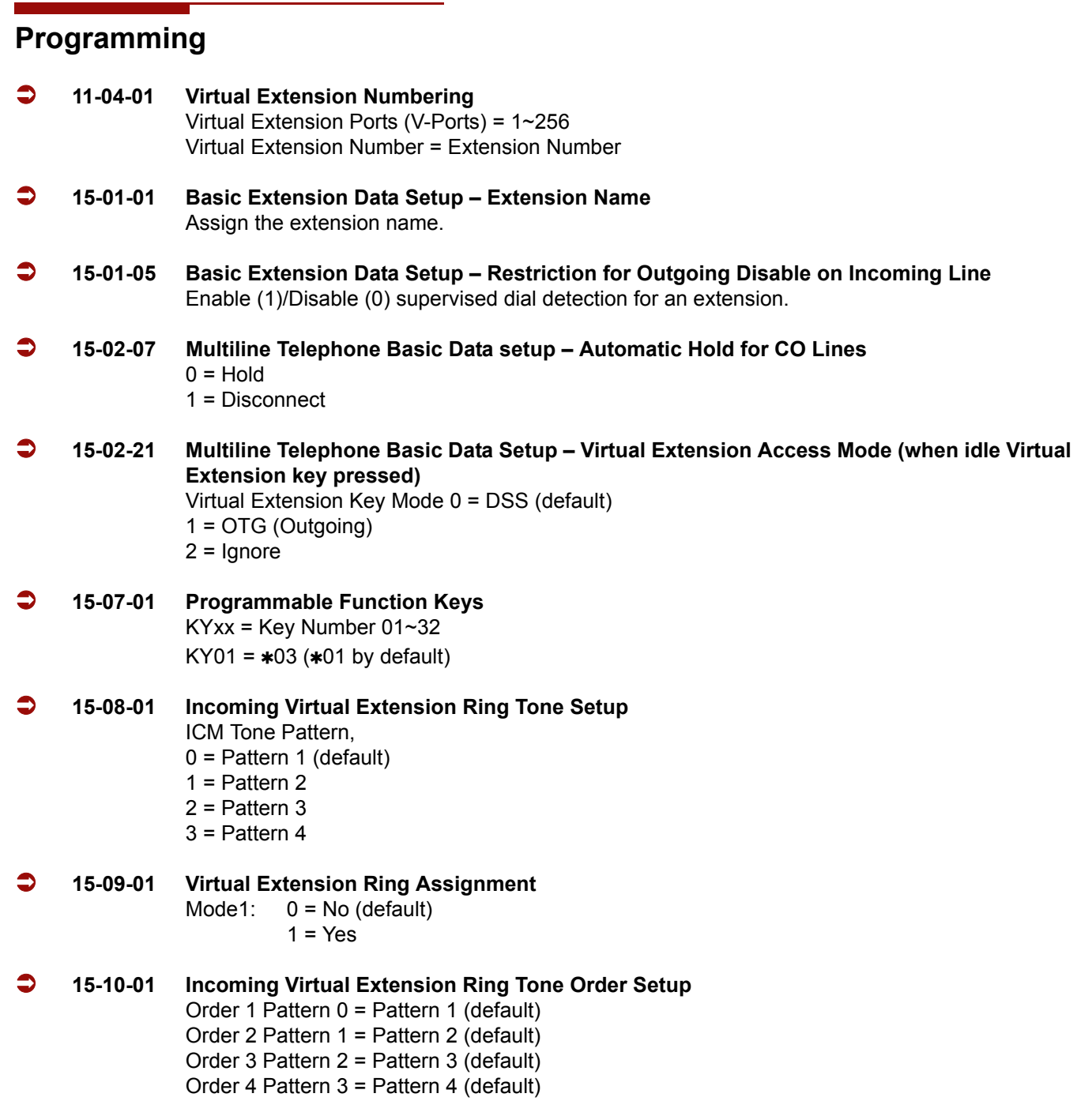

-

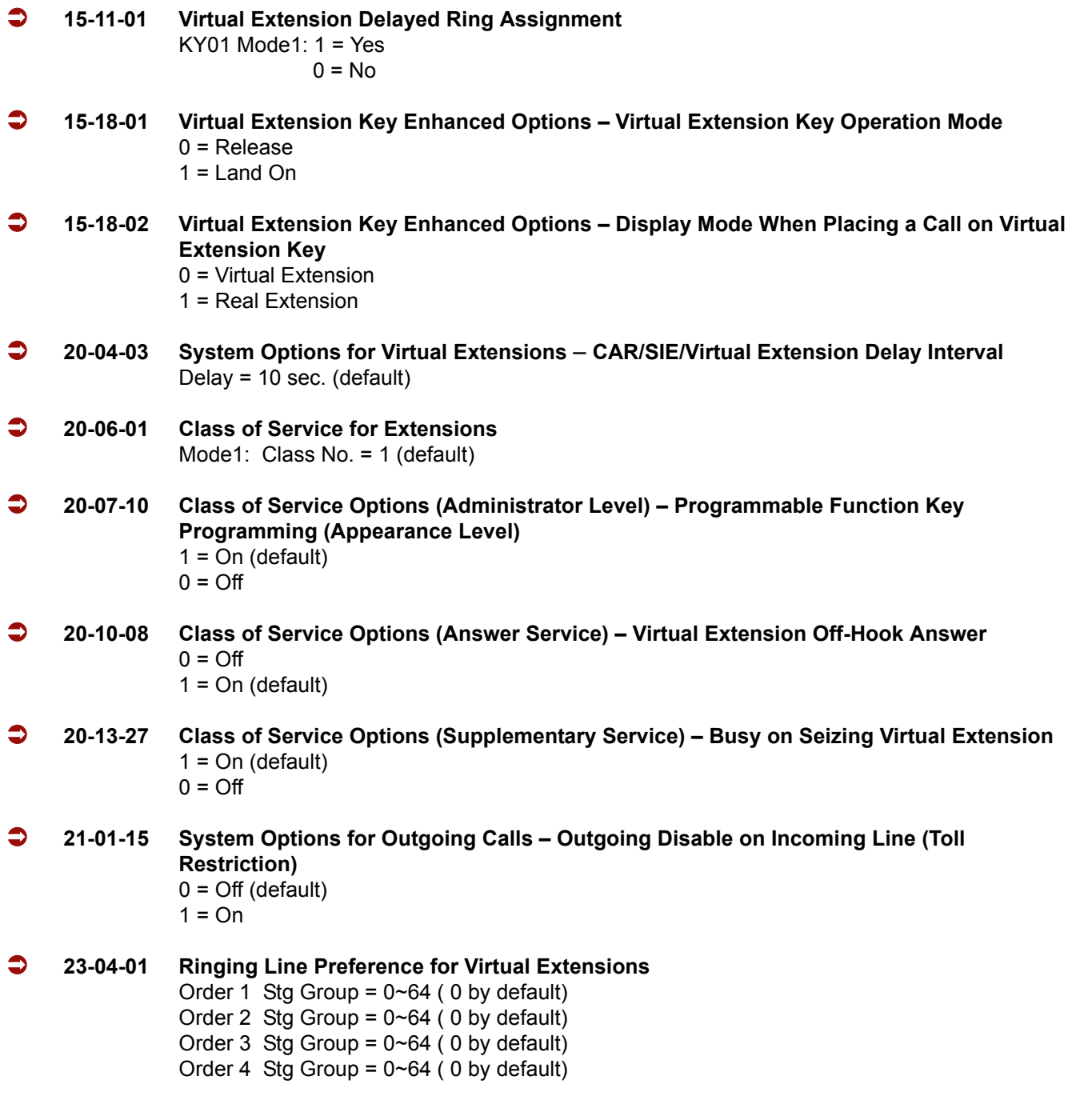

# **Operation**

## **To answer a call ringing a Call Arrival (CAR) Key:**

1. Press the flashing Call Arrival (CAR) Key.

#### **To place a call to a Call Arrival (CAR) Key:**

- 1. Lift the handset, or press **Speaker**.
- 2. Dial the CAR key extension, or press the Call Arrival (CAR) Key. *The operation depends on the setting in PRG 15-02-21.*

## **To program a Call Arrival (CAR) Key on a telephone:**

- 1. Press **Speaker**.
- 2. Dial **752**.
- 3. Press the key you want to program.
- 4. Dial **03**.
- 5. Dial the number of the extension you want to appear on the key.
- 6. Press **Hold** once for Immediate Ring
	- *To set for Delayed Ring, skip to Step 8.*
- 7. Dial the Mode number in which the key rings.

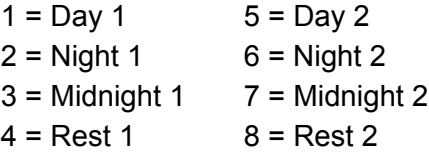

8. Press **Hold** to set up Delayed Ring.

**- OR -**

Skip to Step 10.

9. Dial the mode number in which the key delay rings.

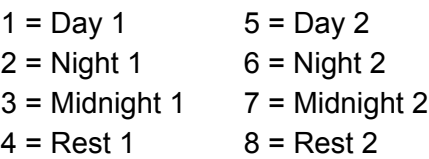

10. Press **Speaker**.

# *Call Duration Timer*

# **Description**

Call Duration Timer lets a multiline terminal with an LCD time their trunk calls on the telephone display. This helps users that must keep track of their time on the telephone. For incoming trunk calls, the Call Time begins as soon as the user answers the call.

## **Conditions**

The Call Timer starts over each time the call is retrieved from Hold or Park.

## **Default Setting**

Enabled

# **System Availability**

## **Terminals**

All Multiline Terminals with an LCD

## **Required Component(s)**

None

## **Related Features**

**Alphanumeric Display**

# **Programming**

- **20-13-36 Class of Service Options (Supplementary Service) Call Duration Timer Display** Enable (1)/Disable (0) an extension Call Timer.
- **20-06-01 Class of Service for Extensions** Assign a Class of Service (1~15) to an extension.
- **20-09-06 Class of Service Options (Incoming Call Service) Incoming Time Display** If this option is set to 1, the Incoming Call Time is displayed on the multiline terminal LCD while the telephone is ringing.
- **21-01-03 System Options for Outgoing calls Trunk Interdigit Time (External)** The system waits for this time to expire before starting the Call Timer.

# **Operation**

## **To time your trunk calls:**

- 1. Place a trunk call.
	- *The timer starts automatically.*

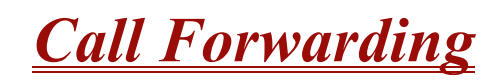

## **Enhancements**

**Version 1500 or higher** supports:

- **Call Forwarding when DND is set.**
- **Call Forwarding when an IP telephone loses connection.**
- □ Call Forwarding Function keys (Busy, No Answer, Busy/No Answer, and Immediate) light solid instead of flash when the key forward type is set.
- □ DSS/BLF displays when a telephone is off-hook (Busy) when Call Forward Immediate is set.

## **Description**

Call Forwarding permits an extension user to redirect their calls to another extension or an off-premise number. Call Forwarding ensures that the user's calls are covered when they are away from their work area. The types of Call Forwarding are:

#### **Call Forwarding when Busy or Unanswered**

Calls to the extension forward when busy or unanswered.

#### **Call Forwarding – Centrex**

When using PBX/Centrex trunks, calls to the extension perform a Centrex transfer using Immediate, Busy and No Answer Forwarding. (**Version 1500 or higher** is required to support this operation.)

#### **Call Forwarding Immediate**

All calls forward immediately to the destination, and only the destination rings.

#### **Call Forwarding with both Ringing**

All calls forward immediately to the destination, and both the destination and the forwarded extension ring (not for Voice Mail).

#### **Call Forwarding when Unanswered**

Calls forward only if they are unanswered (Ring No Answer).

#### **Call Forwarding Follow Me**

Refer t[o Call Forwarding with Follow Me on page 2-149](#page-172-0) for more information.

### **Personal Answering Machine Emulation**

Allows the extension to emulate an answering machine. Refer to Voice Mail for more information.

Call Forwarding reroutes calls ringing an extension, including calls transferred from another extension. Call Forwarding can also be split, allowing internal and external calls to forward to different destinations. The extension user can enable Call Forwarding from their telephone. An extension user can also set the forwarding for another extension by using Call Forward for any Extension to Destination. To redirect calls while a user is at another telephone, use Call Forwarding with Follow Me. A periodic VRS announcement can remind users that their calls are forwarded.

## **Conditions**

- Virtual Extensions can be set to Call Forward. PRG 15-02-21 must be set to 1, to allow the Virtual Extension to place outgoing calls.
- $\bigcirc$  If an extension in a call forward chain has Call Forward with Both Ring or Call Forward with Follow Me set, calls do not continue routing to other extensions in the chain.
- $\bigcirc$  Call Forwards can be chained allowing calls to forward from one extension to the next. Up to 32 extensions can be linked in a call forward chain.
- Periodic reminder message requires a DSP daughter board for Voice Response System (VRS).
- Call Forwarding an extension in a Department Group prevents that extension from receiving Department Pilot Calls.
- O Ring Groups do not follow Call Forwarding.
- O Call Forward Split does not allow Call Forward with Follow Me.
- $\bigcirc$  If Call Forwarding off premise, a trunk access code must be included in the forwarding number.
- Call Forward with Follow Me allows a single station to set follow me for multiple stations. When canceling Call Forward with Follow Me, the user must specify the station to cancel or cancel all.
- $\bigcirc$  The telephone must be idle to enable call forwarding with a Programmable Function Key, or receive dial tone to enable call forwarding with a service code.
- Call Forward for any Extension to Destination cannot be set or canceled from a Virtual Extension.
- Call Forwarding/Do Not Disturb Override allows Overriding a Call Forwarding or DND setting at another extension.
- When a call is transferred because of Call Forwarding No Answer, Call Forwarding Busy, or DND, the Reason for Transfer option is displayed to the transferred extension.
- An extension user can forward their calls to a Department number.
- A DSS key indicates a Call Forwarding indication for extensions.
- When DND and Call Forward are set on the same telephone, call forwarding does not work. (**Version 1100 or lower**.)
- When DND and Call Forward are set on the same telephone, call forwarding works. If Busy and No Answer Forwarding are set to different locations, it follows the Busy forwarding. (**Version 1500 or higher required**.)
- When DND and any Call Forwarding is set, the call forwards immediately. (**Version 1500 or higher required**.)
- Function keys simplify Call Forwarding operation.
- If an extension Class of Service denies Call Forwarding (PRG 20-11-01~PRG 20-11-05, off), the extension user can still dial the service code to Set/Cancel Call Forwarding, but cannot set any data.
- Call Forward Both Ring Split does not work to an off-premise destination.
- $\bigcirc$  If an IP telephone has forwarding set and then loses connection, it follows the forwarding. (**Version 1500 or higher required**.)
- $\bigcirc$  If an IP phone has Busy and No Answer Forwarding set to different locations and it loses connection, it follows No Answer forwarding. (**Version 1500 or higher required**.)
- $\bigcirc$  If you do the following in sequence,
	- □ Set Call Forwarding Busy/No Answer on extension.
	- □ Set Call Forwarding Immediate on extension.
	- Cancel Call Forwarding Immediate on extension.

then,

#### **Call Forwarding Busy/No Answer** is set back on extension

- $\bigcirc$  If you do the following in sequence,
	- □ Set Call Forwarding No answer on extension.
	- $\Box$  Set Call Forwarding Immediate on extension.
	- Cancel Call Forwarding Immediate on extension.

then,

#### **All Call Forwarding** is canceled

 $\%$  Settings in Programs 24-09-04 and 24-09-05 are copied to Programs 24-09-02 and 24-09-03 and changed to Call Forwarding Busy/No Answer.

- $\bigcirc$  If you do the following in sequence,
	- Set Call Forwarding Busy on extension.
	- Set Call Forwarding Immediate on extension.
	- Cancel Call Forwarding Immediate on extension.

then,

**Call Forwarding Busy**/**No Answer** is set back on extension

## **Default Setting**

Enabled

# **System Availability**

## **Terminals**

Any Station and Virtual Extensions

# **Required Component(s)**

None

## **Related Features**

**Call Forwarding, Off-Premise**

- **Call Forwarding with Follow Me**
- **Call Forwarding/Do Not Disturb Override**
- **Central Office Calls, Answering**
- **Department Calling**
- **Direct Station Selection (DSS) Console**
- **Do Not Disturb**
- **Programmable Function Keys**
- **Voice Response System (VRS)**

# **Programming**

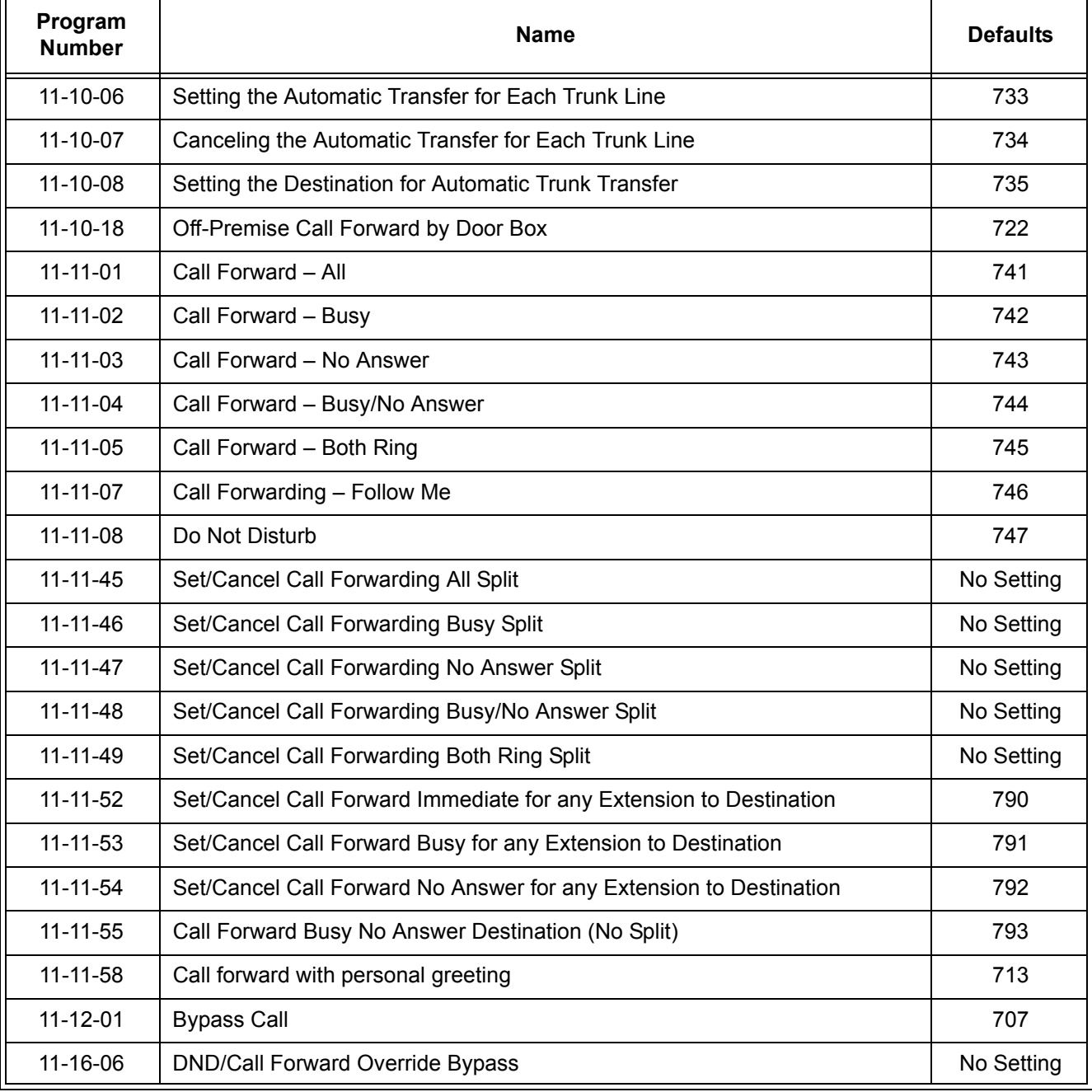

#### **15-07-01 Programmable Function Keys**

Assign a Function Key for Call Forwarding setup code (code 10~15).

#### **20-06-01 Class of Service for Extensions**

Assign a Class of Service (1~15) to an extension.
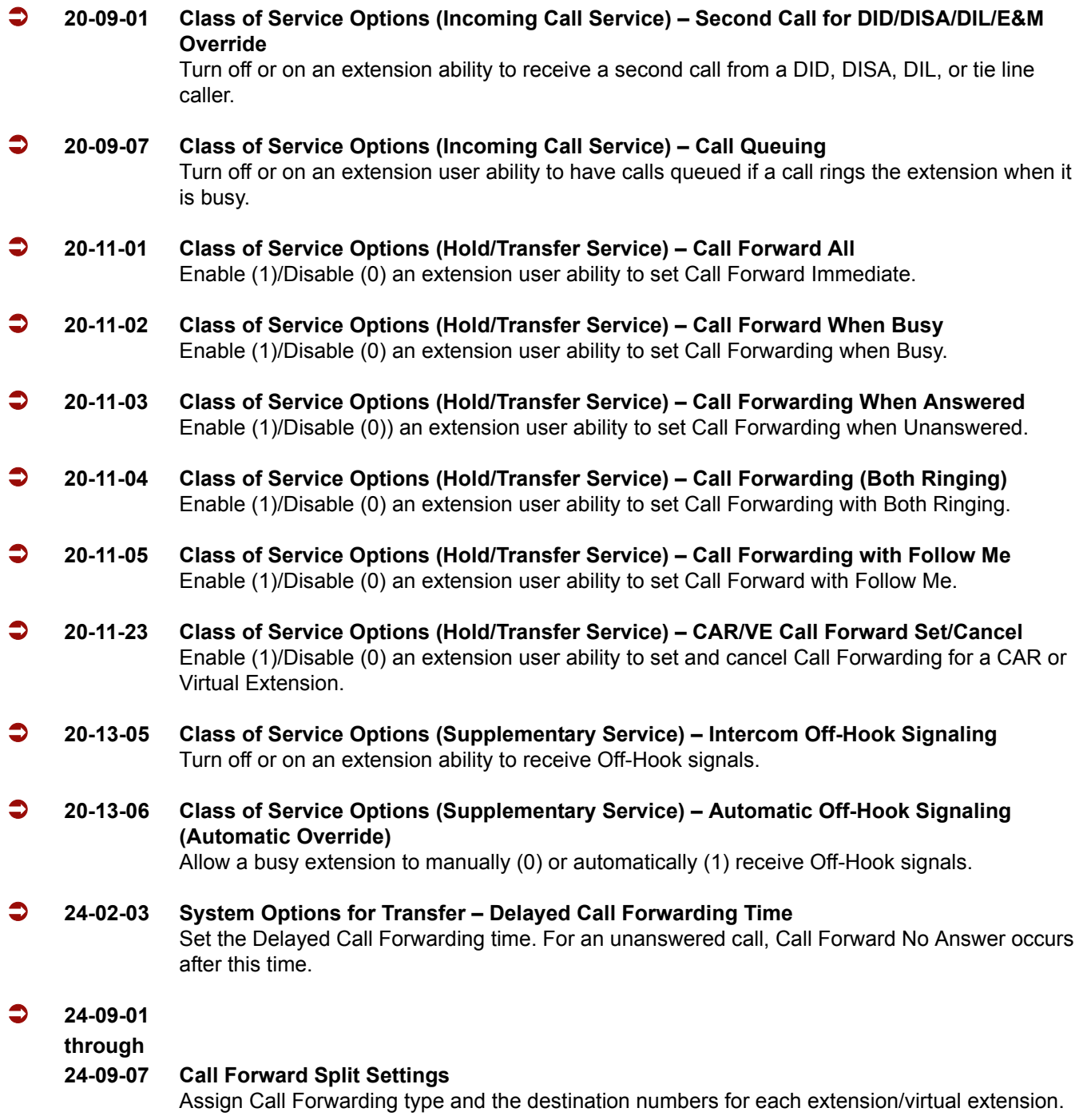

## **Operation**

#### **To set Call Forward – Immediate at a forwarding station:**

1. Pick up the handset or press **Speaker**.

2. Dial the Call Forward – Immediate Service Code (default: 741).

**- OR -**

At the multiline terminal only, press the **Call Forwarding Programmable Function** Keys. (PRG 15-07-01, 10 or SC 751, Key Code 10)

- 3. Dial **1** (Set).
- 4. Dial the destination extension or off-premise number.
- 5. Press **Speaker** or hang up.
	- *Refer to [Call Forwarding, Off-Premise on page 2-133](#page-156-0).*
	- *The Call Forwarding Programmable Function Key lights.*

#### **To cancel Call Forward – Immediate at a forwarding station:**

- 1. Pick up the handset or press **Speaker**.
- 2. Dial the Call Forward Immediate Service Code (default: 741).

**- OR -**

At the multiline terminal only, press the **Call Forwarding Programmable Function** keys. (PRG 15-07-01, 10 or SC 751, Key Code 10)

- 3. Dial **0** (Cancel).
- 4. Press **Speaker** or hang up.
	- *The Call Forwarding Programmable Function Key turns off.*

#### **To set Call Forward – Busy/No Answer at a forwarding station:**

- 1. Pick up the handset or press **Speaker**.
- 2. Dial the Call Forward Busy/No Answer Service Code (default: 744).

**- OR -**

At the multiline terminal only, press the **Call Forwarding Programmable Function** keys. (PRG 15-07-01, 13 or SC 751, Key Code 13)

- 3. Dial **1** (Set).
- 4. Dial the destination extension or off-premise number.

5. Press **Speaker** or hang up.

- *Refer to [Call Forwarding, Off-Premise on page 2-133.](#page-156-0)*
- *The Call Forwarding Programmable Function Key turns on.*

#### **To cancel Call Forward – Busy/No Answer at a forwarding station:**

- 1. Pick up the handset or press **Speaker**.
- 2. Dial the Call Forward Busy/No Answer Service Code (default: 744).

**- OR -**

At the multiline terminal only, press the **Call Forwarding Programmable Function** keys. (PRG 15-07-01, 13 or SC 751, Key Code 13)

- 3. Dial **0** (Cancel).
- 4. Press **Speaker** or hang up.
	- *The Call Forwarding Programmable Function Key turns off.*

#### **To set Call Forward – Both Ring at a forwarding station:**

- 1. Pick up the handset or press **Speaker**.
- 2. Dial the Call Forward Both Ring Service Code (default: 745).

**- OR -**

At the multiline terminal only, press the **Call Forwarding Programmable Function** keys. (PRG 15-07-01, 14 or SC 751, Key Code 14)

- 3. Dial **1** (Set).
- 4. Dial the destination extension number.
- 5. Press **Speaker** or hang up.
	- *The Call Forwarding Programmable Function Key turns on.*

#### **To cancel Call Forward – Both Ring at a forwarding station:**

- 1. Pick up the handset or press **Speaker**.
- 2. Dial the Call Forward Both Ring Service Code (default: 745).

**- OR -**

At the multiline terminal only, press the **Call Forwarding Programmable Function** keys. (PRG 15-07-01, 14 or SC 751 Key Code 14)

- 3. Dial **0** (Cancel).
- 4. Press **Speaker** or hang up.
	- *The Call Forwarding Programmable Function Key turns off.*

#### **To set Call Forward – Follow Me from the destination station:**

- 1. Pick up the handset or press **Speaker**.
- 2. Dial the Call Forward Follow Me Service Code (default: 746).

**- OR -**

At the multiline terminal only, press the **Call Forwarding Programmable Function** keys. (PRG 15-07-01, 10 or SC 751, Key Code 15)

- 3. Dial **1** (Set).
- 4. Dial the station number to be forwarded and then the destination number.
- 5. Press **Speaker** or hang up.
	- *The Call Forwarding Programmable Function Key comes on.*

#### **To cancel Call Forward – Follow Me from the destination station:**

- 1. Pick up the handset or press **Speaker**.
- 2. Dial the Call Forward Follow Me Service Code (default: 746).

#### **- OR -**

At the multiline terminal only, press the **Call Forwarding Programmable Function** keys. (PRG 15-07-01, 10 or SC 751, Key Code 15)

- 3. Dial **0** (Cancel).
- 4. Dial the station number, which is forwarded, or **0** to cancel all extensions.
- 5. Press **Speaker** or hang up.
	- *The Call Forwarding Programmable Function Key goes off.*

#### **To set Call Forward Immediate for any Extension to Destination:**

- 1. Pick up the handset or press **Speaker**.
- 2. Dial the Call Forward Immediate for any Extension to Destination Service Code (Default: 790).
- 3. Dial **1** (Set).
- 4. Dial the extension number to be forwarded and then the destination number.
- 5. Press **Speaker** or hang up.

#### **To cancel Call Forward Immediate for any Extension:**

- 1. Pick up the handset or press **Speaker**.
- 2. Dial the Call Forward Immediate for any Extension to Destination Service Code (default: 790).
- 3. Dial **0** (Cancel).
- 4. Dial the station number which is forwarded.
- 5. Press **Speaker** or hang up.

#### **To set Call Forward Busy/No Answer for any Extension to Destination:**

- 1. Pick up the handset or press **Speaker**.
- 2. Dial the Call Forward Busy/No Answer for any Extension to Destination Service Code (default: 793).
- 3. Dial **1** (Set).
- 4. Dial the extension number to be forwarded and then the destination number.
- 5. Press **Speaker** or hang up.

#### **To cancel Call Forward Busy/No Answer for any Extension to Destination:**

- 1. Pick up the handset or press **Speaker**.
- 2. Dial the Call Forward Busy/No Answer for any Extension to Destination Service Code (default: 793).
- 3. Dial **0** (Cancel).
- 4. Dial the station number, which is forwarded.
- 5. Press **Speaker** or hang up.

#### **To set Call Forward – Immediate using a Virtual Extension:**

- 1. Press the idle **Virtual Extension** key.
- 2. Dial the Call Forward Immediate Service Code (default: 741).
- 3. Dial **1** (Set).
- 4. Dial the destination extension or off-premise number.
- 5. Press **Speaker** or hang up. *Refer to [Call Forwarding, Off-Premise on page 2-133.](#page-156-0)*

#### **To cancel Call Forward – Immediate at a forwarding station:**

- 1. Press the idle **Virtual Extension** key.
- 2. Dial the Call Forward Immediate Service Code (default: 741).
- 3. Dial **0** (Cancel).

4. Press **Speaker** or hang up.

#### **To set Call Forward – Busy/No Answer using a Virtual Extension:**

- 1. Press the idle **Virtual Extension** key.
- 2. Dial the Call Forward Busy/No Answer Service Code (Default: 744).
- 3. Dial **1** (Set).
- 4. Dial the destination extension or off-premise number.
- 5. Press **Speaker** or hang up.
	- *Refer to [Call Forwarding, Off-Premise on page 2-133.](#page-156-0)*

#### **To cancel Call Forward – Busy/No Answer using a Virtual Extension:**

- 1. Press the idle **Virtual Extension** key.
- 2. Dial the Call Forward Busy/No Answer Service Code (default: 744).
- 3. Dial **0** (Cancel).
- 4. Press **Speaker** or hang up.

# *Call Forwarding – Centrex*

#### **Enhancements**

This feature added with **Version 1500**.

## **Description**

The Call Forwarding – Centrex feature allows a station to forward an incoming PBX/Centrex CO call to an outside location using the same PBX/Centrex CO line to free the line for additional use.

Call Forwarding – Centrex supports the following:

- $\Box$  Call Forward Immediate
- $\Box$  Call Forward Busy
- □ Call Forward No Answer
- $\Box$  Call Forward Busy/No Answer

## **Conditions**

- $\bigcirc$  Call Forwarding Centrex calls transferred from another station are forwarded when the transferred Trunk is assigned as PBX in Program 14-04-01.
- $\bigcirc$  The following incoming calls follow Call Forwarding Centrex when the incoming trunk is a PBX/Centrex trunk:
	- **DIT/ANA**
	- □ Station Transfer
	- □ Automated Attendant Transfer
	- DISA Calls
- Call Forwarding Centrex is not supported for Call Forward Both Ring Split.
- A maximum of 24 digits can be assigned in the destination for Call Forwarding Centrex.
- $\bigcirc$  When a trunk is set to CTX/PBX, and is set for Call Forwarding Centrex to an incorrect number, the call recalls and follows CO incoming ringing (i.e., DIL, Normal Ring Group Programming).
- When Call Forwarding Centrex is set and all trunks are changed in PRG 14-04-01 from PBX to Trunk, Call Forward is cleared from memory.
- When DND and any Call Forwarding Centrex is set, the call forwards immediately. (**Version 1500 or higher required**.)
- Call Forwarding Centrex does not follow the Code Restriction of the stations.

## **Default Setting**

Disabled

## **System Availability**

**Terminals**

All Stations

## **Required Component(s)**

PBX/Centrex CO line

## **Related Features**

**Call Forwarding**

**Call Arrival (CAR) Keys**

**Code Restriction**

**Direct Inward Dialing (DID)**

**Do Not Disturb**

**Door Box**

**PBX Compatibility**

**Virtual Extensions**

**Voice Response System (VRS)**

## **Programming**

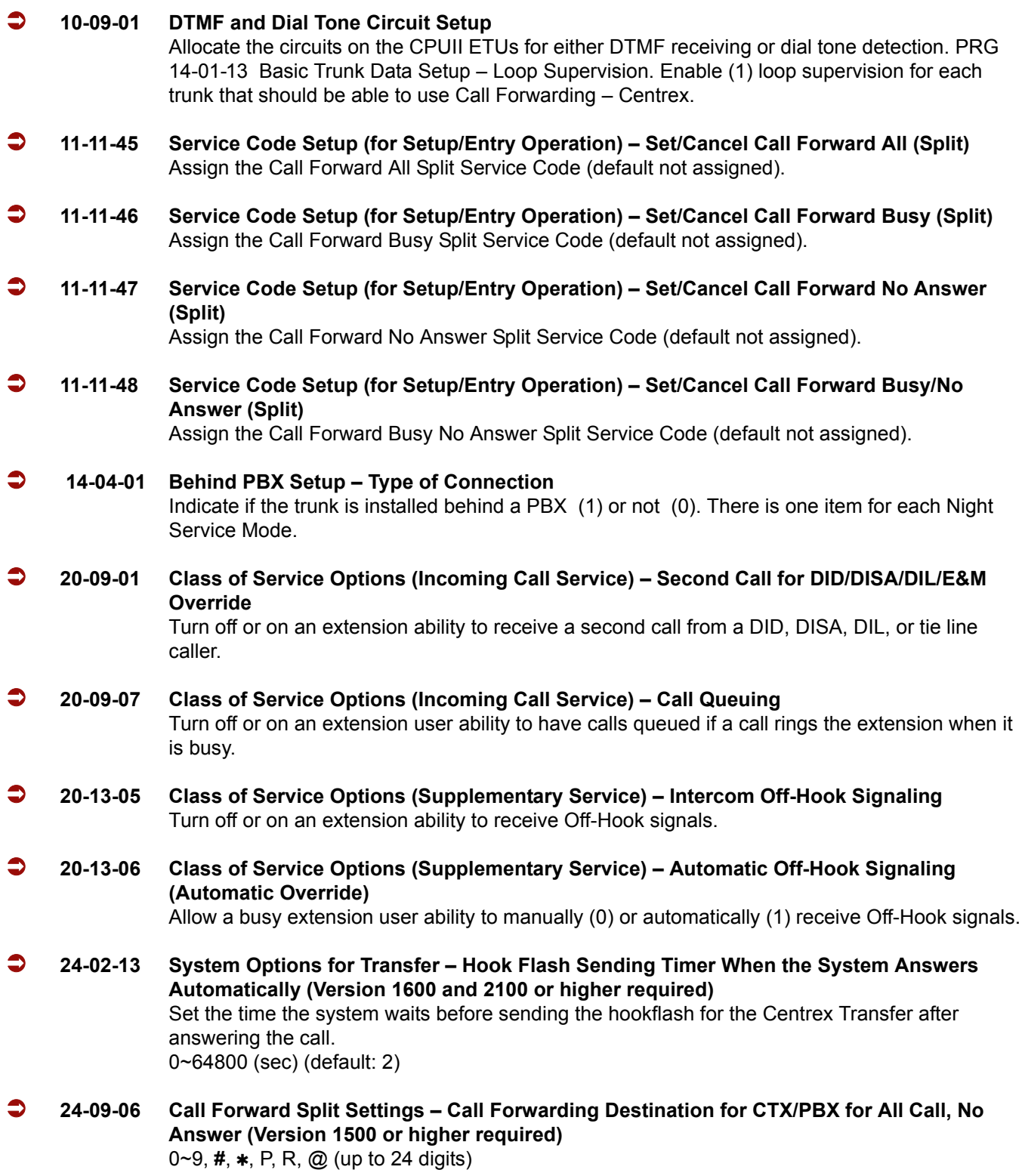

 **24-09-07 Call Forward Split Settings – Call Forwarding Destination for CTX/PBX for Busy (Version 1500 or higher required)** 0~9, **#**, **\***, P, R, @ (up to 24 digits)

## **Operation**

#### **To activate Call Forwarding – Centrex:**

1. At a multiline terminal, press **Speaker**.

**- OR -**

At a single line telephone, lift the handset.

- 2. Dial the Call Forwarding Split Service Code (default not assigned).
- 3. Dial **3** (CTX/PBX).
- 4. Dial **1** (Set).
- 5. Dial number to Centrex Forward to.
- 6. Hang up.

#### **To cancel Call Forwarding – Centrex:**

- 1. At a multiline terminal, press **Speaker**.
	- **OR -**

At a single line telephone, lift the handset.

- 2. Dial the Call Forward Split Service Code (default not assigned).
- 3. Dial **0** (Cancel).
- 4. Dial **3** (CTX/PBX) or **0** (All).

# *Call Forwarding/Do Not Disturb Override*

## **Description**

An extension user can override Call Forwarding or Do Not Disturb at another extension. This is helpful, for example, to dispatchers and office managers that always need to get through.

## **Conditions**

None

## **Default Setting**

Disabled

## **System Availability**

## **Terminals**

Any Station

## **Required Component(s)**

None

## **Related Features**

**Programmable Function Keys**

## **Programming**

 **11-12-01 Service Code Setup (for Service Access) – Bypass Call** Customize the Service Code which is to be used for Call Forwarding/DND Override (default: 707).

- **11-16-06 Single Digit Service Code Setup DND/Call Forward Override Bypass** Customize the 1-digit Service Code used for DND/Call Forward Override.
- **15-07-01 Programmable Function Keys** Assign a function key for Call Forwarding/Do Not Disturb Override (code 37).
- **20-06-01 Class of Service for Extensions** Assign a Class of Service (1~15) to an extension.
- **20-13-04 Class of Service Options (Supplementary Service) Call Forward/DND Override (Bypass Call)** Enable (1)/Disable (0) an extension user ability to initiate Call Forwarding/DND Override.

## **Operation**

#### **To override an extension Call Forwarding or Do Not Disturb:**

- 1. Call the forwarded or DND extension.
- 2. Press the Override key (PRG 15-07 or SC 751: 37).

# *Call Forwarding, Off-Premise*

## <span id="page-156-0"></span>**Description**

Off-Premise Call Forwarding allows an extension user to forward their calls to an off-site location. By enabling Call Forward, Off-Premise, the user can stay in touch by having the system forward their calls while they are away from the office. The forwarding destination can be any telephone number the user enters, such as a mobile phone, home office, hotel or meeting room. Off-Premise Call Forwarding can route the off-site telephone number over a specific trunk or through a trunk group, Automatic Route Selection or Trunk Group Routing.

Off-Premise Call Forwarding reroutes the following types of incoming calls:

- $\Box$  Ringing intercom calls from co-worker's extensions
- $\Box$  Calls routed from the VRS or Voice Mail <sup>1</sup>
- $\Box$  Direct Inward Lines <sup>1</sup>
- $\Box$  DISA, DID and Tie Line calls to the forwarded extension <sup>1</sup>
- $\Box$  Transferred calls <sup>1</sup>

Off-Premise Call Forwarding does not reroute Call Arrival (CAR) Keys, Call Arrival (CAR) Keys, or Ring Group calls (i.e., trunk ringing according to Ring Group assignments made in PRG 22-04 and PRG 22-05).

#### **Conditions**

- $O$  If a call that forwards Off-Premise goes out on a trunk assigned as TIE or DID, and the called party does not answer before the timer in PRG 34-07-05, the call recalls to the station that performed the transfer.
- Call Forwarding Off-Premise requires either loop start trunks with disconnect supervision or ground start trunks.
- The trunk access code and the outside telephone number combined cannot exceed 24 digits.
- Call Forwarding an extension in a Department Group prevents that extension from receiving Department Pilot Calls.
- $\bigcirc$  If a Programmable Function key is not defined for Call Forwarding (10~17), the DND key flashes to indicate that the extension is call forwarded.

<sup>1.</sup> Off-Premise Call Forwarding can reroute an incoming trunk call only if the outgoing trunk selected has disconnect supervision enabled (refer to the Programming section).

- DID calls to an extension with Off-Premise Call Forwarding set do not recall if there is no answer.
- Calls to extensions with DND active do not follow Call Forwarding programming. DIL calls ring an idle Department Group member, then follow PRG 22-08 programming then PRG 22-05 programming.
- Door Boxes must be programmed for the calls to be transferred Off-Premise.
- $O$  The outside number Call Forwarding dials must be a number normally allowed by the forwarded extension Toll Restriction.
- $\bigcirc$  In systems with a DSP daughter board for VRS, callers to an extension forwarded off-premise hear, "Please hold on, your call is being rerouted." This option can be disabled in PRG 40-10-01.
- When DND and any Call Forwarding, Off-Premise is set, the call forwards immediately. (**Version 1500 or higher required**.)

## **Default Setting**

Disabled

## **System Availability**

## **Terminals**

All Stations

## **Required Component(s)**

None

## **Related Features**

**Call Arrival (CAR) Keys**

**Call Forwarding**

**Code Restriction**

**Direct Inward Dialing (DID)**

**Do Not Disturb**

**Door Box**

**Virtual Extensions**

**Voice Response System (VRS)**

## **Programming**

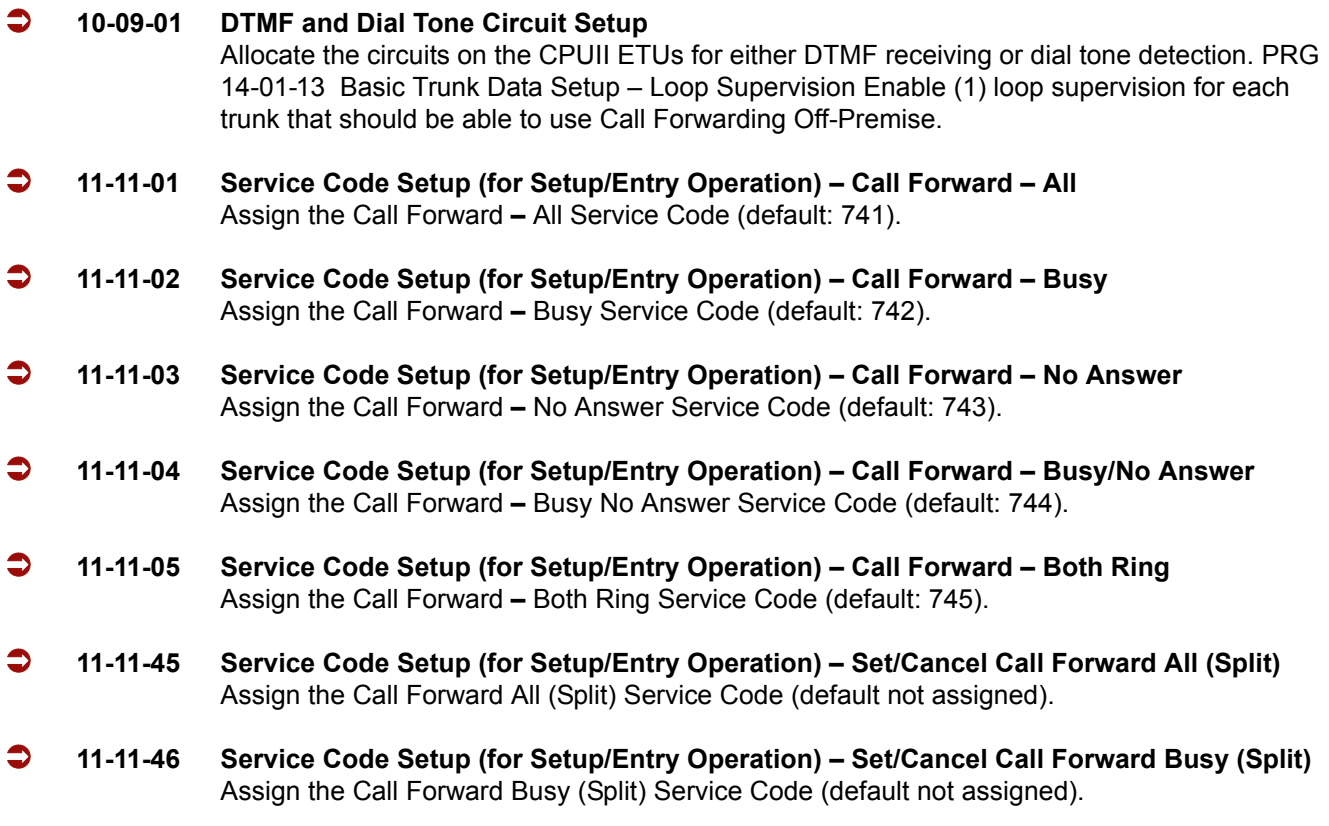

e<br>H

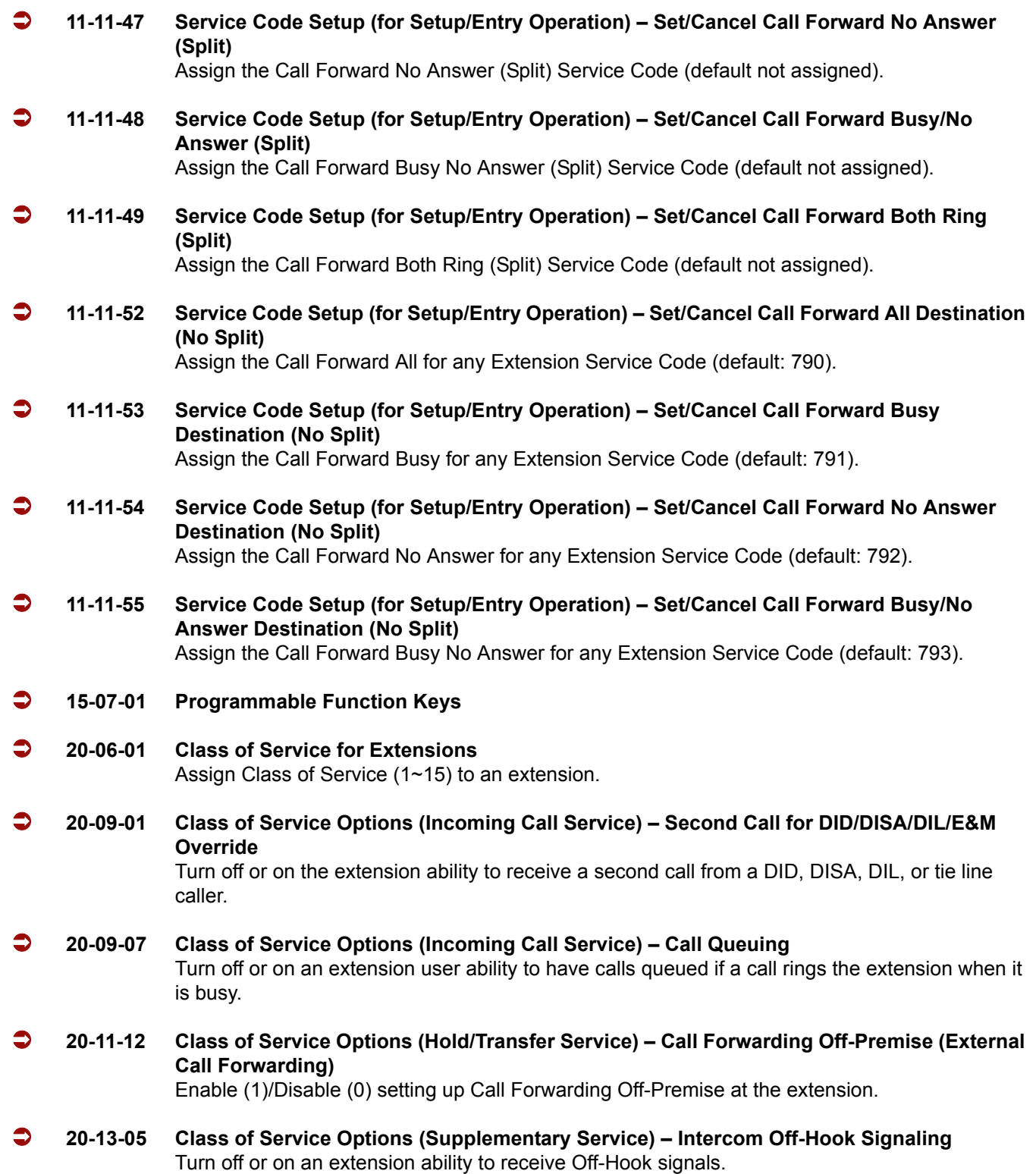

-

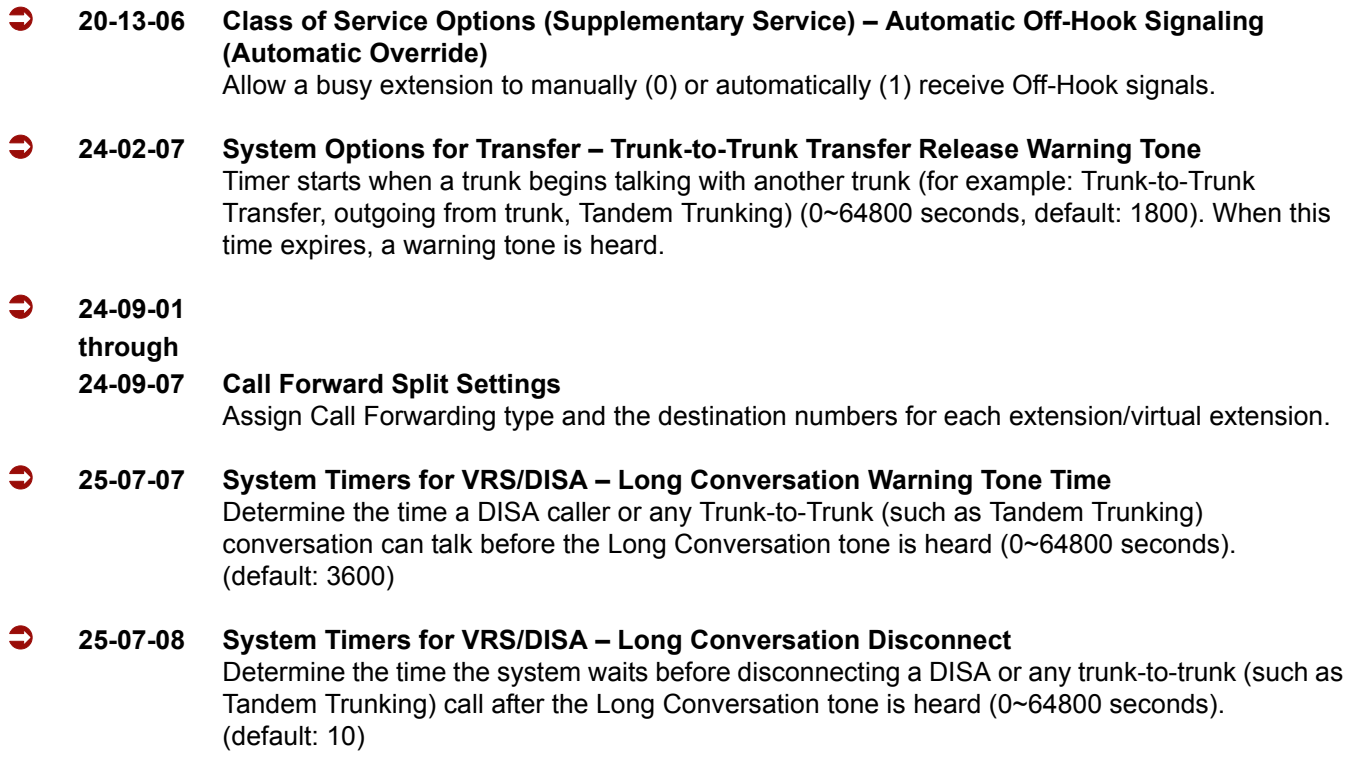

## **Trunk-to-Trunk Forwarding – Normal (0) Trunks**

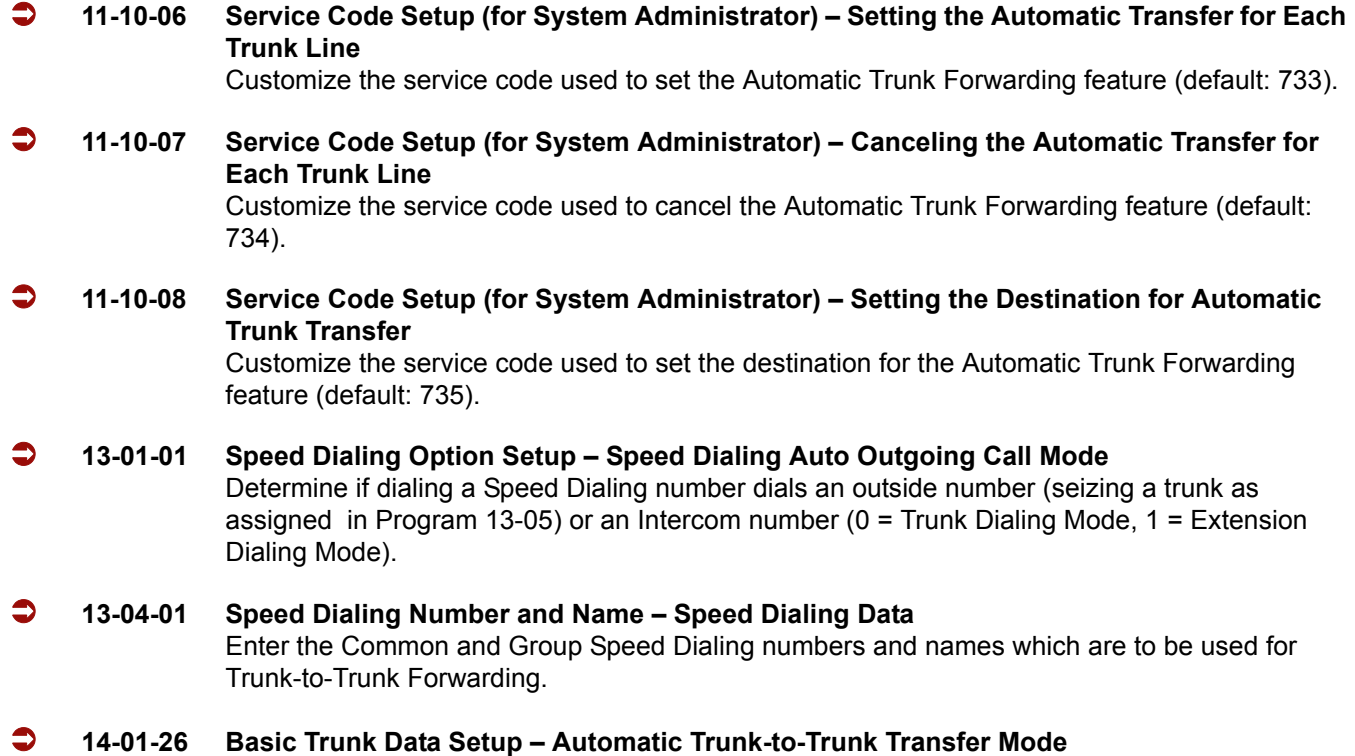

Enable (1)/Disable (0) trunk ability to use Step Transfer.

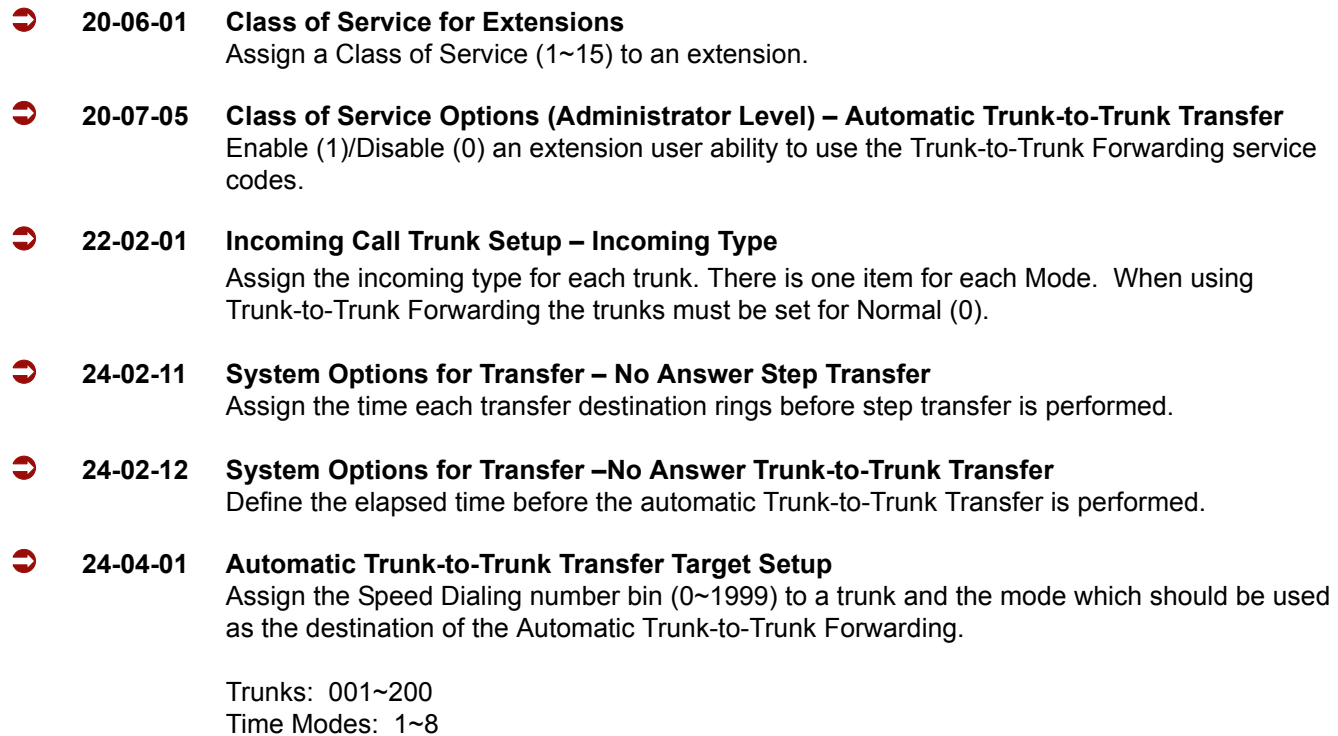

#### **Trunk-to-Trunk Forwarding – DID (3) Trunk Forwarding by Department Groups**

*Refer to Department Calling for additional Department Group programming.*

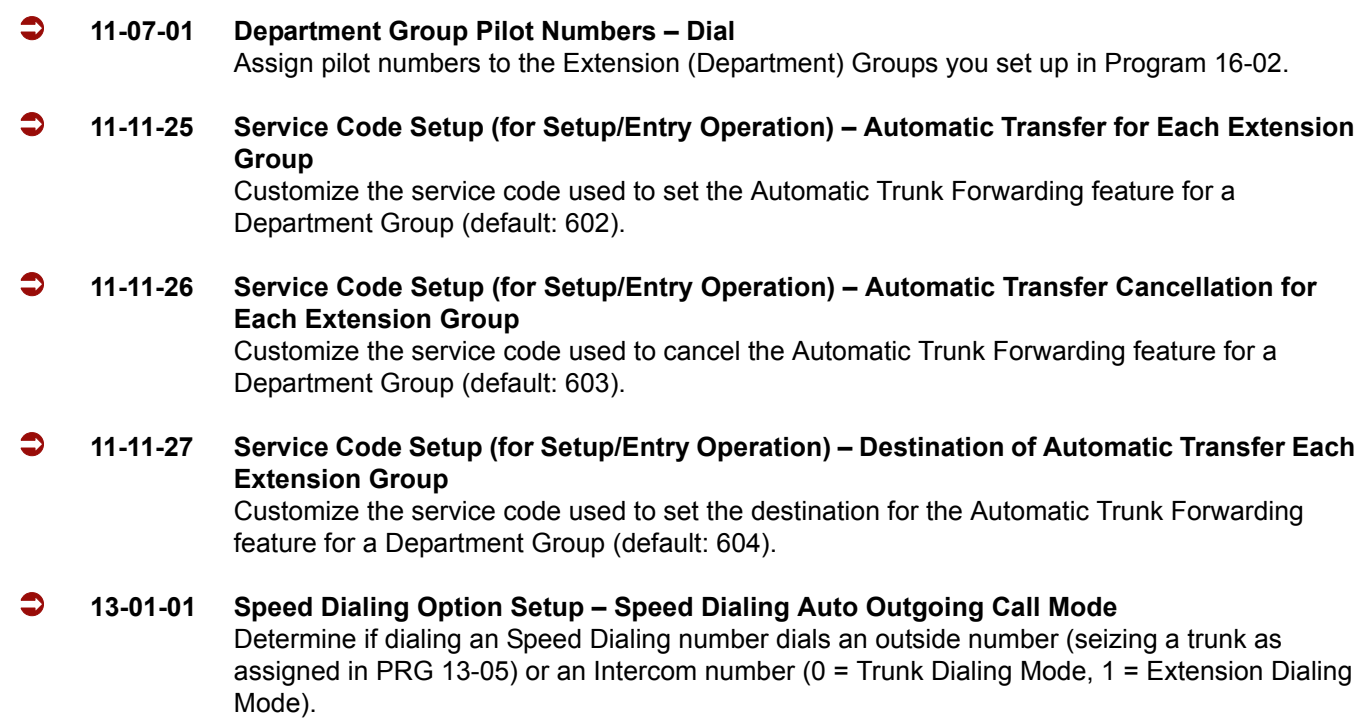

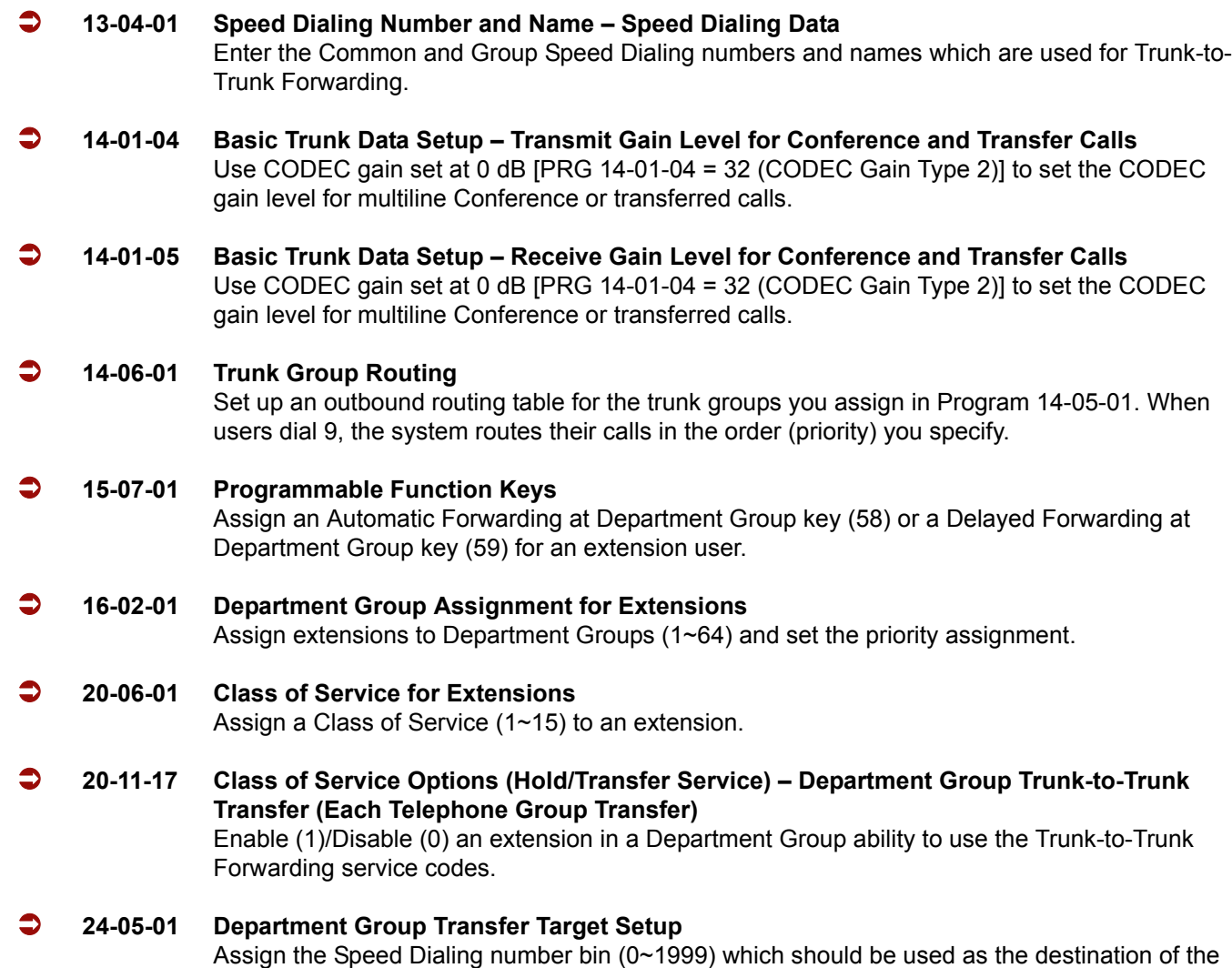

# **Trunk-to-Trunk Forwarding – DID (3) Trunk Forwarding Using DID Translation Table**

*Refer to Direct Inward Dialing (DID) for additional DID programming.*

Department Group Trunk-to-Trunk Forwarding.

 **22-11-05 DID Translation Table Number Conversion – Transfer Destination Number 1 22-11-06 DID Translation Table Number Conversion – Transfer Destination Number 2** For each DID Translation Table entry (1-2000), specify the first and second Transfer Destinations if the callers receives a busy or no answer (action defined in PRG 22-11-04). Destination Options:  $0 = No$  Setting

 $1~1$  - 100 = Incoming Group 102 = In-Skin/External Voice Mail 103 = Centralized Voice Mail 01~264 = Department Group  $400 = DID$  $401 = DISA$ 

## 501~548 = DISA/VRS Message

1000~1999 = Speed Dial Bin Number (000~999)

 *If the Transfer Destinations are busy or receive no answer, those calls are transferred to the final transfer destination (Program 22-10).*

## **Operation**

#### **To activate Call Forwarding Off-Premise non-split:**

1. At a multiline terminal, press **Speaker**.

**- OR -**

At a single line telephone, lift the handset.

2. Dial the Call Forwarding Service Code.

**- OR -**

At a multiline terminal only, press the Call Forwarding Programmable Function keys (PRG 15-07-01, PRG 15-07-10 ~PRG 15-07-15 or SC 751 Key Code 10~15).

- 3. Dial **1** (Set).
- 4. Dial the Trunk Access Code (default: 9) + Number (9+2142622000).
	- *Trunk access codes are 9 (ARS/Trunk Group Routing), 704 + Line Group (1~9, 01~99 or 001~100) or* **#***9 + Line number (e.g., 05 or 005 for line 5).*
	- *Your DND or Call Forwarding (Device) Programmable Function key flashes.*

#### **To cancel Call Forwarding Off-Premise non-split:**

1. At a multiline terminal, press **Speaker**.

**- OR -**

At a single line telephone, lift the handset.

- 2. Dial the Call Forward Access Code (default not assigned).
- 3. Dial **0** (Cancel).

#### **To activate Call Forwarding Off-Premise Split:**

1. At a multiline terminal, press **Speaker**.

**- OR -**

At a single line telephone, lift the handset.

- 2. Dial the Call Forwarding Service Code.
- 3. Dial **1** (Set).
- 4. Dial **1** (Internal) or **0** (External).
- 5. Dial Trunk Access Code (default: 9) + number (9 + 2142622000).
	- *Trunk access codes are 9 (ARS/Trunk Group Routing), 704 + Line Group (1~9, 01~99 or 001~100) or* **#***9 + Line number (e.g., 05 or 005 for line 5).*
	- *Your DND or Call Forwarding (Device) Programmable Function key flashes.*

#### **To cancel Call Forwarding Off-Premise Split:**

1. At the multiline terminal, press **Speaker**.

**- OR -**

- 2. At a single line telephone, lift the handset.
- 3. Dial the Call Forward Access Code (default not assigned).
- 4. Dial **0** (Cancel).
	- *If Internal and External are set both are canceled.*
	- *Your DND or Call Forwarding (Device) Programmable Function key flashes.*

#### **Off-Premise Call Forwarding for Door Boxes**

*These operations are performed at the Door Box Ringing Extension only.*

#### **To activate Call Forwarding Off-Premise for a Door Box:**

- *This option only works for ISDN PRI or BRI Trunks.*
- 1. At the multiline terminal, press **Speaker** + dial SC **722**.

#### **- OR -**

At the multiline terminal only, press Call Forward (Device) key (PRG 15-07-01 or SC 751, code 54).

#### **- OR -**

At the single line telephone, lift the handset + dial **722**.

- 2. Dial the Door Box number (**1~4**).
- 3. Dial the Speed Dialing number where the calls should be forwarded.
- 4. Press **Speaker** (or hang up at the single line telephone) to hang up.

#### **To cancel Call Forwarding Off-Premise for a Door Box:**

- 1. At the multiline terminal, press **Speaker** + dial SC **722**.
	- **OR -**

At the multiline terminal only, press Call Forward (Device) key (PRG 15-07-01 or SC 751, code 54).

**- OR -**

At the single line telephone, lift the handset + dial **722**.

2. Dial **0** (Cancel).

#### **Trunk-to-Trunk Forwarding**

#### **Set the Destination and Forward the Line:**

- 1. Lift the handset.
- 2. Dial **735**.
- 3. Dial trunk port number (**001**~**200**) to be defined.
- 4. Select the mode (**1**~**8**) to be defined.
- 5. Enter the telephone number, which is the destination of the forwarded trunk.
	- *The number is stored in the Speed Dial bin number assigned in Program 24-04-01. This entry overwrites any existing number defined in the bin.*
- 6. Press **Hold** to accept the entry.
- 7. Repeat from Step 3 to define another mode entry or press **Speaker** to hang up.

#### **Cancel the Line Forwarding:**

- 1. Lift the handset.
- 2. Dial **735**.
- 3. Dial trunk port number (**7 001**~**200**) to be defined.
- 4. Select the mode (**1**~**8**) to be defined.
- 5. Press the **Exit** key.
- 6. Press **Speaker** to hang up.

#### **Automatic Trunk-to-Trunk Transfer (Step Transfer) (follows the predefined destination in Program 24-04-01) Set Automatic Trunk Forwarding:**

- *The Speed Dial bin must be defined in PRG 13-04-01 for the line to forward.*
- 1. Lift the handset.
- 2. Dial **733**.
- 3. Dial trunk port number to be used (**001**~**200**).
- 4. Press **Speaker** to hang up.

#### **Cancel Automatic Trunk Forwarding:**

- 1. Lift the handset.
- 2. Dial **734**.
- 3. Dial trunk port number to be used (**001**~**200**).
- 4. Press **Speaker** to hang up.

#### **Department Group Line Forwarding**

#### **Method 1**

#### **Set the Destination and Forward the Line:**

- 1. Lift the handset.
- 2. Dial **604**.
- 3. Dial the Department Group number (**01**~**64**) to be defined.
- 4. Select the time mode (**1**~**8**) to be defined.
- 5. Enter the telephone number, which is the destination of the forwarded trunk.
	- *The number is stored in the Speed Dial bin number assigned in Program 24-04-01. This entry overwrites any existing number defined in the bin.*
- 6. Press **Hold** to accept the entry.
- 7. Repeat from Step 3 to define another time mode entry or press **Speaker** to hang up.

#### **Cancel the Line Forwarding:**

- 1. Lift the handset.
- 2. Dial **604**.
- 3. Dial the Department Group number (**01**~**64**) to be defined.
- 4. Select the time mode (**1**~**8**) to be defined.
- 5. Press the **Exit** key.
- 6. Press **Speaker** to hang up.

#### **Method 2 (follows the predefined destination in Program 24-05-01) Set Automatic Trunk Forwarding:**

- *The Speed Dial bin must be defined in PRG 13-04-01 for the line to forward.*
- 1. Lift the handset.
- 2. Dial **602**.
- 3. Dial the Department Group number (**01**~**64**) to be defined.
- 4. Press **Speaker** to hang up.

#### **Cancel Automatic Trunk Forwarding:**

- 1. Lift the handset.
- 2. Dial **603**.
- 3. Dial the Department Group number (**01**~**64**) to be defined.
- 4. Press **Speaker** to hang up.

# *Call Forwarding – Park and Page*

## **Description**

When an extension user is away from their phone, Park and Page can let them know when they have a call waiting to be answered. The Personal Greeting and Park & Page options can have up to 200 messages total (note that the Park & Page feature uses two messages). To enable Park and Page, the user records a Personal Greeting along with an additional Paging announcement. Park and Page then answers an incoming call and plays the Personal Greeting to the caller. The caller then listens to Music on Hold (if available) while the system broadcasts the recorded Paging announcement. When the extension user hears the Page, they can go to any telephone and use Directed Call Pickup to intercept the call.

For example, John Smith could record a Personal Greeting that says:

"Hello, this is John Smith. I am away from my phone right now but please hold on while I am automatically paged."

The recorded Paging announcement could say:

"John Smith, you have a call waiting on your line."

The incoming caller hears the first message and listens to Music on Hold while the system broadcasts the second message. John Smith could then walk to any phone and pick up his call. If John doesn't pick up the call, the Page periodically repeats.

Park and Page follows the rules for Personal Greeting for All Calls, immediately rerouted. This means that Park and Page activates for ringing Intercom calls, DID calls and DISA calls. It also activates for calls transferred from the Automated Attendant. Additionally, calls from the Automated Attendant follow Automatic Overflow routing if not picked up. Park and Page activates for transferred outside calls but does not play the Personal Greeting to the caller. If a call comes in when the specified Page zone is busy, the system broadcasts the announcement when the zone becomes free.

## **Conditions**

- O Park and Page announcements only repeat once.
- Voice Announcement (VAU) recording time is fixed at two minutes and cannot be changed.
- While Park and Page is enabled, only one DID call can be processed at a time. Subsequent calls receive a busy tone.

## **Default Setting**

- Park and Page is available at default for internal paging access code 701, zone 1.
- Use access code of 713. See feature Operation. Set PRG 40-10-01 for VRS guidance message.

## **System Availability**

#### **Terminals**

None

## **Required Component(s)**

Voice Response System (VRS) card and DSPII-U10 Unit

## **Related Features**

#### **Analog Communication Interface (ACI)**

**Music on Hold**

## **Programming**

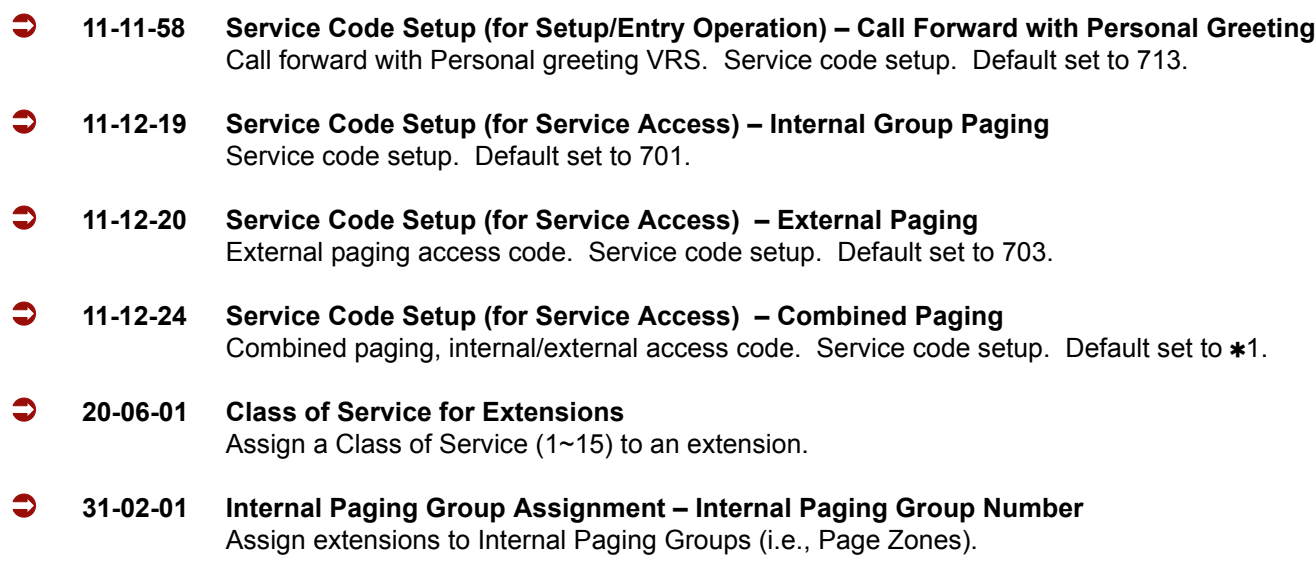

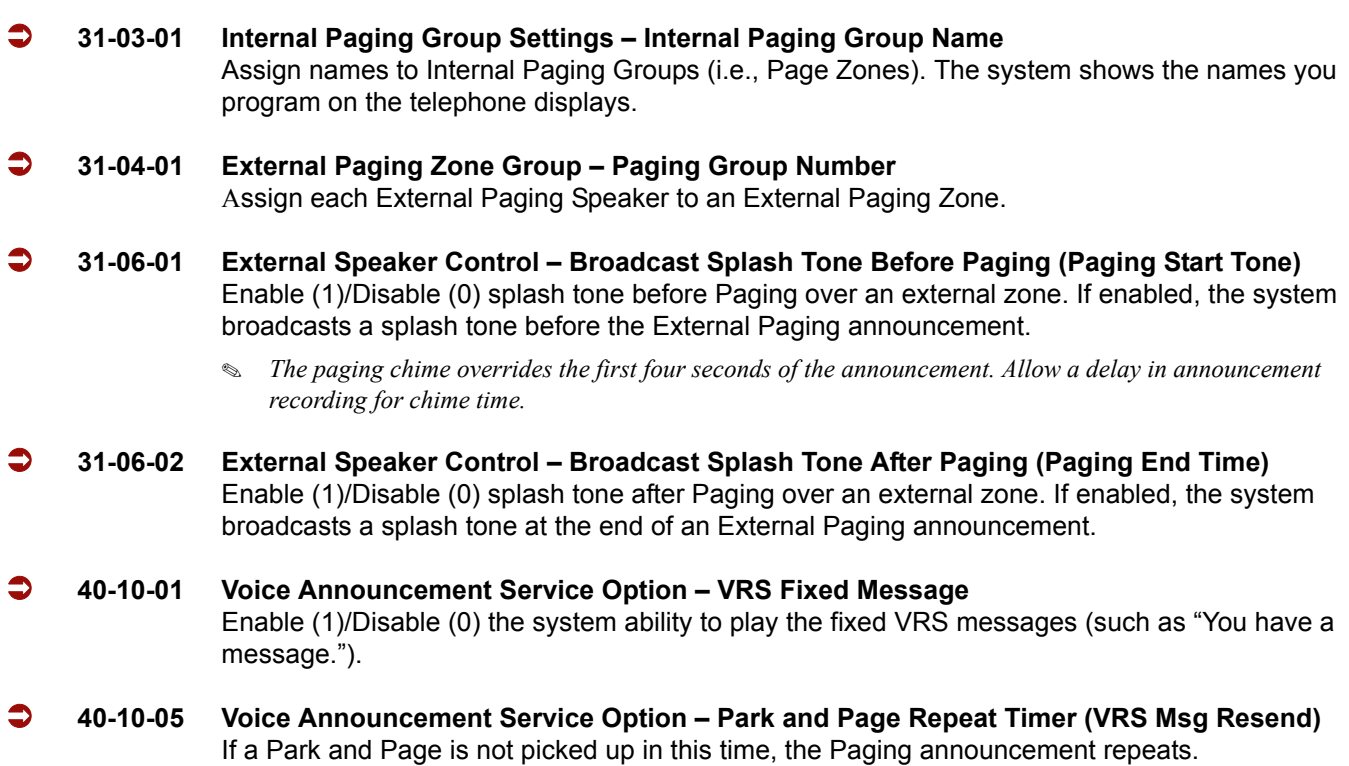

## **Operation**

#### **To have the system page you when you have a call:**

- 1. Press **Speaker** (or lift the handset at the single line telephone) and dial **713**.
- 2. When you hear, "Please start recording," record you Personal Greeting.
	- *If you already have Park and Page or Personal Greeting set up, you can dial:*

*3 to erase (the optionally HOLD to cancel the erase) 5 to listen (then* **#** *again to listen again) 7 to re-record*

- 3. Dial **#7**.
- 4. When you hear, "Please start recording," record your page and dial **#** when the announcement is complete.
	- *A paging chime overrides the first four seconds of an announcement. Allow a delay in announcement recording for chime time.*
- 5. Dial the Page Zone that should broadcast your announcement.

*For example, for Internal Zone 1 dial 701 + 1, or for Combined Paging Zone, 1 dial*  $\star$ 1 + 1.

- 6. Dial the Park and Page type:  $2 =$  All Calls **3** = Outside Calls Only
- 7. Press **Speaker** to hang up (or go on-hook at the single line telephone).

#### **To pick up your Park and Page:**

- 1. Press **Speaker** (or lift the handset at the single line telephone).
- 2. Dial  $** +$  your extension number.

#### **To cancel your Park and Page:**

- 1. Press **Speaker** (or lift the handset at the single line telephone).
- 2. Dial **713** + **3**.
- 3. Press **Speaker** to hang up (or go on-hook at the single line telephone).

# *Call Forwarding with Follow Me*

## **Description**

While at a co-worker's desk, a user can have Call Forwarding with Follow Me redirect their calls to the co-worker's extension. This helps an employee who gets detained at a co-worker's desk longer than expected. To prevent losing important calls, the employee can activate Call Forwarding with Follow Me from the co-worker's telephone.

Call Forwarding with Follow Me reroutes calls from the destination extension. To reroute calls from the initiating (forwarding) extension, use Call Forwarding.

## **Conditions**

- Call Forwarding an extension in a Department Group prevents that extension from receiving Department Pilot Calls.
- O If a Programmable Function key is not defined for Call Forwarding (10~17), the DND key flashes to indicate that the extension is call forwarded.
- Multiple Stations can set Call Forward Follow Me to one station.
- Calls to extensions with DND active do not follow Call Forwarding programming. DIL calls ring an idle Department Group member, then follow PRG 22-08 programming then PRG 22-05 programming.

## **Default Setting**

Enabled

## **System Availability**

## **Terminals**

All Terminals

## **Required Component(s)**

None

## **Related Features**

**Do Not Disturb**

**Programmable Function Keys**

## **Programming**

- **11-11-07 Service Code Setup (for Setup/Entry Operation) Call Forwarding Follow Me** Assign the service code of Call Forward Follow Me (Default: 746).
- **15-07-01 Programmable Function Keys** Assign a function key for one-touch access to the Call Forwarding (Station) setup code (code  $10 - 17$ ).
- **20-06-01 Class of Service for Extensions**  Assign a Class of Service (1~15) to an extension.
- **20-11-05 Class of Service Options (Hold/Transfer Service) Call Forwarding with Follow Me** Allow (1)/Prevent (0) the setting of Call Forwarding with Follow Me.

## **Operation**

#### **To activate Call Forward Follow Me from a multiline terminal:**

1. At a multiline terminal, other than your own, press **Speaker** and dial Service Code (**746**, PRG 11- 11-07).

**- OR -**

Press the Call Forward Follow Me key (PRG 15-07-01 or SC 751: Code 15).

- 2. Dial **1** to set.
- 3. Dial the Extension to Follow.
	- *The multiline terminal with display indicates on the display of the telephone which Call Forward Follow Me is set to. Also, the Programmed Follow Me Flexible Line Key flashes (if assigned) when Follow Me is set.*

#### **To cancel Call Forward Follow Me from your own Multiline Terminal:**

1. At your multiline terminal, press **Speaker** and dial Service Code (**746**, PRG 11-11-07).

**- OR -**

Press the Call Forward Follow Me key (PRG 15-07-01 or SC 751: Code 15).

2. Dial **0** to cancel.

3. Dial **0** (Cancel All Forward Follow Me).

**- OR -**

Dial the extension number with Follow Me set.

#### **To activate Call Forward Follow Me from a single line telephone:**

- 1. At a single line telephone, other than your own, lift the handset and dial the Service Code (**746** PRG 11-11-07).
- 2. Dial **1** to set.
- 3. Dial the extension to follow.

#### **To cancel Call Forward Follow Me from your own single line telephone:**

- 1. At your single line telephone, lift the handset and dial Service Code (**746**, PRG 11-11-07).
- 2. Dial **0** to cancel.
- 3. Dial **0** (Cancel All Forward Follow Me).

#### **- OR -**

Dial the extension number with Follow Me set.

—

**THIS PAGE INTENTIONALLY LEFT BLANK**

 $\equiv$ 

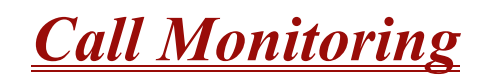

#### **Enhancements**

**Version 1500 or higher** supports Call Monitoring with coaching.

## **Description**

Call Monitoring allows selected Multiline Terminal Users to monitor another user's conversation without the ability to participate. A programmable audible alert tone can be sent to that station user. Without the audible alert (silent monitor), no indication is provided to either the monitored station or the outside party.

#### **Caution**

The use of monitoring, recording, or listening devices to eavesdrop, monitor, retrieve, or record telephone conversation or other sound activities, whether or not contemporaneous with transmission, may be illegal in certain circumstances under federal or state laws. Legal advice should be sought prior to implementing any practice that monitors or records any telephone conversation. Some federal and state laws require some form of notification to all parties to a telephone conversation, such as using a beep tone or other notification methods or requiring the consent of all parties to the telephone conversation, prior to monitoring or recording the telephone conversation. Some of these laws incorporate strict penalties.

#### **Call Monitoring with Coaching Ability**

Call Monitoring with Coaching Ability allows the transmit path to be opened to the monitored station only, to provide the Coaching ability for the person performing the Call Monitoring. Press **MIC**, or dial **Feature + 1** to toggle the Coaching ability on and off.

#### **Conditions**

- $\bigcirc$  Call Monitoring is allowed for internal calls.
- $\bigcirc$  An extension user cannot Monitor an Intercom call if one of the Intercom callers is using Hands-free Answerback. Both Intercom parties must lift the handset or press **Speaker**.
- An extension user cannot monitor a conference, however an extension programmed for Call Monitor can Barge-In to a conference.
- With Program 20-13-10 set to 0, a call, which is barged into, can be placed on hold by the originator of the outside call. Both the outside caller and the extension, which is monitoring the call, are placed on hold.
- The handset and microphone are muted during Call Monitoring.
- Live Record does not work for Call Monitor calls.
- While being monitored, an extension cannot receive Voice Over.
- When a monitored extension places a call on hold, Call Monitor is automatically finished.
- $\bigcirc$  With Program 20-13-10 set to 1, a call which is being Monitored can be placed on park by the originator of the outside call, but only the outside caller is placed in park. The extension which is monitoring the call is dropped.
- When Program 20-13-10 is set to 0 (Off), coaching is not permitted. When Program 20-13-10 is set to 1 (On), Program 20-13-45 takes effect.
- When Silent Monitor Mode is used, MIC or Feature + 1 can be used to activate speech path to the internal and external parties.

## **Default Setting**

Disabled.

## **System Availability**

## **Terminals**

All terminals

## **Required Component(s)**

None

## **Related Features**

**Barge-In**

**Conference**

**Hold**

#### **Intercom**

**Park**

**Privacy (Data)** 

**Programmable Function Keys**

**Voice Mail**

## **Programming**

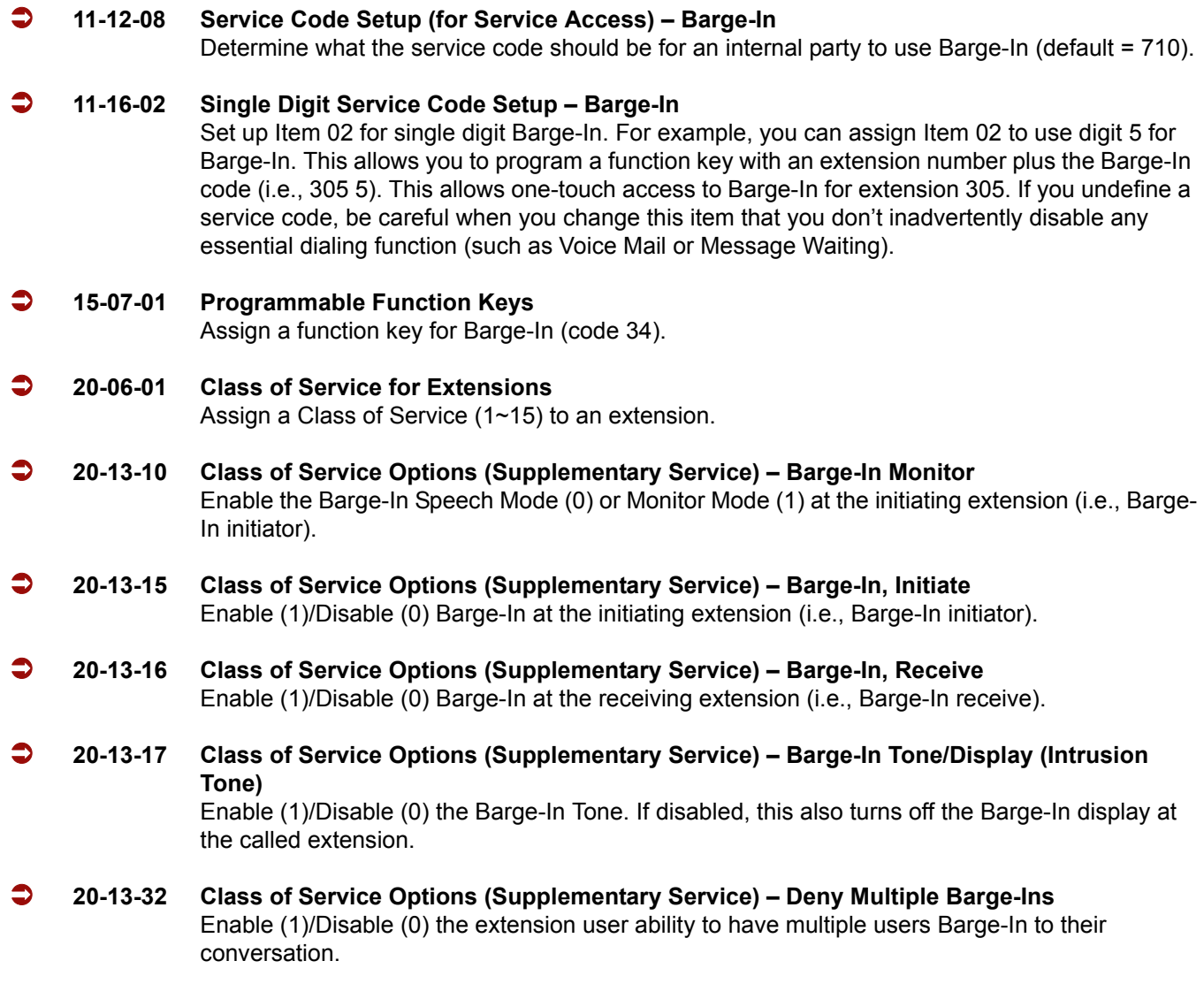

- **20-13-45 Class of Service Options (Supplementary Service) MIC Key Mode While Call Monitoring (Call Monitor Mode) (Version 1500 or higher required)** Use Disable (0) for Barge-In with Alert Tone or Enable (1) to allow coaching.
- **20-14-11 Class of Service Options for DISA/E&M DISA/Tie Trunk Barge-In** Enable (1)/Disable (0) a DISA or tie trunk user from using the Barge-In feature with the service code undefined in Program 11-12-08.
- **20-18-07 Service Tone Timers Intrusion Tone Repeat Time** After a user Barges In, the system repeats the Barge-In tone after this time. Normally, you should enter 0 to disable this time. (This time also affects any other call interruption feature, such as Voice Mail Conversation Recording, Voice Over, etc.)
- **21-01-03 System Options for Outgoing Calls Trunk Interdigit Time (External)** Program the time an extension must wait before the Barge-In feature can be used on a call (this time expires before a call is put in a talk state). This time also affects Voice Over.

## **Operation**

The call must be set up for about 10 seconds before it can be Monitored. Listen for busy/ring or busy tone.

#### **To Call Monitor after calling a busy extension:**

- 1. Call a busy extension.
- 2. Press the Barge-In key (PRG 15-07 or SC 751: 34).

**- OR -**

*The following steps are not available for DISA or Tie Line trunks.*

- 1. Dial the extension number of the busy internal party.
- 2. Dial the single digit service code or the service code **710** (the access code will change).

#### **To Call Monitor without first calling the busy extension:**

- 1. Press **Speaker** or lift handset.
- 2. Dial **710** or press the Barge-In key (PRG 15-07 or SC 751: 34) (the access code will change).
- 3. Dial a busy extension.
	- *If Monitoring is not possible:*
		- *the extension user hears a warning tone.*
		- *the DISA user is rerouted to the defined ring group.*
		- *the Tie Line user hears a busy tone.*

#### **To Call Monitor using Coaching Ability**

- 1. Call a busy extension.
- 2. Press the **Barge-In** Key (PRG 15-07 or SC 751:34).
- 3. Press **MIC** or **Feature + 1** to toggle Coaching Ability on and off to the monitored station. **- OR -**
- 1. Dial the extension number of the busy party.
- 2. Dial the single digit service code or the service code **710** (the access code changes).
- 3. Press **MIC** or **Feature + 1** to toggle Coaching Ability on and off.

#### **To Call Monitor using Coaching Ability without first calling the busy extension**

- 1. Press **Speaker** or lift the handset.
- 2. Dial **710** or press the **Barge-In** key (PRG 15-07 or SC 751:34). The access code changes.
- 3. Dial a busy extension.
- 4. Press **MIC** or **Feature + 1** to toggle Coaching Ability on and off to the monitored station.

=

**THIS PAGE INTENTIONALLY LEFT BLANK**

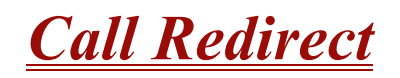

## **Description**

Call Redirect allows a multiline terminal user to transfer a call to a predefined destination (such as an operator, voice mail, or another extension) without answering the call. This can be useful if you are on a call and another rings in to your extension. You can press the Call Redirect key, to transfer the call, allowing you to continue with your current call.

This feature works with the following calls:

- **Normal trunk call**
- DID
- $\Box$  DISA
- $\square$  DIL
- □ E&M
- $\Box$  ICM

The following calls *cannot* be redirected with the feature:

- **D** ACD
- $\Box$  Transferred
- Department Group (all ring mode)
- Door Box
- □ Virtual Extension

#### **Conditions**

- After you press the Call Redirect key, the call does not recall to the extension.
- The predefined destination must be an extension number or voice mail pilot number.
- When a call is Redirected to another phone it does not follow the forwarding on that phone.

#### **Default Setting**

Enabled

## **System Availability**

### **Terminals**

Any Multiline Terminal

## **Required Component(s)**

None

## **Related Features**

None

## **Programming**

- **15-07-01 Programmable Function Keys** Assign a function key for Call Redirect (code 49 + destination extension number).
- **20-06-01 Class of Service for Extensions** Assign a Class of Service (1~15) to an extension.
- **20-11-16 Class of Service Options (Hold/Transfer Service) Call Redirect** Enable (1)/Disable (0) an extension user ability to transfer a call to a predefined destination (such as an operator, voice mail, or another extension) without answering the call.

## **Operation**

#### **To redirect a ringing call:**

With an incoming call ringing your extension, press the Call Redirect key (Program 15-07 or SC 751: 49 + Destination Extension Number) without lifting the handset.

# *Call Waiting/Camp-On*

## **Description**

With Call Waiting, an extension user may call a busy extension and wait in line (Camp-On) without hanging up. When the user Camps-On, the system signals the busy extension with two beeps indicating the waiting call. The call goes through when the busy extension becomes free. Call Waiting helps busy extension users know when they have additional waiting calls. It also lets callers wait in queue for a busy extension without being forgotten.

## **Conditions**

- Call Arrival (CAR) Key (virtual extension) keys do not support Call Waiting/Camp-On Programmable Function keys (code 35).
- $\bigcirc$  If an extension user Camps-On and then hangs up, the system converts the Camp-On to a callback.
- $\bigcirc$  If an extension busy on a call has Off-Hook Signaling, an incoming Intercom calls rings the idle second line appearance.
- Off-Hook Signaling allows an extension user to block a caller from dialing 704 to Camp-On and/or DID callers from automatically camping on.
- Function keys simplify Call Waiting/Camp-On operation.
- $\bigcirc$  An extension user can Transfer a call to a busy extension.
- Trunk Queuing lets an extension user camp-on to a trunk.
- $\bigcirc$  Call Queuing must also be disabled to disable Call Waiting.

### **Default Setting**

Enabled

## **System Availability**

### **Terminals**

Multiline Terminal and Single Line Telephone

## **Required Component(s)**

None

## **Related Features**

**Callback**

**Off-Hook Signaling**

**Programmable Function Keys**

**Transfer**

**Trunk Queuing/Camp On**

## **Programming**

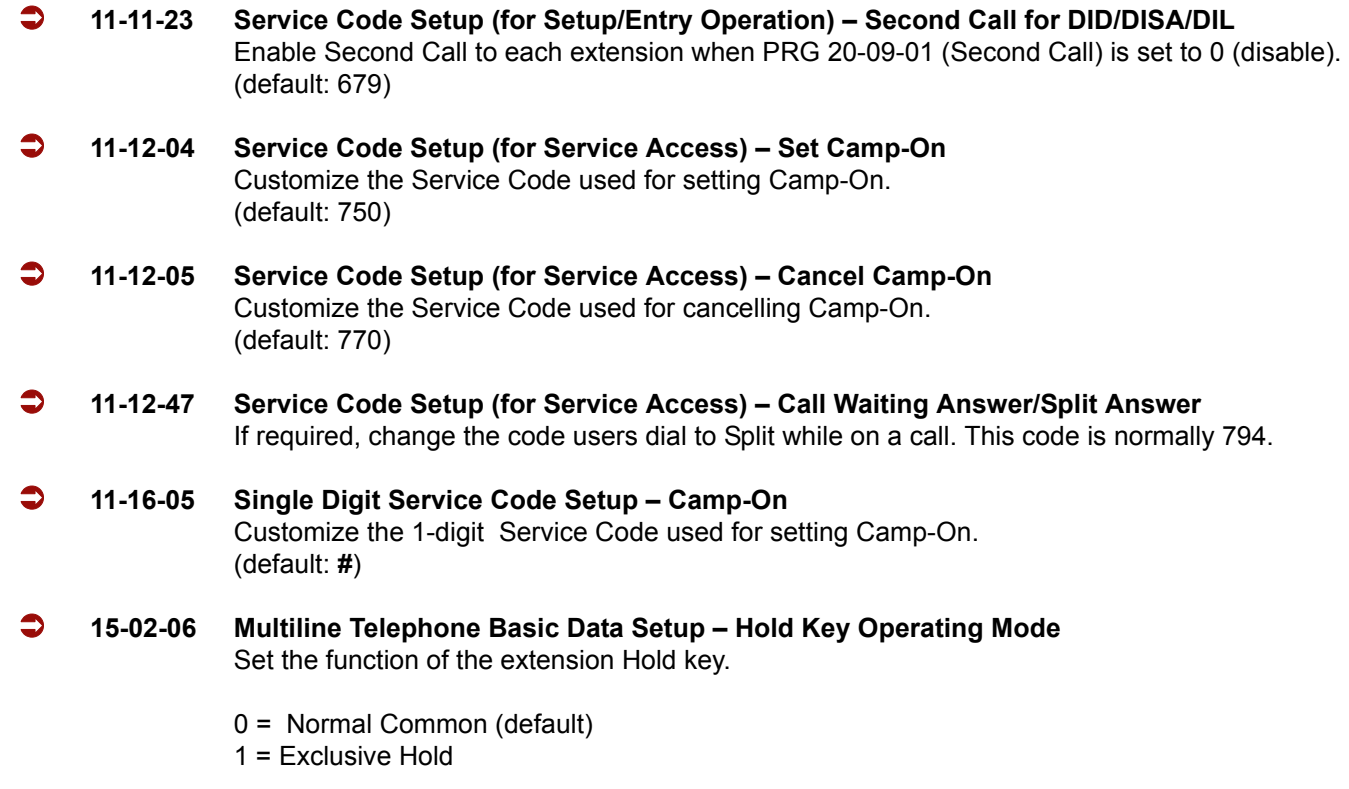

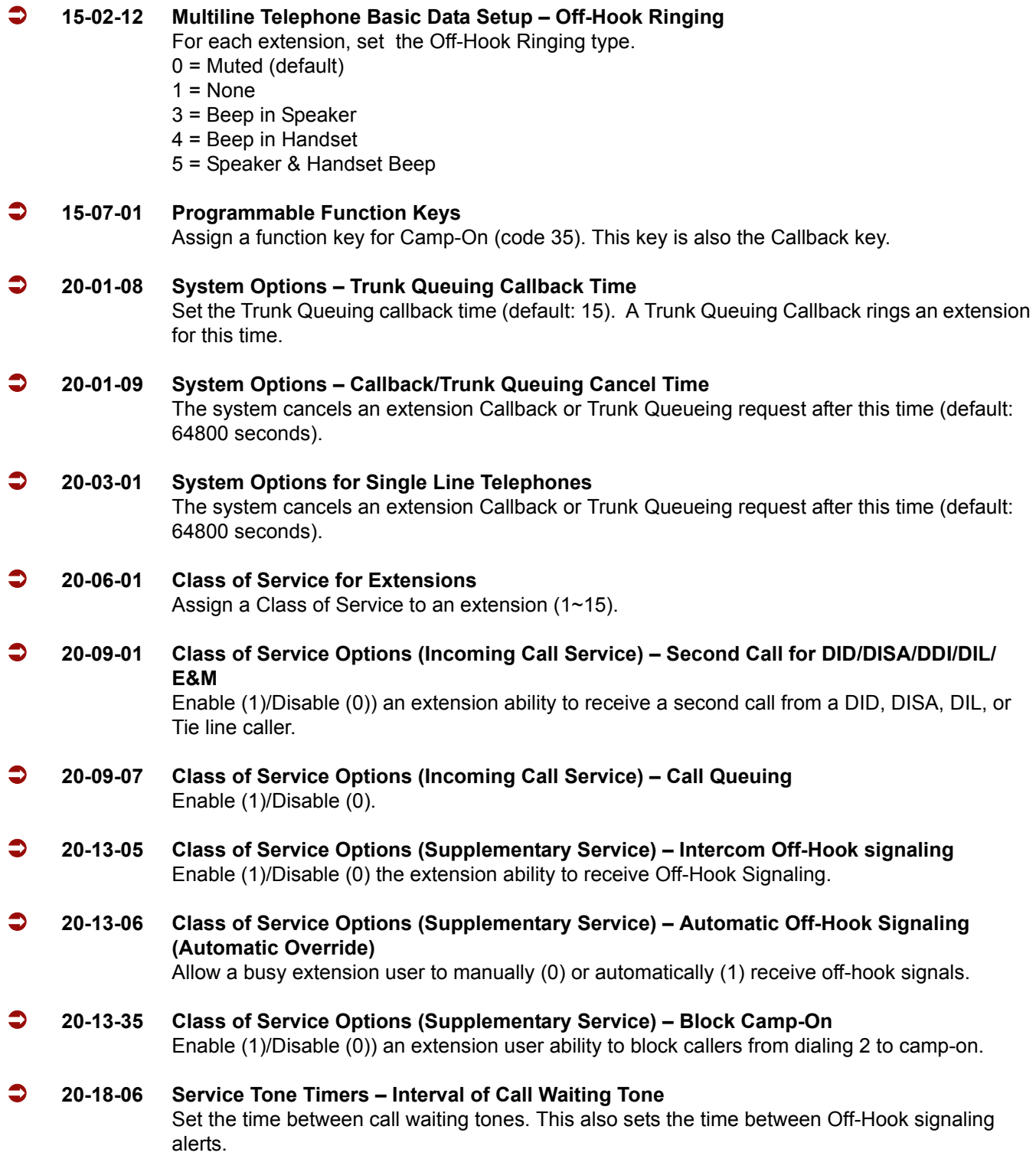

## **Operation**

#### **To Camp-On a busy extension:**

- 1. Call the busy extension.
- 2. Dial **#** or press the Camp-On key (PRG 15-07 or SC 751: 35).
- 3. Do not hang up.
	- *To camp-on to a trunk, refer to [Trunk Queuing/Camp-On on page 2-999](#page-1022-0).*

### **To cancel a Camp-On request:**

- 1. Hang up.
- 2. At a multiline terminal, press **Speaker** and dial **770**.
	- **OR -**

At a multiline terminal, press the Camp-On key (PRG 15-07 or SC 751: 35).

**- OR -**

At the single line telephone, lift the handset and dial **770**.

#### **To Split (answer a waiting call) at a single line telephone:**

#### *Listen for Camp-On beep.*

1. 1. Hookflash or hookflash and dial **794** to repeatedly split between the two calls.

#### **To Split (answer a waiting call) at a single line telephone:**

- *Listen for Camp-On beep.*
- 1. Hookflash and dial **794** to repeatedly split between the two calls.
	- *The operation depends on the setting in PRG 11-12-47.*
	- *This operation is valid only before the caller performs the camp-on operation (refer To Camp-0n a busy extension – step 2).*

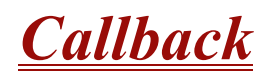

## **Description**

When an extension user calls a co-worker that does not answer or is busy, they can leave a Callback request for a return call. The user does not have to repeatedly call the unanswered extension back, hoping to find it idle.

The system processes Callback requests as follows:

- 1. Caller at extension A leaves a Callback at extension B.
	- *Caller can place or answer additional calls in the meantime.*
- 2. When extension B becomes idle, the system rings extension A. This is the Callback ring.
- 3. Once caller A answers the Callback ring, the system rings (formerly busy or unanswered) extension B.
	- *If caller A does not answer the Callback ring, the system cancels the Callback.*
- 4. As soon as caller B answers, the system sets up an Intercom call between A and B.

Callback Automatic Answer determines how an extension user answers the Callback ring. When Callback Automatic Answer is enabled, a user answers the Callback ring when they lift the handset. When Callback Automatic Answer is disabled, the user must press the ringing line appearance to answer the Callback ring.

### **Conditions**

- An extension can leave only one Callback request at a time.
- Call Arrival (CAR) Key (virtual extension) keys do not support Call Waiting/Camp-On Programmable Function keys (code 35).
- If an extension user initiates a Callback but does not hang up, their extension Camps-On to the busy extension.
- O Function Keys simplify Callback operation.

### **Default Setting**

Enabled

## **System Availability**

## **Terminals**

All Stations

## **Required Component(s)**

None

## **Related Features**

**Call Waiting/Camp-On)**

**Programmable Function Keys**

## **Programming**

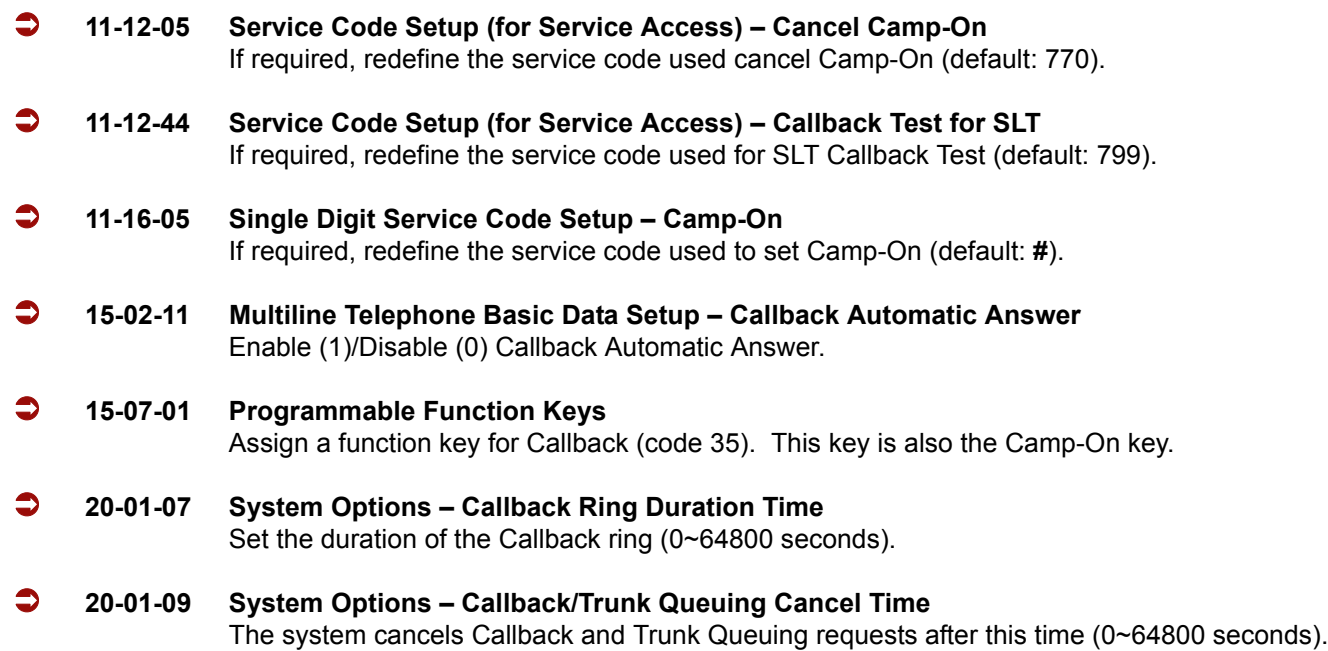

## **Operation**

#### **To place a Callback:**

- 1. Call unavailable (busy or unanswered) extension.
- 2. Dial **#** or press the Callback key (PRG 15-07 or SC 751: 35).
- 3. Hang up.
- 4. Lift the handset when busy extension calls you back.
	- *If the unavailable extension was unanswered (not busy), the Callback goes through after your co-worker uses their telephone for the first time.*
	- *If you have Callback Automatic Answer, you automatically place a call to the formerly busy extension when you lift the handset. If you do not have Callback Automatic Answer, you must press the ringing line appearance to place the call.*

#### **To cancel a Callback:**

1. At the multiline terminal, press **Speaker** and Dial **770**.

**- OR -**

At the multiline terminal, press Camp-On key (PRG 15-07 or SC 751: 35).

**- OR -**

At the single line telephone, lift the handset and dial **770**.

#### **To test Callback at a single line telephone:**

- 1. Lift the handset.
- 2. Dial **799**.
- 3. Hang up.
- 4. When the telephone rings, lift the handset.
	- *You hear the Hold tone.*
- 5. Hang up.

**THIS PAGE INTENTIONALLY LEFT BLANK**

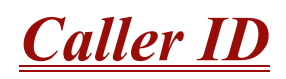

#### **Enhancements**

#### **Version 1600 and Version 2100 or higher:**

- □ Supports adding the local area code in front of the seven digit stored Caller ID information.
- $\Box$  When the user makes an outgoing call with Caller ID History, the system adds the digits programmed in PRG 15-02-40 in front of the stored Caller ID Number.

## **Description**

Caller ID allows a display terminal to show an incoming caller's telephone number (called the Directory Number or DN) and optional name. The Caller ID information is available as pre-answer display. With the pre-answer display, the user previews the caller's number before picking up the ringing line.

**SUATE:** On the CPUII for Caller ID (also used for DTMF receivers and Call Progress Tone Detection) 32 resources are available. The DSPII-U10 Unit provides an additional 32 resources.

#### **Second Call Display**

While busy on a call, the telephone display can show the ID of an incoming trunk or Intercom call. For incoming trunk calls, the display shows the Caller ID or ANI data or the trunk name if Caller ID or ANI are not installed. (Refer to [T1 Trunking \(with ANI/DNIS Compatibility\) on page 2-941](#page-964-0) for more information on ANI compatibility.) For incoming Intercom calls, the display shows the calling extension name.

Caller ID supports the Telco Called Number Identification (CNI) and Called Number Delivery (CND) service, when available. These services provide the Caller ID information (i.e., messages) between the first and second ring burst of an incoming call. Two Caller ID message formats are currently available: Single Message Format and Multiple Message Format. With Single Message Format, the Telco sends only the caller's telephone number (DN). The DN has either seven or 10 digits. In Multiple Message Format, the Telco sends the DN and the caller's name. The DN for this format has seven or 10 digits, and the name provided consists of up to 15 ASCII characters.

The telephone display can show up to 12 Caller ID digits (for non-ACD calls).

Once installed and programmed, Caller ID is enabled for all trunk calls, including:

- □ Ring Group calls
- $\Box$  Calls transferred from another extension
- $\Box$  Calls transferred from the VRS
- □ Calls transferred from Voice Mail (unscreened)
- $\Box$  Direct Inward Lines (DILs)

Caller ID temporarily stores 50 calls (total of abandoned and answered/unanswered). New calls replace old calls when the buffer fills.

#### **Temporary Memory**

An unanswered call causes the Call History key (PRG 15-07 or SC 751: 08) to flash, indicating a new call was placed in the temporary memory. If enabled in programming, the telephone display shows CHECK LIST.

This Caller ID data from the temporary memory can be saved in either Speed Dial bins or in One-Touch keys making them available for placing future calls.

#### **Outputting Caller ID Data**

The system includes the Caller ID data on the SMDR report. The report provides the incoming call DN in the DIALED NUMBER field. The CLASS field shows PIN (just like all other incoming calls).

Caller ID data can output also to a PC or other type of computer through a CTA Module. This allows off-line database lookups. In a customer service department, for example, the computer could search for a caller's records and display their account status even before a customer service representative picked up the telephone.

#### **Caller ID Digits to Voice Mail**

A Caller ID/ANI trunk can send Remote Log-On Protocol with Caller ID digits to the voice mail. When a trunk 001 receives the Caller ID as 12345, the protocol becomes  $***60001*12345$ .

#### **Display Reason for No Caller ID Information**

With Caller ID enabled, the system provides information for analog calls that do not detect the Caller ID information. If the Caller ID information is restricted, the telephone display shows PRIVATE. If the system cannot provide Caller ID information because Telco information is not detected, the display shows NO CALLER INFO.

#### **Calling Party Number Information**

When using the Electra Elite IPK II Wireless telephone, the system can provide the Caller ID information for an external call if it is provided by the Telco.

#### **Option to Enable Caller ID Name for SLT**

System programming provides an option for single line telephones to display Caller ID.

#### **Add Trunk Access Code to Caller ID with Electra Elite IPK II Wireless – Phones**

Electra Elite IPK II Wireless – DECT Phones on the Electra Elite IPK II can hold incoming call history. This history is created based on the Caller ID information element contained in the call Setup message which is transmitted from the Electra Elite IPK II. This information allows users to return calls dialing the number stored.

The stored number, however, does not contain the trunk access code. Without this code, the system may not seize an outside line to complete the call.

With this feature, when an Electra Elite IPK II Wireless user receives an incoming trunk call, the trunk access code defined in programming can be added to the Caller ID. This allows the system to seize an outside line, and then dial the stored number.

- $\Box$  This function is applied only to incoming ISDN calls. It does not apply to incoming extension calls.
- $\Box$  Caller ID must be available for this feature to work.
- $\Box$  The maximum number of Caller ID digits is 20. If the total number of digits [trunk access code (PRG 10-02-05) and Caller ID] is over 20, the remaining Caller ID digits are not dialed.

For example: Trunk Access Code (Program 10-02-05): 123456**#** (eight digits) Incoming Caller ID: 12345678901234567890 (20 digits) Electra Elite IPK II Wireless Dials: 123456**#**123456789012

 $\Box$  An additional digit (such as 1) may be required to complete the call (Program 10-02-04).

For example: Incoming Caller ID shows: 2125551212. If your area code is NOT 212, then define a 1 in 10-02-04. When callback is executed, the system prefixes a 1 on the digits dialed string.

#### **Caller ID Sender Queuing Added**

The Electra Elite IPK II system can provide Caller ID (calling party number) to a single line telephone with a display.

The system can queue incoming calls to the single line telephone if the system Caller ID sender resources are busy. Refer to Program 20-19-05 in the Electra Elite IPK II Programming Manual*.*

If the single line telephone user lifts their handset while an incoming call is waiting in queue, they hear silence (no dial tone) and cannot dial out. When the single line telephone user goes back on-hook, the system immediately sends the queued call to the single line telephone without Caller ID.

#### **Option Available for FSK or DTMF Type for Single Line Telephone**

An option (Program 15-03-11) is available for the Caller ID which allows you to select either FSK or DTMF as the Caller ID type to be received by a single line telephone.

#### **Option Available for FSK or DTMF Type from Analog Trunk**

An option (Program 14-02-16) is available for the Caller ID which allows you to select the type of Caller ID signal from an analog trunk – FSK or DTMF.

## **Conditions**

- $\bigcirc$  To have pre-answer Caller ID from the voice mail, the call must be an unscreened transfer.
- Caller ID is provided by the CPUII. The DSPII daughter board, which plugs onto the CPUII, can provide additional resources for Caller ID if needed.
- $\bigcirc$  Caller ID Name can display up to 12 characters.
- $\bigcirc$  Caller ID Number can display up to 11 characters.
- A Caller ID Number with more than 12 digits follows PRG 20-19-01 (first 10 or the last 10 digits).
- Caller ID information can be stored in Speed Dialing or One-Touch bins.
- $\bigcirc$  Caller ID can be displayed for incoming calls and transferred calls.
- ARS can block outgoing Caller ID information call-by-call. To do this, insert the Caller ID block code (e.g., .67) in the ARS Dial Treatments.
- Trunks with Privacy Release enabled display Caller ID until the call is answered. To view it after the call is picked up, press the line key, which sets the call to private mode. To keep the call on Privacy Release, press the Help + Exit keys.
- $\bigcirc$  An extension user can display the Caller ID information for a call in Park if Automatic Handsfree in PRG 15-02-08 is set to 0 (Preselect).
- An extension user can display the Caller ID information for multiple incoming calls without answering the call by pressing the line key if Automatic Handsfree in Program 15-02-08 is set to 0 (Preselect).
- $\bigcirc$  Caller ID information outputs on the SMDR report.
- ANI/DNIS can use the Caller ID tables for routing. Refer to [T1 Trunking \(with ANI/DNIS](#page-964-0)  [Compatibility\) on page 2-941](#page-964-0) for more information.
- The system can send Caller ID digits to the voice mail if allowed in PRG 14-02-10.
- When more than 20 characters are set in PRG 20-20 : Message Setup for Non-Caller ID Data, either the first or last character is missing (based on the entry in PRG 20-19-01).
- If Program 20-09-06 : Class of Service Options (Incoming Call Service ) : Incoming Time Display is set to 1 (On), the first line displays the time and date.
- $\bigcirc$  When you shut down the system, incoming history data is cleared. But you can press **Speaker + # # 9** to back up the history data.

## **Default Setting**

Disabled

## **System Availability**

## **Terminals**

All Multiline Terminals with a display and Single Line Telephones equipped to receive Caller ID

## **Required Component(s)**

- $O$  COIB(4)-U( $)$  ETU (in COID mode)
- $O$  COIB(8)-U( $)$  ETU (in COID mode)
- BRT(4)-U(20) ETU with **Firmware 3.00 or higher**
- DTI-U40 ETU with **Firmware 5.0 or higher**
- O SLIB/E-U( ) (in COID mode)

## **Related Features**

**Automatic Route Selection**

**Call Arrival (CAR) Keys**

**Caller ID Call Return**

**Conference, Voice Call/Privacy Release**

**Cordless II/Cordless Lite II Telephones**

**One-Touch Calling**

**Park**

**Speed Dial – System/Group/Station**

**Station Message Detail Recording**

**T1 Trunking (with ANI/DNIS Compatibility)**

m.

 $\equiv$ 

## **Voice Mail Message Indication on Line Keys**

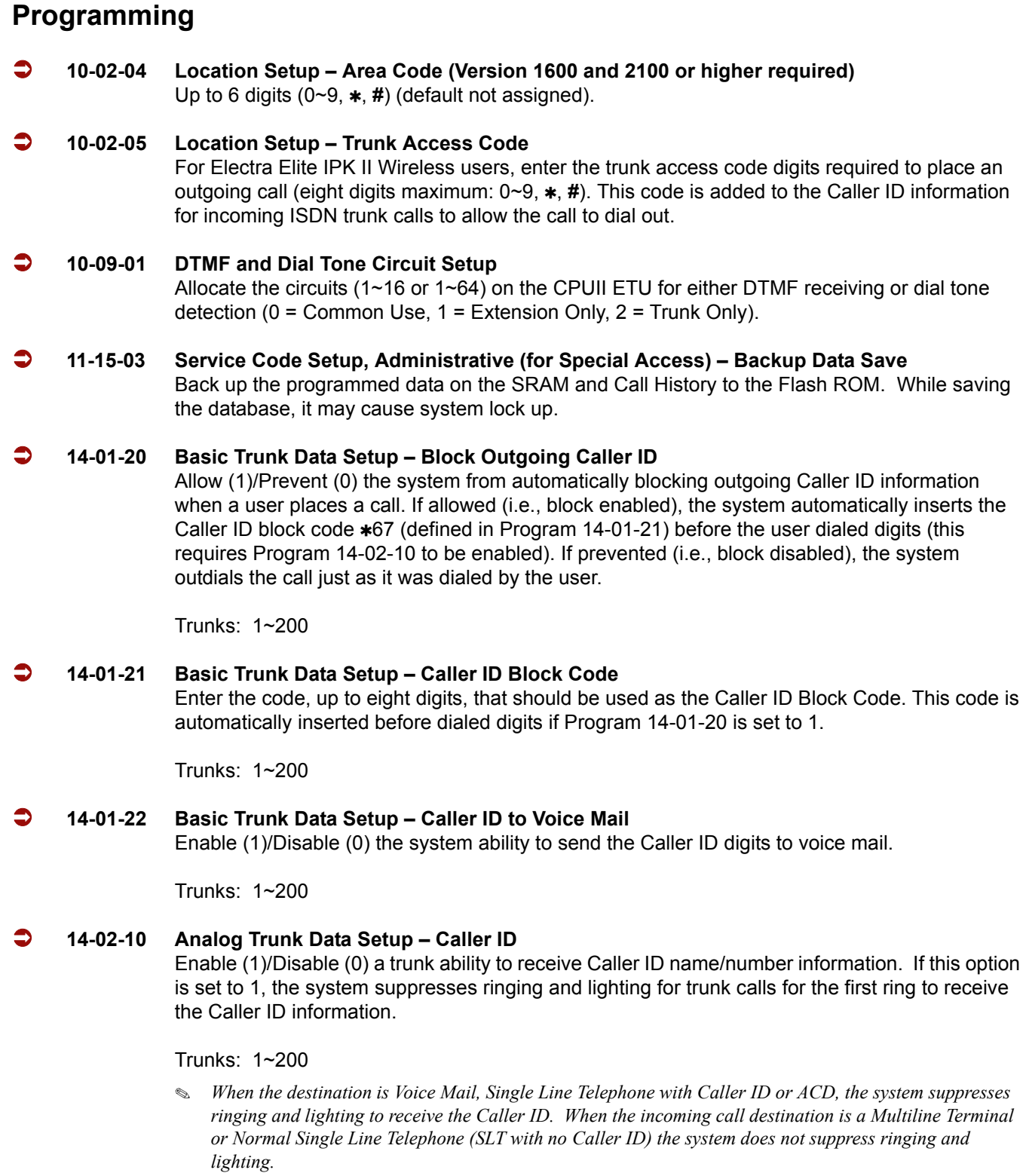

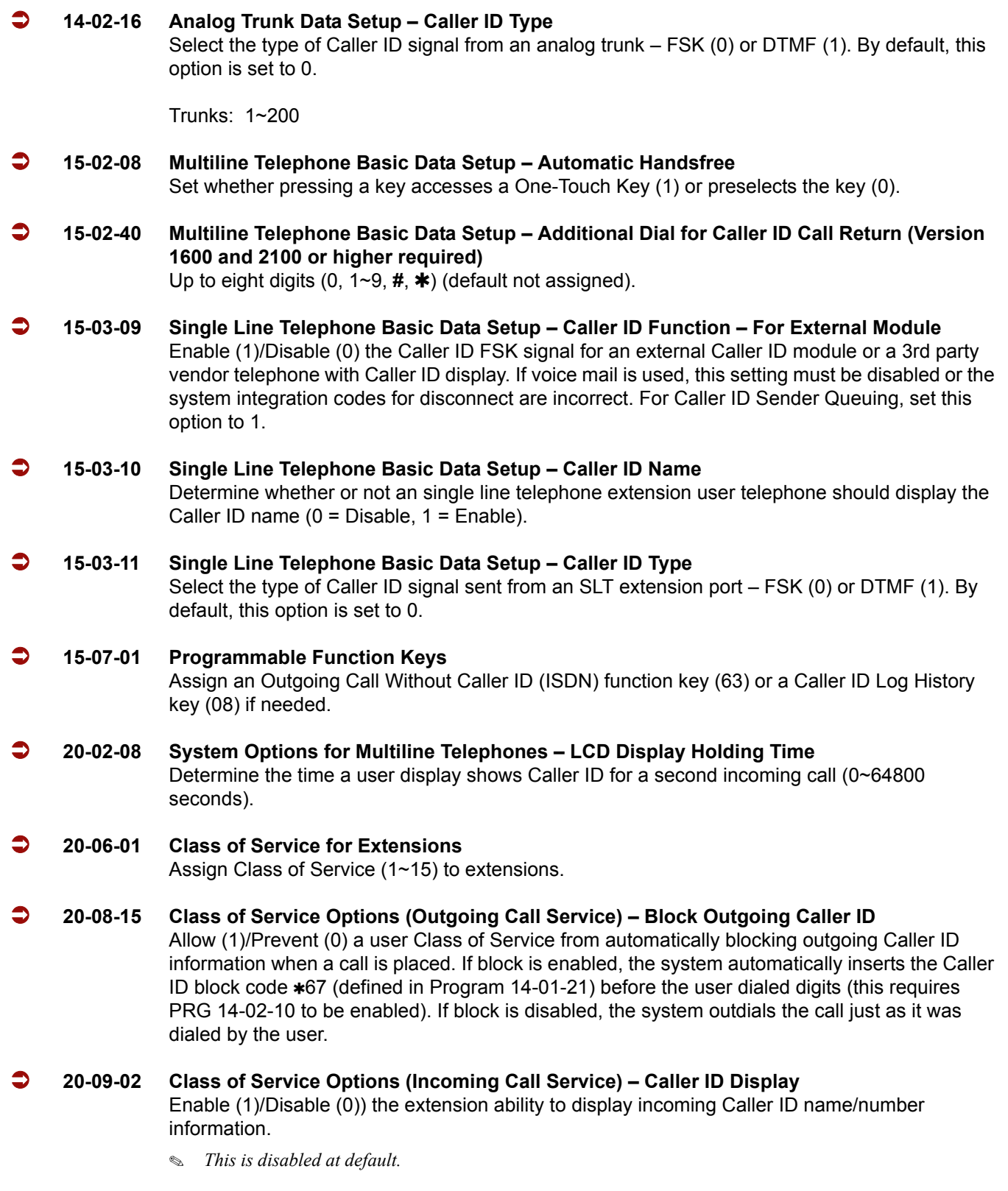

Ξ

=

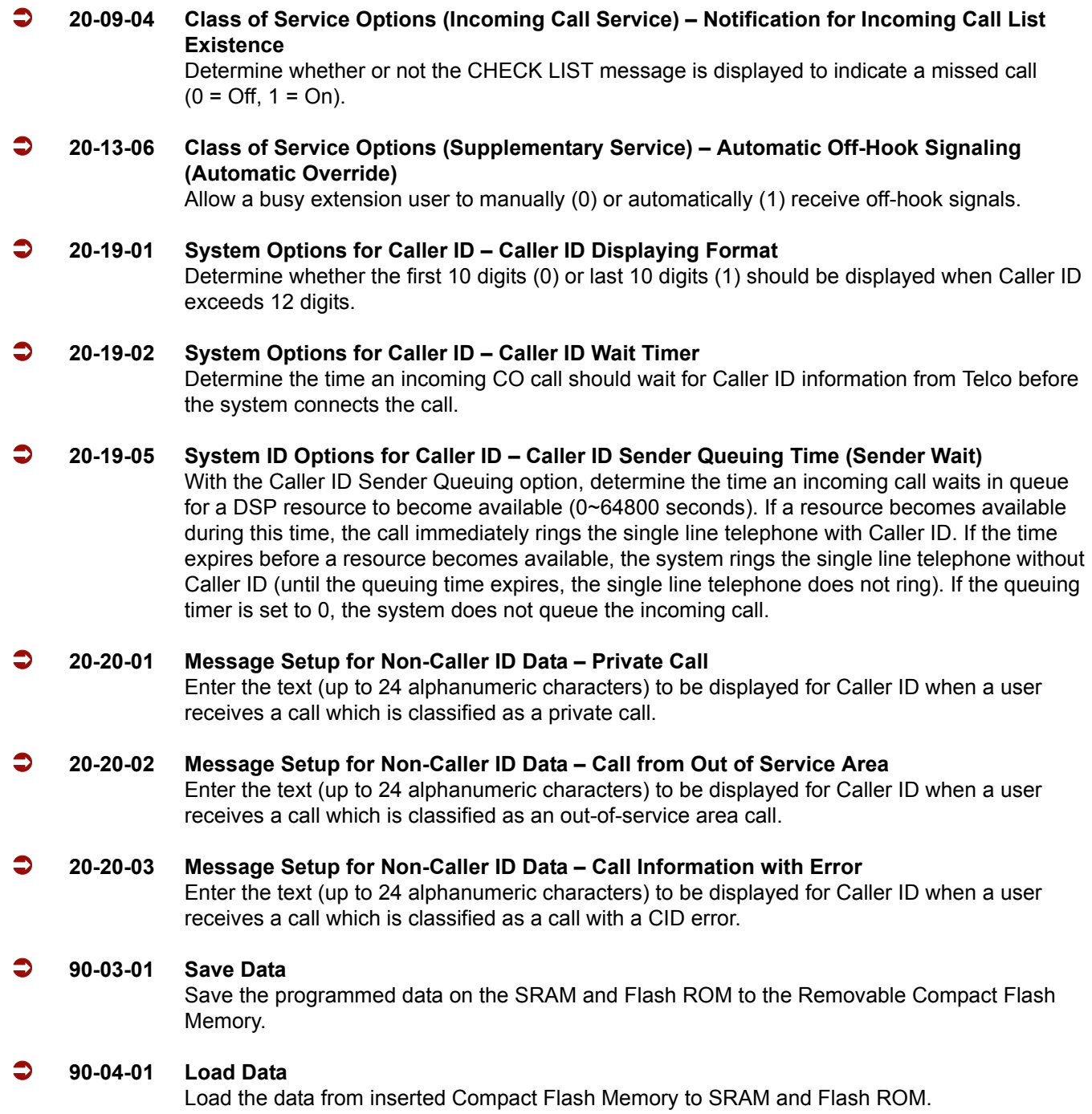

É

## **Operation**

#### **Storing a Number**

#### **To store a Caller ID number in an Speed Dial bin:**

1. With an idle multiline terminal the display shows:

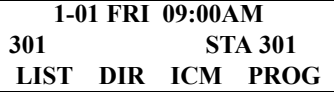

2. Press the **LIST** Softkey. The display shows:

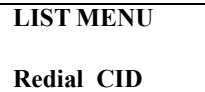

3. Press the **CID** Softkey (Caller ID). The display shows:

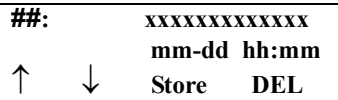

**##** = List Number **xx** = Caller ID number mm-dd hh:mm = incoming date and time  $\uparrow$  = Preview List  $\downarrow$  = Next List **Store** = Store in List **DEL** = Delete from List

4. Press the **STORE** Softkey. The display shows:

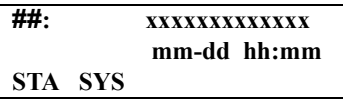

**##** = List Number **xx** = Caller ID number **mm-dd hh:mm** = incoming date and time **STA** = Store in Station Speed Dial bin. **SYS** - Store in System Speed Dial bin.

5. Press the **STA** or **SYS** Softkey. The display shows:

**Store to SYS: COMMON ENTER BIN**

6. Dial the Speed Dial bin in which the number is to be stored. If you press **Hold**, the next available Speed Dial bin is used. The display shows:

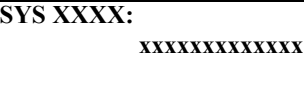

- *If all Speed Dial bins are used, the display shows TABLE IS FULL.*
- 7. Press **HOLD**. The display shows:

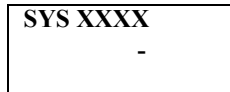

<span id="page-201-0"></span>8. Enter the name to be associated with the stored number.

#### **Table 2-5 Keys for Entering Names**

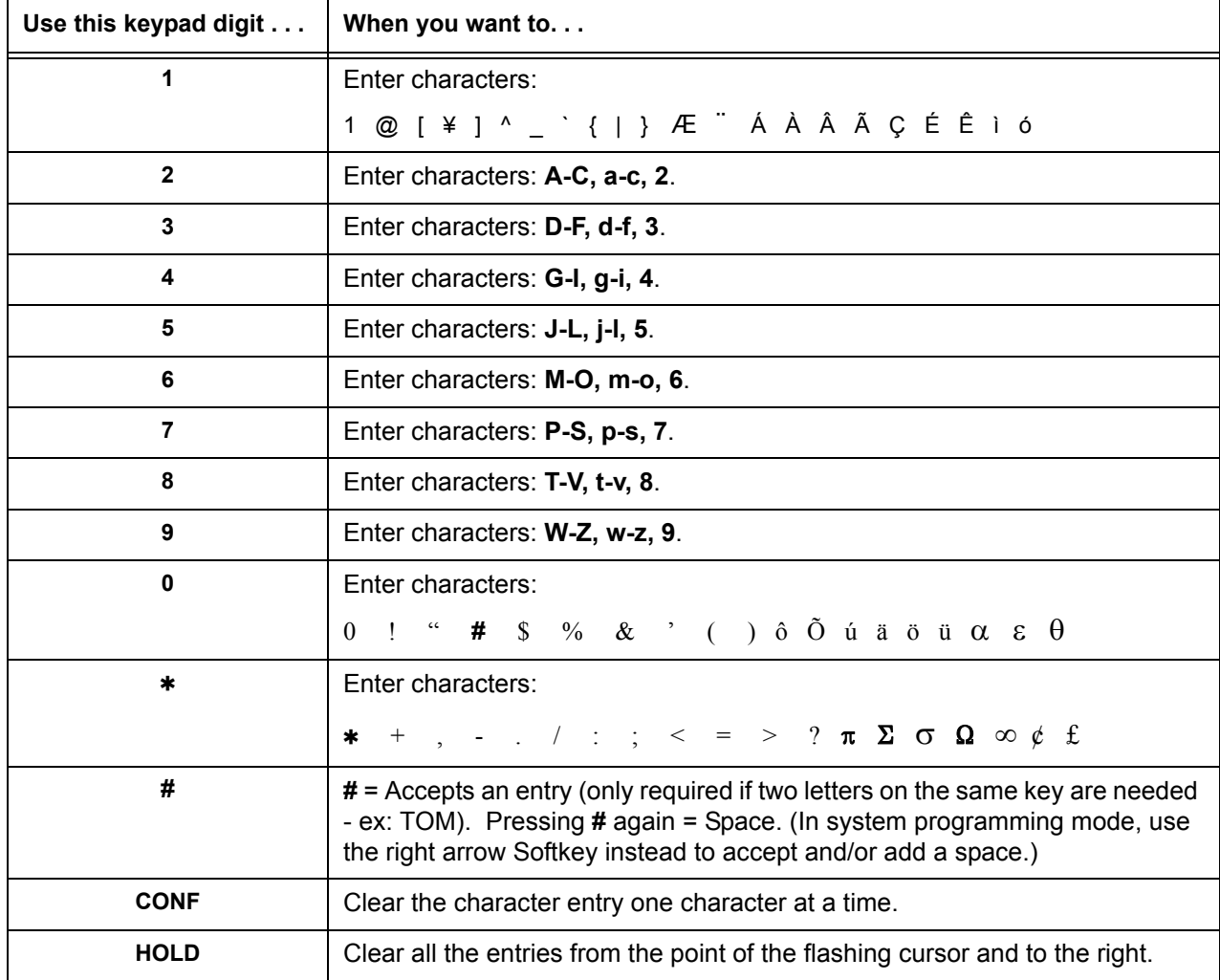

9. Press **Transfer**. The display shows:

**SET SYS**

- 10. Press **Speaker**.
	- *The telephone returns to idle.*

#### **To store a Caller ID number in a One-Touch key:**

1. With an idle telephone the display shows:

 **1-01 FRI 09:00AM 301 STA 301 LIST DIR ICM PROG**

2. Press the **LIST** Softkey. The display shows:

**LIST**l**MENU Redial CID**

3. Press the **CID** Softkey (Caller ID). The display shows:

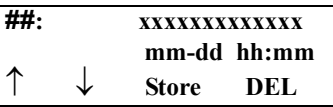

```
## = List Number
xx = Caller ID number
mm-dd hh:mm = incoming date and time
\uparrow = Preview List
\downarrow = Next List
Store = Store in List
DEL = Delete from List
```
4. Press the **STORE** Softkey. The display shows:

**##: xxxxxxxxxxxxx mm-dd hh:mm STA SYS** 

**##** = List Number

**xx** = Caller ID number

**mm-dd hh:mm** = incoming date and time **STA** = Store in Station Speed Dial bin.

**SYS** = Store in System Speed Dial bin.

5. Press the **STA** Softkey. The display shows:

**Store to ONE-TOUCH ENTER BIN**

6. Press the **One-Touch** key in which the number is to be stored or dial **1~9**, **0**. If you press **Hold**, the next available One-Touch key is used. The display shows:

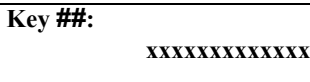

- *If all One-Touch keys are used, the display shows TABLE IS FULL.*
- 7. Press **Hold**. The display shows:

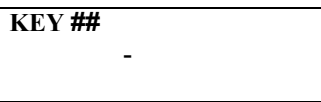

- 8. Enter the name to be associated with the stored number. Refer to [Table 2-5 Keys for Entering](#page-201-0)  [Names on page 2-178.](#page-201-0)
- 9. Press **Hold**. The display shows:

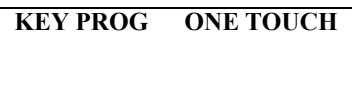

- 10. Press **Speaker**.
	- *The telephone returns to idle.*

#### *Temporary Memory*

An unanswered call causes the Call History key (PRG 15-07 or SC 751: 08) to flash, indicating a new call has been placed in the temporary memory. If enabled in programming, the telephone display shows CHECK LIST.

- 1. Press the **Call History** key (PRG 15-07 or SC 751: 08) or press the **LIST** Softkey and CID.
	- *The last addition to the list is displayed.*
- 2. Press the **ARROW DOWN** Softkey to scroll through the list of numbers in memory.
- 3. Press the **DEL** Softkey to delete the entry and scroll to the next entry.
- 4. The **Call History** key remains on as long as entries remain in memory.
- 5. To place a call back to a number in the temporary memory list, with the number to be dialed displayed, press a line key or **Speaker**. (Refer to [Table 2-5 Keys for Entering Names on page](#page-201-0)  [2-178](#page-201-0).)
	- *The outgoing call is placed.*

#### **To display Caller ID for a call in Park:**

- *Program 15-02-08 is set to 0 (preselect) for this feature.*
- 1. *With Program 15-02-08 set to 0 (preselect)* and a call in park, press the **PARK** key. (PRG 15-07 or SC 752:  $*04$ ).
	- **OR -**

*With Program 15-02-08 set to 1 (One-Touch)* and a call in park, press **RECALL** then the **PARK** key (PRG 15-07 or SC 752  $*04$ ).

#### **Checking your Answered/Unanswered Caller ID Calls**

#### **To review the last 50 outside calls your extension received:**

- 1. At a display multiline terminal, press the **LIST** Softkey.
- 2. Press **CID**.
	- **IF The first row of your display shows the Caller ID number. If an**  $\star$  **is next to the call record number in the left***hand corner, this indicates that it is a call you missed (unanswered). The second row shows the date and time of the call.*
	- *Press the up and down softkeys to see the list of calls available in the buffer.*
- 3. If the Caller ID includes a name, you can press the **HELP** key to view the number of the caller.
- 4. To call the displayed number, press a **line/**Call Appearance (CAP) Key.

#### **- OR -**

To erase the displayed number without returning the call, press the **DEL** Softkey.

5. Press **Speaker** to hang up.

**THIS PAGE INTENTIONALLY LEFT BLANK**

-

# *Caller ID Call Return*

## **Description**

The Caller ID Call Return feature allows the voice mail system to use Caller ID information captured with the message to call and connect the person that left the message with the voice mail user that is checking messages. After the call is ended by either party, the voice mail user returns to checking messages.

FMS Voice Mail System Software Q revision 05931 database version 6.68 or higher is required.

VMS Voice Mail System Software Q revision 00931 database version 6.68 or higher is required.

### **Conditions**

- A caller using a telephone without Softkeys, calling from outside the system, or from a remote system is prompted to hear Caller ID information and return a call.
- Return Call is available for subscriber messages and public messages.
- $\bigcirc$  Return Call is accessible to a subscriber during and after message playback.
- $\bigcirc$  Return Call is available for new and old messages.
- Return Call is accessible to a subscriber using Softkeys in Softkey mode or using DTMF in voice conversation Mode.
- $\bigcirc$  One minute before disconnecting the original caller, voice mail plays a warning prompt and immediately before disconnecting plays a prompt to indicate that it is returning to the subscriber mailbox.
- When a subscriber listens to a message from a Softkey equipped telephone, and Caller ID information is unavailable, the voice mail system leaves the second line of the LCD blank. When Caller ID is disabled on the system, voice mail displays the message count.
- From the subscriber options Softkey menu, a subscriber can access a Softkey menu that allows selection of name or number to be displayed on the LCD during message playback. The default is name. Voice mail uses this setting to determine the initial display on the LCD during playback.
- Voice mail continues to display Caller ID on the LCD while the post-message playback menu is still displayed on a telephone equipped with Softkeys.
- $\bigcirc$  During return call, the voice mail port is in conference with the box owner and messages.
- VMS revision Q008XX v 6.68 and FMS revision Q058XX v 6.68 or higher are also required.
- When Centralized Voice Mail is used, the remote voice mail user gets only Caller ID number when voice mail answers incoming CO calls and performs an Await-Answer transfer to the remote user. A Call that forwards to voice mail from the remote system does not have Caller ID information.
- Live Record is not available when using Return Call.
- A Telephone used as an ACD Plus agent or supervisor station should not have mailboxes that support Softkeys. Softkeys can be disabled per mailbox in Access Codes Options on Easymade Application Screen, Page 5 of 6. Place  $*$  in front of Hands Free Play (Item N) to disable Softkeys for a particular station.
- The Return Call feature is enabled per mailbox in Expanded Access Codes and can be enabled for internal numbers only or for both internal and external numbers.
- $\bigcirc$  To use this feature for long distance calls, LCR or ARS must be programmed for the voice mail ports set to dial out. Refer to the Electra Elite IPK II Programming Manual for detailed programming instructions.
- The enhanced Caller ID is enabled by setting CID=0,0 on the Integration Options line of Easymade Switch Setup Screen, Page 1. When Caller ID is already enabled on a system that is updated, the CID =  $X, Y$  setting must be changed to CID = 0,0. Only one CID setting is allowed on this line.
- The Return Call parameter must be entered on the Integration Options line of Easymade Switch Setup Screen, Page 1 to enable this voice mail feature. Default is RCV = 6,10 where 6 is the number of rings voice mail tries when returning a call, and 10 is the number of minutes a retuned call can last.
- A trunk access code must be entered on Easymade Switch Setup Screen, Page 1, line 9 so the Return Call feature can access a trunk to return the call. When this is not entered, the mailbox user is not prompted to return the call even when Caller ID information is available.
- The Rings to answer field on Easymade Applications Screen, Page 2, line 15 must be set to 2 or greater because Caller ID information is provided from Telco between the first and second ring.
- Use Program 14-01-22 Caller ID to Voice Mail to enable or disable the system ability to send the Caller ID digits to voice mail.
- When 5-, 6-, or 7-digit station numbers are used, this feature is not available.

## **Default Setting**

None

## **System Availability**

## **Terminals**

All Multiline Terminals

## **Required Component(s)**

- VMS(2)/(4)/(8)-U( ) ETU
- FMS(2)/(4)/(8)-U( ) ETU
- $O$  VMP(2)/(4)/(8)-U()

## **Related Features**

**Voice Mail Message Indication on Line Keys**

## **Programming**

None

## **Operation**

None

 $\equiv$ 

**THIS PAGE INTENTIONALLY LEFT BLANK**

 $\overline{a}$ 

# *Central Office Calls, Answering*

## **Description**

The system provides flexible routing of incoming CO (trunks) calls to meet the exact site requirements. This lets trunk calls ring and be answered at any combination of system extensions. A maximum of 200 trunks are available. For additional information on making trunks ring, refer to [Ring Groups on page](#page-868-0)  [2-845](#page-868-0).

#### **Delayed Ringing**

Extensions in a Ring Group can have delayed ringing for trunks. If the trunk is not answered at its original destination, it rings the DIL No Answer Ring Group (this ring group applies to DIL or non-DIL trunks). This could help a secretary that covers calls for their boss. If the boss does not answer the call, it rings the secretary's telephone after a programmable interval.

#### **Universal Answer**

Universal Answer allows an employee to answer a call by going to any multiline terminal and dialing a unique Universal Answer code. The employee does not have to know the trunk number or dial any other codes to pick up the ringing trunk. You normally set up Universal Answer along with Universal Night Answer (refer to [Night Service on page 2-745\)](#page-768-0). When a Universal Night Answer call rings the External Paging, an employee can answer the call from the first available telephone. You might also want to use Universal Answer in a noisy warehouse or machine shop where the volume of normal telephone ringing is not adequate. After hearing the ringing over the Paging, an employee can then easily pick up the call from a shop telephone.

The Automatic Off-Hook Answer of Universal Answer Call options (Program 20-10-07) determines whether or not the extension has the Auto Answer feature for ringing calls. This option allows a user to lift the handset to answer a ringing call; dialing the service code is unnecessary.

#### **Additional Trunk Ring Tones**

Various ring tone patterns and melodies for incoming calls are available (Program 22-03-11); Ring Tone Patterns 1~4 and Melodies 1~5.

#### **Sidetone Volume Setup**

This allows system programming for the multiline terminal side tone volume. There are two levels, based on whether the connected trunk is a digital trunk or analog trunk.

## **Conditions**

- The incoming ring group assignment programmed in PRG 41-03-01 overrides the setting in PRG 22-05-01.
- $O$  Ringing calls can be picked up regardless of access map programming.
- $\Omega$  An extension user can lift the handset to answer an outside call.
- Long Conversation Cutoff can disconnect incoming and outgoing CO calls after a set time. Using the Warning Tone for Long Conversation feature allows users on outgoing calls to hear a warning tone prior to the call disconnecting.
- Line keys and Call Appearance (CAP) Keys simplify answering outside calls.
- $\bigcirc$  If the Absent text message was set by the originating extension, the destination extension displays the assigned text message instead of the Reason for Transfer message.
- $\bigcirc$  If an extension is assigned to a Trunk Access Map that has no access for a trunk, the extension can still retrieve parked calls on that trunk. The extension can also Group Call Pickup and Direct Call Pickup calls ringing another extension on that trunk.

## **Default Setting**

Enabled

## **System Availability**

## **Terminals**

All Terminals

## **Required Component(s)**

Any Trunk ETU (i.e., COI(4/8), COID(4/8), DID or DTI)

## **Related Features**

**Automatic Call Distribution (ACD)**

**Call Forwarding**

**Directed Call Pickup**

**Direct Inward Dialing (DID)**

**Direct Inward Line (DIL)**

**Direct Inward System Access (DISA)**

**Do Not Disturb**

**Group Call Pickup**

**ISDN Compatibility**

**Line Preference**

**Long Conversation Cutoff**

**Night Service**

**Programmable Function Keys**

**Selectable Display Messaging**

**Warning Tone for Long Conversation**

## **Programming**

 **10-03-03 ETU Setup – (for SLI PKG Setup) Transmit Gain Level (S-Level) 10-03-04 ETU Setup – (for SLI PKG Setup) Receive Gain Level (R-Level)** Customize the transmit and receive levels of the CODEC Gain Types for 500/2500 type single line telephones. **11-11-13 Service Code Setup (for Setup/Entry Operation) – Display Language Selection for Multiline Terminal** Select the service code which can be used at an extension to change the displayed language on a multiline terminal display (default: 678).

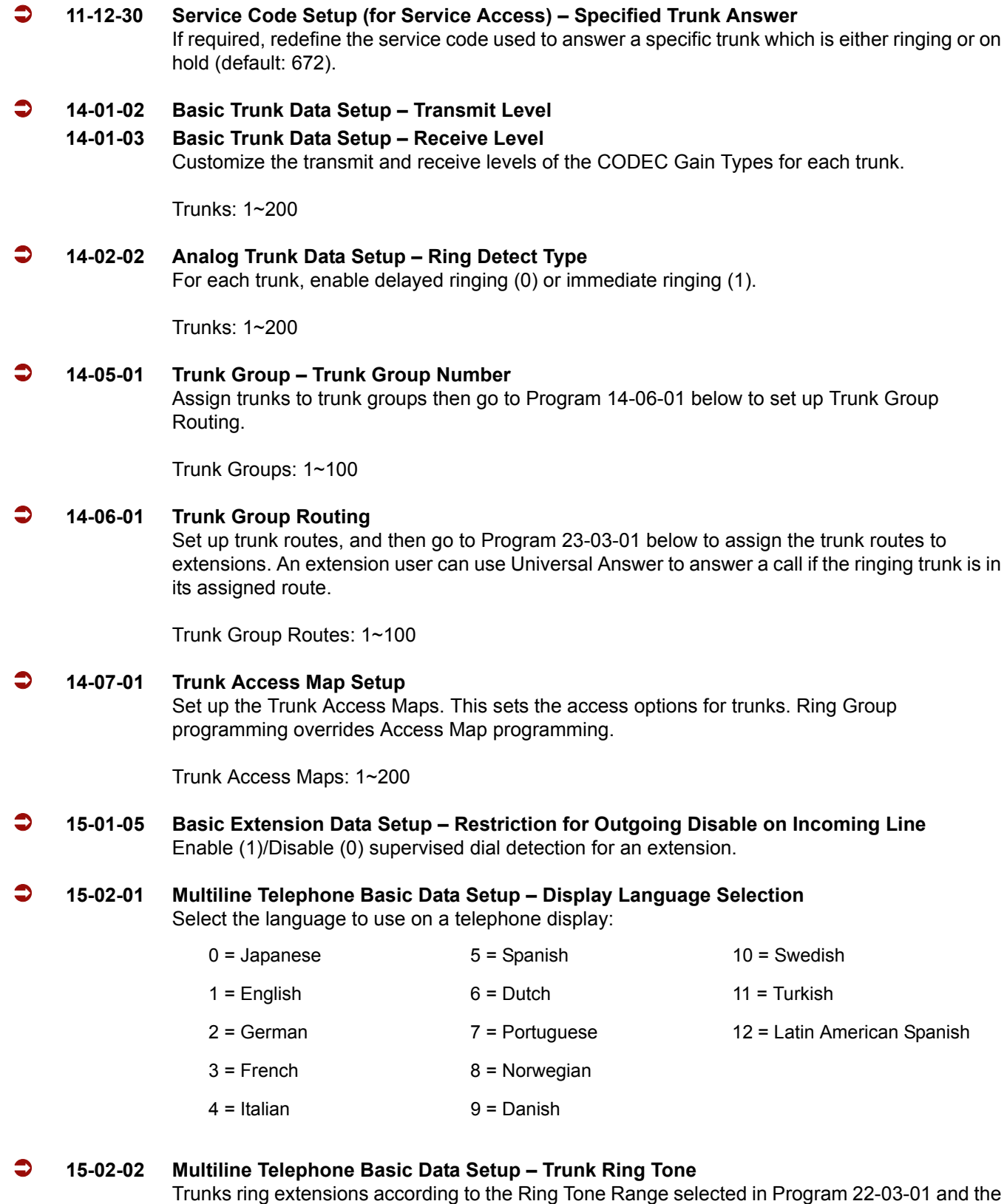

settings made with either Service Code 720 or Program 15-02-02.

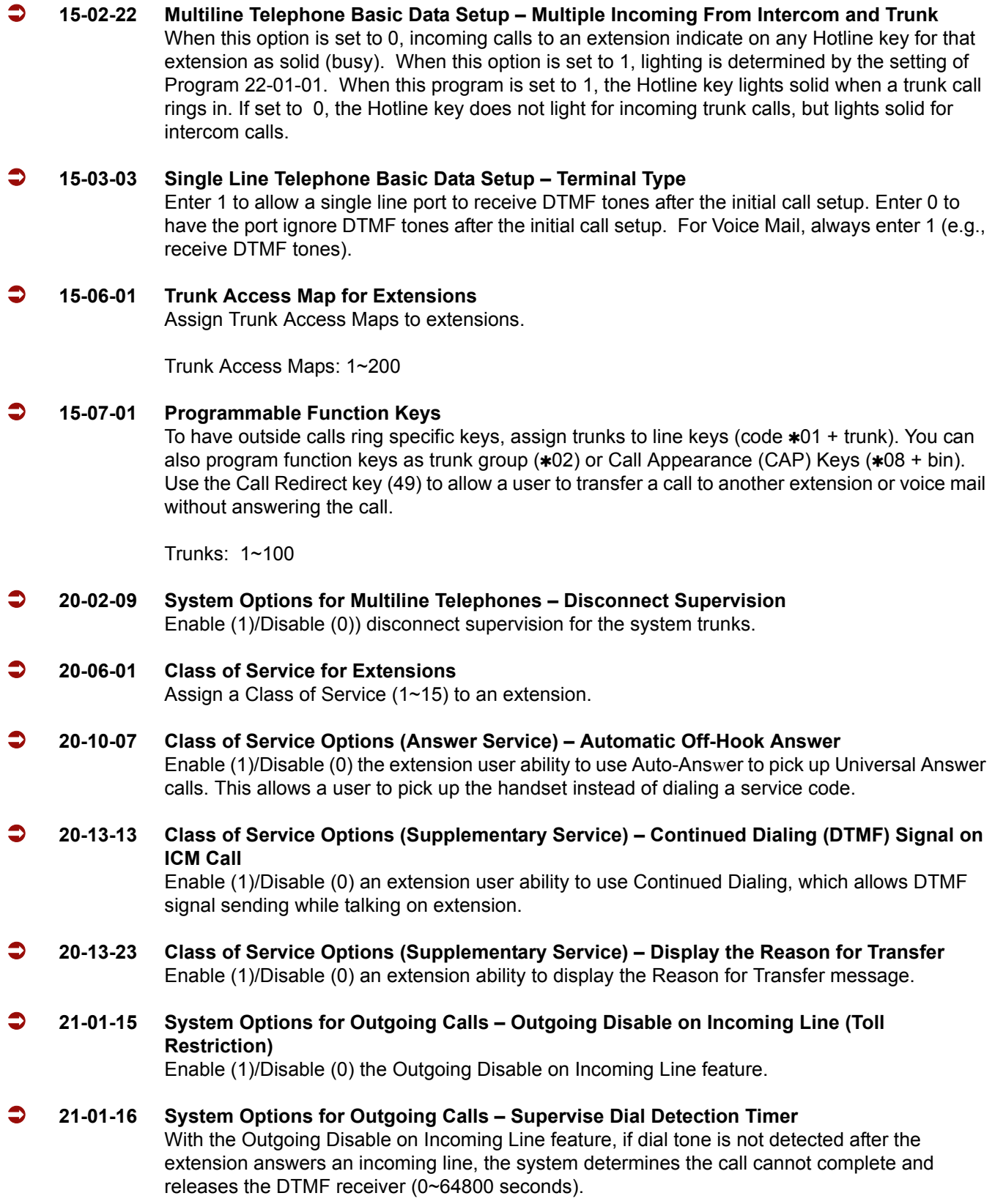

ī

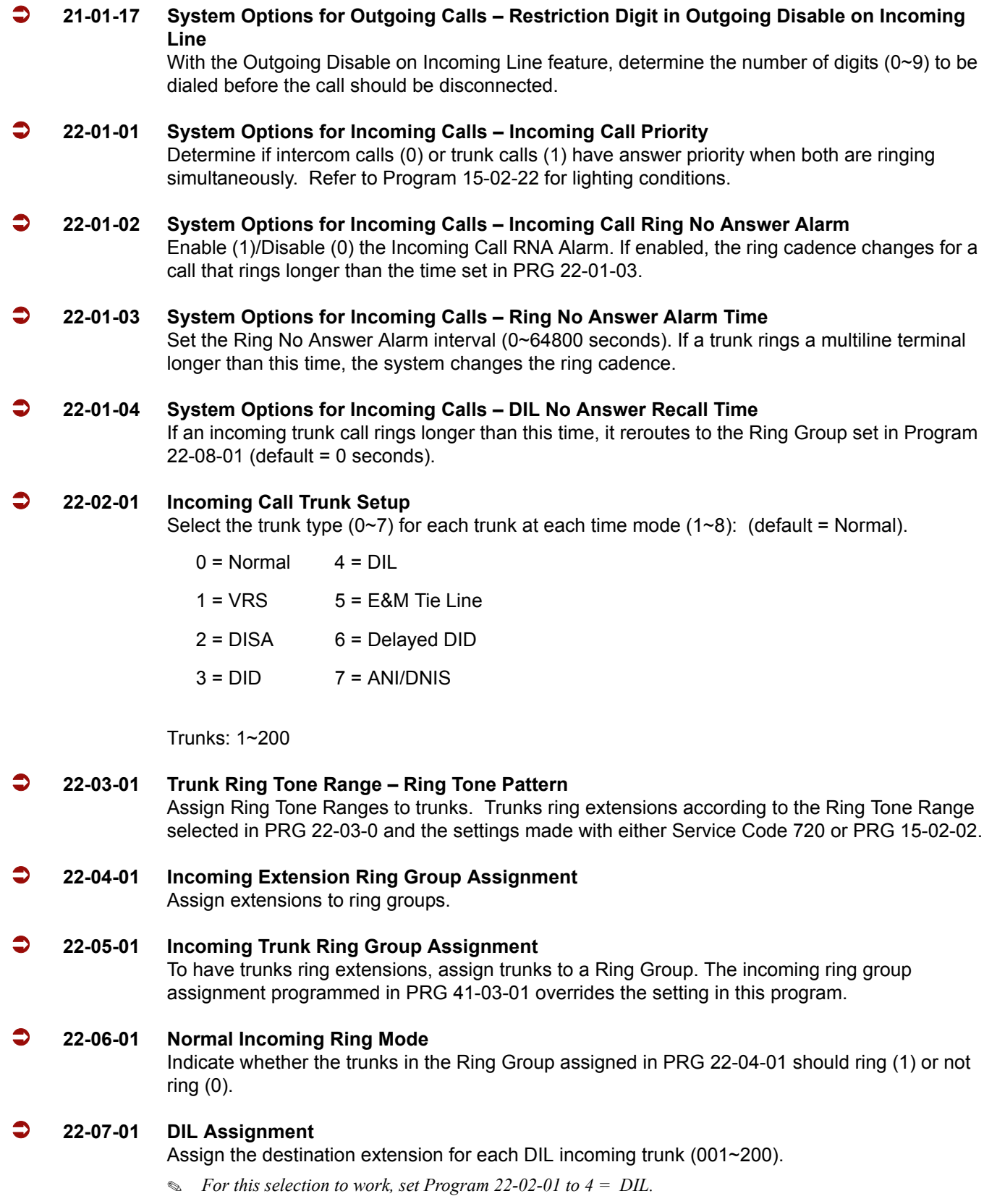

.
#### **22-08-01 DIL/IRG No Answer Destination**

If an incoming trunk call rings longer than the DIL No Answer Time (Program 22-01-04), it routes to the destination you specify in this option. Determine if the destination should be a Ring Group, In-Skin/External Voice Mail, or Central Voice Mail.

Ring Groups: 1~100 102 = In-Skin/External Voice Mail 103 = Centralized Voice Mail

#### **23-03-01 Universal Answer/Auto Answer**

For Universal Answer, assign trunk routes set in Program 14-06-01 to extensions. An extension user can use Universal Answer to answer a call if the ringing trunk is in its assigned route.

Trunk Group Routes: 1~100

#### **82-08-01 Sidetone Volume Setup**

Adjust the multiline terminal side tone volume. The two levels depend on whether the connected trunk is a digital trunk or analog trunk.

# **Operation**

#### **To answer an incoming trunk call:**

1. Lift the handset.

#### **To use Universal Answer to answer a call ringing over the Paging system:**

- 1. Go off-hook.
	- *Depending on system programming, this may answer the call and you can skip Step 2.*
- 2. Dial **#0**.
	- *If you hear error tone, your extension Class of Service prevents Universal Answer.*

#### **To listen to the incoming trunk ring choices:**

- 1. Press **Speaker**.
- 2. Dial **711** + **2**.
- 3. Select the ringing (**1**~**8**) and tone range (**1**~**4**) you want to check.
- 4. Go back to step 3 to listen to additional choices or press **Speaker** to hang up.

#### **To change the ringing of your incoming trunk:**

- 1. Press **Speaker**.
- 2. Dial **720** + **2**.
- 3. Select the ringing (**1**~**8**).
- 4. Press **Speaker** to hang up.

# *Central Office Calls, Placing*

# **Description**

The system provides flexibility in the way each extension user can place outgoing trunk calls. This lets you customize the call placing options to meet site requirements and each individual's needs. A user can do one of the following to place a call:

- $\Box$  Press a Line Key
- $\Box$  Press a Trunk Group Key
- **Press a Trunk Group Routing (dial 9) Key**
- Dial a code for a specific trunk (**#**9 + the trunk number)
- Dial a code for a Trunk Group (704 + group number)
- $\Box$  Dial a code for Trunk Group Routing or ARS (9)
- Dial an Alternate Trunk Route Access Code (which you must define)
- **Press or Use a Speed Dial bin**

There are 200 available trunks.

#### **Trunk Port Disable**

The system provides a service code (default: 645) which can be used by an extension user to block a trunk for outgoing calls. The user which busied out the trunk still has access to it. All other users are blocked from seizing it to place an outgoing call. The trunk, however, can still be answered by any user programmed with trunk access.

#### **Sidetone Volume Setup**

Allows the system programming for the multiline terminal side tone volume. There are two levels, based on whether the connected trunk is a digital trunk or analog trunk.

# **Conditions**

- $\bigcirc$  If the trunk name seize display is enabled in programming, the Call Timer starts automatically after the user places a trunk call. Disabling the trunk name seize display also disables the Call Timer.
- $\bigcirc$  The system can automatically select the correct type of line to use based on the number dialed and the time.
- With Automatic Handsfree, an extension user can press a line key to place a trunk call without having to first lift the handset or press Speaker. Users without Automatic Handsfree can preselect a line key before they lift the handset or press Speaker.
- Long Conversation Cutoff can disconnect incoming and outgoing CO calls after a set time. Using the Warning Tone for Long Conversation feature allows a user on outgoing calls to hear a warning tone prior to the call disconnecting.
- An extension Toll Class of Service may prevent them from dialing certain numbers.
- Dialing 9 or any other trunk access code after dialing an extension results in termination of the intercom call and a trunk is seized.
- $\bigcirc$  Phones that have an APR/APA installed do not pass voice to a trunk until the interdigit timer expires (Program 21-01-03).

# **Default Setting**

Enabled

# **System Availability**

# **Terminals**

All Multiline terminals

# **Required Component(s)**

Any Trunk ETU (i.e. COI(4/8), COID(4/8), DID or DTI)

# **Related Features**

**Alphanumeric Display/Call Timer**

**Automatic Route Selection**

**Call Appearance (CAP) Keys**

**Code Restriction**

**Dial Tone Detection**

#### **Handsfree**

**Long Conversation Cutoff**

**Microphone Cutoff**

**Programmable Function Keys**

**Trunk Group Routing**

**Trunk Groups**

# **Programming**

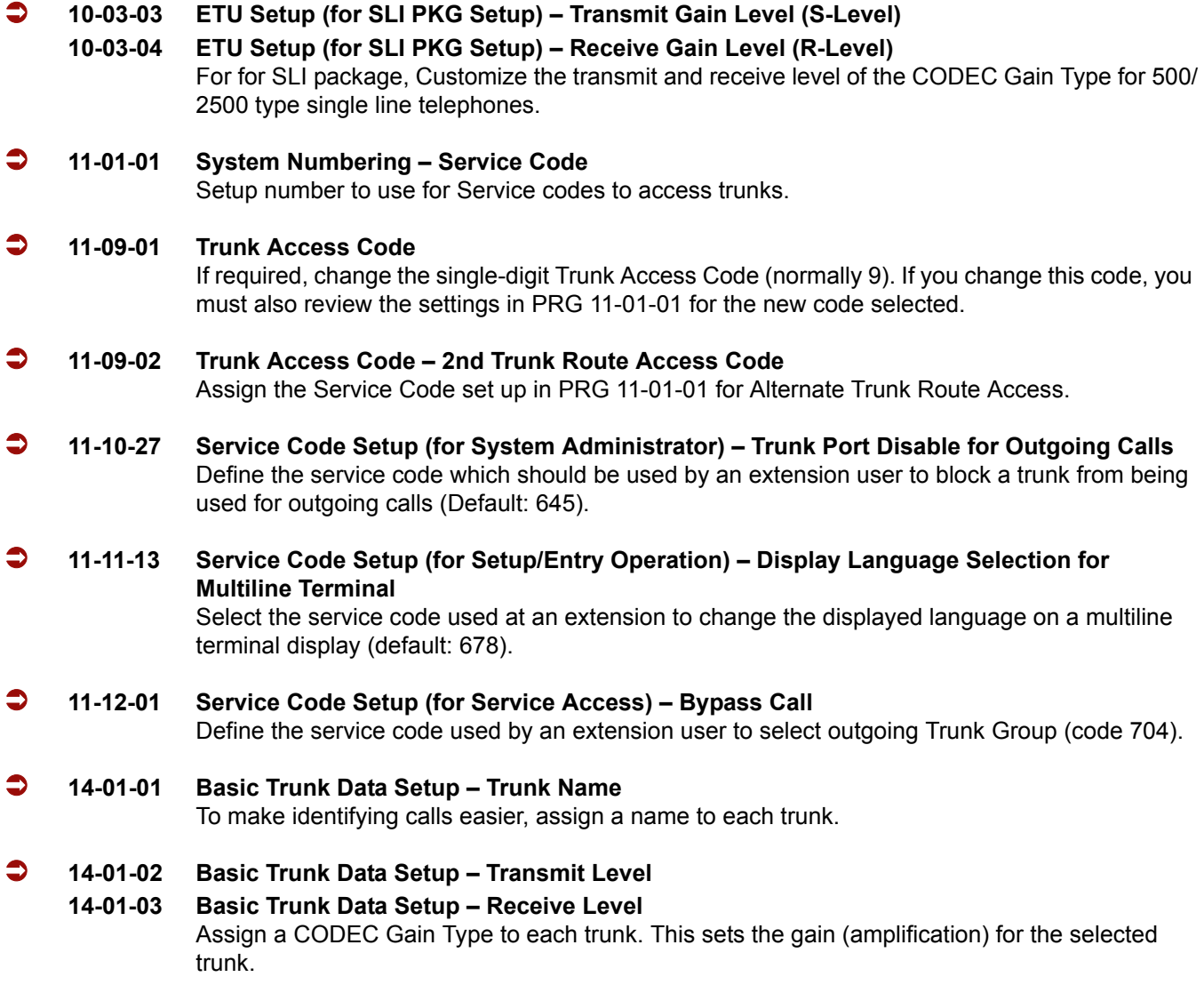

#### **14-01-07 Basic Trunk Data Setup – Outgoing Calls**

For each trunk, allow (1) or prevent (0) outgoing calls.

- **14-01-10 Basic Trunk Data Setup DTMF Tones for Outgoing Calls** For each trunk, Enable (1)/Disable (0) an extension user ability to hear the DTMF of the digits dialed when placing the outgoing call.
- **14-02-05 Analog Trunk Data Setup Dial Tone Detection for Manual Accessed Trunks** Enable (1)/Disable (0) dial tone detection for directly accessed trunks. If disabled, the system outdials on the trunks without monitoring for dial tone.

#### **14-02-11 Analog Trunk Data Setup – Next Trunk in Rotary if No Dial Tone**

Enable (1)/Disable (0) the system ability to skip over a trunk if dial tone is not detected. This option pertains to calls placed using Call Appearance (CAP) Keys, Speed Dial, Automatic Route Selection (ARS), Last Number Redial or Save Number dialed. It does not pertain to line key or Direct Trunk Access calls.

# **14-02-14 Analog Trunk Data Setup – Loop Start/Ground Start**

Select loop start (0) or ground start (1) for the trunk.

#### **14-05-01 Trunk Group – Trunk Group Number**

Assign trunks to Trunk Groups. You can also assign the outbound priority for trunks in the group. When a user dials the trunk group, they seize the trunks in the order specified in the outbound priority entry.

Trunks: 1~200 Trunk Groups: 1~100

*At default, all group are assigned to Trunk Group 1.*

#### **14-06-01 Trunk Group Routing**

Set up an outbound routing table for the trunk groups you assigned in Program 14-05-01. When a user dials 9, the system routes the calls in the order (priority) specified.

Trunk Routing Table: 1~100

#### **14-07-01 Trunk Access Map Setup**

Set up the Trunk Access Maps. This sets the access options for trunks.

Trunk Access Maps: 1~200

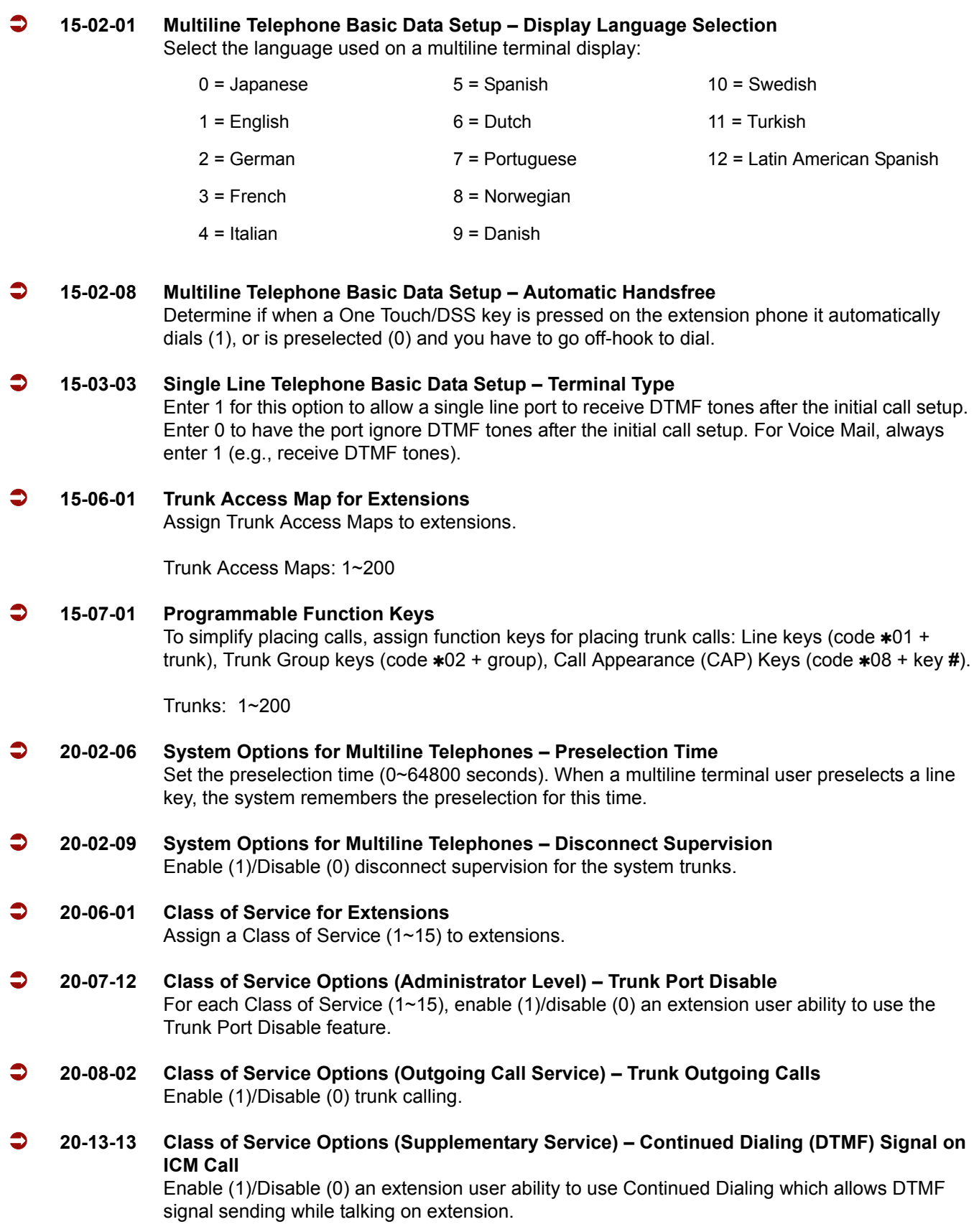

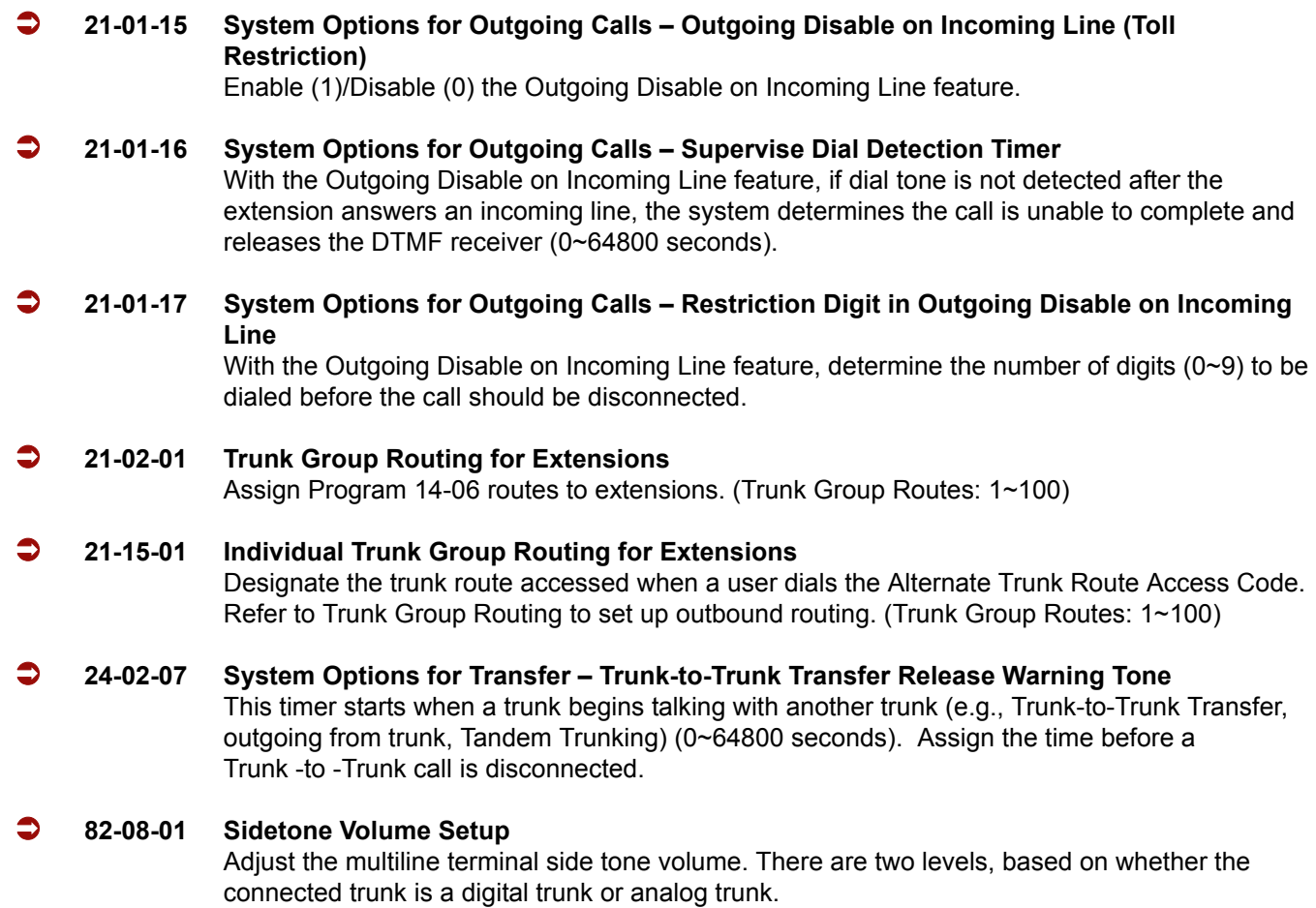

# **Operation**

# **To place a call over a trunk group:**

- 1. Go off-hook.
- 2. Dial **704**.
- 3. Dial trunk group number (**001**~**100**).
- 4. Dial the number.

**- OR -**

- 1. At the multiline terminal, press the trunk group key (PRG 15-07-01 or SC 751:  $*02 + group$ ).
- 2. Dial the number.

#### **To place a call using Trunk Group Routing:**

- 1. Go off-hook.
- 2. Dial **9**.
	- *If your system has an Alternate Trunk Route Access code, you may dial that instead.*
- 3. Dial the number.

**- OR -**

- 1. At the multiline terminal, press the Trunk Group Routing key (PRG 15-07-01 or SC 752:  $*05$ ).
- 2. Dial the number.

#### **To place a call over a specific trunk:**

- 1. Dial **#9**.
- 2. Dial the line number (e.g., 005 for line 5).
- 3. Dial the number.

**- OR -**

- 1. At the multiline terminal, press line key (PRG 15-07-01 or SC 752: 001 to 200).
- 2. Dial the number.

#### **To busy out a trunk from outbound usage:**

- 1. Press **Speaker** + **645** + Trunk Number (**001**~**200**) + **1**.
	- *The user which busied out the trunk still has access to it. All other users are blocked from seizing it to place an outgoing call. The trunk, however, can still be answered by any users programmed with the trunk access.*

#### **To Remove a Trunk from a Busied Out State:**

1. Press **Speaker** + **645** + Trunk Number (**001**~**200**) + **0**.

=

**THIS PAGE INTENTIONALLY LEFT BLANK**

-

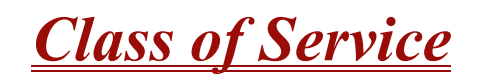

### **Enhancements**

**Version 1600 or higher**, when a Ring Group call rings a station, a BLF Indication for this station shows idle. Prior to this release, the BLF Indication showed busy.

# **Description**

Class of Service (COS) sets various features and dialing options (called items) for extensions. The system allows any number of extensions to share the same Class of Service. An extension can have a different Class of Service for each Night Service mode. This lets you program a different set of dialing options for daytime operation, nighttime operation and even during lunch breaks. An extension Class of Service can be changed in system programming or via a Service Code (normally 677). There are 15 available Classes of Service.

# **Conditions**

- Before assigning a new COS, make sure the new COS matches the old COS or you may enable options, which the extension should not have or remove options, which it should have.
- An extension can have a different Class of Service for each Service mode. At default, the Mode names are assigned as follows:
	- $\Box$  Mode 1 = No setting
	- $\Box$  Mode 2 = Night
	- $\Box$  Mode 3 = Midnight
	- $\Box$  Mode 4 = Rest
	- $\Box$  Mode 5 = Day2
	- $\Box$  Mode 6 = Night2
	- $\Box$  Mode 7 = Midnight2
	- $\Box$  Mode 8 = Rest2
- Program 20-11-27: Class of Service Options (Hold/Transfer Service) Call Park Automatically Searched is not supported in **Version 1600**.

# **Default Setting**

- The attendant (extension 101) has Class of Service 15 in all Night Service modes. All other extensions have Class of Service 1 in all Night Service modes.
- $\bigcirc$  Refer to [Table 2-6](#page-228-0) through [Table 2-13](#page-242-0) in this section for the default settings of the individual options.

#### **If changing Class of Service via Service Code:**

- An extension can use Service Code 677 to change another extension Class of Service (Program 20-13-28 = 1).
- **An extension can automatically block another extension attempt to change their Class of** Service via Service Code 677 (Program 20-13-28 = 0).
- The default Service Code for this option is 677 (Program 11-11-24 = 677).

# **System Availability**

# **Terminals**

All Stations

# **Required Component(s)**

None

# **Related Features**

**Night Service**

# **Programming**

 **11-11-24 Service Code Setup (for Setup/Entry Operation) – Change Station Class of Service** If required, change the Service Code a user dials to change an extension Class of Service.

#### **20-06-01 Class of Service for Extensions** Assign a Class of Service to extensions (1~15). Any Class of Service assignment you change using Service Code 677 (see below) automatically updates this program.

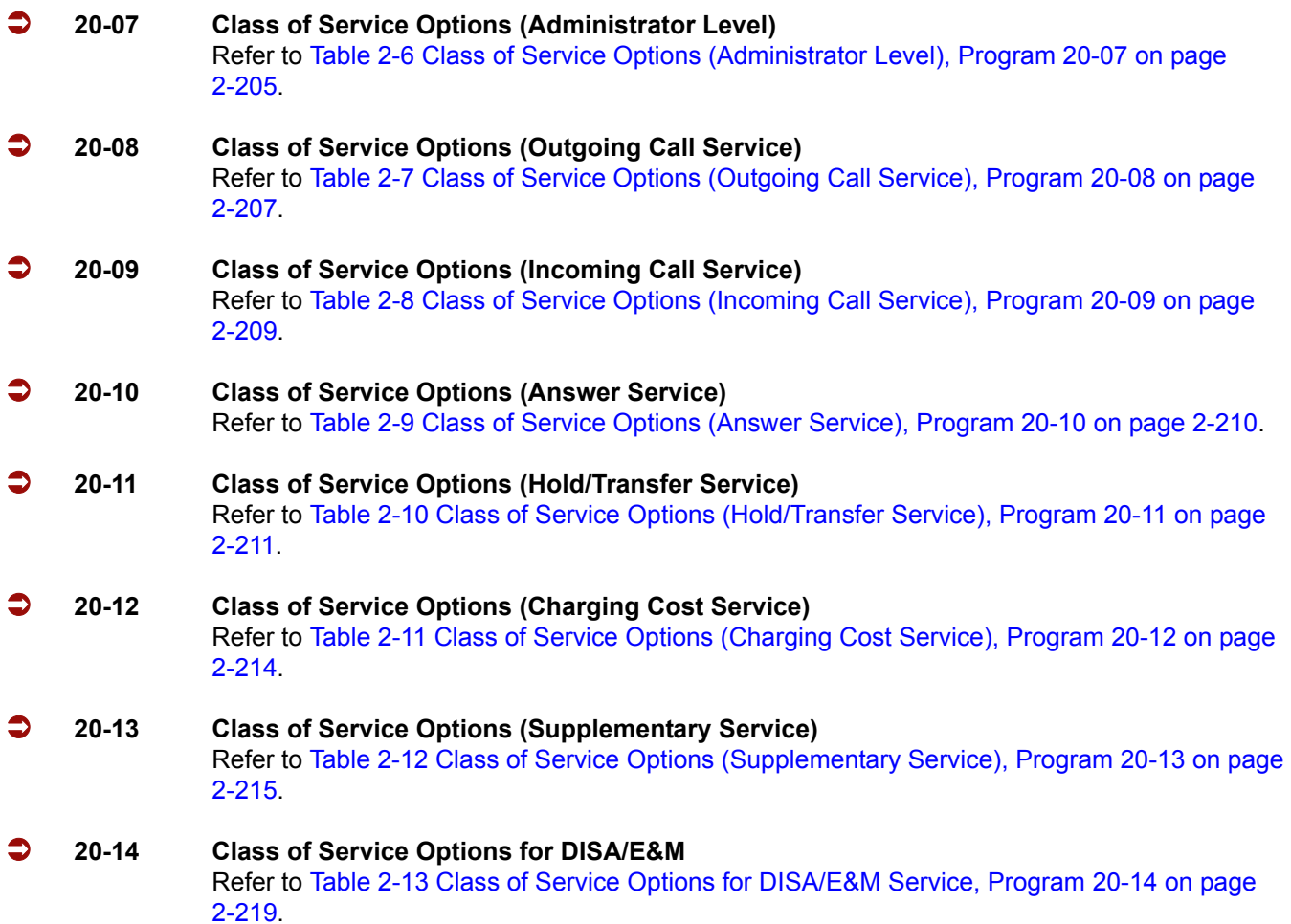

#### **If changing Class of Service via Service Code:**

 **20-13-28 Class of Service Options (Supplementary Service) – Allow Station COS to be Changed** Permit (1)/Block (0) an extension user ability to change this extension Class of Service via Service Code 677.

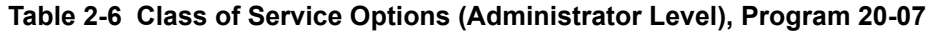

<span id="page-228-0"></span>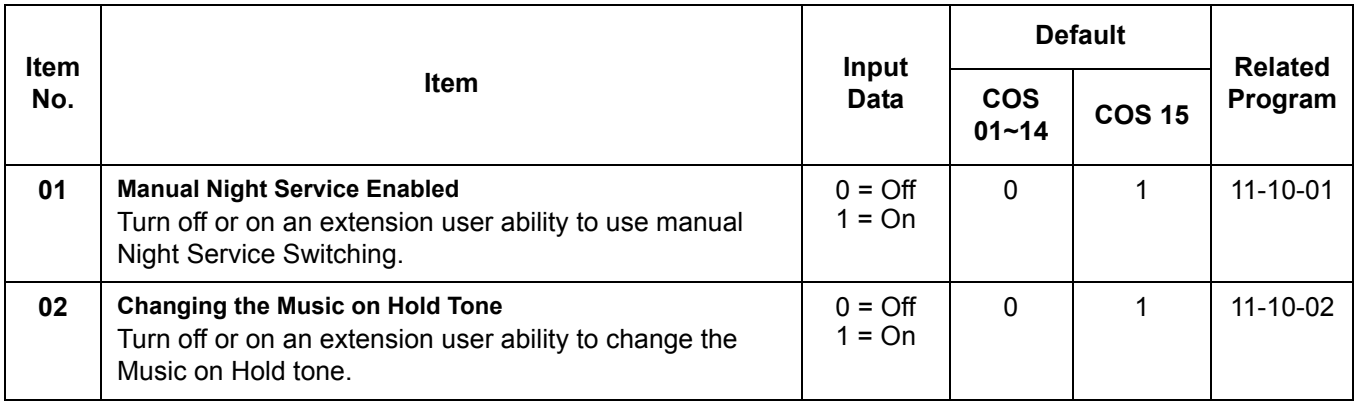

Ξ

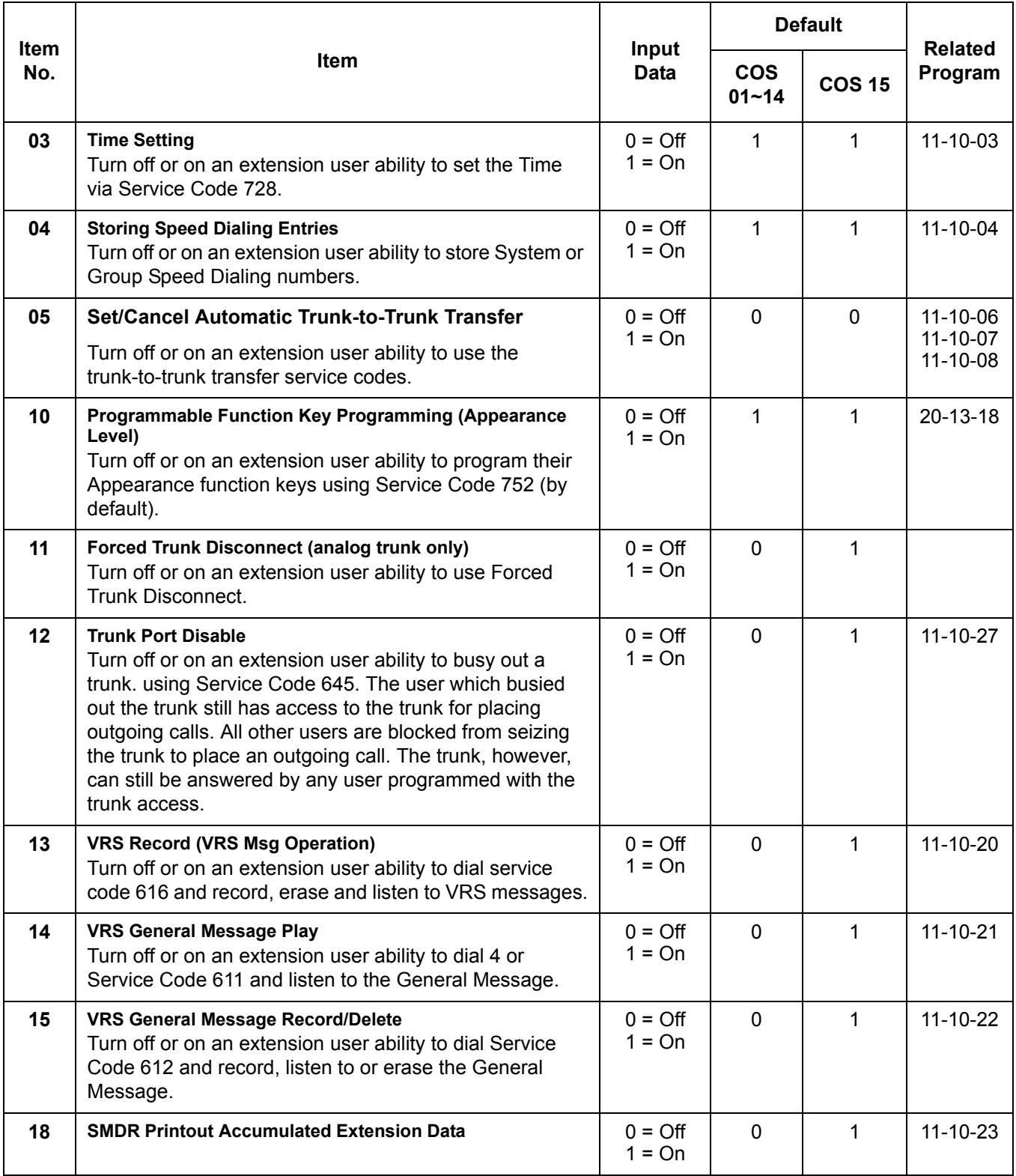

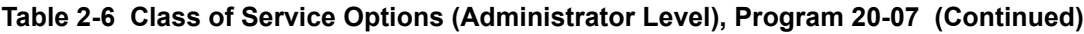

É

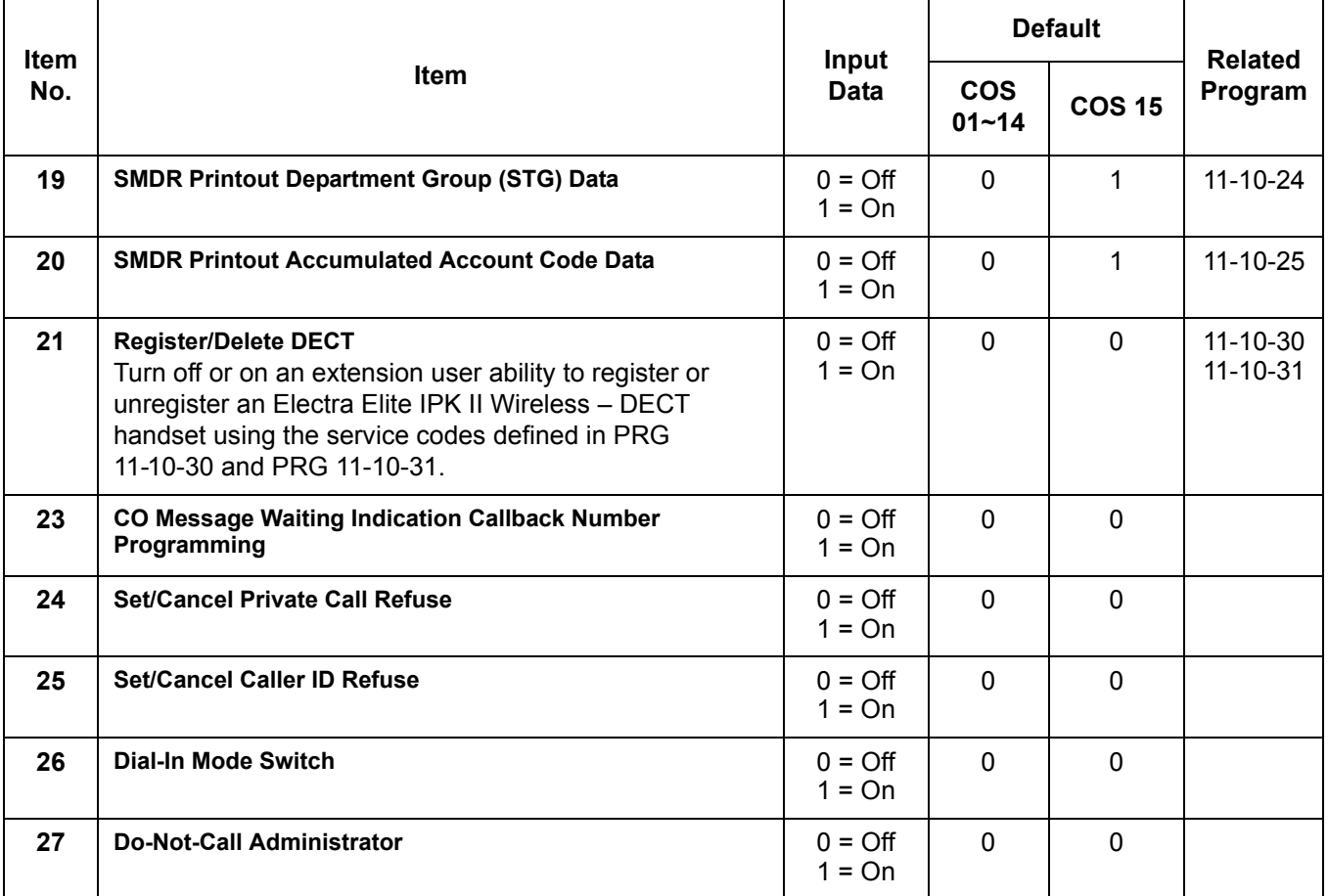

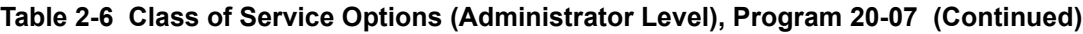

# **Table 2-7 Class of Service Options (Outgoing Call Service), Program 20-08**

<span id="page-230-0"></span>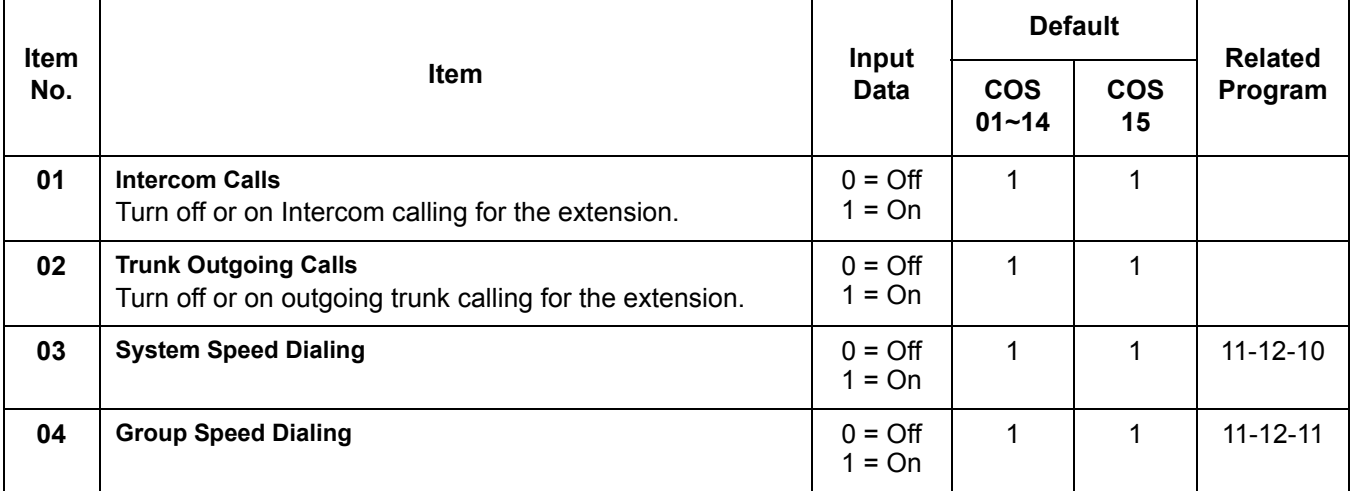

 $\mathbf{I}$ 

 $\mathbf{I}$ 

Г

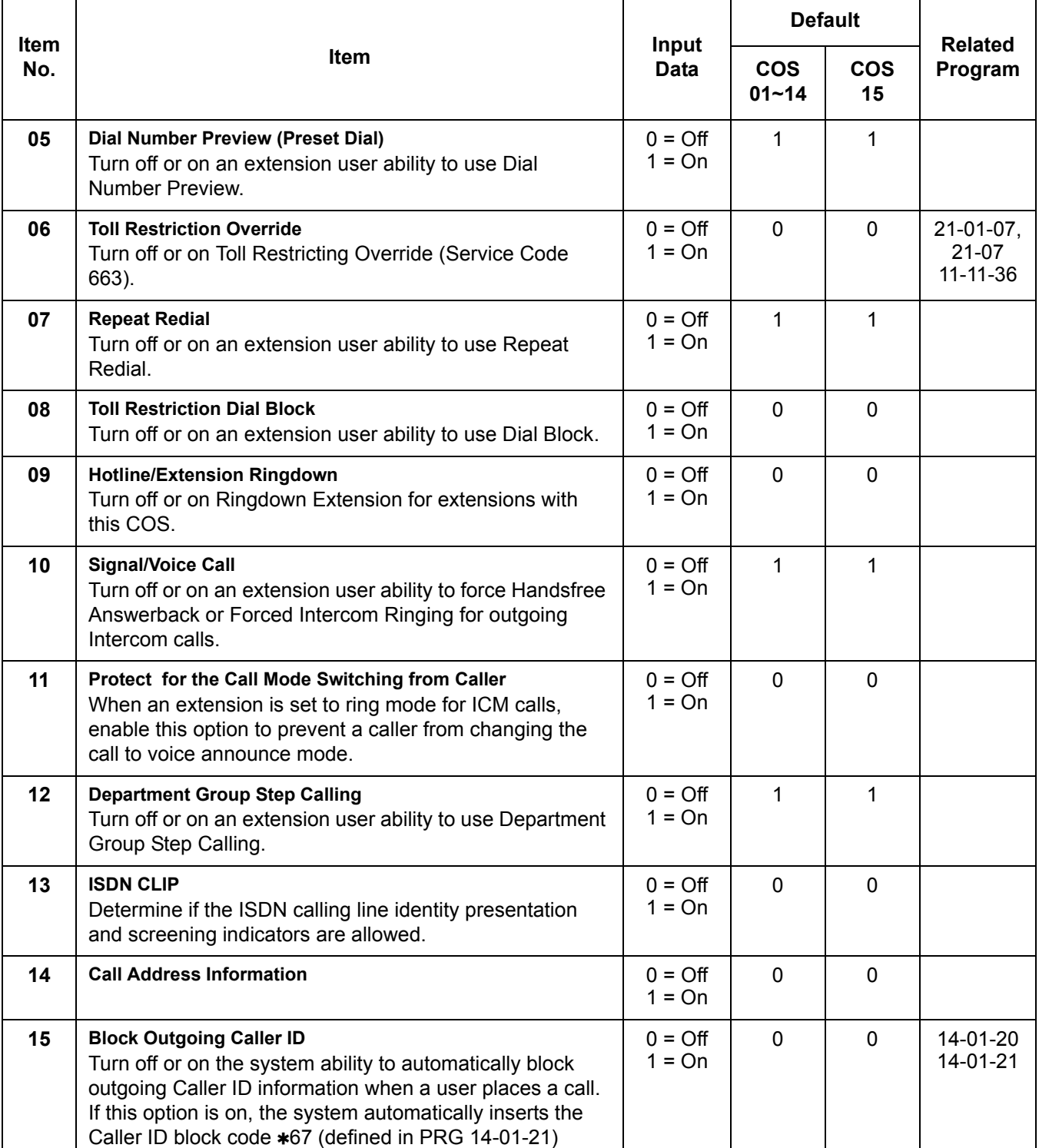

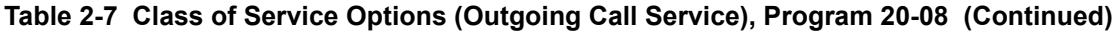

 $\mathbf{I}$ 

 $\overline{\phantom{a}}$ 

before the user dialed digits.

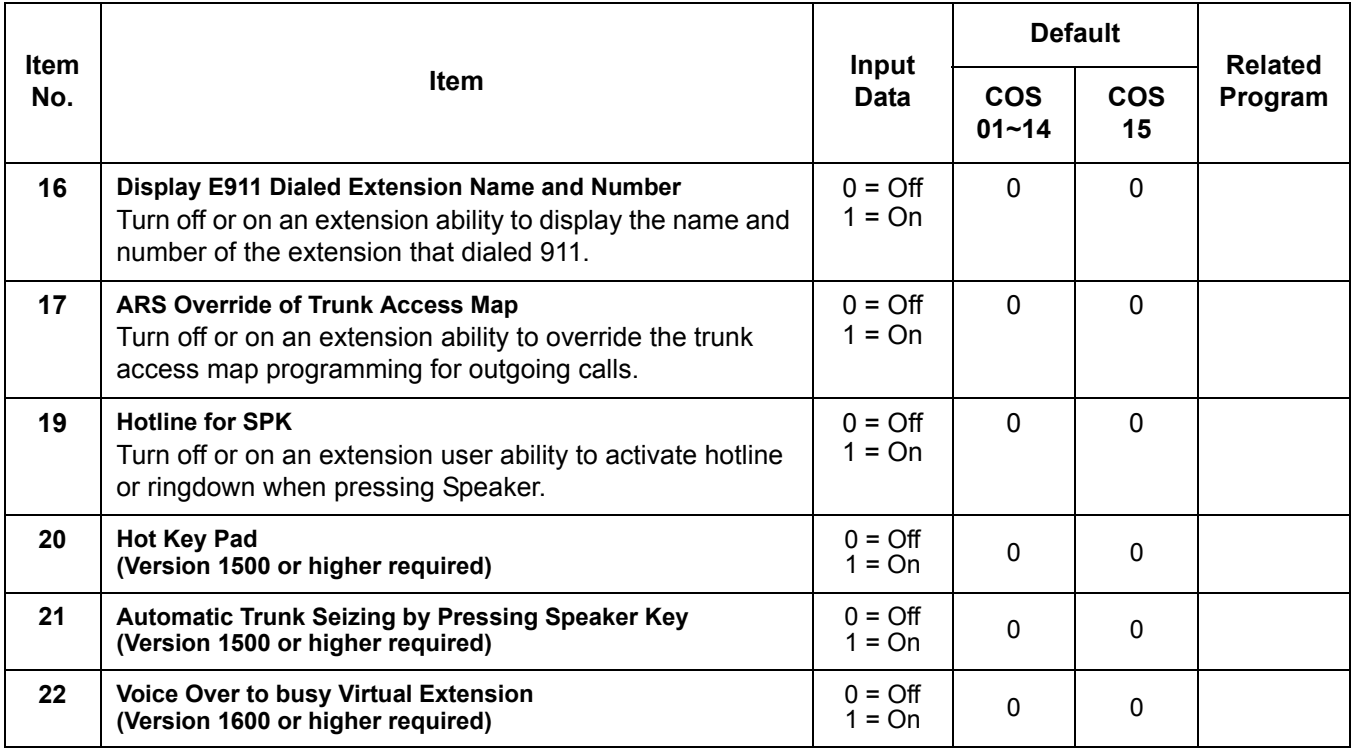

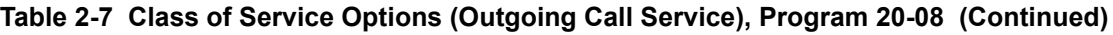

**Table 2-8 Class of Service Options (Incoming Call Service), Program 20-09** 

<span id="page-232-0"></span>

| <b>Item</b><br>No. | <b>Item</b>                                                                                                    | Input<br>Data                | <b>Default</b>          |               | <b>Related</b> |
|--------------------|----------------------------------------------------------------------------------------------------|------------------------------|-------------------------|---------------|----------------|
|                    |                                                                                                    |                              | <b>COS</b><br>$01 - 14$ | <b>COS 15</b> | Program        |
| 01                 | Second Call for DID/DISA/DIL/E&M Override<br>Turn off or on the extension ability to receive a second call<br>from a DID, DISA, DIL, or Tie Line caller.                                                                                                    | $0 = \bigcirc$<br>$1 = On$   | 1                       | 1             |                |
|                    | With this option set to 1, the destination extension must be busy<br>$\otimes$<br>for a second DNIS caller to ring through. If the destination<br>extension does not have a line or Call Appearance (CAP) Keys<br>available for the second call and a previous call is ringing the<br>extension but has not yet been answered, the second caller hears<br>busy regardless of this program setting. |                              |                         |               |                |
| 02                 | <b>Caller ID Display</b><br>Turn off or on the Caller ID display at an extension.                                                                                                    | $0 = \text{Off}$<br>$1 = On$ | $\Omega$                | $\Omega$      |                |
| 03                 | <b>Sub Address Identification</b><br>Define whether or not an extension displays the Caller<br>Sub-Address.                                                                                                    | $0 = \bigcirc$<br>$1 = On$   | $\Omega$                | $\Omega$      |                |

Ξ

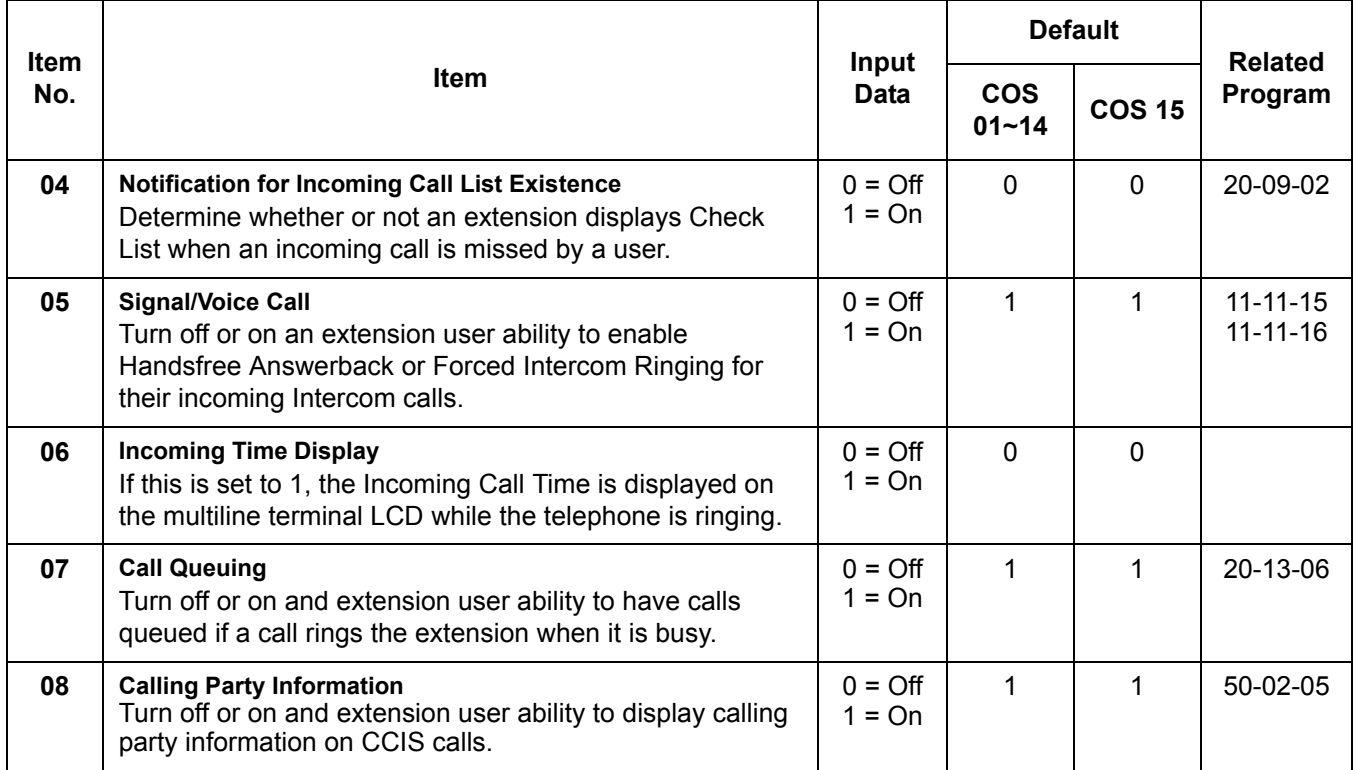

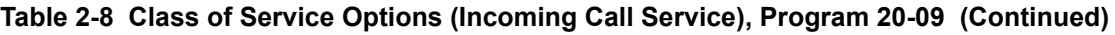

# **Table 2-9 Class of Service Options (Answer Service), Program 20-10**

<span id="page-233-0"></span>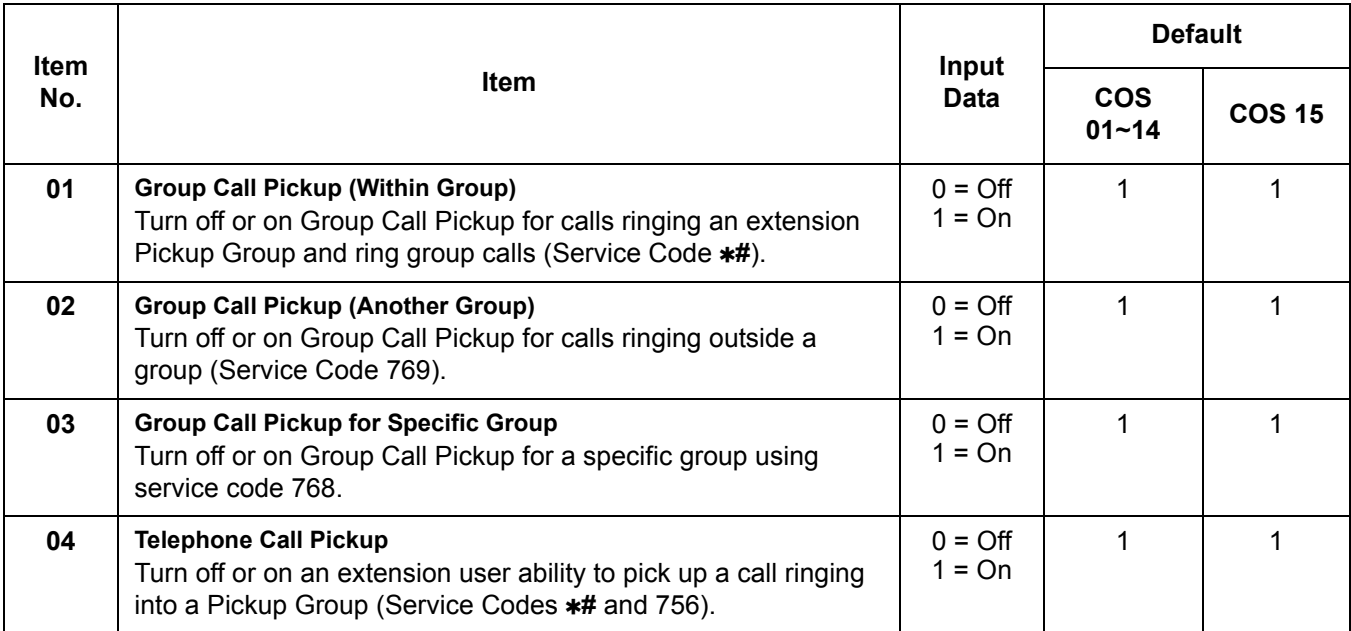

-

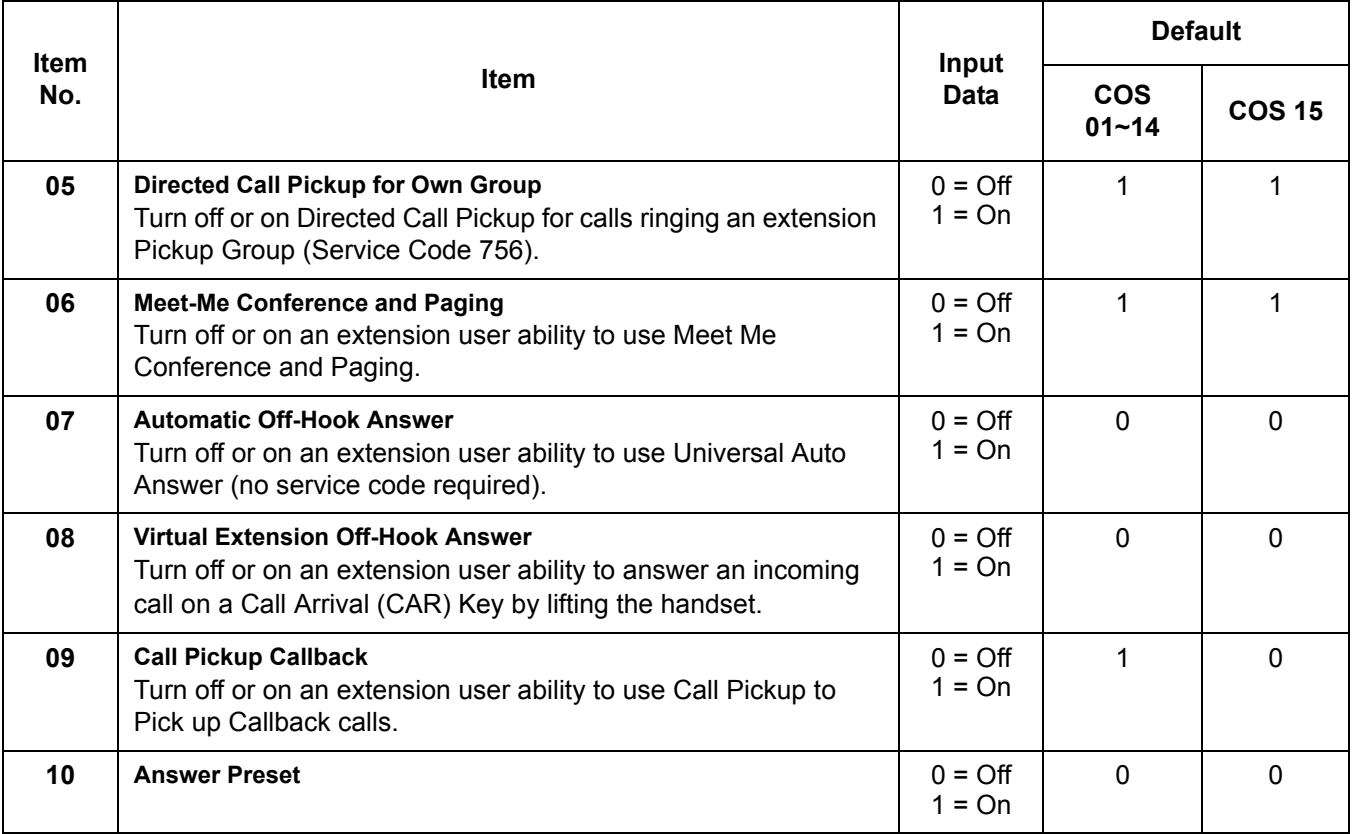

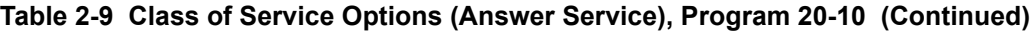

### **Table 2-10 Class of Service Options (Hold/Transfer Service), Program 20-11**

<span id="page-234-0"></span>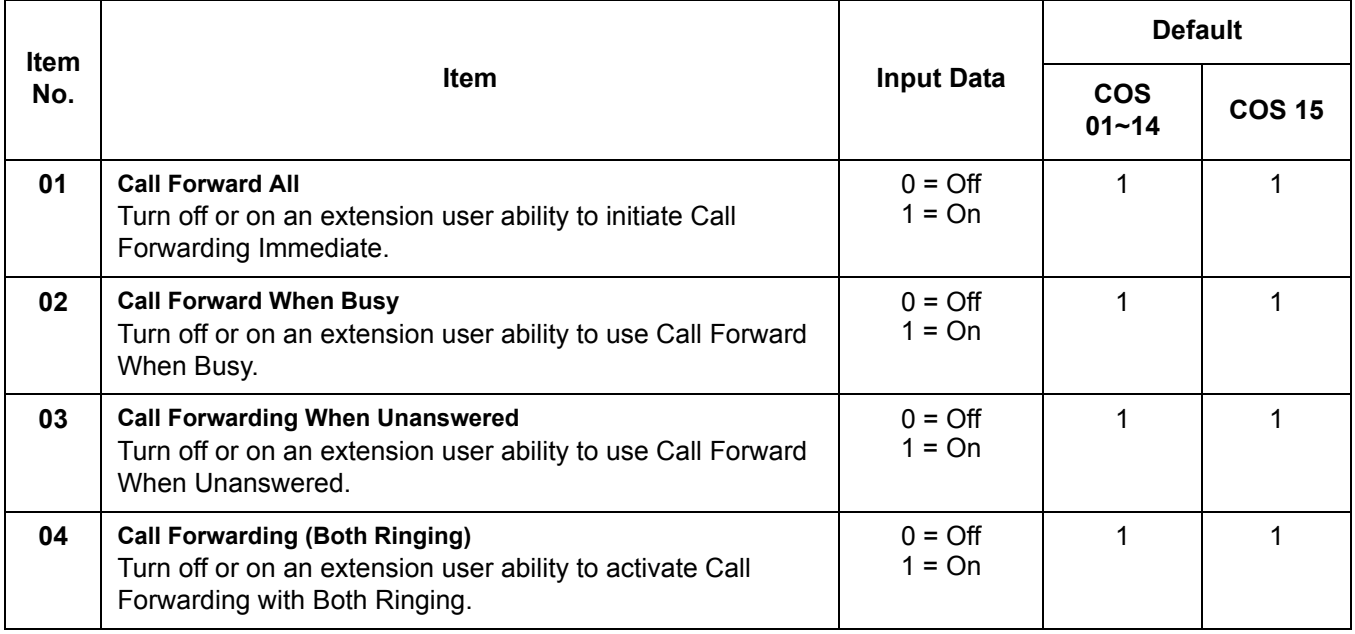

Ξ

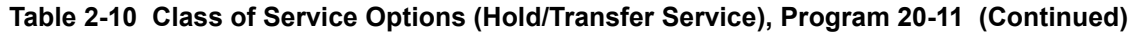

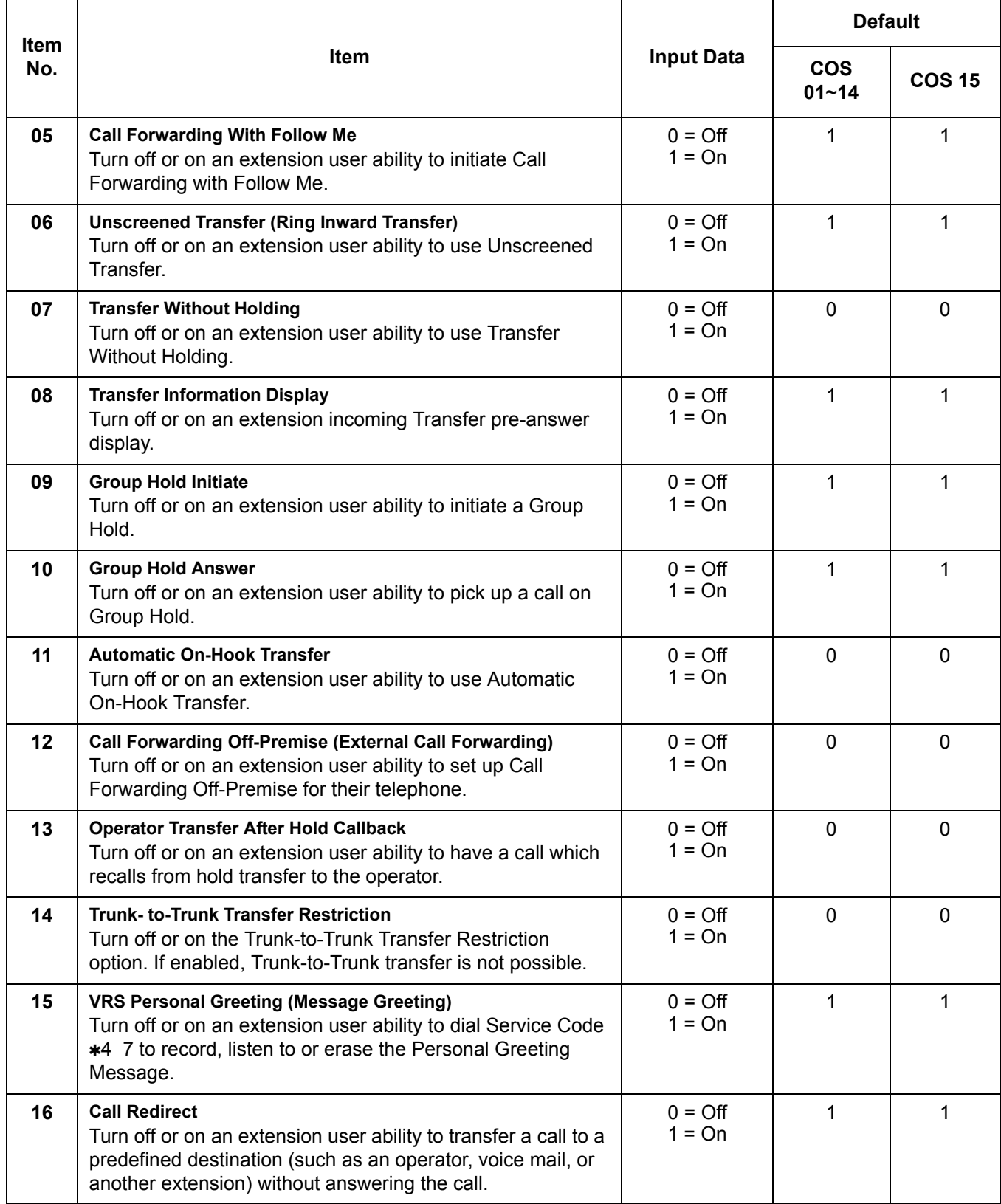

 $\overline{a}$ 

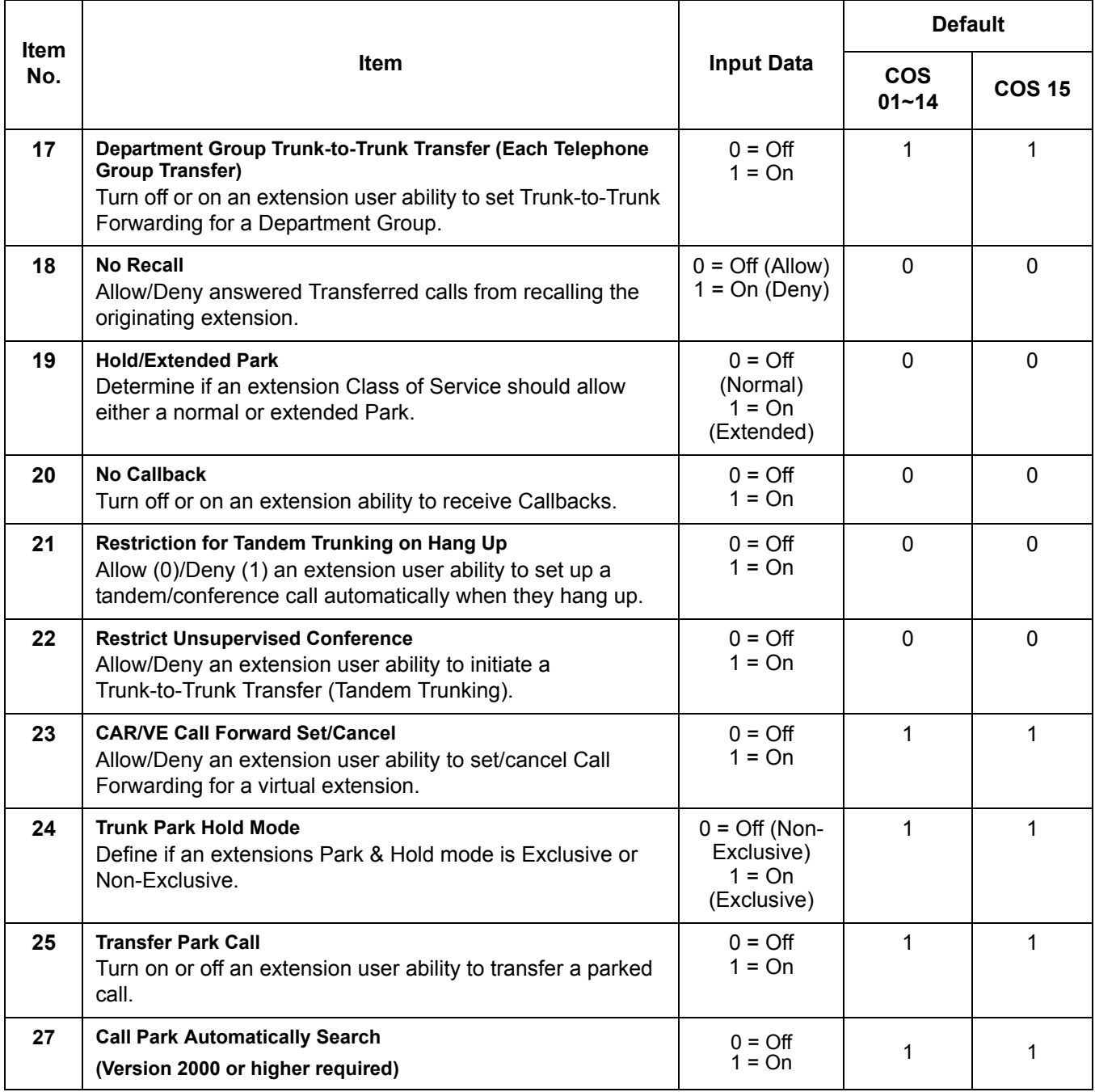

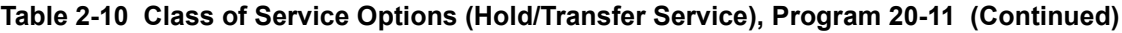

ī

<span id="page-237-0"></span>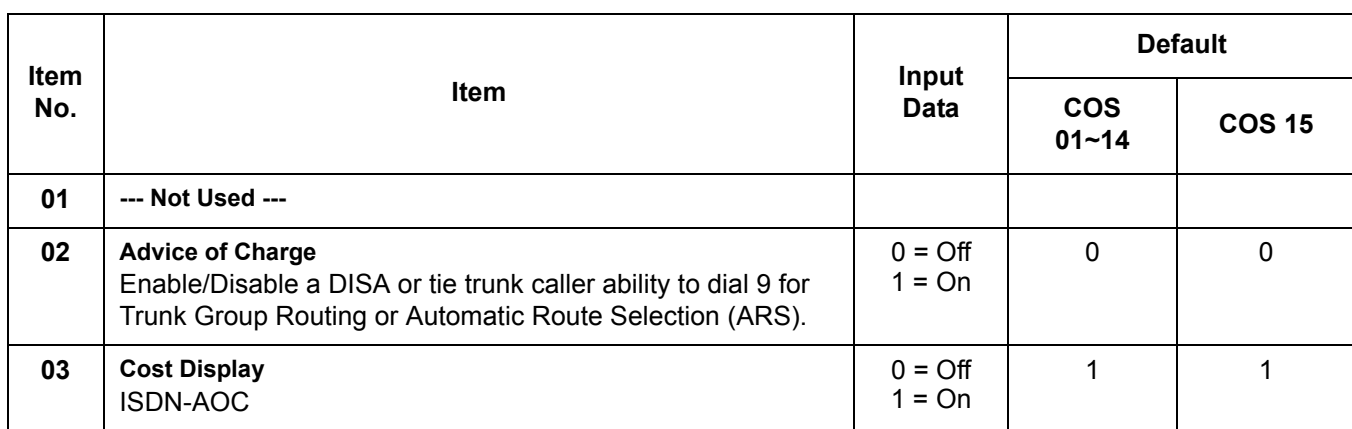

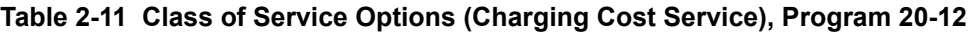

<span id="page-238-0"></span>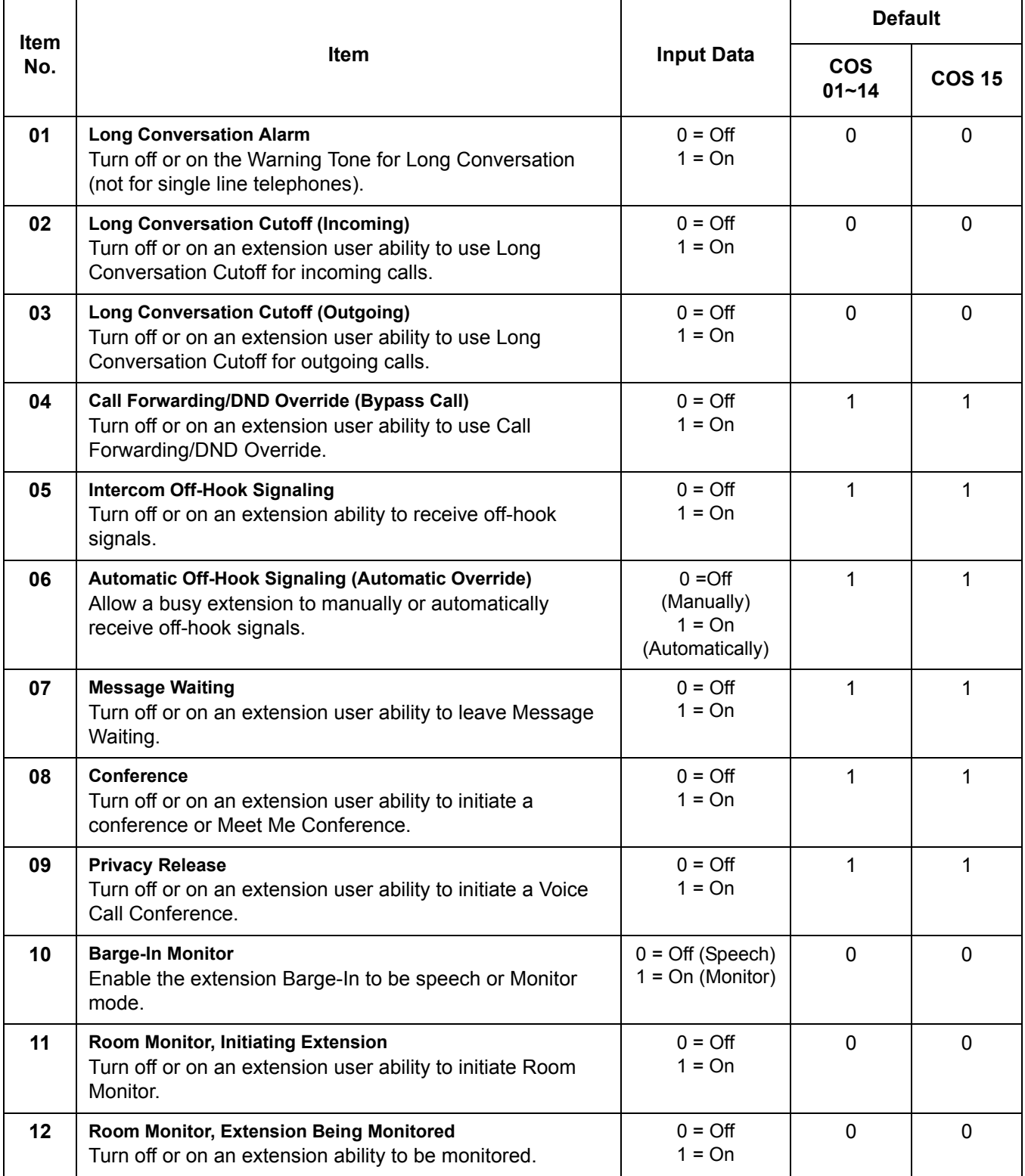

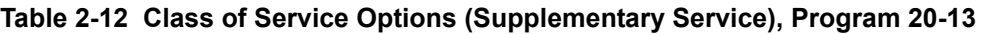

Ξ

e<br>H

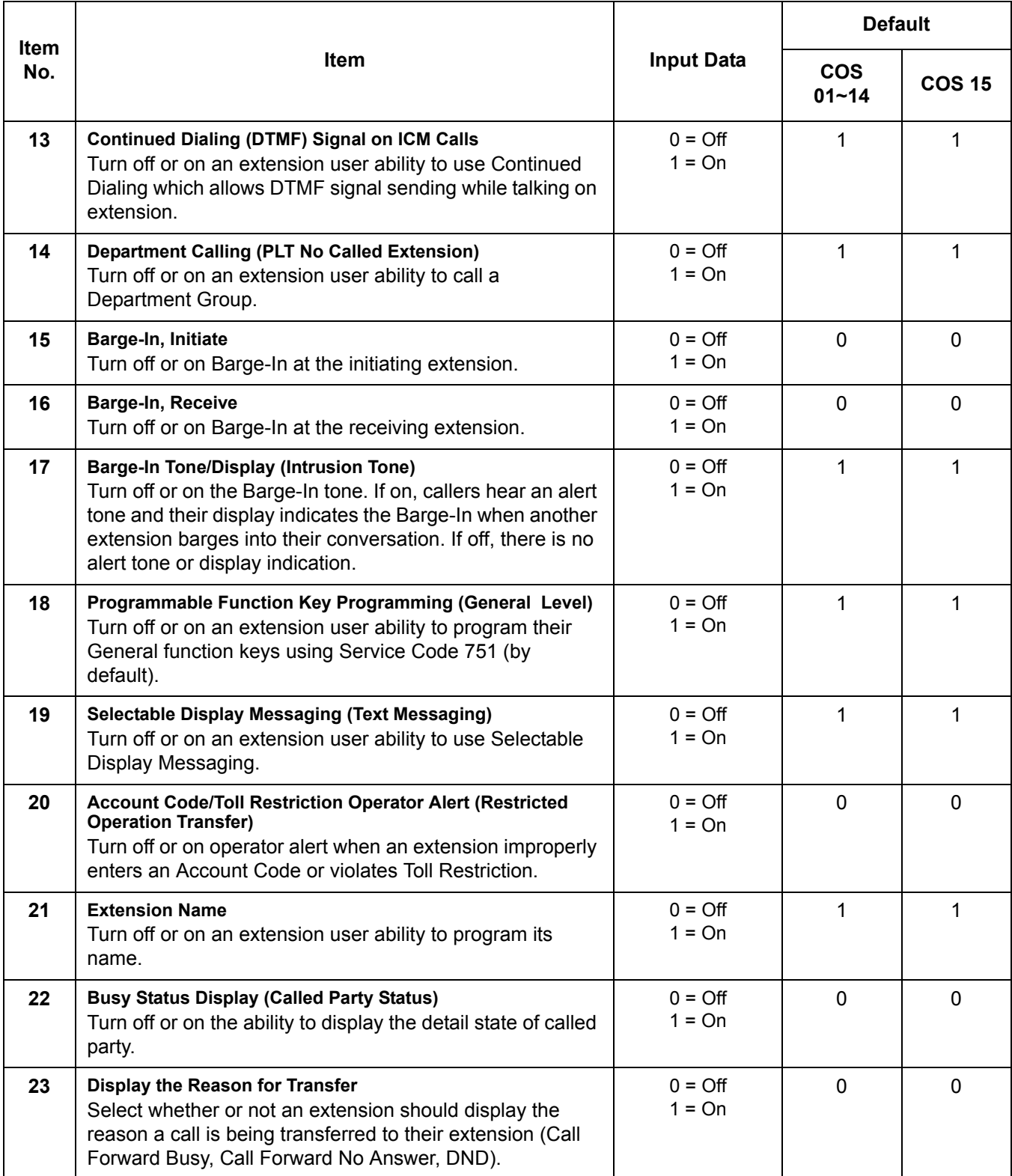

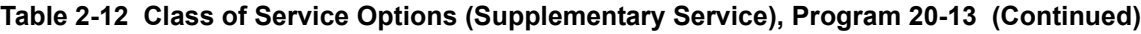

-

Ξ

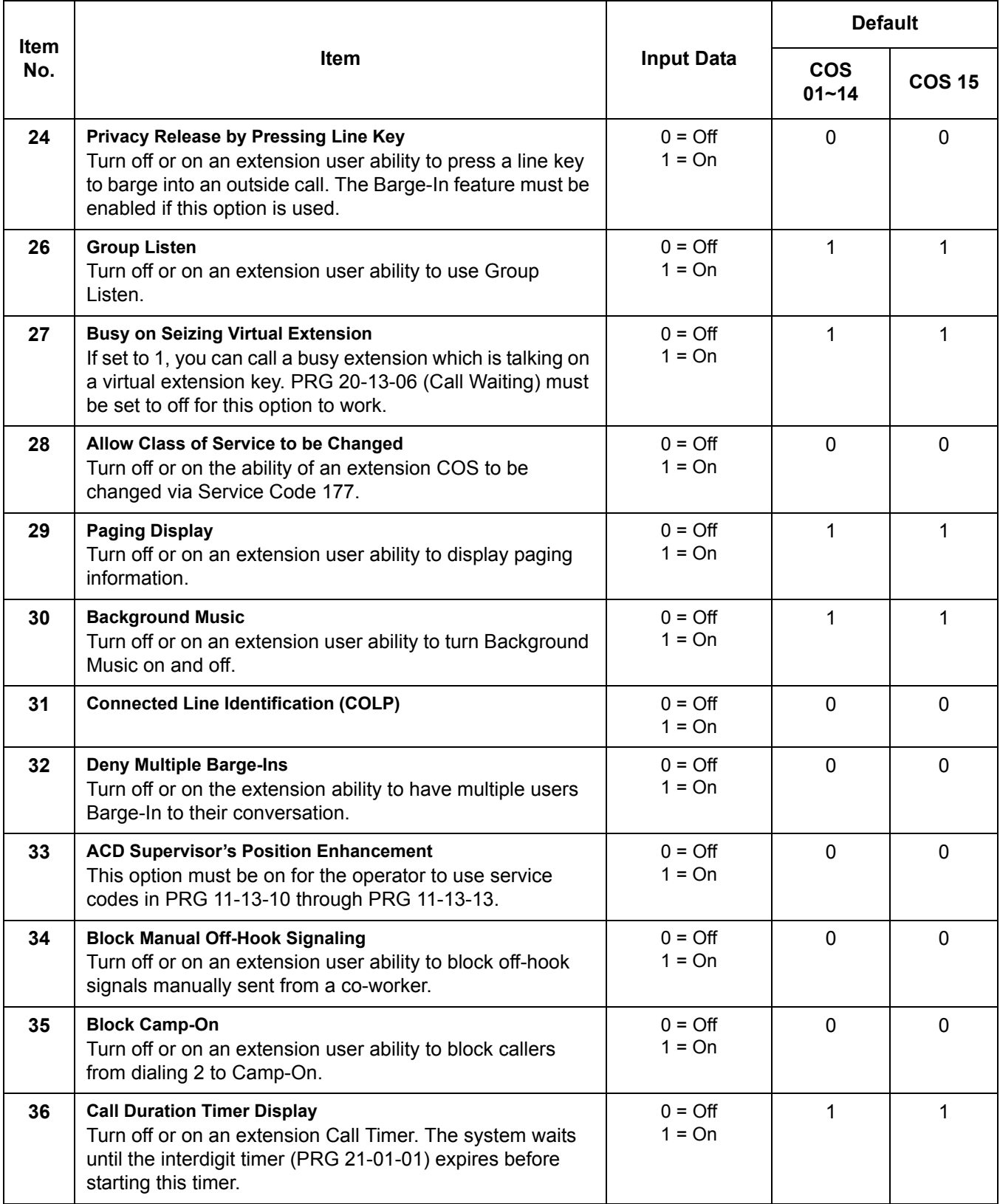

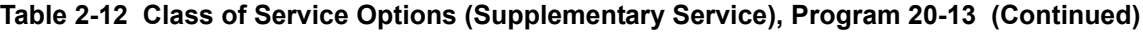

 $\equiv$ 

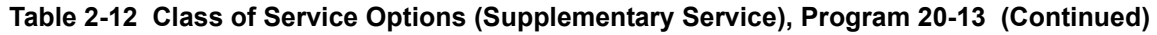

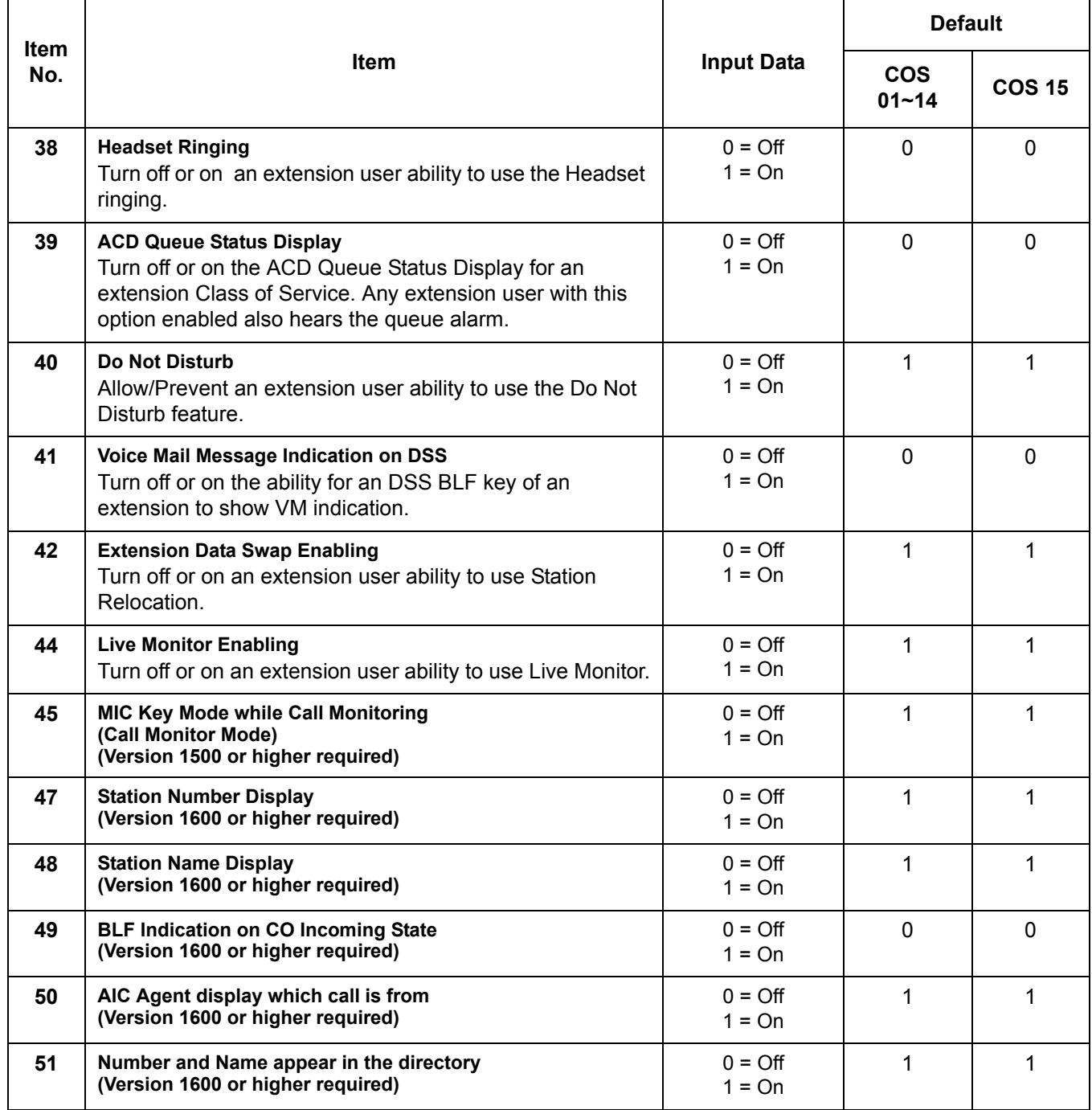

 $\overline{a}$ 

T

<span id="page-242-0"></span>г

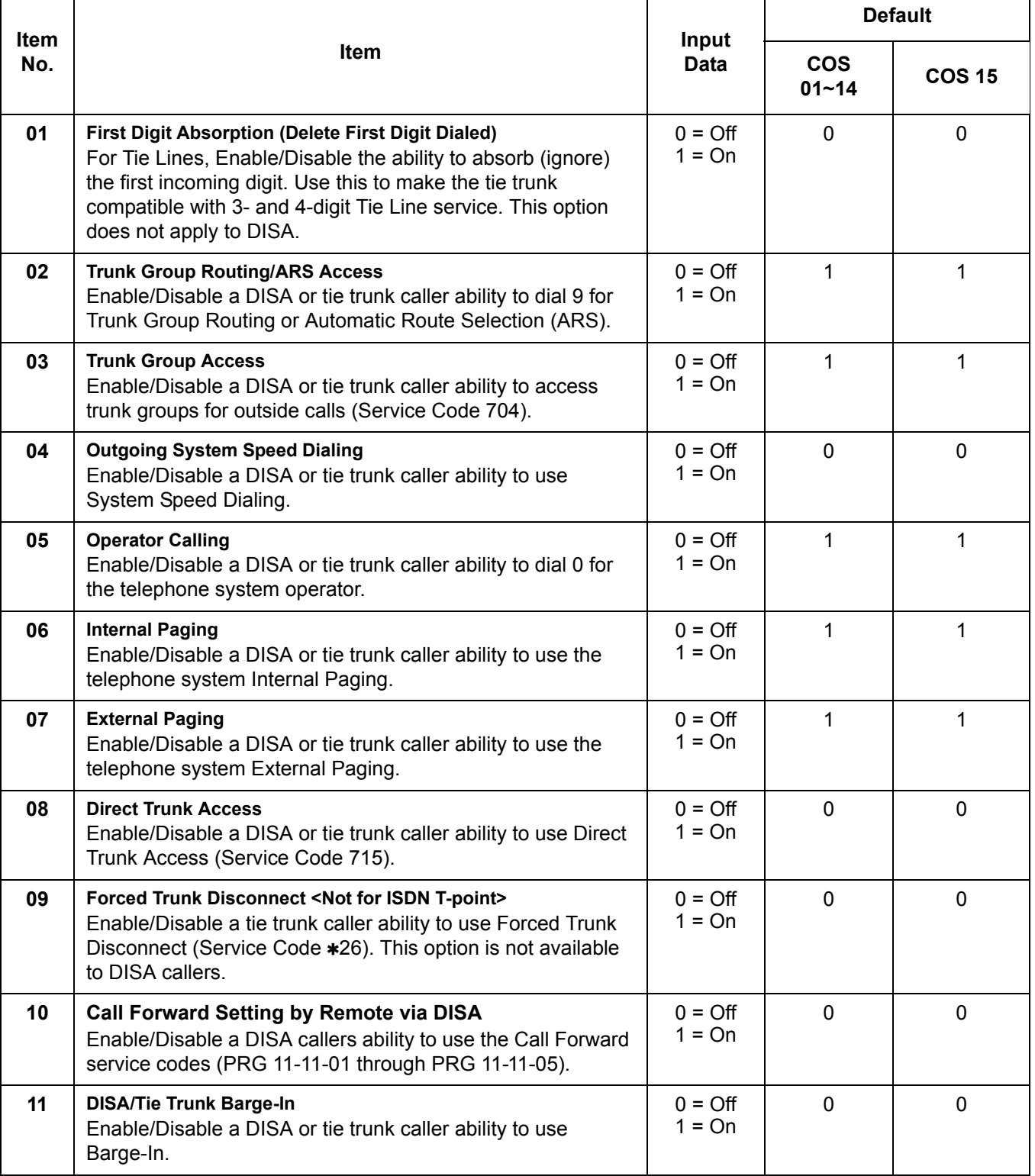

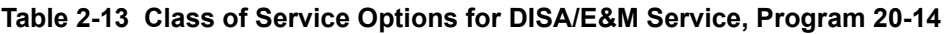

 $\mathbf{r}$ 

#### **Table 2-13 Class of Service Options for DISA/E&M Service, Program 20-14 (Continued)**

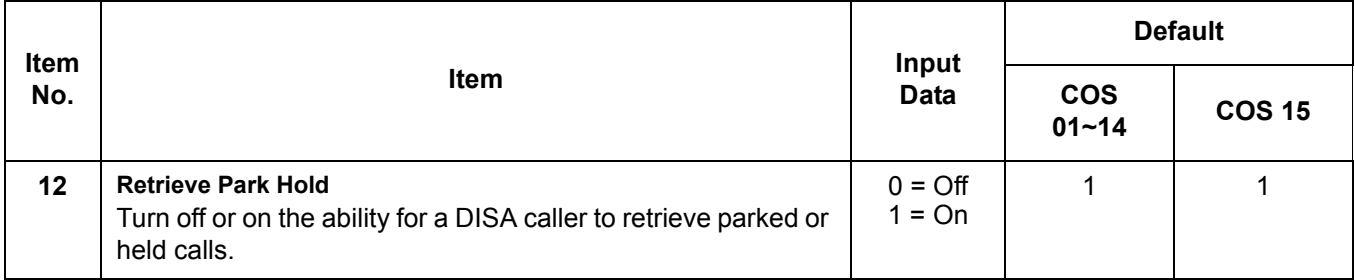

# **Operation**

#### **To change an extension Class of Service (via Service Code 677):**

- 1. Press **Speaker**.
- 2. Dial **677**.
- 3. Dial the extension number you want to change.
	- *You see: MODE1:nn Press Hold to leave the current value unchanged. The extension you dial may be set to block your attempt to change their Class of Service.*
- 4. Enter the Day 1 Mode Class of Service for the extension you selected in step 3 and press **Hold**.
	- *You see: MODE2:nn Press Hold to leave the current value unchanged.*
- 5. Enter the Night 1 Mode Class of Service for the extension you selected in step 3 and press **Hold**.
	- *You see: MODE3:nn Press Hold to leave the current value unchanged.*
- 6. Enter the Midnight 1 Mode Class of Service for the extension you selected in step 3 and press **Hold**.
	- *You see: MODE4:nn Press Hold to leave the current value unchanged.*
- 7. Enter the Rest 1 Mode Class of Service for the extension you selected in step 3 and press **Hold**.
	- *You see: MODE5:nn Press Hold to leave the current value unchanged.*
- 8. Enter the Day 2 Mode Class of Service for the extension you selected in step 3 and press **Hold**.
	- *You see: MODE6:nn Press Hold to leave the current value unchanged.*
- 9. Enter the Night 2 Mode Class of Service for the extension you selected in step 3 and press **Hold**.
	- *You see: MODE7:nn Press Hold to leave the current value unchanged.*
- 10. Enter the Midnight 2 Mode Class of Service for the extension you selected in step 3 and press **Hold**.
	- *You see: MODE8:nn Press Hold to leave the current value unchanged.*
- 11. Enter the Rest 2 Mode Class of Service for the extension you selected in step 3 and press **Hold**.
	- *You see: Enter Station***#**
- 12. Go to step 3 and enter another extension number.

**- OR -**

Press **Speaker** to hang up.

**THIS PAGE INTENTIONALLY LEFT BLANK**

-

# *Clock/Calendar Display*

### **Enhancements**

**Version 1600 and Version 2100 or higher:**

 $\Box$  The default settings in Program 10-24 are updated to support the new Daylight Savings requirement.

# **Description**

The system uses Clock/Calendar Display for:

- □ Central Office Calls (Access Maps) □ Station Message Detail Recording
- □ Class of Service (Class) □ System Reports
- Direct Inward Lines **Direct Inward Lines Toll Restriction (Class)**
- Display Telephones **Digitary** Trunk Group Routing
- □ Night Service (Automatic) □ Voice Mail
- **Programmable Trunk Parameters D** Voice Response System
- □ Ring Groups
- 
- 
- 
- 
- -

Using the Daylight Savings Setup program, you can determine whether the system should automatically adjust the system time for daylight savings time/standard time changes.

#### **Clock Adjustment**

The system can be programmed to automatically adjust the system clock nightly. This feature allows you to make adjustments should the system cabinet regularly lose or gain time.

#### **Conditions**

- The system retains the Clock/Calendar Display after a power failure or system reset.
- Changing the time may change the current Class of Service (COS) service depending on the COS mode setup.
- $\bigcirc$  You can program the system to automatically switch modes.
- $\bigcirc$  Single line telephone users cannot set the time and date.
- Changing the system time automatically changes the IPK II In-Mail time.
- The default settings in Program 10-24 are updated in **Versions 1600 and 2100** to support the new Daylight Savings requirement.

# **Default Setting**

Enabled

# **System Availability**

# **Terminals**

All Multiline Terminals with a display

# **Required Component(s)**

None

# **Related Features**

**Class of Service**

**Digital Voice Mail**

**IPK II In-Mail**

**Night Service**

**Single Line Telephones, Analog 500/2500 Sets**

**Voice Mail Integration (Analog)**

# **Programming**

- **10-01-01 Time and Date Year** Enter two digits (00~99) for the year.
- **10-01-02 Time and Date Month** Enter two digits (01~12) for the month.

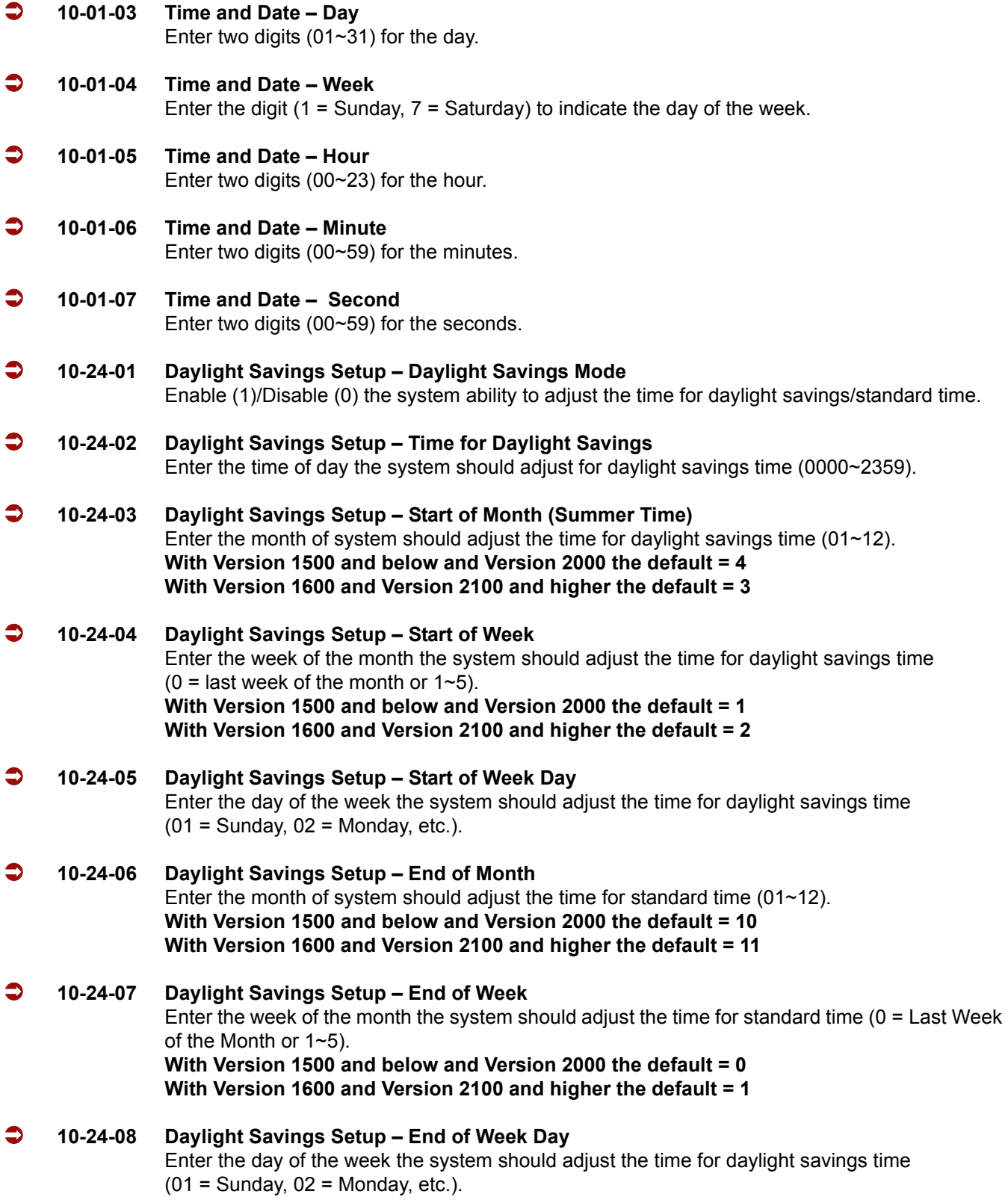

 **20-02-07 System Options for Multiline Telephones – Time and Date Display Mode** Select the display mode (type  $1~8$ ) for Time and Date (i.e., time and date format). **20-06-01 Class of Service for Extensions** Assign a Class of Service (1~15) to an extension. **20-07-03 Class of Service Options (Administrator Level) – Time Setting** Enable (1)/Disable (0) an extension user ability to set the Time. **99-01-16 System Clock Adjustment** If for any reason the system clock loses or gains time, the system can automatically adjust the system clock every midnight using this program. *This program is available only through telephone programming. No other programs in 99-01-xx should be adjusted. Leave all other entries at their default setting. This program is only available through telephone programming.* 0 = No adjustment (default)

 $1 - 127$  = seconds to be added to clock 128~255 = seconds to be backed up on the clock (-128 to -1 seconds)

**Operation**

*The date must be set in system programming (10-01).*

# **To set the system Time:**

- 1. Press **Speaker**.
- 2. Dial **728**.
- 3. Dial two digits for the hour (24 hour clock, 13 = 1:00 PM).
- 4. Dial two digits for the minutes (00~59).
- 5. Press **Speaker** to hang up.

# *CO Message Waiting Indication*

# **Description**

This feature provides a Message Waiting indication when Voice Mail from the Central Office is used. The CO provides this feature using Visual Message Waiting Indication (VMWI) standards. Visual Message Waiting Indication visually indicates to a user that a message is present in their voice mail box. When VMWI is provided, the Electra Elite IPK II provides a flashing LED on a line key assigned with the trunk appearance.

The VMWI standard supported by the Electra Elite IPK IIincludes:

- $\Box$  Type 1 Caller ID, FSK without power ringing using the MDMF protocol
- $\Box$  Type 1 Caller ID, FSK without power ringing using the SDMF protocol

# **Conditions**

- When a new message is stored in the CO Voice Mail system, the LED flashes green (0.5 sec ON, 0.5 sec OFF) on the Direct Trunk Appearance line key at stations assigned for this feature.
- When the Direct Trunk Appearance line key is used by other ports during green blink (flutter), the line key is in use and LED is turned on red.
- When the station is using a DTH-16LD-( ) telephone, **<>** flashes on the LCD of a Direct Trunk appearance line key to indicate a new message is stored in the CO voice mail system.
- A local Voice Mail system and this feature can be supported in the same system.
- When power outage or some other reason causes the Central Office Message Waiting Indication (CO-MWI) to be out of synchronization with the system, an Attendant Position can clear the CO-MWI per CO line.
- The CO-MWI Callback Speed Dial number uses System Speed Dial Area.
- This feature is supported at Multiline Terminals and DSS Consoles assigned with a direct line key appearance of the CO/PBX line key supporting this feature and with proper Class of Service assignment.
- $\bigcirc$  When additional digits (e.g., for password) are included in the CO Message Waiting Indication System Speed Dial buffer, they must be separated by pauses to allow connection to the CO Voice Mail system.
- A Single Line Telephone or Wireless DECT Handset cannot indicate the CO-MWI.
- The Message Display Board does not support the CO-MWI.

# **Default Setting**

None

# **System Availability**

# **Terminals**

All Multiline Terminals

# **Required Component(s)**

COIB(4)/(8)-U30 ETU

# **Related Features**

**Battery Backup – System Power**

**Digital Voice Mail**

**Message Waiting**

**Speed Dial – System/Group/Station**

**Voice Mail Integration (Analog)**

# **Programming**

- **15-17-01 CO Message Waiting Indication LED Flash Assignment** Assign the Station and Trunk used for CO Message Waiting Indication (default = Not Assigned),  $Off = 0, On = 1.$
- **20-06-01 Class of Service for Extensions** Assign a Class of Service (1~15) for the appropriate extensions using the CO Message waiting.
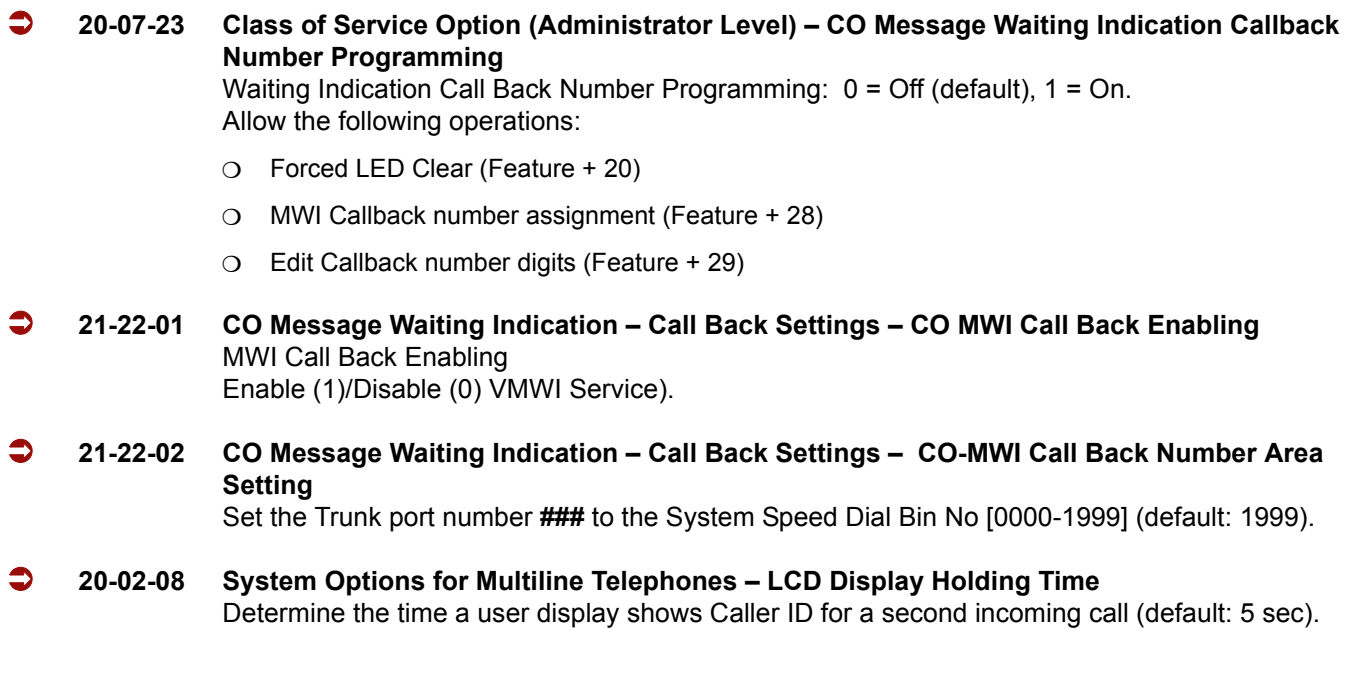

# **Operation**

### **To program the CO Message Waiting Callback Speed Dial Bin from an Attendant Position:**

- 1. Press **Feature**.
- 2. Dial **28**.
- 3. Press the **CO line**.
- 4. Dial Speed Dial bin (default = 1999).
	- *The valid range is 0000~1999 and depends on system programming.*
- 5. Press **Feature**.

### **To program the Central Office – Message Waiting Indication callback number from an Attendant Position:**

- 1. Press **Feature**.
- 2. Dial **29**.
- 3. Press the **CO line**.
- 4. Dial the Central Office Message Waiting Indication callback number.
	- *Use the Exit key to clear all digits.*

### 5. Press **Feature**.

 *This operation updates data in PRG 13-04-01, a user can also edit the dial digits in PRG 13-04-01 from handset-programming or PCPro/WebPro.*

### **To retrieve a Central Office – Message Waiting Indication:**

- 1. Press **Feature**.
- 2. Dial **27**.
- 3. Press the **CO line** key.
	- *The LCD indicates ERROR if the CO Line is not flashing for a CO Message Waiting.*
- 4. Listen to the message.
	- *The operation for deletion is based on the remote voice mail system.*
- 5. Hang up.

### **To clear the Central Office – Message Waiting Indication from an Attendant Position:**

- 1. Press **Feature**.
- 2. Dial **20**.
- 3. Press the **CO line** key.

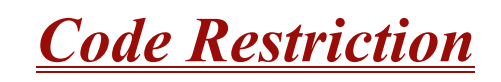

# **Description**

Code Restriction limits the numbers an extension user may dial. By allowing extensions to place only certain types of calls, you can better control long distance costs. The system applies Code Restriction according to the Code Restriction Class. The system allows for up to 15 Code Restriction Classes and 416 extensions.

### **Conditions**

- $\bigcirc$  If a Code Restriction Class has the same entries in both a permit and restriction table, the system does not restrict the call.
- Code Call Digit counting may prevent users from taking advantage of long distance automated services like ACD and automated Technical Service.
- $\bigcirc$  Code Restriction is applied when accessing ARS.
- $\bigcirc$  If Program 21-01-10 is set to other than 0, a call cannot have a talk path unless the user dials at least the number of digits entered in this option when placing an out going call. This means an entry of 4 or higher in this program causes a problem when dialing 911. Since it is only a 3-digit number, the call does not have a talk path, preventing the emergency dispatcher from hearing the caller. This option should be kept at its default setting of 0 to prevent any problem with dialing 911.
- O Common Permit Code Table

Use the Common Permit Code Table when you have numbers you want all Code Restriction Classes to dial. To let all users dial 911, for example, put 911 in the Common Permit Code Table. The Common Permit Code Table overrides the Restrict Code and Common Restrict Code Tables. The system provides 10 tables, with 10 entries in each table. Each code is four digits maximum, using  $0 \sim 9$ , #,  $*$  and Recall (as a wild card).

O Common Restrict Code Table

The Common Restrict Code Table lets you globally restrict certain numbers for all Code Restriction Classes. To prevent all users from dialing directory assistance (411), for example, put 411 in the Common Restrict Code Table. Be sure you do not allow the codes you want to restrict in the Permit Code Table or the Common Permit Code Table. The system provides 10 tables, with 10 entries in each table. Each code is four digits maximum, using  $0 \sim 9$ , #,  $*$  and Recall (as a wild card).

### O Restrict Code Table

When you want Code Restriction to allow most calls and restrict only selected calls, use the Restrict Code Table. To block only 1-900 calls, for example, enter 1900 in the Restrict Code Table. (If the same Code Restriction Class has both Permit and Restrict Code Tables, the system restricts calls that you enter only in the Restrict Code Table. Calls entered in both tables are not restricted.) The system provides four tables, with 60 entries (restricted codes) in each table. A restricted code is 12 digits maximum, using  $0 \sim 9$ , #,  $*$  and Recall (as a wild card).

### $O$  Permit Code Table

The Permit Code Table lets you set up Code Restriction so that users can dial only selected (permitted) telephone numbers. Use this table when you want to restrict most calls. To allow all users to dial only area code 203, for example, enter 1203 in the Permit Code Table. 1 + 203 + NNX + nnnn are the only numbers users can dial. (If the same Code Restriction Class has both Permit and Restrict Code Tables, the system restricts calls that you enter only in the Restrict Code Table. Calls entered in both tables are not restricted.) The system provides four tables, with 200 entries (permitted codes) in each table. A permitted code has 12 digits maximum, using  $0 \sim 9$ ,  $\#$ ,  $\ast$  and Recall (as a wild card).

O International Call Restriction

International Call Restriction lets you limit the international calls an extension user may dial. You can build a restrict table to prevent only certain calls, or you can build a permit table to allow only certain calls. To allow most international calls, use the *International Call Restrict Table*. To prevent most international calls, use the *International Call Allow Table*. The system provides 10 International Call Restrict tables with up to four digits in each table entry and 20 International Call Allow tables, with up to six digits in each table entry. Valid entries are  $0 \sim 9$ , #,  $*$  and Recall (for a wild card).

 $\bigcirc$  Code Restriction for Speed Dialing

Speed Dialing can bypass or follow Code Restriction. If you allow many users to program Speed Dialing, consider code restricting the numbers they dial. If only administrators can program Speed Dialing, Code Restriction may not be necessary. You can separately restrict Group and Common Speed Dialing.

O Toll Digit Counting

Use Call Digit Counting to limit the number of digits local callers can dial. Use this to prevent users from accessing local dial-up services. For example, set the Maximum Number of Digits in Local Calls to seven to limit local callers to dialing the exchange code (NNX) and local address (nnnn) only. The system provides four tables in which you can make entries for this option. The range is 4~30 digits.

O Code Call Digit Counting

With Code Call Digit Counting, you can limit the number of digits long distance callers can dial. This lets you prevent callers from dialing extensively into long distance dial-up services. You can make four entries (4~30 digits).

 $O$  Toll Free Trunks

Certain trunks can be completely unrestricted, such as the company president's Private Line. Users can place calls on Code Free Trunks anytime – to anywhere, without inadvertently being Code restricted.

PBX Call Restriction

Code Restriction programming lets you enable/disable PBX Call Restriction and enter PBX access codes. You only need to do this if your system is behind a PBX and you have trunks programmed for behind PBX operation. Refer t[o PBX Compatibility on page 2-787](#page-810-0) feature for the specifics.

Additional Default Entries For Common Permit Code Table

Additional entries were added to the default Common Permit Code Table. The default setting is as follows:

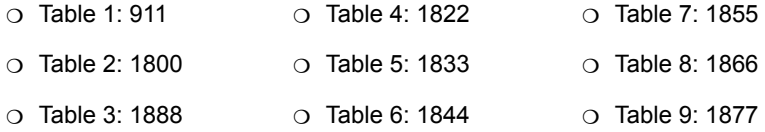

O Tie Line Code Restriction Enhanced

If PRG 34-01-05 : E&M Tie Line Basic Setup – System Code Restriction is set to 0, the system follows the setting in PRG 21-05-13 : Code Restriction Class – Restriction of Tie Line Calls to determine whether or not the Code restriction setting in PRG 34-08 is to be followed. If this option is set to 1, the system follows the system Code restriction settings defined in PRG 21-05-01 through PRG 21-05-13.

- A user can temporarily override an extension Code Restriction.
- The system allows or denies outgoing access to trunks depending on Code Restriction.
- $\bigcirc$  If the system detects the call is answered by detecting reversal in an analog trunk this restores both-way voice paths immediately.
- When using DISA or Tie Lines, additional programming is required for Code Restriction (DISA, refer to Program 25-10; Tie Lines, refer to Program 34-04).
- A user can temporarily block their extension Code Restriction access, preventing unwanted calls from being placed on their telephone while they are away from their desk.
- A phone and a trunk have a Restriction Class. The higher class applies for outgoing calls. For example:
	- When trunk class is 01 and station class 02, Toll Restriction Class 02 is applied.
	- When trunk class is 15 and station class 03, Toll Restriction Class 15 is applied.

## **Default Setting**

Disabled

# **System Availability**

### **Terminals**

All Stations

# **Required Component(s)**

None

# **Related Features**

**Central Office Calls, Placing**

**Code Restriction, Dial Block**

**Code Restriction Override**

**Direct Inward System Access (DISA)**

**PBX Compatibility**

**Tie Lines**

# **Programming**

 **14-01-08 Basic Trunk Data Setup – Toll Restriction** For each trunk, enter 1 to enable Toll Restriction; enter 0 to disable Code Restriction.

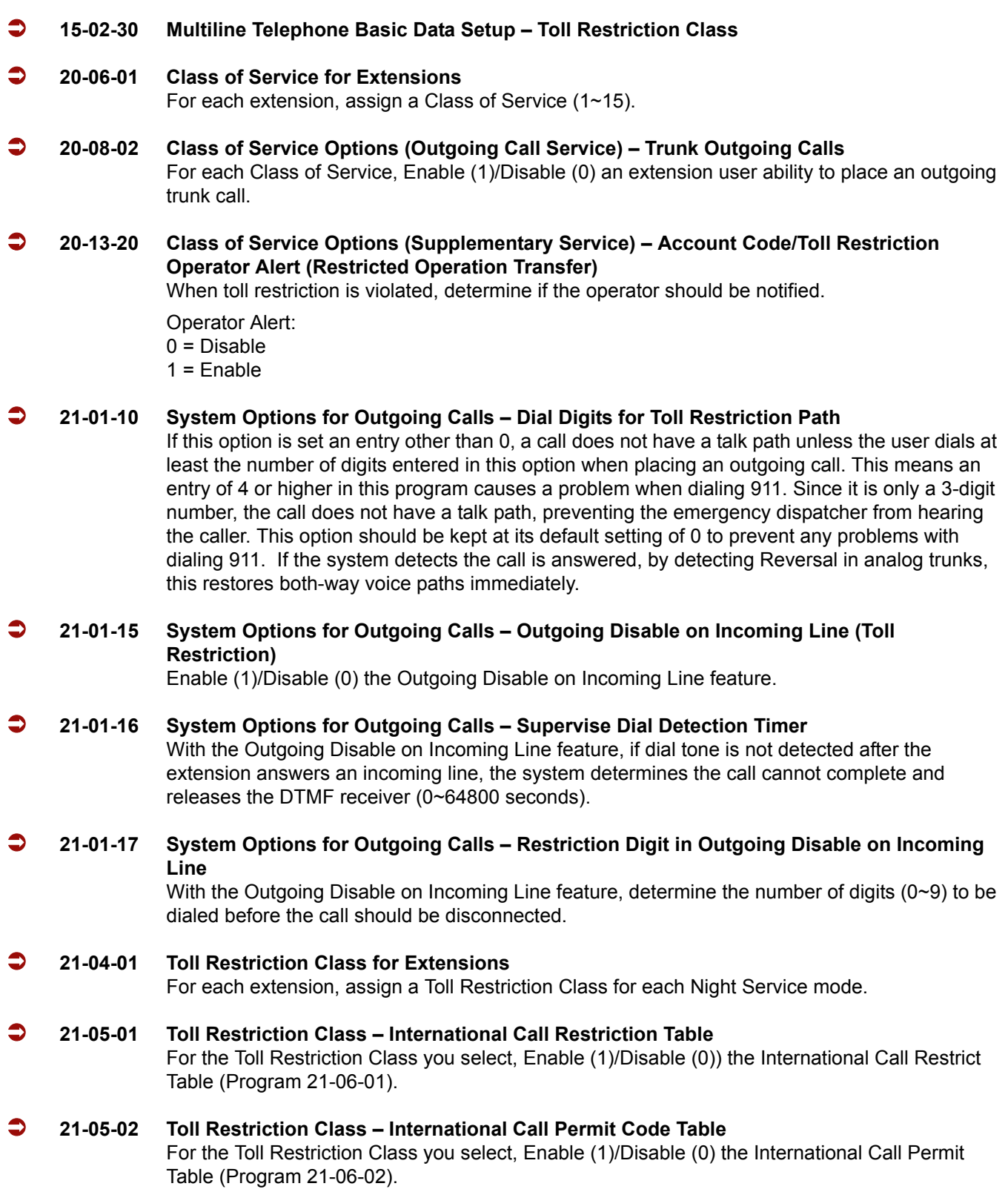

÷,

e<br>H

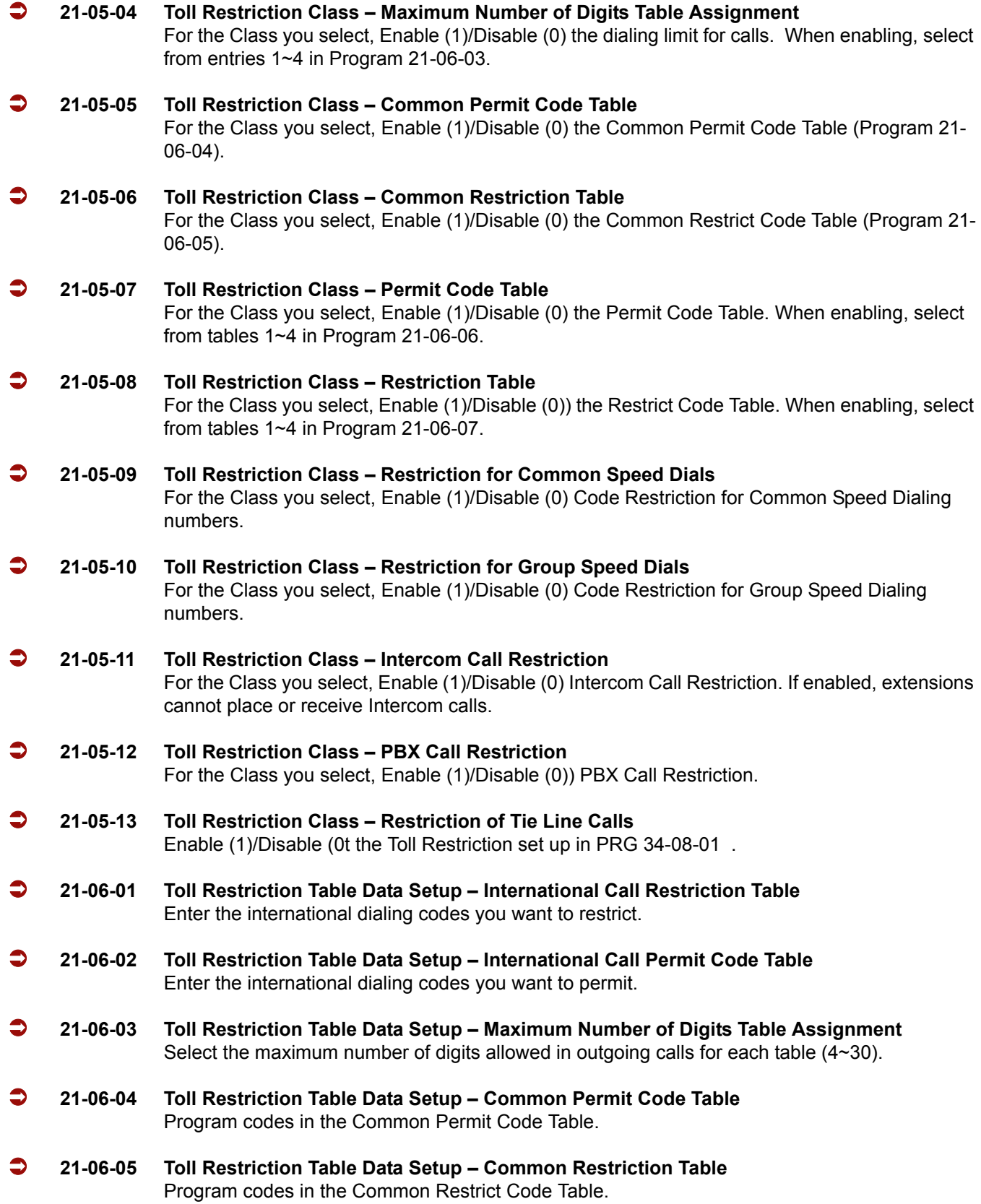

- **21-06-06 Toll Restriction Table Data Setup Permit Code Table** Program codes in the Permit Code Tables.
- **21-06-07 Toll Restriction Table Data Setup Deny Restriction Table** Program codes into the Restrict Code Tables (200 codes per table maximum).
- **21-06-08 Toll Restriction Table Data Setup PBX Access Code** The system allows up to four tables for PBX access codes. PBX Access Codes can have up to two digits, using 0~9, #, \* and LINE KEY 1 (don't care). Refer to the PBX Compatibility feature for the specifics.
- **21-21-01 Toll Restriction Class for Trunks (Seized Trunk Basis Setting) Restriction Class** Toll restriction class for trunks. For each trunk, assign a Class restriction Class for each Day/ Night Service Mode.
- **34-01-05 E&M Tie Line Basic Setup System Toll Restriction** Enable (1)/Disable (0) the ability for Tie Line calls to follow the system Toll Restriction entries in PRG 21-05-01 through PRG 21-05-13. If disabled, Tie Line Code Restriction is determined by PRG 21-05-13.
- **34-08-01 Toll Restriction Data for E&M Tie Lines** Define the Toll Restriction data for E&M Tie Lines. This data must be defined if Tie Line Code Restriction is enabled in Program 21-05-13.

# **Operation**

### **To place a trunk call if your system is Code Restricted:**

- 1. Place call normally.
	- *If your Code Restriction Class does not allow the number you dial, the call is cut off.*

 $\equiv$ 

**THIS PAGE INTENTIONALLY LEFT BLANK**

-

# *Code Restriction, Dial Block*

# **Description**

Code Restriction-Dial Block lets a user temporarily block an extension Code Restriction. This helps a user block his or her phone from being used by another person while they are away from their desk. A user needs to enter a 4-digit personal code to enable/disable this feature.

Dial Block can be set also by the supervisor's access code. If Dial Block was already set by an extension user, the supervisor cannot release it. If Dial Block is set by the supervisor's code, the extension user cannot release it.

*Important:* This function works by password and Class of Service control (the supervisor is not an assigned extension). If Dial Block is available for all Classes of Service, everyone may become a supervisor if they know the Dial Block password.

### **Conditions**

- $\bigcirc$  If the system is reset by a first initialization, the Dial Block feature is cleared.
- This feature is not available for ISDN S-Bus extensions.
- Both PRGs 21-09-01 (Code Restrict Class) and PRG 21-10 (Dial Block Restriction Class per Extension) can be set at the same time.
- $\degree$  The system gives priority to the setting in Program 20-10.
- Dial Block can temporarily block an extension Code Restriction setting by changing to a predefined table that has more restrictions.

### **Default Settings**

Disabled

**System Availability**

**Terminals:**

None

# **Required Component(s)**

None

**Related Features**

None

# **Programming**

- **11-10-17 Service Code Setup (for System Administration) Dial Block by Supervisor** Assign a service code (601 by default) used by the supervisor to set Dial Block for another extension.
- **11-11-33 Service Code Setup (for Setup/Entry Operation) Dial Block** Assign a service code (600 by default) used for Dial Block.
- **20-06-01 Class of Service for Extensions** Assign a COS to each extension (1~15).
- **20-08-08 Class of Service Options (Outgoing Call Service Toll Restriction Dial Block** Enable (1)/Disable (0) an extension user ability to use Dial Block.
- **21-09-01 Dial Block Setup Toll Restriction Class with Dial Block** Assign a Code Restriction COS (1~15) when the Dial Block feature is used.
	- **21-09-02 Dial Block Setup Supervisor Password** Assign a 4-digit password to be used by the supervisor to enable/disable Dial Block for other extensions.
- **21-10-01 Dial Block restriction Class per Extension** Assign the Code Restriction COS (1~15) used by an extension when the Dial Block feature is enabled. If this data is 0, Code Restriction COS follows Program 21-09-01.

### **90-19-01 Dial Block Release** Enter the extension number to be released from the Dial Block Restriction. This program can be used when a password is forgotten by the user.

# **Operation**

### **To set Dial Block:**

- 1. At the multiline terminal, press **Speaker**.
	- **OR -**

At the single line telephone, lift the handset.

- 2. Dial **600** (default).
- 3. Dial the 4-digit Dial Block Code (user defined).
- 4. Dial **1**.
	- *Confirmation tone is heard.*
- 5. Press **Speaker** or replace the handset to hang up.

### **To release Dial Block:**

1. At the multiline terminal, press **Speaker**.

### **- OR -**

At the single line telephone, lift the handset.

- 2. Dial **600**.
- 3. Dial the 4-digit Dial Block code.
- 4. Dial **0**.
	- *Confirmation tone is heard.*
- 5. Press **Speaker** or replace the handset to hang up.

### **To set Dial Block from another extension:**

- 1. At the multiline terminal, press **Speaker**.
	- **OR -**

At the single line telephone, lift the handset.

- 2. Dial **601** (default).
- 3. Dial the 4-digit Dial Block code (as set in programming).
- 4. Dial the extension number to blocked.
- 5. Dial **1**.
	- *Confirmation tone is heard.*
- 6. Press **Speaker** or replace the handset to hang up.

### **To release Dial Block from another extension:**

- 1. At the multiline terminal, press **Speaker**.
	- **OR -**

At the single line telephone, lift the handset.

- 2. Dial **601**.
- 3. Dial the 4-digit Dial Block code.
- 4. Dial the extension number to be released from Dial Block.
- 5. Dial **0**.
	- *Confirmation tone is heard.*
- 6. Press **Speaker** or replace the handset to hang up.

# *Code Restriction Override*

# **Description**

Code Restriction Override lets a user temporarily bypass the Code Restriction for an extension. This helps a user that must place an important call that Code Restriction normally prevents. For example, you could set up Code Restriction to block 900 calls and then provide a Code Restriction Override code to your attendant and executives. When the attendant or executive needs to place a 900 call, they just:

- **Press Speaker**, dial a service code and enter their override code.
- Press **Speaker** and dial a trunk access code (e.g., 9 or **#**9 002).
- $\Box$  Place the 900 call without restriction.

You can assign a different Code Restriction Override code to each extension. Or, extensions can share the same override code.

Code Restriction Override overrides *all* Code Restriction programming. Walking Code Restriction allows you to assign a Code Restriction level for each user. When a call is placed using Walking Code Restriction, the restriction for the call is based on the Code Restriction level defined in Programs 21-05-xx and Programs 21-06-xx.

# **Conditions**

- Off-Premise notification and external extensions require access to outside lines.
- $\bigcirc$  In the Class heading in the SMDR report, POTA indicates that the call was placed using Code Restriction Override.
- Code Restriction Override and Walking Code Restriction temporarily overrides an extension Code Restriction.
- If the system has VRS, users hear, "Your call cannot go through. Please call the operator" when they dial a number that Code Restriction prevents.

### **Default Setting**

Disabled

# **Related Features**

**Central Office Calls, Placing**

**Code Restriction**

**Station Message Detail Recording**

**Voice Response System (VRS)**

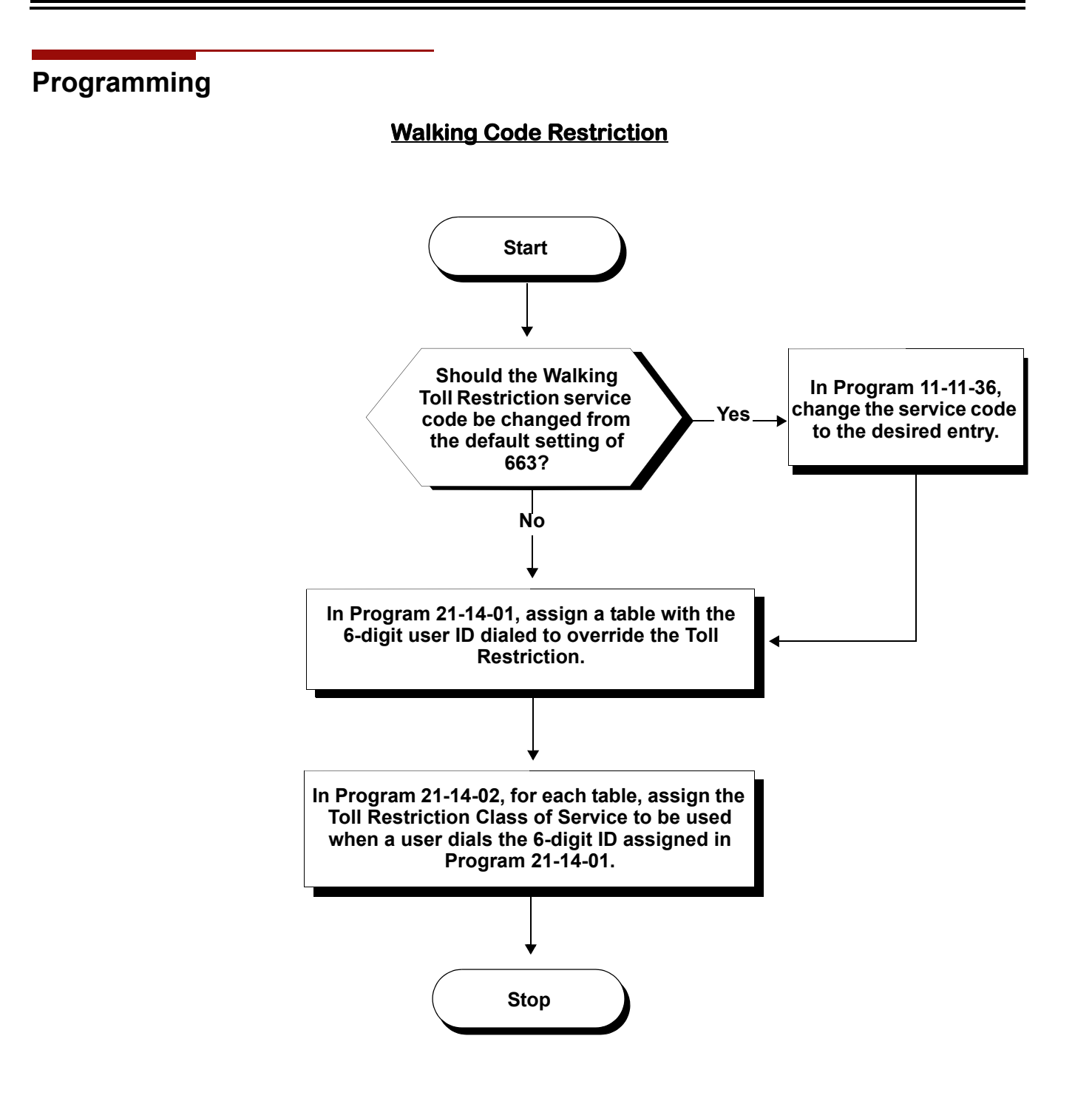

## **Temporary Code Restriction Override**

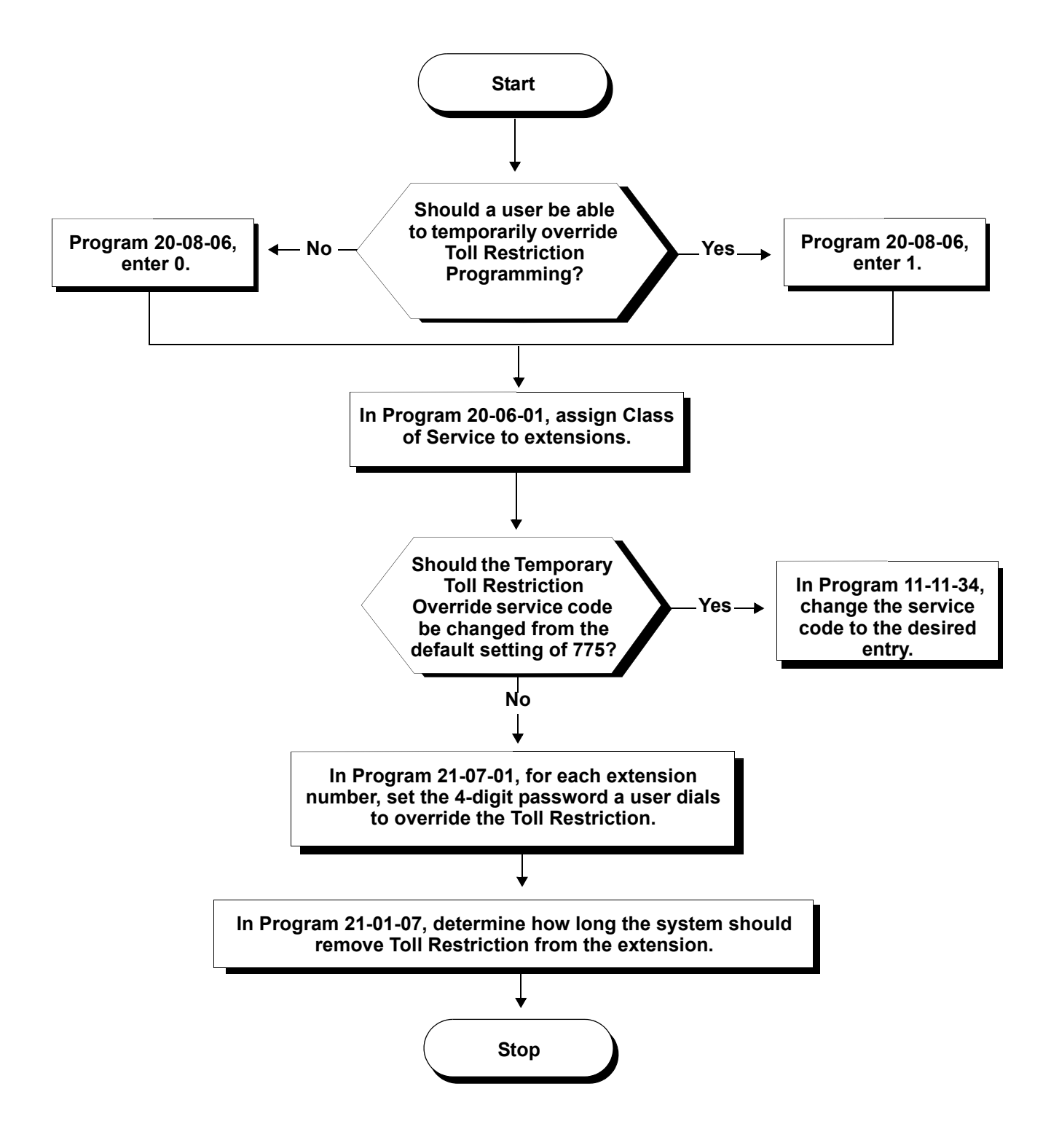

# **Programming**

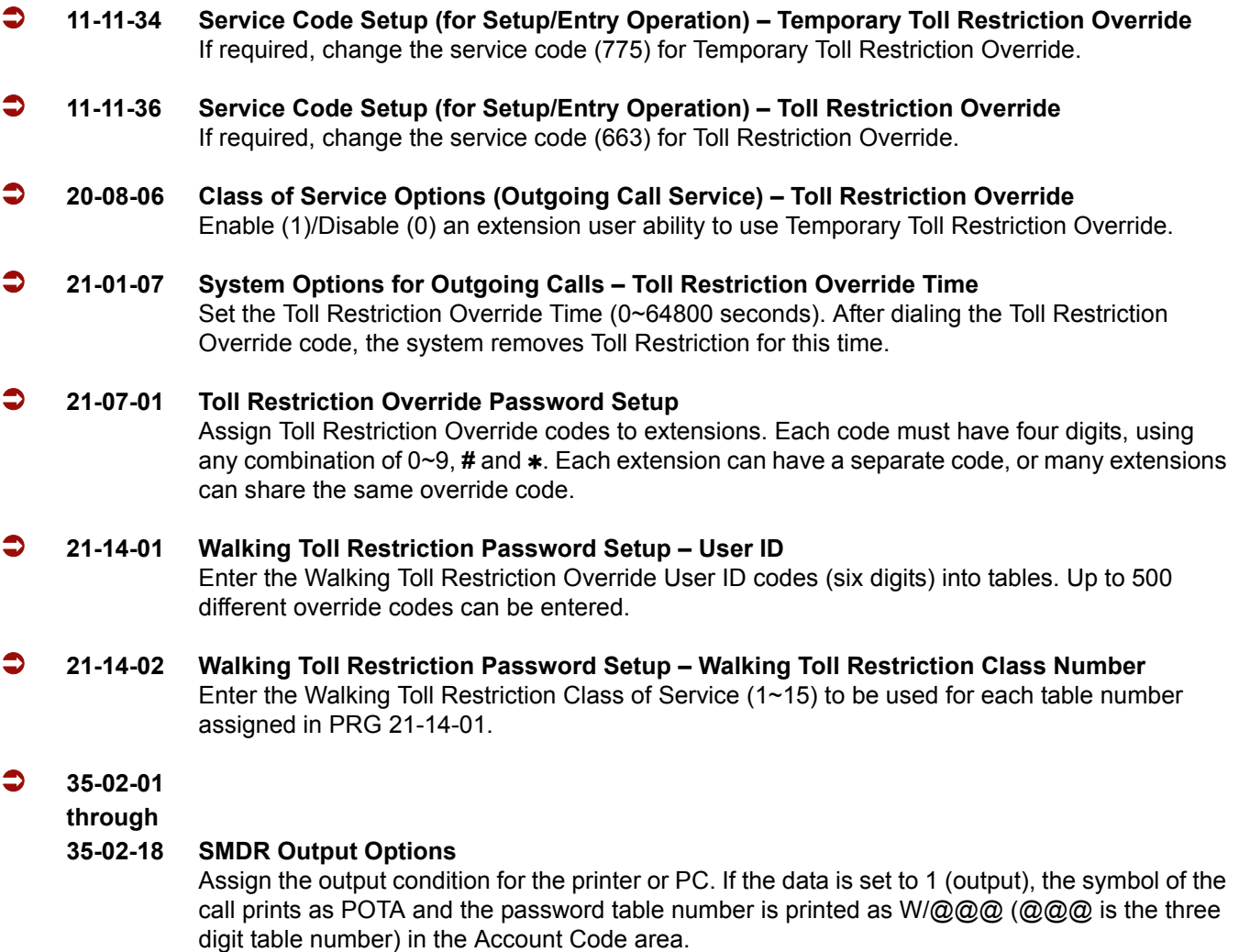

# **Operation**

### **To temporarily override a restricted extension Code Restriction:**

- *You can override restriction for only one call at a time.*
- 1. At the multiline terminal, press **Speaker**.

**- OR -**

At single line telephone, lift the handset.

- 2. Dial **775**.
- 3. Dial the 4-digit Code Restriction Override code.
- *If you wait too long before going to the next step, you may have to repeat the procedure. After dialing the service code, the display indicates the override codes as they are being entered. As the last digit is entered, the display is cleared and ICM dial tone is heard.*
- *You hear error tone if you dial your code incorrectly.*
- 4. Press idle line key or dial trunk access code.
- 5. Dial the number without any restriction.

### **To use your Walking Code Restriction level at an extension:**

- *You can override restriction for only one call at a time.*
- 1. At the multiline terminal, press **Speaker**.
	- **OR -**

At the single line telephone, lift the handset.

- 2. Dial **663** and dial the 6-digit Walking Toll Restriction Class of Service code.
	- *After dialing the service code, the display indicates the override codes as they are being entered. As the last digit is entered, the display is cleared and ICM dial tone is heard.*
	- *You hear error tone if you dial your code incorrectly.*
- 3. Press idle line key or dial trunk access code.
- 4. Dial the number.
	- *The call is allowed or denied based on the user Toll Restriction Class of Service level.*

# *Computer Telephony Integration (CTI) Applications*

# **Description**

Computer Telephony Integration (CTI) applications automate your office with TAPI compatibility and external PC control. CTI puts your telephone system on the cutting edge of modern office productivity with:

### **Personal Computer Interface (PCI)/PC Dialing**

Use a CTA or CTU Adapter installed in your multiline terminal as a Personal Computer Interface. Installing the TAPI software driver and TAPI compatible software in your personal computer allows your PC to operate your telephone. The TAPI software driver provides all TAPI Basic Services and a host of TAPI Supplemental Services. Refer t[o TAPI Compatibility on page 2-967](#page-990-0) for more information.

### **Conditions**

The CT(U)-R is supported only on the ESIB(8)-U20 or ESIE(8)-U20.

# **Default Setting**

None

# **System Availability**

**Terminals**

None

# **Required Component(s)**

ESIB(8)-U20/ESIE(8)-U20 [CT(U)-R only]

# **Related Features**

### **TAPI Compatibility**

See this feature for the details on TAPI services provided by the system and the TAPI driver.

# **Programming**

Refer to the Electra Elite IPK II System Hardware Manual for details on connecting the CTA and CTU Adapters.

# **Operation**

None

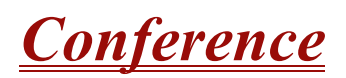

### **Enhancements**

Conference Call functionality is available for Virtual Extensions with **Version 1600 or higher**.

# **Description**

Conference lets an extension user add additional inside and outside callers to their conversation. With Conference, a user may set up a multiple-party telephone meeting without leaving the office. The CPUII provides 64 Conference ports, allowing any number of internal or external parties to be conferenced together up to a limit of 32. This means that one extension can conference up to 31 internal and/or external parties together (the originator would be the 32nd party reaching the maximum of 32). While this Conference call is active, another user can use initiate a separate Conference also up to the limit of 32 parties, or any number a conferences can be initiated with any number of parties (up to 32) until all 64 Conference ports are all busy.

### **Conditions**

- An ADA module is required for speech recording.
- Call Arrival (CAR) Keys (virtual extensions) do not support Conference Programmable Function keys nor can they be used to add a call to a Conference.
- $\bigcirc$  Split allows a user to alternate (i.e., switch) between their callers in Conference. This allows a dispatcher, for example, to control a telephone meeting between themselves, a customer and a service technician. The dispatcher can meet together with all parties, privately set up a service strategy with the technician and then meet again to set the schedule.
- $\bigcirc$  Split cycles through the Conference in the same order in which the Conference was initially set up. If a user places an outside call, conferences extension 101 followed by extension 102, Split cycles from the trunk, to 101 and finally to 102. The Split cycle then repeats.
- $\bigcirc$  If a user's extension has Barge-In enabled, they can also Barge-In on an established Conference. This permits, for example, an attendant or supervisor to join a Conference in an emergency. It also allows a co-worker to leave a conference – and then rejoin the telephone meeting when it is convenient to do so.
- A Class of Service option is available which allows/denies an extension user from automatically setting up a Conference/Tandem Trunking call when hanging up the telephone.
- An extension with Barge-In can Transfer a call into an existing Conference. This allows, for example, an attendant to locate co-workers and then Transfer them into an existing telephone meeting. There is no need for the attendant to locate all the parties at the same time and sequentially add them into the Conference. Transfer Call Into Conference Code (624).
- An available option allows an extension Conf key to be programmed for Conference or for Transfer. When set for Transfer, the user places a call on hold, dials the extension to which it should be transferred, the presses Conf. The call is then transferred. When set for Conference, with an active call, the user presses Conf, places a second call, then presses Conf twice. All the calls are then connected.
- Users can Barge-In on a Conference call if allowed in programming.
- $\bigcirc$  Define the outgoing call options for each trunk and user.
- $\bigcirc$  Set up a Conference with a co-worker in your immediate work area.
- $\bigcirc$  DISA and Tie Line users may use Barge-In on a Conference call if they know the service code and are permitted in their DISA/Tie Line Class of Service.
- Meet Me Conference lets an extension user set up a Conference via Paging.
- Meet Me Paging lets an extension user set up a two-party meeting via Paging.
- Call Arrival (CAR) Keys (virtual extensions) do not support Conference Programmable Function keys nor can they be used to add a call to a conference.
- For a Multiline Terminal to have Conference, it must have a Conference function key.
- A user can set up an Unsupervised Trunk-to-Trunk Conference and then drop out of the call, to allow the remaining parties to continue the conversation. Establish two trunk calls, press Hold, and dial **#**8.
- $\bigcirc$  You can optionally program Conf (Transfer) for Transfer. In this case, the Multiline Terminal must have a Conference function key. The system also allows a call to be transferred to a Conference call.
- When the Conference Originator hangs up with a conference on Hold, or when trying to add another caller, all internal calls are dropped.
- $\bigcirc$  If a conference call with internal parties is placed on hold, and the station goes on-hook (idle) before the conference call is taken off hold, the internal parties are dropped.
- $\bigcirc$  If internal parties are placed on hold by using the conference key and the initiating station goes on-hook (idle), the internal parties on hold are dropped.
- Conferencing when talking on a Virtual Extension (**Version 1600 or higher required**):
	- $\Box$  While talking on a Virtual Extension, if the station has an internal call on Hold, a conference call cannot be established.
	- $\Box$  While talking on a Virtual Extension, if the station receives an intercom call (call to its actual station number), a conference call cannot be established.
- $\Box$  While talking on a Virtual Extension, if the station has a call on Hold, a conference call cannot be established.
- Conferences can range from two groups of 32 parties, or up to 21 groups of three parties or any combination between until the maximum of 64 conference ports are used for the conferencing feature.

## **Default Setting**

Enabled

# **System Availability**

### **Terminals**

Multiline and Single Line Terminals

### **Required Component(s)**

None

# **Related Features**

None

# **Programming**

 **11-12-08 Service Code Setup (for Service Access) – Barge-In** If required, change the code a user dials to Barge-In to a Conference call. This code is normally 710. **11-12-47 Service Code Setup (for Service Access) – Call Waiting Answer/Split Answer** If required, change the code a user dials to Split while on a Conference call. This code is normally 794. **11-12-57 Service Code Setup (for Service Access) – Tandem Trunking** With two trunks in Conference, press Hold, dial **#**8, and the Conference/Tandem happens. **11-12-58 Service Code Setup (for Service Access) – Transfer Into Conference** If required, change the service code used to transfer a call to a Conference call (default: 624).

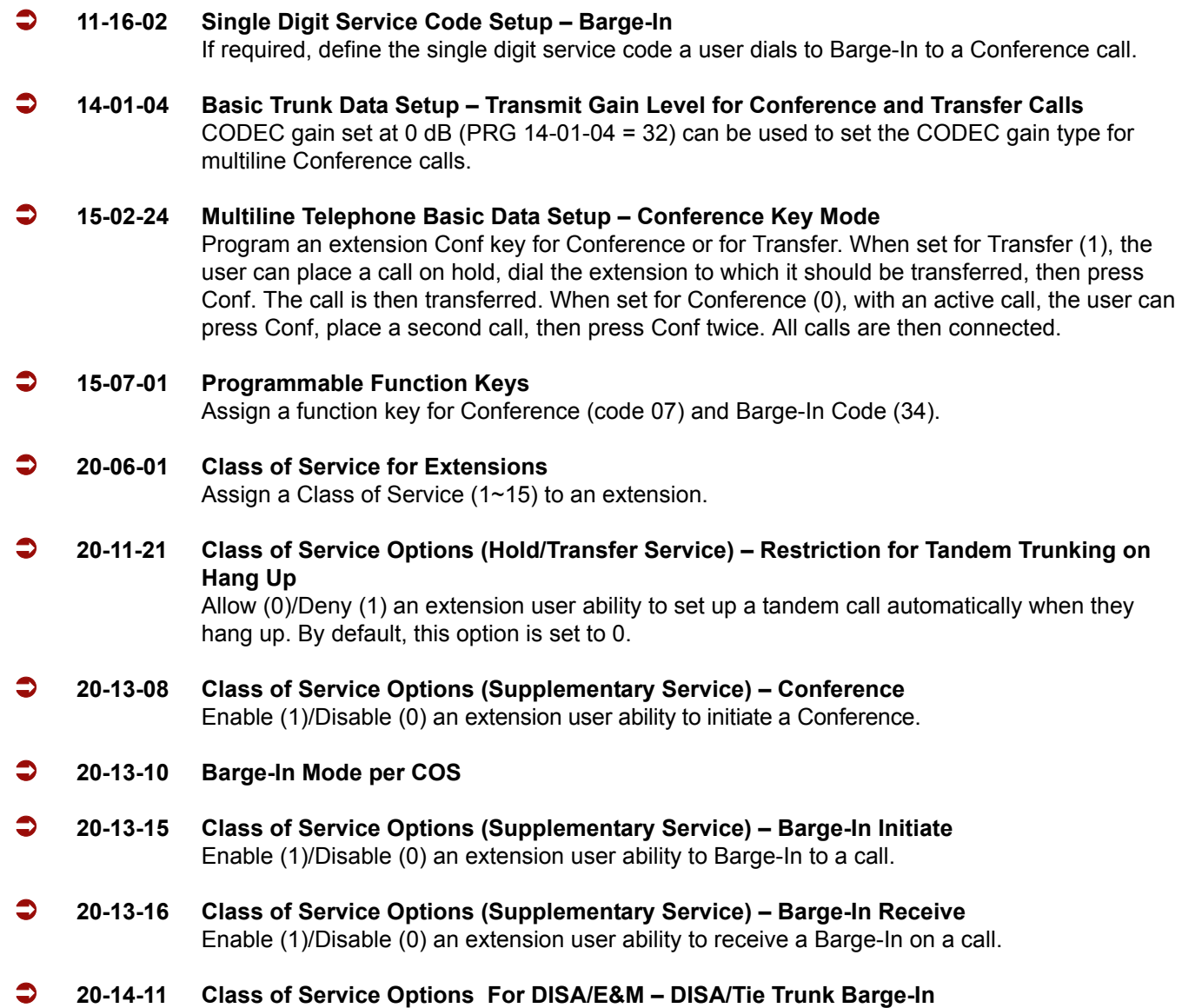

Determine if a DISA or tie trunk user should be allowed to dial a service code to Barge-In to a Conference call  $(0 = Disable, 1 = Enable)$ .

# **Operation**

### **To establish a Conference:**

#### *Multiline Terminal*

- 1. Establish intercom or trunk call.
- 2. Press **Conf** or **Conf** softkey (PRG 15-07 or SC 751: 07).
- 3. Dial the extension you want to add.

#### **- OR -**

Access outside call.

**- OR -**

### Retrieve call from Park orbit.

- *To get the outside call, you can either press a line key or press the Speaker key and dial 9, the Trunk Access Code + the trunk number (default* **#***9). You can optionally go back to step 2 to add more parties to your Conference.*
- 4. When called party answers, press the **Conf** softkey or **Conf** twice.
	- *If you cannot add additional parties to your Conference, you have exceeded the system's Conference limit.*
	- *If the call being added is busy/unanswered: With an outside call, press the line or Call Appearance (CAP) key for a call previously added to the Conference. The unanswered call will drop and the initiator will be back into the Conference call.*
	- *Adding an Intercom call to an outside Conference call: Press the Conf softkey on the Multiline Terminal display or Conf twice to re-establish the Conference. If using a non-display telephone, press Conf twice.*
	- *With only Intercom calls in the Conference: Press Conf twice to re-establish the Conference. If the voice mail answers, there is no way to drop that extension out. You need to drop the Conference call.*

### 5. Repeat steps 2~4 to add more parties.

#### *Single Line Telephone*

- 1. Establish Intercom or trunk call.
- 2. Hookflash and dial **#1**.
- 3. Dial extension you want to add.

**- OR -**

Access trunk call.

**- OR -**

Retrieve call from Park orbit.

4. Hookflash and repeat step 3 to add more parties.

**- OR -**

Hookflash twice to set up the Conference.

### **To Split (alternate) between the parties in Conference:**

#### *Multiline Terminal*

1. Press **Conf** (**Transfer**) or **Conference** key (PRG 15-07 or SC 751: 07).

### 2. Dial Split service code (**794**).

 *Repeat this procedure to alternate between the remaining parties in the Conference. Press the Conf softkey or press Conf twice to set up the Conference again.*

### *Single Line Telephone*

- 1. Hookflash and dial **794**.
	- *Repeat this procedure to alternate between the remaining parties in the Conference. Hookflash twice to set up the Conference again.*

### **To drop an outside call from the Conference:**

- 1. Press **Hold** to place the conference call on hold.
- 2. Hang up.
	- *The lines involved in the Conference ring back separately to the telephone.*
- 3. Answer and disconnect the unwanted outside call.
- 4. To re-establish the Conference, press **Conf** to answer the remaining call after each call is answered. Press **Conf** twice when all calls are answered.

### **To exit a Conference without affecting the other parties:**

### **With internal and outside conference members**

#### *Multiline Terminal*

- 1. Hang up.
	- *If you press Hold while on a call with two outside callers, the outside callers hear what is programmed in PRG 10-04-01.*

#### *Single Line Telephone*

- 1. Hang up.
	- *If you are not permitted to use Tandem Trunking, outside callers may hear Music on Hold.*

#### **When all conference members are outside parties**

#### *Multiline Terminal*

- 1. Press Hold.
- 2. Dial # 8.
- 3. Hang up.

#### *Single Line Telephone*

- 1. Hookflash, and dial # 8.
- 2. Hang up.

### **To Barge-In to Conference Call:**

- 1. Pick up the handset or press **Speaker**, and dial the service code (default = **710**).
	- *If the telephone does not have the proper COS, a warning tone is sent. After the user hangs up, the system automatically places a Callback to the extension.*
- 2. Dial the extension number or press a **DSS** key of a telephone in a Conference call.
	- *When a new call is added to the conference, an intrusion tone is heard by all parties in the Conference, depending on system programming, and all display multiline terminals show the joined party. If a Conference is not possible:*
		- *the extension user will hears a warning tone*
		- *the DISA user is rerouted to the defined ring group*

*- OR -*

*the Tie Line user hears a busy tone.*

*- OR -* 

#### *The following steps are not available for DISA or Tie Line trunks:*

- 1. Dial the extension number of the internal party.
- 2. Dial the single digit service code, if programmed.
	- *Instead of the single digit service code, the service code 710 can be dialed also at this point.*

### **To Transfer a Call into a Conference:**

- 1. While on a call, press **Hold**.
- 2. Dial the Transfer to Conference service code (default = **624**).
	- *If the telephone does not have the proper COS, a warning tone is sent. After the user hangs up, the system automatically places a Callback to the extension.*
	- *The display shows the line Number, Number/Name and Extension Name/Number.*
- 3. Dial the extension number or press a **DSS** key of a telephone within a Conference call.
	- *If an error tone is heard, Barge-In is not enabled for the extension and the call cannot go through. Retrieve the call by pressing the flashing line or Call Appearance (CAP) Key or hang up and the call recalls the extension.*
	- *When the call is transferred into the Conference, an intrusion tone is heard by all parties in the conference, depending on the entries in Program 20-13-17 and Program 80-01, and all display multiline terminals show the joined party.*
	- *To cancel the transfer, press the flashing line or Call Appearance (CAP) Key to retrieve the call.*
- 4. Hang up.

### **Break Up the Conference But Retain the Trunk Calls:**

- 1. While on an active Conference call, press **Hold**.
- 2. Select the line or Call Appearance (CAP) Key of the caller you wish to talk to.
	- *Any intercom calls which are involved in the Conference are disconnected.*

### **Dropping a Party From the Conference:**

1. While on an active Conference call, press the line/Call Appearance (CAP) Key of the party to retain. This action retains any intercom calls involved in the Conference.

# *Conference, Voice Call/Privacy Release*

# **Description**

Voice Call Conference lets extension users in the same work area join in a trunk Conference. To initiate a Voice Call Conference, an extension user just presses the Meet-Me Conference key and tells their co-workers to join the call. The system releases the privacy on the trunk, and other users can press the trunk line key to join the call. Line keys assigned for the trunk blink indicating that privacy is released, and others can join the current call.

Voice Call Conference does not use the telephone system features to announce the call. The person initiating the Voice Call Conference announces it verbally. A tone, indicating others have joined the conference, can be provided.

The CPUII provides 64 Conference circuits, to allow any number of internal or external parties to be conferenced together up to a limit of 32.

### **Privacy Mode Toggle Option**

This option allows an extension user to quickly change an outside call from non-private mode to private mode. If the outside call is on a line key, the user can press the line key to switch from non-private mode to private mode. For systems using the Privacy Mode Toggle option, trunks initially have the privacy released. The remainder of the call is private. If the call is on a Call Appearance (CAP) Key, the user can press their Meet-Me Conference function key instead. Unlike pressing the line key, pressing the Meet-Me Conference key toggles back and forth between private and non-private mode for the call.

### **Conditions**

- Call Arrival (CAR) Keys and Virtual Extensions do not support Voice Call Conference Programmable Function keys.
- Voice Call Conference requires a Meet-Me Conference function key and trunk line keys.
- $\bigcirc$  This feature is not available on single line telephones.
- With Caller ID enabled, a call with Privacy Release shows the Caller ID until the call is answered. To view it again, press the line key, though this sets the call to Private mode. To keep the call on Privacy Release, press the Help + Exit keys.

### **Default Setting**

Disabled

# **System Availability**

## **Terminals**

All Multiline Terminals

# **Required Component(s)**

None

# **Related Features**

**Caller ID**

**Conference**

**Programmable Function Keys**

# **Programming**

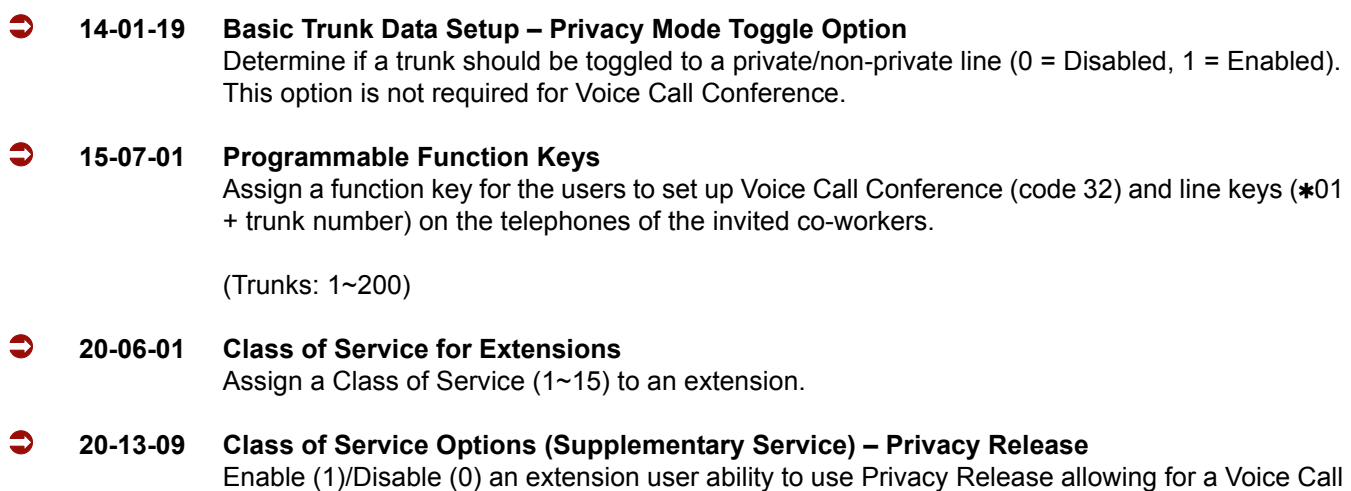

Conference. The trunk must be programmed in Program 14-01-19 to allow this feature.

### **20-13-17 Class of Service Options (Supplementary Service) – Barge-In Tone/Display (Intrusion Tone)** Enable (1)/Disable (0) the tone the user hears when the Voice Call Conference feature is used. People on the call do not hear the barge-in tone if disabled (the person intruding hears a beep when barging in). If enabled, both extension users and the outside caller hear the tone. (This option is also used for Barge-In.)

 **31-01-04 System Options for Internal/External Paging – Privacy Release Time** Set the time users have to join a Voice Call Conference after it is announced. (This interval is also used for Meet Me Conference.)

# **Operation**

### **To join a Voice Call Conference (if invited):**

- 1. After Conference request, press indicated line key.
	- *Conf is displayed on both telephones.*
	- *A trunk with privacy release or Voice Call Conference blinks.*

### **To exit a Voice Call Conference without affecting the other parties:**

1. Press **Speaker** to hang up.

### **To toggle between Private and Non-Private mode:**

1. Press the Meet-Me Conference key (PRG 15-07-01, SC 751: 32).

**- OR -**

Press the Trunk Line Key. (This toggles from Non-Private to Private. To go back to Non-Private, the Meet-Me Conference Key above must be pressed.)

=

**THIS PAGE INTENTIONALLY LEFT BLANK**

-

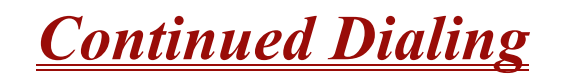

# **Description**

Continued Dialing allows an extension user to dial a call, wait for the called party to answer and then dial additional digits. This helps users that need services like Voice Mail, automatic banking and Other Common Carriers (OCCs).

There are two types of Continued Dialing:

### **Continued Dialing for Intercom Calls**

Depending on an extension Class of Service, a multiline terminal user may dial additional digits after their Intercom call connects. In systems with Voice Mail, for example, Continued Dialing lets extension users dial the different options after the Voice Mail answers. Without Continued Dialing, extension users cannot access these Voice Mail options.

### **Continued Dialing for Trunk Calls**

Continued Dialing gives a user access to outside services like automatic banking, an outside Automated Attendant, bulletin boards and Other Common Carriers (OCCs). After the outside service answers, the user can dial digits for whatever options the services allow. Without Continued Dialing, the system Toll Restriction cuts off the call after a specific number of dialed digits. See Programming below for additional information.

#### **NOTICE**

Continued Dialing may make the system more susceptible to toll fraud.

### **Conditions**

- Using Continued Dialing on trunk calls is set by Toll Restriction programming.
- Continued Dialing for intercom calls only applies to calls made to analog type devices.
- With Pulse to Tone Conversion, a user can place a call to services over Dial Pulse trunks - and then dial DTMF digits after the service answers.

### **Default Setting**

Enabled

# **System Availability**

# **Terminals**

All Multiline Terminals

# **Required Component(s)**

None

# **Related Features**

### **Pulse to Tone Conversion**

 $\sim 10$ 

# **Programming**

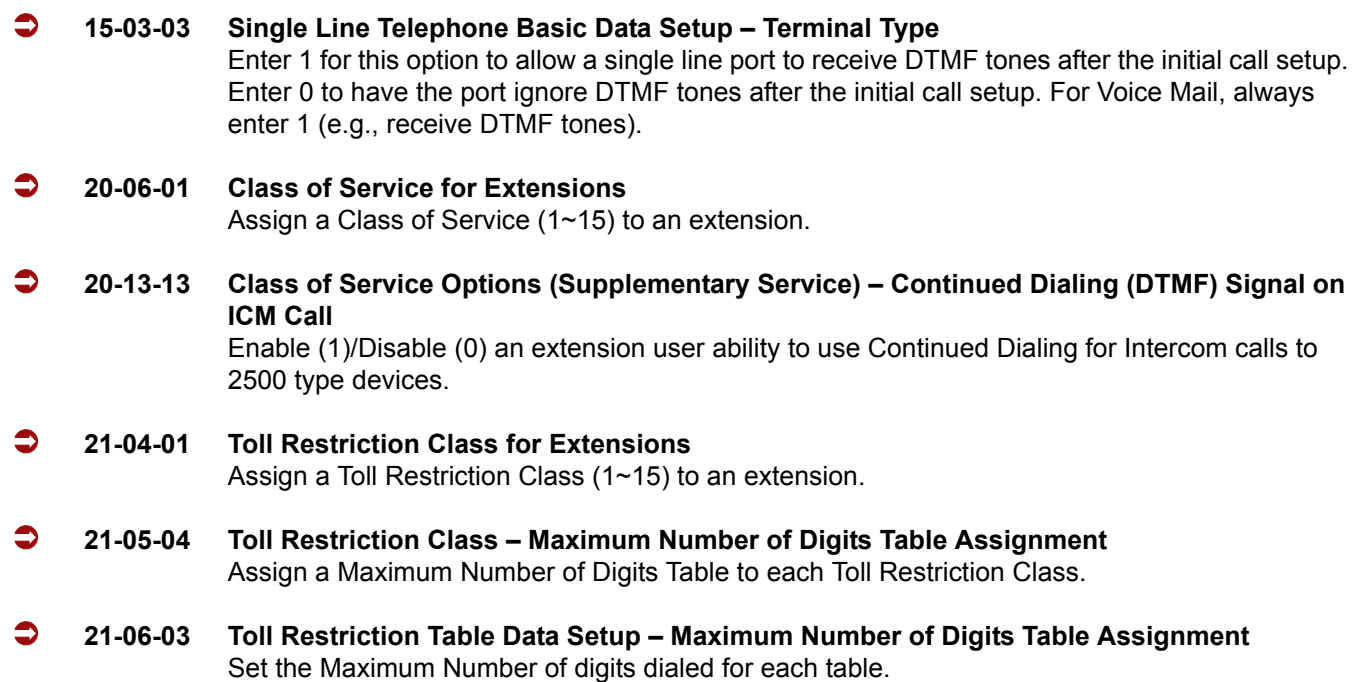
# **Operation**

#### **To use Continued Dialing:**

- 1. Place an intercom or trunk call.
- 2. Continue dialing after the call connects.
	- *Toll Restriction and Class of Service programming may limit Continued Dialing.*

=

**THIS PAGE INTENTIONALLY LEFT BLANK**

-

# *Cordless Telephone Connection*

# **Description**

Using an AP(R)/AP(A)-R Unit for a DTH/DTR telephone, or an APR/APA-U Unit for a DTU/DTP telephone, a cordless telephone (2500-type) can be connected to a multiline terminal

The SLI(4)/(8)-U( ) ETU and the SLTII(1)-U( ) ADP also supports cordless telephones, but this feature refers to multiline terminal cordless connection.

### **Conditions**

- $\bigcirc$  A voice announced internal call to the multiline terminal does not ring the cordless telephone.
- O Only one cordless single line telephone can be connected to an APR-U, APA-U, AP $(R)$ -R, or AP(A)-R Unit.
- When CO Prime Line is assigned to the associated multiline terminal, internal dial tone cannot be transferred to the cordless telephone.
- The cordless telephone requires a PBR circuit while dialing. When all PBR circuits are busy, a busy tone is heard when the phone goes off-hook.
- Depending on your environment, the maximum number of cordless devices used without interference varies.
- $O$  This feature works with 2500-type cordless single line telephones.
- $\bigcirc$  The multiline terminal user and the associated cordless telephone user cannot talk to each other.
- An AP(A)-R, AP(R)-R, APA-U, or APR-U Unit with hookflash enabled follows the same operating procedures as a single line terminal connected to an SLI(8)-U( ) ETU.
- The multiline terminal LCD displays normal information for multiline terminal when a cordless terminal is used.
- When the Multiline Terminal user goes off-hook before the cordless single line telephone user, a PBR circuit is not connected for the cordless single line telephone.
- $\bigcirc$  The ring pattern for the cordless telephone can be selected by a jumper switch in the AP(R)-R or APR-U Units. The patterns are:
	- 1 second ON/2 seconds OFF
	- □ 2 seconds ON/4 seconds OFF
- $\bigcirc$  The cordless telephone must be installed within 10 feet of the AP(R)-R Unit or APR-U Unit.

## **Default Setting**

None

# **System Availability**

## **Terminals**

- Any DTH/DTR terminal with an AP(A)-R or AP(R)-R Unit except the *DTR-2DT-1 TEL*
- Any DTU/DTP terminal with an APA-U or APR-U Unit except the *DTP-2DT-1 TEL*

## **Required Component(s)**

2500-type cordless Single Line Telephone

# **Related Features**

**Ancillary Device Connection**

# **Programming**

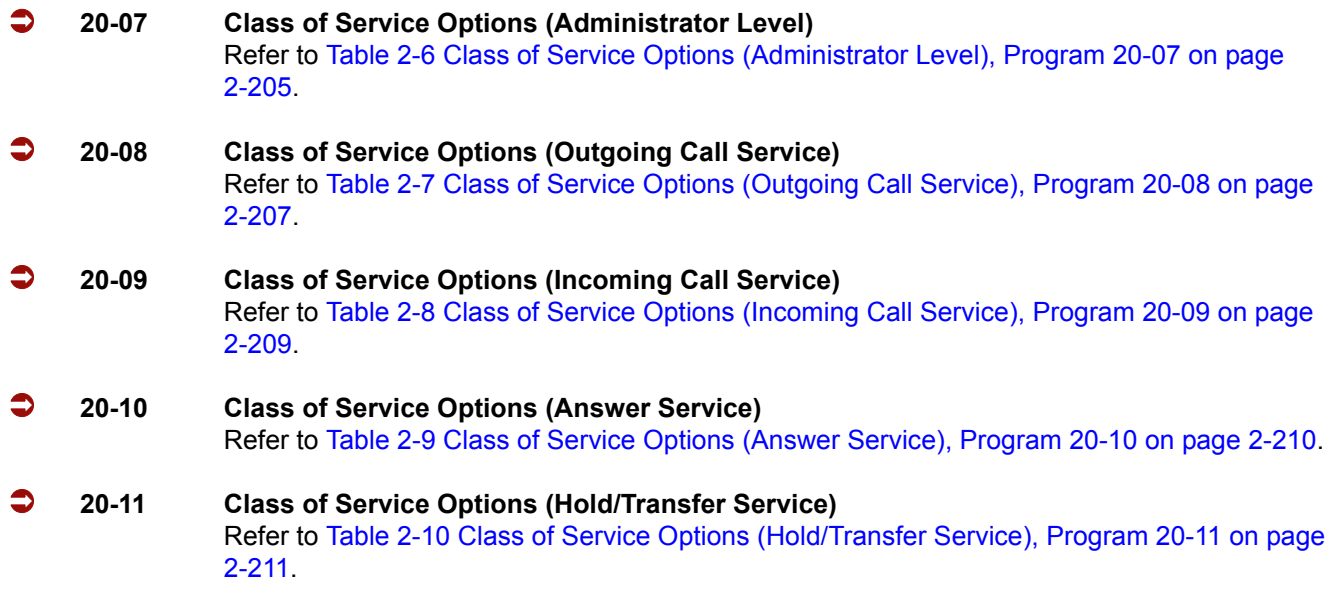

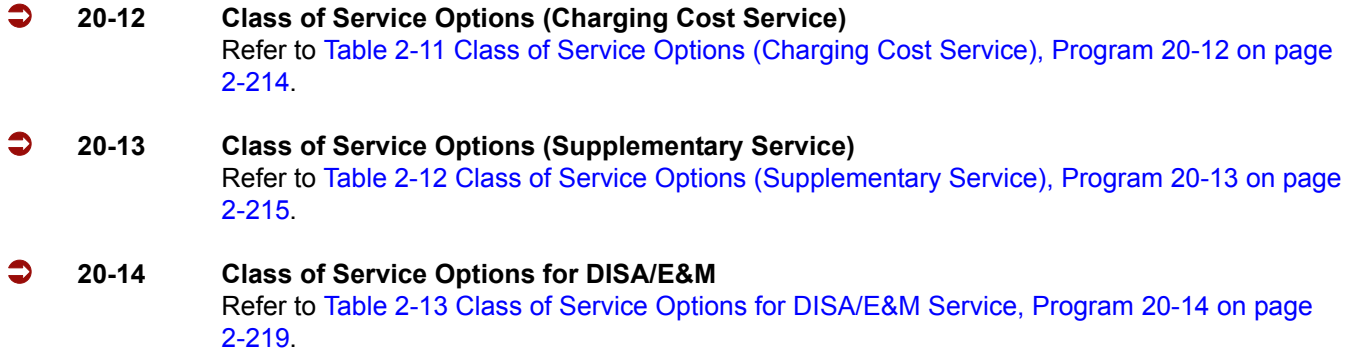

## **Operation**

#### **To make a call using a cordless single line telephone:**

- 1. Go off-hook.
- 2. Dial the station number or dial the Trunk Access Code and telephone number.

#### **To answer a call using a cordless single line telephone:**

When the Multiline Terminal is ringing, the incoming call can be answered by the cordless single line telephone user by going off-hook, when ringing line preference is assigned for the multiline terminal.

#### **To transfer a call from a cordless single line telephone to its associated multiline terminal:**

- 1. The multiline terminal user goes off-hook.
- 2. The single line telephone user goes on-hook (at this time, the call is automatically connected to the multiline terminal).

#### **To transfer a call from a multiline terminal to its associated cordless single line telephone:**

- 1. The single line telephone user goes off-hook (at this time, the call is automatically connected to the single line telephone).
- 2. The multiline terminal user goes on-hook.

#### **To use Hookflash:**

Refer to the operation for Single Line Telephone Access.

=

**THIS PAGE INTENTIONALLY LEFT BLANK**

-

# *Data Line Security*

## **Description**

Data Line Security protects any station port from receiving audible tones (such as Camp-On or Override) and denies a station Barge-In while busy to prevent disruption of data transmission when using a modem or facsimile machine.

### **Conditions**

- $\bigcirc$  When a multiline terminal and a single line telephone are assigned for Data Line Security, Tone Override/Voice Override and Call Alert notification tone are not heard over the handset speaker.
- Data Line Security protects a station from Barge-in, even when Barge-In is allowed in Class of Service.
- When any multiline terminal or single line telephone calls a station with Data Line Security, a constant busy tone is heard.

### **Default Setting**

None

## **System Availability**

#### **Terminals**

All Terminals

## **Required Component(s)**

None

## **Related Features**

None

**D**

# **Programming 20-09-07 Class of Service Options (Incoming Call Service) – Call Queuing** Turn off or on an extension ability to have calls queued if a call rings the extension when it is busy.  $0 = \bigcap_{i=1}^n$  $1 = On$  (default) **20-13-05 Class of Service Options (Supplementary Service) – Intercom Off-Hook Signaling** Turn off or on an extension ability to receive Off-Hook Signaling.  $0 = \bigcirc$  $1 = On$  (default) **20-13-06 Class of Service Options (Supplementary Service) – Automatic Off-Hook Signaling (Automatic Override)** Allow a busy extension user to manually or automatically receive Off-Hook Signaling.  $0 =$  Manually 1 = Automatically (default) **20-13-35 Class of Service Options (Supplementary Service) – Block Camp On** Turn off or on an extension COS ability to block caller from dialing **#** to camp on.  $0 = \text{Off}$  (default)  $1 = On$

**Operation**

None

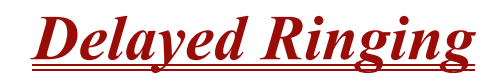

# **Description**

Delayed Ringing allows programmed secondary answering positions to ring on incoming calls after a programmed time. This feature applies to CO/PBX lines, Secondary Incoming Extensions, Virtual Extensions, and Call Arrival Keys.

### **Conditions**

- An extension user can answer an outside call by lifting the handset (depending on programming).
- $O$  Terminals must have a CAP or CO line appearance for a trunk call to be answered on the telephone.

### **Default Settings**

None

**System Availability**

### **Terminals:**

All Terminals

### **Required Component(s)**

None

**Related Features**

**Call Arrival (CAR) Keys**

**Central Office Calls, Answering**

**Secondary Incoming Extension**

—

## **Virtual Extensions**

 $\mathcal{L}(\mathcal{A})$ 

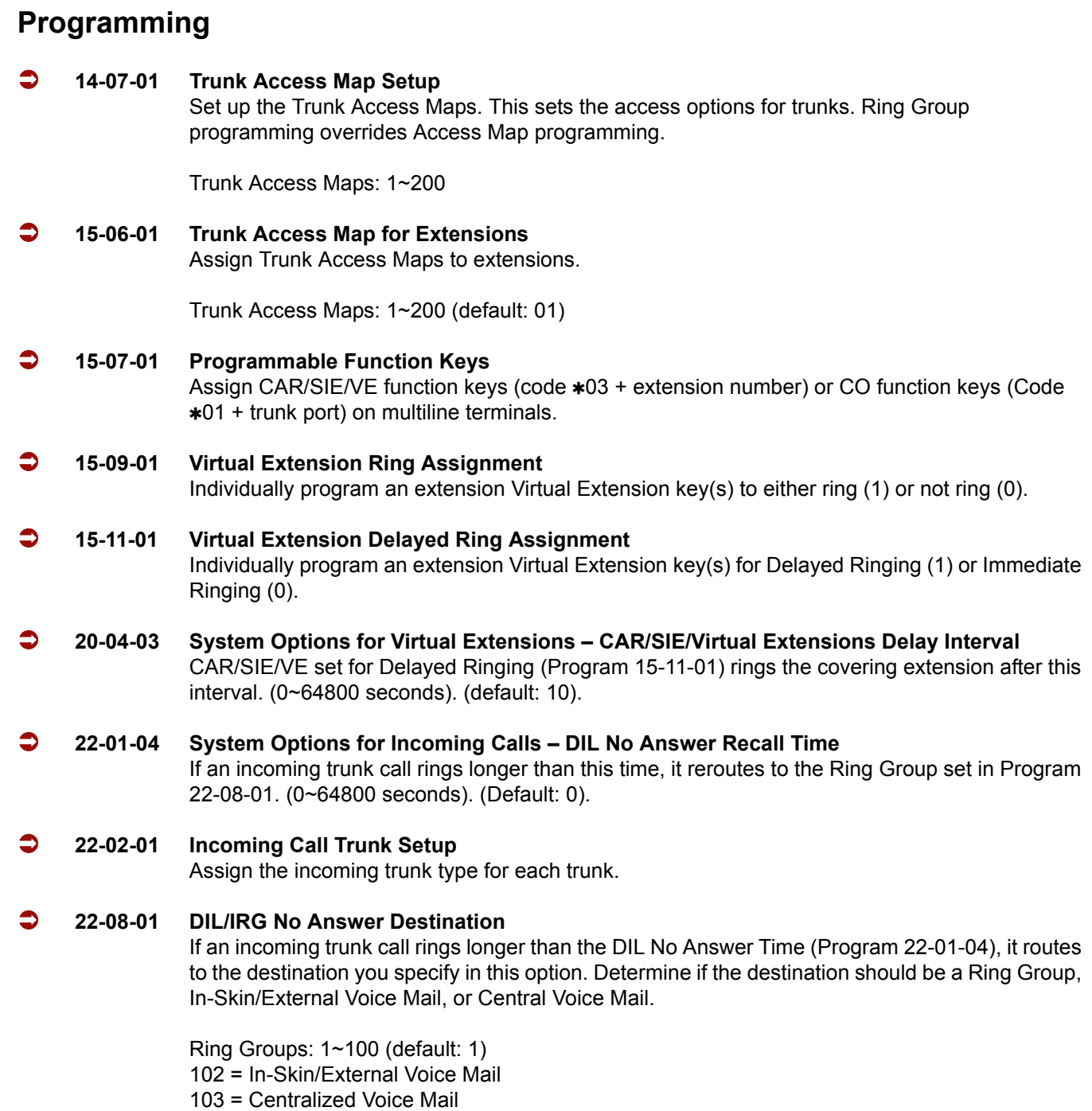

 $\overline{a}$ 

## **Operation**

#### **To answer Delay Ringing calls:**

1. Go off-hook.

**- OR -**

Press **Answer**.

**- OR -**

Press the flashing key.

*Either Trunk key or CAR/SIE/VE key.*

#### **To program a CAR/SIE/VE key on a phone:**

- 1. Press **Speaker** .
- 2. Dial **752**.
- 3. Press the key you want to program.
- 4. Dial **03**.
- 5. Dial the number of the extension you want to appear on the key.
- 6. Press **Hold** once for Immediate Ring (skip to step 8 for Delayed Ring).
- 7. Dial the mode number in which the key will ring.
	- $1 = Day 1$
	- $2$  = Night 1
	- $3$  = Midnight 1
	- $4 =$ Rest 1
	- $5 = Day 2$
	- $6$  = Night 2
	- 7 = Midnight 2
	- $8$  = Rest 2
- 8. Press **Hold** for a second time for Delayed Ring, or Skip to step 10.
- 9. Dial the mode number in which the key delays ring.
	- $1 = Day 1$
	- $2$  = Night 1
	- 3 = Midnight 1
	- $4 =$  Rest 1
	- $5 = Day 2$
	- $6$  = Night 2
	- 7 = Midnight 2
	- $8$  = Rest 2
- 10. Press **Speaker**.

# *Department Calling*

# **Description**

With Department Calling, an extension user can call an idle extension in a programmed Department Group (64 Department Groups available) by dialing the group pilot number. For example, this lets a caller dial the Sales department by knowing the Sales department pilot number. The caller does not have to know any Sales department extension number.

Two types of routing are available with Department Calling: Priority Routing and Circular Routing. With Priority Routing, an incoming call routes to the highest priority extensions first. Lower priority extensions ring only if all higher priority extensions are busy. With Circular Routing, each call rings a new extension.

#### **Overflow Routing**

Department Calling also provides overflow routing for extensions in the group. If a user directly dials a busy extension in a Department Group, the system can optionally route the call to the first available group member. The system follows Program 22-15-01  $\sim$  22-15-07 for playing the periodic VRS message.

Department Calling also allows for each Department group to transfer calls to a predefined Speed dial bin (PRG 24-05-01) immediately or after a Delayed time (PRG 24-02-08). Internal and transferred calls are not supported for Delayed transfer.

#### **DID's and Overflow Routing**

The three types of Overflow supported for DID calls are shown below:

□ Immediate Transfer:

Enable (1)/Disable (0) this feature using a (58) key programmed in PRG 15-07. It can be done also by using the service codes in Program 11-11-25 (set) and Program 11-11-26 (cancel). When this feature is activated, any DID call pointed directly to the Pilot Number goes immediately to the transfer destination and does not ring anyone in the group. To set up the destination use Program 24-05 and Program 13-04. Once these programs are set, the access code assigned in Program 11-11-27 can be used to change the destination as needed.

#### Delay:

Enable (1)/Disable (0) this feature using a (59) key programmed in PRG 15-07. It can be done also by using service codes assigned in Program 11-11-28 (set) and Program 11-11-29 (cancel). When this feature is activated, any DID call pointed directly to the Pilot follows one of the two patterns:

- $\circ$  If all available members are busy or logged out, the call goes immediately to the transfer destination.
- $\circ$  If agents are logged in and not busy, the call comes in and hunts through the idle members until the timer in Program 24-02-08 expires. Once this time expires, the call is then routed to the transfer destination assigned in Program 24-05 and Program 13-04. Once these programs are assigned, the access code assigned in Program 11-11-27 can be used to change the destination as needed.

#### DND:

This feature can be enabled using a (60) key programmed in PRG 15-07 or by using service codes assigned in Program 11-11-30 (set) and Program 11-11-31 (cancel). When this feature is activated any DID pointed directly to the Pilot gets a busy tone, and the call does not route.

#### **User Log Out/Log In**

An extension user can log out and log in to a Department Calling Group. By logging out, the user removes their extension from the group. Once logged out, Department Calling bypasses their extension. When they log back in, Department Calling routes to their extension normally. All users can dial a code to log in or log out of their Department Calling Group. A multiline terminal can optionally have a function key programmed to login/logout.

#### **Enhanced Hunting**

Department Calling is enhanced with expanded hunting abilities. Hunting sets the conditions under which calls to a Department Group pilot number cycles through the members of the group. The hunting choices are:

#### **Busy**

A call to the pilot number hunts past only a busy group member to the first available extension.

#### **Not Answered**

A call to the pilot number cycles through the idle members of a Department Calling group. The call continues to cycle until it is answered or the calling party hangs up. If the Department Group has Priority Routing enabled, and the highest priority member is busy, the call does not hunt to the next available extension.

#### **Busy or Not Answered**

A call to the pilot number cycles through the idle members of a Department Calling group. The call continues to cycle until it is answered or the calling party hangs up.

If all members of the Department Group are busy, an incoming or transferred call to the group pilot number queues for an available member. Each group has a queue that can hold any number of waiting calls. If a display telephone is waiting in queue, the user sees: *WAITING (group name)*. If a transferred call in queue is an outside call, and the system has DSP daughter board installed with the VRS, the queued caller hears, *"Please hold on. All lines are busy. Your call will be answered when a line becomes free."*

The VRS can also transfer calls to Department Groups. Refer to [Voice Response System \(VRS\) on](#page-1112-0)  [page 2-1089](#page-1112-0) for information on setting up the VRS.

The system prevents hunting to a Department Group extension if it is:

- **Busy on a call**
- $\Box$  In Do Not Disturb
- □ Call Forwarded
- □ Logged Out

#### **Conditions**

- When a DIL rings to a Department Group, the DIL may follow overflow programming (PRG 22-01-04 and PRG 22-08-01).
- $\bigcirc$  If all agents are logged out and an intercom call to the Department Group is made you get a busy signal.
- Extensions in a Department Group which have Call Forwarding enabled are not included in the call hunt. The extension to which the user is forwarded does not receive the hunted calls. When you use the automatic Department Step calling (PRG 16-01-03) it hunts only to members with the same or lower priority.
- $\bigcirc$  Easily step call to an idle Department Group member if the member called is busy.
- $\bigcirc$  A virtual extension can be programmed to receive multiple calls which can camp-on to the extension – no analog port is required.
- An extension user can Transfer a call to a Department Group Pilot number. If unanswered, the call recalls (depending on programming) the transferring extension after the Transfer Recall Time (Program 24-02-04).
- Voice mail uses one Department Group for voice mail.
- When PRG 16-01-05 is set to (1) Automatic, all telephones in the Department group Ring for ICM calls & DID calls Directed to the Department Group Pilot Number only.
- The Overflow feature is supported only for DID calls pointed directly to the Pilot Number. POTS lines and transferred DIDs ignore the Overflow settings.

# **Default Setting**

Disabled

# **Priority Routing**

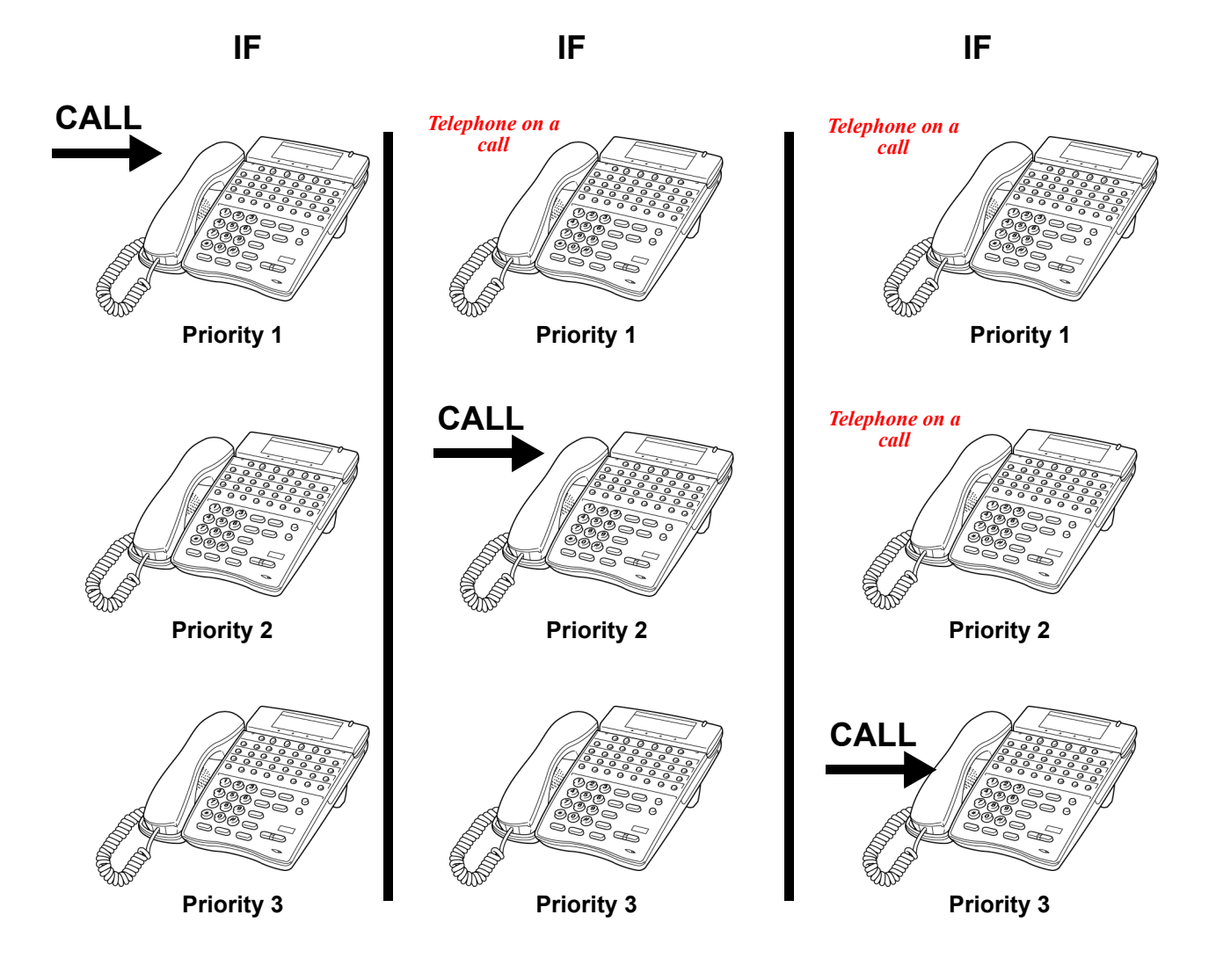

**Figure 2-1 Department Calling Priority Call Routing**

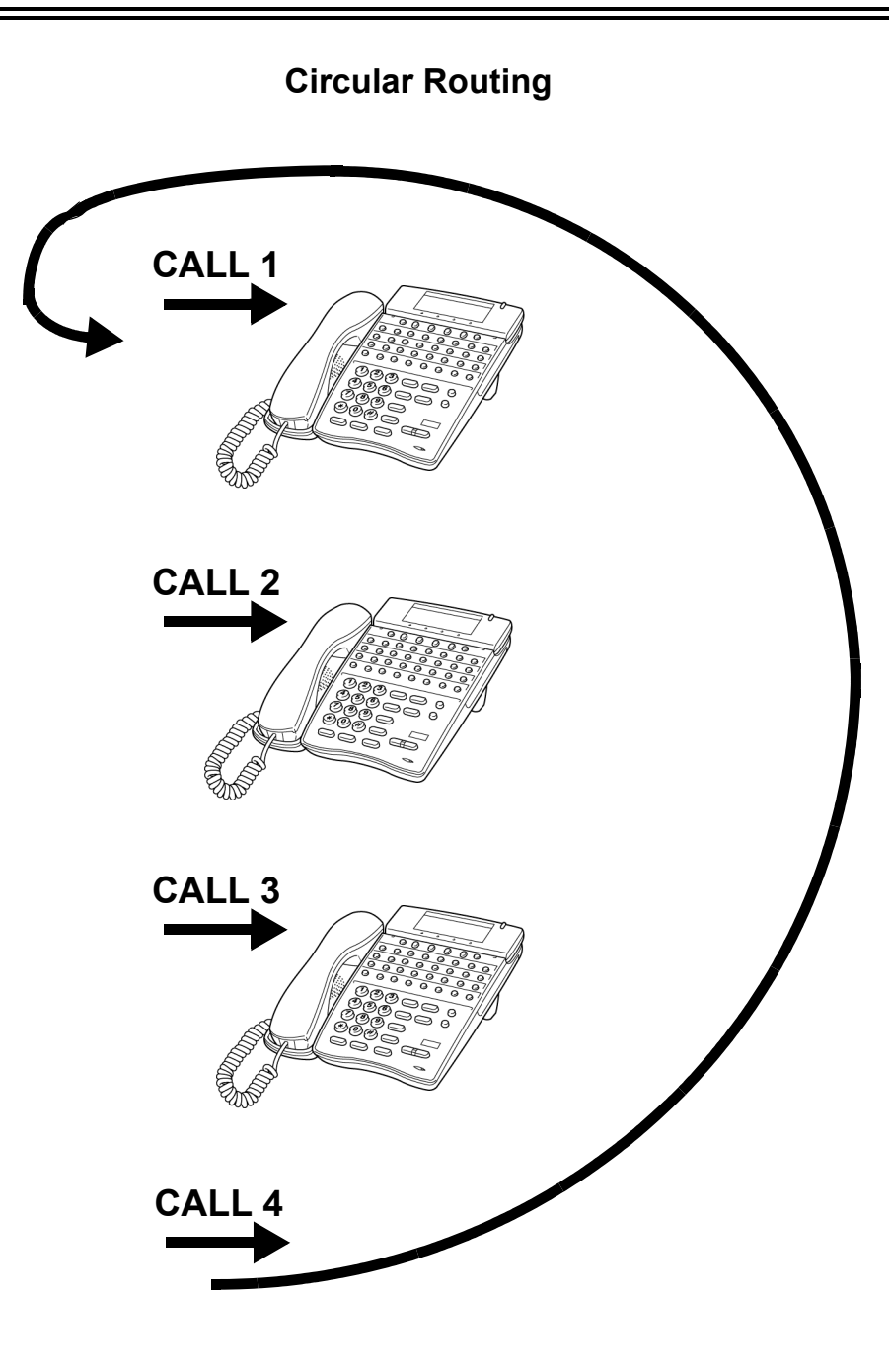

**Figure 2-2 Department Calling Circular Routing**

# **System Availability**

## **Terminals**

All Terminals

## **Required Component(s)**

VRS for Messaging

# **Related Features**

**Call Arrival (CAR) Keys**

**Call Forwarding**

**Department Step Calling**

**Transfer**

**Voice Mail Message Indication on Line Keys**

**Voice Response System (VRS)**

# **Programming**

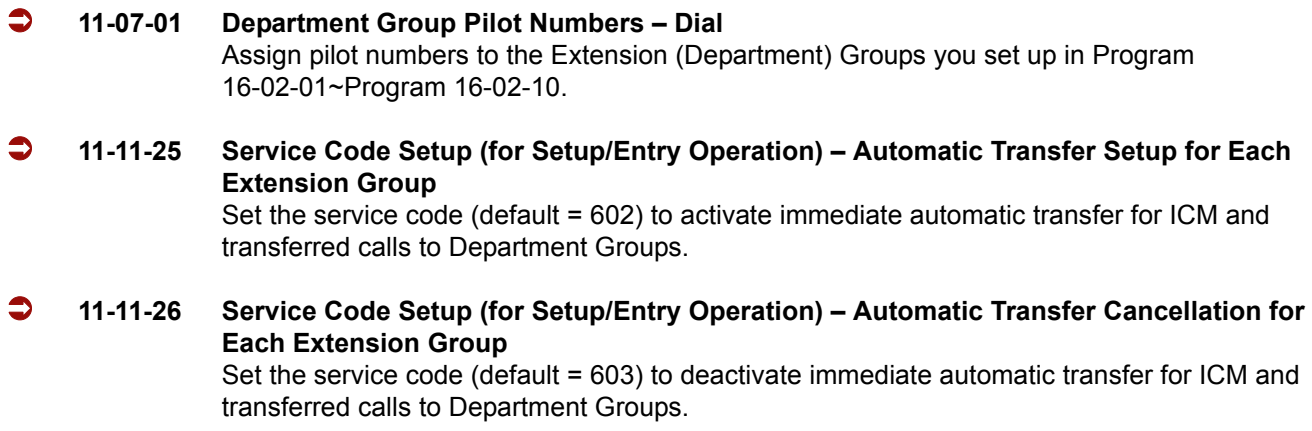

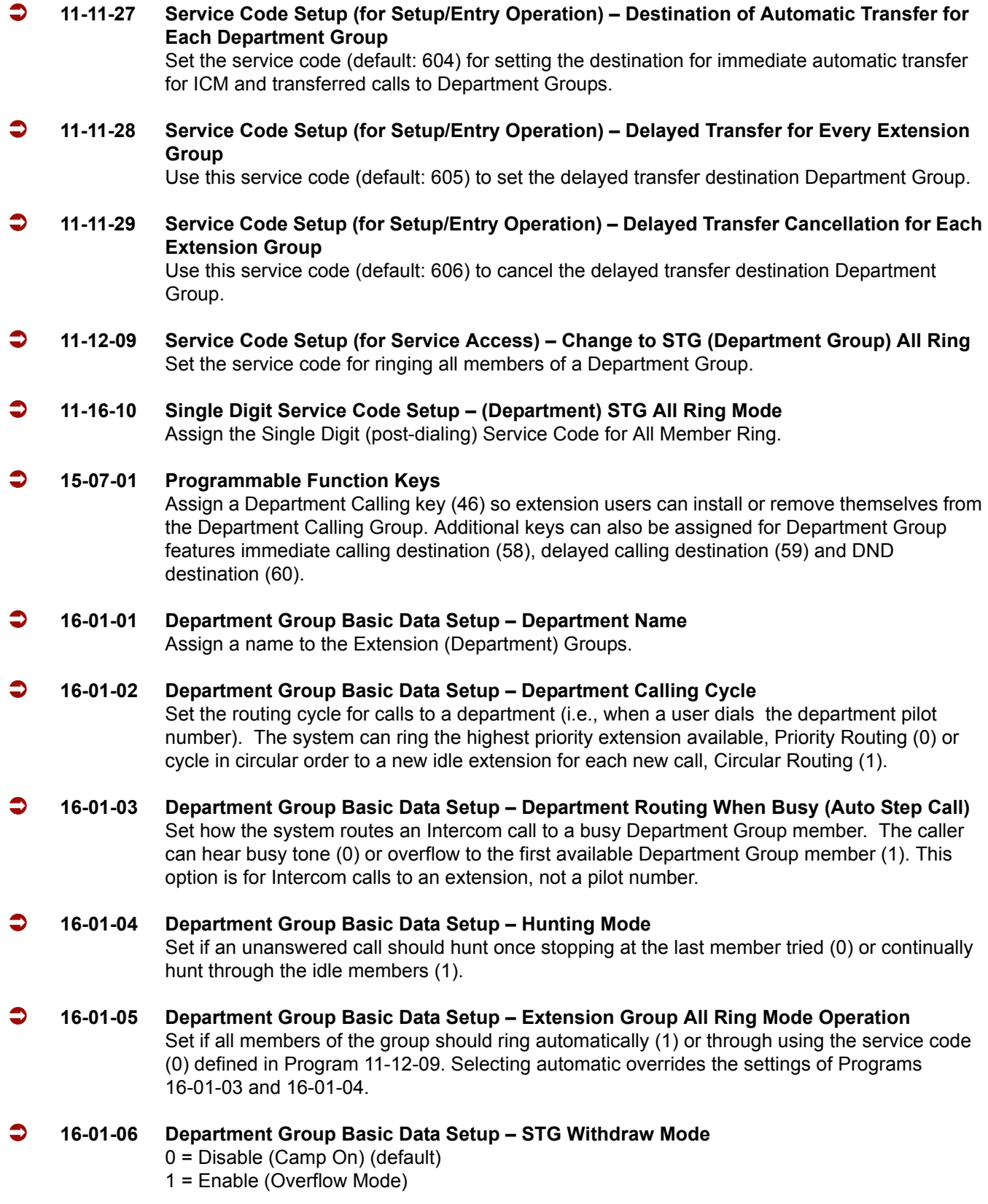

i<br>L

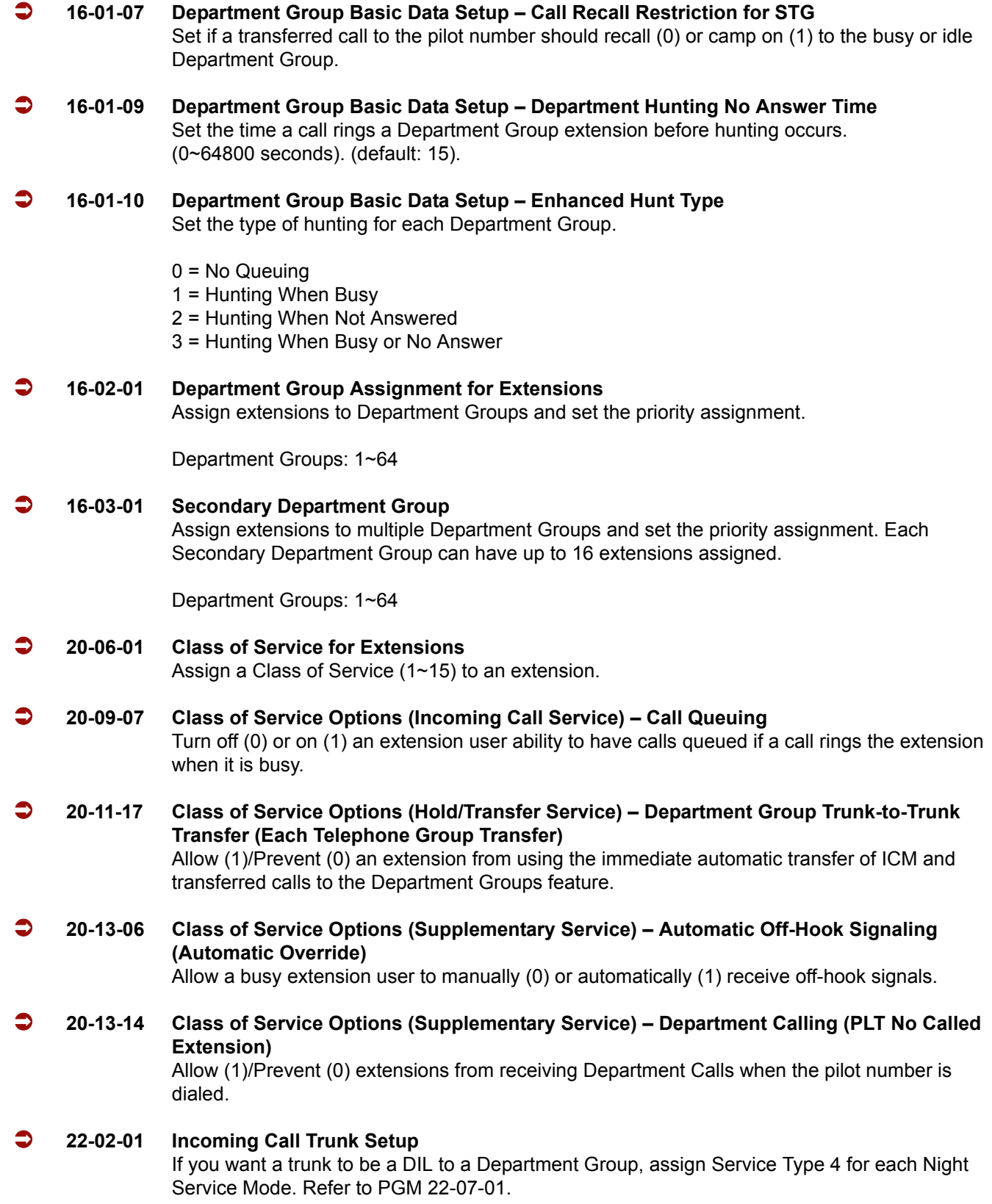

Ė

#### **22-07-01 DIL Assignment**

For each trunk assigned Service Type 4 in PRG 22-02-01 above, assign the DIL destination as the Department Group pilot number (as assigned in Program 11-07-01).

Department: Groups 1~64

#### **24-02-05 System Options for Transfer – Message Wait Ring Interval Time** For SLTs without Message waiting lamps, this is the time between intermittent ringing. If the time is set to 0, the system rings once (0~64800 seconds). (default: 30).

- **24-02-08 System Options for Transfer Delayed Transfer Timer for All Department Groups** Determine the time a call should ring a Department Group before transferring the call (0~64800 seconds). (default: 10).
- **24-05-01 Department Group Transfer Target Setup** Assign the Speed Dial bin to each Department Group to hold the destination for the immediate automatic transfer of ICM and transferred calls to the Department Group feature.

## **Operation**

#### **To call a department group:**

- 1. Go off-hook.
- 2. Dial department's extension number.
	- *The system routes the call to the first free telephone in the department group.*
- 3. **Optional:** To manually ring all members of the group, dial the single digit service code assigned for All Member Ring (Program 11-16-10).

#### **To log out of your Department Calling Group:**

- *While you are logged out, Department Calling cannot route calls to your extension.*
- 1. Press **Speaker**.
- 2. Dial **650** + **1**.

**- OR -**

Press **Department Calling Log** In key (PRG 15-07-01 or SC 751: 46).

*The key lights while you are logged out.*

#### **To log back in to your Department Calling Group:**

- *When you log back in, Department Calling will route calls to your extension.*
- 1. Press **Speaker**.

#### 2. Dial **650** + **0**.

#### **- OR -**

Press Department Calling Log In key (PRG 15-07-01 or SC 751: 46).

*The key goes out when you log back in.*

**To change the Department Group Overflow Destination:**

- 1. Press **Speaker**.
- 2. Dial **604** + **Department Group** (01 ~ 64).
- 3. Dial **01 ~ 08** (Refer to PRG 24-05).
- 4. Dial the destination the calls **route to**.
- 5. Press **Hold**.

# *Department Step Calling*

# **Description**

After calling a busy Department Calling Group member, an extension user can have Department Step Calling quickly call another member in the group. The caller does not have to hang up and place another Intercom call if the first extension called is unavailable. Department Step Calling also allows an extension user to cycle through the members of a Department Group.

## **Conditions**

- $O$  If required, use this option to change the Department Step Calling Single Digit Service Code (default code = 2).
- A function key for Department Step Calling can be assigned (code 36).
- O In PRG 20-08-12, Enable (1)/Disable (0) an extension user ability to use Department Step Calling.

## **Default Setting**

Enabled

## **System Availability**

#### **Terminals**

All Stations

## **Required Component(s)**

None

# **Programming**

- **11-12-07 Service Code Setup (for Service Access) Step Call** If required, customize the Step Call service code used by an extension user (default: 708). **11-16-01 Single Digit Service Code Setup – Step Call** If required, change the Department Step Calling Single Digit Service Code (default: 2). **15-07-01 Programmable Function Keys** Assign a function key Department Step Calling (code 36). **20-06-01 Class of Service for Extensions** Assign a Class of Service (1~15) to an extension.
- **20-08-12 Class of Service Options (Outgoing Call Service) Department Group Step Calling** Turn Off (0) or On (1) the ability to use Department Step Calling.

## **Related Features**

**Department Calling**

**Programmable Function Keys**

## **Operation**

### **To make a Step Call:**

1. Place a call to a busy Department Group member.

**- OR -**

Place a call to a Department Group pilot number.

- 2. Dial Department Step Code (2) to call the next available Department Group member.
- 3. Repeat step 2 to call other Department Group members.
	- *Step through Department Groups set in Program 16-02-01.*

# *Dialing Number Preview*

# **Description**

Dialing Number Preview lets a display multiline terminal user dial and review a number before the system dials it. Dialing Number Preview helps the user avoid dialing errors.

## **Conditions**

- An extension user cannot edit the displayed number.
- To place an outgoing call, an extension user must have outgoing access to a line, CAP or trunk group key.
- O If the system has VRS installed, you must first press  $*$  to preview a number.

## **Default Setting**

Enabled

# **System Availability**

### **Terminals**

All Display Multiline Terminals

### **Required Component(s)**

None

## **Related Features**

**Central Office Calls, Placing**

**Voice Response System (VRS)**

# **Programming**

- **20-06-01 Class of Service for Extensions** Assign a Class of Service (1~15) to an extension.
- **20-08-05 Class of Service Options (Outgoing Call Service) Dial Number Preview (Preset Dial)** Turn Off (0) or On (1) the ability to use Dial Number Preview.

## **Operation**

#### **To use Dial Number Preview to place a call (multiline terminal only):**

- 1. Do not lift the handset or press **Speaker**.
- 2. To preview *any number*, dial the number you wish to call.

 *With VRS installed, you must first press to preview the number.* To preview a Speed Dial – System/Group number, press **Redial** and dial the Speed Dial – System/Group bin number you want to call.

- *The number displays.*
- 3. To dial out the displayed trunk number, press a Line/CAP/Trunk Group key.
	- *If the previewed number as a trunk access code (e.g., 9), you can press Speaker instead.* **- OR -**

To dial an Intercom number, press **Speaker**.

**- OR -**

To cancel the number without dialing it out, press **Hold**.

# *Dial Pad Confirmation Tone*

# **Description**

For an extension with Dial Pad Confirmation Tone enabled, the user hears a beep each time they press a key. This is helpful for Intercom calls and Dial Pulse trunk calls, since these calls provide no Call Progress tones.

## **Conditions**

- $\bigcirc$  Dial Pad Confirmation Tone does not apply to single line telephones or Wireless DECT Terminals.
- Dial Pad Confirmation Tone is not canceled when dialing in handset mode.
- $O$  Dial Pad Confirmation Tone is canceled when dialing in handsfree mode, but only for internal calls. The tone is still heard for external dialing.

## **Default Setting**

Disabled

## **System Availability**

### **Terminals**

All Multiline Terminals

## **Required Component(s)**

None

## **Related Features**

None

# **Programming**

 **11-11-19 Service Code Setup (for Setup/Entry Operation) – Key Touch Tone On/Off** If required, change the service code to enable/disable the Key Touch Tone (default: 724).

# **Operation**

**To enable/disable Dial Pad Confirmation Tone:**

- 1. Pick up the handset or press **Speaker**.
- 2. Dial **724**.

# *Dial Tone Detection*

# **Description**

If a trunk has Dial Tone Detection enabled, the system monitors for dial tone from the Telco or PBX when a user places a call on that trunk. If the user accesses the trunk directly (by pressing a line key or dialing **#** 9 and the trunk number), the system drops the trunk if dial tone does not occur. If the user accesses the trunk via a Trunk Group (by dialing a trunk group code or automatically using a feature like Last Number Redial), the system can drop the trunk or optionally skip to the next trunk in the group. Refer to the chart under Programming for more information.

### **Conditions**

None

## **Default Setting**

Disabled for manually dialed calls; enabled for automatically dialed calls.

**System Availability**

### **Terminals**

All Stations

### **Required Component(s)**

None

**Related Features**

**Automatic Route Selection**

**Call Appearance (CAP) Keys (Outbound)**

**Central Office Calls, Placing**

#### **Last Number Redial**

**Save Number Dialed**

**Speed Dial – System/Group/Station**

**T1 Trunking (with ANI/DNIS Compatibility)**

**Trunk Group Routing**

**Trunk Groups**

# **Programming**

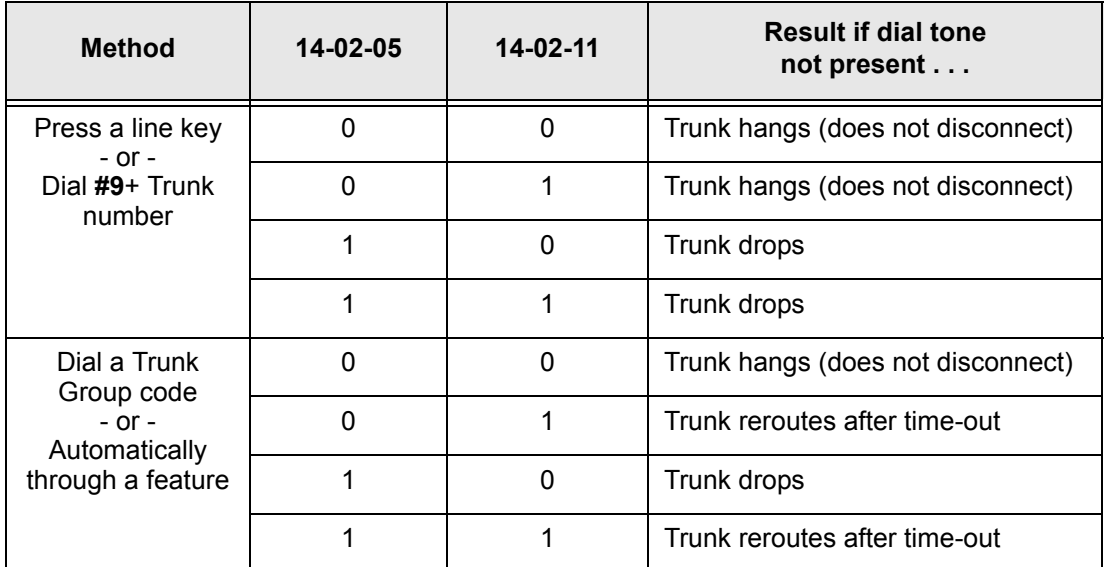

#### **Table 2-14 Dial Tone Detection Program Interaction**

#### **10-09-01 DTMF and Dial Tone Circuit Setup**

If dial tone detection is enabled, allocate at least one circuit for dial tone detection [ICM/Trunk (0) or Trunk (2)].

#### **14-02-05 Analog Trunk Data Setup – Dial Tone Detection for Manual Accessed Trunks** Enable(1)/Disable (0) dial tone detection for manually dialed trunk calls. This option only pertains to calls placed using line keys or Direct Trunk Access.

#### **14-02-11 Analog Trunk Data Setup – Next Trunk in Rotary if No Dial Tone**

If enabled, the system skips over a trunk if dial tone is not detected. This option pertains to calls placed using Call Appearance (CAP) Keys, Speed Dial, ARS, Last Number Redial or Save Number Dialed. It does not pertain to line key or Direct Trunk Access calls.

#### **21-01-05 System Options for Outgoing Calls – Dial Tone Detection Time**

If dial tone detection is enabled, the system waits this time for the Telco to return dial tone. When this time expires, the system assumes dial tone is not present. To disable this time (and have the system wait continuously), enter 0.

#### **21-01-06 System Options for Outgoing Calls – Dial Pause at First Digit**

If Dial Tone Detection is disabled, the system waits this time before sending dialed digits. If using Dial Tone Detection, this time should be set longer than the time set in PRG 21-01-05, otherwise, if this time is set shorter than PRG 21-01-05, Dial Tone Detection is satisfied and PRG 21-01-05 is disregarded (not used).

## **Operation**

Dial Tone Detection is automatic if enabled in programming.

—

**THIS PAGE INTENTIONALLY LEFT BLANK**

-

# *Digital Trunk Clocking*

### **Enhancements**

This feature was added to the documentation with **Version 2000**. This feature is available with version **1000 or higher**.

## **Description**

The IPK II CPUII has a built-in clock source for all digital trunk cards. Digital trunk cards are connected via an internal PLO (Phase Locked Oscillator) to derive Primary Clock from the network in priority order. If priority is set up incorrectly, or if two primary clocks are coming in, slips may occur causing improper data synchronization. The Phase Locked Oscillator (PLO) equipped with the IPK II CPUII ETU is the timing source for all digital trunk ETUs in the system. The PLO synchronizes the system and clock signals from another office. When the IPK II is a clock receiver office, the PLO generates the clock signal according to the source clock signals received from the source office in the network. The source clock signals are extracted from digital trunk ETUs and supplied to the PLO.

The PLO synchronization source priorities are as follows:

- 1. PRI
- 2. DTI (External)
- 3. BRI
- 4. CPU

### **Conditions**

- $\bigcirc$  If multiple PRIs exist, the system chooses the first one that synchronizes with the carrier.
- $\bigcirc$  If there are multiple PRIs, and the one being used for the source goes down, the system begins to count forward in slot numbers looking for the next available PRI.
- If multiple BRIs exist and no PRI or DTI (External) exists, the IPK II CPU chooses the first BRI that synchronized with the carrier.
- $\bigcirc$  If there is one PRI, and the one being used for the source goes down, the IPK II CPU looks to see if any BRIs are installed in the system. If there are no BRIs, the IPK II CPU becomes the new synchronization source. The reason for this is when a PRI is installed in the system, all T1s must be assigned as (INTERNAL). T1 (INTERNAL) is not a clocking priority.

# **Default Setting**

None

**System Availability**

# **Terminals**

N/A

# **Required Component(s)**

CPUII( )-U10 ETU

BRT(4)-U( ) ETU

**- OR -**

DTI-U40 ETU with **firmware V5.00 or higher**

## **Related Features**

**ISDN Compatibility**

**K-CCIS – T1**

**T1 Trunking (with ANI/DNIS Compatibility)**

Digital Trunk Clocking Examples:

If multiple PRIs exist, the first one that synchronized with the carrier is chosen. In this example, the PRI in S1 was the first to synchronize with the carrier; therefore, it is the PLO synchronization source.

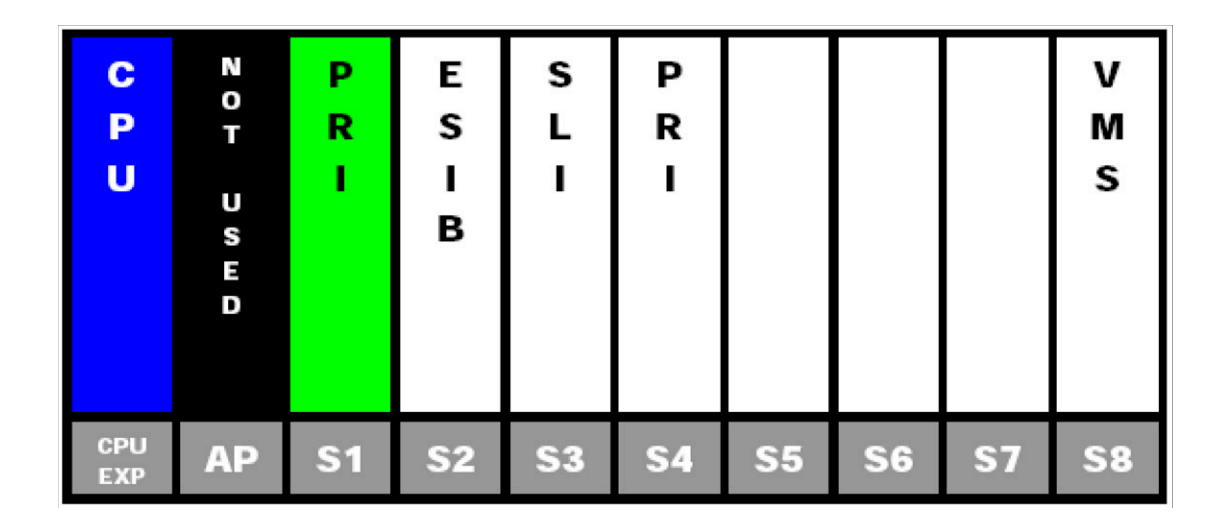

**Figure 2-3 Digital Trunk Clocking Example 1**

If multiple PRIs exist and the one being used for the source goes down, the system begins to count forward in slot numbers looking for the next available PRI. In this example, the PRI in S1 went down, so the system now begins looking forward in slot numbers for the next PRI to use as the clock source.

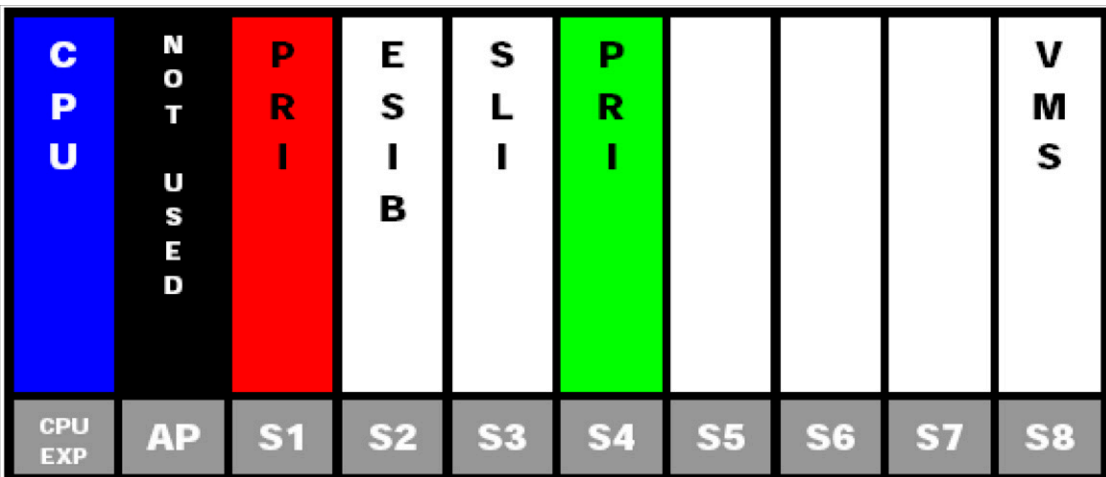

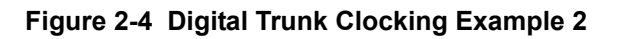

In this example, the PRI in S4 was the first to synchronize with the carrier and became the PLO synchronization source. The PRI in S4 then went down and the system began looking forward in slot numbers to find the next PLO source. In this case, the PRI in S1 was the next source because after it looks through the rest of the slots in the system, it starts over with S1.

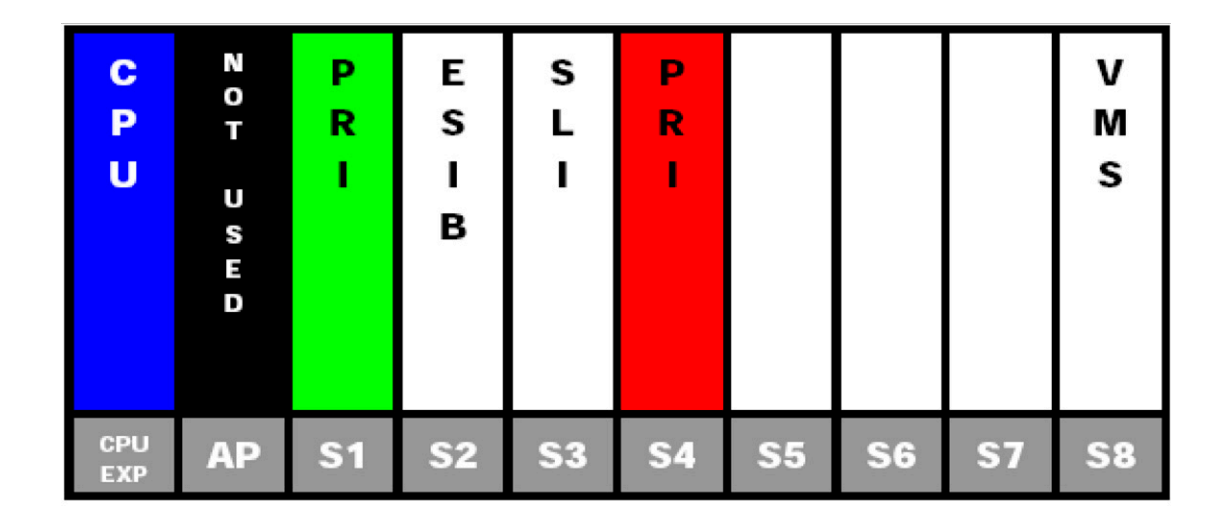

**Figure 2-5 Digital Trunk Clocking Example 3**

In this example, there are multiple T1 circuits in the system. There can only be one T1 circuit assigned as EXTERNAL in the system, so the T1 assigned as EXTERNAL is the PLO synchronization source.

| C<br>P<br>U       | V.<br>O<br>т<br>U<br>S<br>E<br>D | Τ<br>Е<br>$\frac{x}{T}$<br>E<br>$\mathbf R$<br>$\mathbf N$<br>A<br>t, | Ε<br>s<br>I<br>в | S              | N<br>Т<br>E<br>R<br>N<br>А<br>г |                |                |    | ν<br>M<br>s |
|-------------------|----------------------------------|-----------------------------------------------------------------------|------------------|----------------|---------------------------------|----------------|----------------|----|-------------|
| CPU<br><b>EXP</b> | <b>AP</b>                        | S <sub>1</sub>                                                        | <b>S2</b>        | S <sub>3</sub> | <b>S4</b>                       | S <sub>5</sub> | S <sub>6</sub> | S7 | <b>S8</b>   |

**Figure 2-6 Digital Trunk Clocking Example 4**
In this example, there are multiple T1 circuits and a BRI circuit. Since the T1 assigned as EXTERNAL has higher priority than a BRI, the T1 EXTERNAL is the PLO synchronization source.

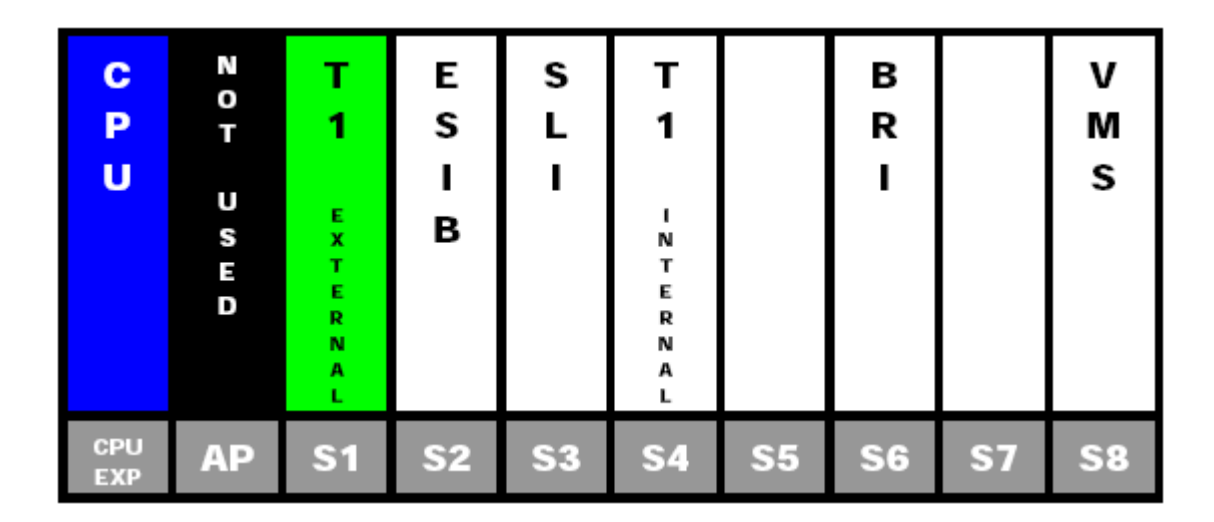

**Figure 2-7 Digital Trunk Clocking Example 5**

In this example, there is a PRI, multiple T1s, and a BRI. The PRI was the PLO synchronization source until it went down. The BRI then becomes the PLO synchronization source because when a PRI is in the system, T1s cannot be assigned as EXTERNAL, which are not in the PLO Synchronization Source priority list.

| C<br>P<br>U       | V.<br>O<br>т<br>U<br>S<br>E<br>D | P<br>R         | Е<br>S<br>в    | s         | ٠<br>N<br>T<br>E<br>R<br>N<br>A<br>L | Т<br>1<br>1<br>N<br>T<br>E<br>R<br>N<br>А<br>L | в<br>R         |    | ν<br>M<br>S    |
|-------------------|----------------------------------|----------------|----------------|-----------|--------------------------------------|------------------------------------------------|----------------|----|----------------|
| CPU<br><b>EXP</b> | АP                               | S <sub>1</sub> | S <sub>2</sub> | <b>S3</b> | <b>S4</b>                            | S <sub>5</sub>                                 | S <sub>6</sub> | S7 | S <sub>8</sub> |

**Figure 2-8 Digital Trunk Clocking Example 6**

If multiple BRIs exist and no PRI or T-1 EXTERNAL exists, the system chooses the first BRI that synchronized with the carrier. In this example, the BRI in S4 synchronized with the carrier first and became the PLO synchronization source.

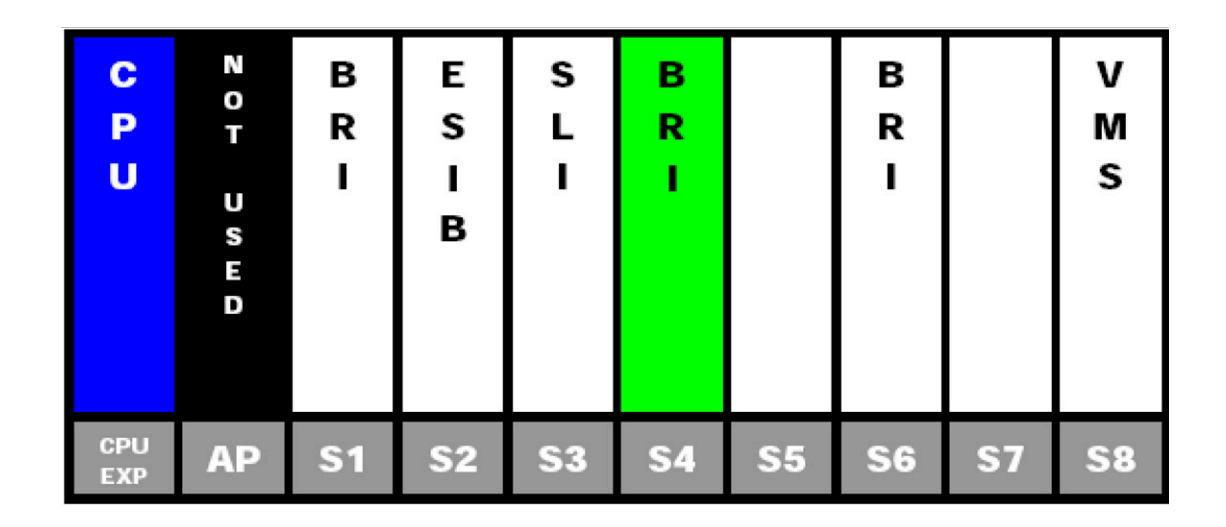

**Figure 2-9 Digital Trunk Clocking Example 7**

In this scenario, the PRI was the clocking source until it went down. There are no other PRIs, T1 (Externals), or BRIs in the system. The IPK II CPU now becomes the PLO synchronization source.

| ▎<br>с<br>P<br>υ       | N<br>O<br>Т<br>U<br>s<br>Е<br>D | P<br>R<br>Ī    | Ε<br>S<br>в | S         | ı<br>N<br>T<br>E<br>R<br>N<br>А<br>L | ı<br>N<br>Т<br>E<br>R<br>N<br>А<br>г |                |           | ν<br>M<br>s    |
|------------------------|---------------------------------|----------------|-------------|-----------|--------------------------------------|--------------------------------------|----------------|-----------|----------------|
| I<br>CPU<br><b>EXP</b> | AP                              | S <sub>1</sub> | <b>S2</b>   | <b>S3</b> | <b>S4</b>                            | <b>S5</b>                            | S <sub>6</sub> | <b>S7</b> | S <sub>3</sub> |

**Figure 2-10 Digital Trunk Clocking Example 8**

# **Programming**

Refer to the related features for programming.

# **Operation**

Refer to the related features for details.

 $\equiv$ 

**THIS PAGE INTENTIONALLY LEFT BLANK**

-

# *Digital Voice Mail*

# **Enhancements**

## **Version 1600 or higher:**

- □ Supports configurable Voice Mail Message Waiting lamp color and Voice Mail Message Waiting lamp flash pattern.
- Trunk mapping for trunk numbers  $001~200$ . This is supported in a future Linux 2.0 voice mail software build. Prior to this release, Trunk mapping was supported only for trunks 01~99.

# **Description**

The system is fully compatible with NEC digital voice mail systems. These systems provide telephone users with comprehensive Voice Mail and Automated Attendant features. Voice Mail ends the frustration and cost of missed calls, inaccurate written messages and telephone tag. This frees busy receptionists and secretaries for more productive work.

Automated Attendant automatically answers the system incoming calls. After listening to a customized message, an outside caller can dial a system extension or use Voice Mail.

Integrated Voice Mail enhances the telephone system with the following features:

#### **Call Forwarding to Voice Mail**

An extension user can forward their calls to Voice Mail. Once forwarded, calls to the extension connect to that extension mailbox. The caller can leave a message in the mailbox instead of calling back later. Forwarding can occur for all calls immediately, for unanswered calls or only when the extension is busy. When a user transfers a call to an extension forwarded to Voice Mail, the call waits for the Delayed Call Forwarding time before routing to the called extension mailbox. This gives the transferring party the option of retrieving the call instead of having it go directly to the mailbox.

#### **Leaving a Message**

Voice Mail lets a multiline terminal extension user easily leave a message at an extension that is unanswered, busy or in Do Not Disturb. The caller just presses their Voice Mail key to leave a message in the called extension mailbox. There is no need to call back later.

#### **Transferring to Voice Mail**

By using Transfer to Voice Mail, a multiline terminal extension user can Transfer a call to their own or a co-worker's mailbox. After the Transfer goes through, the caller can leave a message in the mailbox.

## **Live Record**

While on a call, an extension user can have Voice Mail record the conversation. The multiline terminal user just presses the Voice Mail Record key; the single line telephone user dials a code. Once recorded, the Voice Messaging System stores the conversation as a new message in the user's mailbox. After calling their mailbox, a user can save, edit or delete the recorded conversation.

## **Live Monitor**

A multiline terminal user can have their idle extension emulate a personal answering machine. This lets Voice Mail screen their calls, just like their answering machine at home. If activated, the extension incoming calls route to the user's subscriber mailbox. Once the mailbox answers, the user hears the caller's incoming message. The multiline terminal user can then:

- $\circ$  Let the call go through to their mailbox.
- $\circ$  Intercept the call before it goes to their mailbox.

# **Voice Mail Overflow**

If Voice Mail automatically answers trunks, Voice Mail Overflow can reroute those trunks to other extensions when all Voice Mail ports do not answer or, with certain software, are busy. During periods of high traffic, this prevents the outside calls from ringing Voice Mail for an inordinate time. There are two types of Voice Mail Overflow: Immediate and Delayed. With immediate overflow, calls immediately reroute to other extensions when all Voice Mail ports do not answer or, with certain software, are busy. With delayed overflow, calls reroute after a preset interval. Without overflow, the outside calls ring Voice Mail until a port becomes available or the outside caller hangs up.

#### **Voice Mail Caller ID**

The Voice Mail can use ANI/DNIS information to identify the outside caller that left a message in a user's mailbox. When the message recipient dials 0 or presses the CID softkey while listening to a message, they hear the outside telephone number of the message sender.

The message recipient can also return the call from their mailbox if allowed by system programming by pressing the CALL softkey or **#**,0. Refer t[o Caller ID Call Return on page 2-183.](#page-206-0)

# **Voice Mail Queuing**

When accessing the voice mail, the system provides a voice mail queue. If all the voice mail ports are busy, any call trying to get to the voice mail is placed in queue. As the voice mail ports become available, the calls are connected to the voice mail in the order in which they were received.

As the Voice Mail Queue follows Department Hunting programming, the queue can hold a maximum of 10 calls. If the queue is full or if the voice mail ports are not assigned to a Department Group, the calls are handled as though there were no voice mail queuing feature enabled. The calls either access voice mail if a port is available or they receive a busy signal.

The Voice Mail Queuing feature does not work with the Conversation Record feature.

# **Message Key Operates as Voice Mail Key**

The system enhances a telephone Message key function when connected to a system which has voice mail installed. When an extension receives a voice mail, the Message key can be used to check the number of messages in voice mail, or call the voice mail to listen to the messages. If no Voice Mail Programmable Function Key is defined (Program 15-07-01, code 77), the telephone Message Waiting LED flashes to indicate new messages.

This option is not available with a networked voice mail – the voice mail must be local.

## **Directory Dialing**

Directory Dialing allows an Automated Attendant caller to reach an extension by dialing the first few letters in the extension user's name. With Directory Dialing, the caller does not have to remember the extension number of the person they wish to reach – just their name. Here is how Directory Dialing works:

- 1. When the Automated Attendant answers, it sends the call to a Directory Dialing Mailbox. (Optionally, the caller may be asked to dial a digit to access Directory Dialing.)
- 2. The Directory Dialing Mailbox plays the Directory Dialing Message which asks the caller to dial letters for the name of the person they want to reach.
- 3. The caller dials the first three letters for the person's name. They can dial by first name or last name, depending on how the Directory Dialing Message was recorded and the Directory Dialing Mailbox was set up.
- 4. Voice Mail searches the list of programmed extension names for a match of the caller-entered letters.
- 5. The caller dials the digit for the extension they wish to reach, and Voice Mail sends the call to that extension. The call is sent as a Screened or Unscreened transfer, depending on programming.

For callers to use Directory Dialing, the system must have a name programmed for each extension. Each extension should also have a name recorded in their Subscriber Mailbox. In addition, each extension used by Directory Dialing must be installed.

# **Conditions**

- In-Mail and VMS/FMS/VMP/CTI/CTP cannot be used at the same time in the same system.
- Only one of the following voice mails can be installed in the system at one time: VMS/FMS/ VMP/CTI/VP/CTP.
- $\bigcirc$  Ring Group calls do not follow extension call forwarding to voice mail.
- Analog ports on the CPUII do not support Message Waiting lighting.
- With KSU software **Version 1500 or lower**, trunk mapping is supported for trunk numbers 1~99 only. Trunk numbers higher than 99 cannot be trunk mapped.
- $\Omega$  Conversation Record does not work for monitored calls.
- Caller ID information is passed from voice mail to an extension for pre-answer display on an unscreened transfer from voice mail.
- $O$  Off-premise notification and external extensions require access to outside lines.
- $\circ$  To have the Voice Mail Automated Attendant answer a trunk, program the trunk as a DIL to a Voice Mail port.
- $\bigcirc$  When the voice mail places a call on hold, it uses Group Hold. Any line appearances for the trunk shows the hold flash rate, however, users cannot pick up these calls (a busy signal is heard).
- Centrex Transfer from voice mail ports requires KSU software **Version 1.10 or higher**.
- The following voice mail features require system tones be changed in PRG 80-01-02 to work. Refer to the Programming section for details.
	- Call Holding
	- **Call Screening**
	- **Busy Greeting**
	- **D** Await Answer Transfer
- $\bigcirc$  If the following programs are changed while phone is online, a reset of the phone or reset of the feature is required before the setting takes effect:
	- **PRG 15-02-35 Message Waiting Lamp Cycle for Calling Extension**
	- **PRG 15-02-36 Message Waiting Lamp Cycle for Called Extension**
	- □ PRG 15-02-37 Voice Mail Message Wait Lamp Color
	- □ PRG 15-02-38 Voice Mail Message Wait Lamp Cycle
	- **If this LED is used also for Message Waiting Indication, and there are both voice mail messages** and Message Wait indications, the color set for Message Wait overrides the color used for voice mail indications (red).
- With KSU software **Version 2000 or higher**, trunk mapping is supported for trunk numbers 001~200. This also requires Linux 2.0 voice mail software **Version 2.0.3.x or higher**.
- During a Conversation Record session, DTMF digits are not transmitted. If the End softkey is used to stop the Conversation Record, DTMF to the outside party is restored. If you press the Conversation Record button to end the recording DTMF is not restored.
- Stutter Dial Tone is supported to Single Line Telephones (SLTs) for Voice Mail Message Waiting.

# **Default Setting**

Disabled

# **System Availability**

# **Terminals**

All Terminals

# **Required Component(s)**

- VMS(2)/(4)/(8)-U( ) ETU
- $O$  FMS(2)/(4)/(8)-U() ETU
- $O$  VMP(2)/(4)/(8)-U() ETU
- $O$  VMP LX(2)/(4)/(8)-U() ETU
- CTP LX(4)/(8)/(12)/(16)-U( ) ETU

# **Related Features**

**Barge-In**

**Call Forwarding**

**Caller ID**

**Caller ID Call Return**

**Central Office Calls, Placing**

**Direct Inward Line (DIL)**

**Hold**

**Message Waiting**

**One-Touch Calling**

**Programmable Function Keys**

**Quick Transfer to Voice Mail**

**Transfer**

# **Programming**

# **10-09-01 DTMF and Dial Tone Circuit Setup** Assign at least one circuit for DTMF reception (type 0 or 1). Use the following as a guide when allocating DTMF receivers: O In light traffic sites, allocate one DTMF receiver for every 10 devices that use them. O In heavy traffic sites, allocate one DTMF receiver for every five devices that use them. **11-07-01 Department Group Pilot Numbers – Dial** Assign a Department Group pilot number for the Voice Mail (eight digits maximum). The extensions are assigned to the group in Program 16-02-01. **15-02-26 Multiline Telephone Basic Data Setup – MSG Key Operation Mode** Determine whether an extension MSG key should function as a Message key (0: default) or Voice Mail key (1). If set as a Message key, the user can press the key to call the voice mail only when they have new messages. If set as a Voice Mail key, it functions as a normal Voice Mail key (it is not active if Centralized Voice Mail is used). **15-02-35 Multiline Telephone Basic Data Setup – Message Waiting Lamp Cycle for Calling Extension (Version 1600 or higher required)**  $1$  = Cycle 1  $2$  = Cycle 2 3 = Cycle 3 (default)  $4 =$  Cycle  $4$  $5 =$  Cycle  $5$  $6$  = Cycle  $6$  $7 =$  Cycle  $7$  **15-02-36 Multiline Telephone Basic Data Setup – Message Waiting Lamp Cycle for Called Extension (Version 1600 or higher required)**  $1 =$  Cycle 1 2 = Cycle 2 (default)  $3$  = Cycle  $3$  $4 =$  Cycle  $4$  $5$  = Cycle  $5$  $6$  = Cycle  $6$  $7 =$  Cycle  $7$  **15-02-37 Multiline Telephone Basic Data Setup – Voice Mail Message Wait Lamp Color (Version 1600 or higher required)**

 $0 =$  Green

 $1 = Red$  (default)

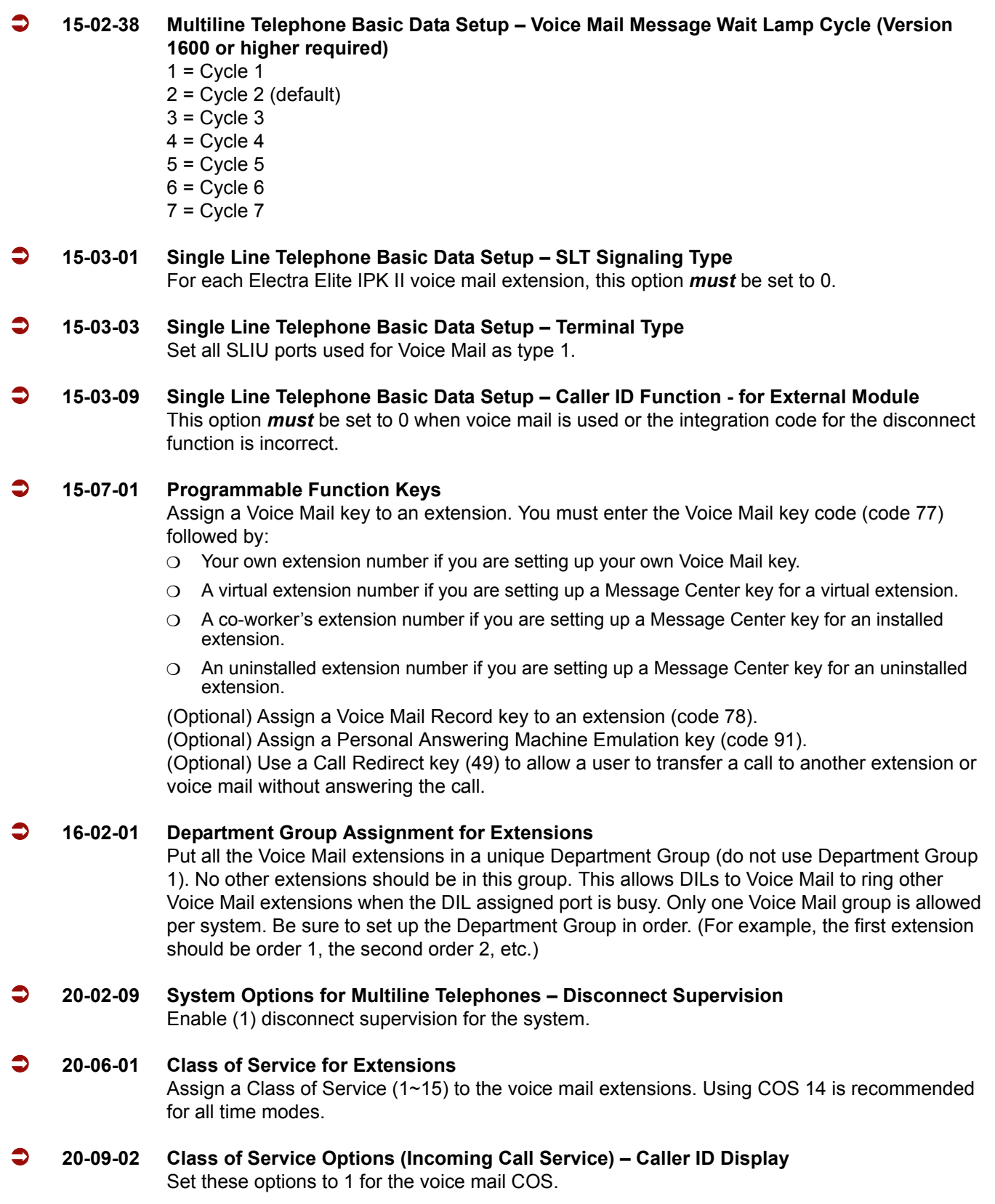

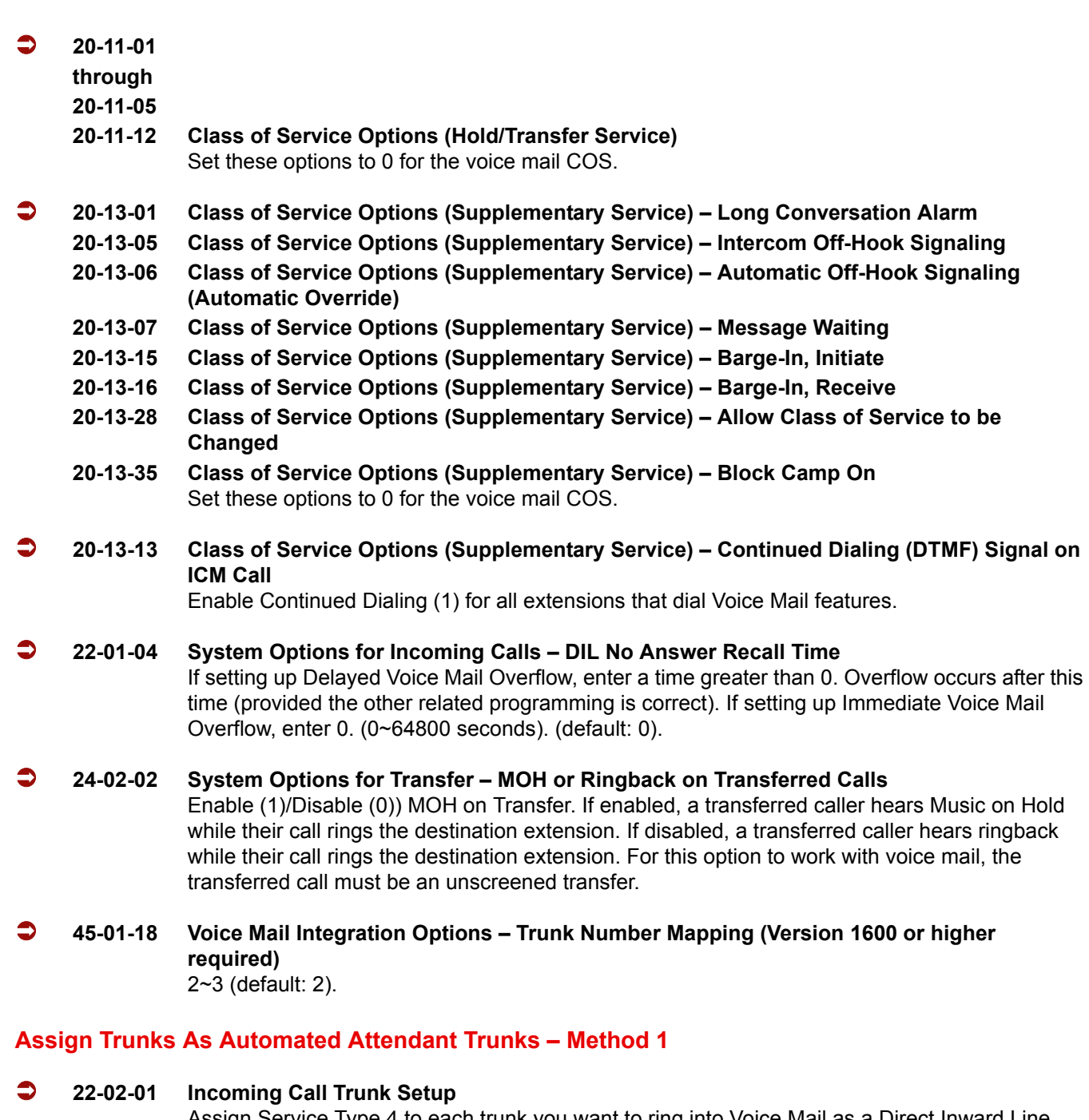

Assign Service Type 4 to each trunk you want to ring into Voice Mail as a Direct Inward Line (DIL).

 **22-07-01 DIL Assignment** Assign the master/pilot number of the voice mail group from Program 11-07-01 as the DIL destination. If all Voice Mail ports are in the same unique Extension (Department) Group (see Program 16-02 above), the DIL rings another Voice Mail port if its assigned port is busy.

## **Assign Trunks As Automated Attendant Trunks – Method 2**

**22-02-01 Incoming Call Trunk Setup**

Assign Service Type 0 to each trunk you want to ring into Voice Mail as a normal line.

 **22-04-01 Incoming Extension Ring Group Assignment** Assign Ring Group 102 for an In-Skin/External Voice Mail, or 103 for a Central Voice Mail as the destination.

#### **For Either Method:**

- **11-12-42 Service Code Setup (for Service Access) Flash on Trunk Lines** Program the dial access code to use for sending a hook flash to Telco. This code is used for Centrex Transfer using Digital Voice Mail ports. If this code starts with **#**, PRG 45-01-05 must be set to 0. **22-04-01 Incoming Extension Ring Group Assignment** To enable Voice Mail Overflow, assign selected extensions to a Ring Group that rings for unanswered DILs to Voice Mail ports. In Program 22-06, enter 1 to enable overflow ringing. **22-08-01 DIL/IRG No Answer Destination** For Voice Mail Overflow, enter the Ring Group that unanswered DILs to Voice Mail rings after the DIL Call Waiting time (Program 22-01-04). **24-02-03 System Options for Transfer – Delayed Call Forwarding Time** Set the time a transferred call waits at a forwarded extension before routing to the called extension mailbox. **45-01-01 Voice Mail Integration Options – Voice Mail Department Group Number** Assign which Extension (Department) Group number is to be assigned as the voice mail group. This program defines the Quick Transfer to Voice Mail destination. If set to 0, no voice mail is installed. Department Groups: 0, 1~64 **45-01-02 Voice Mail Integration Options – Voice Mail Master Name** Enter the Voice Mail master name up to 12 characters. **45-01-05 Voice Mail Integration Options – Message Wait** When using Centrex Transfer From a voice mail port, the following items must be considered: O If the Feature Access Code starts with #, set PRG 45-01-05 to Off. When assigning the dial string in voice mail, one or more Pauses may be needed too, depending on what Telco needs.
- **45-01-06 Voice Mail Integration Options Record Alert Tone Interval Time** Set the time (0~64800 seconds) between Voice Mail Conversation Record alerts.

#### **45-01-18 Voice Mail Integration Options – Trunk Number Mapping (Version 2000 or higher required)**

Set if the system sends 2 digit trunk numbers only or 2 and 3 digit trunk numbers to voice mail.

**Options**  $2 =$  Trunks 01~99  $3 =$  Trunks 001~200 (default: 2)

#### **80-01-02 Service Tone Setup – Basic Tone Number**

The following features require that the system tones listed below be changed to match the table. After changing these settings the KSU must be reset for the changes to take effect.

- O Call Screening
- O Call Holding
- O Busy Greeting
- Await Answer Transfer

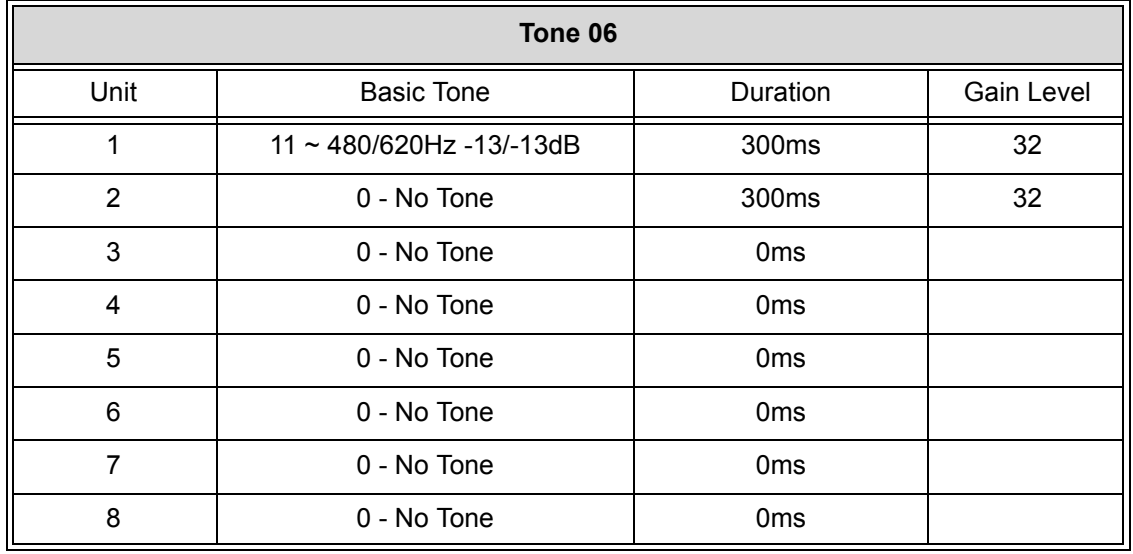

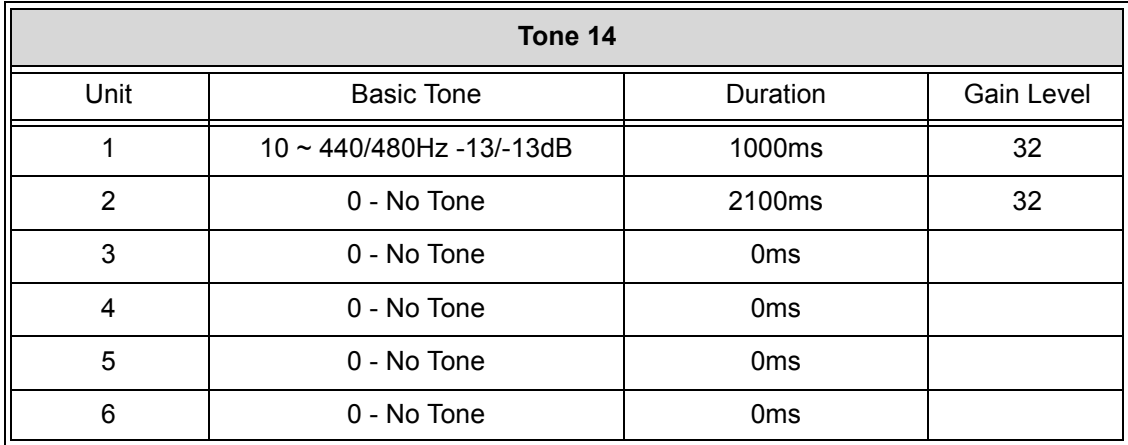

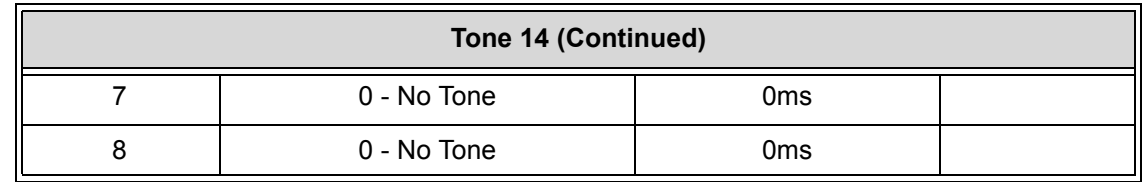

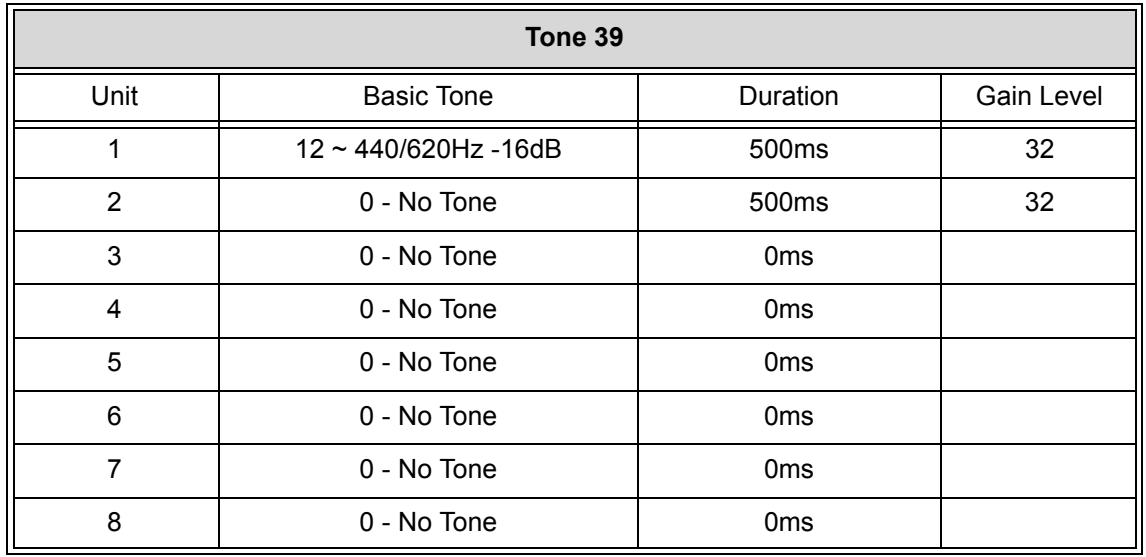

# **80-03-01**

**through 80-03-08 DTMF Tone Receiver Setup**

## **80-04-01**

**through**

#### **80-04-09 Call Progress Tone Detector Setup**

Use these programs to set the criteria for DTMF dial, ringback and busy tones.

# **Operation**

# **Calling Your Mailbox**

#### **To call your mailbox:**

*With a multiline terminal, our Voice Mail key and your Message Center keys flash red when they have messages waiting. If you do not have a Voice Mail key, your MW LED flashes instead.*

## *Multiline Terminal*

- 1. Press the **Voice Mail** key (PRG 15-07 or SC 751: 77).
	- **OR -**

Press **VM Msg** softkey.

**- OR -**

Press **Speaker** and dial the Voice Mail Master Number. After Voice Mail Answers, dial your mailbox number.

 *Your mailbox number is normally the same as your extension number. You may optionally dial a co-worker's mailbox – or use this procedure to call your mailbox from a co-worker's telephone.*

**- OR -**

Press **Speaker** and dial  $*8$ .

2. To return a displayed Message Waiting, press **Speaker** or lift the handset.

To listen to the voice messages, with "Voice Message" displayed, press **Speaker** or lift the handset.

- *The voice mail is called.*
- *The voice mail is called only if there are new messages. If the display indicates Check Messages No Messages, press the EXIT key to return the telephone to idle.*

#### *Single Line Telephone*

- 1. Lift the handset and dial **8**.
	- *If you are at a co-worker's telephone, you can dial the Voice Mail master number and your mailbox number instead. You can also use this procedure from your own telephone to call a co-worker's mailbox.*
- 2. If requested by Voice Mail, enter your security code.

# **Checking Messages**

#### **If PRG 15-02-26 = 0 (Message Key):**

- 1. Press the **Message** key once.
	- *The user can use the VOL UP and VOL DOWN keys to view the new messages. If there are both voice mail messages and Message Waiting calls, the display indicates the number of new voice mail messages and then each Message Waiting call is shown.*
	- *When there are new messages, the MW LED on the telephone flashes red.*
- 2. *To return a displayed Message Waiting,* press the **Message** key a second time, press **Speaker** or lift the handset.

*To listen to the voice messages,* with VOICE MESSAGE displayed, press either the **Message** key a second time, press **Speaker** or lift the handset.

- *The voice mail is called.*
- *The voice mail is called only if there are new messages. If the display indicates Check Messages No Messages, press the Exit key to return the telephone to idle.*

#### **If PRG 15-02-26 = 1 (Voice Mail Key):**

#### 1. Press the **Message** key once.

- *The voice mail is called.*
- *When there are new messages, the MW LED on the telephone flashes red.*
- *With this option set, the MSG key can be used as a Voice Mail key for any function calling voice mail or transferring a call to voice mail (Hold + MSG + Extension Number).*

# **Leaving A Message (Multiline Terminal Only)**

#### **To leave a message in the mailbox of an unanswered extension:** *(the extension you call can be busy, in DND or unanswered)*

1. Press the **Voice Mail** key (PRG 15-07 or SC 751: code 77)

**- OR -**

Dial **8**.

*The Voice Mail system prompts you to leave a message.*

## **Forwarding Calls to your Mailbox**

#### **To activate or cancel Call Forwarding:**

- 1. Press **Speaker** (or lift the handset at the single line telephone) and choose from the following dial access codes:
	- 741 = Call Forward Immediate
	- 742 = Call Forward Busy
	- 743 = Call Forward No Answer
	- 744 = Call Forward Busy/No Answer
	- 745 = Call Forward Both Ring
	- 746 = Call Forwarding Follow Me
- 2. Dial the Voice Mail master number.
- 3. Press **Speaker** to hang up (or hang up handset at the single line telephone).
	- *Your DND or Call Forwarding (Station) key flashes when Call Forwarding is activated.*

#### **Transferring Calls to a Mailbox**

#### **To Transfer your active call to a mailbox:**

#### *Multiline Terminal*

1. Press **Hold**.

- 2. Press the **Voice Mail** key (PRG 15-07 or SC 751: code 77 + VM Pilot).
	- **OR -**

Press the **Message** key.

- 3. Dial number of mailbox to receive the transfer.
	- *This can be your mailbox number or a co-worker's mailbox number.*
		- **OR -**

# Press DSS Console or One-Touch key for the extension mailbox that receives the Transfer.

- *If the Transfer destination is an extension forwarded to Voice Mail, the call waits before routing to the called user's mailbox. This gives you the option of retrieving the call instead of having it picked up by Voice Mail.*
- 4. Hang up.
	- *Voice Mail prompts your caller to leave a message in the mailbox you selected.*

**- OR -**

- 1. Dial extension number or press a DSS Console key for the extension mailbox that will receive the Transfer.
- 2. Press the **Voice Mail** key (PRG 15-07 or SC 751: code 77 + VM Pilot)

**- OR -**

# Press the **Message** key.

- 3. Hang up.
	- *Voice Mail prompts your caller to leave a message in the mailbox you selected.*

# *Single Line Telephone*

1. Hookflash.

# Dial Voice Mail master number followed by destination mailbox.

- *If the Transfer destination is an extension forwarded to Voice Mail, the call waits before routing to the called user's mailbox. This gives you the option of retrieving the call instead of having it picked up by Voice Mail.*
- 2. Hang up.

# **Recording Your Call**

#### **To record your active call in your mailbox:**

#### *Multiline Terminal*

- 1. Press the **Voice Mail Record** key (PRG 15-07 or SC 751: code 78)
	- *You hear two beeps and your Record key flashes. The beeps periodically repeat to remind you that the call is recording.*
	- *To stop recording, press the Voice Mail Record key again or press the End softkey. To pause recording press the Pause softkey. You can restart and stop recording as required.*

**- OR -**

- 1. Press **Hold** to place the call on hold.
- 2. Dial **654** or press flashing line key where the call resides.
	- *The system automatically reconnects you to your call.*
	- *To stop recording, press the Voice Mail Record key again or press the End softkey. To pause recording, press the Pause softkey. You can restart and stop recording as required.*

#### *Single Line Telephone*

- 1. Hookflash.
- 2. Dial **654**.
	- *The system automatically reconnects you to your call.*
	- *The recording continues until the caller hangs up.*

# **Live Monitor, Answering Machine Emulation (Multiline Terminal Only)**

#### **To enable or cancel Personal Answering Machine Emulation:**

1. Press the **Live Monitor** key (PRG 15-07 or SC 751: code 91).

# **When Live Monitor Broadcasts your Caller's Message, you can:**

#### **With voice mail set to Automatic Live Monitor:**

Your telephone must be idle. After voice mail provides record beep to caller, the phone starts playing audio on speaker. The telephone display softkeys change to offer Cancel selection.

- 1. Listen to the message as it is being recorded.
	- *The message is automatically being recorded in your mailbox.*

**- OR -**

#### To stop audio press the **Cancel** softkey.

*The message is automatically being recorded in your mailbox.*

## 2. (Optional) Lift the handset to take call.

*You connect to the caller. The system records the first part of the message in your mailbox.*

## **With voice mail set to Manual Live Monitor:**

Your telephone must be idle. After voice mail provides record beep to the caller, the telephone display softkeys change offering Start and Cancel selections.

- 1. To listen to the message as it is being recorded, press the **Start** softkey.
	- *You do not connect to the call and the audio is heard on the speaker. The message is still being recorded in your mailbox.*

**- OR -**

To decline Live Monitor session press the **Cancel** softkey.

- *You do not connect to the call and the message is automatically recorded in your mailbox.*
- 2. (Optional) While listening to caller leave message, lift the handset to take the call.
	- *You connect to the caller. The system records the first part of the message in your mailbox.*

# **Checking Your Messages (Multiline Terminal Only)**

#### **To check your messages:**

- 1. Press the **Message** key.
	- *You can have any combination of the messages in the table below on your telephone.*

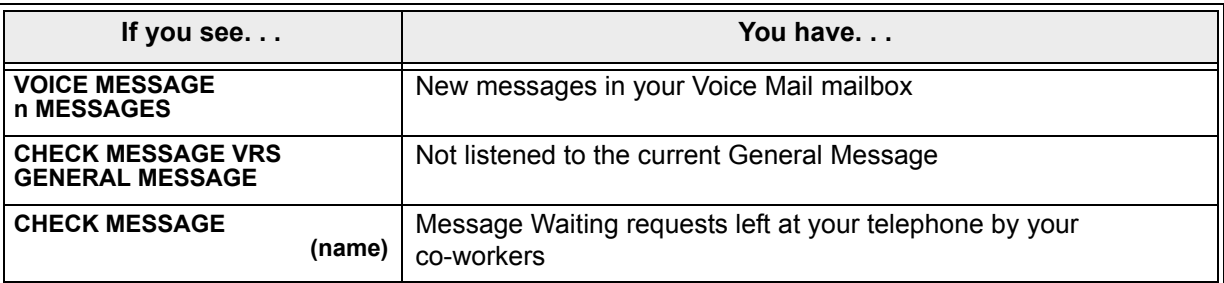

- 2. Press VOL  $\blacktriangle$  or VOL  $\nabla$  to scroll through your display.
- 3. When you find the message you want to answer, press **Speaker**. You either:
	- Go to your Voice Mail mailbox.
	- Automatically call the extension that left you a Message Waiting.

# *Direct Inward Dialing (DID)*

# **Enhancements**

**Version 1500 or higher** is required for the DID Call By Time Schedule feature.

# **Description**

Direct Inward Dialing (DID) lets outside callers directly dial system extensions. DID saves time for callers who know the extension number they wish to reach. To place a DID call, the outside caller dials the local exchange (NNX) and additional digits to ring the telephone system extension. For example, DID number 926-5400 can directly dial extension 400. The caller does not have to rely on attendant or secretary call screening to complete the call.

*Direct Inward Dialing requires DID service from Telco.*

In addition to direct dialing of system extensions, DID provides:

- $\Box$  DID Dialed Number Translation
- □ Flexible DID Service Compatibility
- DID Intercept
- DID Camp-On

There are 20 DID Translation tables that can be divided between 2000 entries.

# **DID Dialed Number Translation**

DID allows different tables for DID number translation. This gives you more flexibility when buying DID service from Telco. If you cannot buy the exact block of numbers you need (e.g., 301~556), use the translation tables to convert the digits received. For example, a translation table could convert digits 501~756 to extension numbers 301~556.

The Electra Elite IPK II system has 2000 DID Translation Table entries that you can allocate among the 20 DID Translation Tables. One translation is made in each entry. For a simple installation, you can put all 2000 entries in the same table. For more flexibility, you can optionally distribute the 2000 entries among the 20 tables.

In addition to number conversion, each DID Translation Table entry can have a name assigned to it. When the DID call rings the destination extension, the programmed name displays.

# **Flexible DID Service Compatibility**

With three-digit service, the Telco sends three digits to the system for translation. Be sure to program your system for compatibility with the provided Telco service. For example, if the Telco sends four digits, make sure you set up the translation tables to accept four digits.

The system is compatible with Dial Pulse (DP) and DTMF DID signaling. DID trunks can be either wink start or immediate start.

# **DID Camp-On**

DID Camp-On sets what happens to DID calls to busy extensions when you have Busy Intercept disabled. With DID Camp-On enabled, a call to a busy extension camps-on for the DID Ring No Answer Time. It then diverts to the programmed DID Intercept extension ring group or Voice Mail. Without DID Camp-On, the caller to the busy extension hears only busy tone.

# **DID Routing Through the VRS**

DID calls can optionally route through the VRS. The DID caller hears an initial Automated Attendant Greeting explaining their dialing options. If the caller misdials, they can hear a second greeting with additional instructions. For example, the first Automated Attendant Greeting can be, "Thank you for calling. Please dial the extension number you wish to reach or dial 0 for the operator." If the caller inadvertently dials an extension that does not exist, they could hear, "The extension you dialed is unavailable. Please dial 0 for assistance or dial **#** to leave a message so we can call you back."

You assign Automated Attendant greetings (i.e., VRS Messages) to the numbers in each Translation Table. This provides you with extensive flexibility when determining which greetings the system should play for which dialed numbers. You could, for example, set up 926 5401 through 926 5449 to route to extensions 401~449, and have 926 5450 route to the automated attendant.

The system allows an extension to be defined as a 1-digit number that can be dialed by the outside caller on a DID/DISA trunk using the VRS. The outside caller can access the desired extension/ department group by dialing only one digit after the system answers the call. If the same number is used as the first digit of an extension number and the 1-digit access code for DID/DISA, the outside caller cannot access the extension.

#### Example:

If 2 is defined as a 1-digit access code to department group 300, outside callers cannot access extensions 200~299 directly.

# **SMDR Includes Dialed Number**

The SMDR report can optionally print the trunk name (entered in system programming) or the number the incoming caller dialed (i.e., the dialed DID digits). This allows you to analyze the SMDR report based on the number your callers dial. (This option also applies to an ISDN trunk.)

# **DID Intercept**

DID Intercept automatically reroutes DID calls under certain conditions. There are three DID Intercepts:

□ Vacant Number Intercept

If a caller dials an extension that does not exist or misdials, Vacant Number Intercept can reroute the call to the programmed DID Intercept extension ring group or Voice Mail. Without Vacant Number Intercept, the caller hears error tone after mis-dialing.

**Busy Intercept** 

Busy Intercept determines DID routing when a DID caller dials a busy extension. If Busy Intercept is enabled, the call immediately routes to the programmed DID Intercept extension ring group or Voice Mail. If Busy Intercept is disabled, the call follows DID Camp-On programming.

□ Ring-No-Answer Intercept

Ring-No-Answer Intercept sets the routing options for DID calls that ring unanswered at the destination extension. With Ring-No-Answer Intercept enabled, the unanswered call reroutes to the DID Intercept extension ring group or Voice Mail after the DID Ring-No-Answer Time. If Ring-No-Answer Intercept is disabled, the unanswered call rings the destination until the outside caller hangs up.

# **Delayed DID**

Delayed DID allows a user a programmed time to answer a call. If the call is not answered within this time, the system automatically answers the call. An outside party hears a voice message, music, or dial tone according to the following conditions:

- $\Box$  If a VRS is installed, the system sends a prerecorded message from the VRS.
- $\Box$  If a customer-provided audio system (example: tape recorder) is connected, an error message or music can be played for the caller.
- $\Box$  If equipment is not connected for an announcement, the system sends a unique dial tone to the outside caller.

This feature is not available for the normal incoming call on ISDN trunks.

# **DID Intercept Destination for Each DID Number**

With this feature the system allows you to program a DID Intercept destination for a DID number which receives no answer or busy call. The system can be programmed to use a trunk ring group, the VRS or the voice mail as the programmed destination. Each vacant number intercept for a DID number can have two destinations. The first destination is for an invalid DID number, busy or no answer extension. The second destination is for a no answer trunk ring group.

For busy or no answer intercept calls, a third destination can be defined in Program 22-12. If the first and third destinations are programmed but the second destination is not, the incoming call goes to the third destination after the first destination. If the first and second destinations are not programmed, but the third destination is, the call goes directly to the third destination.

This feature works for DID trunks with a trunk service type 1 in Program 22-02. Other trunks may use the DID table, but the DID intercept feature is not yet supported.

With the DID Intercept for each DID number feature, when the primary destination (PRG 22-11-05) is set to Voice Mail, the Voice Mail protocol is:

- 1. Busy Intercept = Forward Busy
- 2. Ring-No-Answer Intercept = Forward RNA

When the secondary destination (Program 22-11-06) is set to Voice Mail, the Voice Mail protocol is based on the first destination routing. When the incoming call is forwarded to the first destination by a busy intercept, the Voice Mail protocol forwards busy calls. When the incoming call is routed to the first destination by a ring-no-answer intercept, the protocol forwards ring-no-answer. The Voice Mail transfers the calls to the mailbox number defined in Program 22-11-02.

 *Any valid DID number must be entered in the DID table (Program 22-11 or Program 22-17-01). If a valid DID number is not entered, there is no ring destination for any incoming calls to that number (the calls do not ring any extension in the system).*

# **Calls Can Follow Ring Group Programming for Transferring Calls**

An option has been added to Program 22-11 which allows you to determine if the DID routing should use the programmed ring group entry in Program 22-12-01 when transferring calls from a busy or no answer number.

If DID digits match with the conversion table but there is no extension, no Voice Mail, or Voice Mail did not boot up, use Program 22-11-11 to decide what to do with the incoming call. Go to normal ring (1: default) or caller hears a Busy Tone (0).

# <span id="page-348-0"></span>**DID Call by Time Schedule**

DID Call by Time Schedule allows for 100 programmed DID Conversion table entries (**PRG 22-17-01**) that can be routed based on Time Patterns. Each DID Conversion table has a maximum of eight programmable Time Patterns and each Time Pattern can reference any of the 2000 different Dial-In Conversion table entries in **PRG 22-11-01**.

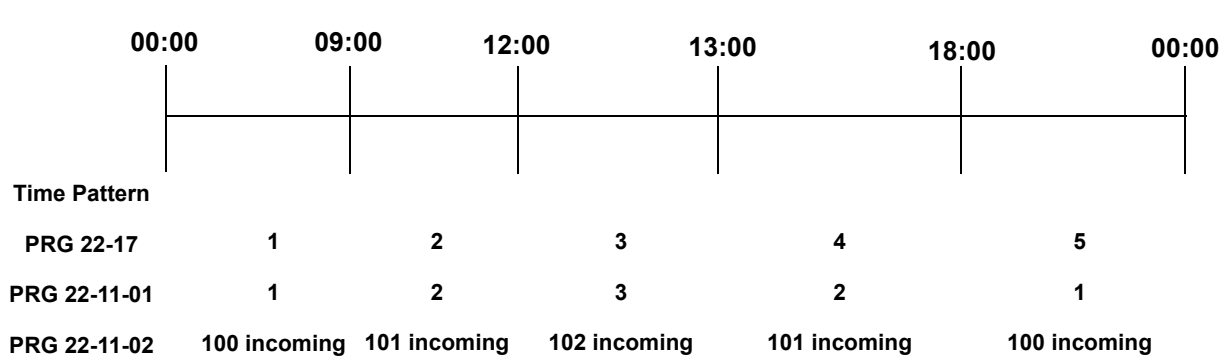

# **Example 1 (Automatic Change)**

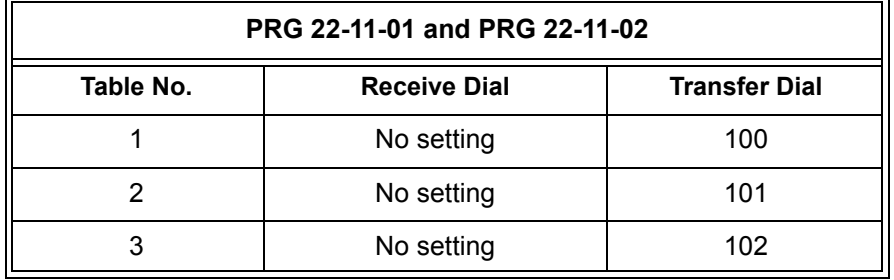

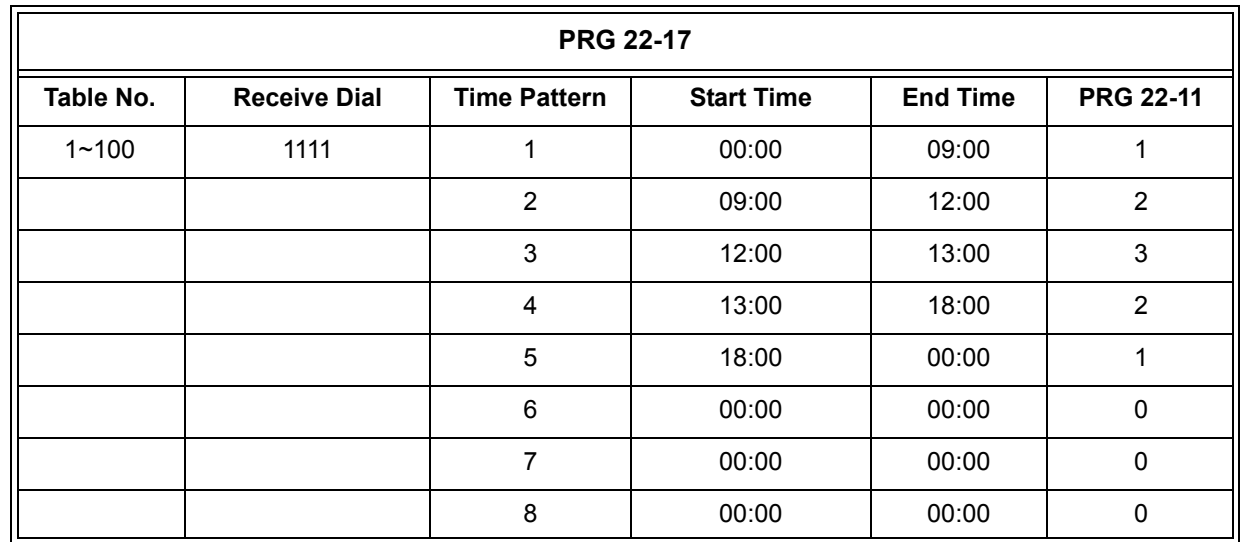

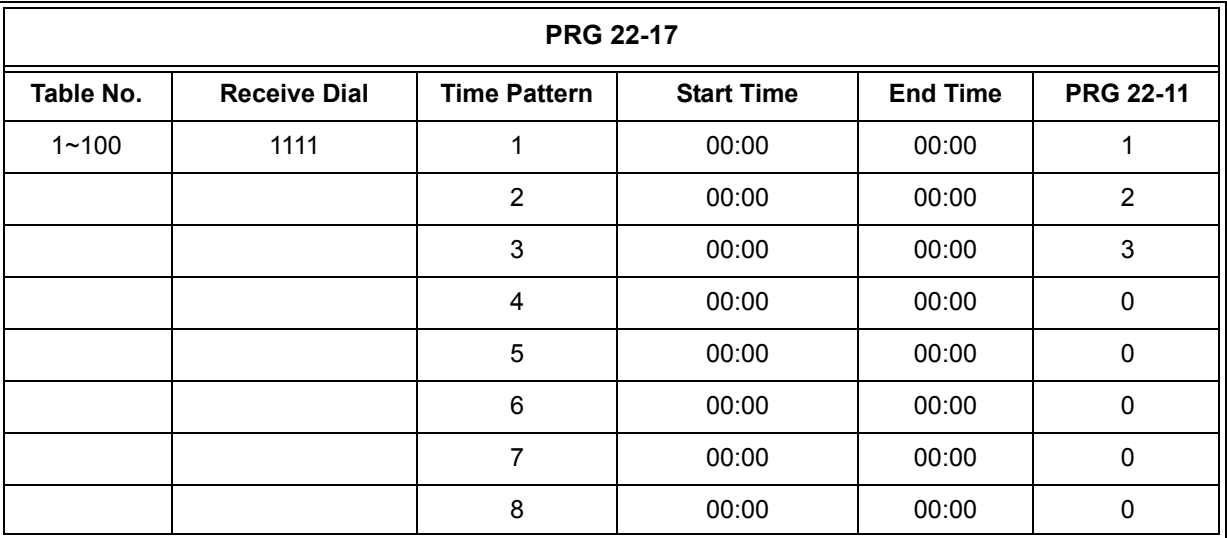

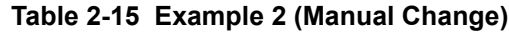

## **Federal Communications Commission DID Requirements**

Allowing this equipment to operate in a manner that does not provide proper answer supervision signaling is in violation of Part 68 rules.

This equipment returns answer supervision to the Public Switched Telephone Network when the DID trunk is:

- $\Box$  Answered by the called station
- $\Box$  Answered by the attendant
- $\Box$  Routed to a recorded announcement that can be administered by the CPE user
- $\Box$  Routed to a dial prompt

This equipment returns answer supervision on all DID calls forwarded back to the Public Switched Telephone Network. Permissible exceptions are when:

- $\Box$  A call is unanswered.
- $\Box$  A busy tone is received.
- $\Box$  A reorder tone is received.

When ordering DID service, provide the Telco with the following information:

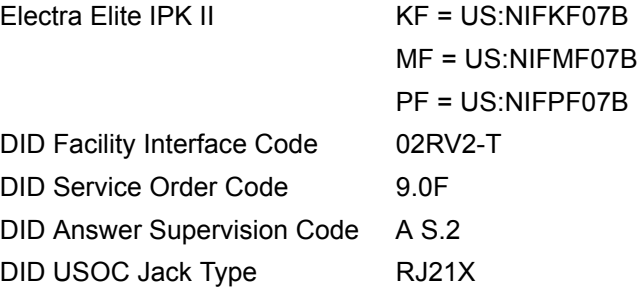

# **Conditions**

- Analog DID requires installation of a DID(4)-U10 ETU (provides four DID ports). Depending on programming, the system may assign both trunk and extension ports (if OPX is selected in Program 10-03-01) when this ETU is installed.
- DID service must be purchased from your local telephone company.
- $\bigcirc$  DID Intercept for each DID number works for DID trunks with a trunk service type 3 in Program 22-02. Other trunks may use the DID table, but the DID intercept feature for each DID number is not yet supported.
- T1 or PRI DID requires a DTI-U40 ETU.
- When a call is transferred because of Call Forwarding No Answer, Call Forwarding Busy, or DND, the reason for Transfer option can display to the transferred extension when the call is ringing to their telephone.
- $\bigcirc$  Direct Inward Lines (DILs) also allow outside callers to dial a system extension, virtual extension, or Department Group directly.
- $\bigcirc$  DISA also allows outside callers to dial a system extension directly.
- The Off-Hook Signaling provide DID calls with signaling options. Refer to Off-Hook Signaling for specific details.
- DID trunks do not ring external page speakers. Only trunks defined as normal in Program 22-02-01 ring external page speakers.
- $O$  To simplify answering DID calls, assign function keys as line keys for the DID trunks.
- SMDR can print trunk port names or received dialed number for ANI/DNIS or DID trunks. If enabled, DNIS digits can be printed on the SMDR reports instead of the trunk name.
- Transferred calls on DISA, DID, DIL, ISDN trunks, or from the VRS can display the reason a call is being transferred (Call Forward, Busy, No Answer, or DND).
- When defining trunks as DID or DID Mode in PRG 22-02-01, DID translation (PRG 22-11 or PRG 22-17) must be used, even if the incoming digits match the extension number.
- When using DID Call by Time Schedule and breaking out the Time Patterns, set the start time to 00:00 and end time to 00:00 for this feature to operate correctly. Refer to DID Call [by Time Schedule on page 2-325](#page-348-0) for more details.
- DID Call by Time Schedule Priority is given to the pattern that is set **manually**. However, when a time pattern changes with the time schedules set in PRG 22-17, the pattern applied by the Manual change is canceled and the Time Pattern is given priority.
- When Transfer Operation Mode is set to busy, call queuing must be turned off for it to work.

# **Default Setting**

Disabled

# **Related Features**

**Central Office Calls, Answering**

**Direct Inward Line (DIL)**

**Direct Inward System Access (DISA)**

**Off-Hook Signaling**

**Paging, External**

**Programmable Function Keys**

**Station Message Detail Recording**

**Transfer**

# **Programming**

 **10-03-01 ETU Setup** Set the function of the DID(4)-U( ) ETU port for DID (0).

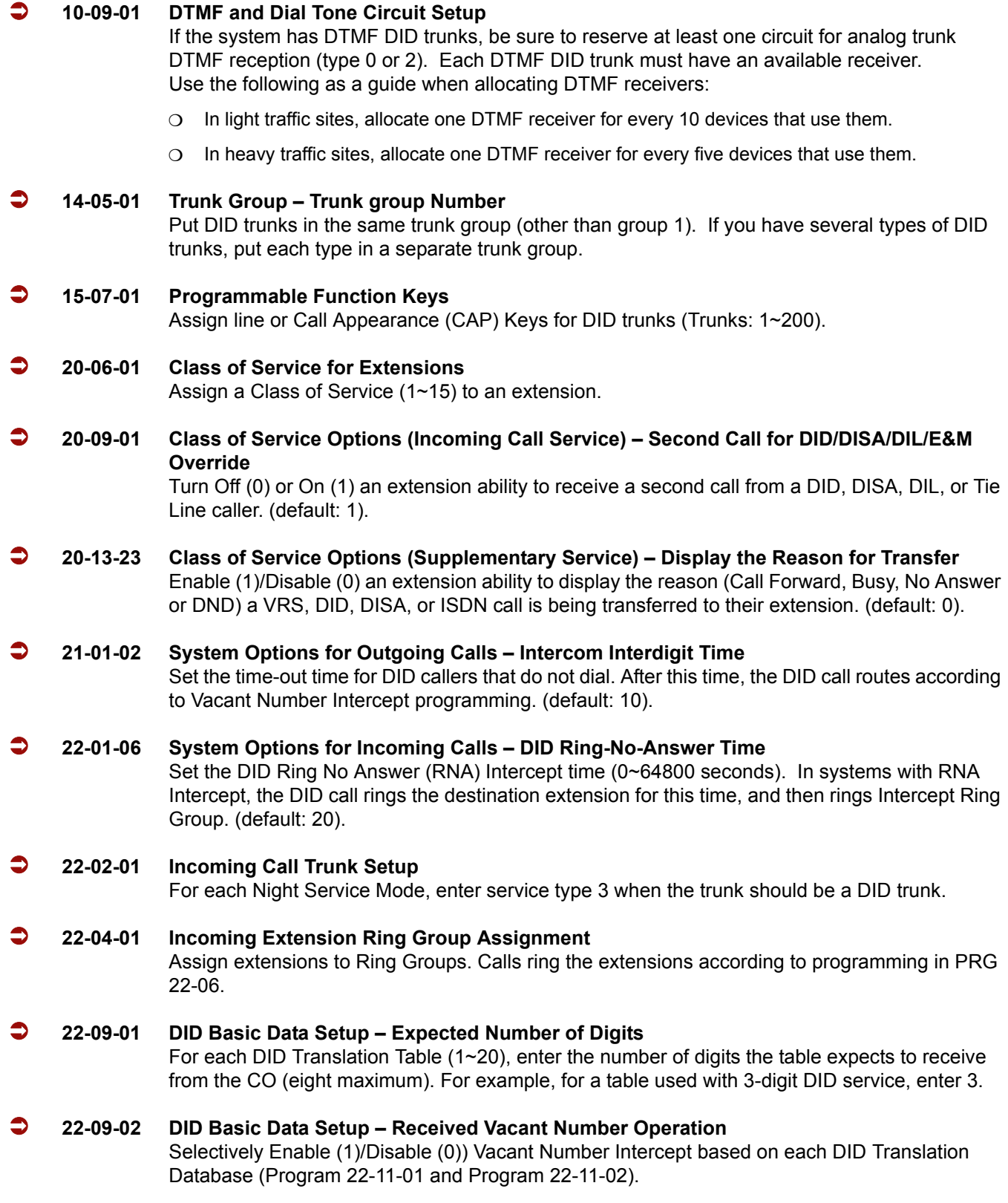

Ξ

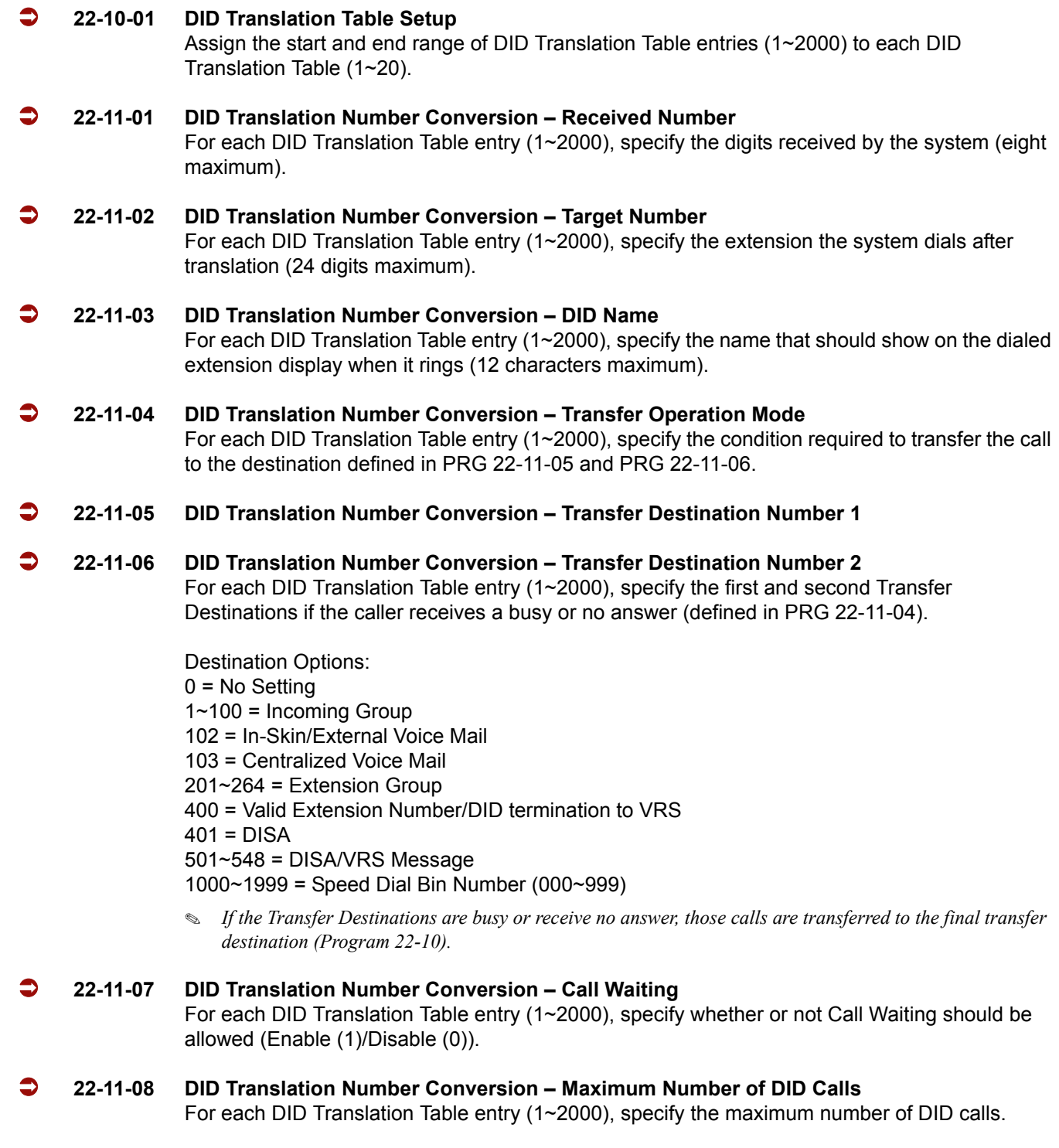

0 = Unlimited (default) 1~200

#### **22-11-09 DID Translation Number Conversion – Music On Hold Source**

For each DID Translation Table entry (1~2000), specify the source of music to be used for DID trunks.

0 = IC/MOH Port (default)

- 1 = BGM Port
- $2 = ACI$  Port

#### **22-11-10 DID Translation Number Conversion – ACI Music Source Port**

For each DID Translation Table entry (1~2000), if item 2 is selected in PRG 22-11-09, specify the port to be used for the source of music heard on DID trunks. (default: 0).

#### **22-11-11 DID Translation Number Conversion – Ring Group Transfer**

Enable (1)/Disable (0) each conversion table to follow the Ring Group programming defined in Program 22-12-01 : DID Intercept Ring Group. If Program 22-11-05 : DID Translation Number Conversion, Transfer Destination Number 1 and Program 22-11-06 : DID Translation Number Conversion, Transfer Destination Number 2 are set, the priority of transferring is in this order: Program 22-11-05 then Program 22-11-06 then if Program 22-11-11 is enabled, Program 22-12-01.

#### **22-12-01 DID Intercept Ring Group**

For each DID Translation Table, program the DID Intercept destination. The destination can be a Ring Group, In-Skin/External Voice Mail, or Centralized Voice Mail. This program is used when no destination is programmed in Program 22-11-05. It is unrelated to Program 22-11-06 and PRG 22-11-07.

Ring Groups: 1~100 (default: 1) 102 = In-Skin/External Voice Mail

#### **22-13-01 DID Trunk Group to Translation Table Assignment**

Assign the DID trunk groups to translation tables. If all the DID trunks use the same type of DID service, you may have only one DID trunk group and one DID Translation Table (with many entries).

Trunk Groups: 1~100

 **25-01-01 VRS/DISA Line Basic Data Setup – VRS/DISA Dial-In Mode** Determine whether the system should use Extension number/Service code specify (0)) or Dial conversion table (1) for calls.

#### **25-01-03 VRS/DISA Line Basic Data Setup – VRS/DISA Transfer Alarm**

Determine whether the system should use Normal (0) or Alarm (1) for calls.

#### **25-02-01 VRS/DISA VRS Message**

For each trunk port and each night mode, select the message source (0 = No Message, 1 = VRS, 2 = ACI, 3 = S LT), assign the VRS message number used as the Automated Attendant Message for each trunk, which is assigned as VRS/DISA [with VRS = 01~48 (VRS message number), with ACI =  $1 \times 4$  or 01 $\times$ 16 (ACI group number), with SLT =  $1 \times 8$  or 01 $\times$ 64 (Department Group number)].

Trunk Ports: 001~200 Night Time Service Modes: 1~8

#### **25-03-01 VRS/DISA Transfer Ring Group With Incorrect Dialing**

For each trunk port, set what happens to a call when the DISA or Automated Attendant caller dials incorrectly or waits too long to dial. The call can either disconnect (0) or Transfer (1) to an alternate destination (a ring group, In-Skin/External, Centralized). When setting the DISA and DID Operating Mode, make an entry for each Night Service mode.

Ring Groups: 1~100 102 = In-Skin/External Voice Mail 103 = Centralized Voice Mail Trunk Ports: 001~200 Night Service Time Modes: 1~8

#### **25-04-01 VRS/DISA Transfer Ring Group With No Answer/Busy**

For each trunk port (001~200), set the operating mode of each DISA trunk. This sets what happens to the call when the DISA or Automated Attendant caller calls a busy or unanswered extension. The call can either disconnect (0) or Transfer (1) to an alternate destination (a ring group, In-Skin/External, Centralized). When setting the DISA and DID Operating Mode, you make an entry for each Night Service mode.

Ring Groups: 1~100 102 = In-Skin/External Voice Mail 103 = Centralized Voice Mail Trunk Ports: 001~200 Night Service Time Modes: 1~8

#### **25-05-01 VRS/DISA Error Message Assignment**

For each trunk that is answered by the VRS, enter the VRS message (1~48) the outside caller hears if they dial incorrectly after answer. If you enter 0, the call reroutes according to Program 25-03 and Program 25-04. Make one entry for each Night Service mode.

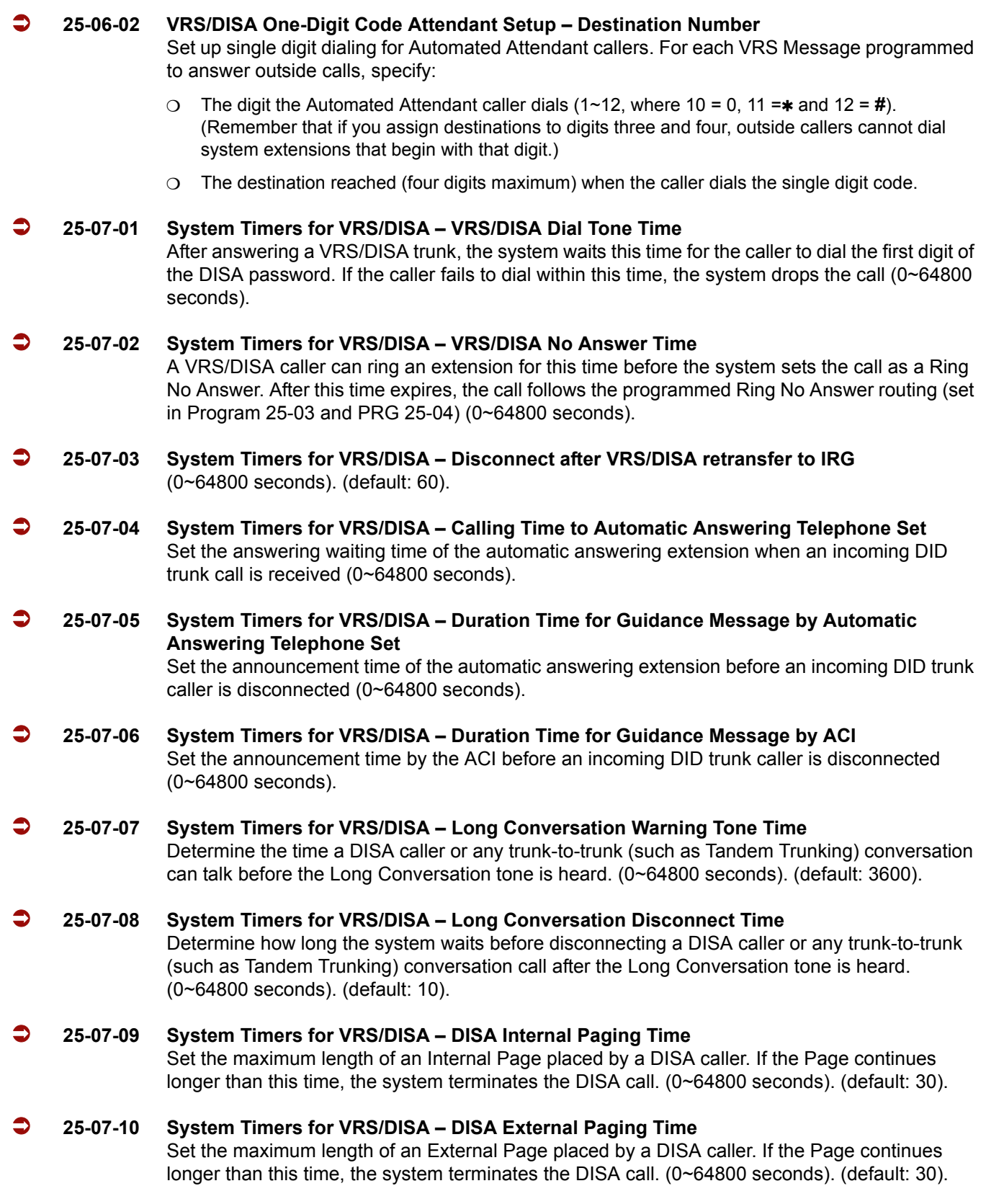

# **25-07-11 System Timers for VRS/DISA – VRS/DISA Answer Delay Time**

Set the time the system waits after receiving an incoming VRS/DISA call before the system automatically answers the call (0~64800 seconds).

## **25-07-13 System Timers for VRS/DISA – VRS/DISA Busy Tone Interval**

If a DISA caller dials a busy extension (and Program  $25-04-01 = 0$ ), the system plays busy tone for this time before disconnecting (0~64800 seconds).

#### **25-07-14 System Timers for VRS/DISA – Delayed VRS Answer Time**

Assign the delay time from switching from a normal incoming status to DID mode. If this time is set to 0, the call switches to DID mode immediately (0~64800 seconds).

## **34-01-01 E&M Tie Line Basic Setup – DID/E&M Start Signaling**

Set the start signaling mode for DID and tie trunks. DID and tie trunks can use either immediate start or wink start signaling.

- $0 = 2$ nd Dial Tone
- $1 =$  Wink (default)
- 2 = Immediate
- $3$  = Delay

#### **DID Call by Time Schedule (in addition to the above programming)**

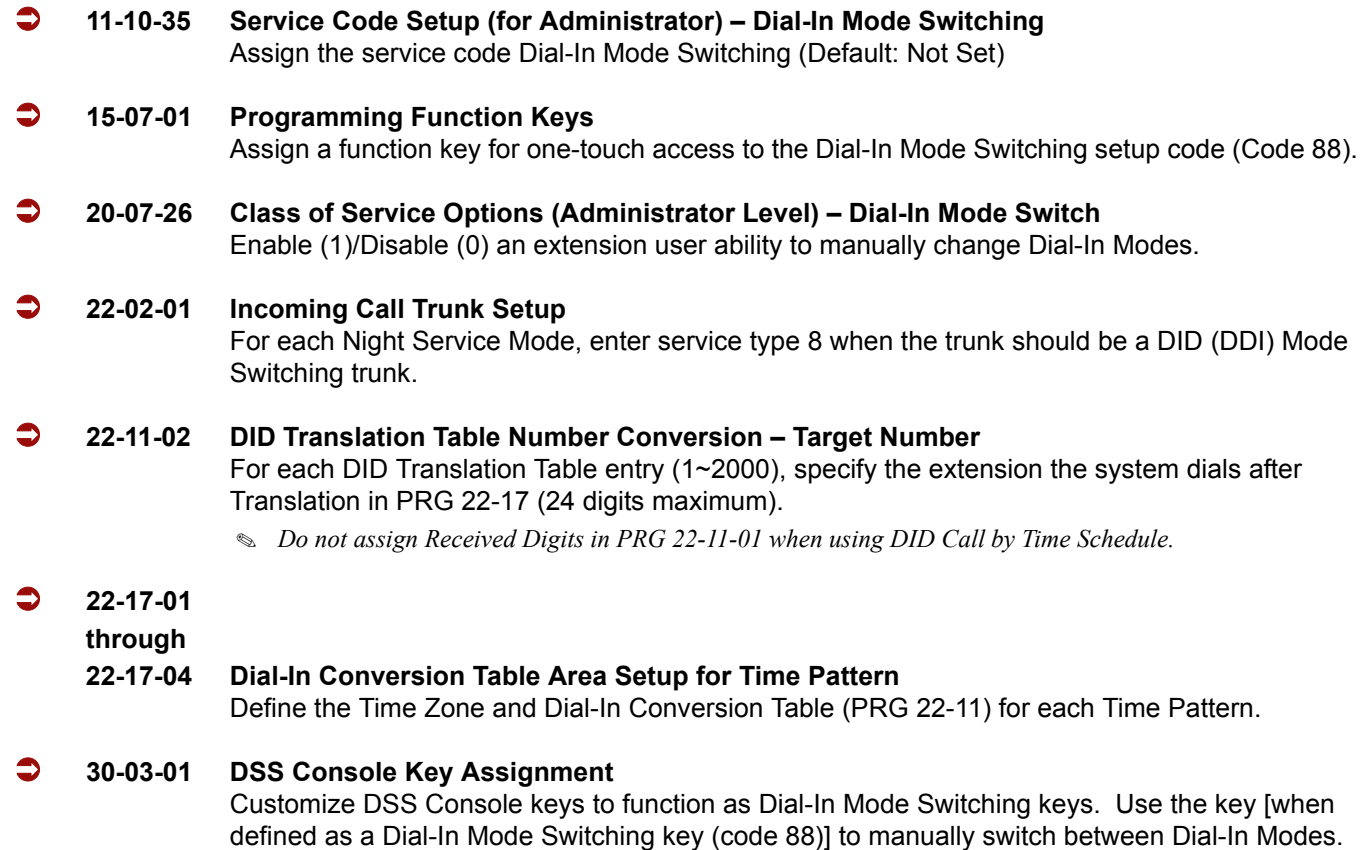

# **Operation**

DID calls ring extensions like normal trunk calls.

# **To Activate DID Call by Time Schedule:**

- 1. At any display multiline terminal, press **Speaker**.
- 2. Dial the Dial-In Mode Switching Service Code (Default = Not assigned).

**- OR -**

Press the Dial-In Mode Switching Programmable Function key (PRG 15-07-01, 88, or SC 751 Key Code 88).

- 3. Dial **1~100** (table number).
- 4. Dial the Time Pattern **1~8**.

# **Table 2-16 LED Flash Patterns**

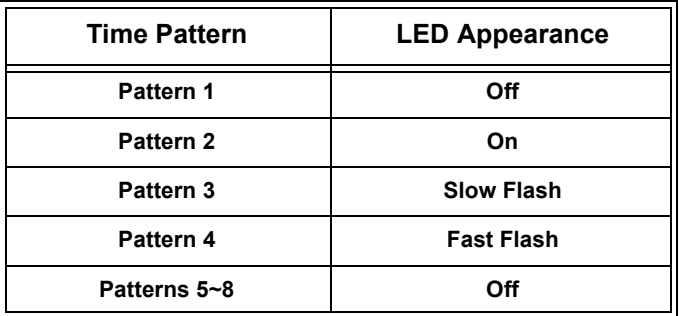

=

**THIS PAGE INTENTIONALLY LEFT BLANK**

-
# *Direct Inward Line (DIL)*

# **Description**

A Direct Inward Line (DIL) is a trunk that rings an extension, virtual extension or Department Group directly. Since DILs only ring one extension or group (i.e., the DIL destination), employees always know which calls are for them. For example, a company operator can have a Direct Inward Line for International Sales Information. When outside callers dial the DIL telephone number, the call rings the operator on the International Sales line key. The DIL does not ring other extensions.

There are 200 available trunks, 64 Department Groups, 256 extensions and 256 virtual extensions.

## **DIL Delayed Ringing**

Extensions in a Ring Group can have delayed ringing for another extension DIL. If the DIL is not answered at its original destination, it rings the DIL No Answer Ring Group. This could help a Technical Service department, for example, that covers calls for an Inside Sales department. If the Inside Sales calls are not answered, they ring into the Technical Service department.

## **Conditions**

- $\bigcirc$  If unanswered, a DIL without delayed ringing rings an extension until the outside party hangs up.
- $\bigcirc$  If a DIL rings a Department Group and all agents are busy, the system routes the call as follows:
	- 1. The trunk rings the overflow destination assigned in PRG 22-08.
	- 2. If there is no 22-08 assignment, the call rings according to the Ring Group assignments in PRG 22-04 and PRG 22-05.
	- 3. If none of the destinations in steps  $1 \sim 2$  above are available, the call continues to ring until a destination becomes free.
- The DIL follows call forwarding programming, even to voice mail.
- $\bigcirc$  When a call is transferred by Call Forwarding No Answer, Call Forwarding Busy, or DND, the Reason for Transfer can display at the transferred extension.
- $\bigcirc$  You can place DILs in trunk groups to make outgoing DIL calls easier.
- A DIL can have an Extension (Department) Group as its destination.
- $\bigcirc$  If a DIL destination extension is in DND, an incoming call rings according to Ring Group programming (PRG 22-08 then PRG 22-05).
	- *If a user puts the telephone in Do Not Disturb, calls routed to the telephone in DND do not follow call forwarding.*
- A user can activate Group Call Pickup to intercept a DIL ringing another extension.
- $\bigcirc$  Program a name for a DIL in Program 14-01-01. This makes it easier to identify the incoming call.
- If a Multiline Terminal is busy, a second incoming DIL call provides Call Alert Notification, depending on KSU programming. The second DIL call waits in line for the user to answer the call. The outside caller hears ringback tone while this occurs.
- $\bigcirc$  If an extension has a line key for a DIL, the call rings the key. If not, the call rings an available line appearance. For other extensions, the DIL indicates as busy.
- A DIL rings its assigned extension without Ring Group programming. A DIL only rings its assigned extension. It does not ring other extensions in a Ring Group.
- Transferred calls on DISA, DID, DIL, ISDN trunks, or from the VRS can display the reason a call is being transferred (Call Forward, Busy, No Answer, or DND).

## **Default Setting**

Disabled

# **System Availability**

## **Terminals**

All Terminals

## **Required Component(s)**

None

## **Related Features**

**Call Forwarding**

**Central Office Calls, Answering**

**Central Office Calls, Placing**

**Department Calling**

**Do Not Disturb**

**Group Call Pickup**

**Name Storing**

**Off-Hook Signaling**

**Paging, External**

**Programmable Function Keys**

**Ring Groups**

**Transfer**

# **Programming**

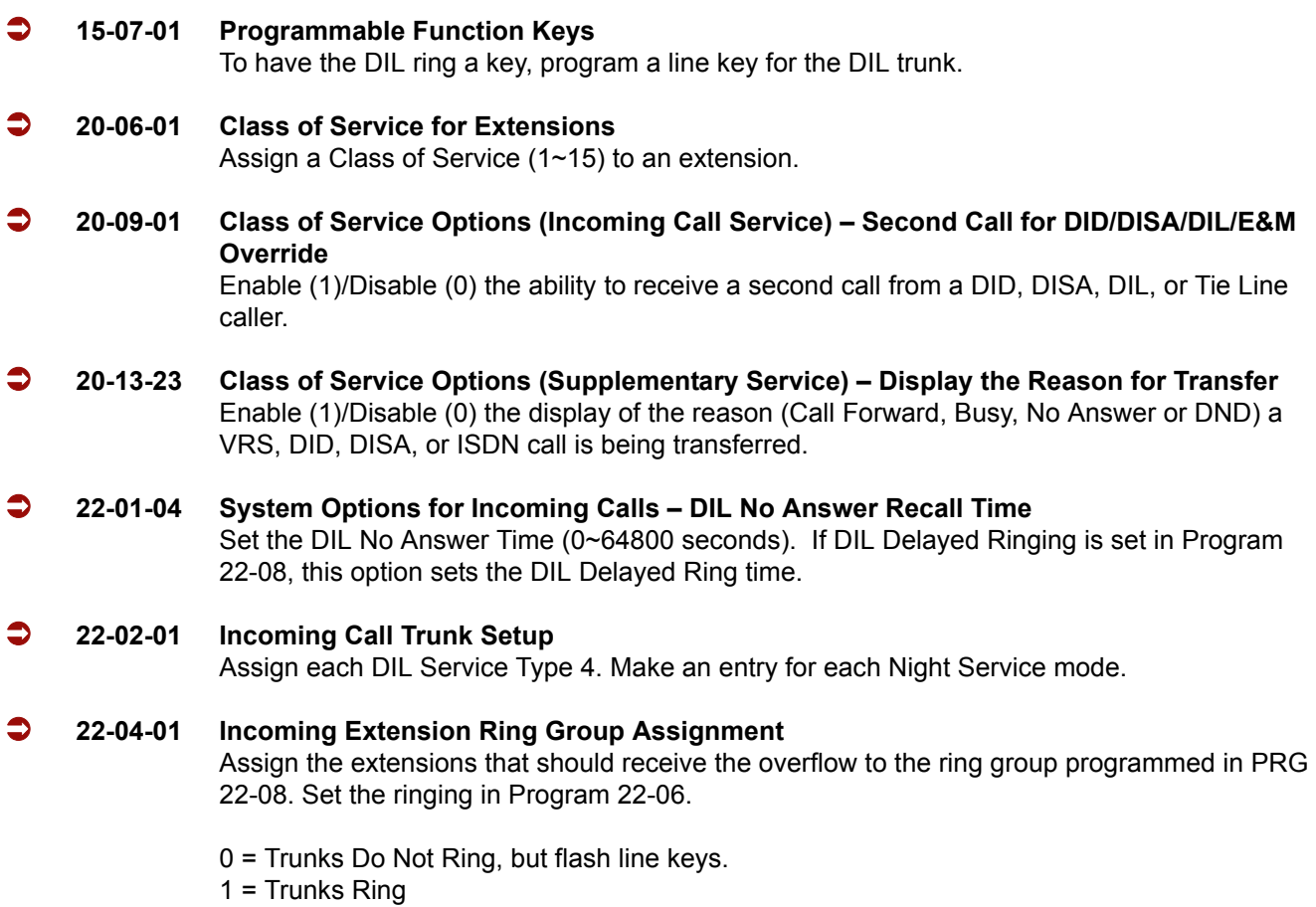

#### **22-07-01 DIL Assignment**

Set the destination extension number for each DIL – for each Night Service mode. The destination can be an extension port, virtual extension number, or Department Group pilot number (as assigned in PRG 11-07-01).

## **22-08-01 DIL/IRG No Answer Destination**

For each DIL with delayed ringing, enter the DIL No Answer Ring Group. An unanswered DIL rings this group after the DIL No Answer Time. Make an entry for each Night Service mode.

Ring Groups: 1~100

# **Operation**

## **To answer a call on your Direct Inward Line:**

- 1. Lift the handset.
- 2. Press the flashing line key for DIL on the multiline terminal.
	- $\Box$  Press the flashing Answer Key to put the first call on hold and answer the second incoming call. This can be repeated until all incoming calls are answered.
	- $\Box$  If you have Ringing Line Preference, lift the handset to answer the call.
	- $\Box$  If you do not answer the call, it may ring other extensions (i.e., the DIL No Answer Ring Group).

## **To place a call on your Direct Inward Line:**

- 1. Lift the handset.
- 2. At the multiline terminal, press the line key for DIL.

**- OR -**

Dial **# 9** and the DIL trunk number (e.g., 005).

**- OR -**

Dial **704** and the DIL trunk group number (e.g., 05).

**- OR -**

Dial **9** for Trunk Group Access.

3. Dial the number.

# *Direct Inward System Access (DISA)*

# **Description**

DISA permits outside callers to directly dial system extensions, trunks and selected features. This could help an employee away from the office that wants to directly dial co-workers or use the company's trunks for long distance calls. To use DISA, the employee:

- $\Box$  Dials the telephone number that rings the DISA trunk
- $\Box$  Waits for the DISA trunk to automatically answer with a unique dial tone
- $\Box$  Dials the 6-digit DISA password (access code)
- $\Box$  Waits for a second unique dial tone
- $\Box$  Accesses a system trunk, uses a selected feature or dials a system extension

DISA calls ring system extensions like other outside calls. If an extension has a line key for the DISA trunk, the call rings that key. If the extension does not have a line key, the extension must have a Call Appearance (CAP) key to answer the call.

You can set DISA operation differently for each Night Service mode. For example, a trunk can be a normal trunk during the day and a DISA trunk at night. You can also set the routing for DISA trunks when the caller dials a busy or unanswered extension, dials incorrectly or forgets to dial.

DISA allows 15 users, 15 DISA Classes of Service and 200 trunks.

## **DISA Class of Service**

DISA Class of Service provides features and dialing restrictions for DISA callers. This allows you to control the abilities of the DISA callers dialing into your system. When a DISA caller first accesses the system, they can be prompted to enter a DISA password before proceeding. The system associates the password entered with a specific user number, which in turn has a Class of Service. If the Class of Service allows the action (such as making outgoing trunk calls), the call goes through. If the DISA Class of Service does not allow the action, the system prevents the call. The DISA Class of Service options are:

**Trunk Group Routing/ARS Access** 

When a DISA caller dials into the system, they can dial 9 and place outside calls. Any toll charge is incurred by the system. The call follows the system Trunk Group Access or Automatic Route Selection – whichever is enabled.

## **Trunk Group Access**

DISA callers may access a specific trunk group for outgoing calls through the system. To access a Trunk Group, the user dials Service Code 704 followed by the Trunk Group number (Trunk Groups 1~100). This allows the DISA caller to place an outgoing call over the selected group. Trunk Group Access bypasses the system Trunk Group Routing/ARS/Trunk Access Maps. As with dial 9 access, any toll charge is incurred by the system.

□ Speed Dial – System/Group/Station

The System Speed Dial dialing bins are available to DISA callers. This could save the DISA caller time when dialing. To access the System Speed Dialing bins, the caller dials Service Code **#**2 and the System Speed Dial Bin number.

**D** Operator Calling

A DISA caller may dial 0 for the system operator.

**D** Paging

Internal and External Paging is available to DISA callers. This allows co-workers in adjacent facilities, for example, to broadcast announcements to each other.

Direct Trunk Access

DISA callers may select a specific trunk for outgoing calls through the system. To directly access a trunk, the user dials Service Code **#**9 followed by the trunk number (e.g., 001). This allows the DISA caller to place an outgoing call over the selected trunk. Direct Trunk Access bypasses the system Trunk Group Routing/ARS/Trunk Access Maps. As with dial 9 access, any toll charge is incurred by the system.

**Call Forward** 

DISA callers may set Call Forwarding to redirect an extension calls to another extension. Call Forwarding ensures that the user's calls are covered when they are away from their work area.

DISA/Tie Trunk Barge-In

The DISA/Tie Trunk Barge-In option allows a DISA/Tie Line caller to break into another extension user's established call. This sets up a three-way conversation between the intruding party and the two parties on the initial call.

## **DISA Toll Restriction**

The digits a DISA caller dials for an outgoing call may be subject to the system Toll Restriction. For example, Toll Restriction can prevent users from dialing a 1-900 service. When an incoming DISA caller tries to use system trunks to dial 1-900, Toll Restriction denies the call.

## **DISA Operating Modes**

The DISA Operating Modes determine what happens when a DISA caller forgets to dial, calls a busy or unanswered extension or dials incorrectly. The system can either drop the call or send it to a preset Ring Group (called a the DISA Transfer Destination).

## **Department Calling with Overflow Message**

If a DISA caller dials a busy Department Calling Group, the system can periodically play the voice prompt, *"Please hold on. All lines are busy. Your call will be answered when a line becomes free."* while the caller waits. The time between the voice prompts is the VRS Waiting Message Interval Time. When an extension in the Department Group becomes available, the call automatically goes through. If the Department Calling Group remains busy past the DISA No Answer Time, the DISA call routes to the overflow destination or disconnects. (What happens to the unanswered call is set by the DISA Operating Mode). The Overflow Message requires a VRS.

#### **Warning Tone for Long DISA Calls**

You can set up the system to provide a warning tone to DISA callers that have been on a call too long. The warning tone can be just a reminder (which the caller can ignore) or can be followed by a forced disconnect of the call. When the DISA caller hears the warning tone, they have the option of dialing a code to continue the conversation or disconnect.

#### **Trunk Continue/Disconnect Codes**

Users have the option to use a Continue or Disconnect service code. The Continue service code extends the conversation for a programmed time. If the user enters the Disconnect service code, the call is immediately disconnected.

#### Example:

The following example indicates how a call is handled with the system programmed as follows:

- **D** Program 14-01-25: **1**
- Program 20-28-01: **#**
- Program 20-28-02: **No Setting**
- Program 20-28-03: **180**
- **Program 24-02-07: 600 (Used only with manually transferred Tandem Trunk calls)**
- **Program 24-02-10: 30 (Used only with manually transferred Tandem Trunk calls)**
- **Program 25-07-07: 600 (Used only with automatically transferred Tandem Trunk calls or DISA** calls)
- **Program 25-07-08: 30 (Used only with automatically transferred Tandem Trunk calls or DISA calls)**
- 1. An external call connects to an external number (either by transferring with Tandem Trunking or by DISA caller).
- 2. After 10 minutes (Tandem Trunking = Program 24-02-07 or DISA = Program 25-07-07), a warning tone is heard and the user dials **#** (Program 20-28-01) to extend the conversation.
- 3. After three minutes (Program 20-28-03), the warning tone is heard again. After 30 seconds (Tandem Trunking = Program 24-02-10 or DISA = Program 25-07-08), the call is disconnected.

# **Conditions**

- The DISA caller must use an analog (DTMF) telephone. DISA is compatible with calling devices that meet the DTMF signaling requirements of EIA Specification RS-464. DISA trunks must be ground start or supervised loop start.
- The Continue/Disconnect code must be DTMF.
- With an analog trunk, the Continue/Disconnect code may work using DTMF sounds from the opposite side trunk. With an ISDN trunk, Program 14-01-25 must be enabled to detect the Continue/Disconnect code.
- The Continue/Disconnect code is not accepted while dialing a trunk.
- Continue/Disconnect codes do not work if all DTMF receivers are busy.
- When used with the Networking feature, both systems must be programmed the same.
- $\bigcirc$  In a system with ARS enabled: When a DISA caller dials 9 for an outside call (if allowed), the system routes the call via ARS.
- $\bigcirc$  In a system with ARS disabled: When a DISA caller dials 9 for an outside call (if allowed), the system uses the routes programmed for Trunk Group Routing.
- Transferred calls on DISA, DID, DIL, ISDN trunks, or from the VRS can display the reason a call is being transferred (Call Forward, Busy, No Answer or DND).
- Long conversation cutoff is controlled separately for manually transferred Tandem Trunk calls, automatically transferred Tandem Trunk calls, and DISA calls.
- Tandem Trunking also uses the Continue/Disconnect codes DISA uses.
- Department Calling with Overflow Message requires a DSP daughter board for VRS.
- DISA can be set only to call forward to another extension. Call Forward Off-Premise is not supported.

# **Default Setting**

Disabled

# **System Availability**

## **Terminals**

Remote Analog DTMF (2500 type) telephones

## **Required Component(s)**

DSPII-U10 Unit and VRS Compact Flash (for Announcements)

## **Related Features**

**Automatic Route Selection**

**Central Office Calls, Answering**

**Direct Inward Dialing (DID)**

**Direct Inward Line (DIL)**

**Long Conversation Cutoff**

**Tandem Trunking (Unsupervised Conference)**

**Transfer**

**Voice Response System (VRS)**

# **Programming**

 **10-09-01 DTMF and Dial Tone Circuit Setup** Reserve at least one circuit for DTMF reception (entry 0 or 2). Use the following as a guide when allocating DTMF receivers:

- O In light traffic sites, allocate one DTMF receiver for every 10 devices that use them.
- In heavy traffic sites, allocate one DTMF receiver for every five devices that use them.

# **11-01-01 System Numbering**

Set up a Service Code for Alternate Trunk Route Access.

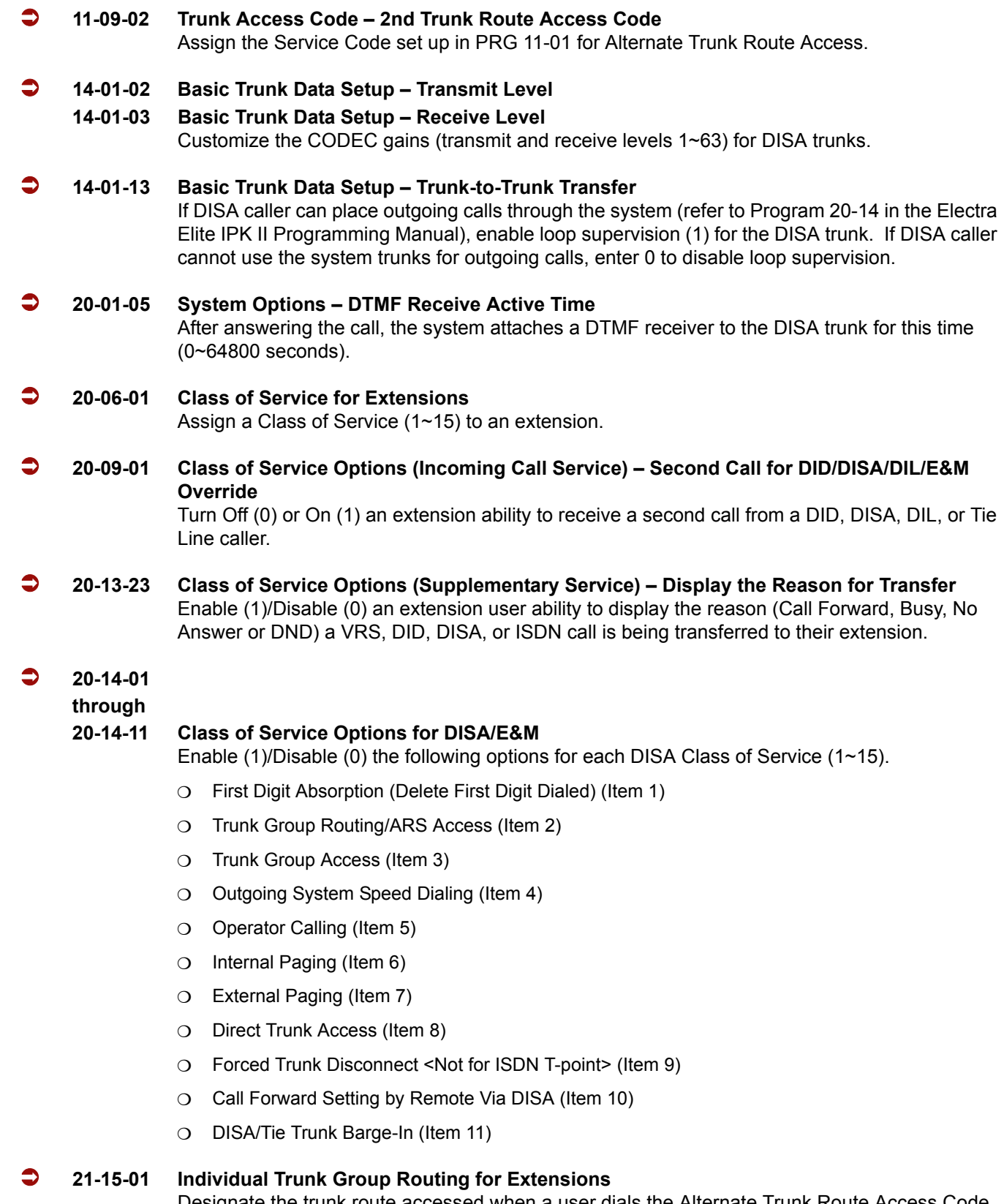

Designate the trunk route accessed when a user dials the Alternate Trunk Route Access Code. Refer to Trunk Group Routing to set up outbound routing.

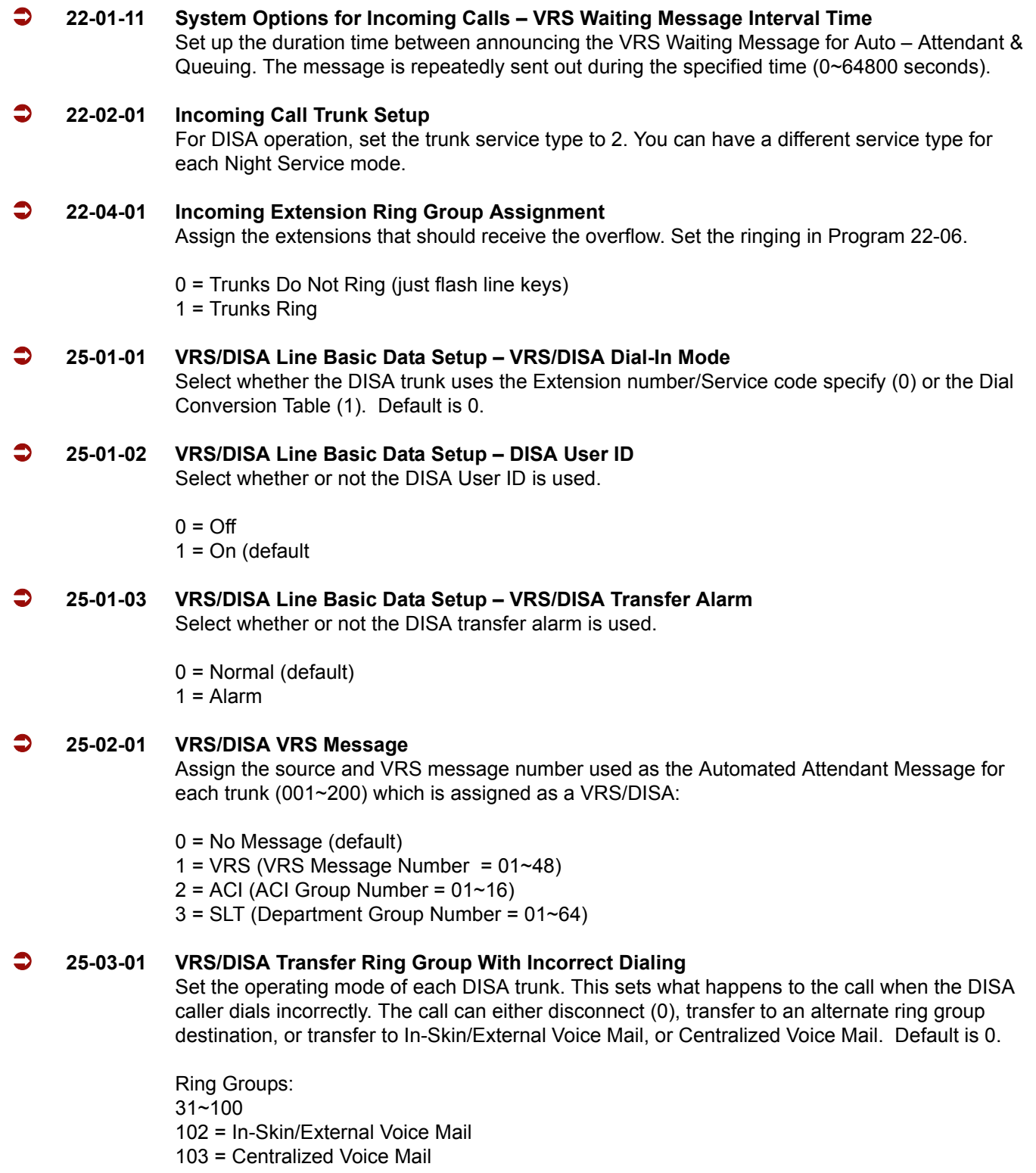

#### **25-04-01 VRS/DISA Transfer Ring Group With No Answer/Busy**

Set the operating mode of each DISA trunk. This sets what happens to the call when the DISA caller calls a busy or unanswered extension. The call can either disconnect (0), or transfer to an alternate ring group destination, In-Skin/External Voice Mail, or Centralized Voice Mail. Default is 0.

Ring Groups: 1~100 102 = In-Skin/External Voice Mail 103 = Centralized Voice Mail

#### **25-05-01 VRS/DISA Error Message Assignment**

Assign the VRS message number to be used as the Automated Attendant error message. For each VRS/DISA trunk that the VRS answers, enter the VRS message (1~48) the outside caller hears if they dial incorrectly. If you enter 0 (i.e., no error message), the call reroutes according to PRG 25-03 and PRG 25-04. For each trunk, you make a separate entry for each Night Service mode. Default is 0.

#### **25-06-01 VRS/DISA One-Digit Code Attendant Setup – Next Attendant Message Number**

Set up single digit dialing through the VRS. This gives VRS callers single-key access to extensions, the company operator, Department Calling Groups and Voice Mail. For each VRS message set to answer outside calls (see PRG 25-02 and PRG 25-05), you specify:

- O The digit the VRS caller dials  $(0-9, *, #)$ . (Keep in mind that if you assign destinations to digits, outside callers cannot dial system extensions, starting with that digit.
- $\circ$  The destination reached (eight digits maximum) when the caller dials the specified digit.

The destination can be an extension, a Department Calling pilot number or the Voice Mail master number. A one-digit code can be assigned for each Automated Attendant message. Default is 0 (No Setting)

#### **25-07-01 System Timers for VRS/DISA – VRS/DISA Dial Tone Time**

After answering the DISA trunk, the system waits this time (0~64800 seconds) for the caller to dial the first digit of the password. If the caller fails to dial within this time, the system drops the call. Default is 10.

#### **25-07-02 System Timers for VRS/DISA – VRS/DISA No Answer Time**

A DISA caller can ring an extension for this time (0~64800 seconds) before the system sets the call as a Ring No Answer. After this time expires, the call follows the programmed Ring No Answer routing. (Refer to Program 25-04 in the Electra Elite IPK II Programming Manual.) Default is 0.

#### **25-07-07 System Timers for VRS/DISA – Long Conversation Warning Tone Time**

Determine the time a DISA caller or any automatically transferred trunk-to-trunk (such as Tandem Trunking) conversation can talk before the Long Conversation tone is heard (0~64800 seconds). Default is 3600.

#### **25-07-08 System Timers for VRS/DISA – Long Conversation Disconnect**

This determines the time the system waits before disconnecting a a DISA or any automatically transferred trunk-to-trunk (such as Tandem Trunking) call after the Long Conversation tone is heard (0~64800 seconds). Default is 10.

#### **25-07-09 System Timers for VRS/DISA – DISA Internal Paging Time**

This is the maximum time for an Internal Page placed by a DISA caller. If the Page continues longer than this time (0~64800 seconds), the system terminates the DISA call. Default is 30.

#### **25-07-10 System Timers for VRS/DISA – DISA External Paging Time**

This is the maximum time an External Page is placed by a DISA caller. If the Page continues longer than this time (0~64800 seconds), the system terminates the DISA call. Default is 30.

#### **25-07-13 System Timers for VRS/DISA – VRS/DISA Busy Tone Interval**

If a DISA caller dials a busy extension (and Program 25-04 = 0), the system plays busy tone for this time (0~64800 seconds) before disconnecting. Default is 5.

#### **25-08-01 DISA User ID Setup – Password**

For each DISA user, set the 6-digit password. Default is No Setting.

#### **25-09-01 Class of Service for DISA Users**

Assign a DISA Class of Service for each user. *The DISA* Class of Service *cannot be 0.* You cannot use the PRG 20-XX-XX and PRG 42-XX-XX programs to assign Class of Service to DISA trunks (15 users, with one password and DISA Class of Service 1~15 for each user). Default is 1.

#### **25-10-01 Trunk Group Routing for DISA**

Assign the Trunk Group Route chosen when a user places a DISA call into the system and dials 9. Set Trunk Group Routing in Program 14-06. If the system has ARS, dialing 9 accesses ARS. The route chosen is based on the DISA Class of Service, which is determined by the password the caller dials. Default is 1.

Trunk Group Routes: 1~100

#### **25-11-01 DISA Toll Restriction Class**

If the system uses Toll Restriction, enter a Toll Restriction Class (1~15) for each DISA user (1~15). The system uses the Toll Restriction Class you enter in Program 21-05. The Toll Restriction Class assigned to a DISA call is based on the DISA Class of Service, which is determined by the password the caller dials. You cannot use Program 21-04 to assign Toll Restriction to DISA trunks. Default is 2.

#### **25-12-01 Alternate Trunk Group Routing for DISA**

Assign the trunk route that DISA Callers access if they dial the Alternate Trunk Route Access Code. Refer to [Central Office Calls, Placing on page 2-195](#page-218-0) for more information on setting up Alternate Trunk Route Access. Default is 1.

Route Table Number:  $0 \sim 100$  (0 = No Setting)

*The Continue and Disconnect codes are set in PRG 20-28 and apply to both DISA and Tandem Trunk calls.*

#### **Trunk Continue/Disconnect Codes**

- **14-01-25 Basic Trunk Data Setup Continued/Discontinued Trunk-to-Trunk Conversation** When Program 24-02-10 is set to disconnect a trunk after the defined time, determine whether or not a user should be able to use the continue/disconnect code.  $0 = Disable$  $1$  = Enable **20-28-01 Trunk to Trunk Conversation – Conversation Continue Code** When Program 14-01-25 is enabled, determine the 1-digit code the user should dial  $(0~9, * , #)$ to extend the conversation for the time defined in PRG 20-28-03. If the Continue and Disconnect codes are programmed the same (e.g., **#**), the system follows the Continue operation. Using the Continue code before the warning tone is heard has no action. **20-28-02 Trunk to Trunk Conversation – Conversation Disconnect Code** When Program 14-01-25 is enabled, determine the 1-digit code the user should dial  $(0~9, * , #)$ to immediately disconnect their call. Using the Disconnect code before the warning tone is heard disconnects the call. **20-28-03 Trunk to Trunk Conversation – Conversation Continue Time** When Program 14-01-25 is enabled, determine the time a call is extended (0~64800 seconds) when the user dials the Continue code (defined in PRG 20-28-01). **24-02-07 System Options for Transfer – Trunk-to-Trunk Transfer Release Warning Tone** This timer starts when a trunk begins talking with another trunk (for example: Trunk-to-Trunk Transfer/Tandem Trunking). When this time expires, a warning tone is heard. If Program 24-02-10 is set, the conversation disconnects after that time expires. This timer is set again when the external digit time expires. One of the trunks used must be an analog trunk (or leased line). Entries: (0~64800 seconds). *This applies to manually transferred Tandem Trunk and DISA calls.* **24-02-10 System Options for Transfer – Disconnect Trunk-to-Trunk** Determine the time (0~64800 seconds) a conversation continues after the time in Program 24-02-07 expires. If this option is set to 0, the conversation is disconnected immediately. This program has no affect if Program 24-02-07 is set to 0. One of the trunks used must be an analog trunk (or leased line). *This applies to manually transferred Tandem Trunk and DISA calls.* **25-07-07 System Timers for VRS/DISA – Long Conversation Warning Tone Time** Determine the time a DISA caller can talk before the Long Conversation tone is heard (0~64800 seconds). If Program 25-07-08 is set to 0, the call is disconnected after the time expires. This timer is set again when the external digit time expires. Default is 3600. *This applies to automatically transferred Tandem Trunk and DISA calls.* **25-07-08 System Timers for VRS/DISA – Long Conversation Disconnect Time** Determine the time the system waits (0~64800 seconds) before disconnecting a DISA call after the Long Conversation tone is heard. This program has no affect if Program 25-07-07 is set to 0. Default is 10.
	- *This applies to automatically transferred Tandem Trunk and DISA calls.*

# **Operation**

## **To place a DISA call into the system (from any 2500 type telephone):**

- 1. Dial the telephone number that rings the DISA trunk.
- 2. Wait for the DISA trunk to automatically answer with a unique dial tone.
- 3. Dial the 6-digit DISA password (access code).
- 4. Wait for a second unique dial tone.
- 5. Dial an extension.

```
- OR -
```
Dial **9** for Trunk Group Routing or ARS.

**- OR -**

Dial Alternate Trunk Route Access Code (if enabled).

**- OR -**

Dial **704** + a trunk group number (**1~100**) for an outside call.

**- OR -**

Dial **#9** + a trunk number (**1~200**) for an outside call.

**- OR -**

Dial **#2** + System Speed Dialing bin number.

**- OR -**

Dial **0** for the operator.

**- OR -**

Dial **701** + an Internal Paging Zone number (**0**, **1**~**9**, **00**, **01**~**64**).

**- OR -**

Dial **703** + an External Paging Zone number (**1**~**8** or **0** for All Call).

**- OR -**

Dial **710** + a busy extension number to barge in to a call.

## **To forward an extension calls using a DISA call into the system (from any 2500 type telephone):**

- 1. Dial the telephone number that rings the DISA trunk.
- 2. Wait for the DISA trunk to automatically answer with a unique dial tone.
- 3. Dial the 6-digit DISA password (access code).
- 4. Wait for a second unique dial tone.
- 5. Dial the Call Forward service code (as defined in PRG 11-11-01 through PRG 11-11-05).
- 6. Dial the number of the extension to be forwarded.
- 7. Dial **1** to set Call Forwarding or 0 to cancel Call Forwarding.
- 8. Dial the extension number where the calls are forwarded.

## **To use the Continue code to extend a DISA call:**

- 1. An external call connects to an external number (either by transferring with Tandem Trunking or by DISA caller).
- 2. After the programmed time (Program 25-07-07), a warning tone is heard and the user dials the Continue code (Program 20-28-01) to extend the conversation.
- 3. After the programmed time (Program 20-28-03), the warning tone is heard again. After the programmed time (Program 25-07-08), the call is disconnected if the Continue code is not dialed again.

# *Direct Station Selection (DSS) Console*

## **Enhancements**

In **Version 1500 or higher**, DSS/One-Touch keys can be used to one-touch transfer without using Transfer.

In **Version 1600 or higher**, when a Ring Group call rings a station, a BLF indication for this station shows idle or busy based on a new Class of Service option (20-13-49). Prior to this release, the BLF Indication showed busy.

#### **Version 2000 or higher:**

 $\Box$  A Direct Station Selection (DSS) Console can have a shift key to expand the console capacity. Two pages are available. In Page 1 mode, keys 01~54 are available for DSS/BLF function, feature access, etc. In Page 2 mode, an additional 54 keys (01~54) are available for DSS/BLF function, feature access, etc. Keys 55~60 do not shift. A total of 113 keys are available when using the Page key (54 + 54 + 6 - 1 = 113). The Page key (shift key) must be assigned on key 55~60.

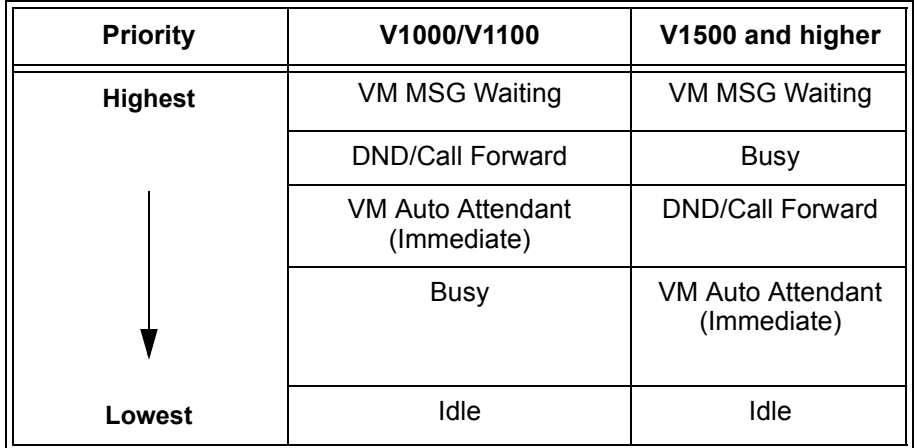

## **Table 2-17 DSS/BLF Priority Chart**

# **Description**

The DSS Console gives a multiline terminal user a Busy Lamp Field (BLF) and one-button access to extensions, trunks, and system features. This saves time for users that do a lot of call processing (e.g., attendants, operators, or dispatchers). The DSS Console simplifies:

- $\Box$  Calling extensions and door boxes
- **Placing, answering and transferring outside calls**
- **T** Making an External or Internal Page
- □ Switching the Night Service mode
- □ Activating DSS Console Alternate Answer

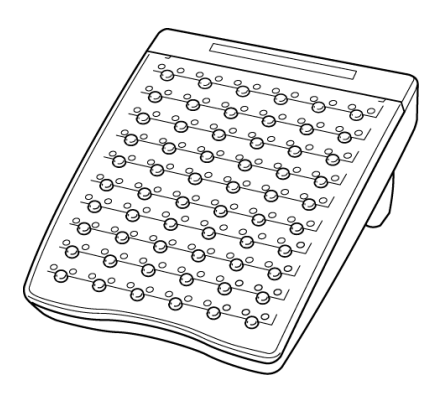

The DSS Console also provides DSS Console Alternate Answer. This lets a multiline terminal user with a DSS Console quickly reroute their calls to a co-worker. Transferred and dial 0 calls ring both DSS Consoles and, if the VRS is installed, the main operator hears the message, "Your calls have been forwarded". Central office calls ring both consoles and no message is heard by the operator.

You can also program the DSS Console keys to store Service Codes (up to 29 digits). This provides the DSS Console user with many of the features available on One-Touch and Programmable Feature Keys. The DSS Console keys can optionally store additional associated digits after the Service Code. For example, storing 70401 under a DSS Console key accesses Trunk Group 1 when the console user presses the key.

The maximum number of consoles allowed per system is 32.

## **DSS Lamp Table Changed to Apply to DSS/Hotline Keys for Multiline Terminals**

Using Programs 30-05-02~30-05-21 DSS Console Lamp Table, you can assign LED flash patterns for DSS and Hotline keys on multiline terminals and DSS Consoles.

## **ACD/Non-ACD Agent DSS Lighting Available**

With the Electra Elite IPK II system, Programs 30-05-02~30-05-21 allow a non-ACD DSS console to light indicating the status of both non-ACD agents and ACD agents.

# **Conditions**

Changing flash patterns for DSS Consoles also changes them for Hotline keys.

- $\bigcirc$  When installing a DSS, the system must auto-detect the console for the LEDs to function correctly. When connecting the DSS to an extension previously defined with another circuit type, undefine the circuit type (enter 00 in Program 10-03-01 for the extension number), then connect the DSS Console.
- O Programmable Function Keys for ACD codes  $(*10, *12, *13, *14, *15, *16, *17, *18, *19)$ cannot be programmed on a DSS Console.
- **O** Programmable Function keys for Trunk Group  $(*02)$ , Virtual Extension  $(*03)$ , and Call Appearance (CAP) Key  $(*08)$  cannot be programmed on a DSS Console as the system does not allow entry of the additional data required for these keys.
- A user can use the One-Touch Programmable Function Key (code 01) to have DSS Console keys for Personal Speed Dial and common and group Speed Dial.
- $\bigcirc$  Lighting status for ACD agents and non-ACD agents does not appear on the same console type. For ACD agent's lighting status, a DSS Console must be programmed as an ACD console in Program 30-01-01. For non-ACD agents, the console must be programmed as a business console.
- A DSS key indicates only a Call Forwarding indication for extensions forwarded with Immediate Call Forwarding.
- A DSS Console can have line keys for placing and answering calls.
- The DSS Console provides one-touch calling and a Busy Lamp Field for Door Boxes. Refer t[o Door Box on page 2-379](#page-402-0) when programming Door Boxes.
- The DSS Console provides one-touch Night Service switching. Refer t[o Night Service on](#page-768-0)  [page 2-745](#page-768-0) when programming Night Service options.
- Like a One-Touch Key, a user can have DSS Console keys for Direct Station Selection, Trunk Calling, Personal Speed Dial, Speed Dialing, and Service Code access.
- The DSS Console provides one-touch External and Internal Page zone access. Refer to [Paging, External on page 2-769](#page-792-0) and [Paging, Internal on page 2-775.](#page-798-0)
- You can program the DSS Console keys with service codes to provide the functions of many of the Programmable Function keys. The stored service code can have up to three digits, but it can have additional option codes added (e.g. to set Immediate Call Forward for all calls. Trunk Group ( $*02$ ), Virtual Extension ( $*03$ ), and Call Appearance (CAP) Key ( $*08$ ) codes cannot be programmed on a DSS Console as the system does not allow entry of the additional data required.
- $\bigcirc$  A DSS one-touch button cannot have a pause stored in the dial string.
- With **Version 2000 or higher**, the capacity of a console can be expanded by assigning a Page key (shift key). The Page key (shift key) must be assigned on keys 55~60.
- The expanded capacity for DSS Consoles (two pages) which was added in **Version 2000**, is not supported for DSS Consoles in the ACD Monitor Mode.
- $\bigcirc$  When a multiline terminal user is on a call, they can press a DSS key for that station to transfer to another station. It is not necessary to press Transfer to transfer to another station using a DSS key.
	- When a multiline terminal user is on a call, they must press Transfer to transfer a call off site with a DSS key.
- Program 30-03-01: DSS Console Key Assignment, Key Number 001~114, Function Number 95: Page Switching is not supported in **Version 1600**.
- Pauses can be entered in the dial string of a DSS/One Touch button. The pause is entered as P in the dial string and causes the system to wait three seconds before sending the rest of the digits that follow the P (pause). Multiple pauses can be entered.
- $\bigcirc$  The  $\emptyset$  can be entered in the dial string of a DSS/One Touch button. The  $\emptyset$  only applies to ISDN and Intercom calls. When using the @, the system waits for the destination to answer (answer supervision), and then sends the rest of the digits.
- Entering a P (pause) in a DSS/One Touch dial string can be used for CO calls, Intercom calls, or after the @ for ISDN calls.

# **Default Setting**

- O No DSS Consoles assigned (in Program 30-02-01).
- All DSS Console key ranges are ports 1~200.
- Once a DSS Console is enabled, the console keys are DSS keys (Program 30-03-01).

# **System Availability**

## **Terminals**

All Multiline Terminals

# **Required Component(s)**

None

# **Related Features**

**Automatic Call Distribution (ACD)**

**Call Forwarding**

## **Central Office Calls, Answering**

**Central Office Calls, Placing**

**Door Box**

**Night Service**

**One-Touch Calling**

**Paging, External**

**Paging, Internal**

**Programmable Function Keys**

**Speed Dial – System/Group/Station**

# **Programming**

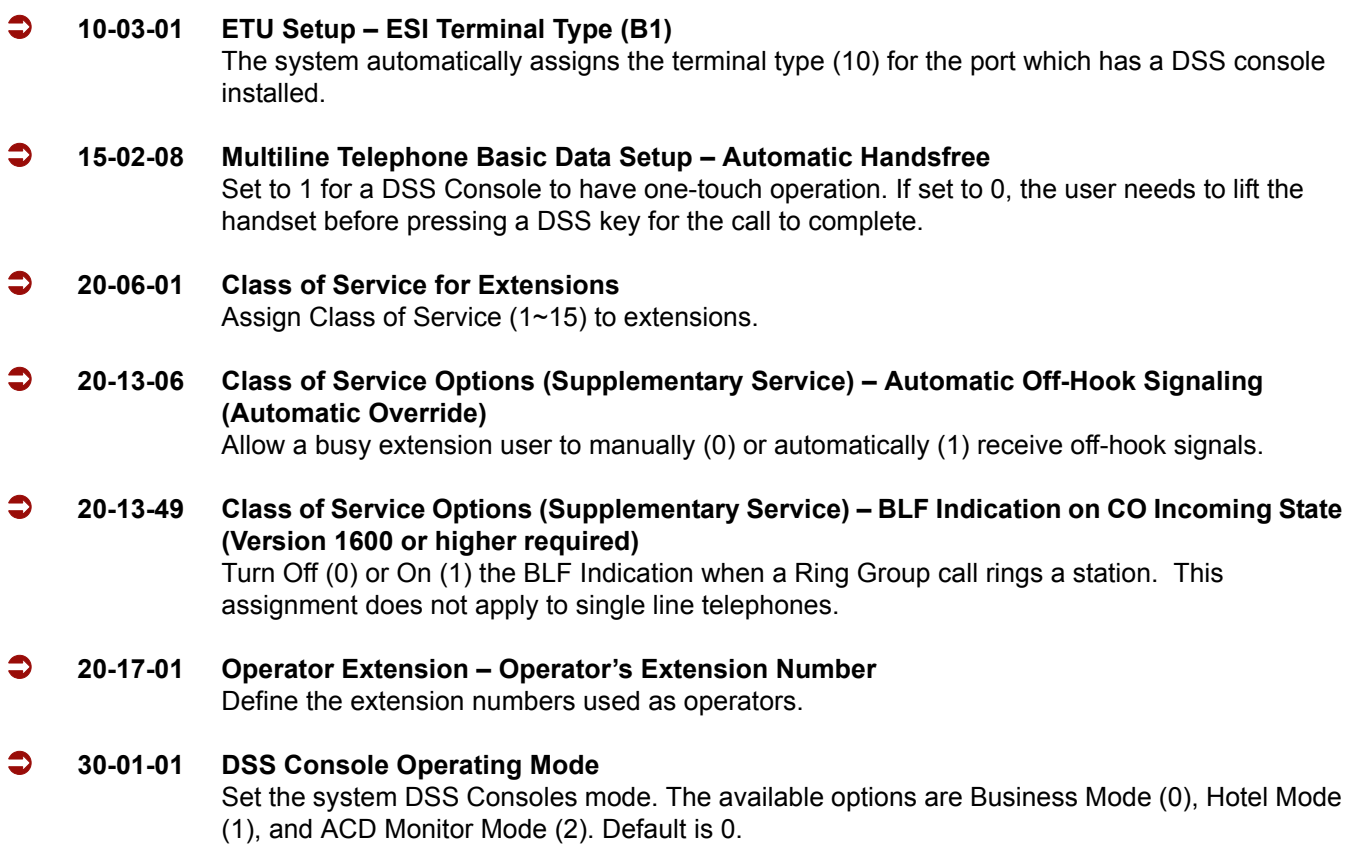

#### **30-02-01 DSS Console Extension Assignment – Extension Number**

Designate the DSS Console installations (i.e., the extensions that have DSS Consoles connected to them).

#### **30-03-01 DSS Console Key Assignment**

Customize DSS Console keys to function as DSS keys, Service Code keys, Programmable Function Keys, and One-Touch Calling keys. The key [when defined as a DSS/One-Touch key (code 01)] can have any function up to four digits (e.g., extension number or Service Code). The function information (such as extension number or Service Code) would then be entered as the additional data.

## **30-05-02**

**through**

#### **30-05-21 DSS Console Lamp Table**

If required, customize the system DSS Console flash rates. This table also affects DSS/Hotline key lighting for multiline terminals.

## **Operation**

## **Calling an extension from your DSS Console:**

#### 1. Press the **DSS Console** key.

- *If the call voice-announces, you can dial 1 to make it ring.*
- *If you do not have Handsfree, you must lift the handset to speak.*

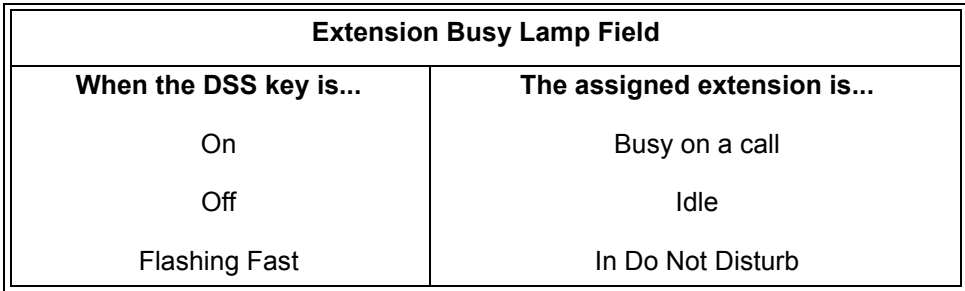

## **Answering a trunk call from your DSS Console:**

- 1. Press the flashing **DSS Console** key assigned to the trunk.
	- *If you do not have Handsfree, you must lift the handset to speak.*

## **Transferring a call using your DSS Console:**

- 1. Place or answer the call.
- 2. Press **Transfer**.
- 3. Press the DSS key for the extension that receives the transfer.

#### 4. (Optional) Announce the call.

*If called party does not want the call, press the flashing line key to retrieve it.*

## **Making an External Page using your DSS Console:**

#### 1. Press the **DSS Console External Page** zone key (1~8).

- *If the zone you want is busy, try again later.*
- *If you do not have Handsfree, lift the handset to make your announcement.*

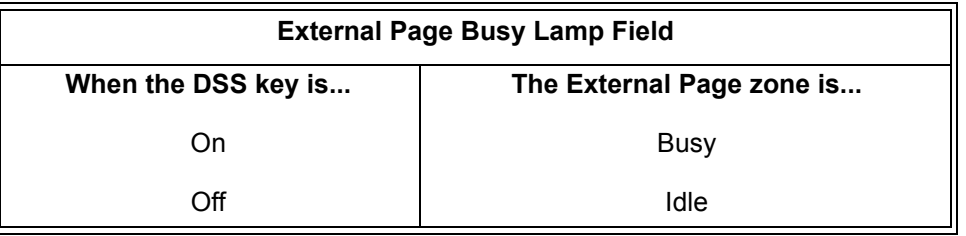

#### **Making an Internal Page using your DSS Console:**

- 1. Press the **DSS Console Internal Page** zone key (Group key 1~64).
	- *If the zone you want is busy, try again later.*
	- *If you do not have Handsfree, lift the handset to make your announcement.*

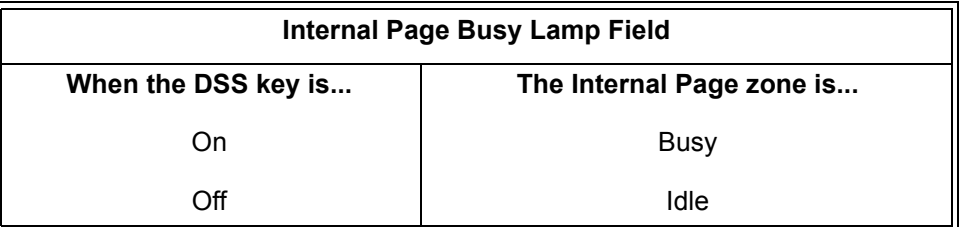

## **Switching the Night Service mode from your DSS Console:**

1. Press the Night Service key.

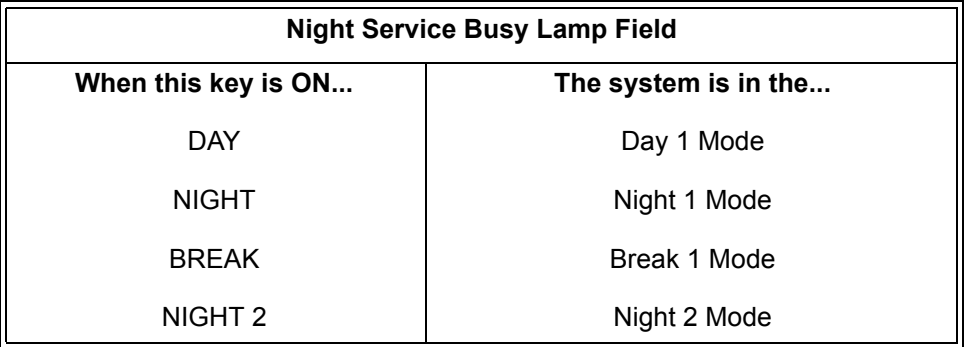

## **Using a DSS Console key as a One-Touch or Programmable Function Key:**

- *A user can have DSS Console keys programmed as One-Touch Keys. These keys can be used for Direct Station Selection, Trunk Calling, Personal Speed Dial, Speed Dialing, and Service Code access. The stored service code cannot be longer than three digits.*
- 1. Press the **DSS Console** key for function.
	- *For example, you can press DSS key + 1 + destination to forward your calls. Your DSS key must be programmed for the Call Forward feature.*

# *Directed Call Pickup*

# **Description**

Directed Call Pickup permits an extension user to intercept a call ringing another extension. This allows a user to conveniently answer a call for a co-worker from their own telephone. With Directed Call Pickup, an extension user can pick up:

- Trunk calls (i.e., Ring Group calls)
- Direct Inward Lines
- $\Box$  Transferred trunk calls
- □ Transferred Intercom calls
- □ Ringing and voice-announced Intercom calls

## **Conditions**

- $\bigcirc$  Calls which were on hold or transferred which recall the extension can be answered using Directed Call Pickup.
- O Personal Park also uses the Directed Call Pickup code.
- Voice Mail Park and Page also uses the Directed Call Pickup code.

## **Default Setting**

Enabled

**System Availability**

## **Terminals**

All Stations

# **Required Component(s)**

None

# **Related Features**

**Call Arrival (CAR) Keys**

**Department Calling**

**Group Call Pickup**

**Hold**

**Hotline**

**Park**

**Secretary Call Pickup**

**Secondary Incoming Extension**

**Transfer**

**Virtual Extensions**

**Voice Mail Message Indication on Line Keys**

# **Programming**

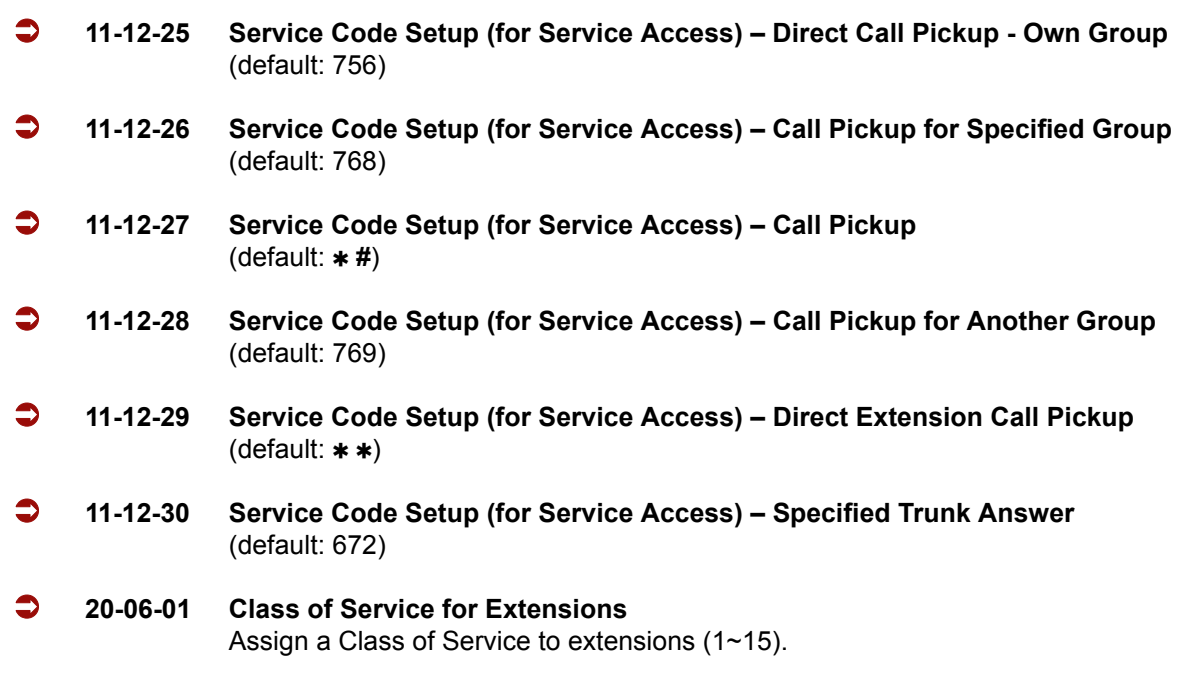

 **20-10-05 Class of Service Options (Answer Service) – Directed Call Pickup for Own Group** Enable (1)/Disable (0) an extension user ability to use Directed Call Pickup for calls ringing their own group.

# **Operation**

#### **To use Directed Call Pickup to intercept a call to a co-worker's extension:**

- 1. Pick up the handset or press **Speaker**.
- 2. Dial  $**$ .
- 3. Dial number of extension whose call you want to intercept.
	- *If more than one call is coming in, the system sets the priority for which call it answers first.*

=

**THIS PAGE INTENTIONALLY LEFT BLANK**

-

# *Directory Dialing*

## **Enhancements**

With **Version 1500 or higher** telephones that are not connected or uninstalled do not show up in the Extension Directory.

With **Version 1600 or higher**, extensions (including Virtual Extensions) can be removed from the Extension Directory list based on a new Class of Service option (PRG 20-13-51). Prior to this release, installed extensions and Virtual Extensions with a Name Assigned always displayed in the Extension Directory list.

# **Description**

Directory Dialing allows a Multiline Terminal user to select a co-worker or outside caller from a list of names, rather than dialing the telephone number. There are four types of Directory Dialing:

- $\Box$  SYS  $\rightarrow$  Company (Common) System Speed Dials
- $\Box$  SPDg  $\rightarrow$  Department (Group) Speed Dials
- $\square$  STA  $\rightarrow$  Personal Speed Dials
- $\Box$  EXT  $\rightarrow$  Co-worker's Extensions

## **Conditions**

- Directory Dialing sorts and searches directory names in alphabetical order (based on all characters of the name entered) when the system starts up or reboots. The system resorts extension names when:
	- □ You change Program 15-01-01 (Extension Numbers and Names).
	- $\Box$  Any user dials 700 and changes their extension name.
- Directory Dialing follows all the programmed options and conditions for Speed Dial - System/Group/Station, Intercom Calling and One-Touch Calling.
- Extension Directory only shows a telephone/VE that is connected and has a name assigned in PRG 15-01-01. (**Version 1500 or higher is required**.)

## **Default Setting**

Enabled

# **System Availability**

## **Terminals**

All Display Multiline Terminals with Softkeys

## **Required Component(s)**

None

# **Related Features**

**Last Number Redial**

**Name Storing**

**Speed Dial – System/Group/Station**

**Softkeys**

# **Programming**

- **20-13-51 Class of Service Options (Supplementary Service) Number and Name Appear in the Directory** (**Version 1600 or higher**.) Turn Off (0) or On (1) the extension to be displayed in the Extension Directory list (including Virtual Extensions).
- **21-01-02 System Options for Outgoing Calls Intercom Interdigit Time** If a user waits longer than this time (0~64800 seconds) between Directory Dialing steps, Directory Dialing automatically cancels. Default is 10.

# **Operation**

## **To use Directory Dialing from a multiline terminal with an LCD:**

1. Press the **Dir** softkey.

- 2. Press the **softkey** for the Directory Dialing type:
	- $\Box$  SYS  $\rightarrow$  Company (Common) System Speed Dials
	- $\Box$  SPDg  $\rightarrow$  Department (Group) Speed Dials
	- $\Box$  STA  $\rightarrow$  Personal Speed Dials
	- $\Box$  EXT  $\rightarrow$  Co-worker's Extensions
	- *Directory Dialing follows any feature restrictions that your system may have enabled. For example, if your extension cannot normally use Speed Dial – System/Group/Station, Directory Dialing can not access it either.*
- 3. Dial letter/number range for the party you want to call (e.g., dial 2 for A, B, C or 2).
	- *You can enter several letters to help narrow the search.*
	- *Press* **#** *to enter additional letters on the same key (ex: TOM = 8666***#***6).*
- 4. Press the **Down Arrow** softkey to jump to that section.
- 5. Press the Volume  $\triangle$  or  $\nabla$  key to scroll through the list.
	- *If you wait too long between your selections, Directory Dialing automatically cancels.*
- 6. Lift the handset or press the **DIAL** softkey, or press **Speaker** to place the selected call.
	- *If you selected an outside call, it routes according to your system Trunk Group Routing/ARS setup.*

## **To cancel Directory Dialing:**

Press the **Exit** key.

=

**THIS PAGE INTENTIONALLY LEFT BLANK**

-

# *Distinctive Ringing, Tones and Flash Patterns*

## **Enhancements**

#### **Version 1600 or higher:**

- When a Ring Group call rings a station, a BLF indication for this station shows idle or busy based on a new Class of Service option (PRG 20-13-49). Prior to this release, the BLF indication would show busy.
- Allows the flash rate and color of the Message Waiting LED to be configured for the following conditions:
	- Message Waiting Lamp Cycle for Calling Extension (PRG 15-02-35)
	- Message Waiting Lamp Cycle for Called Extension (PRG 15-02-36)
	- Voice Mail Message Wait Lamp Color (PRG 15-02-37)
	- Voice Mail Message Wait Lamp Cycle (PRG 15-02-38)

This provides more distinction between incoming calls, Message Waiting (Set/Received) and a VM Message Waiting indication.

# **Description**

Distinctive Ringing, Tones and Flash Patterns provide extension users with audible and visual call status signals. This lets users tell the types of calls by listening to the ringing/tones and watching the keys. It also helps users monitor the progress of their calls. In addition, Distinctive Ringing lets multiline terminal users customize their Intercom and trunk call ringing. This is helpful for users that work together closely. For example, if several co-workers set their multiline terminals to ring at different pitches, each co-worker can always tell which call is for them. You can also customize the tones the system uses for splash tone, confirmation tone, trunk ring tone, Intercom ring tone and Alarm ring tone. Refer to the chart below and the Electra Elite IPK II Programming Manual for more details.

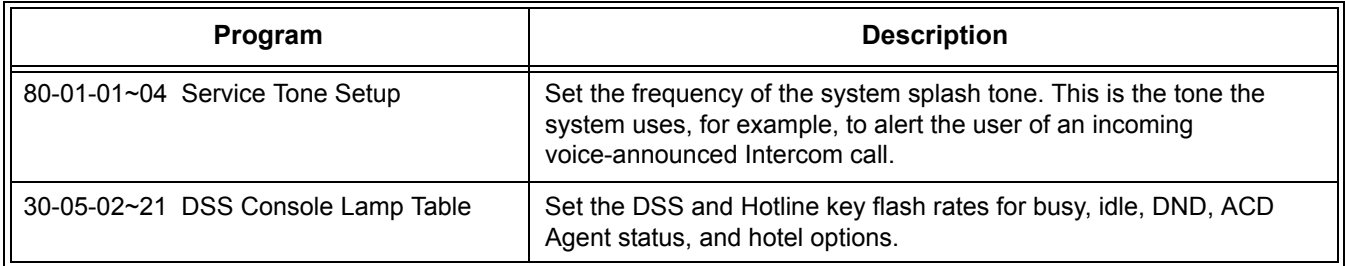

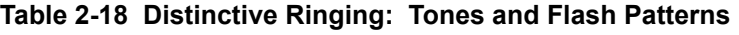

## **Conditions**

 Single line telephone users cannot listen to or hear the pitch of their telephone incoming ring.

- DTU/DTP Style telephones only follow high, mid range and low ring tone settings. They do not follow Melodies.
- $\bigcirc$  If PRG 22-03-01 is set to 0~3 and PRG 15-02-02 is set to 1~3, trunk calls follow the ring pattern in PRG 22-03-01 and the pitch in PRG 15-02-02.
- $\bigcirc$  If PRG 22-03-01 is set to 4~8 and PRG 15-02-02 is set to 1~3, trunk calls follow the ring pattern in PRG 22-03-01.
- O If PRG 22-03-01 is set to 0~8 and PRG 15-02-02 is set to 4~8, trunk calls follow the ring pattern in PRG 15-02-02.
- The following voice mail features require system tones be changed in PRG 80-01-02 to work. Refer to the Programming section of the [Digital Voice Mail](#page-328-0) feature for details.
	- Call Holding
	- □ Busy Greeting
	- **Q** Call Screening
	- Await Answer Transfer
- When a ring group call rings a Single Line Station, the BLF indication shows busy. (**Version 2000 or higher required**.)
- $\bigcirc$  The priority of the Large LED is as follows:
	- 1. CO Call Ringing
	- 2. Message Waiting Received
	- 3. VM Message Waiting
	- 4. Message Waiting Set

## **Default Setting**

Enabled

**System Availability**

## **Terminals**

All Multiline Terminals

# **Required Component(s)**

None

## **Related Features**

**Call Arrival (CAR) Keys**

**Single Line Telephones, Analog 500/2500 Sets**

# **Programming**

- **15-02-02 Multiline Telephone Basic Data Setup Trunk Ring Tone** From the range specified in Program 22-03-01, select the multiline terminal extension trunk ring tone.
- **15-02-03 Multiline Telephone Basic Data Setup Extension Ring Tone** Select the extension intercom ring tone.
- **15-02-35 Multiline Telephone Basic Data Setup Message Waiting Lamp Cycle for Calling Extension (Version 1600 or higher required)**
	- $1 =$  Cycle 1
	- $2 =$  Cycle  $2$
	- 3 = Cycle 3 (default)
	- $4 =$  Cycle 4
	- $5$  = Cycle  $5$
	- $6$  = Cycle  $6$
	- $7 =$  Cycle  $7$
- **15-02-36 Multiline Telephone Basic Data Setup Message Waiting Lamp Cycle for Called Extension (Version 1600 or higher required)**
	- $1$  = Cycle 1
	- 2 = Cycle 2 (default)
	- $3$  = Cycle  $3$
	- $4 =$  Cycle  $4$
	- $5 =$  Cycle  $5$
	- $6$  = Cycle  $6$
	- $7$  = Cycle  $7$
- **15-02-37 Multiline Telephone Basic Data Setup Voice Mail Message Wait Lamp Color (Version 1600 or higher required)**
	- $0 =$  Green
	- $1 = Red$  (default)

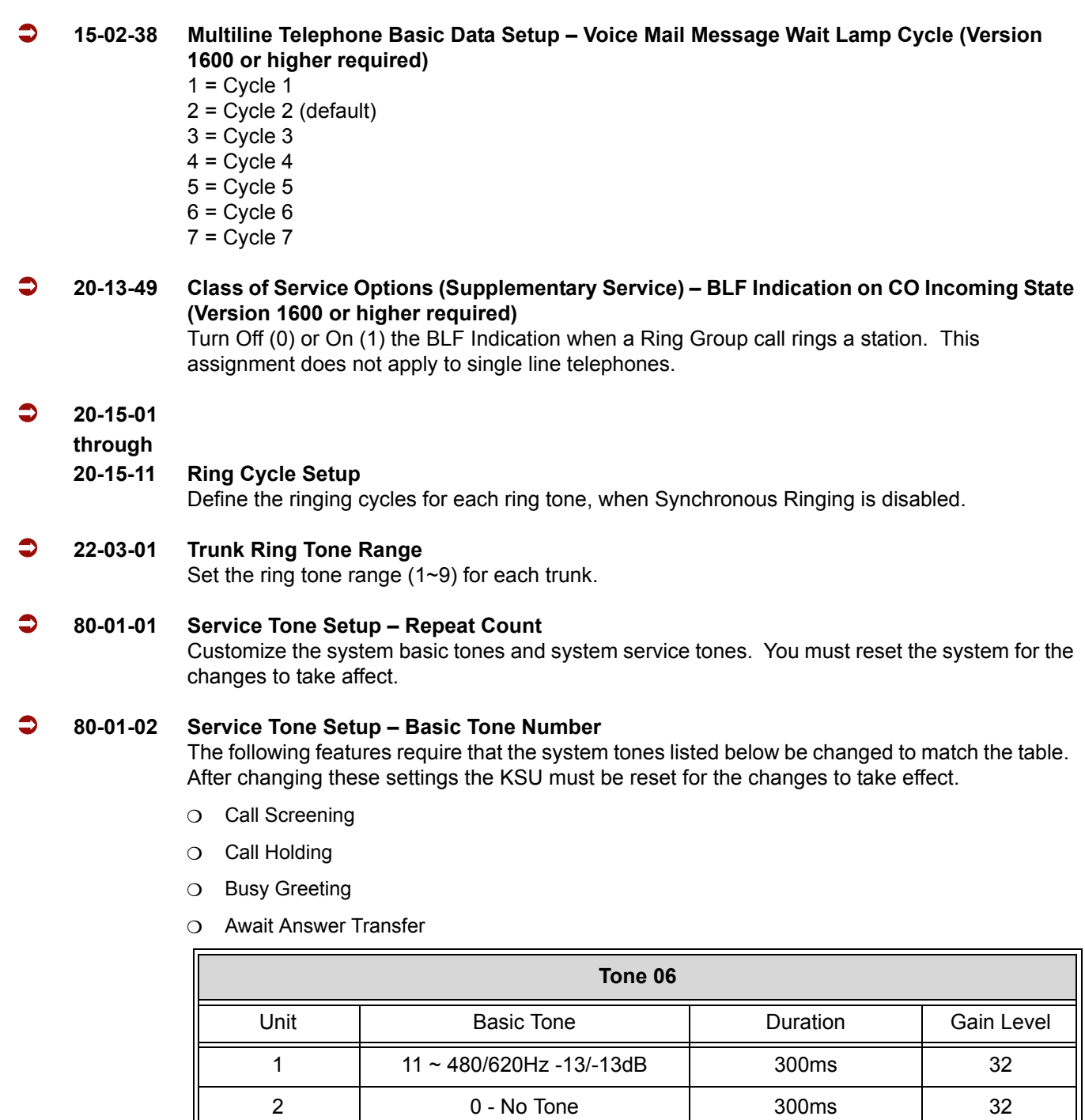

3 0 - No Tone 1 0ms

4 0 - No Tone 1 0ms 5 0 - No Tone 0ms 6 | 0 - No Tone | 0ms 7 0 - No Tone 0ms
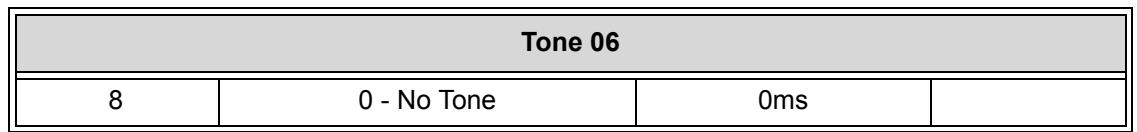

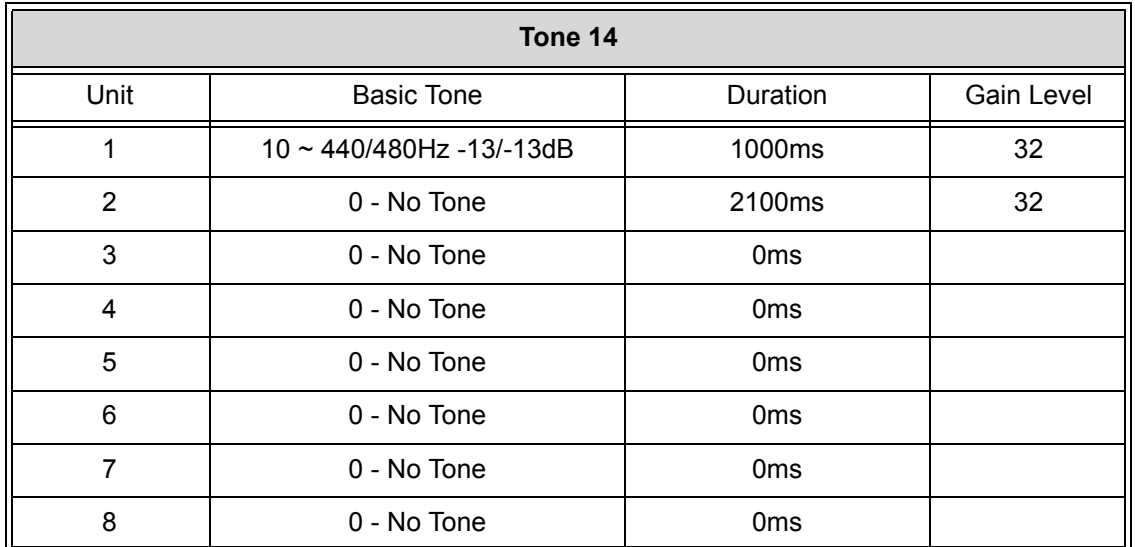

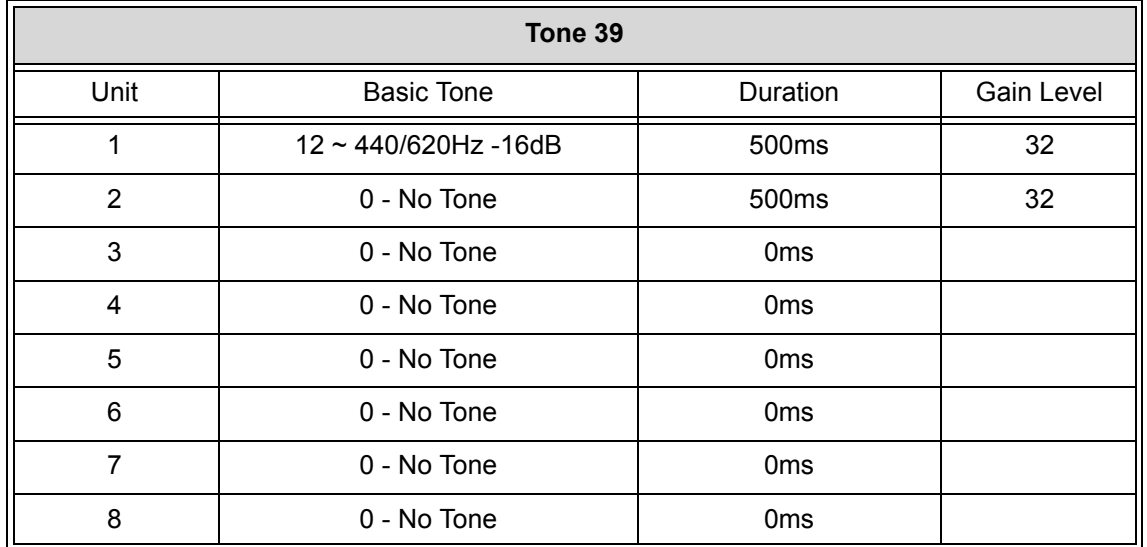

## **Operation**

#### **To listen to the incoming ring choices:**

- 1. Press **Speaker**.
- 2. Dial **711**.
- 3. Dial **1** to check ringing for intercom calls.
	- **OR -**

Dial **2** to check ringing for trunk calls.

4. For Intercom calls, select the pitch you want to check (1~8).

**- OR -**

For trunk calls, select the pitch  $(1~8)$  and the tone  $(1~4)$  you want to check.

5. Go back to step 4 to listen to additional choices or press **Speaker** to hang up.

**To change the pitch of your incoming ring (multiline terminal only):**

- 1. Press **Speaker**.
- 2. Dial **720**.
- 3. Dial **1** to change ringing for Intercom calls.

Dial **2** to change ringing for trunk calls.

- 4. Select the pitch  $(1~8)$ .
- 5. Press **Speaker** to hang up.

**<sup>-</sup> OR -**

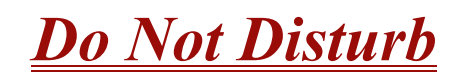

#### **Enhancements**

**Version 1500 or higher** supports:

- **Call Forwarding when Do Not Disturb (DND) is set.**
- □ DSS/BLF lights solid instead of flashing when Do Not Disturb (DND) is set.
- $\Box$  DSS/BLF displays when a telephone is off-hook (Busy) when Do Not Disturb (DND) is set.

## **Description**

Do Not Disturb blocks incoming calls and Paging announcements. DND permits an extension user to work by the telephone undisturbed by incoming calls and announcements. The user can activate DND while their telephone is idle or they are on a call. Once activated, incoming trunk calls still flash the line keys. The user may use the telephone in the normal manner for placing and processing calls.

Five Do Not Disturb options are available at each extension:

- $\Box$  1 = Incoming trunk calls blocked.
- $\Box$  2 = Paging, incoming Intercom, Call Forwards and transferred trunk calls blocked.
- $\Box$  3 = All calls blocked.
- $\Box$  4 = Incoming Call Forwards blocked.
- $\Box$   $0 = Do$  Not Disturb canceled.

#### **Conditions**

- $\bigcirc$  If there is no Call Forwarding key (Program 15-07: 10~17), the DND key blinks when the extension is forwarded.
- Call Arrival (CAR) Key/Virtual Extension (VE) do not support DND Programmable Function keys.
- Multiline Terminal users can activate or deactivate Do Not Disturb while on a call. This option is not available for single line telephones.
- When DND and Call Forward are set on the same telephone, call forwarding does not work. (**Version 1100 or lower**.)
- When DND and Call Forward are set on the same telephone, call forwarding works. If Busy and No Answer Forwarding are set to different locations, it follows the Busy forwarding. (**Version 1500 or higher required**.)
- $\bigcirc$  If an extension already receiving forwarded calls activates DND option 4, callers to the forwarded extension hear DND tone.
- $\bigcirc$  If an extension activates DND option 4, other extensions can still forward calls to it, but the callers hear DND tone.
- An extension user can override Call Forwarding or Do Not Disturb at another extension using any of the following methods:
	- 1. Program 11-12-01 Service Code Setup (for Service Access) Bypass Call (default: 707)
	- 2. Program 11-16-06 Single Digit Service Code Setup DND/Call Forward Override Bypass (default: No Setting)
	- 3. OVRD Softkey
- When a call is transferred because of Call Forwarding No Answer, Call Forwarding Busy, or DND, the Reason for Transfer option can display to the transferred extension while the call is ringing to the user telephone.
- DND modes 1~3 causes calls to follow PRG 22-08 programming, then PRG 22-05 programming even if the extension is forwarded.
- When Selectable Display Messaging is set as DND All, all other DND modes are canceled when Selectable Display Messaging is canceled.
- When DND and any Call Forwarding is set, the call forwards immediately. (**Version 1500 or higher required**.)

#### **Default Settings**

Enabled for all extensions.

## **System Availability**

#### **Terminals**

All Terminals

## **Required Component(s)**

None

## **Related Features**

**Call Forwarding**

**Call Forwarding/Do Not Disturb Override**

**Central Office Calls, Answering**

**Direct Inward Line (DIL)**

**Distinctive Ringing, Tones and Flash Patterns**

**Selectable Display Messaging**

## **Programming**

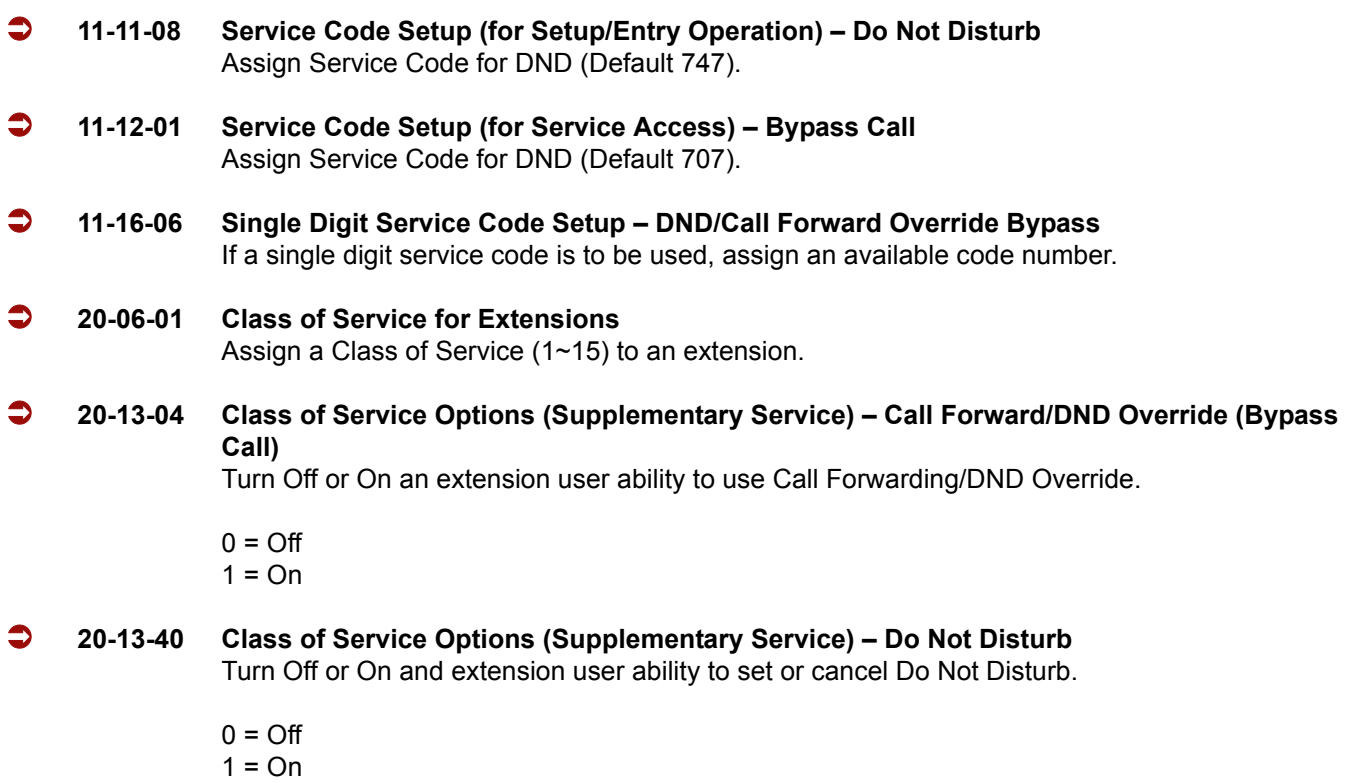

## **Operation**

**To activate or deactivate Do Not Disturb while your extension is idle:**

#### **Multiline Terminal**

- 1. Do not lift the handset.
- 2. Press the **DND** key.

**- OR -**

Press **Speaker,** and dial **747**.

- 3. Dial the DND option code.
	- **0** = Cancel DND
	- **1** = Incoming Trunk Calls Blocked
	- **2** = Paging, incoming Intercom, Call Forwards and Transferred Trunk Calls Blocked
	- **3** = All Calls Blocked
	- **4** = Call Forwards Blocked

#### **Single Line Telephone**

- 1. Lift the handset.
- 2. Dial **747**.
- 3. Dial the DND option code.
	- **0** = Cancel DND
	- **1** = Incoming Trunk Calls Blocked
	- **2** = Paging, Incoming Intercom, Call Forwards and Transferred Trunk Calls Blocked
	- **3** = All Calls Blocked
	- **4** = Call Forwards Blocked

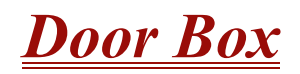

## **Description**

The Door Box is a self-contained Intercom unit typically used to monitor an entrance door. A visitor at the door can press the Door Box call button (like a door bell). The Door Box then sends chime tones to all extensions programmed to receive chimes. To answer the chime, the called extension user lifts the handset. This lets the extension user talk to the visitor at the Door Box. The Door Box is convenient to have at a delivery entrance, for example. It is not necessary to have company personnel monitor the delivery entrance; they answer the Door Box chimes instead. Any number of system extensions can receive Door Box chime tones.

Each Door Box has a pair of normally open relay contacts that can be connected to an electric door strike. Use these contacts to remotely control the entrance door. After answering the Door Box chimes, a multiline terminal user can press the Recall key to activate the Door Box contacts. This in turn releases the electric strike on the entrance door. The device connected to the Door Box contacts cannot exceed the contact ratings shown in the following table:

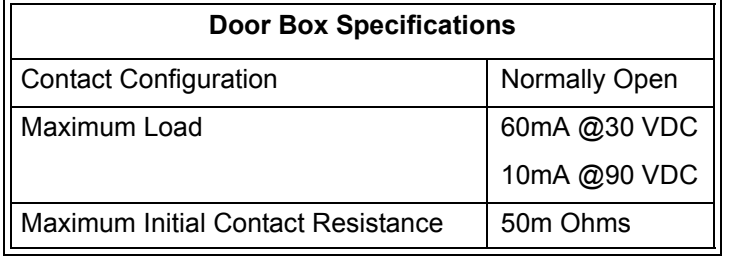

The system can have up to eight Door Boxes. Six chime tones are available.

#### **Conditions**

- The Door Box Feature Requires a PGD(2)-U10 ADP. A maximum of 56 PGD(2)-U10 ADPs can be installed in an IPK II system. Refer to the Electra Elite IPK II System Hardware Manual for more information.
- $\bigcirc$  If a PGD(2)-U10 ADP circuit has a Door Box (doorphone) connected, you cannot use that circuit for External Paging.
- O Door Boxes can ring multiline, single line, or wireless telephones.
- External Call forward by Doorphone can forward Doorphone calls Off-Premise while a user is away. This feature only works for ISDN lines.
- Off-hook signaling is available for Door Boxes. If an extension user is on the telephone, the Large LED flashes indicating the Door Box ringing, and the display shows a call from the door box.
- Each channel in the PGD(2)-U10 ADP has a jumper which must be set for Door Box operation. Refer to the Electra Elite IPK II System Hardware Manual for additional details.
- The PGD(2)-U10 ADP can be connected only to an ESIB(8)-U20 ETU. if the PGD(2)-U10 ADP is connected to an ESIE(8)-U20 ETU, the PGD(2)-U10 ADP *is not* recognized.
- When a ESIB(8)-U20 ETU has an ESIE(8)-U20 ETU installed [ESIB/E(16)], the PGD(2)-U10 ADP has both channels available for Paging, MOH, External Ringers and Door Box according to strapping on ports 1~8. The corresponding port on the ESIE(8)-U20 ETU does not support a station or other hardware (it is used by the PGD(2)-U10 ADP for channel 2).
- When a ESIB(8)-U20 ETU is installed without an ESIE(8)-U20 ETU installed, a PGD(2)-U10 ADP installed on ports 1~8 is recognized, but only channel 1 on the PGD(2)-U10 ADP is supported. Channel 2 is not available.
- ESIB(8)-U10 ETUs and ESIE(8)-U10 ETUs do not support the PGD(2)-U10 ADP.
- A Single Line Telephone (SLT), connected to an APR does not ring when the Door Phone rings the multiline telephone.
- *Dterm* cordless telephones are not supported with the Door Box feature.
- O Door Boxes do not ring Logged In ACD Agents.

#### **Default Setting**

Disabled

## **System Availability**

#### **Terminals**

All Stations

#### **Required Component(s)**

PGD(2)-U10 ADP

## **Programming**

**10-03-01 ETU Setup (For ESI PKG) – Terminal Type (B1)**

#### **10-03-06 ETU Setup (For ESI PKG) – Terminal Type (B2)**

For ESI package support, set the terminal type to 8 [PGD (for Door Box)]. First set 10-03-01 to 0 with no device plugged into that port, then plug the device in and the system should recognize it as a door box, and set PRG 10-03-06.

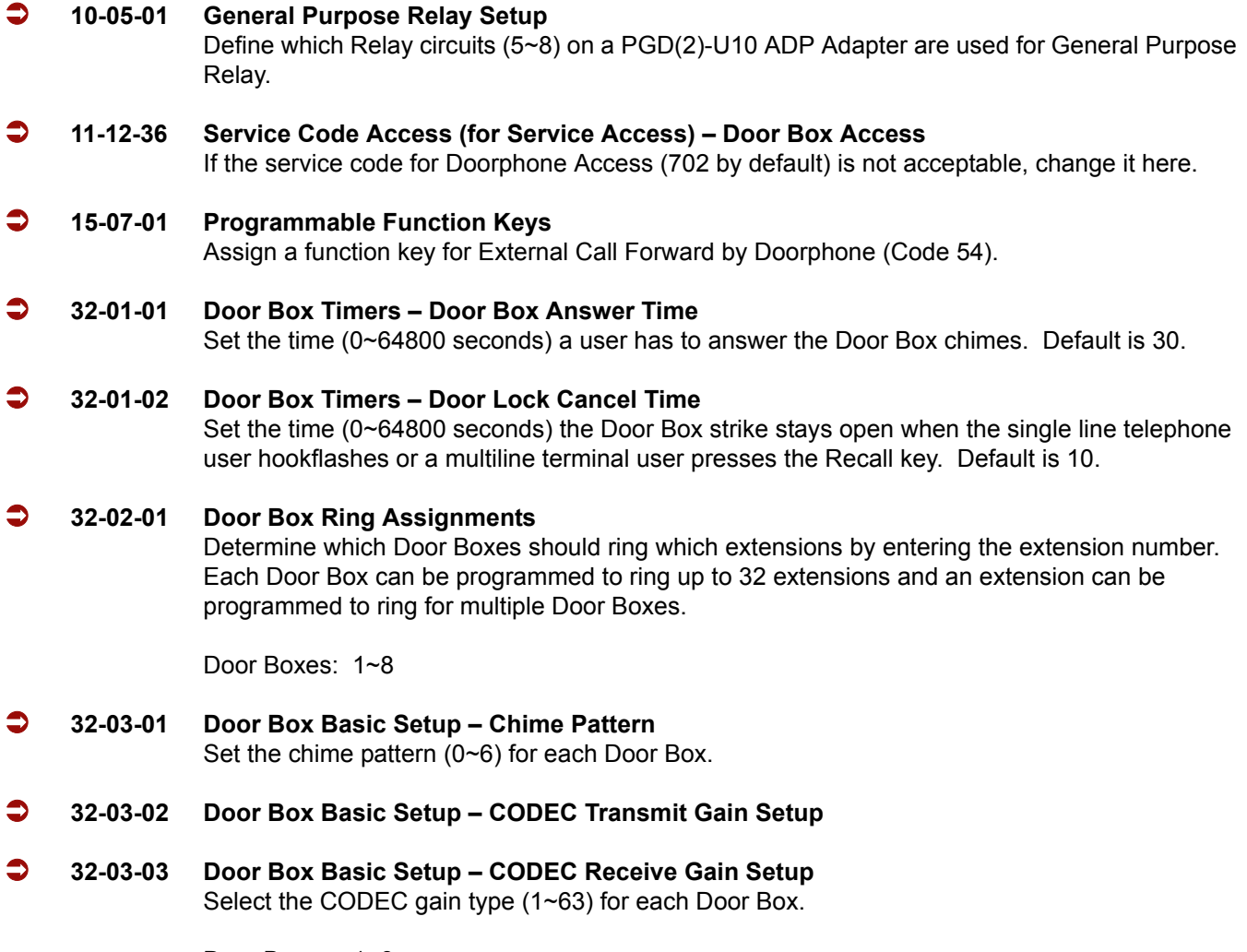

Door Boxes: 1~8 Gain Type: 1~63 (default: 32

## **Related Features**

**Call Forwarding, Off-Premise**

**Paging, External**

**Single Line Telephones, Analog 500/2500 Sets**

**Wireless – DECT**

## **Operation**

#### **To call a Door Box:**

#### **Multiline Terminal**

- 1. Press **Speaker**.
- 2. Dial **702**.
- 3. Dial Door Box Number (**1**~**8**).

#### **Single Line Telephone**

- 1. Lift the handset.
- 2. Dial **702**.
- 3. Dial Door Box Number (**1**~**8**).

#### **To activate the Door Box strike:**

#### **Multiline Terminal**

1. While talking to the Door Box, press the Recall key.

#### *Single Line 500/2500 Telephone*

1. While talking to the Door Box, hookflash.

#### **To answer a Door Box chime:**

1. Lift the handset or press **Speaker**.

#### **To Answer a Door Box call while busy on another call:**

#### **Multiline Terminal**

*If you are busy on a call, the display shows the incoming Door Box call and the large LED flashes.*

- 1. Press **Hold** to place your active call on hold.
- 2. When you hear dial tone, dial the door box access code (**702** by default) plus the door box number (**1**~**8**) to answer the Door Box call.
	- *To retrieve the original call, hang up with the door box, and press Conf.*

#### **Single Line Telephone**

*If you are busy on a call, an off-hook signal is heard indicating the incoming Door Box call.*

- 1. Press the **Flash** key or hookflash to place your active call on hold.
- 2. Dial the door box access code (**702** by default) plus the door box number (**1**~**8**) to answer the Door Box call.
	- *To retrieve the original call, hang up. The original call rings the single line telephone.*

#### **To activate Call Forwarding Off-Premise for a Door Box:**

- *This option only works for ISDN PRI or BRI Trunks.*
- 1. At the multiline terminal, press **Speaker** + dial SC 722.

#### **- OR -**

At the multiline terminal only, press the External Forward by Doorphone key (PRG 15-07-01 or SC 751, code 54).

**- OR -**

At the single line telephone, lift the handset + dial 722.

- 2. Dial the Door Box number (**1**~**4**).
- 3. Dial the Speed Dialing number where the calls should be forwarded.
- 4. Press **Speaker** (or hang up at the single line telephone) to hang up.

#### **To cancel Call Forwarding Off-Premise for a Door Box:**

1. At the multiline terminal, press **Speaker** + dial SC 722.

#### **- OR -**

At the multiline terminal only, press External Forward by Doorphone key (PRG 15-07-01 or SC 751, code 54).

**- OR -**

At the single line telephone, lift the handset + dial 722.

2. Dial **0** for Cancel.

**THIS PAGE INTENTIONALLY LEFT BLANK**

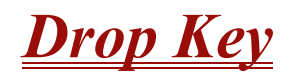

## **Description**

The Drop Key abandons a call while retaining the PBX/Centrex line to originate another call. The Drop Key is provided by programming a Programmable Function Key. This feature allows the Recall key to be used to provide a hookflash to the PBX or Central Office. A single line telephone user can use the Drop Key function by an access code.

#### **Conditions**

- The Drop key provides a timed disconnect signal on CO/PBX lines.
- The Drop key cannot be used for internal, DID, or Tie line calls.

#### **Default Setting**

None

**System Availability**

#### **Terminals**

All Stations

## **Required Component(s)**

None

## **Related Features**

**Flash**

**PBX Compatibility**

# **Programming**

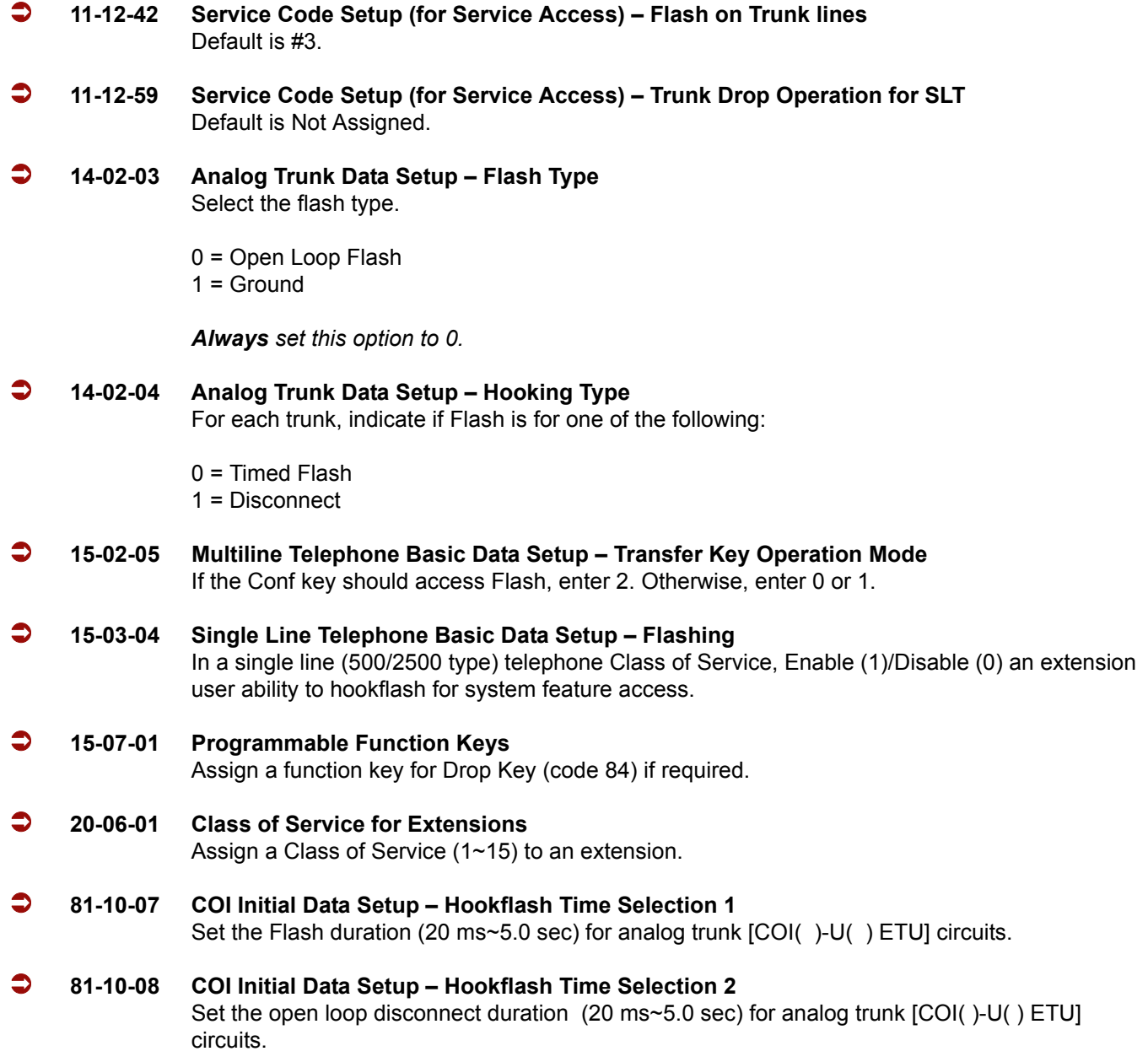

# **Operation**

#### **To use the Drop key from a Multiline Terminal with a CO/PBX call in progress:**

1. Press the **Function** key programmed as a Drop key.

- 2. Receive the new CO/PBX dial tone.
- 3. Dial the desired number.

#### **To use the Feature Key plus Recall key from a Multiline Terminal with a CO/PBX call in progress:**

- 1. Press **Feature**.
- 2. Press **Recall**.
	- *Receive the new CO/PBX dial tone.*
- 3. Dial the desired number.

#### **To use the Drop key feature from a single line telephone with a CO/PBX call in progress:**

- 1. Hookflash.
- 2. Receive internal dial tone.
- 3. Dial the Service Code (PRG 11-12-59, Default Not Assigned).
- 4. Receive the new CO/PBX dial tone.
- 5. Dial the desired number.

—

**THIS PAGE INTENTIONALLY LEFT BLANK**

# **<u>***term Cordless II Terminal*</u>

## **Description**

The NEC *Dterm* Cordless II Terminal may be used with the Electra Elite IPK II KTS. The DTR-4R-1 TEL uses 900 MHz Digital Spread Spectrum (DSS) Technology and must be connected in tandem to a multiline terminal.

Press the applicable key on the Base Unit to Switch between cordless operation and multiline terminal operation.

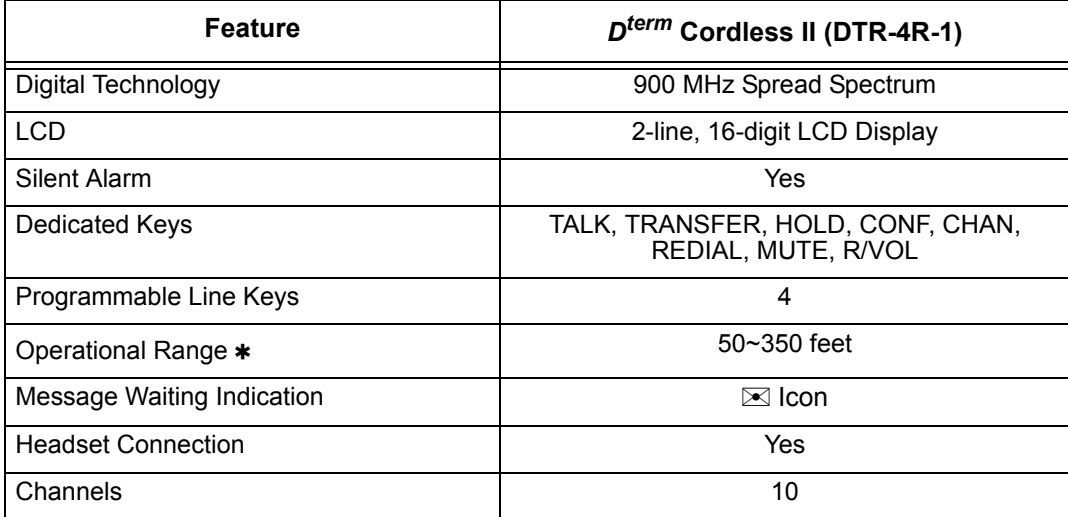

**Determined by environmental conditions**

#### **Conditions**

- O When a message is received the  $\boxtimes$  icon is displayed.
- O When the RING OFF/ON switch on the right side is down the  $\chi$  OFF icon is displayed.
	- $\Box$  When the battery is low, the  $\Box$  icon is displayed.
- When there is no transmission between the Base Unit and the handset for about five minutes, there are no LCD or LED indications on the cordless terminal handset. Ringing off-hook or pressing keys resumes LCD and LED indications.
- $O$  The ring pattern for the cordless terminal can be selected by system programming and multiline terminals.
- When a cordless terminal is ringing, press the flashing function key programmed for DSS to answer the call.
- $\bigcirc$  Synchronous Ringing does not apply to the cordless terminals.
- $\bigcirc$  A beep indicates when the cordless terminal receives off-hook ringing.
- Depending on your environment, the maximum number of cordless devices used without interference varies.
- Multiple Base Units and handset units should not be closer than 20 feet anytime.
- $\bigcirc$  Radio interference causes interruptions in conversation. When this happens, your unit is not defective. When noise continues, move to a different location while you talk. (You might even need to move the base unit.) When the situation persists, contact NEC Unified Solutions, Inc., National Technical Assistance Center (NTAC).
- Environments with many metal parts, metal shelves, or metal buildings have been found to reduce telephone performance.
- $O$  Dterm cordless phones are not supported with the Door Box feature.

## **Default Setting**

None

## **System Availability**

#### **Terminals**

DTR-4R-1 TEL

## **Required Component(s)**

None

## **Related Features**

None

## **Programming**

None

## **Operation**

#### **To program the** *Dterm* **Cordless II:**

- 1. Press and hold down  $*$  and  $#$ , then press **TALK**. The F1 LED flashes red.
- 2. Press **R/VOL** repeatedly to scroll through the line key (LK) and feature options for function key *F1*.
- 3. Press **MUTE** to select the displayed line key or feature.
- 4. When a Line Key is assigned, press MUTE once to enter the Off-Hook Ringing ON or OFF Mode. Press R/VOL to toggle between /TALK for ON or /NO TALK for OFF.
- 5. Press **MUTE** to advance to the next function key (*F2 ~ F4*).
- 6. After programming *F4*, press **MUTE** to advance to Global Off-Hook Ringing Assignment.
- 7. Press **R/VOL** to turn Global Off-Hook Ringing ON/OFF (LCD indicates ON or OFF).
- 8. Press **TALK** to exit.
	- *Function keys F1 ~ F4 can be programmed as Line Keys 1~16, Redial (LNR/SPD), Answer (ANS), Feature (FNC), or Recall. When assigned, these keys operate the same as on an NEC Multiline Terminal.*
	- *When initially installed, function keys F1~F4 default to Line Keys 1~4 respectively and Off-Hook Ringing defaults to ON.*
	- *Global Off-Hook Ringing must be ON (default) for any Function key to work with Off-Hook Ringing.*

#### **To place an internal call:**

- 1. Press **TALK**.  $\mathcal{C}$  icon is displayed.
- 2. Dial the Station Number.

**- OR -**

Press (**F1~F4**), programmed for Direct Station Selection (DSS).

3. Announce the call after tone burst or wait for call to be answered.

#### **To place an outside call:**

- 1. Press **TALK**.  $\oslash$  icon is displayed.
- 2. Dial the Station Number.

#### **- OR -**

Press (**F1~F4**) programmed for Direct Station Selection (DSS).

3. Announce the call after the tone burst or wait for call to be answered.

#### **To answer an Incoming Ringing Call:**

- 1. When the handset is in the charger, lift it.  $\oslash$  icon is displayed.
- 2. When the handset is out of the Base Unit, press **TALK** if ringing line preference is assigned.  $\oslash$  icon is displayed.
- 3. Talk.

#### **To place a call on Hold (internal or outside):**

With a call in process, press **HOLD**.

- *To retrieve a held call, press flashing F1~F4.*
- *After a programmed time, the held call recalls to the originating terminal.*

#### **To redial a number:**

#### 1. Press **REDIAL**.

2. The previously dialed number is called.

#### **To transfer a call:**

- 1. With a call in process, press **TRANSFER**.
- 2. Dial Station Number.

**- OR -**

Press (**F1~F4**) programmed for Direct Station Selection (DSS).

- 3. Announce call (optional).
- 4. Press **TALK** to complete transfer.

#### **To place a conference call:**

- 1. With a call in progress, press **CONF**.
- 2. Place second internal or external call.
- 3. Announce conference.
- 4. Press **CONF** again. A 3-party conference is established. When any party hangs up, the conference still includes the remaining parties.

#### **To adjust ring volume:**

While the telephone is not being used, press **R/VOL** (upper key on left side) repeatedly to select desired setting display:

- $\Box$  Ring Type A High
- $\Box$  Ring Type A Low
- $\Box$  Ring Type B High
- $\Box$  Ring Type B Low
- □ Ring Type C High
- **Ring Type C Low**
- **Ring Off (Vibration)**

#### **To adjust receive volume level:**

- 1. With a call in progress, press **R/VOL** to decrease volume.
- 2. Press **R/VOL** to restore normal volume.

#### **To Mute the microphone:**

- 1. Press and hold **MUTE** (lower key on left side).
- 2. Release **MUTE** to activate microphone.

#### **To use the Charging Unit:**

- 1. Place handset and/or spare battery in the charging slots.
- 2. The Charge 1 LED is on red during and after charging the handset.
- 3. The Charge 2 LED is on red while charging the spare battery and turns off after charging is complete.
	- *If the handset is placed in the charger without an installed battery, the Charge 1 LED flashes.*

#### **To Switch from Cordless to Desk Using Base Unit:**

- 1. When Cordless II is associated with a terminal, use the Base Unit to switch between Cordless II and the Multiline Terminal. Refer to Cordless II Base Unit Controls illustration on the next page.
- 2. Either press Cordless to select *Dterm* Cordless II.

#### 3. Press **Desk** to select multiline terminal.

- *Switching must be accomplished while both terminals are idle.*
- *A call in progress cannot be switched. When tried, it is dropped.*
- *Switching held calls is not recommended because LED indications are not provided.*
- *The Power LED and the applicable position LED are on to indicate selection.*

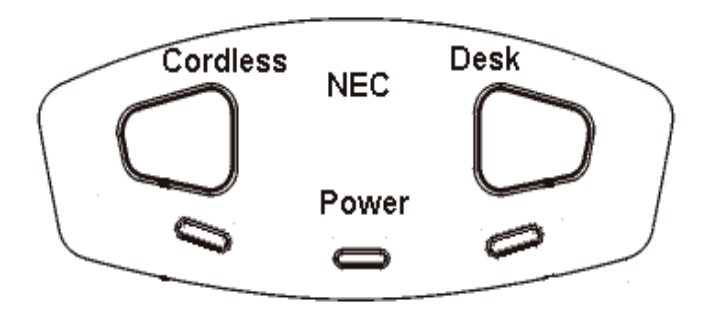

#### **Cordless II Base Unit Controls**

#### **To switch from Desk to Cordless using the Redial Key:**

- 1. Verify that the Base Unit is in Desk mode.
- 2. Remove the battery.
- 3. Press and hold  $*$  and # on the handset.
- 4. Install the battery while holding these keys.
- 5. After the handset beeps one time, release the keys.
- 6. The handset is in Setup mode.
- 7. Press **HOLD** to display the current mode (Digital/Redial).
- 8. Press **F2** and then **HOLD**.
- 9. The handset displays Digital (F8), and changes **REDIAL** program to Desk/Cordless Softkey Switching mode.
- 10. Press **TALK** to restore standby mode.
- 11. Press **REDIAL** to test this feature.
- 12. The Base Unit automatically changes from Desk to Cordless.
	- *This is a one time operation, but one of the F1~F4 keys can be programmed for the redial function.*
- 13. To restore the normal redial function, enter setup mode, and press **F3** and **HOLD** to display Digital (Redial).
- 14. Press **TALK** to restore standby mode.

**THIS PAGE INTENTIONALLY LEFT BLANK**

 $\equiv$ 

# **<u>***Cordless Lite II Terminal*</u>

## **Description**

The NEC *Dterm* Cordless II Lite Terminal may be used with the Electra Elite IPK II KTS. The DTH-4R-1 TEL uses 900 MHz FM with ADPCM (digital) Technology and is connected in tandem to a multiline terminal.

Press the applicable key on the Base Unit to Switch between Cordless operation and multiline terminal operation.

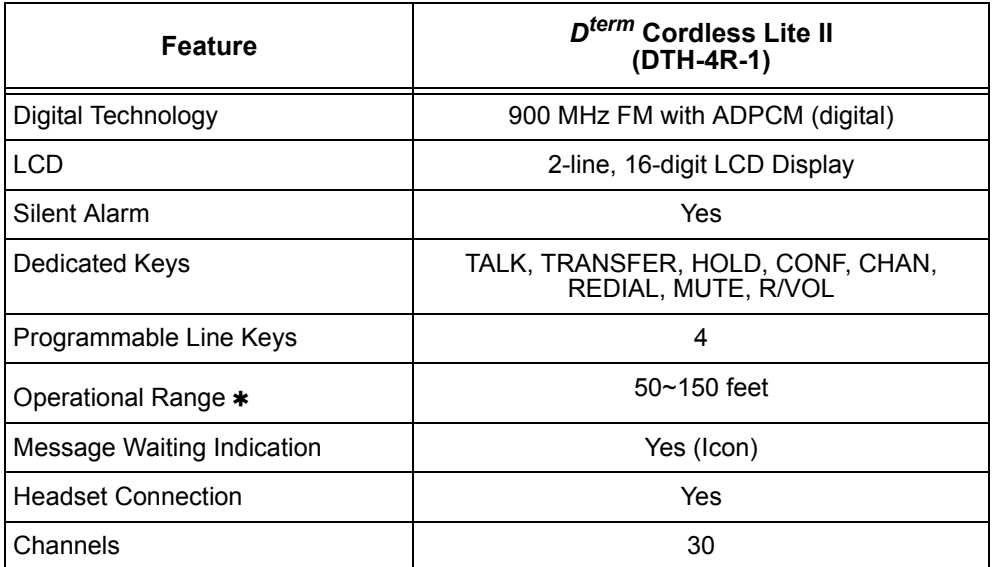

 Determined by environmental conditions. These are cordless RF devices and, therefore, some interference may take place when operating in the same environment as other wireless devices which operate within the same frequency spectrum.

## **Conditions**

- The *Dterm* Cordless Lite II can be used in conjunction with the Electra Elite, Electra Elite IPK II, and *D<sup>term</sup>* Series E and Series i Digital Multiline Telephones.
- $O$  Battery Capacity is 700 mAh, 3.6V with a Talk Mode of six hours (typical) and a Standby Mode of five days (typical).
- $\bigcirc$  The battery can be hot swapped while on a call. The battery must be replaced with another charged battery pack within 20 seconds, otherwise the connection is lost.
- The handset has visual and audible indicators to warn of a low battery condition.
- When a message is received, the message icon is displayed.
- $\bigcirc$  Synchronous Ringing does not apply to the cordless terminals.
- $\bigcirc$  A beep indicates when the cordless terminal receives off-hook ringing.
- A spare battery is available as an Optional Available Part. A second battery is not shipped with the product.
- $\bigcirc$  The battery can be charged only when it is installed in the handset and the handset is in the charger. A stand-alone battery charger is not available.
- Environments with many metal parts, metal shelves, or metal buildings are known to reduce telephone performance.
- $\bigcirc$  When multiple cordless telephones are used in your office, they must operate on different channels and be at least 20 feet apart (including the base unit and the telephones).
- $O$  Dterm cordless phones are not supported with the Door Box feature.

#### **Default Setting**

None

## **System Availability**

#### **Terminals**

DTH-4R-1 TEL

#### **Required Component(s)**

ESI(8)-U( ) ETU

**-OR-**

ESIB(8)-U( ) ETU

**-OR-**

ESIE(8)-U( ) ETU

## **Related Features**

**Cordless Telephone Connection**

## **Programming**

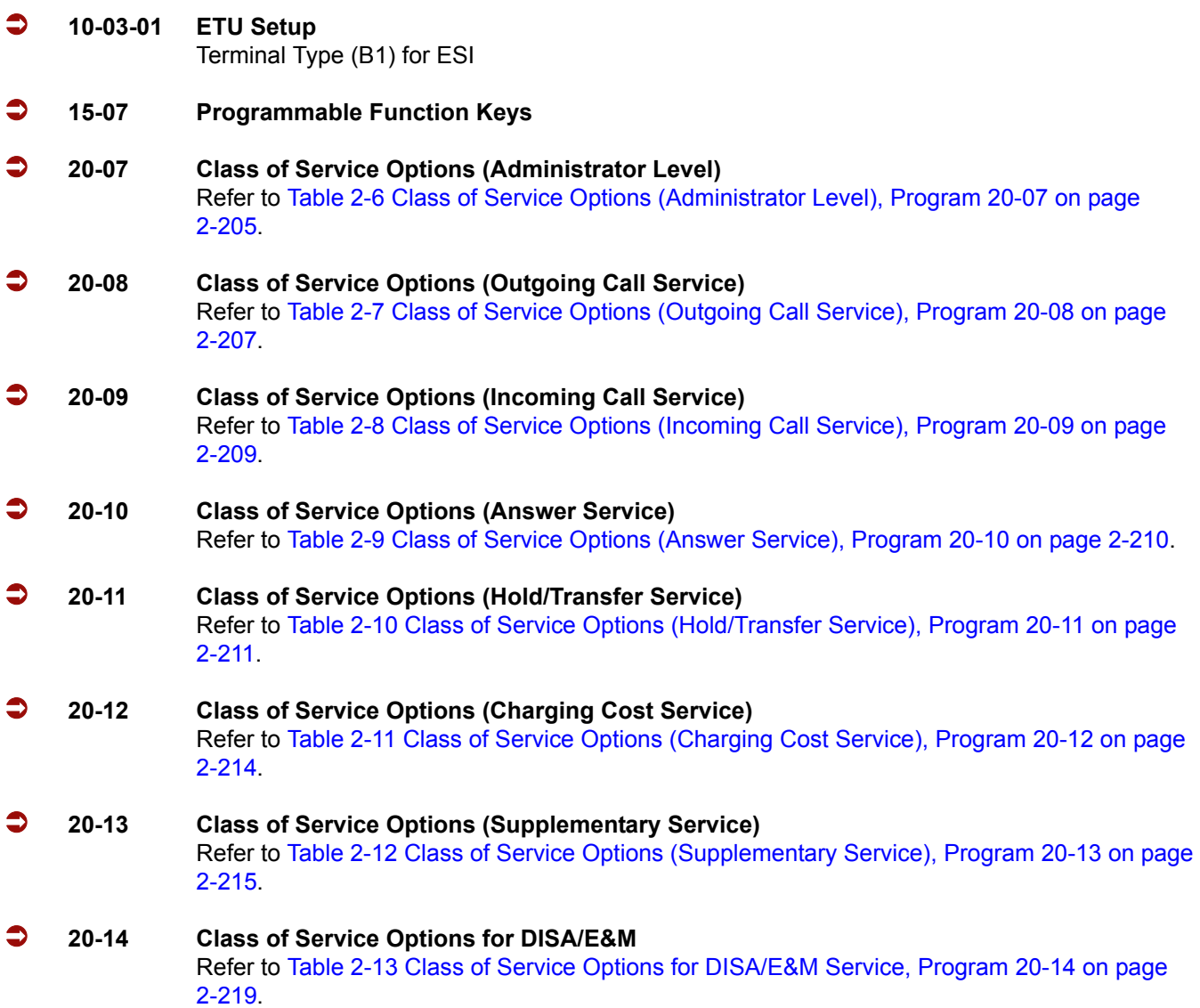

## **Operation**

## To set up and program the *D<sup>term</sup>* Cordless Lite II (DTH-4R-1):

- 1. Press and hold down  $*$  and  $#$ , then press **TALK**. The F1 LED flashes red and F1=LK01 is displayed on the LCD.
- 2. Press **Ring/Vol** repeatedly to scroll through the line key (LK) and feature options for function key **F1**.
- 3. Press **On/Off MUTE** to select the displayed line key or feature.
- 4. When a Line key is assigned, press **MUTE** once to enter the Off-Hook Ringing ON or OFF Mode. Press **Ring/Vol** to toggle between TALK for On or NO TALK for Off.
	- *TALK is selected when the F1~F4 function keys are programmed for CO or Call Appearance Keys. NO TALK is selected when F1~F4 function keys are programmed for functions not requiring an off-hook state (e.g., Log On/ Off or DND.)*
- 5. Press **On/Off MUTE** to advance to the next function key (*F2 ~ F4*).
- 6. After programming *F4*, press **On/Off MUTE** to advance to Global Off-Hook Ringing Assignment.
- 7. Press **Ring/Vol** to turn Global Off-Hook Ringing On or Off (LCD indicates ON or OFF as appropriate).
- 8. Press *TALK* to exit.
	- *Function keys F1 ~ F4 can be programmed as Line Keys 1~16, Redial (LNR/SPD), Answer (ANS), Feature (FNC), or Recall. When assigned, these keys operate the same as on an NEC Multiline Terminal.*
	- *When initially installed, function keys F1~F4 default to Line keys 1~4 respectively and Off-Hook Ringing defaults to ON.*
	- *Global Off-Hook Ringing must be ON (default) for any function key to operate with off-hook ringing.*

#### **Switching Between the Desktop Multiline Telephone and the** *Dterm* **Cordless Lite Telephone Using the Base Unit:**

When the *D<sup>term</sup>* Cordless Lite II is associated with a Multiline Telephone the following is applicable:

- $\Box$  Switching between the cordless mode and desk mode must be done while both telephones are idle.
- □ A call in progress cannot be switched between the D<sup>term</sup> Cordless Lite II and the associated Multiline Telephone.
- $\Box$  Switching held calls between the  $D^{term}$  Cordless Lite II Telephone and the associated Multiline Telephone is not recommended because line key LED indications are not provided.

#### **Switching from Multiline Telephone and** *Dterm* **Cordless Lite Telephone:**

1. Press the Cordless button on the base unit.

**- OR -**

Press *REDIAL* key from the *D<sup>term</sup>* Cordless Lite II handset. \*

This applies only if the *REDIAL* key is programmed to perform desk to cordless switching.

#### **To switch from** *Dterm* **Cordless Lite II Telephone to Multiline Telephone:**

1. Press the *DESK* button on the base unit. For additional Operating Procedures, refer to the *Dterm* Cordless Lite II (DTH-4R-1) Owner's Guide.

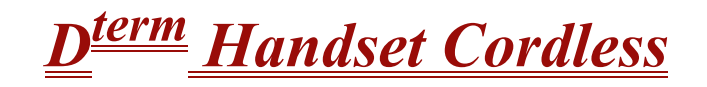

## **Description**

The *Dterm* Handset Cordless Terminal is a stand-alone telephone with a direct connection to one digital port on the ESI(8)-U( ) ETU.

The *Dterm* Handset Cordless Terminal has the following features:

- $\Box$  40 separate Channels for Base unit communication
- $\Box$  3-Channel semi-auto scan (MCA)
- **900 MHz Analog FM spectrum with Voice Scramble**
- $\Box$  MW Lamp for incoming call and voice mail message notification
- □ 30~100 foot operating range between Handset and Base unit without obstructions or other environmental factors
- □ AutoTalk™ Feature
	- *AutoTalk is a trademark of Uniden America Corp.*
- **Example 25 Any Key Answer**
- $\Box$  LED Low Battery Warning
- □ Talk (Talk), Transfer (Trf), Mute (Mute), Channel (Ch), Volume (Vol), and Ringer On/Off keys
- □ 4-hour Talk Time
- □ 40-hour Standby Time

#### **Conditions**

- The Handset Cordless terminal provides 40 different channels for communication with the Base Unit.
- When communication is stopped for about 30 seconds during handset conversation, the Handset Cordless terminal automatically searches for a clear channel. An error tone rings the handset when it is not on the Base Unit.
- When reception becomes garbled or static occurs during conversation, channels can be changed manually. Press the **Ch** key to activate the 3-channel automatic scan (MCA). When channel change fails, an error tone is generated and the channel does not change. While the channel is changing, the Talk/Batt.low LED flashes (On 100 msec., Off 100 msec.).
- $\bigcirc$  When a communication path is established between the Handset Cordless terminal and the Base Unit, the Talk/Batt.low LED is on and dial tone is generated.
- When a communication path cannot be established in five seconds, an error tone is generated and the Handset returns to standby.
- A pencil eraser or contact cleaner should be used monthly to clean the battery contacts on the Handset and Base Unit to maintain stable charge.
- When the battery is low during standby, the Talk/Batt.low LED blinks (On 50 msec., Off 50 msec.).
- When the battery is low during a call, an alarm tone is generated, and the Talk/Batt.low LED blinks (On 50 msec., Off 50 msec.). The Handset must be returned to the Base Unit.
- $\bigcirc$  The battery is charged by the line voltage.
- O Only one Handset Cordless terminal can be connected per ESI port.
- A provided RF line cord should be used for best performance.
- The Handset Cordless is a stand-alone terminal.
- Base units of the Handset Cordless terminals should be installed at least 17 feet apart for optimum performance. The distance range between the Base Unit and the handset is 30~100 feet without obstructions, depending on the environment.
- Distance of DTP-16HC-1 from the switch is 60 Meters (197 feet). Condition is less than 10 ohms loop resistance. Maximum distance when ACA-U Unit is connected, is 330 meters (1,083 Feet). Condition is less than 57 ohms loop resistance.
- $\bigcirc$  The Handset does not ring when the battery is low.
- $\circ$  The standard charged nickel-cadmium battery may last four hours for conversation and 40 hours for standby. Initially the battery must be charged without interruption for 17.5 hours. The charge LED (below the Base Unit contacts) is red during charging and remains on after charging is completed.
- After continuous charging, the Handset battery may fail to charge or discharge quickly. In either case, operate the Handset until the low battery alarm sounds, auto shutoff occurs, and the battery is fully discharged. Charge the battery without interruption for 17.5 hours. When the battery no longer charges, replace it.
- The ACA-U Unit is the only adapter that can be used for the Handset Cordless Terminal.
	- Using the ACA-U Unit minimizes normal display blanking when the cordless handset is returned to the Base Unit.
- The *Dterm* Handset Cordless is not wall mountable.
- Depending on your environment, the maximum number of cordless devices used without interference varies.
- Multiple base and handset units should not be closer than 20 feet anytime.

 $O$  Radio interference causes interruptions in conversation. When this happens, your unit is not defective. When noise continues, move to a different location while you talk. (You might even need to move the Base Unit.) When the situation persists, contact NEC Unified Solutions, Inc., National Technical Assistance Center (NTAC).

## **Default Setting**

None

## **System Availability**

#### **Terminals**

- DTP-16HC-1 TEL
- O AC(A)-U Power Adapter

## **Required Component(s)**

None

## **Related Features**

None

## **Programming**

None

## **Operation**

#### **All Operating Procedures assume these features are assigned to the DTP-16HC-1 terminal:**

- $\Box$  Prime Line Pickup to the Primary Extension
- Ringing Line Preference

#### **To change the Auto Talk mode:**

- 1. Hold down **Trf** key while changing the Ringer On/Off switch from Off to On.
- 2. When the mode changes, a confirmation tone is generated: Auto Talk Off: 3 Beeps Auto Talk On: 2 Beeps

#### **Answering calls:**

- 1. When the Handset is on the Base Unit, only the Base Unit rings and the Large LED flashes as usual.
- 2. When in Standby mode, the handset and Base Unit both ring and the message waiting LED flashes rapidly in conjunction with the Base Unit Talk/Batt.low LED.
	- *When Ringer On/Off switch is in Off mode, the Handset does not ring, but the message waiting LED flashes.*

#### **With Auto Talk off:**

- 1. When the Handset is on the Base Unit, lift it and press any key.
- 2. The Talk/Batt.low LED flashes then lights continuously to indicate established communication path between the Handset and the Base Unit.
- 3. Talk to the caller. The Message waiting LED is Off.
- 4. When finished, press the **Talk** key or place Handset back in the Base Unit to disconnect the call.

#### **With Auto Talk On:**

- 1. When the Handset is on the Base Unit, lift it.
- 2. The Talk/Batt.low LED flashes then lights continuously to indicate established communication path between the Handset and the Base station.
- 3. Talk to the caller. The Message waiting LED is Off.
- 4. When finished, press the **Talk** key or place Handset back in the Base Unit to disconnect the call.
- 5. In Auto Standby, the Talk key does not have to be pressed to disconnect. Place the Handset in the Base Unit to disconnect the call.
- 6. After call is disconnected the Message Waiting LED becomes active again when messages are waiting.

#### **Setting handset ringer On/Off Volume in Standby Mode:**

- 1. Press **Vol** key to adjust volume normal or high.
- 2. While **Vol** is pressed, the ringer starts to ring based on the current setting.
	- *Ringer Volume can be adjusted with Ringer On/Off key in Off.*

#### **To Adjust Receiver Volume with a call in progress:**

Press the Vol key repeatedly to adjust from Medium  $\frac{1}{T}$  High  $\frac{1}{T}$  Low  $\frac{1}{T}$  Normal in this order.

*When call is disconnected, default volume returns to Normal.*

#### **To Mute Handset to disable the microphone:**

- 1. Press **Mute** key.
- 2. The Talk/Batt.low Led Blinks 500 msec On, 500msec Off during Mute.
- 3. Press **Mute** again to reactivate the microphone.
	- *Voice is not transmitted during Mute.*

#### **To make a call with Auto Talk Off:**

- 1. Lift the Handset from the Base Unit.
- 2. Press **Talk** key.
- 3. The Talk/Batt.low LED flashes then lights continuously to indicate an established communication path between the Handset and the Base Unit and dial tone is generated.
- 4. Dial the number.
- 5. Talk to the party.
- 6. When finished, press the **Talk** key or place Handset back in the Base Unit to disconnect the call.

#### **To make a call with Auto Talk On:**

- 1. Lift the Handset from the Base Unit.
- 2. The Talk/Batt.low LED flashes then lights continuously to indicate established communication path between the Handset and the Base Unit and dial tone is generated.
- 3. Dial the number.
- 4. Talk to the party.
- 5. When finished, press the **Talk** key or place Handset back in the Base Unit to disconnect the call.

#### **To Hold a call in progress at the Base Unit:**

- 1. Press **Hold** and return the Handset to the Base Unit.
- 2. To return to the held party press the flashing green line key and press **Talk** or pick up the Handset.
	- *After a programmed time, the held call recalls to the originating terminal.*

#### **To Hold a call in progress at the handset:**

- 1. Press **Trf**.
- 2. An Internal Dial tone is generated.
- 3. To return to the held party press the flashing green line key or conference key.
	- *After a programmed time the held call recalls to the originating terminal.*

#### **To establish a conference call at the Base Unit:**

- 1. With a call in progress, press **Conf** on the Base Unit.
- 2. Dial another station number.
- 3. Announce Conference (Optional).
- 4. Press **Conf** on the Base Unit to establish the conference.

#### **To Install the battery:**

- 1. Slide the battery compartment cover on the lower Handset back down to remove it.
- 2. Remove the IMPORTANT charging NOTE from the battery compartment.
- 3. Align the guides on the bottom of the battery plug and insert it in the connector.
- 4. Put the battery in the compartment with the description visible.
- 5. Replace and push up the cover to snap it in place.
	- *Ensure that the wires are inside the cover.*

#### **To install the belt clip:**

- 1. Position the clip to the back side of the Handset unit with the clip spring pointed up.
- 2. Align the four prongs of the clip to the four slots on the sides of the Handset.
- 3. Gently press the belt clip to snap the prongs into place.

# *Dterm IP Gateway System*

## **Description**

The *D<sup>term</sup>* IP Gateway system converts traditional voice traffic and its accompanying signaling for call setup and networking to IP for transport across a managed IP network. The system allows users at branch offices or telecommuters to take advantage of the rich feature set of the company central site Key Telephone System as though they were connected locally without loss of functionality. Traditional voice traffic (plus call setup and networking signaling) travel from the KTS to the Gateway where they are converted to IP packets that are shipped to a 10 Mb (Gateway) or 10 Base-T/100 Base-TX (Gateway II) Ethernet LAN port. They are then picked up by the enterprise router and sent to the corporate WAN.

At the branch office, the local router receives the WAN signals and feeds them to the local 10 Base-T/ 100 Base-TX LAN. From there they reach the *Dterm* IP Branch unit that converts the IP packets back to standard (TDM) voice signals for distribution to attached *Dterm* Series E/Electra Elite telephones. The *Dterm* IP Branch supports up to 12 voice circuits. When the remote site is a telecommuter at home or only a few users, the remote IP/TDM conversion is performed by a *Dterm* IP Adapter that fits easily on the bottom of a standard  $D^{term}$  Series E telephone.

This system:

- $\bigcirc$  supports circuit-/packet-based Networks.
- allows mix and match IP-capable EXTender clients up to eight or 12 users.
- $\Omega$  connects to the digital-line side of the Electra Elite IPK II KTS.
- allows virtual configuration, management, and troubleshooting of EXTender clients from a central location.
- allows synchronous transmission.
- $\bigcirc$  supports an asynchronous Terminal Adapter (TA).
- allows encrypted user name and password on each port.
- $\Omega$  supports call suspend mode on ISDN line with Asynchronous TA.
- O supports IP Precedence and DiffServ QoS mechanisms.
- $\bigcirc$  allows choice of network topologies and variable compression rates.

#### **SOFTWARE SUPPORT**

- TCP/IP protocol supports IP traffic and management.
- RVPoIP uses UDP/IP protocol for voice transmission.
- $\bigcirc$  Serial RVP uses HDLC encapsulation for voice transmission.
- Management and utilities include Telnet, inband RVP, RS-232 console interface (Gateway and Branch), SNMP, and HTML.
- Software upgradable, using FTP, between the Gateway and the branch, RS-232 serial port to PC, or inband connection.

## **Conditions**

- Refer to *Dterm* IP Gateway System Administrator's Guide or *Dterm* IP Gateway II System Administrator's Guide for more information.
- TAPI is not supported.
- O When you dial 911 on your  $D^{term}$  telephone, the 911 facility reached is the one that serves the Gateway facility. To reach the correct 911 service for your area, use a telephone connected locally. The *D<sup>term</sup>* IP Branch unit provides an analog port for local dialing.
- Synchronous ringing does not work on the remote telephone. Incoming trunk calls automatically ring two seconds on/two seconds off.
- Analog Fax machines and modems cannot operate with a *Dterm* Multiline Terminal that is connected to an APR-U Unit or AP(A)-R Unit optional adapter.
- $\bigcirc$  The CT(A)-R Unit, CTA-U Unit, or CTU(S)-U Unit cannot be installed to a KTS remote Multiline Terminal to provide TAPI functionality with the KTS.
- The DTP-32DE-1 Multiline Terminal is the only one certified for use in a home environment. None of the other *D<sup>term</sup>* Series E or Electra Elite Multiline Terminals are certified for home use because of FCC restrictions, but they are approved for use in an office environment.
- The HFU-U/HF-R Unit handsfree adapter cannot operate with a KTS remote Multiline Terminal for home use because of FCC restrictions, but it is approved for use in an office environment.
- An applicable network terminating device must be installed and functioning at both the corporate facility and the branch office.
- $\bigcirc$  The data connection between the corporate facility and the branch office must be configured properly and operational.
- Network termination equipment must support an RS-232, V.35 or RS-530 synchronous interface or support IP devices over Ethernet.
- The system operates from 100-240 VAC, 50-60 Hz. Power must not be applied to the Gateway unit until specified in the installation procedures.
- The Gateway power supply and cables should be installed away from high power/high RF noise devices such as computers, fans, fluorescent ballast, or power supplies.
- Good wiring practices are required. Do not run wires across devices such as fluorescent lights, computers, or air conditioners to avoid introducing noise in the modems.
- The distance between the PBX/KTS and the Gateway unit must not exceed 500 feet.
- When 5-, 6-, or 7-digit station numbers are used, this feature is not available.

### **Default Setting**

None

### **System Availability**

### **Terminals**

- O DTU/DTP/DTR Multiline Terminals
- DTP-32DE-1 for home environment

### **Required Component(s)**

Components include the following:

- Electra Elite IPK II KTS with one ESI port for each Branch port and IP Adapter
- $O$  Gateway unit
- Branch unit and/or IP Adapters with total ports not exceeding the number of ports supported by the Gateway unit
- O Power Cord
- RS-530 cable
- 2 RJ-21 50-pin cables to connect Gateway to DTS and Branch to punch block connectors required include a female connector to attach to *Dterm* IP, and a male connector to attach to the KTS.
- Punch blocks that can cross-connect the *Dterm* IP Gateway to the KTS and *Dterm* telephones to the branch locations.
- $\bigcirc$  Installation hardware for Gateway and Branch units
- $\bigcirc$  System Administrator's Guide
- Quick Installation Guide
- O Application Guide
- $\bigcirc$  PC for configuration
- T1, Fractional T1, ISDN, Frame Relay or ATM circuit that can connect the Branch unit to the Gateway location.

A networking terminating device that can interface with the Gateway and Branch/Adapter units and support synchronous serial protocol using RS-232, V.35, or RS-530 interface, or 10 Base-T Ethernet for an IP connection.

### **Network Requirements**

- The Gateway must be installed on an existing LAN or WAN network.
- $O$  Each unit requires a network device that supports a synchronous serial interface or an Ethernet connection to a TCP/IP network.
- The network must be operational and active to complete installation of the Gateway.
- $\bigcirc$  The network device must support one of the following:
	- □ Synchronous serial signaling on its data port using an RS-232, V.35, or RS-530 interface
	- 10 Base-T Ethernet connections

### **Related Features**

**None**

## **Programming**

None

### **Operation**

Operates the same as any Electra Elite Multiline Terminal

# *E911 Compatibility*

# **Description**

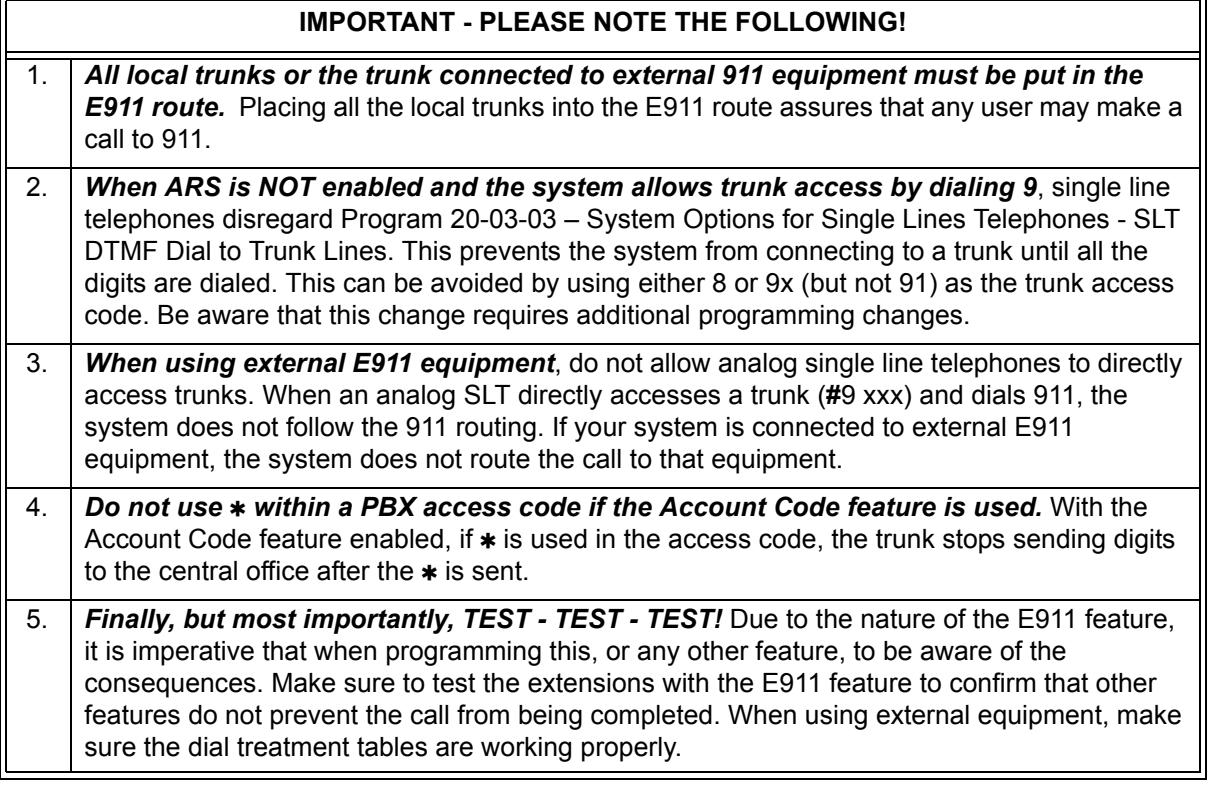

E911 Compatibility ensures that emergency calls always get through. If an emergency occurs, a user simply goes to any telephone, lifts the handset and dials 911. The system built-in E911 compatibility places the emergency call even if the user forgets to dial an access code or press a line key. The E911 abilities include:

**Example 21 Attendant Notification** 

The attendant receives a notification each time a co-worker dials an emergency 911 call. This notification is the co-worker's name and number display optionally accompanied by an audible alarm. Notification occurs regardless of whether the attendant is idle or busy on a call. You can optionally extend this ability to other supervisory extensions as well.

#### **Emergency Routing**

When an extension user dials 911, the system can automatically find a trunk for the call. The system can choose a route to which the user normally does not have access. If all normal routes are busy, the system can even disconnect an active call and place the emergency call. E911 Compatibility uses the flexibility of the Automatic Route Selection Call Route Options to route 911 emergency calls (even in systems in which ARS is not enabled).

E911 Outgoing Dialing

The E911 calls follow the trunk group route programming. You can use the flexibility of the Automatic Route Selection Call Route Options for additional routing options.

Forced Disconnect Follows Timer to Disconnect Call

When all lines in the programmed route are busy and the system must drop a call to place a 911 call, the system waits the time set in Program 81-01 before disconnecting the call.

**Compatibility with Customer Provided E911 Equipment** 

The system can automatically send a 911 call to customer-provided E911 equipment (such as the Proctor 911 ANI-LINK System II). The E911 equipment dials emergency service and provides the caller's extension number to the emergency personnel. When using this type of equipment, the system must be programmed to send E911 calls to the trunk connected to the E911 box. This is done by assigning the trunk to the E911 trunk group and using ARS to route all 911 calls to that port. The Dial Treatment must then be set to send the extension number and 911 to that port. This is usually accomplished using XRE in the Dial Treatment, but check the requirements of your E911 box.

□ Calling Party Number (CPN) Presentation from Station

With ISDN installed, the system can provide the Calling Party Number (CPN) Presentation from Station. No additional customer-provided 911 equipment is required.

### **Uninstalled Trunks in Trunk Group Prevent Call from Dialing Out**

By system default, all trunks in Program 14-05-01 Trunk Group are in group 1. When placing a 911 call, the system tries to access the trunks defined in the group. If the trunks do not exist, the call does not dial out. For E911 to function correctly, remove any uninstalled trunks from the trunk group.

If Program 21-01-12 : System Options for Outgoing Calls – Dial 911 Routing Without Trunk Access is set to 0 (trunk access code required), when using the Dial Number Preview feature and dialing 9+911, if all trunks are busy, the user hears a busy signal and the call does not dial out.

If option PRG 21-01-12 is set to 1 (trunk access code not required) and using Dial Number Preview, 911 is dialed, the system disconnects a trunk and dials the call.

Dial Number Preview is when a telephone number is first dialed (previewing the number in the display) then SPEAKER or the line key is pressed to place the call.

### **Conditions**

- $\bigcirc$  If Program 21-01-10 is set to an entry other than 0, a call does not have a talk path unless the user dials at least the number of digits entered in this option when placing an outgoing call. An entry of 4 digits or higher causes a problem when dialing 911. Since it is only a 3-digit number, the call does not have a talk path, preventing the emergency dispatcher from hearing the caller. This option should be kept at its default setting of 0 to prevent any problem with dialing 911.
- O CAMA Trunks are not supported.
- If a 911 call originates from a Virtual Extension, the system sends the Virtual Calling Party Number (CPN) Presentation from Station.

### **Default Setting**

Disabled

# **Programming**

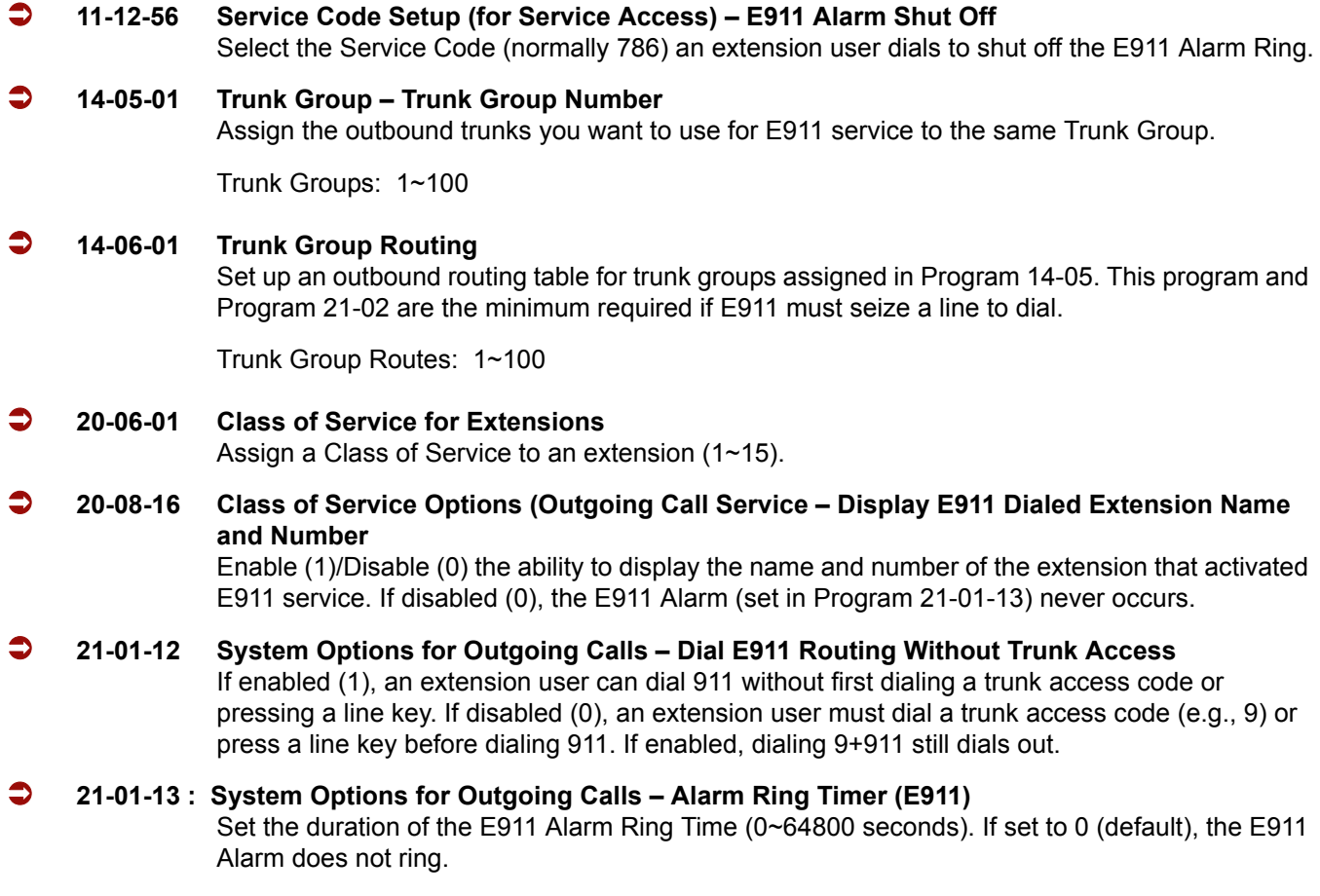

#### **21-02-01 Trunk Group Routing for Extensions**

Assign the routes set in Program 14-06 to extensions. This program and Program 14-06 are the minimum required if E911 must seize a line to dial.

Trunk Groups: 1~100

## **System Availability**

### **Terminals**

None

### **Required Component(s)**

None

### **Related Features**

**Automatic Route Selection Central Office Calls, Placing T1 Trunking (with ANI/DNIS Compatibility) ISDN Compatibility**

# **Operation**

### **To place an emergency 911 call:**

### **When Dial 911 Routing Without Trunk Access is enabled**

- 1. Go to any telephone.
- 2. Lift the handset or press **Speaker**.
- 3. Dial **911**.

### **When Dial 911 Routing Without Trunk Access is disabled**

- 1. Go to any telephone.
- 2. Lift the handset or press **Speaker**.
- 3. Dial a trunk access code (e.g., 9) or press a line key.
- 4. Dial **911**.

#### **To turn off the E911 Alarm at your telephone:**

- 1. Lift the handset or press **Speaker**.
- 2. Dial **786**.
	- *The alarm goes off.*
		- **OR** (if you have a display telephone)
- 1. Press the **Exit** key once to turn off the alarm.
- 2. Press the **Exit** key again to clear the alarm display.

=

**THIS PAGE INTENTIONALLY LEFT BLANK**

 $\overline{a}$ 

# *Electra Elite IPK Terminals*

## **Description**

The Electra Elite IPK Terminals provide ergonomic form and user-friendly functions. With advanced digital circuitry, the IPK Terminals consists of distinct models to meet diverse user telephone terminal needs.

The Electra Elite IPK II system allows a maximum of 240 Electra Elite IPK terminals to be attached to the system.

### **Conditions**

- The Electra Elite IPK II Terminals, with an adjustable display, offer softkey operation. The LCD panel has three lines of display, each with 24 characters. Standard features include headset jacks, wall mount units, and adjustable-base units.
- $\bigcirc$  The Electra Elite IPK II Terminals support dedicated function keys to provide easy one-touch access to the most common telephone operations. These keys include: Feature, Recall, Conference, Redial, Hold, Transfer, Answer, Speaker, Microphone, Directory, and Message.
- The dial pad is detachable allowing for easy customization for a foreign language (French or Spanish), or for Automatic Call Distribution (ACD) applications.
- All Electra Elite IPK II Terminals are Class B devices and comply with U.S. FCC regulations for office and residential use. They also comply with requirements of the Canadian Interference-Causing Equipment Regulations.
- With the DTH-16LD-1 TEL, the 16-Line Keys are labeled by the LCD by assignment in system data. The LCD also supports the LED status for trunks, Call Appearance (CAP) Keys , DSS/BLF keys, and select Feature keys/Feature Access keys. PRG 15-02-01 will not support language conversion entered in PRG 15-20.
- Use PRG 15-20 (LCD Line Key Name Assignment) to assign a name to each LCD Line Key of the DTH/DTR-16LD-1/2 Telephone. Up to eight characters can be assigned.
- The LCD of the Electra Elite IPK II Terminal provides a volume bar indication, while adjusting the following volume levels or controls:
	- □ Speaker Volume
	- □ Handset/Headset Volume
- BGM Volume
- O Ring Volume/Off-Hook Ring Volume
- LCD Contrast
	- **In the Charles Condom** Conly English displays are provided (SPEAKER, HANDSET, RING, LCD).
- MIC controls the built-in microphone during speakerphone mode and controls the handset mute feature during handset/headset operation.
- The DIR Key performs the same function as the Caller ID Scroll Key.
- The MSG Key acts as a VM access key to call the VM pilot number (Feature selection PRG 15-02-26).
- $\bigcirc$  The distance from the KSU for IPK Multiline Terminals (DTH type) can be extended when local AC power is provided. When the IPK Terminal is powered by a local AC-R Unit (AC Adapter), a built-in Long Line Adapter allows these telephones to be connected up to a distance of 2000 feet by Twisted 1-Pair Cable at 24 AWG.

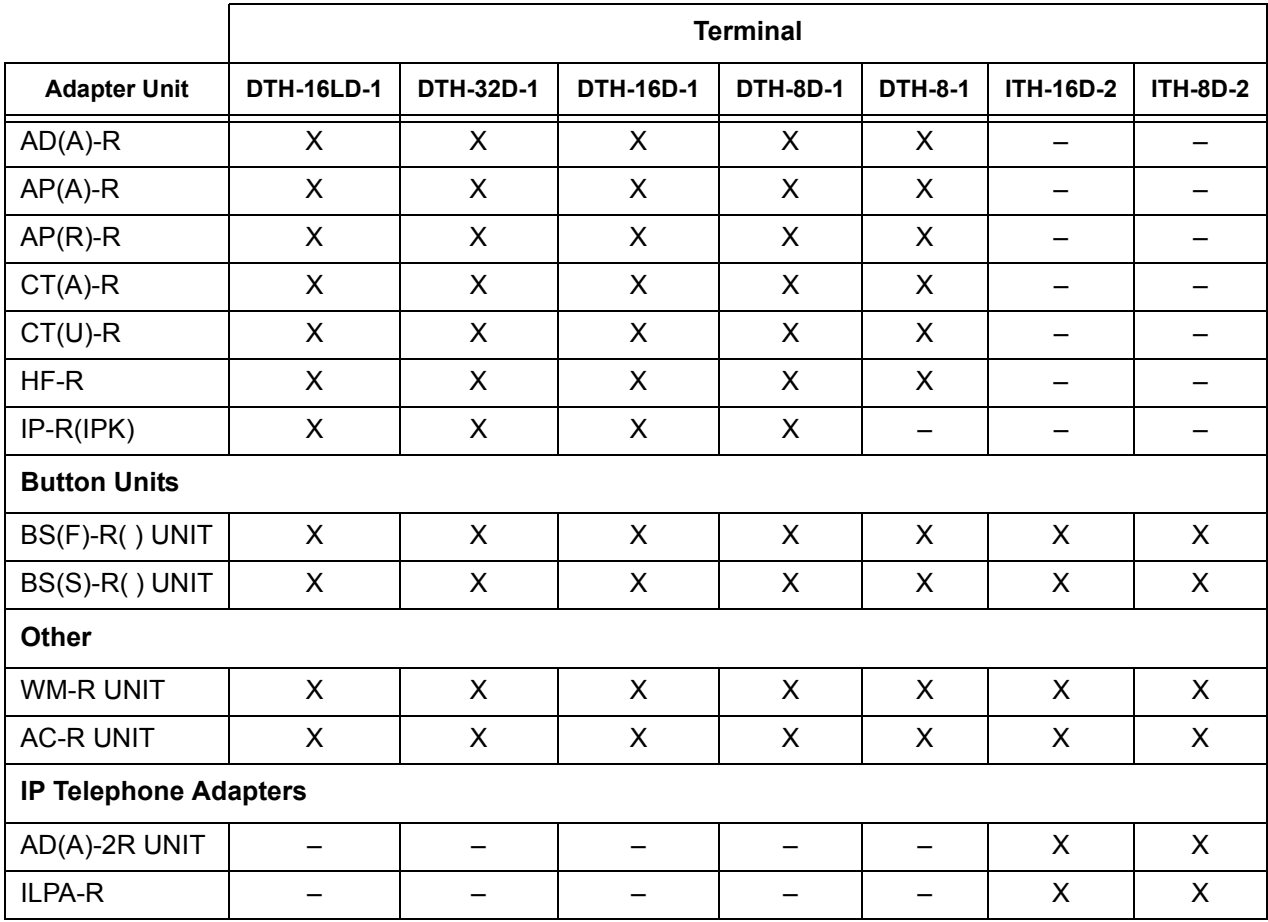

For compatibility of Adapter Units and Terminals, refer to the following table:

 $X =$  Compatible

 $-$  = Not comparable

 With non-IP Electra Elite IPK II Terminals, up to two adapters can be installed in a telephone. For compatibility of multiple adapter units, refer to the following table:

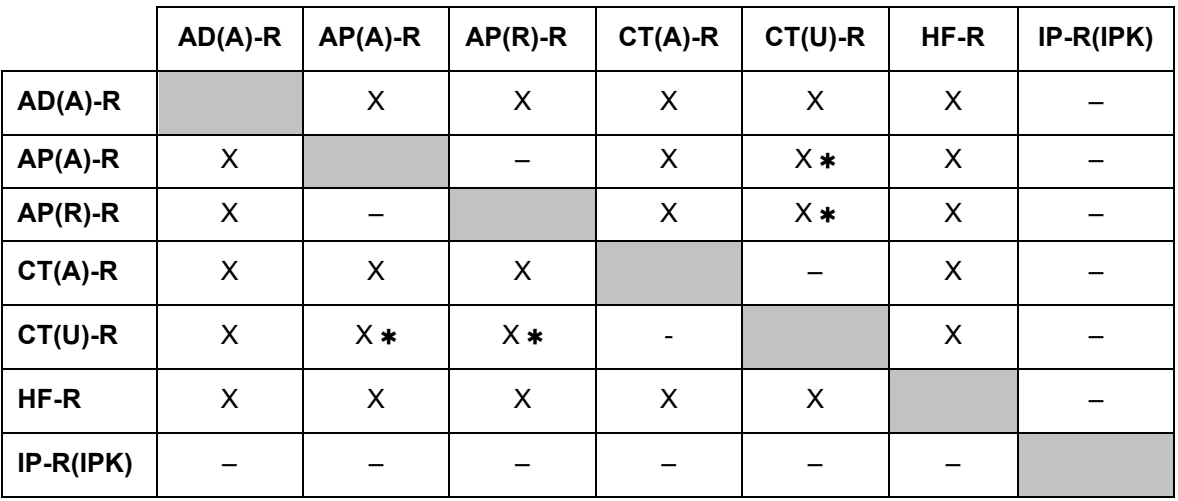

- $X =$  Compatible
- $-$  = Not compatible
- $\ast$  = The Voice Application of CT(U) cannot be used when installed with AP(A/R)-R Unit.
- $\bigcirc$  An AC-2R Unit/AC-3R Unit (AC Adapter) is required when any of the following adapters is installed in an IPK Terminal:
	- □ AP(R)-R Unit
	- □ CT(U)-R Unit
	- □ HF-R Unit
	- □ IPR-R Unit (When in-line power is used, power over Ethernet, is not provided.)
	- DCR-60-1 Console
- An AC-2R Unit/AC-3R Unit (AC Adapter) is required for the ITH-16D-2 and ITH-8D-2 telephones when in-line power, power over Ethernet, is not provided or the ILPA-R is not used.
- The distance from the KSU for Electra Elite IPK II DTH Multiline Terminals can be extended when local AC power is provided. When the Electra Elite IPK II terminal is powered by a local AC-2R/AC-3R Unit (AC Adapter), a built in Long Line Adapter allows these telephones to be connected up to 2,000 feet by Twisted 1-pair 24AWG Cable.
- $O$  The WM-R Unit (Wall Mount Unit) is required when any adapter is installed in an Electra Elite Terminal and the terminal is to be wall mounted.

### **Default Settings**

None

# **System Availability**

### **Terminals**

- O DTH-16LD-1 TEL
- DTH-32D-1 TEL
- DTH-16D-1 TEL
- O DTH-8D-1 TEL
- $O$  DTH-8-1 TEL
- O DCR-60-1 CONSOLE
- O IP Terminals
	- **ITH-16D-2 TEL**
	- ITH-8D-2 TEL

# **Required Component(s)**

- $O$  ESI(8)-U( $)$  ETU
- $O$  ESIB(8)-U( $)$  ETU
- $O$  ESIE(8)-U( $)$  ETU
- O IP ETU
	- IPD(4/8)-U( ) ETU (for IP Terminals)

# **Optional Component(s)**

- AD(A)-R UNIT (Adapter for Call Recording)
- AP(A)-R UNIT (Analog Port Adapter [without Ringer])
- AP(R)-R UNIT (Analog Port Adapter [with Ringer])
- CT(A)-R UNIT (TAPI Adapter connect by RS-232C)
- CT(U)-R UNIT (TAPI Adapter connect by USB)
- HF-R UNIT (Adapter for Full Duplex Handsfree)
- IP-R(IPK) UNIT (IP Adapter)
- BS(F)-R UNIT (French Button Unit)
- BS(S)-R UNIT (Spanish Button Unit)
- WM-R UNIT (Wall Mount Unit)
- AC-2R Unit (AC Adapter)
- AC-3R Unit (AC Adapter, PC Type)
- O IP Units
	- AD(A)-2R UNIT (Adapter for Call Recording)
	- **ILPA-R (In Line Power Adapter)**

### **Related Features**

**Ancillary Device Connection**

**Electra Elite Terminal Migration**

**IP Station (MEGACO) – MG 16**

**Off-Hook Signaling**

**Softkeys**

**User Programming Ability**

### **Programming**

- **10-03-01 ETU Setup** Terminal Type (B1) for ESI
- **15-07 Programmable Function Keys**
- **15-20-01 LCD Line Key Name Assignment**
- **20-07 Class of Service Options (Administrator Level)** Refer to [Table 2-6 Class of Service Options \(Administrator Level\), Program 20-07 on page](#page-228-0)  [2-205.](#page-228-0)
- **20-08 Class of Service Options (Outgoing Call Service)** Refer to [Table 2-7 Class of Service Options \(Outgoing Call Service\), Program 20-08 on page](#page-230-0)  [2-207.](#page-230-0)
- **20-09 Class of Service Options (Incoming Call Service)** Refer to [Table 2-8 Class of Service Options \(Incoming Call Service\), Program 20-09 on page](#page-232-0)  [2-209.](#page-232-0)

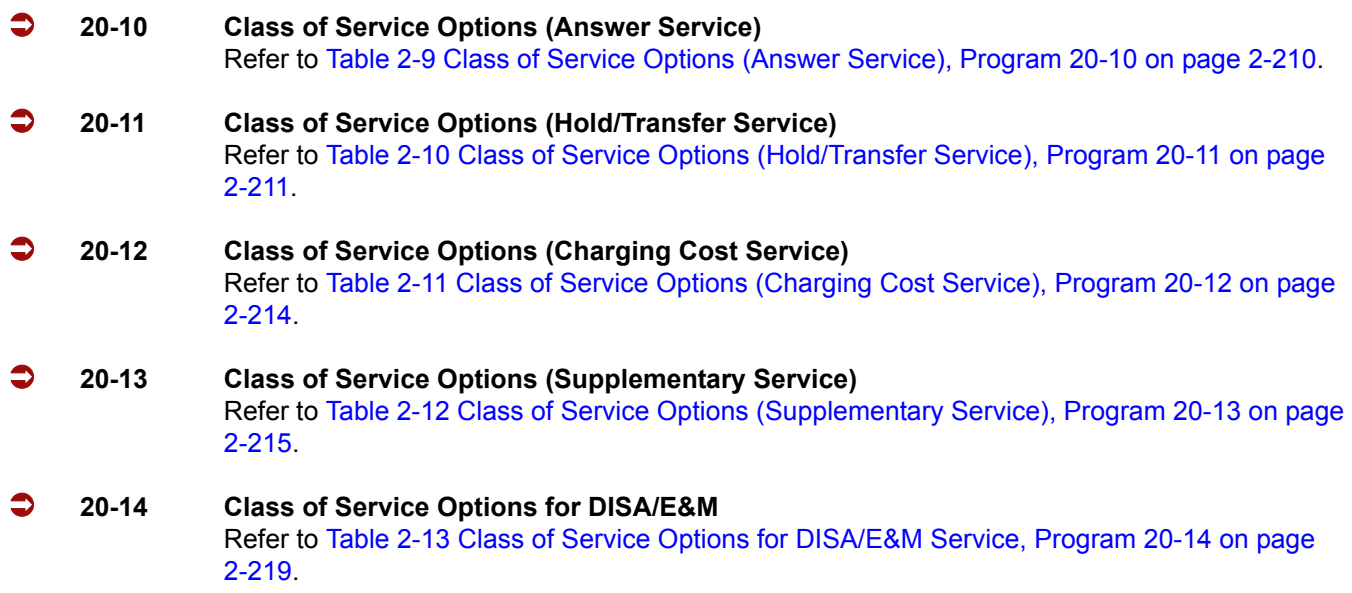

# **Operation**

Refer to individual features for details.

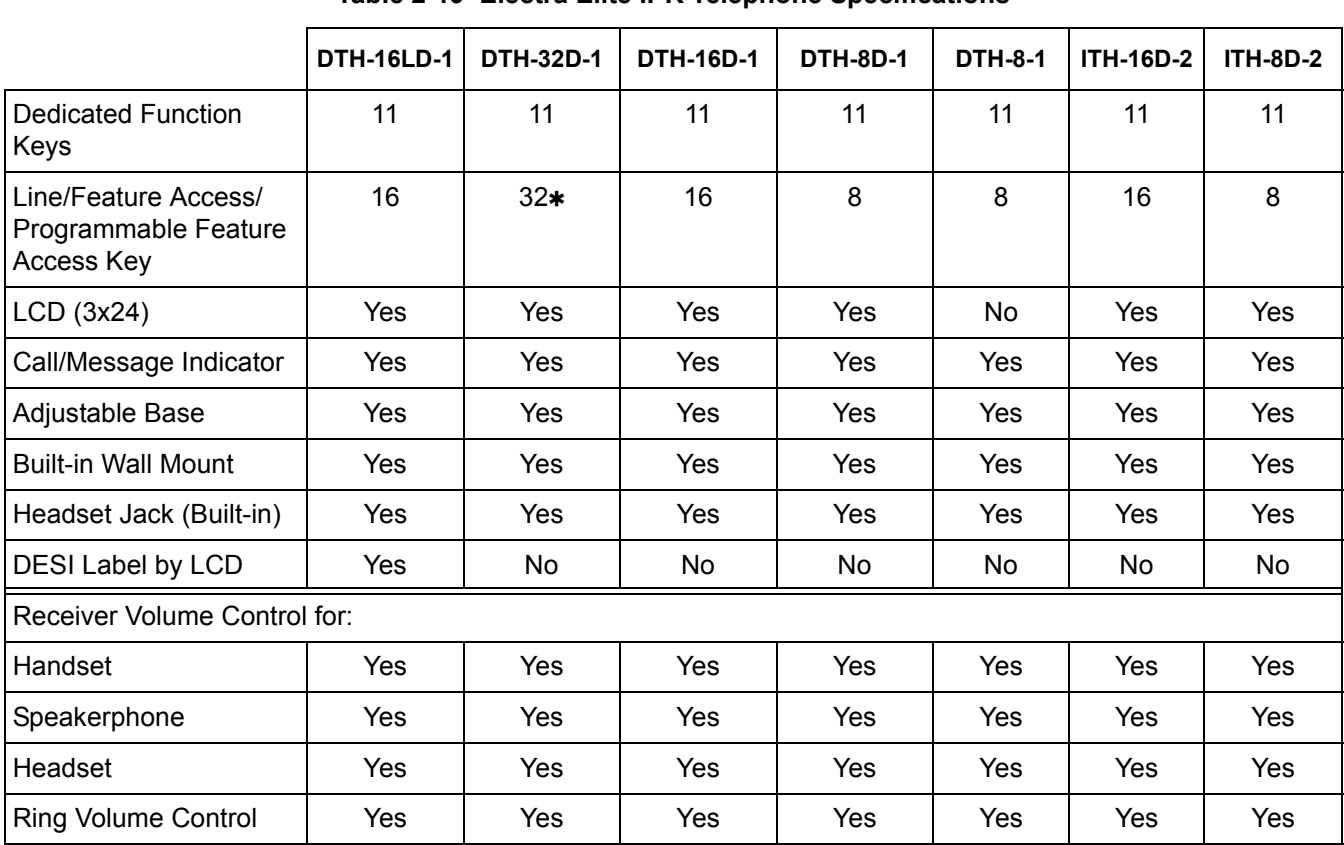

#### **Table 2-19 Electra Elite IPK Telephone Specifications**

|                             | <b>DTH-16LD-1</b>        | DTH-32D-1                | DTH-16D-1                | <b>DTH-8D-1</b>          | <b>DTH-8-1</b>           | <b>ITH-16D-2</b>         | <b>ITH-8D-2</b>          |
|-----------------------------|--------------------------|--------------------------|--------------------------|--------------------------|--------------------------|--------------------------|--------------------------|
| <b>LCD Contrast Control</b> | Yes                      | Yes                      | Yes                      | Yes                      | No                       | Yes                      | Yes                      |
| <b>Housing Color</b>        | White or<br><b>Black</b> | White or<br><b>Black</b> | White or<br><b>Black</b> | White or<br><b>Black</b> | White or<br><b>Black</b> | White or<br><b>Black</b> | White or<br><b>Black</b> |
| Softkeys                    | Yes                      | Yes                      | Yes                      | Yes                      | No                       | Yes                      | Yes                      |

**Table 2-19 Electra Elite IPK Telephone Specifications (Continued)**

A maximum of 32 keys may be programmed as Function Keys.

 $\equiv$ 

**THIS PAGE INTENTIONALLY LEFT BLANK**

-

# *Electra Elite Terminal Migration*

## **Description**

Electra Elite Terminal Migration allows an Electra Elite customer to protect their investment in terminals when purchasing Electra Elite IPK II systems. Electra Elite multiline terminals can easily be used with the Electra Elite IPK II systems. With very few exceptions, all telephone features and abilities that are possible on Electra Elite 48/192 are also possible with the Electra Elite IPK II system.

### **Conditions**

#### **Restrictions**

- Dedicated Function Keys for Microphone, Directory, and Message are not provided with Electra Elite Multiline Terminals.
- Electra Professional Multiline Terminals are not supported with the Electra Elite IPK II system.

### **Default Settings**

None

### **System Availability**

### **Terminals**

Electra Elite Multiline Terminals

### **Required Component(s)**

- $O$  ESI(8)-U( $)$  ETU
- ESIB(8)-U( ) ETU
- $O$  ESIE(8)-U() ETU

# **Related Features**

**Ancillary Device Connection**

**Electra Elite IPK Terminals**

**Handsfree and Monitor**

**Off-Hook Signaling**

**Softkeys**

# **Programming**

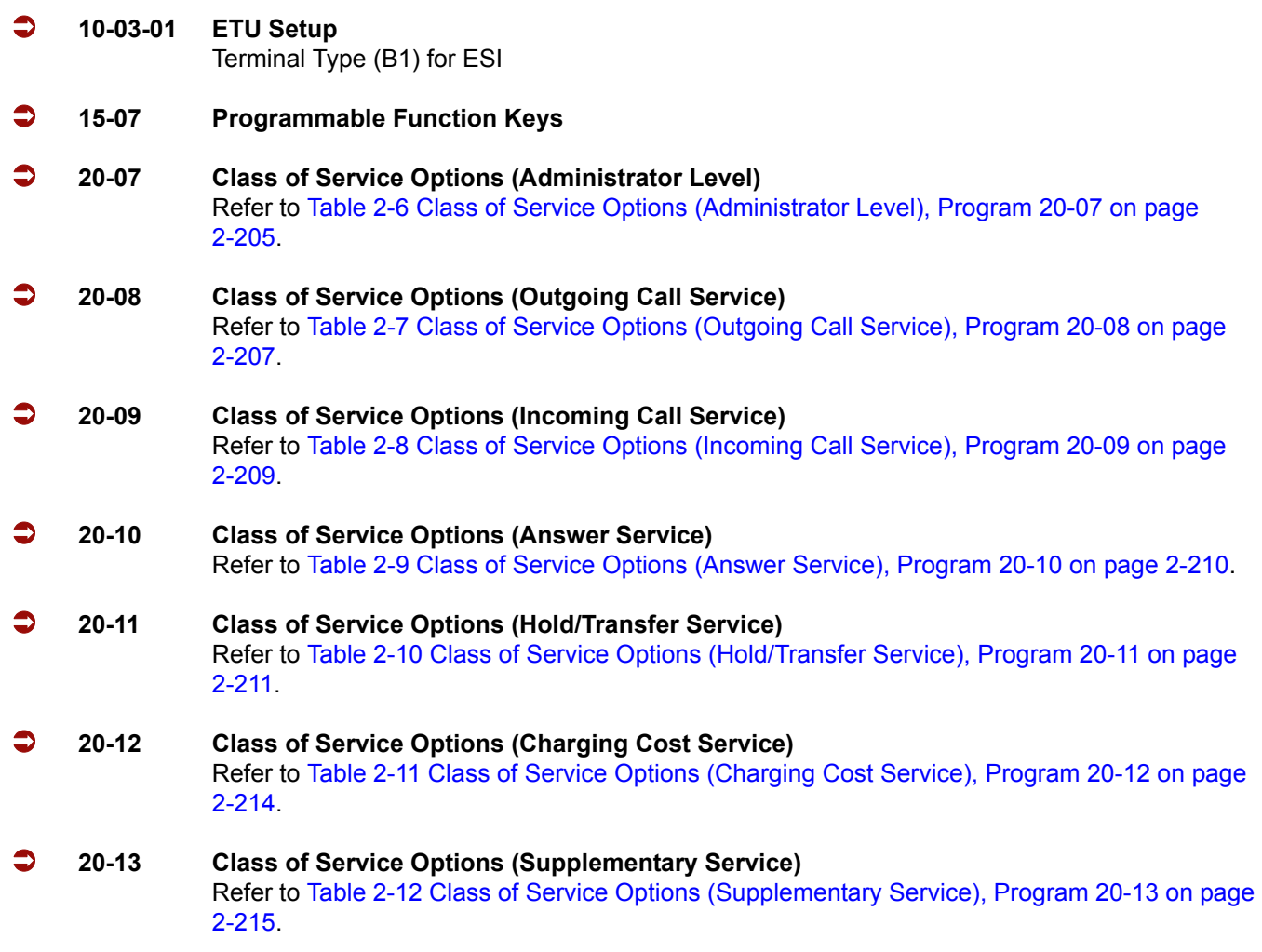

 **20-14 Class of Service Options for DISA/E&M** Refer to [Table 2-13 Class of Service Options for DISA/E&M Service, Program 20-14 on page](#page-242-0)  [2-219.](#page-242-0)

# **Operation**

Refer to individual features for details.

Ξ

**THIS PAGE INTENTIONALLY LEFT BLANK**

-

# *EliteApps – Interactive Voice Response*

# **Description**

EliteApps – Interactive Voice Response (IVR) is a software application that accepts a combination of voice telephone input, database information, and telephone keypad selection to provide audio (usually voice) information to callers and databases, place calls, transfer calls, and send e-mail messages. IVRs also allow callers to provide voice and data information to be stored in databases used by other user applications. Common IVR applications include:

- $\Box$  Bank and stock account balances and transfers
- $\Box$  Surveys and polls
- $\Box$  Call center hold and forwarding
- $\Box$  Order entry tracking
- $\Box$  Simple order entry transactions
- $\Box$  Selective information lookup (movie schedules, etc.)

The IVR application uses pre-recorded voice, optional text-to-speech, call flow logic, access to relevant data, and records voice input for later handling. Using computer telephony integration (CTI), the IVR can hand off a call to someone that can view data related to the caller at a display.

The programmable IVR uses open database connectivity (ODBC) connections to databases to allow complete customizing of call flows and information anytime. The IVR can generate e-mail messages and can be remotely monitored and configured using a LAN or WAN in a totally secure environment.

Basically, the IVR receives calls, collects information, and forwards the call.

A customer can use NEC Professional Services to customize the IVR to meet a unique user application.

The following major functions are provided:

- □ Call control
	- Answer an inbound call.
	- $\circ$  Place an outbound call.
	- $\circ$  Collect DTMF digits from a caller.
	- Play one or more audio files to a caller.
	- $\bigcirc$  Play text to a caller as digits, number, date, time, or money.
	- $\Omega$  Record from a caller into a file.
	- $\circ$  Select a menu item.
- Access caller ID information.
- $\circ$  Set all call control parameters.
- $\circ$  Supervise normal and Blind transfers.
- Announce a call prior to connection to another port.
- Multilingual support.
- Database Access (ODBC)
	- O Open a Data Source Name (DSN).
	- O Close an opened DSN.
	- Execute a direct SQL statement to query, insert, update, and delete records.
	- $\circ$  Get data fields from a selected record.
	- $\Omega$  Get the next selected record.
	- $\circ$  Use database information to control program logic or present data to callers.

#### **Program Control**

- $\circ$  Script driven for total control.
- $\circ$  if, else, else if, end if logic control with up to 20 levels of nesting.
- $\circ$  goto for branching to a label.
- $\circ$  exec to start a whole new program.
- $\circ$  run and return to execute a function (with nesting) and continue.
- User embedding of comments and tracing information.
- User generation of events.
- **Logging** 
	- $\circ$  Unlimited number of user definable logs.
	- User specified information in logs.
	- $\circ$  Date and time stamping of all log entries.
- □ Caching
	- Audio files are automatically cached in Zeus cache.
	- $\circ$  Memory is available for caching that can be configured.
	- O No user actions are required.
	- Modified audio files are automatically updated in cache.
- **D** Timers
	- O Pause for configured number of milliseconds.
	- $\Omega$  Mark the current date and time.
	- $\circ$  Get the number of seconds from a marked time now.
	- Assign a new script to be executed after user specified number of seconds.
	- $O$  Suspend a timer.
- $\circ$  Cancel a timer.
- **D** Variables
	- Variables are user definable.
	- Variables can be integer or string type.
	- $\circ$  Set a variable to the result of an expression.
	- $\circ$  Set a variable to a string.
	- $\circ$  Set a variable to another variable.
	- $\circ$  Set a variable to the results of a function().
	- Use variables anywhere in script syntax.
- □ Strings
	- O String extraction: Left, Mid, Right.
	- O String replacement.
	- O System information: current day of month, day of week, year, month, hour, minute, date.
	- Temporary unique name generation.
	- O File Control.
	- O Rename files.
	- O Remove files.
	- $O$  Copy files.
	- Test the existence of a file or directory.

### **Conditions**

The IVR(8)-U( ) ETU is assigned as VMS 8 in Program 90-34-01 Firmware Information.

### **Default Setting**

None

# **System Availability**

### **Terminals**

All Stations

# **Required Component(s)**

IVR(8)-U( ) ETU

# **Related Features**

**Digital Voice Mail**

**IPK II In-Mail**

**Voice Mail Integration (Analog)**

## **Programming**

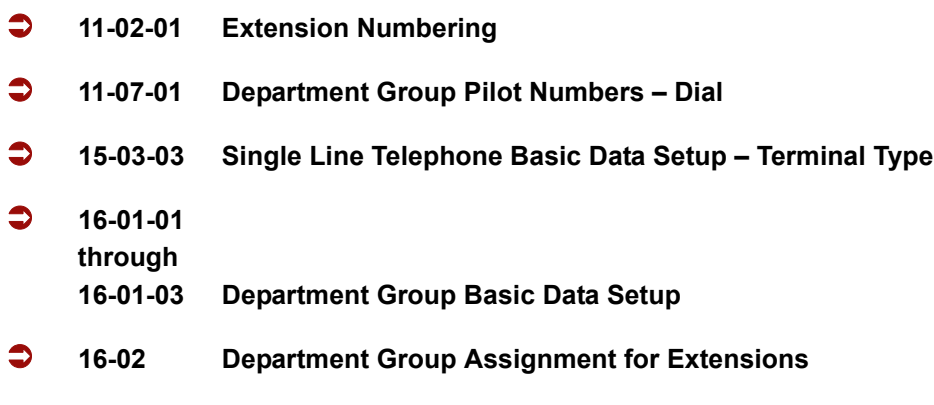

# **Operation**

Operating procedures depend on the application.

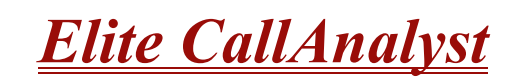

# **Description**

Elite CallAnalyst is an easy to use, graphically oriented software package that allows you to monitor and analyze telephone calls, understand telephone usage, and cut costs. Incoming and outgoing calls are tracked accurately along with the date and time of the call. When the incoming telephone call must be tracked with name and/or telephone numbers, Elite CallAnalyst requires Caller ID service from the local telephone company.

Elite CallAnalyst increases productivity, facilitates billing, and helps detect toll fraud and telephone abuse. It also has powerful tabular (text) and graphic report generating ability. Reports include extension/line summaries, date, time, and department summaries, longest/most expensive calls, and most frequently called numbers. These reports can be used to analyze your telephone as a critical business communication tool, improve its business effectiveness, and reduce your telephone costs. A report can be generated showing calling patterns by volume or duration on a color-coded United States map. This can help a Customer Support, Sales Order, or Telemarketing business become more focused, more productive, and more cost effective.

#### **Elite CallAnalyst keeps track of:**

- $\Box$  The date and time calls were made or received
- $\Box$  The duration of each call
- □ Which extension made or received the call
- □ The CID/ANI, DNIS of the caller
- $\Box$  The trunk or line numbers which handled the call
- $\Box$  Account codes and authorization codes used for the call
- $\Box$  CCIS calls are now logged with extension number and trunks used for CCIS. These trunks can be placed in a different line group to track usage across a CCIS link using the Traffic Analysis add-on feature.

#### **Highlights of Elite CallAnalyst and Elite CallAnalyst Lite:**

- □ Network based.
- $\Box$  Fraud Alert. This module can generate alarms by e-mail, pager screen, screen pop-up, wav file etc. when it detects user defined patterns in the call records.
- $\Box$  Automatic report and data archival scheduling, to include automatic e-mailing of reports to predetermined destinations.
- $\Box$  Real-time inbound/outbound call monitoring.
- □ Changes can now be made to the call record such as Account Code Entry, DNIS, and comments field.
- $\Box$  Call costing and user configurable rate plans
- $\Box$  Time billing

#### **Included Reports:**

- $\Box$  Date and time summaries
- $\Box$  Most frequently called numbers
- $\Box$  Department summaries
- $\Box$  Extension and line summaries
- □ Longest and most expensive calls
- And many more

### **Conditions**

- $\bigcirc$  The following software items are installed on the PC:
	- □ Call Data Manager (CDM) to collect call records from the system.
	- **Elite CallAnalyst 1.0 (version depends on license purchased, lite or full) to allow reports and** other CallAnalyst features.
	- $\Box$  There is no lite package for Elite CallAnalyst versions 2.0 or 2.5.
	- □ Scheduler (default installed) to allow reports and database archival depending on the Elite CallAnalyst version.
	- Elite CallAnalyst Manual (default installed, PDF format).
- The following optional modules of Elite CallAnalyst Software require license upgrade:
	- **Network Client** 
		- Network clients must then call NEC for additional licensing. The license is issued on the CallAnalyst Server installation. All license information is maintained on the server PC. Because the license is unique to the PC where the server is installed, you must follow the help files in the license screen to move the license to another location.
	- **Traffic Analysis** This tool allows users to view and analyze trunk capacity usage by date, time, and call direction.
- $\bigcirc$  Refer to the Elite CallAnalyst Manual installed with the software for more detailed information.
- O SMDR does not print Intercom calls.
- The SMDR call buffer stores 500 calls. The buffer stores calls when the SMDR device is unavailable. When the buffer fills, the oldest record is deleted to allow the new record to be saved.
- The IPK II SMDR does not provide data to support the tracking of tandem calls or conference calls. Tandem calls appear as one call in with extension number shown as the trunk it was answered on, and out with the extension number as the trunk used to make the call. Conference calls show only the last party to join the conference and the party that answered the call.

### **Default Setting**

None

### **System Availability**

### **Terminals**

All Terminals:

- O Incoming CO/PBX Call
- O Outgoing CO/PBX Call
- O Conference CO/PBX Call
- O Transferred CO/PBX Call

### **Required Component(s)**

LAN connection for SMDR over Ethernet

#### **Minimum PC Requirements:**

- O PC with Pentium Processor
- $O$  64 MB RAM
- VGA monitor 800 X 600 resolution (SVGA 1024 X 768 recommended)
- Windows 98 (SE), Windows 2000/XP Professional, Windows 2000/2003 server
- O 80 MB free hard drive space
- CD-ROM drive (When using CD for installation)
- Available serial port and RS-232 cable

#### $\bigcirc$  Printer for reports

The Elite CallAnalyst software should be installed on a separate PC, but other applications may be installed. Performance depends on the need for memory and processing for the other applications.

### **Related Features**

**Account Code – Forced/Verified/Unverified**

**Account Code Entry**

**Central Office Calls, Answering**

**Central Office Calls, Placing**

**Clock/Calendar Display**

**E-911 Compatibility**

**ISDN Compatibility**

**Multiple Trunk Types**

**Station Message Detail Recording**

**T1 Trunking (with ANI/DNIS Compatibility)**

**Traffic Reports**

**Trunk Groups**

### **Programming**

For additional SMDR programming options, see [Station Message Detail Recording on page 2-913.](#page-936-0)

#### **Programming Notes:**

If the system is programmed to display the date (Program 35-02-14=1), the date is displayed regardless of the setting for display of trunk name (Program 35-02-03) and only the trunk number is printed.

- For example, if trunk port 049 has a trunk name of PRI Ch1, if Program  $35-02-03 = 0$  (name) and PRG 35-02-14 = 1 (display date), then SMDR shows 8/19 049. However, if Program 35-02-14 = 0 (date not displayed), the SMDR shows PRI Ch1.
- For proper handling of DNIS calls, the name field (Program 22-11-03) must be the same as the received DNIS digits (Program 22-11-01). If this is not set, CallAnalyst cannot track transferred calls since the system displays the DNIS number when a call is received and displays the DNIS name for transferred calls. This setting has no impact on outgoing calls, which display the trunk name instead of the DNIS name.
- Caller ID name can be displayed in SMDR records. Program 35-02-17 must be set to 0 and Program 35-02-18 set to 1.
- **14-01-06 Basic Trunk Data Setup SMDR Printout** Have the system include (1) or exclude (0) the trunk being programmed for the SMDR printout.
- **15-01-03 Basic Extension Data Setup SMDR Printout** For each extension, enter 1 if an extension call should appear on the SMDR report. Enter 0 for the extension if the calls should not appear.
- **35-01-01 SMDR Options Output Port Type** Specify the type of connection used for SMDR

0 = No Setting (default)  $1 = CPUII$  ( )-( ) COM Port 1  $3 = LAN$ ,  $4 = CTA$ The baud rate for the serial COM port should be set in PRG 10-21-02 or PRG 15-02-19.

- **35-01-02 SMDR Options Output Destination Number** Specify (up to 8 digits) the SMDR printer output extension (CTA/CTU extension number). Default is No Setting
- **35-01-03 SMDR Options Header Language**

Specify the language in which the SMDR header should be printed.

- 0 = English (default)
- $1 = German$
- $2$  = French
- $3$  = Italian
- $4 =$ Spanish.

Set this entry to 0 for Elite CallAnalyst.

#### **35-01-04 SMDR Options – Omit Digits**

The number of digits entered for this option do not print on the SMDR Report  $(0~24)$ . For example, if the entry is 10, the first 10 digits a user dials do not appear on the SMDR report.

#### **35-01-05 SMDR Options – Minimum Digits**

Outgoing calls must be at least this number of digits  $(0 \sim 24)$  for inclusion in the SMDR report. Default is 0.

e<br>H

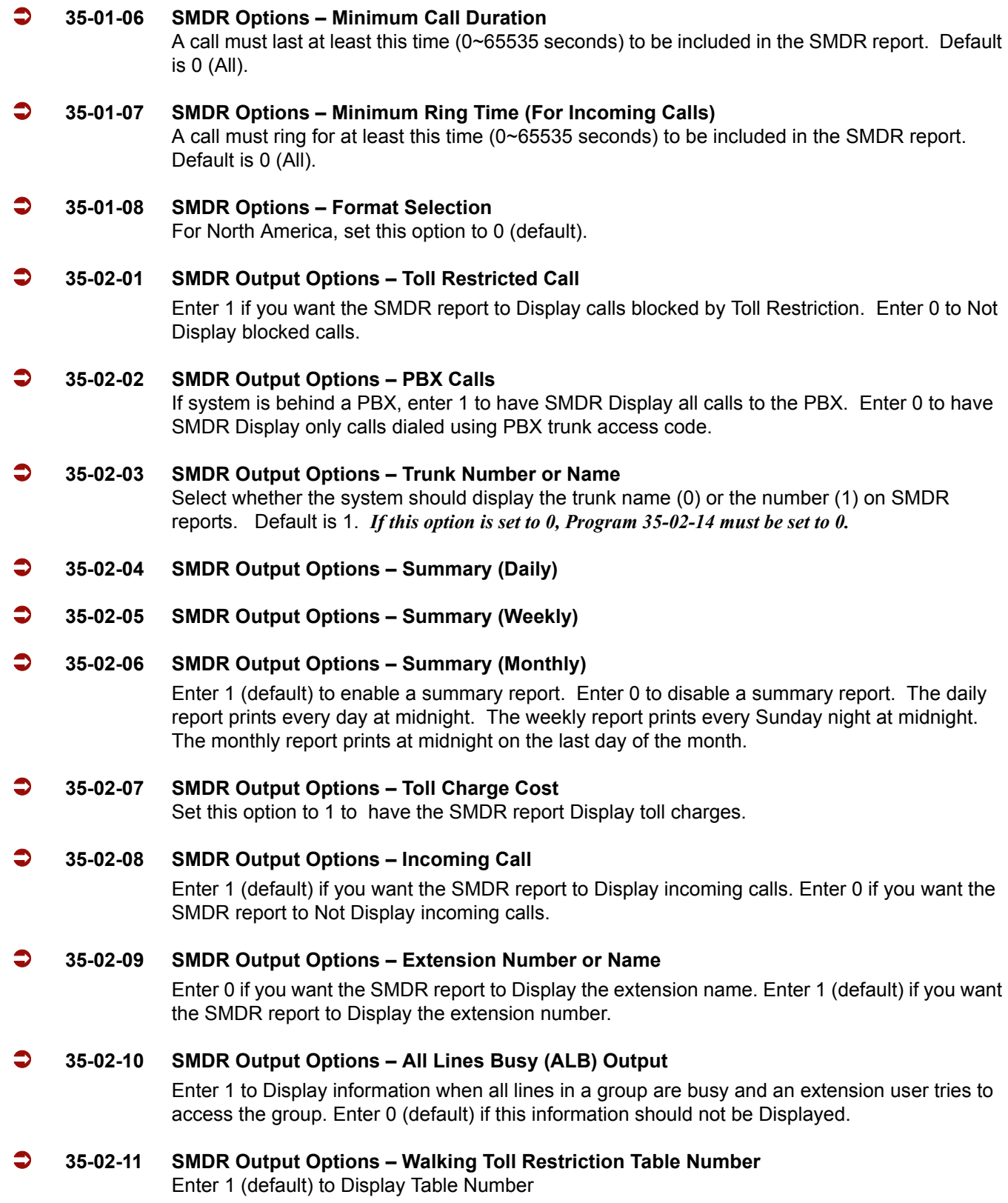

-

#### **35-02-12 SMDR Output Options – DID Table Name Output**

Determine if the DID table name should be Displayed for incoming DID calls.

DID Table Name Display:

0 = Not Displayed (default)

1 = Displayed

#### **35-02-13 SMDR Output Options – CLI Output When DID to Trunk**

Determine if the Caller ID should be displayed when the incoming DID number is transferred to an outgoing trunk.

Caller ID Display:

0 = Not Displayed (default)

1 = Displayed

#### **35-02-14 SMDR Output Options – Date**

Determine whether or not the date should be displayed on SMDR reports. *This option must be set to 0 if the trunk name is set to be displayed in Program 35-02-03.*

Date Display:

0 = Not Displayed (default)

1 = Displayed

#### **35-02-15 SMDR Output Options – CLI/DID Number Switching**

Determine if the Caller ID number 0 (default) or DID calling number (1) should be displayed in the SMDR output.

#### **35-02-16 SMDR Output Options – Trunk Name or Received Dialed Number**

Determine how the SMDR should print incoming calls on ANI/DNIS or DID trunks. If set to 1, ANI/DNIS trunks can print DNIS digits. For DID trunks, if the received number is not defined in Program 22-11-01, a number is not printed. If set to 0 (default) trunk names are printed instead (as assigned in Program 14-01-01).

#### **35-02-17 SMDR Output Options – Print Account Code or Caller Name of Incoming Call**

Determine whether the Account Code (0) or Caller ID name (1) should print in the SMDR record. By default, the Account Code is displayed.

*Program 35-01-08 must be set to 0 for this entry to be followed.*

#### **35-02-18 SMDR Output Options – Print Mode for Caller Name of Incoming Call**

Select whether to display up to 16 characters of the Caller Name on the same line as the call record (0) or if a line feed should be added and up to 24 characters of the Caller Name are displayed on the following line (1). If the line feed option is selected, the Caller Name is displayed on the next line as: NEXT Caller Name. The default is 0.

This setting works regardless of the setting in Program 35-02-15.

 *With this option set to 1, if your communications program (such as HyperTerminal) has the line wrap option enabled in the ASCII setup, an additional line break may appear above the Caller name line.*

#### **35-03-01 SMDR Port Assignment for Trunk Group**

Assign the SMDR port for each trunk group. This is the SMDR port where the incoming call information should be sent.

Trunk Group: 1~100 (default is 1) SMDR Port: 1~8

#### **35-04-01 SMDR Port Assignment for Department Groups**

Assign the SMDR port for each department group. This is the SMDR port where the outgoing call information should be sent.

Department Group: 01~64 (default is 1) SMDR Port: 1~8

#### **CTA Adapter:**

- **15-02-19 Multiline Telephone Basic Data Setup CTA Data Communication Mode** Change the system programming to match the CTA adapter dip switch settings.
- **15-02-20 Multiline Telephone Basic Data Setup Baud Rate for CTA Port** Select the baud rate to be used by the CTA Adapter.
	- $0 = 4800$  bps  $1 = 9600$  bps
	- 2 = 19200 bps (default)

#### **LAN Connection:**

- **10-12-01 CPUII Network Setup IP Address** When using an IP connection, set up the IP address used to connect from the CallAnalyst PC to the system (default: 172.16.0.10).
- **10-20-01 LAN Setup for External Equipment TC Port** When using an IP connection, define the TCP port used for communicating to the CallAnalyst (External Device 5 = SMDR, Entries: 0~65535). This entry must match the entry made in the CDM setup with the CallAnalyst program. Default is 0.
- **10-20-03 LAN Setup for External Equipment Keep Alive Time** Define Keep Alive Time

#### **Serial Connection:**

- **10-21-02 CPUII Hardware Setup Baud Rate for COM Port** If the SMDR connection is made using the COM port on the CPUII( )-U10, define the baud rate.
	- $0 = 4800$  bps  $1 = 9600$  bps 2 = 19200 bps (default)  $3 = 38400$  bps 4 = 56000 bps (Set in PCPRO only) 5 = 115200 bps (Set in PCPRO only)

# **Operation**

Refer t[o Central Office Calls, Answering on page 2-187](#page-210-0) an[d Central Office Calls, Placing on page 2-195](#page-218-0) features for detailed operations for placing or answering calls.

—

**THIS PAGE INTENTIONALLY LEFT BLANK**

-

# *Facsimile CO Branch Connection*

## **Description**

The Electra Elite IPK II system provides branch connection of locally provided facsimile machines to CO/PBX lines. Additional dedicated CO/PBX lines are not required for a facsimile to operate. The facsimile shares the last CO/PBX line on the COI(4)-U( ), or COIB(4)-U( ) ETU through the Main Distribution Frame (MDF) where the CO line is connected from Telco.

### **Conditions**

- $\bigcirc$  The Electra Elite IPK II systems require a COI(4)-U(), or COIB(4)-U() ETU to connect a facsimile in branch to a direct CO/PBX line.
- Connection of the facsimile machine does not require extra system ports.
- $\bigcirc$  The Electra Elite IPK II systems cannot distinguish between an incoming facsimile call and a CO/PBX call. Ringing assignments should be turned off for fax lines.
- A facsimile call terminating at the CO/PBX line where the Fax Branch Unit is connected is automatically answered by the Fax Machine. Delayed Ringing Line assignment to stations for Fax Branch Line are Recommended.
- When the facsimile is in use, the Fax Branch CO/PBX line can be used as an outside line.
- $\bigcirc$  Code restriction does no apply to outgoing calls from the Fax machine.

### **Default Settings**

None

# **System Availability**

### **Terminals**

None

# **Required Component(s)**

COI(4)-U( ) ETU or COIB(4)-U( ) ETU

# **Related Features**

None

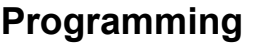

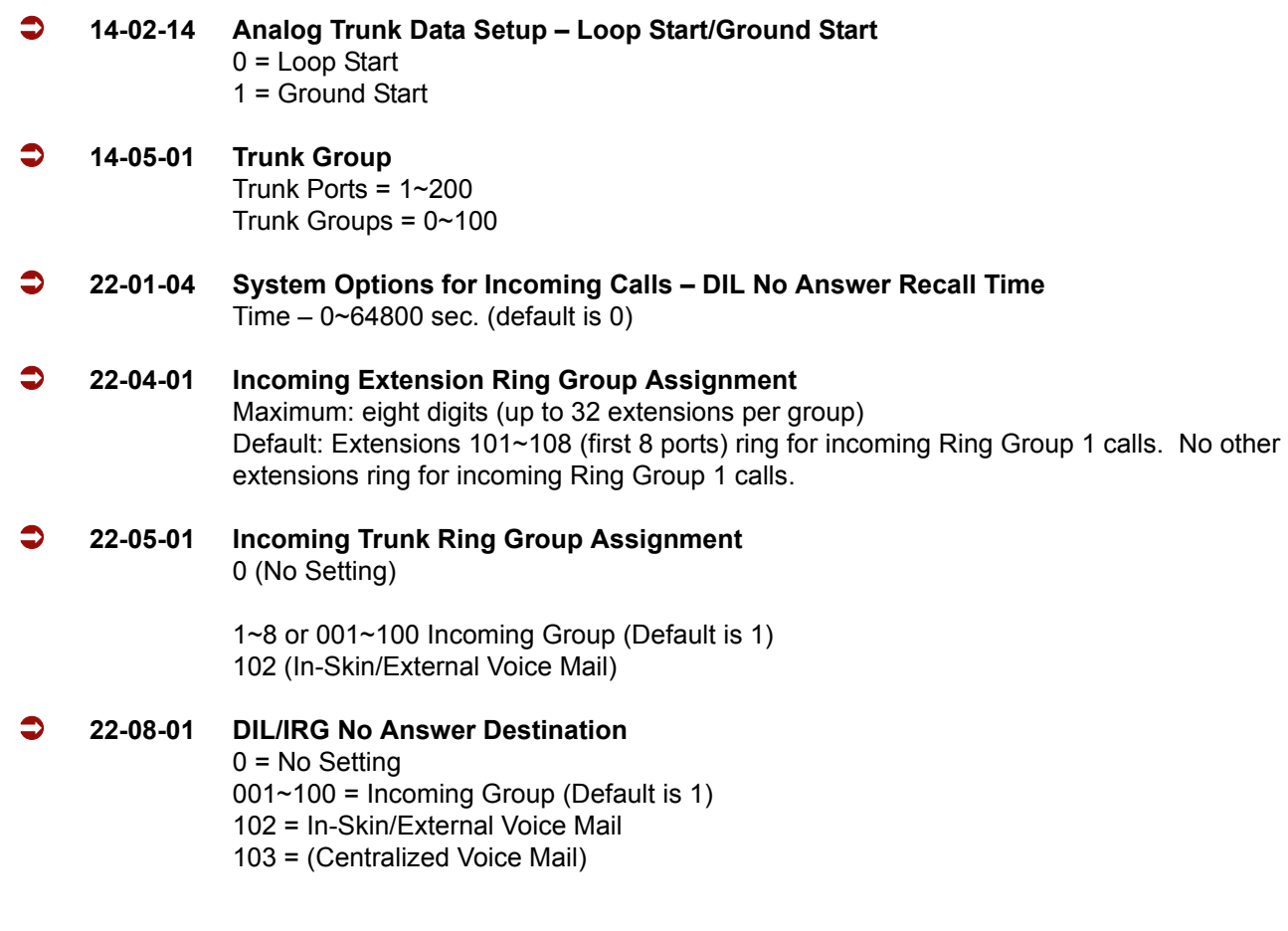

# **Operation**

None
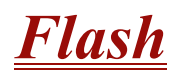

## **Description**

Flash allows an extension user to access certain CO and PBX features by interrupting the trunk loop current. Flash lets an extension user take full advantage of whatever features the connected Telco or PBX offers. You must set the Flash parameters for compatibility with the connected Telco or PBX.

## **Conditions**

The system does not provide a ground flash.

## **Default Setting**

Enabled

## **System Availability**

#### **Terminals**

All Stations

## **Required Component(s)**

None

## **Related Features**

**Drop Key**

**PBX Compatibility**

#### **Voice Mail Message Indication on Line Keys**

## **Programming**

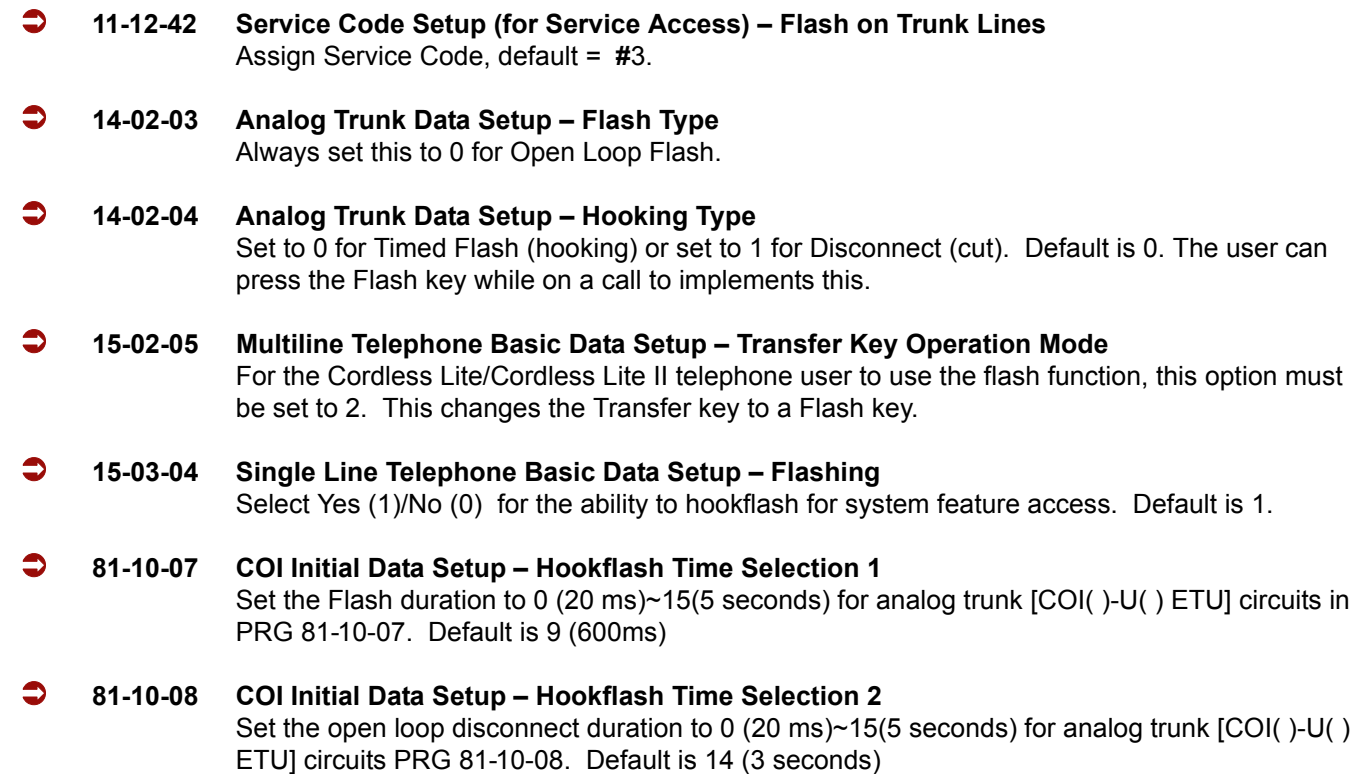

## **Operation**

#### **To flash the trunk you are on:**

#### **From a Multiline Terminal**

1. Press **Recall**.

## **From a Single Line Telephone**

- 1. Hookflash.
- 2. Dial **#3**.

# *Flexible System Numbering*

#### **Enhancements**

**Version 2000 and higher** supports station numbers to be assigned by the 10s group for 4-digit station numbers, 100s group for 5-digit, 1,000s group for 6-digit station numbers, and 10,000s group for 7-digit station numbers.

## **Description**

Flexible System Numbering lets you reassign the system port-to-extension assignments. This allows an employee to retain their extension number if they move to a different office. Also, factory technicians can make the following comprehensive changes to your system number plan:

- $\Box$  Set the number of digits in internal (Intercom) functions. For example, extension numbers can have up to eight digits.
- Change your system Service Code numbers.
- □ Assign single digit access to selected Service Codes.

Talk to your sales representative to find out if this program is available to you.

You can also use Flexible System Numbering to change the system Trunk Group Routing code. Although the default code of 9 is suitable for most applications, you can alter the code if needed.

The system provides a completely flexible system numbering plan. Refer to the chart below and the Electra Elite IPK II Programming Manual for more details.

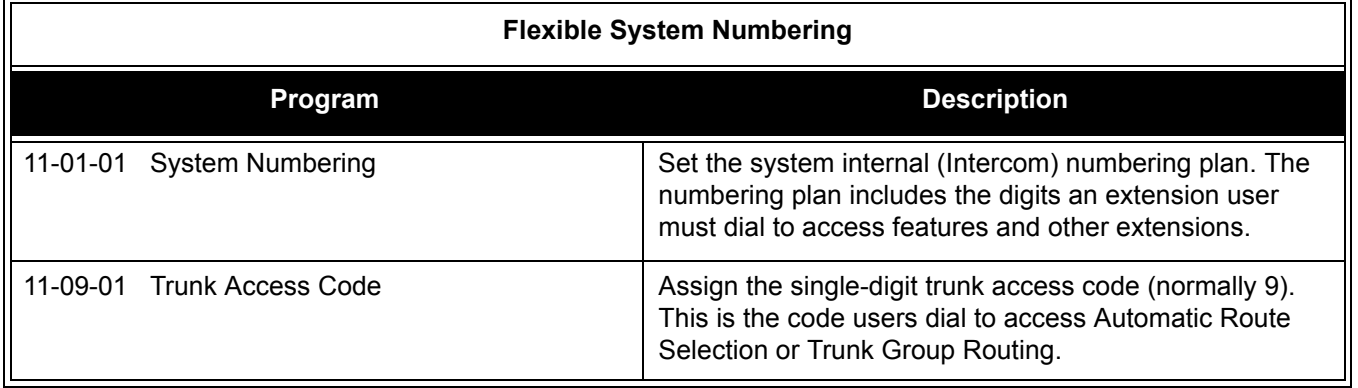

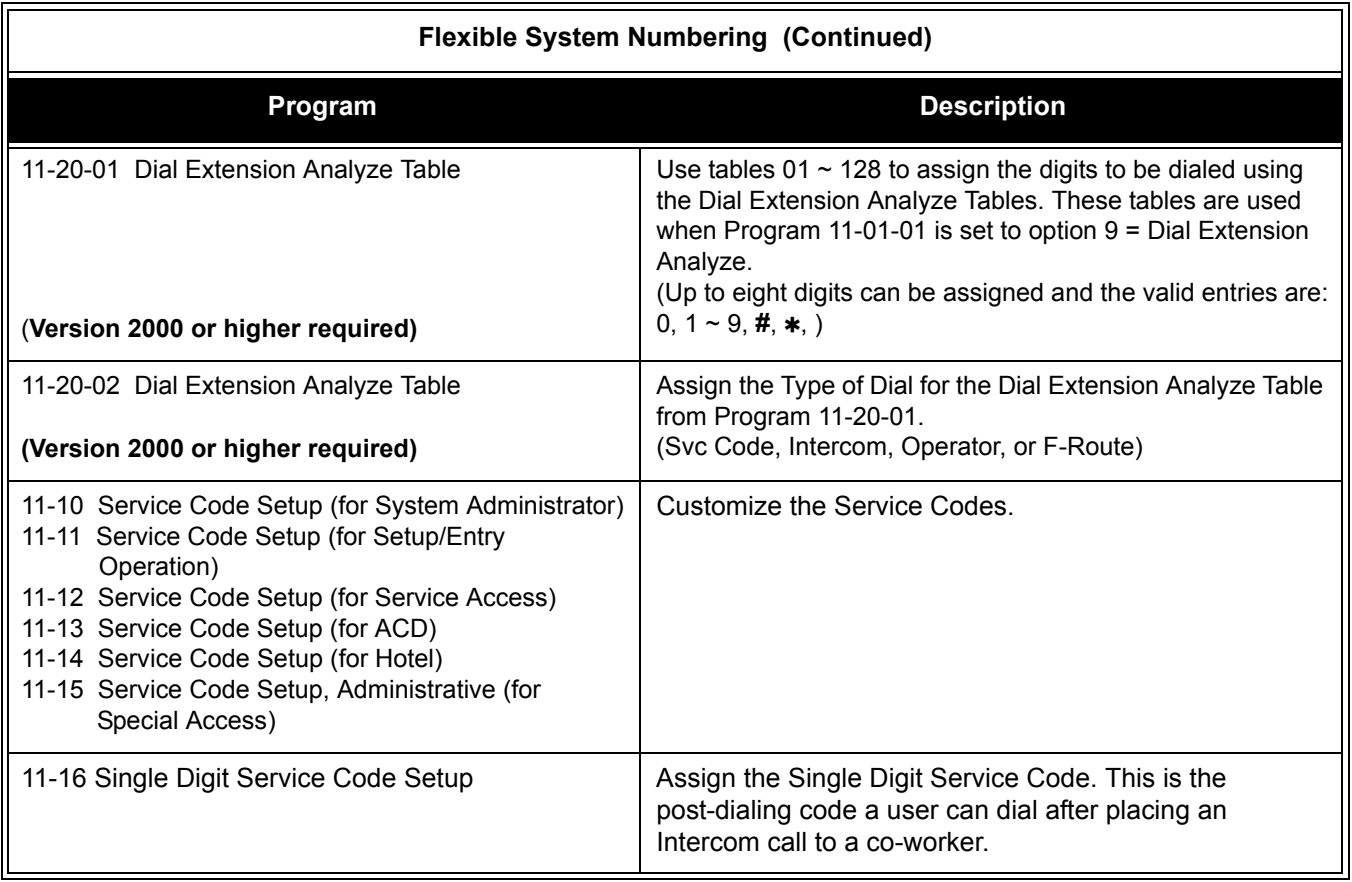

## **Conditions**

- $O$  Programming follows a telephone extension number, not the port number in most cases. If you relocate a telephone, you may need to change additional programming.
- $\bigcirc$  If the extension numbering plan is changed from 3xx to 2xx, and you want to consecutively press two DSS keys without toggling the hookswitch, Program 11-16-05 must be removed. If not, press the second DSS key to actually camp you on to the first extension.
- $\circ$  Since making changes in Program 11-01 does not automatically make any changes in any other program, changing the number plan after the system is in operation may cause problems in the following programs:

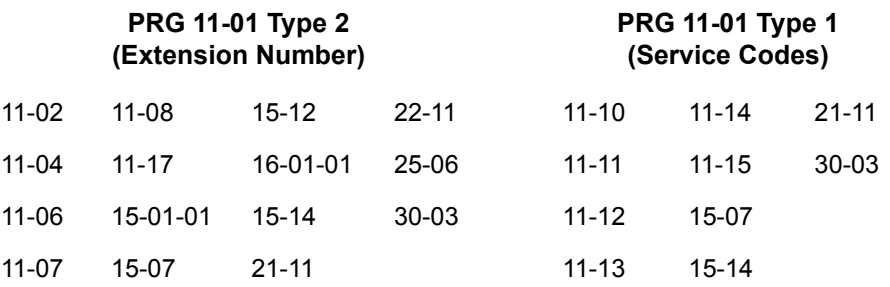

- Any feature which requires dialing a code or extension number can be affected.
- When the system searches the Dial Extension Analyze Table (PRG 11-20-01), it uses prefix searching, giving the lower table number the higher priority. For example, if the user programs 211 in table 1 and 2113 in table 2, then dials 2113, the system selects table 1.

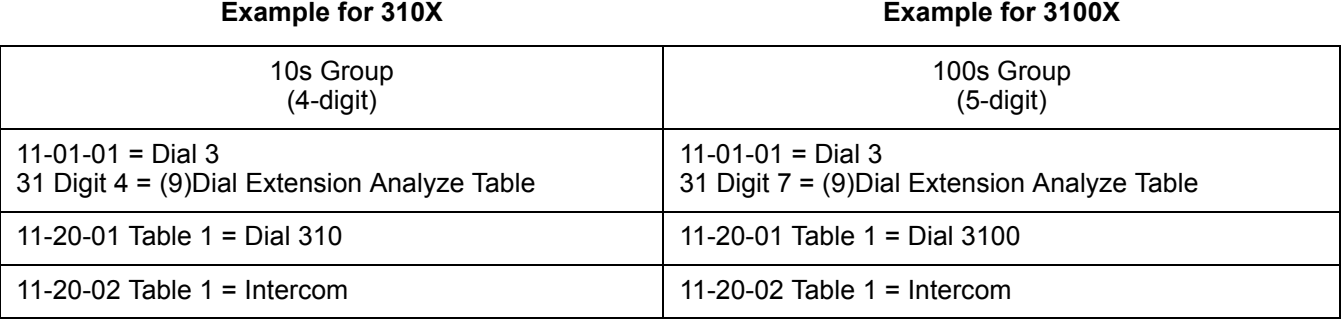

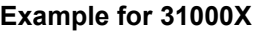

**Example for 31000X Example for 310000X**

| 1000s Group                                   | 10,000s Group                                 |
|-----------------------------------------------|-----------------------------------------------|
| $(6-digit)$                                   | $(7-digit)$                                   |
| $11-01-01 = Dial 3$                           | $11-01-01 = Dial 3$                           |
| 31 Digit 4 = (9) Dial Extension Analyze Table | 31 Digit 7 = (9) Dial Extension Analyze Table |
| 11-20-01 Table $1 =$ Dial 31000               | 11-20-01 Table 1 = Dial 310000                |
| 11-20-02 Table $1 =$ Intercom                 | 11-20-02 Table $1 =$ Intercom                 |

- Program 11-01-01 9: System Numbering Dial Extension Analyze is not supported in **Version 1600**.
- Program 11-20-01: Dial Extension Analyze Table Dial and Program 11-20-02: Dial Extension Analyze Table – Type of Dials are not supported in **Version 1600**.

## **Default Setting**

Extensions and Virtuals are numbered in the following order:

Program 11-02-01 and Program 11-04-01

- O Physical Extensions:
	- Extn Port  $1 = 101 \sim$  Extn Port 99 = 199
	- **Extn Port 100 = 3101 ~ Extn Port 256 = 3257**

## O Virtual Extensions/CAR Keys:

- $\Box$  VE Port 1 = 201 ~ VE Port 99 = 299
- $\Box$  VE Port 100 = 3301 ~ VE Port 256 = 3457

## **System Availability**

## **Terminals**

All Stations

## **Required Component(s)**

None

## **Related Features**

None

## **Programming**

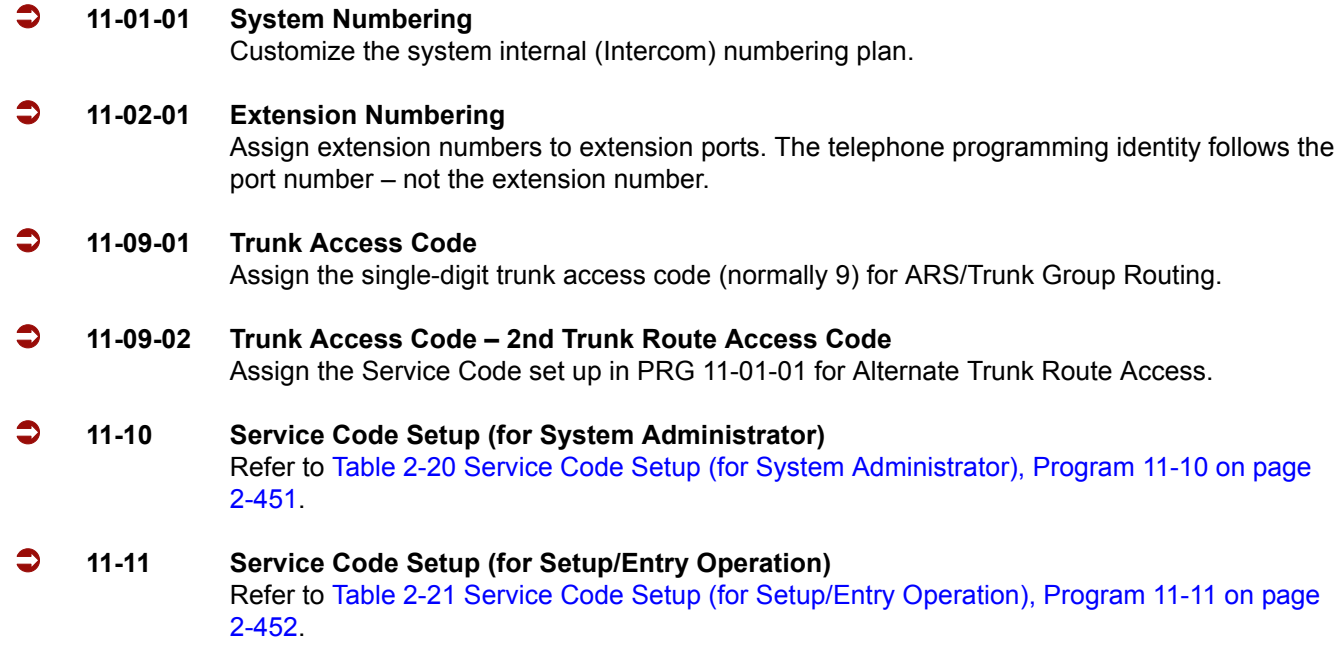

- **11-12 Service Code Setup (for Service Access)** Refer to [Table 2-22 Service Code Setup \(for Service Access\), Program 11-12 on page 2-455.](#page-478-0)
- **11-13** Service Code Setup (for ACD) Refer to [Table 2-23 Service Code Setup \(for ACD\), Program 11-13 on page 2-457](#page-480-0).
- **11-14 Service Code Setup (for Hotel)** Refer to [Table 2-24 Service Code Setup \(for Hotel\), Program 11-14 on page 2-458.](#page-481-0)
- **11-15 Service Code Setup, Administrative (for Special Access)** Refer to [Table 2-25 Service Code Setup, Administrative \(for Special Access\), Program 11-15 on](#page-482-0)  [page 2-459.](#page-482-0)

<span id="page-474-0"></span>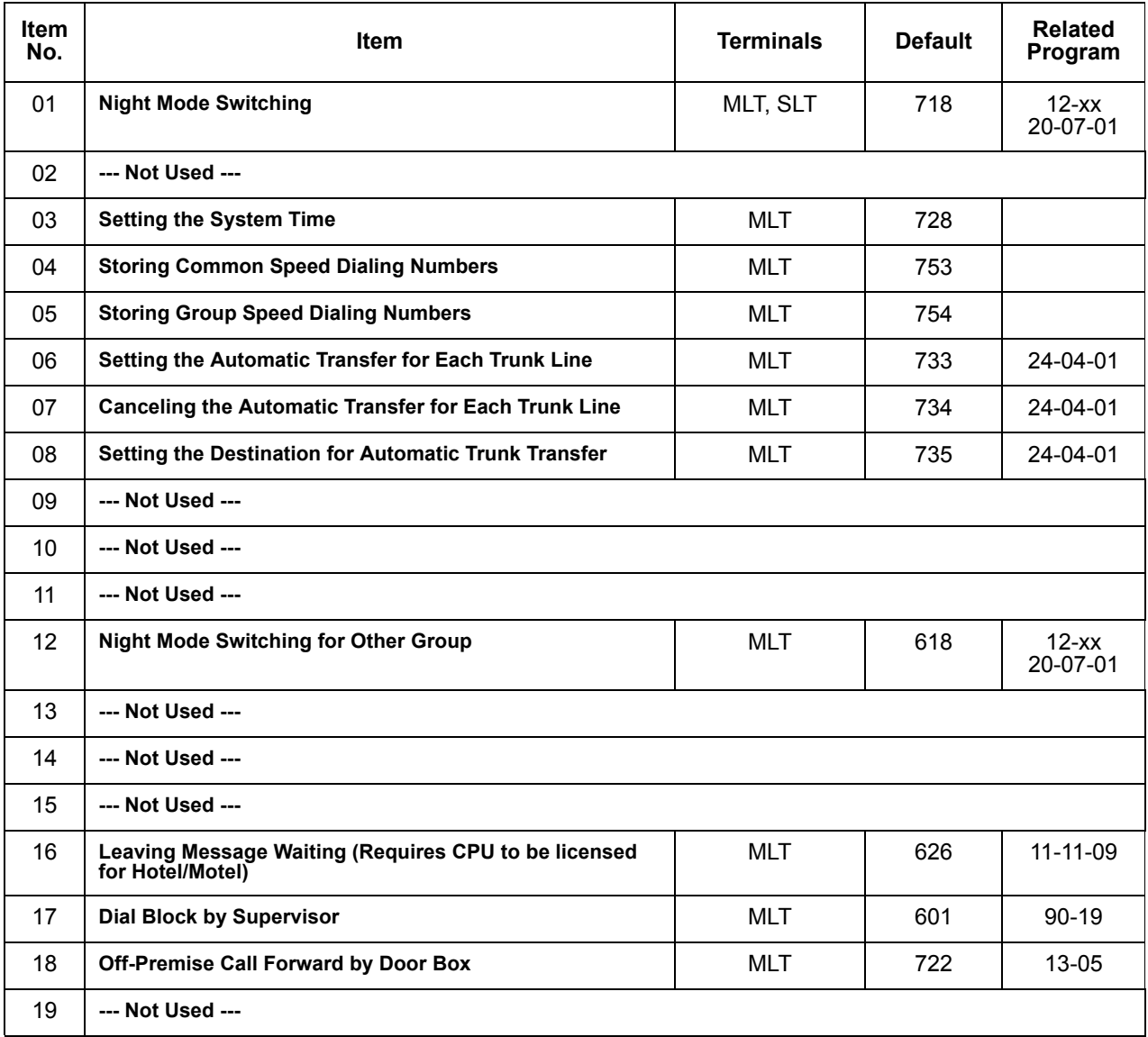

#### **Table 2-20 Service Code Setup (for System Administrator), Program 11-10**

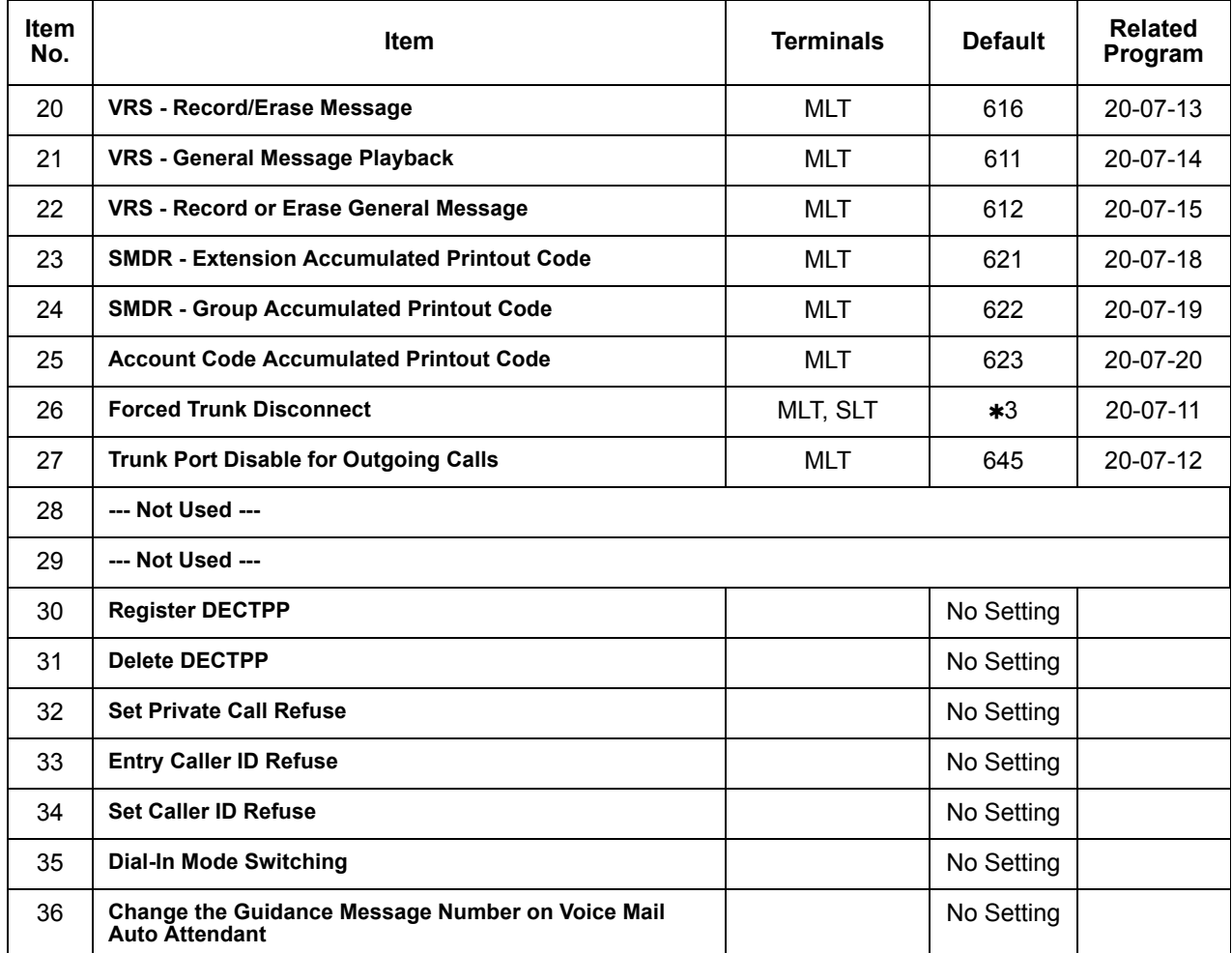

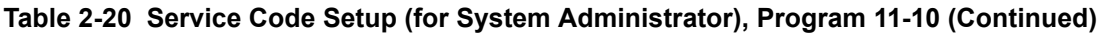

**Table 2-21 Service Code Setup (for Setup/Entry Operation), Program 11-11**

<span id="page-475-0"></span>

| <b>Item</b><br>No. | <b>Item</b>                   | <b>Terminals</b> | <b>Default</b> | <b>Related</b><br>Program |
|--------------------|-------------------------------|------------------|----------------|---------------------------|
| 01                 | Call Forward - All            | <b>MLT, SLT</b>  | 741            |                           |
| 02                 | <b>Call Forward - Busy</b>    | MLT, SLT         | 742            |                           |
| 03                 | Call Forward - No Answer      | MLT, SLT         | 743            |                           |
| 04                 | Call Forward - Busy/No Answer | <b>MLT, SLT</b>  | 744            |                           |
| 05                 | Call Forward - Both Ring      | MLT, SLT         | 745            |                           |
| 06                 | --- Not Used ---              |                  |                |                           |
| 07                 | Call Forwarding - Follow-Me   | MLT, SLT         | 746            |                           |
| 08                 | <b>Do Not Disturb</b>         |                  | 747            |                           |

-

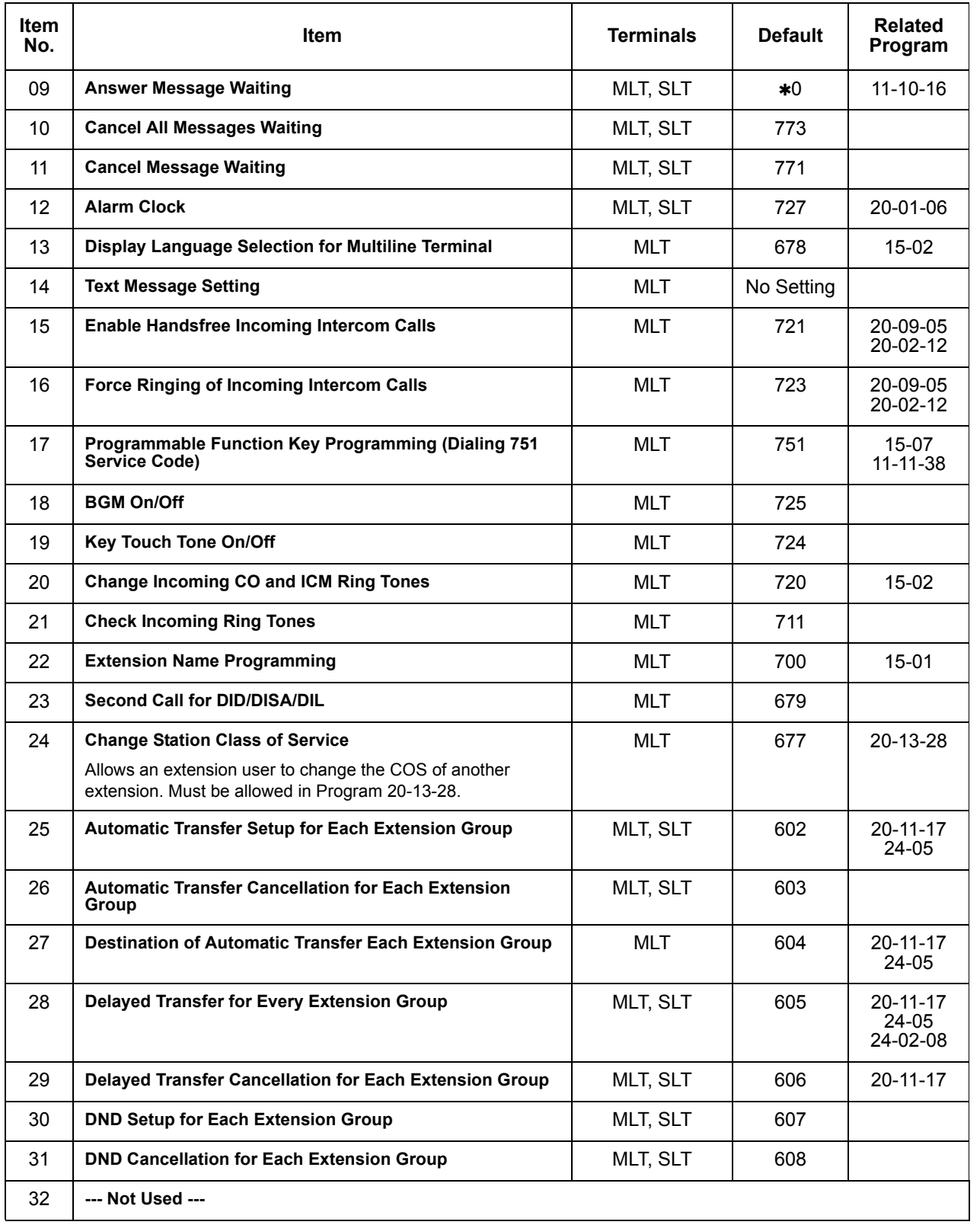

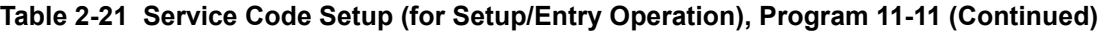

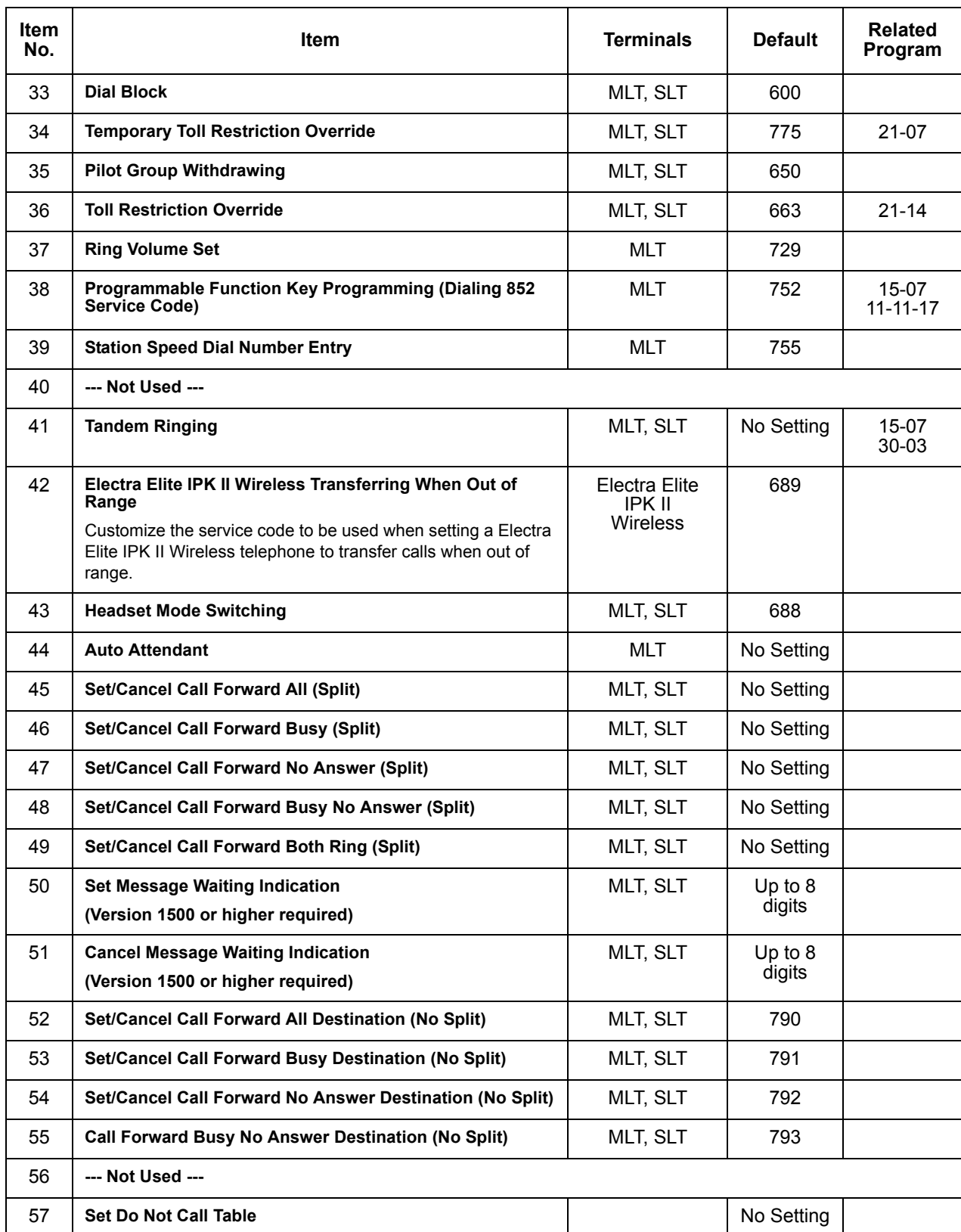

## **Table 2-21 Service Code Setup (for Setup/Entry Operation), Program 11-11 (Continued)**

 $\top$ 

 $\top$ 

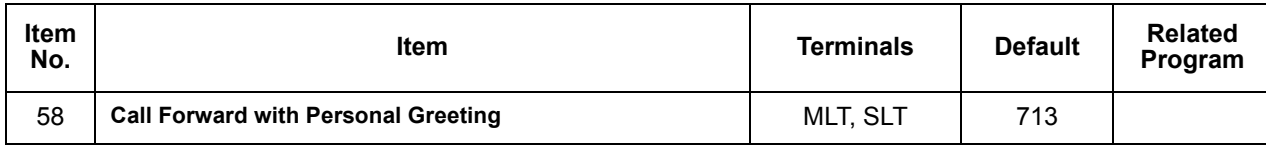

## **Table 2-21 Service Code Setup (for Setup/Entry Operation), Program 11-11 (Continued)**

#### **Table 2-22 Service Code Setup (for Service Access), Program 11-12**

<span id="page-478-0"></span>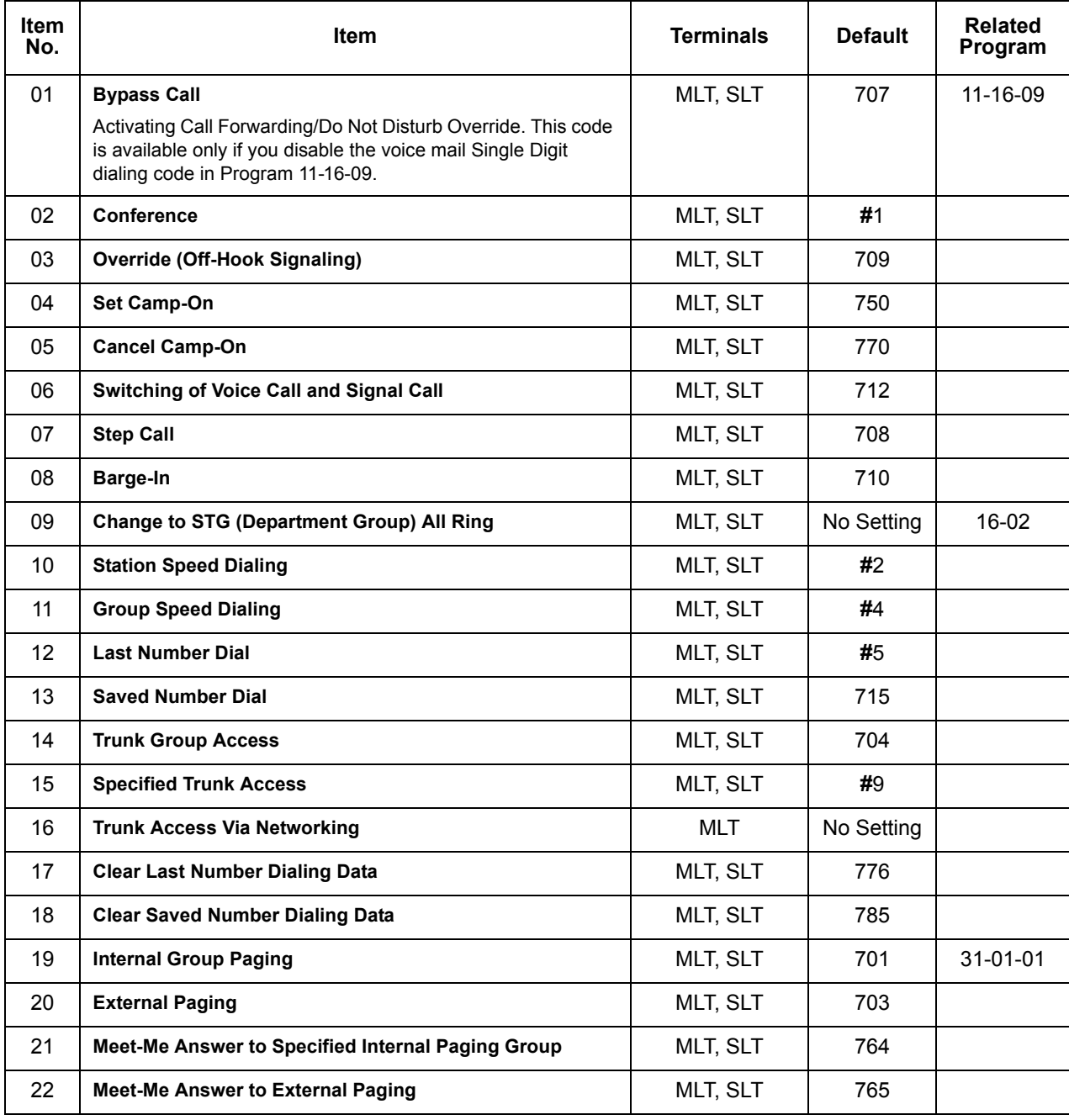

e<br>H

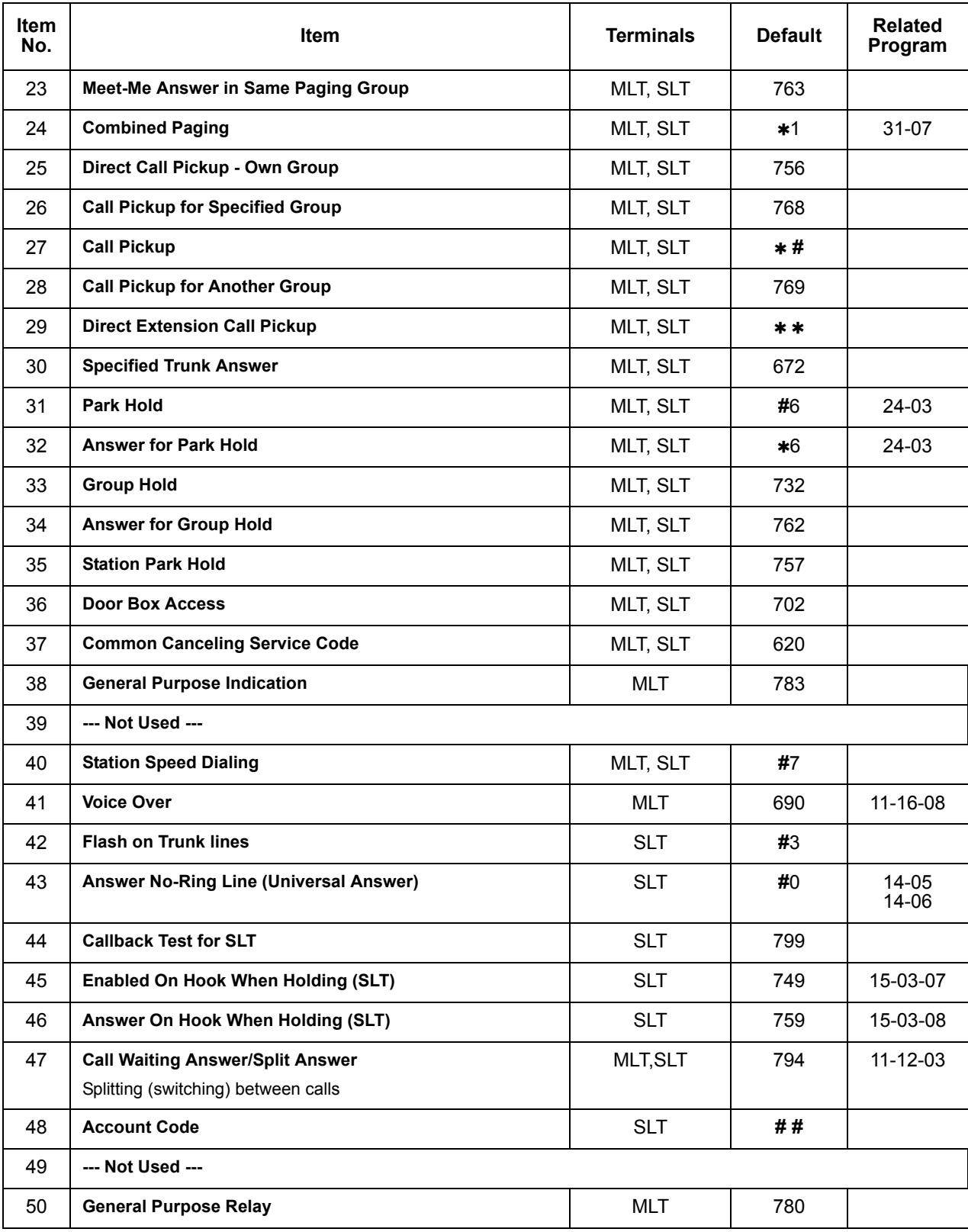

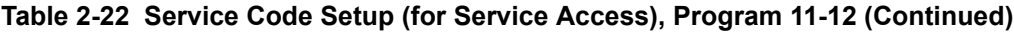

-

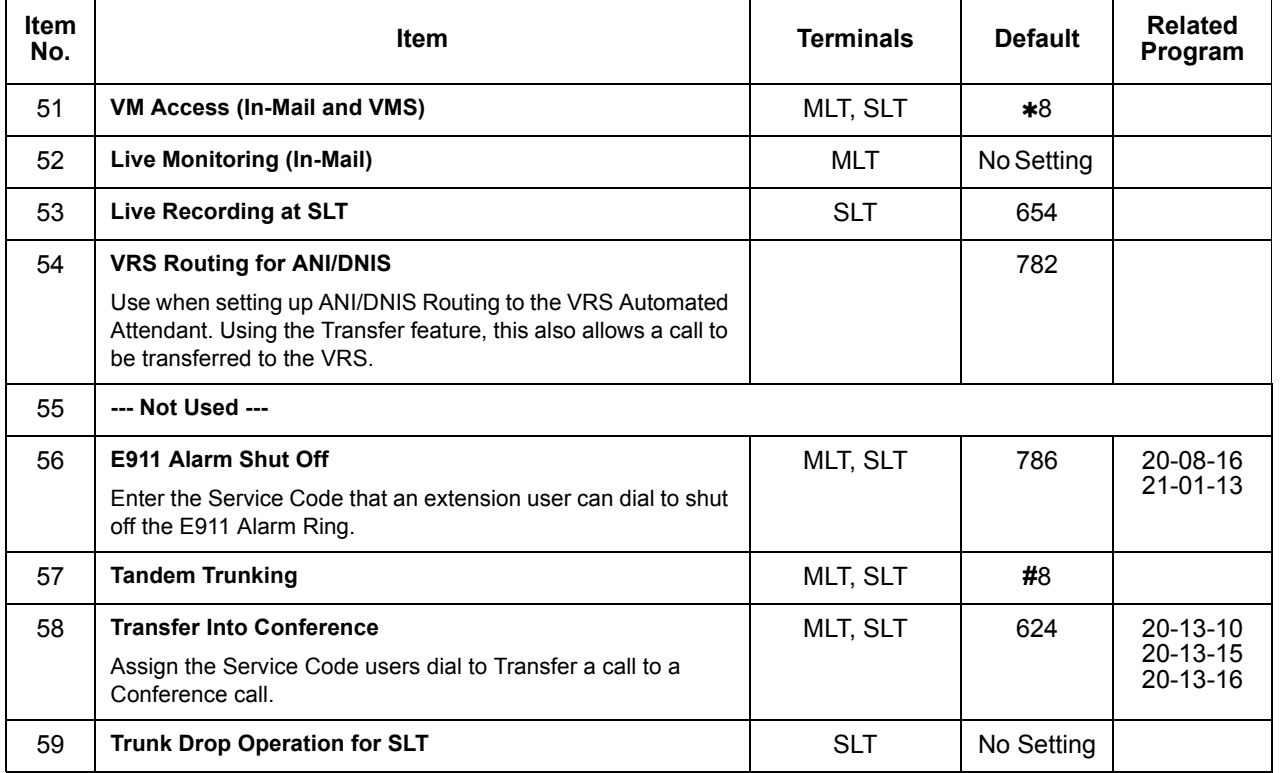

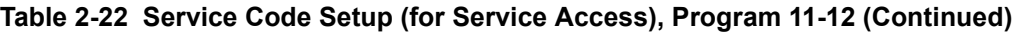

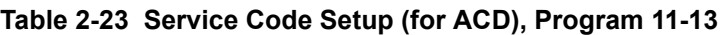

<span id="page-480-0"></span>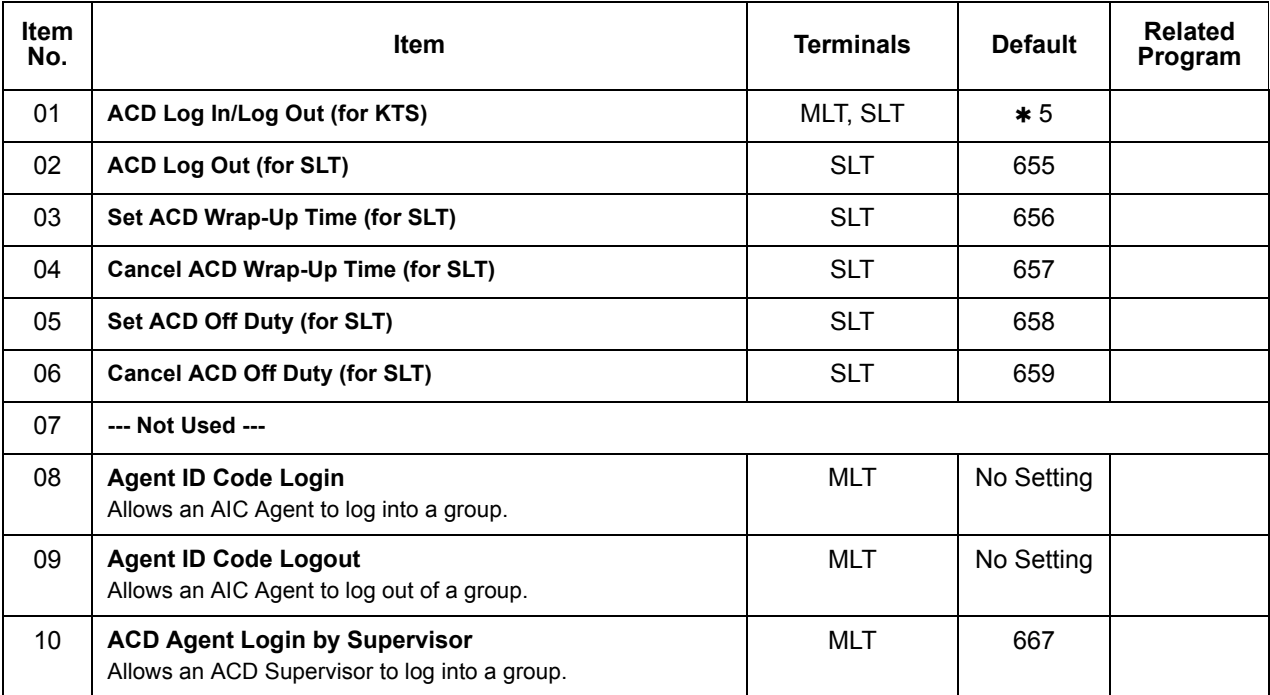

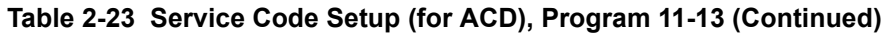

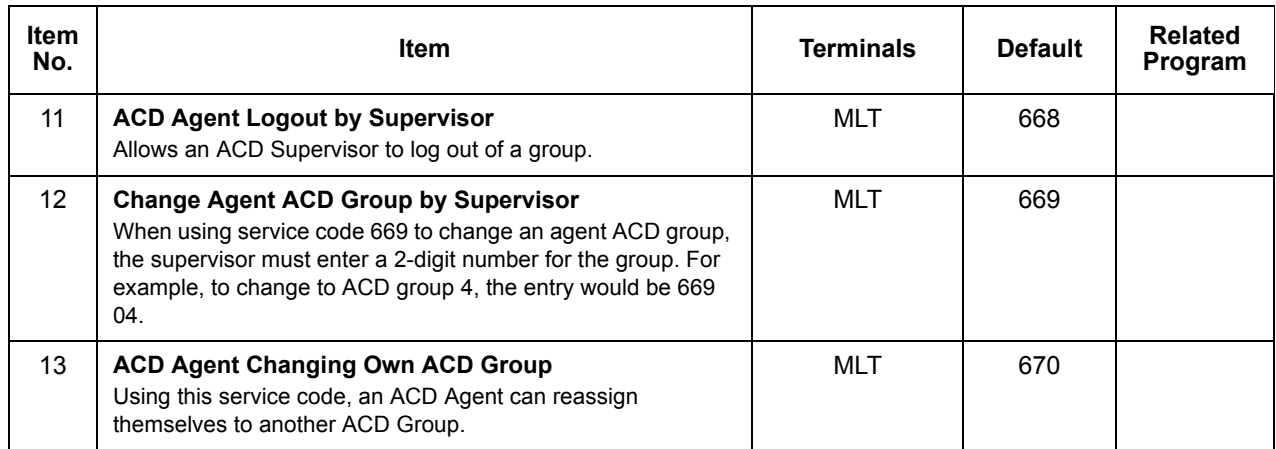

<span id="page-481-0"></span>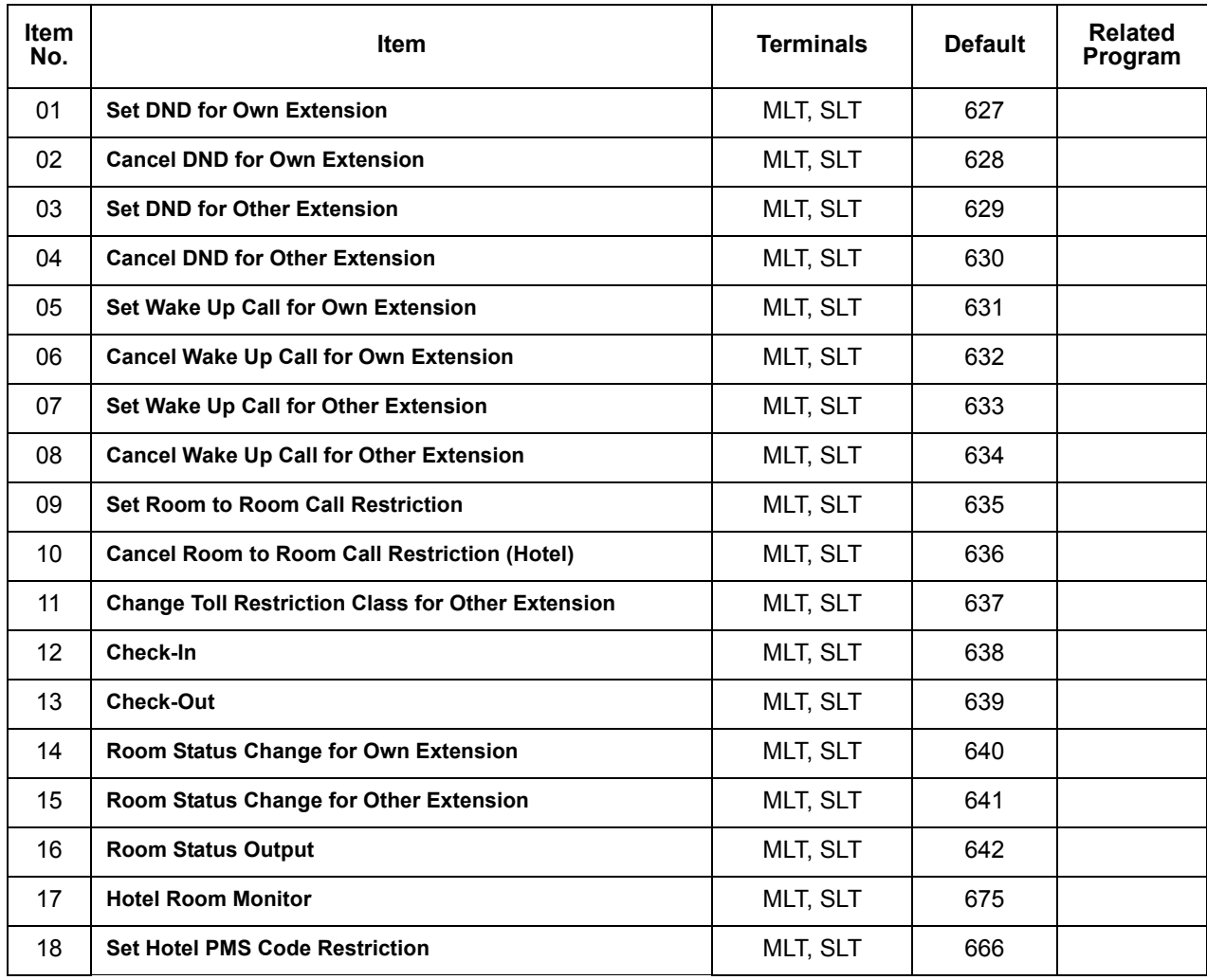

#### **Table 2-24 Service Code Setup (for Hotel), Program 11-14**

<span id="page-482-0"></span>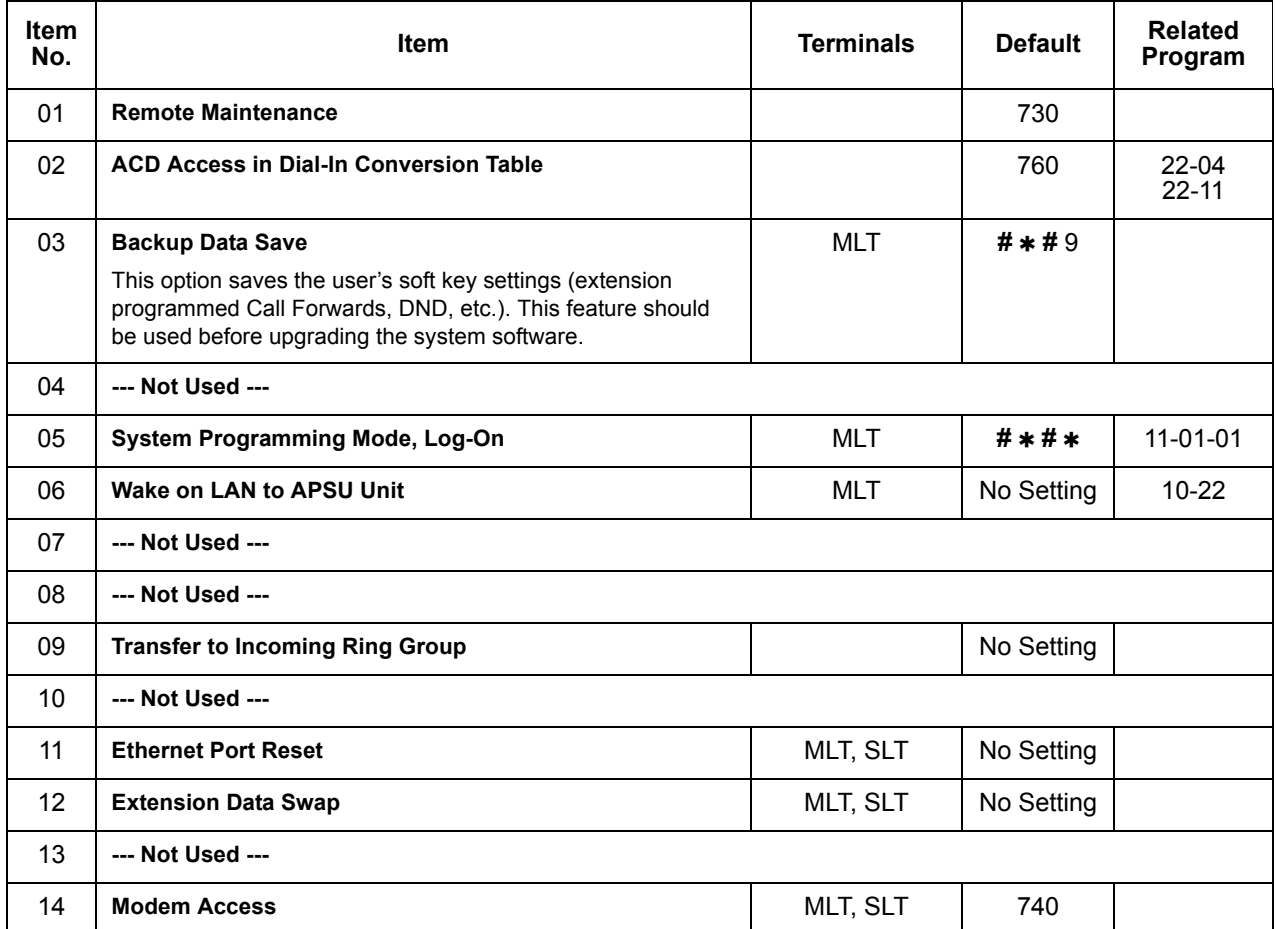

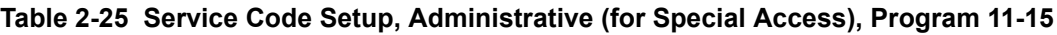

**11-16-01 Single Digit Service Code Setup – Step Call**

Assign the Single Digit (post-dialing) Service Code.

- **11-16-02 One-Digit Service Code Setup Barge-In** Set up Item 02 for single digit Barge-In. For example, you can assign Item 02 to use digit 5 for Barge-In. This allows you to program a function key with an extension number plus the Barge-In code (i.e., 5). This allows one-touch access to the Barge-In feature for extension.
- **11-16-03 Single Digit Service Code Setup Switching of Voice/Signal Call** (Default: 1).
- **11-16-04 Single Digit Service Code Setup Intercom Off-Hook Signaling** Assign a one-digit service code to be used for Off-Hook Signaling.
- **11-16-05 Single Digit Service Code Setup Camp-On** Customize the 1-digit Service Code used for setting Camp-On. (default: **#**)

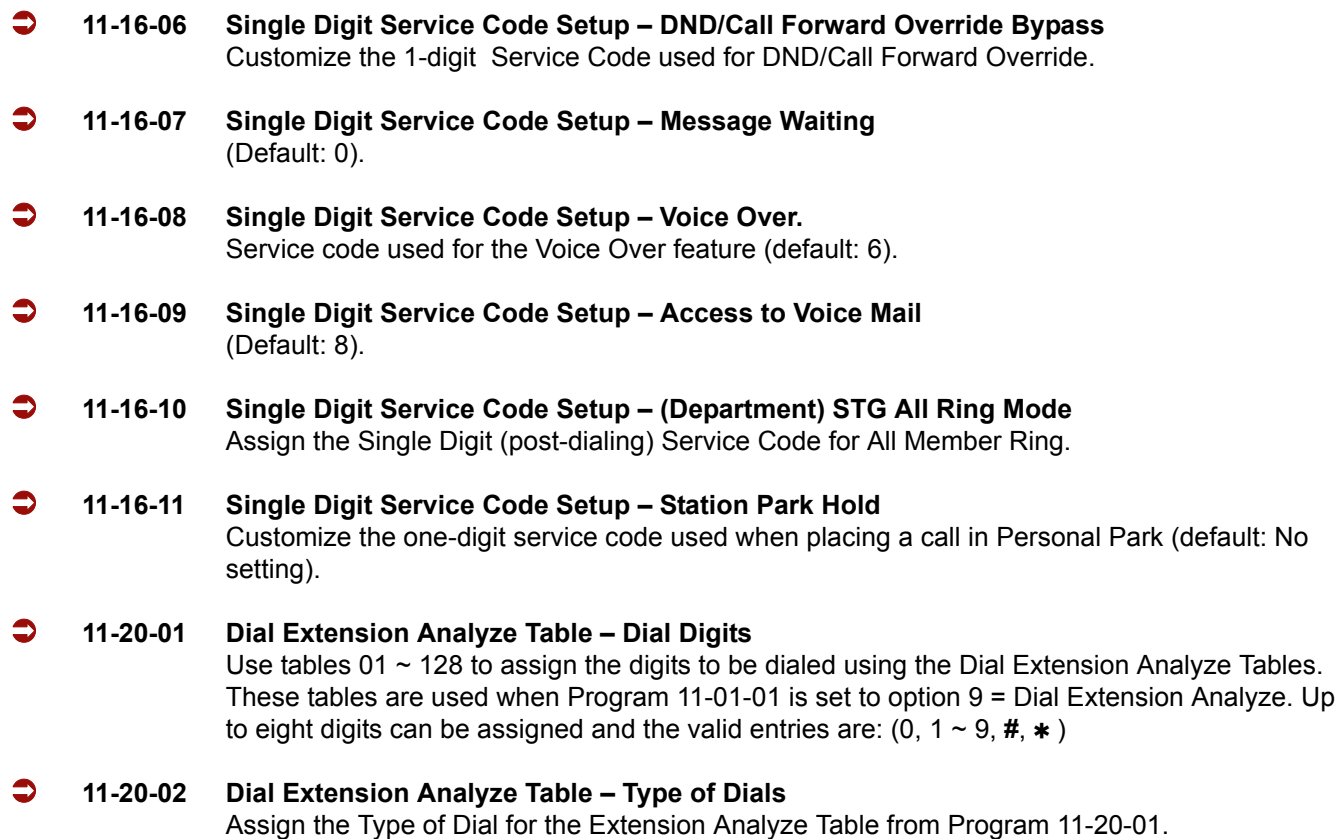

# **Operation**

None

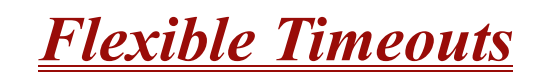

## **Description**

The Flexible Timeouts feature provides a variety of timers in the Resident System Program to allow the system to operate without initial programming. The system timers can be changed to meet customer needs according to the system application requirements.

A Timer Class allows terminals and trunks to have different timers for the same feature. There are 16 timer Classes (0~15). The following table shows the Programs that are used depending on the Timer Class used:

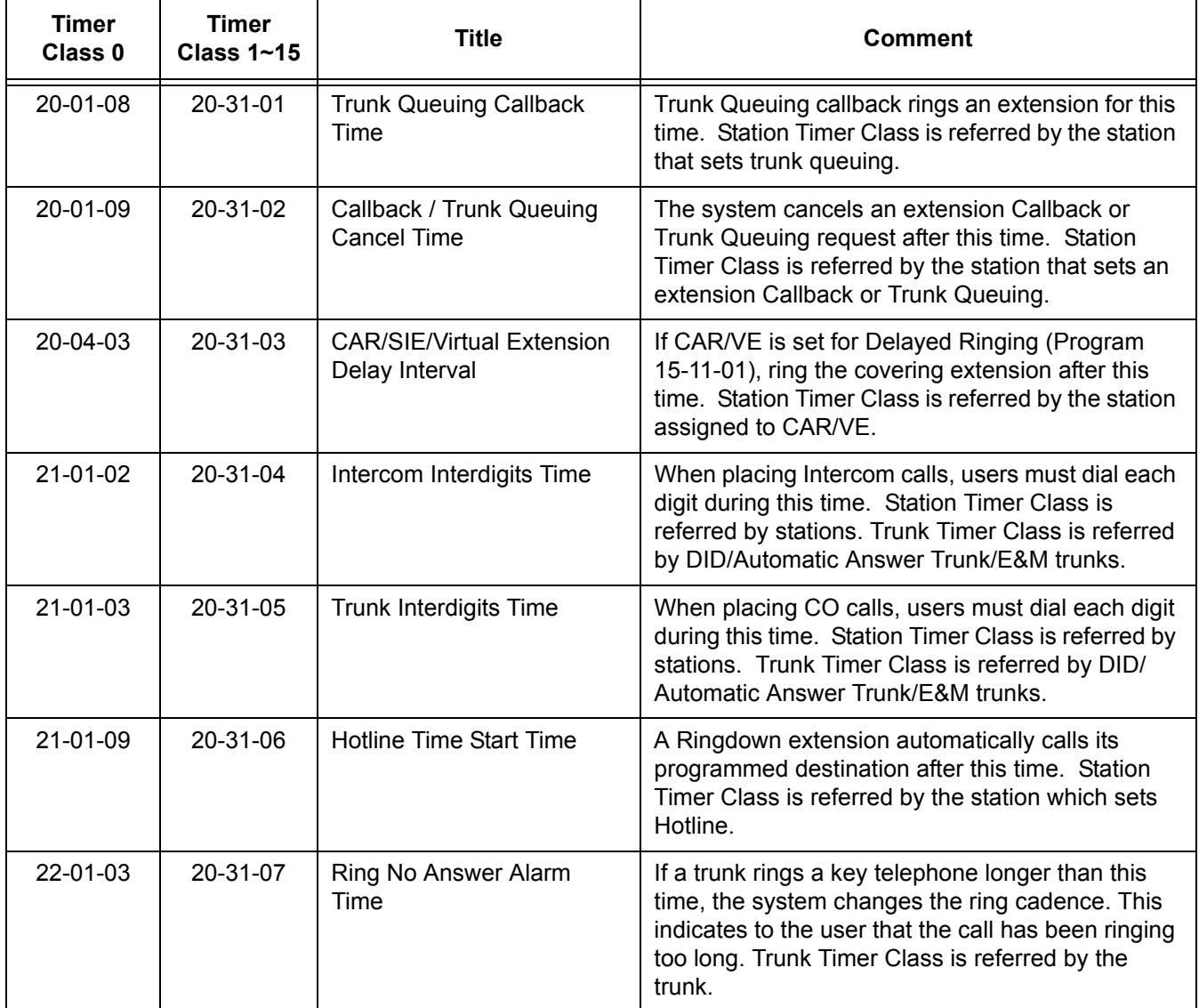

e<br>H

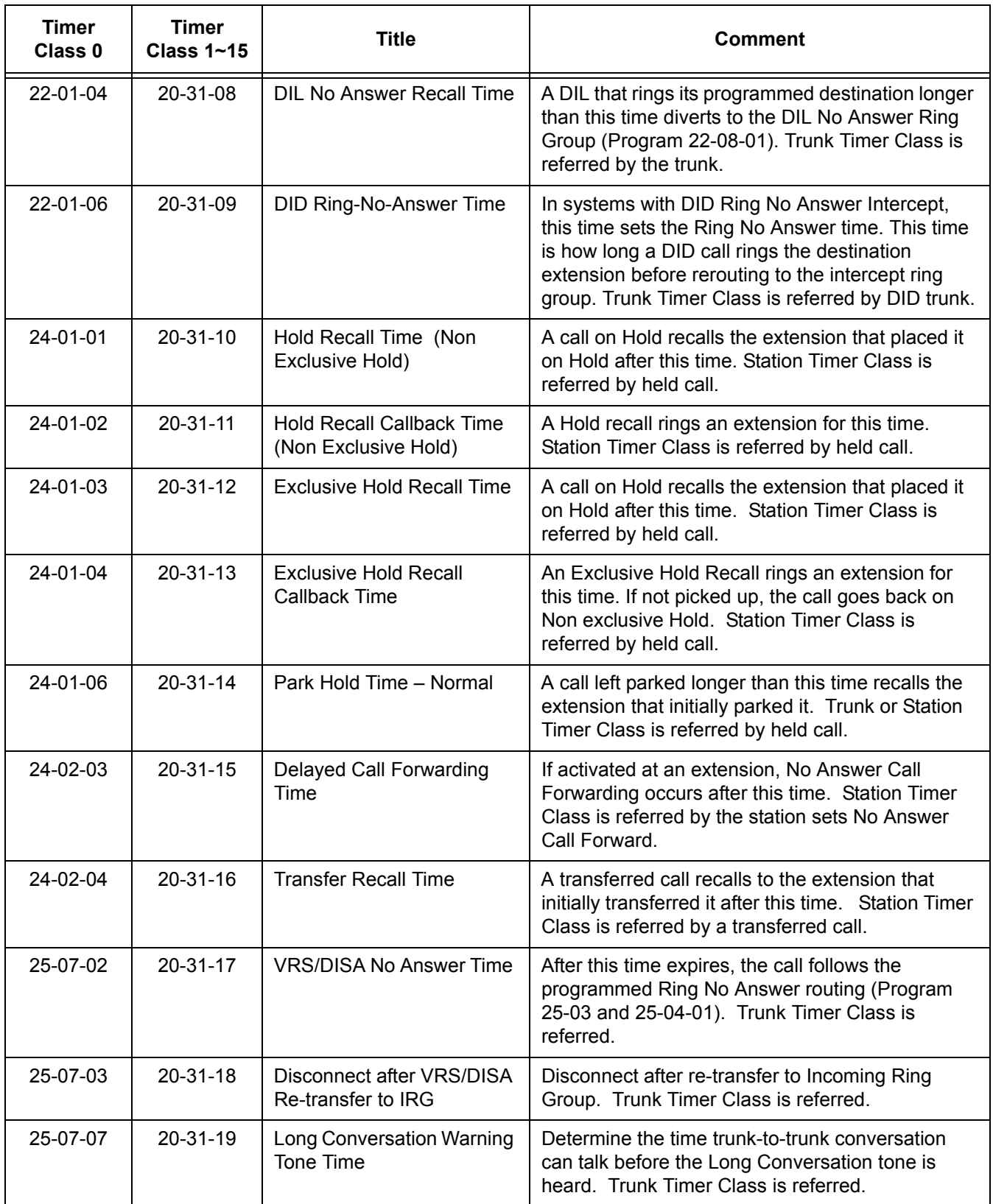

 $\overline{a}$ 

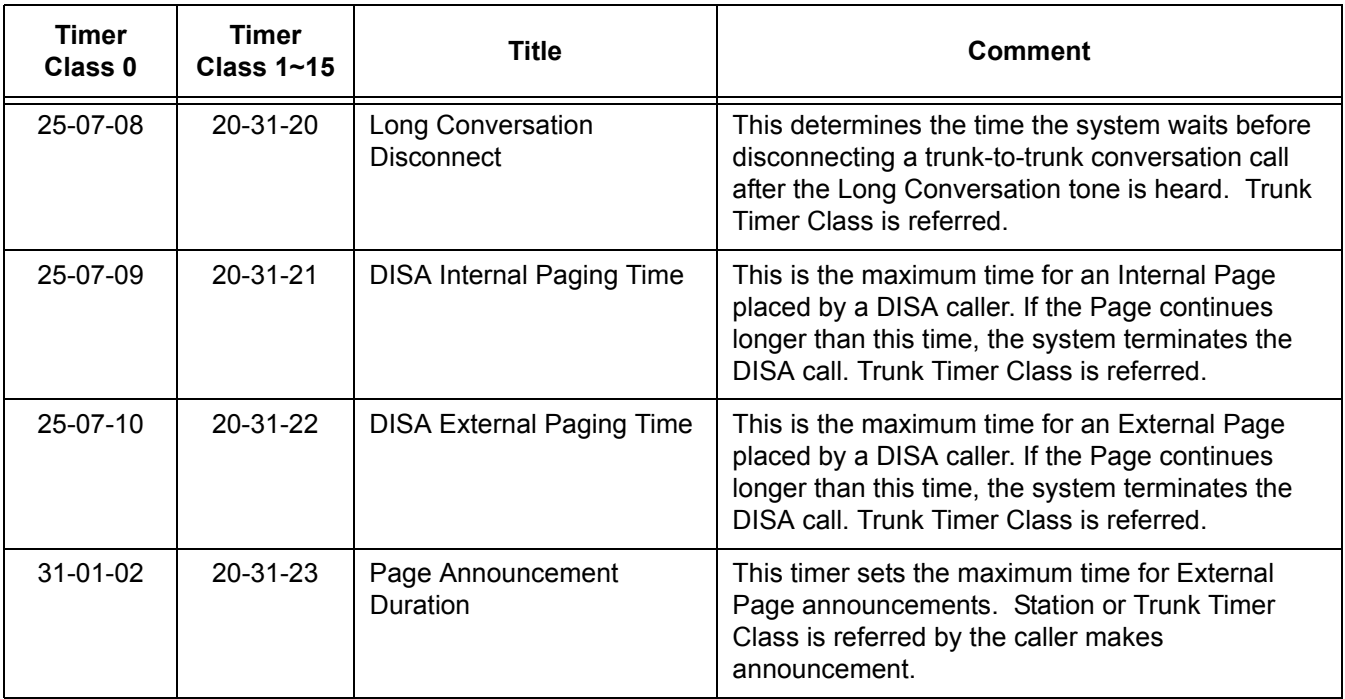

## **Conditions**

- Timer Classes are used for CAR/VE also.
- When Timer Class is set to 0 it uses the system-wide timers.
- All stations and trunks are assigned to Timer Class 0 at default.
- O Both system-wide timers (Timer Class 0) and Timer Class timers (Timer Class 1~15) can be used in the same system.

## **Default Setting**

Timer Class set to 0 for all trunks and extensions.

## **System Availability**

#### **Terminals**

All Multiline Terminals

## **Required Component(s)**

None

**Related Features**

**None**

## **Programming**

 **20-29-01 Timer Class for Extensions** Assign the timer class (0~15) to each extension for each Night mode. This entry includes virtual extension number. **20-30-01 Timer Class for Trunks** Assign the timer class (0~15) to each trunk for each Night mode. **20-31-01 through 20-31-23 Timer Class Timer Assignment** Assign times. These timers are referred when a class is set any number from 1~16 in PRG 20-29-01/PRG 20-30-01. When the timer class is set to 0 in PRG 20-29-01/PRG 20-30-01, current timer (system-wide basis) is referred refer to the table above for more detailed

#### information about the programs.

## **Operation**

Please refer to the feature for the operation.

# *Forced Trunk Disconnect*

## **Description**

Forced Trunk Disconnect allows an extension user to disconnect (release) another extension active outside call. The user can then place a call on the released trunk. Forced Trunk Disconnect lets a user access a busy trunk in an emergency, when no other trunks are available. Maintenance technicians can also use Forced Trunk Disconnect to release a trunk on which there is no conversation. This can happen if a trunk does not properly disconnect when the outside party hangs up.

#### **Caution**

Forced Trunk Disconnect abruptly terminates the active call on the line. Only use this feature in an emergency and when no other lines are available.

#### **Conditions**

This feature only works on an analog trunk. ISDN trunks do not have Forced Trunk Disconnect available.

## **Default Setting**

- $O$  COS 15 = Enabled
- $O$  COS 1~14 = Disabled

## **System Availability**

#### **Terminals**

All Terminals

## **Required Component(s)**

Analog Trunks

## **Related Features**

**Central Office Calls, Placing**

## **Programming**

- **11-10-26 Service Code Setup (for System Administrator) Forced Trunk Disconnect** Assign the Service Code.
- **20-06-01 Class of Service for Extensions** Assign a Class of Service (1~15) to an extension.
- **20-07-11 Class of Service Options (Administrator Level) Forced Trunk Disconnect (analog trunk only)**

Enable (1)/Disable (0) an extension user ability to use Forced Trunk Disconnect.

 **21-01-18 System Options for Outgoing Calls – Reset Dial After Failure of Trunk Access (Version 1500 or higher required)** Enable (1)/Disable (0) the ability to continue to dial codes or extensions after receiving Trunk Busy. This must be set to 1 for this feature to work.

## **Operation**

#### **To disconnect a busy trunk:**

#### **Multiline Terminal**

1. Press line key for trunk.

**- OR -**

Dial trunk access code (**#9** + trunk number).

- *You hear busy tone. Trunk numbers are 001~200.*
- 2. Dial the Service Code (not set at default).
	- *You hear confirmation beeps as the system disconnects the trunk.*
	- *You can now place a call on the free trunk.*
- 3. Press the line key for the trunk disconnected in Step 2.

**- OR -**

Dial the trunk access code (**#9** + trunk number) for the trunk disconnected in Step 2.

#### **Single Line Telephone**

- 1. Dial trunk access code (**#9** + trunk number).
	- *You hear busy tone. Trunk numbers are 001~200.*
- 2. Dial Service Code (not set at default).
	- *You hear confirmation beeps as the system disconnects the line.*
- 3. Hookflash.
	- *You can now place a call on the free line.*
- 4. Dial the trunk access code (**#9** + trunk number) for the trunk disconnected in Step 2.

—

**THIS PAGE INTENTIONALLY LEFT BLANK**

-

# *Group Call Pickup*

## **Description**

Group Call Pickup allows an extension user to answer a call ringing another extension in a Pickup Group. This permits co-workers in the same work area to easily answer each other's calls. The user can intercept the ringing call by dialing a code or pressing a programmed Group Call Pickup key. If several extensions in the group are ringing at the same time, Group Call Pickup intercepts the call based on the extension priority in the Pickup Group.

With Group Call Pickup, a user can intercept the following calls:

- $\Box$  A call ringing the user's own pickup group
- $\Box$  A call ringing another pickup group when the user knows the group number
- $\Box$  A call ringing another pickup group when the user does not know the group number

There are 64 Call Pickup Groups available.

#### **Conditions**

- A Call Pickup Group cannot have an associated name.
- Group Call Pickup cannot be used to answer calls recalling from Hold or Park.
- Group Call Pickup cannot be used to answer calls ringing Call Arrival Keys or Virtual Extensions.
- $\circ$  Virtual Extensions can use Group Call Pickup to answer calls ringing a multiline terminal or single line telephone.
- Users can pickup calls regardless of their access map programming.
- Directed Call Pickup provides another way of answering a co-worker's call.
- Function keys simplify Group Call Pickup operation.

#### **Default Setting**

Enabled

## **System Availability**

## **Terminals**

Any Station

## **Required Component(s)**

None

## **Related Features**

**Central Office Calls, Answering**

**Directed Call Pickup**

**Programmable Function Keys**

## **Programming**

- **11-12-25 Service Code Setup (for Service Access) Direct Call Pickup Own Group** If the default service code (756) for Direct Call Pickup for Own Group is not acceptable, change the code as required.
- **11-12-26 Service Code Setup (for Service Access) Call Pickup for Specified Group** If the default service code (768) for Call Pickup for Specified Group is not acceptable, change the code as required.
- **11-12-27 Service Code Setup (for Service Access) Call Pickup** If the default service code ( $**$ ) for Call Pickup is not acceptable, change the code as required.
- **11-12-28 Service Code Setup (for Service Access) Call Pickup for Another Group** If the default service code (769) for Call Pickup for Another Group is not acceptable, change the code as required.

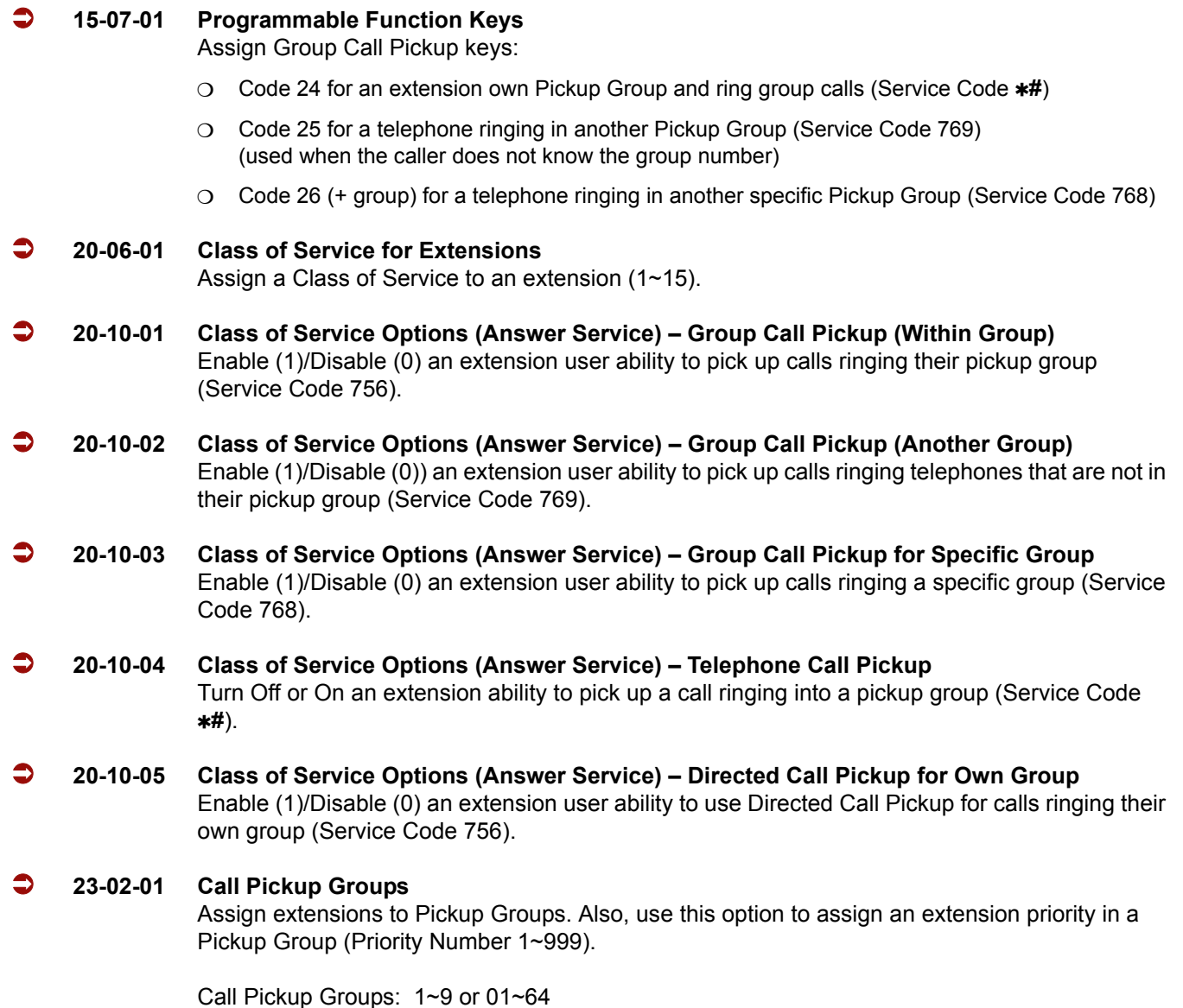

## **Operation**

#### **To answer a call ringing another telephone in your Pickup Group:**

- 1. Pick up the handset or press **Speaker**.
- 2. At multiline terminal only, press the **Group Call Pickup** key (PRG 15-07 or SC 751: 24).

**- OR -**

#### Dial **756** or **#**.

 *Service Code* **#** *can pick up any call in the group, plus any Ring Group calls. Service Code 756 cannot pick up Ring Group calls.*

#### **To answer a call ringing a telephone in another Pickup Group when you do not know the group number:**

- 1. Pick up the handset or press **Speaker**.
- 2. At multiline terminal only, press the **Group Call Pickup** key (PRG 15-07 or SC 751: 25).

**- OR -**

Dial **769**.

#### **To answer a call ringing a telephone in another Pickup Group when you know the group number:**

- 1. Pick up the handset or press **Speaker**.
- 2. At multiline terminal only, press the **Group Call Pickup** key (PRG 15-07 or SC 751: 26 + group). **- OR -**

Dial **768** and the group number (1~9 or 01~64).

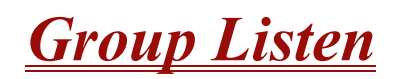

## **Description**

Group Listen permits a multiline terminal user to talk on the handset and have their caller's voice broadcast over the telephone speaker. This lets the multiline terminal user's co-workers listen to the conversation. Group Listen turns off the multiline terminal handsfree microphone so the caller does not pick the co-worker's voices during a Group Listen.

#### **Conditions**

- An extension in headset mode cannot use Group Listen.
- Group Listen is not available to single line telephones.

#### **Default Setting**

Disabled

## **System Availability**

#### **Terminals**

Any Multiline Terminal

## **Required Component(s)**

None

**Related Features**

**Handset Operation**

## **Programming**

- **20-06-01 Class of Service for Extensions** Assign a Class of Service (1~15) to an extension.
- **20-13-26 Class of Service Options (Supplementary Service) Group Listen** Enable (1)/Disable (0) an extension user ability to activate Group Listen.

## **Operation**

#### **To initiate Group Listen:**

- 1. Place or answer call using the handset.
- 2. Press **Speaker** twice (but do not hang up).
	- *Speaker flashes slowly.*
	- *You can talk to the caller through your handset. Your co-workers hear your caller's voice over your telephone's speaker after you press Speaker twice. Press Speaker a third time to turn off Group Listening.*

#### **To talk Handsfree after initiating Group Listen:**

1. Hang up the handset.

#### **To cancel Group Listen (without hanging up your call):**

- 1. Do not hang up.
- 2. Press the flashing **Speaker**.
	- *You can talk to the caller over the handset. Your co-workers can no longer hear the caller's voice.*

# *Handset Mute*

## **Description**

Handset Mute is provided to most terminals connected to the Electra Elite IPK system. While talking on the Multiline Terminal handset, a station user can dial a feature code or press MIC to mute the transmit speech path. The station user can still hear the outside (or intercom) voice.

#### **Conditions**

- O MIC and/or the Handset Transmission Cut Off key flashes when active.
- $\Omega$  Two service set tones are heard when Handset Mute is activated or deactivated.

## **Default Setting**

None

## **System Availability**

#### **Terminals**

All Multiline Terminals

## **Required Component(s)**

None

## **Related Features**

**Programmable Function Keys**

## **Programming**

#### **15-07-01 Programmable Function Keys** Assign a function key for Handset Transmission Cut Off (code 40).

#### **80-01-01 Service Tone Setup – Service Tone 25 (Service Set Tone)** Allow the service set tone to be disabled. Refer to [Table 2-26 Service Tone Setup, Program 80-01-01 on page 2-476](#page-499-0) (Service Tone #25).

<span id="page-499-0"></span>

| <b>Service</b><br><b>Tone</b><br>No. | <b>Service Tone</b>                                                | Repeat<br>Count | <b>Unit</b><br>Count | <b>Basic</b><br>Tone No.                     | <b>Duration</b>                          | <b>Gain Level</b><br>(dB)  |
|--------------------------------------|--------------------------------------------------------------------|-----------------|----------------------|----------------------------------------------|------------------------------------------|----------------------------|
| 1                                    | <b>No Tone</b>                                                     | 0               | Basic 1              | 0                                            | 10                                       | 32 (0dB)                   |
| $\overline{2}$                       | <b>Intercom Dial Tone</b>                                          | $\Omega$        | Basic 1              | 9                                            | 10                                       | 32 (0dB)                   |
| 3                                    | <b>Stutter Dial Tone</b>                                           | $\Omega$        | Basic 6              | 0<br>9<br>$\pmb{0}$<br>9<br>$\mathbf 0$<br>9 | $\overline{2}$<br>1<br>1<br>1<br>1<br>77 | 32 (0dB)                   |
| $\overline{\mathbf{4}}$              | <b>Internal Recall Dial Tone</b>                                   | 2               | Basic 2              | $\boldsymbol{9}$<br>0                        | 1<br>1                                   | 32 (0dB)<br>32 (0dB)       |
| 5                                    | <b>Trunk Dial Tone</b>                                             | $\Omega$        | Basic 1              | 9                                            | 10                                       | 32 (0dB)                   |
| 6                                    | <b>Internal Busy Tone</b>                                          | $\mathbf 0$     | Basic 2              | 0<br>11                                      | 5<br>5                                   | 20 (-6dB)<br>$20$ $(-6dB)$ |
| $\overline{7}$                       | <b>DND Busy Tone and Selectable</b><br><b>Display Message Tone</b> | $\mathbf 0$     | Basic 2              | 0<br>1                                       | $\overline{2}$<br>$\overline{2}$         | 32 (0dB)<br>32 (0dB)       |
| 8                                    | <b>Busy Tone</b>                                                   | $\Omega$        | Basic 2              | $\mathbf 0$<br>11                            | 5<br>5                                   | $20$ (-6dB)<br>$20(-6dB)$  |
| 9                                    | <b>Internal Reorder Tone</b>                                       | $\mathbf{0}$    | Basic 2              | 11<br>0                                      | 3<br>$\overline{2}$                      | $20$ (-6dB)<br>$20( -6dB)$ |
| 10                                   | <b>Internal Interrupt Tone</b>                                     | $\Omega$        | Basic 2              | $\mathbf 0$<br>1                             | 1<br>1                                   | 32 (0dB)<br>32 (0dB)       |
| 11                                   | <b>Internal Confirmation Tone</b>                                  | 3               | Basic 2              | $\pmb{0}$<br>6                               | 5<br>1                                   | 32 (0dB)<br>32 (0dB)       |
| 12                                   | <b>Internal Hold Tone</b>                                          | $\mathbf 0$     | Basic 0              | 0                                            | $\mathbf 0$                              | 32 (0dB)                   |
| 13                                   | <b>External Hold Tone</b>                                          | 0               | Basic 0              | $\mathbf 0$                                  | $\mathbf 0$                              | 32 (0dB)                   |
| 14                                   | <b>Intercom Ringback Tone</b>                                      | $\mathbf{0}$    | Basic 2              | 9<br>0                                       | 10<br>20                                 | 32 (0dB)<br>32 (0dB)       |
| 15                                   | <b>Override Tone</b>                                               | 1               | Basic 1              | 12                                           | 5                                        | 32 (0dB)                   |

**Table 2-26 Service Tone Setup, Program 80-01-01**

Ξ

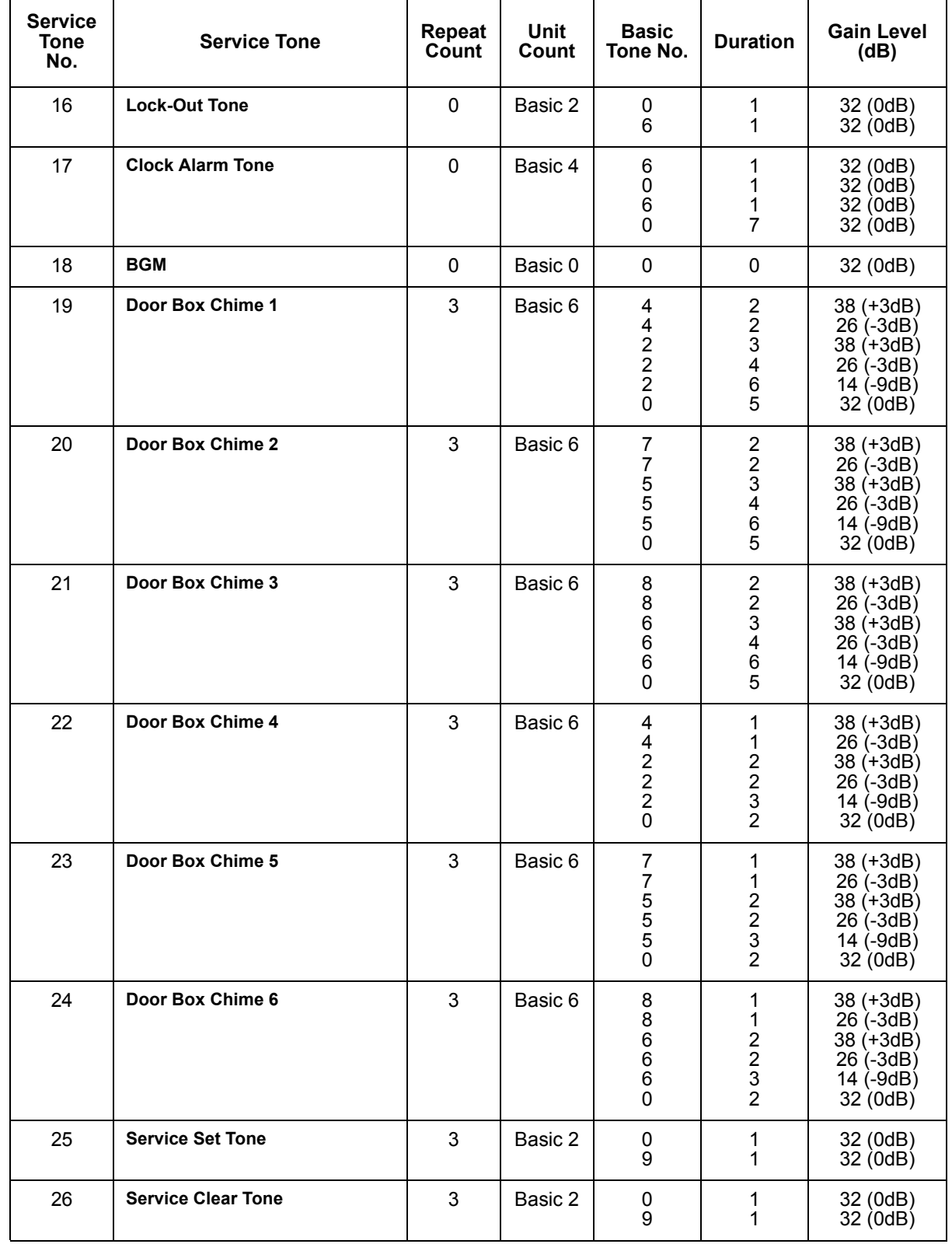

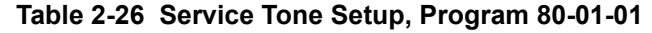

Ξ

| <b>Service</b><br><b>Tone</b><br>No. | <b>Service Tone</b>                                                                                                    | Repeat<br>Count | <b>Unit</b><br>Count | <b>Basic</b><br>Tone No.      | <b>Duration</b>                     | <b>Gain Level</b><br>(dB)                                            |
|--------------------------------------|----------------------------------------------------------------------------------------------------|-----------------|----------------------|-------------------------------|-------------------------------------|----------------------------------------------------------------------|
| 27                                   | <b>Talkback Tone</b>                                                                                                   | $\overline{2}$  | Basic 2              | $\pmb{0}$<br>6                | 1<br>1                              | 32 (0dB)<br>32 (0dB)                                                 |
| 28                                   | <b>Speaker Monitor Tone</b><br>This tone is what the originator<br>hears when placing a handsfree<br>speaker ICM call. | 1               | Basic 2              | 0<br>6                        | 1<br>1                              | 32 (0dB)<br>32 (0dB)                                                 |
| 29                                   | Door Relay Tone                                                                                                    | 1               | Basic 2              | 0<br>6                        | 1<br>1                              | 32 (0dB)<br>32 (0dB)                                                 |
| 30                                   | <b>Door Box Call Tone</b>                                                                                              | $\mathbf{1}$    | Basic 2              | 0<br>6                        | 1<br>1                              | 32 (0dB)<br>32 (0dB)                                                 |
| 31                                   | <b>Paging Tone</b>                                                                                                    | $\overline{2}$  | Basic 2              | 0<br>6                        | 1<br>1                              | 32 (0dB)<br>32 (0dB)                                                 |
| 32                                   | Splash Tone 1                                                                                                    | 1               | Basic 2              | 0<br>6                        | 1<br>1                              | 32 (0dB)<br>32 (0dB)                                                 |
| 33                                   | <b>Splash Tone 2</b>                                                                                                   | $\overline{2}$  | Basic 2              | 0<br>6                        | 1<br>1                              | 32 (0dB)<br>32 (0dB)                                                 |
| 34                                   | <b>Splash Tone 3</b>                                                                                                   | 3               | Basic 2              | $\pmb{0}$<br>6                | 1<br>1                              | 32 (0dB)<br>32 (0dB)                                                 |
| 35                                   | 1 Second Signal Tone                                                                                                   | $\mathbf{1}$    | Basic 1              | 6                             | 10                                  | 32 (0dB)                                                             |
| 36                                   | <b>Sensor Alarm Tone 1</b>                                                                                             | 0               | Basic 2              | 7<br>0                        | 2<br>$\overline{2}$                 | 32 (0dB)<br>32 (0dB)                                                 |
| 37                                   | <b>Sensor Alarm Tone 2</b>                                                                                             | $\mathbf 0$     | Basic 2              | 7<br>0                        | 5<br>5                              | 32 (0dB)<br>32 (0dB)                                                 |
| 38                                   | <b>Sensor Alarm Tone 3</b>                                                                                             | 0               | Basic 2              | 7<br>0                        | $\overline{7}$<br>$\overline{7}$    | 32 (0dB)<br>32 (0dB)                                                 |
| 39                                   | <b>Ring Busy Tone</b>                                                                                                  | 0               | Basic 6              | 0<br>11<br>0<br>11<br>10<br>0 | 5<br>$\frac{5}{5}$<br>5<br>10<br>20 | 32 (0dB)<br>32 (0dB)<br>32 (0dB)<br>32 (0dB)<br>32 (0dB)<br>32 (0dB) |
| 40                                   | <b>Internal Call Waiting Tone</b>                                                                                      | $\mathbf{1}$    | Basic 1              | 12 <sub>2</sub>               | $\overline{2}$                      | 32 (0dB)                                                             |
| 41                                   | <b>Intrusion Tone</b>                                                                                                  | 1               | Basic 1              | 12                            | 5                                   | 32 (0dB)                                                             |
| 42                                   | <b>Conference Tone</b>                                                                                                 | 0               | Basic 0              | $\pmb{0}$                     | 0                                   | 32 (0dB)                                                             |
| 43                                   | <b>Intrusion Tone 2</b>                                                                                                | $\mathbf 0$     | Basic 1              | $\overline{2}$                | 8                                   | 32 (0dB)                                                             |
| 44                                   | <b>External Dial Tone</b>                                                                                              | 0               | Basic 1              | 9                             | $\mathbf{1}$                        | 26 (-3dB)                                                            |
| 45                                   | <b>External Ring Back Tone</b>                                                                                         | 0               | Basic 2              | 10<br>0                       | 10<br>30                            | 32 (0dB)<br>32 (0dB)                                                 |

**Table 2-26 Service Tone Setup, Program 80-01-01**

-

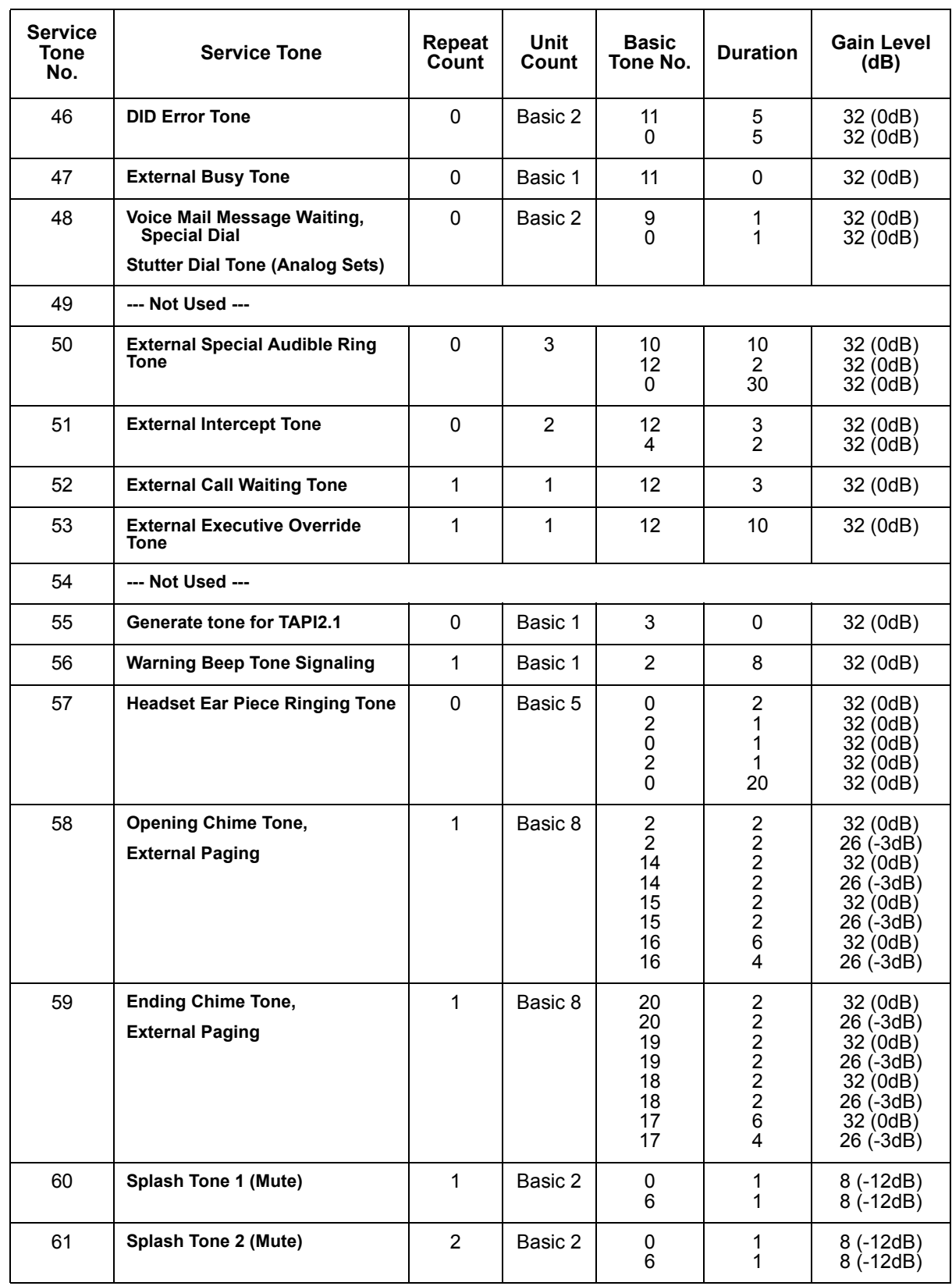

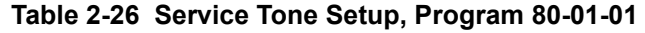

| <b>Service</b><br>Tone<br>No. | <b>Service Tone</b>           | Repeat<br>Count | Unit<br>Count | <b>Basic</b><br>Tone No. | <b>Duration</b> | <b>Gain Level</b><br>(dB) |
|-------------------------------|-------------------------------|-----------------|---------------|--------------------------|-----------------|---------------------------|
| 62                            | Splash Tone 3 (Mute)          | 3               | Basic 2       | 6                        |                 | 8 (-12dB)<br>$8(-12dB)$   |
| 63                            | <b>EXT SPK Ring-back Tone</b> | 0               | Basic 2       | 10<br>0                  | 10<br>30        | 32 (0dB)<br>32(0dB)       |
| 64                            | Music on Hold (MOH)           | 0               | 0             | 0                        | 0               | 32 (0dB)                  |

**Table 2-26 Service Tone Setup, Program 80-01-01**

#### **80-01-02 Service Tone Setup – Basic Tone Number**

(Default: 0).

Refer to [Table 2-27 Service Tone Setup, Program 80-01-02 on page 2-480](#page-503-0).

<span id="page-503-0"></span>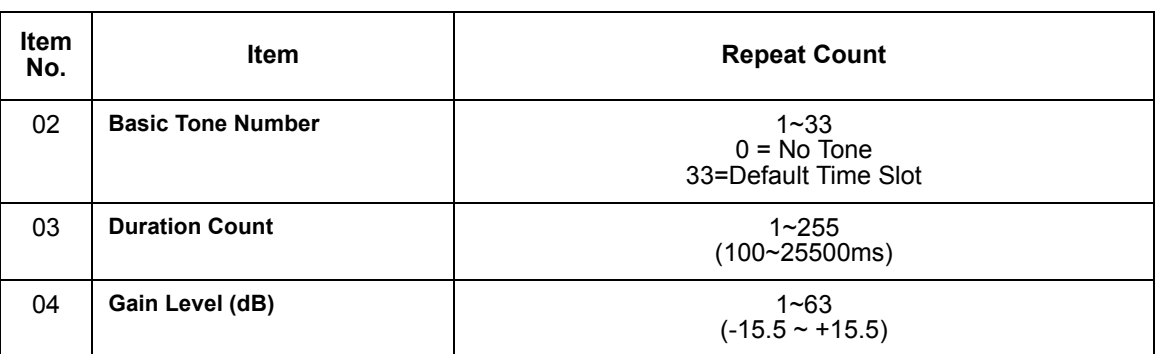

#### **Table 2-27 Service Tone Setup, Program 80-01-02**

## **Operation**

#### **While talking on a terminal handset:**

1. Press **MIC** (DTH/DTR terminals only).

**- OR -**

2. Press **Feature** + dial **1**.

**- OR -**

3. Press the **Handset Transmission Cut-Off** key (PRG15-07-01; Key 40 or SC 751 Key Code 40).
# *Handsfree and Monitor*

# **Description**

Handsfree allows a Multiline Terminal user to process calls using the speaker and microphone in the telephone instead of the handset. Handsfree is a convenience for workers who do not have a free hand to pick up the handset. For example, a terminal operator could continue to enter data with both hands while talking on the telephone.

Three variations of Handsfree are available.

**Example Handsfree** 

The user can press Speaker to place and answer calls instead of using the handset.

**Example 21 Automatic Handsfree** 

The user can press a trunk line key or virtual extension key without first lifting the handset or pressing Speaker. An extension can have Automatic Handsfree for only outgoing calls or both outgoing calls and incoming calls.

**D** Monitor

User can place a call without lifting the handset, but must lift the handset to speak.

#### **Conditions**

- Handsfree and Monitor are not available for single line telephones.
- Prime Line Selection affects how incoming and outgoing calls are handled and thus determines what happens when the user presses speaker.
- Monitoring volume may be adjusted using the volume control on the Multiline Terminal.
- When a Multiline Terminal user lifts the handset, the monitoring condition is automatically released, and the Speaker LED goes off.
- A Multiline Terminal is considered off-hook by the system when this feature is used.

## **Default Setting**

Enabled

# **System Availability**

## **Terminals**

All Multiline Terminals

# **Required Component(s)**

None

# **Programming**

- **15-02-08 Multiline Telephone Basic Data Setup Automatic Handsfree** Set whether pressing a key accesses a One-Touch Key (1) or preselects the key (0).
- **15-02-16 Multiline Telephone Basic Data Setup Handsfree Operation** Enable (1)/Disable (0) an extension user ability to use the speakerphone on outside calls. When disabled, users can hear the conversion, but cannot respond handsfree.
- **20-06-01 Class of Service for Extensions** Assign Class of Service (1~15) for extensions.
- **20-02-12 System Options for Multiline Telephones Forced Intercom Ring (ICM Call Type)** Enable (1)/Disable (0) Forced Intercom Ringing. If enabled, incoming Intercom calls normally ring. If disabled, Intercom calls voice-announce.
- **20-09-05 Class of Service Options (Incoming Call Service) Signal/Voice Call** Allow (1)/Prevent (0) an extension user from enabling Handsfree Answerback or Forced Intercom Ringing for their incoming intercom calls.

# **Related Features**

**Central Office Calls, Answering**

**Central Office Calls, Placing**

**Microphone Cutoff**

**Prime Line Selection**

# **Operation**

#### **To talk Handsfree:**

- 1. Press **Speaker**, **Trunk Line** key or **Virtual Extension** key.
- 2. Place the call.
- 3. Speak toward the telephone when the called party answers.

#### **To change a handset call into a Handsfree call:**

- 1. Press **Speaker** and hang up the handset.
- 2. Press **Speaker** again to hang up.

#### **To change a Handsfree call into a handset call:**

1. Lift the handset.

#### **To turn on/off Monitor:**

- 1. Press **MIC**, Feature + 1, or the Microphone Function Key (PRG 15-07 or SC 751 : 02) to turn on or off the Microphone.
	- *Monitor is off when MIC LED is lit, the Microphone Function Key is lit, or the handset is lifted.*

—

**THIS PAGE INTENTIONALLY LEFT BLANK**

-

# <span id="page-508-0"></span>*Handsfree Answerback/Forced Intercom Ringing*

# **Description**

Handsfree Answerback permits an extension user to respond to a voice-announced Intercom call by speaking toward the telephone, without lifting the handset. Like Handsfree, this is a convenience for workers who do not have a free hand to pick up the handset.

## **Conditions**

- Handsfree Answerback does not require the Speaker phone to be enabled (PRG 15-02-16).
- A Multiline Terminal user can process calls using the speaker and microphone in the telephone (instead of the handset).
- With Microphone Cutoff enabled, Handsfree Answerback callers to an extension hear a single beep (instead of two).
- $\bigcirc$  Incoming Intercom calls always ring single line telephones.

# **Default Setting**

Enabled

# **System Availability**

## **Terminals**

All Multiline Terminals

# **Required Component(s)**

None

# **Related Features**

**Handsfree and Monitor**

**Microphone Cutoff**

# **Programming**

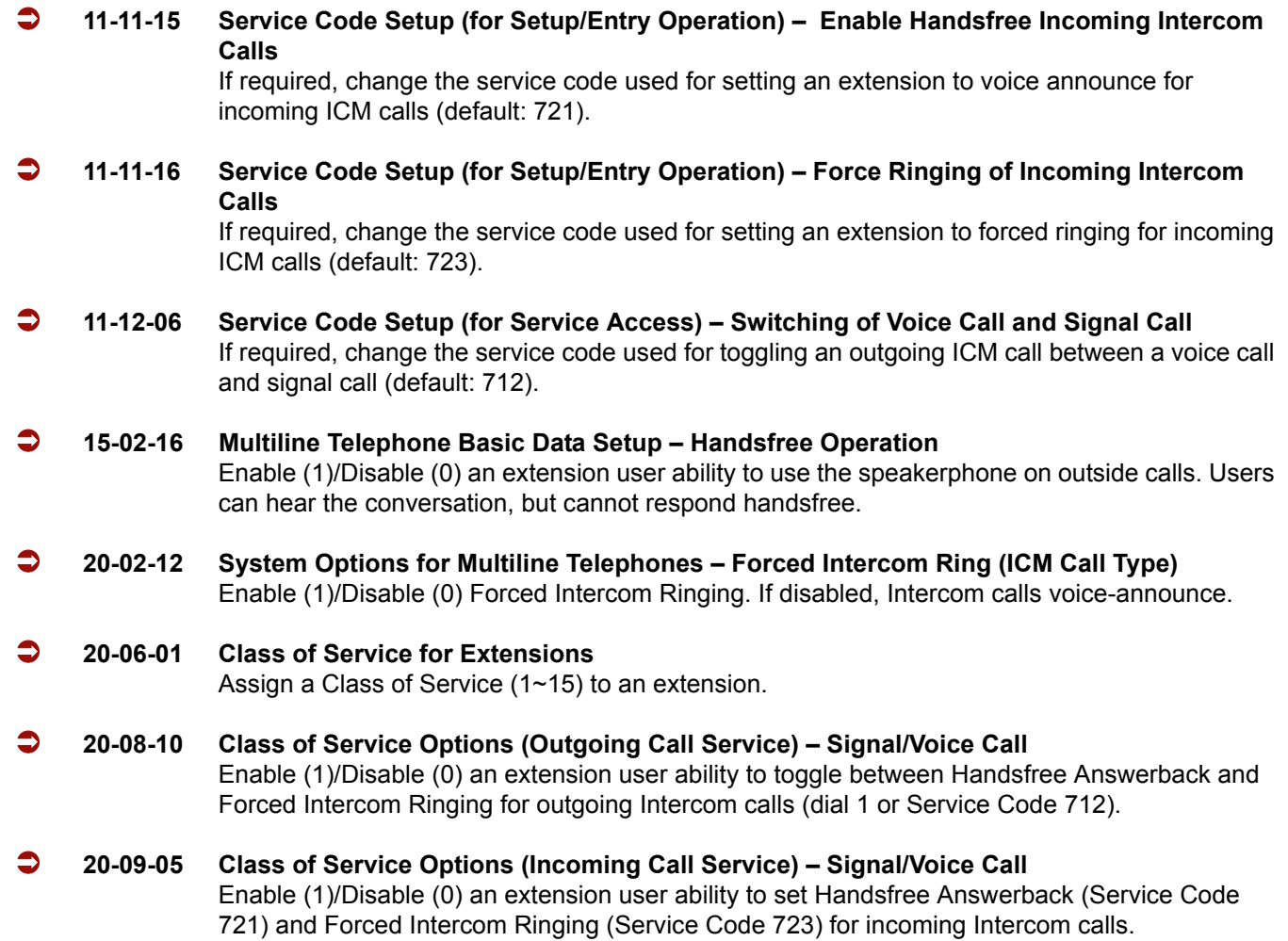

# **Operation**

#### **To enable Handsfree Answerback for your incoming Intercom calls:**

- 1. Press idle **Speaker**.
- 2. Dial **721**.
- 3. Press **Speaker** to hang up.
	- *This disables Forced Intercom Ringing.*

#### **To enable Forced Intercom Ringing for your incoming Intercom calls:**

- 1. Press idle **Speaker**.
- 2. Dial **723**.
- 3. Press **Speaker** to hang up.
	- *This disables Handsfree Answerback.*

#### **To change the way your Intercom call signals the extension you are calling:**

- 1. Dial **1**.
	- *If ringing, your call voice-announces. If voice-announced, your call starts to ring the destination. This option is also available on single line telephones.*

=

**THIS PAGE INTENTIONALLY LEFT BLANK**

# *Headset Operation*

# **Description**

A multiline terminal user can use a customer-provided headset in place of the handset. Like using Handsfree, using the headset frees up the user's hands for other work. However, Headset Operation provides privacy not available from Handsfree.

As the headset plugs into a separate jack on the bottom of the telephone, the handset can still be connected to the telephone. This provides you with the option to use the handset, headset or the speakerphone for calls.

## **Conditions**

- While using the headset, the Headset function key becomes a release (disconnect) key and no dial tone is heard from the speaker.
- While in the headset mode, the hook switch is not functional.
- The Headset Programmable Function key (05) and Headset service code (688) are not available for the Electra Professional telephones.
- An extension with a headset can still receive voice-announced Intercom calls and respond handsfree when idle.
- A Headset Function key is required to answer or place a call in headset mode.

## **Default Setting**

Disabled

# **System Availability**

#### **Terminals**

None

## **Required Component(s)**

Headset

# **Related Features**

**Handsfree Answerback/Forced Intercom Ringing**

**Programmable Function Keys**

# **Programming**

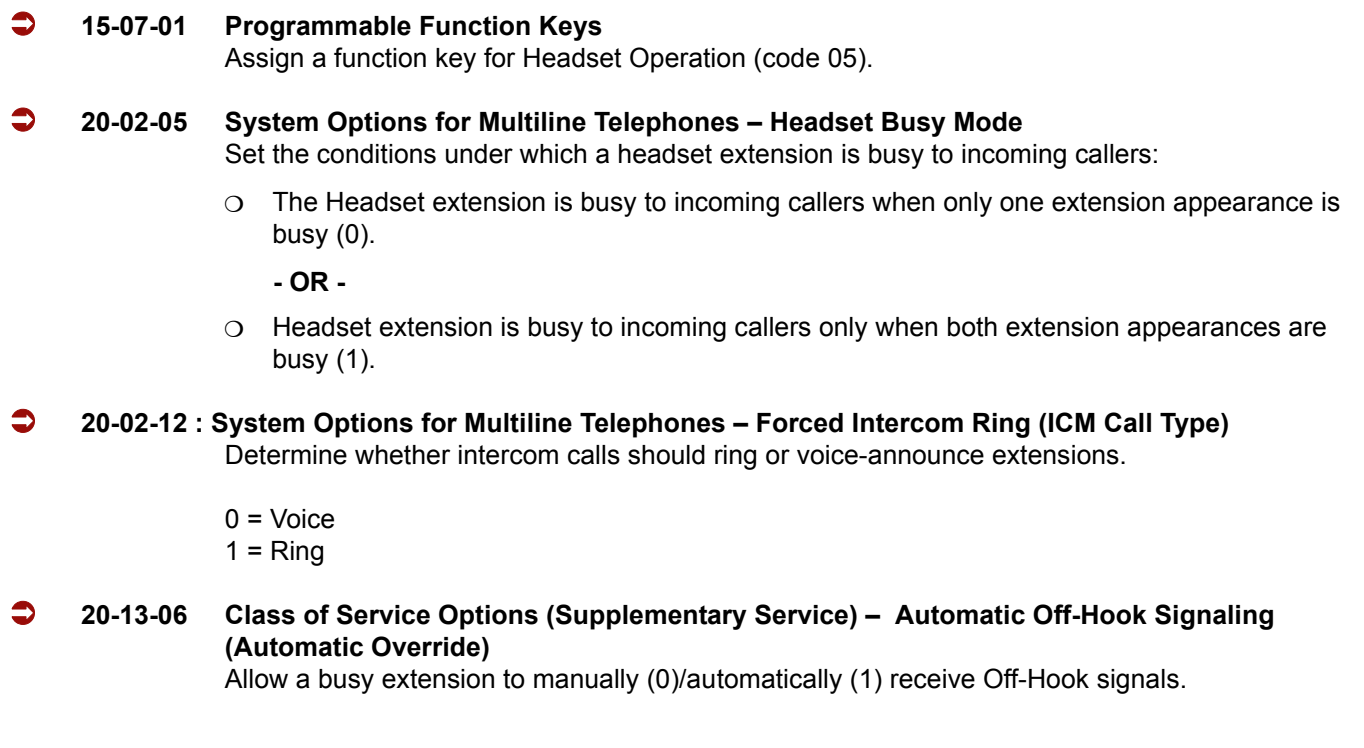

# **Operation**

#### **To enable the headset:**

- 1. Plug in the headset into the headset jack on the bottom of the telephone.
- 2. Program a **Headset** key (PRG 15-07 or SC 751: 05).
	- *You hear a confirmation beep.*

#### **To use the headset:**

- *The Headset key lights when on a call. To disconnect, press the Headset key again.*
- *You can still use the handset for calls or respond to voice-announced Intercom calls with the headset plugged in. The headset only activates when the Headset key is pressed.*
- Answer a ringing call by pressing the **Headset** key.

**- OR -**

Press the **Headset** key and then a line key or press **Speaker** then **9** to make a outgoing call.

**- OR -**

**Press the Headset** key to get intercom dial tone.

**- OR -**

If on a call, press the **Headset** key to hang up.

=

**THIS PAGE INTENTIONALLY LEFT BLANK**

-

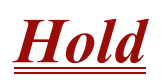

# **Description**

Hold lets an extension user put a call in a temporary waiting state. The caller on Hold hears silence or Music on Hold, not conversation in the extension user's work area. While the call waits on Hold, the extension user may process calls or use a system feature. Calls left on Hold too long recall the extension that placed them on Hold. Four types of Hold are available:

#### **System Hold**

An outside call a user places on Hold flashes the line key (if programmed) at all other multiline terminals. Any multiline terminal user with the flashing line key can pick up the call.

#### **Exclusive Hold**

When a user places a call on Exclusive Hold, only that user can pick up the call from Hold. The trunk appears busy to all other multiline terminals that have a key for the trunk. Exclusive hold is important if a user does not want a co-worker picking up their call on Hold.

#### **Group Hold**

If a user places a call on Group Hold, another user in the Department Group can dial a code to pick up the call. This lets members of a department easily pick up each other's calls.

#### **Intercom Hold**

A user can place an Intercom call on Hold. The Intercom call on Hold does not indicate at any other extension.

#### **Hold Recall to Operator**

Hold Recall to Operator enhances how the system handles calls that have been left on hold too long. With Hold Recall to Operator:

- $\Box$  A trunk call recalls the extension that placed it on Hold after the Hold/Exclusive Hold Recall Time.
- □ The recalling trunk rings the extension that placed it on Hold for the Hold/Exclusive Hold Recall Callback Time.
- $\Box$  After the Hold/Exclusive Hold Recall Callback Time, the trunk call rings the operator.

Hold Recall to Operator applies to trunk calls placed on System Hold, Exclusive Hold and Group Hold. It does not apply to Intercom calls.

# **Conditions**

- The called extension must lift the handset or press Speaker before the call can be placed on hold.
- O Callers on Hold hear Music on Hold, if programmed.
- An extension can have function keys for System Hold and Exclusive Hold.
- Analog single line telephones can use Exclusive Hold and Group Hold only.
- $\bigcirc$  If station A calls station B, and station A puts station B on hold and then calls station C, station C cannot transfer the call.

# **Default Setting**

Enabled

# **System Availability**

# **Terminals**

All Terminals

# **Required Component(s)**

None

# **Related Features**

**Music on Hold**

**Programmable Function Keys**

**Single Line Telephones, Analog 500/2500 Sets**

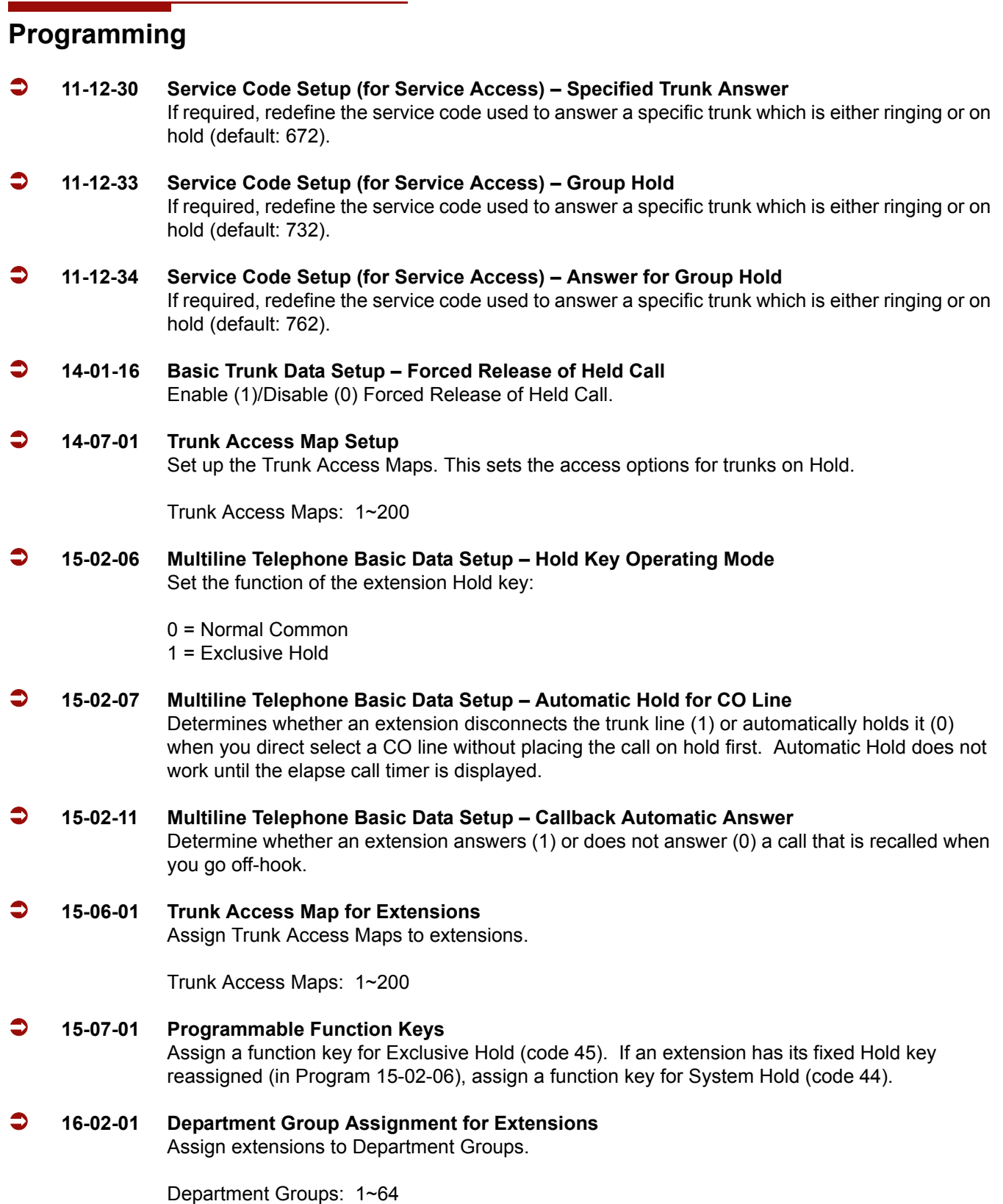

 $\equiv$ 

÷,

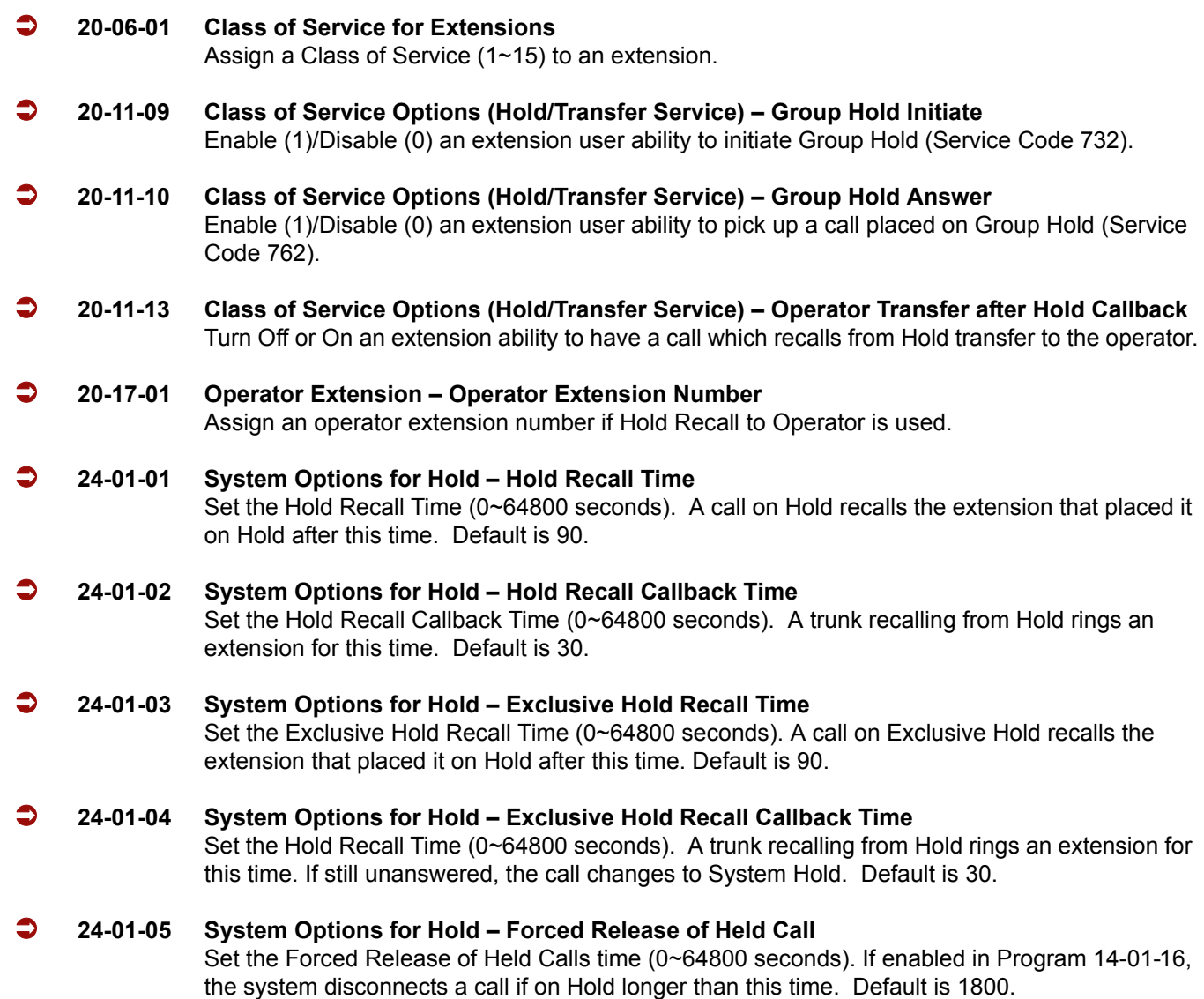

# **Operation**

## **System Hold**

**To place an outside call on System Hold:**

Press **Hold**.

# **To pick up an outside call on System Hold:**

Press the flashing **CAP** key.

#### **- OR -**

If you know the specific line number, dial **672** + Line number (**001**~**200**).

#### **Exclusive Hold**

#### **To place an outside call on Exclusive Hold:**

Press the **Exclusive Hold** key (PRG 15-07-01 or SC 751: 45).

**- OR -**

Press **Feature** + **Hold**.

#### *Single Line Telephone*

- 1. Hookflash.
- 2. Dial **749**.

#### **To pick up an outside call on Exclusive Hold:**

Press flashing **CAP** key.

*Single Line Telephone* 

Dial **759**.

#### **Group Hold**

#### **To place a call on Hold so anyone in your Department Group can pick it up:**

- 1. Press **Hold**.
- 2. Dial **732**.
- 3. Press **Speaker** to hang up.

#### *Single Line Telephone*

- 1. Hookflash.
- 2. Dial **732**.
- 3. Hang up.

#### **To pick up a call on Group Hold:**

1. Press **Speaker**.

2. Dial **762**.

### **Single Line Telephone**

- 1. Lift the handset.
- 2. Dial **762**.

#### **Intercom Hold**

## **To place an Intercom call on Intercom Hold:**

- 1. Press **Hold**.
- 2. Press **Speaker** to hang up.

### **To pick up an Intercom call on Intercom Hold:**

- 1. Press **Speaker**.
- 2. Press the flashing **Conf**.

# *Hotel/Motel*

### **Enhancements**

**Version 2000 or higher** provides the following feature enhancements:

#### **Function Code 95: Page Switching**

A Direct Station Selection (DSS) Console can have a shift key to expand the capacity of a console. Two pages (or sheets) are available. In Page 1 mode, keys 01~54 are available for DSS/BLF function, feature access, etc. In Page 2 mode, an additional 54 keys (01~54) are available for DSS/BLF function, feature access, etc. Keys 55~60 do not shift. A total of 113 keys are available when using the Page key (54 + 54 + 6 - 1 = 113). The Page key (shift key) must be assigned on key 55~60.

DSS Console page switching which allows one DSS Console to monitor up to 114 rooms for wake up call and room status. This function code can be assigned to DSS Console buttons 55~60 only. When enabled the button indicates the following:

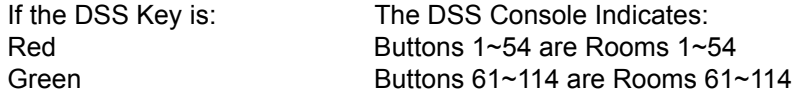

**PMS Integration:** With Version 2000 software and PMS Interface Box (PMS-U10), the Electra Elite IPK II supports third party PMS applications. The PMS-U10 serves as a gateway between the PMS applications, the Electra Elite IPK II and EliteMail LX voice mails. The Electra Elite IPK II and EliteMail LX must be licensed for this feature to work in Hotel/Motel and the Property Management System (PMS). Refer to the Hotel/Motel and EliteMail LX manuals for more information.

# **Description**

Your Elite IPK II telephone system provides Hotel/Motel services in addition to the many features available to business users. These Hotel/Motel services help you run your facility more efficiently, save you time and money, *and* provide your guests with more responsive service.

Hotel/Motel features include:

#### **Wake Up Call**

Wake Up Call is like having an alarm clock in each room – with some unique advantages:

- Guests can set or cancel Wake Up Calls for themselves, or you can set and cancel Wake Ups for them.
- $\Box$  Unanswered Wake Up Calls can automatically call the operator and print on the Room Status Printout report.

Use Wake Up Call as a meeting reminder (e.g., for convention attendees).

#### **Single Digit Dialing**

Single Digit Dialing gives your guests one-touch access to your important Hotel/Motel services. They can lift the handset and press a single key for:

- **Extensions such as the front desk, reservation services, housekeeping or the maitre d' of your** restaurant.
- $\Box$  Feature Access Codes for one-button access to selected features and outside lines.
- $\Box$  Voice Mail, so your guests can leave requests even when your service providers are unavailable.

#### **A Department Calling Group**

A Department Calling Group, allowing, for example, your guests to reach the first available agent in your reservation desk group.

#### **Message Waiting**

If you call a guest while they are away from their room, leave them a Message Waiting. When the guest returns, they see the lamp on their phone flashing and can automatically call you back. You can use Message Waiting when you have parcels for a guest dropped off at your front desk. Do not keep redialing the guest if they are not in – just send them a Message Waiting. (Your DSS Console can show all the rooms that have messages waiting.)

#### **PMS Integration**

With **Version 2000** software and a PMS Interface Box (PMS-U10) the Electra Elite IPK II supports third party Property Management System (PMS) applications. The PMS-U10 serves as a gateway between the PMS applications, the Electra Elite IPK II and EliteMail LX voice mails.

The EliteMail LX VMP/CTP, EliteMail CTI LX and EliteMAil CTI LX Lite are supported. When using a CTP( )-U10 based voice mail you must have the 5x2 to DB-9 serial adapter. In addition, any voice mail used must be licensed for the Hotel feature and have PMS enabled. Refer to the appropriate voice mail installation manual for information on configuring the voice mail.

- □ The Electra Elite IPK II and EliteMail LX must be licensed for Hotel/Motel and PMS for this feature to work.
- $\Box$  The supported PMS protocols are NEAX 90 and KTSi.
- The KSU to PMS-U10 connection is via the LAN and an IP port only (default is 5129).
- $\Box$  The PMS-U10 to voice mail connection is via serial port COM 2 only.
- $\Box$  The PMS-U10 to PMS System can be done via LAN or serial port COM 1.

 $\Box$  The NEAX-90 with and without NAK protocol is compatible with property management systems that support NEAX-90 protocol. Not all messages or functionality supported by NEAX Model 90 protocol are implied or provided by the PMS-U10. The PMS-U10 and the IPK II provide a subset of features supported by NEAX Model 90 protocol.

Refer to the Electra Elite IPK II Hotel/Motel Services Guide for complete programming information.

#### **Room to Room Calling Restriction**

Prevent guests in one room from calling guests in another – a handy feature for guests that want to maintain their privacy. If you need to, you can always allow inter-room calling (e.g., for families or groups that have separate rooms).

#### **Toll Restriction (When Checked In)**

Control your guest's long distance dialing automatically when they check in. Use this feature to set up two different Toll Restriction modes. The first mode is for you and your staff when the room is checked out. The second mode is for your guests when they check in. You may want to restrict the outside numbers guests can dial, but allow your staff to call vendors and suppliers.

#### **Room Status**

You can use your phone and DSS Console to set and monitor the status of all guest rooms: *Checked In*, *Checked Out, Maid Required* and *Maid in Room*. Maximize room usage by coordinating your cleaning staff and reservation desk. For example, you can dial simple codes to set a room status.

#### **Room Status Printouts**

The Room Status Printout gives a concise overview of the status of all guest rooms at a glance. The printout provides up to the minute reports showing Room Status, Room Call Restriction, Do Not Disturb, Message Waiting and Wake Up Calls. If your cleaning staff needs to know which rooms to clean up, for example, print out the report showing Room Status.

#### **DSS Console Monitoring**

The DSS Console provides room monitoring. You can see at a glance which rooms have Wake Up Calls set or messages waiting, and you can still use your console for business mode features.

#### **Do Not Disturb**

A guest can activate DND anytime they need privacy (for example, if they need to work uninterrupted). Do Not Disturb (DND) blocks the room telephone incoming calls and Paging announcements. This can be set from the room phone or attendant phone.

#### **Flexible Numbering Plan**

To simplify dialing guests and services in your facility, customize your system to have room numbers match phone extension numbers. For example, if the rooms on the first floor are numbered 100~120, the corresponding room extensions can also be 100~120.

## **Conditions**

- A CTU adapter USB connection should be safely stopped in Windows before the following procedures are performed:
	- **CPUII Upgrade**
	- ESIB/E Reset
	- D CPUII Reset
- Function codes 92 and 93 can be assigned only to a DSS Console that is in Hotel Mode. These features do not work when programmed on multiline telephone line keys or on a DSS Console in Business mode.
- When multiple DSS Consoles are used for Hotel/Motel, function keys must be assigned to each DSS console for Wake Up Call Indication and Room Status Indication.
- $\bigcirc$  The Message Waiting status of a room cannot be seen when the console is in Wake Up Call or Room Status mode.
- $\bigcirc$  The BLF indication for each room is always available no matter what mode the console is in.
- The Hotel/Motel feature requires the CPUII be licensed for Hotel. The following dial access codes can be used only if the CPUII is licensed for the Hotel/Motel Feature:

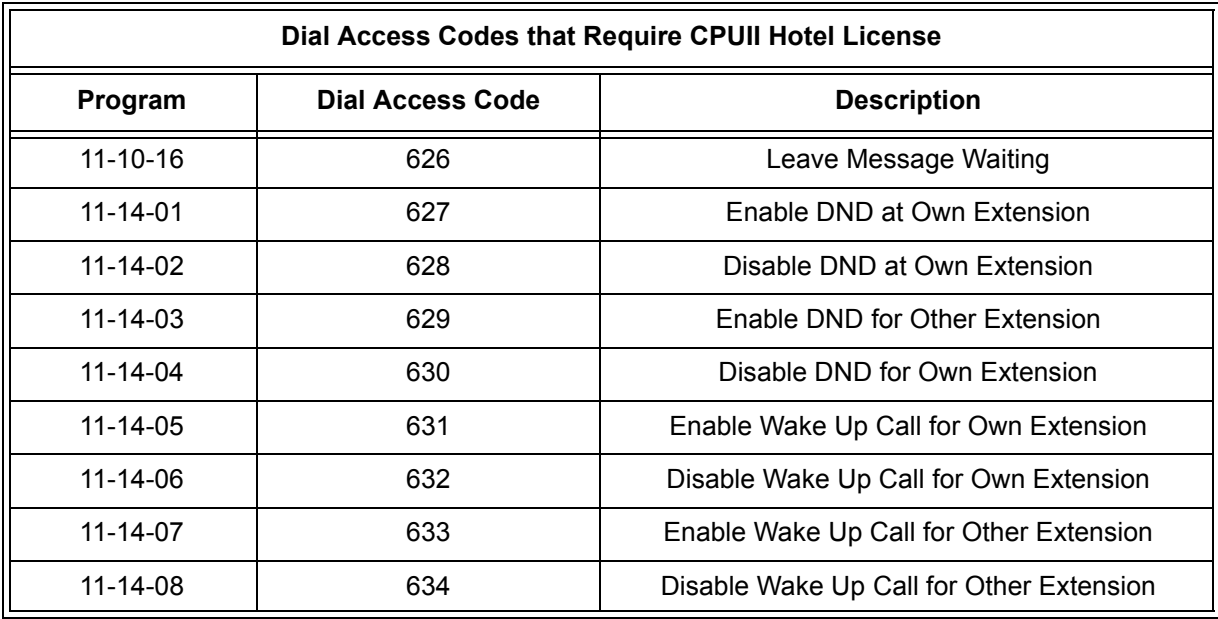

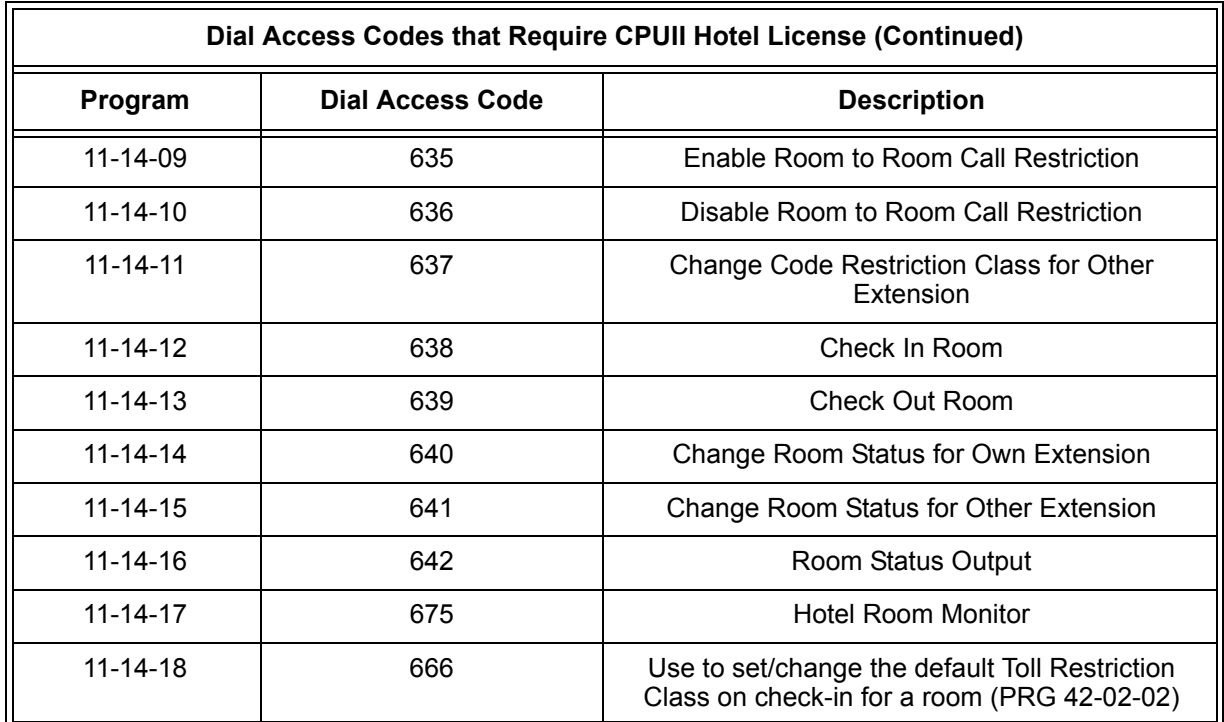

- O Program 30-03-01: DSS Console Key Assignment, Function Number 95: Page Switching is not supported in **Version 1600**.
- Program 42-06-01~Program 42-06-06: PMS Service Setting, are not supported in **Version 1600**.

# **Default Settings**

Not Enabled

# **System Availability**

## **Terminals:**

All Terminals

# **Required Component(s)**

DSS Console

# **Related Features**

**Code Restriction**

**Department Calling**

**Do Not Disturb**

**Flexible System Numbering**

and the

# **Programming**

Refer to the Electra Elite IPK II Hotel/Motel Services Guide for complete programming information.

# **Operation**

Refer to the Electra Elite IPK II Hotel/Motel Services Guide for complete operation information.

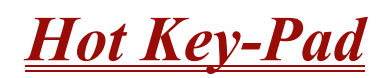

### **Enhancements**

This feature added with **Version 1500**.

## **Description**

The Hot Key-Pad feature allows the user to place a call without lifting the handset or pressing Speaker. When the user dials another extension number on an idle telephone with Hot Key-Pad enabled, Speaker lights and the internal call is made. When the user dials the trunk access code from a telephone with Hot Key-Pad enabled, Speaker lights, a trunk is seized and the outgoing call is made.

## **Conditions**

- When a user dials any digit on a station with Hot Key-Pad enabled, Speaker lights.
- After a user dials the trunk access code on a station with Hot Key-Pad enabled, a trunk is seized on dialing the first digit of the called party number.
- When both Hot Key-Pad and Dialing Number Preview are turned on, Hot Key-Pad has priority and Dialing Number Preview does not work.
- When both Hot Key-Pad and Hotline are turned on, Hot Key-Pad has priority and Hotline does not work.
- When placing an outgoing call with the Hot Key-Pad, the user must dial the trunk access code before dialing the called party number.
- $\bigcirc$  The ARS feature can be used when placing outside calls with the Hot Key-Pad. When both Hot Key-Pad and VRS Fixed Messaging are turned on, VRS fixed messaging does not work.
- $\bigcirc$  The Hot Key-Pad also works when dialing service codes.

## **Default Settings**

Disabled

# **System Availability**

## **Terminals**

All Multiline Terminals

## **Required Software:**

**Version 1500 or higher**

## **Related Features**

**Central Office Calls, Placing**

**Class of Service**

**Dialing Number Preview**

**Hotline**

**Intercom**

**Voice Response System (VRS)**

# **Programming**

#### **20-06-01 Class of Service for Extensions** Assign a Class of Service to extensions (1~15). Any Class of Service assignment you change using Service Code 677 automatically updates this program.

 **20-08-20 Class of Service Options (Outgoing Call Service) – Hot Key-Pad** Enable (1)/Disable (0) an extension user ability to use Hot Key-Pad. Default is 0.

# **Operation**

### **To place an intercom call using Hot Key-Pad:**

Dial the extension.

### **To place a trunk call using Hot Key-Pad:**

Dial the trunk access code, **9** by default, and the number you want to call.

—

**THIS PAGE INTENTIONALLY LEFT BLANK**

-

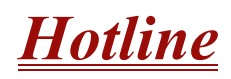

# **Description**

Hotline gives a multiline terminal user one-button calling and Transfer to another extension (the Hotline partner). Hotline helps co-workers that work closely together. The Hotline partners can call or Transfer calls to each other by pressing a single key.

The Hotline feature has two applications.

- **Hotline (Hotline partner)**
- □ Ringdown Extension, Internal/External (Refer to Ringdown Extension, Internal/External on page [2-849](#page-872-0).)

In addition, the Hotline key shows the status of the partner's extension.

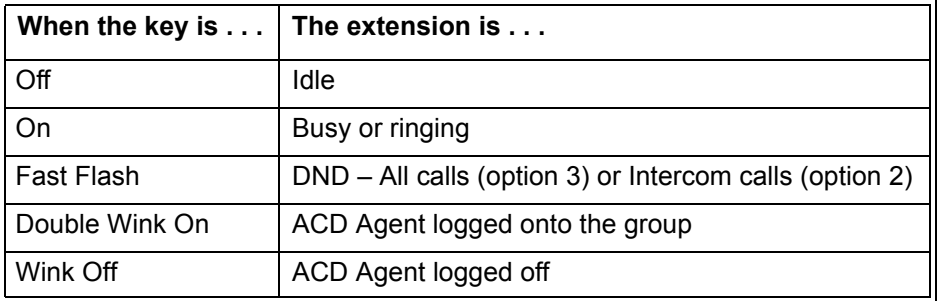

There are 512 internal Hotline extensions available.

## **Conditions**

- An extension user cannot use Hotline to pick up a call ringing their partner's extension.
- $O$  If a station is an ACD agent, the Hotline key blinks to indicate the ACD agent's status.
- $\bigcirc$  Hotline keys can be assigned to the DSS consoles.
- Hotline does not override Do Not Disturb.
- Hotline always follows the Handsfree Answerback/Forced Intercom Ringing mode set at the called extension. The Hotline caller can override the setting, if desired.
- External Hotline automatically dials a telephone number or Speed Dial System/Group/ Station number when the handset is lifted.
- $\bigcirc$  If the partner's extension is busy, Hotline does not automatically activate Off-Hook Signaling.

 $\bigcirc$  A Hotline is a uniquely programmed function key.

## **Default Setting**

Disabled

## **Related Features**

**Automatic Call Distribution (ACD)**

**Distinctive Ringing, Tones and Flash Patterns**

**Direct Station Selection**

**Do Not Disturb**

**Handsfree Answerback/Forced Intercom Ringing**

**Off-Hook Signaling**

**Programmable Function Keys**

**Ringdown Extension, Internal/External**

# **Programming**

 **15-02-22 Multiline Telephone Basic Data Setup – Multiple Incoming From Intercom and Trunk** When this option is set to 0 (Disabled), incoming calls to an extension indicate on any Hotline keys for that extension as solid (busy). When this option is set to 1 (Enabled), lighting is determined by the setting of Program 22-01-01 Incoming Call Priority. If set to trunk priority (1), the Hotline key lights solid when a trunk call rings in. If set to intercom priority (0), the Hotline key does not light for incoming trunk calls, but lights solid for intercom calls.

**15-07-01 Programmable Function Keys** Assign a function key for Hotline (code 01 + partner's extension number).

#### **20-13-06 Class of Service Options (Supplementary Service) – Automatic Off-Hook Signaling (Automatic Override)**

Program 20-02-03 and Program 20-13-06 set the conditions under which a Hotline, Reverse Voice Over or DSS Console key indicates that an extension is busy. With condition 1 in the following chart, the BLF LED is on only when both extension line appearances are busy. In conditions 2~4, the BLF LED is on when one line appearance is busy.

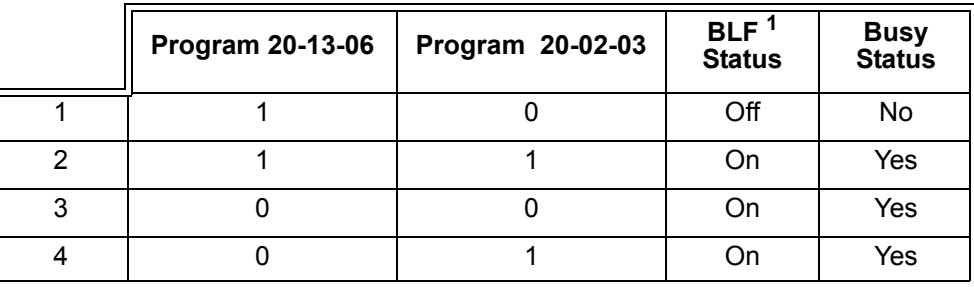

 $1$  BLF is on for extension receiving a voice announced Intercom call.

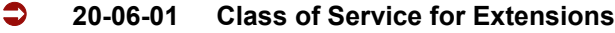

Assign a Class of Service to an extension (1~15).

 **20-08-19 Class of Service Options (Outgoing Call Service) – Hot line for SPK**  $0 = \bigcirc$ 

 $1 = On$ 

- **20-11-06 Class of Service Options (Hold/Transfer Service) Unscreened Transfer (Ring Inward Transfer)**  $0 = \bigcirc$  $1 = On$
- **20-11-11 Class of Service Options (Hold/Transfer Service) Automatic On-Hook Transfer**  $0 = \bigcirc$  ff  $1 = On$
- **22-01-01 System Options for Incoming Calls Incoming Call Priority** Determine if intercom calls or trunk calls have answer priority when both are ringing simultaneously (0 = Intercom Call Priority, 1 = Trunk Call Priority). Refer to Program 15-02-22 for light conditions.

# **30-05 DSS Console Lamp Table**

If required, customize the system DSS Console flash rates. This table also affects DSS/Hotline key lights for multiline terminals.

# **Operation**

#### **To place a call to your Hotline partner:**

- 1. Press the **Hotline** key (PRG 15-07 or SC 751: 01 + partner's extension number).
	- *You can optionally lift the handset after this step for privacy.*

#### **To transfer your outside call to your Hotline partner:**

- 1. Press the **Hotline** key.
- 2. Announce the call and hang up.

#### **- OR -**

Hang up to have the call wait at your Hotline partner unannounced.

*If unanswered, the call recalls like a regular transferred call.*

### **To answer a call from your Hotline partner:**

1. If you hear two beeps, speak toward the telephone.

**- OR -**

If your telephone rings, lift the handset.

# *Howler Tone Service*

# **Description**

Howler Tone Service provides a Howler Tone when a station remains off-hook after a call is completed or when a station is off-hook and digits are not dialed in a programmed time.

# **Conditions**

Howler tone is generated 30 seconds after a call is disconnected and the telephone is left off-hook or the telephone is left off-hook without dialing.

## **Default Setting**

Enabled

# **System Availability**

## **Terminals**

All Terminals

# **Required Component(s)**

None

# **Related Features**

**None**

# **Programming**

*Changing either of these two programs will require a KSU reset for the changes to take affect.*

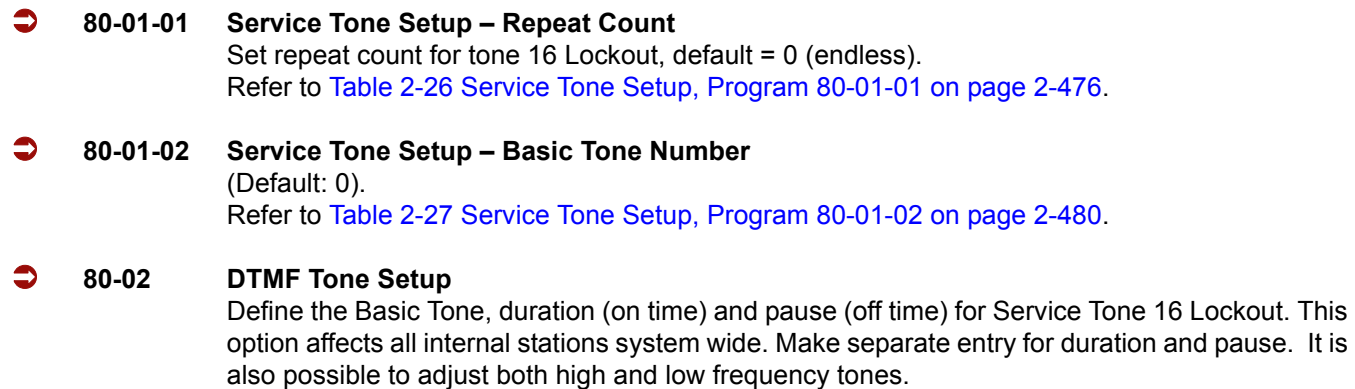

# **Operation**

Not applicable.

# *Intercom*

# **Description**

Intercom gives extension users access to other extensions, and provides the system with complete internal calling ability.

#### **Handsfree Answerback/Forced Intercom Ringing**

Handsfree Answerback permits an extension user to respond to a voice-announced Intercom call by speaking toward the telephone, without lifting the handset. Like Handsfree, this is a convenience for workers who do not have a free hand to pick up the handset. Refer to [Handsfree Answerback/Forced Intercom Ringing on page 2-485](#page-508-0) feature for more information.

#### **Busy Status Display**

When a display multiline terminal user places an Intercom call to a busy extension, the details of the busy status (who it talking to the extension or which line is in use by the extension) can be displayed. The details of the trunk busy status (the extension using the line) can be displayed after trying to access the trunk. This feature provides a user information which can determine whether or not they should use Barge-In for the extension or trunk. This information automatically displays for a multiline terminal once programmed.

## **Conditions**

- Preventing ICM calls does not affect dialing other service codes, including 911.
- $\bigcirc$  Intercom calls can ring or be voice-announced at the called extension.
- $\bigcirc$  Intercom Abandoned Call Display remembers the last five Intercom calls to an extension.
- Ringing Line Preference can automatically answer ringing Intercom or trunk calls when the user lifts the handset.
- An extension can have a name assigned that identifies the extension to callers.
- Dialing 9 or any other trunk access code after dialing an extension results in termination of the Intercom call and a trunk is seized.

## **Default Setting**

Enabled

**I**

# **System Availability**

## **Terminals**

All Terminals

## **Required Component(s)**

None

# **Related Features**

**Handsfree Answerback/Forced Intercom Ringing**

**Intercom**

**Line Preference**

**Name Storing**

# **Programming**

#### **For Intercom:**

 **11-11-13 Service Code Setup (for Setup/Entry Operation) – Display Language Selection for Keyset** Select the service code to be used at an extension to change the displayed language on a multiline terminal display (default: 678).

#### **15-02-01 Multiline Telephone Basic Data Setup – Display Language Selection** Select the language to be displayed on a multiline terminal display.

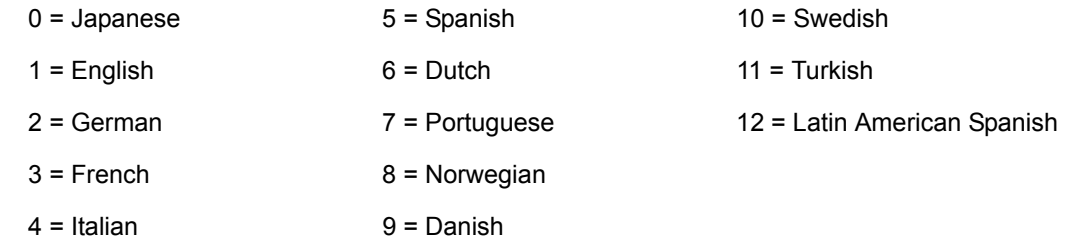

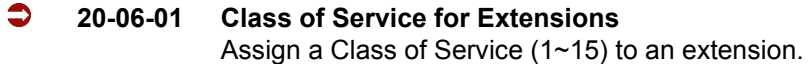
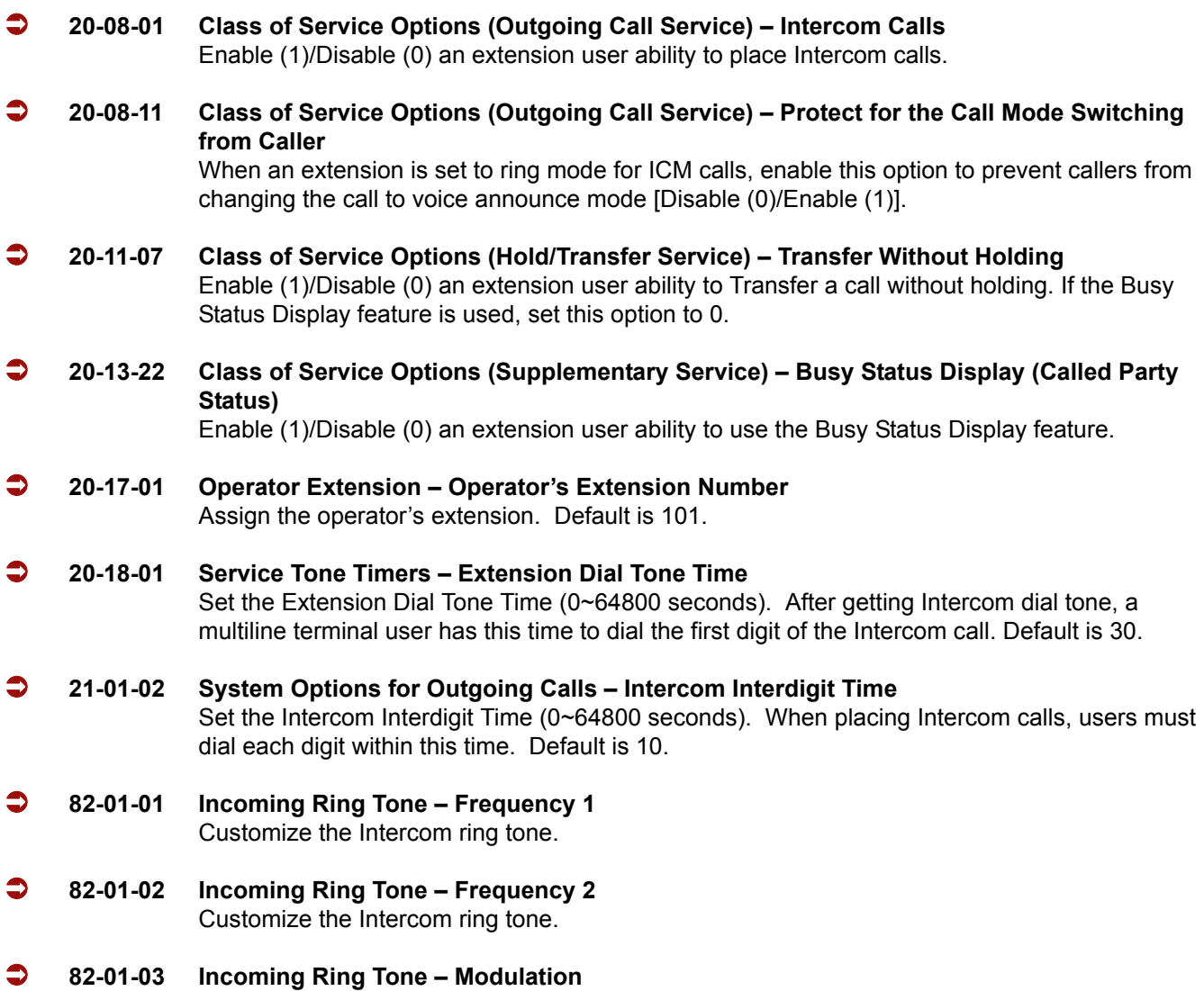

#### **For Handsfree Answerback/Forced Intercom Ringing:**

- **20-02-12 System Options for Multiline Telephones Forced Intercom Ring (ICM Call Type)** Determine if an extension ICM calls should be set as Forced Intercom Ringing (1). If disabled (0), Intercom calls voice-announce. For all NEC Cordless telephones, this option must be set to 1 as voice announce is impossible. Default is 0.
- **20-06-01 Class of Service for Extensions** Assign a Class of Service (1~15) to an extension. Default: Assign 101 as Class 15 and all others as Class 1.
- **20-08-10 Class of Service Options (Outgoing Call Service) Signal/Voice Call** Enable (1)/Disable (0) an extension user ability to toggle between Handsfree Answerback and Forced Intercom Ringing for outgoing Intercom calls (dial 1). Default is 1.

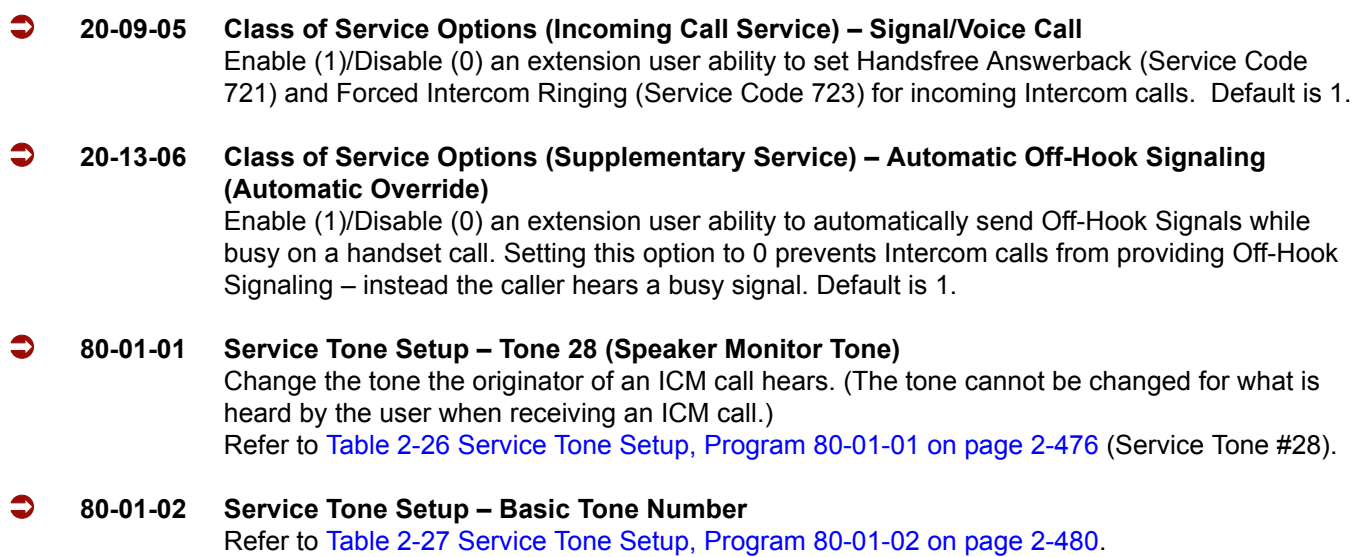

## **Operation**

### **To place an Intercom call:**

- 1. At multiline terminal, press **Speaker**.
	- **OR -**

At single line telephone, lift the handset.

- 2. Dial extension number (or **0** for your operator).
	- *Your call may voice-announce or ring the called extension. Dial 1 to change the way your call alerts the called extension.*
	- *If the extension you call is busy or does not answer, you can dial another extension without hanging up.*

## **To answer an Intercom call:**

- 1. If you hear two beeps, speak toward telephone.
	- *Your telephone picks up your voice.*

**- OR -**

If your telephone rings, lift the handset.

## **To check the extension data (multiline terminal only):**

1. Press the **Help** key.

#### 2. Dial the extension number.

- *You display shows your telephone's extension number, port number and extension/Department Group.*
- *You can also check any other extension numbers information y pressing Help + the extension number.*
- 3. Press **Exit** to return the normal time/date display.

#### **To change how Intercom calls ring the extension:**

- 1. Press **Speaker** or lift the handset.
- 2. Dial **723** to have calls ring your extension.

**- OR -**

3. Dial **721** to have calls voice announce to your extension.

**THIS PAGE INTENTIONALLY LEFT BLANK**

# *Internal Hub*

## **Description**

A network switch is a computer networking device that connects network segments. It uses the logic of a network bridge but allows a physical and logical star topology. The switch determines how and to which port the data is forwarded, based on layer 2 MAC addresses. It is often used to replace network hubs. A switch is also often called an intelligent hub.

Switches, unlike hubs, use *microsegmentation* to create collision domains, one per connected segment. This way, only the Ethernet devices which are directly connected via a point-to-point link, or directly connected hubs are contending for the medium. By eliminating the possibility of collisions, full-duplex point-to-point connections on the switch become possible.

When multiple ETUs requiring Ethernet data connections are installed in an Electra Elite IPK II KSU, the HUB ETU can provide a neat and simple installation.

The HUB(8)-U( ) ETU is an in-skin, fast Ethernet switching hub unit that provides the following services:

#### **Basic LAN Settings:**

**Example 2** Auto Negotiation

This feature can allow/deny Auto Negotiation for port speed and duplex mode for each port. When this function is allowed, the HUB(8)-U( ) ETU negotiates with linked equipment to determine the speed (10Mbps or 100Mbps) and operating duplex mode (Full or Half).

□ Link Speed Selection

Data switching speed can be manually set to 10Mbps or 100Mbps for each port. This feature is allowed only when Auto Negotiation is denied.

Duplex Mode Selection

Duplex mode can be manually set to Half Duplex or Full Duplex for each port. This feature is allowed only when Auto Negotiation function is denied. Currently only Auto Negotiate and Half Duplex settings are supported on IPK II.

**D** MDI/MDIX Mode Selection

MDI/MDIX mode can be set to MDI, MDIX, or Auto detection. When this mode is set to Auto detection, the HUB(8)-U( ) ETU can automatically determine whether or not it needs to crossover between pairs so that an external crossover cable is not required. If Auto Negotiation for port configuration is not allowed, this Auto MDIX mode must not be used. Only fixed MDI or MDIX mode can be used.

□ Back Pressure

For congestion on a half-duplex port, back pressure flow control is supported. Back pressure generates collision-detection signals in the CSMA/CD MAC-layer (media access control) protocol of Ethernet when a port is overloaded. These collision-detection signals from the congested port trick the sending port into believing a collision is imminent, and cause it to back off. This, in turn, forces a throttling back of the LAN segments experiencing congestion. When the sending ports try to transmit after the standard Ethernet delay time, the congested port may again send collision-detection signals or accept the incoming frames if ready.

□ Flow Control

For congestion on a full-duplex port, the ETU supports IEEE 802.3x flow control that allows a device to momentarily stop the flow of traffic from a transmitting device, by sending a pause frame.

## **VLAN Configuration**

**D** VLAN Tagging

A Virtual LAN (VLAN) subdivides a local area network by logical, rather than physical or geographical, means. For example, voice traffic can be put on one VLAN, and data traffic can be put on another VLAN. Ports on the same switching hub assigned to different VLANs are logically separated, and a router is required to pass traffic from one VLAN to another. A router would be put on a port configured to allow traffic from multiple VLANs.

### **Quality of Service**

□ Using the Quality of Service (QoS) related memory blocks, the VLAN carrying voice traffic could be assigned to the high priority queue and data traffic to other VLANs destined for the low priority queue.

Traffic with VLAN tags already assigned by the sending device can be directed to either the High Priority queue or the Low Priority queue according to thresholds to be determined for each HUB port.

Traffic without VLAN tags may be tagged with a default priority assigned to that port.

#### **Port Mirroring**

 $\Box$  For troubleshooting network issues with a protocol analyzer, port mirroring can be enabled to have traffic on a source port reflected to the target port.

## **Conditions**

- When Auto Negotiation is denied and port speed is set to 100Mbps, the yellow LED (located on the RJ45 connector) is **ON**. When port speed is set to 10Mbps, this LED is **OFF**.
- Only one HUB(8)-U( ) ETU can be assigned and installed per cabinet.

# **Default Setting**

None

**System Availability**

## **Terminals**

None

# **Required Components:**

HUB(8)-U( ) ETU

## **Related Features**

None

# **Programming**

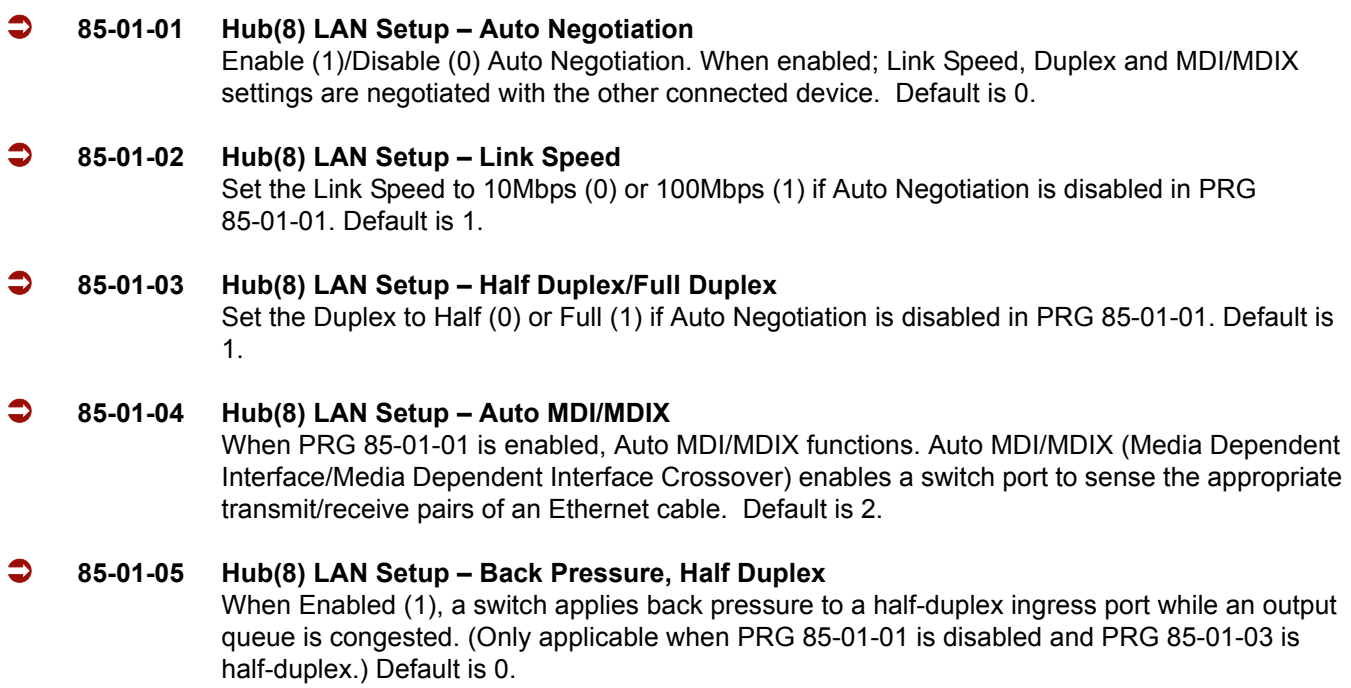

=

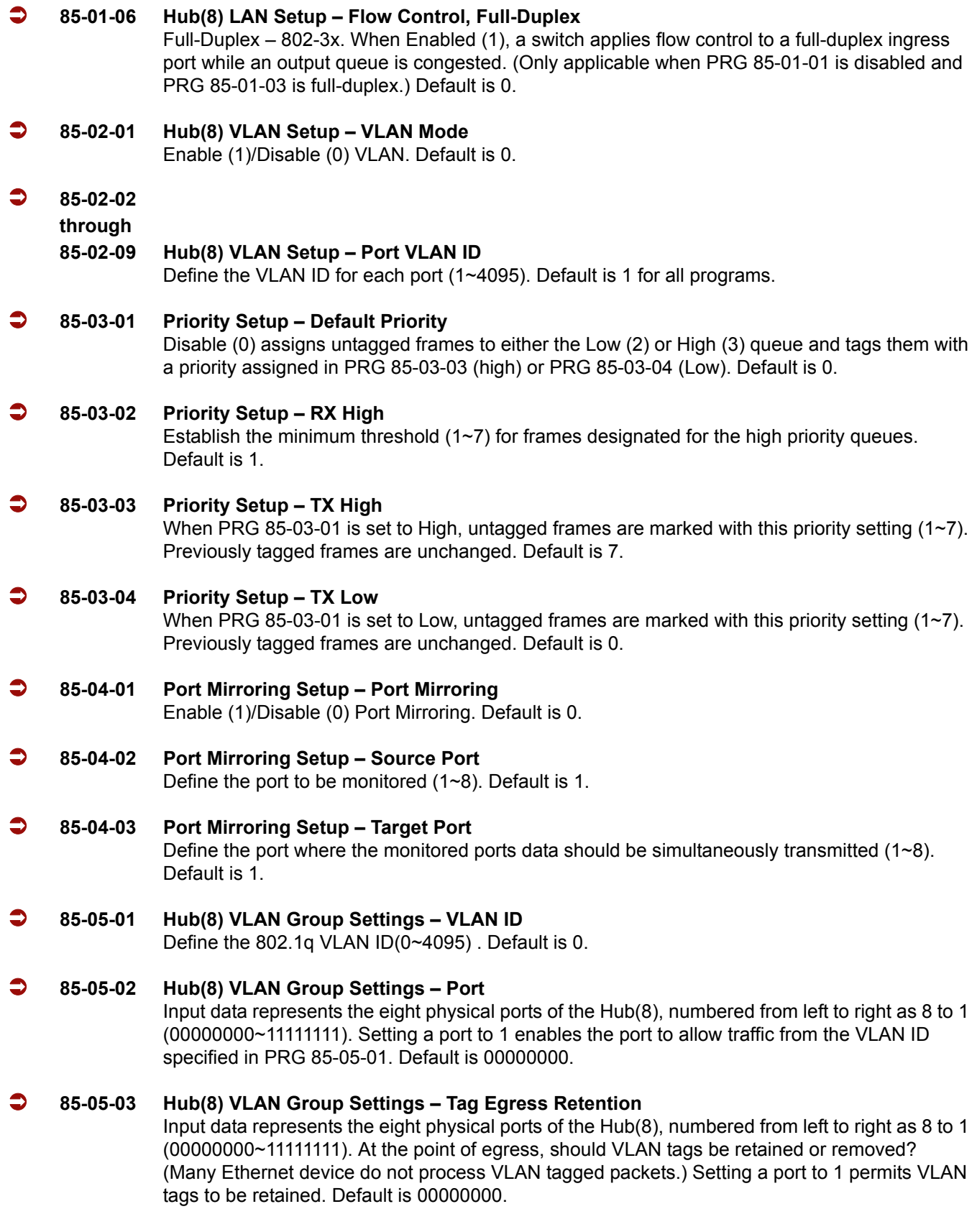

 $\overline{a}$ 

# **Operation**

None

**THIS PAGE INTENTIONALLY LEFT BLANK**

-

# *IP Extenders/Mobile ConneX*

## **Enhancements**

**Version 2000 or higher** is required for the Mobile ConneX feature.

## **Description**

The IP Extenders allow for a Digital Station to be extended to anywhere in the world, allowing seamless connection and functionality with the Elite IPK II system.

The following are some supported features for Extended Extensions:

- □ Place and receive calls
- **Use Speed Dials**
- □ Receive and send Caller ID
- □ Make Conference Calls
- $\Box$  Transfer calls
- $\Box$  Integrate with Voice Mail
- Act as an ACD Agent
- $\Box$  Use some adapters on the Digital Extension

#### **Gateway Unit**

The IP Extender-Gateway is the central receiving point for routing voice conversations from one or more locations to the IPK II. Extended Extension can place a call through the IPK II by dialing a number as if the user was in the main office.

- $\Box$  Two types of Gateway units are available dual port (two ports) or 8-port Gateway.
- $\Box$  Gateways can connect to Branch units via an IP connection.
- □ Gateways can connect to Branch units via a WAN connection (8-port Gateway to 8-port Branch only).
- □ The Gateway only has two WAN connections (8-port Gateway only).
- $\Box$  The Gateway uses a proprietary protocol.

 $\Box$  Supported compression rates and bandwidth are used. This is defined on a per-port bases.

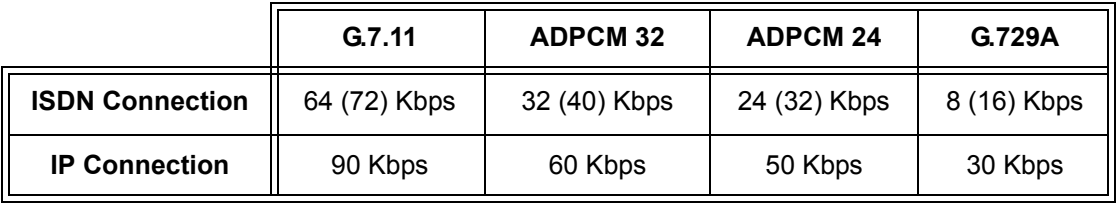

### **Branch (Remote) Unit**

The IP Extender-Branch is the remote unit to which the extended extension is connected to. There is an optional port to allow for a local PSTN to be connected to allow for emergency and local calls without going through the main office.

- $\Box$  Four types of Branch units are available: 8-port, dual port (two ports), single port with PSTN, and Single port without PSTN Branch.
- A local PSTN line can be assigned to ring and flash on a line key, flash only on a line key, or neither.
- **Emergency calls (911) are set to automatically dial out the local PSTN line. (Dual and single port** Branches only). Emergency calls (911) can be set to go through the main system.
- $\Box$  The branch unit can connect to a Gateway unit via an IP Connection.
- $\Box$  The branch unit can connect to a Gateway unit via WAN connections (8-port branch to 8-port Gateway only).
- $\Box$  The branch unit uses a proprietary protocol.
- $\Box$  Supported compression rates and bandwidth are used. This is defined per port.

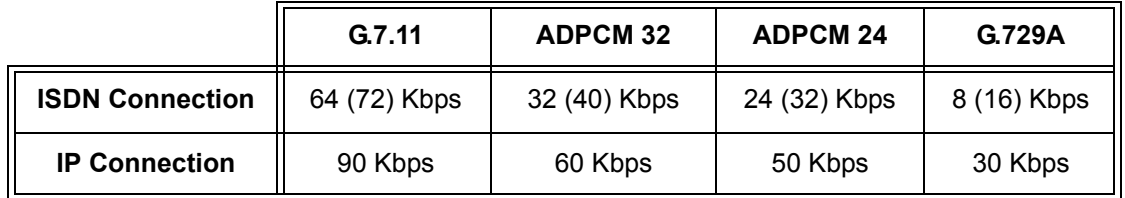

 $\Box$  APA, APR and HFU adapters are supported on the extended telephones.

#### **Mobile ConneX**

Mobile ConneX allows users to have their cell phone ring when their extension is called. When the call is answered, it allows the user to have access to system features. The cell phone user can also call into the system and is then able to dial internal and external numbers **(an 8-port Gateway and Version 2000 or higher are required)**.

Mobile ConneX users can access the following system features:

- Transfer Calls (**##**T)
- **Place Calls on Hold (##H)**
- Make Conference Calls (**##**C)
- $\Box$  Make Internal Calls (\*\*\* + internal extension)
- $\Box$  Make Trunk Calls (\*\*\* + 9+ number)

The following conditions apply for Mobile ConneX:

- Two IP Gateway ports are required.
- □ Channels 1&2, 3&4, 5&6, and 7&8 are married together for Mobile ConneX.
- **T** Mobile ConneX can tell you when you have new voice mail. (Only when dialing into IVR).
- $\Box$  An e-mail can be sent when a voice mail is left.
- A user can call in and enable or disable the Mobile ConneX.
- A user can change the number for the Mobile ConneX to call.
- **Nobile ConneX ports and Extended Extensions can be on the same Gateway unit.**

## **Default Setting**

Not set up at default

## **System Availability**

## **Terminals**

All multiline display terminals and DTH-4R-2

## **Required Software**

**Version 2000 or higher** (Mobile ConneX)

## **Required Components:**

O Digital Station Card (ESI, ESIB/E)

## **Related Features**

**Electra Elite IPK Terminals**

## **Programming**

#### **Extended Extensions**

- **10-03-01 ETU Setup** Terminal Type (B1) for ESI
- **15-07-01 Programmable Function Keys** Assign function keys on multiline telephones of telephone that is extended.

#### **Mobile ConneX**

- **10-03-01 ETU Setup** Terminal Type (B1) for ESI
- **15-07-01 Programmable Function Keys** Assign VE/SE keys (\*03), CAP keys (\*08), and DSS/BLF keys (01 + Extension) on Mobile ConneX ports. Assign function keys on multiline telephones of telephone that is extended.
- **15-02-21 Multiline Telephone Basic Data Setup Virtual Extension Access Mode (when idle Virtual Extension key is pressed)** Determine whether an extension Virtual Extension key should be used as a DSS key to the

extension and for receiving calls (0), answering incoming calls and ability to place outgoing ICM or CO calls (1), or just receiving incoming calls (2). If the key is to be used for outgoing calls, the extension number of the key must be a real extension or virtual extension number. When the extension number of the key is a real extension number, and the key is pressed, the real extension cannot be used. Must be set to 1.

- **15-09-01 Virtual Extension Ring Assignment** Individually program an extension Virtual Extension key(s) to either ring (1) or not ring (0).
- **15-18-01 Virtual Extension Key Enhanced Options Virtual Extension Key Operation Mode** Assign if a call to a Virtual Extension holds (1) on the Virtual Extension or release (0) to the telephone that answered the Virtual Extension. Must be set to 1.

## **Operation**

Please refer to the IP Gateway Branch Manual(s) for more information.

# *IP Station (MEGACO) – IAD (Integrated Access Device)*

## **Enhancements**

This feature was added with **Version 1100**.

**Version 1500 or higher** allows IP stations, which have call forwarding set, to continue forwarding calls, even if the station loses power or LAN connection.

## **Description**

The IAD(8)-U( ) ETU with IP Station (MEGACO) application loaded is an optional interface package for the Electra Elite IPK II system that converts digital station ports into MEGACO IP station ports.

An on-board 10 Base-T/100 Base-TX connector provides a WAN/LAN connection. Voice and signaling data from/to the IP stations are converted into IP packets and transmitted through the Data Communication IP Network Intranet or Internet. The IAD(8)-U( ) ETU supports station to station direct RTP connections (peer-to-peer) for calls between IP telephones. Each IAD(8)-U( ) ETU supports up to eight IP telephones.

The IAD ETU contains a regular TCP/RTP/IP stack that can handle real time media, support industry standard MEGACO (H.248) communication on the WAN side, and interface with the Electra Elite IPK as a regular Electronic Station Interface board [ESI(8)-U( ) ETU].

From the network administration perspective, the IAD ETU is an end point on the IP network.

This interface can provide:

- □ MEGACO (H.248) signaling Protocol
- **DTMF** generation
- $\Box$  RTP port number designation
- □ ToS field QoS support
- $\Box$  Tone generation
- General Tone detection
- G.711 and G.729a voice compression
- □ 10 Base-T/100 Base-TX LAN interface
- □ Echo Canceller
- Remote configuration and maintenance

 $\neg$  NAT Beater – Network Address Translation

For this feature, the IAD(8)-U( ) ETU is installed and assigned as an ESI(8)-U( ) ETU. Each IAD(8)-U( ) ETU supports up to eight IP Phones and reduces the maximum capacity of stations in the system by eight.

A maximum of 14 IAD(8)-U( ) ETUs can be installed supporting the maximum of 112 stations (refer to [Table 2-44 KSU Power-Based Calculator Chart on page 2-1044](#page-1067-0) in th[e Universal Slots](#page-1054-0) feature).

The IAD(8)-U( ) supports only those vocoders that are approved to provide toll-quality speech path. The following voice compression methods are supported for the IP Station (MEGACO) application:

- G.711  $\mu$  Law Highest Bandwidth
- G.729 Mid-Range Bandwidth

Each voice call requires at least the specifications listed in the following table. This includes all the overheads of VoIP communication, including signaling).

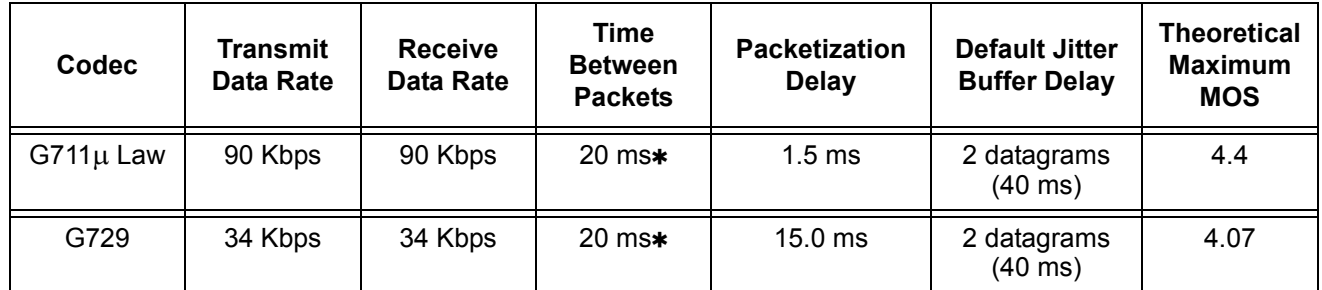

 **When an IP Soft Phone is connected, set Time Between Packets to 100 ms.**

- The IAD(8)-U() ETU contains a regular TCP/RTP/IP stack that can handle real time media. The IAD ETU is an end-point on the IP network from the network administration perspective.
- The  $IAD(8)-U($ ) ETU uses MEGACO (H.248) Protocol to provide telephony services between remote stations through the IP Network. This is an IETF/ITU standards-based protocol. Currently, this protocol does not natively allow communications across networks where Network Address Translation (NAT) is performed.
- $\Box$  Speech-connection audio quality depends greatly on the available bandwidth between the stations in the data network. Because Internet is an uncontrolled data network compared to an Intranet, using this application in Intranet WAN environment with known (or controlled and assured) Quality of Service (QoS) is highly recommended.
- When any network where the  $IAD(8)-U($ ) ETU or any of its IP terminals is connected uses NAT for connecting the voice calls (including firewall), consulting your network provider/administrator to specifically request service for VoIP or real-time media support on your networks is recommended.
- $\Box$  A static IP Address is required for each IAD(8)-U( ) ETU in the network.
- The  $IAD(8)-U($ ) ETU supports station to station direct RTP connections (peer-to-peer) for calls between IP Phones that provide the following benefits:
	- $\circ$  Improved voice quality for calls between two IP Phones.
	- $\circ$  Improved bandwidth performance for voice between IP Phones.
	- $\circ$  The operating mode can be configured per IAD(8)-U() ETU on each port.
	- $\circ$  Pad and echo canceller controls are built-in and are programmable in the IAD(8)-U( ) ETU.
	- O The LAN/WAN connection is provided by a 10 Base-T/100 Base-TX Ethernet.
- In voice communication, particularly Internet telephony, the **M**ean **O**pinion **S**core (MOS) provides a numerical measure of the quality of human speech at the circuit destination. The scheme uses subjective tests (opinionated scores) that are mathematically averaged to obtain a quantitative indicator of the system performance. The maximum MOS is 5.0.

## **Conditions**

- The Synchronous Ringing feature is not supported for IP Terminals. The ITH-16D-2/3 and ITH-8D-2/3 Multiline Terminals have user programmable ringing options. Group listening is not supported by (MEGACO) IP stations.
- Station Relocation is not supported by (MEGACO) IP stations or IPK Soft Phones.
- O Not all data networks can support Voice over Internet Protocol (VoIP). A good VoIP network solution requires low-latency, low jitter, and low packet loss. Accordingly, the network must be evaluated for these factors to determine whether or not it can provide toll-quality speech paths.
- When 5-, 6-, or 7-digit station numbers are used, this feature is not available.
- O Night Mode is indicated as **N** on an IPK Soft Phone.
- $\bigcirc$  If call forwarding is set for an IP station, the system continues to follow the call forwarding, even if the station loses power or LAN connection.
- If both Call Forward Busy and Call Forward No Answer are set, the system follows the Call Forward No Answer setting, even if the station loses power or LAN connection.
- MEGACO station registration is solely dependant upon extension registration and not MAC registration. Program 15-05-02 can only be viewed after an IP station has been registered (read only).

## **Default Setting**

None

**System Availability**

## **Terminals**

ITH-16D-2/3 Multiline Terminal

- OR -

ITH-8D-2/3 Multiline Terminal

- OR -

Any IPK Multiline Terminal with IP-R (IPK) Unit installed.

- OR -

IPK Soft Phone

## **Required Software**

**Version 1100 or Higher**

## **Required Component(s)**

- IAD(8)-U( ) ETU with IP Station (MEGACO) application loaded.
- AC-R UNIT (AC Adapter) (When in-line power is used, Power over Ethernet (POE), is not provided.)
- IP Terminals must be updated to **release 1.25 or higher** to support this application.
- IP Terminals must be updated to **release 1.23 or higher** to support this application.

## **Related Features**

None

## **Programming**

**11-02-01** Extension Numbering Assign extension numbers to extension ports. The telephone programming identity follows the port number – not the extension number.

# **Operation**

None

=

-

**THIS PAGE INTENTIONALLY LEFT BLANK**

# *IP Station (MEGACO) – MG 16*

## **Enhancements**

#### **Version 1500 or higher:**

- $\Box$  Allows IP stations, which have call forwarding set, to continue forwarding calls, even if the station loses power or LAN connection.
- The Registration Override feature gives users access to their IP telephone from any location by using the override login function. Users have the flexibility of logging into their IP Station in the office as well as remotely at the home office. Refer to [Registration Override for MEGACO Phones on page 2-557](#page-580-0) in the Operation section.
- The Center Download feature provides users with the ability to locally update the firmware on IP Terminals/Adapters. Each IP Terminal/Adapters can download the firmware through a file server, thus reducing time and cost required to update each Terminal individually. The Center Download feature, when configured completely, allows the MG16 to communicate with the IP Terminals via DRS listening port 161, gathering the IP Terminal Firmware information. The MG16 then sends an Initial Setting Request to the Elite IPK II CPUII. The CPUII compares both the IP Phone firmware versions and the information programmed in system data to verify if the need for firmware is required on the IP Terminal. If a firmware upgrade is required, the CPUII sends a download instruction. Refer t[o Firmware Download](#page-569-0)  [Setup on page 2-546](#page-569-0) in the System Data programming section and t[o To Configure an IP Terminal for](#page-581-0)  [Center Download on page 2-558](#page-581-0) in the Operation section.
- $\Box$  The MG16 web server has a new HTTP page to display the network statistics based on values entered in PRG 84-06.
- $\Box$  A 4-port license registration provides users with the flexibility of adding (MG16) DSP resources in increments of four (4, 8, 12 or 16).
- The Elite IPK II supports Echo Cancellation for both stations and trunks. Type 4 refers to analog trunks, Type 5 refers to both digital trunks and MEGACO stations.

#### **Version 2000 and higher:**

- $\Box$  Supports station numbers to be assigned by the 10s group for 4-digit station numbers, 100s group for 5-digit, 1,000s group for 6-digit station numbers, and 10,000s group for 7-digit station numbers.
- Supports the Combined functionality of a MG16 and K-CCIS over IP and SIP Stations/trunks on one card.

## **DESCRIPTION**

The Media Gateway (MG16) is a IP Application loaded on the PVA(X)-U( ) ETU. This is an optional interface package for the Electra Elite IPK II system that supports MEGACO IP stations.

An on-board 10 Base-T/100 Base-TX connector provides a WAN/LAN connection. Voice and signaling data to/from the IP stations are converted into IP Frames and transmitted through the Data Communication IP Network Intranet or Internet. Media Gateway 16 supports station-to-station direct RTP connections (peer-to-peer) for calls between IP telephones. Each Media Gateway 16 application can support up to 16 TDM Talk paths. Although, one Media Gateway Card can support 256 IP MEGACO Stations, but only provides 16 simultaneous talk paths across the TDM highway.

The MG Application contains a regular TCP/RTP/IP stack that can handle real-time media, supports industry standard MEGACO (H.248) communication on the WAN side, and interfaces with the Electra Elite IPK II.

For this feature, the Media Gateway 16 is installed and assigned as a VoIP MG16 ETU. Each Media Gateway 16 supports IP signaling for up to 16 Phones and reduces the maximum capacity of IP stations in the system by 16.

There can be only one Media Gateway Controller assigned in the Electra Elite IPK II. This determination is made in KSU Programming [PRG 84-05-03] Master/Slave determination. The Media Gateway Controller interprets UDP signaling messages between the Elite IPK II Processor and IP Stations. Any additional MG16 ETUs added to the system are called Media Gateway cards. The media gateway card controls and interprets RTP messaging from the IP Phone to the Elite IPK II Processor.

If a non-IP Phone (e.g., POTS, multiline terminal), or trunk line is required, a DSP resource is needed. If while on a peer-to-peer call, DSP resources are not used and the MG16 port is not accessed, only Media Gateway Controller processing is used. If, while on a peer-to-peer call, a conference call is formed, the peer-to-peer connection is released and a new non peer-to-peer connection is created using the MG16 DSP resources – two ports are used on the MG16 ETU. If the third party drops out of the conversation, the call reverts to a peer-to-peer call.

A maximum of 16 PVA(X)-U( ) ETUs can be installed supporting the maximum of 256 IP stations (refer to [Table 2-44 KSU Power-Based Calculator Chart on page 2-1044](#page-1067-0) in th[e Universal Slots](#page-1054-0) feature).

The MG supports only those vocoders that are approved to provide toll-quality speech path. The following voice compression methods are supported for the IP Station (MEGACO) application:

- $\Box$  G.711 µ Law Highest Bandwidth
- G.729 Mid-Range Bandwidth

Each voice call requires at least the specifications listed in the following table. This includes all the overheads of VoIP communication, including signaling).

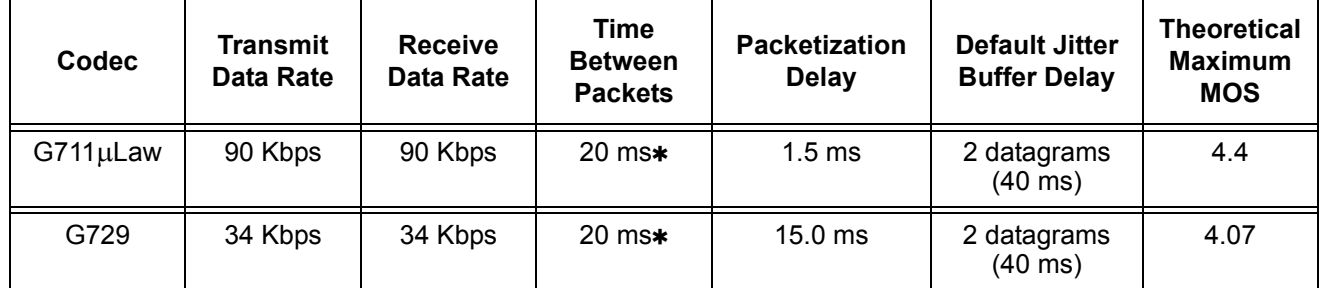

 **When an IP Soft Phone is connected, set Time Between Packets to 100 ms.**

- $\Box$  The MG16 contains a regular TCP/RTP/IP stack that can handle real time media. The MG16 ETU is an end-point on the IP network from the network administration perspective.
- $\Box$  The MG16 uses MEGACO (H.248) Protocol to provide telephony services between remote stations through the IP Network. This is an IETF/ITU standards-based protocol.
- $\Box$  Speech-connection audio quality depends greatly on the available bandwidth between the stations in the data network. Because Internet is an uncontrolled data network compared to an Intranet, using this application in Intranet WAN environment with known (or controlled and assured) Quality of Service (QoS) is highly recommended.
- $\Box$  When connecting the voice calls across NAT/Firewall, consulting your network provider/ administrator to specifically request service for VoIP or real-time media support on your networks is recommended.
- $\Box$  A static IP Address is required for each MG16 in the network.
	- *The MG16 ETU and Elite IPK II CPUII must be configured to communicate on the same network. This may require a second static IP Address for the IPK II CPUII.*
- The MG16 supports station to station direct RTP connections (peer-to-peer) for calls between IP Phones that provide the following benefits:
	- O Improved voice quality for calls between two IP Phones.
	- O Improved bandwidth performance for voice between IP Phones.
	- Pad and echo canceller controls are built-in and are programmable via Elite IPK II KSU Programming.
	- The LAN/WAN connection is provided by a 10 Base-T/100 Base-TX Ethernet connector. This connector is a single 10/100 MPS Ethernet Connector. This port has Auto-Medium Dependent Interface Crossover (MDIX) to allow using either a straight-through Ethernet cable for connection to a PC or a crossover Ethernet cable.
	- The Ethernet Interface setting allows manual configuration of the Ethernet port from the Key System programming, and can be set to operate in the following port speed and duplex mode combinations: 10MB/Full Duplex, 10MB/HalfDuplex,100MB/Half Duplex, or 100MB/Full Duplex, Auto-Negotiate via Elite IPK II KSU Programming.

 $\circ$  Registration Override is a feature for overriding the registration of an IP phone from various locations. You have to know the IP address of the IP phone and the extension number of the phone you want to Override.

In voice communication, particularly Internet telephony, the **M**ean **O**pinion **S**core (MOS) provides a numerical measure of the quality of human speech at the circuit destination. The scheme uses subjective tests (opinionated scores) that are mathematically averaged to obtain a quantitative indicator of the system performance. The maximum MOS is 5.0.

This interface supports via KSU configuration:

- □ MEGACO (H.248) signaling Protocol
- **DTMF** generation
- $\Box$  RTP port number designation
- □ TOS field QoS support
- $\Box$  Tone generation
- General Tone detection
- G.711 and G.729a voice compression
- 10 Base-T/100 Base-T LAN interface
- Echo Canceller
- **Registration Override**

## **Conditions**

- Group listening is not supported by (MEGACO) IP stations.
- Station Relocation is not supported by (MEGACO) IP stations or IPK Soft Phones.
- Not all data networks are suitable to support Voice over Internet Protocol (VoIP). *A good VoIP network solution requires low-latency, low jitter, and low packet loss. Accordingly, the network must be evaluated for these factors to determine whether or not it can provide toll-quality speech paths*.
- When 6- or 7-digit station numbers are used, this feature is not available.
- Night Mode is indicated as **N** on an IPK Soft Phone.
- $\bigcirc$  Soft Phone is not supported when using Registration Override.
- $\bigcirc$  If call forwarding is set for an IP station, the system continues to follow the call forwarding, even if the station loses power or LAN connection.
- If both Call Forward Busy and Call Forward No Answer are set, the system follows the Call Forward No Answer setting, even if the station loses power or LAN connection.
- Program 11-01-01 9: System Numbering Dial Extension Analyze is not supported in **Version 1600**.
- Program 11-20-01: Dial Extension Analyze Table Dial and Program 11-20-02: Dial Extension Analyze Table – Type of Dials are not supported in **Version 1600**.
- The IPK II CPU algorithm only compares IP terminals firmware against the files stored in the TFTP server. If the firmware comparison does not match, the firmware is automatically updated.
- MEGACO station registration is solely dependant on extension registration and not MAC registration. Program 15-05-02 can be viewed only after an IP station is registered (read only).

## **PVA Combo Card Service Conditions**

- **Version 2000 or higher** is required to support the PVA Combo Card Application.
- $O$  If changing package types on the PVA (for example MG16 to Combo), the previous card must be deleted from the slot in Program 90-05-01. Even if both are the same physical card, PVA, the system sees them differently.
- Echo Cancellation in Program 84-17-01 defines settings for Type 4 and Type 5. When dealing with MEGACO telephones, refer to Type 5, which also affects digital trunks.
- The PVA Combo Card Application can support 24 DSP resources which may be configured to support the MG16 or the CCISoIP application.
- The PVA Combo Card CCISoIP Trunks and SIP Trunks Logical Port Numbers are determined by the following:
	- **SIP Trunks**
		- PVA(X)-U( ) ETU License Registration
		- O SIP Client License Registration
		- Elite IPK II Program 10-41-01 SIP Trunk Availability
		- Elite IPK II Program 10-40-02 Number of SIP Ports

#### **CCISoIP Trunks**

- PVA(X)-U( ) ETU License Registration
- Elite IPK II Program 10-40-03 CCISoIP Trunk Availability
- Elite IPK II Program 10-40-04 Number of CCISoIP Ports
- The maximum number of Logical Trunk Ports is 48 ports per PVA Combo Card package
- $\bigcirc$  The PVA(X)-U() ETU with PVA Combo Card Application may configure DSP usage criteria with Elite IPK II Program 10-19-01 DSP Resources. Each VoIP ETU can flag individual DSP resources as:
	- $\Box$  IP Ext IP Extensions (includes MEGACO Station or SIP Stations)
- □ SIP Trk SIP Trunks
- $\Box$  CCIS CCIS Networking
- □ Common Common usage for CCIS Networking, SIP Station, MEGACO Stations, SIP Trunks
- PVA Combo Card CCISoIP Application supports trunks configured in increments of four contiguous DSP resources.
- ETU Configuration The PVA Combo Card Application package is identified as a MG\_CCIS ETU.
- The PVA Combo Card VoIP ETU supports up to 200 CCIS Logical Trunks and 200 SIP Logical Trunk Port Numbers (read only).
- IP Application DSP Resource configuration:
	- □ CCIS Trunks are defined as CCIS or Common
	- □ IP MEGACO Stations are defined as IP Ext or Common
	- SIP Trunks are defined as SIP Trk or Common
	- □ SIP Station are defined as IP Ext or Common
- When the PVA Combo Card is installed in the Electra Elite IPK II system, the system assigns the first available Logical Port Numbers for CCISoIP trunks and SIP trunks are allotted the next available logical port numbers.
- If the Elite IPK II CPUII system does not have registered SIP licenses, the Logical SIP Trunk is not assigned.
- $O$  If the PVA Combo Card cannot establish the common highway, the maximum number of trunk ports is 16 ports for one package.
- Changes in Program 10-40-03 and or Program 10-40-04 requires the PVA(X)-U( ) ETU to be reset for the new changes to take effect.
- Changes in Program 10-19-01 requires PVA(X)-U( $\prime$ ) ETU to be reset for the changes to take effect.
- PVA(X)-U( ) ETU/Combo Card LED Indications:
	- □ Non Peer-to-Peer MEGACO IP Station and SIP IP Station calls are indicated by a Flashing RED LED
	- CCISoIP Trunk and SIP Trunk calls are indicated by a Solid RED LED

## **Default Setting**

None

## **System Availability**

## **Terminals**

ITH-16D-2/3 Multiline Terminal

- OR -

ITH-8D-2/3 Multiline Terminal

- OR -

Any IPK Multiline Terminal with IP-R (IPK) Unit installed.

- OR -

IPK Soft Phone

## **Required Component(s)**

PVA(X)-U( ) ETU with MG16 Application Package **1.01 or Higher**.

PVA(X)-U( ) ETU with MG16 Application Package **1.5 or Higher** to support Registration Override.

PVA(X)-U( ) IP Resource CD (stock number 750874) can be used for full (MG16) 16-DSP resource licensing.

PVA(X)-U( ) 4-Port IP Resource CD (stock number 750895) can be used for 4-port license increments.

AC-R UNIT (AC Adapter) [When in-line power is used, Power over Ethernet (POE), is not provided.]

IP Terminals – must be updated to **Release 1.27 or higher** to support this application.

IP Adapters – must be updated to **Release 1.27 or higher** to support this application.

PVA(X)-U( ) ETU with PVA Combo Application Package **1.00 or Higher** and Elite IPK II CPUII **Version 2000 or Higher**.

# **Related Features**

None

## **Programming**

 **10-16-03 Option Information Setup – TFTP Server (Version 1600 and 2100 or higher required)** IP Address  $0.0.0.0 \sim 126.255.255.254$ 128.0.0.1 ~ 191.255.255.254

(default: 0.0.0.0)

## **VoIP Settings:**

When the PVA(X)-U( ) ETU is first purchased it has a factory default package installed. You have to load the MG16 Application for the Elite IPK II KSU to recognize the VoIP MG16 ETU. [Refer to the PVA(X)-U( ) ETUs Firmware upgrade installation procedure].

 **84-05-01 VoIP IP Address – IP Address** Define the IP Address of the VoIP Application supported (MG16, CCISoIP). (default: Slot 1: 172.16.0.20) **84-05-02 VoIP IP Address – LAN Interface** Define the LAN interface Speed and Mode of the VoIP Application supported (MG16, CCISoIP).  $(detault: 0 = AUTO)$  **84-05-03 VoIP IP Address – Master/Slave** Define the Media Gateway Controller for the MG16 application. (default: 1 = MASTER) *The Elite IPK II system supports only one Media Gateway controller (determined by setting the MG16 Application to Master).* **84-05-04 VoIP IP Address – Subnet Mask** Define the Media Gateway Card Subnet Mask Address. (default: 255.255.0.0) **84-05-05 VoIP IP Address – Default Gateway** Define the MG16 Application Default Gateway Address. (default: 0.0.0.0) **84-06-01 VoIP Info – RTP Port Number** Define the Media Gateway Card starting RTP Port Number. (default: 10020)

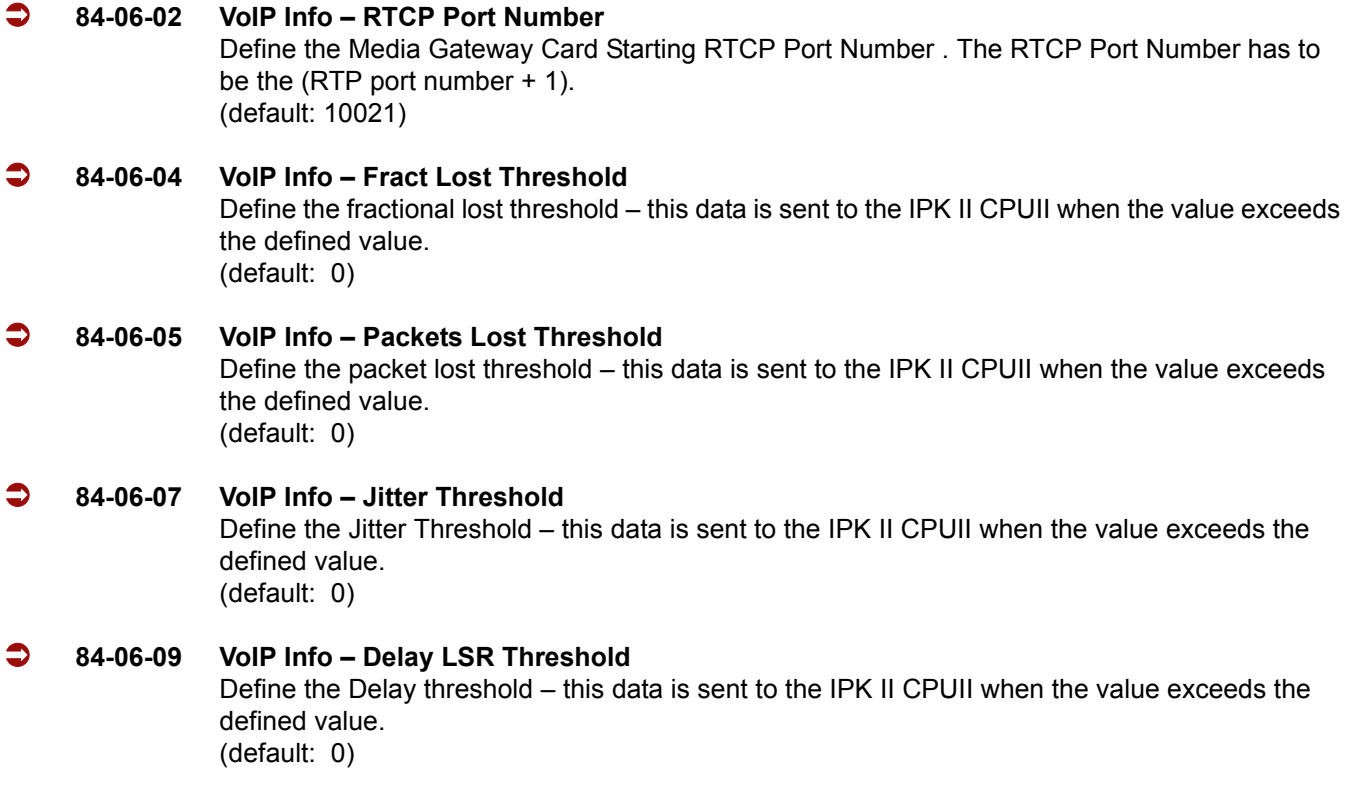

#### **VoIP Echo Canceller Control Setup**

The Elite IPK II supports Echo Cancellation for both stations and trunks. Type 4 refers to analog trunks, Type 5 refers to both digital trunks and MEGACO stations.

- *Changes made to Type 5 affect both MEGACO stations and digital trunks simultaneously.*
- **84-17-01 VoIP Echo Canceller Setup Echo Canceller Mode** Enable/Disable the Echo Canceller. **Type 4** (default: 1: Enable) **Type 5** (default: 0: Disable)
- **84-17-02 VoIP Echo Canceller Setup Echo Canceller Tail Size** Select the time threshold for the Echo Canceller. **Type 4** (default: 5: 128 ms) **Type 5** (default: 1: 8 ms)
- **84-17-03 VoIP Echo Canceller Setup Echo Canceller NLP Mode** Enable/Disable the NLP Mode. **Type 4** (default: 1: Enable) **Type 5** (default: 0: Disable)

## **VoIP ToS Setup**

The Elite IPK II supports Quality of Service Marking for the Type of Service and DiffServe on the following VoIP Applications: (MG16 and CCISoIP packages)

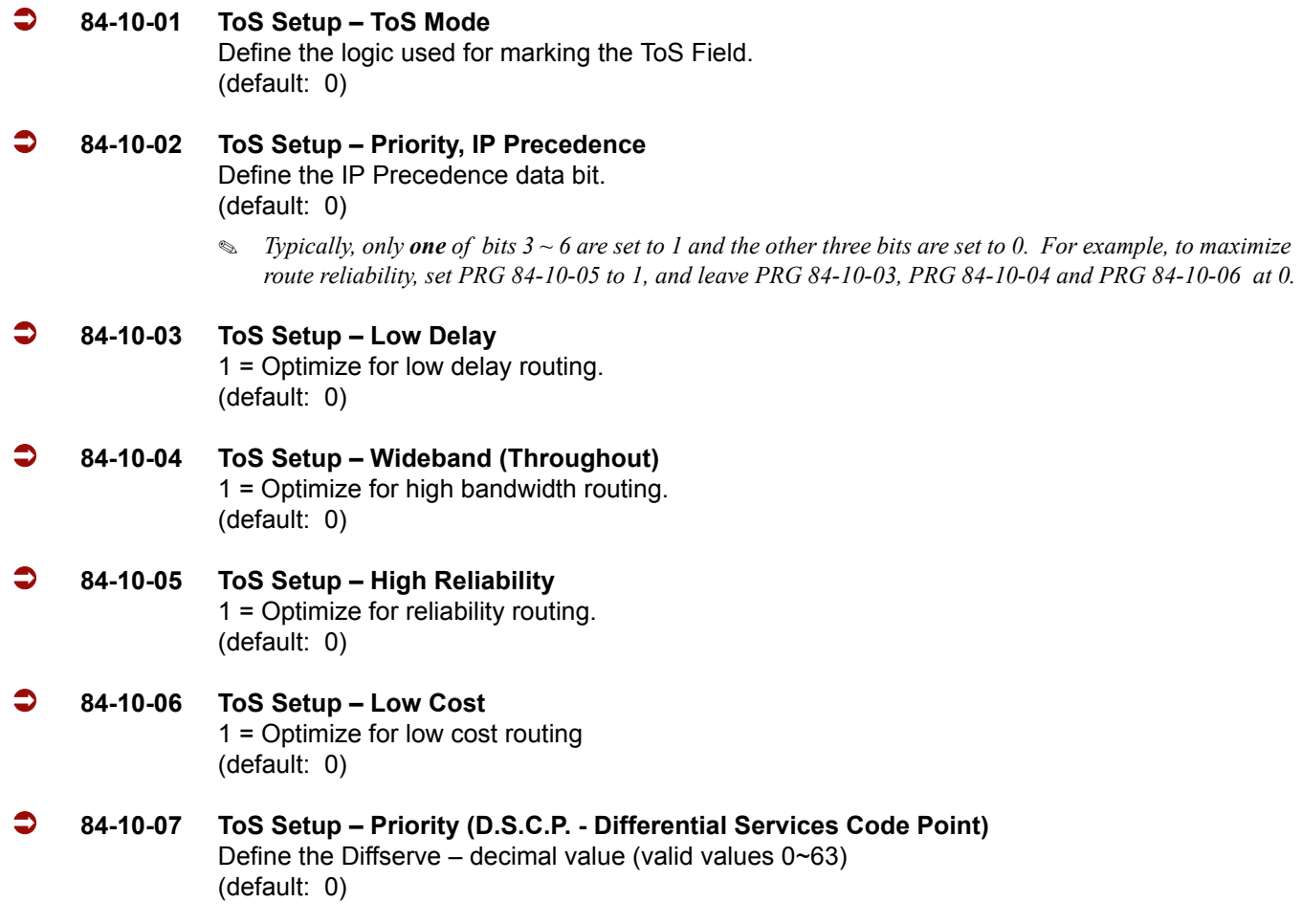

#### <span id="page-569-0"></span>**Firmware Download Setup**

Use this data program to configure the required settings for Center Download file server access.

 **84-07-01 Firmware Download Setting – Server Mode** Select the mode type.  $0 = TFTP$ ,  $1 = FTP$ (default: 0)

 **84-07-02 Firmware Download Setting – File Server IP Address** Set the IP Address for the file server. (default: 0.0.0.0)

 **84-07-03 Firmware Download Setting – Login Name** Assign the user login name. (Up to 24 characters)

 **84-07-04 Firmware Download Setting – Password** Assign the password. (Up to 24 characters)

IP Terminal Version Information defines the hardware and firmware version of the IP Terminal and Adapter.

- **90-22-01 Terminal Version Information Hardware Version** Define the hardware of the IP Terminal. (default: 00)
- **90-22-02 Terminal Version Information Firmware Version** Define the firmware of the IP Terminal. (default: 00.00)

#### **IP Phone Configuration**

#### **IP Telephone Terminal Basic Data Setup:**

- **15-01-01 Basic Extension Data Setup Extension Name** Review the type protocol support by the IP phone. (default: MEGACO)
- **15-05-02 IP Telephone Terminal Basic Data Setup IP Phone Fixed Port Assignment** Review the registered IP Phone Mac Address. (default: 00-00-00-00-00-00)
- **15-05-06 IP Telephone Terminal Basic Data Setup IP Phone Terminal Type** Define the type of IP Phone being used – valid options are IP70, IP80 or IP Soft Phone. (default: 0)
- **15-05-07 IP Telephone Terminal Basic Data Setup Using IP Address** Review the registered IP Phones IP Address (Informational Only). (default: 0.0.0.0)
- **15-05-15 IP Telephone Terminal Basic Data Setup CODEC Type** Set the registered IP Phone Codec type – Reference PRG 84-11 Dterm IP Codec Basic Information. (default: Type:1).

#### **IP Phone Information Basic Setup:**

 **84-03-06 IP Phone Information Basic Setup – Area Number** Set the country of origin. (default: 1:USA).

## **IP Extension Numbering:**

# **11-02-01 Extension Numbering**

Define the IP Phone extension Number.

 *This designated extension is used to register your IP Phone and is programmed IP Phone programming. Refer to the Installation Instructions for Elite ITH-4D/8D/16D-2/3 Dterm IPK Terminals and the IP-R (IPK) Adapters.*

## **IP Phone Codec Information Basic Setup:**

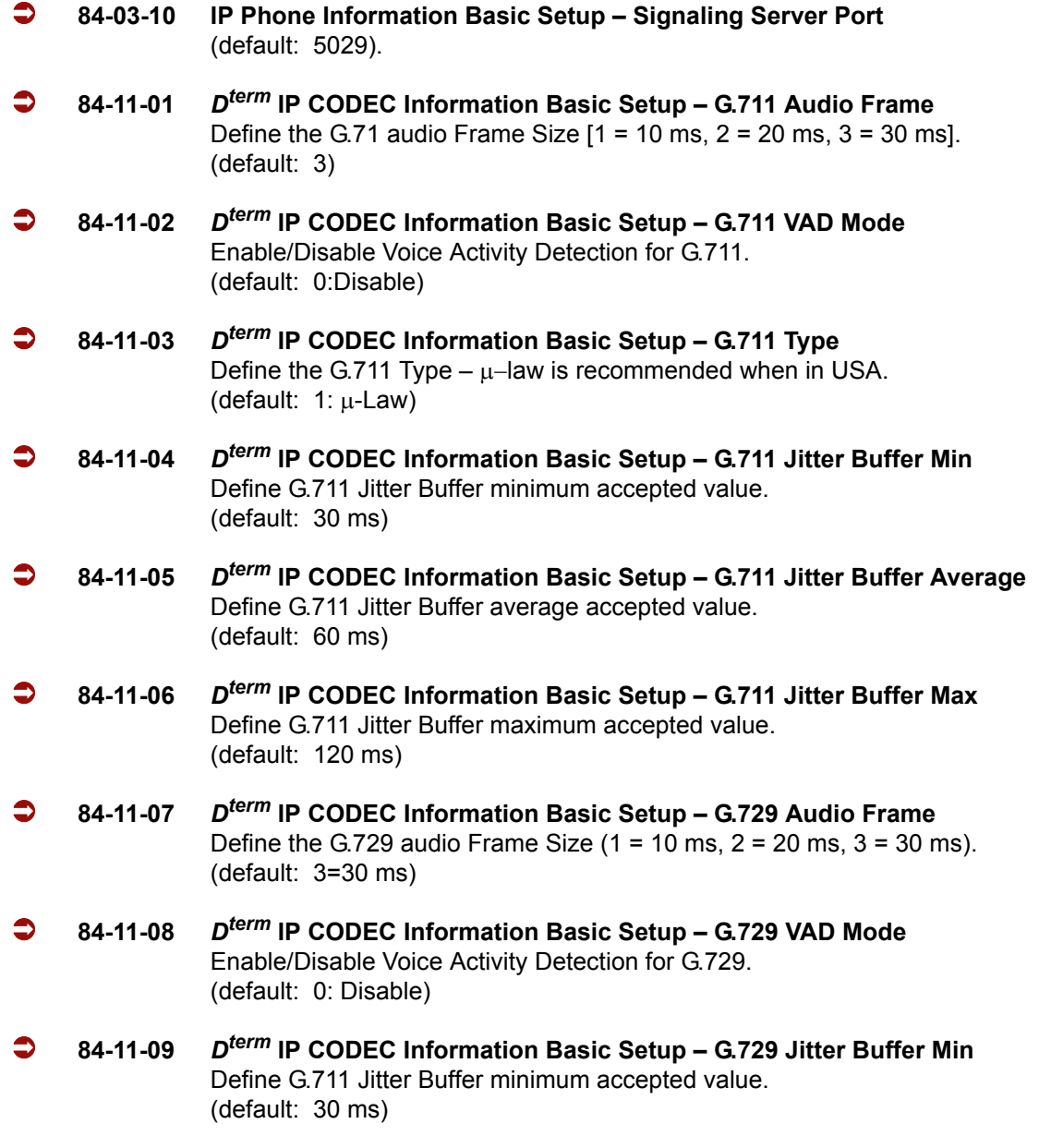

- **84-11-10** *Dterm* **IP CODEC Information Basic Setup G729 Jitter Buffer Average** Define G.729 Jitter Buffer average accepted value. (default: 60 ms)
- **84-11-11** *Dterm* **IP CODEC Information Basic Setup G729 Jitter Buffer Max** Define G.729 Jitter Buffer maximum accepted value. (default: 120 ms)
- **84-11-17** *Dterm* **IP CODEC Information Basic Setup Jitter Buffer Mode** Define the Jitter Buffer mode – support Static or Immediate. [default: 2 (Immediate)]
- **84-11-18** *Dterm* **IP CODEC Information Basic Setup VAD Threshold** Define the VAD Threshold Values. Consult the Electra Elite IPK II Programming Manual for Threshold scale to set acceptable values. [default: 20: 0dB (-30dBm)]
- **84-11-26** *Dterm* **IP CODEC Information Basic Setup TX Gain** Define to TX Gain Values – Adjusting this value increases or decreases volume levels for the receiving party. Consult the Electra Elite IPK II Programming Manual for Transmit Gail scale to set acceptable value. (default: 14)
- **84-11-27** *Dterm* **IP CODEC Information Basic Setup RX Gain** Define to RX Gain Values – Adjusting this value increases or decreases volume levels for the sending party. Consult the Electra Elite IPK II Programming Manual for Transmit Gail scale to set acceptable value. (default: 14)
- **84-11-28** *Dterm* **IP CODEC Information Basic Setup Audio Capability Priority** (default: 0)

## **Operation**

## **Example Configuration 1 – Static IP Addressing, One LAN:**

This example shows System IP Phones connected to a single LAN (no routers) with a static IP address.

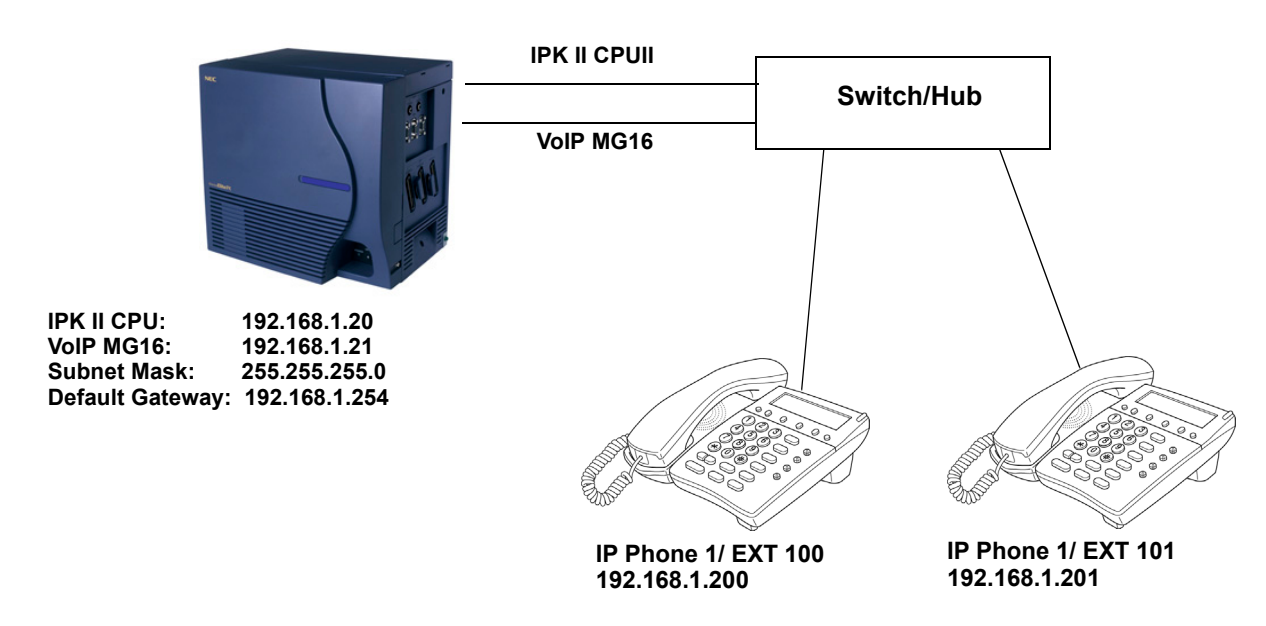

**Figure 2-11 Example – Static IP Addressing, One LAN**

## **Programming – IPK II CPUII**

- 1. 10-12-01 IPK II CPUII Network Setup IP Address = 192.168.1.20
- 2. 10-12-02 IPK II CPUII Network Setup Subnet Mask = 255.255.255.0

#### **Programming – VoIP MG16 ETU**

- 1. 84-05-01 VoIP IP Address Setup (Slot No.) = 192.168.1.21
- 2.  $84-05-02$  LAN Interface = 0: Auto Detect
- 3. 84-05-03 Master/ Slave = 1: Master
- 4. 84-05-04 VoIP Subnet Mask = 255.255.255.0

#### **Programming – System IP Phones**

1. DHCP Mode (Disabled)

- 2. IP Address = 192.168.1.200
- 3. Subnet Mask = 255.255.255.0
- 4. MGC Address = 192.168.1.21, Ext = 100

#### **Example Configuration 2 – Dynamic IP Addressing, One LAN:**

This example shows System IP Phones connected to a single LAN (no routers) with a dynamic IP address. The DHCP server could be:

- □ Customer supplied (i.e., Windows 2003 Server, etc.)
- Elite IPK II internal DHCP server

In this case, additional programming would be required.

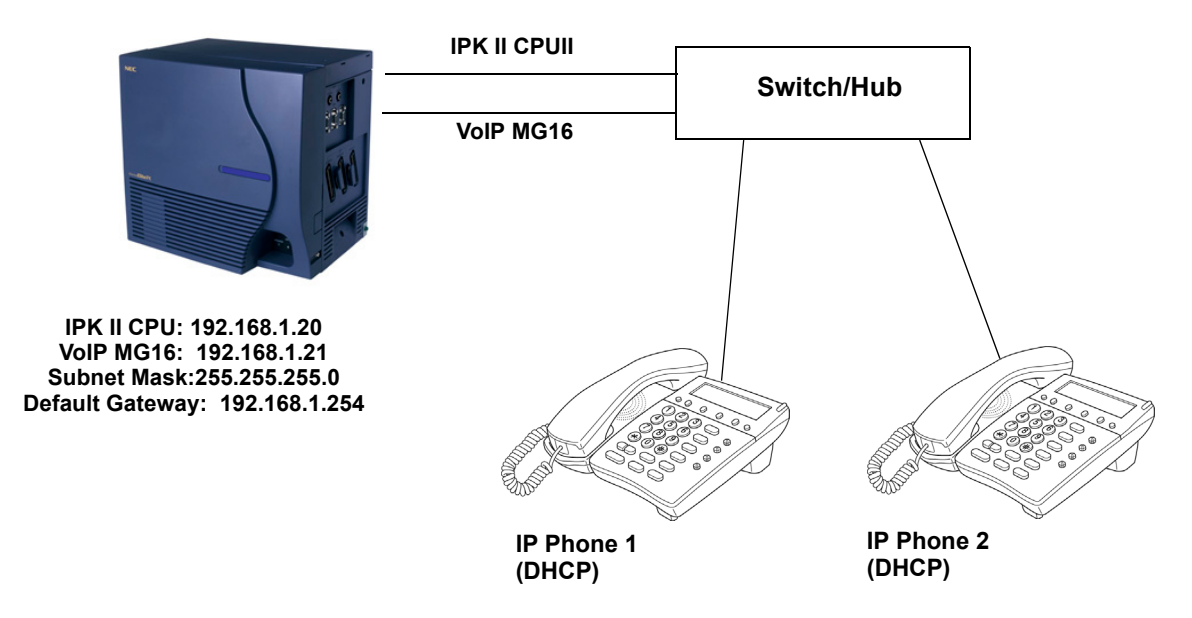

**Figure 2-12 Example – Dynamic IP Addressing, One LAN**

#### **Programming – IPK II CPUII**

- 1. 10-12-01 CPUII Network Setup IP Address = 192.168.1.20
- 2. 10-12-02 CPUII Network Setup Subnet Mask = 255.255.255.0

#### **Programming – System IP Phones**

1. DHCP Mode – Enabled

## **Example Configuration 3 – Static IP Addressing, Routed LAN:**

This example shows System IP Phones connected to an Elite IPK II over a Wide Area Network (WAN) with static addressing. This is a typical scenario – a small branch office connecting to an Elite IPK II at the main office.

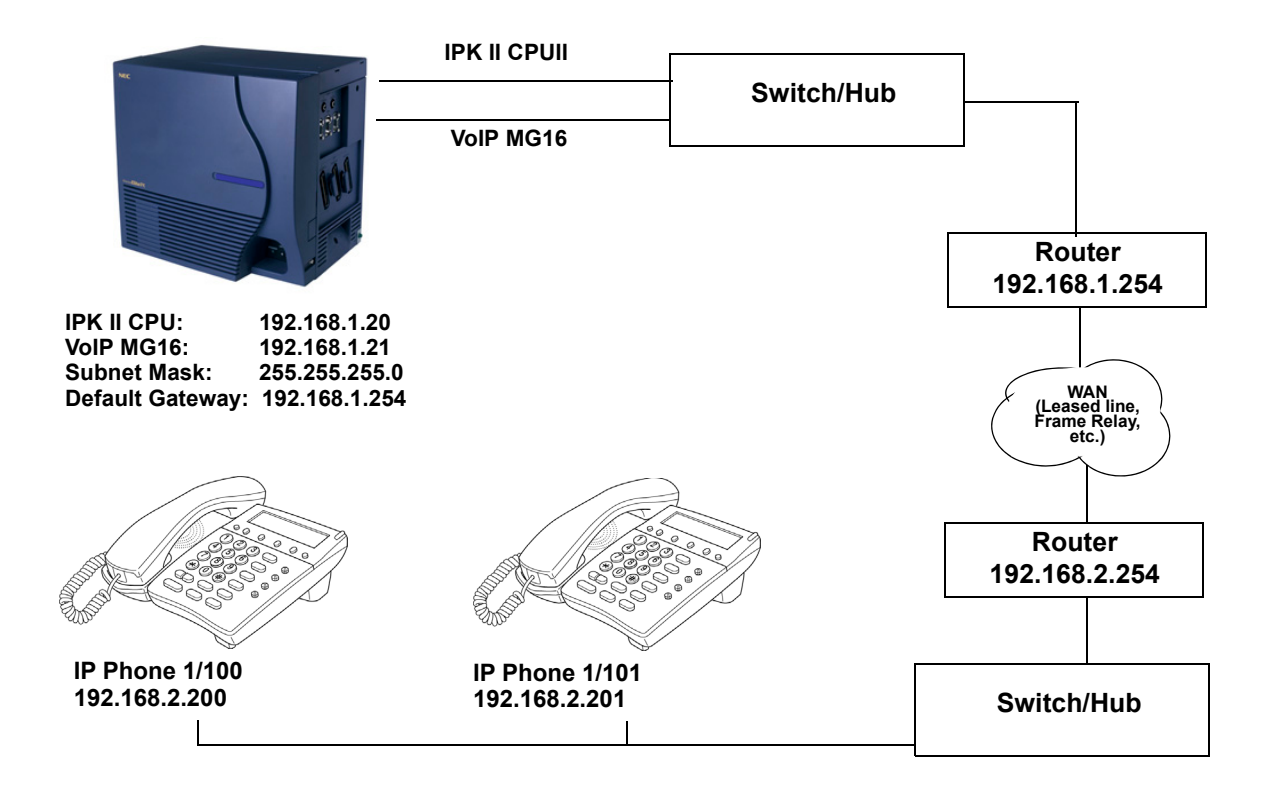

**Figure 2-13 Example – Static IP Addressing, Routed WAN**

#### **Programming – IPK II CPUII**

- 1. 10-12-01 CPUII Network Setup IP Address = 192.168.1.20
- 2. 10-12-02 CPUII Network Setup Subnet Mask = 255.255.255.0
- 3. 10-12-03 CPUII Network Setup Default Gateway = 192.168.1.254

#### **Programming – VoIP MG16**

1. 84-05-01 VoIP MG16 IP Address Setup (Slot No.) = 192.168.1.21

#### **Programming – System IP Phones**

1. DHCP Mode – Disabled
- 2. IP Address = 192.168.2.200
- 3. Subnet Mask = 255.255.255.0
- 4. Default Gateway = 192.168.2.254

## **CODEC Selection**

IP Phones can use various CODECs (**Coder/Decoder**). A CODEC is a standard for converting an analog signal to a digital signal. This conversion process is handled by the DSP (Digital Signal Processors) on VoIP MG16 cards. Each CODEC has different voice quality and compression properties.

The correct choice of CODEC is based on the available bandwidth, the number of calls required, and the voice quality required.

### **CODECs:**

- $\Box$  G.729. Low bandwidth requirement Usually used on most Wide Area Network links.
- $\Box$  G.711. High bandwidth requirement usually used on Local Area Networks.

The Elite IPK II IP Phones have a preferred CODEC, called the Audio Capability Priority. This is the CODEC that is used when calls are initiated. There are five Types (profiles) that can be created and assigned to IP Phones.

This allows for different CODECs to be used for different groups of IP Phones. In most cases, all IP Phones belong to the same Type.

To create the CODEC Type  $(1 \sim 5)$ , use the following programming:

### **IP Phone Codec Information Basic Setup:**

- 1. 84-11-01 G.711 Audio Frame (default: 3: 30 ms)
- 2. 84-11-02 G.711 VAD Mode (default: 0 : Disable)
- 3. 84-11-03 G.711 Type (default: 1:  $\mu$ -Law)
- 4. 84-11-04 G.711 Jitter Buffer Min (default: 30 ms)
- 5. 84-11-05 G.711 Jitter Buffer Average (default: 60 ms)
- 6. 84-11-06 G.711 Jitter Buffer Max (default: 120 ms)
- 7. 84-11-07 G.729 Audio Frame (1 = 10 ms, 2 = 20 ms, 3 = 30 ms) (default: 3)
- 8. 84-11-08 G.729 VAD Mode (default: 0: Disable)
- 9. 84-11-09 G.729 Jitter Buffer Min (default: 30 ms)
- 10. 84-11-10 G.729 Jitter Buffer Average (default: 60 ms)
- 11. 84-11-11 G7.29 Jitter Buffer Max (default: 120 ms)
- 12. 84-11-17 Jitter Buffer Mode support Static or Immediate (default: 2: Immediate)
- 13. 84-11-18 Voice Activity Detection Threshold [default: 20 = 0dB (-30dBm)]
- 14. 84-11-20 Echo Canceller Mode (default: 1: Enable)
- 15. 84-11-22 Echo Canceller NLP Mode (default: 1: Enable)
- 16. 84-11-26 TX Gain (default: 14)
- 17. 84-11-27 RX Gain (default: 14)

## **84-11-28 :** *Dterm* **IP CODEC Information Settings – Audio Priority**

For each Type, set the codec to use (default = G.711). By default, all IP Phones belong in **Type 1**.

To change the Type for an IP Phone:

## **15-05-15 : IP Phone Terminal Basic Data Setup – CODEC Type**

For each IP Phone (extension number), select the Type to use (default:1).

### **System Tones and Ring Tones:**

System IP Phones do not use Program 80-01 : Service Tone Setup entries. The tones are generated locally by the System IP Phone. When a Door Box chime rings a System IP Phone, the system activates the chimes using a ring command. Because of this, if the volume is adjusted while the door chime is sounding, the ringing volume of the System IP Phone is adjusted.

## **Music on Hold:**

Music on Hold is also provided by a Multicast from the Media gateway Card (MG16). The setting in Program 10-04-01 Music on Hold Setup, is accepted whether or not music should be provided.

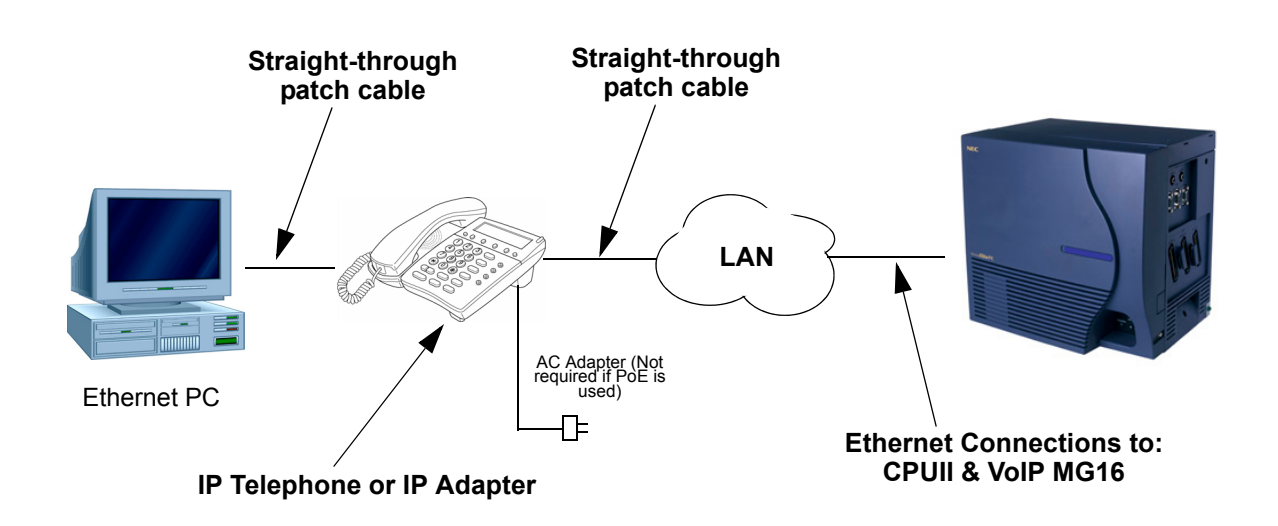

**Figure 2-14 IP Phone Programming**

## **Configuring IP Phones:**

From a powered IP Phone, enter the telephone program mode by pressing **Hold** + **Transfer** + + **#** to enter the IP User Menu program mode to select the settings for the individual telephone.

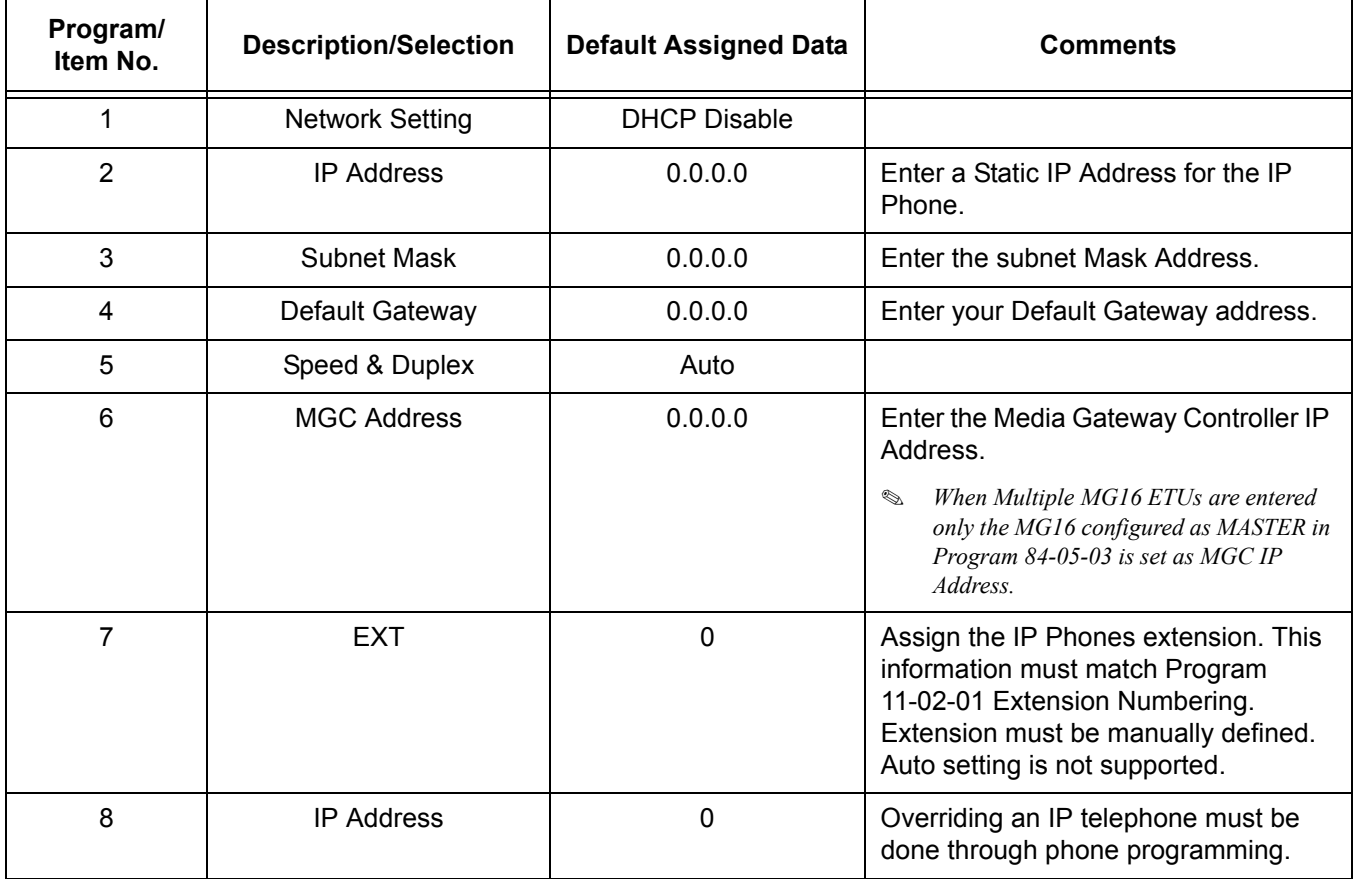

The following menu items require programming in your IP Phone:

## **Operation**

## **Registration Override for MEGACO Phones**

The registration override feature gives users access to their IP telephone from any location by using the override login function. Users can log into their IP Station in the office or remotely at the home office. Use registration override and enter the override access code.

**Central Office Home Office** Override Login Enter Code: Extension 3999

The above example displays the user using the Override function in the Central Office and remote Home Office. Two IP Phones are required; each IP Phone registers as 3999. When the IP Phone is registered as extension 3999, the other phone is in Registration Override Mode.

 *The IP Phones share the IP extension; one assumes the extension number and the other remains in the override mode.*

### **Key System Programming:**

None required

### **IP Terminal Programming**

- 1. Access IP Terminal Programming **Hold** + **Transfer** + + **#**.
- 2. Select **Option 3 Extension Numbering**.
- 3. Enter the extension number you wish to override, press the **Set** and **Save** softkeys.
	- *The extension number entered should be an IP Phone that is registered in PRG 15-05 IP Phone Options and PRG 11-02 Extension Numbering.*
- 4. Observe the IP terminal display prompting the Override Access Code.
- 5. The Override login code is the **Extension Number**.
- 6. The IP Phone registers online.

## **To Configure an IP Terminal for Center Download**

- 1. Access IP Terminal Programming  $\rightarrow$  Hold + Transfer +  $*$  + #.
- 2. Select **Option 9 Advance Setting** and select sub-menu **Option 3 DRS Setting**.
	- *You are required to enable DRS Mode to support this feature.*

### 3. Select **Option 1 – DRS Mode**.

4. Press **2 – DRS Enable**.

#### **Caution**

The Dterm Registration Server (DRS) settings is supported by the Elite IPK II (Center Download) feature only. This setting should be enabled only if IP Phones and PVA(X)-U10 exist in the same IP Subnet. This setting does not support IP Phones residing on a different IP Subnet and must be disabled.

Reference the Elite IPK II Feature and Specifications Manual for Center Download feature.

- 5. Select the **Set** softkey.
- 6. Select **Option 2 Primary DRS Address** (enter the IP Address of the MG16 Card) the extension you want to override.
- 7. Press the **Set** and **Save** softkeys. DRS Listening Port = 161.
	- *The extension number entered should be a registered IP Phone .*

# *IP Station (SIP) – MG16*

## **Enhancements**

This feature requires **Version 1500 or higher**.

**Version 1600 and Version 2100 or higher** supports:

D Peer-to-Peer.

- Message Waiting Indication via RFC3842.
- Call Forwarding for SIP stations.

### **Version 2000 or higher:**

□ Supports the Combined functionality of a MG16 and K-CCIS over IP and SIP Stations/trunks on one card.

## **Description**

SIP (Session Initiation Protocol) is used for Voice over Internet Protocol. It is defined by the IETF (Internet Engineering Task Force) RFC3261. Other RFC designations, such as RFC 3842, refer to a later implementation of SIP and may be supported by the IPK II depending on software revision of the CPUII. Commonly called SIP Station, this feature is used for IP Stations using (SIP) Session Initiation Protocol.

SIP analyzes requests from clients and retrieves responses from servers, then sets call parameters at either end of the communication, handles call transfer, and terminates. Typically, such features, including but not limited to Voice over IP services, are available from a SIP service provider.

Each Media Gateway 16 application can support up to 16 TDM Talk paths. This total may be shared among SIP Station or SIP Trunks. Registered SIP Stations and/or SIP Trunks require a one-to-one relation with the MG16 DSP Resource. This is a required component of SIP implementation in IPK II.

The Electra Elite IPK II CPUII contains a regular TCP/RTP/IP stack that can handle real-time media, supports industry standard SIP (RFC 3261) communication on the WAN side, and interfaces with the MG16 Application.

For this feature, the Media Gateway 16 is installed and assigned as a VoIP MG16 ETU. Each Media Gateway 16 supports IP signaling for up to 16 (SIP Trunks and/or SIP Stations) and reduces the maximum capacity of system stations and/or Trunks in accordance with the number of registered SIP Stations.

SIP IP Stations use the PVA(X)-U10 ETU Media Gateway. The media gateway card controls and interprets RTP messaging from the SIP IP Phone to the Elite IPK II CPUII, therefore KSU Programming (PRG 84-05-03) Master/Slave determination is **NOT** required.

A maximum of 16 PVA(X)-U( ) ETUs can be installed supporting the maximum of 256 IP stations (refer to [Table 2-43 Maximum System Capacities for Application Interface ETUs](#page-1065-0) in the [Universal Slots](#page-1054-0) feature). This may be a combination of SIP and or MEGACO Stations.

The MG supports only those codecs that are considered to provide toll-quality equivalent speech path. The following voice compression methods are supported for the IP Station SIP feature:

- G.711  $\mu$ -Law Highest Bandwidth
- G.729 Mid-Range Bandwidth

The minimum bandwidth requirements for each voice call is listed in the following table. This includes all the overhead of VoIP communication, including signaling).

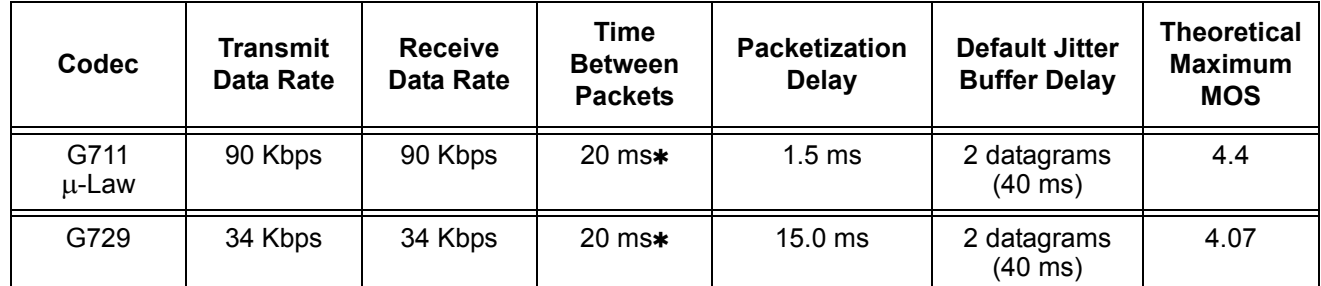

 **When an IP Soft Phone is connected, set Time Between Packets to 100 ms.**

- The MG16 contains a regular TCP/RTP/IP stack that can handle real time media. The MG16 ETU is an end-point on the IP network from the network administration perspective.
- $\Box$  The Elite IPK II CPU uses SIP Protocol to provide telephony services between remote stations through the IP Network. This is an IETF/ITU standards-based protocol.
- $\Box$  Speech-connection audio quality depends greatly on the available bandwidth between the stations in the data network. Because Internet is an uncontrolled data network compared to an Intranet, using this application in Intranet WAN environment with known (or controlled and assured) Quality of Service (QoS) is highly recommended.
- $\Box$  A static IP Address is required for each MG16 in the network.
- □ An on-board RJ-45 connector provides a WAN/LAN connection. Voice and signaling data to/from the IP Stations are converted into IP Frames and transmitted through the Data Communication IP Network.
- □ Media Gateway 16 supports a maximum of 16 Voice over IP connections.
- Duplex mode (Auto, Full, or Half) and speed (10 or 100 mbps) are configured via Elite IPK II KSU Programming.

In voice communication, particularly Internet telephony, the **M**ean **O**pinion **S**core (MOS) provides a numerical measure of the quality of human speech at the circuit destination. The scheme uses subjective tests (opinionated scores) that are mathematically averaged to obtain a quantitative indicator of the system performance. The maximum MOS is 5.0.

- **IPK II SIP supports a 100 rel option and Session Timer option.**
- **IDK II SIP supports Early Media.**
- $\Box$  IPK II SIP restricts an outgoing call under the following conditions:
	- SIP configuration failed
	- $\circ$  SIP registration failed
	- O CPUII and MG16 Link down
	- O Lack of MG16 DSP resource
	- Lack of a MG16 bandwidth
- $\Box$  Both port numbers can be configured by system data.
- □ ToS Support.

## **Conditions**

- SIP IP Station to MEGACO IP Station does not support Peer-to-Peer function and results in using a DSP resource. **(Version 1600 and 2100 or higher required).**
- SIP Stations which support RFC 3842 (Message Waiting) receive Message Waiting Lamp indications. **(Version 1600 and 2100 or higher required).**
- $O$  SIP Station MG16 does not support NAT traversal.
- $\bigcirc$  SIP Station MG16 does not support a Blind Transfer feature.
- O SIP station does not support Video Stream.
- SIP Station and SIP Trunk required license key for activation. Once activated, the SIP Client license may be shared between SIP Station and SIP Trunks.
- $\Omega$  The maximum number of the SIP clients is 256.
- O SIP protocol (RFC3261) is used.
- $\bigcirc$  SIP Station uses the MG16 as a media gateway. Any MG16 can be used as a MG. Master/ Slave setting is not required.
- Default UDP listen port for a SIP station is 5070. Both port numbers can be configured by system data.
- $\bigcirc$  IPK II SIP Station registration policy supports an authentication feature. Enabling this policy prevents the registered telephone from unexpected override.
- $\bigcirc$  IPK II SIP supports HOLD and TRF feature on the basis of IETF draft.
	- draft-ietf-sipping-service-examples-09.txt
	- □ draft-ietf-sipping-cc-transfer-05.txt
	- □ draft-ietf-sip-session-timer-10.txt
- **When all VoIP DSP resources are busy, the SIP phone cannot pre-empt active calls to make a 911 call.**
- The Elite IPK II CPU is the registration server for the SIP stations. The configurable IP Address is located in PRG 10-12-01 (IPK II Network Setup – IP Address).
- **Version 1600** does not support Program 10-03-01: MG/CCIS PKG Logical Port Number of CCIS over IP.

## **PVA Combo Card Service Conditions**

- **Version 2000 or higher** is required to support the PVA Combo Card Application.
- The PVA Combo Card Application can support 24 DSP resources which may be configured to support the MG16 or the CCISoIP application.
- The PVA Combo Card CCISoIP Trunks and SIP Trunks Logical Port Numbers are determined by the following:
	- **SIP Trunks**
		- PVA(X)-U( ) ETU License Registration
		- O SIP Client License Registration
		- Elite IPK II Program 10-41-01 SIP Trunk Availability
		- Elite IPK II Program 10-40-02 Number of SIP Ports
	- **CCISoIP Trunks**
		- PVA(X)-U( ) ETU License Registration
		- Elite IPK II Program 10-40-03 CCISoIP Trunk Availability
		- Elite IPK II Program 10-40-04 Number of CCISoIP Ports
		- The maximum number of Logical Trunk Ports is 48 ports per PVA Combo Card package
- $\bigcirc$  The PVA(X)-U() ETU with PVA Combo Card Application may configure DSP usage criteria with Elite IPK II Program 10-19-01 DSP Resources. Each VoIP ETU can flag individual DSP resources as:
	- IP Ext IP Extensions (includes MEGACO Station or SIP Stations)
	- $\Box$  SIP Trk SIP Trunks
	- □ CCIS CCIS Networking
	- □ Common Common usage for CCIS Networking, SIP Station, MEGACO Stations, SIP Trunks
- PVA Combo Card CCISoIP Application supports trunks configured in increments of four contiguous DSP resources.
- $\bigcirc$  ETU Configuration The PVA Combo Card Application package is identified as an MG\_CCIS ETU.
- The PVA Combo Card VoIP ETU supports up to 200 CCIS Logical Trunks and 200 SIP Logical Trunk Port Numbers (read only).
- O IP Application DSP Resource configuration:
	- CCIS Trunks are defined as CCIS or Common
	- IP MEGACO Stations are defined as IP Ext or Common
	- □ SIP Trunks are defined as SIP Trk or Common
	- □ SIP Station are defined as IP Ext or Common
- When the PVA Combo Card is installed in the Electra Elite IPK II system, the system assigns the first available Logical Port Numbers for CCISoIP trunks and SIP trunks are allotted the next available logical port numbers.
- $\bigcirc$  If the Elite IPK II CPUII system does not have registered SIP licenses, the Logical SIP Trunk is not assigned.
- $\bigcirc$  If the PVA Combo Card cannot establish the common highway, the maximum number of trunk ports is 16 ports for one package.
- Changes in Program 10-40-03 and or Program 10-40-04 require the PVA(X)-U10 ETU to be reset for the new changes to take effect.
- $O$  Changes in Program 10-19-01 require the PVA(X)-U10 ETU to be reset for the changes to take effect.
- PVA(X)-U10 ETU/Combo Card LED Indications:
	- □ Non Peer-to-Peer MEGACO IP Station and SIP IP Station calls are indicated by a Flashing RED LED
	- □ CCISoIP Trunk and SIP Trunk calls are indicated by a Solid RED LED

## **Default Setting**

None

# **System Availability**

## **Terminals**

SIP Terminals Compliant with RFC 3261, RFC 3262, RFC 3264 (Session Description Protocol), RFC 1889 (Real Time Protocol).

PVA(X)-U20 ETU with MG16 Application Package **1.51 or higher**.

IPK II CPU Release **1.50 or higher**.

PVA(X)-U( ) ETU with PVA Combo Application Package **1.00 or higher** and Elite IPK II CPUII **Version 2000 or higher**.

## **Related Features**

None

# **Programming**

## **VoIP Settings:**

When the PVA(X)-U( ) ETU is first purchased it has a factory default package installed. You must load the MG16 Application for the Elite IPK II KSU to recognize the VoIP MG16 ETU. [Reference the PVA(X)-U( ) ETUs Firmware upgrade installation procedure].

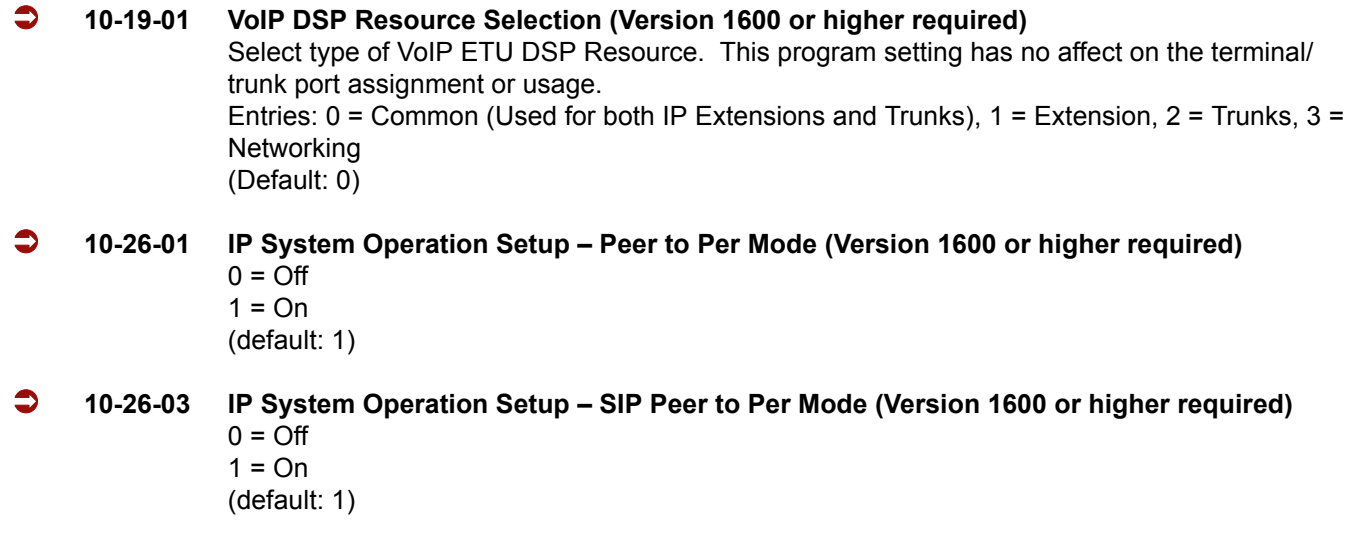

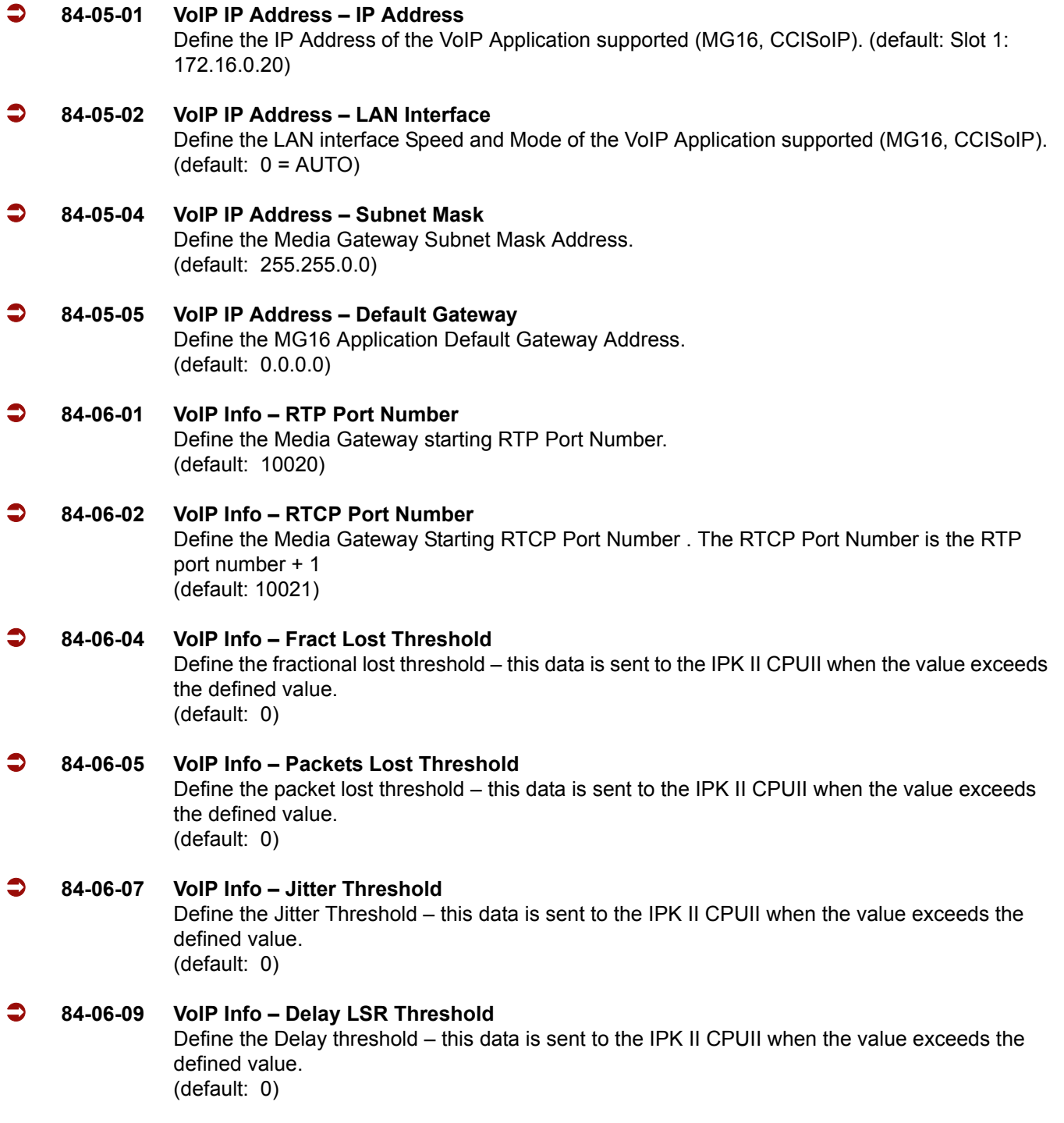

## **VoIP ToS Setup**

The Elite IPK II supports Quality of Service (QoS) Marking for the Session Initiation Protocol (SIP).

 **84-10-01 ToS Setup – ToS Mode** Define your SIP QoS marking for Type of Service(ToS) or Diffserve.  $[1 = CPU, 2 = MGC, 3 = MEGACO, 5 = RTP/RTCP, 6 = SIP, 7 = CCISolP]$ (default:  $0 =$  Invalid)

### **IP Extension Numbering:**

- **11-02-01 Extension Numbering** Define the IP Phone extension number.
	- *This designated extension is used to register your IP Phone and is programmed IP Phone programming. Refer to the Installation Instructions for Installation Instructions for Elite ITH-4D/8D/16D-2/3 Dterm IPK Terminals and the IP-R (IPK) Adapters.*

### **SIP Extension Codec Information:**

- **84-19-01 SIP Extension IP CODEC Information Basic Setup G.711 Audio Frame Number** Define the G.711 audio Frame Size  $(1 = 10 \text{ ms}, 2 = 20 \text{ ms}, 3 = 30 \text{ ms})$ . (default: 3)
- **84-19-02 SIP Extension IP CODEC Information Basic Setup G.711 Voice Activity Detection Mode** Enable/Disable Voice Activity Detection for G.711. (default: 0 = Disable)
- **84-19-03 SIP Extension IP CODEC Information Basic Setup G.711 Type** Define the G.711 Type –  $\mu$ -law is recommended when in USA. (default:  $1 = \mu$ -Law)
- **84-19-04 SIP Extension IP CODEC Information Basic Setup G.711 Jitter Buffer (min)** Define G.711 Jitter Buffer minimum accepted value. (default: 30 ms)
- **84-19-05 SIP Extension IP CODEC Information Basic Setup G.711 Jitter Buffer (average)** Define G.711 Jitter Buffer average accepted value. (default: 60 ms)
- **84-19-06 SIP Extension IP CODEC Information Basic Setup G.711 Jitter Buffer (max)** Define G.711 Jitter Buffer maximum accepted value. (default: 120 ms)
- **84-19-07 SIP Extension IP CODEC Information Basic Setup G.729 Audio Frame Number** Define the G.729 audio Frame Size  $[1 = 10 \text{ ms}, 2 = 20 \text{ ms}, 3 = 30 \text{ ms}]$ . (default: 3)
- **84-19-08 SIP Extension IP CODEC Information Basic Setup G.729 Voice Activity Detection Mode** Enable (1)/Disable (0) Voice Activity Detection for G.729. (default: 0)

 **84-19-09 SIP Extension IP CODEC Information Basic Setup – G.729 Jitter Buffer (min)** Define G.711 Jitter Buffer minimum accepted value. (default: 30 ms) **84-19-10 SIP Extension IP CODEC Information Basic Setup – G729 Jitter Buffer (average)** Define G.729 Jitter Buffer setting. (default: 60 ms) **84-19-11 SIP Extension IP CODEC Information Basic Setup – G729 Jitter Buffer (max)** Define G.729 Jitter Buffer maximum accepted value. (default: 120 ms) **84-19-17 SIP Extension IP CODEC Information Basic Setup – Jitter Buffer Mode** Define the Jitter Buffer mode – support Static (1), Adaptive during silence (2), or Adaptive Immediate (3). (default: 3) **84-19-18 SIP Extension IP CODEC Information Basic Setup – VAD Threshold** Define the VAD Threshold. Consult the Electra Elite IPK II Programming Manual for Threshold scale to set acceptable values. [default: 20 = 0dB (-30dBm)] **84-19-26 SIP Extension IP CODEC Information Basic Setup – TX Gain** Define to TX Gain Values – Adjusting this value increases or decreases volume levels for the receiving party. Consult the Electra Elite IPK II Programming Manual for Transmit Gain scale to set acceptable value. (default: 10) **84-19-27 SIP Extension IP CODEC Information Basic Setup – RX Gain** Define to RX Gain Values – Adjusting this value increases or decreases volume levels for the sending party. Consult the Electra Elite IPK II Programming Manual for Transmit Gain scale to set acceptable value. (default: 10) **84-19-28 SIP Extension IP CODEC Information Basic Setup – Audio Capability Priority** Define Audio Capability Priority. Consult the Electra Elite IPK II Programming Manual for Transmit Gain scale to set acceptable value. (default: G.711) **84-19-31 SIP Extension IP CODEC Information Basic Setup – DTMF Payload Number** Define the DTMF Payload Number. (default: 110) **SIP Extension Basic Information Setup: 84-20-01 SIP Extension Information Basic Setup – Registrar/Proxy Port**

Define SIP station Proxy Port (0~65535).

(default: 5070)

### **84-20-02 SIP Extension Information Basic Setup – Session Timer Value** Define the periodic refresh time (0~65535 seconds) that allows both user agents and proxies to determine if the SIP session is still active. (default: 180)

- **84-20-03 SIP Extension Information Basic Setup Minimum Session Timer Value** Define the minimum allowed time (0~65535 seconds) for the SIP session timer. (default: 180)
- **84-20-04 SIP Extension Information Basic Setup Called Party Info** Define the SIP Extension presented Caller ID information as Request URI (0) or To header (1). (default: 0)
- **84-20-05 SIP Extension Information Basic Setup Expire Value of Invite** Define the time out response value (0~256 seconds) for SIP invite. (default: 60)

## **IP Phone Configuration**

### **IP Telephone Terminal Basic Data Setup:**

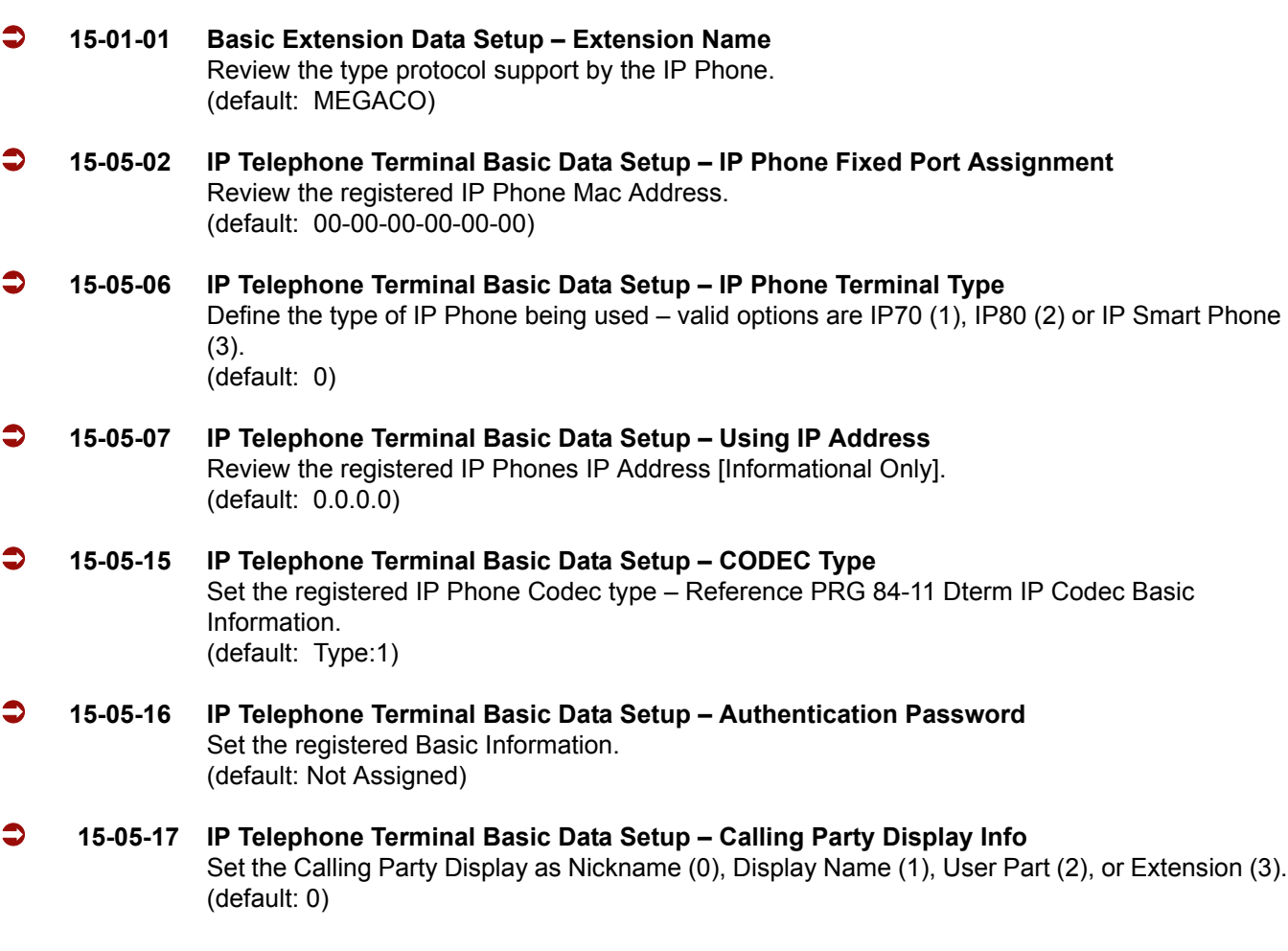

 **15-05-18 IP Telephone Terminal Basic Data Setup – IP Duplication Allowed Group** Set the registered IP Phone Codec type – Reference PRG 84-11 Dterm IP Codec Basic Information. (default: 0:Not Used)

## **SIP Phone Example**

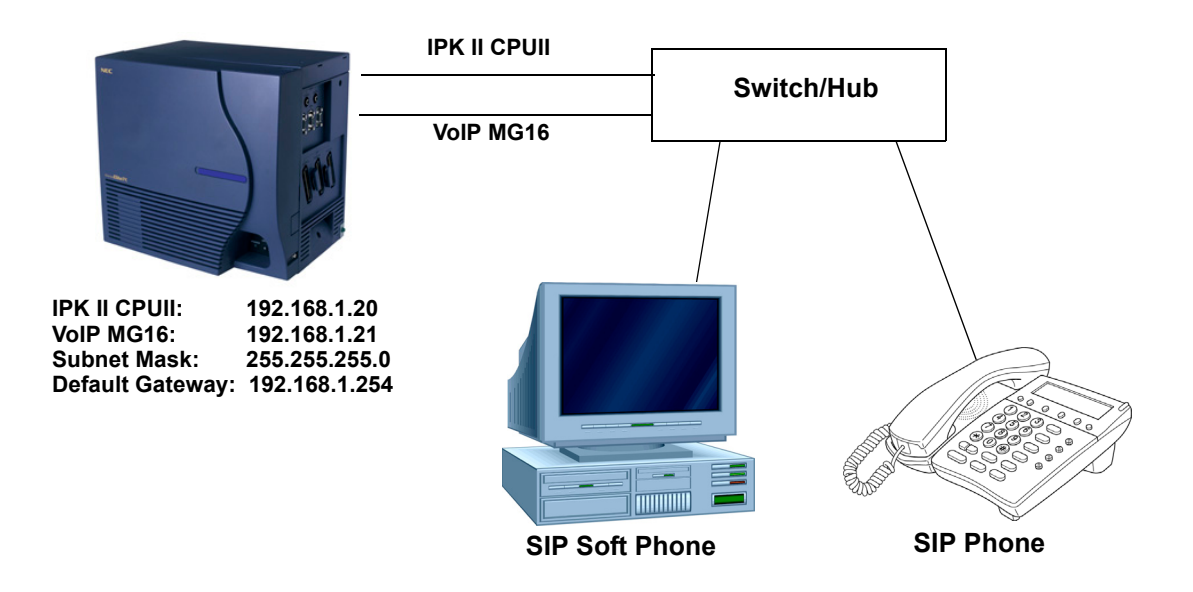

**Figure 2-15 Example – SIP Phone**

The following menu items require programming in your SIP IP Phone (consult SIP Phone vendor specific documentation):

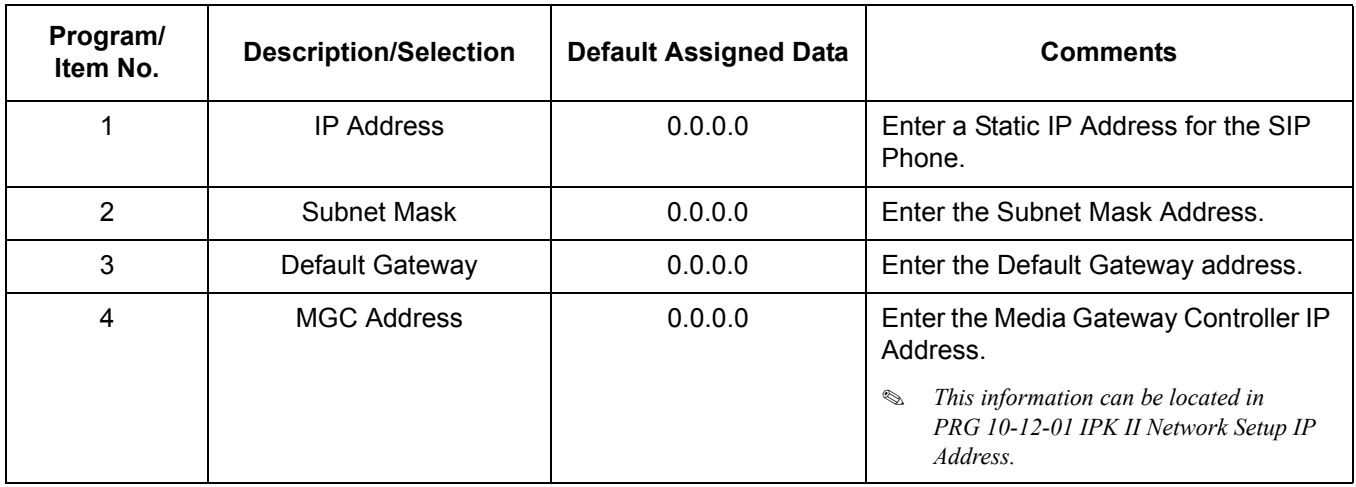

—

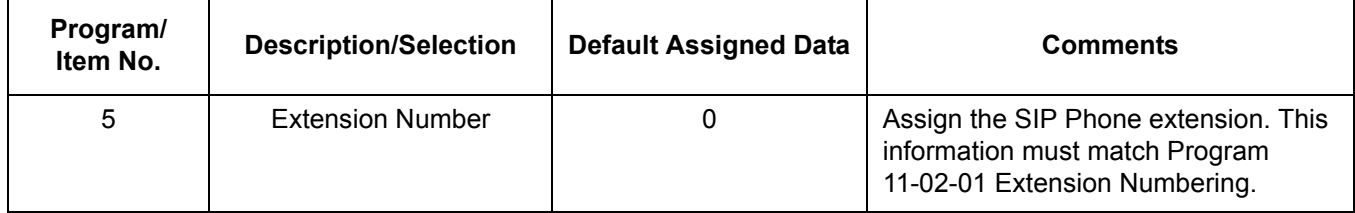

 $\overline{a}$ 

# *IP Trunk – H.323 Protocol*

# **Description**

The Electra Elite IPK II Voice over IP Trunk Card H.323 package sends the real-time voice over the corporate LAN or WAN. The voice from the telephone is digitized and then put into frames to be sent over a network using Internet Protocol.

The Electra Elite IPK II Voice over IP Trunk Card H.323 package allows communication using standard H.323 (Normal and Fast Start) Protocol and allows connectivity to any H.323 standard compliant voice gateway and gatekeeper. This VoIP Trunk Card also provides Registration and Authentication Server (RAS) support with the ability to register with an RAS Server and use Gatekeeper for dynamic call routing.

The IAD(8)-U10 ETU – H.323 is an optional interface that can provide IP trunks and Tie Lines. It can operate in the following modes:

- $\Box$  COI
- COID
- $\square$  DID
- $\Box$  TLI
- $\Box$  DTI

Depending on the requirements and resource allocation in the LAN/WAN/Internet, the IAD(8)-U10 ETU - H.323 can be configured to use any of the following voice compressions:

- $\Box$  G.711  $\mu$ -Law Highest Bandwidth
- $\Box$  G.723 Lowest Bandwidth
- $\Box$  G.729 (a) Most often used

The IAD(8)-U10 ETU – H.323 can be assigned in any of the following configurations:

- $\Box$  A 2-port TLI(2)-U10 ETU
- $\Box$  A 4-port DID(4)/COI(4)/COID(4)-U10 ETU
- □ An 8-port COI(8)/COID(8)-U10 ETU
- $\Box$  A DTI ETU using eight channels that can be installed in interface slots supporting these ETUs.
- The LAN/WAN or Internet connection is provided by a 10 Base-T/100 Base-TX Ethernet.
- $\Box$  The ETU operating mode can be configured per ETU, but not per port.

# **System Availability**

## **Terminals**

All Multiline Terminals

## **Required Component(s)**

IAD(8)-U10 ETU – H.323 package

## **Related Features**

None

# **Programming**

- **10-03-01 ETU Setup**
- **11-01-01 System Numbering**
- **14-02-01 Analog Trunk Data Setup Signaling Type (DP/DTMF)** At default, PRG 14-02-01 is set to 2 (DTMF). For the IAD trunks this must be set for Dial Pulse [either 0 (10PPS) or 1 (20PPS)].
- **14-05-01 Trunk Group Trunk Group Number**
- **44-02-01 through 44-02-03 Dial Analysis Table for ARS/F-Route Access**
- **44-05-01 ARS/F-Route Table Trunk Group Number** IAD(8)-U( ) assigned as DTI is allocated 24 trunk ports, but can use only the first eight ports. The remaining trunk ports should be assigned to Trunk Group 0.
- **44-05-09 ARS/F-Route Table Maximum Digit**

# **Operation**

None

# *IP Trunk – (SIP) Session Initiation Protocol*

# **Description**

The Electra Elite IPK II Voice over IP Trunk Card SIP package sends real-time voice over the corporate LAN or WAN. The voice from the telephone is digitized and then put into frames to be sent over a network using Internet protocol.

Using VoIP equipment at a gateway (a network point that acts as an entrance to another network), the packetized voice transmissions from users in the company are received and routed to other parts of the company intranet (local area or wide area network) or they can be sent over the Internet using CO lines to another gateway.

The IAD(8)-U10 ETU – SIP is an optional interface that can provide IP trunks and Tie Lines. It can operate in the following modes:

- $\Box$  COI
- COID
- $\Box$  DID
- **D** TLI
- DTI DTI

Depending on the requirements and resource allocation in the LAN/WAN/Internet, the IAD(8)-U10 ETU - SIP can be configured to use any of the following voice compressions:

- $\Box$  G.711  $\mu$ -Law Highest Bandwidth
- $\Box$  G.729 (a) Most often used

The IAD(8)-U10 ETU – SIP can be assigned in any of the following configurations:

- $\Box$  A 2-port TLI(2)-U10 ETU
- $\Box$  A 4-port DID(4)/COI(4)/COID(4)-U10 ETU
- □ An 8-port COI(8)/COID(8)-U10 ETU
- $\Box$  A DTI ETU using eight channels that can be installed in interface slots supporting these ETUs.
- $\Box$  The LAN/WAN or Internet connection is provided by a 10 Base-T/100 Base-TX Ethernet.
- $\Box$  The ETU operating mode can be configured per ETU, but not per port.

# **Conditions**

None

# **Default Setting**

None

# **System Availability**

## **Terminals**

All Multiline Terminals

## **Required Component(s)**

IAD(8)-U10 ETU – SIP package

# **Related Features**

**None**

# **Programming**

- **10-03-01 ETU Setup**
- **11-01-01 System Numbering**
- **14-02-01 Analog Trunk Data setup Signaling Type (DP/DTMF)** At default, PRG 14-02-01 is set to 2 (DTMF). For the IAD trunks this must be set for Dial Pulse [either 0 (10PPS) or 1 (20PPS)].
- **14-05-01 Trunk Group Trunk Group Number**
- **44-02-01 through 44-02-03 Dial Analysis Table for ARS/F-Route Access**

## **44-05-01 ARS/F-Route Table – Trunk Group Number**

IAD(8)-U( ) assigned as DTI is allocated 24 trunk ports, but can use only the first eight ports. The remaining trunk ports should be assigned to Trunk Group 0.

## **44-05-09 ARS/F-Route Table – Maximum Digit**

# **Operation**

None

=

**THIS PAGE INTENTIONALLY LEFT BLANK**

# *IP Trunk (SIP) – MG16*

## **Enhancements**

This feature added with **Version 1500**.

**Version 2000** supports the Combined functionality of a MG16 and K-CCIS over IP and SIP Stations/ trunks on one card.

# **Description**

SIP (Session Initiation Protocol) is used for Voice over IP (VoIP). It is described in the IETF (Internet Engineering Task Force) RFC3261. Commonly called SIP Trunking, this feature is used for linking a key telephone system to the publicly available voice services using SIP.

SIP analyzes requests from clients and retrieves responses from servers, then sets call parameters at either end of the communication, handles call transfer, and termination.

Typically, such features, including but not limited to Voice over IP services, are available from an SIP service provider. The SIP trunks on the Electra Elite IPK II can connect to a service provider over a broadband connection for implementing Voice over IP lines to the IPK II user.

The call routing, call features, and speech handling (RTP) are the same as other trunks in the Electra Elite IPK II system – only the signaling protocol is different. With the IPK II, SIP trunks can receive incoming calls with Caller ID, place outgoing calls, and transfer SIP trunks to IP, SIP, analog and digital stations, and across a network.

The Media Gateway (MG16) is an IP Application loaded on the PVA(X)-U( ) ETU. This is an optional interface package for the Electra Elite IPK II system that supports SIP Trunks, SIP Stations, and MEGACO IP stations. This is a required component of SIP implementation in Elite IPK II.

An on-board RJ-45 connector provides a WAN/LAN connection. Voice and signaling data to/from the IP stations are converted into IP Frames and transmitted through the Data Communication IP Network. Media Gateway 16 supports a maximum of 16 Voice over IP connections.

Each Media Gateway 16 application can support up to 16 TDM Talk paths. This total may be shared among SIP Station or SIP Trunks. Registered SIP Stations and/or SIP Trunks require a one-to-one relation with the MG16 DSP Resource.

The Electra Elite IPK II CPUII contains a regular TCP/RTP/IP stack that handles real-time media, supports industry standard SIP (RFC 3261) communication on the WAN side, and interfaces with the MG16 Application.

For this feature, the Media Gateway 16 is installed and assigned as a VoIP MG16 ETU. Each Media Gateway supports IP signaling for up to 16 (SIP Trunks and/or SIP Stations) and reduces the maximum capacity of SIP Trunk/Stations in accordance with the number of registered SIP Stations or SIP Trunks.

A maximum of 16 PVA(X)-U( ) ETUs can be installed supporting the maximum of 200 SIP Trunks (refer to [Table 2-44 KSU Power-Based Calculator Chart on page 2-1044](#page-1067-0) in the Universal Slots feature).

SIP Trunks can operate in two modes:

- $\Box$  SIP Trunking provides connectivity to a SIP service provider.
- $\Box$  SIP Interconnect provides connectivity to other IPK II systems.

Depending on the requirements and resource allocation in the LAN/WAN, the SIP Trunk can be configured to use any of the following voice compressions:

- $\Box$  G.711  $\mu$ -Law Highest Bandwidth
- $\Box$  G.729 (a) Most often used

The minimum bandwidth requirements for each voice call is listed below. This includes all the overhead of VoIP communication, including signaling.

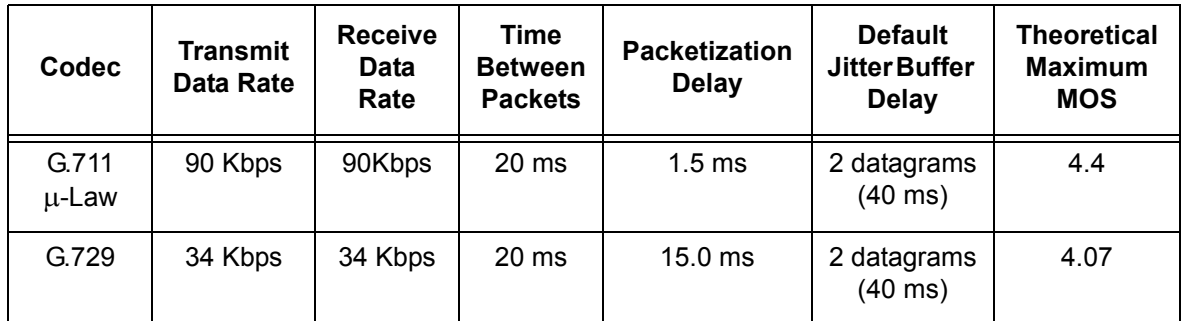

Note 1: This includes the overhead of VoIP communication, including signaling.

Note 2: In voice communications, particularly Internet telephony, the mean opinion score (MOS) provides a numerical measure of the quality of human speech at the destination end of the circuit. The scheme uses subjective tests (opinionated scores) that are mathematically averaged to obtain a quantitative indicator of the system performance. The maximum for the Mean Opinion Score is 5.0.

- $\Box$  SIP signaling stack resides on the CPU II.
- $\Box$  The MG16 contains a regular TCP/RTP/IP stack that can handle real time media. The MG16 ETU is an end-point on the IP network from the network administration perspective.
- $\Box$  Speech-connection audio quality depends entirely on the available bandwidth between the Voice over IP end points in the data network. Because Internet is an uncontrolled data network compared to an Intranet, using this application in Intranet WAN environment with known (or controlled and assured) Quality of Service (QoS) is highly recommended.
- $\Box$  A static IP Address is required for each MG16 in the network.
- $\Box$  The LAN/WAN connection is provided by a 10 Base-T/100 Base-TX Ethernet connector. This connector is a single 10/100 mbps Ethernet Connector. This port has Auto-Medium Dependent Interface Crossover (MDIX) to allow using either a straight-through Ethernet cable for connection to a PC or a crossover Ethernet cable.
- Duplex mode (Auto, Full, or Half) and speed (10/100 mbps) are configured via Elite IPK II KSU Programming.
- Default UDP listen port for SIP Trunk is 5060.
- IPK II SIP supports 100 rel option (IETF RFC 3262) and Session Timer option (IETF draft-ietf-sip-session-timer-10.txt).
- **IPK II SIP supports Early Media.**
- $\Box$  IPK II SIP restricts an outgoing call under the following conditions:
	- SIP configuration failed
	- $\bigcirc$  SIP registration failed
	- O CPUII and MG16 Link down
	- O Lack of MG16 DSP resource
	- Lack of MG16 bandwidth
- **IPK II SIP supports MD5 Authentication flow for a SIP server. (Refer to IETF RFC 3261 for more** information).
- **IPK II SIP supports multi-UAs registration for one SIP server.**
- **IPK II SIP Trunk supports a DNS resolution access and an IP address direct access for SIP server.** (Refer to IETF RFC 3261 for more information).
- $\Box$  IPKII SIP Trunk can connect a SIP server over NAPT router by one IP address.
- $\Box$  IPK II SIP can transport DTMF digits in-band according to IETF RFC 2833, or by using uncompressed codec such as G.711 (Configured in system programming).
- $\Box$  IPK II SIP Trunk supports the sub-address feature with SIP trunk interconnection. (IPK II SIP Trunk to IPK II SIP Trunk).

## **Conditions**

- $\bigcirc$  If Program 10-29-01 : SIP Proxy Setup Outbound Proxy is set to 0 (Off), then all other programs under 10-29 must be manually configured to default values.
- The IPK II does not support the simultaneous use of a SIP Trunk inter-connection and a SIP Trunk carrier connection modes. If connection between IPK II systems is desired while working with the SIP providers, then both IPK II systems must individually register such a service provider.
- $\bigcirc$  Outgoing calls on SIP are not possible under the following conditions:
	- $\Box$  SIP configuration failed
	- □ SIP registration failed
	- □ CPUII and MG16 link down
	- □ Lack of MG16 DSP resource
	- □ Lack of MG16 bandwidth
- $\bigcirc$  IPK II SIP does not support T.38 FAX.
- $\bigcirc$  SIP IP Trunks use the PVA(X)-U( ) ETU Media Gateway (MG16 application). The media gateway card controls and interprets RTP messaging from the SIP IP Trunks to the Elite IPK II Processor, therefore KSU Programming (PRG 84-05-03) Master/Slave determination is **NOT** required.
- The MG16 Application consumes 16 logical trunk ports, only when using an SIP trunk.
- O SIP Trunk does not support multi-SIP Server registration.
- $\bigcirc$  SIP Station and SIP Trunk required license key for activation. Once activated, the SIP Client license may be shared between SIP Station and SIP Trunks.
- $\Omega$  The maximum number of the SIP Trunks is 200.
- $O$  SIP protocol (RFC3261) is used.
- When using SIP Trunks as Interconnect, and using it to grab a trunk out of the remote system, the trunk access code must be an F-Route and not a Trunk.
- **Version 1600** does not support the options for configuring 20 or 24 ports in Program 10-40-02: VoIP Trunk Availability.
- **Version 1600** does not support Program 10-03-01: MG-CCIS PKS Logical Port Number of CCIS over IP.

## **PVA Combo Card Service Conditions**

- **Version 2000 or higher** is required to support the PVA Combo Card Application.
- The PVA Combo Card Application can support 24 DSP resources which may be configured to support the MG16 or the CCISoIP application.
- The PVA Combo Card CCISoIP Trunks and SIP Trunks Logical Port Numbers are determined by the following:
	- **SIP Trunks**
		- PVA(X)-U( ) ETU License Registration
		- O SIP Client License Registration
		- Elite IPK II Program 10-41-01 SIP Trunk Availability

Elite IPK II Program 10-40-02 Number of SIP Ports

### **CCISoIP Trunks**

- PVA(X)-U( ) ETU License Registration
- Elite IPK II Program 10-40-03 CCISoIP Trunk Availability
- Elite IPK II Program 10-40-04 Number of CCISoIP Ports
- The maximum number of Logical Trunk Ports is 48 ports per PVA Combo Card package
- The PVA(X)-U( ) ETU with PVA Combo Card Application may configure DSP usage criteria with Elite IPK II Program 10-19-01 DSP Resources. Each VoIP ETU can flag individual DSP resources as:
	- IP Ext IP Extensions (includes MEGACO Station or SIP Stations)
	- □ SIP Trk SIP Trunks
	- □ CCIS CCIS Networking
	- □ Common Common usage for CCIS Networking, SIP Station, MEGACO Stations, SIP Trunks
- PVA Combo Card CCISoIP Application supports trunks configured in increments of four contiguous DSP resources.
- ETU Configuration The PVA Combo Card Application package is identified as an MG\_CCIS ETU.
- The PVA Combo Card VoIP ETU supports up to 200 CCIS Logical Trunks and 200 SIP Logical Trunk Port Numbers (read only).
- IP Application DSP Resource configuration:
	- □ CCIS Trunks are defined as CCIS or Common
	- **IP MEGACO Stations are defined as IP Ext or Common**
	- □ SIP Trunks are defined as SIP Trk or Common
	- □ SIP Station are defined as IP Ext or Common
- When the PVA Combo Card is installed in the Electra Elite IPK II system, the system assigns the first available Logical Port Numbers for CCISoIP trunks and SIP trunks are allotted the next available logical port numbers.
- $\bigcirc$  If the Elite IPK II CPUII system does not have registered SIP licenses, the Logical SIP Trunk is not assigned.
- $\bigcirc$  If the PVA Combo Card cannot establish the common highway, the maximum number of trunk ports is 16 ports for one package.
- Changes in Program 10-40-03 and or Program 10-40-04 requires the PVA(X)-U( ) ETU to be reset for the new changes to take effect.
- Changes in Program 10-19-01 requires PVA(X)-U( ) ETU to be reset for the changes to take effect.
- PVA(X)-U( ) ETU/Combo Card LED Indications:
	- □ Non Peer-to-Peer MEGACO IP Station and SIP IP Station calls are indicated by a Flashing RED LED.
	- CCISOIP Trunk and SIP Trunk calls are indicated by a Solid RED LED.

## **Default Setting**

None

# **System Availability**

## **Terminals**

SIP Trunks Compliant with RFC 3261

## **Required Component(s)**

PVA(X)-U( ) ETU – MG16 **1.50 package or Higher**

## IPK II CPUII **Version 1.50 or Higher**

SIP License

PVA(X)-U( ) ETU with PVA Combo Application package **1.00 or Higher** and Elite IPK II CPUII **Version 2000 or Higher**

## **Related Features**

Reference the Elite IPK II VoIP (Voice over Internet Protocol) Installation Manual

# **Programming**

## **VoIP Settings**

When the PVA(X)-U() ETU is first purchased it has a factory default package installed. You must load the MG16 Application for the Elite IPK II KSU to recognize the VoIP MG16 ETU. [Reference the PVA(X)-U( ) ETU Firmware upgrade installation procedure].

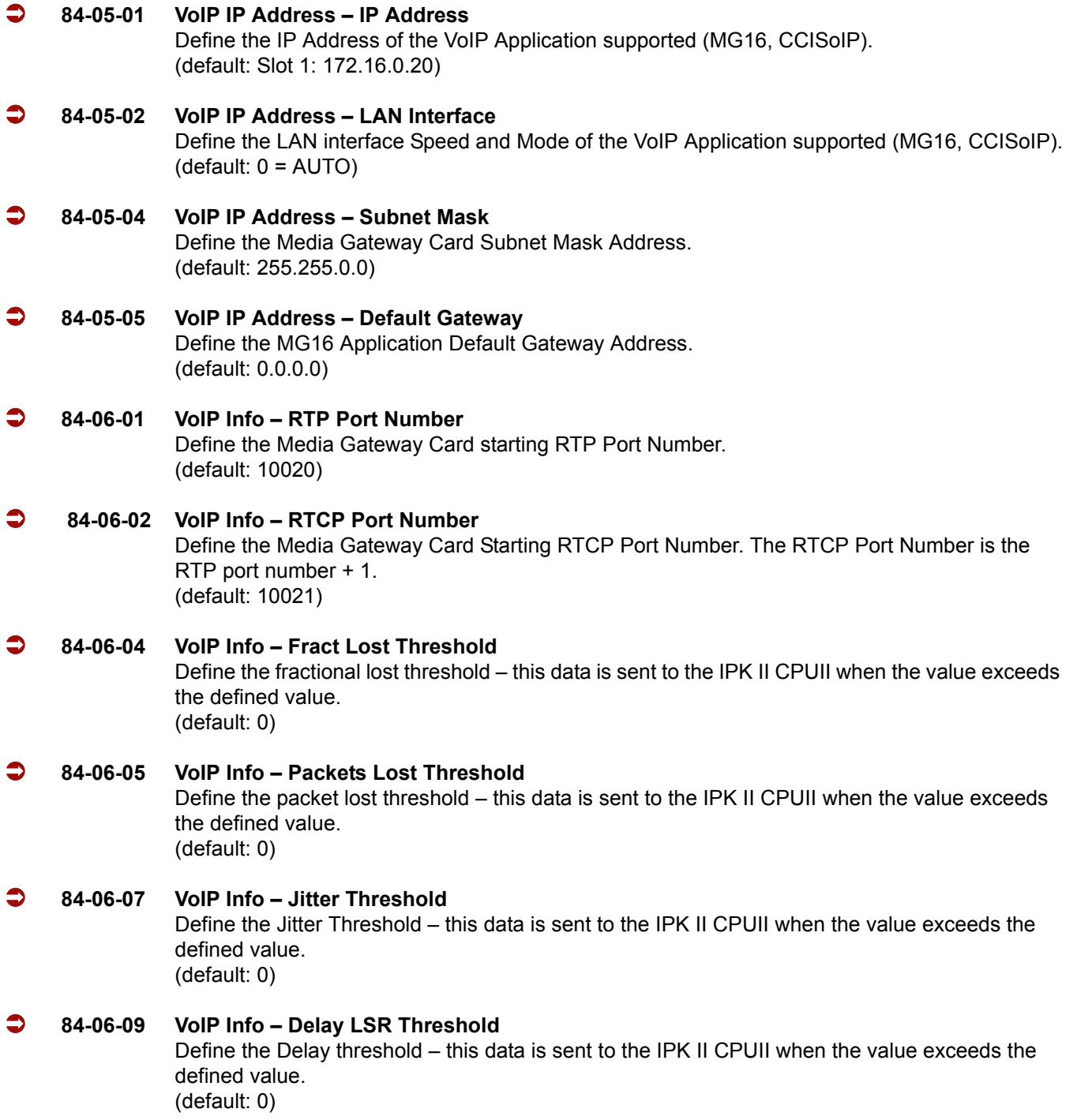

## **VoIP ToS Setup**

The Elite IPK II supports QoS Marking for the ToS and DiffServe on the following VoIP Applications: (MG16 and CCISoIP packages).

=

# **SIP Trunk Basic Setup**

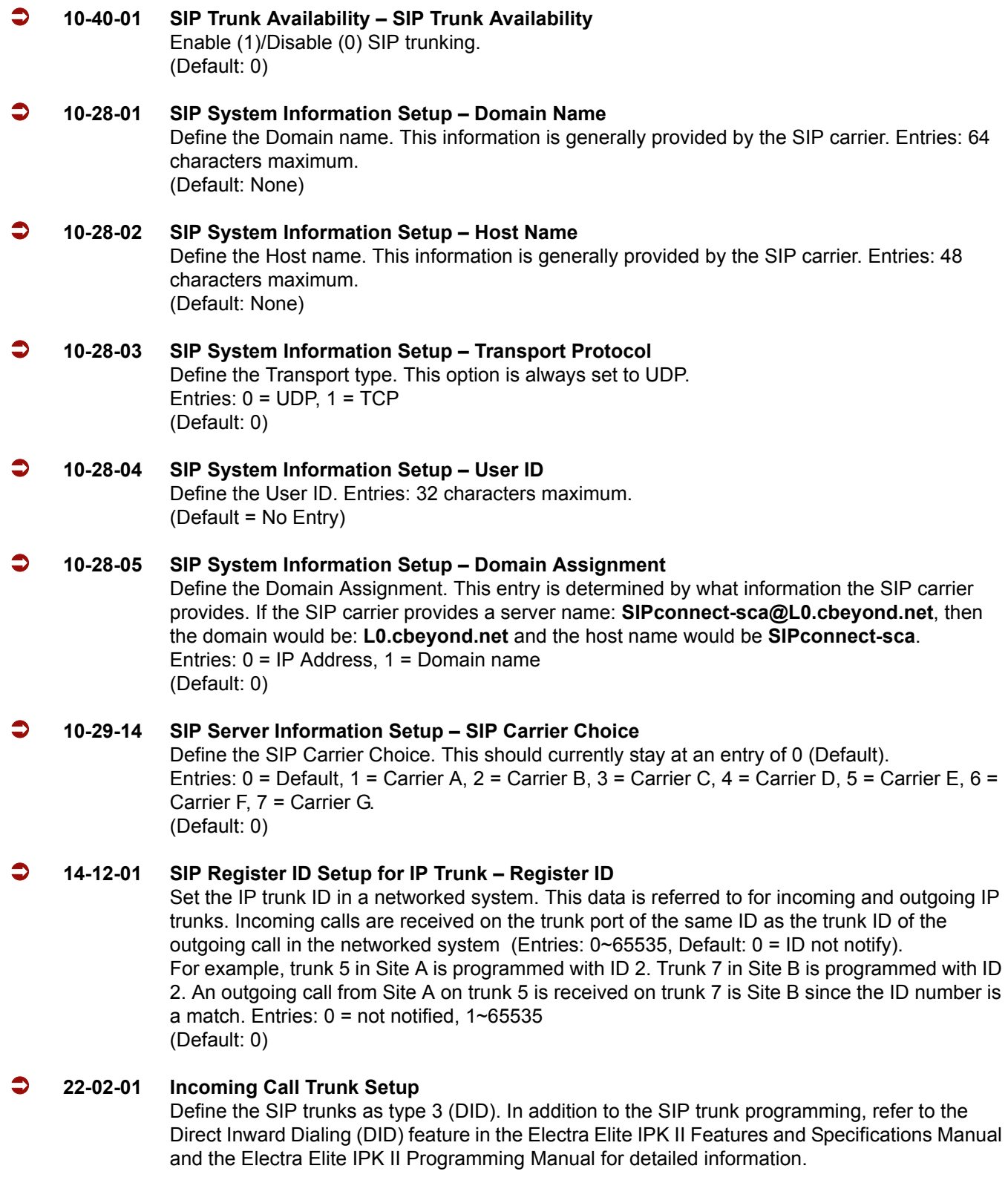

 $\overline{a}$ 

### **VoIP DSP Resource**

## **10-19-01 VoIP DSP Resource Selection (Version 1600 or higher required)**

Select type of VoIP ETU DSP Resource. This program setting has no affect on the terminal/ trunk port assignment or usage. Entries:  $0 =$  Common (Used for both IP Extensions and Trunks),  $1 =$  Extension,  $2 =$  Trunks,  $3 =$ Networking. (Default: 0)

- **10-40-02 VoIP Trunk Availability Number of Ports (Version 1600 or higher required)**  $0 = 4$  ports  $1 = 8$  ports  $2 = 12$  ports
	- $3 = 16$  ports (Default: 0)

### **SIP Authentication Information**

#### **10-30-02 SIP Authentication Information – User Name**

Define the authentication User name provided by the SIP carrier. Entries: 48 characters maximum (Default: None)

- **10-30-03 SIP Authentication Information Password** Enter the authentication password provided by the SIP carrier. When the Electra Elite IPK II registers its own ID with the carrier SIP server or makes an outgoing call via the carrier SIP server, the SIP server requests the authentication. This data is used as Register ID 0. Entries: 24 characters maximum (Default: None)
- **10-30-04 SIP Authentication Information Authorization Trial** Define the Authorization Trial. When a call tries to register with the SIP carrier and they refuse, this entry determines how many times the Electra Elite IPK II sends authorization. Entries: 1~9 (Default:1 time)

### **SIP Caller ID**

 **14-01-24 Basic Trunk Data Setup – Trunk-to-Trunk Outgoing Caller ID Through Mode** Enable (1)/Disable (0) the Trunk-to-Trunk Outgoing Caller ID Through Mode. This option allows Caller ID from the original outside caller to be displayed when a trunk is forwarded off premise. This option can be used only with PRI and SIP trunks. (Default: 0)

## **21-17-01 IP Trunk (SIP) Calling Party Number Setup for Trunk**

Assign the Caller Party Number for each IP trunk. The assigned number is sent to the central office when the caller places an outgoing call. If the Calling Party Number is assigned by both PRG 21-17 and PRG 21-18/PRG 21-19, then the system uses the entry in PRG 21-18/PRG 21-19. Entries:  $1~0$ ,  $*$ ,  $*$  (to equal up to 16 digits)

(Default: None)

#### **21-19-01 IP Trunk (SIP) Calling Party Number Setup for Extension**

Assign the Calling Party Number for each extension. The assigned number is sent to the central office when the caller places an outgoing call. If the Calling Party Number is assigned by both Program 21-17 and Program 21-18/Program 21-19, the system uses the data in Program 21-18/ Program 21-19. Entries:  $1~0$ ,  $*$ ,  $*$  (to equal up to 16 digits) (Default: None)

### **SIP CODEC Trunk**

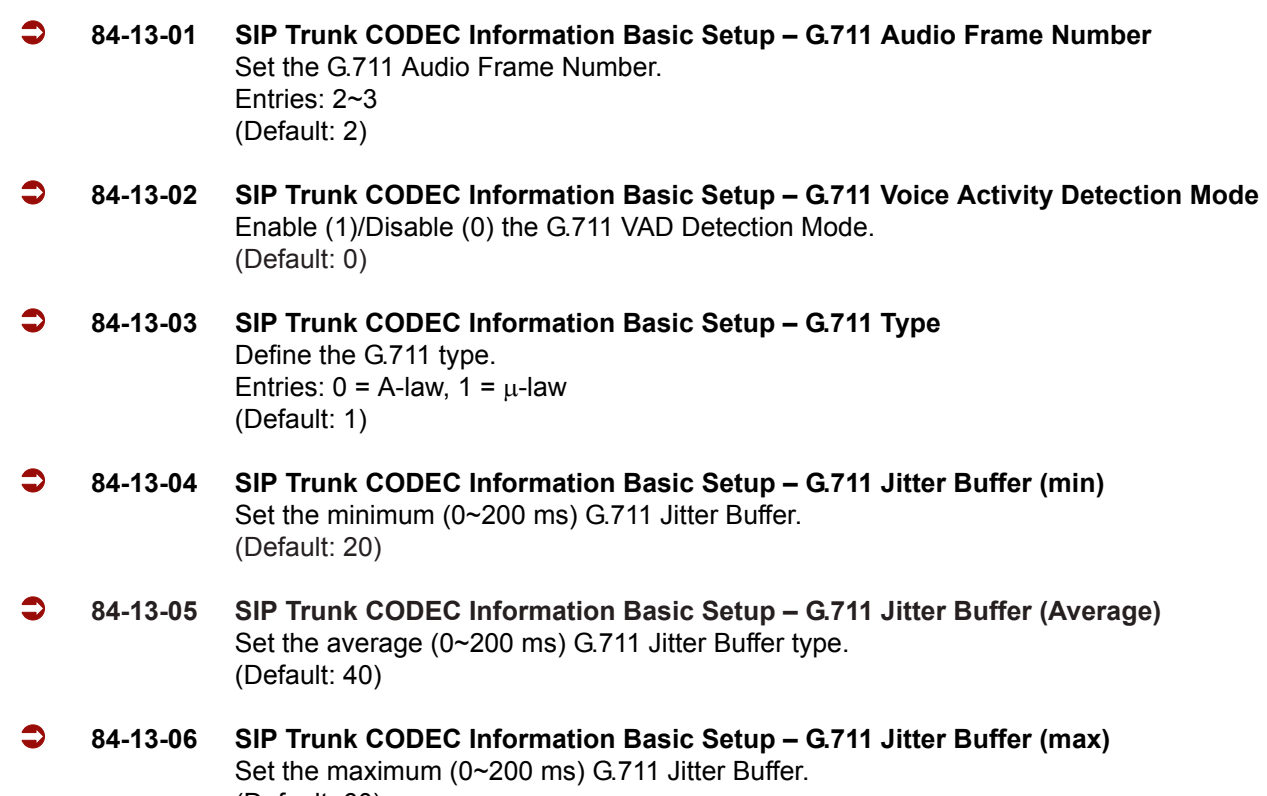

(Default: 60)

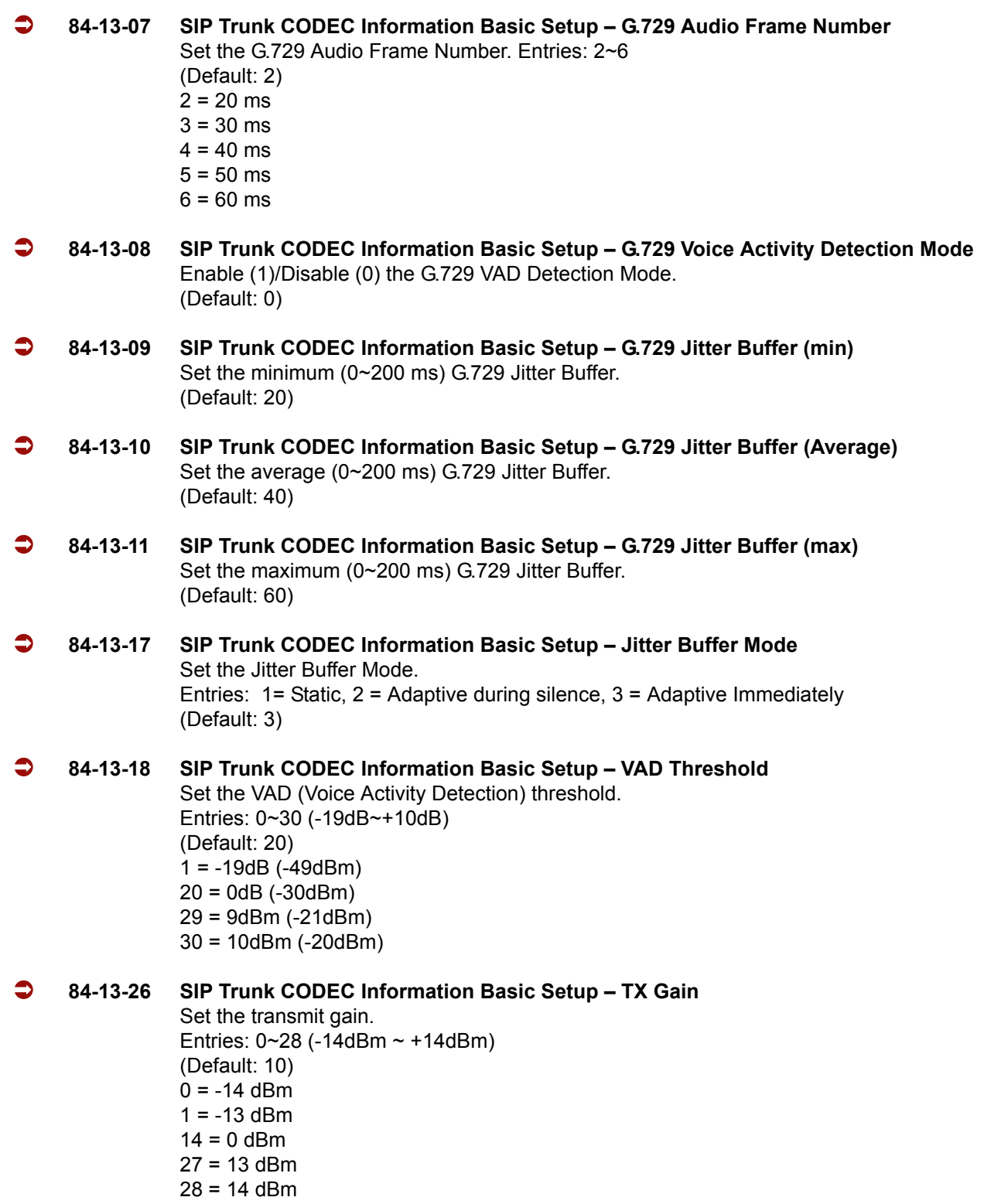

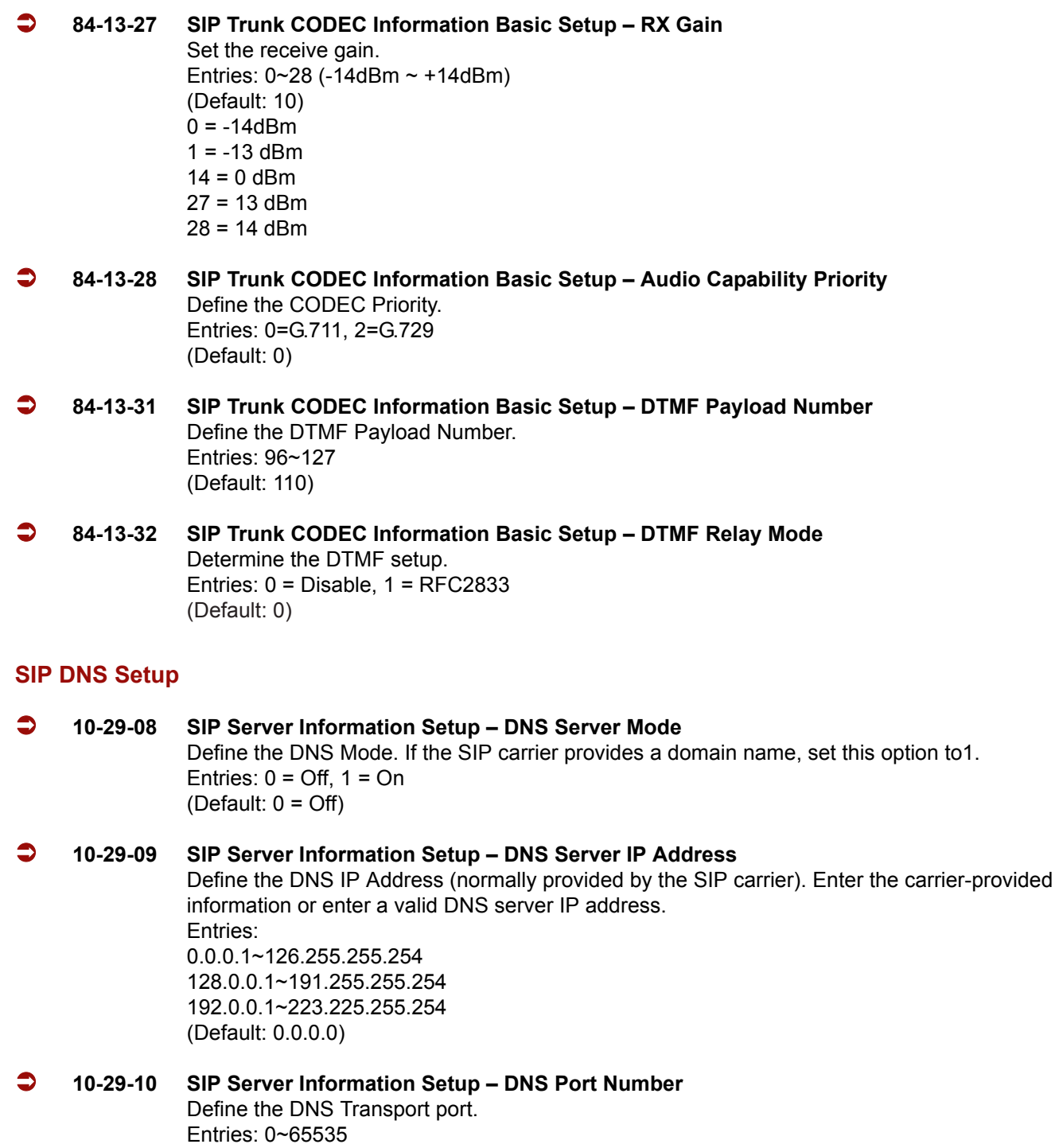

(Default: 53)

-
#### **SIP NAPT Router Setup**

- **10-12-06 CPUII Network Setup NAPT Router** Enable (1)/Disable (0) the NAPT Router Setup. With SIP trunking behind a NAPT Router, this must be set to 1. (Default: 0) **10-12-07 CPUII Network Setup – NAPT Router IP Address**
- Set the NAPT Router IP address. With SIP trunking, the IP address of the WAN side of the router must be entered. (Default=0.0.0.0)
- **10-12-08 CPUII Network Setup ICMP Redirect** Enable (1)/Disable (0) ICMP (Internet Control Message Protocol) Redirect. (Default: 0)

#### **SIP System Interconnect Setup**

- 
- **10-23-01 SIP System Interconnection Setup System Interconnection** Enable (1)/Disable (0) the system interconnection to another system (Default: 0)
	- **10-23-02 SIP System Interconnection IP Address** Define the IP address of another system. Entries:  $0.0.0.0 \sim 126.255.255.254$ 128.0.0.1 ~ 191.255.255.254 192.0.0.1 ~ 223.255.255.254 (Default: 0.0.0.0)
	- **10-23-04 SIP System Interconnection Setup Dial Number** Determine another system call control port number Entries: Up to 12 digits  $(0-9)$ (Default = None)

#### **SIP Protocol**

- **84-14-06 SIP Trunk Basic Information Setup SIP UA Trunk Port** Set the SIP UA (User Authorized) Trunk port number (1~65535) receiving transport for Electra Elite IPK II SIP). (Default: 5060)
- **84-14-07 SIP Trunk Basic Information Setup Session Timer Value** Set the Session Time (0~65535 seconds). (Default: 0 (session timer Off)
- **84-14-08 SIP Trunk Basic Information Setup Minimum Session Timer Value** Set the Minimum Session Time (0~65535 seconds). (Default: 1800)

e<br>H

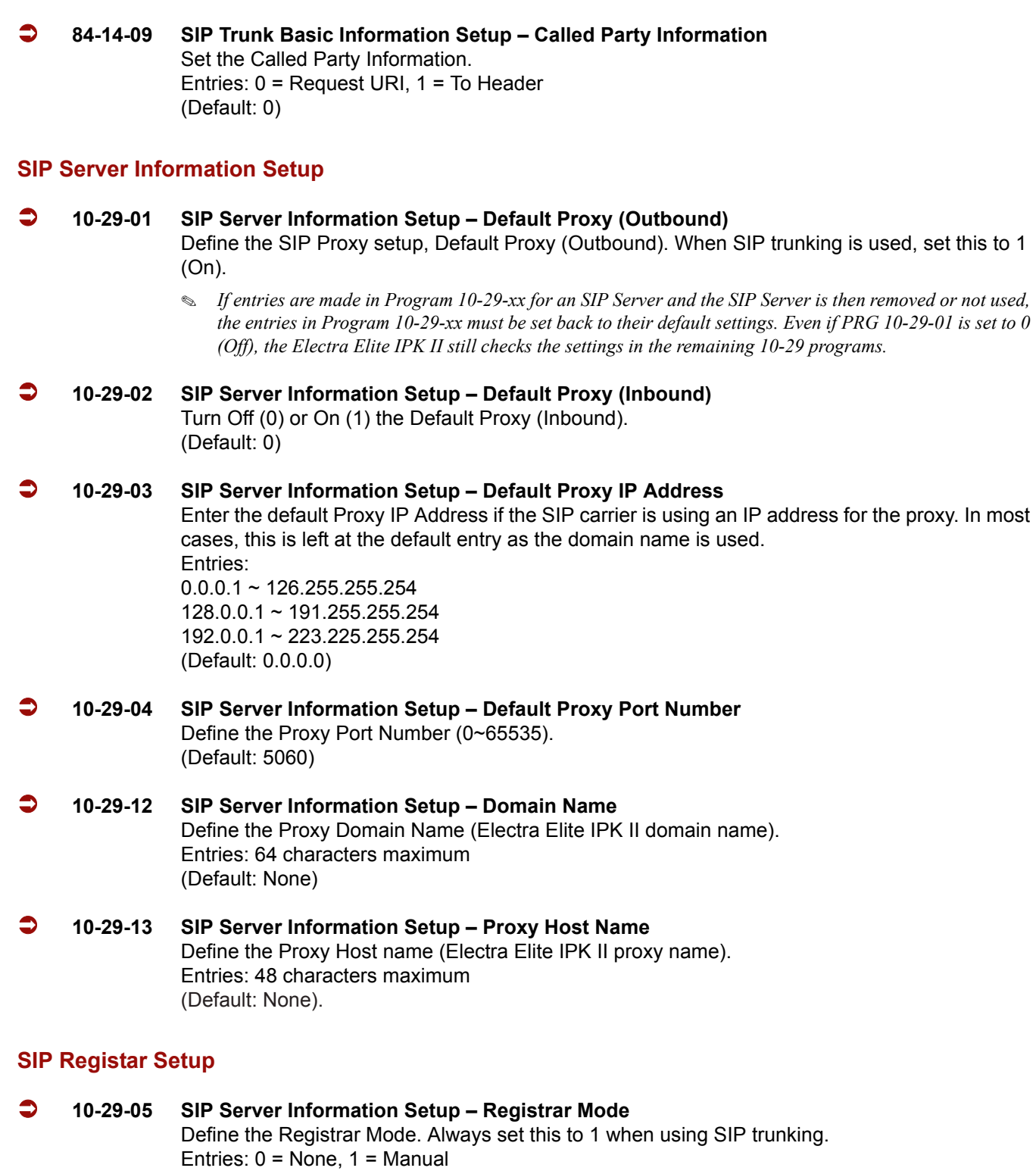

-

(Default: 0)

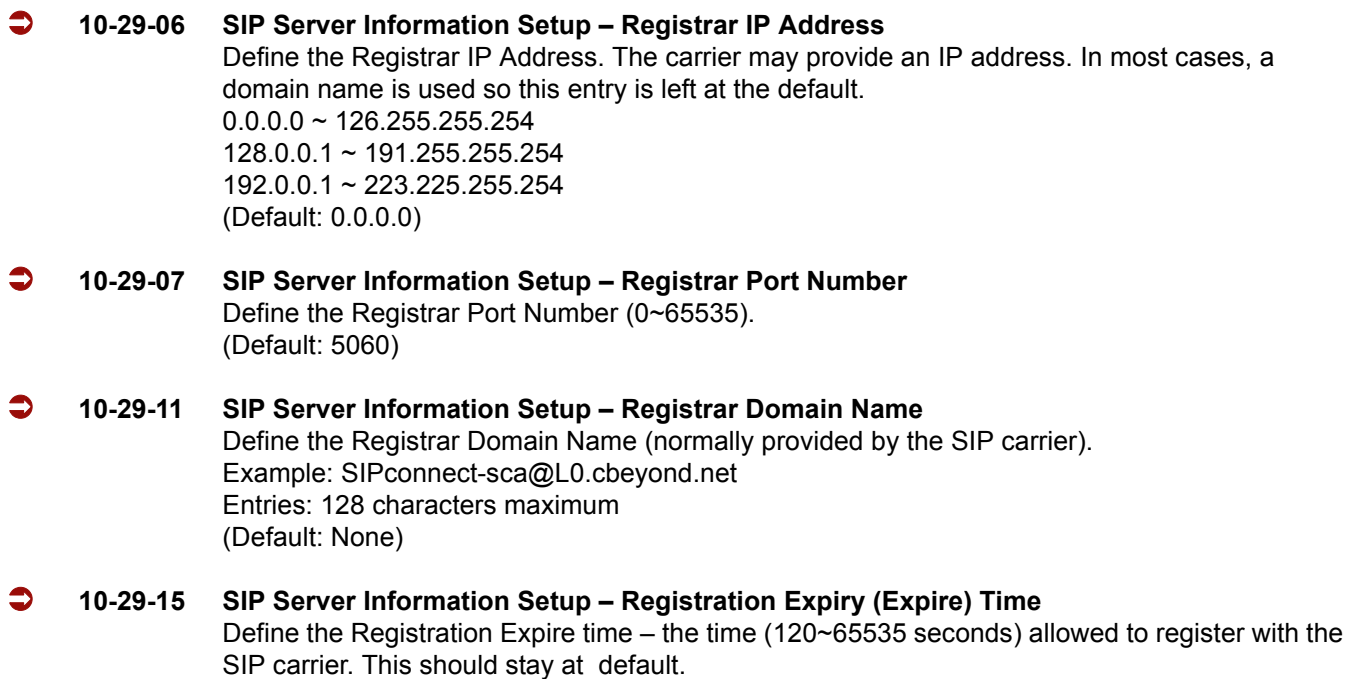

(Default: 3600)

#### **SIP Server Status**

 **90-10-01 System Alarm Setup – Alarm Type** Defines alarm type 14 and 60.

#### **Alarm 14 – CPU-LAN Link Error (IP Layer 1)**

Assign a Major or Minor alarm status to for the LAN link. This program also assigns whether or not the alarm is displayed to a key telephone and whether or not the alarm information is reported to the predefined destination.

#### **Alarm 60 – SIP Registration Error Notification**

Assign a Major or Minor alarm status to for the SIP Registration Error. This program also assigns whether or not the alarm is displayed to a key telephone and whether or not the alarm information is reported to the predefined destination.

**90-10-14 System Alarm Setup – CPUII-LAN Link Error (IP Layer 1)**

Assign a Major or Minor Alarm status to for the LAN link. This program also assigns whether or not the alarm is displayed to a key telephone and whether or not the alarm information is reported to the predefined destination.

#### **90-10-60 System Alarm Setup – SIP Registration Error Notification**

Assign a Major or Minor Alarm status to for the SIP Registration Error. This program also assigns whether or not the alarm is displayed to a key telephone and whether or not the alarm information is reported to the predefined destination.

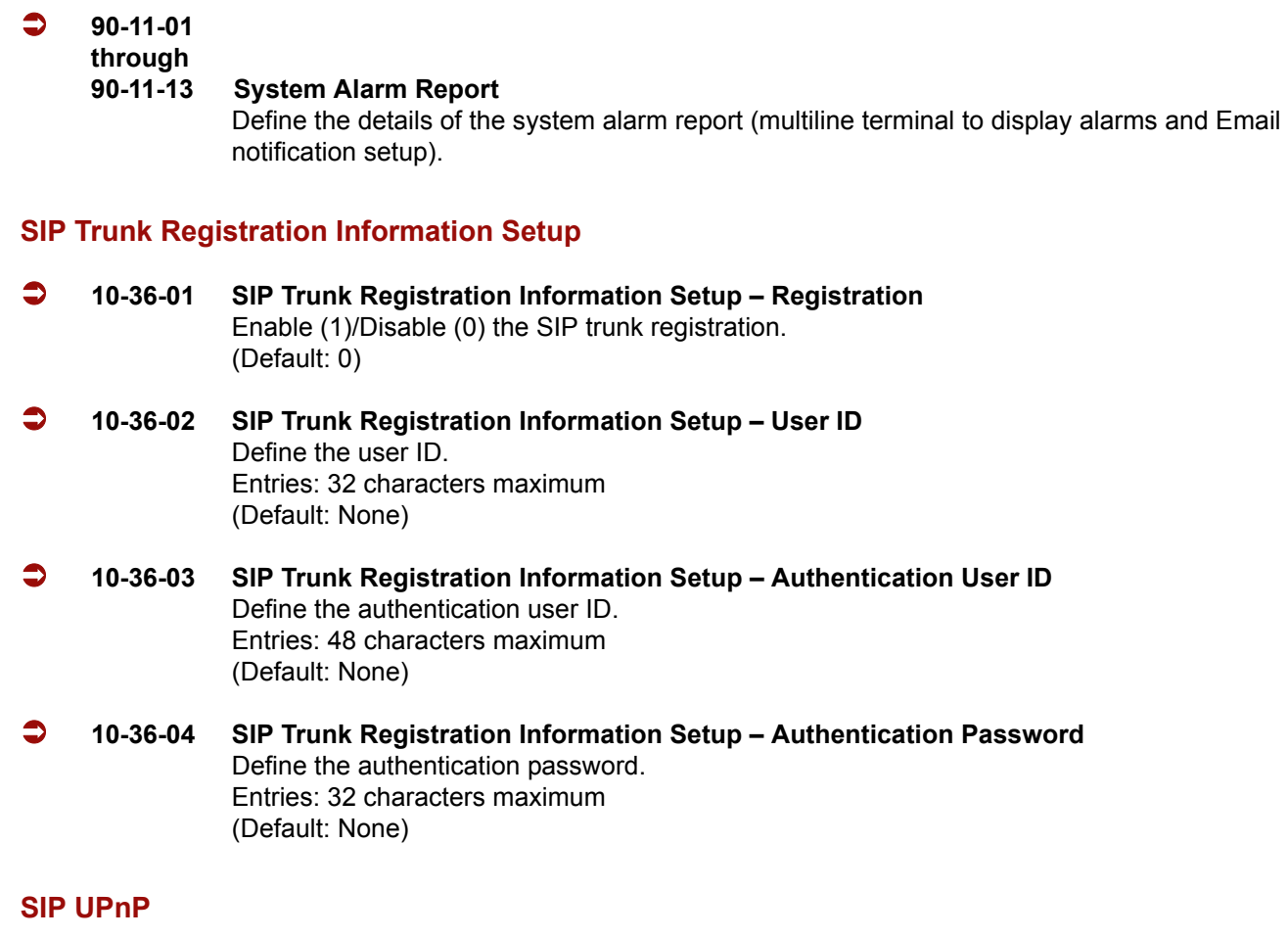

- **10-37-01 UPnP Setup UPnP Mode** Enable (1)/Disable (0) UPnP task. If UPnP (Universal Plug and Play) task starts, it obtains a NAPT router WAN IP Address by using NAT traversal and saves it in PRG 10-12-07 automatically. (Default: 0)
- **10-37-02 UPnP Setup Retry Time** UPnP task tries to obtain the WAN IP Address of the NAPT router during this time (0~3600 seconds). (Default: 60)

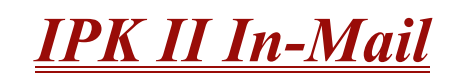

#### **Enhancements**

With **Version 2000 or higher** In-Mail Master mailboxes can be used for ACD Delay Announcements. Refer to Automatic Call Distribution (ACD) feature or the In-Mail system guide for more information.

## **Description**

The Elite IPK II In-Mail is a low cost voice mail solution that mounts onto the CPUII. Its programming is fully integrated with KSU programming. This system offers most voice mail system features customers expect.

Automated Attendant automatically answers the system's incoming calls. After listening to a customized message, an outside caller can dial a system extension or use Voice Mail.

There are up to four Elite IPK II In-Mail voice mail ports available. Both 2- and 4 -port In-Mail systems reduce the total station ports available by eight. Integrated Voice Mail enhances the telephone system with the following features:

#### **Call Forwarding to Voice Mail**

An extension user can forward their calls to Voice Mail. Once forwarded, calls to the extension connect to that extension mailbox. The caller can leave a message in the mailbox instead of calling back later. Forwarding can occur for all calls immediately, for unanswered calls or only when the extension is busy. When a user transfers a call to an extension forwarded to Voice Mail, the call waits for the Delayed Call Forwarding time before routing to the called extension mailbox. This gives the transferring party the option of retrieving the call instead of having it go directly to the mailbox.

#### **Leaving a Message**

Voice Mail lets a multiline terminal extension user easily leave a message at an extension that is unanswered, busy or in Do Not Disturb. The caller can press their Voice Mail key to leave a message in the called extension mailbox. There is no need to call back later.

#### **Transferring to Voice Mail**

By using Transfer to Voice Mail, a multiline terminal extension user can Transfer a call to the user's or a co-worker's mailbox. After the Transfer goes through, the caller can leave a message in the mailbox.

#### **Live Record**

While on a call, an extension user can have In-Mail record the conversation. The multiline terminal user can press the In-Mail Record key; and the ESL user dials a code. Once recorded, the Voice Messaging System stores the conversation as a new message in the user's mailbox. After calling their mailbox, a user can save, edit or delete the recorded conversation.

#### **Personal Answering Machine Emulation**

A multiline terminal user can have their idle extension emulate a personal answering machine. This lets In-Mail screen their calls, just like their answering machine at home. If activated, the extension incoming calls route to the user's subscriber mailbox. Once the mailbox answers, the user hears the caller's incoming message. The multiline terminal user can then:

- $\circ$  Let the call go through to their mailbox
- $\circ$  Intercept the call before it goes to their mailbox

#### **Voice Mail Overflow**

If Voice Mail automatically answers trunks, Voice Mail Overflow can reroute those trunks to other extensions when all Voice Mail ports do not answer or, with certain software, are busy. During periods of high traffic, this prevents the outside calls from ringing Voice Mail for an inordinate amount of time. Two types of Voice Mail Overflow are available: Immediate and Delayed. With immediate overflow, calls immediately reroute to other extensions when all Voice Mail ports do not answer or, with certain software, are busy. With delayed overflow, calls reroute after a preset interval. Without overflow, the outside calls ring Voice Mail until a port becomes available or the outside caller hangs up.

#### **Message Center Mailbox**

A Message Center Mailbox is a mailbox shared by more than one extension. Any multiline terminal that has a Message Center Key for the shared mailbox can:

- $\circ$  Listen to the messages stored in the shared mailbox
- $\circ$  Transfer calls to the shared mailbox
- Use many other Voice Mail features previously available only at an extension individual mailbox

A Message Center Mailbox helps co-workers that work together closely – such as members of the same Department Hunt Group or ACD Group. For example, an ACD Group Supervisor can send important messages to the shared Message Center Mailbox, to which any ACD Group member can respond when time allows. Each ACD Agent Message Center Key flashes when messages are waiting. (The Message Center Mailbox can be a mailbox for an installed, uninstalled or virtual extension.)

#### **D** Voice Mail Caller ID

In-Mail can use ANI/Caller ID information to identify the outside caller that left a message in a user's mailbox. When the message recipient presses TI after hearing a message, they hear the time the message was sent and the outside telephone number of the message sender. Refer to [Caller ID on page 2-169](#page-192-0) and [T1 Trunking \(with ANI/DNIS Compatibility\) on page 2-941](#page-964-0) for more information on setting up this feature.

#### **Voice Mail Queuing**

When accessing the voice mail, the system provides a voice mail queue. If all the voice mail ports are busy, any call trying to get to the voice mail is placed in queue. As the voice mail ports become available, the calls are connected to the voice mail in the order in which they were received.

As the Voice Mail Queue follows Department Hunting programming, the queue can hold a maximum of 10 calls. If the queue is full or if the voice mail ports are not assigned to a Department Group, the calls are handled as though there were no voice mail queuing feature enabled. The calls either access voice mail if a port is available or they receive a busy signal.

The Voice Mail Queuing feature does not work with the Conversation Record feature.

#### **Message Key Operates as Voice Mail Key**

The system enhances a telephone Message key function when connected to a system which has voice mail installed. When an extension receives a voice mail, the MSG key can be used to check the number of messages in voice mail, and call the voice mail to listen to the messages. If no Voice Mail Programmable Function Key is defined (Program 15-07-01, code 77), the telephone Message Waiting LED flashes to indicate new messages.

This option is not available with a networked voice mail – the voice mail must be local.

#### **In-Mail Available**

In-Mail is a plug-in "in-skin" full-featured, DSP-based integrated Voice Mail with Automated Attendant. It is available in two models:

- □ FM128(2) provides two Voice Mail ports, eight hours of message storage, and up to 160 mailboxes requires a DSPII-U10 Unit.
- $\Box$  FM128(4) provides four Voice Mail ports, eight hours of message storage, and up to 160 mailboxes requires a DSPII-U10 Unit.

The In-Mail Automated Attendant answers incoming calls and routes them quickly and efficiently. Integrated Voice Mail features include Conversation Record, Answering Machine Emulation, and Caller ID with Return Call. Interactive Softkeys guide the display telephone user through the extensive In-Mail feature set.

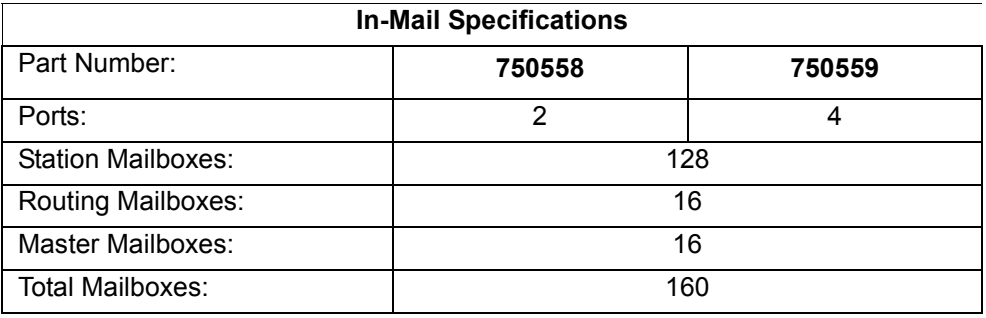

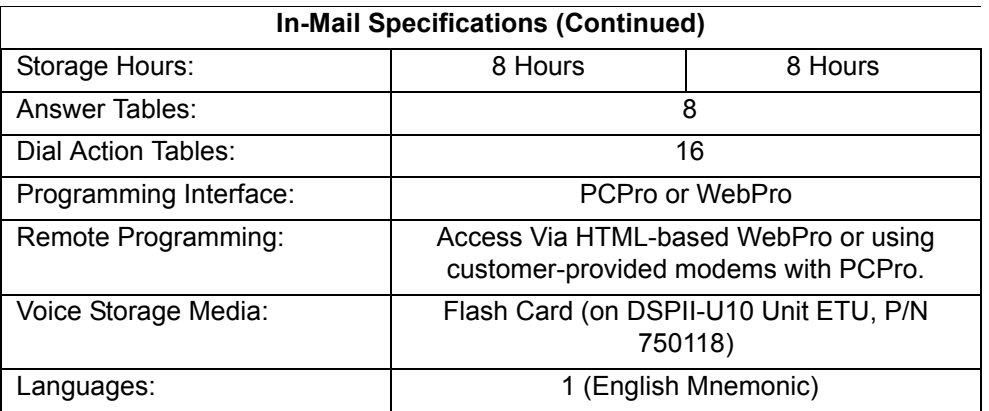

#### **In-Mail: External Transfer Available**

Software allows In-Mail to perform an external transfer. This allows the In-Mail to route an incoming Automated Attendant call out of the Electra Elite IPK II system on a new trunk based on a Speed Dial number stored in a Dial Action Table.

#### **In-Mail: Softkey With Security Code Programming**

In-Mail provides softkeys when programming the security code. These softkeys allow a user to select OK, CLEAR or EXIT following an entry of a new code.

#### **In-Mail: Internal Message Notification Timer Lengthened**

When Message Notification places a call out, the system waits up to 30 seconds for ringback, reorder, or busy tone from the trunk. If detected, notification call out processing begins normally. If not detected, the system abandons the call and decrements the Ring No Answer (RNA) count. In older software versions, the system waits 15 seconds. This could cause notification callbacks to be inadvertently abandoned.

#### **In-Mail: Directory Dialing**

Directory Dialing allows an Automated Attendant caller to reach an extension by dialing the first few letters in the extension user's name. With Directory Dialing, the caller does not have to remember the extension number of the person they wish to reach – just their name. Here is how Directory Dialing works:

- 1. When the Automated Attendant answers, it sends the call to a Directory Dialing Mailbox. (Optionally, the caller may be asked to dial a digit to access Directory Dialing.)
- 2. The Directory Dialing Mailbox plays the Directory Dialing Message which asks the caller to dial letters for the name of the person they want to reach.
- 3. The caller dials the letters for the person's name plus **#**. They can dial by first name or last name, depending on how the Directory Dialing Message is recorded and the Directory Dialing Mailbox is set up.
- 4. In-Mail searches the list of programmed extension names for a match of the caller-entered letters.
- 5. Voice prompts announce the first three matches, and allow the caller to dial a digit  $(1-3)$  to reach one of the announced matches. Additionally, the caller can dial 4 to hear additional matches (if any).
- 6. The caller dials the digit for the extension they wish to reach, and In-Mail sends the call to that extension. The call is sent as a Screened or Unscreened transfer, depending on programming.

For callers to use Directory Dialing, the system must have a name programmed for each extension (up to 15 characters, A~Z, using upper and lower case letters). Each extension should also have a name recorded in their Subscriber Mailbox. In addition, each extension used by Directory Dialing must be installed and must have their Subscriber Mailbox active (Personal or Group).

An outside caller can route to a Master Mailbox or Routing Mailbox programmed as a Directory Dialing Mailbox from:

- The Answer Tables Answer Schedule Override mailbox, Default mailbox, or Routing mailbox.
- A GOTO action in the Dial Action Table of a Call Routing Mailbox.

#### **In-Mail: Multiple Greetings**

The mailbox subscriber can record up to three separate greetings and make one of the three active. When a caller leaves a message in the subscriber's mailbox, they hear the active greeting. This allows the subscriber, for example, to record separate greetings for work hours, after work, and during vacation. Instead of rerecording their greeting when they leave the office, they can just activate the after work greeting instead.

If the active greeting is not recorded, a caller leaving a message in the subscriber mailbox hears, *"At the tone, you can leave your message for (extension number or name)."*

Refer to the Electra Elite IPK II In-Mail System Guide for complete details on setting these features.

#### **Conditions**

- $\bigcirc$  The Park and Page feature is not available with In-Mail.
- Conversation Record does not work for monitored calls.
- Fixed Call Forwarding can be used to transfer a user's unanswered calls to their voice mail. Call Forwarding does not have to be programmed manually by every user.
- Caller ID information is passed from the Voice Mail to an extension for pre-answer display on an unscreened transfer from Voice Mail.
- $\bigcirc$  Off-premise notification and external extensions require access to outside lines.
- $\bigcirc$  To have the Voice Mail Automated Attendant answer a trunk, program the trunk as a DIL to a Voice Mail port.
- When the voice mail places a call on hold, it uses Group Hold. Any line appearances for the trunk shows the hold flash rate, however, users cannot pick up these calls (a busy signal is heard).
- $\bigcirc$  Updating the system time also updates the In-Mail time.
- $\bigcirc$  Both 2- and 4-port In-Mail systems use eight station ports.
- VRS Features and In-Mail do not work at the same system.
- DSPII-U10 Unithas 32 resources which are used for DT/DTMF/Caller ID receiver or Caller ID sender. However, when using In-Mail they do not work.
- $\bigcirc$  In-Mail and VMS/FMS/VMP/CTI/CTP cannot be used at the same time in the same system.
- The displayed message count for New and Saved messages does not update until the mailbox user hangs up and calls back into the In-Mail.
- $\bigcirc$  In-Mail and Analog Voice Mail cannot be used at the same time in the same system.
- O In-Mail does not support Elite IPKII Centralized Voice Mail.
- $\bigcirc$  When transferring a caller to a mailbox the caller hears the personal greeting from the time the transfer is completed, not from the beginning.
- KSU must be licensed for ACD and In-Mail for the ACD Delay Announcement feature to work.
- Master Mailboxes used for ACD Delay Announcements cannot be used for other voice mail features.
- In-Mail ACD Delay Announcement feature requires KSU software 2.00 or higher.
- The first port of In-Mail must start with one of the following ports: 1, 5, 9, 12, 16, .....237, 241, 245, 249, and will use the first port assigned + the next three consecutive ports.
- Program 41-08-03: ACD Overflow Options Delay Announcement Source Type is not supported in **Version 1600**.
- Program 41-19-01~Program 41-19-08: Voice Mail Delay Announcement, is not supported in **Version 1600**.

## **Default Setting**

Disabled

## **System Availability**

## **Terminals**

All Terminals

## **Required Component(s)**

- O DSPII-U10 Unit
- $O$  IPK II In-Mail 2 Port, 8 Hours
- $O$  IPK II In-Mail 4 Port, 8 Hours

## **Related Features**

**Automatic Call Distribution (ACD)**

**Barge-In**

**Caller ID**

**Call Forwarding**

**Central Office Calls, Placing**

**Clock/Calendar Display**

**Direct Inward Line (DIL)**

**Hold**

**Message Waiting**

**One-Touch Calling**

**Programmable Function Keys**

**Transfer**

## **Programming**

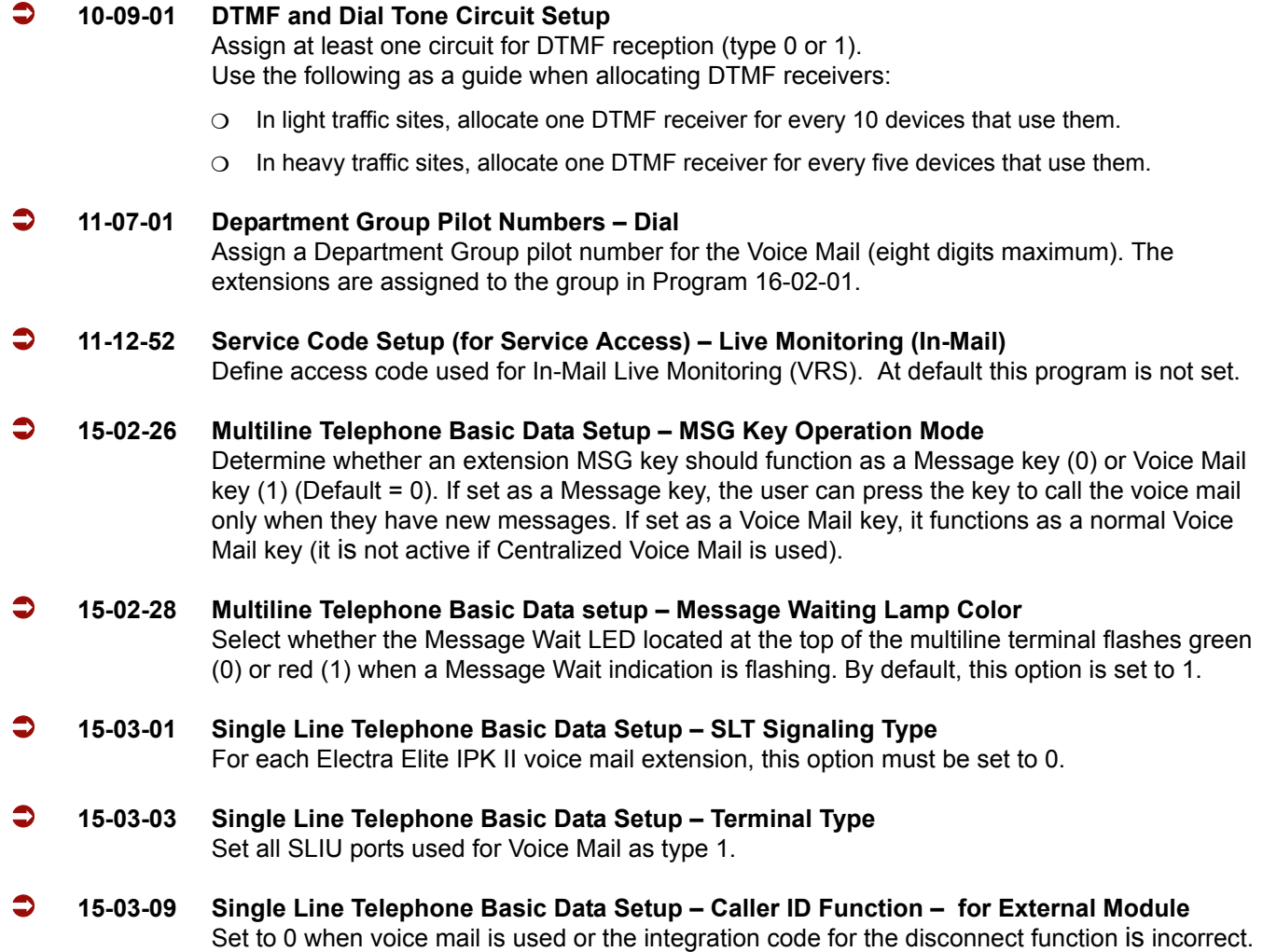

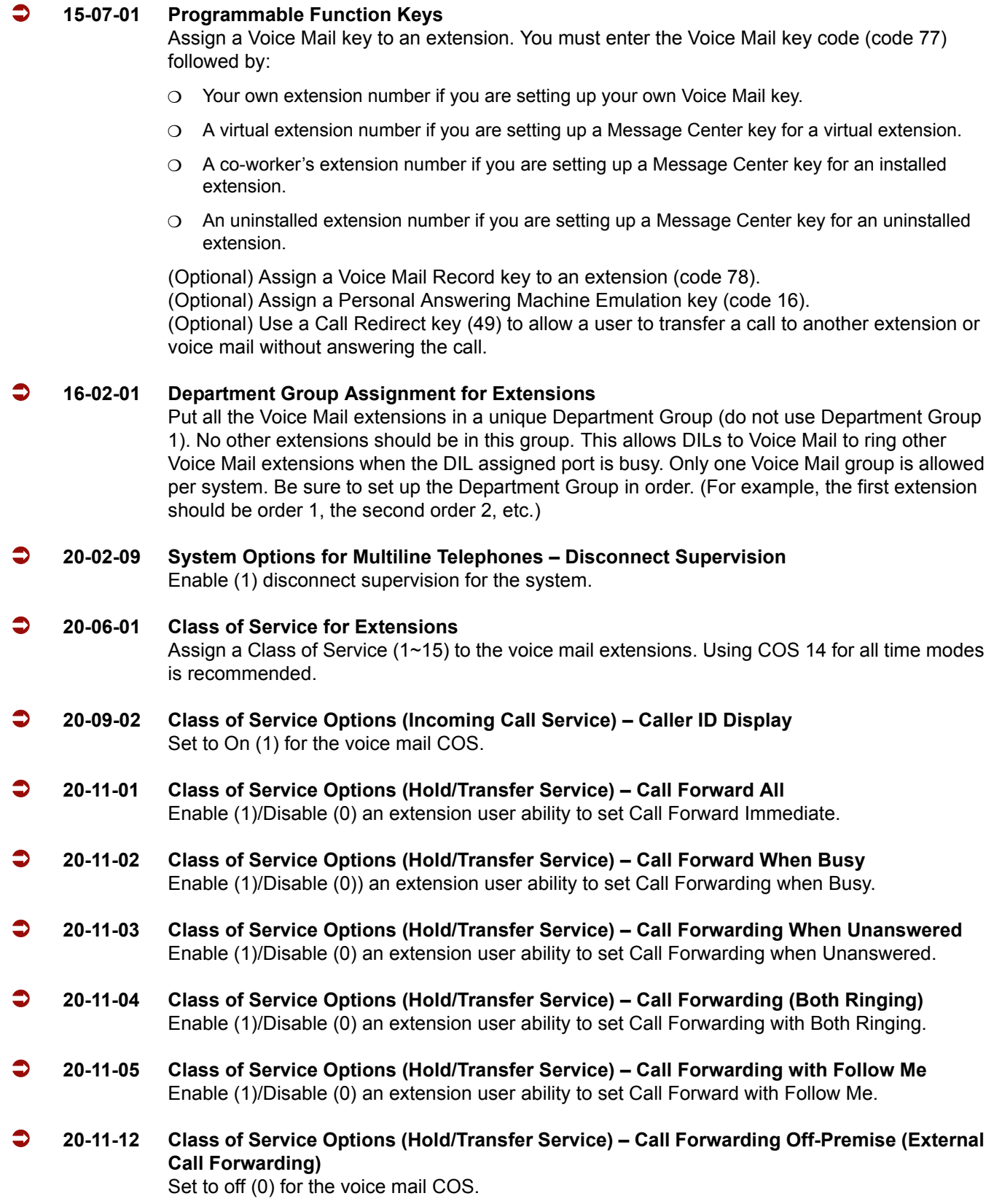

- **20-13-01 Class of Service Options (Supplementary Service) Long Conversation Alarm**
	- **20-13-05 Class of Service Options (Supplementary Service) Intercom Off-Hook Signaling**
	- **20-13-06 Class of Service Options (Supplementary Service) Automatic Off-Hook Signaling (Automatic Override)**
	- **20-13-07 Class of Service Options (Supplementary Service) Message Waiting**
	- **20-13-16 Class of Service Options (Supplementary Service) Barge-In, Receive**
	- **20-13-28 Class of Service Options (Supplementary Service) Allow Class of Service to be Changed**
	- **20-13-35 Class of Service Options (Supplementary Service) Block Camp On** Set these options to Off (0) for the voice mail COS.
- **20-13-13 Class of Service Options (Supplementary Service) Continued Dialing (DTMF) Signal on ICM Call** Enable (1) Continued Dialing for all extensions that dial Voice Mail features.
- **20-13-15 Class of Service Options (Supplementary Service) Barge-In, Initiate** Set to On (1) for the voice mail COS.
- **22-01-04 System Options for Incoming Calls DIL No Answer Recall Time** If setting up Delayed Voice Mail Overflow, enter a time greater than 0. Overflow occurs after this interval (provided the other related programming is correct). If setting up Immediate Voice Mail Overflow, set to 0.
- **24-02-02 System Options for Transfer MOH or Ringback on Transferred Calls**

Enable (1)/Disable (0) MOH on Transfer. If enabled, a transferred caller hears Music on Hold while their call rings the destination extension. If disabled, a transferred caller hears ringback while their call rings the destination extension. For this option to work with voice mail, the transferred call must be an unscreened transfer.

#### **Assign Trunks As Automated Attendant Trunks – Method 1**

- **22-02-01 Incoming Call Trunk Setup** Assign Service Type 4 to each trunk you want to ring into Voice Mail as a Direct Inward Line (DIL).
- **22-07-01 DIL Assignment** Assign the master/pilot number of the voice mail group from Program 11-07-01 as the DIL destination. If all Voice Mail ports are in the same unique Extension (Department) Group (see Program 16-02 above), the DIL rings another Voice Mail port if its assigned port is busy.

#### **Assign Trunks As Automated Attendant Trunks – Method 2**

 **22-02-01 Incoming Call Trunk Setup** Assign Service Type 0 to each trunk you want to ring into Voice Mail as a normal line.

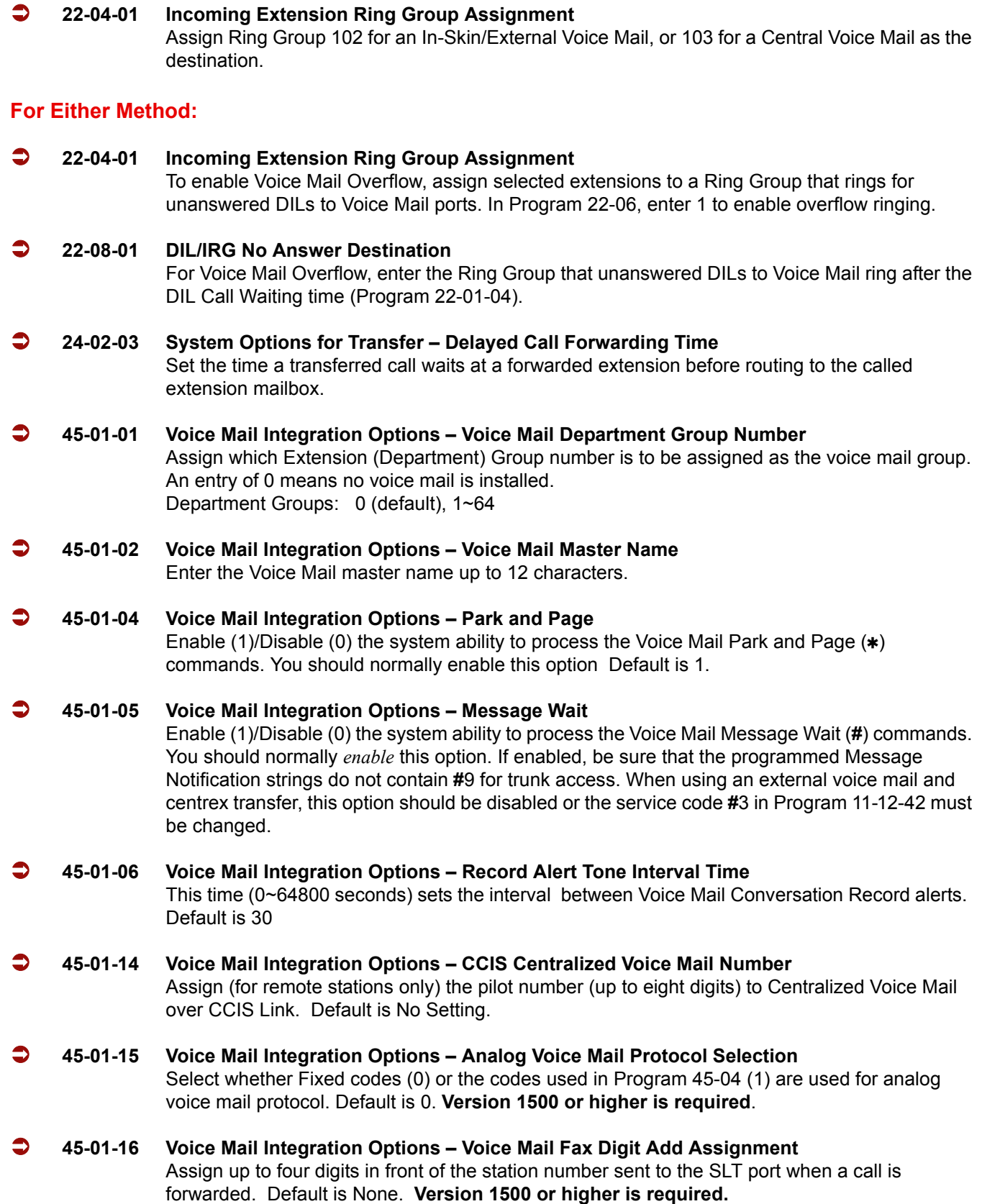

=

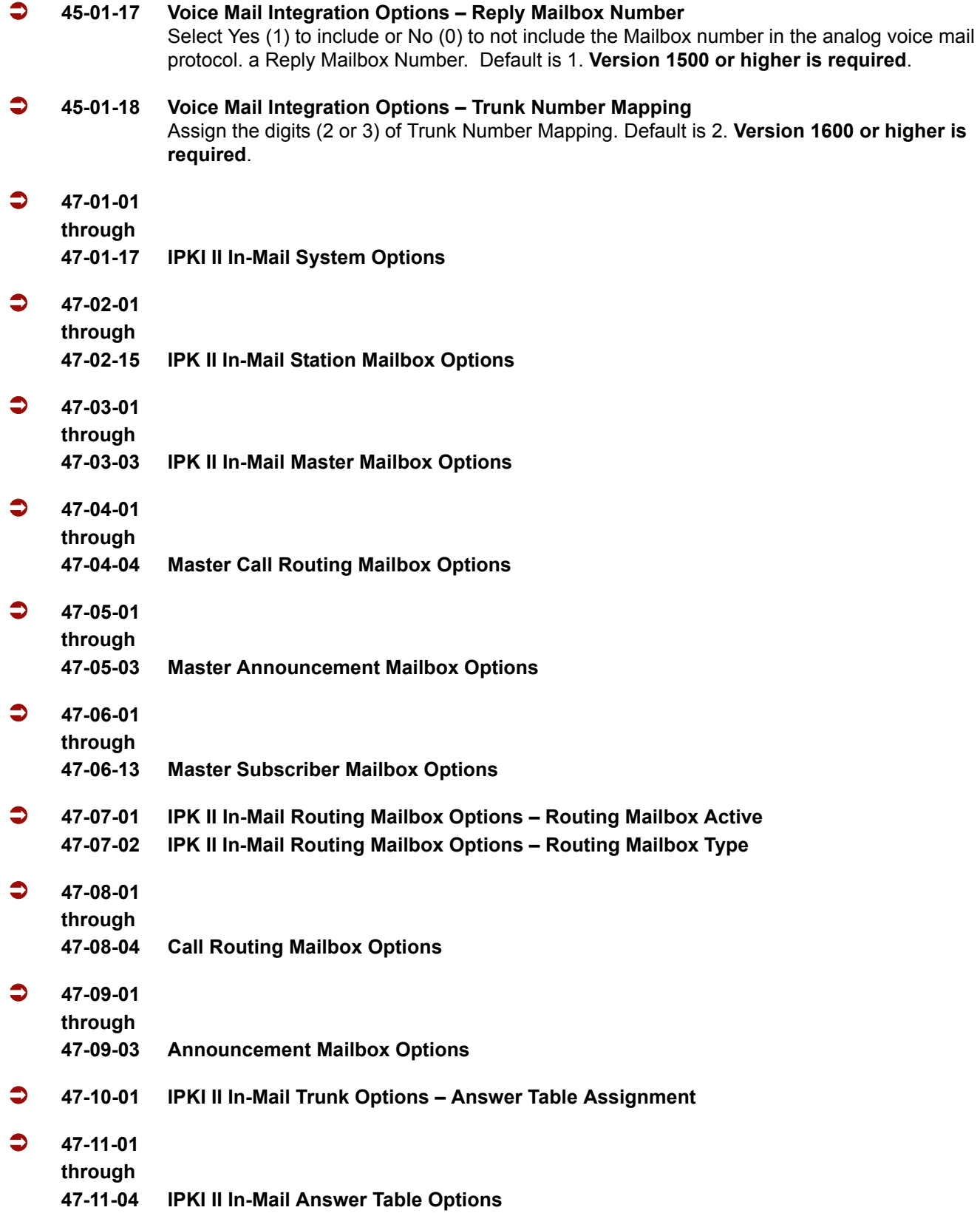

-

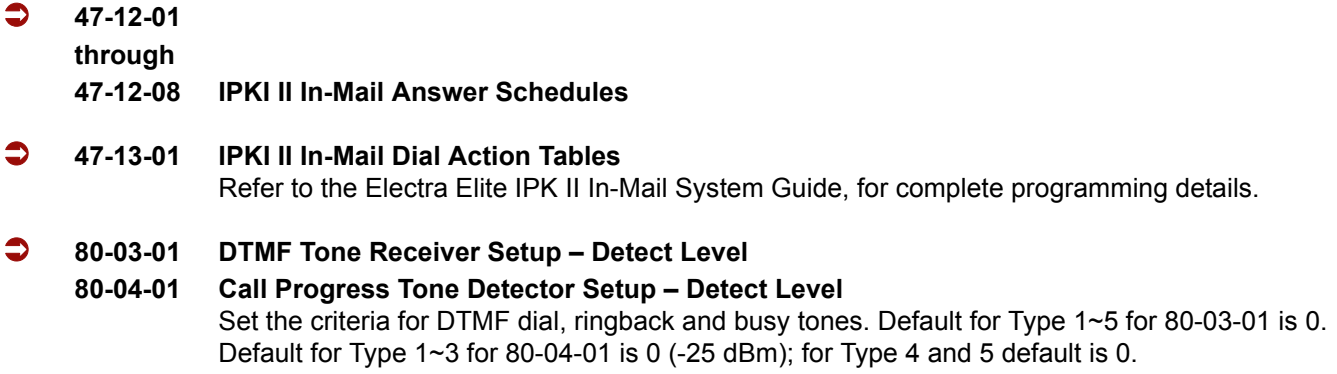

#### **ACD Delay Announcement:**

Use only if Master Mailboxes are used for ACD Delay Announcements.

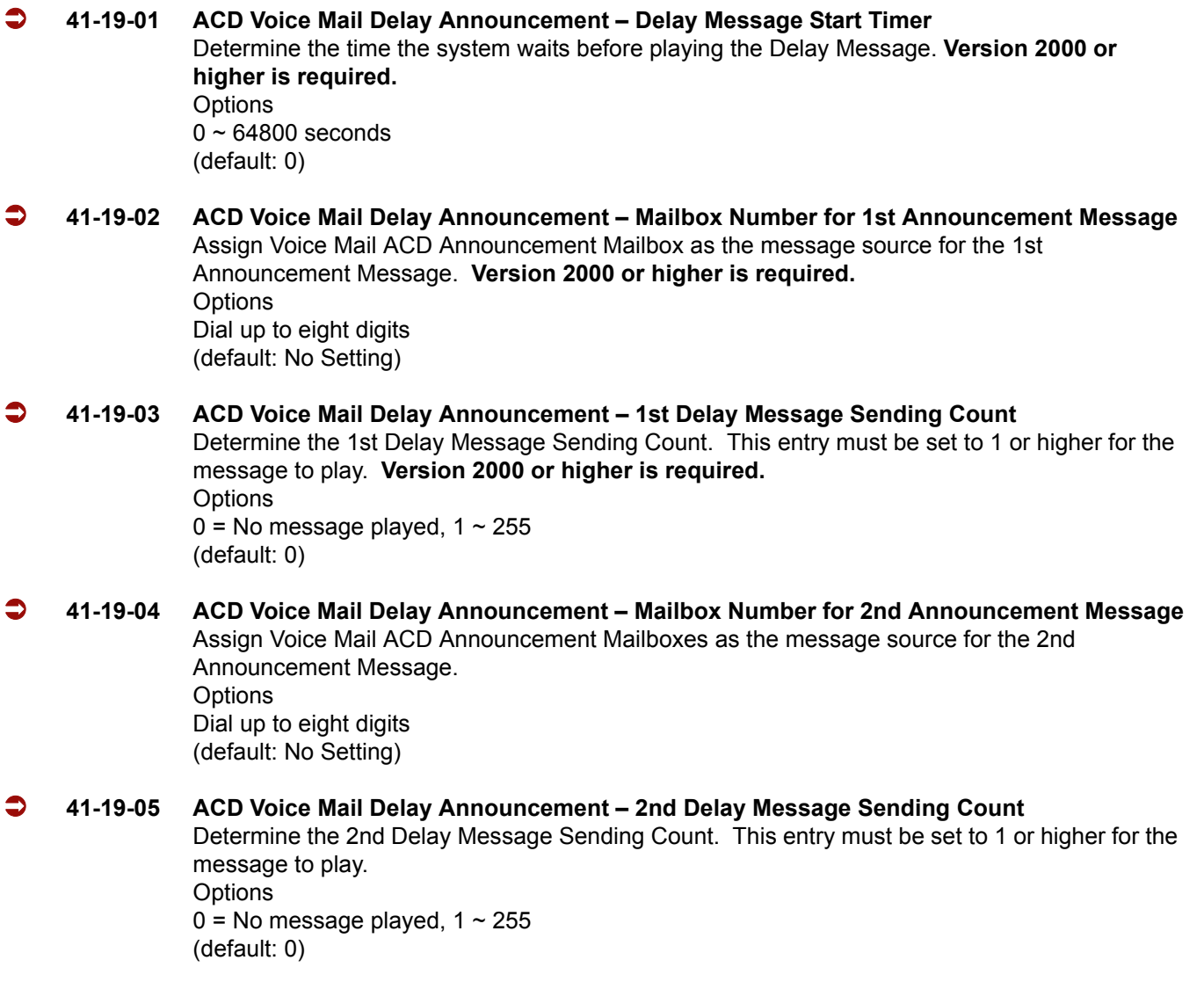

Ξ

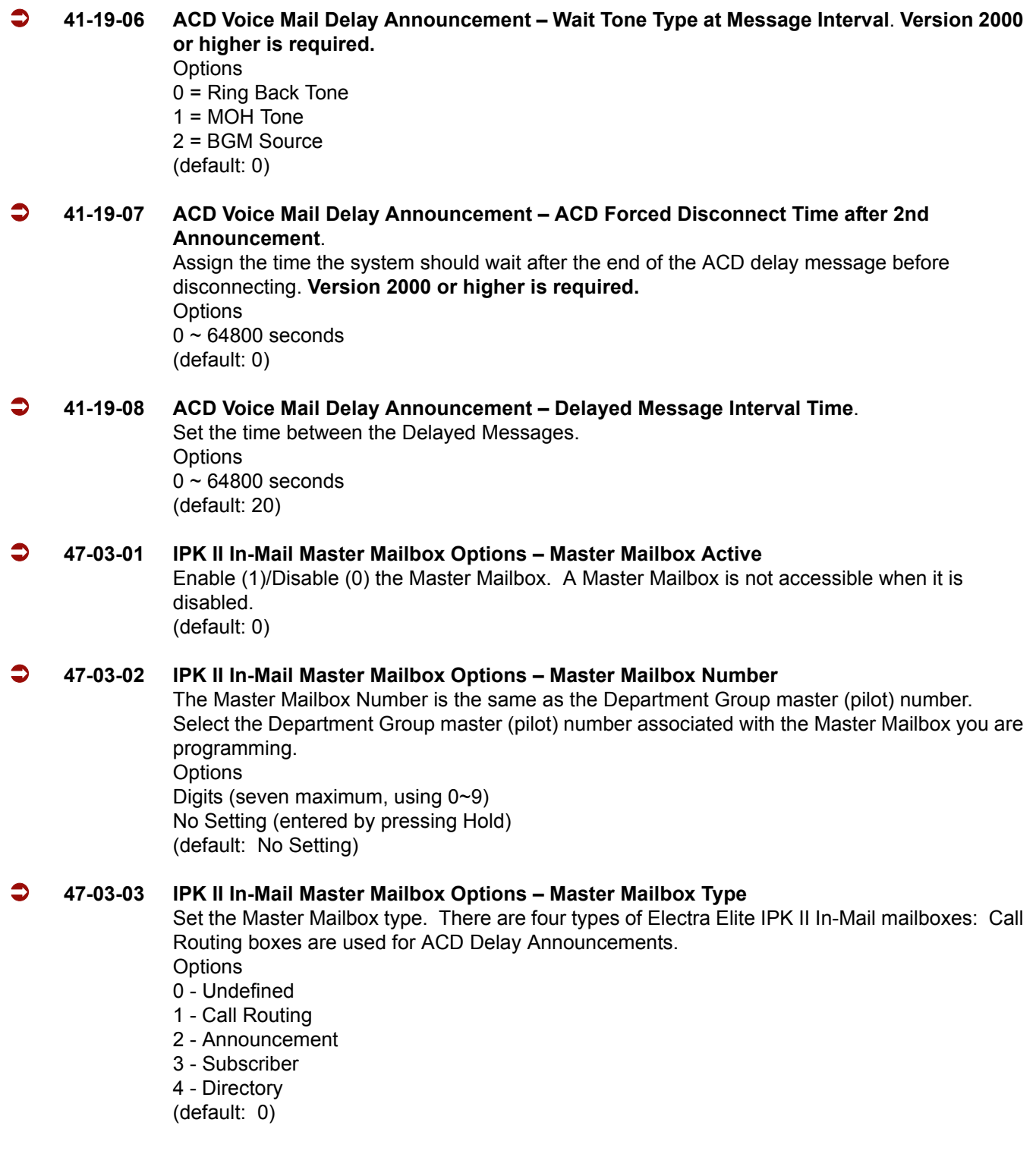

-

#### **47-05-01 Master Announcement Mailbox Options – Next Call Routing Mailbox** If you set up an Announcement Mailbox for ACD Delay Announcements, provide additional routing options to the Automated Attendant callers. **Options** Number (01~16) Undefined (0)

## **Operation**

#### **Calling Your Mailbox**

#### **To call your mailbox:**

*With a multiline terminal, your Voice Mail key flashes green and your Message Center keys flash red when they have messages waiting. If you do not have a Voice Mail key, your Message Waiting LED flashes instead.*

#### *Multiline Terminal*

- 1. Press your **Voice Mail** key (PRG 15-07 or SC 751: 01 +  $*8$ ).
	- **OR -**

Press the **Vmsg** softkey.

(default: 0)

**- OR -**

#### Press the **Message** key on the telephone, if equipped.

 *Your mailbox number is normally the same as your extension number. You may optionally dial a co-worker's mailbox - or use this procedure to call your mailbox from a co-worker's telephone.*

**- OR -**

Press **Speaker** and dial **\*8**.

- 2. If requested by Voice Mail, enter your security code.
	- *Ask your Voice Mail system administrator for your security code.*
	- *Normally, your Message Waiting (MW) LED goes out (if applicable). If it continues to flash, you have unanswered Message Waiting requests or a new General Message. Go to To check your messages below.*

#### *Single Line Telephone*

- 1. Lift the handset and dial **\*8**.
	- *If you are at a co-worker's telephone, you can dial the Voice Mail master number and your mailbox number instead. You can also use this procedure from your own telephone to call a co-worker's mailbox.*
- 2. If requested by Voice Mail, enter your security code.

#### **Checking Messages**

#### **If PRG 15-02-26 = 0 (Message Key):**

- 1. Press the **Message** key once.
	- *The user can use the VOL UP and VOL DOWN keys to view the new messages. If there are both voice mail messages and Message Waiting calls, the display indicates the number of new voice mail messages and then each Message Waiting call is shown.*
	- *When there are new messages, the Message Waiting LED on the telephone flashes red.*
	- *To return a displayed Message Waiting, press Speaker or lift the handset.*
- 2. To return a displayed Message Waiting, press **Speaker** or lift the handset.
	- To listen to the voice messages, with Voice Message displayed, press **Speaker** or lift the handset.
	- *The voice mail is called.*
	- *The voice mail is only called if there are new messages. If the display indicates Check Messages No Messages, then press the Exit key to return the telephone to idle.*

#### **If PRG 15-02-26 = 1 (Voice Mail Key):**

#### 1. Press the **Message** key once.

- *The voice mail is called.*
- *When there are new messages, the Message Waiting LED on the telephone flashes red.*
- *With this option set, the MSG key can be used as a Voice Mail key for any function [calling voice mail or transfer call a to voice mail (Hold + MSG + Extension Number), etc.].*

#### **Leaving A Message (Multiline Terminal Only)**

#### **To leave a message in the mailbox of an unanswered extension** *(the extension you call can be busy, in DND or unanswered)***:**

1. Press the **Voice Mail** key (PRG 15-07 or SC 751: code 77 + In-Mail pilot).

**- OR -**

Press the **Message** key on telephone, if equipped.

**- OR -**

Dial **8**.

*The Voice Mail System will prompt you to leave a message.*

#### **Forwarding Calls to Your Mailbox**

## **To activate or cancel Call Forwarding:**

1. Press **Speaker** (or lift the handset at the single line telephone) and choose from the following dial access codes:

741 = Call Forward – Immediate (PRG 15-07 or SC 751: code 10)

742 = Call Forward – Busy (PRG 15-07 or SC 751: code 11)

743 = Call Forward – No Answer (PRG 15-07 or SC 751: code 12) 744 = Call Forward – Busy/No Answer (PRG 15-07 or SC 751: code 13)

- 2. Dial the Voice Mail master number.
- 3. Press **Speaker** to hang up (or hang up handset at the single line telephone).

#### **Transferring Calls to a Mailbox**

#### **To transfer your active call to a mailbox:**

#### *Multiline Terminal*

- 1. Press **Hold**.
- 2. Press the **Voice Mail** key (PRG 15-07 or SC 751: code 77 + In-Mail pilot).

**- OR -**

Press the **Message** key on the telephone, if equipped.

- 3. Dial the number of mailbox to receive the transfer.
	- *This number can be a mailbox number or a co-worker's mailbox number.*

**- OR -**

Press the **DSS Console** or **One-Touch** key for extension user's mailbox, which receives the transfer.

- *If the Transfer destination is an extension forwarded to Voice Mail, the call waits before routing the called user's mailbox. This gives you the option of retrieving the call instead of having it picked up by Voice Mail.*
- 4. Hang up.
	- *Voice Mail prompts your caller to leave a message in the mailbox you selected.*

**- OR -**

- 1. Dial extension number or press a DSS Console key for the extension mailbox which receives the transfer.
- 2. Press the Voice Mail key (PRG 15-07 or SC 751: code 77 + In-Mail pilot)

**- OR -**

Press the **Message** key on the telephone, if equipped.

- 3. Hang up.
	- *Voice Mail prompts your caller to leave a message in the mailbox you selected.*

#### *Single Line Telephone*

1. Hookflash.

#### Dial Voice Mail master number followed by destination mailbox.

 *If the Transfer destination is an extension forwarded to Voice Mail, the call waits before routing to the called user's mailbox. This gives you the option of retrieving the call instead of having it picked up by Voice Mail.*

#### 2. Hang up.

#### **Recording Your Call**

#### **To record your active call in your mailbox:**

#### *Multiline Terminal*

- 1. Press the **Voice Mail Record** key (PRG 15-07 or SC 751: code 78)
	- *You hear a beep and your Record key flashes. The system beeps periodically to remind you that you are recording.*
	- *To stop recording, press the Voice Mail Record key again. You can restart and stop recording as required.* **- OR -**
- 1. Press **Hold** to Place the call on hold.

#### 2. Dial **654**.

- *The system automatically reconnects you to your call.*
- *To stop recording, place the call on hold then pick the call back up. You can restart and stop recording as required.*

#### *Single Line Telephone*

- 1. Hookflash.
- 2. Dial **654**.
	- *The system automatically reconnects you to your call.*
	- *To stop recording, hookflash twice. You can restart and stop recording as required.*

#### **Personal Answering Machine Emulation (Multiline Terminal Only)**

#### **To enable or cancel Personal Answering Machine Emulation:**

- 1. Press **Speaker** (or lift the handset at the single line telephone) and choose from the following dial access codes:
	- 741 = Call Forward Immediate
	- 742 = Call Forward Busy
	- 743 = Call Forward No Answer
	- 744 = Call Forward Busy/No Answer
	- 745 = Call Forward Both Ring
	- 746 = Call Forwarding Follow Me
- 2. Dial the Voice Mail master number.
- 3. Press **Speaker** to hang up (or hang up handset at the single line telephone).

#### **When Personal Answering Machine Emulation broadcasts your caller's message, you can:**

*Your telephone must be idle (not on a call).*

- 1. Do nothing.
	- *The message is automatically being recorded in your mailbox. The broadcast stops when your caller hangs up.* **- OR -**
- 1. Lift the handset to intercept the call.
	- *You connect to the caller. The system records the first part of the message in your mailbox. The line key changes from red to green.*

**- OR -**

Press **Speaker** to cut off the message broadcast and send the call to your mailbox.

*Voice Mail records the entire message in your mailbox.*

#### **Checking Your Messages (Multiline Terminal Only)**

#### **To check your messages:**

- 1. Press the **Message** key.
- 2. Dial  $*0$ .
	- *You can have any combination of the message types in the table below on your telephone.*

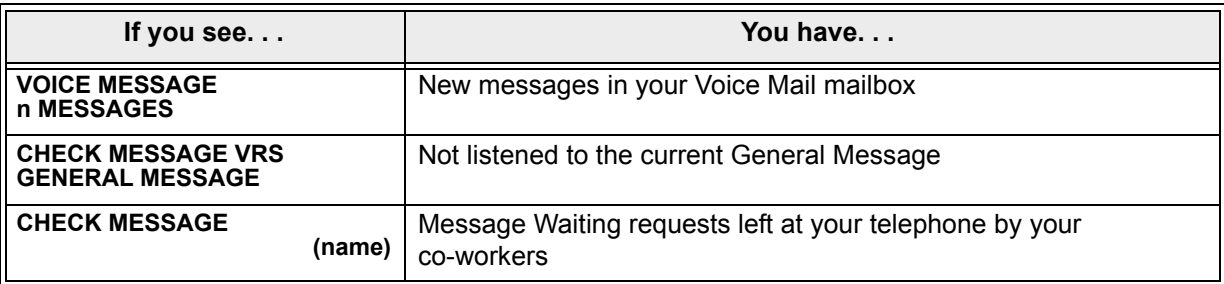

- 3. Press VOL  $\blacktriangle$  or VOL  $\blacktriangledown$  to scroll through your display.
- 4. When you find the message you want to answer, press **Speaker**. You can either:
	- Go to your Voice Mail mailbox.
	- $\Box$  Listen to the new General Message.
	- $\Box$  Automatically call the extension that left you a Message Waiting.

#### **Directory Dialing**

#### **Recording a Directory Dialing message:**

- 1. Log onto the System Administrator's mailbox: **SA** (72) or press **0** to play a Help message.
- 2. Select Instruction Menus: **I** (4).
- 3. Enter the Directory Dialing Mailbox number or press **#** to go back to the System Administrator Options.
- 4. Select one of the following options:
	- **L** (5) = Listen to the current Directory Dialing Message (if any)
	- **#** = Exit listen mode
	- **R** (7) = Record a new Directory Dialing Message
		- *= Pause or restart recording*
		- *E (3) = Erase recording*
		- **#** *= Exit recording mode*
	- **E** (3) = Erase the Directory Dialing Message
	- **#** = Go back to the System Administrator options

#### **Using Directory Dialing:**

- 1. After the Automated Attendant answers, wait for the Directory Dialing Message. The Automated Attendant may ask you to dial a digit for Directory Dialing.
- 2. Dial the letters that correspond to the name of the person you want to reach + **#**.
	- The Directory Dialing Message tells how many letters you need to dial, and whether you should enter the person's first name or last name.
	- To exit Directory Dialing without selecting a name, just dial **#**.
- 3. The Automated Attendant announces the name matches, and tells you which digit to dial (1~3) to reach each of the announced names.
	- $\Box$  To hear additional name matches (if any), dial 6 instead.
- 4. After you make your selection, the Automated Attendant routes your call to the name you select.

# *IPK II – PC Assistant*

## **Enhancements**

#### **Version 1600 supports:**

- $\Box$  An updated 3rd party TAPI drivers to provide screen pops for incoming calls to Virtual extensions. **Version 1600 system software and version 2.0 TAPI drivers are required.**
- $\Box$  A Microsoft Outlook Add-in to provide screen pops and dial out abilities without full PC Assistant installation.

## **Description**

The Elite PC Assistant enhances the operation of the NEC digital telephone set by providing easy access to common, and not so common, IPK II voice control features. This software application provides a very intuitive user interface that can be conveniently located at the top, side, or bottom of the PC screen. The user interface can even "shrink" into the edge of the screen and become visible when a call arrives, or when the user moves the mouse to the edge of the display.

In addition to quick access to these IPK II features, the Assistant provides a call log for easy viewing of recent received, missed, or made calls – just like your cell phone. It also includes a directory to keep your commonly dialed numbers close at hand, and optional features like voice recording, personal greeting, and screen pops using Microsoft Outlook, ACT! 2005, or Goldmine 6.7 or higher or Elite (this option is available only when using the Professional version and a CTU is required).

PC Assistant has the following main components:

- 1. Elite PC Assistant Application Software This application runs on a PC and provides the PC-based GUI (Graphical User Interface) and features.
- 2. Telephony Admin

This application interfaces between the PC Assistant and the 3<sup>rd</sup> party TAPI drivers.

3. CTU/CTA Adapter

This adapter is installed on the multiline telephone and interfaces the Electra Elite IPK II KSU with the USB (Universal Serial Bus), or Serial port on the PC. Using the optional CTU adapter is required for voice recording and personal greeting features.

4. Headset (Optional)

The headset can be plugged into the multiline telephone and used when making or receiving calls with the Flite PC Assistant.

Elite PC Assistant runs on a PC and communicates with the Electra Elite IPK II through a normal digital station port using the CTU Adapter attached to the telephone. When calls come into this station, the PC Assistant displays it on the PC, and provides several features that allow the user to handle the call quickly. Elite PC Assistant can be minimized to run in the background and pop to the front when call activity occurs. Calls can then be handled using either the keyboard or the mouse. The user speaks to the caller through the telephone handset, headset, or speakerphone of the multiline telephone the application is running on.

## **Conditions**

- $\bigcirc$  The PC Assistant requires a CTU Adapter installed on the multiline terminal with connection directly to the client PC for Call Recording and Personal Greeting voice functions.
- $\bigcirc$  If using a CT(U)-R for recording, the adaptor is supported only on the ESIB(8)-U20 or ESIE(8)-U20 ETU.
- $\bigcirc$  Incoming calls to a virtual extension that appear on stations that are used with the CTI applications, PC Assistant, or PC Attendant, do not show up as a second call in the CTI application.
- The CPUII( )-U10 ETU must be licensed for the CTI feature.
- The Microsoft Outlook Add-in uses the same license as PC Assistant. If PC Assistant is already licensed on the machine the Add-in is installed, it is automatically activated.
- $O$  PC Assistant cannot dial digits while a call is in progress.
- When parking calls through PC Assistant, parked Intercom calls do not show.

## **Default Setting**

Not Applicable

## **System Availability**

## **Terminals**

All Multiline Terminals

## **Required Component(s)**

- PC running Windows XP or Windows 2000
- PC Assistant Client License
- $\Omega$  3<sup>rd</sup> Party TAPI Drivers (IPKII TSP)
- O Red Phoenix Telephony Admin (CTI Server)
- CTI License for CPUII( )-U10 ETU

## **Optional Component(s)**

The CT(U)-R Unit is only supported on the ESIB(8)-U20 or ESIE(8)-U20 ETU.

## **Related Features**

Refer to the Electra Elite IPK II PC Assistant Installation Manual for detailed feature information.

## **Programming**

- **10-12-01 CPUII Network Setup IP Address** IPK II IP Address = 0~255.0~255.0~255.0~255
- **10-12-02 CPUII Network Setup Subnet Mask** IPK II Subnet Mask = 0~255.0~255.0~255.0~255
- **10-12-03 CPUII Network Setup Default Gateway** IPK II Default Gateway = 0~255.0~255.0~255.0~255
- **10-20-01 LAN Setup for External Equipment TCP Port** Select the TCP port number used by the Telephony Admin on the CTI Server (8181 is recommended).

In addition to the above programming, define the programming options as required for the system features. Refer to the Electra Elite IPK II Programming Manual for programming details. Callback, Callback Request, and Auto Redial are not supported.

## **Operation**

Refer to the Electra Elite IPK II PC Assistant Installation Manual for detailed operations.

**THIS PAGE INTENTIONALLY LEFT BLANK**

 $\equiv$ 

# *IPK II – PC Attendant*

#### **Enhancements**

**Version 1500** supports updated 3rd party TAPI drivers to provide screen pops for incoming calls to Virtual Extensions.

**Version 1600** supports:

- Phone Display Messages (from PC Attendant to phone). **Version 1600 system software and version 2.0 TAPI drivers are required.**
- $\Box$  Speed Dial buttons (Programmable Speed Dial buttons on PC Attendant).

## **Description**

The PC Attendant Console is a software product that provides access to the most common functions required by an operator or receptionist. By using this application in conjunction with an IPK II S, M, L, or XL system, the attendant can easily manage their call handling tasks without having to switch their attention between the telephone and the PC. A company directory, recording ability, and PC-to-PC messaging, provide additional features to further enhance the operation. (The attendant telephone requires a CTU Adapter installed with connection directly to the end-user PC for the Call Recording and Personal Greeting voice functions).

The PC Attendant application uses a CTI (Computer Telephony Integration) service that is provided with the product to integrate with the IPK II telephone systems. Through the CTI service, an ethernet connection over the company LAN, and an IPK II multiline terminal for audio, the PC Attendant application can monitor all extensions on the phone system and control the actions of the attendant phone, including placing calls.

The CTI service on the PC communicates with the IPK II system through the CTI port on the telephone system. An administration utility (Telephony Administrator) is provided which allows the system administrator to configure the global settings for the console application.

The PC Attendant application can be installed also on multiple PCs for installations that need to support more than one attendant position (each attendant PC requires a licensed version of the PC Attendant installed). Up to eight PC Attendant positions can be installed.

The PC Attendant application also includes a supporting application, call Quick Message. By installing the Quick Message client on individual PCs, the attendant can quickly send short messages to other employees, who can respond with a single keystroke.

The host PC used as the CTI Server requires Windows XP, Windows 2000, or Windows Server 2003 and an interface to the IPK II system through the 3rd-party CTI link to monitor and control the telephone activity. When installing the PC Attendant Console on multiple PCs for more than one attendant position, the PC requires Windows XP or Windows 2000.

## **Conditions**

- $\bigcirc$  The attendant telephone requires a CT(U)-R Unit installed with connection directly to the end-user PC for the Call Recording and Personal Greeting voice functions).
- $O$  If using a CT(U)-R, the unit is supported only on the ESIB(8)-U20 or ESIE(8)-U20 ETU.
- $\bigcirc$  Incoming calls to a virtual extension that appear on stations that are used with the CTI applications, PC Assistant, or PC Attendant, do not show up as a second call in the CTI application.
- The CPUII( )-U10 ETU must be licensed for the CTI feature.
- $\bigcirc$  PC Assistant cannot dial digits while a call is in progress.
- When parking calls through PC Assistant/PC Attendant, parked Intercom calls do not show.
- $\bigcirc$  When initiating a conference in PC Attendant, if the 3rd party hangs up before the conference is completed, the original call no longer shows in Attendant.
- $\bigcirc$  If the Attendant presses the disconnect button in PC Attendant to abort a transfer, the call shows up in Attendant as a held call. The Attendant is not automatically connected back to the caller.

## **Default Setting**

None

## **System Availability**

## **Terminals**

All Multiline Terminals

## **Required Component(s)**

The CT(U)-R Unit is supported only on the ESIB(8)-U20 or ESIE(8)-U20 ETU.

CTI license for CPUII( )-U10 ETU

## **Related Features**

Refer to the IPK II PC Attendant Manual for detailed feature information.

## **Programming**

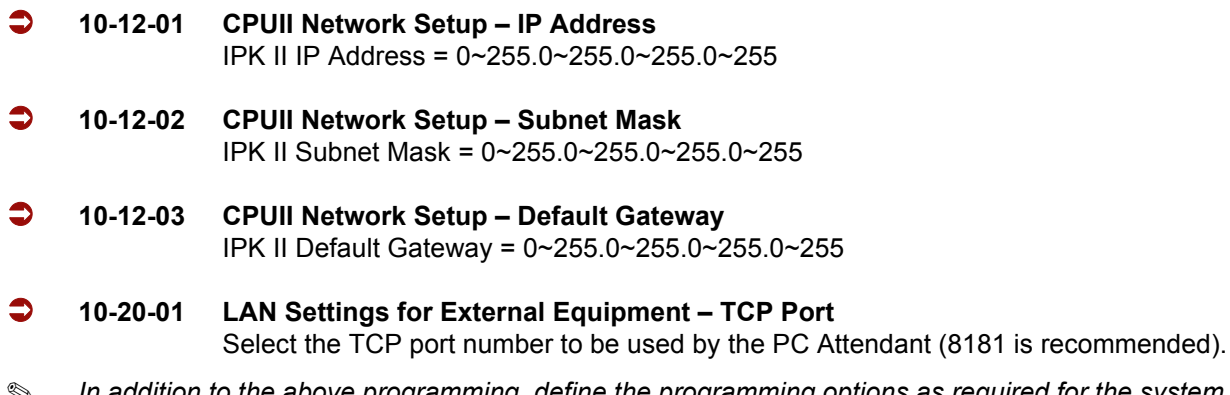

 *In addition to the above programming, define the programming options as required for the system features. Refer to the Electra Elite IPK II Programming Manual for programming details.*

## **Operation**

Refer to the Electra Elite IPK II PC Attendant Installation Manual for detailed operations.

**THIS PAGE INTENTIONALLY LEFT BLANK**

 $\equiv$ 

## *IPK II VoIP Management System*

### **Enhancements**

**Version 1500 or higher** is required to support this feature.

## **Description**

The Electra Elite IPK II VoIP Management (IVM) System efficiently monitors and manages the performance of enterprise VoIP networks and provides multiple monitoring tools for the NEC IPK Key Systems with IAD(8)-U10 ETUs. The IPK VoIP Management Remote Unit and the IPK VoIP Management software are included in the system that is installed on a centralized server (Qovia Central). Together these products closely monitor voice performance in the converged network, notify system administrators concerning performance anomalies, and allow Information Technology (IT) teams to manage voice infrastructure components remotely.

*Shangs The IPK VoIP Management System currently supports only the IAD(8)-U10 ETU VoIP applications. The PVA(X) applications are not currently supported. The PVA(X) ETU with CCIS application can be added to the database, but the MoS scores are inaccurate. The PVA(X) ETU with MG16 and associated terminals cannot be added to the database.*

#### **HIGHLIGHTS**

- $\Box$  Centralized monitoring using one simple user interface
- $\Box$  Intuitive, remote system and network performance monitoring
- $\Box$  Secure, role-based system user administration

#### **ARCHITECTURE**

The IVM Remote Unit connects to the network using Ethernet and captures the Voice Network call quality metrics. The "virtual hands" of the Management Remote Unit collect the real-time call quality data and report it to Qovia Central for aggregation and display. The IVM Remote Unit interfaces with the NEC IPK Key system, LAN switches, and a UPS to provide dedicated VoIP monitoring and management abilities. Depending on the size and design of the customer network, a solution may include one or more IVM Remote Units.

The WEB-based IVM Software integrates with the IVM Remote Unit and provides a consolidated Instrument panel view to monitor the VoIP Infrastructure for one or more locations. The software aggregates the real-time data collected by the IVM Remote Unit and displays it in easy-to-read graphs and charts.

The IVM Software, Qovia Central, supports display of the VoIP infrastructure in both a user-defined hierarchy and an application generated topology. The operation/performance of various VoIP devices is displayed in Red, Yellow, or Green to provide an instant visual status check. An intuitive point-and-click interface gives quick and easy access to any device requiring attention. Qovia Central, is easy to install and configure on a Microsoft Windows™ workstation or server.

For detailed information, refer to the IVM System Users Manual provided with the software.

## **Conditions**

#### **General**

The IVM Owner's Guide includes a chapter devoted to the configuration and use of each of the following functions:

#### **Example 2** Application Administration

Provides basic tools to monitor and manage the voice network including:

- Firewall traversal ability to remote management unit
- Ability to create users, assign privileges and assign multiple users
- Ability to create, modify, or delete nodes in the Device Administration Tree

#### **Network Discovery**

Auto discovery of handsets and soft phones using SNMP and proprietary software

- Discovered VoIP infrastructure elements are displayed in a configurable topology diagram
- $\circ$  Import of diagram or map for topology background is supported
- **Call Quality Monitoring**

Calculates and displays the call quality metrics that reflect the overall call quality experienced by the caller

- $\circ$  A real-time MOS score for every call is provided, even during the call.
- Near real-time data on packet loss, packet jitter, and packet delay is provided in graphic format with the option to view historical data.
- Threshold-based email notifications and/or SNMP traps are supported. The user can customize threshold values to minimize false alarms.

#### □ Active Packet Testing

Allows user to see how voice packet traffic is flowing in real-time. It can be used to:

- $\circ$  Verify and trace passively identified problems
- $\circ$  Proactively test the network during pre-deployment or day-to-day operations
- Trigger active packet testing when needed to prevent testing packets from clogging the voice network traffic
- $\circ$  Schedule active packet testing at regular intervals or when a particular threshold is met
- $\circ$  Run on-demand active packet tests with configurable settings, including test duration

#### **UPS Monitoring**

Power status for all local and remote locations is provided.

- When line power is lost proactive notification is provided
- UPS load and battery level are monitored using a serial port on the IVM Remote Unit
- **Configuration Management**

A Universal Command Line Interface with two serial ports per IVM Remote Unit is provided for remote serial port access for Routers, Switches, Call Server, and Gateway.

#### **Service Conditions**

#### **General:**

- $\Box$  An IVM Remote Unit must be installed on the LAN of a MEGACO IAD ETU. A remote unit is recommended for each LAN with monitored VoIP endpoints. A remote unit is not required on the LAN of the Qovia Central site.
- $\Box$  Call quality is measured from VoIP endpoint to VoIP endpoint. The endpoint can be an IAD ETU or an ITH terminal.
- $\Box$  Monitoring call quality requires VoIP traffic to be visible to the monitoring port of the IVM Remote Unit. This requires port mirroring of the applicable port on an Ethernet switch. A HUB can be used only when no other voice or data device is connected to the HUB. Adding other voice or data devices on the HUB causes voice quality degradation.
- $\Box$  Call quality is measured using the RTCP data included in the RTP streams of VoIP calls. The IAD ETU RTCP reporting supports delay with a granularity of two milliseconds.
- $\Box$  Call quality can be accomplished only after the discovery process is successfully completed. This process involves Telnet queries to the IAD ETUs and SNMP queries to the Ethernet switches.

#### **Restrictions:**

- $\Box$  For Call Quality Monitoring, Set History feature, a 30-day history, is available, but it can be set only in the current calendar month.
- $\Box$  Client port customization is not yet supported. Client connections are fixed using TCP port 8080 for unencrypted browsing and TCP port 8443 for encrypted browsing.
- $\Box$  The following sites are not covered:
	- MEGACO station sites with low-end switches (without SNMP and Multiport/VLAN mirroring)
	- Multiple Trunk sites with low-end switches (without SNMP and Multiport/VLAN mirroring)
	- $\circ$  IAD sites with old software versions that do not have RTCP calculation corrections
	- $\bigcirc$  PVA(X)-U( ) ETU based applications

Monitoring packets without compliant RTCP data (NEAX, most  $3<sup>rd</sup>$  party vendor systems) is not supported.

## **System Availability**

#### **Server Minimum Hardware Requirements:**

- **Pentium III 1.5 GHz or faster CPU**
- 512MB Memory (1GB recommended)
- □ 40 GB Hard Disk Space
- Microsoft Windows XP Professional with SP1, Windows 2000 or 2003 Server Software, Microsoft Internet Explorer 5.5 or higher on Windows XP Pro and 2003 server
- Browsers to support Java Plug-in 1.4.1\_04
- □ VGA Color Monitor with 1024x768 resolution
- $\Box$  Mouse or similar pointing device
- $\Box$  Network adapter card configured with a static IP address and connected to the network

#### **Client Minimum Hardware Requirements:**

- **Pentium III 450 MHz or faster CPUII**
- **Minimum 256 MB physical RAM**
- $\Box$  200 MB hard disk drive (for installation; decreases after installation is complete)

#### **Minimum Integration Access Device (IAD) Software Release:**

- D MEGACO Station 4.01
- IP-CCIS Trunk 4.00
- $\Box$  SIP Trunk 2.07
- □ H.323 Trunk 2.01

#### **Network Requirements:**

- $\Box$  NTP server to provide time synchronization Source for NTP service
	- Local Server Preferred
	- $\circ$  Qovia Central server that includes option to provide NTP service
	- Public Server (*e.g*., time.nist.gov) that requires internet access and UDP port 123 open on firewall
- □ Switch support for SNMP with bridge MIB to enable discovery of IP terminals, IAD station ETUs, or multiple IAD Trunks in a single KSU (not required at single IP Trunk sites)
- □ Switch support for port mirroring of all VoIP devices (Mirror all ports or mirror a VLAN)

# **Operating Procedures**

Refer to the product manuals for core applications: Application Administration, Network Discovery, Call Quality Monitoring, Active Packet Testing, UPS Monitoring, and Configuration Management.

## **IVM Configuration Scenarios**

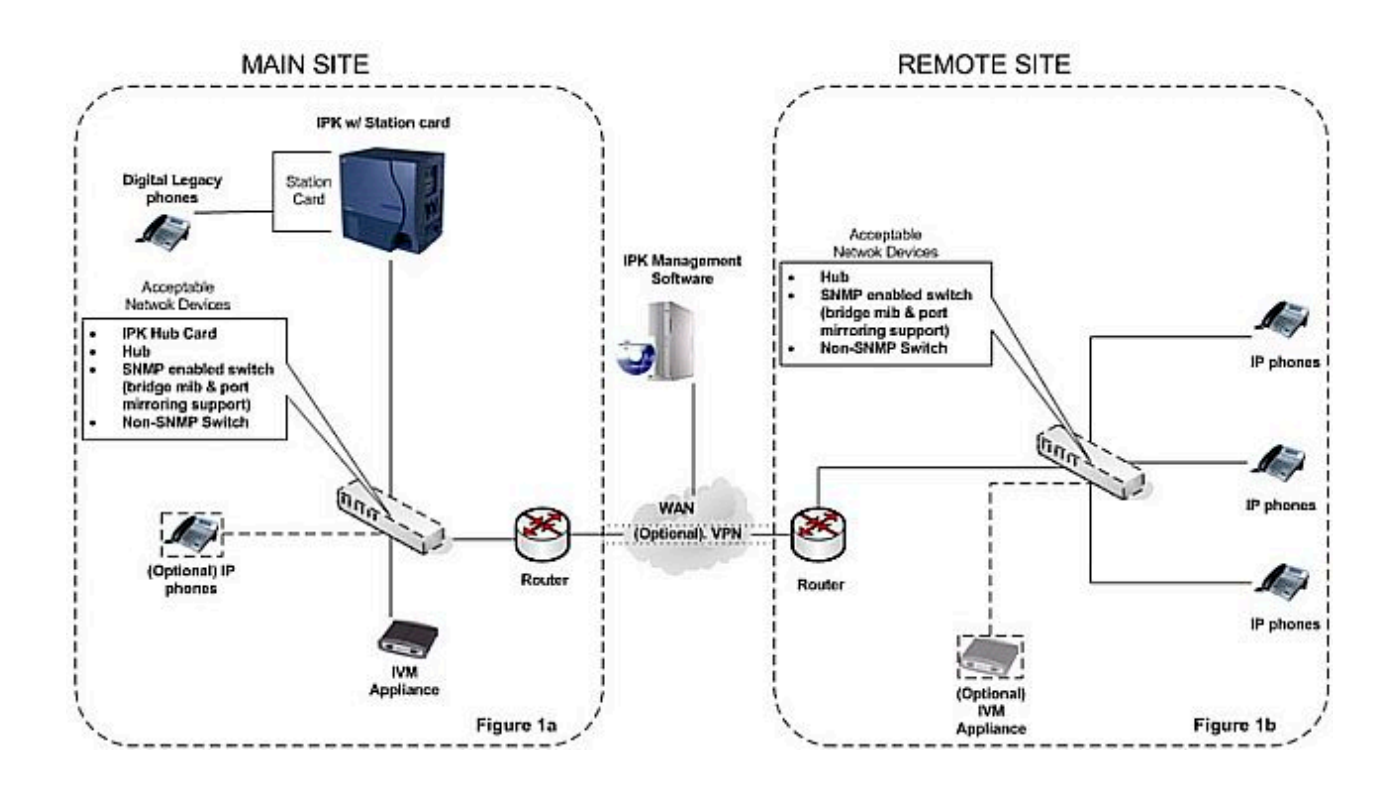

**Figure 2-16 MEGACO Station Card**

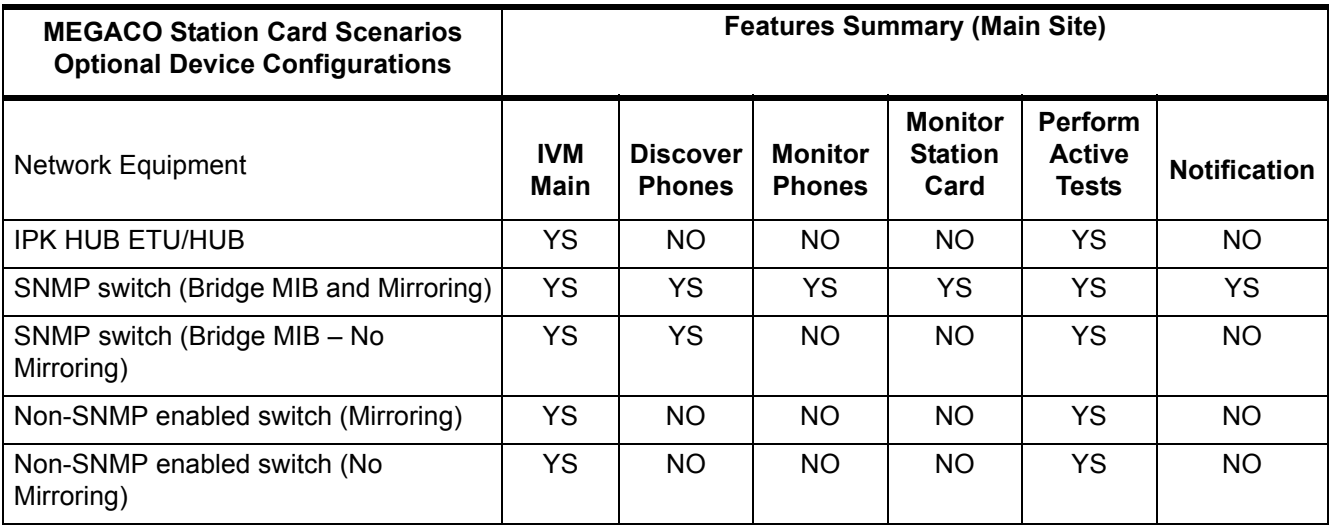

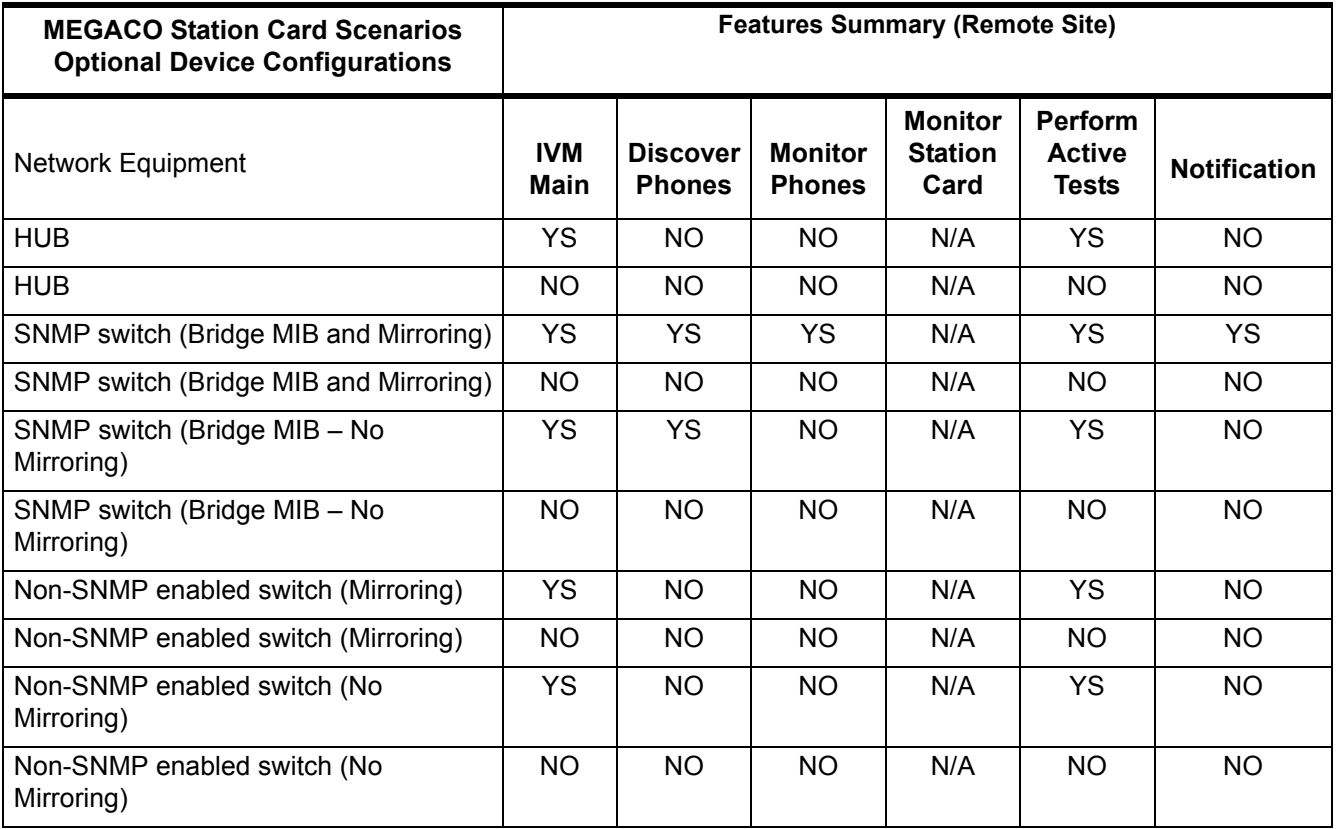

*The IVM should always be optimally positioned where it can monitor a majority of the telephone traffic.*

 *Active tests can be performed only between switches that are configured to be managed by an IVM appliance. When the Discovery process is unsuccessful, only schedule-triggered Active Tests can be performed between these switches.*

 *When there is an IVM at the MEGACO site, but not at the remote site, calls from the remote are recorded under the MEGACO Station Card, but no summary reporting for the individual telephones at the remote site is provided. The IP address of the remote telephones is displayed on the MEGACO Station call records.*

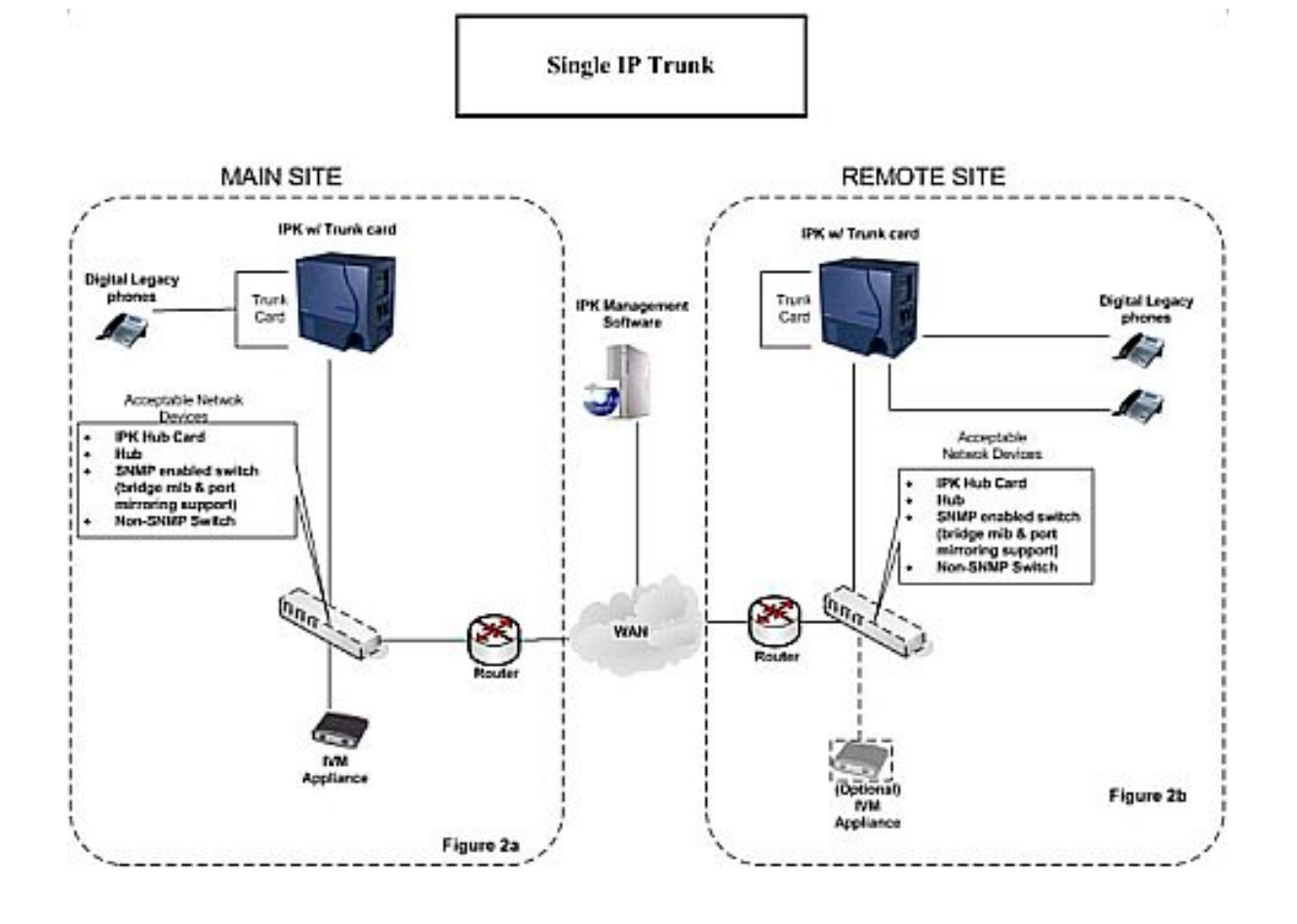

**Figure 2-17 Single IP Trunk**

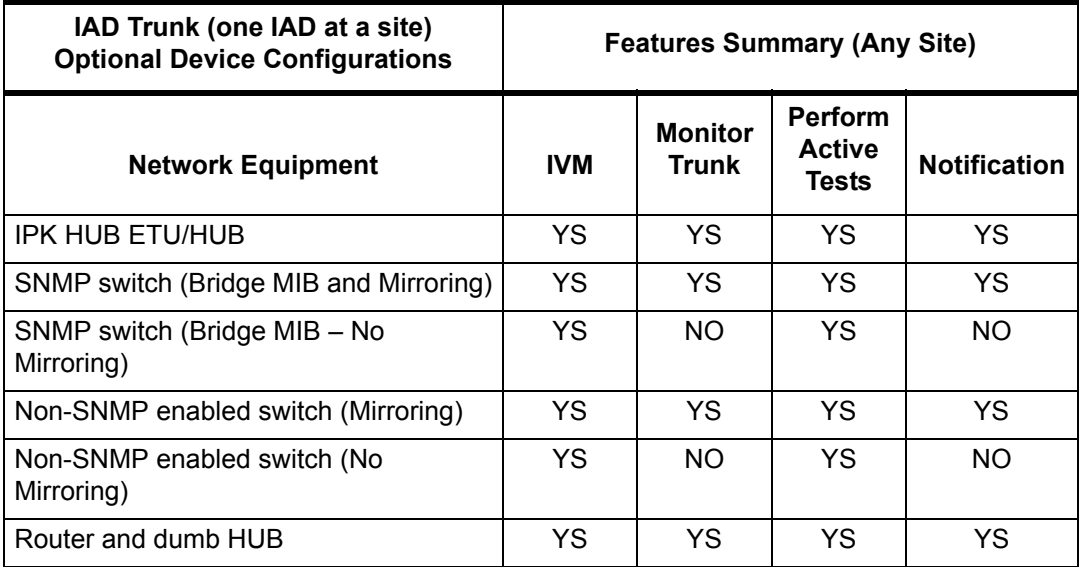

*The IVM should always be optimally positioned where it can monitor a majority of the telephone traffic.*

 *Active tests can be performed only between switches that are configured to be managed by an IVM appliance. When the Discovery process is unsuccessful, only schedule-triggered Active Tests can be performed between these switches.*

 *A work-around solution for a switch that does not support mirroring is to add a 4-port dumb HUB without switching that connects the IAD trunk, the IVM ports, and the upstream port to the router or the switch. HUBs should not be used to connect more than one VoIP device. When other devices are included voice degradation results.*

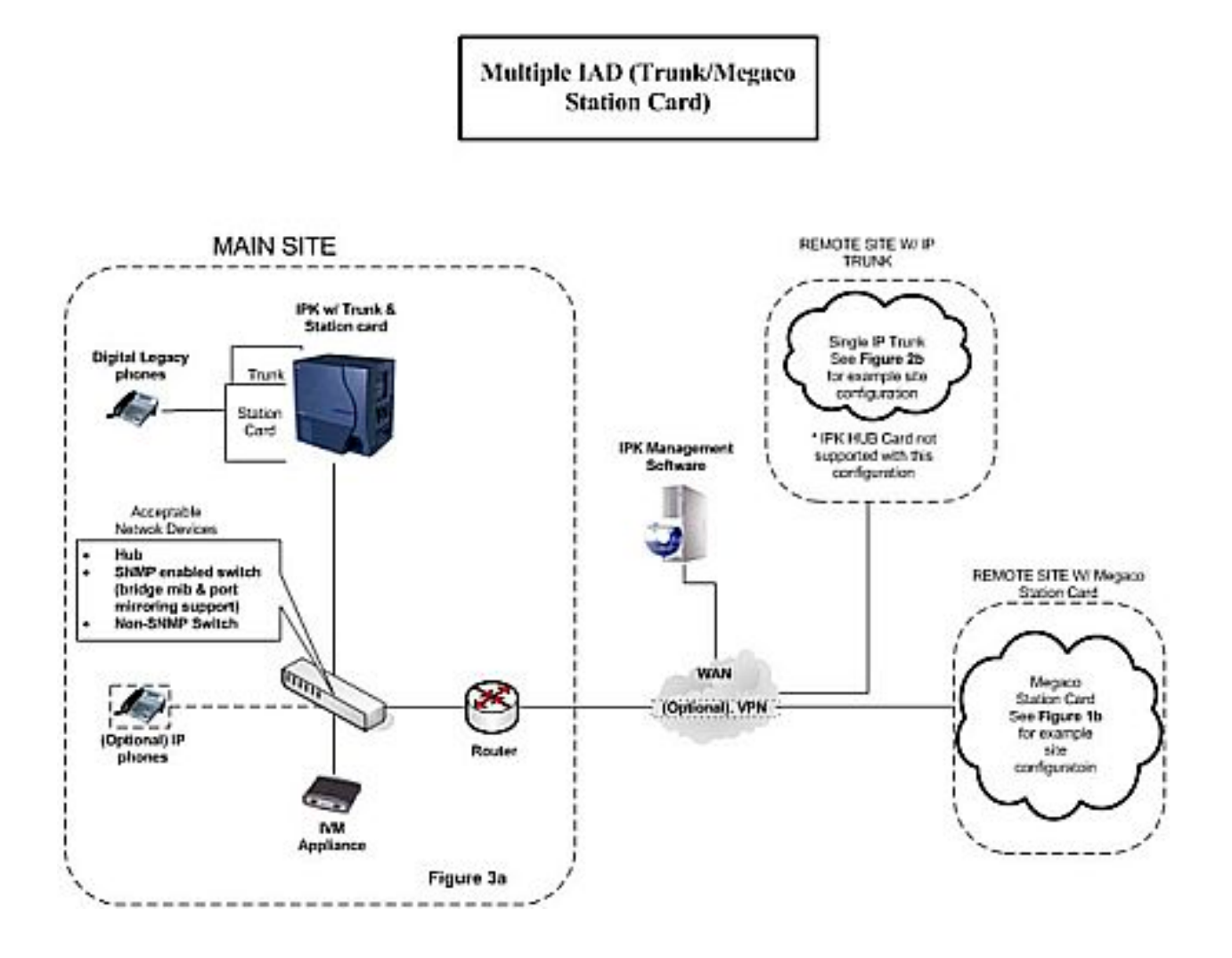

**Figure 2-18 Multiple IAD (Trunk/MEGACO Station Card**

i<br>L

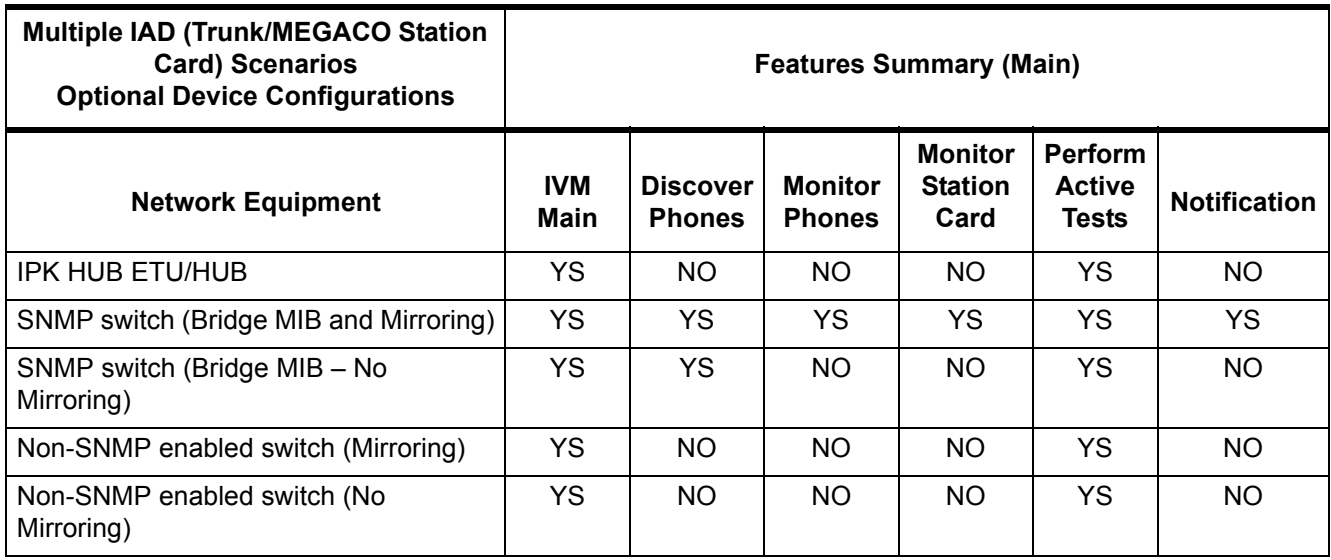

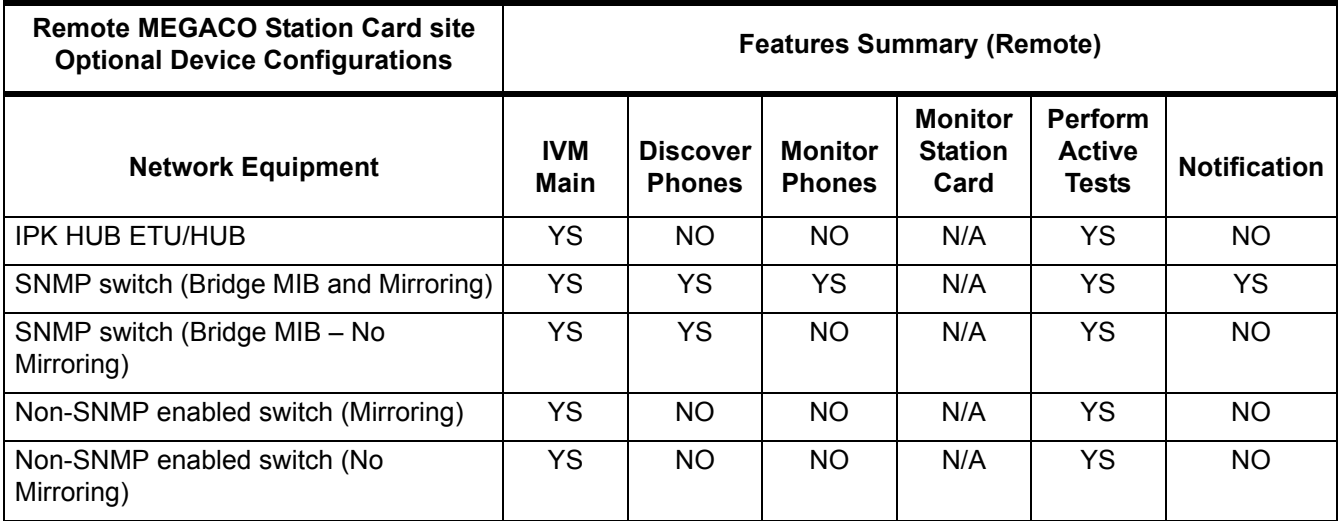

 $\overline{\phantom{a}}$ 

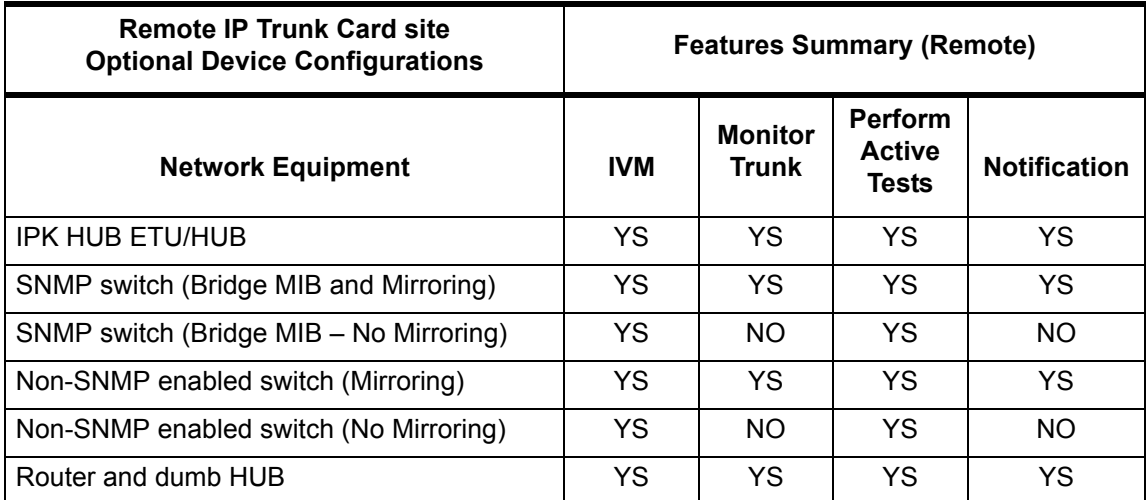

*The IVM should always be optimally positioned where it can monitor a majority of the telephone traffic.*

 *Active tests can be performed only between switches that are configured to be managed by an IVM appliance. When the Discovery process is unsuccessful, only schedule-triggered Active Tests can be performed between these switches.*

*Telephones connected to a HUB cannot be discovered and therefore cannot be monitored.*

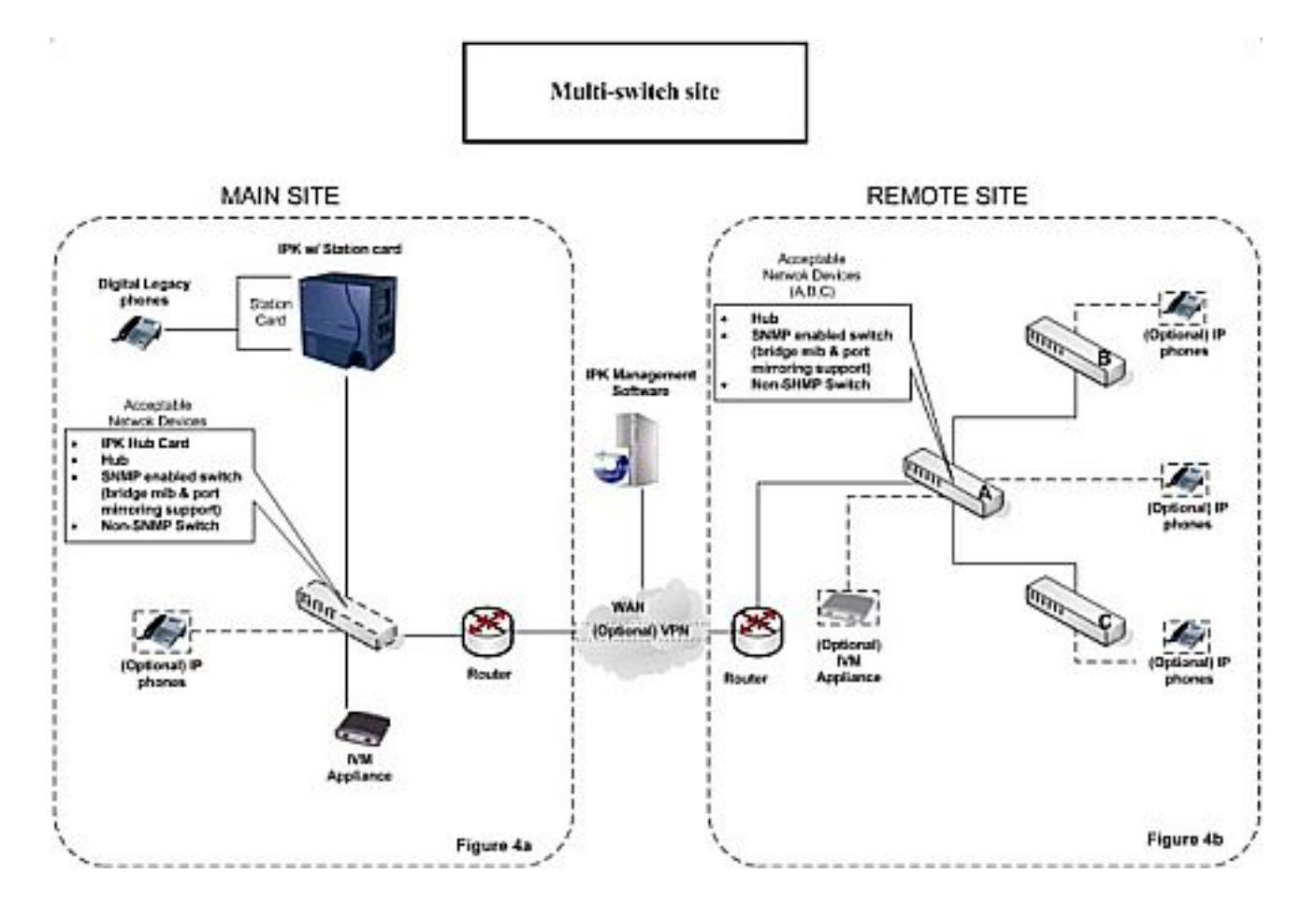

<span id="page-655-0"></span>**Figure 2-19 Multiswitch Site**

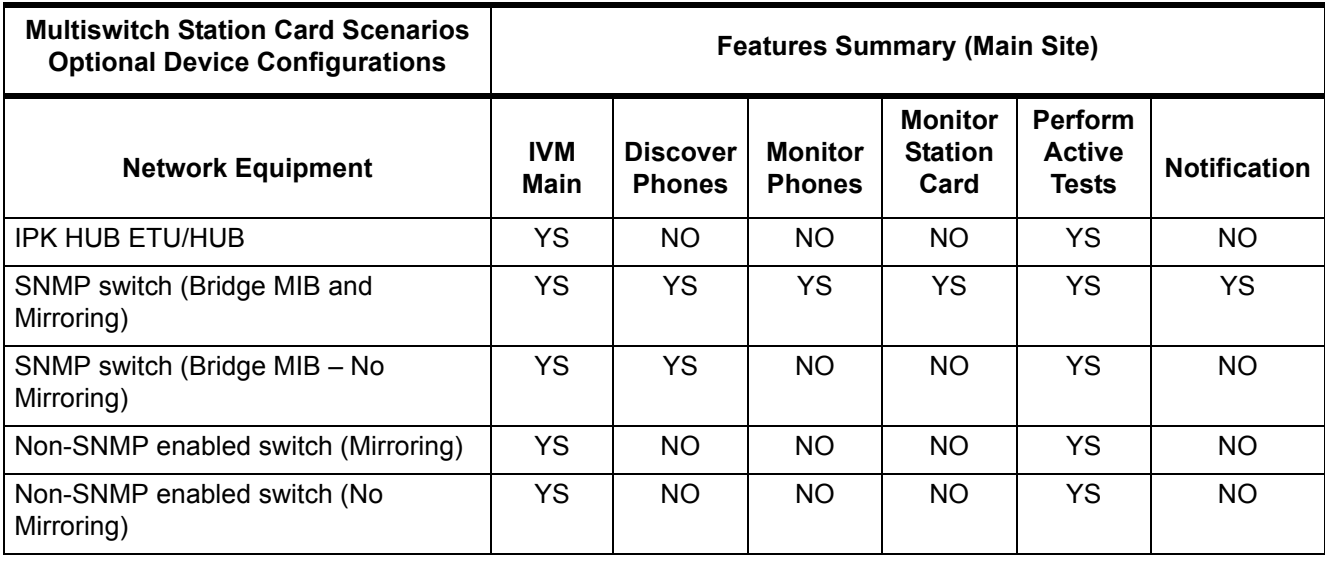

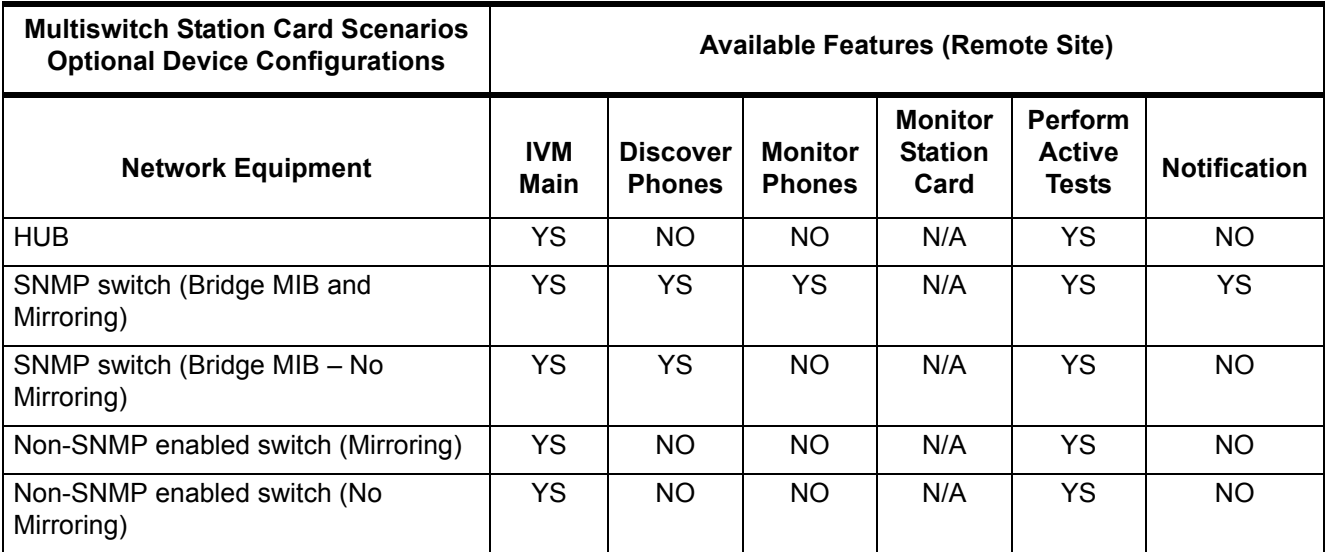

 *None of the available features are supported unless at least one switch on the Main Site LAN supports SNMP with bridge MIB support.*

*Monitoring of telephones requires at least one switch at the remote site that supports SNMP with bridge MIB support.*

*HUBs are never recommended for use with VoIP except to mirror a single port.*

*Telephones connected to a HUB cannot be discovered and therefore cannot be monitored.*

*The IVM should always be optimally positioned where it can monitor a majority of the telephone traffic.*

 *Active tests can be performed only between switches that are configured to be managed by an IVM appliance. When the Discovery process is unsuccessful, only schedule-triggered Active Tests can be performed between these switches.*

## **Switch Configuration Specifics**

□ Switch A

When the IVM is positioned on Switch A, as shown in [Figure 2-19 Multiswitch Site](#page-655-0), a majority of the Telephone communication at the remote site can be monitored because it is a gateway for switches B and C.

The IVM cannot monitor the inter-switch communication that occurs on Switches B and C, but it can monitor external calls destined for or originating from telephones connected to switches B and C. To monitor the inter-switch telephone communication an additional IVM must be placed on each respective switch.

- *The inter-switch communication limitations apply only when peer-to-peer communication is enabled on the MEGACO station application.*
- □ Switch B

When the IVM is positioned on Switch B, only the inter-switch communication on switch B and any external call destined for or originating from a telephone connected to Switch B can be monitored.

□ Switch C

When the IVM is positioned on Switch C, only the inter-switch communication on Switch C and any external call destined for or originating from a telephone connected to Switch C can be monitored.

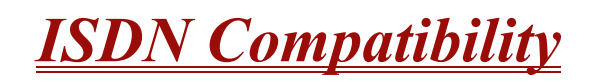

## **Enhancements**

#### **Version 1500 or higher:**

- The T1/PRI Interface ETU can be programmed as a 4/8/12/16/20/24-port Fractional T1/PRI (when PRG 10-39-01 is Enabled).
- □ Supports Called Party Number Enhancement so the IPK II can edit the Called Party Number Parameter using the Network Specified Parameter Table settings (PRG 26-12-01 and PRG 26-12-02).

# **Description**

#### **ISDN-BRI**

Integrated Service Digital Network – Basic Rate Interface (ISDN-BRI) is a Public Switched Telephone Network (PSTN) service that provides two B channels and a D channel (2B + D) for voice call trunking. The B channels provide two voice path connections. Caller ID is usually a standard feature on ISDN-BRI provided trunks. Caller ID indication displays the calling party telephone number on the LCD of the Multiline Terminal for CO incoming calls. This interface provides voice communication path only.

#### **ISDN-PRI**

ISDN-PRI (Integrated Service Digital Network – Primary Rate Interface) is a Public Switched Telephone Network (PSTN) service that provides 23 B channels and a single D channel (23B+1D) for trunking. Caller ID indication displays the calling party telephone number on the LCD of the Multiline Terminal for CO incoming calls. This interface provides voice communication path only.

#### **ISDN – BRI/PRI Features**

 $\Box$  DID Line Service

When configured for DID Line Service, the trunks emulate Loop Start or Ground Start trunks for outgoing calls and DID trunks for incoming calls.

□ Calling Line Identification Presentation (CLIP)

PRG 10-03-05: ETU Configuration – CLIP Information Announcement, allows the Calling Party Number IE in the Setup Message for a call when placed out an ISDN Trunk.

□ Calling Party Number (CPN) Presentation from Station

Calling Party Number (CPN) Presentation from Station allows each unique station or virtual extension 10-digit number (representing the DID number of the originating station) to be sent out over the ISDN Network, if it is programmed. If no Extension Calling Number is assigned, the system sends the calling number for the ISDN trunk. If both the extension and trunk information is programmed, the extension information is sent as it takes priority. When the option for calling party subaddress is on, the extension number is sent as the subaddress information. Both the calling party number and calling party subaddress are sent in a SETUP message as the calling party information element and a calling party subaddress information element. Allow the system to send the subaddress by setting the following programs: 10-03-05=1, 15-01-04=1, 20-08-13=1,  $21-13-01$  = enter number to be sent.

□ Enhanced 911 Service with ISDN PRI

Enhanced 911 Service is supported by defining an available ISDN PRI trunk as a E911 trunk. When a station user dials 911, 9+ 911, or CO line key + 911, the E911 trunk is selected and the Public Safety Answering Point (PSAP) is called. The PSAP is provided callback information generated from the Electra Elite IPK system.

**SMDR Includes Dialed Number** 

The SMDR report can optionally print the trunk name (entered in system programming) or the number the incoming caller dialed (i.e., the dialed ISDN digits). This gives you the option of analyzing the SMDR report based on the number your caller dials. (This option also applies to a DID trunk as well.)

 $\Box$  Display Shows Why Caller ID is Not Available

With Caller ID enabled, the system provides information for ISDN calls that do not contain the Caller ID information. If the Caller ID information is restricted, the telephone display shows PRIVATE. If the system cannot provide Caller ID information because the Telco information is not available, the display shows OUT OF AREA.

# **Conditions**

O Primary Rate Interface (PRI):

The system is compatible with ISDN Primary Rate Interface (PRI) services. PRI services currently supported include:

- □ Basic PRI Call Control (BCC)
- $\Box$  Display of incoming caller's name and number when allowed by Telco
- $\Box$  Routing in the system based on the number the caller dialed
- □ ISDN maintenance functions (such as In Service/Out of Service Messaging)
- □ Speech and 3.1 KHz audio

PRI ability requires the installation of DTI-U40 ETU with PRT Firmware version 5.XX or higher. Each ETU (also called a PRI circuit) provides 24 PRI channels (23B + D) 4 with 64K Clear Channel response. The T1/PRI Interface ETU uses a single slot. When installed, the T1/PRI Interface ETU uses the first block of 24 consecutive trunks. For example, if you have an COI (8)-U() ETU installed for trunks 1~8, the T1/PRI Interface ETU automatically uses trunks 9~32. If you have COI (8)-U( ) ETUs installed for trunks 1~8 and 17~24, the T1/ PRI ETU uses trunks 25~48. The T1/PRI Interface cannot use trunks 9~16 (even if available) since they are not part of a consecutive block of 24 trunks. (**Version 1100 or lower and Version 1500 or higher** when PRG 10-39-01 is Disabled.)

- When using fractional PRI, the card comes up as zero ports until PRG 10-03-06 is set to the 4/8/12/16/20/24(auto), and then reset.
- $\bigcirc$  If fractional PRI has the number of ports changed, the Trunk Port number might change if they would become split or could fit into an empty gap of trunk ports. For example, if you have a COI(8) ETU for Trunks ports 1~8 and 17~24 and the PRI (12 ports) was assigned as 25~36 and the PRI is changed to be eight ports instead of 12 ports, the new trunk port numbers would be 9~16 because the eight ports can now fix into the gap without being split ports. Another example, if you have a COI(8) ETU for Trunks ports 1~8 and 17~24 and the PRI (8 ports) was assigned as 9~16 and then you change the PRI to be 12 ports instead of eight, the new trunk ports would be 25~36 because the ports would have to be split to keep the original port numbers, and this is not supported. (**Version 1500 or higher is required** when PRG 10-39-01 is Enabled.)
- If using a CSU/DSU, PRG 10-03-12 must be set to Short, and PRG 10-03-13 set to 0. If not using a CSU/DSU, PRG 10-03-12 must be set to Long, and PRG 10-03-13 must be set to 1~7 or anything other than 0.
- O Restrictions for Calling Party Name:

<span id="page-660-0"></span>The Electra Elite IPK II supports receiving the name from the Network in supported formats only and cannot send the Calling Name. Refer to [Table 2-28 Restrictions for Calling Party](#page-660-0)  [Names.](#page-660-0)

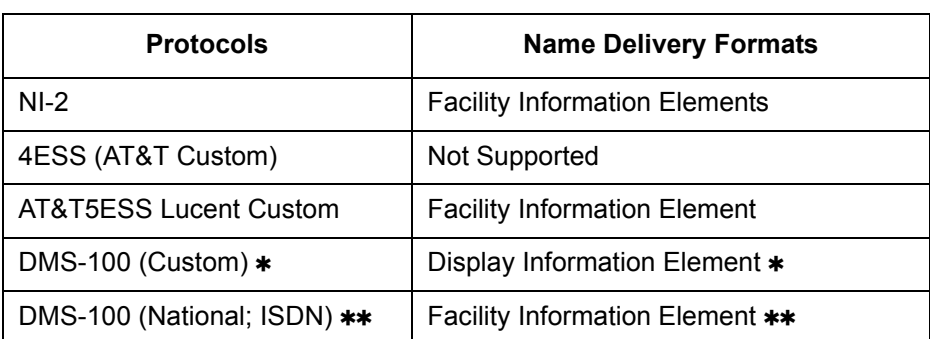

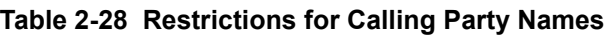

 *Nortel Specification NIX-A211-1*

 *Nortel Specification NIS-A233-1*

O CO Line Service is not supported.

ISDN – PRI cannot be configured for CO Emulation

O B-Channel to Trunk Association

When an Incoming ISDN-BRI/PRI call is received, the system assigns the lowest trunk number of the ISDN circuit to the incoming call associated with the B-Channel. When an Outgoing call is placed using the ISDN-PRI/BRI, the system assigns the Trunk and B-Channel association according to the chart below. This is based on the Trunk-to-Trunk Group and Trunk Group Priority assignment in (PRG 14-05-01).

Refer to the charts below for examples:

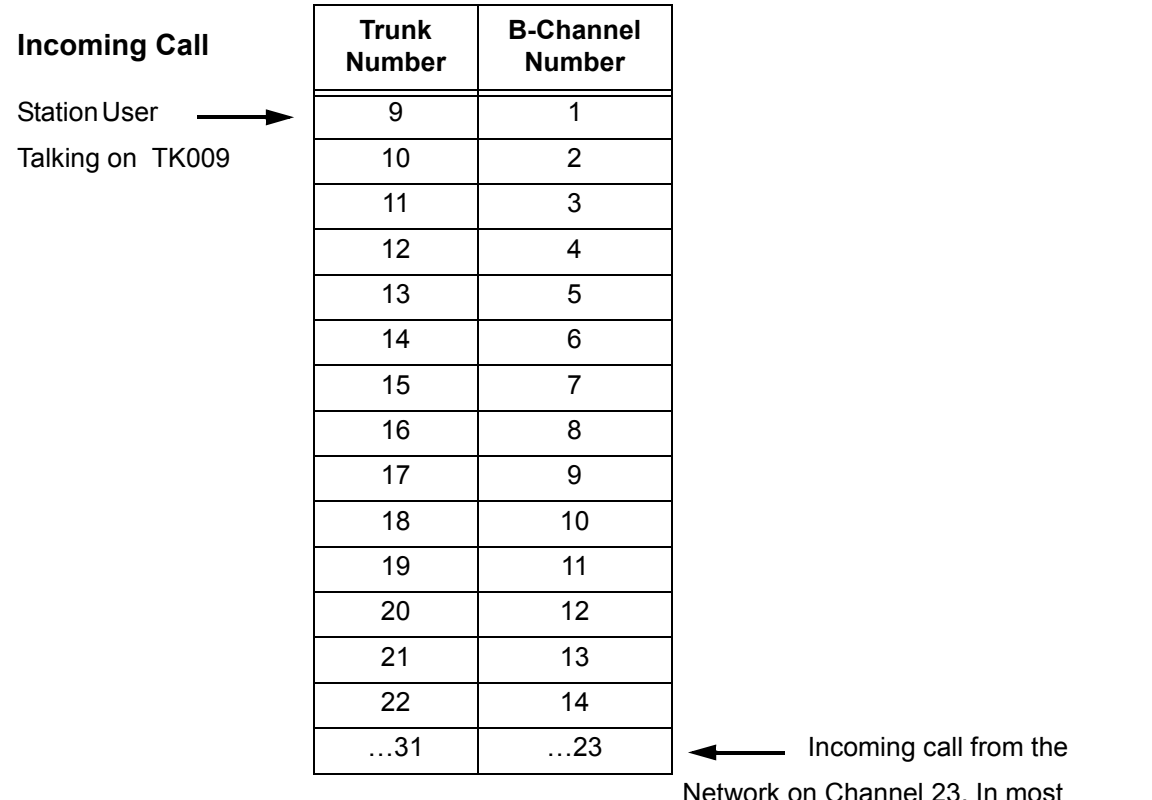

Network on Channel 23. In most cases, the Network will control/select the B-Channel used for an incoming call.

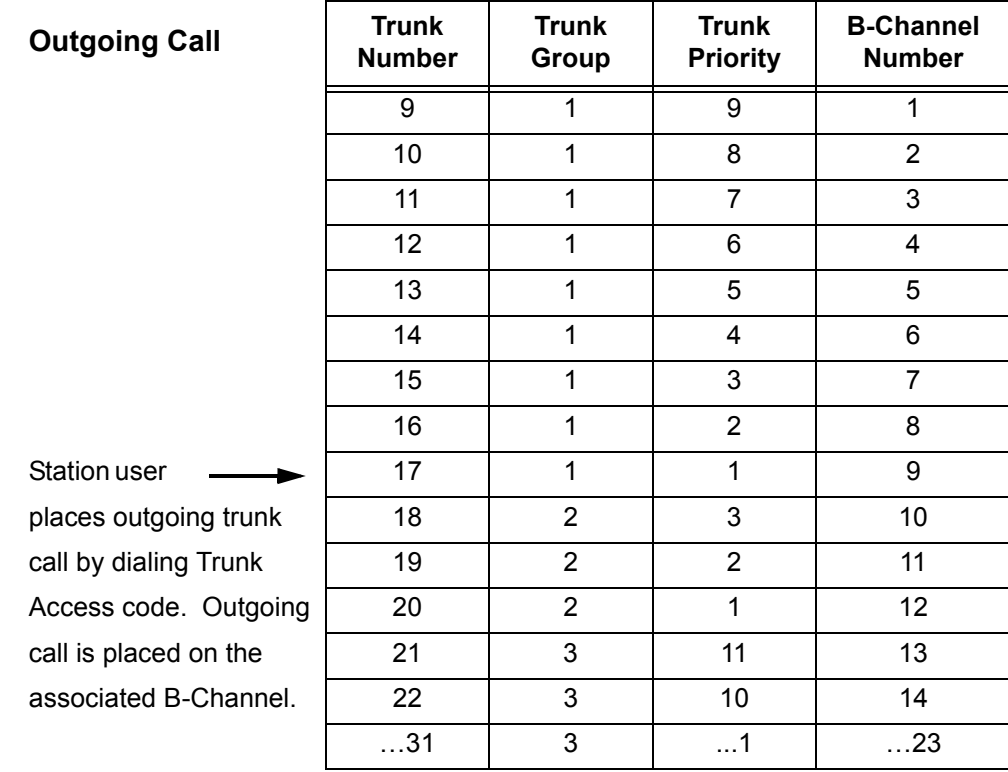

 *In addition to T1/PRI interface ETUs, PRI also requires a CSU/DSU Unit and interconnecting cables to interface with the Telco.*

O Basic Rate Interface (BRI)

Caller ID Name to Single Line Telephone is *NOT* supported for ISDN (BRT) Trunks.

The system is compatible with ISDN Basic Rate Interface (BRI) services. BRI services currently supported include:

- □ Basic BRI Call Control (BCC)
- **Point-to-Point BRI Terminal Connection (no daisy-chaining)**
- **Multipoint BRI Terminal Connection (daisy-chaining)**

BRI services require the installation of BRT(4)-U20 ETUs. Each BRT(4)-U20 ETU has four BRI circuits. The BRT(4)-U20 ETU uses a single universal slot.

For each BRI line, two different Terminal Endpoint Unidentified (TEIs) are assigned to two different Service Profile Identifiers (SPIDs).

The two different SPIDs for each BRI line, are related to different trunk logical port numbers. One BRI provides two trunk logical ports when it is connected to a CO line. Each SPID is assigned to a different TEI. This relationship is made in the initialization of the BRI line when it is connected to the CO.

This relationship between SPID and TEIs are created as follows.

LOGICAL-PORT-NUMBER + 0 = SPID-1 LOGICAL-PORT-NUMBER + 1 = SPID-2

When using the SMDR reports for BRI, all incoming BRI calls are displayed under the CLASS column as IVIN.

Automatic Data Link Failure Recovery

If a data link error is detected by the BRI ETU, the system tries to recover the data link and send the SPID to the central office. To provide this enhancement, the BRI ETU must be able to indicate to the system when a data link error has occurred.

*In addition to the BRI Interface ETU, BRI Services require the installation of NT1 Network Terminators and interconnecting cabling.*

O CO Line Service is not supported.

ISDN–BRI cannot be configured for CO Emulation.

O BRI and DID Callers with Non-Matching SPID Numbers

This feature allows you to determine whether the system checks the called party number with the SETUP message and the SPID setup. Depending on the system programming, this can allow DID calls to be received on BRI trunks and direct them according to the DID Translation Table (Program 22-11).

O Special Conditions Related to Ordering DID Service For ISDN-BRI

Telcos may refer to this in different ways. The reference Verizon uses to order such service is Additional Directory Numbers with no new terminating equipment (only a dialable number). When you want Additional Directory Numbers to hunt when a B-Channel is busy, the service may be called Busy Diversion.

Calling Party Number (CPN) presentation from station is available for virtual extensions.

# **Default Setting**

None

# **System Availability**

## **Terminals**

Not Applicable

## **Required Component(s)**

To provide ISDN-PRI trunk connection:

DTI-U40 ETU

To provide ISDN-BRI trunk connection:

- $O$  BRT(4)-U20 ETU
- $O$  NT-1 for each BRI (locally provided)

# **Related Features**

**Central Office Calls, Answering**

**Central Office Calls, Placing**

**Direct Inward Dialing (DID)**

**Direct Inward Line (DIL)**

**E-911 Compatibility**

**Forced Trunk Disconnect**

**Station Message Detail Recording**

**Transfer**

 $\equiv$ 

# **Programming**

## **ISDN – BRI Installation**

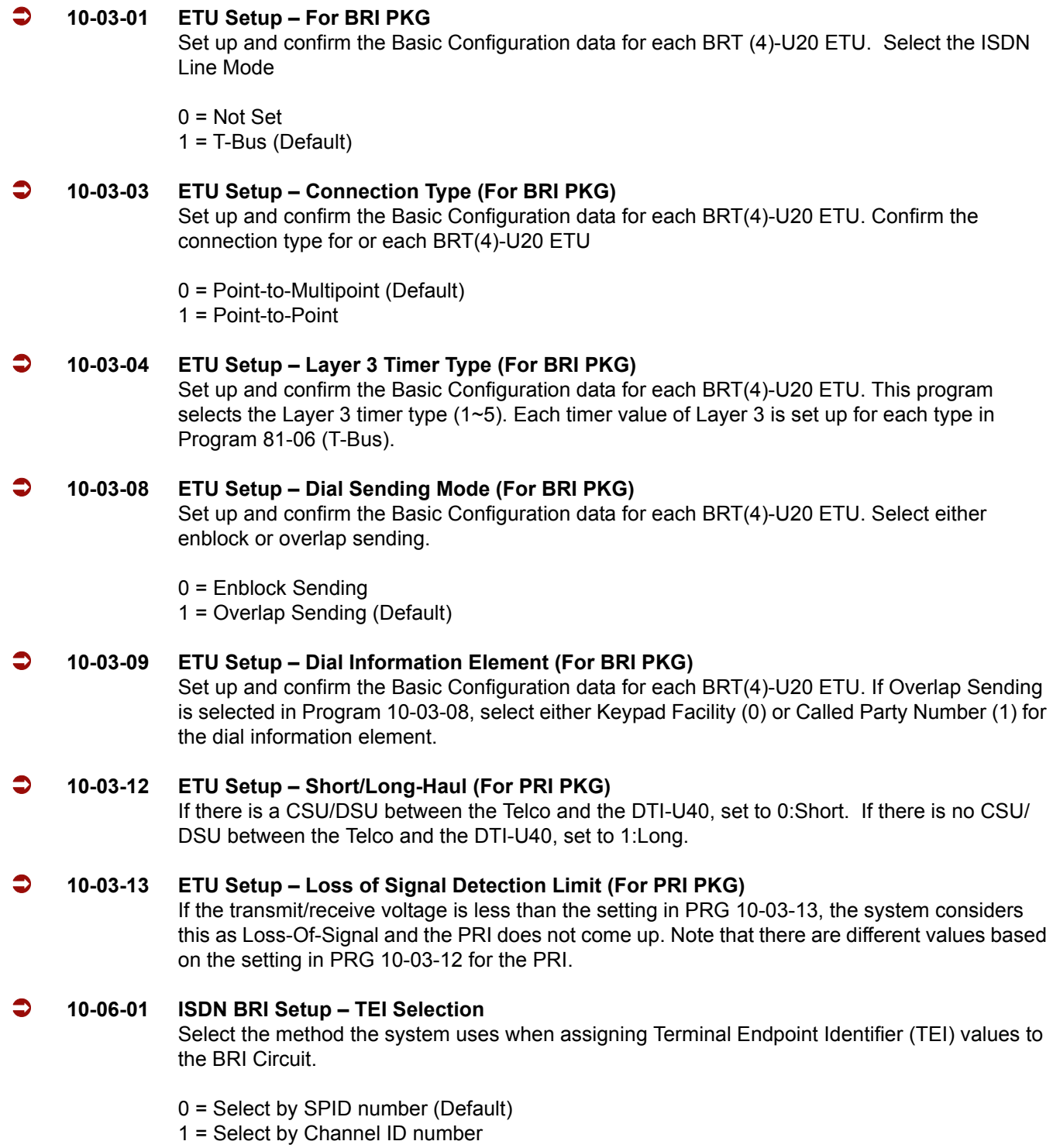

.

#### **10-06-02 ISDN BRI Setup – DID Mode**

Select the method the system uses when assigning DID Mode to the BRI Circuit.

0 = Route by Called Party Number (default). 1 = Route by Redirecting Number

#### **10-06-03 ISDN BRI Setup – SPID 1**

Assign the SPID Number for B-Channel 1 (maximum of 20 Digits allowed).

#### **10-06-04 ISDN BRI Setup – SPID 2**

Assign the SPID Number for B-Channel 2 (maximum of 20 Digits allowed).

#### **21-12-01 ISDN Calling Party Number Setup for Trunks – Calling Party Number Data** Assign Calling Party Numbers for each trunk (maximum 16 digits per entry).

*After the above programming is complete a reset of the BRT(4)-U20 ETU is required.*

#### **ISDN – PRI Installation**

#### **10-03-01 ETU Setup – For BRI PKG**

Set up and confirm the Basic Configuration data for each DTI ( )-U40 ETU. Use this program to select the ISDN Line Mode.

 $0 = Not Set$ 1 = T-Bus (Default)

#### **10-03-03 ETU Setup – Connection Type (For BRI PKG)**

Set up and confirm the Basic Configuration data for each DTI( )-U40 ETU. This program determines whether or not the CRC Multi-frame (CRC4) is used.

 $0 = \text{Off}$  (Default)  $1 = On$ 

#### **10-03-04 ETU Setup (for PRI PKG Setup) – Layer 3 Timer Type**

Set up and confirm the Basic Configuration data for each DTI-U40 ETU. This program selects the Layer 3 timer type (1~5). Each timer value of Layer 3 is set up for each type in Program 81-06 (T-Bus).

#### **10-03-06 ETU Setup (for PRI PKG Setup) – Length of Cable**

Set up and confirm the Basic Configuration data for each DTI-U40 ETU. Select the length of cable to be used.

 $0 = 0 \sim 40$ m (Default)

- $1 = 40 \sim 81$ m
- $2 = 81 122m$
- $3 = 122 162m$
- $4 = 162 200$ m

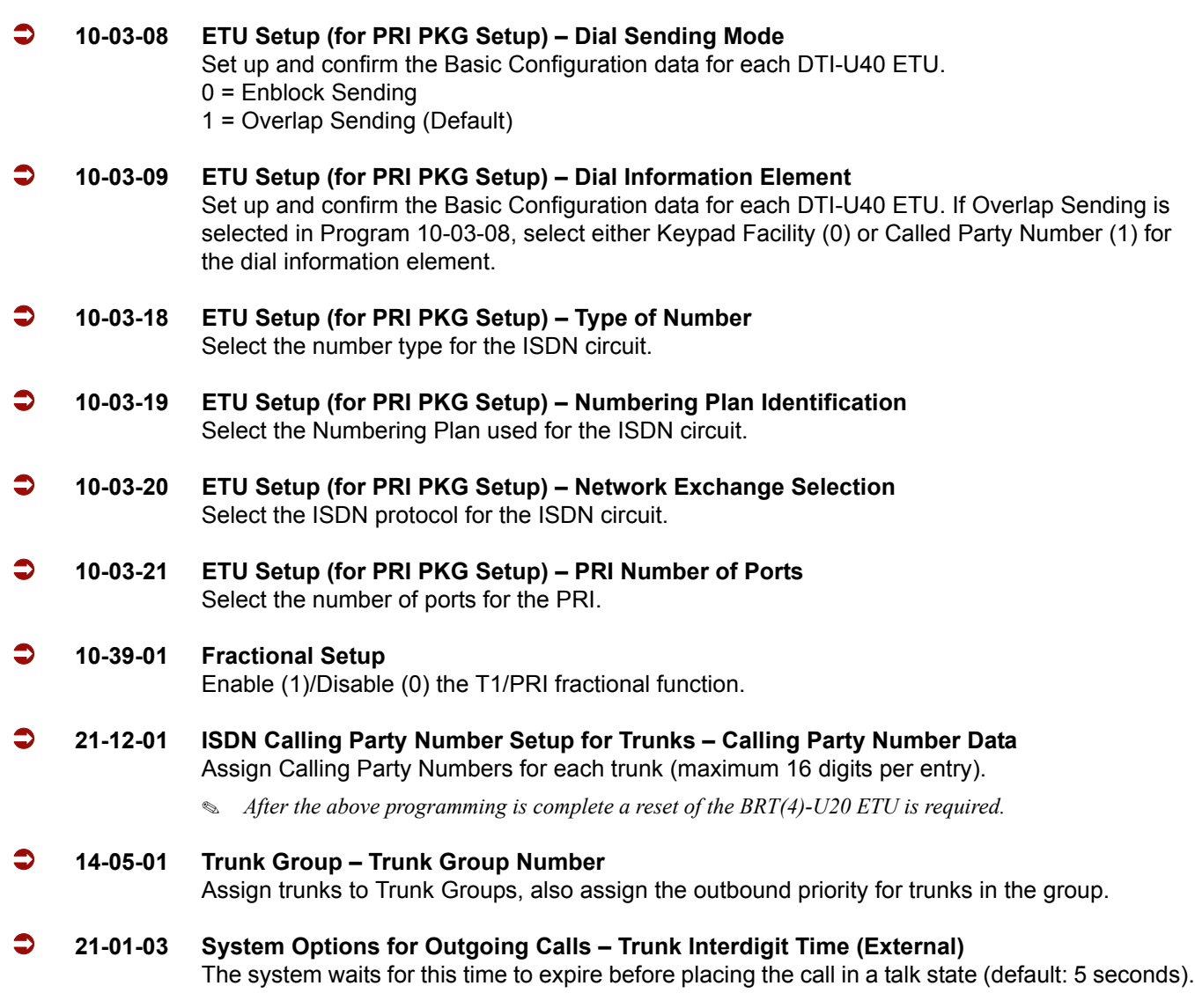

# **DID Services for either ISDN – BRI or PRI**

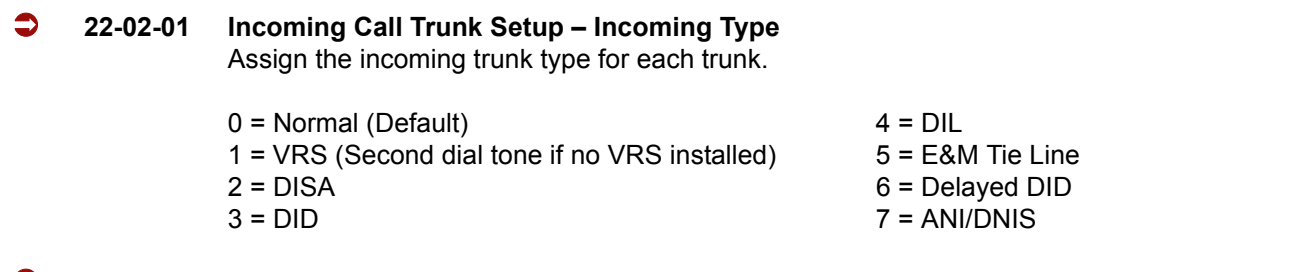

### **22-11-01 DID Translation Number Conversion – Received Number** For each DID Translation Table entry (1~2000), specify the digits received by the system (eight maximum).

#### **22-11-02 Translation Number Conversion – Target Number**

For each DID Translation Table entry (1~2000), specify the extension the system dials after translation (24 digits maximum).

**22-09-01 DID Basic Data Setup – Expected Number of Digits**

For each DID Translation Table  $(1~20)$ , enter the number of digits the table expects to receive from the CO (eight maximum). For example, for a table used with 3-digit DID service, enter 3.

*For additional DID Services refer t[o Direct Inward Dialing \(DID\) on page 2-321](#page-344-0).*

#### **Calling Party Number Presentation for either ISDN – BRI or PRI**

#### **Calling Line Identification Presentation (CLIP)**

 **10-03-05 ETU Setup (for PRI PKG Setup) – CLIP Information Announcement** Based on this setting, the system includes a Presentation Allowed (1) or Presentation Restricted (0) in the Setup message to allow or deny the Calling Party Number. Program 15-01-04 must

also be set to 1 if this option is enabled.

#### **21-12-01 ISDN Calling Party Number Setup for Trunks**

Assign Calling Party Numbers for each trunk (maximum 16 digits per entry). When a call is made by an extension which does not have an Extension Calling Number assigned (Program 21-13), the system sends the calling number for the ISDN trunk defined in 21-12. If the Calling Party Number is assigned in both Program 21-12 and Program 21-13, the system sends the data in Program 21-13.

#### **Calling Party Number Presentation from Station**

- **10-03-05 ETU Setup (for PRI PKG Setup) CLIP Information Announcement** Based on this setting, the system includes a Presentation Allowed (1) or Presentation Restricted (0) in the Setup message to allow/deny the Calling Party Number. Program 15-01-04 must also
- **15-01-04 Basic Extension Data Setup ISDN Caller ID** If both PRG 15-01-04 and PRG 10-03-05 are enabled (1), the system includes Caller ID in the Setup message as Presentation Allowed. If these options are disabled (0), it is Presentation Restricted.
- **20-06-01 Class of Service for Extensions** Assign a Class of Service (1~15) to an extension.

be set to 1 if this option is enabled.

- **20-08-13 Class of Service Options (Outgoing Call Service) ISDN CLIP** Determine if the ISDN calling line identity presentation and screening indicators are allowed:
	- 0 = Disabled (Default)
	- 1 = Enabled

#### **21-13-01 ISDN Calling Party Number Setup for Extensions**

Assign each extension a Calling Party Number (maximum 16 digits per entry). The calling number is the subscriber number of the dial-in number. When a call is made by an extension which does not have an Extension Calling Number assigned (Program 21-12), the system sends the calling number for the ISDN trunk defined in Program 21-13. If a Calling Party Number is assigned in both PRG 21-12 and PRG 21-13, the system sends the data in PRG 21-13.

#### **ISDN – PRI Network Specific Assignment**

#### **26-02-07 Dial Analysis Table for ARS/LCR – Network Specified Parameter Table** Define the network specified parameter table for each ARS Table

Dial Analysis Table No.: 1 ~ 400 Table No.:  $0 \sim 16$  (0: no setting)

## **26-12-01 Network Specified Parameter Table for ARS – Type of Number**

Define the type of Number parameter for an ISDN outgoing call.

Table No.:  $1 \sim 15$ Type: 0 (System Default) 1 (Unknown) 2 (International Number) 3 (National Number) 4 (Network Specific Number) 5 (Subscriber Number) 6 (Abbreviated Number)

(default: 0 (All Tables)

#### **26-12-02 Network Specified Parameter Table for ARS – Numbering Plan Identification** Define the Numbering Plan Identification Parameter for an ISDN outgoing call

Table No.:  $1 \sim 15$ Type: 0 (System Default) 1 (Unknown) 2 (ISDN Numbering Plan) 3 (Data Numbering Plan) 4 (Telex Numbering Plan) 5 (National Standard Numbering Plan) 6 (Private Numbering Plan

(default: 0 (All Tables)

## **44-05-11 ARS/F-Route Table – Network Specified Parameter Table**

Define the network specified parameter table for each F-Route table.

F-Route Table No.: 1 ~ 500 Priority No.:  $1 \sim 4$ Table No.:  $0 \sim 15$  (0: no setting)

(default: 0 All Tables, All Orders)

### **SMDR Dialed Digits for either ISDN – BRI or PRI**

- **35-02-15 SMDR Output Options CLI/DID Number Switching** Determine if the CLI/DID Number should be displayed.
	- 0 = Caller ID Number (Default)
	- 1 = DID Calling Number
	- 2 = Caller ID Name
- **35-02-16 SMDR Output Options Trunk Name or Received Dialed Number** Determine how the SMDR should print incoming calls on ANI/DNIS or DID trunks. If set to (1), ANI/DNIS trunks can print DNIS digits, if set to (0) trunk names are printed instead.
	- *For additional SMDR Services refer to [Station Message Detail Recording on page 2-913](#page-936-0).*

#### **General ISDN Programs**

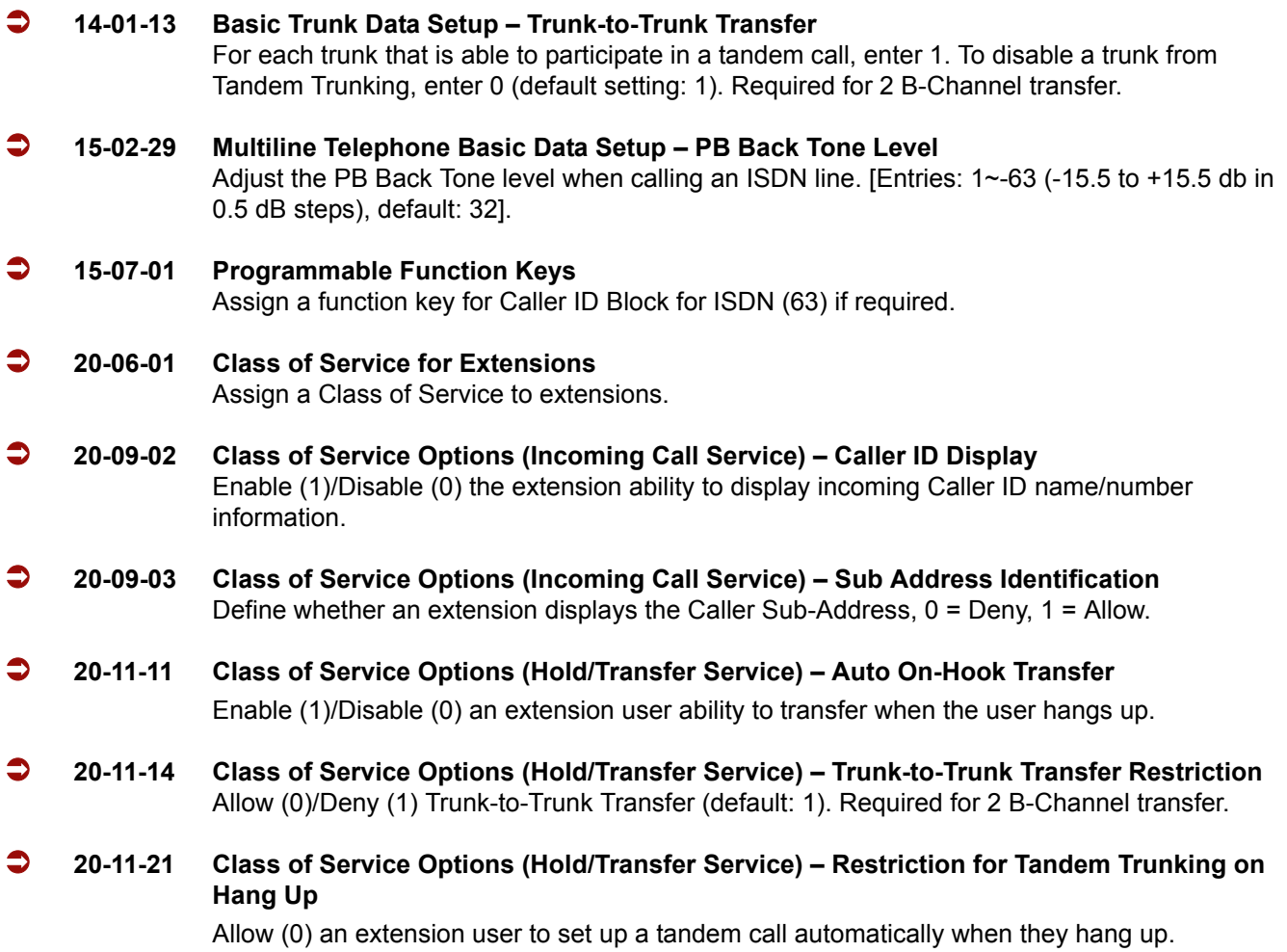

- **20-13-23 Class of Service Options (Supplementary Service) Display the Reason for Transfer** Enable (1)/Disable (0) an extension ability to display the reason (Call Forward, Busy, No Answer or DND) a VRS, DID, DISA, or ISDN call is being transferred to their extension.
- **20-19-04 System Options for Caller ID Wait Facility IE Timer** An ISDN trunk uses this time to determine how long the system waits for the Caller ID name from the Telco, (default: 10 seconds).
- **20-25-14 ISDN Options No response Release Send** Determine whether or not a release message is sent when the second T303 timer expires. Entries: Normal/Off (0)/Send Release Message (1). (default: 0).

# **Operation**

None

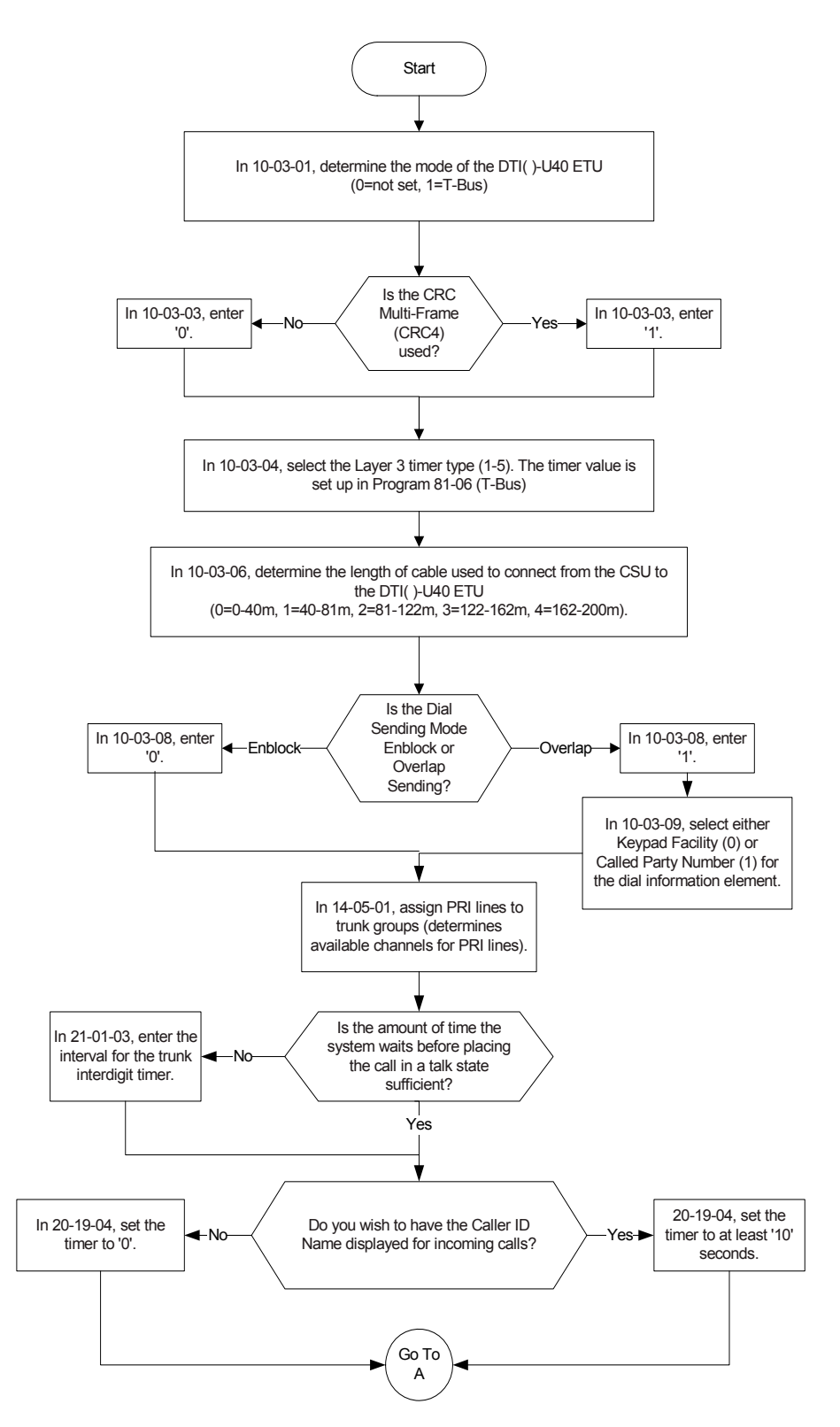

# **Programming Flowchart for ISDN-PRI – Answering Calls**

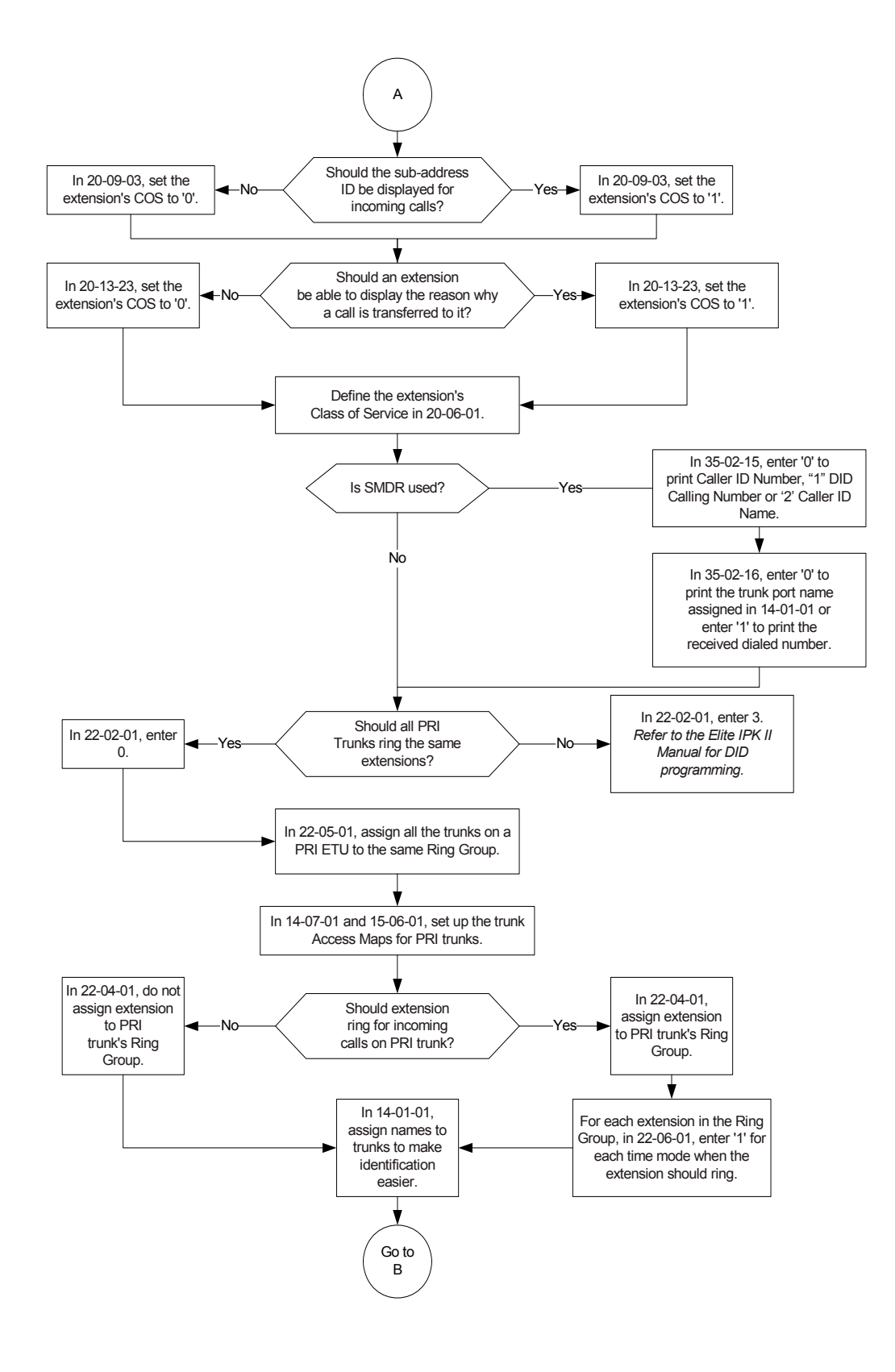

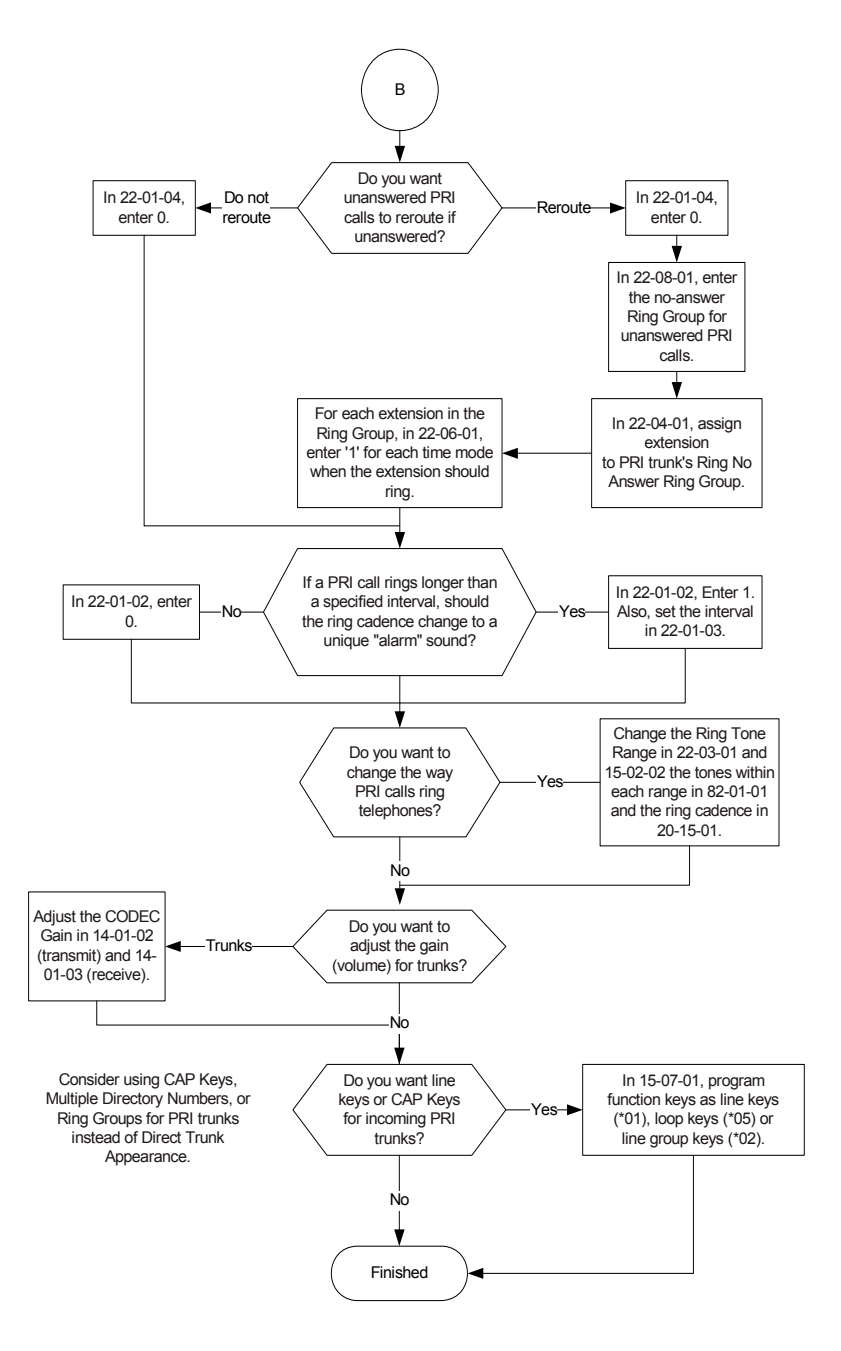

# **Programming Flowchart of ISDN-PRI – Placing Calls**

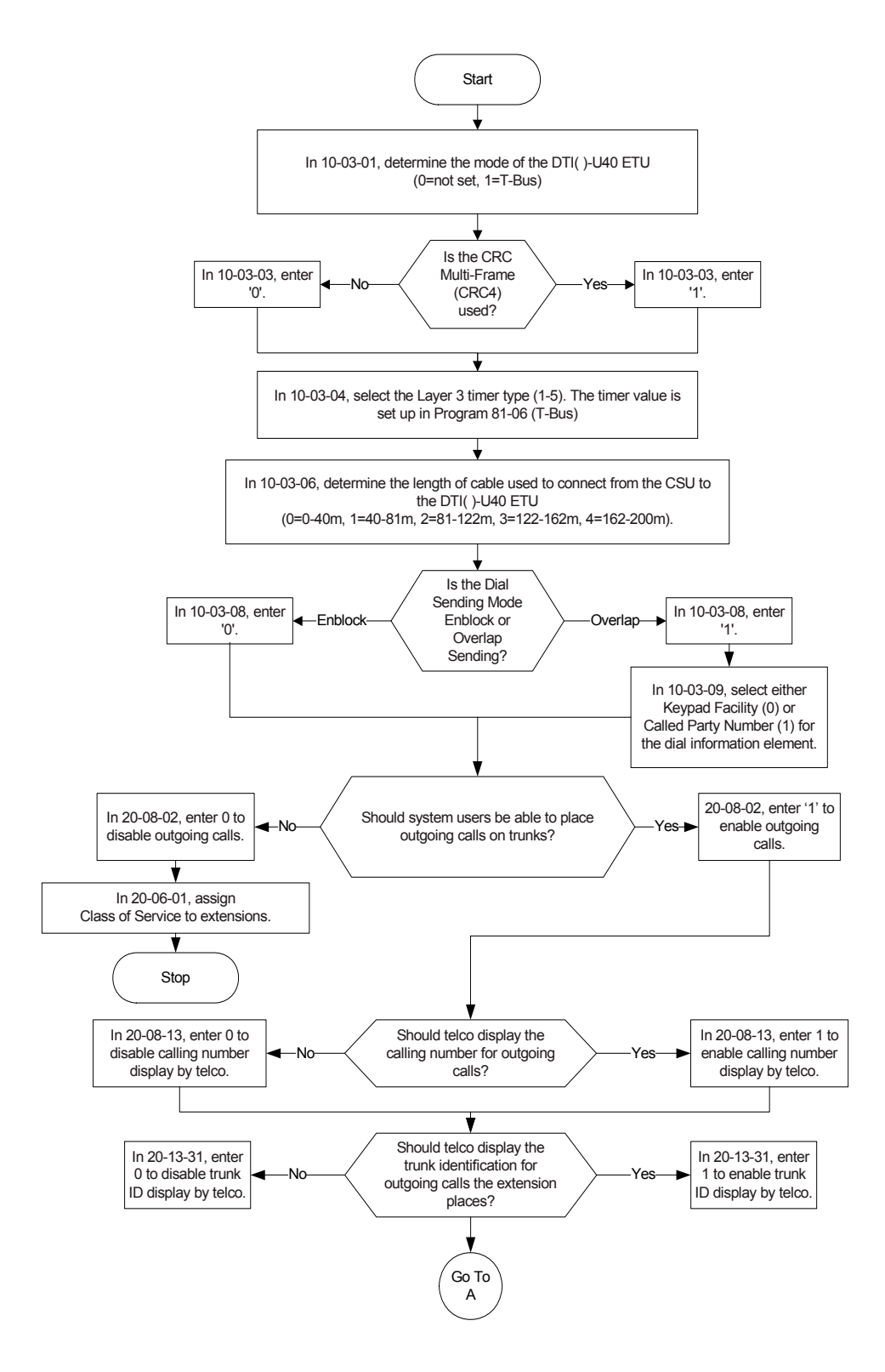

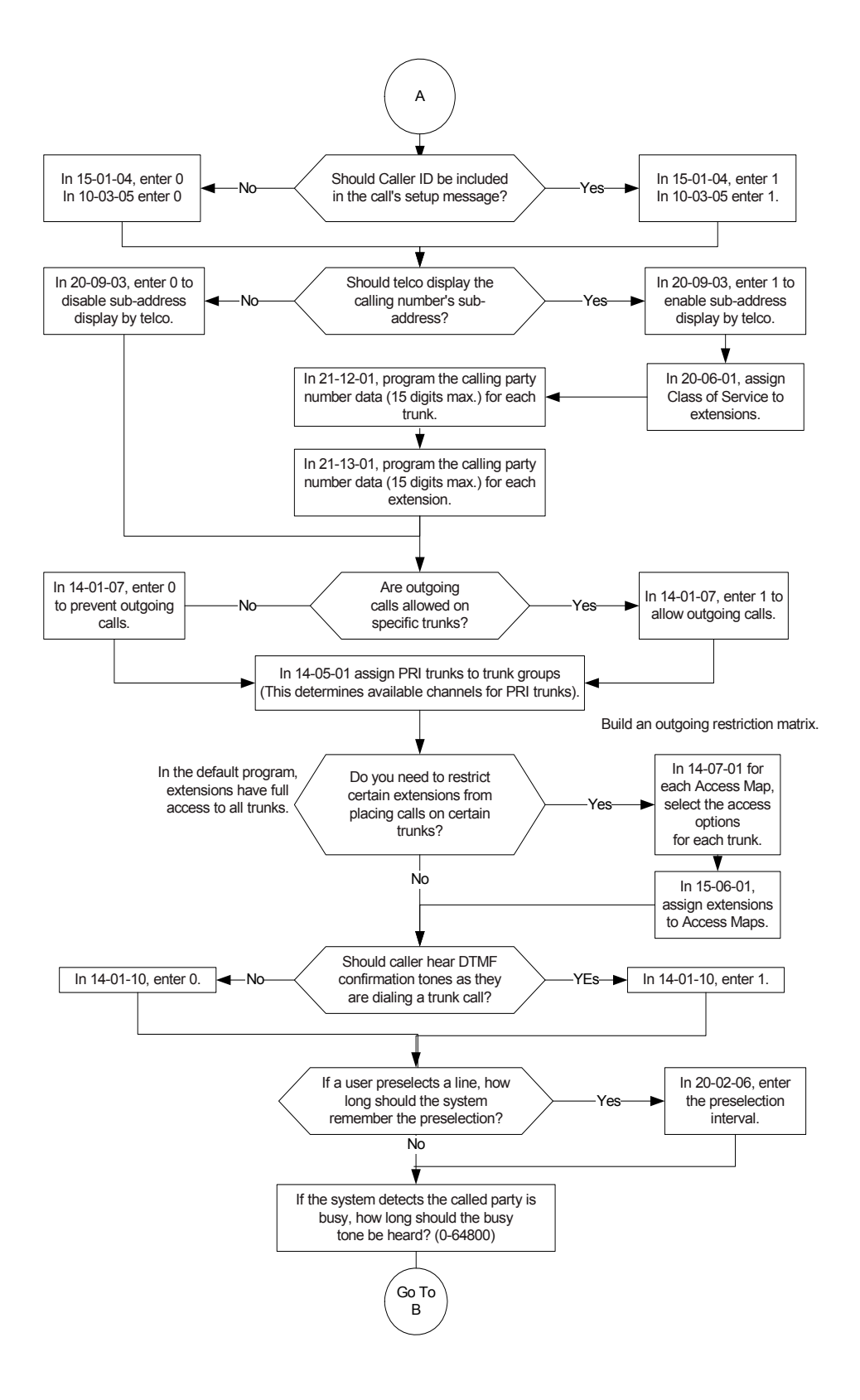

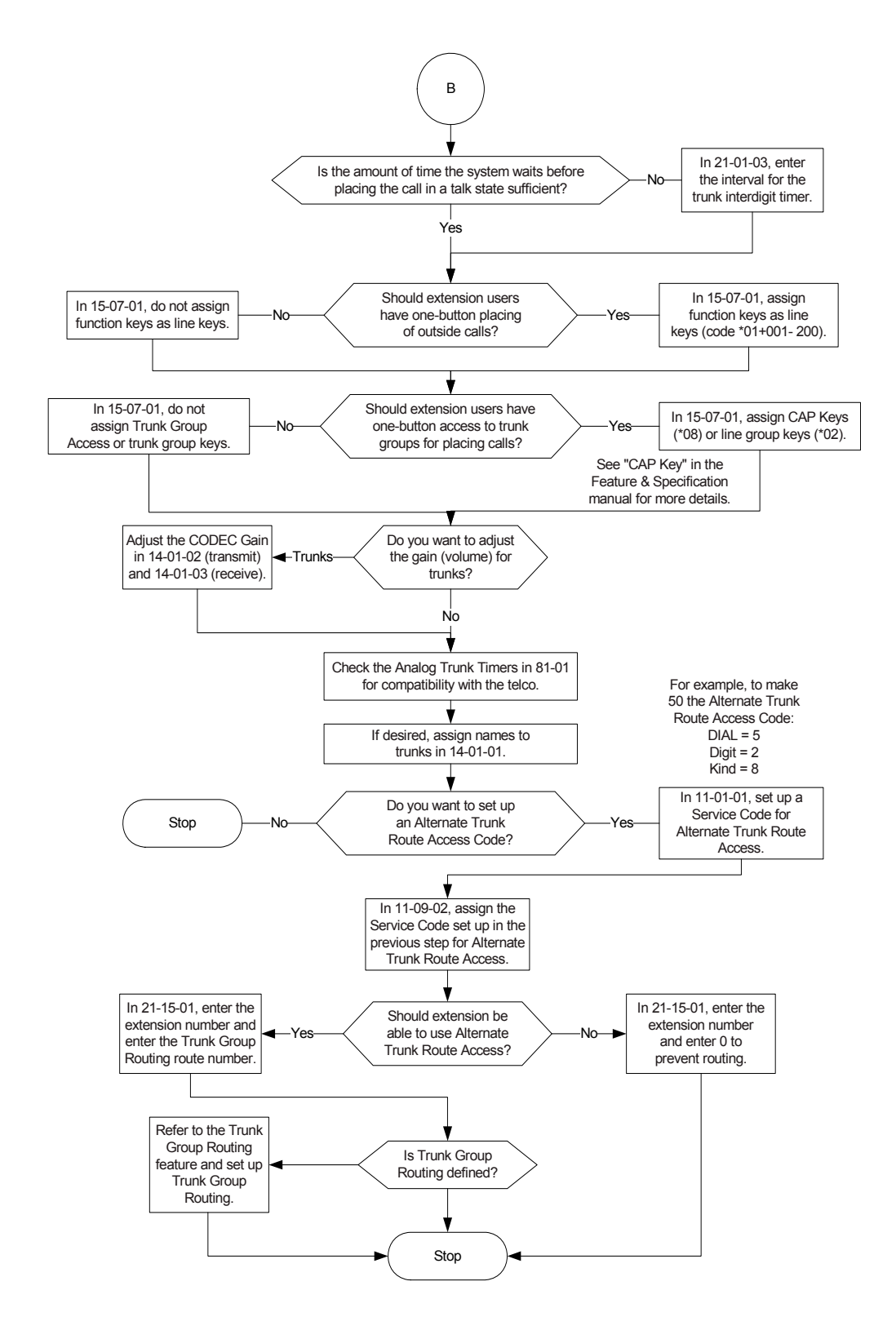

# *K-CCIS – IP with IAD*

## **Enhancements**

This feature was added with **Version 1100**.

#### **Version 1600 or higher:**

A remote K-CCIS user can transfer a call directly to an ACD Pilot number. Prior to this release, this type of transfer was not allowed.

#### **Version 2000 or higher:**

 $\Box$  Supports station numbers to be assigned by the 10s group for 4-digit station numbers, 100s group for 5-digit, 1,000s group for 6-digit station numbers, and 10,000s group for 7-digit station numbers.

# **Description**

This feature provides the benefits and additional feature compatibility of Key-Common Channel Interoffice Signaling (K-CCIS) between multiple systems including NEAX PBX systems connected together over a Data Communication IP Network (Intranet). Voice signals and common signaling data from/to the distant offices are converted into IP Packets and transmitted through the Data IP Network. When using the IP (K-CCIS) to NEAX (Point-to-Multipoint) feature, both voice and data communication lines are integrated into one network and communication costs can be reduced.

This feature is available between Electra Elite IPK II systems and NEAX PBX systems. When connecting to a NEAX system, IPT cards are used and must be installed.

The following K-CCIS features are available with the IP (K-CCIS) to NEAX (Point-to-Multipoint) feature:

- □ Call Forwarding All Calls K-CCIS
- $\Box$  Call Forwarding Busy/No Answer K-CCIS
- $\Box$  Call Transfer All Calls K-CCIS
- $\Box$  Calling Name Display K-CCIS
- $\Box$  Calling Number Display K-CCIS
- □ Centralized Billing K-CCIS
- $\Box$  Centralized BLF (K-CCIS) $*$

**K**

- □ Centralized Day/Night Mode Change (K-CCIS)
- $\Box$  Dial Access to Attendant (K-CCIS)
- $\Box$  Direct Inward Dialing K-CCIS
- $\Box$  Dual Hold K-CCIS
- $\Box$  Elapsed Time Display K-CCIS
- $\Box$  Flexible Numbering of Stations K-CCIS
- □ Hands-Free Answerback K-CCIS
- $\Box$  Hot Line K-CCIS
- □ Link Reconnect K-CCIS
- $\Box$  Multiple Call Forwarding All Calls K-CCIS
- □ Multiple Call Forwarding Busy/No Answer K-CCIS
- □ Paging Access K-CCIS
- $\Box$  Station-to-Station Calling K-CCIS
- $\Box$  Uniform Numbering Plan K-CCIS
- □ Voice Call K-CCIS
- $\Box$  Voice Mail Integration K-CCIS \*\*
- \* Not supported with NEAX PBXs.

\*\* Not supported with In-Mail.

# **Conditions**

- $\bigcirc$  For this feature, the IAD(8)-U( ) ETU is installed and assigned as a CCISoIP ETU. Each IAD(8)-U10 ETU reduces the maximum capacity of DTI-U( ) ETUs and trunks in the system.
- For a Basic Port Package, a maximum of six IAD(8)-U( ) ETUs can be installed. If the IAD(8)-U( ) ETU is assigned as a CCISoIP ETU, a maximum of six IAD(8)-U( ) ETUs can be installed.
- $\bigcirc$  For an Expanded Port Package, a maximum of 22 IAD(8)-U( ) ETUs can be installed. If the IAD(8)-U( ) ETUs are assigned as CCISoIP ETUs, a maximum of 22 IAD(8)-U( ) ETUs can be installed.
- $\bigcirc$  The IAD(8)-U10 supports only those codecs that are approved to provide toll-quality speech paths. The following voice compression methods are supported for the IP CCH for NEAX application:
- $\bigcirc$  G.711  $\mu$  -Law highest bandwidth
- $O$  G.729 mid-range bandwidth
- $O$  G.723 lowest bandwidth
- Each voice call will require at least the bandwidth listed in the following table:

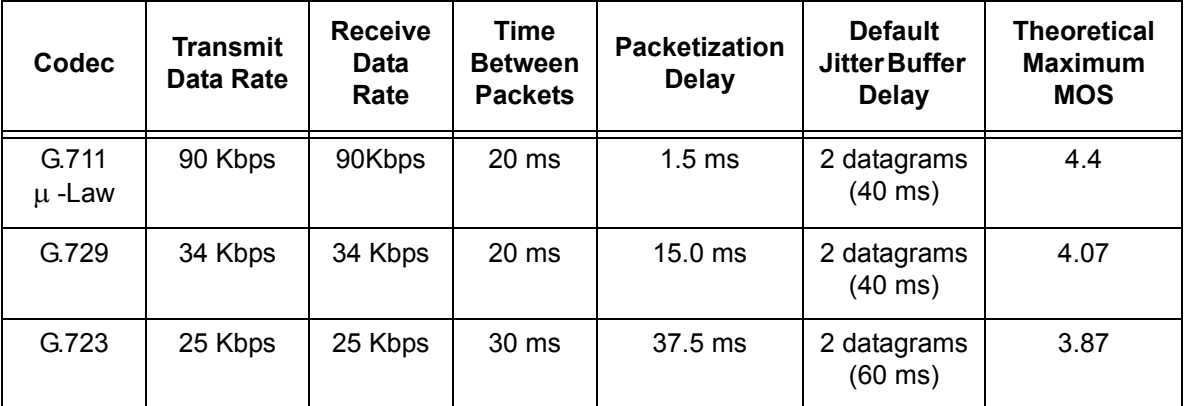

Note 1: This includes the overheads of VoIP communication, including signaling.

Note 2: In voice communications, particularly Internet telephony, the mean opinion score (MOS) provides a numerical measure of the quality of human speech at the destination end of the circuit. The scheme uses subjective tests (opinionated scores) that are mathematically averaged to obtain a quantitative indicator of the system performance. The maximum for the Mean Opinion Score is 5.0.

- $\bigcirc$  Data calls (Modem Data) across the VoIP connection are only supported when G.711  $\mu$ Law Codec is used.
- The IAD(8)-U( ) ETU contains a regular TCP/RTP/IP stack that can handle real time media. The IAD card, from the network administration perspective, is an end-point on the IP network.
- The IAD(8)-U( ) ETU with IP CCH for NEAXI application loaded uses Common Channel Interoffice Signaling over IP networks. Currently, this protocol does not allow communications across networks where Network Address Translation (NAT) is performed.
- $\bigcirc$  The audio quality of speech connections depend greatly on the available bandwidth between the IAD(8)-U( ) ETUs in the data network. As the internet is an uncontrolled data network compared to an Intranet, it is highly recommended to use this application in Intranet WAN environment, with known (or controlled and assured) Quality of Service (QoS).
- $\bigcirc$  If any network where the IAD(8)-U( ) ETU is connected uses NAT for connecting the voice calls (including firewall), It is recommended that you consult your network provider/ administrator and specifically request service for VoIP or real-time media support on your networks.
- $\bigcirc$  A static IP Address is required for each IAD(8)-U( ) ETU in the network.
- This feature allows Point-to-Multipoint, peer-to-peer connections for calls through the IP K-CCIS Network. If a call is transferred or forwarded to a different system in the Network, the trunks in the transferring system are released and a new Point-to-Point connection is established.
- $\bigcirc$  When a call terminates back to the originating system due to call forwarding or transfer, the intermediate trunks are not released until the call is completed by an answer at the called party or until the call is forwarded to a different system (similar to the link-reconnect function in TDM CCIS).
- $\bigcirc$  The CCH(4)-U10 ETU is not required to support this feature. It can be installed and used in a system using traditional K-CCIS with point-to-point T1 lines allowing both IP (K-CCIS) to NEAX (Point-to-Multipoint) and traditional K-CCIS to be used with the same system.
- The LAN connection is provided by a 10 Base-T/100 Base-TX, Auto sensing, full duplex Ethernet.
- The Centralized E911 (K-CCIS) feature is not supported with IP (K-CCIS) to NEAX (Point-to-Multipoint). Each Electra Elite IPK system in the network must have at least one local trunk for Emergency 911 calls.
- The Electra Elite IPK can send billing information to a billing center office (NEAX2000/ 2400), but cannot receive the billing information as the billing center office.
- Voice Calls (K-CCIS), voice announce is not supported for a forwarded call across IP (K-CCIS) to NEAX (Point-to-Multipoint).
- $\bigcirc$  This feature is not available when using 6- or 7-digit station numbers.
- This feature and the IP (K-CCIS) feature are not supported in the same network.
- Not all data networks can support Voice over Internet Protocol (VoIP). A good VoIP solution requires a low-latency, low jitter, and low packet loss network. Accordingly a network must be evaluated for latency, packet loss, and jitter to qualify and determine if it can provide tollquality speech paths.
- With **Version 1600** or higher, a remote K-CCIS user can call, or transfer a call directly to an ACD Pilot number. However, an incoming K-CCIS call to the ACD Pilot number does NOT provide a Link Reconnect.
- When the system searches the Dial Extension Analyze Table (PRG 11-20-01), the system uses prefix searching, giving the lower table number the higher priority. For example, the user programs 211 in table 1 and 2113 in table 2, then dials 2113, the system selects table 1.
- Program 11-01-01 9: System Numbering Dial Extension Analyze is not supported in **Version 1600**.
- Program 11-20-01: Dial Extension Analyze Table Dial and Program 11-20-02: Dial Extension Analyze Table – Type of Dials are not supported in **Version 1600**.

# **Default Setting**

None

**System Availability**

## **Terminals**

All Stations

## **Required Software**

**Version 1100 or higher**

# **Required Component(s)**

IAD(8)-U10 ETU with IP CCH for NEAXPI application **1.00 or higher** loaded

# **Related Features**

**IP Station (MEGACO) – IAD (Integrated Access Device)**

**Voice Over**

# **Programming**

Refer to the Electra Elite IPK II Key-Common Channel Interface Signaling (K-CCIS) Manual.

 **50-03-04 CCIS Destination System Settings – Point Code Availability (Version 1600 and 2100 or higher required)** 0:Disable 1:Enable (default: 1)

# **Operation**

Refer to the Electra Elite IPK II Key-Common Channel Interface Signaling (K-CCIS) Manual.

**THIS PAGE INTENTIONALLY LEFT BLANK**

-
# *K-CCIS – IP with PVA*

## **Enhancements**

#### This feature was added with **Version 1100**.

#### **Version 1500 or higher:**

- A 4-port license registration allows users to add CCISoIP Ports in increments of four (4, 8, 12, 16, 20 or 24).
- □ The CCISoIP web server has a new HTTP page to display the network statistics based on values entered in PRG 84-06.

#### **Version 1600 or higher:**

 $\Box$  A remote K-CCIS user can transfer a call directly to an ACD Pilot number. Prior to this release, this type of transfer was not allowed.

#### **Version 2000 or higher:**

- $\Box$  Supports station numbers to be assigned by the 10s group for 4-digit station numbers, 100s group for 5-digit, 1,000s group for 6-digit station numbers, and 10,000s for 7-digit station numbers.
- □ Supports the Combined functionality of a MG16 and K-CCIS over IP and SIP Stations/trunks on one card.

## **Description**

This feature provides the benefits and additional feature compatibility of Key-Common Channel Interoffice Signaling (K-CCIS) between multiple systems including NEAX PBX systems connected together over a Data Communication IP Network (Intranet). Voice signals and common signaling data from/to the distant offices are converted into IP Packets and transmitted through the Data IP Network. When using the IP (K-CCIS) to NEAX (Point-to-Multipoint) feature, both voice and data communication lines are integrated into one network and communication costs can be reduced.

This feature is available between Electra Elite IPK II systems and NEAX PBX systems. When connecting to a NEAX system, IPT cards are used and must be installed.

The following K-CCIS features are available with the IP (K-CCIS) to NEAX (Point-to-Multipoint) feature:

- $\Box$  Call Forwarding All Calls K-CCIS
- □ Call Forwarding Busy/No Answer K-CCIS
- $\Box$  Call Transfer All Calls K-CCIS
- $\Box$  Calling Name Display K-CCIS
- $\Box$  Calling Number Display K-CCIS
- $\Box$  Centralized Billing K-CCIS
- $\Box$  Centralized BLF (K-CCIS)  $*$
- □ Centralized Day/Night Mode Change (K-CCIS)
- $\Box$  Dial Access to Attendant (K-CCIS)
- $\Box$  Direct Inward Dialing K-CCIS
- $\Box$  Dual Hold K-CCIS
- $\Box$  Elapsed Time Display K-CCIS
- $\Box$  Flexible Numbering of Stations K-CCIS
- □ Hands-Free Answerback K-CCIS
- $\Box$  Hot Line K-CCIS
- □ Link Reconnect K-CCIS
- $\Box$  Multiple Call Forwarding All Calls K-CCIS
- $\Box$  Multiple Call Forwarding Busy/No Answer K-CCIS
- □ Paging Access K-CCIS
- $\Box$  Station-to-Station Calling K-CCIS
- $\Box$  Uniform Numbering Plan K-CCIS
- □ Voice Call K-CCIS
- $\Box$  Voice Mail Integration K-CCIS \*\*
- \* Not supported with NEAX PBXs.
- \*\* Not supported with In-Mail.

## **Conditions**

- $O$  For this feature, the PVA(X)-U( ) ETU is installed and assigned as a CCISoIP ETU. Each PVA(X)-U( ) ETU reduces the maximum capacity of DTI-U( ) ETUs and trunks in the system.
- $O$  For a Basic Port Package, a maximum of two PVA(X)-U( ) ETUs can be installed. If the PVA(X)-U( ) ETU is assigned as a CCISoIP ETU, a maximum of two PVA(X)-U( ) ETUs can be installed.
- For an Expanded Port Package, a maximum of 11 PVA(X)-U( ) ETUs can be installed. If the PVA(X)-U( ) ETUs are assigned as CCISoIP ETUs, a maximum of 11 PVA(X)-U( ) ETUs can be installed.
- $\bigcirc$  The PVA(X)-U() ETU supports only those codecs that are approved to provide toll-quality speech paths. The following voice compression methods are supported for the IP CCH for NEAX application:
	- $\Box$  G.711  $\mu$ -Law highest bandwidth
	- $\Box$  G.729 mid-range bandwidth
	- $\Box$  G.723 lowest bandwidth
- $\bigcirc$  Each voice call will require at least the bandwidth listed in the following table:

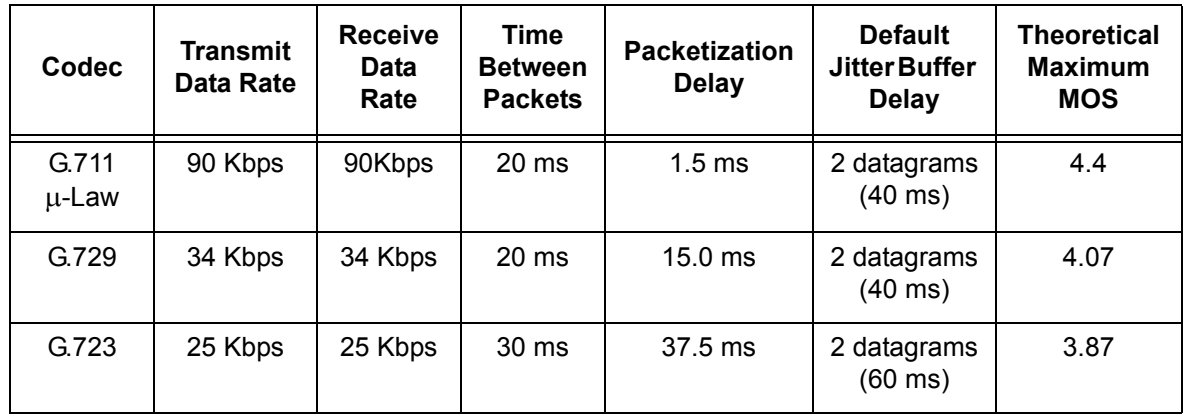

Note 1: This includes the overheads of VoIP communication, including signaling.

Note 2: In voice communications, particularly Internet telephony, the mean opinion score (MOS) provides a numerical measure of the quality of human speech at the destination end of the circuit. The scheme uses subjective tests (opinionated scores) that are mathematically averaged to obtain a quantitative indicator of the system performance. The maximum for the Mean Opinion Score is 5.0.

- $\bigcirc$  Data calls (Modem Data) across the VoIP connection are only supported when G.711  $\mu$ Law Codec is used.
- $\bigcirc$  The PVA(X)-U() ETU contains a regular TCP/RTP/IP stack that can handle real time media. The PVA(X)-U( ) ETU, from the network administration perspective, is an end-point on the IP network.
- $\bigcirc$  The PVA(X)-U() ETU with IP CCH for NEAX application loaded uses Common Channel Interoffice Signaling over IP networks. Currently, this protocol does not allow communications across networks where Network Address Translation (NAT) is performed.
- $\bigcirc$  The audio quality of speech connections depend greatly on the available bandwidth between the PVA(X)-U( ) ETUs in the data network. As the internet is an uncontrolled data network compared to an Intranet, you should use this application in Intranet WAN environment, with known (or controlled and assured) Quality of Service (QoS).
- $\bigcirc$  If any network where the PVA(X)-U( ) ETU is connected uses NAT for connecting the voice calls (including firewall), you should consult your network provider/administrator and specifically request service for VoIP or real-time media support on your networks.
- $\bigcirc$  A static IP Address is required for each PVA(X)-U( ) ETU in the network.
- This feature allows Point-to-Multipoint, peer-to-peer connections for calls through the IP K-CCIS Network. If a call is transferred or forwarded to a different system in the Network, the trunks in the transferring system are released and a new Point-to-Point connection is established.
- $\bigcirc$  When a call terminates back to the originating system due to call forwarding or transfer, the intermediate trunks are not released until the call is completed by an answer at the called party or until the call is forwarded to a different system (similar to the link-reconnect function in TDM CCIS).
- The CCH(4)-U10 ETU is not required to support this feature. It can be installed and used in a system using traditional K-CCIS with point-to-point T1 lines allowing both IP (K-CCIS) to NEAX (Point-to-Multipoint) and traditional K-CCIS to be used with the same system.
- The LAN connection is provided by a 10 Base-T/100 Base-TX, Auto sensing, full duplex Ethernet.
- The Centralized E911 (K-CCIS) feature is not supported with IP (K-CCIS) to NEAX (Point-to-Multipoint). Each Electra Elite IPK system in the network must have at least one local trunk for Emergency 911 calls.
- The Electra Elite IPK can send billing information to a billing center office (NEAX2000/ 2400), but cannot receive the billing information as the billing center office.
- Voice Calls (K-CCIS), voice announce is not supported for a forwarded call across IP (K-CCIS) to NEAX (Point-to-Multipoint).
- $\bigcirc$  This feature is not available when using 6- or 7-digit station numbers.
- This feature and the IP (K-CCIS) feature are not supported in the same network.
- Not all data networks can support Voice over Internet Protocol (VoIP). A good VoIP solution requires a low-latency, low jitter, and low packet loss network. Accordingly a network must be evaluated for latency, packet loss, and jitter to qualify and determine if it is able to provide toll-quality speech paths.
- With **Version 1600 or higher**, a remote K-CCIS user can call, or transfer a call directly to an ACD Pilot number. However, an incoming K-CCIS call to the ACD Pilot number does NOT provide a Link Reconnect.
- When the system searches the Dial Extension Analyze Table (PRG 11-20-01), the system uses prefix searching, giving the lower table number the higher priority. For example, the user programs 211 in table 1 and 2113 in table 2, then dials 2113, the system selects table 1.
- FoIP (Fax over Internet Protocol) with T.38 protocol is only supported between an IPK to IPK with V1.02 PVA IP CCHNEAX Package and with IPK II V1.00 PVA Combo Package.
- Program 11-01-01 9: System Numbering Dial Extension Analyze is not supported in **Version 1600**.
- Program 11-20-01: Dial Extension Analyze Table Dial and Program 11-20-02: Dial Extension Analyze Table – Type of Dials are not supported in **Version 1600**.

## **PVA Combo Card Service Conditions**

- **Version 2000 or higher** is required to support the PVA Combo Card Application.
- $\circ$  If changing packages on the PVA (for example K-CCIS to Combo), the previous card type must be deleted from the slot in Program 90-05. Even if both are the same physical card, PVA, the system sees them differently.
- The PVA Combo Card (MG\_CCIS ETU) Application can support 24 DSP resources which may be configured to support the MG16 or the CCISoIP application.
- The PVA Combo Card CCISoIP Trunks and SIP Trunks Logical Port Numbers are determined by the following:
	- **SIP Trunks**
		- PVA(X)-U( ) ETU License Registration
		- O SIP Client License Registration
		- Elite IPK II Program 10-41-01 SIP Trunk Availability
		- Elite IPK II Program 10-40-02 Number of SIP Ports
	- **CCISoIP Trunks**
		- $\bigcirc$  PVA(X)-U( ) ETU License Registration
		- Elite IPK II Program 10-40-03 CCISoIP Trunk Availability
		- Elite IPK II Program 10-40-04 Number of CCISoIP Ports
		- The maximum number of Logical Trunk Ports is 48 ports per PVA Combo Card package
- $\bigcirc$  The PVA(X)-U() ETU with PVA Combo Card Application may configure DSP usage criteria with Elite IPK II Program 10-19-01 DSP Resources. Each VoIP ETU can flag individual DSP resources as:
	- IP Ext IP Extensions (includes MEGACO Station or SIP Stations)
	- □ SIP Trk SIP Trunks
	- □ CCIS CCIS Networking
	- □ Common Common usage for CCIS Networking, SIP Station, MEGACO Stations, SIP Trunks
- PVA Combo Card CCISoIP Application supports trunks configured in increments of four contiguous DSP resources.
- $\bigcirc$  ETU Configuration The PVA Combo Card Application package is identified as a MG\_CCIS ETU.
- The PVA Combo Card VoIP ETU supports up to 200 CCIS Logical Trunks and 200 SIP Logical Trunk Port Numbers (read only).
- IP Application DSP Resource configuration:
	- □ CCIS Trunks are defined as CCIS or Common
	- □ IP MEGACO Stations are defined as IP Ext or Common
- □ SIP Trunks are defined as SIP Trk or Common
- □ SIP Station are defined as IP Ext or Common
- When the PVA Combo Card is installed in the Electra Elite IPK II system, the system assigns the first available Logical Port Numbers for CCISoIP trunks and SIP trunks are allotted the next available logical port numbers.
- $O$  If the Elite IPK II CPUII system does not have registered SIP licenses, the Logical SIP Trunk is not assigned.
- $\bigcirc$  If the PVA Combo Card cannot establish the common highway, the maximum number of trunk ports is 16 ports for one package.
- Changes in Program 10-40-03 and or Program 10-40-04 require the PVA(X)-U10 ETU to be reset for the new changes to take effect.
- Changes in Program 10-19-01 require the PVA(X)-U10 ETU to be reset for the changes to take effect.
- PVA(X)-U10 ETU/Combo Card LED Indications:
	- □ Non Peer-to-Peer MEGACO IP Station and SIP IP Station calls are indicated by a Flashing RED LED
	- CCISoIP Trunk and SIP Trunk calls are indicated by a Solid RED LED

## **Default Setting**

None

## **System Availability**

## **Terminals**

All Stations

## **Required Component(s)**

PVA(X)-U( ) ETU with PVA CCISoIP Package **1.00 or Higher**.

PVA(X)-U( ) IP Resource CD (stock number 750874) can be used for full 24-CCISoIP port licensing.

PVA(X)-U( ) 4-Port IP Resource CD (stock number 750895) can be used for 4-port license increments.

PVA(X)-U( ) ETU with PVA Combo Application Package **1.00 or Higher** and Elite IPK II CPUII **Version 2000 or Higher**.

## **Related Features**

**IP Station – (MEGACO) MG 16**

**Voice Over**

## **Programming**

Refer to the Electra Elite IPK II Key-Common Channel Interoffice Signaling (K-CCIS) Manual.

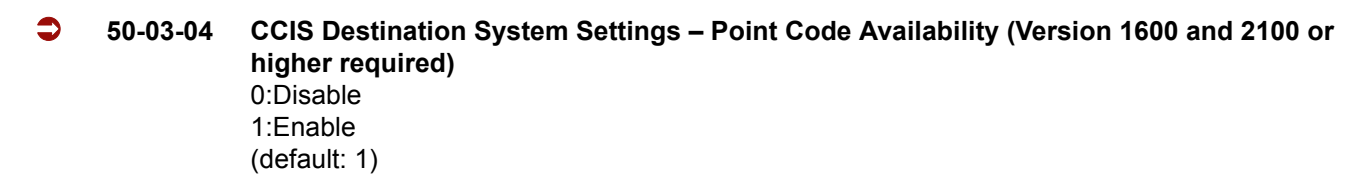

## **Operation**

Refer to the Electra Elite IPK II Key-Common Channel Interoffice Signaling (K-CCIS) Manual.

**THIS PAGE INTENTIONALLY LEFT BLANK**

-

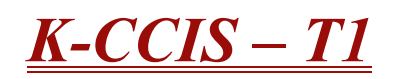

## **Enhancements**

#### **Version 1600 or higher:**

A remote K-CCIS user can transfer a call directly to an ACD Pilot number. Prior to this release, this type of transfer was not allowed.

#### **Version 2000 or higher:**

 $\Box$  Supports station numbers to be assigned by the 10s group for 4-digit station numbers, 100s group for 5-digit, 1,000s group for 6-digit station numbers, and 10,000s for 7-digit station numbers.

## **Description**

Key-Common Channel Interoffice Signaling (K-CCIS) allows multiple systems to be connected together to provide additional feature compatibility, above what normal Tie Lines provide. The system is configured with the 24-channel Digital Trunk Interface (DTI), a Common Channel Handler (CCH) for receiving or transmitting common signaling data from/to a distant office. The system can provide a variety of interoffice service features such as Calling Name display, Centralized Voice Mail Integration, or Link Reconnect.

The following features are provided:

- $\Box$  Call Forwarding All Calls K-CCIS
- □ Call Forwarding Busy/No Answer K-CCIS
- $\Box$  Call Park Retrieve K-CCIS
- $\Box$  Call Transfer All Calls K-CCIS
- $\Box$  Calling Name Display K-CCIS
- $\Box$  Calling Number Display K-CCIS
- □ Calling Party Number (CPN) Presentation from Station K-CCIS
- $\Box$  Centralized Billing K-CCIS
- $\Box$  Centralized BLF (K-CCIS)
- $\Box$  Centralized Day/Night Mode Change K-CCIS
- □ Centralized E911 (K-CCIS)
- $\Box$  Dial Access to Attendant K-CCIS
- $\Box$  Direct Inward Dialing K-CCIS
- $\Box$  Dual Hold K-CCIS
- $\Box$  Elapsed Time Display K-CCIS
- $\Box$  Flexible Numbering of Stations K-CCIS
- □ Hands-Free Answerback K-CCIS
- $\Box$  Hot Line K-CCIS
- $\Box$  IP (K-CCIS)
- $\Box$  IP (K-CCIS) to NEAX (Point-to-Multipoint)
- $\Box$  Link Reconnect K-CCIS
- $\Box$  Multiple Call Forwarding All Calls K-CCIS
- $\Box$  Multiple Call Forwarding Busy/No Answer K-CCIS
- □ Paging Access K-CCIS
- □ Quick Transfer to Voice Mail K-CCIS
- $\Box$  Station-to-Station Calling K-CCIS
- □ Uniform Numbering Plan K-CCIS
- $\Box$  Voice Call K-CCIS
- $\Box$  Voice Mail Integration K-CCIS  $*$
- \* Not supported with In-Mail.

## **Conditions**

- Each Electra Elite IPK II system can have up to four K-CCIS routes.
- One DTI-U( ) ETU can be used to support/connect a maximum of four K-CCIS Links.
- The Basic Port Package can have up to 63 DTI trunks for K-CCIS voice path.
- The Expanded Port Package can have up to 199 DTI trunks for K-CCIS voice path.
- The K-CCIS feature shares the CO/PBX/Tie/DID trunks available for the system.
- When assigning a Closed Numbering Plan and DID conversion across K-CCIS is required, the Electra Elite IPK II uses the ARS/F-Route Tables.
- The Electra Elite IPK II uses the F-Route Tables to assign an Open Numbering Plan.
- When all K-CCIS voice channels are busy, the Electra Elite IPK II originator of a K-CCIS call hears a busy tone from the system.
- Outgoing CO calls in a K-CCIS network can be routed over the K-CCIS link and use the distant system CO lines.
- Distant system extension numbers in the K-CCIS network can be assigned to Feature Access or One Touch keys and Speed Dial buffers.
- When a K-CCIS trunk is on hold, the Specified Line Seizure access codes can be used to retrieve the call from its held state.
- $\bigcirc$  The Electra Elite IPK II can support only 2~8-digit station numbers.
- $\bigcirc$  Station Numbers are assigned by the 10s group for 4-digit station numbers, 100s group for 5-digit station numbers, 1,000s group for 6-digit station numbers, 10,000s group for 7-digit station numbers.
- When Voice Mail Message Waiting status must be sent across the K-CCIS to a remote system, F-Routes must be used.
- For a Closed Numbering Plan network using F-Routes, a maximum of 120 F-Route Tables are available allowing a maximum of 121 connected systems per K-CCIS network.
- When a Closed Numbering Plan Network is used, a user can call another station by dialing the distant extension number, but extensions in the network cannot have the same prefix.
- For an Open Numbering Plan network, a user can dial another station by dialing the office location number plus an extension number and the extension number can have the same prefix, but the office location cannot be the same.
- $\bigcirc$  When an Electra Elite IPK II system is a tandem system (in the middle) between systems with higher K-CCIS feature support (including NEAX PBXs), only the K-CCIS features supported by the Electra Elite IPK II tandem system are passed through and supported.
- An Electra Elite IPK II K-CCIS network should never have more than five hops (tandem connections) because of the message delay through each tandem system.
- A Star topology network supports only five systems because of the CCH channels in the Main/Hub system.
- $\bigcirc$  A Tree topology network is supported. The maximum number of systems depends on the Numbering Plan used and the maximum number of hops (tandem connections).
- $\bigcirc$  A Mesh topology network is not supported.
- K-CCIS requires assigning a point code for each office. Point codes differentiate between an originating office and a destination office in the K-CCIS Network. Assigning point codes requires the following considerations:
	- $\Box$  The point code must be unique in the network.
	- $\Box$  When a system has two or more CCH channels, the same originating point code must be assigned to all channels in the system.
	- $\Box$  The Electra Elite IPK II can have a maximum of 255 codes assigned to distant systems.
- Using an Electra Elite IPK II-to-Electra Elite IPK II network, centralized voice mail is not supported when an Open Numbering Plan is used.
- $\bigcirc$  Centralized E911 K-CCIS is supported.
- When Centralized E911 K-CCIS is not used, each Electra Elite IPK II system in a K-CCIS network must have at least one trunk for Emergency 911 calls.
- Using a NEAX-to-Electra Elite IPK II network, the PBX must supply centralized voice mail.
- Multiline terminals must have an available Call Appearance (CAP) key to originate or answer a K-CCIS trunk call.
- Direct access of K-CCIS voice or data channels using Line keys or Specified Line Seizure access codes is prohibited.
- The Recall key or Drop key does not function on K-CCIS calls. When either key is pressed, operation is ignored, and the call continues.
- $\bigcirc$  Trunk queuing is prohibited on a K-CCIS trunk route.
- Routing an incoming DID call directly across a K-CCIS link (Direct Inward Dialing K-CCIS) is supported only when a Closed Numbering Plan using F-Routes is used.
- $\bigcirc$  This feature is not supported by the TLI(2)-U( ) Analog Line interface.
- O Only one CCH(4)-U( ) ETU can be assigned per system.
- $\Omega$  Extension numbers cannot start with 0 or 9.
- Internal Calls, transferred calls, and K-CCIS calls do not provide Caller ID to single line telephones.
- Caller ID Call Return feature is not supported with K-CCIS calls.
- $\bigcirc$  Call Park Searching is supported only in the local system.
- With **Version 1600 or higher**, a remote K-CCIS user can call, or transfer a call directly to an ACD Pilot number. However, an incoming K-CCIS call to the ACD Pilot number does NOT provide a Link Reconnect.
- When the system searches the Dial Extension Analyze Table (PRG 11-20-01), the system uses prefix searching, giving the lower table number the higher priority. For example, the user programs 211 in table 1 and 2113 in table 2, then dials 2113, the system selects table 1.
- Program 11-01-01 9: System Numbering Dial Extension Analyze is not supported in **Version 1600**.
- Program 11-20-01: Dial Extension Analyze Table Dial and Program 11-20-02: Dial Extension Analyze Table – Type of Dials are not supported in **Version 1600**.

## **Default Setting**

Not installed

## **System Availability**

## **Terminals**

All Stations

## **Required Component(s)**

- O DTI-U30 ETU or higher
- CCH(4)-U( ) ETU with **firmware 5.0X or higher**
- $\bigcirc$  The following table shows the KSU system software compatibility with CCH(4)-U() firmware and K-CCIS feature compatibility.

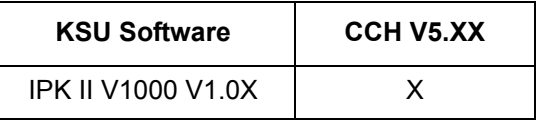

- $X =$  Compatible
- = Not Compatible

## **Related Features**

#### **T1 Trunking (with ANI/DNIS Compatibility)**

**Universal Slots**

## **Programming**

Refer to the Electra Elite IPK II Key-Common Channel Interoffice Signaling (K-CCIS) Manual.

## **Operation**

Refer to the Electra Elite IPK II Key-Common Channel Interoffice Signaling (K-CCIS) Manual.

**THIS PAGE INTENTIONALLY LEFT BLANK**

 $\equiv$ 

# *Last Number Redial*

## **Description**

Last Number Redial allows an extension user to quickly redial the last number dialed. For example, a user may quickly recall a busy or unanswered number without manually dialing the digits.

Last Number Redial saves in system memory the last 24 digits a user dials. The number can be any combination of digits  $0~9$ , # and  $*$ . The system remembers the digits regardless of whether the call was answered, unanswered or busy. The system normally uses the same trunk group as for the initial call. However, the extension user can preselect a specific trunk if desired.

When pressing the Redial key, the display indicates REDIAL [**#**] / SYS. The user can then press **#** to redial the number displayed, or enter an System Speed Dialing bin number to be dialed. Pressing the Redial key repeatedly scrolls through the last 10 numbers dialed.

## **Conditions**

- $O$  Redial List requires a display telephone. Non-display and single line telephones cannot use this feature.
- When using Automatic Route Selection, ARS selects the trunk for the call unless the user preselects.

## **Default Setting**

Enabled

## **System Availability**

## **Terminals**

All Stations

## **Required Component(s)**

None

**L**

## **Related Features**

**Automatic Route Selection**

**Repeat Redial**

**Save Number Dialed**

## **Programming**

- **11-12-12 Service Code Setup (for Service Access) Last Number Dial** Assign a service code (**#**5) to use Last Number Dial.
- **11-12-17 Service Code Setup (for Service Access) Clear Last Number Dialing Data** Assign a service code (776) to clear the Last Number Dial.
- **15-02-13 Multiline Telephone Basic Data Setup Redial List Mode** Select the type of numbers that are stored in the Redial List – Internal and External numbers (0) or External only (1).
- **20-08-05 Class of Service Options (Outgoing Call Service) Dial Number Preview (Preset Dial)** Turn Off (0) or On (1) an extension user ability to use Dial Number Preview. This program also turns Off or On the Last Number Redial function.

## **Operation**

#### **To redial your last call:**

- 1. Without lifting the handset, press **Redial**.
	- *The last dialed number is displayed.*
- 2. To redial the last number, press **#**.

**- OR -**

Search for the desired number from the Redial List by pressing **Redial** or VOLUME **A** or VOLUME  $\blacktriangledown$  keys.

- 3. Lift the handset or press **Speaker** to place the call.
	- *The system automatically selects a trunk from the same group as your original call and dials the last number dialed.*

**- OR -**

#### 1. At the multiline terminal, press **Speaker** or lift the handset (optional).

*The system automatically selects a trunk from the same group as your original call.*

#### 2. Press **Redial**.

**- OR -**

At the single line telephone, lift the handset.

- 3. Dial **#5**.
	- *The system automatically selects a trunk from the same group as your original call and dials the last number dialed.*

#### **To check the number saved for Last Number Redial:**

#### 1. Press **Redial**.

- *The stored number displays for six seconds. The stored number dials out if you:*
	- *Lift the handset,*
	- *Press an idle line key,*
	- *or -*
	- *Press Speaker*.
- 2. Press the **Exit** key.

#### **To erase the stored number:**

- 1. At the multiline terminal, press **Speaker** or lift handset.
	- **OR -**

At the single line telephone, lift the handset.

2. Dial **776**.

**THIS PAGE INTENTIONALLY LEFT BLANK**

-

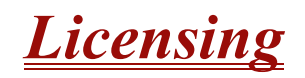

#### **Enhancements**

**Version 1500 or higher** license allows for the system to have Session Initiation Protocol (SIP) Trunks/Stations. **Version 1600 or higher** supports the 30-day promo license.

## **Description**

Licenses are used to activate certain features and applications for the Electra Elite IPK II. The IPK II provides the following licenses:

#### **CPU Licenses**

The IPK II CPU can be licensed for the following features:

- $\Box$  InACD This license allows the system to run the In ACD feature.
- $\Box$  SMDR This license allows the system to print SMDR reports.
- $\Box$  Remote Software Upgrade This license allows the system to be upgraded remotely.
- $\Box$  MEGACO Stations 16 MEGACO Station licenses are provided with every PVA card with MG16 or MGCCoIP applications installed when purchased, but more licenses can be purchased in increments of one, four, or eight with a maximum of 256.
- $\Box$  SIP This license allows the system to have SIP Trunks/Stations. The licenses can be purchased in increments of one, four, or eight with a maximum of 256. (**Version 1500 or higher required**.)
- $\Box$  Hotel/Motel This license allows the system to run the Hotel/Motel feature.
- $\Box$  CTI This license allows the system to have a third party CTI Server connected.
- $\Box$  CPUII Feature Version License is required for the system to be upgraded to system software 2.0 or higher.

#### **Temporary 10-Day License**

The Temporary 10-Day license turns on ACD, CTI, Remote Software Upgrade, Hotel/Motel, 256 MEGACO stations, and SMDR license for up to 10 days.

## **Conditions**

- Temporary 10-Day license can be activated only from a Multiline terminal, not PCPro, or WebPro.
- $\bigcirc$  Each time the temporary license is activated, the program is read only until the temporary license expires.
- $\bigcirc$  Each time the temporary license expires, it can be set again for up to 10 additional days.
- $\bigcirc$  After setting a number of days in the program, subsequent days show one less as it counts down to expiration.
- When PRG 90-37-01 shows 1, the license expires at midnight on that day. When the license expires, the system resets.
- $\bigcirc$  If the date is changed in PRG 10-01-XX, while the temporary license is in effect, one day is subtracted from the license period.
- $O$  If the date is changed in PRG 10-01-XX, when the temporary license shows 1 day, the system resets when it is applied (transfer key), not when exiting programming mode.
- $\bigcirc$  If any CPU license is activated when the 10 days licensing is being used, the license is reset with only the activated license(s).

#### **30-Day Promo License**

The 30-Day Promo license turns on ACD, CTI, Remote Software Upgrade, Hotel/Motel, 256 MEGACO stations, and SMDR license for up to 30 days. (**Version 1600 or higher required**.)

To request for a 30 Day Promo license, go to **<http://actvate.necii.com/promo>** and enter in the CPUII generated key and your Tech ID. This can be done only twice per CPUII.

## **Conditions**

- $O$  This can be used only twice for each IPK II CPUII.
- When the Promo License is generated, it gives the date that the license ends (30 days **include** the day generated).
- $O$  If the date is changed in PRG 10-01-XX, while the license is in effect, to a date before the generated date it subtracts one day from the Promo license.
- $O$  If the date is changed in PRG 10-01-XX, while the license is in effect, to a date after the generated date, it runs until the End Date specified when the License was generated.
- $\bigcirc$  If the date is changed in PRG 10-01-XX, while the license is in effect, to a date after the End Date specified when the License was generated, the system resets when it is applied (transfer key pressed), not when exiting program mode.
- $\bigcirc$  When the System time turns to midnight of the End Date, the system resets and comes back with no licenses.
- The 30 Day Promo License can be activated only from PCPro or WebPro, not a Multiline Terminal.
- $\bigcirc$  If any CPUII license is activated when the Promo licensing is being used, the CPUII license resets with only the activated license(s).

#### **Application Licenses**

The IPK II system has extra applications that can be purchased and other application software that works with the IPK II system. Please refer to the specific applications manual for more information about licensing each of the following features:

- Elite Call Analyst
- **D** PC Assistant
- **D** PC Attendant
- D PC Pro
- $\Box$  IPK II ACD MIS

#### **Voice Mail Licenses**

The Voice Mail Card that is supported in the IPK II has additional features that can be purchased to allow for more advanced applications. Please refer to the Voice Mail manual for further information about the features and how to license them.

#### **PVA Licenses**

The PVA card in the IPK II system can be used for multiple applications such as:

- **IP-CCIS (firmware version SP01H** is required)
- **I** MEGACO Station Card (firmware version **SP01F** is required)
- **Conference Card (firmware version SP01Q** is required)
- □ MG CCIS Combo Package (**version 1.0** and **SP01J** license are required)

Refer to the Electra Elite IPK II VoIP Reference Manual and Electra Elite IPK and Electra Elite IPK II Elite Multimedia Conference Bridge Installation Manual (PVA ETU) for licensing procedures on these features.

#### **Default Settings**

No licensing.

## **System Availability**

## **Terminals**

N/A

## **Required Component(s)**

Refer to the particular Feature for required component(s)

## **Related Features**

 **Programming from a Multiline Terminal**

## **Programming**

- **90-37-01 Temporary License Number of Days** Assign the number of days for the Temporary License to run (up to 10 days). Once set, this program is Read Only.
- **90-37-02 Temporary License Valid Days for Temporary License (Version 1600 or higher required)** This is a read only program. This tells you how many days you have left on the 30 Day Promo license. Only viewable through handset programming.

## **Operation**

Please refer to the following manuals for how to activate each feature:

- □ ACD MIS ACD MIS Activation Procedure
- CPUII Features CPUII()-U10 ETU Feature Activation Procedure
- □ PC Assistant PC Assistant Activation Procedure
- □ PC Attendant PC Attendant Feature Activation Procedure
- $\Box$  PC Pro PCPro Activation Procedure
- $\Box$  PVA PVA(X)-U( ) ETU License Instructions

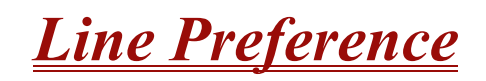

## **Description**

Line Preference determines how a multiline terminal user places and answers calls. There are two types of Line Preference: Incoming Line Preference and Outgoing Line Preference.

#### **Incoming Line Preference**

Incoming Line Preference establishes how a multiline terminal user answers calls. When a call rings the multiline terminal, lifting the handset answers either the ringing call (for Ringing Line Preference) or seizes an idle line (for Idle Line Preference). The idle line can provide either Intercom or trunk dial tone (see Outgoing Line Preference below). Ringing Line Preference helps users whose primary function is to answer calls (such as a receptionist). Idle Line Preference is an aid to users whose primary function is to place calls (such as a telemarketer).

#### **Outgoing Line Preference**

Outgoing Line Preference sets how a multiline terminal user places calls. If a multiline terminal has Outgoing Intercom Line Preference, the user hears Intercom dial tone when they lift the handset. If a multiline terminal has Outgoing Trunk Line Preference, the user hears trunk dial tone when they lift the handset. Outgoing Line Preference also determines what happens at extensions with Idle Line Preference. The user hears either trunk (dial 9) or Intercom dial tone.

#### **Auto-Answer of Non-Ringing Lines**

With Auto-Answer of Non-Ringing Lines, an extension user can automatically answer trunk calls that ring other extensions (not their own). This helps a user that has to answer calls for co-workers that are away from their desks. When the user lifts the handset, they automatically answer the ringing calls based on Trunk Group Routing programming. The extension user's own ringing calls, however, always have priority over calls ringing other co-worker's extensions.

#### **Conditions**

- $\bigcirc$  If a multiline terminal extension has more than one call ringing its line keys, Ringing Line Preference answers the calls on a first-in first-answered basis.
- O DILs do not affect Incoming Line Preference operation.
- Trunks ring extensions according to Ring Group programming.
- $\bigcirc$  If an extension gets trunk dial tone when the user lifts the handset, the system uses the dial 9 routing to select the trunk.

## **Default Setting**

Enabled

## **System Availability**

## **Terminals**

Multiline Terminals

## **Required Component(s)**

None

## **Related Features**

**Direct Inward LIne**

**Ring Groups**

**Trunk Groups**

## **Programming**

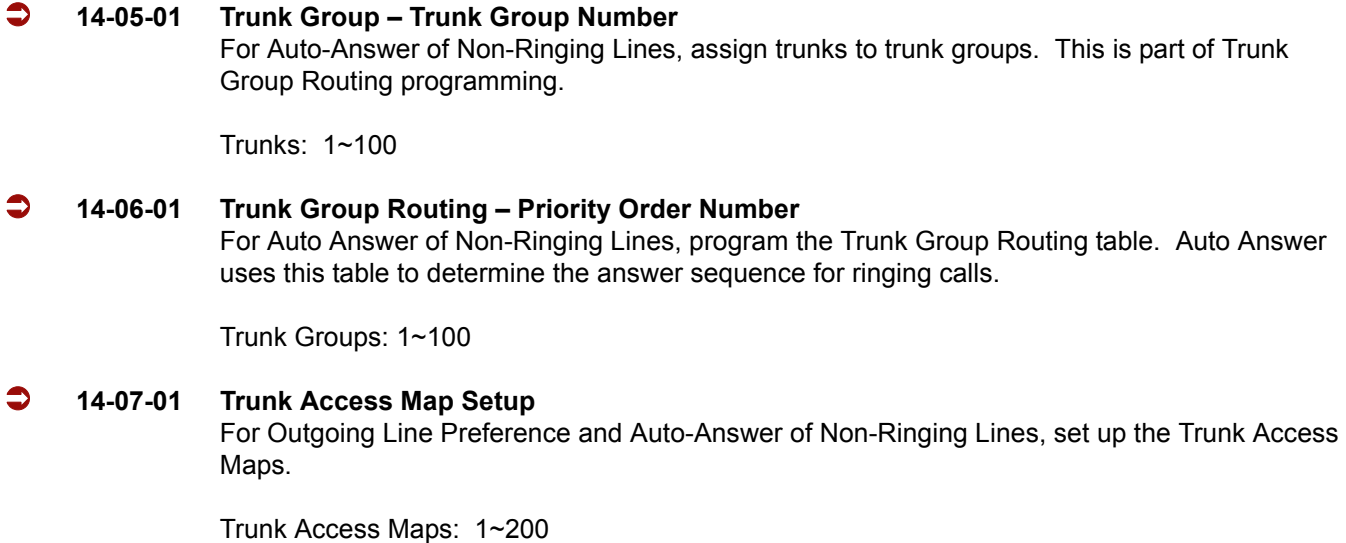

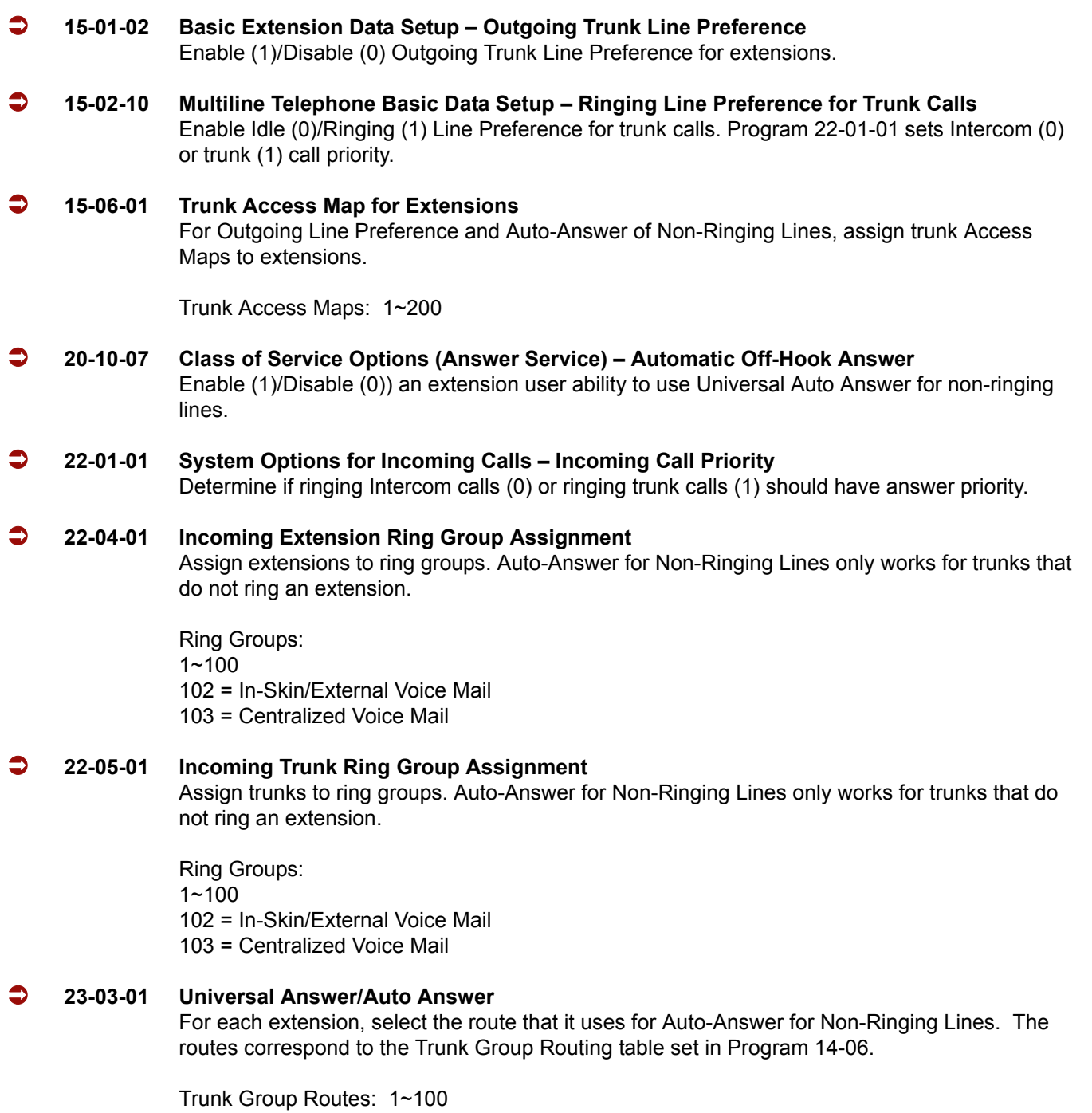

÷,

## **Operation**

#### **Ringing Trunk or intercom (ICM) call:**

Lift the handset or press **Speaker**.

*The setting assigned for PRG 15-02-10 and PRG 22-01-01 determines which call is answered first.*

# *Long Conversation Cutoff*

## **Description**

For incoming and outgoing central office calls, each trunk can be programmed to disconnect after a defined time. The time begins when the trunk is seized and the call disconnects after the time expires.

When used with the Warning Tone for Long Conversation feature, the system can provide a warning tone on outgoing trunks calls before the call is disconnected.

## **Conditions**

- Long Conversation Cutoff can disconnect incoming and outgoing CO calls after a set time period.
- Long conversation cutoff is controlled separately for DISA and Tie Lines.
- Using the Warning Tone for Long Conversation feature allows users on outgoing calls to hear a warning tone prior to the call disconnecting.

## **Default Setting**

Disabled

## **System Availability**

## **Terminals**

All Terminals

## **Required Component(s)**

None

## **Related Features**

**Central Office Calls, Answering**

**Central Office Calls, Placing**

**Direct Inward System Access (DISA)**

**Tie Lines**

**Warning Tone for Long Conversation**

## **Programming**

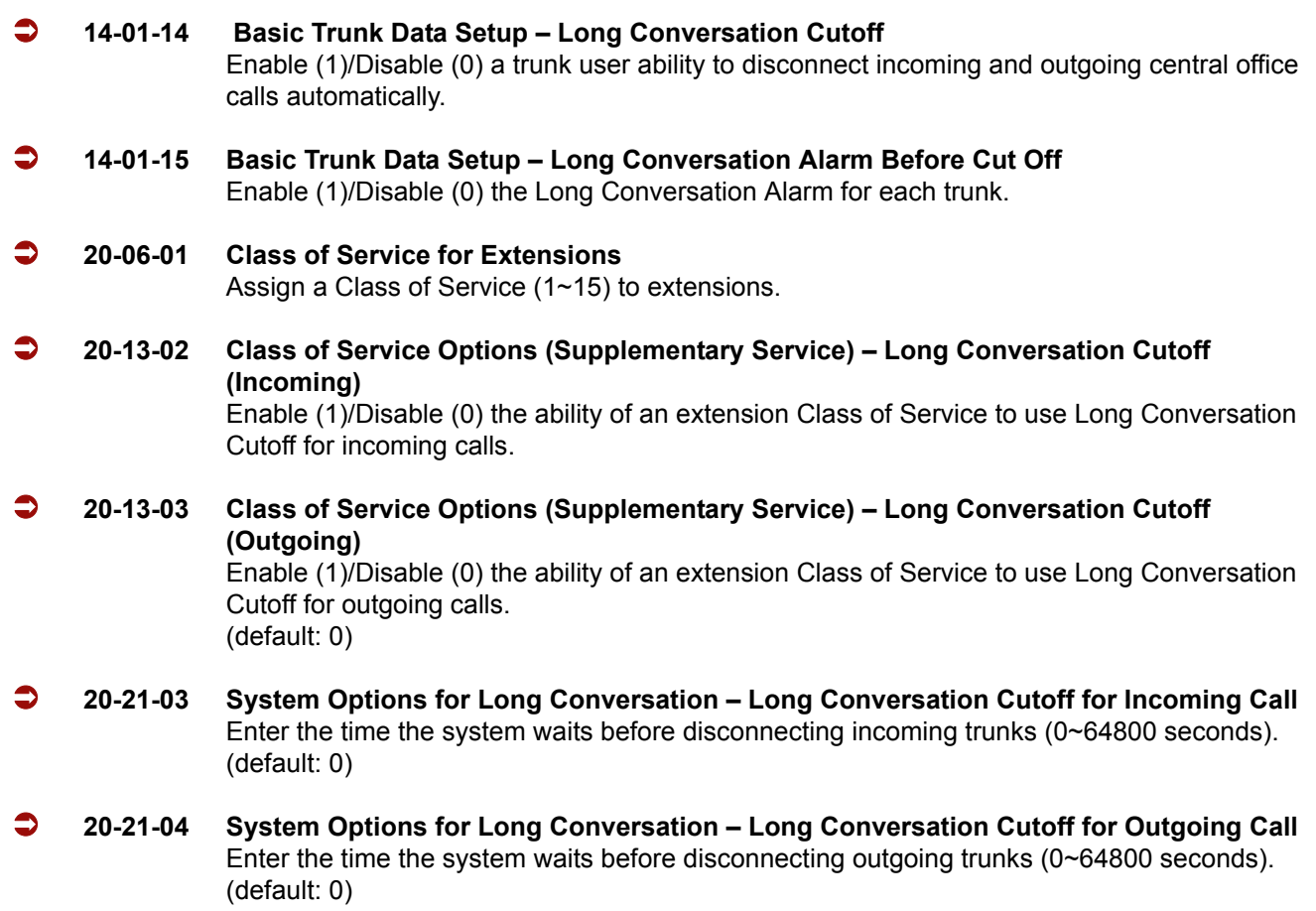

 $\overline{\phantom{a}}$ 

## **Operation**

This feature is automatic once it is programmed.

e<br>H

-

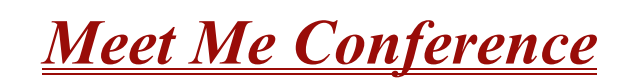

## **Description**

With Meet Me Conference, an extension user can set up a Conference with their current call and up to 31 other internal or external parties. Each party joins the Conference by dialing a Meet Me Conference code. Meet Me Conference lets extension users have a telephone meeting – without leaving the office.

The CPUII provides two blocks of 32 conference circuits, allowing each block to have any number of internal or external parties conferenced up to the block limit of 32.

# **M**

## **Conditions**

None

## **Default Setting**

Enabled

## **System Availability**

## **Terminals**

Multiline Terminals

## **Required Component(s)**

None

## **Related Features**

**Conference**

**Meet Me Paging**

**Programmable Function Keys**

## **Programming**

- *For additional programming for Paging, refer to the Paging External and Paging Internal features.*
- **15-07-01 Programmable Function Keys** Assign function keys for Conference (code 07).
- **20-06-01 Class of Service for Extensions** Assign a Class of Service (1~15) to an extension.
- **20-10-06 Class of Service Options (Answer Service) Meet-Me Conference and Paging** Enable (1)/Disable (0) an extension user ability to initiate a Meet Me Conference or Meet Me Page.
- **31-01-04 System Options for Internal/External Paging Privacy Release Time** Set the Privacy Release Time (0~64800 seconds). After the user initiates Meet Me Conference, the system waits this time for the Paged party to join the conversation. (default 90)

## **Operation**

#### **Meet Me External Conference**

#### **To make a Meet Me External Conference:**

#### *Multiline Terminal*

- 1. While on a call, press **Conf**.
- 2. Dial  $*1$  and the Combined Paging Zone code  $1~8$  (for Internal/External Zones  $1~8$ ) or 0 (for Internal/External All Call).
- 3. Announce the zone.
- 4. When a co-worker answers your page, press **Conf** twice.
- 5. Repeat steps 1~4 for each co-worker you want to add.

#### *Single Line Telephone*

- 1. While on a call, hookflash and dial **#1**.
- 2. Dial **703** and the External Paging zone code (**1**~**8** or **0** for All Call).

**- OR -**

Dial  $*1$  and the Combined Paging Zone code  $1~8$  (for Internal/External Zones 1~8) or 0 (for Internal/External All Call).

- 3. Announce the zone.
- 4. When a co-worker answers your page, press hookflash twice.
- 5. Repeat steps 1~4 for each co-worker you want to add.

#### **To join a Meet Me External Conference:**

1. At the multiline terminal, press **Speaker**.

**- OR -**

At a single line telephone, lift the handset.

- 2. Dial **765**.
- 3. Dial the announced External Paging Zone code (**0**~**8**).
	- *You connect to the other parties.*

#### **Meet Me Internal Conference**

#### **To make a Meet Me Internal Conference:**

#### *Multiline Terminal*

- 1. While on a call, press **Conf**.
- 2. Dial **1** and the Combined Paging Zone code **1**~**8** (for Internal/External Zones 1~8) or 0 (for Internal/External All Call).
- 3. Announce the zone.
- 4. When a co-worker answers your page, press **Conf** twice.
- 5. Repeat steps 1~4 for each co-worker you want to add.

#### *Single Line Telephone*

- 1. While on a call, hookflash and dial **#1**.
- 2. Dial **1** and the Combined Paging Zone code **1**~**8** (for Internal/External Zones 1~8) or 0 (for Internal/External All Call).
- 3. Announce the zone.
- 4. When a co-worker answers your page, press hookflash twice.
- 5. Repeat steps 1~4 for each co-worker you want to add.

#### **To join a Meet Me Internal Conference:**

- 1. At the multiline terminal, press **Speaker** (or lift the handset).
	- **OR -**

At the single line telephone, lift the handset.

2. Dial **763** (if your extension is in the zone called).

#### **- OR -**

Dial **764** and the zone number (if your extension is not in the zone called).

**- OR -**

Press the Meet Me Conference/Paging Pickup key (PRG 15-07 or 23) if your extension is in the zone called.

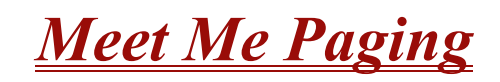

## **Description**

Meet Me Paging allows an extension user to Page a co-worker and privately meet with them on a Page zone. The Paging zone is busy to other users while the meeting takes place. While the co-workers meet on the zone, no one else can hear the conversation, join in or make an announcement using that zone. Meet Me Paging is a good way to talk to a co-worker when their location is unknown. If the co-worker can hear the Page, they can join in the conversation.

#### **Conditions**

- With Meet Me Paging Transfer, a user can page a co-worker and have the call automatically transfer when the co-worker answers the page.
- An extension access to internal and external page zones affects the Meet Me Paging feature.
- $\bigcirc$  Internal and External Paging keys simplify Meet Me Paging operation.

## **Default Setting**

Enabled

## **System Availability**

## **Terminals**

Multiline Terminals

## **Required Component(s)**

External paging requires a PGD(2)-U10 ADP be installed in the system.

## **Related Features**

**Meet Me Conference**

**Meet Me Paging Transfer**

**Paging, External**

**Paging, Internal**

**Programmable Function Keys**

## **Programming**

- *For additional programming information on Paging, refer to the [Paging, External](#page-792-0) an[d Paging, Internal](#page-798-0) features.*
- **15-07-01 Programmable Function Keys** Assign function keys for External Zone Paging (code 19 + zone), External All Call Paging (code 20), Internal Zone Paging (code 21 + zone) or Meet Me Conference/Paging Pickup (code 23). **20-06-01 Class of Service for Extensions**
	- Assign a Class of Service (1~15) to an extension.
- **20-10-06 Class of Service Options (Answer Service) Meet-Me Conference and Paging** Enable (1)/Disable (0) an extension user ability to initiate a Meet Me Conference or Meet Me Page.

## **Operation**

#### **Meet Me External Page**

#### **To make a Meet Me External Page:**

1. At multiline terminal, press **Speaker** or pick up the handset.

**- OR -**

At the single line telephone, lift the handset.

2. Dial **703** and the External Paging Zone code (1~8 or 0 for All Call).

**- OR -**

Dial **1** and the Combined Paging Zone code 1~8 (for Internal/External Zones 1~8) or 0 (for Internal/External All Call).
3. Announce the zone.

**- OR -**

- 1. At the multiline terminal, press the **External Paging Zone** key (PRG 15-07 or SC 751: 19 + zone).
- 2. Announce the zone.

#### **To join a Meet Me External Page:**

1. At the multiline terminal, press **Speaker** or pick up the handset.

**- OR -**

At the single line telephone, lift the handset.

- 2. Dial **765**.
- 3. Dial the announced External Paging Zone (0~8).
	- *You connect to the other party.*

#### **Meet Me Internal Page**

#### **To make a Meet Me Internal Page:**

1. At the multiline terminal, press **Speaker** or pick up the handset.

**- OR -**

At the single line telephone, lift the handset.

2. Dial **701** and dial the Internal Paging Zone code (0~9, 00~32 or 00~64).

**- OR -**

Dial **\*1** and the Combined Paging Zone code 1~8 (for Internal/External Zones 1~8) or 0 (for Internal/External All Call).

3. Announce the zone.

**- OR -**

- 1. At the multiline terminal, press the **External Paging Zone** key (PRG 15-07 or SC 751: 19 + zone).
- 2. Announce the zone.

#### **To join a Meet Me Internal Page:**

1. At the multiline terminal, press **Speaker** or pick up the handset.

#### **- OR -**

At the single line telephone, lift the handset.

2. Dial **763** (if your extension is in the zone called).

#### **- OR -**

Dial **764** and the zone number (if your extension is not in the zone called).

**- OR -**

Press the Meet Me Conference/Paging Pickup key (PRG 15-07 or SC 751: 23) if your extension is in the zone called.

# *Meet Me Paging Transfer*

## **Description**

If a user wants to Transfer a call to a co-worker but they do not know where the co-worker is, they can use Meet Me Paging Transfer. With Meet Me Paging Transfer, the user can Page the co-worker and have the call automatically Transfer when the co-worker answers the Page. Since Meet Me Paging Transfer works with both Internal and External Paging, a call can be quickly extended to a co-worker anywhere in the facility.

## **Conditions**

- $\bigcirc$  An extension user can set up a conference with their current call and up to 31 other inside parties.
- An extension user can Page a co-worker and meet with them on a page zone.
- With External Paging, an extension user can broadcast an announcement over paging equipment connected to external paging zones.
- $\bigcirc$  Internal Paging lets extension users broadcast announcements to other multiline terminals.
- Function keys simplify Meet Me Paging Transfer operation.

## **Default Setting**

Enabled

## **System Availability**

## **Terminals**

All Multiline Terminals

## **Required Component(s)**

External paging requires a PGD(2)-U10 ADP be installed in the system.

## **Related Features**

**Meet Me Conference**

**Meet Me Paging**

**Paging, External**

**Paging, Internal**

**Programmable Function Keys**

## **Programming**

- *For additional programming information on Paging, refer to the [Paging, External](#page-792-0) an[d Paging, Internal](#page-798-0) features.*
- **15-07-01 Programmable Function Keys** Assign function keys for External Zone Paging (code 19 + zone), External All Call Paging (code 20), Internal Zone Paging (code 21 + zone) and Meet Me Conference/Paging Pickup (code 23). **20-06-01 Class of Service for Extensions** Assign a Class of Service (1~15) to an extension.
- **20-10-06 Class of Service Options (Answer Service) Meet-Me Conference and Paging** Enable (1)/Disable (0) an extension user ability to initiate a Meet Me Paging Transfer.

## **Operation**

## **Meet Me External Paging Transfer**

#### **To make a Meet Me External Paging Transfer:**

1. At the multiline terminal, while on a call, press **Hold**.

**- OR -**

At the single line telephone, while on a call, hookflash.

2. Press the **External Paging Zone** key (PRG 15-07 or SC 751: 19 + zone).

**- OR -**

Dial **703** and the External Paging Zone code (1~8 or 0 for All Call).

**- OR -**

Dial **\*1** and the Combined Paging Zone code 1~8 (for Internal/External Zones 1~8) or 0 (for Internal/External All Call).

- 3. Announce the call.
- 4. From a multiline terminal, when the paged party answers, press **Transfer** or the **Transfer** softkey.

#### **- OR -**

From a single line telephone, when the paged party answers, hang up.

*The party is transferred.*

#### **To join a Meet Me External Paging Transfer:**

1. At the multiline terminal, press **Speaker** or pick up handset.

**- OR -**

At single line telephone, lift the handset.

- 2. Dial **765**.
- 3. Dial the announced External Paging Zone (0~8).

*The Paging party is connected.*

4. Stay on the line.

From a multiline terminal, press **Transfer** or the **Transfer** softkey.

**- OR -**

From a single line telephone, hang up.

*The party is transferred.*

#### **Meet Me Internal Paging Transfer**

#### **To make a Meet Me Internal Paging Transfer:**

- 1. At multiline terminal, while on a call, press **Hold**.
	- **OR -**

At the single line telephone, while on a call, hookflash.

2. Press **Internal Paging Zone** key (PRG 15-07 or SC 751: 20 + zone).

**- OR -**

Dial **701** and the Internal Paging Zone code (0~9 or 00~64).

**- OR -**

Dial **1** and the Combined Paging Zone code 1~8 (for Internal/External Zones 1~8) or 0 (for Internal/External All Call).

- 3. Announce the call.
- 4. From a multiline terminal, when the paged party answers, press **Transfer** or the **Transfer** softkey.

**- OR -**

From a single line telephone, when the paged party answers, hang up.

*The party is transferred.*

#### **To join a Meet Me Internal Paging Transfer:**

1. At the multiline terminal, press **Speaker** or pick up handset.

**- OR -**

At the single line telephone, lift the handset.

2. Dial **763** (if your extension is in the zone called).

**- OR -**

Dial **764** and the zone number (if your extension is not in the zone called).

**- OR -**

Press the Meet Me Conference/Paging Pickup key (PRG 15-07 or SC 751: 23) if your extension is in the zone called.

3. Stay on the line.

From a multiline terminal, when the paged party answers, press **Transfer** or the **Transfer** softkey.

**- OR -**

From a single line telephone, when the paged party answers, hang up.

*The party is transferred.*

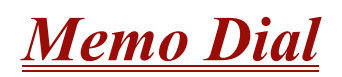

## **Description**

While on an outside call, Memo Dial lets a multiline terminal user store an important number for easy redialing later on. The telephone can be like a notepad. For example, a user could dial Directory Assistance and ask for a client's telephone number. When Directory Assistance plays back the requested number, the caller can use Memo Dial to jot the number down in the telephone memory. They can quickly call the Memo Dial number after hanging up.

When a user enters a Memo Dial number, the dialed digits do not output over the trunk. Dialing Memo Dial digits does not interfere with a call in progress.

#### **Conditions**

- When Memo Dial calls out, it outdials the entire stored number. Memo Dial does not automatically strip out trunk or PBX access codes if entered as part of the stored number.
- Only one number can be stored at a time.
- $\bigcirc$  If a number is already stored in Memo Dial and you are on a internal or external call and the Dial Memo Key is pressed, the number is erased.
- A user's outgoing dialing options affect how a Memo Dial call is placed.
- $\bigcirc$  Memo Dial is not available at single line telephones.

## **Default Setting**

Disabled

## **System Availability**

#### **Terminals**

All Multiline Terminals

## **Required Component(s)**

None

## **Related Features**

**Central Office Calls, Placing**

**Last Number Redial**

**Save Number Dialed**

## **Programming**

 **15-07-01 Programmable Function Keys** Assign a function key for Memo Dial (code 31).

## **Operation**

#### **To store a number while you are on a call:**

- 1. While on a call, press Memo Dial key (PRG 15-07 or SC 751: 31).
- 2. Dial number you want to store.
- 3. Press Memo Dial key again and continue with conversation.

#### **To call a stored Memo Dial number:**

- 1. Do not lift the handset.
- 2. Press the Memo Dial key (PRG 15-07 or SC 751: 31).
- 3. Press **Speaker**.
	- *The stored number dials out only if you store a trunk access code before the number.*
		- **OR -**

#### Press the **line** key.

*The stored number dials out.*

#### **To check to see the stored Memo Dial number:**

- 1. Do not lift the handset.
- 2. Press **Memo Dial** key (PRG 15-07 or SC 751: 31).
	- *The stored number displays.*

### **To cancel (erase) a stored Memo Dial number:**

- 1. Press **Speaker**.
- 2. Press the **Memo Dial** key (PRG 15-07 or SC 751: 31).

**THIS PAGE INTENTIONALLY LEFT BLANK**

-

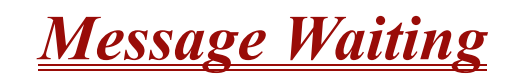

#### **Enhancements**

## **Version 1600 or higher:**  $\Box$  Allows the flash rate and color of the Message Waiting LED to be configured for the following conditions: Message Waiting Lamp Cycle for Calling Extension (PRG 15-02-35) Message Waiting Lamp Cycle for Called Extension (PRG 15-02-36) Voice Mail Message Wait Lamp Color (PRG 15-02-37) Voice Mail Message Wait Lamp Cycle (PRG 15-02-38) This provides more distinction between incoming calls, Message Waiting (Set/Received) and a VM Message Waiting indication.  $\Box$  Allows the flash rate and color to be configured for the Message Waiting LED. This provides more distinction between incoming CO calls and Message Waiting Indication.

## **Description**

An extension user can leave a Message Waiting indication at a busy or unanswered extension requesting a return call. The indication is a flashing MW lamp at the called extension and a lighted MW lamp on the calling extension. Answering the Message Waiting automatically calls the extension which left the indication. Message Waiting ensures that a user does not have to recall an unanswered extension. It also ensures that a user does not miss calls when their extension is busy or unattended. Additionally, Message Waiting lets extension users:

- $\Box$  View and selectively answer messages left at their extension (display multiline terminal only)
- $\Box$  Cancel all messages left at their extension
- $\Box$  Cancel messages they left at other extensions

An extension user can leave Messages Waiting at any number of extensions. Also, any number of extensions can leave a Message Waiting at the same extension. A periodic VRS announcement may remind users that they have Messages Waiting.

#### **Message Key Operates as Voice Mail Key**

The system enhances a telephone Message key function when connected to a system which has voice mail installed. When an extension receives a voice mail, the Message key can be used to check the number of messages in voice mail, as well as call the voice mail to listen to the messages. If no Voice Mail Programmable Function Key is defined (Program 15-07-01, code 77), the telephone Message Waiting LED flashes to indicate new messages.

This option is not available with a networked voice mail – the voice mail must be local.

Refer to th[e Voice Mail Integration \(Analog\) on page 2-1057](#page-1080-0) feature for the feature operation.

#### **LED Color Indication**

The software allows you to select whether the Message Wait LED located at the top of the multiline terminal flashes green (0) or red (1) when a Message Wait indication is flashing. By default, this option is set to flash red.

 *If this LED is also used for voice mail indications (no Programmable Function Key programmed for voice mail), if there are both voice mail messages and Message Wait indications, the color set for Message Wait overrides the color used for voice mail indications (red).*

## **Conditions**

- Reminder messages require a DSP daughter board for VRS messages.
- Analog ports from APA or APR adapters do not provide Message Waiting lamps.
- $\bigcirc$  When a user responds to a Message Waiting, the system does not cancel the Message Waiting indication if the called party uses Handsfree Answerback. The system cancels the indication only if the called party lifts the handset or presses Speaker.
- With the Hotel/Motel set up, an employee with a multiline terminal can send a Message Waiting to a room telephone if allowed in system programming.
- A Message Waiting key simplifies this feature operation.
- Reminder messages require a DSP daughter board for Voice Response System (VRS).
- Telephone-to-telephone Message Waiting works when the voice mail is installed.
- The MW (Message Waiting) LED may be used to indicate voice mail messages if no extension number is assigned to the voice mail key in system programming.
- $\bigcirc$  If the following programs are changed while the phone is online, a reset of the feature is required before the setting takes effect.
	- **PRG 15-02-35 Message Waiting Lamp Cycle for Calling Extension**
	- **PRG 15-02-36 Message Waiting Lamp Cycle for Called Extension**
	- □ PRG 15-02-37 Voice Mail Message Wait Lamp Color
	- □ PRG 15-02-38 Voice Mail Message Wait Lamp Cycle
- $\bigcirc$  If both Voice Mail Message and Message Wait indication is set, the color set for Message Wait overrides the color used for Voice Mail Message indication.

## **Default Setting**

Enabled

**System Availability**

## **Terminals**

All Terminals

## **Required Component(s)**

None

## **Related Features**

**Handsfree Answerback/Forced Intercom Ringing**

**Hotel/Motel**

**Programmable Function Keys**

**Voice Mail Message Indication on Line Keys**

**Voice Response System (VRS)**

## **Programming**

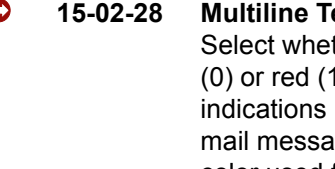

 **15-02-28 Multiline Telephone Basic Data Setup – Message Waiting Lamp Color** Select whether the Message Wait LED located at the top of the multiline terminal flashes green (0) or red (1) when a Message Wait indication is flashing. If this LED is also used for voice mail indications (no Programmable Function Key programmed for voice mail), if there are both voice mail messages and Message Wait indications, the color set for Message Wait overrides the color used for voice mail indications.

(default: 1)

 **15-02-35 Multiline Telephone Basic Data Setup – Message Waiting Lamp Cycle for Calling Extension (Version 1600 or higher required)** This option allows you to select the Message Waiting flash pattern for the station that set the Message Waiting reminder.  $1 =$  Cycle  $1$  $2$  = Cycle 2  $3 =$  Cycle 3 (default)  $4 =$  Cycle 4  $5$  = Cycle  $5$  $6$  = Cycle  $6$  $7 =$  Cycle  $7$  **15-02-36 Multiline Telephone Basic Data Setup – Message Waiting Lamp Cycle for Called Extension (Version 1600 or higher required)** This option allows you to select the Message Waiting flash pattern for the station that receives the Message Waiting reminder  $1 =$  Cycle 1 2 = Cycle 2 (default)  $3$  = Cycle  $3$  $4 =$  Cycle  $4$  $5 =$  Cycle  $5$  $6$  = Cycle  $6$  $7 =$  Cycle  $7$  **15-02-37 Multiline Telephone Basic Data Setup – Voice Mail Message Wait Lamp Color (Version 1600 or higher required)** This option allows you to select the Message Waiting flash pattern for the station that set the Message Waiting reminder.  $0 =$  Green  $1 = Red$ (default: 1) **15-02-38 Multiline Telephone Basic Data Setup – Voice Mail Message Wait Lamp Cycle (Version 1600 or higher required)** This option allows you to select the Message Waiting flash pattern for the station that set the Message Waiting reminder.  $1$  = Cycle 1 2 = Cycle 2 (default)  $3$  = Cycle  $3$  $4 =$  Cycle  $4$  $5 =$  Cycle  $5$  $6$  = Cycle  $6$  $7 =$  Cycle  $7$  **15-07-01 Programmable Function Keys** Assign a function key for Message Waiting (code 38).

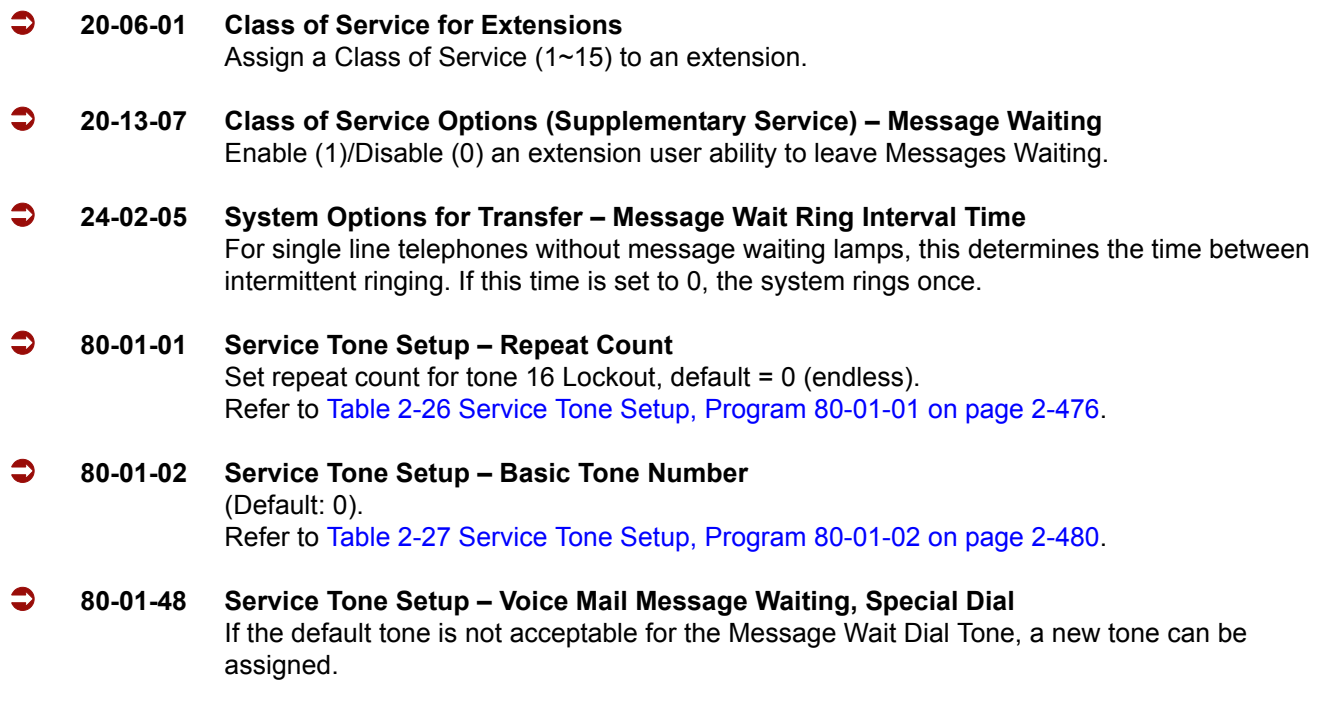

## **Operation**

#### **To leave a Message Waiting:**

- 1. Call busy or unanswered extension.
- 2. Dial **0** or press the **Message Waiting** key (PRG 15-07 or SC 751: 38)
- 3. Hang up.
	- *With multiline terminal telephones, the Message Waiting LED lights.*

#### **To answer a Message Waiting:**

- *When you have a message, your Message Waiting LED flashes fast for multiline terminals.*
- 1. At the multiline terminal, press **Speaker** and dial **\*0**.

**- OR -**

Press the **Message Waiting** key (PRG 15-07 or SC 751: 38).

**- OR -**

At the single line telephone, lift the handset and dial **\*0**.

- *If the called extension does not answer, dial 0 or press your Message Waiting key to automatically leave them a message.*
- *Normally, your Message Waiting LED goes out. If it continues to flash, you have new messages in your Voice Mail mailbox or a new General Message. Go to To check your messages below.*

#### **To cancel all your Messages Waiting:**

- *This includes messages you have left for other extensions and messages other extension have left for you.*
- 1. At the multiline terminal, press **Speaker**.
	- **OR -**

At the single line telephone, lift the handset.

- 2. Dial **773**.
- 3. Hang up.

#### **To cancel the Messages Waiting you have left at a specific extension:**

- 1. At the multiline terminal, press **Speaker**.
	- **OR -**

At the single line telephone, lift the handset.

- 2. Dial **771**.
- 3. Dial the number of the extension you do not want to have your messages.
- 4. Hang up.

#### **To check your messages:**

- 1. Press **Message** key or the **MW** (Message Waiting) softkey.
- 2. Dial  $*0$ .
	- *You can have any combination of the message types in the table below on your telephone.*

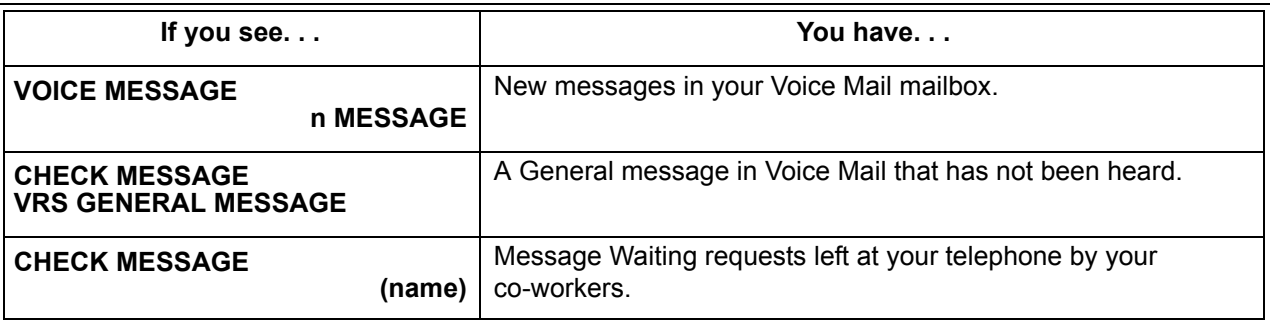

- 3. Press VOL  $\blacktriangle$  or VOL  $\blacktriangledown$  to scroll through your display.
- 4. When you find the message you want to answer, press **Speaker**. You either:
	- Go to your Voice Mail mailbox.
	- $\Box$  Listen to the new General Message.
	- Automatically call the extension that left you a Message Waiting.

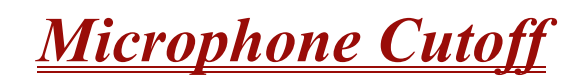

## **Description**

Microphone Cutoff lets a multiline terminal user turn off their telephone handsfree or handset microphone anytime. When activated, Microphone Mute prevents the caller from hearing conversations in the user's work area. The user may turn off the microphone while their telephone is idle, busy on a call or ringing. The microphone stays off until the user turns it back on.

## **Conditions**

- Microphone Cutoff does not operate if the user calls another extension and the called extension responds without lifting the handset or pressing Speaker.
- When using the Handset Transmission Cutoff key during an intercom call with the handset on-hook, you hear three beep tones and the LED is on solid. This also occurs when on an outside call.
- When using the Handset Transmission Cutoff key during an intercom call with the handset off-hook, you hear three beep tones through the handset and the Handset Transmission Cutoff and MIC keys flash. This also occurs when on an outside call.
- When Handset Transmission Cutoff is activated and the handset is off-hook, press Speaker and then return the handset to the cradle to turn off the Handset Transmission Cutoff key. Three beep tones are heard over the telephone speaker.

## **Default Setting**

Enabled (using MIC key)

## **System Availability**

#### **Terminals**

Any Multiline Terminal

## **Required Component(s)**

None

## **Related Features**

**Handsfree Answerback/Forced Intercom Ringing**

**Handset Mute**

**Programmable Function Keys**

## **Programming**

#### **15-07-01 Programmable Function Keys**

If an extension needs handset microphone cutoff, program a Handset Transmission Cutoff key (code 40). To program a MIC Cutoff key, use code 02 as the entry. The MIC Cutoff key mutes conversation on a handsfree call, while the Handset Transmission Cutoff key mutes the handset transmission on a non-handsfree call.

 **20-02-11 System Options for Multiline Telephones – Handsfree Microphone Control** Control the setting for multiline terminal handsfree microphone after being disconnected and reconnected. If set to 0, the microphone is always off when the terminal is reconnected. If set to 1, the microphone remains in the same state it was in when the terminal is reconnected.

## **Operation**

#### **To mute your telephone handset or Handsfree microphone while on a call:**

1. Press **MIC**.

*This only turns off the Handsfree microphone.*

**- OR -**

#### Press the **Microphone Cutoff** key (PRG 15-07 or SC 751: 40).

*This turns off both the handset and Handsfree microphone.*

#### **To turn your telephone microphone back on:**

1. Press **MIC**.

*Use MIC only if you pressed it initially to turn off your Handsfree microphone.*

**- OR -**

#### Press the **Microphone Cutoff** key (PRG 15-07 or SC 751: 40).

*Use the Microphone Cutoff key only if you pressed it initially to turn off your handset or Handsfree microphone.*

# *Multiline Conference Bridge*

## **Description**

Multiline Conference Bridge allows any intercom or outside caller to call the CNF(8)-U( ) ETU to place a multiparty conference call. Each CNF(8)-U( ) ETU supports one 8-party conference or two 4-party conferences regulated by a switch setting. Two CNF(8)-U( ) ETUs may be installed. DSP-based amplification provides a higher quality conference call.

## **Conditions**

- $O$  The CNF(8)-U() ETU can be used with any version of software on the Electra Elite IPK II system.
- O When CNF is set for two, four-party conferences, ports  $1 \sim 4$  can be set to the same Master Hunt Group, and ports 5~8 can be set to a different Master Hunt Group using Program 11-07-01 (Department Group Pilot Numbers) and Program 16-02-01 (Department Group Assignment for Extensions). This allows two different Pilot Numbers for each conference.
	- **OR -**
- $\bigcirc$  If only one Pilot number is needed, put all eight ports in one hunt group using Program 16-02-01 (Department Group Assignment for Extensions). When the password is entered, the conference selected is the conference you enter.
- The supervisor must perform the Setting Procedures before the Conference Bridge can be used.
- $\bigcirc$  Up to 16 Voice Mail ports are available. The CNF(8)-U( ) ETU reduces this number by eight.
- $O$  Each CNF(8)-U( ) ETU reduces the number of stations by eight.

## **Default Setting**

None

## **System Availability**

## **Terminals**

All Multiline Terminals

## **Required Component(s)**

CNF(8)-U( ) ETU

## **Related Features**

**None**

## **Programming**

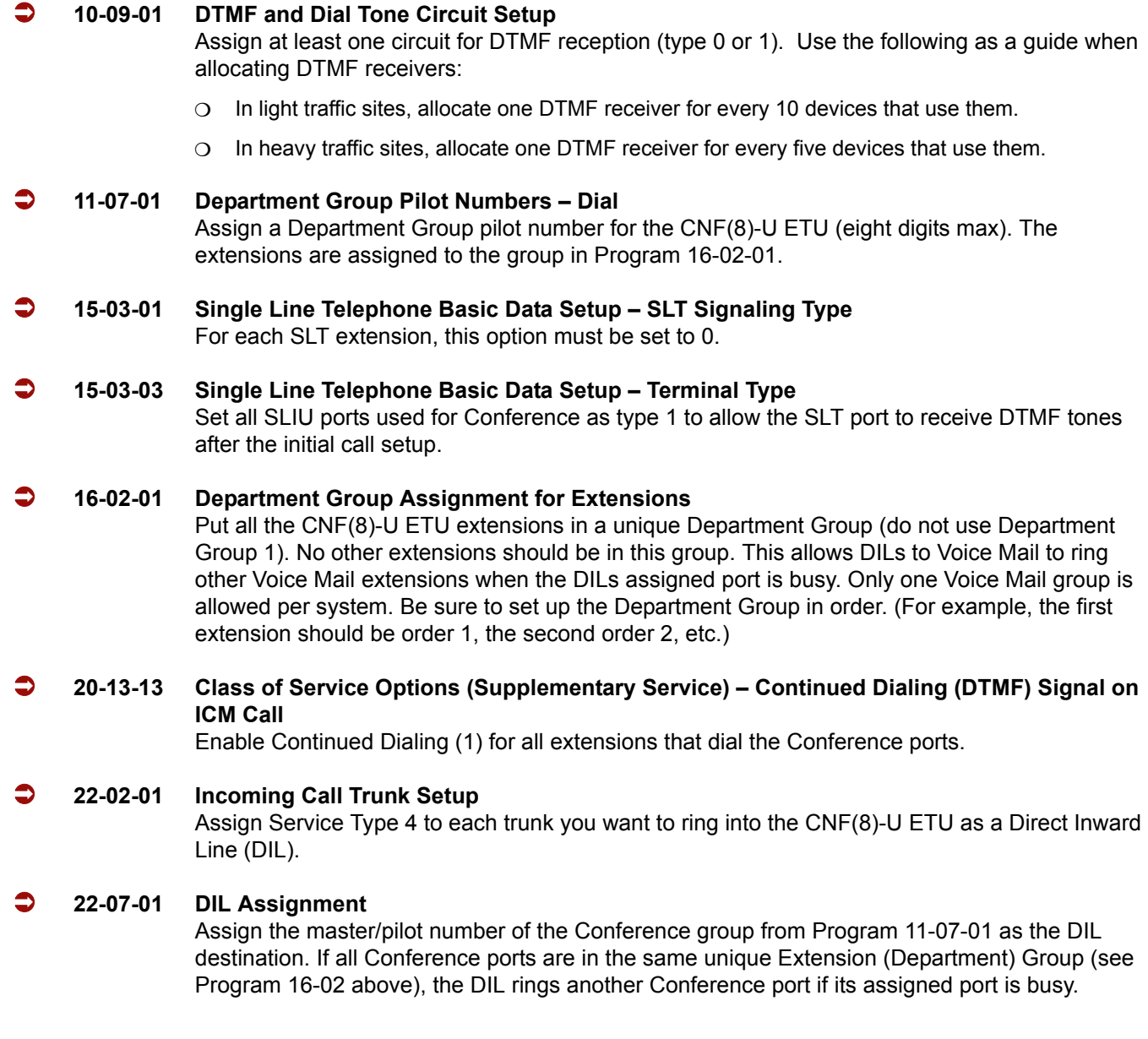

## **Operation**

#### **Setup Procedures**

#### **To set the Supervisor Password:**

- 1. Call the Conference Bridge extension number, and wait for the voice prompt.
- 2. Dial the default Supervisor Password (**0 0 0 0**), then dial #.
- 3. Follow the voice prompt, and enter the setting verification mode (#). Then enter system set mode.
- 4. Follow the voice prompt to change Supervisor Password (4~8 digits).

#### **To set the Conference 1 and/or the Conference 2 Password:**

- 1. Call the Conference Bridge extension number, and wait for the voice prompt.
- 2. Dial the default Supervisor Password (**0 0 0 0**), then dial #.
- 3. Skip the steps until Conference Setup mode is available for conference 1 or conference 2.
- 4. Follow the voice prompt, and set the conference 1 or the conference 2 password (4~8 digits).

#### **To record new Customized Greeting:**

- 1. Call the Conference Bridge extension number, and wait for the voice prompt.
- 2. Dial the default Supervisor Password (**0 0 0 0**), then dial #.
- 3. Skip options until the Customized Greeting option is selected.
- 4. Follow the voice prompt and record new a Customized Greeting.

#### **Operating Procedures**

#### **To start a Conference Call at an internal extension:**

- 1. Call the Conference Bridge extension number.
- 2. When you hear the voice prompt, enter the Conference Bridge 1 or 2 password, and dial #.
- 3. Start the conference.

#### **To start a conference call using outside DID:**

- 1. Call the DID number for the Conference Bridge.
- 2. When the voice prompt is heard, enter the Conference Bridge 1 or 2 password, and dial #.
- 3. Start the conference.

#### **To start a conference call using outside DIT:**

- 1. Call a trunk that is set as DIT to Conference Bridge.
- 2. When the voice prompt is heard, enter the Conference Bridge 1 or 2 password, and dial #.
- 3. Start the conference.

#### **To start a conference call on an incoming CO call using an Automated Attendant:**

- 1. Call a trunk that is set as an Automated Attendant.
- 2. Select the option for an extension connected to the Conference Bridge.
- 3. When the voice prompt is heard, enter the Conference Bridge 1 or 2 password, and dial #.
- 4. Start the conference.

#### **To start a conference call from an incoming CO call using an Attendant:**

- 1. Call the Attendant, and ask to be transferred to an extension connected to the Conference Bridge.
- 2. When the voice prompt is heard, enter the Conference Bridge 1 or 2 password, and dial #.
- 3. Start the conference.

# *Multimedia Conference Bridge*

## **Enhancements**

The following enhancements are available with CNF(16)-U20 ETU **V1.10 firmware or higher**.

- $\Box$  A conference organizer can end a conference prior to its scheduled end.
- **DTMF** signals are consumed by the conference bridge and therefore are not played to all participants.
- $\Box$  Conference participants can adjust the transmit volume level by pressing 1 (increase volume) or 3 (decrease volume) on the telephone dial pad.
- Conference participants can adjust the receive volume level by pressing 7 (increase volume) or 9 (decrease volume) on the telephone dial pad.
- $\Box$  Conference participants can press 0 on the telephone dial pad to toggle mute (on/off).
- $\Box$  Help voice prompts were added for the above options.
- $\Box$  A conference organizer can extend the conference call time by pressing ## on the telephone dial pad.
- $\Box$  The conference host can dial a programmed DTMF digit to lock the conference bridge so that no additional participants can join the conference. This provides a secured conference bridge.
- $\Box$  The conference host can selectively admit or reject participants from entering a conference by dialing a programmed DTMF digit.
- $\Box$  A conference organizer can add ports to the conference (if free ports are available) by accessing the web interface and editing the conference.
- $\Box$  The administrator can set the password length for all conference participants that use simple mode.
- □ Automatic Gain Control Settings for web interface.
- $\Box$  A conference organizer can force a participant to exit using the web interface.
- $\Box$  The conference network configuration is stored when firmware is updated.
- □ Refer to the Electra Elite IPK II Multimedia Conference Bridge manual for detailed information regarding this feature.
- This feature is now available when the IPK II Conference Bridge software is installed on the PVA(X)-U( ) ETU.

## **Description**

The CNF(16)-U20 ETU is a Multimedia Conference Bridge that is used in the Electra Elite IPK II. This ETU can be configured as an 8-port or 16-port conference bridge. The Multimedia Conference Bridge is configured using an Internet Browser. The Login page allows user name and password access to the web browser. Conferences can be setup to send E-mail notification to each participant.

#### **Simple Mode**

When configured as an 8-port ETU the following conferences are available:

- □ One 8-party conference
- $\Box$  Two 4-party conferences (default)

When configured as a 16-port ETU the following conferences and conditions are available:

- One 16-party conference
- $\Box$  Two 8-party conferences (default)
- $\Box$  Three conferences (one 6-party and two 5-party)
- □ Four 4-party conferences
- **Password protection for each conference**
- Applicable voice messages and announcements (*e.g*., Entry, password request, exit)

#### **Advanced Mode**

- **Password protection is provided for each conference.**
- Applicable voice messages and announcements (*e.g*., Entry, password request, exit) are available.
- $\Box$  E-mail notification, when enabled, requires the organizer to enter the E-mail address of each participant to be sent notification of a pending conference. This option is selectable when setting up new conferences.
- **Host Required, when enabled, requires the host/organizer to be logged into the conference before** any other participant can enter. This option is selectable when setting up new conferences.
- $\Box$  Admission Control, when enabled, requires the organizer to dial a digit allowing each participant to enter the conference. This option is selectable when setting up new conferences (FUTURE).
- One customer greeting can be recorded for each  $CNF(16)$ -U20 ETU. Predefined password is necessary to record personal greetings.

## **Conditions**

- Each CNF(16)-U20 ETU reduces the total number of station ports available in the Electra Elite IPK II system by eight or 16 depending on the assignment in Program 10-03-01 Unit Configuration.
- The CNF(16)-U20 ETU uses Digital Voice Mail (DVM) ports assigned in Program 10-03-01 Unit Configuration.
- $\bigcirc$  The CNF(16)-U20 ETU shares the total number of available DVM ports with Voice Mail, Elite ACD Plus, CTI, and Elite Q-Master.
- The CNF(16)-U20 ETU is a standalone Conference Bridge that cannot be linked with another CNF ETU to increase the number of conferences.
- Conference ports should be placed in a Class of Service (COS) with no enabled alert tones.
- $\bigcirc$  In Simple Mode, the call duration time starts when the last person joins the conference.
- A scheduled conference with nine or more participants automatically disables the participant announce feature.
- $\bigcirc$  In Simple Mode, all participants have the same conference password. Default passwords are:
	- Conference 1 111111
	- Conference 2 222222
	- □ Conference 3 333333
	- Conference 4 4444444
- $\bigcirc$  If password is entered before the prompt finishes speaking, the first digit is not recognized. Enter password after the prompt is completed to prevent failed password entry.
- $\bigcirc$  Custom Greeting is automatically enabled after the user accepts the newly recorded greeting.
- Entry or Exit announcement can be disabled during conference setup per conference. Participants are not requested to record name when Entry/Exit announcement is disabled.
- $\bigcirc$  All passwords must have six digits.
- $\bigcirc$  In Simple Mode, only the number of conferences, duration, password, and participant announce can be edited from the web browser interface.
- $\bigcirc$  Edit options do not take effect until the conference is idle.
- When adding a CNF(16)-U20 ETU to a KSU, the slot must be assigned to match SW1 setting on the ETU or it does not initialize.
- A comparison between simple and advanced mode is shown below:
- DID calls to a Multimedia Conference Bridge Department Group Pilot are not answered if Pre-Ringing is enabled.

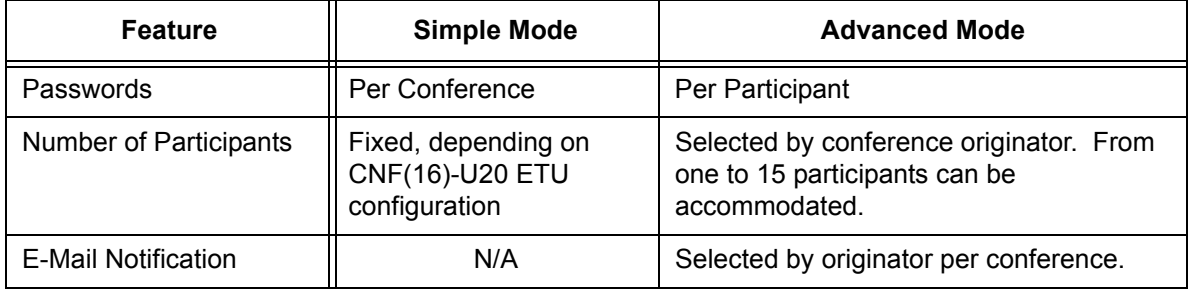

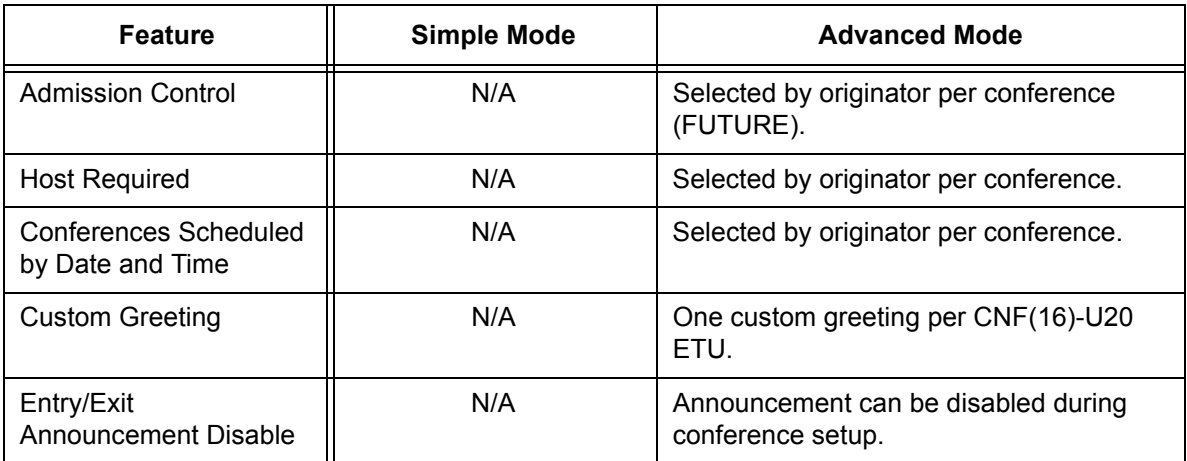

## **Default Setting**

None

## **System Availability**

## **Terminals**

All Terminals

## **Required Component(s)**

CNF(16)-U20 ETU

#### **-OR-**

PVA(X)-U10 ETU with Required Service Pack and Application Firmware

## **Setup Procedures**

After the Multimedia Conference Bridge ETU is installed in the KSU, the PC that is communicating with it must be configured to recognize the CNF ETU.

The default IP address of the CNF(16)-U20 ETU is:

IP Address: 192.168.1.100

Subnet Mask: 255.255.255.0

#### Gateway: 0.0.0.0

The PC and CNF ETU must be connected using either a straight Ethernet cable, crossover cable, or a small HUB. The CNF(16)-U20 ETU uses Medium Dependent Interface Crossover (MDIX) sensing protocol that allows the ETU to automatically sense the type (straight or crossover) of Ethernet cable used. To ensure communication between the PC and the ETU, they must be attached to the same network.

## **Related Features**

**None**

## **Programming**

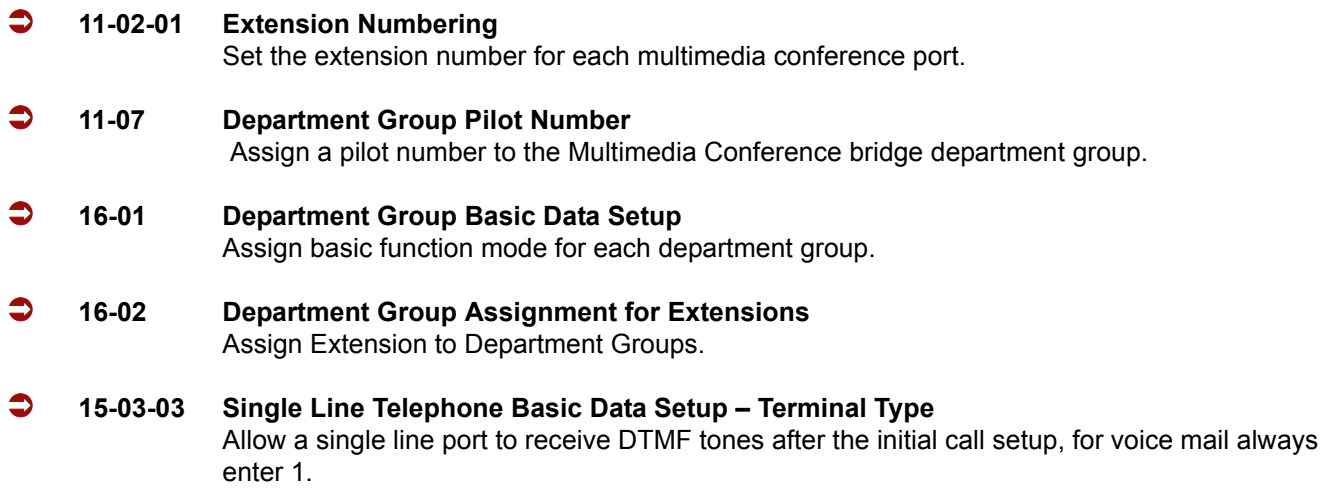

## **Operation**

#### **To join a conference using intercom:**

- 1. Dial the Conference pilot number.
- 2. Dial conference password, and press **#**.
- 3. Record name at prompt, and press **#**.
- 4. Enter the conference.

## **To join a conference from an outside location:**

- 1. Dial the number associated with the conference pilot number.
- 2. Dial conference password, and press **#**.
- 3. Record name at prompt, and press **#**.
- 4. Enter the conference.

# *Multiple Trunk Types*

## **Description**

The IPK II supports many different Trunks in the system (DID, E&M Tie Lines, Loop Start, Ground Start, ISDN BRI, ISDN PRI, and T-1 trunks). The system supports up to 200 trunks in the system, with the expanded port package, and a maximum of 56 trunks in the basic port package.

#### **DID**

Refer to the [Direct Inward Dialing \(DID\)](#page-344-0) feature for related information.

#### **E&M Tie Lines**

E&M Tie Lines (4-Wire) can be connected to the system to provide communication between remote systems and facilities. The system can receive and/or transmit DTMF or DP signals on E&M Tie Lines.

#### **Ground Start Trunks**

Ground Start Trunks can be connected to the system. Ground and Loop Start Trunks can be mixed in the system per trunk. Ground Start Trunks are provided with line supervision to reduce call collisions. Refer to the following table to see which CO ETUs support Loop Start Trunks.

#### **Loop Start Trunks**

Loop Start Trunks can be connected to the IPK II system. Loop Start is assigned per trunk at the associated ETU. Ground Start and Loop Start Trunks can be mixed in the system per trunk. Refer to the following table to see which CO ETUs support Loop Start Trunks.

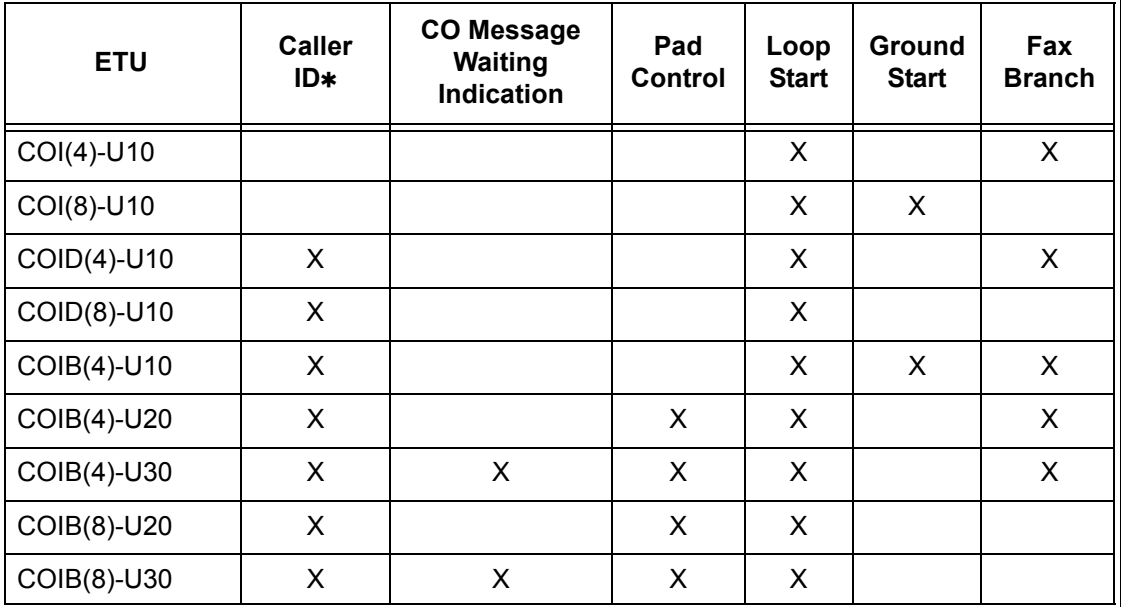

Caller ID is not supported for Ground Start trunks.

#### **ISDN BRI**

Refer to the [ISDN Compatibility on page 2-635](#page-658-0) feature for related information.

#### **ISDN PRI**

Refer to the [ISDN Compatibility on page 2-635](#page-658-0) feature for related information.

#### **T-1 Trunks**

Refer to the [T1 Trunking \(with ANI/DNIS Compatibility\) on page 2-941](#page-964-0) feature for related information.

## **Conditions**

- $\bigcirc$  Each TLI(2)-U() ETU supports two 4-wire E&M Tie Lines.
- $O$  Each COI(8)-U() ETU has eight switches (one for each port) that can be used to select either Loop or Ground Start per trunk.
- $O$  Each COIB(4)-U10 ETU has four switches (one for each port) that can be used to select either Loop or Ground Start per trunk.
- O Ground Start Trunks do not support Caller ID.

## **Default Setting**

None

**System Availability**

## **Terminals**

All Terminals

## **Required Component(s)**

Any Trunk ETU

## **Related Features**

**Automatic Route Selection**

**Call Appearance (CAP) Keys**

**Caller ID**

**Direct Inward Dialing (DID)**

**ISDN Compatibility**

**T1 Trunking (with ANI/DNIS Compatibility)**

## **Programming**

#### **Loop Start/Ground Start Trunks**

- **14-04-01 Behind PBX Setup Type of Connection** Indicate if the trunk is installed behind a PBX (1) or not (0). There is one item for each Night Service Mode.
- **14-05-01 Trunk Group Trunk Group Number** Assign trunks to Trunk Groups. You can also assign the outbound priority for trunks in the group. When users dial up the trunk group, they seize the trunks in the order you specify in the outbound priority entry.

ī

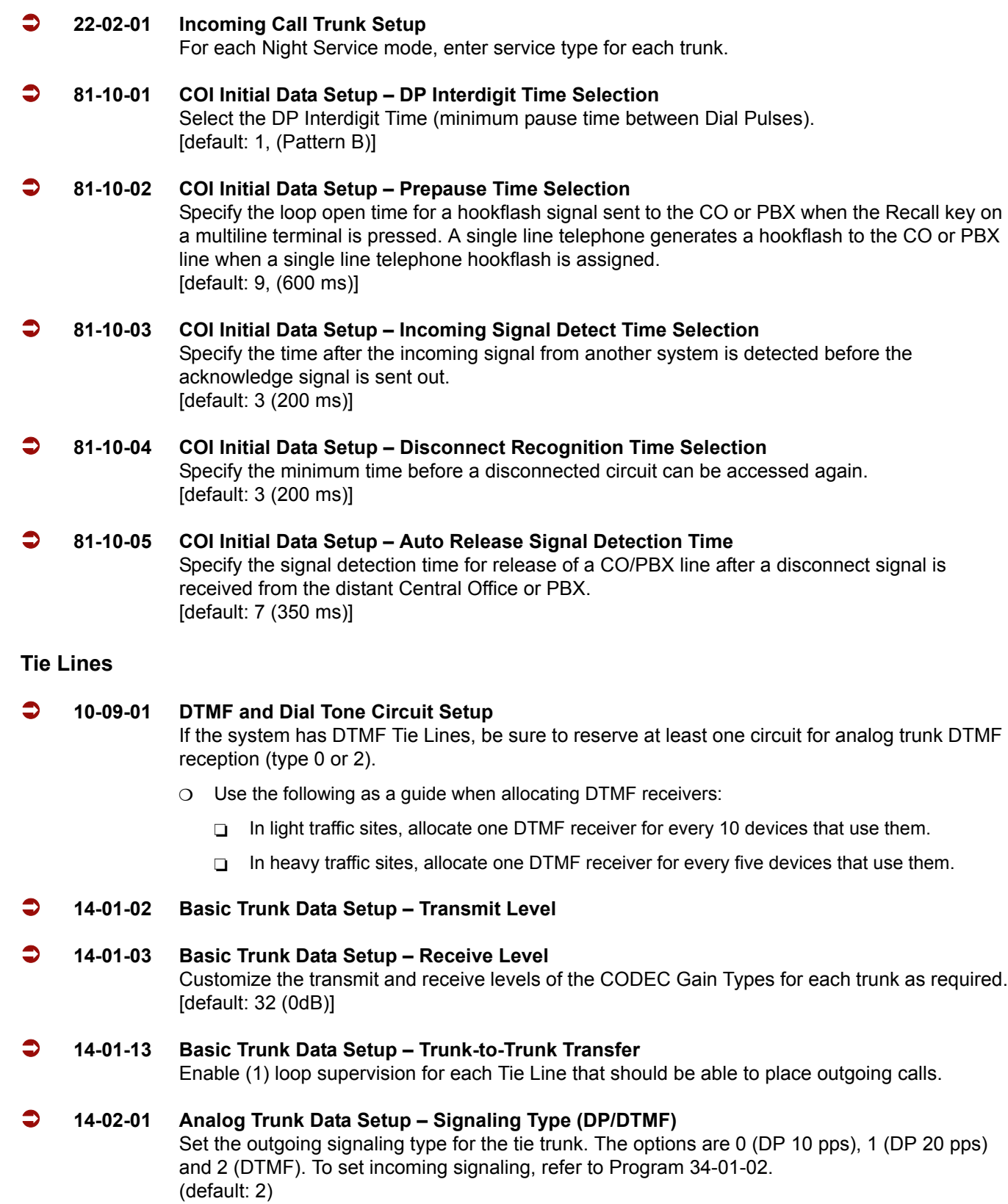

-

 **14-05-01 Trunk Group – Trunk Group Number** Program Tie Lines of similar type into the same trunk group. The system uses trunk groups for outgoing access to Tie Lines (i.e., Service Code 704 + group). Also see Program 34-05-01. Options: Trunk group numbers 1~200 Priority: 1~200 (default: All ports in Group 1; Trunk Port  $1 \sim 200$  = Priority  $1 \sim 200$ ) **14-06-01 Trunk Group Routing – Priority Order Number** When a Tie Line user dials 9, the system uses the routes defined in this program. Refer to Program 34-03-01. Options: Priority Order Number 1~4 0 = Not Specify 1~100 Trunk Groups 1001~1100 (1000 + Route Table No). [default: Route 1, Order Number 1 =Trunk Group 1;Order Numbers 2~4 = 0; All other routes  $(2~100)$  and Order numbers  $1~-4 = 0$ ] **20-01-05 System Options – DTMF Receive Active Time** After answering the Tie Line call, the system attaches a DTMF receiver to the Tie Line for this time (0~64800 seconds). (default: 10) **20-06-01 Class of Service for Extensions** Assign a Class of Service (1~15) to extensions. (default: Extension 101 in Class 15 – All others in Class 1) **20-09-01 Class of Service Options (Incoming Call Service) – Second Call for DID/DISA/DIL/E&M Override** Enable (1)/Disable (0) an extension ability to receive a second call from a DID, DISA, DIL, or Tie Line caller. (default: 1) **20-14-01 through 20-14-12 Class of Service Options for DISA/E&M** Enable (1)/Disable (0) the following options for each Tie Line Class of Service  $(1~1)$ : 01 First Digit Absorption (Delete First Digit Dialed) 02 Trunk Group Routing/ARS Access 03 Trunk Group Access 04 Outgoing System Speed Dial 05 Operator Calling 06 Internal Paging 07 External Paging 08 Direct Trunk Access 09 Forced Trunk Disconnect <Not for ISDN T-point>

- 10 Call Forward Setting by Remote via DISA
- 11 DISA/Tie Trunk Barge-In
- 12 Retrieve Park Hold
- **21-05-01 Toll Restriction Class International Call Restriction Table**
- **21-05-02 Toll Restriction Class International Call Permit Code Table**
- **21-05-04 Toll Restriction Class Maximum Number of Digits Table Assignment**
- **21-05-05 Toll Restriction Class Common Permit Code Table**
- **21-05-06 Toll Restriction Class Common Restriction Table**
- **21-05-07 Toll Restriction Class Permit Code Table**
- **21-05-08 Toll Restriction Class Restriction Table**
- **21-05-09 Toll Restriction Class Restriction for Common Speed Dials**
- **21-05-10 Toll Restriction Class Restriction for Group Speed Dials**
- **21-05-11 Toll Restriction Class Intercom Call Restriction**
- **21-05-12 Toll Restriction Class PBX Call Restriction** If Program 34-01-05 is set to (1), define the toll restriction settings for Tie Lines.
- **21-05-13 Toll Restriction Class Restriction of Tie Line Calls** Enable (1)/Disable (0) toll restriction for Tie Line calls (defined in Program 34-08-01).
- **22-02-01 Incoming Call Trunk Setup** For each Night Service mode, enter service type 5 when the trunk should be a tie trunk.
- **34-01-01 E&M Tie Line Basic Setup DID/E&M Start Signaling** Enter 2nd dial tone (0), Wink (1), Immediate (2), or Delay (3) start signaling. To set outgoing signaling, refer to Program 14-02-01 (default: 1)
- **34-01-03 E&M Tie Line Basic Setup E&M Dial-In Mode** Determine if the incoming Tie Line call should be directed as an intercom call (0) or if it should follow the DID Translation Table in Program 22-11-01 (1). (default: 0)
- **34-01-04 E&M Tie Line Basic Setup E&M Line Dial Tone** Enable (1)/Disable (0) the Tie Line dial tone. (default: 1)
- **34-01-05 E&M Tie Line Basic Setup System Toll Restriction** Turn Off (0) or On (1) the System Toll Restriction for Tie Line calls to follow the system toll restriction entries in Program 21-05-01 through Program 21-05-13. If Off, Tie Line toll restriction is determined by PRG 21-05-13. (default: 0)

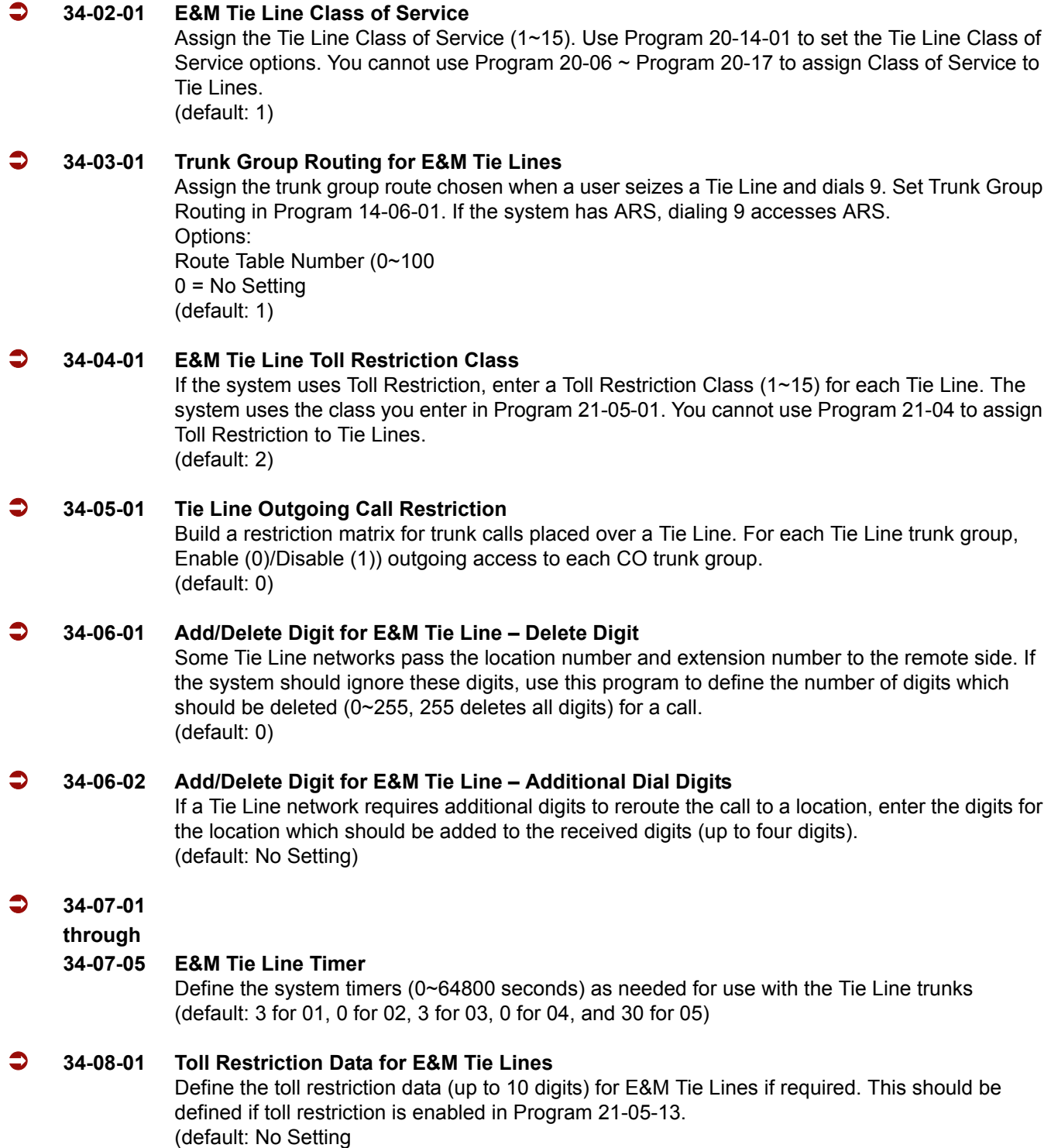

e<br>H

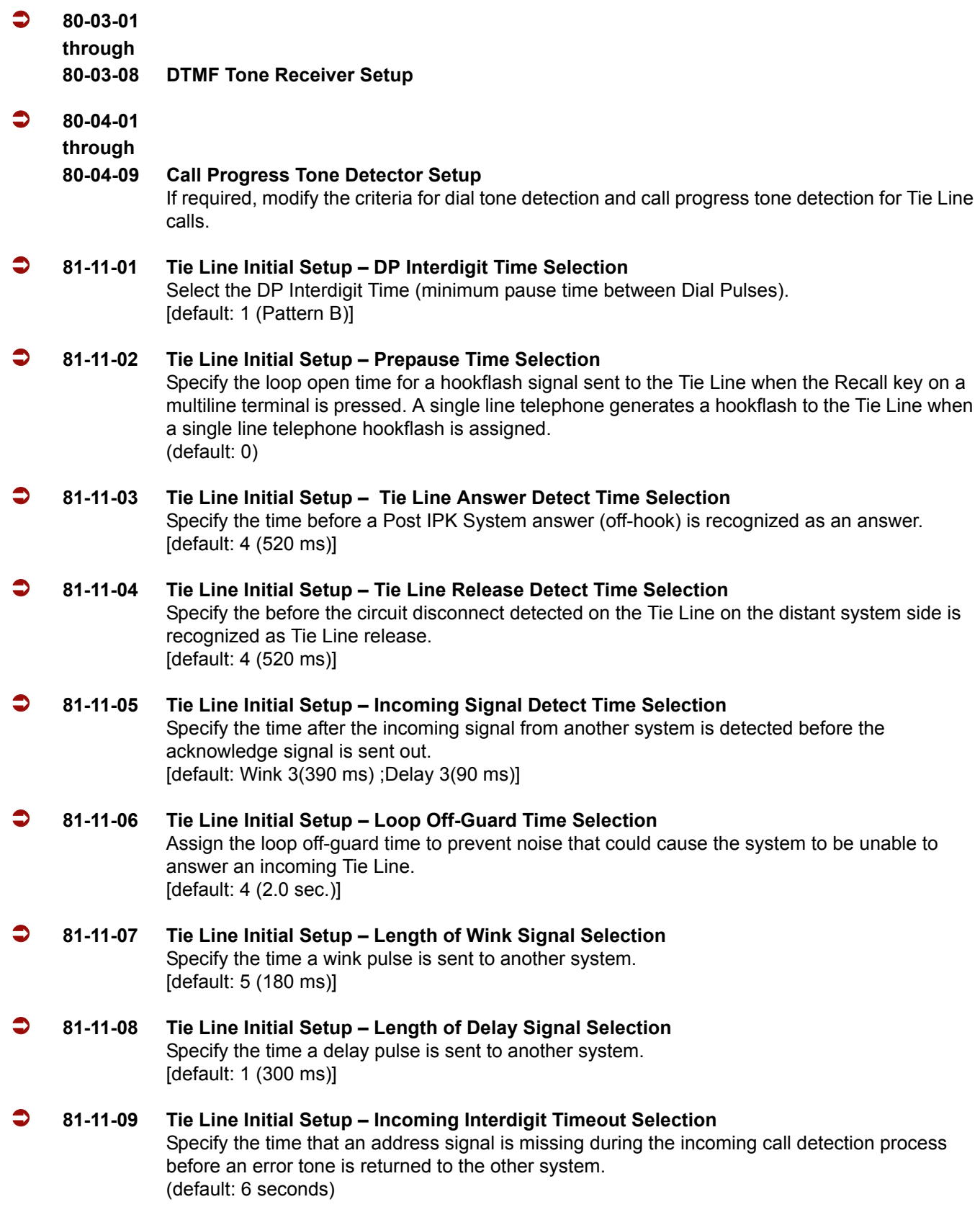

 $\overline{a}$
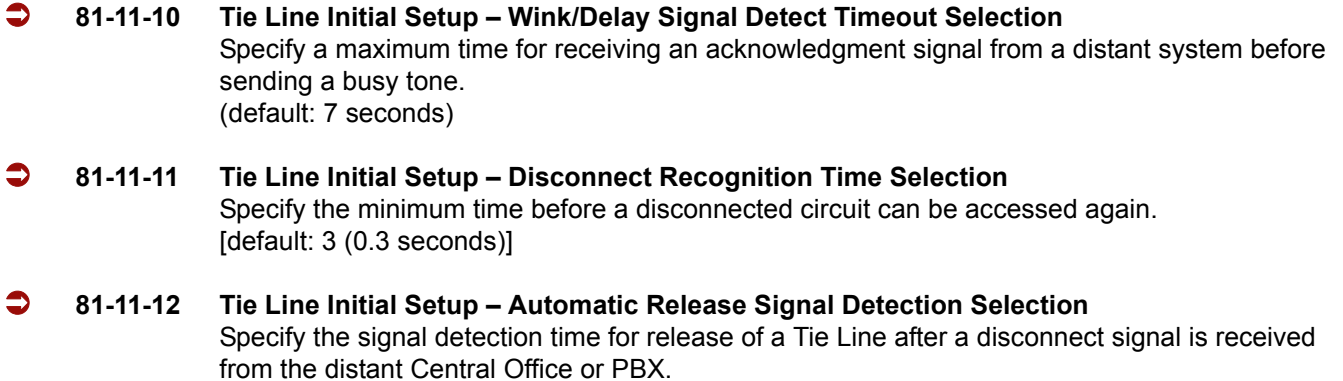

**Operation**

[default: 7 (350 ms)]

None

=

**THIS PAGE INTENTIONALLY LEFT BLANK**

-

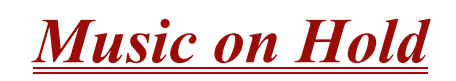

# <span id="page-758-0"></span>**Description**

Music on Hold (MOH) sends music to calls on Hold and parked calls. The music lets the caller know that his call is waiting, not forgotten. Without Music on Hold, the system provides silence to these types of calls. The Music on Hold source can be internal (tone) or from an external customer-provided music source (i.e., tape deck, or receiver). The customer-provided source can connect to a PGD(2)-U10 ADP analog port or to a connector on the side of the cabinet.

#### **Option Available for Using System Tone**

The Music on Hold feature is enhanced to allow callers to hear a system tone instead of playing the internal or external music.

 *In accordance with U.S. copyright law, a license may be required from the American Society of Composers, Authors and Publishers (ASCAP) or other similar organizations, if radio, television broadcasts or music other than material not in the public domain are transmitted through the Music on Hold feature of telecommunications systems. NEC America, NEC Unified Solutions, Inc., and NEC Infrontia hereby disclaim any liability arising out of the failure to obtain such a license*.

## **Conditions**

- A maximum of 97 Music on Hold sources are possible; 96 from PGD(2)-U10 ports and one from the side of the KSU.
- $\bigcirc$  External music on hold source for internal calls is provided only via audio input on the side of the KSU. Program 10-04-01 must be set to 1 (External Source).
- $\bigcirc$  No music is provided to internal calls on hold via the ACI input.
- Use the combination of PRG 10-04, PRG 10-38 and PRG 14-08.
- The PGD(2)-U10 ADP can be connected only to an ESIB(8)-U20 ETU. If the PGD(2)-U10 ADP is connected to an ESIE(8)-U20 ETU, the PGD(2)-U10 ADP module is NOT recognized.
- When a ESIB(8)-U20 ETU has an ESIE(8)-U20 ETU installed [ESIB/E(16)], the PGD(2)-U10 ADP has both channels available for Paging, MOH, External Ringers and Door Box according to strapping on ports 1~8. The corresponding port on the ESIE(8)-U20 ETU does not support a station or other hardware (it is used by the PGD(2)-U10 ADP for channel 2).
- When a ESIB(8)-U20 ETU is installed without an ESIE(8)-U20 ETU installed, a PGD(2)-U10 ADP installed on ports 1~8 is recognized, but only channel 1 on the PGD(2)-U10 ADP is supported. Channel 2 is not available.
- The PGD(2)-U10 ADP can be connected only to an ESIB(8)-U20 ETU. If the PGD(2)-U10 ADP is connected to an ESIE(8)-U20 ETU, the PGD(2)-U10 ADP is NOT recognized.
- When an ESIB(8)-U20 ETU has an ESIE(8)-U20 ETU installed [ESIB/E(16)], the PGD(2)-U10 ADP has both channels available for Paging, Music on Hold, External Ringers and Door Box according to strapping on ports 1~8. The corresponding port on the ESIE(8)-U20 ETU does not support a station or other hardware (it is used by the PGD(2)-U10 ADP for channel 2).
- When an ESIB(8)-U20 ETU is installed without an ESIE(8)-U20 ETU installed, a PGD(2)-U10 ADP installed on ports 1~8 is recognized, but only channel 1 on the PGD(2)-U10 ADP is supported. Channel 2 is not available.
- ESIB(8)-U10 ETUs and ESIE(8)-U10 ETUs do not support the PGD(2)-U10 ADP.
	- A maximum of 56 PGD(2)-U10 ADP units can be installed in an IPK II system. Refer to the Electra Elite IPK II System Hardware Manual for more information.

# **Default Setting**

Disabled

# **System Availability**

**Terminals**

None

# **Required Component(s)**

PGD(2)-U10 ADP

# **Related Features**

**None** 

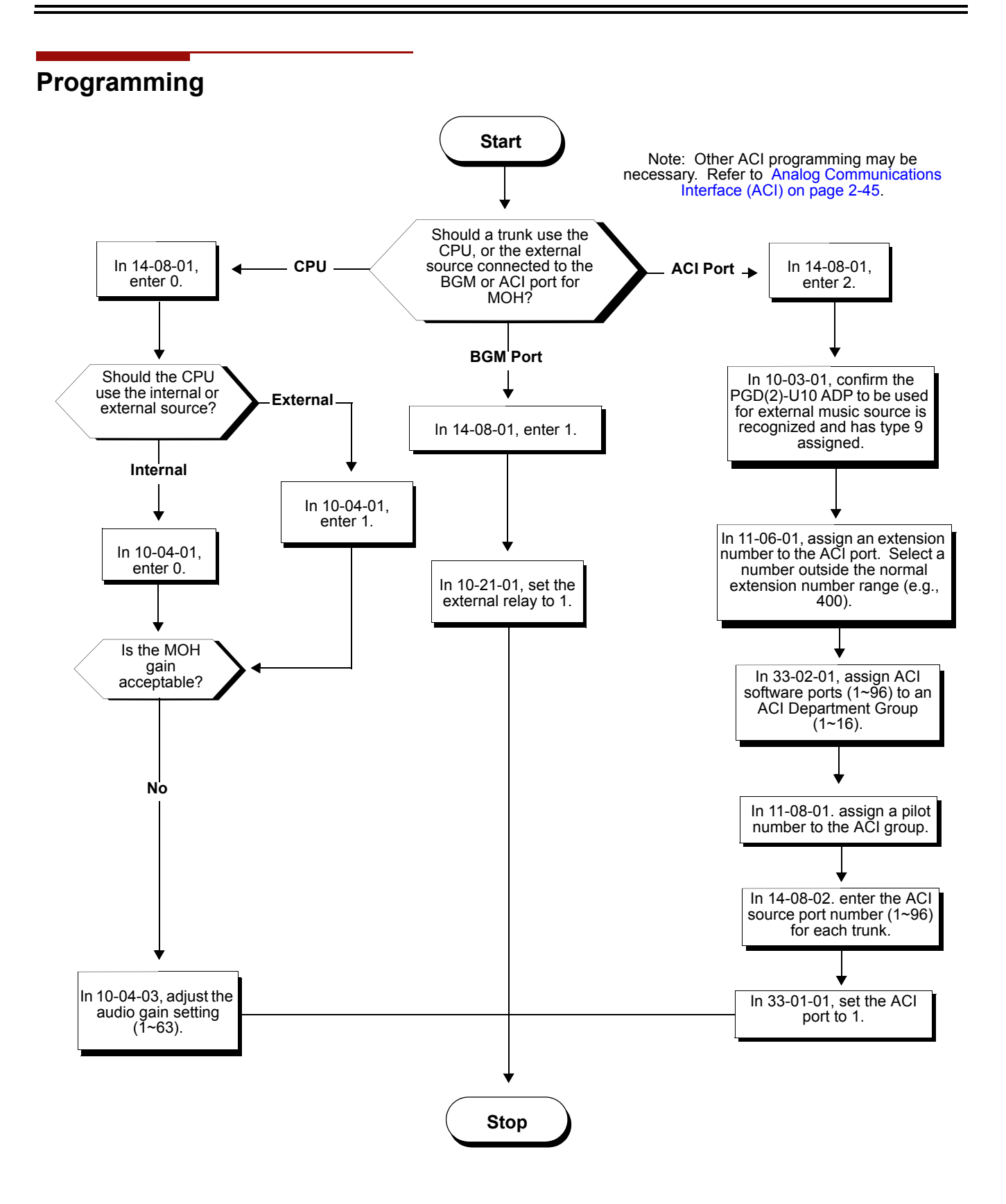

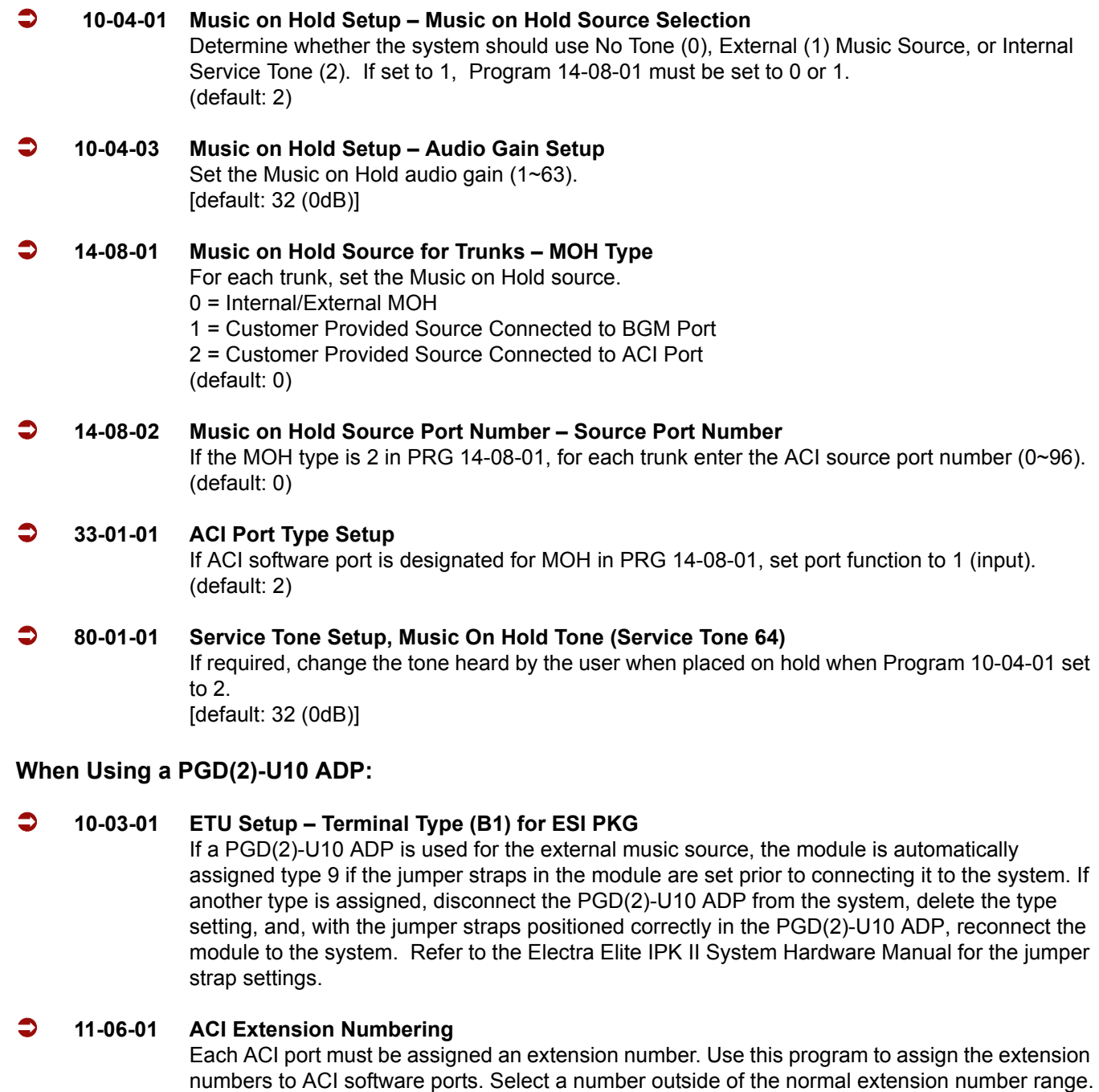

ACI Ports: 1~96 (default: No extensions assigned)

#### **11-08-01 ACI Group Pilot Number**

Assign pilot numbers to ACI groups. When a user dials the pilot number, they reach an available ACI software port in the group. .

ACI Groups: 1~16 (default: No Setting)

#### **33-01-01 ACI Port Type Setup**

Set each ACI software ports for input (1) or input/output (2). Use input ports for Music on Hold sources. Use output ports for External Paging/Ringer Control.

ACI Ports: 1~96 (default: 2)

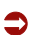

#### **33-02-01 ACI Department Calling Group**

Assign ACI software ports to an ACI Department Group. This lets ACI callers connect to ACI software ports by dialing the group pilot number (set in Program 11-08).

ACI Ports: 1~96 ACI Groups: 1~16 Priority: 1~96

*Refer to Analog Communications Interface (ACI) on page 2-45 for additional information.*

(default: All ports assigned to Group 1; ports 01~96 have priority 01~96)

**80-01-64 Service Tone Setup – Music on Hold**

Refer to [Music on Hold on page 2-735.](#page-758-0)

 **80-01-02 Service Tone Setup – Basic Tone Number** (Default: 0). Refer to [Table 2-27 Service Tone Setup, Program 80-01-02 on page 2-480](#page-503-0).

# **Operation**

None

**THIS PAGE INTENTIONALLY LEFT BLANK**

-

# *Name Storing*

# **Enhancements**

With **Version 1500 or higher,** telephones that are not connected or uninstalled, do not show up in the Extension Directory.

With **Version 1600 or higher:**

- $\Box$  Station Number and Name can be removed from the display when the phone is idle based on new Class of Service options (PRG 20-13-47 and PRG 20-13-48). Prior to this release, the station Number and Name were always displayed when the phone was idle.
- Extensions (including Virtual Extensions) can be removed from the Extension Directory list based on a new Class of Service option (PRG 20-13-51). Prior to this release, installed extensions and Virtual Extensions with a Name Assigned were always displayed in the Extension Directory list.
- **Allows a Class of Service option to remove extensions from the Extension Directory of the** telephones. This applies to both physical and Virtual Extensions.
- $\Box$  Allows a Class of Service option to remove the Station Number and Name from the display when the telephone is idle.

# **Description**

Extensions and trunks can have names instead of just circuit numbers. These names show on a multiline terminal display when the user places or answers calls. Extension and trunk names make it easier to identify callers. The user does not have to refer to a directory when processing calls. A name can have up to 12 digits consisting of alphanumeric characters, punctuation marks and spaces.

# **Additional Characters Available**

When using the Name Storing feature, the system now provides additional characters which can be used. These characters are available with any option which allows Name Storing - Speed Dial – System/Group/Station, One-Touch Keys, Extension Name, Trunk Naming.

# **Conditions**

- Display telephones use extension names for Directory Dialing.
- $\bigcirc$  Single line extension users cannot program names.
- $\bigcirc$  If a name is not assigned to the Extension/Virtual Extensions, it does not show in the Extension Directory.
- $\bigcirc$  Extension Directory only shows telephones/virtual extensions that have a name assigned in PRG 15-01-01.

## **Default Setting**

Enabled

# **System Availability**

#### **Terminals**

All Multiline Terminals with Display

### **Required Component(s)**

None

## **Related Features**

**Directory Dialing**

**Single Line Telephones, Analog 500/2500 Sets**

**Speed Dial – System/Group/Station**

## **Programming**

- **14-01-01 Basic Trunk Data Setup Trunk Name** Program names for system trunks.
- **15-01-01 Basic Extension Data Setup Extension Name** Define the extension/Virtual extension name (up to 12 characters) for system extensions (default: STA 101 = Ext 101; STA 102 = Ext 102, etc.)
- **20-09-02 Class of Service Options (Incoming Call Service) Caller ID Display** Enable (1)/Disable (0) the displaying of Caller ID. (default: 0)

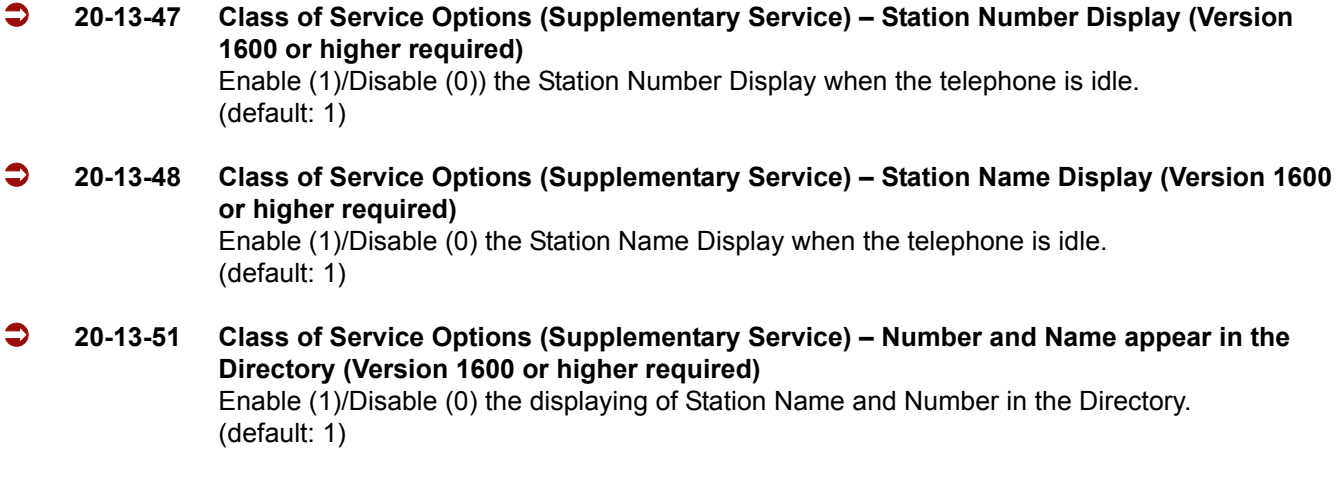

# **Operation**

Refer to [Table 2-29 Keys for Entering Names](#page-767-0) for and explanation for using the keypad to enter names.

ī

<span id="page-767-0"></span>

| Use this keypad digit | When you want to                                                                                                    |
|-----------------------|----------------------------------------------------------------------------------------------------|
| 1                     | Enter characters:                                                                                                    |
|                       | 1 @ [ \ ] ^ _ ` {   } Æ ¨ Á À Â Ã Ç É Ê ì ó                                                                                                    |
| $\mathbf{2}$          | Enter characters: A-C, a-c, 2.                                                                                                    |
| 3                     | Enter characters: D-F, d-f, 3.                                                                                                    |
| 4                     | Enter characters: G-I, g-i, 4.                                                                                                    |
| 5                     | Enter characters: J-L, j-I, 5.                                                                                                    |
| 6                     | Enter characters: M-O, m-o, 6.                                                                                                    |
| $\overline{7}$        | Enter characters: P-S, p-s, 7.                                                                                                    |
| 8                     | Enter characters: T-V, t-v, 8.                                                                                                    |
| 9                     | Enter characters: W-Z, w-z, 9.                                                                                                    |
| 0                     | Enter characters:                                                                                                    |
|                       | $0$ ! " $\#$ \$ % & ' ( ) $\hat{0}$ $\hat{0}$ $\hat{u}$ $\hat{a}$ $\hat{0}$ $\hat{u}$ $\alpha$ $\epsilon$ $\theta$                                                                                                    |
| $\ast$                | Enter characters:                                                                                                    |
|                       | $*$ + , - . / : ; < = > ? $\pi$ $\Sigma$ $\sigma$ $\Omega$ $\infty$ $\not\in$ $f$                                                                                                    |
| #                     | $\#$ = Accepts an entry (only required if two letters on the same key are needed – ex:<br>TOM). Pressing # again = Space. (In system programming mode, use the right<br>arrow Softkey instead to accept and/or add a space.) |
| <b>CONF</b>           | Clear the character entry one character at a time.                                                                                                    |
| <b>HOLD</b>           | Clear all the entries from the point of the flashing cursor and to the right.                                                                                                    |

**Table 2-29 Keys for Entering Names** 

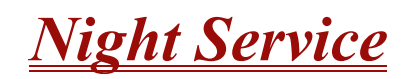

# **Description**

Night Service lets system users activate one of the Night Service modes. Night Service redirects calls to their night mode destination, as determined by Assigned and Universal Night Answer programming. A user typically activates Night Service after normal working hours, when most employees are unavailable to answer calls. The system also provides external contacts to enable Night Service.

- $\Box$  There are eight Service Modes. At default, the mode names are assigned as follows:
	- $\bigcirc$  Mode 1 = No setting
	- $\circ$  Mode 2 = Night
	- $\bigcirc$  Mode 3 = Midnight
	- $\bigcirc$  Mode 4 = Rest
	- $\circ$  Mode 5 = Day2
	- $\circ$  Mode 6 = Night2
	- $\bigcirc$  Mode 7 = Midnight2
	- $\circ$  Mode 8 = Rest2

There are 32 Service Patterns/Groups available.

#### **Assigned Night Answer (ANA)**

With Assigned Night Answer (ANA), Night Service has calls ring extensions directly. Assigned Night Answer provides an answering point for Night Service calls. For certain applications, this may be more appropriate than Universal Night Answer. For example, you could program trunks to ring the security station telephone during off hours.

#### **Universal Night Answer (UNA)**

Universal Night Answer makes incoming calls ring over the External Paging speakers. With UNA, an employee can go to a telephone and press the flashing line key or use Universal Answer to pick up the call. Only ring groups calls can be used with Universal Night Answer. For more on setting up Universal Answer, refer t[o Central Office Calls, Answering on page 2-187.](#page-210-0)

You may also use Transfer to UNA. An extension user can transfer their call to UNA (i.e., External Paging at night). Once transferred, the call rings the External Paging speakers like any other UNA call and can be picked up at any extension. You can also set up Transfer to UNA through the Voice Response System (VRS). This lets outside callers, answered by the VRS, dial a code to have their call ring External Paging.

#### **Automatic Night Service**

The system allows or denies Automatic Night Service. If allowed, the calls route according to the service patterns programmed. The Night Service programming is stored in the RAM memory. This means that if the system is not using the Automatic Night Service, for a power failure while in night mode, when the power is restored, the system continues to be in night mode.

#### **Programmable Function Key Can Toggle Night Modes**

The software allows a Night Service Programmable Function Key (PRG 15-07-01 or SC 751: 09 + 0) to toggle night modes. You can determine in programming (PRG 12-08-01) how many modes through which the user will toggle. Note that the additional data for the Programmable Function Key must be set to 0 for the toggle function to work.

## **Conditions**

- Almost all features are affected by Night Mode except for the following:
	- Dial Tone Detection
	- □ External Alarm Sensors
	- □ Flexible System Numbering
	- **Pulse to Tone conversion**
	- **D** SMDR
	- D Volume Control
- Call Arrival (CAR) Keys and Virtual Extension keys do not support Day/Night Mode (09) Programmable Function keys.
- Universal Night Answer works only when a Call is sent to a ring group.
- $\bigcirc$  Separate Access Map and Ring Group programming entries are available for each Night Service mode (modes 1~8). Also, Universal Answer allows an extension user to pick up a Universal Night Answer (UNA) call.
- $\bigcirc$  Mode Keys can be assigned as required for DSS Consoles.
- With Universal Night Answer, outside calls can ring External Paging Zones.
- $\bigcirc$  Programmable Function Keys simplify activating Night Service.
- $\bigcirc$  The relay circuits (5~8) are on the PGD(2)-U10 ADP are programmed and used for General Purpose Relays.
- When programming Night Service function keys, multiple keys must be used for switching between each Night Service Mode.

## **Default Setting**

System is always in Mode 1

# **System Availability**

#### **Terminals**

Not Applicable

#### **Required Component(s)**

None

## **Related Features**

**Central Office Calls, Answering**

**Central Office Calls, Placing**

**Direct Station Selection**

**Paging, External**

**Programmable Function Keys**

**Ring Groups**

#### **Programming**

- **10-05-01 General Purpose Relay Setup**
- **11-10-01 Service Code Setup (for System Administrator) Night Mode Switching** Customize the service code (718) used for day/night mode switching.
- **11-10-12 Service Code Setup (for System Administrator) Night Mode Switching for Other Group** Customize the service code (618) used for Day/Night mode switching for another Night service group.

e<br>H

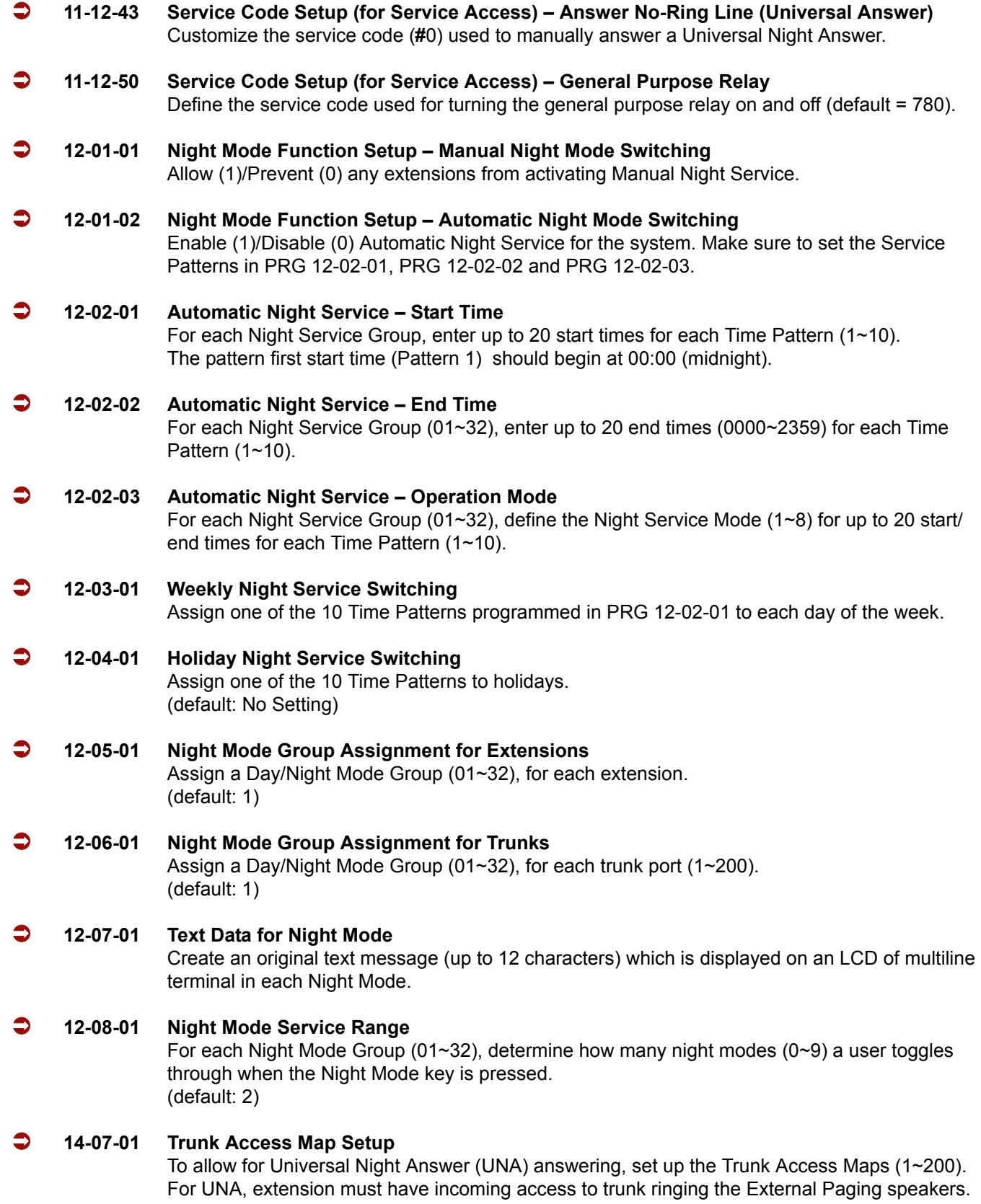

 $\overline{a}$ 

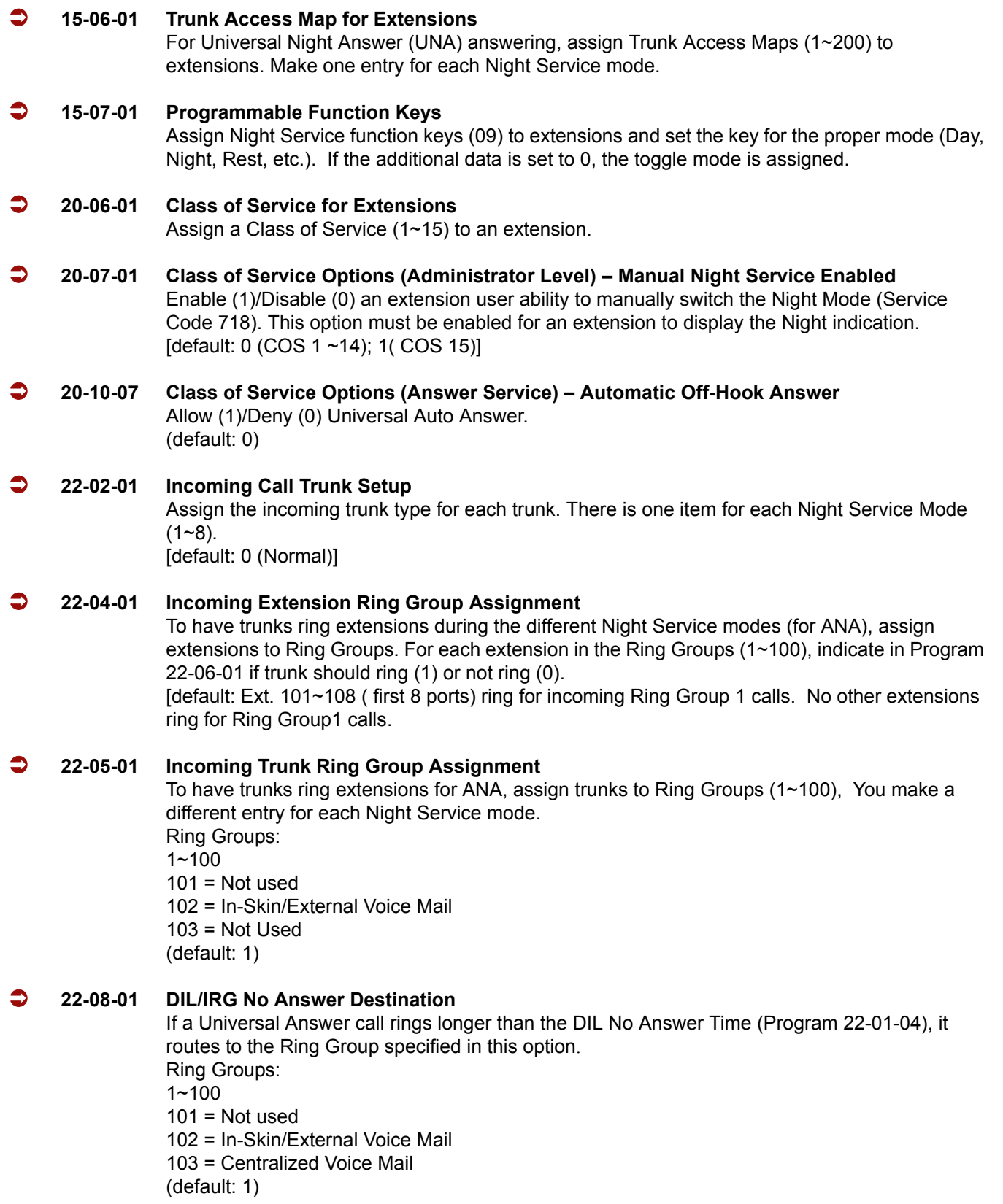

#### **31-05-01 Universal Night Answer/Ring Over Page**

For each Night Service Mode, assign which trunks should ring which External Paging Zones.

# **Operation**

#### **To activate Night Service by dialing codes:**

1. At a Multiline Terminal, press **Speaker**.

**- OR -**

At the single line telephone, lift the handset.

- 2. Dial **718**. To change a different group's mode, dial **718** + the group number (01~32).
- 3. Dial the Night Service Code:
	- $1 = Day 1 Mode$
	- 2 = Night 1 Mode
	- 3 = Midnight 1 Mode
	- $4 =$  Rest 1 Mode
	- $5 = Day 2 Mode$
	- 6 = Night 2 Mode
	- 7 = Midnight 2 Mode
	- 8 = Rest 2 Mode
- 4. Press **Speaker** or hang up.

#### **To activate Night Service by using programmable keys:**

- 1. Press **Night Service** key (PRG 15-07-01 or SC 751:09 + Mode code number below).
	- $1 = Day 1 Mode$
	- 2 = Night 1 Mode
	- 3 = Midnight 1 Mode
	- $4 =$  Rest 1 Mode
	- $5 = Day 2 Mode$
	- 6 = Night 2 Mode
	- 7 = Midnight 2 Mode
	- $8 =$ Rest 2 Mode

#### **To transfer a call to the Universal Answer External Page zones:**

- 1. Place the CO call on hold and dial the Transfer to Trunk Ring Group code (assigned in PRG 11-15-09).
	- *You hear a confirmation tone.*
- 2. Hang up.
	- *The call rings over the External Paging, enabling anyone to answer the call.*

# *Off-Hook Signaling*

# **Description**

Off-Hook ringing alerts a Multiline Terminal user that an incoming outside call is ringing to that station during another call. Off-Hook Signaling helps important callers get through, without waiting in line for the called extension to become free. The system provides the following Off-Hook Signaling options:

#### **Called Extension Block**

The called extension Class of Service may block incoming Off-Hook Signaling attempts. This is beneficial to users that do not want interruptions while on a call.

#### **Automatic Signaling**

Calling a busy extension automatically initiates Off-Hook Signaling. This option is useful to receptionists, operators and others that must quickly process calls. This is set in the called extension Class of Service.

#### **Manual Signaling**

After reaching a busy extension, manual signaling gives the caller the choice of using Off-Hook Signaling or activating other features. Extensions without automatic signaling have manual signaling. The users can dial a service code or press a Programmable Function Key to send Off-Hook Signaling to the called telephone.

#### **Selectable Off-Hook Signaling Mode**

The Off-Hook Signal can be muted ringing, no off-hook ringing or a beep in the handset - based on the caller's programming.

#### **Off-Hook Ringing**

Use this option to enable/disable an extension Off-Hook Signaling for incoming calls. If enabled, Off-Hook Signaling occurs normally. If disabled, calls queue behind the extension busy line appearance and the user gets no Off-Hook Signaling indication. The second line appearance stays idle. The caller hears ringback tone while their call waits. This is set in the called extension Class of Service.

#### **DID Call Waiting**

An extension can optionally have DID calls camp-on with Off-Hook/Call Wait signaling, without Off-Hook/Call Wait signaling or no signaling. This is set in the called extension Class of Service.

#### **Block Manual Off-Hook Signals**

This Class of Service option enables/disables a busy extension user ability to block off-hook signals manually sent from a co-worker. If disabled (not blocked), callers can dial  $*$  at busy or busy/ ring to signal the extension. If enabled (blocked), nothing happens when the caller dials  $*$  to off-hook signal.

#### **Block Camp-On**

If an extension has Block Camp-On enabled, callers to the extension cannot dial 2 to Camp-On after hearing busy or busy/ring. If the extension has Block Camp-On disabled, callers are not prevented from dialing 2 to Camp-On after hearing busy or busy/ring. This is set in the called extension Class of Service.

#### **Conditions**

- $\bigcirc$  An extension user cannot Camp-On to a busy extension or leave a callback if Off-Hook Signaling has already gone through. Off-Hook Signaling allows an extension to block a caller's ability to dial **#** to camp-on.
- You cannot send off-hook signals to an extension busy on a Handsfree (Speakerphone) call. The called extension large LED flashes fast, with no ringing.
- The setting of Program 20-13-06 affects the BLF display for Hotline and Reverse Voice Over. Refer t[o Hotline](#page-532-0) and [Reverse Voice Over](#page-864-0) features for additional information.
- $\circ$  You cannot send off-hook signals to an extension that is already receiving a voice announcement.
- An extension user can store the Off-Hook Signaling Service Code (709) under a One-Touch Key to provide quick Off-Hook Signaling access.
- An extension set as Operator in PRG 20-17-01 does not follow settings in PRG 20-13-05, PRG 20-13-06 or PRG 20-09-07 and always receives Off-Hook Signaling.
- Program 20-09-07 and 20-13-06 must be set to 1 in Class of Service for a normal extension to receive automatic Off-Hook Signaling.
- $\bigcirc$  Off-Hook signaling is not supported for Wireless DECT telephones.

## **Default Setting**

Enabled

# **System Availability**

#### **Terminals**

All Multiline and Single Line Terminals

# **Required Component(s)**

None

# **Related Features**

**Callback**

**Call Waiting/Camp-On**

**Direct Inward Dialing (DID)**

**Handsfree and Monitor**

**Hotline**

**Intercom**

**One-Touch Calling**

**Programmable Function Keys**

**Reverse Voice Over**

**Single Line Telephones, Analog 500/2500 Sets**

# **Programming**

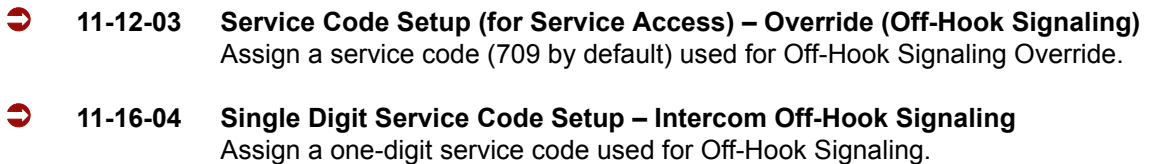

e<br>H

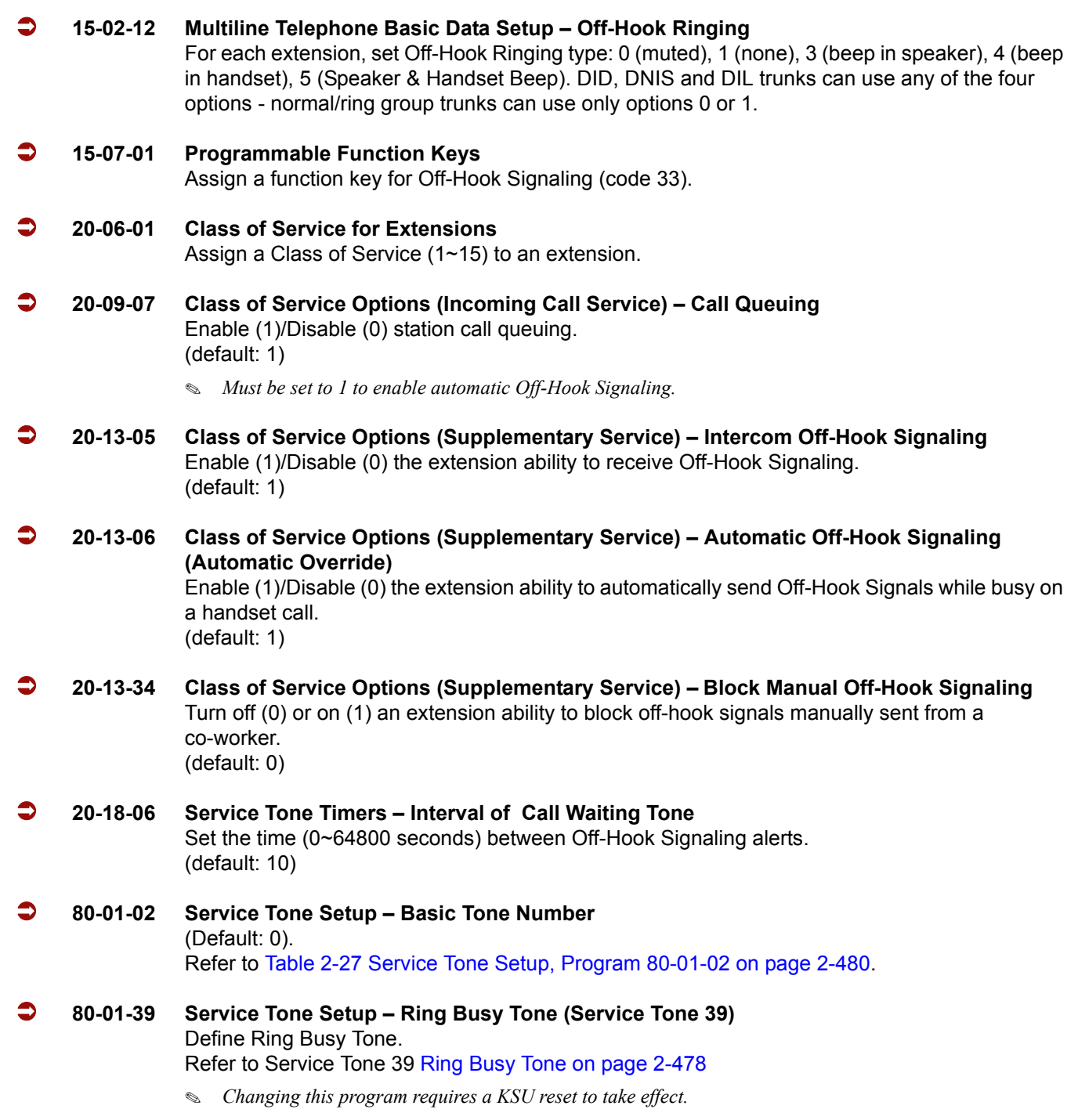

Ė

# **Operation**

#### **To send Off-Hook signals to an extension busy on a call:**

- *Your extension may send off-hook signals automatically.*
- 1. Dial **7**.
	- **OR -**

Press **Off-Hook Signaling** key (PRG 15-07 or SC 751: 33).

- *You hear ringback.*
- *To have your call voice-announce, dial 1.*

#### **Receiving Off-Hook Signaling on a single line telephone while engaged on an internal or external call:**

- 1. When Off-Hook Signaling is heard in the receiver, press the **Flash** Key to answer the call. The first call is placed on hold.
- 2. Press the **Flash Key** again to toggle between the two calls.
	- *If the single line phone hangs up with the active call, the other call on hold rings back to the single line.*

=

**THIS PAGE INTENTIONALLY LEFT BLANK**

-

# *One-Digit Dial Option*

#### **Enhancements**

**Version 1600 and higher** is required.

## **Description**

When a caller to an ACD Group is being played a Voice Response System (VRS) Delay Announcement they can dial a one-digit option to dial out of the Group. The One-Digit Dial Out option can be pressed during the Announcement only, for X seconds after the Announcement only, or both. (**Version 1600 or higher required**.)

There is one 1-digit option  $(0-9, *8, *4)$  that can be set to transfer the call to an Extension in the system, VM with integration (Group #), Ring Group, Speed Dial Bin, or another ACD Group.

#### **Conditions**

- The One-Digit Dial Out Option cannot transfer out to a Department Group other then a VM Department Group.
- Delay Announcement with In-Mail and ACI ports does not allow for the One-Digit Dial Out option.
- PRG 41-14-14 is used for **both** the 1st and 2nd Delay Announcements. You cannot allow one and not the other.

#### **Default Setting**

None

**System Availability**

#### **Terminals**

All Multiline Terminals

#### **Required Component(s)**

None

# **Related Features**

**Automatic Call Distribution (ACD)**

**Voice Response System (VRS)**

# **Programming**

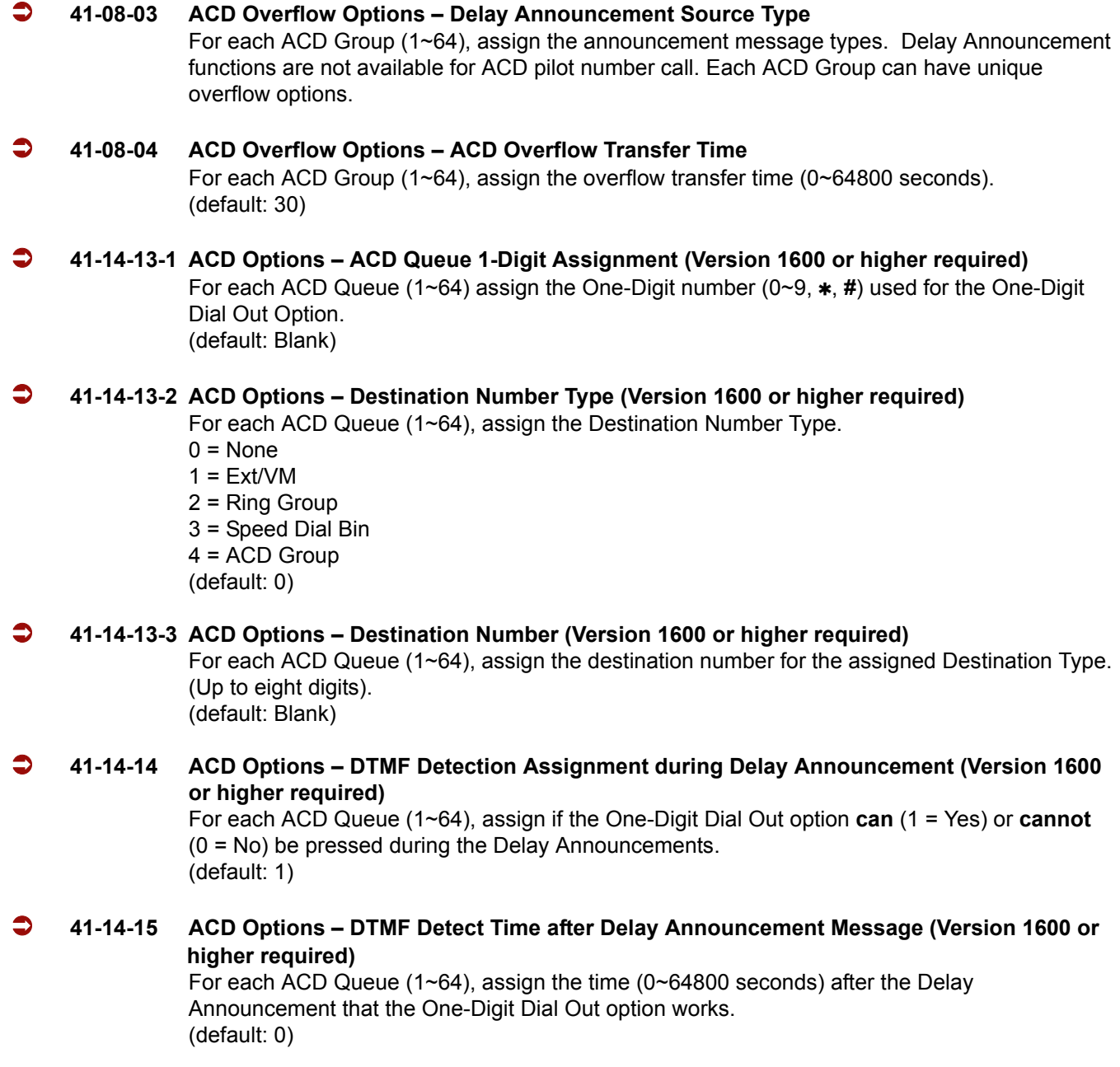

#### **41-11-01 VRS Delay Announcement – Delay Message Start Timer**

For each ACD Group (01~64), determine the time (0~64800 seconds) the system waits before playing the delay message. This program is activated when the delay announcement source and options are assigned as VRS in Program 41-08-03. (default: 0)

#### **41-11-02 VRS Delay Announcement – 1st Delay Message Number**

For each ACD Group (01~64), assign the VRS message number used as the message source for the 1st Delay Announcement Message  $(0 \sim 49)$ . This program is activated when the delay announcement source and options are assigned as VRS in Program 41-08-03. (default: 0)

#### **41-11-03 VRS Delay Announcement – 1st Delay Message Sending Count**

For each ACD Group (01~64), determine the 1st Delay Message Sending Count (0~255). (default: 0)

#### **41-11-04 VRS Delay Announcement – 2nd Delay Message Number**

For each ACD Group (01~64), assign the VRS message number used as the message source for the 2nd Delay Announcement Message  $(0 \sim 49)$ . This program is activated when the delay announcement source and options are assigned as VRS in Program 41-08-03 (default: 0).

#### **41-11-05 VRS Delay Announcement – 2nd Waiting Message Sending Count**

For each ACD Group (01~64), determine the 2nd Waiting Message Sending Count (0~255). (default: 0)

#### **41-11-06 VRS Delay Announcement – Tone Kind at Message Interval**

For each ACD Group (01~64), determine what the caller should hear between messages  $0$  = Ring Back

- $1 = MOH$
- $2 = BGM$ .
- (default: 0)

#### **41-11-07 VRS Delay Announcement – ACD Forced Disconnect Time After 2nd Delay Message**

For each ACD Group (01~64), when using ACD Overflow modes 3, 5, 8 and 9, enter the time (0~64800 seconds) after the caller hears the 2nd Announcement the system disconnects (drops) the call. This prevents callers from waiting in queue an excessive time. To disable this option (and allow callers to wait forever), enter **0**. (default: 60)

#### **41-11-08 VRS Delay Announcement – Queue Depth Announcement**

For each ACD Group (01~64), assign if the Queue Depth Announcements don't play (0), after the 1st Delay Announcement only (1), 2nd Delay Announcement only (2), or both the 1st and 2nd (3).

(default: 0)

# **Operation**

None

 $\overline{a}$ 

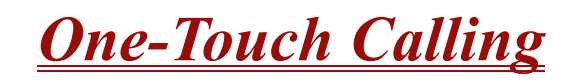

# **Description**

One-Touch Calling gives a multiline terminal user one-button access to extensions, trunks, speed dial bins and selected system features. This saves users time when accessing co-workers, clients and features they use most often. Instead of dialing a series of codes, the user need only press the One-Touch key. An extension user can have One-Touch keys programmed for:

- **Direct Station Selection** one-button access to extensions
- **Station Speed Dial** one-button access to stored numbers (up to 24 digits)
- **Speed Dial System/Group/Station** one-button access to stored speed dialing numbers
- **Trunk Calling** one-button access to trunks or trunk groups
- **Service Codes** one-button access to specific Service Codes

An extension user can chain dial with One-Touch Keys. For example, a user can store the number for a company Automated Attendant in key 1 and employee extension numbers in keys 2~5. The user can press key 1 to call the company, then one of keys 2~5 to ring the employee they want to reach.

An extension user or system administrator can optionally store a Flash command under a One-Touch key. This is helpful for One-Touch Keys used as Station Speed Dial bins. The stored Flash may be helpful to access features of the connected Telco, PBX or Centrex.

#### **Conditions**

- O One-Touch keys provide a Busy Lamp Field (BLF).
- $\bigcirc$  When a multiline terminal user is on a call, they can press a DSS key for that station to transfer to another station. It is not necessary to press Transfer to transfer to another station using a DSS key.
	- A multiline terminal user on a call, must press transfer to transfer a call off site with a DSS key.
	- A multiline terminal user on a call, must press transfer to transfer a call to a destination that is not a station (ACD/Voice Mail/Department group pilot, etc.).
- Pauses can be entered in the dial string of a DSS/One Touch button. The pause is entered as P in the dial string and causes the system to wait three seconds before sending the rest of the digits that follow the P (pause). Multiple pauses can be entered.
- $\bigcirc$  The  $\emptyset$  symbol can be entered in the dial string of a DSS/One Touch button. The  $\emptyset$  applies only to ISDN and Intercom calls. When using the  $@$ , the system waits for the destination to answer (answer supervision), and then sends the rest of the digits.
- Entering a P (pause) in a DSS/One Touch dial string can be used for CO calls, Intercom calls, or after the @ for ISDN calls.

# **Default Setting**

None

# **System Availability**

#### **Terminals**

All Multiline Terminals and DSS Consoles

### **Required Component(s)**

None

## **Related Features**

**Programmable Function Keys**

**Transfer**

# **Programming**

- **15-07-01 Programmable Function Keys** Define a Programmable Function Key for One-Touch Calling by defining the key as a DSS/ One-Touch key (01).
- **30-03-01 DSS Console Key Assignment** Customize DSS Console keys to function as DSS keys, Service Code keys, Programmable Function Keys, and One-Touch Calling keys.
	- *When programming a feature with a One-Touch Key, refer to the feature description for additional programming options.*

# **Operation**

#### **Programmable Function Keys**

#### **To define a Programmable Function Key as a One-Touch Key:**

- 1. Dial the service code for Function Key Programming (PRG 11-11-17, 751 by default).
- 2. Press the key to be defined.
- 3. Dial **01** (DSS/One-Touch Key Operation).
- 4. For Direct Station Selection (Extension):
	- a. Dial extension number you want assigned to that key.
	- b. Press **Hold**.
	- c. Press **Speaker**.

#### *For Personal Speed Dial*:

a. Dial the general trunk access code (**9**).

*- OR -*

Dial the Specific Trunk Service Code (**#9**) plus the trunk number (e.g., 005).

*- OR -*

Dial the Trunk Group Service Code (**704**) plus the trunk group number (e.g., 1).

- b. Dial the number you want to store.
	- *The total of the digits stored in steps 3 and 4 cannot exceed 24.*
	- *Valid entries are 0~9,* **#** *and . To enter a pause, press MIC. To store a Flash, press the Redial key.*
- c. Press **Hold**.
- d. Press **Speaker**.

#### *For Speed Dial – System/Group:*

a. Dial **#2** to store a Speed Dial – System dialing number. **- OR -**

Dial **#4** to store a Speed Dial – Group dialing number.

- b. Dial Speed Dial number storage code (e.g., 001).
- c. Press **Hold**.
- d. Press **Speaker**.

*For Central Office Calls, Placing (Trunk Calling):*

- a. a. Dial the general trunk access code (**9**).
	- **OR -**

Dial the specific Trunk Service Code (**#9**) plus the trunk number (e.g., 005).

**- OR -**

Dial the Trunk Group Service Code (**704**) plus the trunk group number (e.g., 1).

- b. Dial the telephone number to be stored.
- c. Press **Hold**.
- d. Press **Speaker**.

#### *For Service Codes:*

- a. Dial the Service Code you want stored.
	- *For example, if you want a One-Touch Key to automatically clear your Last Number Redial, enter 776.*
- b. Press **Hold**.
- c. Press **Speaker**.

#### **Checking the One-Touch Keys**

#### **To check the function of a One-Touch key:**

- 1. Press the **Help** key.
- 2. Press the **One-Touch** key.
	- *The stored function displays.*
	- *Repeat this step to check additional keys.*
- 3. Press the **Exit** key.

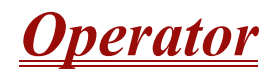

#### **Enhancements**

**Version 1500 and higher** allows multiple Operator Groups.

## **Description**

When an extension user dials 0, calls are routed to a main system operator. The operator can answer and route outside calls or locate employees using the Page feature.

A maximum of eight operators are available.

#### **Conditions**

- Tandem Ringing is not supported on an Operator or Attendant Extension.
- Attendant extensions can have up to 32 incoming calls queued before additional callers hear busy tone.
- The operator extension cannot be a CAR Key or virtual extension.
- When dialing 0 from In-Mail across CCIS and CCISoIP, it follows Program 47-13-01 Key 10.
- When dialing 0 from the in-skin Voice Mail across CCIS and CCISoIP, it follows what is in the operator's set up.
- With **Version 1500 and higher**, extensions and trunks can be assigned to an operator group. A call to an operator that is busy rolls to the next operator in the operator group.

## **Default Setting**

Extension 101 is an operator.

# **System Availability**

#### **Terminals**

All Stations

# **Required Component(s)**

None

**Related Features**

#### **Attendant Call Queuing**

# **Programming**

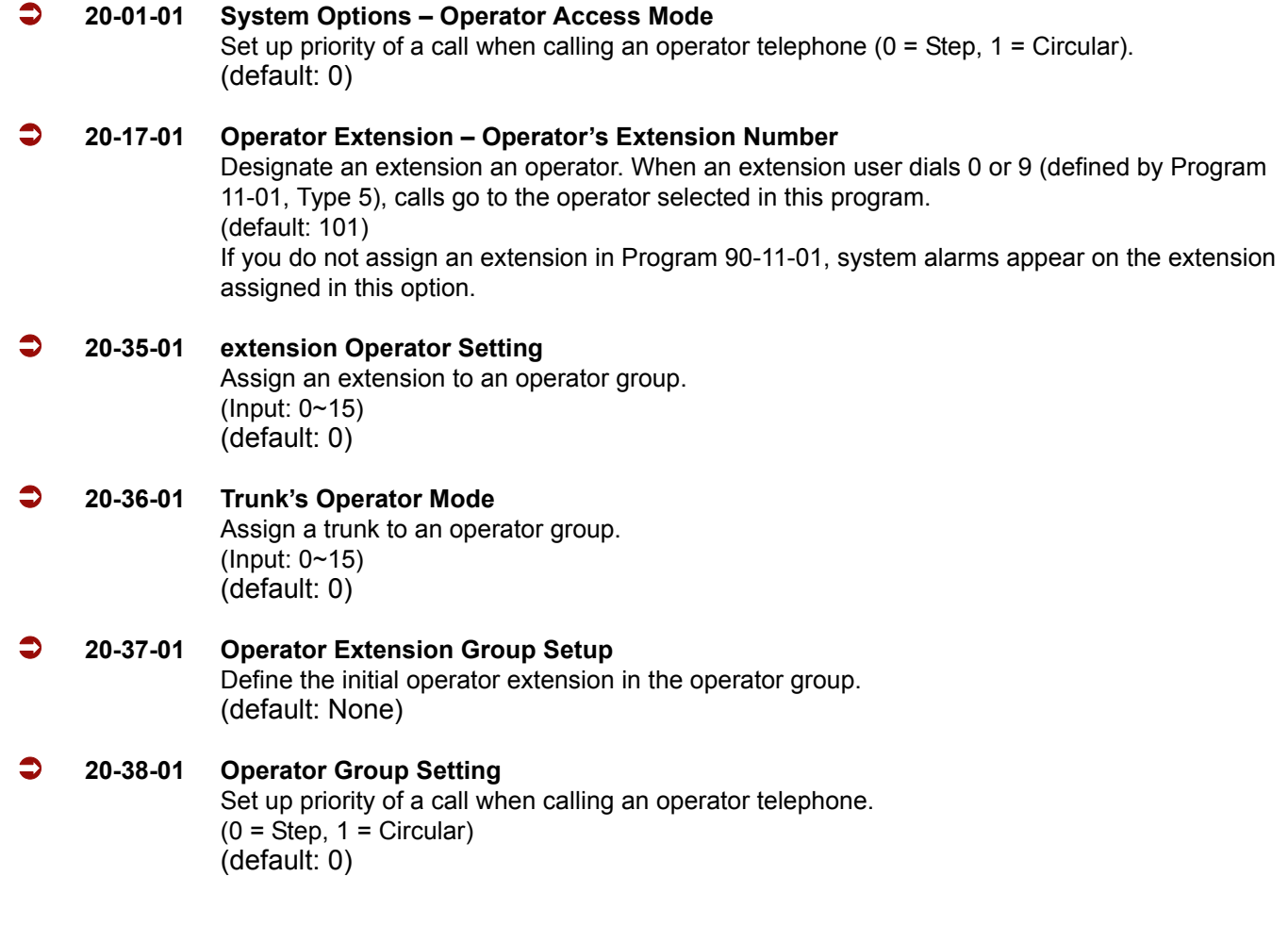

# **Operation**

Refer to the individual features for operation.

# *(OPX) Off-Premise Extension*

# **Description**

Off-Premise Extension allows a single line telephone, located remotely from the main installation site, to access the system features with the same abilities as an on-premise single line telephone.

### **Conditions**

- $O$  Each OPX(2)-U( ) ETU provides two circuits.
- The maximum loop resistance between an OPX(2)-U( ) ETU and an Off-Premise Extension Single Line Telephone is 1600 ohms (including single line telephone set resistance).
- The OPX(2)-U( ) ETU has a built-in ringer (RSG). This ETU supports Synchronous Ringing and detects Dial Pulse/DTMF tones.
- $\bigcirc$  The OPX(2)-U() ETU does not support an interface to a Voice Mail unit.

### **Default Setting**

None

## **System Availability**

#### **Terminals**

Single Line Telephones

## **Required Component(s)**

OPX(2)-U( ) ETU

## **Related Features**

#### **Single Line Telephones, Analog 500/2500 Sets**

# **Programming**

Refer to [Single Line Telephones, Analog 500/2500 Sets on page 2-883](#page-906-0) for related programming.

# **Operation**

Normal call handling procedures for single line telephones apply.
# *Paging, External*

### **Description**

With External Paging, a user can broadcast announcements over paging equipment connected to external Paging zones. When a user pages on of these external zones, the system broadcasts the announcement over the speakers. Like Internal Paging, External Paging allows a user to locate another employee or make an announcement without calling each extension individually.

The Electra Elite IPK II system allows up to eight External Paging zones, or a common zone output provided by the KSU (Speaker 9). All other speakers  $(1-8)$  require a port on a PGD(2)-U10 ADP, with a maximum of two external paging circuits per module. You must have four PGD(2)-U10 ADPs to get the eight external zones. In addition, each external zone has an associated relay contact. When a user pages to a zone, the corresponding contact activates (closes). This provides for Paging amplifier control.

#### **Combined Paging**

Use Combined Paging when you want to simultaneously Page into an internal and corresponding external zone. For example, you can Page your company warehouse and outside loading dock at the same time. Combined Paging is available for zones 1~8 and All Call. Refer t[o Paging, Internal on page 2-775](#page-798-0) for more on setting up Combined Paging. In addition, you can program a Function Key as a Combined Paging key. Using the External Page Function Key, when an All Call External Page Function Key is programmed, it includes both the external zones and the assigned internal zone(s). If the internal page zone is busy or there are no extensions in a page group, the announcement is made on the external zones only.

#### **Conditions**

- The Electra Elite IPK II provides a common zone output provided by the KSU. For more than one external page zone, External Paging requires PGD(2)-U10 ADPs and customer-provided paging equipment.
- Talkback paging requires using a PGD(2)-U10 ADP. The Electra Elite IPK II common zone output provided by the KSU does not allow talkback.
- A common zone output is provided by the KSU and is considered Zone **#**9 when programming.
- A Class of Service option is available in system programming to prevent display telephones from showing incoming paging information. This allows the system to save processor time and speed up system operation.
- $\bigcirc$  DID and DIL trunks do not ring external page speakers. Only trunks defined as normal in Program 22-02-01 ring external page speakers.
- Paging keys can be assigned on Programmable Function Keys and Direct Station Selection (DSS) Consoles to simplify External Paging operation.
- $\bigcirc$  If a PGD(2)-U10 ADP circuit has a Door Box connected, you cannot use that circuit for External Paging.
- $\bigcirc$  To have outside calls ring External Paging Zones at night, refer to the Night Service feature and Program 31-05.
- The PGD(2)-U10 ADP can be connected only to an ESIB(8)-U20 ETU. if the PGD(2)-U10 ADP is connected to an ESIE(8)-U20 ETU, the PGD(2)-U10 ADP is NOT recognized.
- When a ESIB(8)-U20 ETU has an ESIE(8)-U20 ETU installed [ESIB/E(16)], the PGD(2)-U10 ADP has both channels available for Paging, MOH, External Ringers and Door Box according to strapping on ports 1~8. The corresponding port on the ESIE(8)-U20 ETU do not support a station or other hardware (it is used by the PGD(2)-U10 ADP for channel 2).
- When a ESIB(8)-U20 ETU is installed without an ESIE(8)-U20 ETU installed, a PGD(2)-U10 ADP installed on ports 1~8 is recognized, but only channel 1 on the PGD(2)-U10 ADP is supported. Channel 2 is not available.
- ESIB(8)-U10 ETUs and ESIE(8)-U10 ETUs do not support the PGD(2)-U10 ADP.
- The maximum number of PGD(2)-U10 ADPs is 56. Refer to the Hardware Manual for more information which describes how many of the 56 can be for paging, door box or Music on Hold (MOH).
- $\bigcirc$  Phones that have an APR/APA installed do not pass voice to a trunk used for paging until the interdigit time expires (Program 21-01-03).

### **Default Setting**

No External Paging defined.

**System Availability**

### **Terminals**

All Stations

### **Required Component(s)**

- ESIB(8)-U20 ETU for PGD(2)-U10 ADP
- ESIE(8)-U20 ETU for 2nd channel support
- O PGD(2)-U10 ADP for Zone Paging
- $\bigcirc$  1- or 2-way amplifier and speakers (locally provided)

### **Related Features**

**Central Office Calls, Placing**

**Direct Inward Dialing (DID)**

**Direct Inward Line (DIL)**

**Direct Station Selection**

**Door Box**

**Night Service**

**Paging, Internal**

**Programmable Function Keys**

**Transfer**

### **Programming**

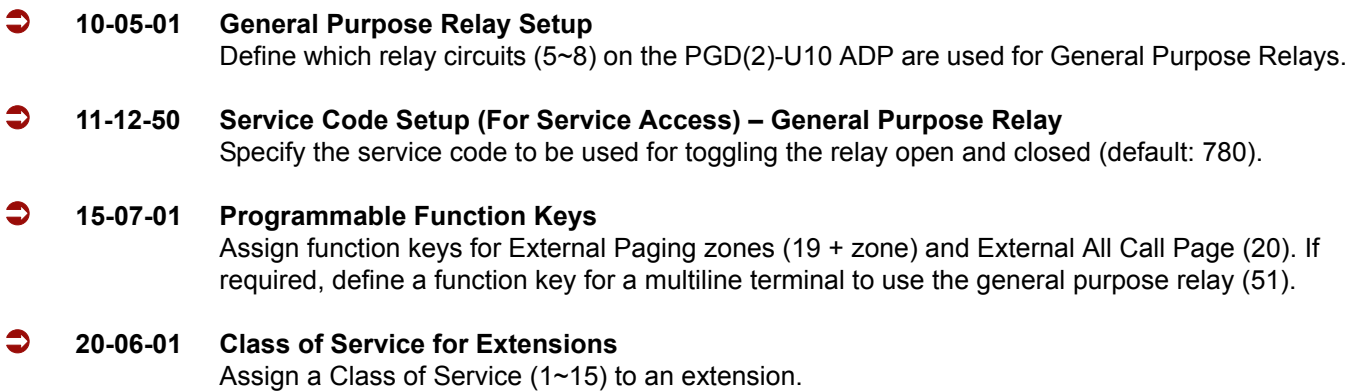

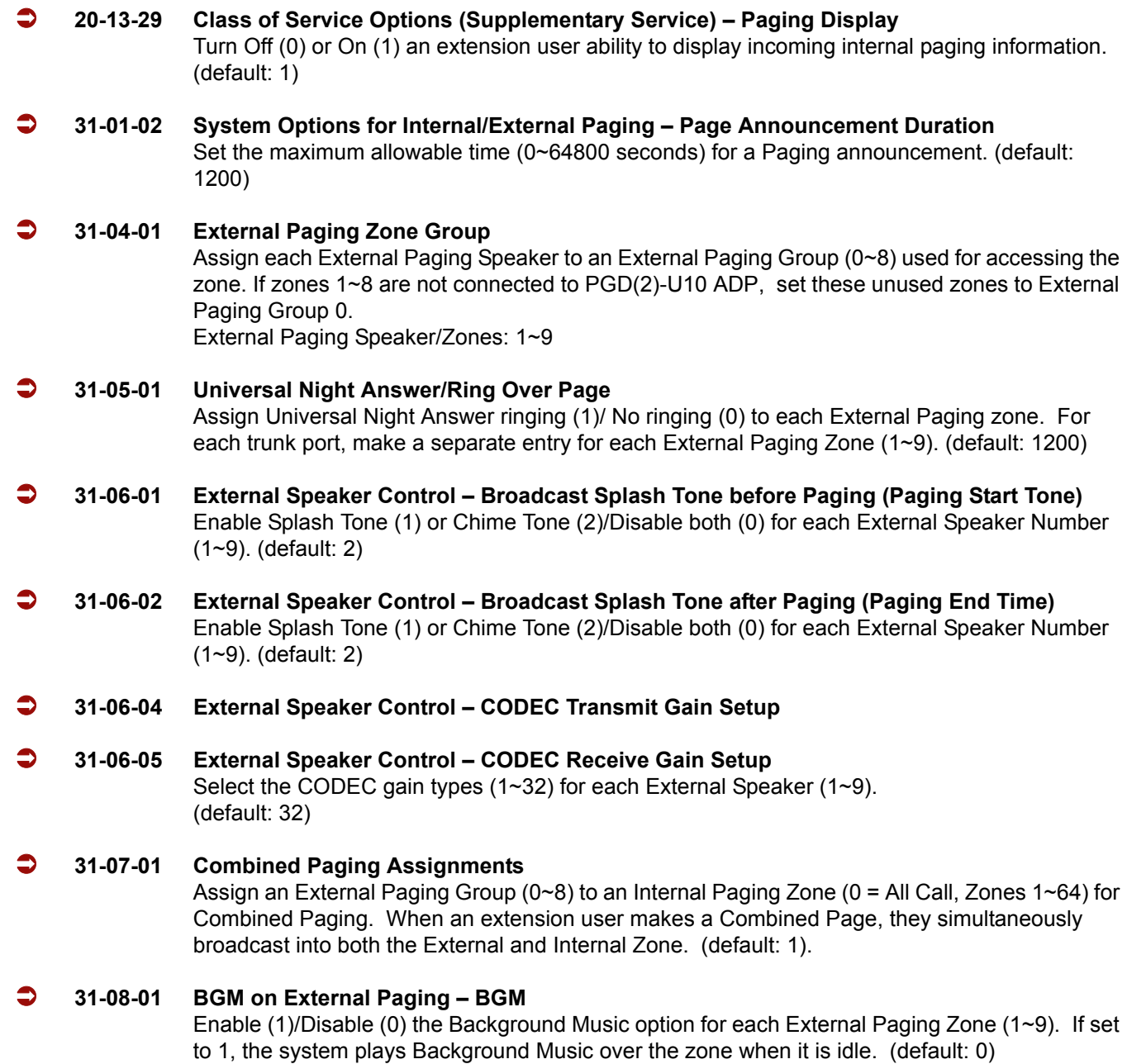

# **Operation**

#### **To Page into an external zone:**

- 1. Press External Paging key (PRG 15-07 or SC 751: 19 for External Paging zones or 20 for External All Call Paging).
- 2. Make announcement.

**- OR -**

1. At the multiline terminal, press **Speaker** or pick up the handset.

**- OR -**

At single line telephone, lift the handset.

2. Dial **703** and the External Paging Zone code (1~8 or 0 for All Call).

**- OR -**

Dial **\*1** and the Combined Paging Group code (1~8 or 0 for Internal/External All Call).

- *Display indicates the Combined Paging as an External Page.*
- *If the Internal Page Zone is busy or if there are no extensions in a page group, the page may be announced as an External Page only.*
- 3. Make an announcement.
- 4. Dial **703** and the External Paging Zone code (1~8 or 0 for All Call).

**- OR -**

Dial **\*1** and the Combined Paging Group code (1~8 or 0 for Internal/External All Call).

- *Display indicates the Combined Paging as an External Page.*
- *If the Internal Page Zone is busy or if there are no extensions in a page group, the page may be announced as an External Page only.*
- 5. Make an announcement.

—

**THIS PAGE INTENTIONALLY LEFT BLANK**

 $\overline{a}$ 

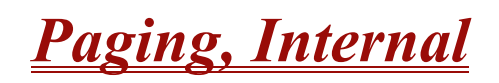

### <span id="page-798-0"></span>**Description**

Internal Paging lets extension users broadcast announcements to other multiline terminal users. When a user makes a Zone Paging announcement, the announcement broadcasts to all idle extensions in the zone dialed. With All Call Paging, the announcement broadcasts to all idle extensions programmed to receive All Call Paging. An extension can be a member of only one Internal Paging Zone. Like External Paging, Internal Paging allows a user to locate another employee or make an announcement without calling each extension individually.

#### **Combined Paging**

Use Combined Paging when you want to simultaneously Page into an internal and corresponding external zone. For example, you can Page your company warehouse and outside loading dock at the same time. Combined Paging is available for Paging zones 1~8 and All Call. Optionally, you can change the Combined Paging assignments. For example, you can associate External Paging Zone 1 with Internal Paging Zone 4. You can program a Function Key as a Combined Paging key. When an All Call External Page Function Key is programmed, it includes both the external zones and the assigned internal zone(s). If the internal page zone is busy or there are no extensions in a page group, the announcement is made on the external zones only.

#### **Conditions**

- O Internal Paging does not require a PGD(2)-U10 ADP.
- You can assign up to 50 extensions to an Internal or All Call Paging Group.
- A system must have at least one extension port idle to make an Internal Page. If no extension port is idle, the extension user performing the Page hears a busy signal.
- There are 64 available Internal Paging Groups (Zones).
- A Class of Service option is available in system programming to prevent display telephones from showing incoming internal paging information. This allows the system to save processor time and speed up system operation.
- An extension user can broadcast an announcement over an External Paging Zone.
- Function keys simplify Internal Paging operation.
- $\circ$  You must assign an extension to be in a two-digit zone in PRG 31-02-01 before you can assign a function key using the 751 service code as a two-digit Internal Group Paging Zone key.
- $\bigcirc$  If Auto Hold in PRG 15-02-07 is set to Cut(1), when a user presses the page key while on a trunk call, the trunk call is put on hold.

 A single line telephone can initiate an Internal Zone page, but cannot receive an Internal Zone Page.

### **Default Setting**

Enabled

### **System Availability**

### **Terminals**

All Multiline Terminals

Single Line Telephones

### **Required Component(s)**

None

### **Related Features**

**Meet Me Paging**

**Meet Me Paging Transfer**

**Paging, External**

**Programmable Function Keys**

### **Programming**

- **15-07-01 Programmable Function Keys** Assign function keys for Internal Paging Zones (code 21 + page zone) and Internal All Call Paging (code 22). Internal Page Zones: 0, 1~9, 00, 01~64
- **20-06-01 Class of Service for Extensions** Assign a Class of Service (1~15) to an extension.

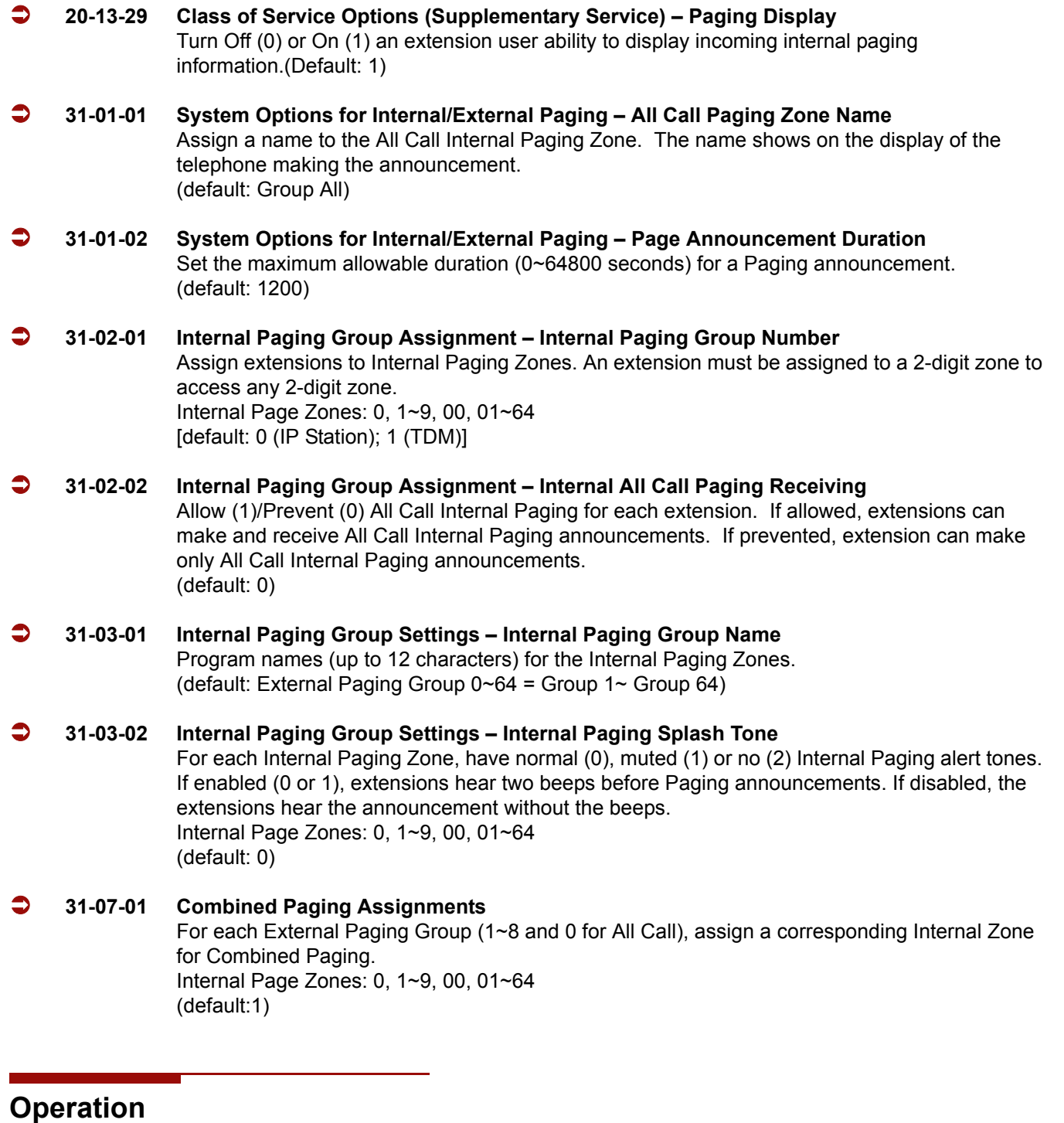

#### **To make an Internal Page announcement:**

#### **Multiline Terminal**

1. Press the zone **Internal Paging** key (PRG 15-07 or SC 751: 21 + 0 or 1~9 or 01~64 for zones (0 or

00 for All Call).

**- OR -**

- 1. Press **Speaker** or lift the handset.
- 2. Dial **701** and the Paging Zone number (0~9 or 00~64).

*Dialing 0 or 00 calls All Call Internal Paging.*

**- OR -**

Dial **\*1** and the Combined Paging Group code 1~8 or 0 (for Internal/External All Call).

- *Display indicates the Combined Paging as an External Page.*
- *If the Internal Page Zone is busy or if there are no extensions in a page group, the page is announced as an External Page only.*
- 3. Make an announcement.
- 4. Press **Speaker** to hang up.

#### **Single Line Telephone**

- 1. Lift the handset.
- 2. Dial **701** and the Paging Zone number (0~9 or 00~64).
	- *Dialing 0 or 00 calls All Call Internal Paging.*
	- *Dial 1 and the Combined Paging Group code 1~8 or 0 (for Internal/External All Call).*
- 3. Make an announcement.
- 4. Hang up.

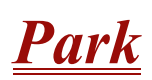

#### **Enhancements**

**Version 2000 or higher** provides the ability to perform Call Park – Step Call by pressing one key to find and park a call in an idle park location. The park location is displayed.

### **Description**

Park places a call in a waiting state (called a Park Orbit) so that an extension user may pick it up. There are two types of Park: System and Personal. Use System Park when you want to have the call wait in a system orbit. Personal Park allows a user to Park a call at their extension so a co-worker can pick it up. After parking a call in orbit, a user can Page the person receiving the call and hang up. The paged party dials a code or presses a programmed Park key to pick up the call. With Park, it is not necessary to locate a person to handle their calls. A call parked for too long recalls the extension that initially parked it, however the call remains in the park orbit until it is answered. There are 64 Park Orbits (1~64) available for use.

#### **Extended Park**

An extension Class of Service determines whether it uses the normal Park Orbit Recall time or the Extended Park Orbit Recall time. The timers are set up in system programming. When an extension with Extended Park Recall Class of Service option parks a call, it recalls after the Extended Park Orbit Recall time. When an extension with the Normal Park Orbit Recall Class of Service option parks a call, it recalls after the normal Park Orbit Recall time, however the call remains in the park orbit until it is answered.

#### **Programmable Function Key and Service Code Available for Personal Park**

The Personal Park feature is enhanced by using a Programmable Function Key or service code (3-digit or 1-digit) to place a call in Personal Park. This option is available for multiline terminals, single line sets, and Electra Elite IPK II Wireless telephones and can be used for analog or ISDN trunks.

#### **Conditions**

- An extension can park a call in any Park Orbit. However, an extension user can pick up only a call Parked by a member of its own Park group (see Program 24-03).
- $\bigcirc$  When a 2-button telephone user parks a call, they must wait the Interdigit Time (normally 10 seconds) before trying to retrieve it.
- An extension can have only one Personal Park key.
- $\bigcirc$  When the terminal that has a call in Personal Park is unplugged, the Personal Park is released and the held caller is placed on Non-Exclusive Hold.
- The following table indicates what condition the service codes and Programmable Function key can be used.

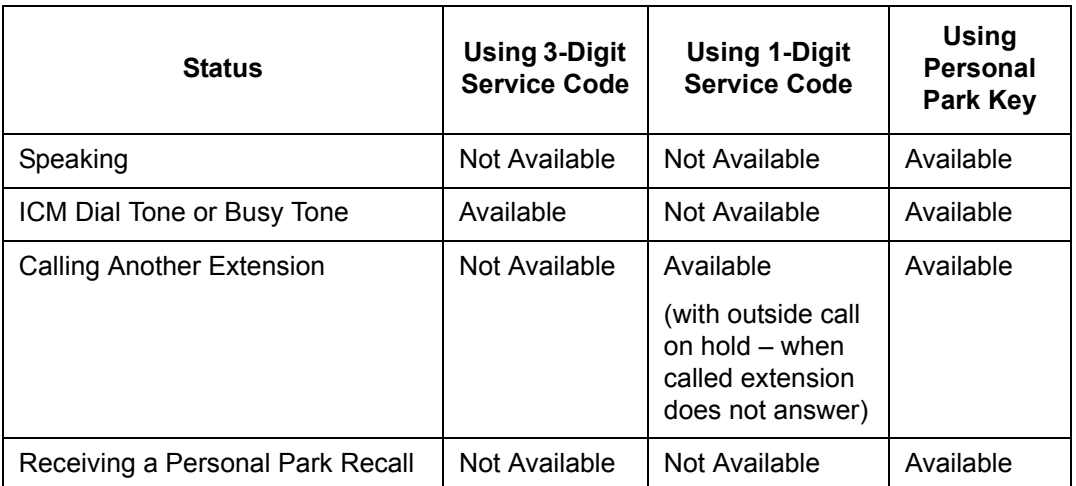

- A user can display the Caller ID of a call in Park if Caller ID is enabled (1) in Program 20-09-02.
- $\bigcirc$  Park keys can be assigned on DSS consoles.
- Calls on virtual extension keys cannot be put in Personal Park if program 15-18-01 is set to Land on the key (1).
- $\bigcirc$  Function keys simplify Park operation.
- O Calls on Virtual Extension keys cannot be Call Parked.
- One Touch keys programmed for Park Hold Service Code cannot be used to park calls without first using Hold or Transfer.
- $O$  Call Park Step Call is supported in the local system only.
- Program 20-11-27: Class of Service Options (Hold/Transfer Service) Call Park Automatically Searched is not supported in **Version 1600**.

### **Default Setting**

Enabled

# **System Availability**

### **Terminals**

Al Terminals

### **Required Component(s)**

None

## **Related Features**

**Caller ID**

**Call Arrival (CAR) Keys**

**Direct Station Selection**

**Hold**

**Programmable Function Keys**

# **Programming**

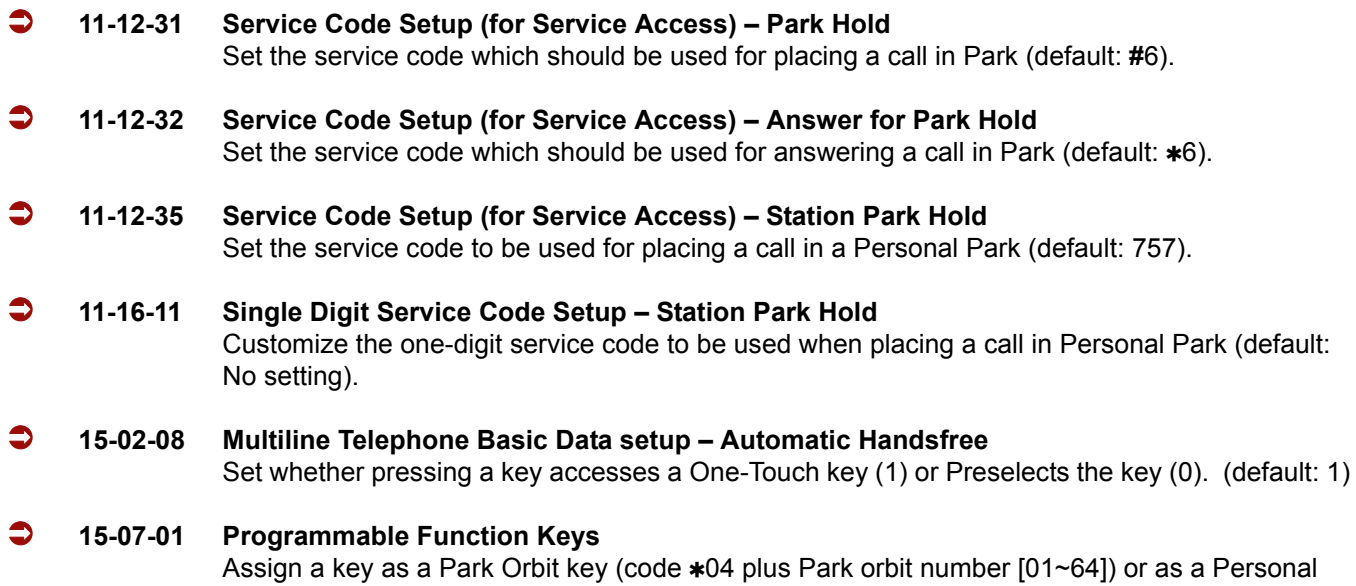

Park key (code \*07).

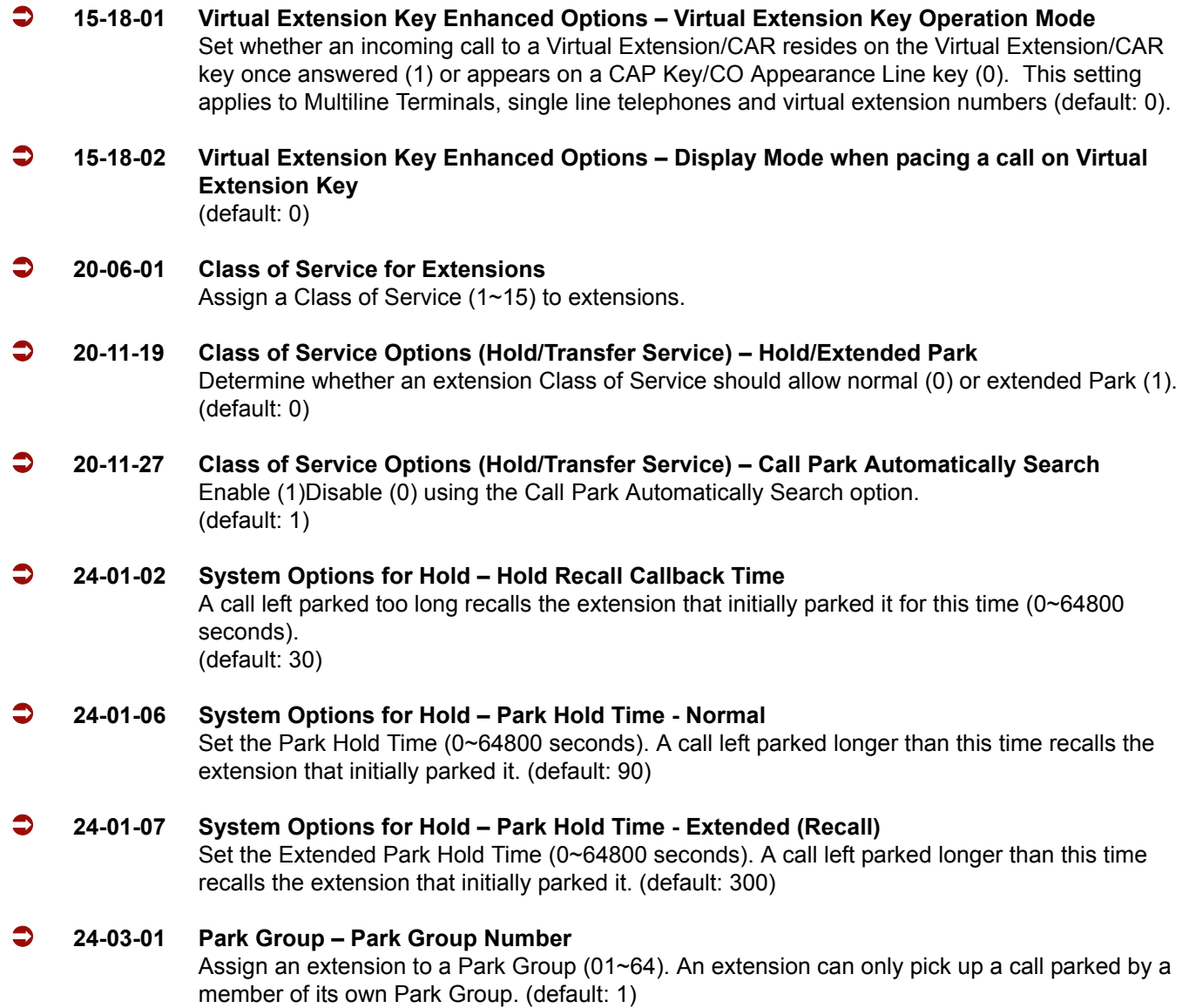

### **Operation**

#### **To Park a call in a system orbit:**

- *You can Park Intercom or trunk calls.*
- 1. Press the **Park** key (PRG 15-07 or SC 752:  $*04 +$  orbit).
	- *The Park key LED lights.*
	- *If you hear busy tone, the orbit is busy. Try another orbit.*
- 2. Use Paging to announce call.
- 3. Press **Speaker** to hang up.
	- *If not picked up, the call recalls to you.*

**- OR -**

1. At the multiline terminal or 2-button telephone, press **Hold**.

**- OR -**

At a 500/2500 single line telephone, hookflash.

- 2. Dial **#6** and the Park orbit (01~64).
	- *If you hear busy tone, the orbit is busy. Try another orbit.*
	- *With Version 2000 or higher, if you hear a busy tone, the orbit is busy. Dial #6 if enabled in PRG 20-11-27 (Call Park AutoSearching) to search for an idle park location in ascending order.*
- 3. Use Paging to announce the call.
- 4. Press **Speaker** to hang up.
	- *If not picked up, the call recalls to you.*
	- *The parked call recalls after the Park Hold Time (Program 24-01-06). The call rings the extension to which it recalled for the Hold Recall Callback Time (Program 24-01-02). The call then goes on Hold for the Park Hold Time, then recalls again for the Hold Recall Callback Time. The call continues to cycle between Hold and recall until the extension user answers the call or the outside party hangs up.*

#### **To pick up a parked call:**

- 1. Lift the handset.
- 2. Press the **Park** key (PRG 15-07 or SC 752:  $*04 + \text{orbit}$ ).

**- OR -**

1. At the multiline terminal or 2-button telephone, press **Speaker**.

**- OR -**

At single line telephone, lift the handset.

2. Dial  $*6$  and the Park orbit (01~64).

#### **To park a call at your extension:**

1. Do not hang up.

- 2. Press the **Personal Park** key (PRG 15-07 or SC 752:  $*07$ ).
	- **OR -**

Press **Hold** and dial 757.

**- OR -**

#### **Press Hold** and the **Personal Park** key (PRG 15-07 or SC 752:  $*07$ ).

- *At a 500/2500* single line telephone*, hookflash instead of pressing HOLD.*
- *A confirmation tone is heard and the call is parked at your extension. If the extension has a Personal Park key, the key flashes.*
- *The Personal Park single-digit service code (PRG 11-16-11) cannot be used in this operation.*
- 3. Page your co-worker to pick up the call.
- 4. Press **Speaker** to hang up (or hang up at the single line telephone).
	- *If not picked up, the call recalls to you.*

#### **To Park an outside call at your extension after trying to call a co-worker:**

- 1. While on a call, press **Hold**.
- 2. Dial a co-worker's extension number.
	- *The co-worker does not answer.*
- 3. Press the **Personal Park** key (PRG 15-07 or SC 752:  $*07$ ).
	- **OR -**

Dial the Personal Park single digit code (PRG 11-16-11).

- *The Intercom call to the co-worker is dropped. A confirmation tone is heard and the outside call is parked at your extension.*
- *If the co-worker answers the call, the outside call rings back after the intercom call is completed. The call can then be placed in Personal park if desired.*

#### **To pick up a call parked at your extension:**

1. Press the **Personal Park** key (PRG 15-07 or SC 752:  $*07$ ).

**- OR -**

#### Press **Speaker** and dial 757.

- *At a single line telephone, do not press Speaker.*
- *The Personal Park single-digit service code (PRG 11-16-11) cannot be used in this operation.*
- *If it recalls the extension, press the Personal Park key or flashing Speaker to answer the call.*

#### **To answer a call parked at a co-worker's extension:**

- 1. Press **Speaker**, dial **\*\*** plus the co-worker's extension number.
	- *At a single line telephone, do not press Speaker.*

#### **To display Caller ID for a call in Park:**

- *With Program 15-02-08 set to 0 (preselect) for this feature.*
- 1. With Program 15-02-08 set to 0 (preselect) and a call in Park, press the **Park** key. (PRG 15-07 or SC 752:  $*04$ ).
	- **OR -**

With Program 15-02-08 set to 1 (One-Touch), and a call in Park, press **Feature**, then the **Park** key (PRG 15-07 or SC 752:  $*04$ ).

#### **Call Park – Step Call: (Version 2000 or higher required)**

#### **To Park a call in the first available system orbit:**

- *You can Park Intercom or trunk calls.*
- 1. Press **Hold** or **Transfer**.
- 2. Dial **#6**.
	- *If you hear a busy tone, the orbit is busy. Proceed to step 3.*
- 3. Dial  $*$ .
	- *Program 20-11-27 must be enabled in the Multiline Terminals Class of Service.*
- 4. Press **Speaker** to hang up.
	- *If not picked up, the call recalls to you.*
		- **OR -**
- 1. Press **Hold** or **Transfer**.
- 2. Press the DSS/BLF key programmed as **#6** (The Park location is displayed in the LCD).
- 3. Press **Speaker** to hang up.

**THIS PAGE INTENTIONALLY LEFT BLANK**

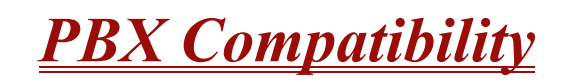

### **Description**

You can connect your telephone system trunks to Centrex/PBX lines, rather than Telco trunk circuits. This makes the trunk inputs to the system 500/2500 type compatible Centrex/PBX extensions, rather than Telco circuits. PBX Compatibility lets the system be a node (i.e., satellite) in a larger private telephone network. To place outside calls when the system is behind a PBX, telephone system users must first dial the PBX trunk access code (usually 9).

The system provides the following PBX Compatibility options:

**PBX Trunk Access Code Screening** 

The system can monitor the numbers users dial and screen for PBX trunk access codes. The system can screen up to four groups of trunk access codes. The codes can have one or two digits, consisting of the digits  $0 \sim 9$ , # and \*. (You use Line Key 1 as a wild card entry.)

**D** PBX Trunk Toll Restriction

The system can provide the Toll Restriction for the PBX trunk, or restriction can be handled solely by the connected PBX. If the telephone system provides the restriction, it restricts the digits dialed after the PBX access code.

**D** PBX Call Restriction

When the telephone system does the Toll Restriction, it can further restrict users from dialing PBX extensions. In this case, the only valid numbers are those dialed after the PBX trunk access code. The only PBX facility telephone system users can access are the PBX outside trunks.

□ Automatic Pause

The system automatically pauses when it sees a PBX trunk access code during manual dialing, Speed Dialing, Last Number Redial, Repeat Redial and Save Number Dialed. This gives the connected PBX time to set up its trunk circuits.

#### **Conditions**

- O When using Account Codes, do not use  $\ast$  in a PBX access code. Otherwise, after the  $\ast$ , the trunk stops sending digits to the central office.
- The system automatically pauses after it finds a PBX access code in a Speed Dialing bin.
- $\bigcirc$  If Speed Dialing routes a call to a PBX trunk, it does not automatically insert a PBX access code. It outdials the digits just as they are stored.
- Users answer incoming calls on PBX trunks just like other trunks. All relevant access and Ring Group programming applies.
- $\bigcirc$  Except for dialing the PBX access code, users place calls on PBX trunks just like other trunks. All relevant access programming applies. Refer to the [Central Office Calls, Placing](#page-218-0)  [on page 2-195](#page-218-0) feature for more details.
- You can have DILs route from the connected PBX. Users can access these trunks for outgoing PBX calls. All PBX Compatibility restrictions and programming apply.
- Flash may allow access to certain PBX features like Transfer. Make sure you program Flash for compatibility with the connected PBX.
- The system does not provide automatic Pulse to Tone Conversion after outdialing the PBX trunk access code.
- You can program incoming DISA trunks to be outgoing PBX trunks. All PBX Compatibility restrictions and programming apply.
- PBX trunks can follow normal system Toll Restriction.
- Users can get outbound access to PBX trunks through Trunk Groups and/or Trunk Group Routing. All PBX Compatibility restrictions and programming apply.
- $\bigcirc$  If the system routes a call to a PBX trunk, it does not automatically insert the PBX access code. It outdials the call just as the user dialed it.

### **Default Setting**

Disabled

**System Availability**

### **Terminals**

All Terminals

### **Required Component(s)**

None

### **Related Features**

**Account Code Entry**

**Call Forwarding – Centrex**

**Central Office Calls, Answering**

**Central Office Calls, Placing**

**Code Restriction**

**Direct Inward Line (DIL)**

**Direct Inward System Access (DISA)**

**Flash**

**Pulse to Tone Conversion**

**Ring Groups**

**Speed Dial – System/Group/Station**

**Trunk Group Routing**

**Trunk Groups**

### **Programming**

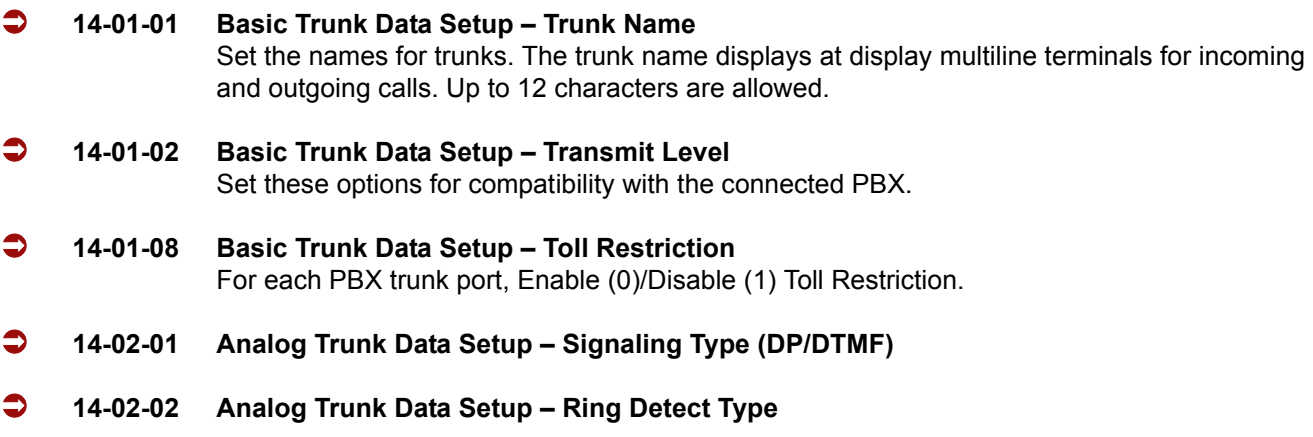

 **14-04-01 Behind PBX Setup – Type of Connection** For each PBX trunk port, enter 1. Make a separate entry for each Night Service mode. **21-04-01 Toll Restriction Class for Extensions** Assign a Toll Restriction Class (1~15) to each extension. (default: 2) **21-05-12 Toll Restriction Class – PBX Call Restriction** For each Toll Restriction Class, enter 1 to restrict calls on the PBX trunk to outside calls only. Enter 0 to allow users to dial PBX extensions. (default: 0) **21-06-08 Toll Restriction Table Data Setup – PBX Access Code** Enter the system PBX access codes. The system can have up to four groups of codes. A code can have one or two digits. Valid entries are 0~9, # and \*. Use Line Key 1 as a "don't care"

digit. If using Account Codes, do not use  $*$  in the PBX Access Code.

### **Operation**

#### **To place a call over a PBX trunk:**

1. At multiline terminal, press **Speaker** and dial **704**.

**- OR -**

At single line telephone, lift the handset and dial **704**.

- 2. Dial PBX trunk group number (**1**~**9** or **001**~**100**).
- 3. Dial PBX access code and number.

**- OR -**

- 1. At the multiline terminal only, press PBX trunk group key (PRG 15-07 or SC 752:  $*02 + group$ ).
- 2. Dial PBX access code and number.

**- OR -**

1. At the multiline terminal, press **Speaker** and dial **9**.

**- OR -**

At the single line telephone, lift the handset and dial **9**.

2. Dial the PBX access code and number.

**- OR -**

1. At the multiline terminal, press **Speaker**.

**- OR -**

At the single line telephone, lift the handset.

- 2. Dial **#9**.
- 3. Dial the PBX trunk number (e.g., 005 for line 5).

4. Dial the PBX access code and number.

**- OR -**

- 1. Press the **PBX trunk key** (PRG 15-07 or SC 752:  $*01 + 1$  to 200).
- 2. Dial the PBX access code and number.
	- *In all cases above, Toll Restriction may prevent your call.*

=

**THIS PAGE INTENTIONALLY LEFT BLANK**

 $\overline{a}$ 

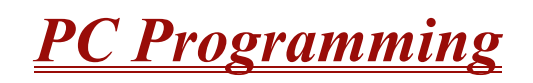

#### **Enhancements**

**Version 1100 or higher** provides updated PCPro software that includes a database conversion tool and supports DESI.

**Version 1600 or higher:** PC Programming software allows the Terminal Type to be assigned and saved for DESI export.

### **Description**

IPK II introduces three different methods for programming. The first is via the handset, the second is by PCPro (SAT) and third by WebPro.

PCPro is a Microsoft Windows™ based application. It stems from the SAT application in IPK. It allows the technician/system administrator to download a database from the KTS, make changes, and then upload.

New to IPK II is WebPro. This application is a web server running on the CPU card of the KTS. No special installation program is required. A user programs the KTS using their standard web browser. An overview of the three programming applications is given below.

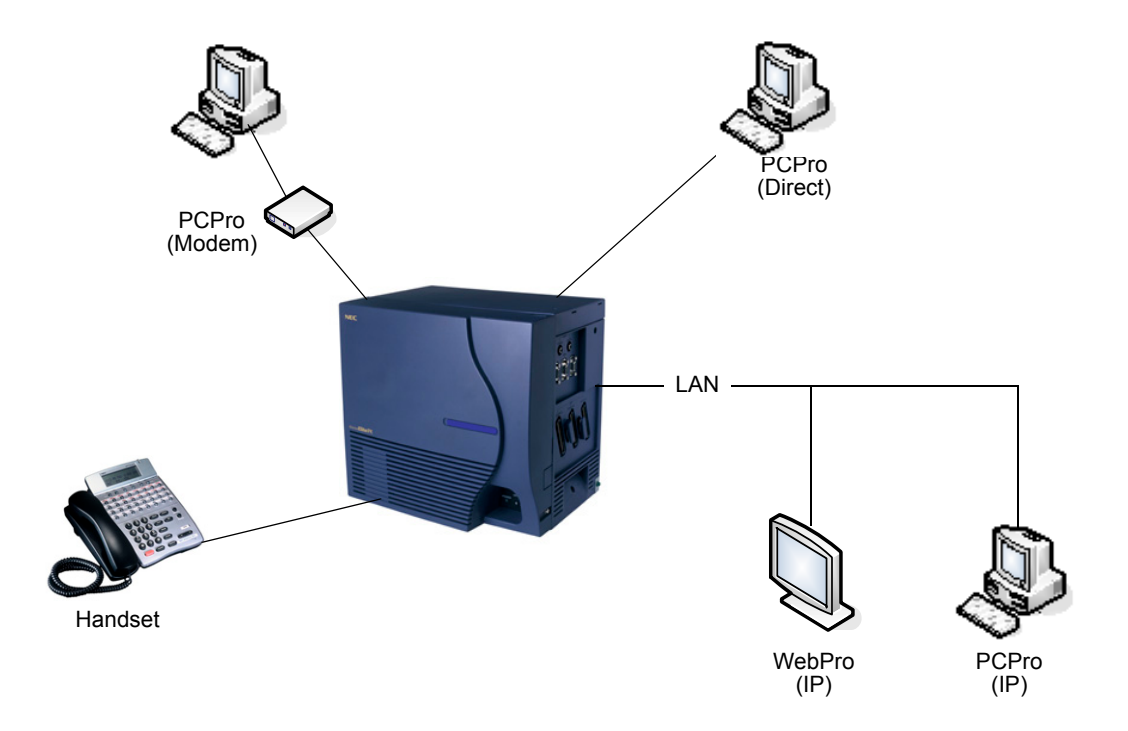

**Figure 2-20 PC Programming Overview**

#### <span id="page-817-0"></span>**Enhancements**

IPK to IPK II Conversion – With **Version 1100 or higher**, PCPro, in conjunction with a new version of IPK SAT, can convert an IPK database to IPK II. Not every memory block is converted, but some of the more tedious programming is converted. Refer to the IPK to IPK II Conversion document for more information.

#### **Connecting**

As can be seen in [Figure 2-20 PC Programming Overview,](#page-817-0) three connection types are available to PCPro/WebPro.

If using PCPro, a user can connect directly, remotely using a modem or via LAN. A connection with the KTS is made via the Connection Dialog in the application. (Refer to [Figure 2-21 PCPro Connection](#page-818-0)  [Dialog Box.](#page-818-0))

- □ Direct connections are established using the RS232 serial port (COM Port 1) on the side of the KTS.
- *Modem* (remote) connections are established via the internal CPUII modem. You need to dial in to an extension on the KTS and redirect that extension to the internal modem.

*IP* (LAN) connections are established via the Ethernet connector on the CPUII card.

<span id="page-818-0"></span>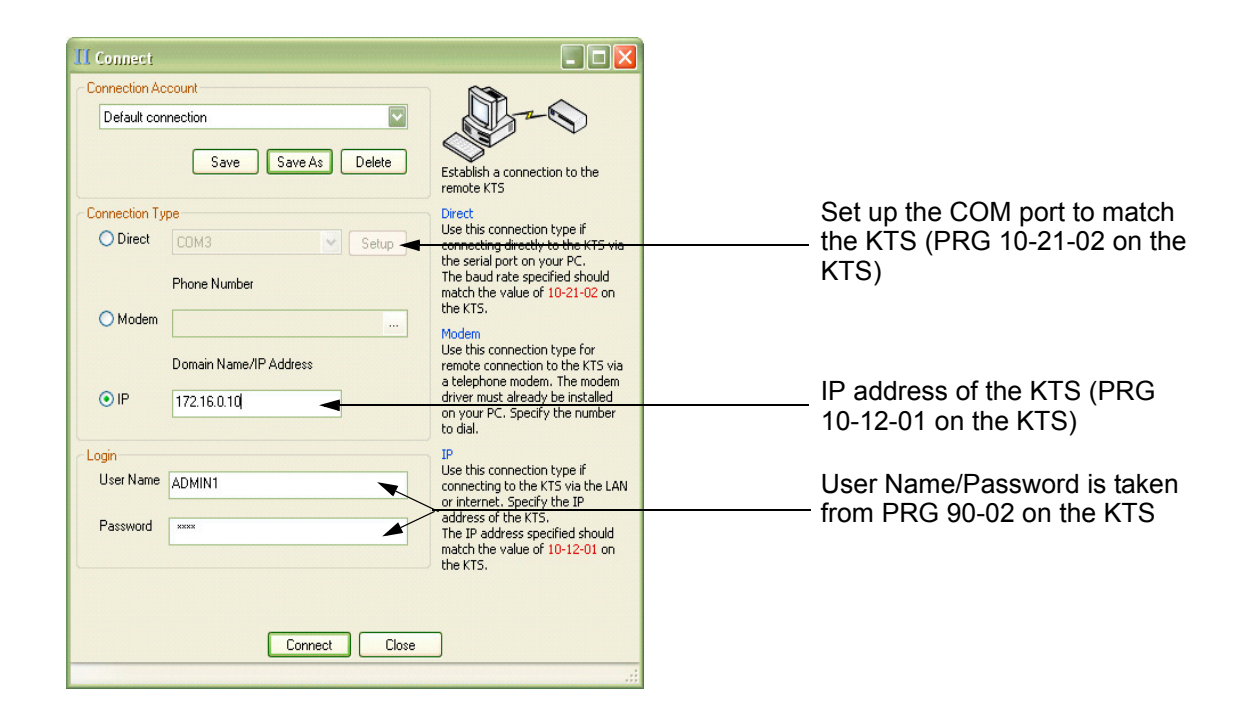

**Figure 2-21 PCPro Connection Dialog Box**

If using WebPro, a user can connect only via IP. To connect, launch a web browser (i.e., IE or Mozilla) and enter the IP address of the switch (refer to [Figure 2-22 WebPro Login Screen](#page-819-0).)

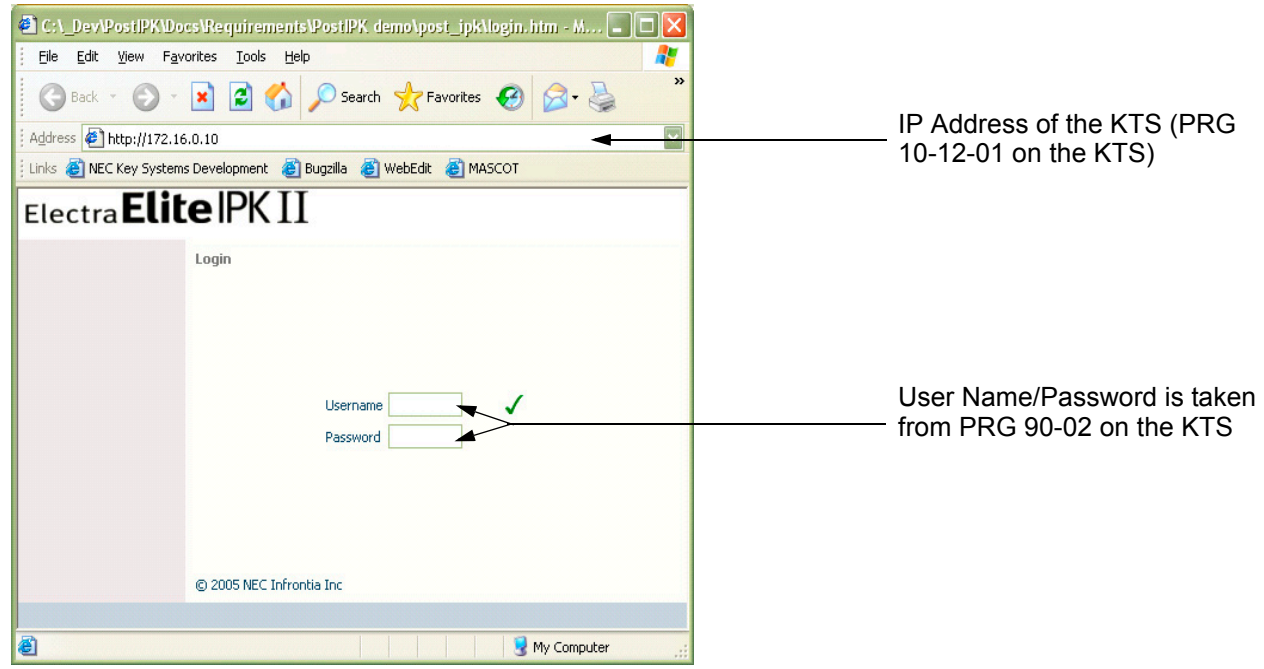

**Figure 2-22 WebPro Login Screen**

### <span id="page-819-0"></span>**Conditions**

The hardware/software requirements for the host PC running the PCPro application are:

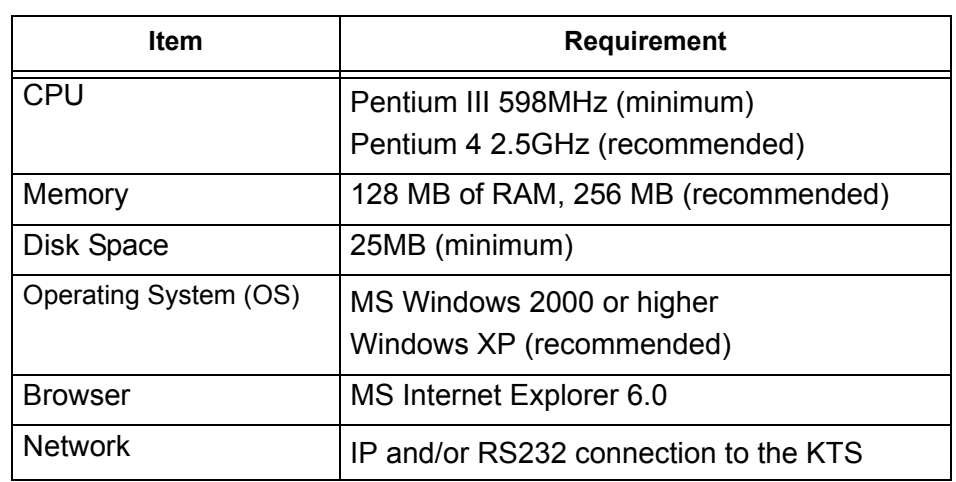

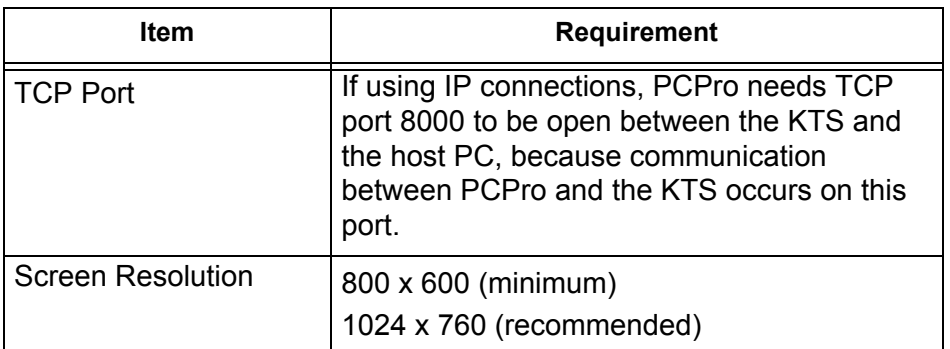

The hardware/software requirements for the host PC running WebPro are:

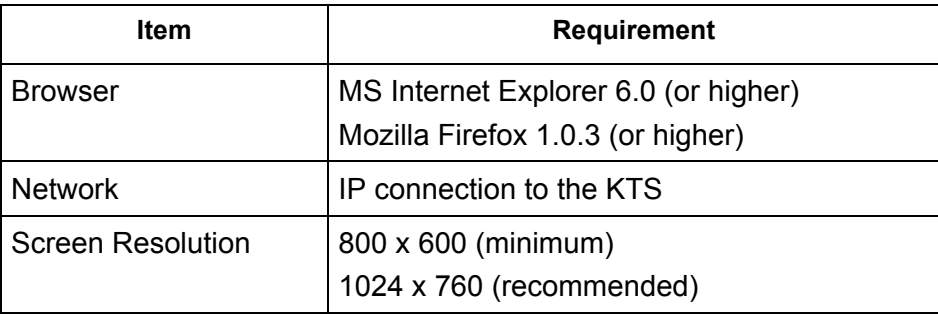

- You can have a maximum of four users logged into WebPro anytime.
- You can have up to two phones in programming mode anytime.
- You can have four WebPro users and two phone programming users logged in at the same time for a **total of six users** in programming mode simultaneously. However, the two phone programming users do not show up in session management in WebPro.
- $\bigcirc$  PCPro can be logged in with only one user. This is allowed only if no other users are logged into programming mode (PCPro, WebPro, or Phone). Also, if a user is connected to the switch via PCPro, no other user can log in through PCPro, WebPro, or Phone Programming.
- Only one PCPro/WebPro/Handset can be programming the switch anytime.
- When programming via WebPro/PCPro, some data requires you to logout before the switch fully applies the changes. These programs are: 10-21-2, 11-02 (for directory dial), 11-04 (for directory dial), 13-04 (for directory dial), 14-04, 15-05, 15-15, 16-02, 23-02, 31-02, 41-02, 41-17, 47-02, 47-03, 82-11 and 83-11.
- $\bigcirc$  To access the modem over K-CCIS, route the modem access service code to the target switch. Do not call a station that is call forwarded to the service code. When accessing the modem over K-CCIS, enter the service code to be dialed in PC Pro.
	- **PC Pro follows the PC dialing properties. If dialing a service code, you must turn off the dial 9 for** outside line and area code inclusion or PC Pro dials these digits as well.
- $\bigcirc$  Some program items require second initialization of the KTS before they take effect. These programs are: 10-12-01, 10-12-02, 10-12-03, 10-12-04, 10-13-01, 10-13-02, 10-13-03, 10-14, 10-15, 10-16-01, 10-16-02, 10-16-03, 10-16-04, 20-01-03, 47-01-01, 80-01, 80-02-01, 80-02-02, 80-02-03, 80-02-04, 80-03, 80-04, 84-03-01, 84-03-02, 84-03-06, 84-03-07, 84-03-08, 84-05-01, 84-05-02, 84-06-01, 84-06-02, 84-06-03, 84-06-04, 84-06-05, 84-06-06, 84-06-07, 84-06-08, 84-06-09, 84-06-10, 84-06-11, 84-09 and 84-10.

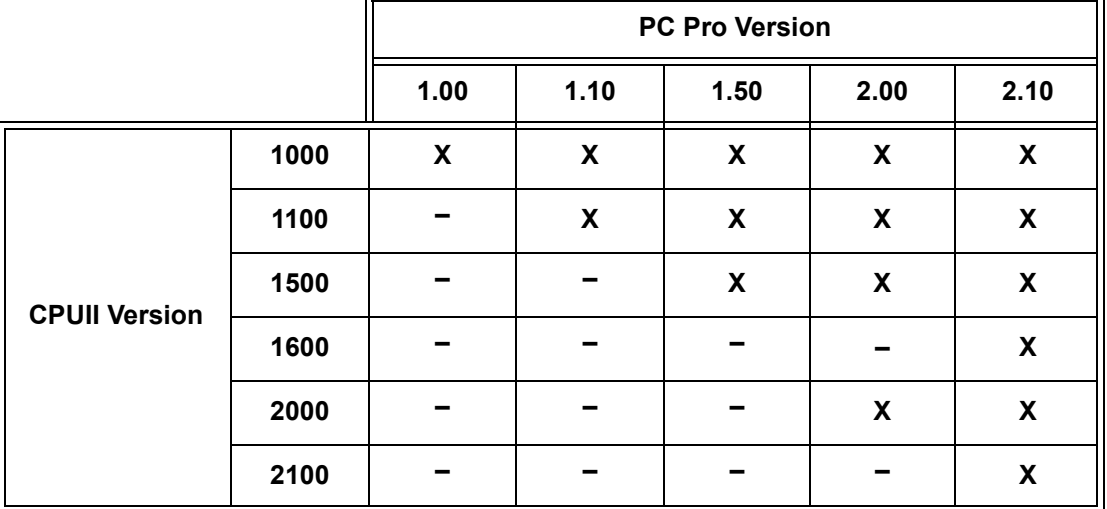

**Table 2-30 PC Pro to CPUII Version Comparison Chart**

**X = PC Pro and CPUII Version is compatible**

**– = PC Pro and CPUII Version is not compatible**

#### **Default Setting**

None

**System Availability**

#### **Terminals**

Not Applicable

# **Required Component(s)**

Each copy of installed PC Programming requires a license.

# **Related Features**

**None**

# **Programming**

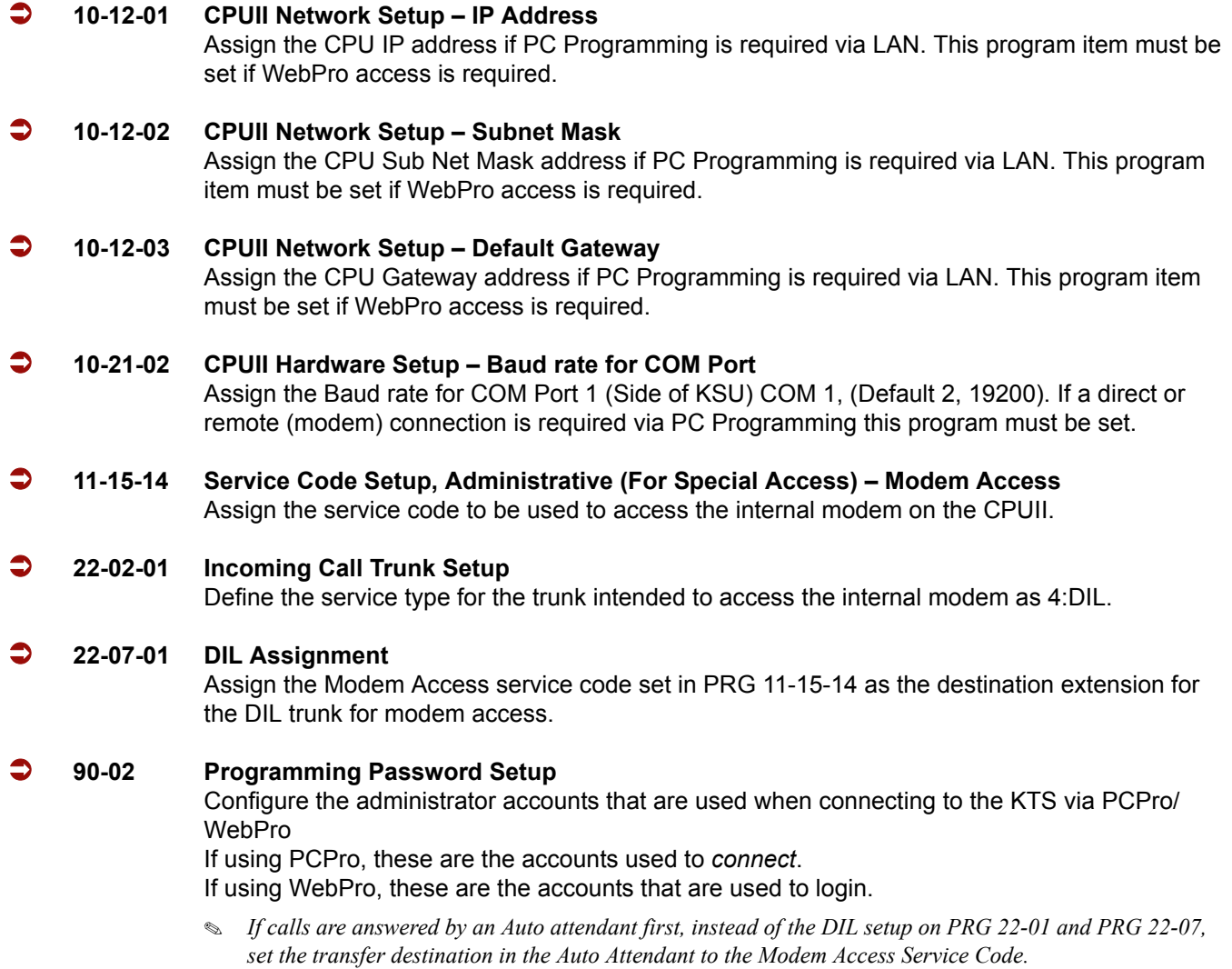

#### **90-26 Program Access Level Setup**

Define access levels to each program. This program defines which administrator accounts in PRG 90-02 can access the program. If a program is not accessible, it does not appear in PCPro/ WebPro.

### **Operation**

Refer to the Electra Elite IPK II PC Programming Manual for details of operation.

# **PCPro and WebPro Comparison**

The table below gives a quick feature comparison of PCPro and WebPro. For further details refer to the Electra Elite IPK II PC Programming Manual.

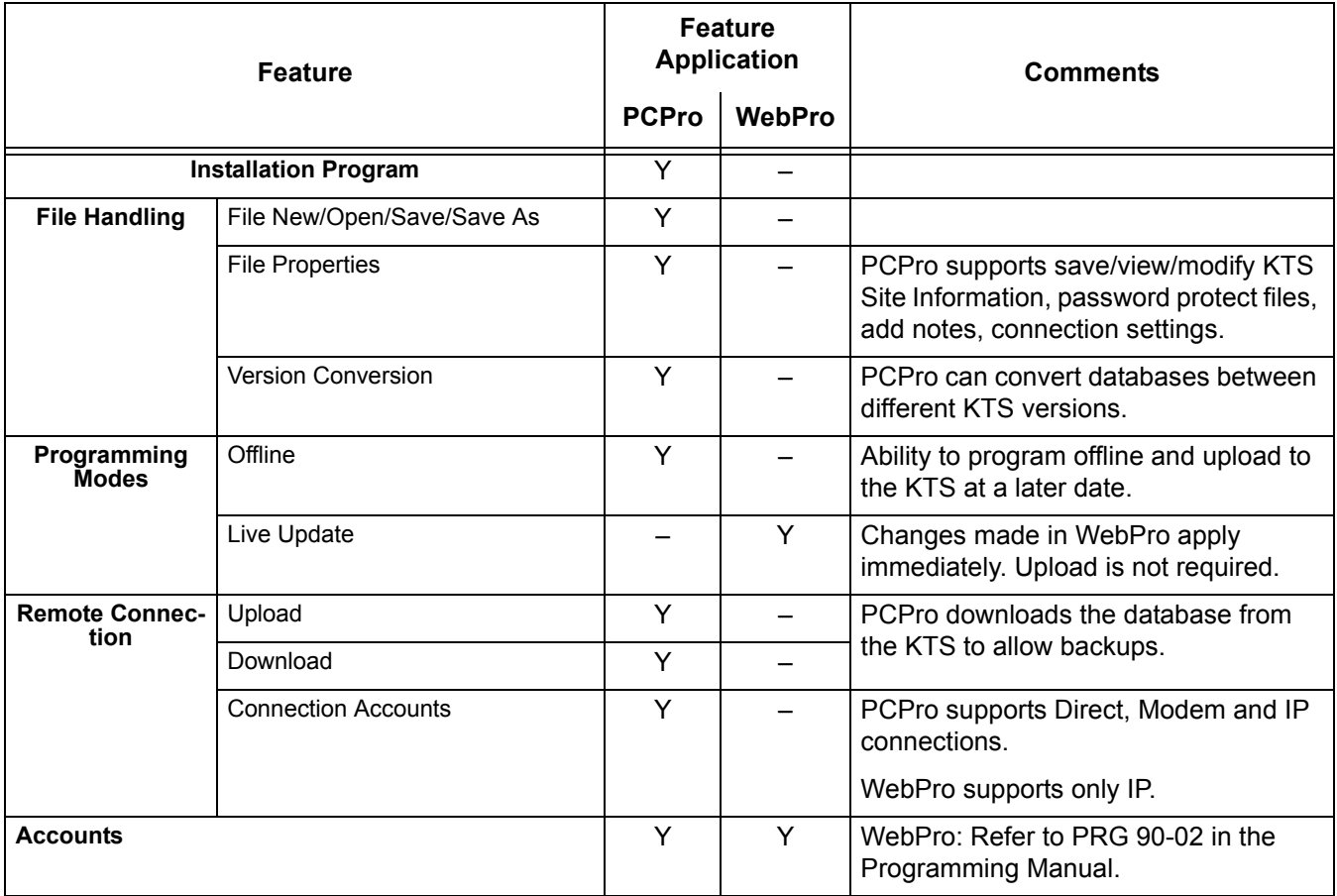

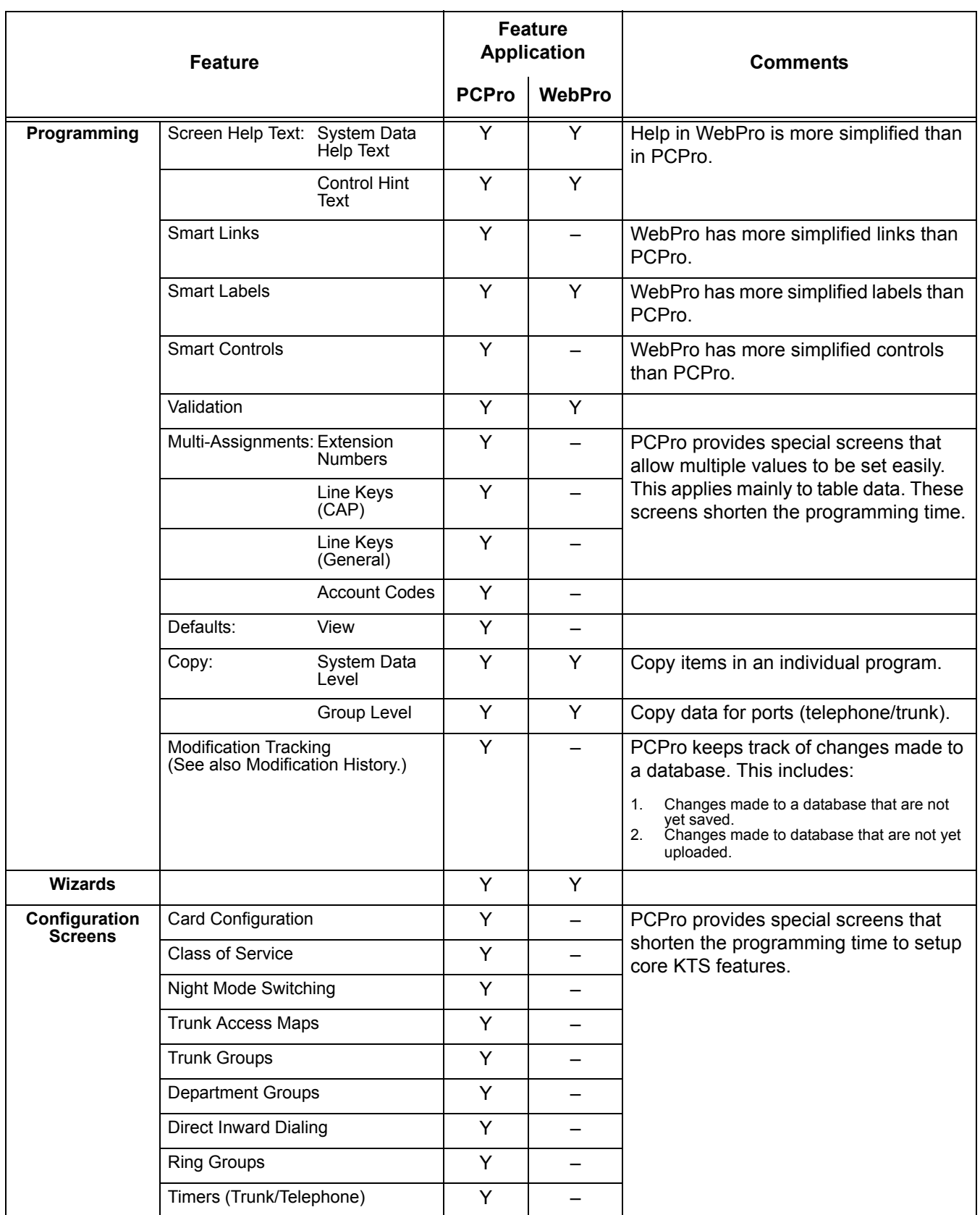

É

e<br>H

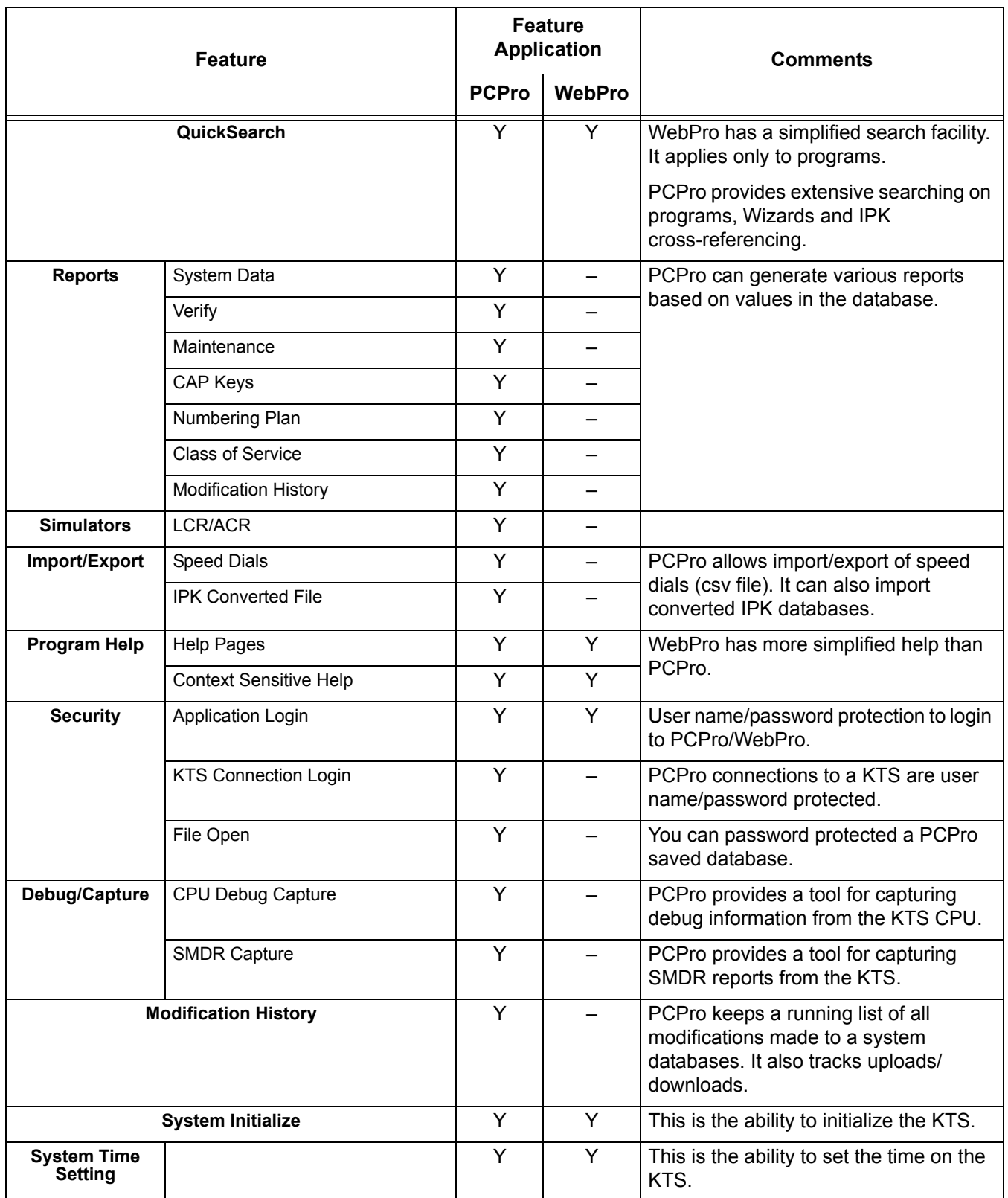

 $\overline{a}$ 

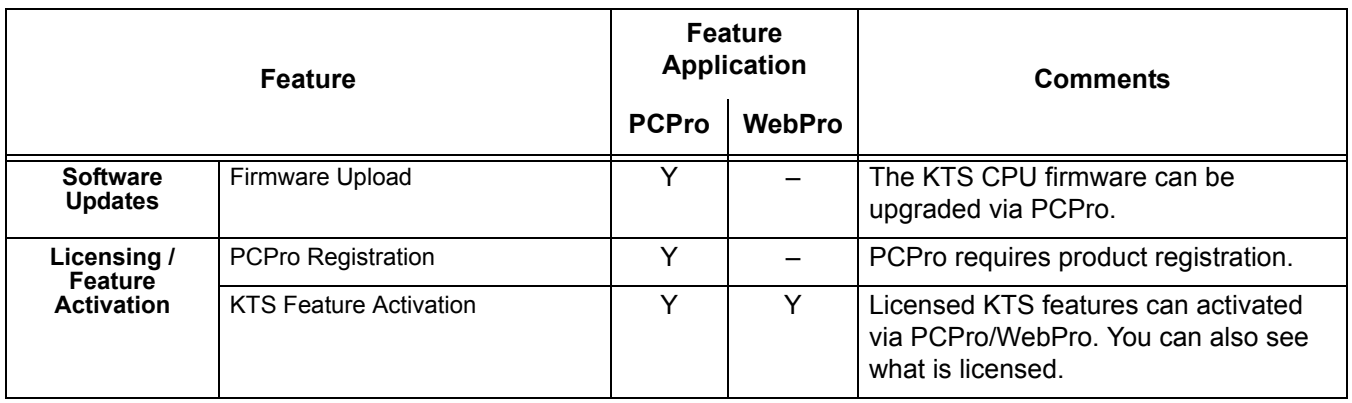

—

**THIS PAGE INTENTIONALLY LEFT BLANK**

 $\overline{a}$
# *Power Failure Transfer*

# **Description**

Power Failure Transfer ensures that a customer has access to the Central Office network during a power outage. The CO/PBX tip and ring are automatically transferred to the time and ring of a preselected single line telephone. The single line telephone can function in the system during normal operation or be used during a power failure.

#### **Conditions**

- $\bigcirc$  The installed single line telephone must provide a dialing signal accepted by the outside exchange (Dial Pulse or Dual Tone Multifrequency).
- Only single line telephones cross-connected at the MDF can be used for this feature.
- Single line telephones and outside lines connected during power failure are fixed one-to-one.
- $\bigcirc$  Single line telephones must have a ground start button for use with Ground Start Trunks.
- $\bigcirc$  System features cannot be activated from single line telephone when Power Failure Transfer is in operation.
- When power is restored to the system, Power Failure Transfer is cancelled. Calls in progress on Power Failure Transfer lines are disconnected.
- Refer to the Electra Elite IPK II System Hardware Manual for the MDF Pin Numbers and PFT Connections (Power Failure Transfer Relay 1).

#### **Default Setting**

None

# **System Availability**

#### **Terminals**

Single Line Telephones

# **Required Component(s)**

SLI(4)/(8)-U( ) ETU

# **Related Features**

None

# **Programming**

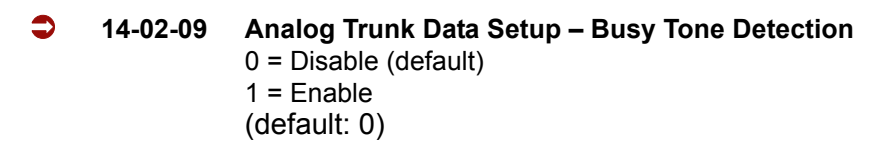

 **14-02-14 Analog Trunk Data Setup – Loop Start/Ground Start** 0 = Loop Start (default) 1 = Ground Start

**Operation**

None

# *Prime Line Selection*

# **Description**

Prime Line Selection allows a multiline terminal user to place or answer a call over a specific trunk by lifting the handset. The user does not have to press a key or dial a code. This simplifies handling calls on a frequently used trunk.

Prime Line Selection has the following two modes of operation:

**D** Outgoing Prime Line Preference

Lift the handset to seize the Prime Line. Outgoing Prime Line Preference helps a telemarketer who always needs a free line to call prospective clients. The telemarketer just lifts the handset and the Prime Line is always available. (Outgoing Prime Line Preference may be affected by Incoming Prime Line Preference – refer to the Programming section of this feature.)

□ Incoming Prime Line Preference

When the Prime Line rings the extension, lift the handset to answer the call. Incoming Prime Line Preference could benefit the Service Department dispatcher who must quickly answer customer's service calls and then dispatch repair technicians. Dispatchers have the assurance that when a customer calls in, they can lift the handset to get their call. (Incoming Prime Line Preference can optionally seize an idle line appearance – Refer to the Programming section of this feature.)

#### **Conditions**

- $\bigcirc$  Prime Line Selection can be assigned for Electra Elite IPK II Wireless DECT and single line telephones (Analog 500/2500), however, the telephones cannot access ICM dial tone.
- Direct Inward Lines (DILs) and Direct Inward System Access (DISA) calls also ring extensions directly, even if they are not assigned in ring group programming.
- $\bigcirc$  Prime Line Selection directly interacts with line preference.

#### **Default Setting**

Disabled

# **System Availability**

#### **Terminals**

Any Station

# **Required Component(s)**

None

# **Related Features**

**Central Office Calls, Placing**

**Direct Inward Dialing (DID)**

**Direct Inward Line (DIL)**

**Direct Inward System Access (DISA)**

**Line Preference**

# **Programming**

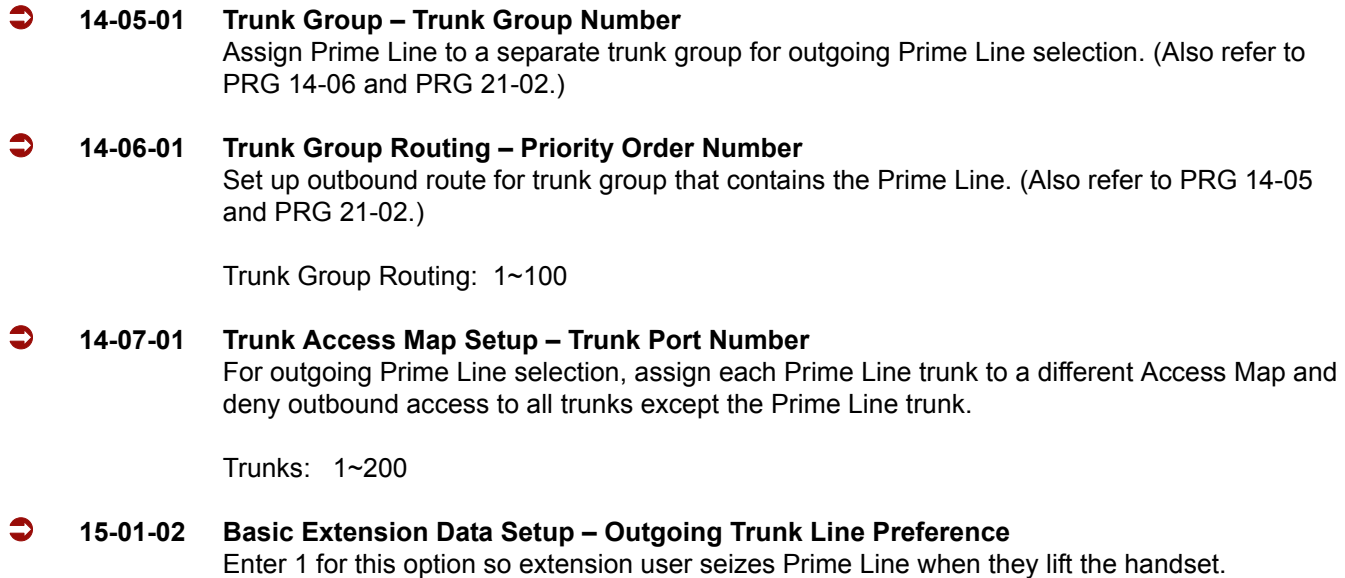

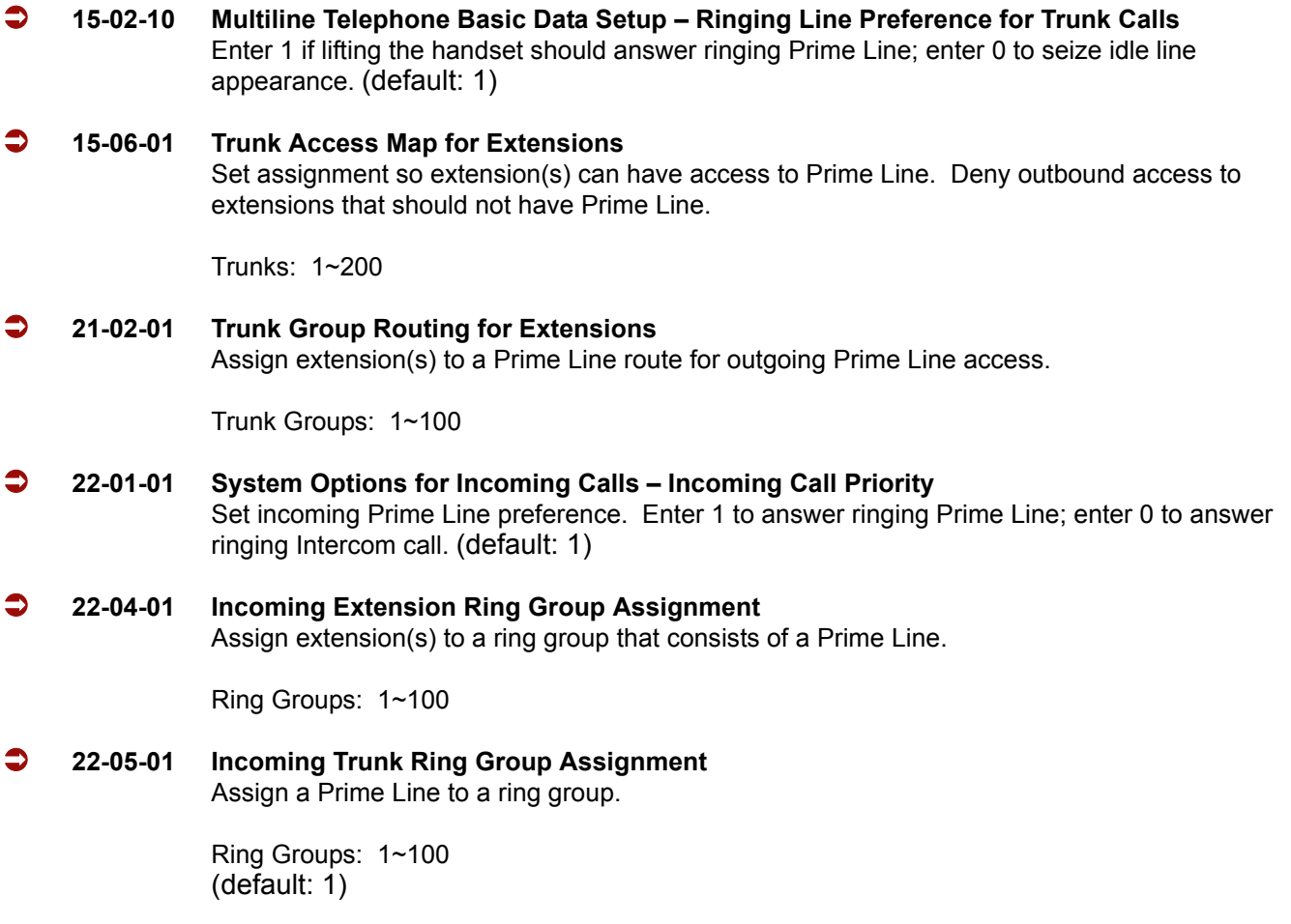

# **Operation**

#### **To place a call on your Prime Line:**

- 1. Lift the handset.
	- *You hear dial tone on your Prime Line.*

# **To answer a call on your Prime Line:**

- 1. Lift the handset.
	- *Depending on your Line Preference programming, you either answer the Prime Line or get dial tone on the idle line appearance.*

 $\equiv$ 

**THIS PAGE INTENTIONALLY LEFT BLANK**

-

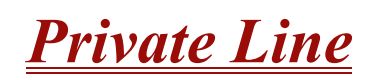

# **Description**

A Private Line is a trunk reserved for a multiline terminal for placing and answering calls. A user with a Private Line always knows when important calls are for them. Additionally, the user has their own trunk for placing calls that is not available to others in the system.

#### **Conditions**

- $\bigcirc$  Incoming Only The multiline terminal has a Private Line only for incoming calls. The user cannot place calls on the Private Line.
- $\bigcirc$  Outgoing Only The multiline terminal has a Private Line only for outgoing calls. The Private Line does not ring for incoming calls.
- $\bigcirc$  Both Ways The multiline terminal has a Private Line for both incoming and outgoing calls.
- O Private Lines do not follow Call Forwarding if not Direct Inward Line (DIL).
- $\bigcirc$  Other programmed options for outgoing calls also affect a Prime Line.
- Calls to extensions with DND active do not follow Call Forwarding programming. Direct Inward Line (DIL) calls ring an idle Department Group member, then follow 22-08 programming then 22-05 programming.
- An extension user can have Line Preference options applied to their Private Line.
- A Private Line can also be a Prime Line.
- $\bigcirc$  You should always program a line key for each Private Line.
- $\bigcirc$  Private Lines are available on single line telephones.
- O Private Lines follow normal Toll Restriction.
- An extension user can transfer their Private Line. Since other users have hold access, the destination can answer the transferred Private Line and place it on Hold.
- $\bigcirc$  NEC does not recommend assigning ringdown to a private line.

# **Default Setting**

Disabled

# **System Availability**

#### **Terminals**

Al Stations

# **Required Component(s)**

None

# **Related Features**

**Call Forwarding**

**Central Office Calls, Placing**

**Do Not Disturb**

**Line Preference**

**Prime Line Selection**

**Programmable Function Keys**

**Single Line Telephones, Analog 500/2500 Sets**

**Toll Restriction**

**Transfer**

**Voice Mail Message Indication on Line Keys**

# **Programming**

 **14-07-01 Trunk Access Map Setup – Trunk Port Number** Assign Private Line to the Private Line Access Map (refer to Program 15-06 in this section). Use option 5 for Incoming, option 7 for Both Ways and option 4 for Outgoing. In all other Access Maps, assign option 3 to the Private Line.

Trunk Access Maps: 1~200

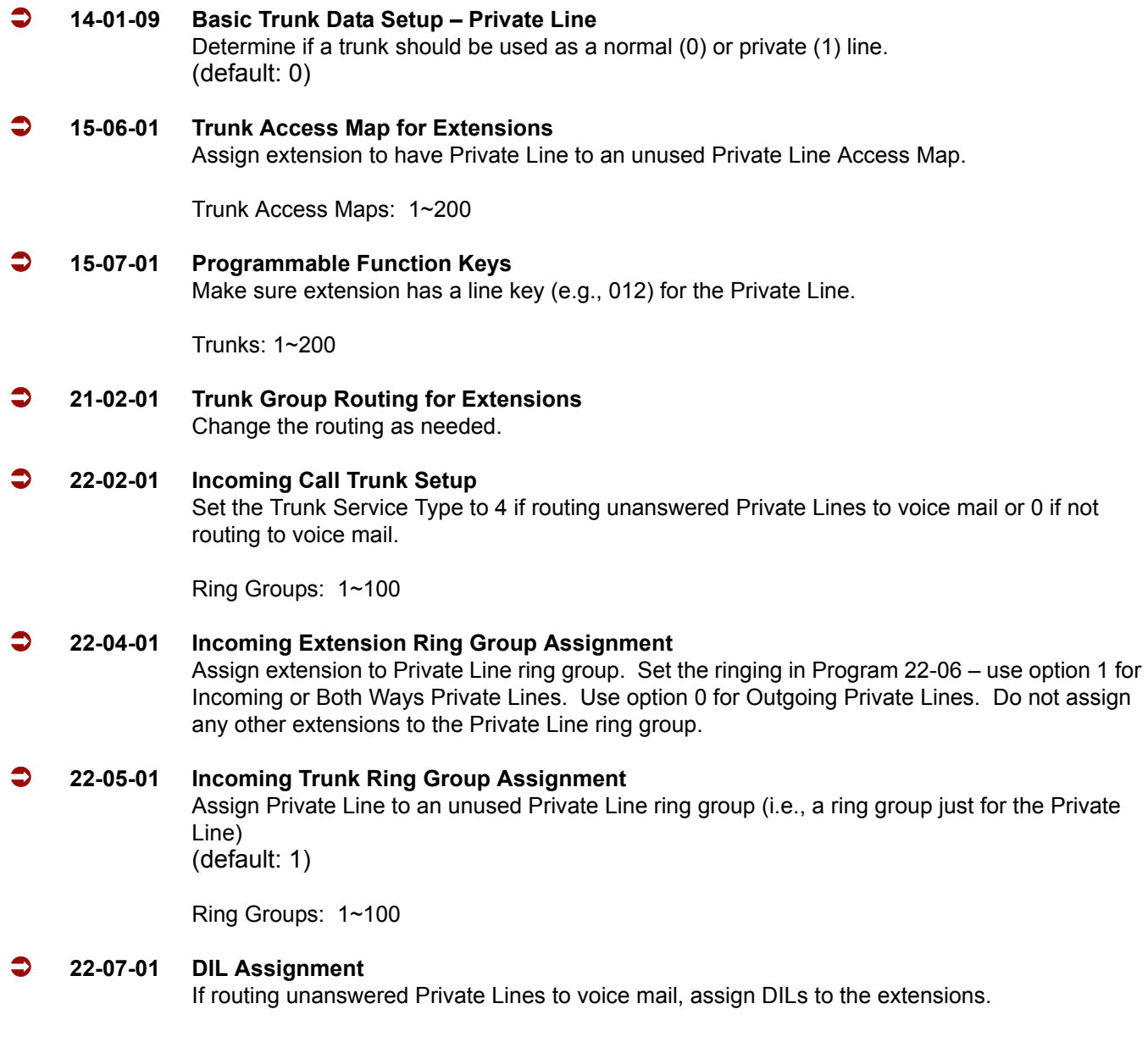

# **Operation**

#### **To place a call on your Private Line:**

- 1. Press **Private Line** key and then press **Speaker** or lift the handset.
- 2. Dial the number.

# **To answer a call on your Private Line:**

1. Press **Private Line** key and then press **Speaker** or lift handset.

#### **To place a call from your Multiline Terminal on you Private Line:**

- 1. Press the **Private Line** key, then press **Speaker** or lift the handset.
- 2. Dial the number.

#### **To answer a call from your Multiline Terminal on your Private Line:**

1. Press **Private Line** key or press **Speaker** or lift handset.

#### **To place a call on your Private line from a single line telephone:**

- 1. Pick up handset.
	- *Private Line dial tone is heard.*
- 2. Dial the number.

#### **To answer a call on you Private Line from a single line telephone:**

1. Lift the handset.

# *Programmable Function Keys*

#### **Enhancements**

#### **Version 1500 or higher**:

- $\Box$  Allows DSS/One-Touch keys to be used for one-touch transfer without using Transfer.
- $\Box$  DSS keys distinguish whether the telephone is set for DND/Call Forward All Calls of if the telephone is off-hook.

In **Version 1600 or higher**, when a Ring Group call rings a station, a BLF Indication for this station shows idle or busy based on a new Class of Service option (20-13-49). Prior to this release, the BLF Indication showed busy.

# **Description**

Each multiline terminal has Programmable Function Keys. Programmable Function Keys simplify placing calls, answering calls and using certain features. You can customize the function of a multiline terminal's programmable keys from each multiline terminal. Depending on your telephone style, you can have either 4, 8, 16 or 32 Programmable Function keys.

#### **Conditions**

- When a key is programmed using service code 752, it cannot be programmed with a function using the 751 code until the key is undefined (000). For example with a Park Key programmed by dialing  $752 + *04$  must be undefined by dialing 000 before it can be programmed as a Voice Over key by dialing 751 + 48.
- Using Program 92-01 to copy a multiline terminal Programmable Function Keys copies all the keys whether or not they exist on the telephone to which the programming is being copied. This may cause confusion when trying to define a key which is already defined but which does not exist on the telephone (displays as DUPLICATE DATA). It is recommend to either clear these non-existent keys or to only copy from an extension which has the same or fewer number of keys than the extension to which the programming is being copied.
- When using Program 15-07-01 to program a D16(LD)-R ADM, regardless of the type of multiline terminal connected, *start programming the D16(LD)-R ADM keys at key number 17.* Service codes 751 and 752 can also be used to program these keys.
- O Speed Dialing and One-Touch Calling also offer quick access to calls and features.
- $O$  Programming a 60-button console requires separate programming.

 $\bigcirc$  If the feature key is not listed below, the LCD shows ALL-BLANK. (PRG 15-07-01 Line Key Assign).

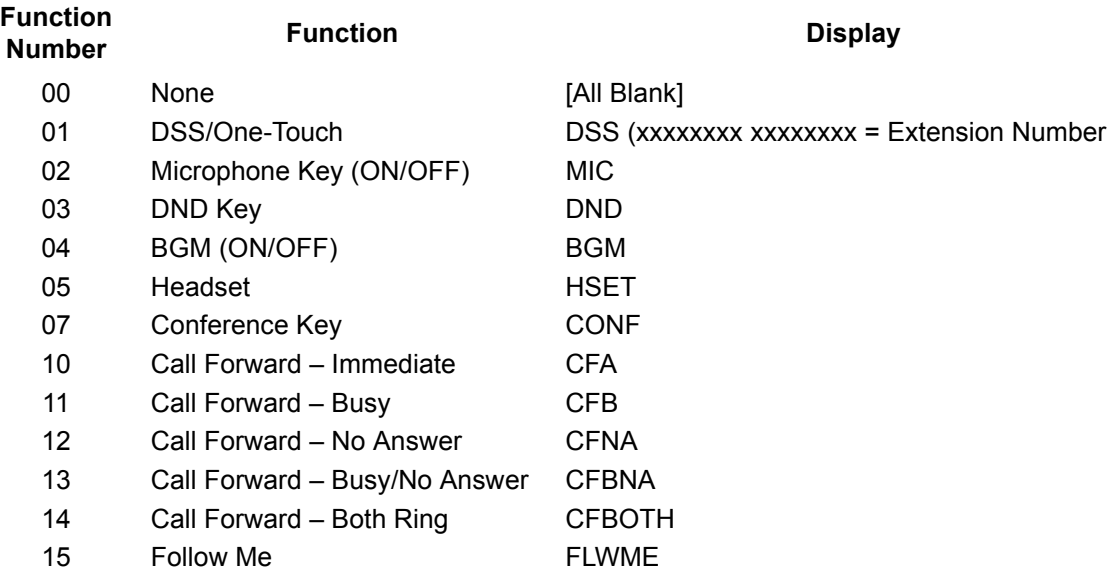

- *If a key is programmed as a DSS/One-Touch key for a station that is set for Call Forward All Calls or Do Not Disturb, the DSS/One-Touch key flashes. If a station is busy, the DSS/ One-Touch for that station does not light solid, even if Call Forward All Calls or DND is set.*
- *Refer to the Electra Elite IPK II Programming Manual for a complete list of Function Numbers.*
- One-Touch keys programmed for Park Hold Service Code cannot be used to park calls without first using Hold or Transfer.
- $\bigcirc$  Pauses can be entered in the dial string of a DSS/One Touch button. The pause is entered as P in the dial string and causes the system to wait three seconds before sending the rest of the digits that follow the P (pause). Multiple pauses can be entered.
- The @ symbol can be entered in the dial string of a DSS/One Touch button. The @ only applies to ISDN and Intercom calls. When using @, the system waits for the destination to answer (answer supervision), and then sends the rest of the digits.
- Entering a P (pause) in a DSS/One Touch dial string can be used for CO calls, Intercom calls, or after @ for ISDN calls.

# **Default Setting**

The first eight keys on a telephone are line keys (e.g., key  $1 =$  line 001). The remaining keys are unassigned.

# **System Availability**

#### **Terminals**

All Multiline Terminals

# **Required Component(s)**

D16(LD)-R ADM

# **Related Features**

**Direct Station Selection**

**One-Touch Calling**

**Speed Dial – System/Group/Station**

# **Programming**

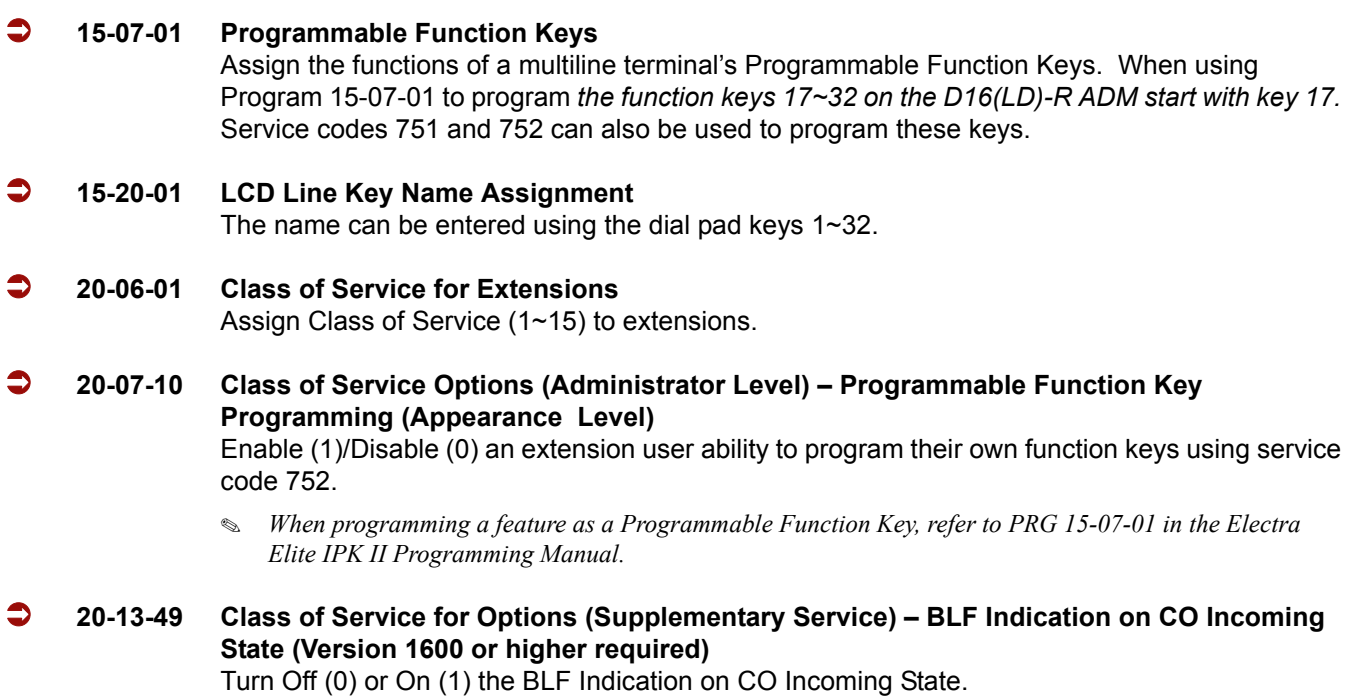

# **Operation**

#### **To change a 2-digit programmable key:**

- 1. Press **Speaker**.
- 2. Dial **751** for 2-digit codes.
- 3. Press the key you want to program.
- 4. Enter the 2-digit key function, any additional information needed for the key and press **Hold**.
	- *For available functions codes refer to PRG 15-07 in the Electra Elite IPK II Programing Manual.*
	- *To undefine a key, enter 00.*

#### **To change a 3-digit programmable key:**

- 1. Press **Speaker**.
- 2. Dial **752** for 3-digit codes.
- 3. Press the key you want to program.
- 4. Enter the 3-digit key function and any additional information needed for the key.
	- *For available functions codes, refer to PRG 15-07 in the Electra Elite IPK II Programing Manual.*
	- *To undefine a key, enter 000.*
	- *When a key is programmed using service code 752, that key cannot be programmed with a function using the 751 code until the key is undefined (000). For example with a Park Key programmed by dialing 752 +*  $*04$  *must be undefined by dialing 000 before it can be programmed as a Voice Over key by dialing 751 + 48.*

#### **To check the function of a programmable key:**

- 1. Press the **Help** key.
- 2. Press the programmable key.
	- *The programmed function displays.*

# *Programming from a Multiline Terminal*

#### **Enhancements**

**Version 1100 or higher** provides a temporary license (10 days) for the following: ACD, CTI, firmware upgrade, Hotel/Motel, 256 MEGACO stations and SMDR.

#### **Description**

System Programming can be performed from any display multiline terminal. Most programming changes become effective immediately. Other programming changes become effective after the data is backed up from temporary memory to permanent memory.

#### **Enhancements**

**Version 1100 or higher** provides Temporary Licensing. Features that require a license before they can function can be licensed temporarily for up to 10 days. The temporary license turns on ACD, CTI, Firmware Upgrade, Hotel, 256 MEGACO stations, and SMDR.

#### **Conditions**

- You can have up to two telephones in programming mode anytime.
- You can have a maximum of four users logged into WebPro anytime.
- $\circ$  You can have four WebPro users and two phone programming users logged in at the same time for a **total of six users** in programming mode simultaneously. However, the two phone programming users do not show up in session management in WebPro.
- $\bigcirc$  PCPro can be logged in only with one user. This is only allowed if no other users are logged into programming mode (PCPro, WebPro, or Phone). Also, if a user is connected to the switch via PCPro, no other user can log in through PCPro, WebPro, or Phone Programming.
- Programming from a Multiline Terminal can require a password to enter programming.
- $\bigcirc$  Temporary License can be activated only from a Multiline Terminal, not PCPro or WebPro.
	- $\Box$  When activated, the system is temporarily licensed for ACD, CTI, Firmware Upgrade, Hotel, 256 MEGACO stations, and SMDR.
	- $\Box$  Each time the temporary license is activated, the program is read only until the temporary license expires.
	- $\Box$  Each time the temporary license expires, it can be set again for up to 10 additional days.
- $\Box$  After setting a number of days in the program, subsequent days show one less as it counts down to expiration.
- When PRG 90-37-01 shows 1, the license expires at midnight on that day. When the license expires, the system resets.
- If the date is changed in PRG 10-01-01 while the temporary license is in effect, one day is subtracted from the license period.
- If the date is changed in PRG 10-01-01 when the temporary license shows 1 day, the system resets when it is applied (transfer), not when exiting programming mode.

# **Default Setting**

Enabled

# **System Availability**

# **Terminals**

Multiline Terminals with Display

# **Required Component(s)**

- $O$  ESI(8)-U( $)$  ETU
- $O$  ESIB(8)-U() ETU
- $O$  ESIE(8)-U() ETU

# **Required Software**

**Version 1100 or higher** is required for temporary licensing.

**Related Features**

**PC Programming**

# **Programming**

- **90-02** Programming Password Setup
- **90-37 Temporary License**

# **Operation**

Refer to the Electra Elite IPK II Programming Manual for additional information.

=

**THIS PAGE INTENTIONALLY LEFT BLANK**

-

# *Pulse to Tone Conversion*

# **Description**

An extension can use Pulse to Tone Conversion on trunk calls. Pulse to Tone Conversion lets a user change their extension dialing mode while placing a call. For systems in a Dial Pulse area, this permits users to access dial-up OCCs (Other Common Carriers – such as MCI) from their DP area. The user can, for example:

- □ Place a call to an OCC over a DP trunk.
- $\Box$  Depending on programming:

Manually implement Pulse to Tone Conversion

**- OR -**

Wait 10 seconds.

 $\Box$  Dial the OCC security code and desired number. The system dials the digits after the conversion as DTMF.

#### **Conditions**

Pulse to Tone Conversion is valid only for Dial Pulse trunks (Program 14-02-01, options 0 or 1).

#### **Default Setting**

Enabled

# **System Availability**

#### **Terminals**

All Multiline Terminals

# **Required Component(s)**

COI(4/8)-U10 ETU, COID(4/8)-U10 ETU, COIB(4/8)-U( ) ETU **- OR -** TLI(2)-U( ) ETU **- OR -** DTI-U( ) ETU assigned for CO or Tie Line mode

# **Related Features**

**Central Office Calls, Placing**

**Multiple Trunk Types**

# **Programming**

 **14-02-07 Analog Trunk Data Setup – DP to DTMF Conversion Options** For each trunk, set the type of DP to DTMF Conversion required: automatic (0), automatic and manual (1), or manual (2).

# **Operation**

#### **To convert your telephone's dialing to tone after placing your call on a pulse line:**

- 1. Place a call over pulse line.
- 2. Dial **#** to switch the DP trunk to DTMF dialing.

# *Quick Transfer to Voice Mail*

# **Enhancements**

With **Version 1600 or higher**, a call which is initiated or answered on a Virtual Extension (talking on the key) can be quick Transferred to Voice Mail. Prior to this release, a Quick Transfer to Voice Mail was not allowed.

# **Description**

A station user transferring a call can transfer the call to the called party voice mail box after an internal station number is dialed while performing a screened transfer, or during intercom calls.

# **Conditions**

The Quick Transfer to Voice Mail feature is allowed when:

- Listening to the Ring Back Tone (RBT)
- $\bigcirc$  Listening to the Call Waiting Tone (CWT)
- O In Handsfree Answerback Mode
- O In Voice Over Mode
- When Quick Transfer to Voice Mail is accessed, the Voice Over feature is canceled.
- While on an intercom (ICM) call, dial the Quick Transfer Access Code (default: 8) to automatically transfer to that station Voice Mail box.

The Quick Transfer to Voice Mail is not allowed when caller is:

- $\bigcirc$  Listening to the busy tone (BT)
- $O$  Talking on an internal line
- $\bigcirc$  Talking on an outside line
- Making a conference call

**Q**

# **Default Setting**

Not Enabled

# **System Availability**

#### **Terminals**

All Terminals

# **Required Component(s)**

Any supported voice mail

# **Related Features**

**Digital Voice Mail**

**IPK II In-Mail**

**Voice Mail Integration (Analog)**

# **Programming**

 **45-01-01 Voice Mail Integration Options – Voice Mail Department Group Number** Assign which Extension (Department) Group number is to be assigned as the voice mail group. An entry of 0 means no voice mail is installed.

Department Groups: 0, 1~64

- *For complete voice mail system programming refer to programming section of the applicable voice mail.*
- **45-01-14 Voice Mail Integration Options CCIS Centralized Voice Mail Number** Assign the pilot number to Centralized Voice Mail over K-CCIS Link. This is assigned only in remote switches. If using this program 45-01-01 should be 0, 1~64.

# **Operation**

#### **To Quick Transfer a call while talking with an outside or internal party:**

- 1. Press **Transfer**, and wait for an internal dial tone.
- 2. Enter a station number, and wait for a ringback tone.
- 3. Dial the Quick Transfer Access Code (default: **8**).
- 4. Hang up.
	- *The Voice Mail answers and the outside party is transferred to the station user's Voice Mail box.*

#### **To leave a message using Quick Transfer to voice mail during an intercom call:**

- 1. Make the intercom call.
- 2. Dial the Quick Transfer Access Code (default: **8**).
- 3. Leave a voice mail message.
- 4. Hang up.

—

**THIS PAGE INTENTIONALLY LEFT BLANK**

-

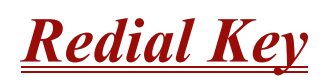

# **Description**

Users can press the Redial Key to cycle through the last 10 outside numbers dialed. Press the **#** key to redial the number displayed. Users can also press the Redial Key and dial a System Speed Dial bin number to access System Speed Dial.

#### **Conditions**

 $O$  Redial List requires using a display telephone.

# **Default Setting**

Enabled

# **System Availability**

# **Terminals**

All Multiline Terminals

# **Required Component(s)**

None

# **Related Features**

**Last Number Redial**

**Speed Dial – System/Group/Station**

# **Programming**

None

# **Operation**

#### **To redial the last number dialed:**

- 1. Press **Redial**.
	- *REDIAL [***#***] SYS is displayed along with the last dialed number.*
- 2. Dial the **#** key.

#### **To scroll through the last 10 outside numbers dialed:**

- 1. Press **Redial**. Each time the Redial key is pressed, it displays the next most recently dialed number.
- 2. When the desired number is displayed, press the **#** key.

#### **To access a System Speed Dial bin:**

- 1. Press **Redial**.
	- *REDIAL [***#***] SYS is displayed.*
- 2. Dial the System Speed Dial bin number.
	- *The number stored in that bin is displayed for your preview.*
- 3. Press **Speaker** to dial the number.
	- **OR -**

Press an idle trunk line key.

# *Remote (System) Upgrade*

# **Description**

With PC Programming, the Electra Elite IPK II can be remotely upgraded to a newer version of main system software. When a new version of main system software is released, a firmware package file is provided. Using either the WebPro or PCPro application, a technician can remotely upgrade the firmware on the CPUII. The upgrade can be applied immediately, or at a scheduled date and time. Remote Upgrade is supported only via a LAN connection. A modem or serial connection is NOT supported for Remote Upgrade.

#### **Conditions**

- When doing a Firmware Upgrade, the telephone system can become sluggish during the file transfer portion of the update. It is recommended to perform updates after hours, even if the update is scheduled. The file transfer happens when the update is set. For example, at 2:00PM a technician schedules an update to happen at 12:00AM. When he/she clicks start (2:00PM), it begins transferring the file to the Compact Flash on the CPUII. At this time the telephone system experiences sluggishness until the file transfer is complete. When the time turns to 12:00AM, the telephone system resets and switches to the new firmware.
- The Package file needed is provided by NEC at the time the new version of main system software is released.
- A Compact Flash (CF) must be connected to the CN5 connector for Remote (System) Upgrade. During the Firmware Upgrade, the Package file is copied to the CF and extracted. The system then resets and boots off the compact flash.
- O Booting from the CF does not replace the firmware in Flash Memory on the CPUII.
- Up to two versions of firmware are kept on the CF card. One version is the current version that the CPU used to boot up from. The other version is the new version that is used on the next boot up. If the boot up fails when switching to the new version, the CPUII can revert back to the old version.
- The CPUII boots from its Flash Memory if no CF is installed.
- The time entered on the Firmware Upgrade screens is relative to the time on the CPUII, not the PC that PCPro or WebPro was launched from. The user should take into account time zone differences when using this feature.
- $\bigcirc$  The time to upload a firmware package file is directly related to the file size. Generally it takes a few minutes.
- $\bigcirc$  Remote Upgrade is supported only via an LAN connection. A modem or serial connection is not supported for Remote Upgrade.

# **Default Setting**

At default, both PCPro and WebPro are set to *Update Immediately* after the upload.

# **System Availability**

#### **Terminals**

Not applicable

# **Required Component(s)**

PCPro or WebPro

# **Related Features**

**PC Programming**

# **Programming**

Refer to [PC Programming on page 2-793](#page-816-0).

# **Operation**

#### **PCPro**

- 1. Obtain the firmware package file from NEC.
- 2. Open and login to PCPro.
- 3. Connect to the switch.
- 4. Under the Communications menu, choose the **Firmware Update** option.
- 5. In the firmware update window, browse to the location of the Firmware Package file. For example, the file name might be MainSWv0.36.pkg.
- 6. Select the schedule type:
	- $\Box$  Immediately after upload
	- □ At the time...
		- *If you choose At the time…, select the date and time you want the CPUII to reset and switch over to the new software version.*
- 7. Click **Start**. PCPro uploads the firmware package file, and updates the system at the time you specified in step 6.

#### **WebPro**

- 1. Obtain the firmware package file from NEC.
- 2. Open Internet Explorer and connect to the following URL where xxx.xxx.xxx.xxx is the IP address of the CPU.

http://xxx.xxx.xxx.xxx

- 3. Login to WebPro with a username and password defined in PRG 90-02.
- 4. In the Administration section of the Home page, select the Firmware Upgrade Icon.
- 5. On the Firmware Update page, browse to the location of the firmware upgrade package file. For example, the file name might be MainSWv0.36.pkg.
- 6. Select the schedule type:
	- $\Box$  Immediately after upload.
	- □ At the time...
		- *If you choose At the time…, select the date and time you want the CPU to reset and switch over to the new software version.*
- 7. Click **Start**. WebPro uploads the firmware package file, and updates the system at the time you specified in step 6.

For additional information, refer to the Electra Elite IPK II PC Programming Manual.

=

**THIS PAGE INTENTIONALLY LEFT BLANK**

-

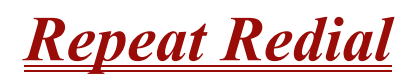

# **Description**

If a multiline terminal user places a trunk call that is busy or unanswered, they can have Repeat Redial try it again later on. The user does not continually have to try the number again – hoping it goes through. Repeat Redial automatically retries it until the called party answers (the number of retries is based on system programming).

#### **Conditions**

- Lifting the handset during a callout cycle cancels Repeat Redial.
- $O$  Other programmed options for outgoing calls can affect how a Repeat Redial call is placed. Refer to Central Office Calls, Placing options as needed.
- For systems with Automatic Route Selection (ARS), ARS selects the trunk for the Repeat Redial call.
- $\bigcirc$  Single line telephones cannot use Repeat Redial.

#### **Default Setting**

Enabled

# **System Availability**

#### **Terminals**

All Multiline Terminals

# **Required Component(s)**

None

# **Related Features**

**Automatic Route Selection**

**Central Office Calls, Placing**

**Last Number Redial**

**Save Number Dialed**

**Single Line Telephones, Analog 500/2500 Sets**

# **Programming**

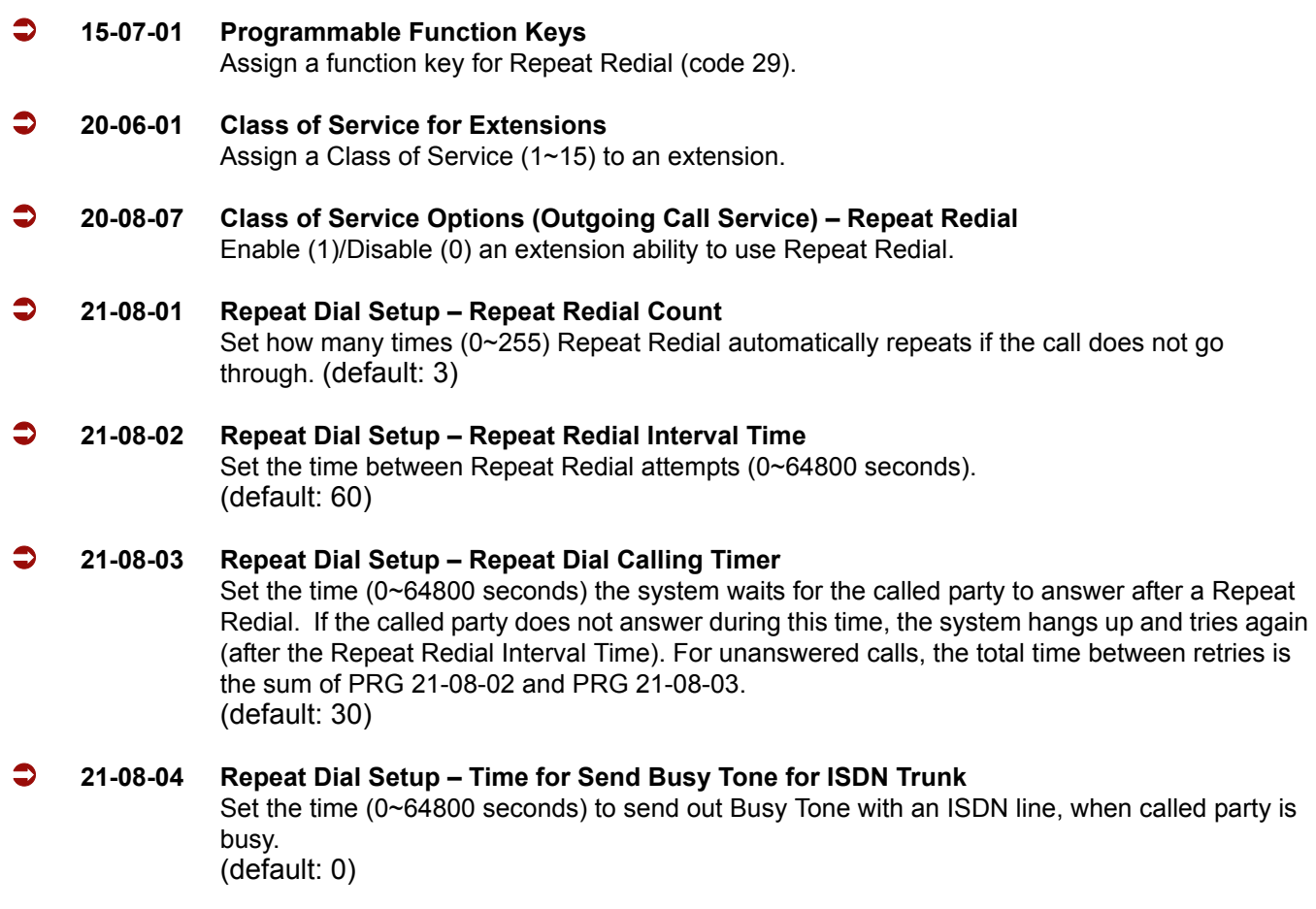

# **Operation**

#### **To use Repeat Redial (if the outside party you call is unavailable or busy):**

- 1. Place a trunk call.
	- *Listen for busy tone or ring no answer.*
- 2. Press **Feature** + **Redial**.

**- OR -**

#### Press the **Repeat Redial** key (PRG 15-07 or SC 751: 29).

- *Repeat Redial key flashes while you wait for the system to redial.*
- 3. Press **Speaker** to hang up.
	- *The system periodically redials the call.*
- 4. Lift the handset when called party answers.
	- *When using trunks with answer supervision the Repeat Redial feature automatically cancels.*

#### **To cancel Repeat Redial:**

- 1. Press **Feature**.
- 2. Press **Redial**.

**- OR -**

1. Press **Repeat Redial** key (PRG 15-07 or SC 751: 29). (Also refer t[o Last Number Redial on page 2-675](#page-698-0).)

=

**THIS PAGE INTENTIONALLY LEFT BLANK**

-

# *Resident System Program*

# **Description**

When power is supplied to the system, the hardware configuration is scanned and Resident System Program default values are assigned including terminal types (e.g. PGD(2)-U10 ADP, DSS Console). This enables immediate operation, even before the system is programmed to accommodate the individual site requirements.

#### **Conditions**

- Default assignments for Multiline Terminals are: LK 01~LK 08 corresponds to CO 01~CO 08.
- O DSS Console to Extension assignments for Attendant Add-On Consoles are not assigned.
- O Default Attendant Add-On Console key assignments are:

DSS Keys =  $001 - 060$ Stations = 101~160

 $\bigcirc$  First Initialization of the system returns all programming values to default. Without a PC-ATA Compact Flash Card installed, press and hold the SW1 (Load Switch) and toggle the Reset (SW2) switch. Continue to hold the SW1 switch for approximately 5~10 seconds before releasing. The system boots loading Resident System Programming.

# **Default Setting**

None

**System Availability**

#### **Terminals**

Not Applicable

# **Required Component(s)**

None

# **Related Features**

None

# **Programming**

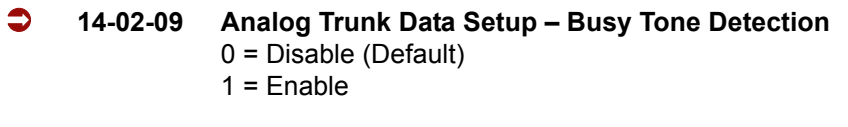

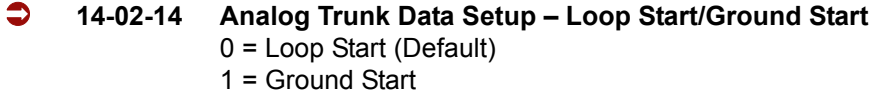

# **Operation**

None
# *Reverse Voice Over*

# **Description**

While on a call, Reverse Voice Over lets a busy multiline terminal user make a private Intercom call to an idle co-worker. The idle co-worker can be at a multiline terminal or single line telephone. The busy user can press a programmed Reverse Voice Over key to make a private call to a specified co-worker. The initial caller cannot hear the Reverse Voice Over conversation. The private Intercom call continues until the Reverse Voice Over caller can press the key again. The initial call can be an outside call or an Intercom call.

Reverse Voice Over could help a salesman, for example, when placing a call to an important client. The salesman can talk with the client and give special instructions to a secretary – without interrupting the initial call.

When the multiline terminal is idle, the Reverse Voice Over key functions the same as a Hotline or One-Touch key. A multiline terminal Reverse Voice Over key also shows at a glance the status of the associated extension:

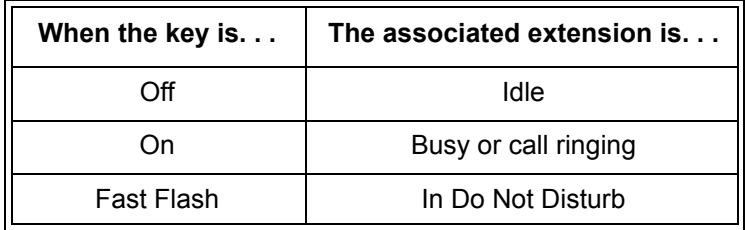

 *When the destination extension is idle, the Reverse Voice Over provides one button calling to the associated extension (like a Hotline key). An extension user cannot, however, use the Reverse Voice Over key to Transfer calls by one-touch operation.*

## **Conditions**

- An extension can have Reverse Voice Over keys for more than one extension (limited only by the number of available function keys).
- When the destination extension is in Do Not Disturb, a Reverse Voice Over placed to an extension always rings, regardless of how Handsfree Answerback/Forced Intercom Ringing is set at the destination.
- When the destination extension is not in Do Not Disturb, Reverse Voice Over follows Handsfree Answerback/Forced Intercom Ringing programming.
- Reverse Voice Over requires a uniquely programmed function key.
- Reverse Voice Over is not available from single line telephones, but a single line telephone can be a Reverse Voice Over destination.
- $\bigcirc$  If an extension user places a Reverse Voice Over to a busy destination extension, the system sets up a Voice Over. The Voice Over continues until the Reverse Voice Over key is pressed again.
- When a Reverse Voice Over call is placed to a destination station, while the originator is on a CO call, the Reverse Voice Over is dropped if the destination station is involved in another call and this call is terminated.

# **Default Setting**

Disabled

None

# **System Availability**

## **Terminals**

All Multiline Terminals

## **Required Component(s)**

None

## **Related Features**

**Do Not Disturb**

#### **Handsfree Answerback/Forced Intercom Ringing**

**Hotline**

**One-Touch Calling**

**Programmable Function Keys**

**Single Line Telephones, Analog 500/2500 Sets**

#### **Voice Over**

# **Programming**

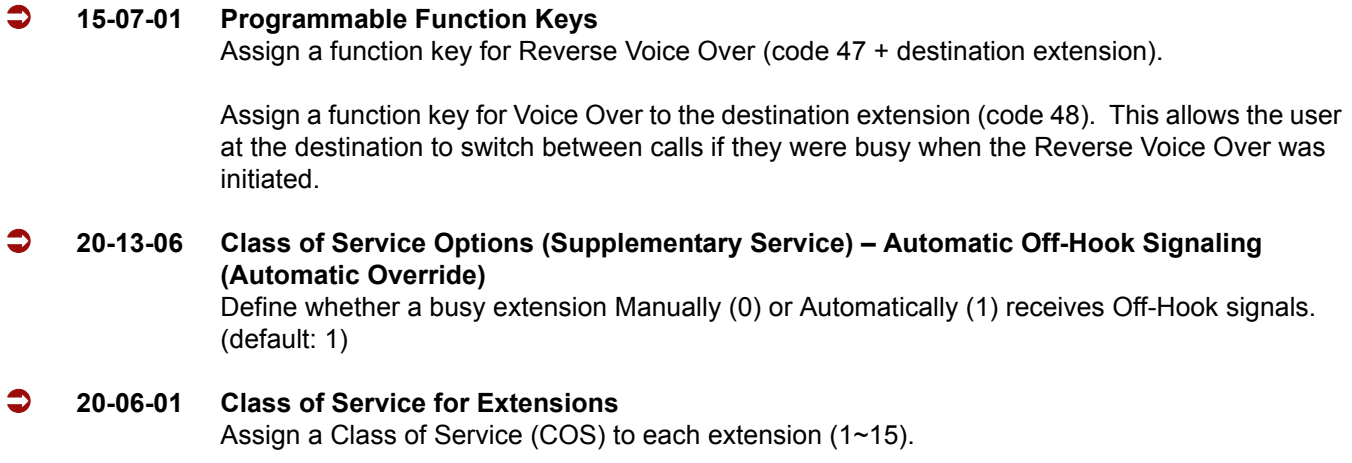

# **Operation**

#### **When on a call:**

#### **To place a Reverse Voice Over call:**

- 1. Press your **Reverse Voice Over** key (PRG 15-07 or SC 751: 47 + destination extension).
	- *Your Reverse Voice Over key lights steadily (red) and you can talk with the programmed Reverse Voice Over destination.*

#### **To receive a Reverse Voice Over Call while busy:**

- 1. Press the **Voice Over** key (PRG 15-07 or SC 751: 48).
	- *The voice over key allows you to switch back and forth between the initial call and the Reverse Voice Over Call.*

#### **To return to your initial caller:**

- 1. Press the **Reverse Voice Over** key again.
	- *If the co-worker you call hangs up, you return to the initial call automatically.*

# **When the telephone is idle:**

#### **To place a call to your Reverse Voice Over destination:**

- 1. Press your **Reverse Voice Over** key (PRG 15-07 or SC 751: 47 + destination extension).
	- *You can optionally lift the handset after this step for privacy.*

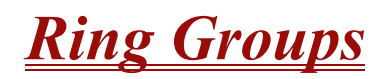

### **Enhancements**

In **Version 1600 or higher**, when a Ring Group call rings a station, a BLF Indication for this station shows idle or busy based on a new Class of Service option (PRG 20-13-49). Prior to this release, the BLF Indication showed busy.

## **Description**

Ring Groups determine how trunks ring extensions. Generally, trunks ring extensions only if Ring Group programming allows. For example, to make a trunk ring an extension:

- $\Box$  Assign the trunk and the extension to the same Ring Group.
- $\Box$  In the extension Ring Group programming, assign ringing for the trunk.

Any number of extensions and trunks can be in a specific group. The system allows:

- $\Box$  Ring Groups = 1~100
- $\Box$  In-Skin Voice Mail = 102
- $\Box$  Centralized Voice Mail = 103

If an extension has a line key for the trunk, Ring Group calls ring the line key. If the extension does not have a line key, the trunk rings the line appearance key. If an extension has a key for a trunk that is not in its ring group, the trunk follows Access Map programming.

## **Conditions**

DIL trunks disregard ring group programming until DIL overflow.

## **Default Setting**

All trunks are in Ring Group 1, the first 16 extensions ring for trunk calls and all other extensions only flash.

# **System Availability**

## **Terminals**

All Multiline Terminals and Single Line Telephones

## **Required Component(s)**

None

# **Related Features**

**Automatic Call Distribution (ACD)**

**Automatic Route Selection**

**Direct Inward Line (DIL)**

**Direct Inward Dialing (DID)**

**Direct Inward System Access (DISA)**

**ISDN Compatibility**

**Night Service**

**Programmable Function Keys**

# **Programming**

 **15-07-01 Programmable Function Keys** Assign function keys as line (code  $*01 +$  trunk number) or Call Appearance (CAP) Keys [code 08 + CAP Key orbit 0001~9999 (or 0000 for auto assign)].

Trunks: 1~200

 **20-13-49 Class of Service Options (Supplementary Service) – BLF Indication on CO Incoming State (Version 1600 or higher required)** Turn On (1) or Off (0) BLF Indication on CO Incoming State. (default: 0)

#### **22-02-01 Incoming Call Trunk Setup**

Assign the incoming trunk type (0) for each trunk. There is one item for each Night Service Mode.

 *This option must be set to 0 for Ring Groups to work.* Night Service Time Mode: 1~8

#### **22-04-01 Incoming Extension Ring Group Assignment** Assign extensions to ring groups.

Ring Groups: 1~100 102 = In-Skin/External Voice Mail 103 = Centralized Voice Mail

#### **22-05-01 Incoming Trunk Ring Group Assignment**

Assign trunks to ring groups.

Ring Groups: 1~100 102 = In-Skin/External Voice Mail 103 = Centralized Voice Mail (default: 1)

#### **22-08-01 DIL/IRG No Answer Destination**

For DIL Delayed Ringing, assign the DIL No Answer Ring Group. An unanswered DIL rings this group after the DIL No Answer Time (Program 22-01-04) expires. DIL Delayed Ringing can also reroute outside calls ringing a Ring Group In-Skin/External Voice Mail, or Centralized Voice Mail.

Ring Groups: 1~100 102 = In-Skin/External Voice Mail 103 = Centralized Voice Mail (default: 1)

#### **22-12-01 DID Intercept Ring Group (Version 1600 or higher required)**

For each DID Translation Table, assign the destination for DID Intercept. The destination can be a Ring Group, In-Skin/External Voice Mail, or Centralized Voice Mail. For each table, make a separate entry for each Night Service mode.

Ring Groups: 1~100 102 = In-Skin/External Voice Mail (default: 1)

#### **25-03-01 VRS/DISA Transfer Ring Group With Incorrect Dialing**

Set the transfer destination for each DISA and Automated Attendant (OPA) trunk. The destination can be a Ring Group or Voice Mail. Make a separate entry for each Night Service mode.

Ring Groups: 1~100 102 = In-Skin/External Voice Mail 103 = Centralized Voice Mail (default: 0)

 *For incoming calls, Ring Group programming (PRG 22-04/PRG 22-05) overrides Access Map programming (PRG 14-07/PRG 15-06).*

Use the charts below to program the following example:

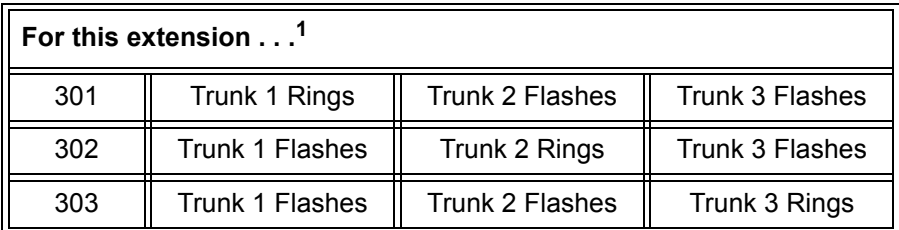

 $1$  Trunks ring the same in the day as at night.

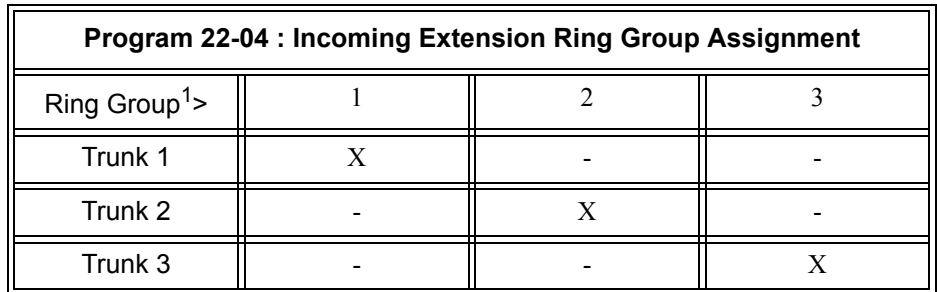

 $X =$  Trunk assigned to indicated Ring Group

 $1$  Make the same PRG 22-04 entry for all Night Service modes.

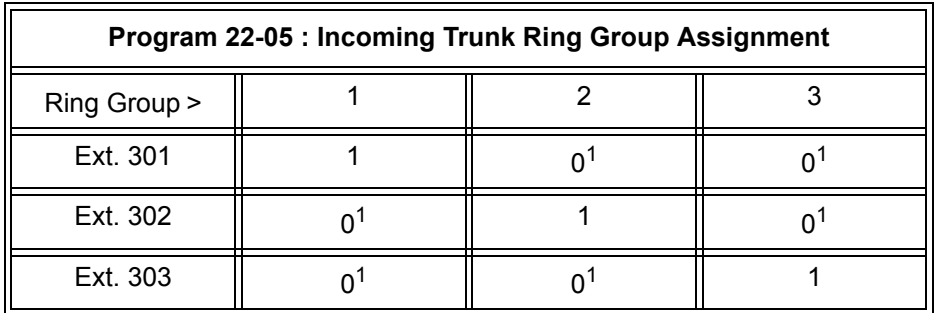

1 = Extension rings

0 = Extension does not ring

 $1$  To allow extension user to answer flashing line, be sure to give extension incoming access to the trunk in PRG  $14-07$  and PRG 15-06.

# **Operation**

Refer to [Central Office Calls, Answering on page 2-187.](#page-210-0)

# *Ringdown Extension, Internal/External*

# **Description**

With a Ringdown Extension, a user can call another extension, outside number, or Speed Dialing number by just lifting the handset. The call automatically goes through – there is no need for the user to dial digits or press additional keys. Ringdown Extensions are frequently used for lobby telephones, where the caller just lifts the handset to get the information desk or off-site Reservation Desk.

After the Ringdown Extension user lifts the handset, ringdown occurs after a programmable interval. Depending on the setting of this interval, the extension user may be able to place other calls before the ringdown goes through.

## **Conditions**

- $\bigcirc$  Ringdown extension has no effect on an extension current (active) call.
- The Ringdown Extension user can lift the handset or press the Speaker key to initiate ringdown.
- $\bigcirc$  If the Ringdown/Hotline destination is a speed dial bin, the appropriate service code must proceed the bin number.
- Ringdown Extension can use Speed Dial System/Group/Station numbers (and follow their trunk routing) as the destination number.
- Ringdown Extension follows Call Forwarding. For example, the ringdown destination can forward their calls. When the Ringdown Extension user lifts the handset, ringdown automatically calls the extension to which calls are forwarded.
- $\bigcirc$  If the Ringdown Extension user hears busy tone when they lift the handset, they can Camp-On to the destination, leave a Callback or activate Off-Hook Signaling.
- The ringdown destination user can activate Do Not Disturb. When the Ringdown Extension user lifts the handset, they hear DND. If enabled, the Ringdown Extension user can override the destination's DND.
- $\bigcirc$  If the destination extension has Handsfree Answerback enabled, the call voice announces. If the destination extension has Forced Intercom Ringing enabled, the call rings.
- A Call Arrival (CAR) Key or Virtual Extension can be a ringdown destination. This would allow a front door key to be programmed on every extension.
- Delayed Ringdown can occur by setting the Hotline Start Timer. However, Ringdown does not occur if the Hotline Start Timer is set longer than the Extension Dial Tone Timer.

 $\bigcirc$  The  $\emptyset$  code is used to make an outbound call automatically forward to a DISA Trunk or to VM Auto Attendant. This code can be used only on ISDN outbound calls. Internal calls and analog outbound calls are not supported.

# **Default Setting**

Disabled

# **System Availability**

**Terminals**

All Stations

# **Required Component(s)**

None

# **Related Features**

**Call Arrival (CAR) Keys**

**Callback**

**Call Forwarding**

**Call Waiting/Camp-On**

**Do Not Disturb**

**Handsfree Answerback/Forced Intercom Ringing**

**Off-Hook Signaling**

**Speed Dial – System/Group/Station**

**Virtual Extensions**

# **Programming**

#### **20-06-01 Class of Service for Extensions** Assign a Class of Service (1~15) to an extension.

- **20-08-09 Class of Service Options (Outgoing Call Service) Hotline/Extension Ringdown** Enable (1)/Disable (0) Hotline (Ringdown). If disabled in Class of Service, the settings in Program 21-11 below have no effect. (default: o)
- **21-01-09 System Options for Outgoing Calls Ringdown Extension Timer (Hotline Start)** After the user lifts the handset, the extension automatically calls the ringdown destination after this time (0~64800 seconds). A setting of 0 immediately rings the programmed extension. Any other setting delays the ringdown the time programmed. (default: 5)

#### **21-11-01 Extension Ringdown (Hotline) Assignment**

Program the ringdown (Hotline) source and destination (target) number, up to 24 digits (512 Hotline assignments). Remember to include the trunk access code (usually 9) in front of the number when dialing outside numbers. When programming Speed Dial – System numbers as the destination, the entry should be 753 + bin number (the service code for Speed Dialing and the Speed Dial bin number). (default: No Setting)

# **Operation**

#### **To place a call if your extension has ringdown programmed:**

- 1. Lift the handset.
	- *If you want to place a trunk call, press a line key before lifting the handset.*
	- *Depending on the setting of your ringdown timer, you may be able to dial an Intercom call before your ringdown goes through.*
	- *If the destination has Handsfree Answerback enabled, your call voice announces. If the destination has Forced Intercom Ringing enabled, your call rings.*

#### **To answer a call if you are another extension ringdown destination:**

1. Speak toward telephone to answer incoming voice announcement.

**- OR -**

Lift the handset or press **Speaker** to answer ringing Intercom call.

=

**THIS PAGE INTENTIONALLY LEFT BLANK**

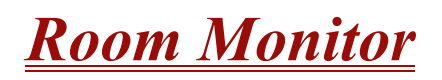

# **Description**

Room Monitor lets an extension user listen to the sounds in a co-workers area. For example, the receptionist could listen for sounds in the warehouse when it is left unattended. To use Room Monitor, the initiating extension *and* the receiving extension must activate it.

When using multiline terminals for monitoring, an extension user can Monitor only one extension at a time. However, many extensions can Monitor the same extension at the same time. However, only one single line telephone can monitor another single line telephone at a time.

#### **Room Monitor for Single Lines**

This option enables you to monitor the room status through your single line telephones. Between multiline terminals, the monitored room status is picked up by the telephone microphone and the activity is heard through the speaker of the monitoring multiline terminal. Between single line telephones, at the station to be monitored, a user goes off-hook and dials a service code and the extension number of the monitoring telephone. At the monitoring station, a user goes off-hook and dials a service code and the extension number of the monitored telephone. The activity of the area where the monitored telephone is placed can then be heard at the monitoring telephone. This service is available until the handset of the monitored telephone is placed on-hook.

**Caution**

The use of monitoring, recording, or listening devices to eavesdrop, monitor, retrieve, or record telephone conversation or other sound activities, whether or not contemporaneous with transmission, may be illegal in certain circumstances under federal or state laws. Legal advice should be sought prior to implementing any practice that monitors or records any telephone conversation. Some federal and state laws require some form of notification to all parties to a telephone conversation, such as using a beep tone or other notification methods or requiring the consent of all parties to the telephone conversation, prior to monitoring or recording the telephone conversation. Some of these laws incorporate strict penalties.

## **Conditions**

- $\bigcirc$  Room Monitor is for listening only. It does not allow for conversation between the monitoring and monitored extensions.
- An extension user cannot monitor an Attendant.
- $\bigcirc$  A multiline terminal user cannot monitor a single line telephone and a single line telephone cannot monitor a multiline terminals.
- Call Arrival (CAR) Key (virtual extension) keys do not support Room Monitor Programmable Function keys (code 39).
- Room Monitor for single line telephones can be used with the Hotel/Motel feature.
- For a multiline terminal, Room Monitor requires uniquely programmed function keys.

## **Default Setting**

Disabled

# **System Availability**

## **Terminals**

Multiline Terminals and Single Line Telephones

## **Required Component(s)**

None

## **Related Features**

**Hotel/Motel**

**Programmable Function Keys**

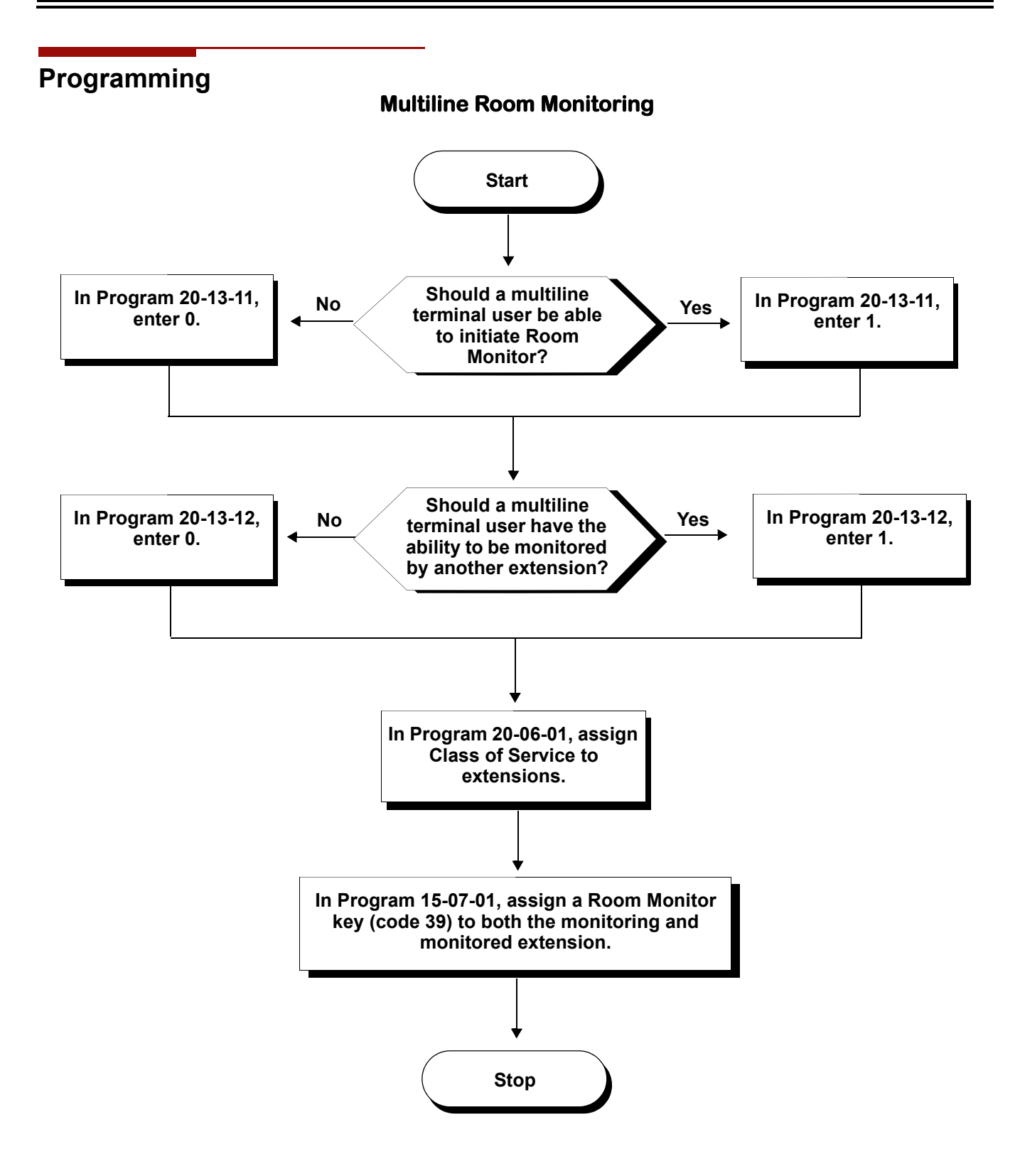

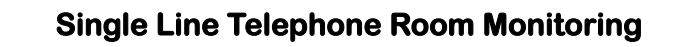

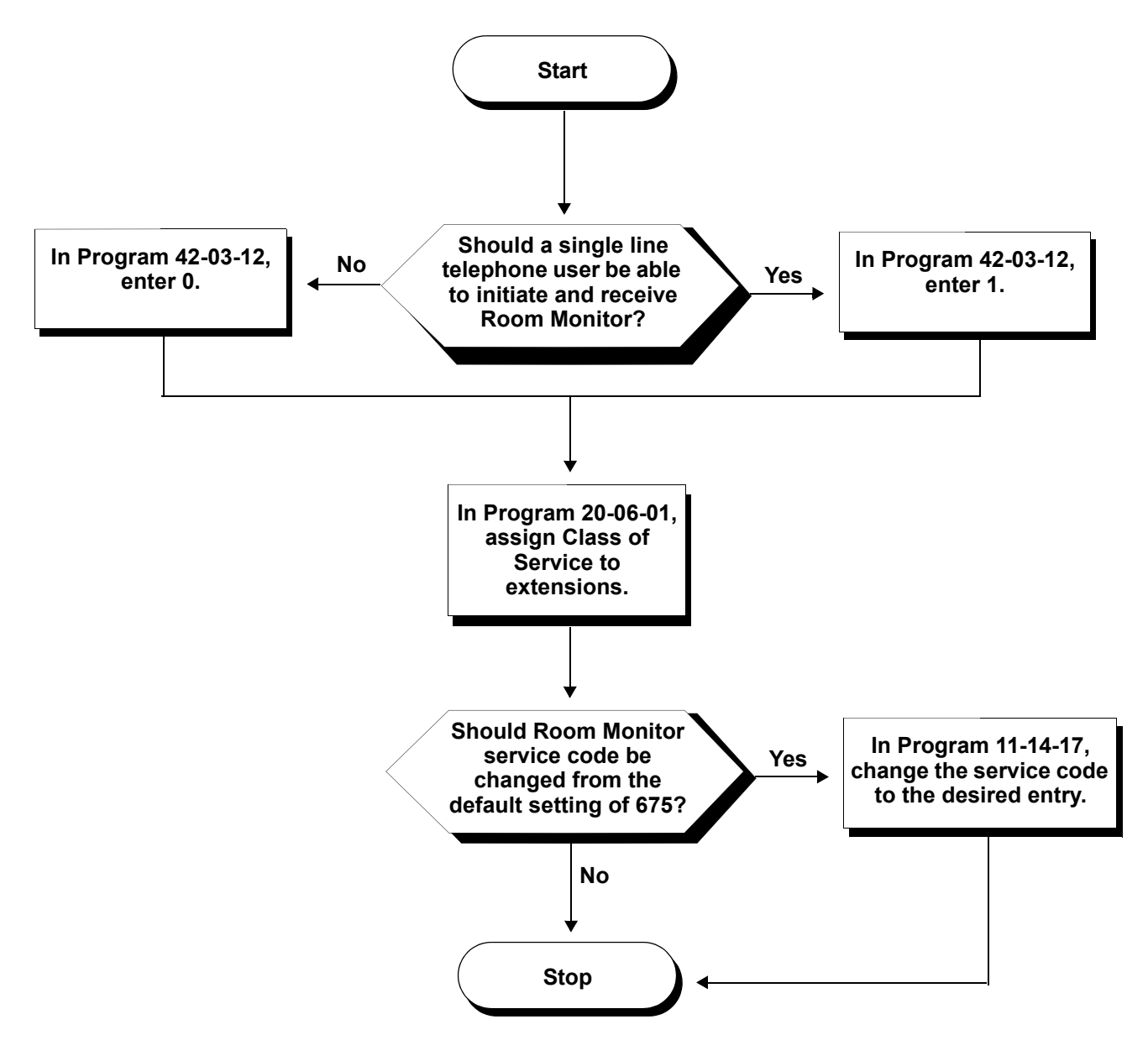

# **Programming**

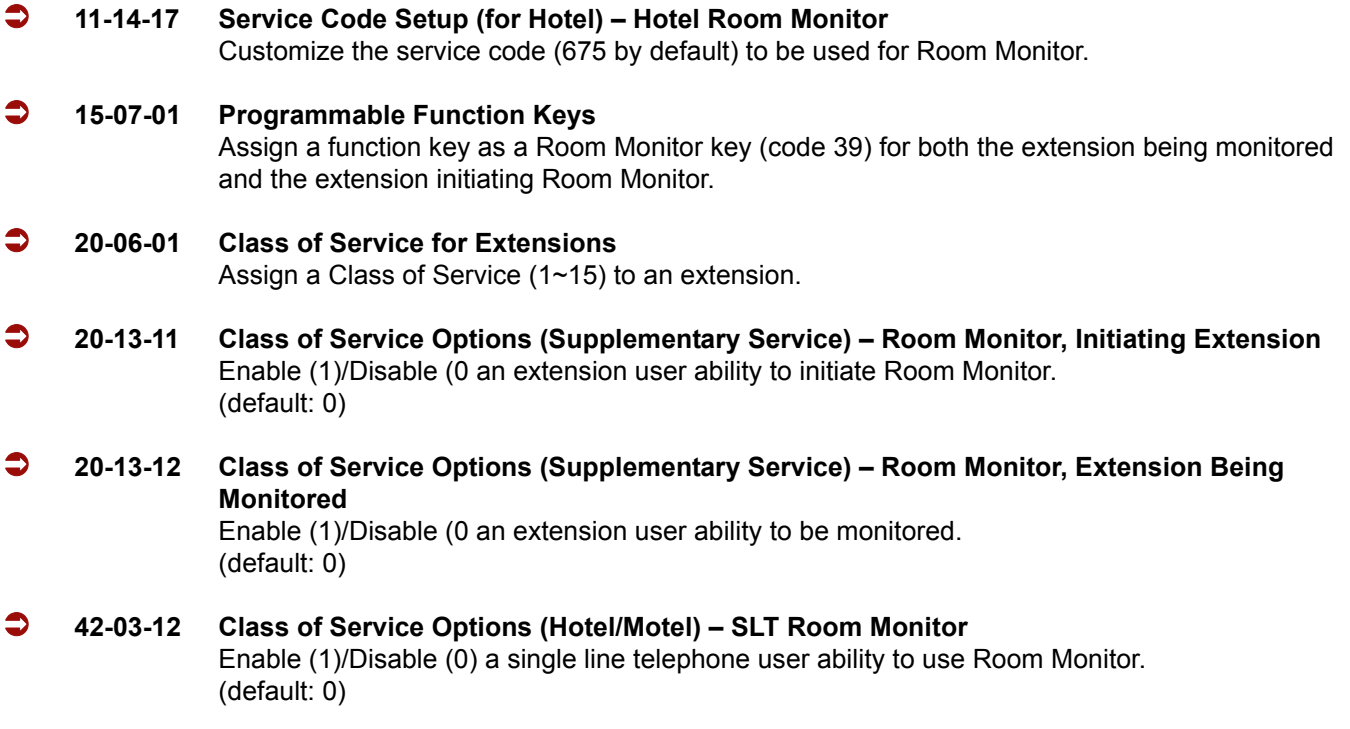

## **Operation**

 *You must activate Room Monitor at the extension initiating the monitor and at the extension you want to monitor. You can only listen to one extension at a time.*

#### **Multiline Terminals:**

#### **To activate Room Monitor from an idle Multiline Terminal (initiating extension):**

- 1. Press the **Room Monitor** key (PRG 15-07 or SC 751: 39).
- 2. Dial the number of extension you want to monitor.
	- *You can place and answer other calls while Room Monitor is active.*

#### **To activate Room Monitor from an idle Multiline Terminal (extension to be monitored):**

- 1. Press **Room Monitor** key (PRG 15-07 or SC 751: 39).
- 2. Dial the number of the extension where you are located.
	- *For example, if you are at extension 106, dial 106.*
	- *You can place and answer other calls while Room Monitor is active.*

#### **To cancel Room Monitor (at either extension):**

1. Press the **Room Monitor** key at both the initiating extension and the monitored extension.

#### **Single Line Telephones:**

#### **To activate Room Monitor (at the extension to be monitored):**

- 1. Lift the handset at the telephone to be monitored.
- 2. Dial **675**.
- 3. Dial **1**.
- 4. Dial number of the extension number, which is monitoring the telephone.
- 5. Place the handset on the desk, placing the handset's transmitter towards the room.
	- *You cannot place or answer other calls while Room Monitor is active.*

#### **To activate Room Monitor (at the initiating extension):**

- 1. Lift the handset at the telephone which is monitoring another telephone.
- 2. Dial **675**.
- 3. Dial **2**.
- 4. Dial number of extension number, which will be monitored.
	- *You cannot place or answer other calls while Room Monitor is active.*

#### **To cancel Room Monitor (at either extension):**

1. Hang up the handsets for both the monitored and the monitoring telephones.

# *Save Number Dialed*

# **Description**

Save Number Dialed allows an extension user to save their last outside number dialed and easily redial it later on. For example, an extension user can recall a busy or unanswered number without manually dialing the digits. The system retains the saved number until the user stores a new one in its place or clears the stored one.

Save Number Dialed saves in system memory a dialed number up to 24 digits. The number can be any combination of digits  $0\nu$ -9, # and  $\ast$ . The system remembers the digits regardless of whether the call was answered, unanswered or busy. The system normally uses the same trunk group as for the initial call. However, the extension user can preselect a specific trunk if desired.

## **Conditions**

- For systems with Automatic Route Selection, ARS selects the trunk for the call unless the user preselects.
- Function keys simplify Save Number Dialed operation.

## **Default Setting**

Enabled

# **System Availability**

## **Terminals**

All Stations

# **Required Component(s)**

None

## **Related Features**

**Automatic Route Selection**

**Central Office Calls, Placing**

**Dial Tone Detection**

**Last Number Redial**

**Programmable Function Keys**

**Repeat Redial**

## **Programming**

- **11-12-13 Service Code Setup (for Service Access) Saved Number Dial** Customize the service code (715 by default) to be used for dialing a saved number.
- **11-12-18 Service Code Setup (for Service Access) Clear Saved Number Dialing Data** Define the service code for Clear Save Number Dialing List (785 by default) if it is not acceptable.
- **15-07-01 Programmable Function Keys** Assign a function key as a Save key (code 30).

# **Operation**

#### **To save the outside number you just dialed (up to 24 digits):**

*Use this feature before hanging up.*

#### *Multiline Terminal*

1. Press the **Save Number Dialed** key (PRG 15-07 or SC 751: 30).

#### *Single Line Telephone*

- 1. Hookflash.
- 2. Dial **715**.

#### **To redial a saved number:**

#### *Multiline Terminal*

- 1. Press an idle trunk line key.
	- *This selects a specific trunk for the call.*
- 2. Press the **Save Number Dialed** key (PRG 15-07 or SC 751: 30).
	- *The stored number dials out.*

**- OR -**

- 1. Press **Speaker**.
- 2. Dial **715**.

**- OR -**

#### Press **Save Number Dialed** key (PRG 15-07 or SC 751: 30).

- *Save Number Dialed automatically selects a trunk from the same group as your original call.*
- *The stored number dials out.*

#### *Single Line Telephone*

- 1. Go off-hook.
- 2. Dial **715**.

#### **To view the number you have saved from a multiline terminal with a display:**

- 1. Press the **Save Number Dialed** key (PRG 15-07 or SC 751: 30).
	- *The stored number displays for 10 seconds.*
	- *The stored number dials out if you:*
		- *Lift the handset,*
		- *Press an idle line key,*
		- *Press the Speaker key.*
- 2. Press the **Exit** key.

#### **To clear your saved number:**

#### *Multiline Terminal*

- 1. Press **Speaker**.
- 2. Dial **785**.
- 3. Press **Speaker** to hang up.

—

### *Single Line Telephone*

- 1. Lift the handset and dial **785**.
- 2. Hang up.

-

# *Secondary Incoming Extension*

# **Description**

Secondary Incoming Extensions (SIE) are incoming appearance keys of actual stations assigned in the system. SIE keys are assigned to programmable function keys and can appear on an individual station, or multiple stations. Incoming internal calls, ringing DIL/Tie/DID/CO Transfer calls, or call forwarded calls can be picked up from an SIE.

### **Conditions**

- Calls cannot be originated from a Secondary Incoming Extension.
- $O$  Off-Hook ringing is provided with calls ringing into Secondary Incoming Extensions.
- $\bigcirc$  Secondary Incoming Extensions are forwarded when the actual station is set for call forwarding.
- $\bigcirc$  SIE keys can appear on an individual station, or multiple stations.
- $\bigcirc$  A station can have more than one SIE key assigned.
- $\bigcirc$  Up to 32 calls can be queued waiting on an SIE key.
- When a Secondary Incoming Extension call is received and answered while the user is on an outside line call, the first call can be automatically put on hold.
- $\bigcirc$  If a trunk call rings a Secondary Incoming Extension, to answer the call, the station must be programmed with the direct trunk appearance key or an available CAP key and the SIE must be programmed to allow the call to come off the SIE key and appear on the line or CAP key.
- The same SIE key cannot be programmed on multiple programmable function keys on the same Multiline Terminal.
- An SIE key does not ring during an Intercom Voice call to the actual station.
- $\bigcirc$  If multiple CAR/SIE/VE keys are ringing on a station at the same time, the CAR/SIE/VE key on the lowest Line Key is answered first.

## **Default Setting**

None

# **System Availability**

## **Terminals**

All Multiline Terminals

# **Required Component(s)**

None

# **Related Features**

**Call Queuing**

**Call Appearance (CAP) Keys**

**Call Arrival (CAR) Keys**

**Virtual Extensions**

# **Programming**

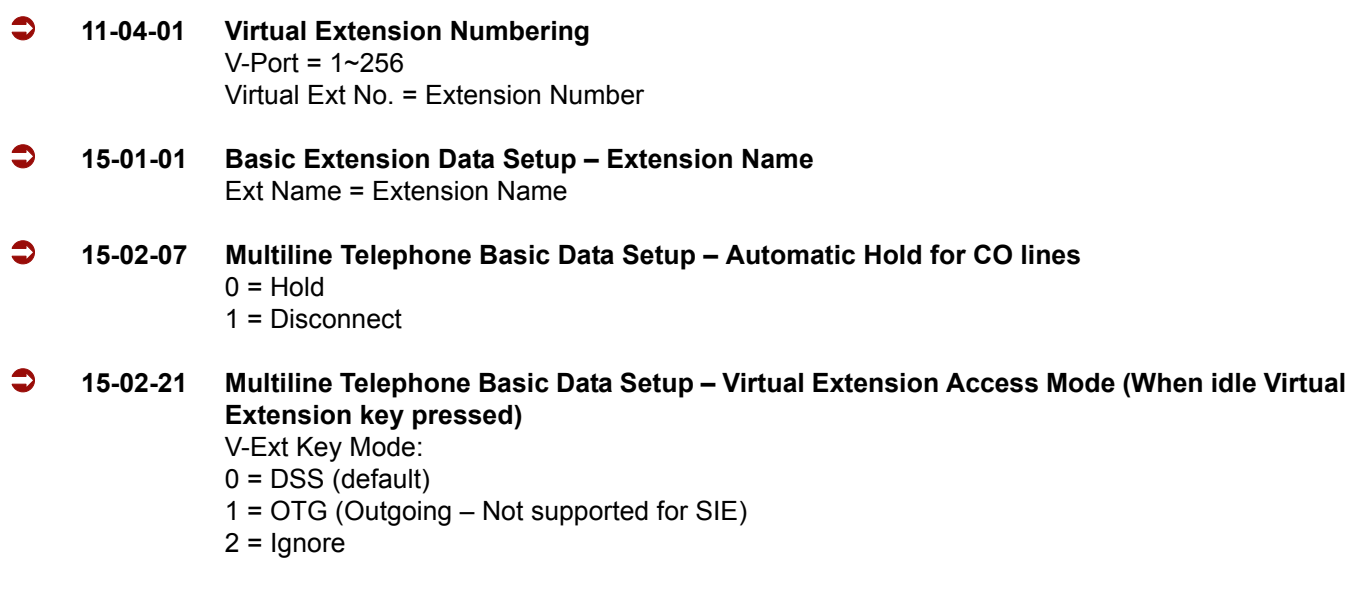

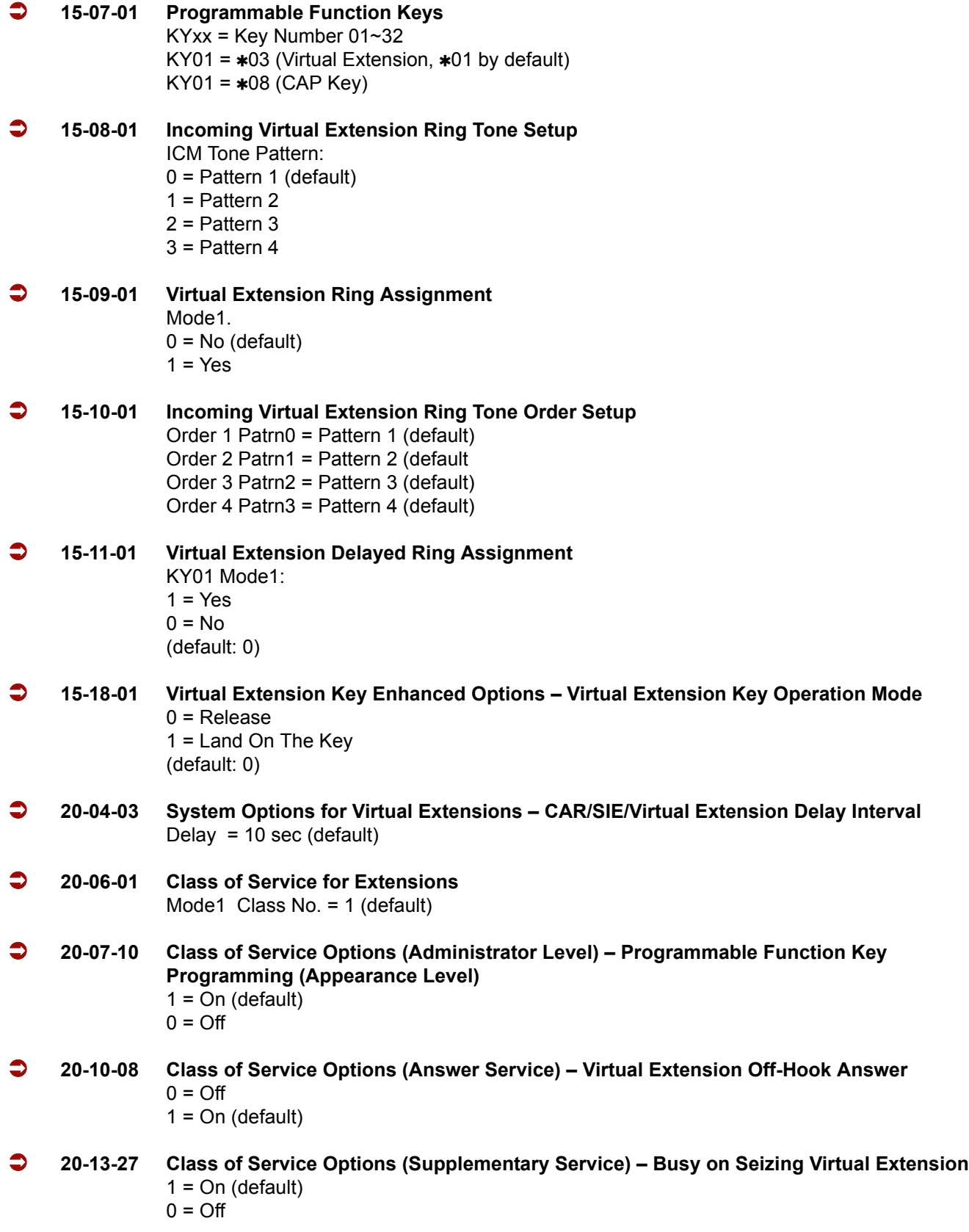

#### **21-01-15 System Options for Outgoing Calls – Outgoing Disable on Incoming Line (Toll Restriction)**  $0 = \text{Off}$  (default)

 $1 = On$ 

 **23-04-01 Ringing Line Preference for Virtual Extensions** Order 1 Stg Group =  $0\neg 64$  (0 by default) Order 2 Stg Group =  $0\neg 64$  (0 by default) Order 3 Stg Group =  $0\neg 64$  (0 by default) Order 4 Stg Group =  $0 \sim 64$  (0 by default)

# **Operation**

**To answer a call ringing a SIE key:**

1. Press the flashing **SIE** key

## **To program a SIE key on a phone:**

- 1. Press **Speaker**.
- 2. Dial **752**.
- 3. Press the key you want to program.
- 4. Dial **03**.
- 5. Dial the number of the extension you want to appear on the key.
- 6. Press **Hold** once for Immediate Ring, (skip to step 8 for Delayed Ring).
- 7. Dial the mode number in which the key rings.
- 8. Press hold a second time for Delayed Ring, or Skip to step 10.
- 9. Dial the mode number in which the key delays ringing.
- 10. Press **Speaker**.

# *Secretary Call (Buzzer)*

# **Description**

Secretary Call lets two co-workers alert each other without disturbing their work. To have Secretary Call, both co-workers must have multiline terminals with Secretary Call buzzer keys. When a user presses their buzzer key, the system alerts the called extension by sending a splash tone and flashing the called extension buzzer key. The called user can respond by placing an intercom call to the calling party.

The called extension buzzer key continues to flash and the splash tone is heard until either user cancels the Secretary Call. A secretary could use this feature, for example, to get a message through to the boss in an important meeting. After being alerted, the boss could call the secretary when it is most convenient.

An extension can have Secretary Call keys for any number of extensions, limited only by the available number of programmable keys.

## **Conditions**

- $\bigcirc$  Secretary Call is not available to single line telephone users.
- $\bigcirc$  Secretary Call does not set up an Intercom call.
- When assigning Secretary Call, a user enters the associated extension numbers, not port numbers.
- $\bigcirc$  Secretary Call requires a uniquely programmed function key.
- $\bigcirc$  Secretary Call cannot be used with single line telephone.

## **Default Setting**

Disabled

# **System Availability**

## **Terminals**

All Multiline Terminals

## **Required Component(s)**

None

**Related Features**

**Programmable Function Keys**

# **Programming**

#### **15-07-01 Programmable Function Keys** Assign function keys for Secretary Call buzzer (code 41 + the destination extension number). Both co-workers must have buzzer keys for each other.

# **Operation**

#### **To buzz your secretary or boss:**

- 1. Do not lift the handset.
- 2. Press the buzzer key (PRG 15-07 or SC 751: 41 + secretary extension).
	- *Your boss or secretary hears ringing.*
	- *Your buzzer key lights steadily.*
	- *Your boss's or secretary's buzzer key flashes fast.*
	- *The telephone continues to ring until the Secretary Call key is pressed.*

#### **To check to see who left you a Secretary Call:**

- 1. Do not lift the handset.
- 2. Press the **Help** key.
- 3. Press the **Secretary Call** key that flashed.
- 4. Press the **Exit** key.

#### **To answer your Secretary Call indication:**

1. Place an Intercom call to the extension that called you.

#### **To cancel a Secretary Call you left at another extension:**

1. Press the lit **Secretary Call** key.

## **To cancel a Secretary Call left at your extension:**

- 1. Do not lift the handset.
- 2. Press the flashing **Secretary Call** key.

=

**THIS PAGE INTENTIONALLY LEFT BLANK**

 $\equiv$ 

# *Secretary Call Pickup*

# **Description**

Secretary Call Pickup lets a multiline terminal user easily reroute calls intended for a co-worker to themselves. By pressing a Secretary Call Pickup key, the user can have all calls to a co-worker's telephone ring or voice-announce theirs instead. Secretary Call Pickup is a simplified type of Call Forward with Follow Me for employees that work closely together. This feature could be helpful to customer service representatives that must frequently cover each other's clients. When a representative leaves their desk, an associate could press the Secretary Call Pickup key to intercept all their calls.

An extension can have Secretary Call Pickup keys for any number of extensions, limited only by the available number of programmable keys.

## **Conditions**

- O Secretary Call Pickup is not available to single line telephone users.
- A Call Arrival (CAR) Key (virtual extension) cannot be programmed as the boss's extension.
- An extension user can also have Call Forwarding with Follow Me reroute a co-worker's calls to themselves.
- A multiline terminal can have a Secretary Call Pickup key for a single line telephone.

## **Default Setting**

Disabled

# **System Availability**

## **Terminals**

All Multiline Terminals

## **Required Component(s)**

None

## **Related Features**

**Call Forwarding with Follow Me**

**Programmable Function Keys**

**Secretary Call (Buzzer)**

**Single Line Telephones, Analog 500/2500 Sets**

# **Programming**

#### **15-07-01 Programmable Function Keys** Assign function keys for Secretary Call Pickup (42 + boss ext). Unlike Secretary Call, you do not have to program a corresponding key at the source and destination extensions.

# **Operation**

#### **To activate Secretary Call Pickup:**

- 1. Press your **Secretary Call Pickup** key (PRG 15-07 or SC 751: 42 + boss extension).
	- *Your Secretary Call Pickup key lights and the boss's telephone display shows "BOSS FWD>>".*
	- *Calls intended for covered extension ring your telephone instead.*

#### **To cancel Secretary Call Pickup:**

1. Press your lit **Secretary Call Pickup** key (PRG 15-07 or SC 751: 42 + boss extension).

#### **To check a key's Secretary Call Pickup assignment:**

- 1. Press the **Help** key.
- 2. Press your **Secretary Call Arrival (CAR)** key (PRG 15-07 or SC 751: 42 + boss's extension).
- 3. Press the **Exit** key.

# *Selectable Display Messaging*

# **Description**

An extension user can select a programmed Selectable Display Message for their extension. Display multiline terminal callers see the selected message when they call the user's extension. Selectable Display Messaging provides personalized messaging. For example, an extension user could select the message GONE FOR THE DAY. Any display multiline terminal user calling the extension may hear a DND signal and then see the message. See table below for a list of the standard messages.

An extension user can add digits for date, time or telephone number after messages 1~8 and 10 (up to 24 characters). For example, an extension user could select the message ON VACATION UNTIL and then enter the date. Callers see the original message followed by the appended date. They would then know when the user is coming back from vacation. The system allows all telephones to use the Selectable Display Messaging feature at the same time.

All telephones can use Selectable Display Messaging at the same time.

The default messages are:

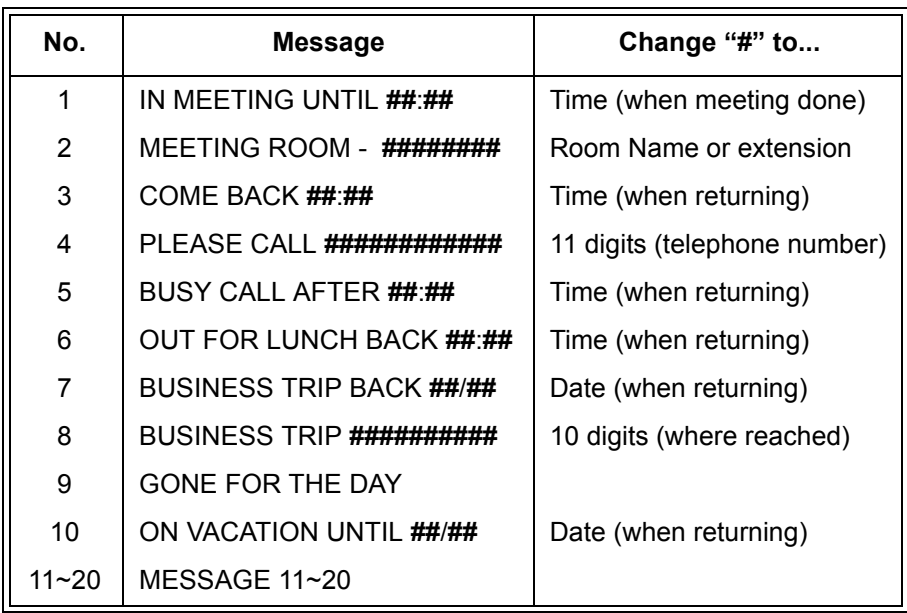

#### **Table 2-31 Selectable Display Messaging Defaults**

# **Conditions**

- The **#** cannot be used in a Message.
- When Selectable Display Messaging is set as DND All, all other DND modes are canceled when Selectable Display Messaging is canceled.

# **Default Setting**

Enabled

# **System Availability**

## **Terminals**

All Multiline Terminals with Display

## **Required Component(s)**

None

# **Related Features**

**Do Not Disturb**

**Programmable Function Keys**

# **Programming**

- **11-11-14 Service Code Setup (for Setup/Entry Operation) Text Message Setting** Define the service code to be used when setting a text message.
- **15-07-01 Programmable Function Keys** Assign a function key for Text Message (code 18). The Text Message key automatically selects the message used when programming the key.

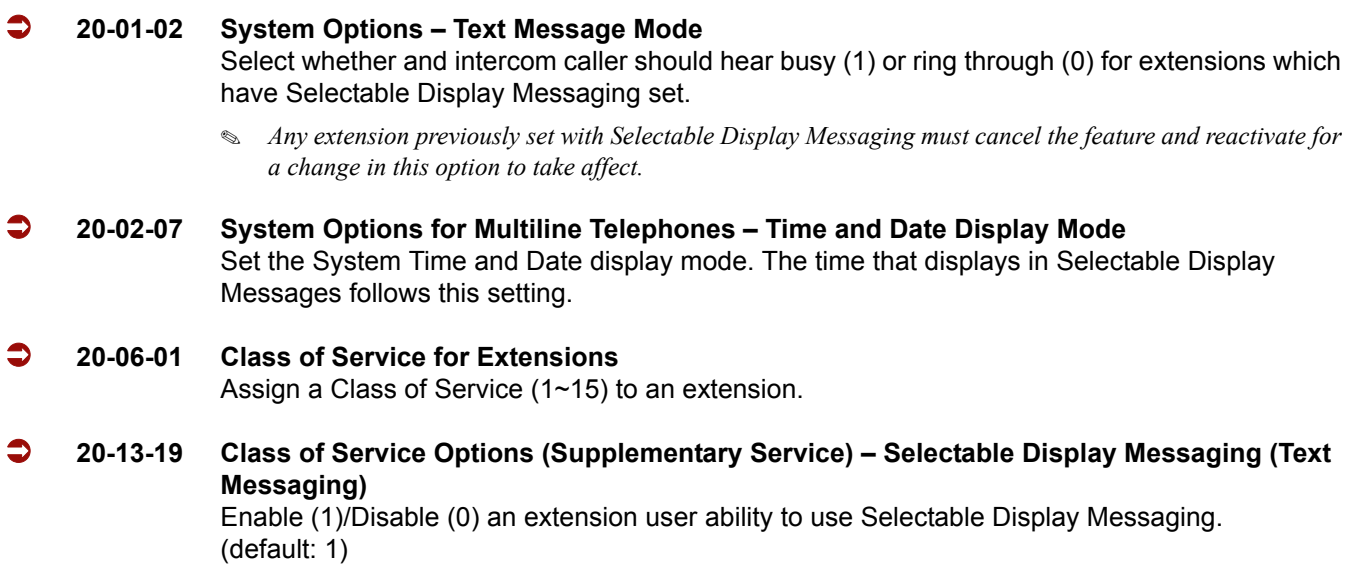

 **20-16-01 Selectable Display Messages** Program the Selectable Display Messages (1~20). Refer to the chart below for character entry.

| Use this keypad digit | When you want to                                                                                              |
|-----------------------|----------------------------------------------------------------------------------------------------|
| 1                     | Enter characters:<br>$\wedge$ _ $\cdot$ {   } ><br>1<br>1<br>@ [<br>¥                                         |
| $\overline{2}$        | Enter characters: A-C, a-c, 2.                                                                                |
| 3                     | Enter characters: D-F, a-f, 3.                                                                                |
| 4                     | Enter characters: G-I, g-i, 4.                                                                                |
| 5                     | Enter characters: J-L, j-I, 5.                                                                                |
| 6                     | Enter characters: M-O, m-o, 6.                                                                                |
| 7                     | Enter characters: P-S, p-s, 7.                                                                                |
| 8                     | Enter characters: T-V, t-v, 8.                                                                                |
| 9                     | Enter characters: W-Z, w-z, 9.                                                                                |
| 0                     | Enter characters:<br># \$ % & <space> ( )<br/><math>\sim 66</math><br/>0<br/><math>\mathbf{I}</math></space>  |
| $\ast$                | Enter characters:<br>$+$ , $-$ . $/$ : ; <<br>$\ast$                                                          |
| #                     | Accepts a numeric entry from the user when setting<br>a display message.<br>e.g., time or date. Back at ##:## |
| Conf                  | Clear the character entry one character at a time.                                                            |

**Table 2-32 Selectable Display Message – Character Entry Chart** 

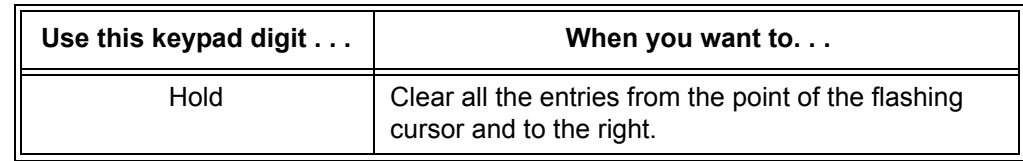

#### **Table 2-32 Selectable Display Message – Character Entry Chart (Continued)**

# **Operation**

### **To select a message:**

- 1. Press **Speaker** + press the **Text Message** key (PRG 15-07 or SC 751: 18) + enter digits to append (if needed) + **Speaker** to hang up. Skip the remaining steps.
- 2. (Optional for messages 1~8 and 10.)

Dial the digits you want to append to the message.

- *You can append messages 1~8 and 10 with digits (e.g., the time when you will be back). Enter the time in 24-hour format.*
- 3. Press **Speaker** to hang up.
	- *Intercom calls to extensions with Selectable Display Messaging set receive a DND signal and receive the display message on their telephone's display instead of ringing the extension based on the setting in Program 20-01-02.*
	- *To allow calls to ring through and have the message displayed on the calling extension display, cancel DND by pressing DND + 0.*

#### **To cancel a message:**

- 1. Press **Speaker** and the **Text Message** key (PRG 15-07 or SC 751: 18).
- 2. Press **Speaker** to hang up.

## **Using the Text Message Service Code to select a message:**

- 1. Press **Speaker** and dial the Text Message service code (Program 11-11-14).
- 2. Dial the Selectable Display Message number to be used (**01**~**20**). (Optional messages 1~8, and 10, dial the digits you want to append to the message.)
- 3. Press **Speaker** to hang up.
	- *To cancel, repeat Step 1 and hang up.*
# *Selectable Ring Tones*

# **Description**

An extension user can change the way trunks or internal calls ring their telephone. Selectable Ring Tones allow an extension user to set up unique ringing for their calls. This is important in a crowded work area where several telephones are close together. Because their telephone has a characteristic ring, the user always can tell when their telephone is ringing.

## **Conditions**

 Only ring tones 1-High, 2-Medium, 3-Low are available Electra Elite and *Dterm* Series E terminals (DTU/DTP). If the other tones are selected, the terminal rings with a 2-Medium tone.

## **Default Setting**

Enabled

**System Availability**

## **Terminals**

All Multiline Terminals

## **Required Component(s)**

None

**Related Features**

**Distinctive Ringing, Tones and Flash Patterns**

**Programming**

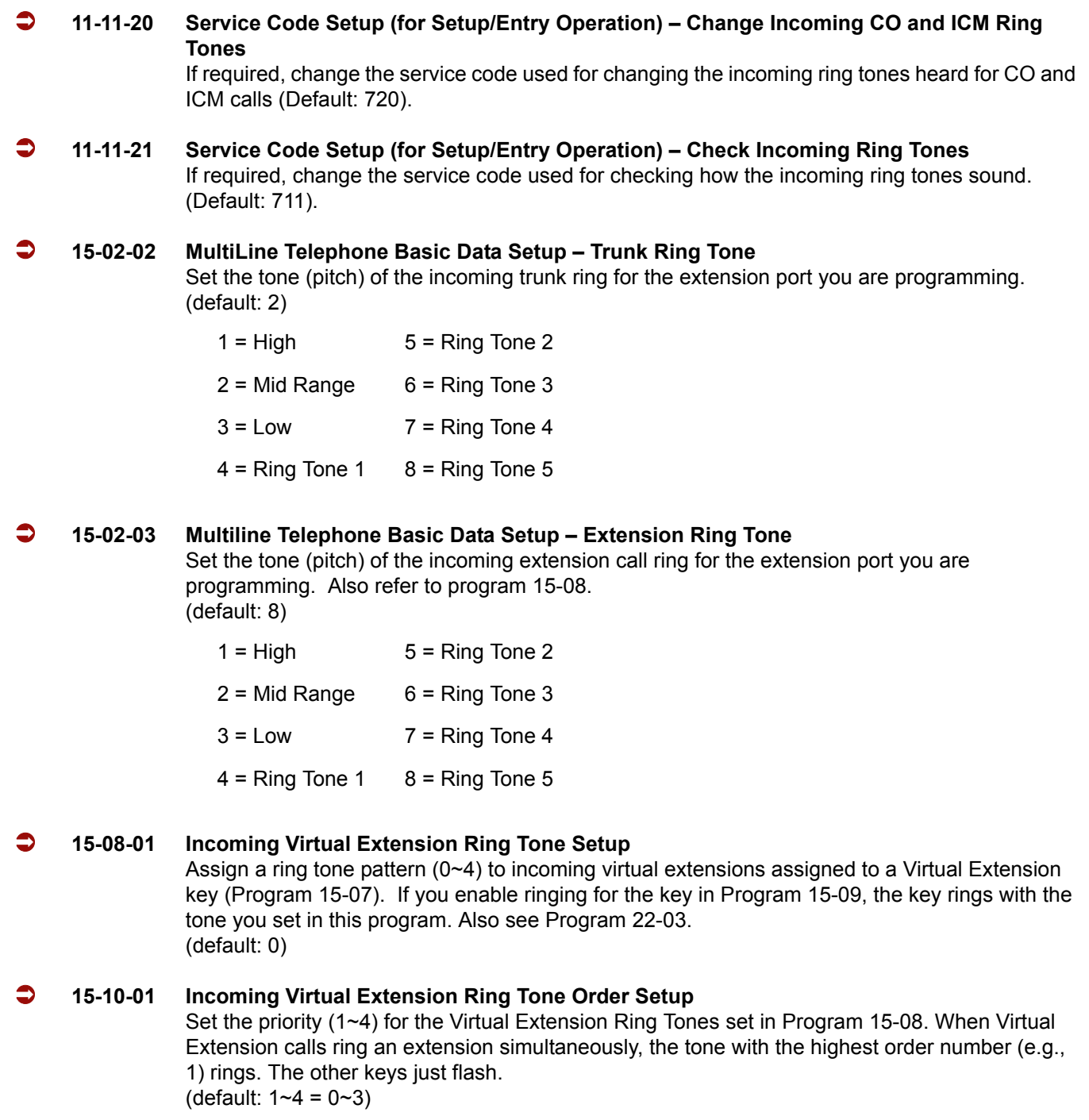

-

#### **22-03-01 Trunk Ring Tone Range**

Select the ring tone range for the trunk. The trunk uses a ring tone in the range selected when it rings an extension. Four ring tones are available. (default: 0)

## **Operation**

#### **To change your extension incoming ring tones:**

- 1. Press **Speaker**.
- 2. Dial **720**.
- 3. Dial **1** to set Intercom ring; **2** to set trunk ring.
- 4. Dial code for the desired ring pattern (**1**~**8**).
- 5. Press **Speaker** to hang up.

#### **To listen to the incoming ring choices:**

- 1. Press idle **Speaker**.
- 2. Dial **711**.
- 3. Dial **1** to listen to Intercom ring; **2** to listen to trunk ring.
- 4. *For Intercom Ring:* Dial the code for the ring pattern you want to hear (**1**~**8**).

**- OR -**

#### *For Trunk Ring:*

Dial code for the ring pattern you want to hear (Ring 1~3, Melody 4~8). If you select Ring 1~3, a second screen prompts for the tone pattern (1~4).

5. Press **Speaker** to hang up.

=

**THIS PAGE INTENTIONALLY LEFT BLANK**

-

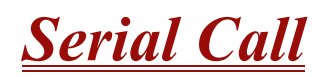

# **Description**

Serial Call is a method of transferring a call so it automatically returns to the transferring extension. Serial Calling saves transferring steps between users. For example, a Customer Service Representative (CSR) has a client on the telephone who needs technical advice. The CSR wants to send the call to Technical Service, but needs to advise the client of certain costs when Technical Service is done. Rather than transferring the call back and forth, the CSR can use Serial Call to Technical Service and announce, "I have Ted on the telephone. I need to talk to him again. Just hang up when you're done and I'll get him back."

## **Conditions**

- The transferring extension can remain off-hook to auto-receive the callback or hang up and it rings back to them.
- $\bigcirc$  Serial Call requires a uniquely programmed function key.
- $\bigcirc$  Serial Call is not available to single line telephones.

#### **Default Setting**

Disabled

# **System Availability**

#### **Terminals**

Multiline Terminals

## **Required Component(s)**

None

# **Related Features**

**Programmable Function Keys**

**Transfer**

# **Programming**

 **15-07-01 Programmable Function Keys** Assign a programmable key as a Serial Call key (code 43).

# **Operation**

#### **To place a Serial Call to a co-worker:**

- 1. Place or answer a call.
- 2. Press **Hold**.
- 3. Dial co-worker's extension number.
	- *Co-worker must lift the handset to respond to your announcement.*
- 4. Press the Serial Call key (PRG 15-07 or SC 751: 43) but do not hang up.
	- *When your co-worker hangs up the call, the system makes an automatic live transfer back to your extension.*

# *Single Line Telephones, Analog 500/2500 Sets*

# **Description**

The system is compatible with 500 type (Dial Pulse) and 2500 type (DTMF) analog single line telephones (SLTs). You can install single line telephones as On-Premise or Off-Premise extensions. Single line telephone users can dial codes to access many of the features available to multiline terminal users. With single line telephones, you can have your system simulate PBX operation.

There are 176 single line telephones available (note that this number may be restricted due to system power requirements).

When installing single line telephones you must have:

- A port on an SLIU ETU for each single line telephone installed.
- $\Box$  If you have 2500 sets, at least one block reserved on the CPUII for analog extension DTMF reception.

#### **DTMF Dial Out Timer Added**

A program is added for DTMF dialing, Program 20-03-07 : System Options for Single Line Telephones - Trunk Call Dial Forced Sending Start Time (Forced Dial). When Program 20-03-03 : System Options for Single Line Telephones – SLT DTMF Dial to Trunk Lines is set to 0 (receive all digits before sending), the system follows the timer in Program 20-03-04 and Program 20-03-07.

The timer in Program 20-03-04 System Options for Single Line Telephones – Dial Sending Start Time for SLT or ARS resets when the user dials another digit.

The timer in Program 20-03-07 System Options for Single Line Telephones – Trunk Call Dial Forced Sending Start Time (Forced Dial) does not reset when a digit is dialed. The user must finish dialing all the digits before this time expires (entries: 0~64800 seconds, default: 0).

#### **Conditions**

- When an analog device is a member of a Department Group assigned as the VM Department Group in PRG 45-01-01, it cannot perform an unsupervised transfer. When the party where the call is being transferred answers, the transferred party is connected to that party, and the analog device is released.
- $O$  Dial Pulse (500 type) single line telephones cannot access any features that require the user to dial  $#$  or  $*$ .
- A single line telephone can initiate an Internal Zone page, but cannot receive an Internal Zone Page.
- With **Version 2000 or higher**, when a Ring Group call rings a single line station, the BLF indication shows busy.
- O Stutter Dial Tone is supported to Single Line Telephones for Voice Mail Message Waiting.

## **Default Setting**

Single line telephones function as soon as they are installed and properly programmed.

## **System Availability**

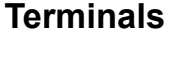

DTR-1-1

DTH-1HM-1

DTH-1-1

DTP-1-2

DTP-1HM-2

DTR-1R-2

## **Required Component(s)**

SLI( )-U( ) ETU

# **Related Features**

Single line telephone users have access to the following features:

- 
- O Speed Dialing **Account Codes Account Codes Alarm Alarm Alarm** 
	-
- Call Forwarding with Follow Me Call Forwarding/DND Override Call Waiting/Camp-On
- O Callback  $\bigcirc$  Central Office Calls, Answering  $\bigcirc$  Central Office Calls, Placing
	-
- O Directed Call Pickup Do Not Disturb Do Not Disturb Do Door Box
- O Flash Group Call Pickup Group Call Pickup Group Call Pickup
	-
	-
- O Meet Me Paging **Meet Me Paging Transfer Meet Me Paging Transfer Message Waiting** 
	-
	-
- O Save Number Dialed **Selectable Display Messages Toll Restriction**
- O Transfer **Transfer Trunk Queuing and Camp-On Constant O Voice Mail**
- O Voice Over **CONVERGENT CONVERTS** O Warning Tone for Long Conversation
- 
- O Automatic Route Selection  $\overline{O}$  Barge-In  $\overline{O}$  Call Forwarding
	-
	-
- O Conference **Department Calling Conference Department Calling Department Step Calling** 
	-
	-
- O Hold **Intercom Intercom Intercom Intercom Intercom Intercom Intercom Intercom Intercom Intercon** Intercom Ringing
- O Last Number Redial  $\bigcirc$  Line Preference  $\bigcirc$  Meet Me Conference
	-
	-
	-
	-
	-

#### **Data Communications**

APA and APR modules can be used with multiline terminals to provide an analog port.

Refer to the individual features for additional descriptive, programming and operational information.

# **Programming 10-03-01 ETU Setup – Terminal Type (B1) for ESI PKG** Program all on-premise 500/2500 type single line telephones with circuit type 2. Set the DIOPU trunk to type 1 when trunks should be defined for off-premise extension (OPX) use. **10-03-03 ETU Setup – For SLI PKG – Transmit Gain Level (S-Level) 10-03-04 ETU Setup – For SLI PKG – Receive Gain Level (R-Level)** Assign transmit and receive levels for 500/2500 type single line telephones. **10-09-01 DTMF and Dial Tone Circuit Setup** If the system has 2500 type (DTMF) single line extensions, allocate at least one circuit for analog extension DTMF reception (entry 0 or 1). Use the following as a guide when allocating DTMF receivers:  $\circ$  In light traffic sites, allocate one DTMF receiver for every 10 devices that use them.

 $\circ$  In heavy traffic sites, allocate one DTMF receiver for every five devices that use them.

- O Night Service **Confidence** O Off-Hook Signaling **Confidence** O Paging
- o PBX Compatibility **Pulse to Tone Conversion Compatibility PBX** Compatibility
	-
	-
	-

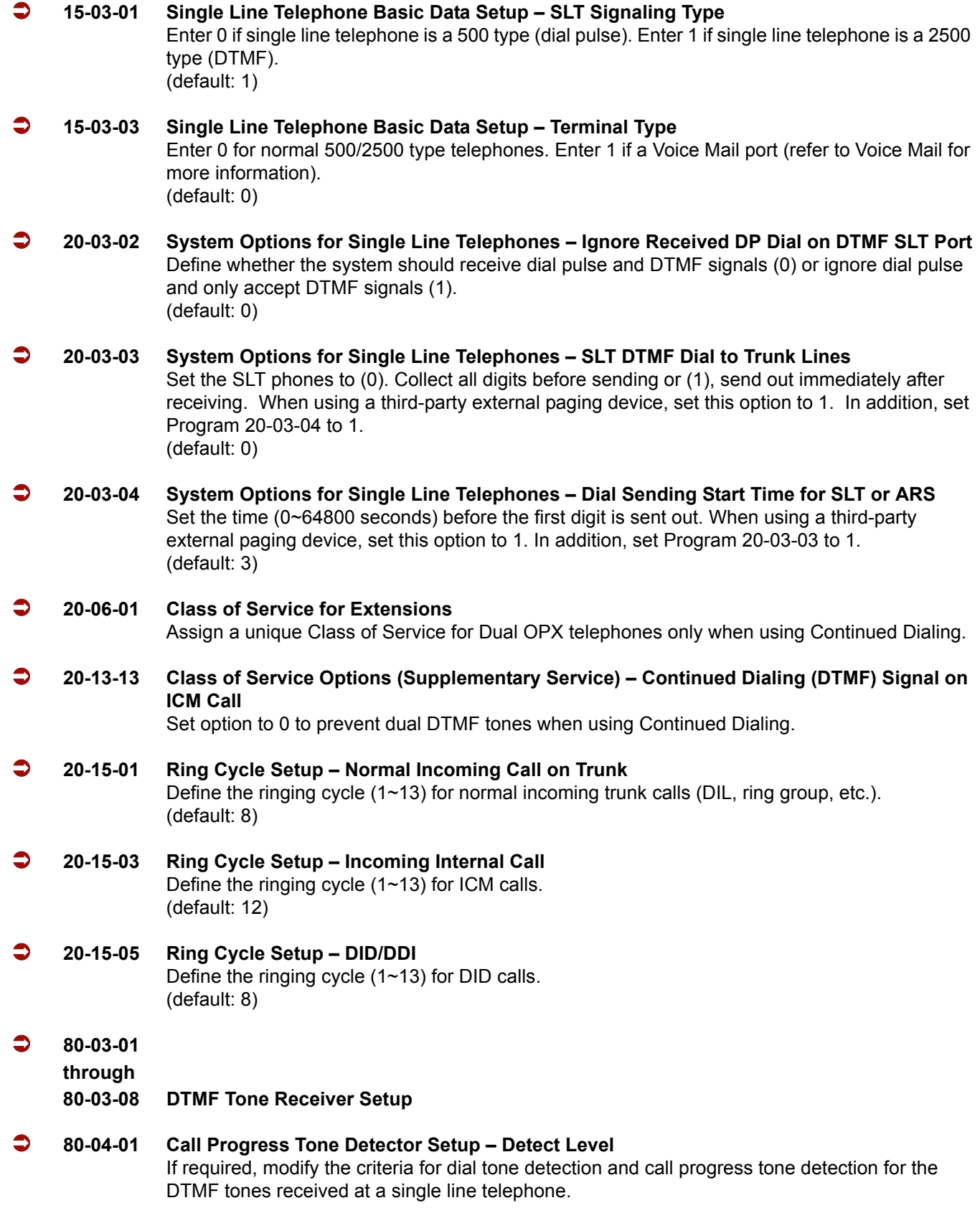

- **82-11-01 SLI Initial Setup Bounce Protect Time**
- **82-11-02 SLI Initial Setup Hookflash Start Time**
- **82-11-03 SLI Initial Setup Hookflash End Time** Define various timers for the SLI ETUs. The entries you make in this program affect all SLI ETUs installed.

## **Operation**

Refer to the individual features listed in the Related Features section above in this feature.

=

**THIS PAGE INTENTIONALLY LEFT BLANK**

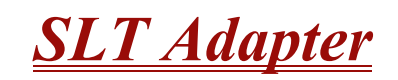

# **Description**

The SLT (Single Line Telephone) Adapter allows a port of an ESIB(8)-U( ) ETU or ESIE(8)-U( ) ETU to support a single line telephone. A single line telephone can be connected to the ESIB(8)-U( ) ETU using the SLT Adapter and 2-wire cable. Eight SLTII(1)-U( ) ADP Single Line Telephone Adapters can be installed in the Electra Elite IPK II system.

#### **Conditions**

- A maximum of eight SLTII(1)-U( ) ADPs can be used in the Electra Elite IPK II system.
- Dial Pulse and Dual-Tone Multifrequency Single Line Telephones are supported.
- $O$  The SLTII(1)-U( ) ADP does not support voice mail.
- O Message Waiting LED is not supported.
- A single line telephone connected to an SLTII(1)-U( ) ADP cannot perform a Trunk-to-Trunk Transfer or support a 1-terminal to 2-outside party conference call.

## **Default Setting**

None

## **System Availability**

#### **Terminals**

Single Line Telephones

## **Required Component(s)**

SLTII(1)-U( ) ADP

## **Related Features**

#### **Ancillary Device Connection**

## **Cordless Telephone Connection**

**Single Line Telephones, Analog 500/2500 Sets**

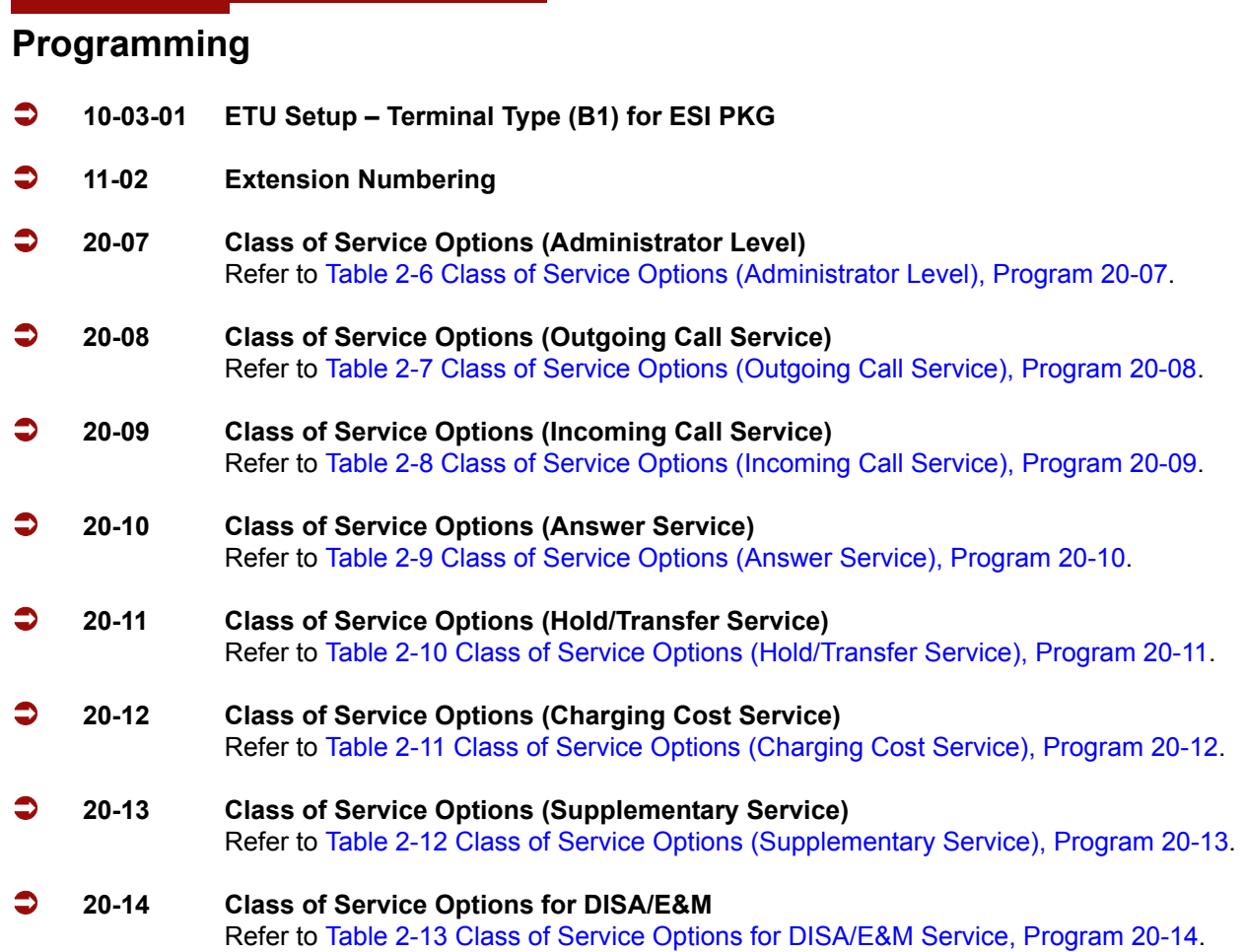

# **Operation**

#### **To originate internal calls:**

- 1. Lift the handset, and wait for internal dial tone.
- 2. Dial the applicable internal number.
- 3. Talk when called party answers.

#### **To originate outside calls:**

- 1. Lift the handset, and wait for dial tone.
- 2. Dial Trunk Access Code (default: 9).
- 3. Dial the number of outside party.
- 4. Talk when the called party answers.

#### **To answer outside or internal calls:**

Lift the handset, and talk.

#### **To transfer an outside call or internal call with a call in progress:**

- 1. Press the hookswitch momentarily, and wait for second dial tone.
- 2. Dial the station number where call is to be transferred.
- 3. Hang up.

#### **To perform a Trunk-to-Trunk Transfer with an outside call in progress:**

- 1. Provide hookflash. The call is placed on Exclusive Hold. Receive internal dial tone.
- 2. Dial the Trunk Access Code for the applicable trunk.
- 3. Dial the applicable number.
- 4. Hang up.

#### **To initiate a conference with a call in progress:**

- 1. Provide hookflash and dial **#1**.
- 2. Dial the applicable number and wait for the party to answer.
- 3. Provide hookflash and repeat the second step to add parties to the conference.

**- OR -**

1. Provide hookflash twice to set up the conference.

#### **To access the feature:**

- 1. Lift the handset, and wait for internal dial tone.
- 2. Dial the applicable Feature Access Code.

—

**THIS PAGE INTENTIONALLY LEFT BLANK**

-

# *SNMP Simple Network Management Protocol*

#### **Enhancements**

**Version 1600 and higher** is required.

## **Description**

Simple Network Management Protocol (SNMP) is an application-layer protocol designed to facilitate the exchange of management information between devices which are on the network. By using SNMP-transported data (such as packets per second and network error rates), network administrators can easily manage network performance, find and solve network problems, and plan for network growth.

SNMP is part of the Internet network management architecture. This architecture is based on the interaction of many entities, as described in the following Elite IPK II SNMP Installation Manual.

The SNMP Agent is located on the Elite IPK II CPUII. Since the Elite IPK II CPUII controls most of the ETUs, this provides a great advantage of capturing most of the ETU status, failure and alarm details.

The major components of SNMP Implementations on the Elite IPK II system support MIB-II as well as private MIB to accommodate all necessary KTS related data types.

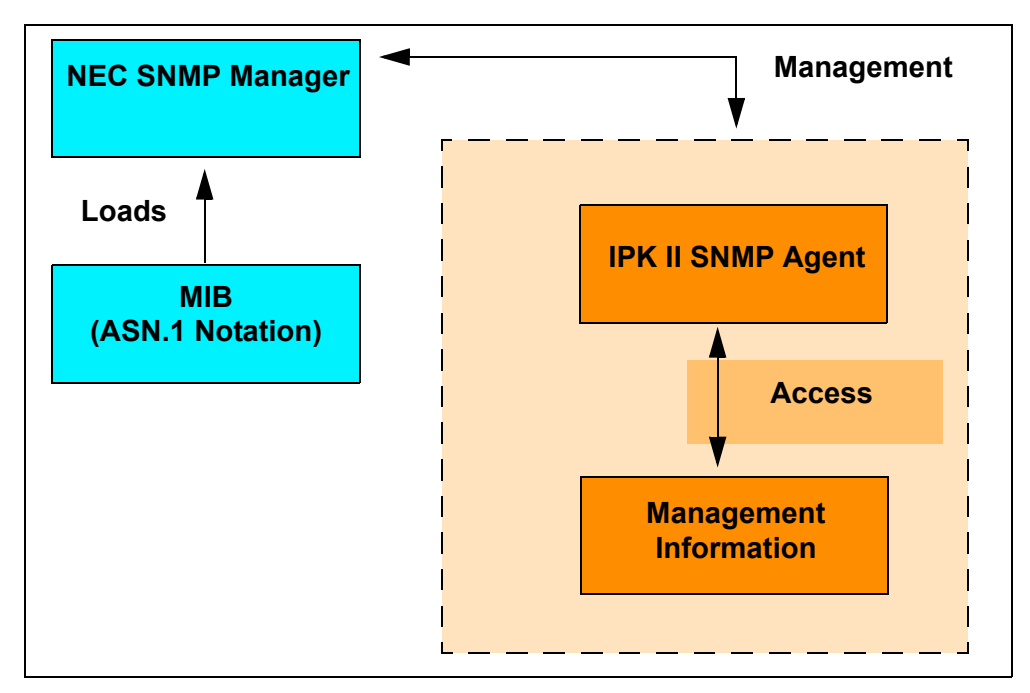

**Figure 2-23 SNMP Managed System**

# **Conditions**

- The SNMP software module (Agent) located on the Elite IPK II CPUII supports remote monitoring and debugging of Elite IPK II system by using the SNMP command set.
- SNMP Agent uses port 161 for communicating with NMS manager for Get/Set Getnext and walk operations.
- $\circ$  SNMP Agent uses port 162 for sending the traps and alarms. These ports can be configured through MB IDs.
- $\bigcirc$  If multiple ETUs of the same type exist in a system, by default the SNMP Agent provides interface for the first available ETU. To get the details of other ETUs, the user must set other ETU locations in the system by setting cabinet number and slot number definitions.
- A User only needs to set the NMS Manager's IP address to receive the traps and alarms TrapDestIP for one ETU. This setting is applied for every card in the Elite IPK II System.
- $\bigcirc$  A system reset is required to enable the SNMP feature.
- $\bigcirc$  SNMP V1, V2 and V3 with MD5 authentication are supported.
- The MIB tree interfaces with Elite IPK cards like Main CPUII card, PRI card, BRI card, DTI card, COI card, PVA, SLI card and Intra Mail cards.
- Support for MIB

It provides a complete MIB-II (RFC 1213) support. The package also supports the MIBs for monitoring the system and measuring the system performance and extended private MIB.

 $\bigcirc$  Monolithic Agent – The default behavior of the SNMP Agent is as a monolithic agent.

#### **MIBs**

The Elite IPK II SNMP Agent implemented a set of Managed Objects described in MIB documents written in ASN.1 data description language.

The Elite IPK II MIBs to support the Elite IPK II SNMP Agent may be downloaded for free from the cng web site: www.cng.nec.com.

# **Default Setting**

None

# **System Availability**

## **Terminals**

None

# **Required Component(s)**

IPK II CPUII( )-U10 ETU Release **2.00 or higher**.

SNMP Manager which supports **SNMP V1, V2 and V3 with MD5 authentication**.

# **Related Features**

**None**

# **Programming**

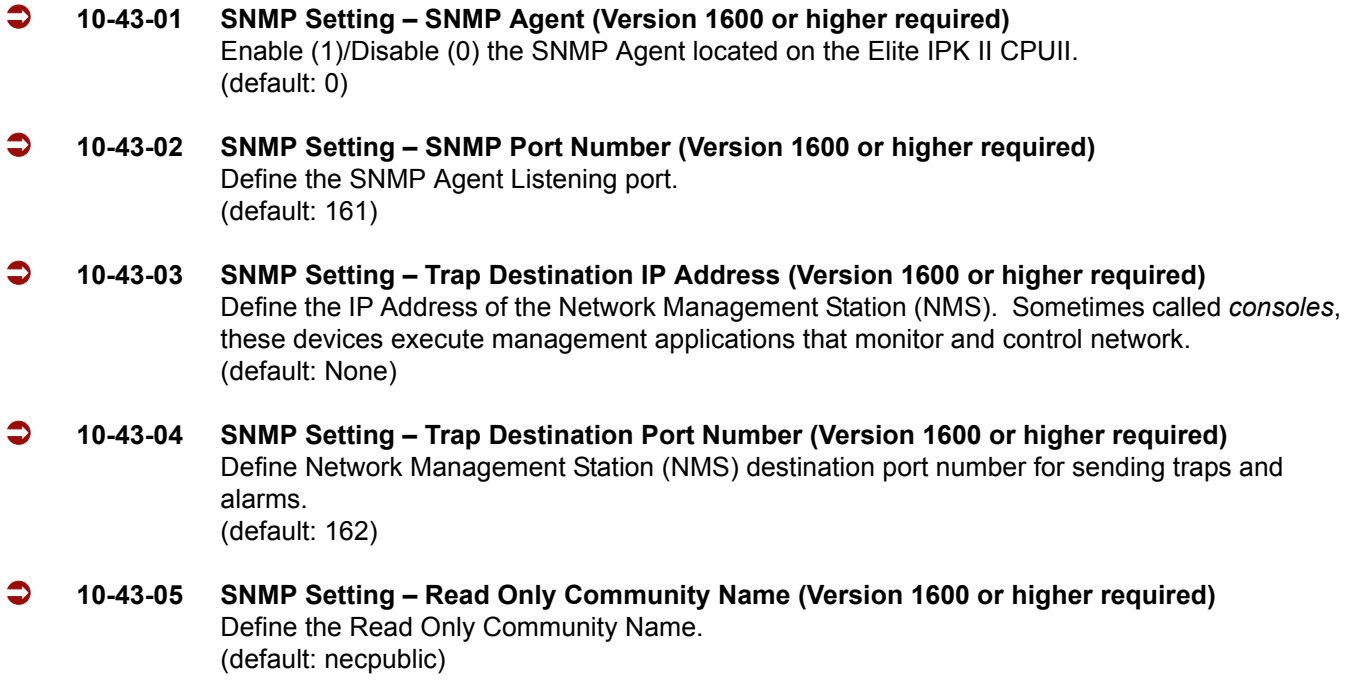

- **10-43-06 SNMP Setting Read Write Community Name (Version 1600 or higher required)** Define the Read and Write Community Name. (default: necprivate)
- **10-43-07 SNMP Setting SNMPv3 Authentication Method (Version 1600 or higher required)** Define the method of authentication using MD5 or SHA(Not Supported Release). (default: MD5)
- **10-43-08 SNMP Setting SNMPv3 User ID (Version 1600 or higher required)** Define the Authentication User ID. (default: IPK II)
- **10-43-09 SNMP Setting SNMPv3 Password (Version 1600 or higher required)** Define the Authentication Password. (default: password)

# **Operation**

None

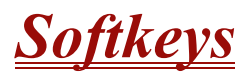

# **Description**

Each display telephone provides interactive softkeys for intuitive feature access. It is no longer necessary to remember feature codes to access the telephone advanced features because the function of the softkeys change as the user processes calls. For example, just press a softkey to Page, Park a call, leave a message or Camp-On to a busy co-worker.

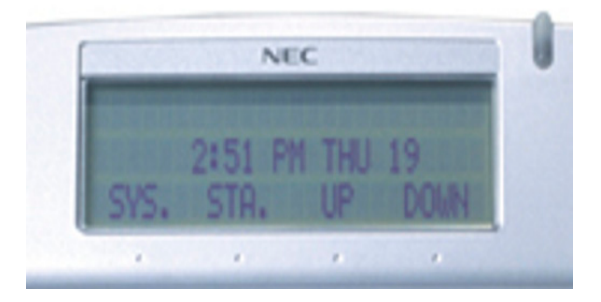

Additional options allow you to "fine tune" the multiline terminal volume levels for handset receive and transmit, speaker volume, ringer and handset volume, and headset volume levels. You can also customize the point at which the built-in speakerphone switches from transmit to receive; a boon for noisy environments. The display telephones also have a contrast control for the LCD display.

## **Conditions**

- $\bigcirc$  If a feature is restricted by an extension Class of Service, though the Softkey menu still displays the option, the user cannot set the feature.
- Using the Directory Dialing Softkeys, the Recall key can toggle the language display from English to Japanese.
- $\bigcirc$  The feature must be active to change the volume (e.g., telephone must be ringing, or page must be heard.). Press either volume key when the telephone is idle to adjust the display contrast.

## **Default Setting**

Display shows time/date/extension/Softkey menu information.

## **System Availability**

#### **Terminals**

All Multiline Terminals

# **Required Component(s)**

None

**Related Features**

**Directory Dialing**

**Volume Controls**

# **Programming**

None

# *Speed Dial – System/Group/Station*

# **Description**

Speed Dialing gives an extension user quick access to frequently called numbers. This saves time, for example, when calling a client with whom they deal often. Instead of dialing a long telephone number, the extension user just dials the Speed Dialing code.

There are three types of Speed Dialing: System, Group and Station. All co-workers can share the System Speed Dialing numbers. All co-workers in the same Speed Dialing Group can share the Group Speed Dialing numbers. Station Speed Dialing numbers are available only at a user's own extension. The system has 2000 Speed Dialing bins that you can allocate between System and Group Speed Dialing and a maximum of 65 Speed Dialing Groups are available. Each extension has 10 Station Speed Dial bins.

Each Speed Dialing bin can store a number with up to 24 digits.

When placing an Speed Dialing call, the system normally routes the call through Trunk Group Routing or ARS (whichever is enabled). Or, the user can preselect a specific trunk for the call. In addition, the system can optionally force System Speed Dialing numbers to route over a specific Trunk Group. User preselection always overrides the system routing.

#### **System Bins Limited to 1000 with Speaker Key or #2 Service Code**

Though 2000 Speed Dialing bins are available in the system, once programmed, these bins can currently be dialed only using the Directory Dial feature (Press Directory key + SYS softkey + use arrow keys to locate number or enter the Speed Dial bin name + Speaker to place call.)

Speaker and service code **#**2 operations are not available for any 4-digit Speed Dial System bin number.

#### **DSS Console Chaining**

DSS Console chaining allows an extension user with a DSS Console to chain to an Speed Dialing number stored under a DSS Console key. The stored number dials out (chains) to the initial call. This can, for example, simplify dialing when calling a company with an Automated Attendant. You can program the bin for the company number under one DSS Console key (e.g., **#**200) and the client's extension number under the other (e.g., **#**201). The DSS Console user can press the first key to call the company, wait for the Automated Attendant to answer, then press the second key to call the client (extension 400). See the Programming section below for additional details.

The DSS Console user can also chain to an Speed Dialing number dialed manually, from a Programmable Function Key or a One-Touch Key.

#### **Storing a Flash**

To enhance compatibility with connected Centrex and PBX lines, Speed Dialing bin can have a stored Flash command. For example, storing 9 Flash 926 5400 causes the system to dial 9, flash the line and then dial 926 5400. The Flash can be stored by the user from their telephone or by the system administrator during system programming.

#### **Using a Programmable Function Key**

To streamline frequently-called numbers, a Speed Dialing Programmable Function Key can also store a Speed Dialing bin number. When the extension user presses the key, the telephone automatically dials the stored number. This provides true one-touch calling via a telephone function key.

## **Conditions**

- $\bigcirc$  Speed Dial bins can contain stored Account Codes. To prevent them from being displayed use PRG 20-07-04.
- ARS selects the trunk for the call unless the user preselects.
- A user can implement Speed Dial only if their extension has outgoing access to trunks.
- An extension can have a One-Touch Key for Speed Dial operation.
- $\bigcirc$  If you enter a PBX trunk access code in a Speed Dial bin, the system automatically inserts a pause after the bin.
- Single line telephones can only dial System and Group Speed Dial numbers.
- Toll Restriction may prevent a user from using a stored Speed Dial number.
- Unless a user preselects a trunk, Trunk Group Routing selects the trunk Speed Dial uses for trunk calls.
- $\bigcirc$  If the Speed Dial bin does not have a name assigned it does not show when scrolling through the directory of speed dials.
- $\bigcirc$  If Program 13-01-01 is set to 1 (Intercom Access mode), system speed dial bins require insertion of a trunk access code.

## **Default Settings**

Available (No Speed Dialing bins are assigned).

# **System Availability**

#### **Terminals**

All Terminals

## **Required Component(s)**

None

## **Related Features**

**Account Code Entry**

**Automatic Route Selection**

**Central Office Calls, Placing**

**Code Restriction**

**Dial Tone Detection**

**One-Touch Calling**

**PBX Compatibility**

**Programmable Function Keys**

**Single Line Telephones, Analog 500/2500 Sets**

**Trunk Group Routing**

# **Programming**

- **10-09-01 DTMF and Dial Tone Circuit Setup** If dial tone detection is enabled, be sure to allocate at least one circuit for dial tone detection (Type 0 or 2).
- **11-12-10 Service Code Setup (for Service Access) Station Speed Dialing** Assign Service code for accessing System Speed Dial bins (default **#**2).

Ξ

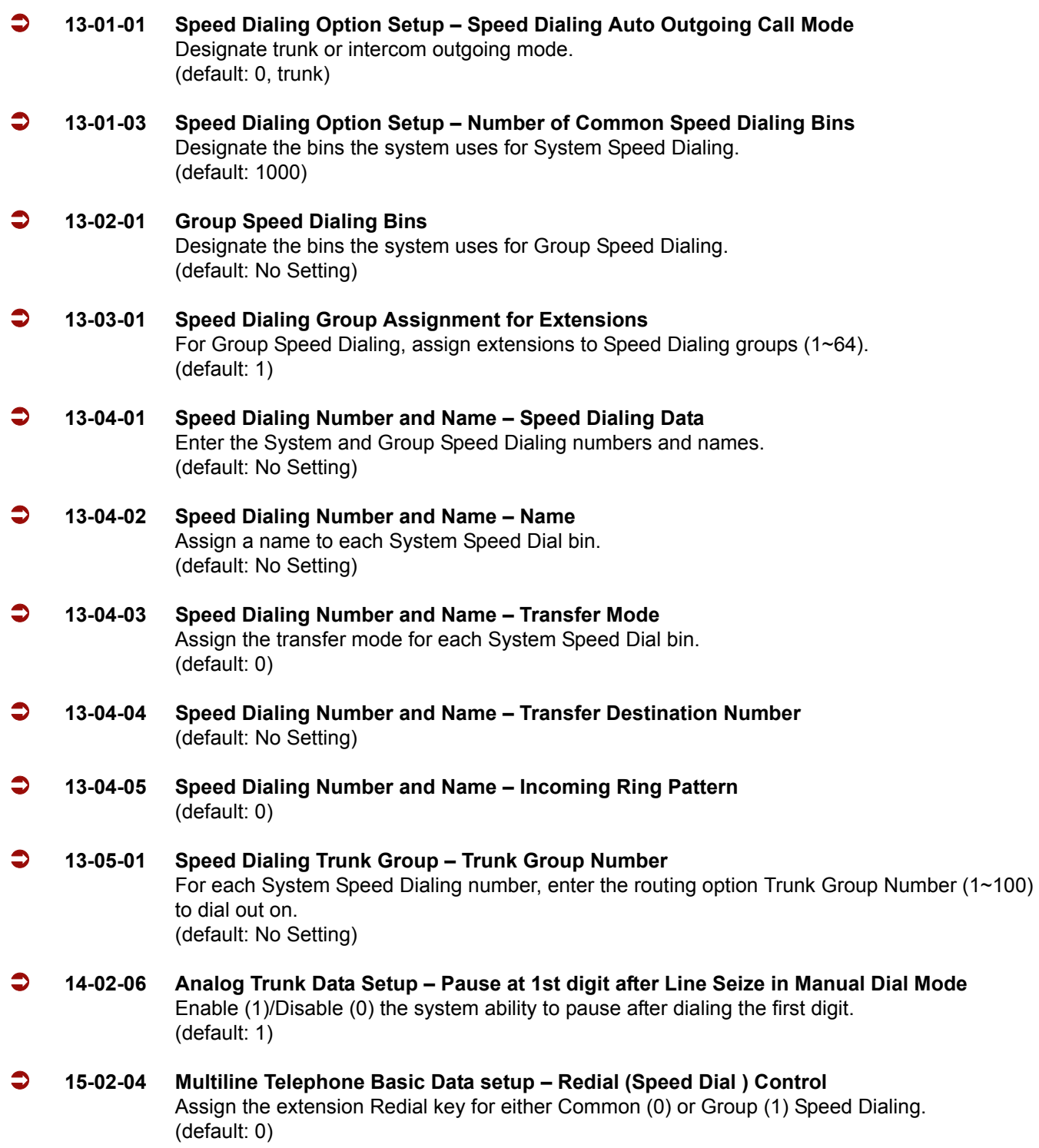

Ė

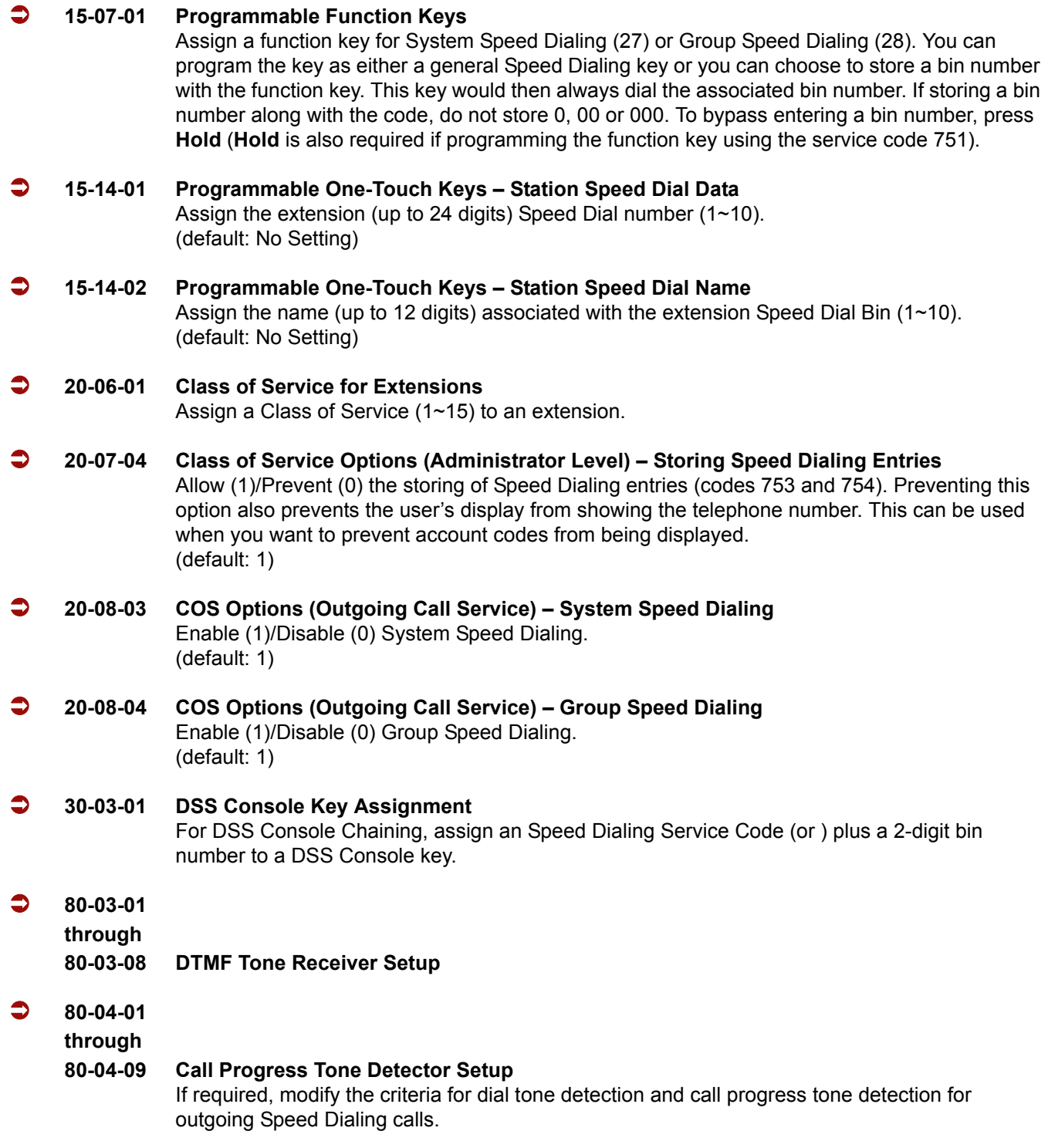

# **Operation**

#### **To store an Speed Dialing number (display telephones only):**

- 1. Press **Speaker**.
- 2. Dial **753** (for system) or **754** (for group).
- 3. Dial system or group storage code.
	- *Initially, there are 1000 System Speed Dialing codes. There are Group Speed Dialing codes only if you define them in programming.*
- 4. Dial telephone number you want to store (up to 24 digits).
	- *Valid entries are 0~9,* **#** *and . To enter a pause, press Transfer. To store a Flash, press Recall*.
- 5. Press **Hold**.
- 6. Enter the name associated with the Speed Dialing number.

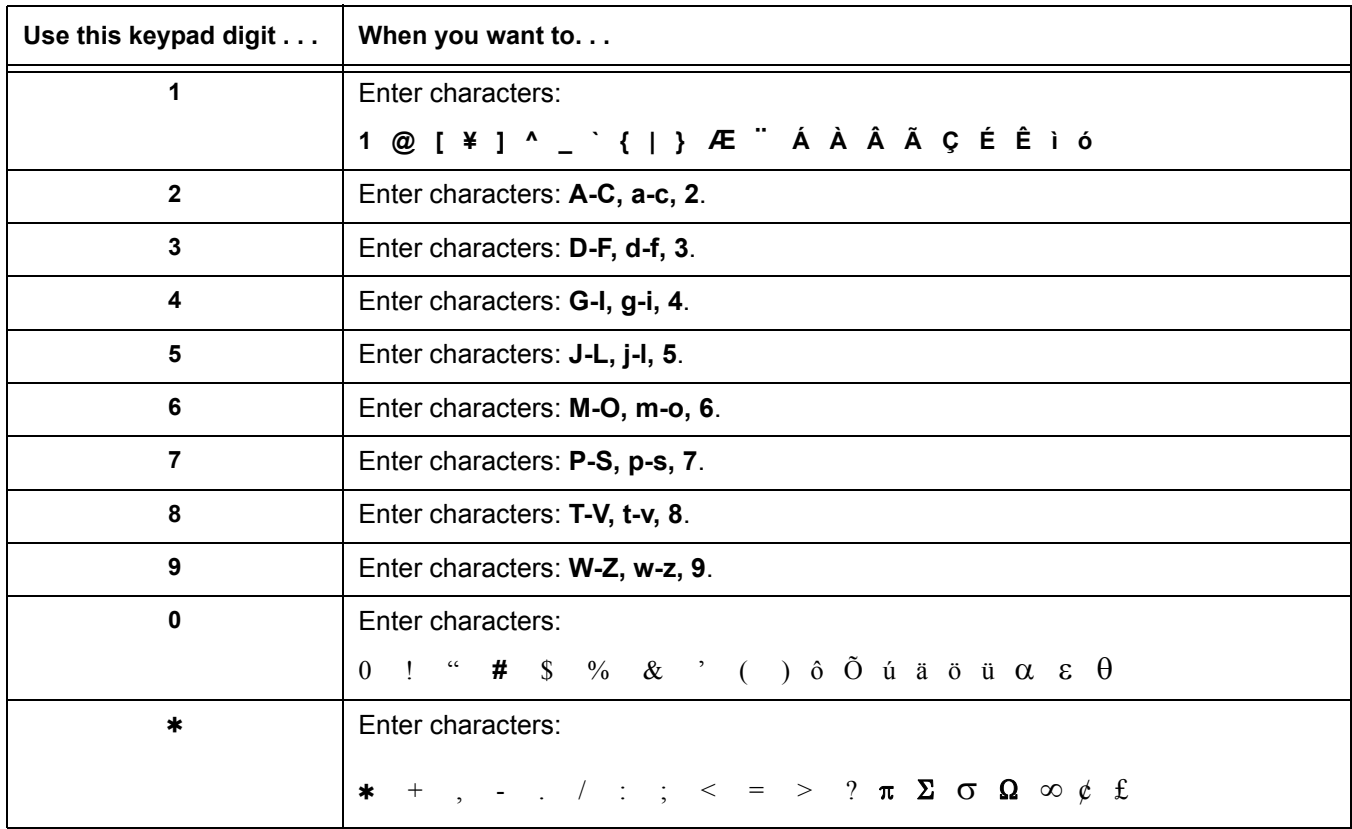

#### **Table 2-33 Keys for Entering Names**

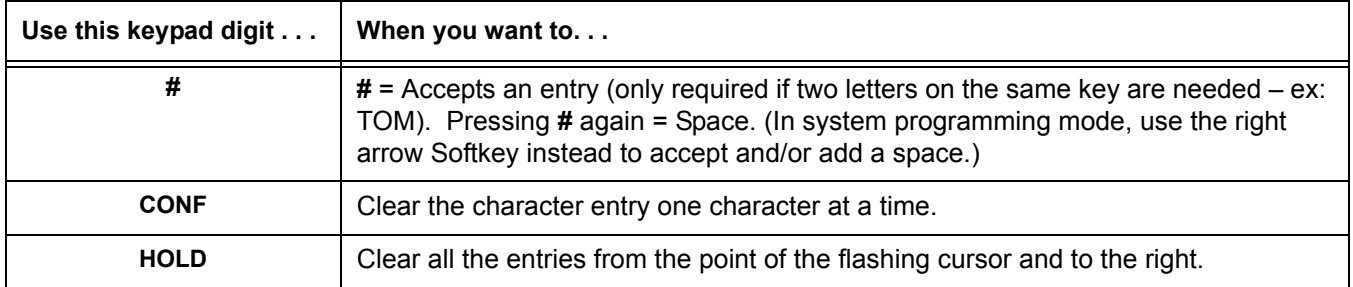

#### **Table 2-33 Keys for Entering Names**

- 7. Press **Hold**.
- 8. Press **Speaker** to hang up or repeat steps 3~7 to program another System or Group Speed Dial bin.

#### **To dial a System Speed Dialing number:**

- 1. Go off-hook.
- 2. Press **Redial**.
- 3. Dial the System Speed Dialing storage code.
	- *Unless you preselect, Trunk Group Routing selects the trunk for the call. The system may optionally select a specific Trunk Group for the call.*
	- *If you have a DSS Console, you may be able to press a DSS Console key to chain to a stored number.*

#### **To store a System Speed Dialing number under a Programmable Function Key:**

- 1. At multiline terminal, press **Speaker**.
- 2. Dial **751**.
- 3. Press the key where the number is to be stored.
- 4. Dial **27**.
- 5. Dial System Speed Dial Bin number to put under the key.
- 6. Press **Speaker** to hang up.

#### **To dial a System Speed Dialing number under a Programmable Function Key:**

- 1. At the multiline terminal, press **Speaker**.
- 2. Press the key, which has the stored number to be dialed.
	- *The number seizes an outside line and dials out.*

#### **To dial a Group Speed Dialing number:**

- 1. Go off-hook.
- 2. Press **Redial**.
	- **OR -**
- 3. Press the **Group Speed Dialing** key (PRG 15-07-01 or SC 751: 28).
	- *To preselect, press a line key in step 1 (instead of Speaker) before pressing Redial or Speed Dialing key.*
- 4. Dial the Group Speed Dialing code.
	- *The stored number dials out.*
	- *Unless you preselect, Trunk Group Routing selects the trunk for the call.*
	- *If you have a DSS Console, you may be able to press a DSS Console key to chain to a stored number.*

#### **To check your stored Speed Dialing numbers (display telephone only):**

- 1. Press the **Help** key.
- 2. For System Speed Dialing, press **Redial**. Dial the Speed Dialing Code (e.g., common code **001**).
	- *If the entire stored number is too long for your telephone's display, press to see the rest of the number.*
		- **OR -**

For Group Speed Dialing, press the **Group Speed Dialing** key.

**- OR -**

For System Speed Dialing key, press the **System Speed Dialing** key.

- 3. Press the **Exit** key.
	- *To display additional numbers, repeat from step 1.*

#### **To store a Station Speed Dialing number (display telephones only):**

- 1. Press **Speaker**.
- 2. Dial **755**.
- 3. Dial the Station Speed Dial buffer number to be programmed (**0**~**9**).
	- 1 = Station Speed Dial buffer 1
	- 2 = Station Speed Dial buffer 2
	- " " " " " "
	- 0 = Station Speed Dial buffer 10
- 4. Dial the telephone number you want to store (up to 24 digits).
	- *Valid entries are 0~9,* **#** *and . To enter a pause, press MIC. To store a Flash, press Recall.*
- 5. Press **Hold**.

6. Enter the name associated with the Speed Dialing number (display telephones only).

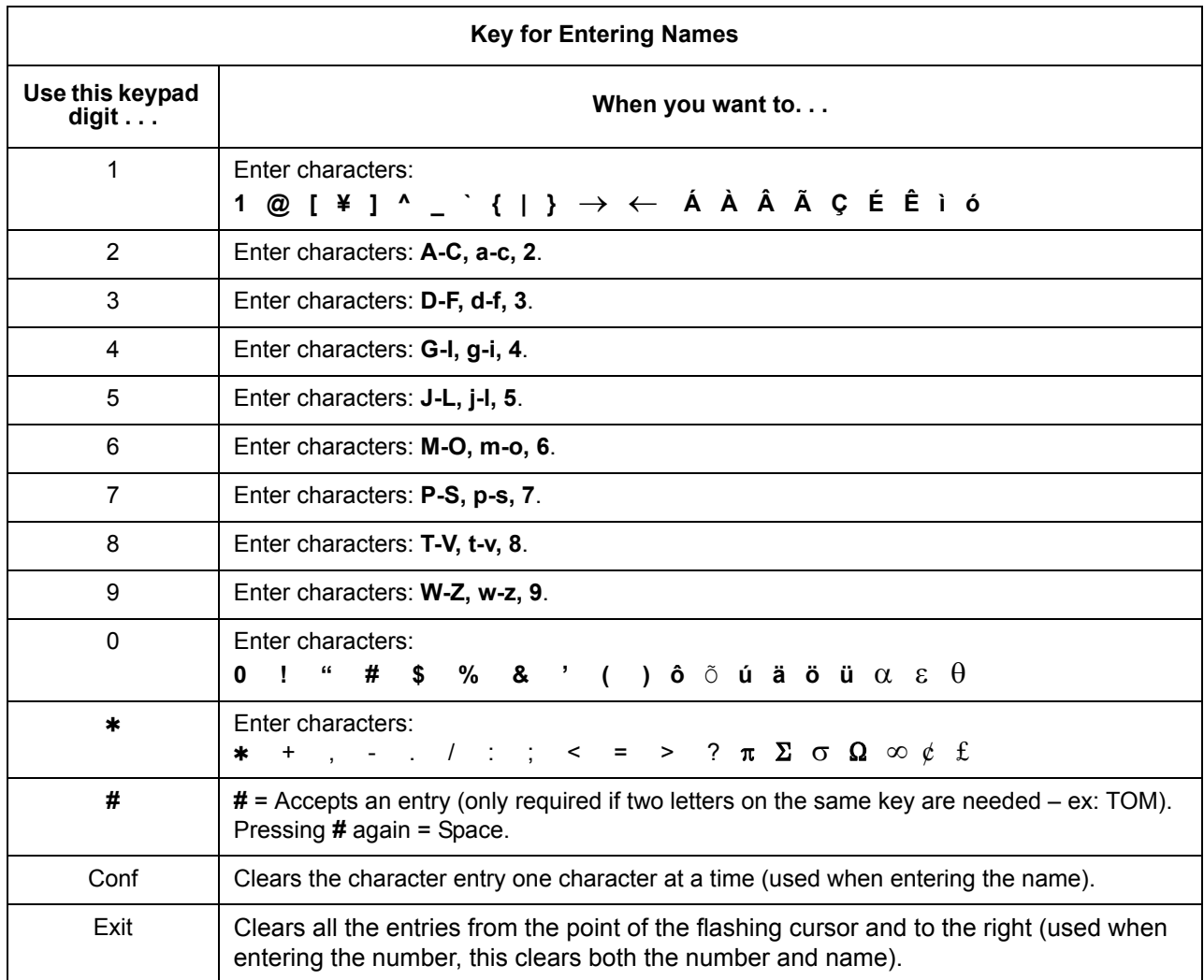

- 7. Press **Hold**.
- 8. Press **Speaker** to hang up.

#### **To dial a Station Speed Dialing number:**

- 1. Press **Speaker**.
- 2. Dial **#7** (default Service Code).

**- OR -**

#### Press the **System Speed Dialing** key (Service Code 751: 27).

*To preselect, press a line key in step 1 (instead of Speaker).*

3. Dial the Station Speed Dial buffer number (**0** ~**9**).

- 1 = Station Speed Dial buffer 1
- 2 = Station Speed Dial buffer 2
- : : : : : : :
- 0 = Station Speed Dial buffer 10
- *The stored number dials out.*
- *Unless you preselect, Trunk Group Routing selects the trunk for the call. The system may optionally select a specific Trunk Group for the call.*
- *If you have a DSS Console, you may be able to press a DSS Console key to chain to a stored number.*

# *Station Add-On Console*

#### **Enhancements**

**Version 1500 or higher**:

- **Allows DSS/One-Touch keys to be used for one-touch transfer without using the Transfer key.**
- □ DSS keys distinguishes whether the telephone is set for DND/Call Forward All Calls or if the telephone is off-hook.

## **Description**

The Station Add-On Console functions with a Multiline Terminal to provide an additional 16 DSS/BLF keys. The Busy Lamp Field status is shown by icons for each station or feature. This console also has an additional 100 programmable speed dials that are separate from the System or Station Speed dials.

## **Conditions**

- The Add on Module (ADM) Directory (PC application) must be used to edit the directory database. Refer to the documentation provided with the D16(LD)-R( ) ADM unit.
- A maximum of 100 Directories can be stored in the D16(LD)-R( ) ADM.

#### **Default Setting**

None

**System Availability**

#### **Terminals**

DTR/DTH-8-2

DTR/DTH-8D-2

DTH-16-2

DTR/DTH-16D-2

DTR/DTH-16-2

DTR/DTH-16LD-2

## **Required Component(s)**

D16(LD)-R( ) ADM

## **Related Features**

**One-Touch Calling**

**Programmable Function Keys**

# **Programming**

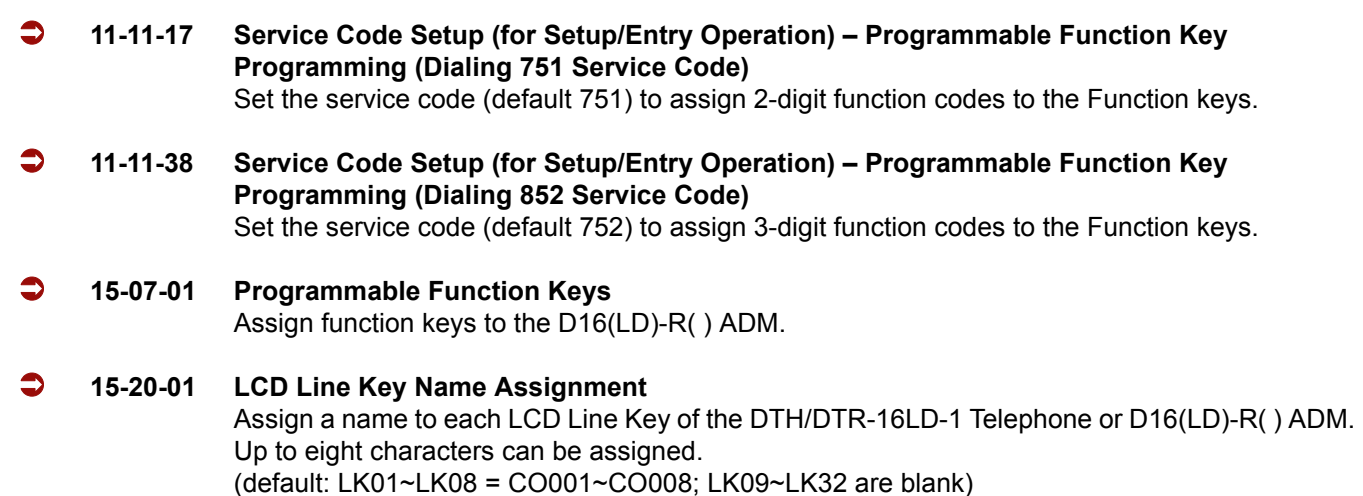

# **Operation**

#### **To program a key on the D16(LD)-R( ) ADM**

- 1. Go off-hook.
- 2. Dial the **Service Code for Programming Feature** key 2-digit (751), or 3-digit (752).
- 3. Press the **Line** key to program.
- 4. Dial the function number.
	- *Refer to PRG 15-07-01 for complete operation.*

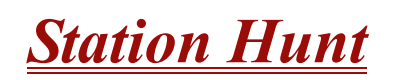

# **Description**

After calling a busy extension, a call immediately hunts to the next available member of the Hunt Group (Department Group). The caller does not have to hang up and place another Intercom call if the first extension called is unavailable.

#### **Conditions**

- $\bigcirc$  If required, use this option to change the Department Step Calling Single Digit Service Code (default: 2).
- A function key for Department Step Calling can be assigned (code 36).
- O In PRG 20-08-12, enable (1) or disable (0) an extension user ability to use Department Step Calling.

## **Default Setting**

Disabled

# **System Availability**

#### **Terminals**

All Terminals

## **Required Component(s)**

None

# **Programming**

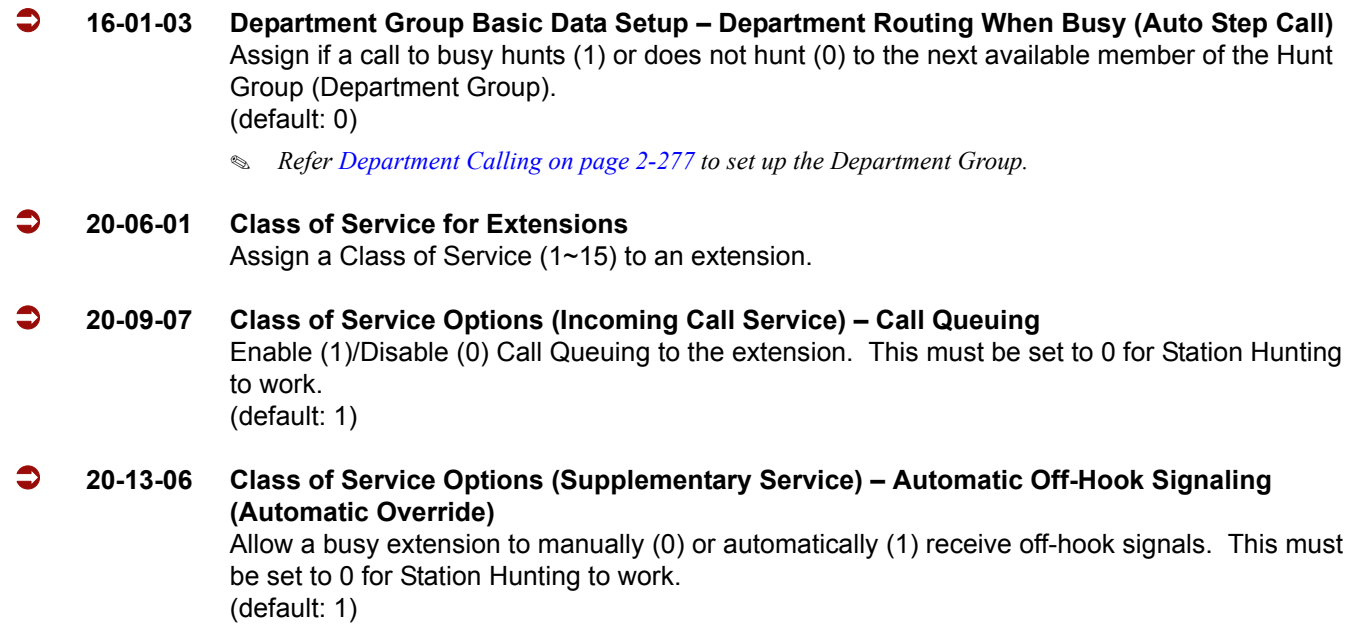

# **Related Features**

**Department Calling**

**Department Step Calling**

## **Operation**

#### **To make a Step Call:**

1. Place a call to a busy extension.
# *Station Message Detail Recording*

## **Description**

Station Message Detail Recording (SMDR) provides a record of the system trunk calls. Typically, the record outputs to a customer-provided printer, terminal or SMDR data collection device. SMDR allows you to monitor the usage at each extension and trunk. This makes charge-back and traffic management easier.

SMDR provides the following options:

#### **Abandoned Call Reporting**

The SMDR report includes calls that rang into the system but were unanswered (i.e., abandoned). SMDR can include all abandoned calls or only those abandoned calls that rang longer than the specified duration. The Abandoned Call Report helps you keep track of lost business.

#### **Blocked Call Reporting**

When Toll Restriction blocks a call, you can have SMDR print the blocked call information. Or, you can have SMDR exclude these types of calls. With Blocked Call Reporting, you can better customize Toll Restriction for the site application.

#### **Customized Date Format**

The SMDR header can show the report date in one of three formats: American, European or Japanese. Set the format for your preference.

#### **Transferred Call Tracking**

SMDR shows each extension share of a transferred call. If an outside call is transferred among four extensions, SMDR shows how long each of the callers stayed on the call.

#### **Data Call Tracking**

Data Call Tracking can log the system's internal data calls. Since SMDR normally logs external (trunk) data calls, Data Call Tracking lets you get a complete picture of data terminal activity.

#### **Digit Counting**

With Digit Counting, SMDR can selectively keep track of toll calls. For example, if the digit count is nine, SMDR does not include toll calls in the home area code. Digit Counting permits SMDR to include only the types of calls you want to monitor.

#### **Digit Masking**

Digit Masking lets you X out portions of the number dialed on the SMDR report. A digit mask of seven, for example, masks out all exchange codes (NNXs) and local addresses. Digit Masking makes it easier to keep track of calling patterns, without having to interpret each individual number. You can also use Digit Masking to block out access and security codes.

#### **Duration Monitoring**

SMDR can include calls of any duration, or only those that last longer than the interval you specify. If you want to keep track of all trunk activity, use a short duration. To keep track of only significant usage, use a longer duration.

#### **Extension Exclusion**

You can selectively exclude extensions from the SMDR report. This ensures privacy for high-profile callers. For example, the company attorney negotiating a merger may not want his calls to show up on an in-house report.

#### **PBX Call Reporting**

If your system is behind a PBX, you can have SMDR monitor all traffic into the PBX or just calls placed over PBX trunks. The SMDR record can include all PBX calls (including calls to PBX extensions) or just calls that include the PBX trunk access code.

#### **Serial and USB SMDR Communication**

The system is compatible with both serial and USB SMDR devices. This gives you many SMDR output options. For example, you can output the SMDR report to a high speed printer or send it to disk through a PC's serial or USB port.

#### **Trunk Exclusion**

Use Trunk Exclusion to exclude certain trunks not subject to per-call charges (like WATS lines) from the SMDR report. This makes call accounting easier, since you review only those calls with variable costs.

#### **Usage Summaries**

SMDR can automatically print daily, weekly and monthly call activity summaries. Each summary includes the total number of regular trunk calls and ISDN trunk calls, and the costs for each type. The daily report prints every day at midnight. The weekly report prints every Sunday night at midnight. The monthly report prints at midnight on the last day of the month.

#### **Extension Name or Number**

The SMDR report can include an extension name or extension number. Choose the method that makes it easier for you to track call usage.

This feature requires a connection to the system using a CTA or CTU adapter, or through the serial port on the Electra Elite IPK II CPUII (requires the USB driver).

(The LAN port only provides information through LAN-capable programs, such as HyperTerminal. Printing of the SMDR information must be done from that program.)

#### **SMDR Enhanced for Caller ID**

The SMDR output is enhanced to include up to 16 or 24 characters of the Caller ID name information (depending on the view option selected in Program 35-02-18). You can select to display the Caller ID number or name or the DID number. If you wish to display the Caller Name in the DIALLED NO./CLI and ACCOUNT area, select 2 in the updated Program 35-02-15 and 1 in Program 35-02-17.

If the Caller ID name is not received, the area for Caller ID Name is left blank.

#### **Sample SMDR Report**

For example, with Program 35-01-09 = 0 (Format for NA) and Program 35-02-17 = 1 (Caller ID Name), if a call is received with the Caller ID Name of NEC Infrontia Corporation (24 characters), the following SMDR record is displayed:

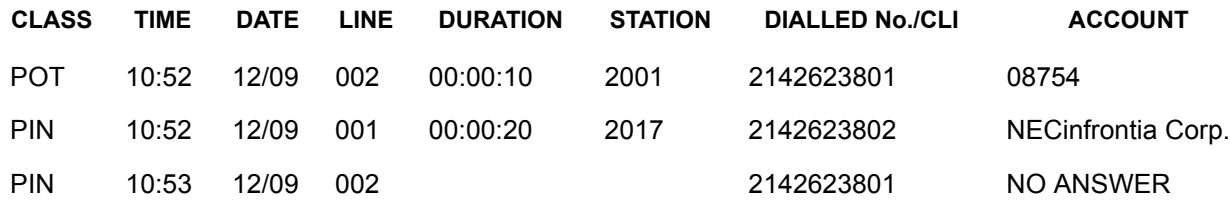

If Program 35-02-18 = 1 (Caller ID Name Output Method) is set to line feed, the SMDR displays as follows:

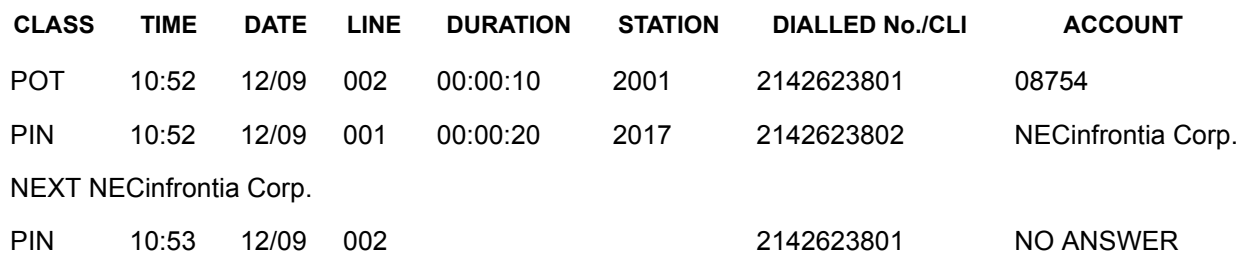

 $\sqrt{2}$ 

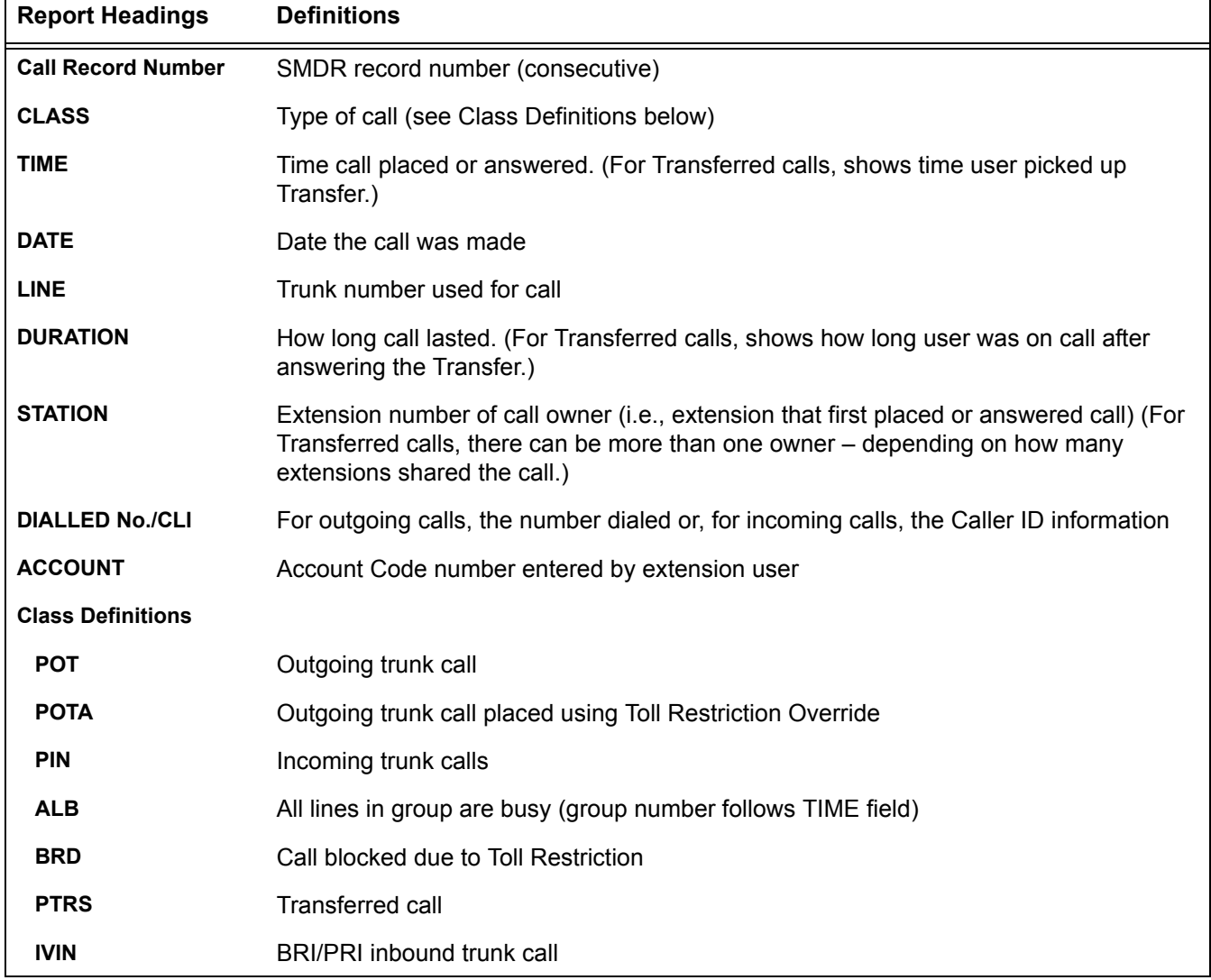

#### **Table 2-34 SMDR Report Definitions**

*The following tables are displayed in the SMDR output with these priorities:*

*PRG 35-02-14 Data Enable (1st Priority) PIN 10:53 12/09 022 2142623801 NO ANSWER*

*PRG 35-02-16 Received Dial Number Enable (2nd Priority) PIN 10:53 2038887777 2142623801 NO ANSWER*

*PRG 35-02-03 Name or Number (3rd Priority) PIN 10:53 Trunk 002 2142623801 NO ANSWER*

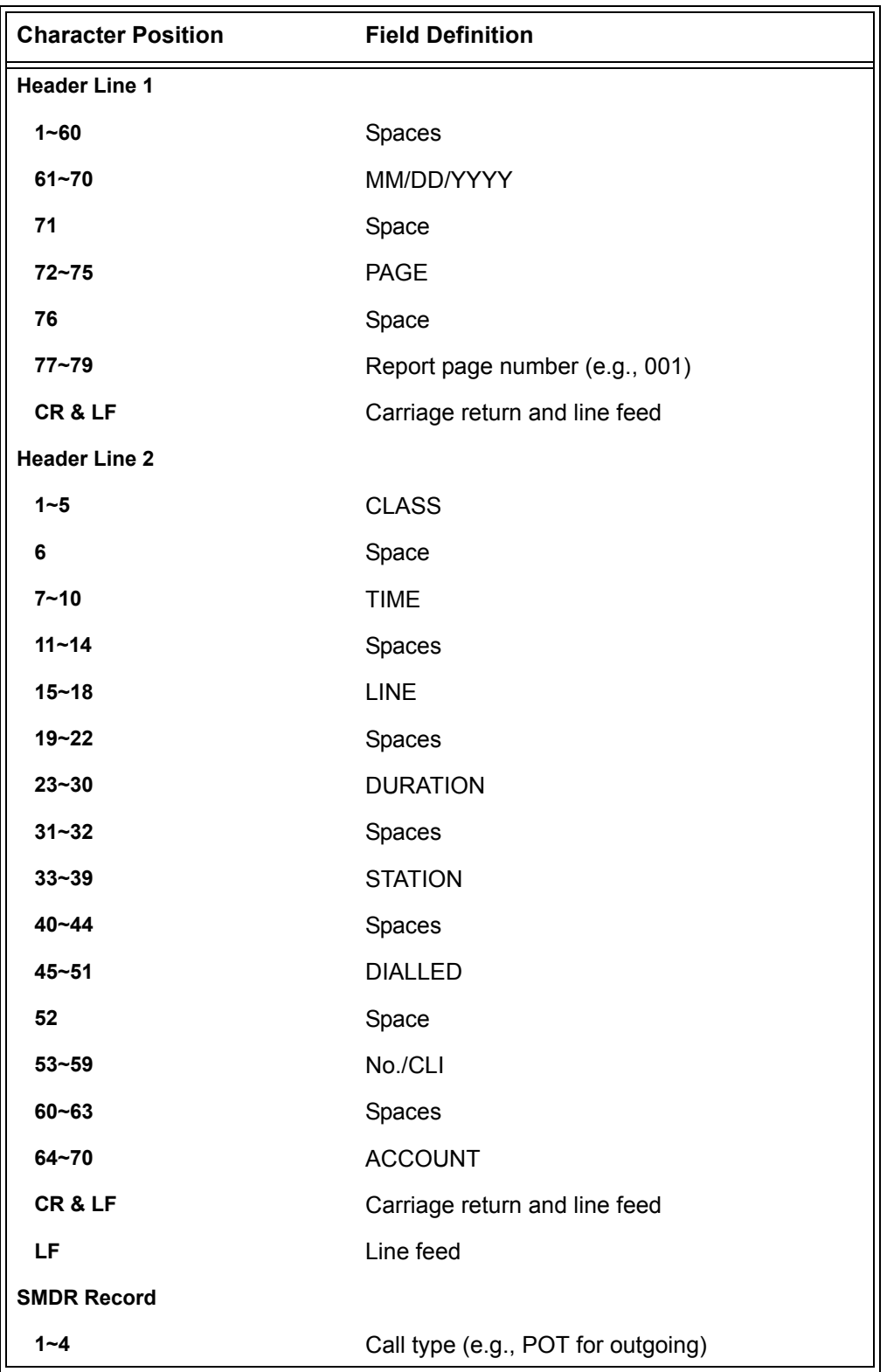

## **Table 2-35 SMDR Report Format with Program 35-02-14 Set to 0**

=

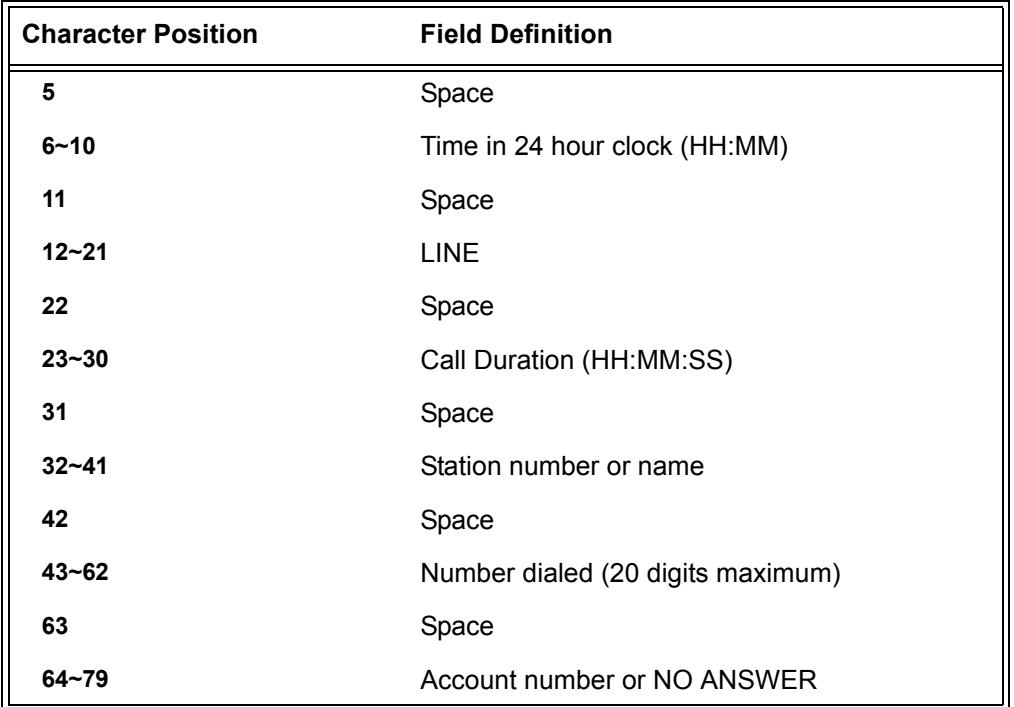

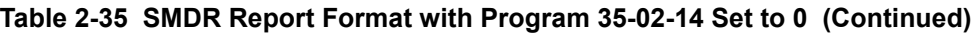

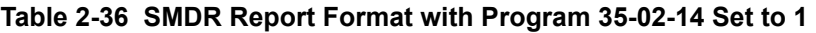

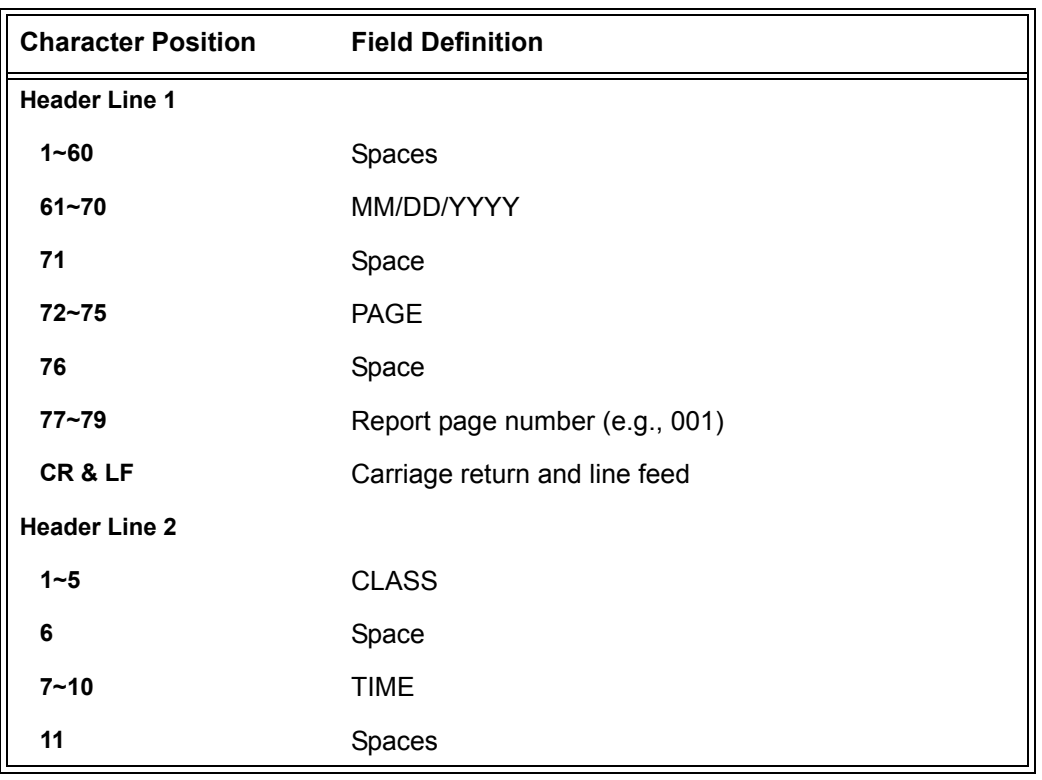

-

| <b>Character Position</b> | <b>Field Definition</b>            |
|---------------------------|------------------------------------|
| $12 - 15$                 | <b>DATE</b>                        |
| $16 - 17$                 | Spaces                             |
| $18 - 21$                 | <b>LINE</b>                        |
| 22                        | Space                              |
| $23 - 30$                 | <b>DURATION</b>                    |
| $31 - 32$                 | Spaces                             |
| $33 - 39$                 | <b>STATION</b>                     |
| $40 - 44$                 | Spaces                             |
| $45 - 51$                 | <b>DIALLED</b>                     |
| 52                        | Space                              |
| $53 - 59$                 | No./CLI                            |
| $60 - 63$                 | Spaces                             |
| $64 - 70$                 | <b>ACCOUNT</b>                     |
| CR&LF                     | Carriage return and line feed      |
| LF                        | Line feed                          |
| <b>SMDR Record</b>        |                                    |
| $1 - 4$                   | Call type (e.g., POT for outgoing) |
| 5                         | Space                              |
| $6 - 10$                  | Time in 24 hour clock (HH:MM)      |
| 11                        | Space                              |
| $12 - 16$                 | <b>DATE</b>                        |
| 17                        | Space                              |
| $18 - 21$                 | LINE                               |
| 22                        | Space                              |
| $23 - 30$                 | Call Duration (HH:MM:SS)           |
| 31                        | Space                              |
| $32 - 41$                 | Station number or name             |
| 42                        | Space                              |
| $43 - 62$                 | Number dialed (20 digits maximum)  |

**Table 2-36 SMDR Report Format with Program 35-02-14 Set to 1 (Continued)**

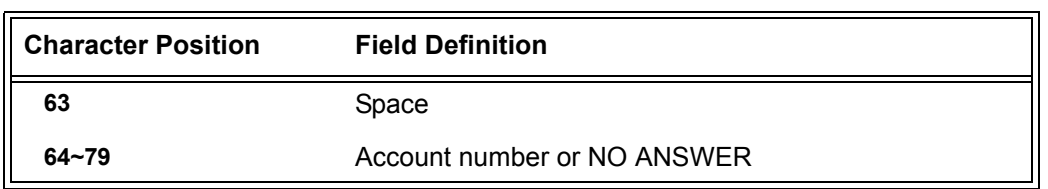

#### **Table 2-36 SMDR Report Format with Program 35-02-14 Set to 1 (Continued)**

#### **Table 2-37 SMDR Summary Report**

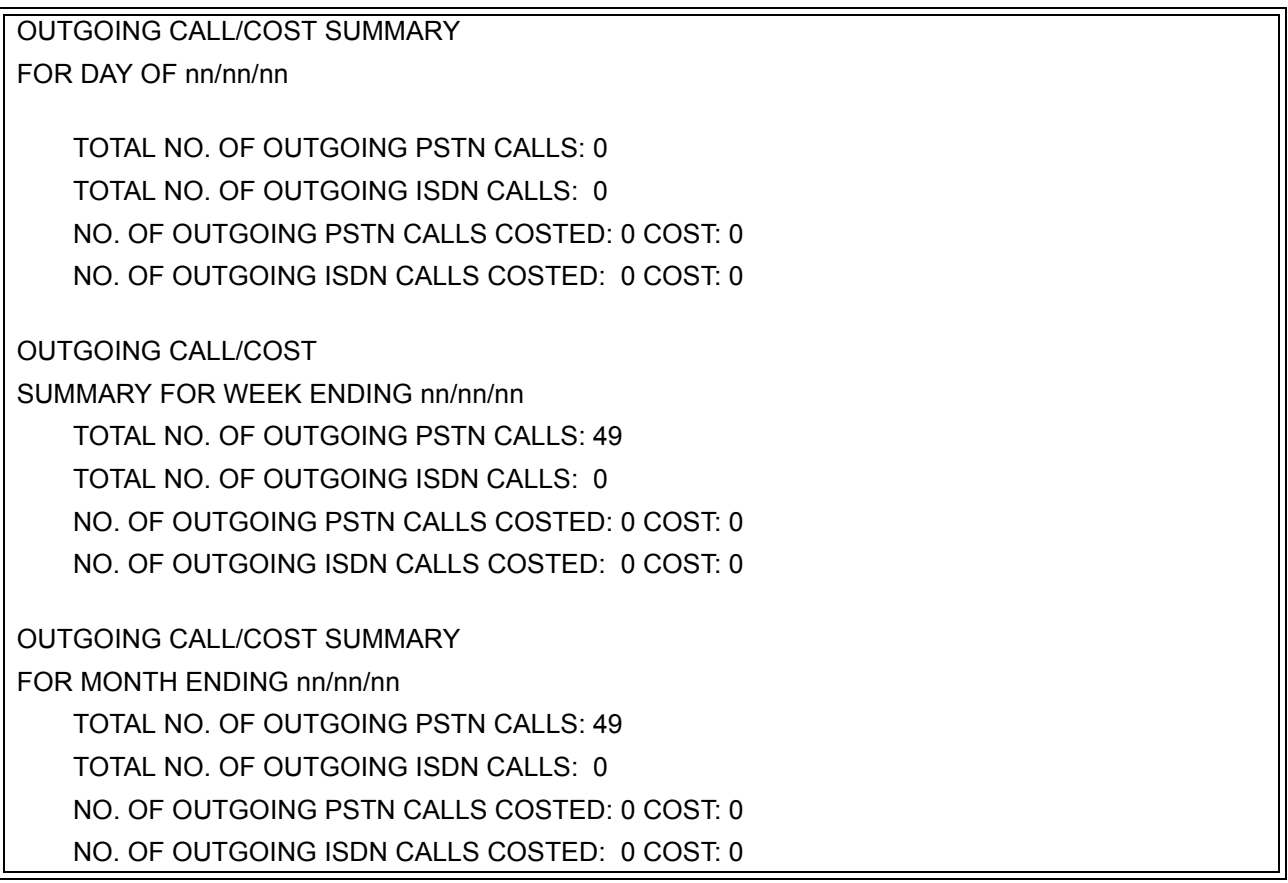

## **Conditions**

- O SMDR data does not include Intercom calls.
- The SMDR call buffer stores 500 calls. The buffer stores calls when the SMDR device is unavailable. When the buffer fills, the oldest record is deleted to allow the new record to be saved.
- When SMDR reports are enabled using the same port as the Traffic Reporting feature (example: 147), the SMDR blocks the Traffic reports. Unplugging the cable and plugging it back in again allows Traffic reports to print.
- SMDR requires a connection to the CPUII via a COM port, CTA/CTU or LAN connection. The system can also use a connection to the system via a CTA/CTU adapter (the CTU adapter also requires a USB driver). Once you designate a CTA or CTU for SMDR, you cannot use that extension for placing and answering other data calls. SMDR and the Traffic Reports should not use the same CTA/CTU.
- $\circ$  If no answer is received, NO ANSWER is displayed regardless of the system programing for the Caller ID display option.
- The setting in Program 35-02-18 works regardless of the entry in Program 35-02-15 or 35-02-17.
- When Program 35-02-18 is set to 1, the first and second lines are sometimes separated. When the buffer is full, the overflowed data may not be shown.
- The special characters used in the Electra Elite IPK II system cannot be output to the SMDR – they are converted to \_.
- To use the PBX Call Reporting option, program system for behind PBX operation.
- Traffic Management Reports and SMDR should not use the same CTA/CTU port.
- $\bigcirc$  SMDR can be output to eight simultaneous devices. One SMDR Port can be set to the KSU COM port and one SMDR Port can be set for to the LAN port. The remaining six outputs can be set to different CTA/CTU adapters.

### **Default Setting**

Disabled

## **System Availability**

#### **Terminals**

All Stations

## **Required Component(s)**

Software License

# **Related Features**

**PBX Compatibility**

**Traffic Reports**

# **Programming**

SMDR flowcharts are located on the following pages.

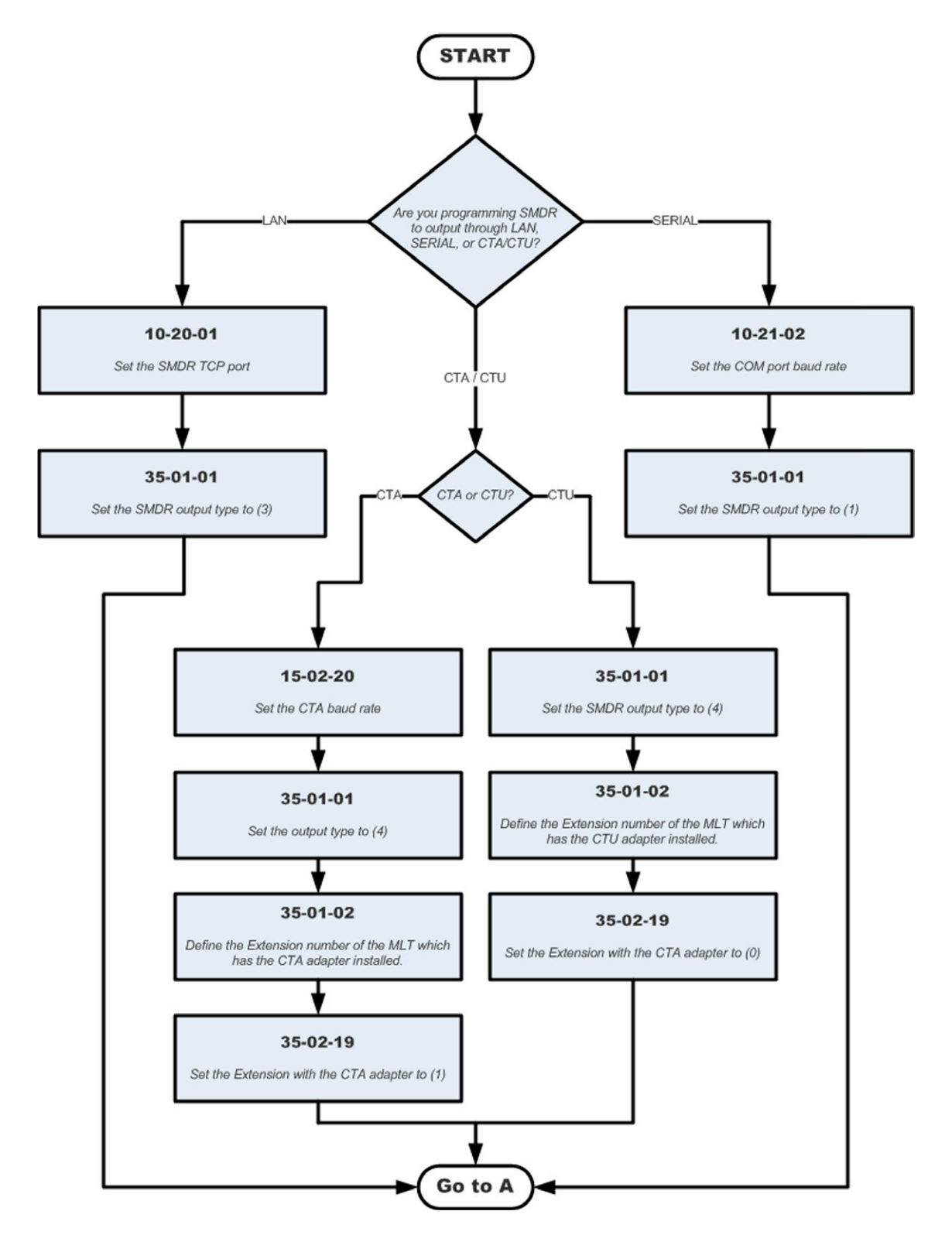

## **SMDR with a CPU Connection (Serial/CTA/CTU/Ethernet)**

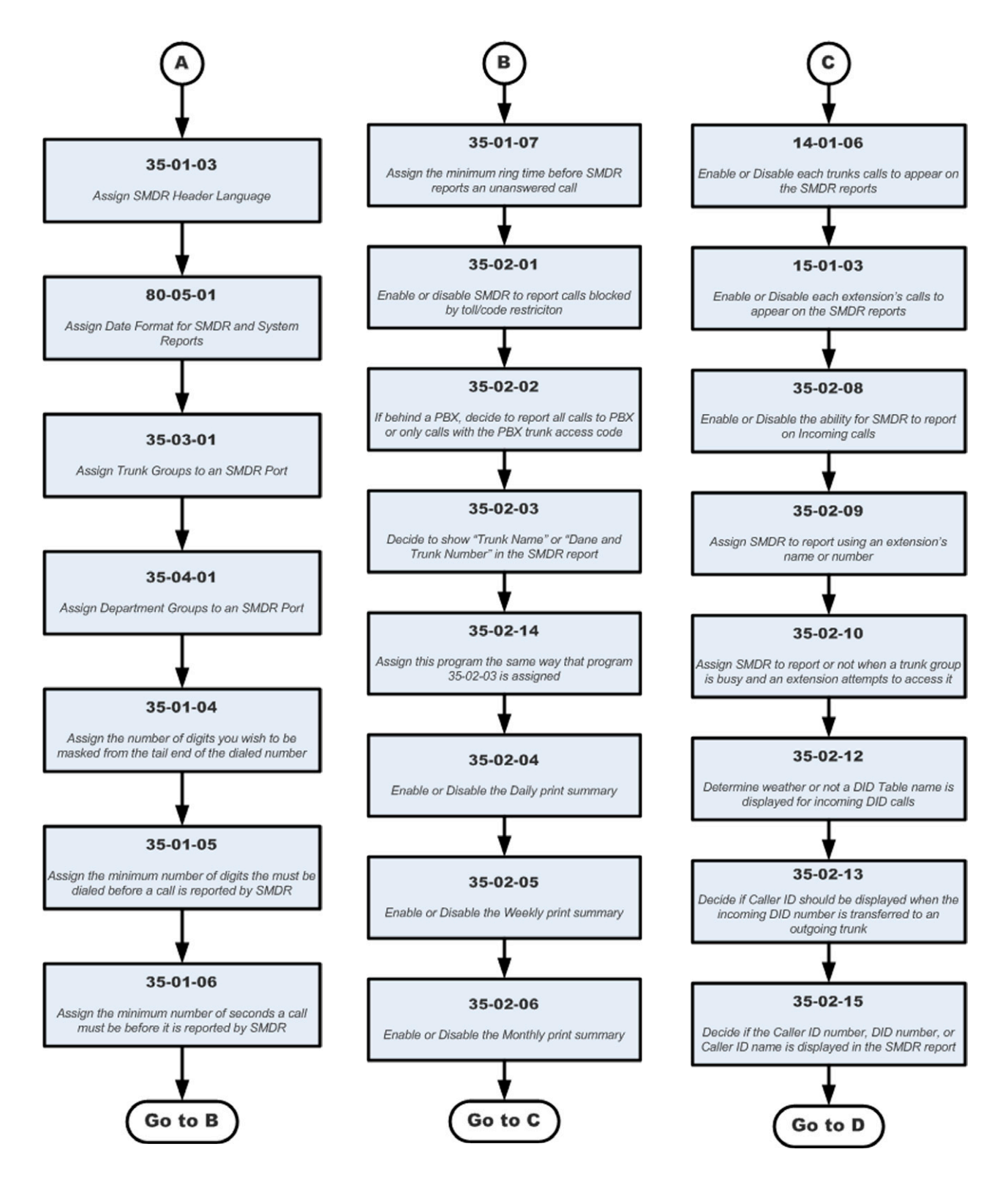

## **SMDR with a CPU Connection (Serial/CTA/CTU/Ethernet) (continued)**

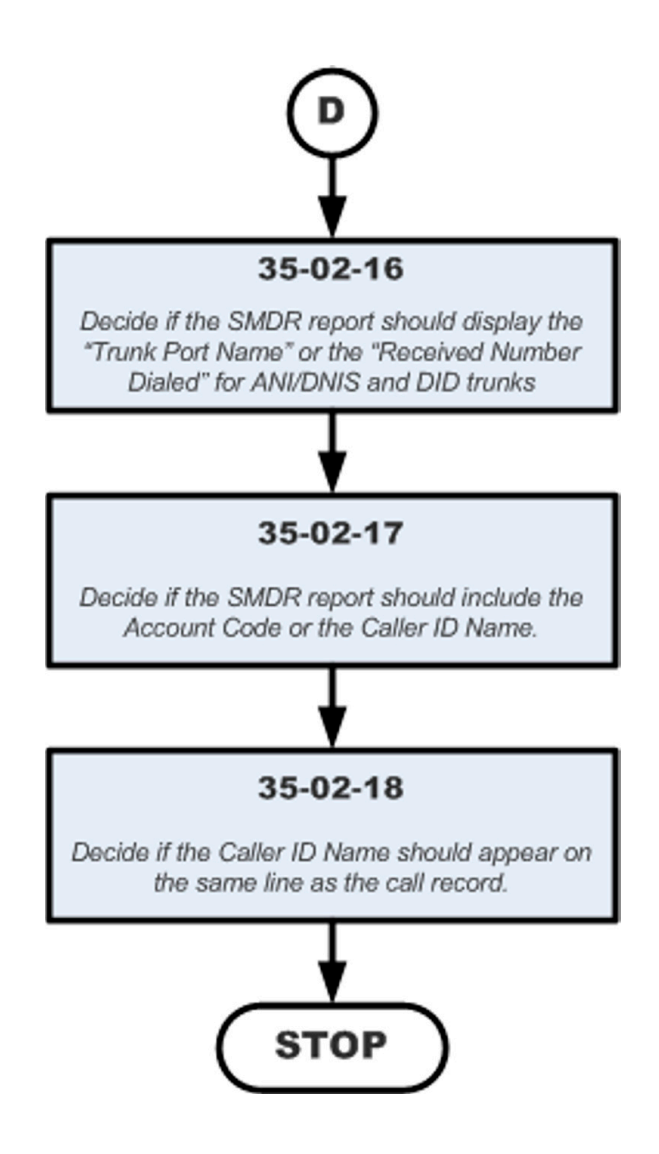

## **SMDR with a CPU Connection (Serial/CTA/CTU/Ethernet) (continued)**

e<br>H

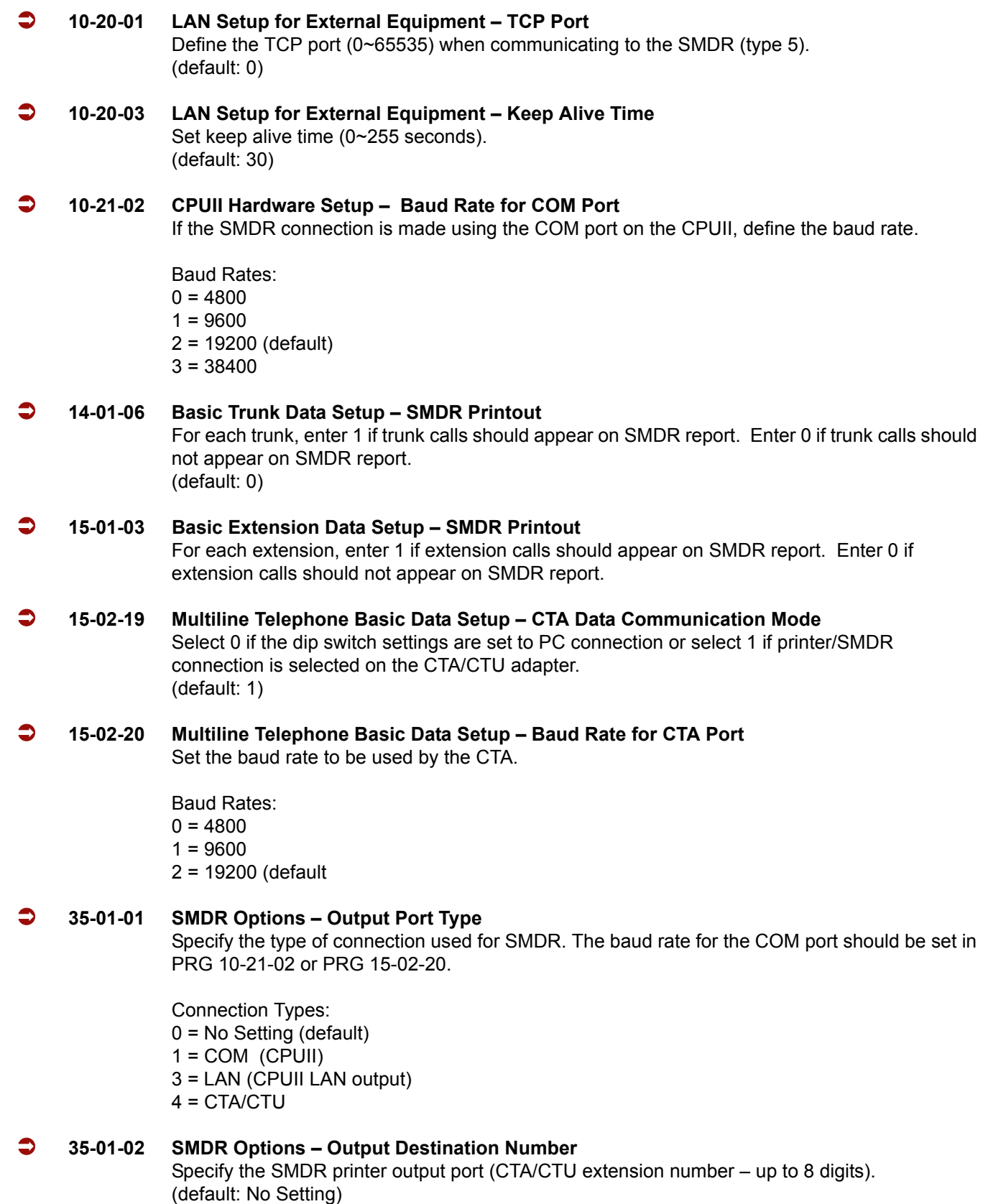

-

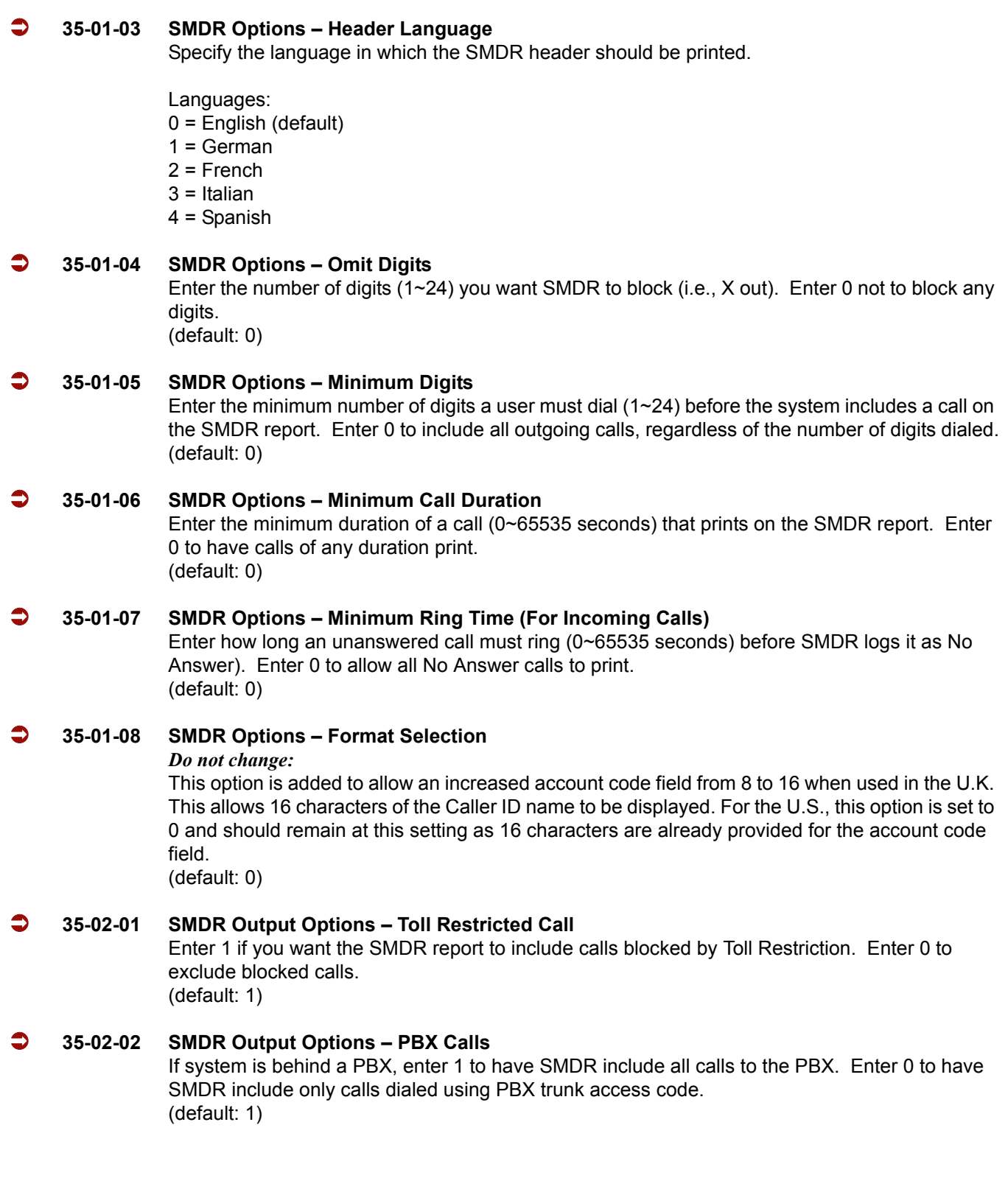

e<br>H

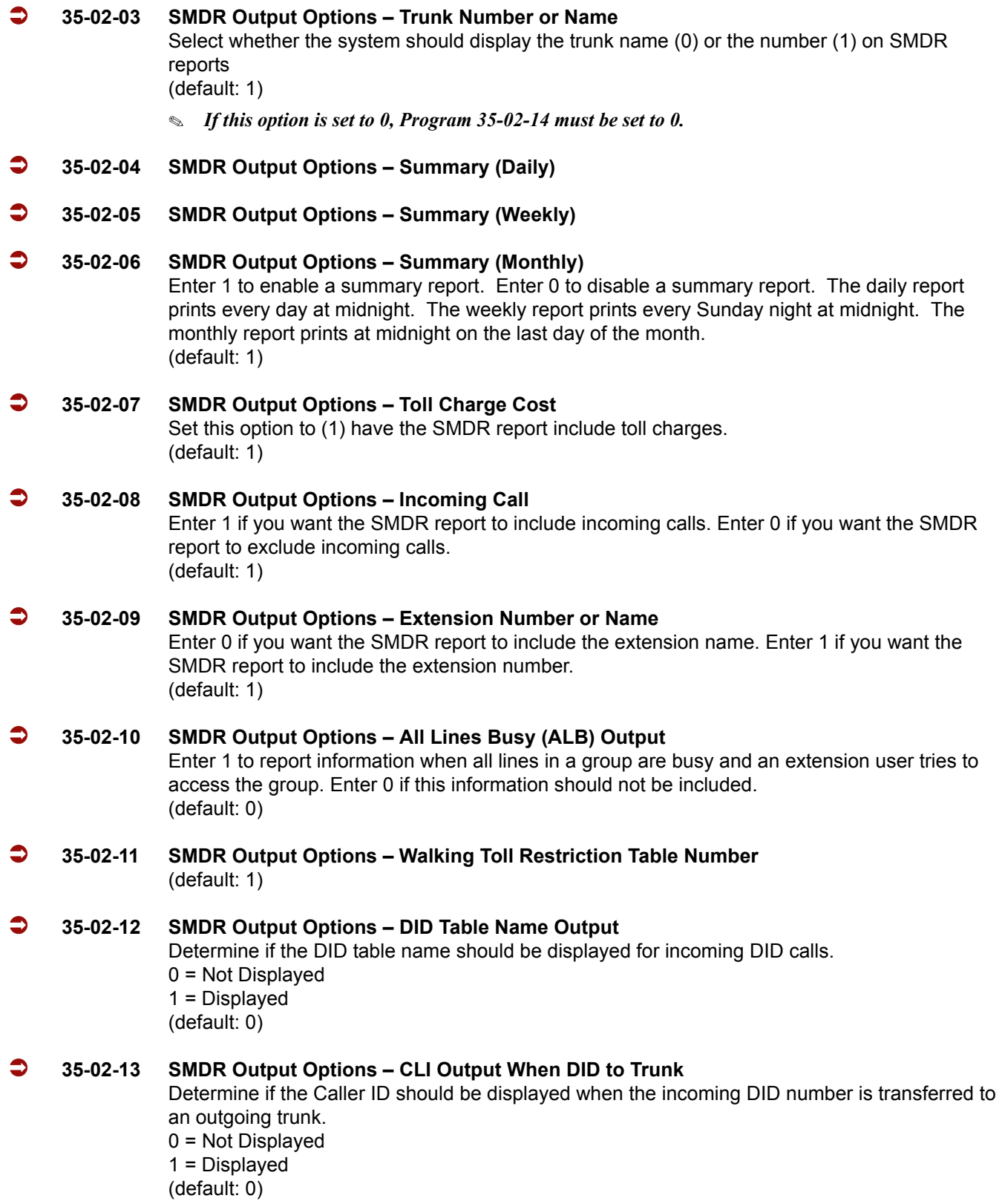

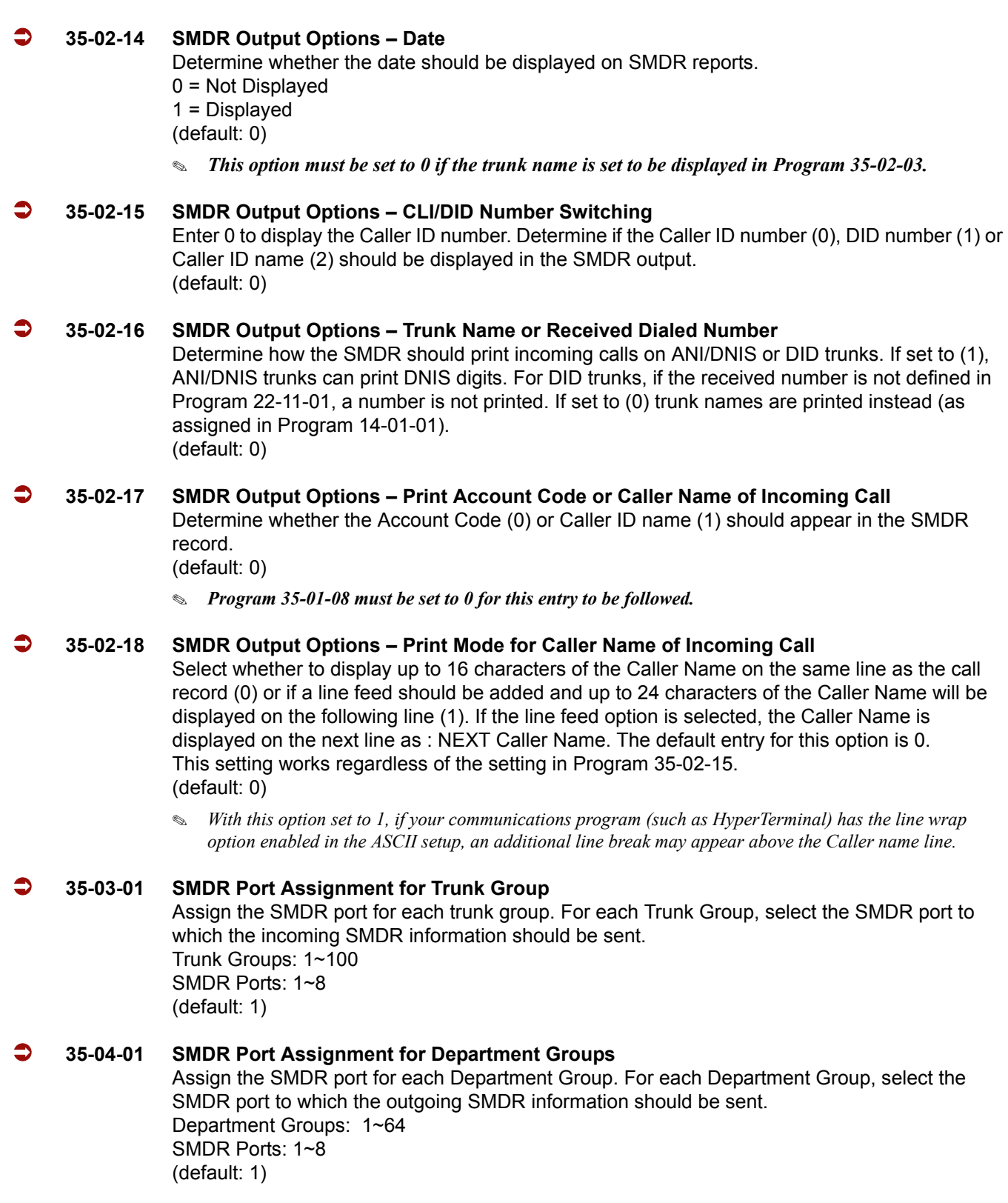

#### **80-05-01 Date Format for SMDR and System – Date Format** Set the date format for SMDR.

- 0 = American (default)
- 1 = Japanese
- 2 = European

## **Operation**

Once installed and programmed, SMDR operation is automatic.

# *Station Name Assignment – User Programmable*

## **Description**

This feature allows a user to program the Station Name for their telephone extension or any extension within the system. The name is displayed on the multiline terminal LCD when an intercom or K-CCIS call is placed.

## **Conditions**

- Display telephones use extension names for Directory Dialing.
- $\bigcirc$  Single line telephone extensions cannot program names.

## **Default Setting**

Enabled

## **System Availability**

## **Terminals**

All display Multiline Terminals

### **Required Component**

None

## **Related Features**

**Directory Dialing**

**Name Storing**

## **Programming**

- **15-01-01 Basic Extension Data Setup Extension Name** Program name for system extensions.
- **15-07-01 Programmable Function Keys** Assign an Extension Name Change key (55) to extensions.
- **20-06-01 Class of Service for Extensions** Assign a Class of Service (1~15) to an extension.
- **20-13-21 Class of Service Options (Supplementary Service) Extension Name** Enable (1)/Disable (0) an extension user ability to program their name. (default: 1)

## **Operation**

#### **To program your extension name:**

- 1. Press **Speaker**.
- 2. Dial **700**.
	- **OR -**

Press the **Extension Name Change** key (PRG 15-07 or SC 751: 55).

- 3. Press **Hold**.
- 4. Enter the name. (Refer to [Table 2-31 Selectable Display Messaging Defaults on page 2-873.](#page-896-0)) *Your name can be up to 12 digits maximum.*
- 5. Press **Hold**.
- 6. Press **Speaker** to hang up.

#### **To program any extension name:**

- 1. Press **Speaker**.
- 2. Dial **700**

**- OR -**

Press the **Extension Name Change** key (PRG 15-07 or SC 751: 55).

- 3. Enter the extension number to be named.
- 4. Enter a name. (Refer to [Table 2-38 Keys for Entering Names](#page-956-0).).
	- *The name can be have to 12 digits maximum.*
- 5. Press the **Hold** key.
- 6. Press **Speaker** to hang up.

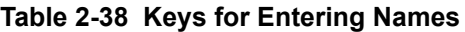

<span id="page-956-0"></span>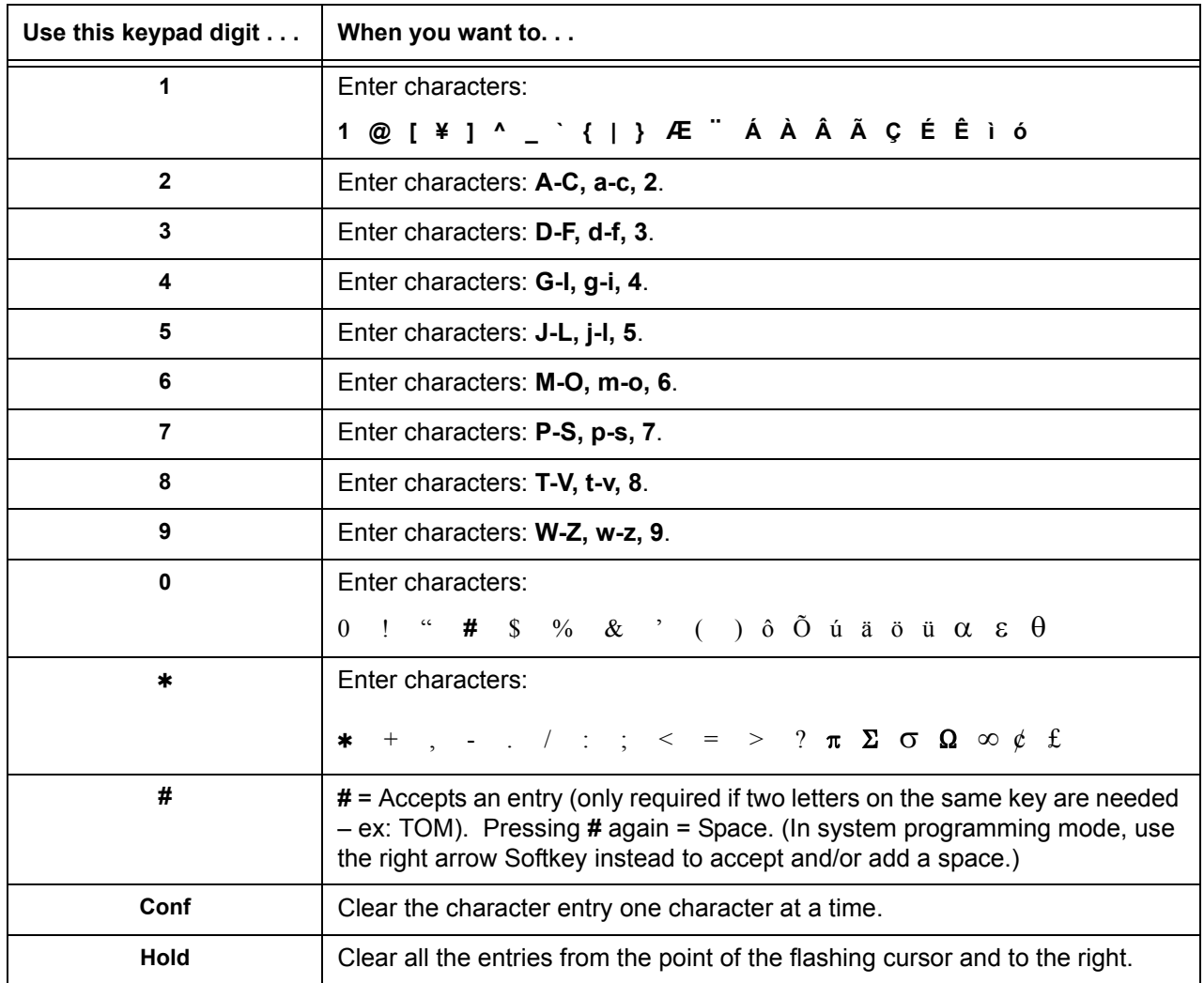

=

**THIS PAGE INTENTIONALLY LEFT BLANK**

-

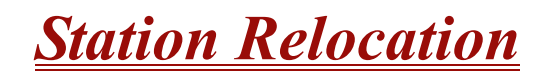

## **Description**

Station Relocation allows a station to be moved from one location to another, without having to reprogram the station data. The stations features and extension number are the same after it is moved to the new location.

#### **Conditions**

- This feature can be used to swap or relocate multiline and single line terminals.
- $\bigcirc$  Single line includes SLT adaptors.
- $O$  The destination extension must be idle. If the station is not idle, busy tone is heard.
- $\bigcirc$  If the Extension Swap service code is dialed from an extension that does not have an extension swap password programmed, busy tone is heard.
- $\bigcirc$  If the Extension Swap service code is dialed from an extension whose Class of Service does not allow Extension Data Swap, busy tone is heard.
- $\bigcirc$  If the destination extension entered is not a valid extension, busy tone is heard.
- $\bigcirc$  The following user setting data is relocated with the extension. All other user setting data is not relocated or cleared.
	- $\square$  DND
	- **Call Forwarding**
	- D Memo Dial
	- **Last Number Dial History**
	- □ Saved Number Dial
	- Incoming History
	- **D** MIC Key LED Status
	- D VM MW LED Status

Refer to the Programming section in this feature for system programs that are swapped.

### **Default Setting**

None

# **System Availability**

## **Terminals**

All Multiline Terminals and Single Line Telephones

# **Required Component(s)**

None

# **Related Features**

**None**

# **Programming**

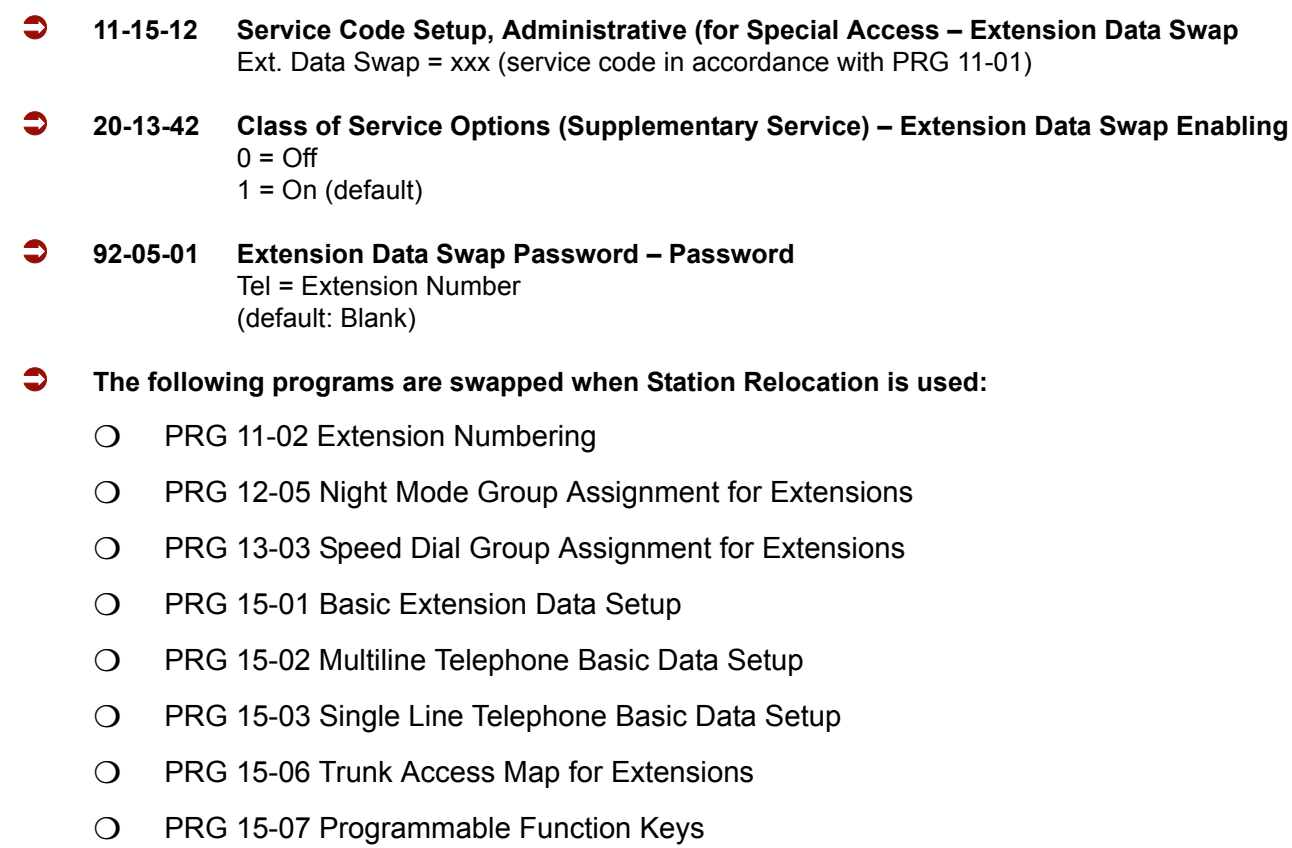

- $\bigcirc$  PRG 15-08 Incoming Virtual Extension Ring Tone Setup
- O PRG 15-09 Virtual Extension Ring Assignment
- O PRG 15-10 Incoming Virtual Extension Ring Tone Order Setup
- O PRG 15-11 Virtual Extension Delayed Ring Assignment
- $\bigcirc$  PRG 15-12 Conversation Recording Destination for Extensions
- O PRG 15-14 Programmable One-Touch Keys
- O PRG 16-02 Department Group Assignment for Extensions
- O PRG 20-06 Class of Service for Extensions
- O PRG 21-02 Trunk Group Routing for Extensions
- PRG 21-04 Toll Restriction Class for Extensions
- O PRG 21-07 Toll Restriction Override Password Setup
- O PRG 21-10 Dial Block Restriction Class Per Extension
- O PRG 21-11 Extension Ringdown (Hotline) Assignment
- O PRG 21-13 ISDN Calling Party Number Setup for Extensions
- O PRG 21-15 Individual Trunk Group Routing for Extensions
- PRG 21-19 IP Trunk (SIP) Calling Party Number Setup for Extension
- PRG 21-20 SIP Trunk Call Discernment Setup for Extension
- O PRG 23-02 Call Pickup Groups
- O PRG 23-03 Universal Answer/Auto Answer
- O PRG 23-04 Ringing Line Preference for Virtual Extensions
- O PRG 24-03 Park Group
- O PRG 26-04 ARS Class of Service
- O PRG 26-07 LCR Cost Center Code Table
- O PRG 31-02 Internal Paging Group Assignment
- O PRG 41-02 ACD Group and Agent Assignments
- O PRG 41-17 ACD Login Mode Setup
- O PRG 42-02 Hotel/Motel Telephone Setup

# **Operation**

#### **To exchange two terminals:**

- 1. Pick up the handset or press **Speaker**.
- 2. Dial the Extension Data Swap Service Code not assigned at default (PRG 11-15-12).
- 3. Dial the Extension Data Swap Password not assigned at default (PRG 92-05-01).
- 4. Dial the extension to be swapped with or relocated to.
- 5. When successfully completed, confirmation tone is heard and the display shows completed.
- 6. Press **Speaker** twice to exit.

# *Synchronous Ringing*

## **Description**

Synchronous Ringing synchronizes CO/PBX incoming ringing with the incoming ringing pattern from a Central Office.

### **Conditions**

- When the multiline terminal is ringing at Secondary Extension (SE)/Virtual Extension (VE) key, Synchronous Ring works.
- Synchronous Ringing is not supported for Tie/DID incoming calls, Off-Hook Ringing, or CO/ PBX Ring Transfers.
- O If Synchronous Ringing is enabled, the VRS Preamble Message cannot be used.

## **Default Setting**

Enabled

## **System Availability**

### **Terminals**

All Stations except single line telephones connected to AP(R)-R or APR-U Unit

## **Required Component(s)**

None

## **Related Features**

None

# **Programming**

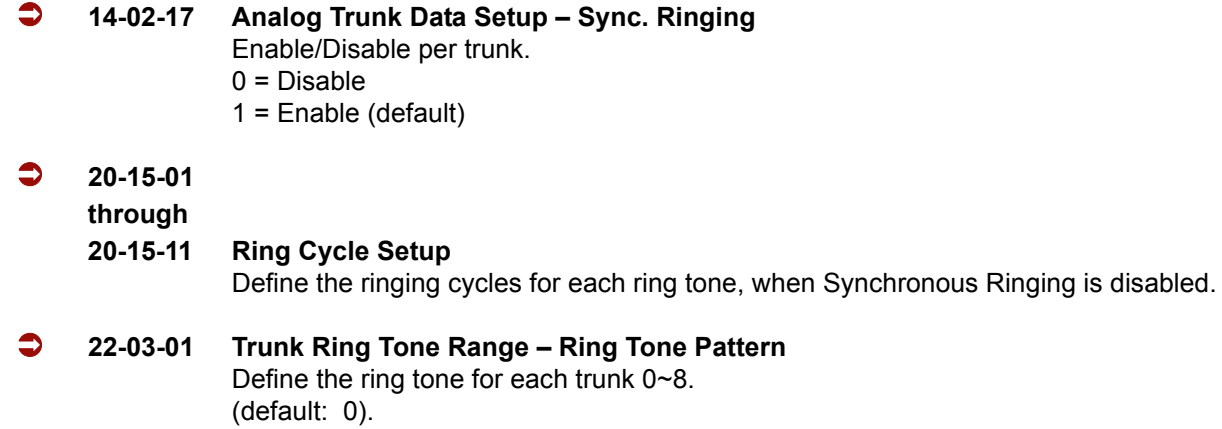

# **Operation**

None

# *T1 Trunking (with ANI/DNIS Compatibility)*

#### **Enhancements**

This feature was added with **Version 1100**.

**Version 1500 or higher** is required when PRG 10-39-01 is set to Enable. This allows the T1/PRI Interface ETU to be programmed as a 4/8/12/16/20/24 port Fractional T1/PRI.

## **Description**

The T1/PRI Interface ETU gives the system T1 trunking ability. This ETU uses a single universal slot and provides up to 24 trunk circuits. In additional to providing digital-quality trunking, the T1/PRI Interface ETU allows you to have maximum trunking ability with fewer ETUs. This in turn makes more universal slots available for other functions.

You can program each T1/PRI ETU for any combination of the following trunks:

- CO loop start
- CO ground start
- Direct Inward Dialing
- $\Box$  Tie Lines <sup>2</sup>

With **Version 1100 or lower**, the T1/PRI Interface ETU uses the first block of 24 consecutive trunks. For example, if you have an COI(8) ETU installed for trunks 1~8, the T1/PRI Interface ETU automatically uses trunks 9~32. If you have COI(8) ETUs installed for trunks 1~8 and 17~24, the T1/PRI ETU uses trunks 25~48. The T1/PRI Interface cannot use trunks 9~16 (even if available) since they are not part of a consecutive block of 24 trunks. Each T1/PRI ETU requires that 24 consecutive ports be available in the system even if not all the ports are used otherwise the ETU does not function. This also applies for **Version 1500 or higher**  *when* PRG 10-39-01 is set to Disabled.

The T1/PRI Interface ETU can be programmed as a 4/8/12/16/20/24 port Fractional T1/PRI. **Version 1500 or higher** is required when PRG 10-39-01 is set to Enabled.

**T**

<sup>2.</sup> Two-wire (four-lead) type 1 Tie Lines (FIC TL11M) only.

#### **ANI/DNIS Compatibility**

The system is compatible with Telco T1 Automatic Number Identification (ANI) and Dialed Number Information Service (DNIS) services. A compliment to Caller ID service, ANI/DNIS Compatibility provides:

Receive Format

The Receive Format must be set as  $*ANI*DNIS*$  in Program 34-09-01 option 4, which is treated as a Feature Group D format. (Example of ANI Information KP009727517645STKP7100ST.)

□ Flexible Routing

Based on the data received, the system can route the incoming ANI/DNIS call to:

- An extension
- An ACD or Voice Mail master extension number
- A VRS and play a VRS message to the caller
- A Department Group pilot number
- O A trunk Ring Group
- Route According to DID Translation Table or Speed Dial Bins

Calls can be routed based on either the number of digits defined in Program 22-09-01 (digits  $1 \sim 8$ ) or by digits entered in Speed Dial bins in Program 13-04-01.

#### **ANI/DNIS Data Displayed as Caller ID Data**

Data Error and Unanswered Call Handling

If a call can not be completed, send it to a predetermined Ring Group or play supervisory tones to the caller.

### **Conditions**

- T1 Trunking requires a T1/PRI Interface ETU and a customer-provided CSU/DSU to interface with the Telco. Consult your sales representative and the System Hardware Manual for additional details.
- ANI/DNIS Compatibility requires the use of system DTMF receivers. When all receivers are busy, the incoming ANI/DNIS call waits for a receiver to become available.
- The ANI/DNIS/Address data received from the Telco can have up to 10 digits.
- An extension Class of Service (Program 20-09-02) determines whether ANI information is displayed.
- O Refer to [Dial Tone Detection on page 2-293](#page-316-0) for the specifics on how the system detects dial tone.
- $\bigcirc$  The T1 Tie Line can be used for networking.
- The T1/PRI Interface ETU provides Tie Line service. All programming parameters are the same as those used for analog Tie Lines (except for the additional T1/PRI Interface ETU settings).
- O DTI-U40 ETUs can be installed in any Interface slot  $(1~8)$  of any cabinet  $(1~8)$ .
- $\bigcirc$  The DTI-U40 ETU supports Dial Pulse and DTMF signaling.
- $\bigcirc$  With an Electra Elite IPK II Expanded Port Package, up to 200 T1 trunks can be assigned.
- You can use T1 trunks in place of standard analog trunks. The procedures for placing and answering calls are the same for both types of trunks.
- The T1/PRI Interface ETU provides DID service. All programming parameters are the same as those used for analog DID trunks (except for the additional T1/PRI Interface ETU settings).
- SMDR can print trunk port names or received dialed number for ANI/DNIS or DID trunks. If enabled in programming, DNIS digits can be printed on the SMDR reports instead of the trunk name.
- T1 trunks follow Tie Line toll restriction programming (PRG 34-01-05 and PRG 34-08).
- When using Fractional T-1s, the card comes up with zero ports until PRG 10-03-06 is set to the 4/8/12/16/20/24(auto) and then reset.
- $\bigcirc$  If the number of ports are changed for a fractional T-1 in PRG 10-03-06, the trunk ports could be reassigned if the numerical sequence would split or it could fit into an empty gap of trunk ports. **Version 1500 or higher** with PRG 10-39-01 set to Enabled is required.

#### Examples:

The COI(8) ETU is assigned for trunk ports  $1 \sim 8$  and  $17 \sim 24$  and the T-1 (12 ports) was assigned as ports 25~36, the number of T-1s change to eight ports instead of 12. The new trunk port numbers are assigned as 9~16 because the eight ports can fit into the gap between ports 8 and 17 without splitting the numerical port number sequence.

The COI (8) ETU is assigned for trunk ports  $1 \sim 8$  and  $17 \sim 24$  and the T-1 (eight ports) was assigned as 9~16 and then the T-1 was changed from eight to 12 ports. The new trunk port numbers are assigned as 25~36 because the port number sequence would have to be split in order to keep them within the original number sequence (9~16) and splitting the numerical port number sequence is not supported.

### **Default Setting**

Disabled

## **System Availability**

## **Terminals**

All Stations

## **Required Component(s)**

DTI-U40 ETU with **firmware V5.00 or higher**

Locally provided CSU/DSU

**Required Software**

**Version 1100 or higher**

## **Related Features**

**Caller ID**

**Central Office Calls, Answering**

**Central Office Calls, Placing**

**Code Restriction**

**Dial Tone Detection**

**Direct Inward Dialing (DID)**

**ISDN Compatibility**

**Station Message Detail Recording**

**Tie Lines**

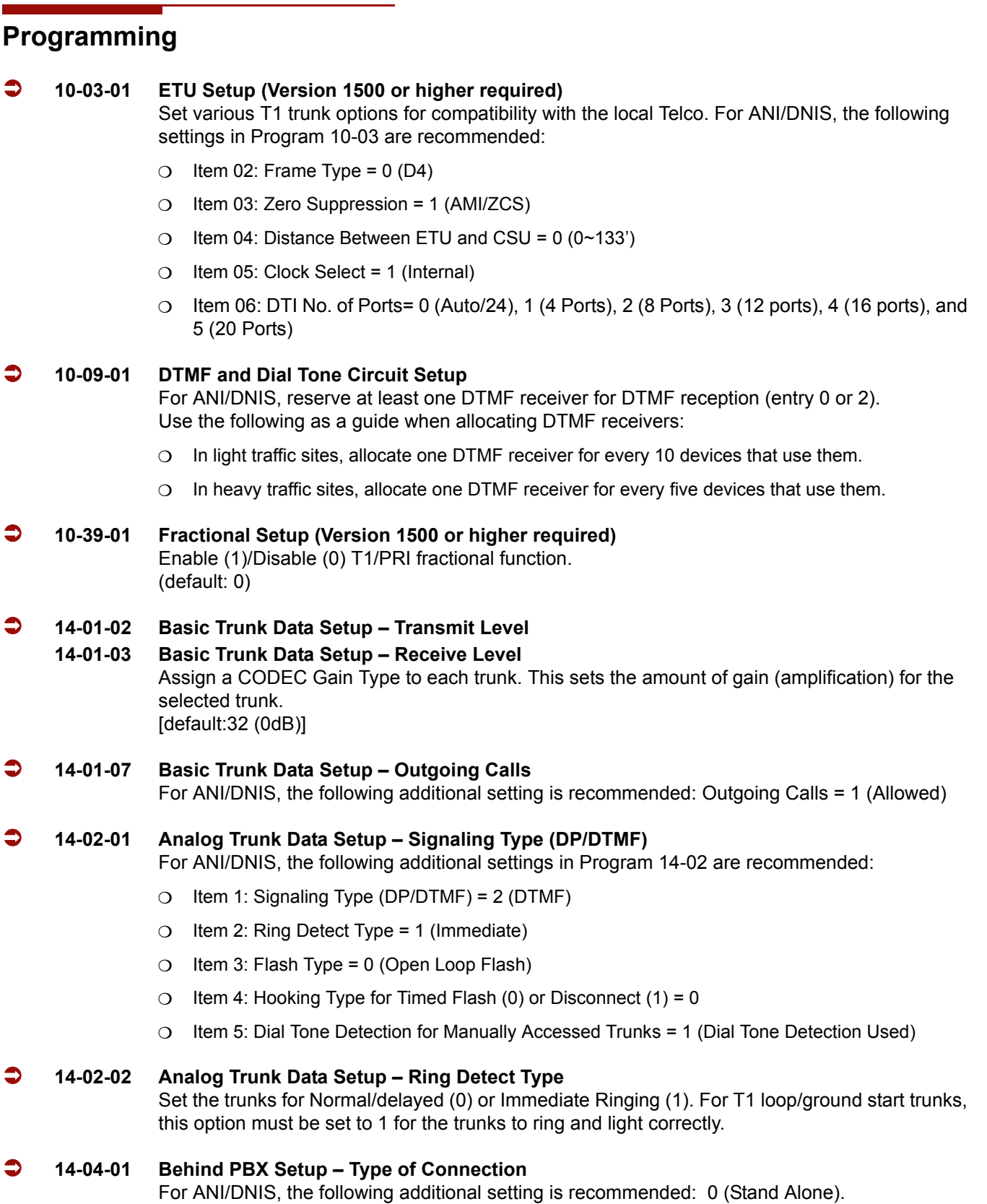

e<br>H

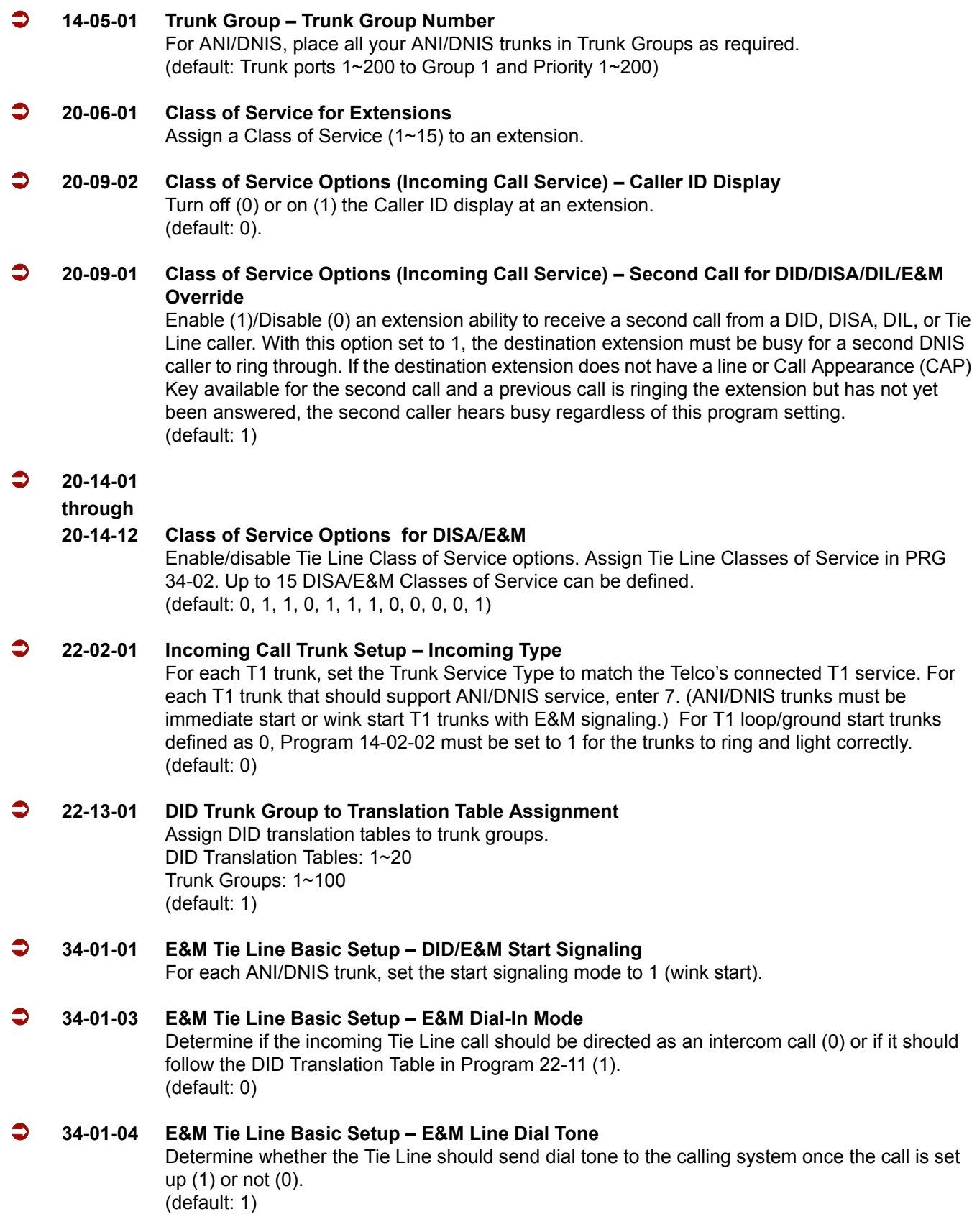

Ė

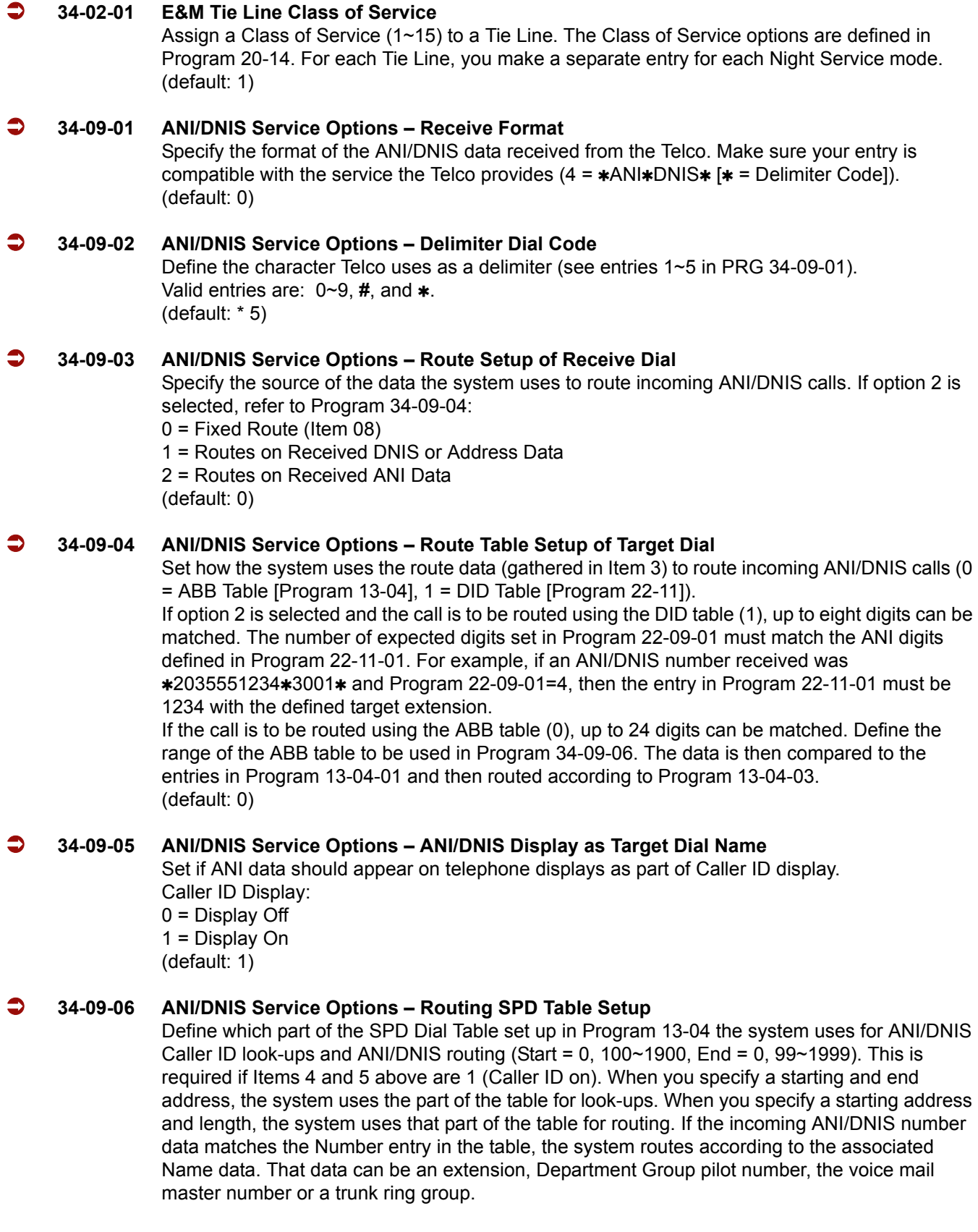

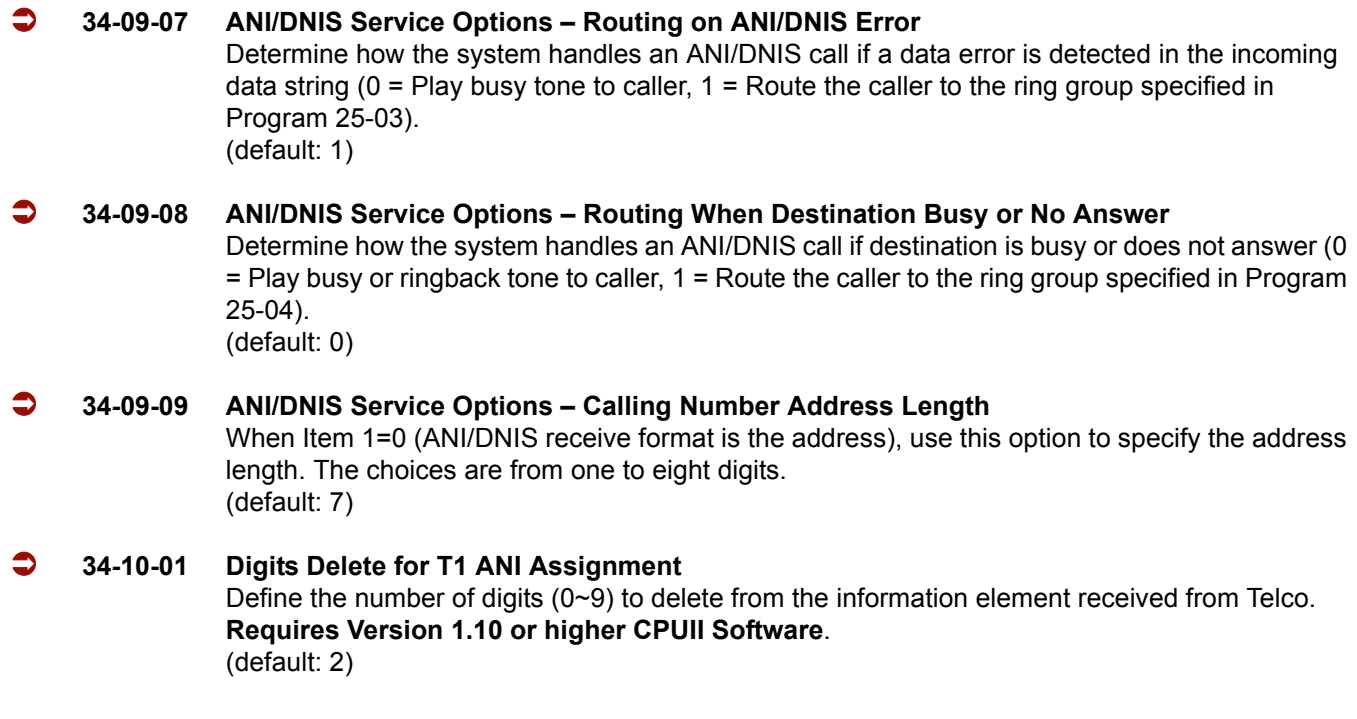

# **Operation**

Refer to the operation for the following features:

- **Central Office Calls, Answering**
- Central Office Calls, Placing
- Direct Inward Dialing (DID)
- $\Box$  Tie Lines
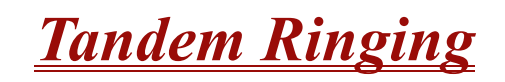

## **Description**

Tandem Ringing allows an extension user to have two telephones with one telephone number. For example, extension 105 (the master telephone) sets Tandem Ringing with extension 106. When extension 105 receives an incoming call, both extensions 105 and 106 ring. Callers would dial the master extension number (extension 105 in this example). When either the master telephone or slave telephone is in use, the other telephone cannot be used for outgoing calls or incoming calls.

The multiline terminal must be paired with either a single line telephone or a Wireless – DECT handset. It cannot be paired with another multiline terminal.

A single line telephone must be paired with another single line telephone or a Wireless – DECT handset. It cannot be paired with a multiline telephone.

## **Conditions**

- Tandem Ringing is not supported on an Operator or Attendant Extension.
- $\bigcirc$  The slave telephone cannot call the master telephone.
- Extension numbers up to eight digits can be registered on the Tandem Ringing key. Extension numbers over nine digits cannot be registered.
- $\bigcirc$  If Tandem Ringing is enabled, and one of the extensions is busy, no additional calls can be received or placed from either telephone.
- Tandem Ringing can support up to 128 pairs of Tandem Ringing extensions.
- The extension user which enables Tandem Ringing is the master, while the slave telephone is the extension entered by the user while setting up the feature.
- A slave telephone ignores the settings for DND and follows the master telephone settings instead.
- Voice Call is not supported on a multiline terminal with Tandem Ringing.
- Calls placed on Hold while Tandem Ringing is active, immediately recall if the handset is placed On-hook.
- When an extension leaves a Message Waiting for a Tandem Ringing extension, both extensions indicate the message until one of the extensions returns the call.
- $\bigcirc$  A slave telephone ignores the settings for Ring Groups and follows the master telephone settings instead.
- $\circ$  To transfer calls between the two Tandem Ringing stations, a System Park Orbit should be used.

## **Default Setting**

Disabled

## **System Availability**

## **Terminals**

Master Telephone: Multiline Terminals or Single Line telephones

Slave Telephone: Single Line telephones or Wireless – DECT handsets

## **Required Component(s)**

ID using Wireless – DECT handsets (Refer to [Wireless - DECT on page 2-1115.](#page-1138-0))

## **Related Features**

**Call Forwarding**

**Call Forwarding/Do Not Disturb Override**

**Direct Station Selection**

**Do Not Disturb**

**Hold**

**Intercom**

**Message Waiting**

**Ring Groups**

**Tie Lines**

## **Programming**

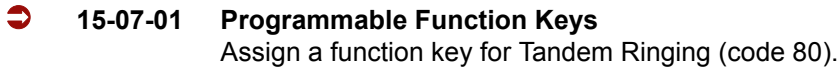

- **30-03-01 DSS Console Key Assignment** Assign a DSS function key for Tandem Ringing (code 80).
- **11-11-41 Service Code Setup (for Setup/Entry Operation) Tandem Ringing** Define a service code to be used to set up Tandem Ringing (Default: No Setting).

## **Operation**

#### **To set up Tandem Ringing:**

- 1. Press **Speaker** at the extension considered to be the master telephone (optional).
- 2. Press the Tandem Ringing key (PRG 15-07 or SC 751: 80).
- 3. Dial **1** to set the feature.
- 4. Enter the extension number to be considered the slave telephone (the telephone that rings when the master extension rings).

A confirmation tone is heard (if **Speaker** was used).

5. Press **Speaker** to hang up (if the key is lit).

While the feature is active, if either the master or slave telephone is on a call, no calls can be placed or answered at the other extension until the busy telephone has hung up. Multiline Terminals indicate "TANDEM IN USE" in the display and single line telephones hear a busy signal when the handset is lifted.

## **To cancel Tandem Ringing:**

- 1. Press the **Tandem Ringing** key (PRG 15-07 or SC 751: 80).
- 2. Dial **0** to cancel the feature.

—

**THIS PAGE INTENTIONALLY LEFT BLANK**

-

# *Tandem Trunking (Unsupervised Conference)*

## **Description**

Tandem Trunking allows an extension user to join two outside callers in a Trunk-to-Trunk Conference. The extension user can then drop out of the call, leaving the trunks in an Unsupervised Conference. The extension user that established the conference is not part of the conversation. The conference continues until either outside party hangs up. In addition, the extension user that set up the conference can end the tandem call anytime.

The number of simultaneous conference calls is limited by the number of conference circuits in the system. Due to this fact, the maximum number of conference calls cannot exceed the limits defined below:

*The CPUII provides two blocks of 32 conference circuits, allowing each block to have any number of conferences with any number of internal or external parties conferenced as long as the total number of conference channels used does not exceed the block limit of 32.*

Tandem Trunking could help an office manager, for example, put two outside sales people in touch. The office manager could:

- **Answer a call from one salesperson**
- $\Box$  Place a call to the second salesperson
- □ Set up the Trunk-to-Trunk Conference
- $\Box$  Drop out of the call

The office manager could terminate the conference anytime.

There are four methods for Tandem Trunking:

□ Method A - Tandem Trunking from Conference

An extension user can set up Tandem Trunking (Unsupervised Conference) by dialing a 2-digit service code (**#**8) or a uniquely programmed Transfer key.

 $\Box$  Method B - Tandem Trunking with Transfer Key

This method allows an extension user to easily set up an Unsupervised Conference with a call they have placed on Hold. It uses a uniquely programmed Transfer key to set up a tandem call.

□ Method C - Automatic Tandem Trunking on Hang Up

This method allows an extension user to easily set up an Unsupervised Conference without having to place the conference call on Hold. A Class of Service option is available, which allows or denies an extension user from automatically setting up a Conference/Tandem Trunking call by hanging up the telephone.

#### □ Method D - Automatic Tandem Trunking Setup to Speed Dial Number

This method allows an extension user to easily set up an Unsupervised Conference with a call they have placed on Hold. A Class of Service option is available, which allows or denies an extension user from automatically setting up a Conference/Tandem Trunking call upon hanging up the telephone.

#### **Trunk Continue/Disconnect Codes Added**

The software enhances the forced trunk release option with the Tandem Trunking and DISA features. Users can be provided with the option to use a Continue or Disconnect service code. The Continue service code extends the conversation a programmed length of time. If the user enters the Disconnect service code, the call is disconnected immediately.

#### Example:

The following example indicates how a call is handled with the system programmed as follows:

- **Program 14-01-25: 1 (Continued/Discontinued Trunk-to-Trunk Conversation)**
- **Program 20-28-01: # (Conversation Continue Code)**
- **Program 20-28-02: No Setting (No Conversation Disconnect Code is entered)**
- **Program 20-28-03: 180 (Conversation Continue Time)**
- Program 24-02-07: 600 (Only used with Trunk-to-Trunk Transfer Release Warning Tone)
- **Program 24-02-10: 30 (Only used with Disconnect Trunk-to-Trunk)**
- **Program 25-07-07: 600 (Long Conversation Warning Tone Timer)**
- **Program 25-07-08: 30 (Long Conversation Disconnect)** 
	- 1. An external call connects to an external number (either by transferring with Tandem Trunking or by DISA caller).
	- 2. After 10 minutes (Tandem Trunking = Program 24-02-07 or DISA = Program 25-07-07), a warning tone is heard and the user dials "**#**" (Program 20-28-01) to extend the conversation.
	- 3. After three minutes (Program 20-28-03), the warning tone is heard again. After 30 seconds (Tandem Trunking = Program 24-02-10 or DISA = Program 25-07-08), the call is disconnected.

## **Conditions**

- Tandem Trunking requires either loop start trunks with disconnect supervision or ground start trunks.
- $\Omega$  The maximum number of simultaneous trunk-to-trunk conferences allowed is determined by the Conference feature setup. Refer to the Programming section for this feature.
- The Continue/Disconnect code must be DTMF.
- With an analog trunk, the Continue/Disconnect code may work using DTMF sounds from the opposite side trunk. With an ISDN trunk, Program 14-01-25 must be enabled to detect the Continue/Disconnect code.
- The Continue/Disconnect code is not accepted while dialing a trunk.
- Continue/Disconnect codes do not work if all receivers are busy.
- $\bigcirc$  When used with the Networking feature, both systems must be programmed the same for the Continue/Disconnect codes.
- $\bigcirc$  A trunk can be set up to automatically tandem trunk/forward to an outside telephone number or Speed Dial – System/Group Dialing bin.
- $O$  Other programmed options for incoming and outgoing calls can affect how calls are handled. Refer to Central Office Calls, Answering/Central Office Calls, Placing and check or program these options as needed.
- DISA calls also use the same Continue/Disconnect codes.
- After initiating an unsupervised conference, selecting one of the CAP keys or line keys allows you to barge into the conference.
- $\bigcirc$  If the station that barges into an unsupervised conference hangs up, the conference is terminated.
- $\bigcirc$  A Trunk-to-Trunk transfer can be established by the following operation:
	- 1. While talking to an outside party, press **Hold**.
	- 2. Access a second outside line and dial the desired number.
	- 3. Press **Transfer** key to complete the Trunk-to-Trunk transfer.
	- When the second call is to be transferred to another station (Not Trunk-to-Trunk), the user should press the Hold key at step 3, then dial the desired station and press Transfer to complete the transfer.

## **Default Setting**

Disabled

**System Availability**

## **Terminals**

Multiline Terminals and Single Line Telephones

## **Required Component(s)**

None

**Related Features**

**Call Forwarding, Off-Premise**

**Central Office Calls, Answering**

**Central Office Calls, Placing**

**Direct Inward System Access (DISA)**

## **Programming**

a sa salawan na kata

#### **Tandem Trunking Method A – Tandem Trunking from Conference**

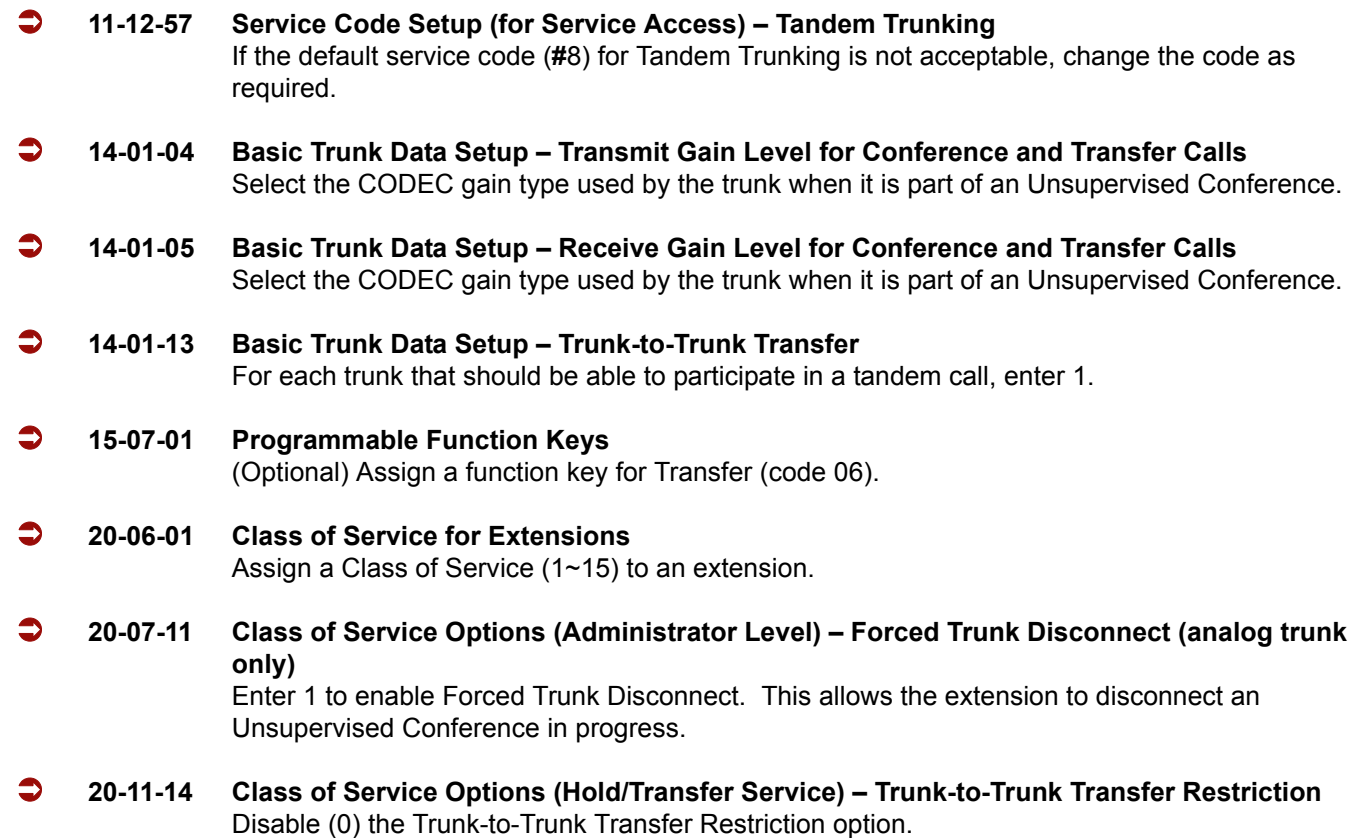

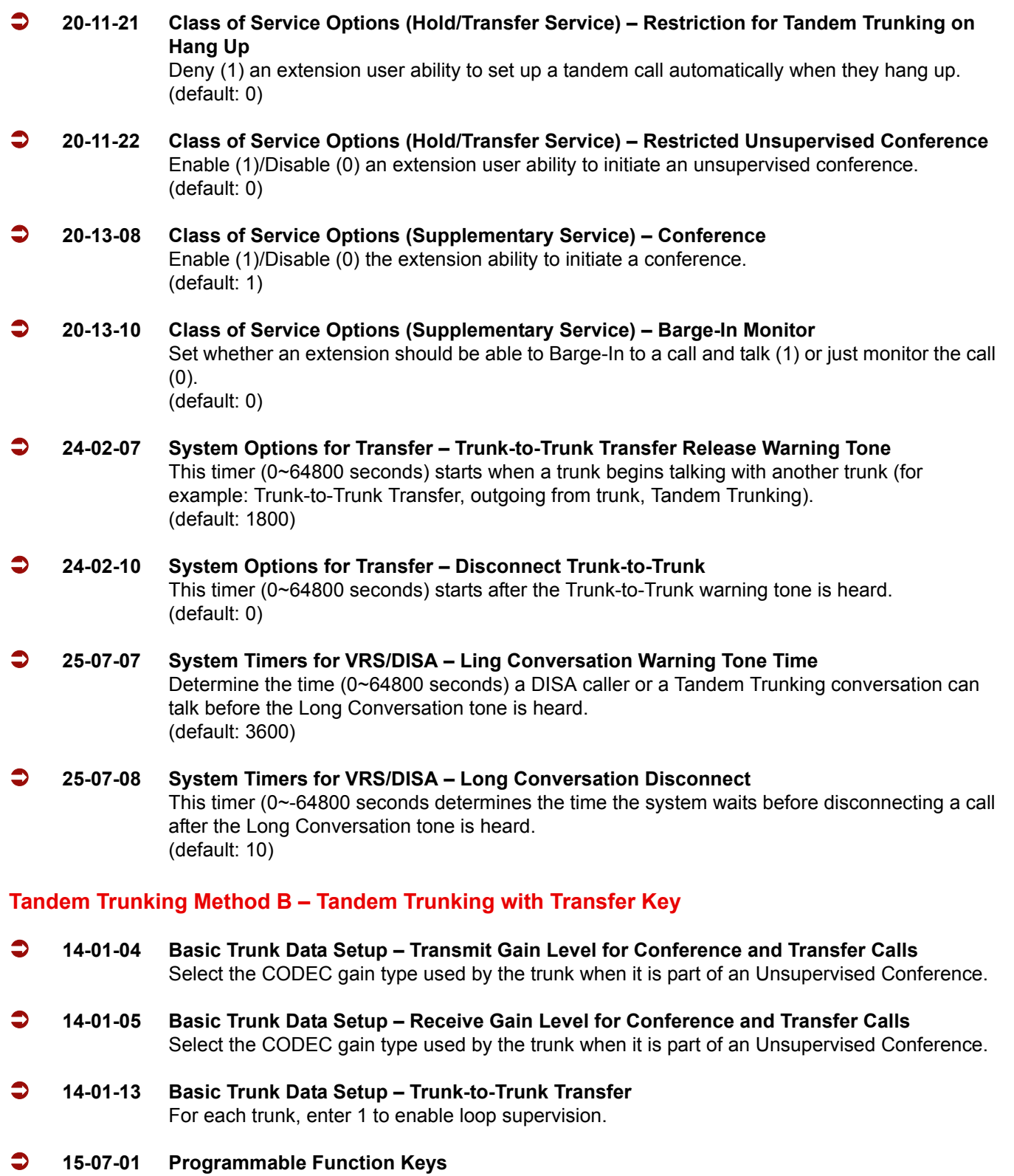

Assign a function key for Transfer (code 06).

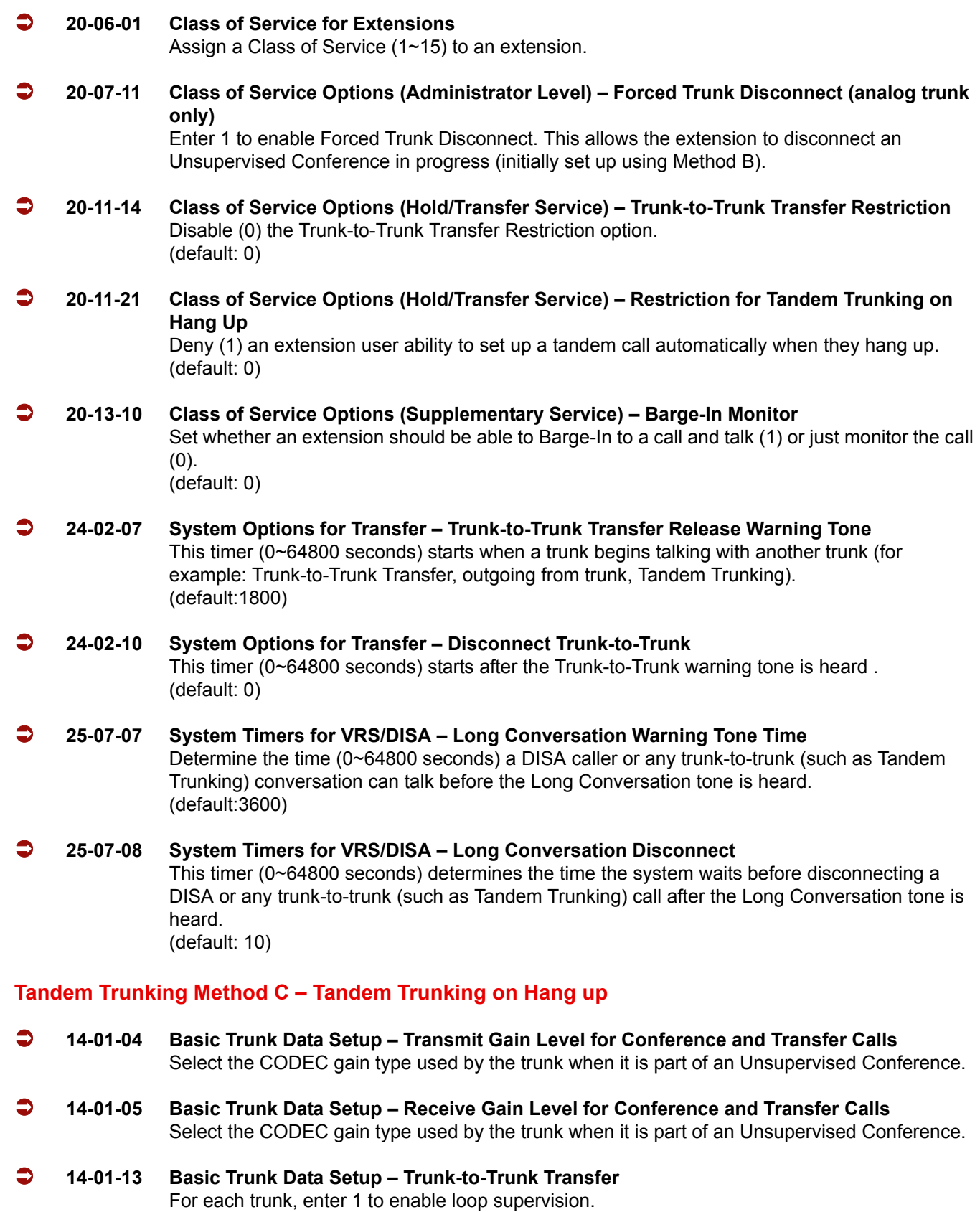

.

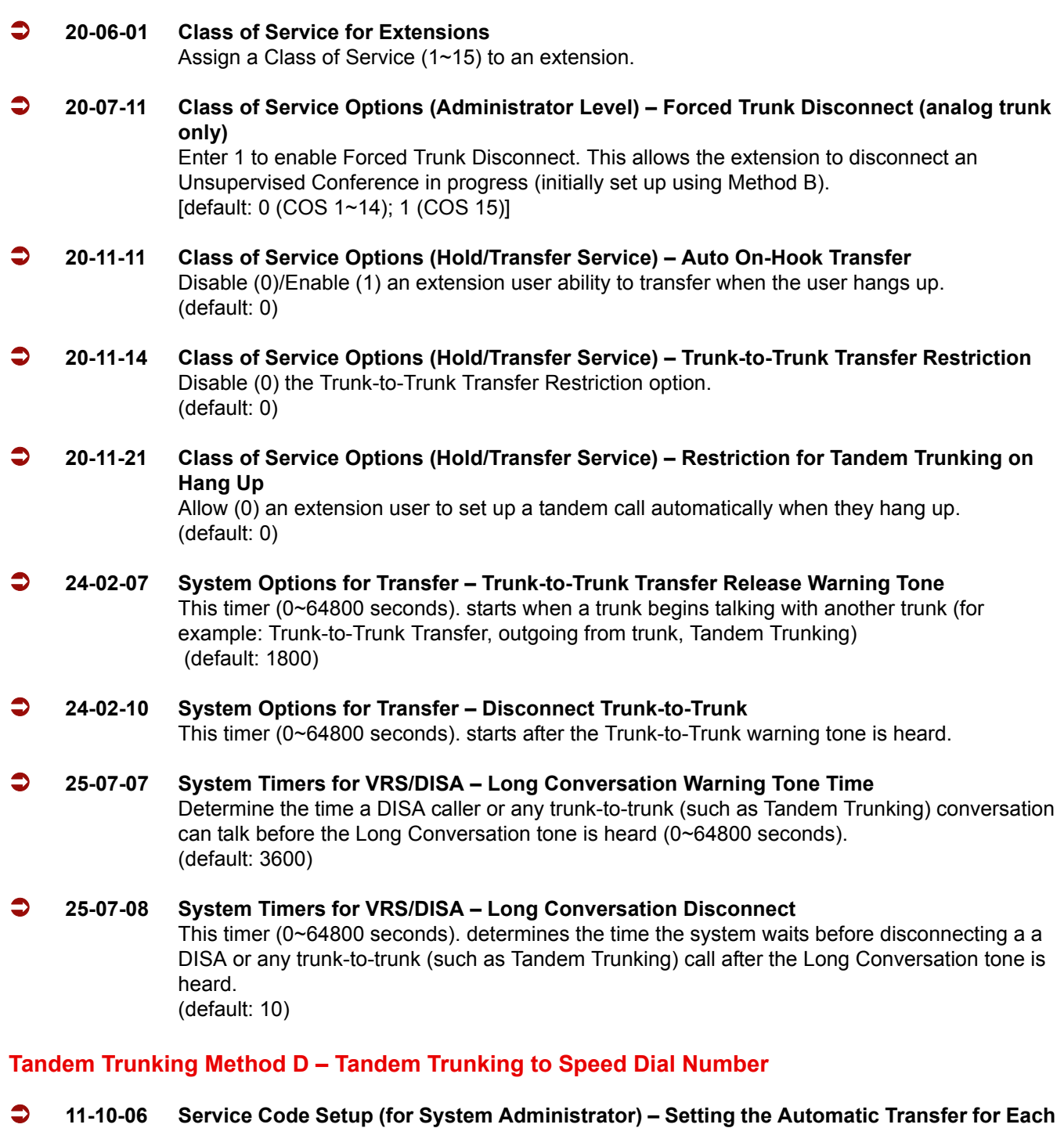

**Trunk Line**

If the default service code (733) for enabling Automatic Tandem Trunking feature is not

acceptable, change the code as required.

 **11-10-07 Service Code Setup (for System Administrator) – Canceling the Automatic Transfer for Each Trunk Line**

If the default service code (734) for canceling Automatic Tandem Trunking feature is not acceptable, change the code as required.

e<br>H

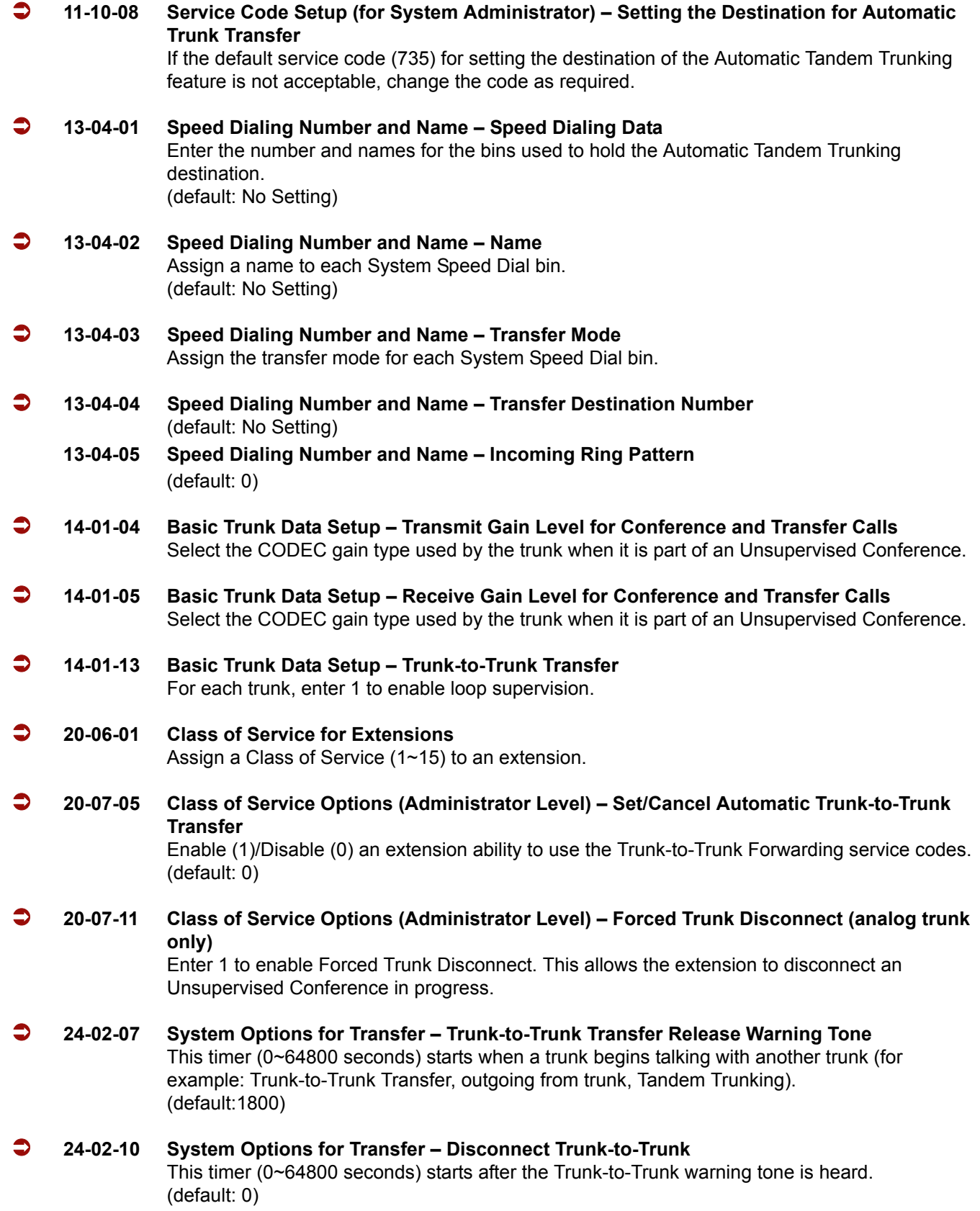

.

#### **24-04-01 Automatic Trunk-to-Trunk Transfer Target Setup**

Assign the Speed Dialing number (0~1999) to be used as the destination for the Trunk-to-Trunk Transfer. Trunks: 1~200

(default: 1999)

#### **25-07-07 System Timers for VRS/DISA – Long Conversation Warning Tone Time** Determine the time (0~64800 seconds) a DISA caller or any trunk-to-trunk (such as Tandem Trunking) conversation can talk before the Long Conversation tone is heard. (default: 3600)

#### **25-07-08 System Timers for VRS/DISA – Long Conversation Disconnect** This timer (0~64800 seconds) determines the time the system waits before disconnecting a DISA or any trunk-to-trunk (such as Tandem Trunking) call after the Long Conversation tone is heard. (default: 10)

#### **Trunk Disconnect Continue/Disconnect Codes**

 **14-01-25 Basic Trunk Data Setup – Continued/Discontinued Trunk-to-Trunk Conversation** When Program 24-02-10 is set to disconnect a trunk after the defined time, determine whether or not a user should have the ability to use the continue/disconnect code. 0 = Disabled

1 = Enabled (default: 0)

#### **20-28-01 Trunk to Trunk Conversation – Conversation Continue Code** When Program 14-01-25 is enabled, determine the 1-digit code the user should dial  $(0~9, * , #)$ to extend the conversation length for the time defined in 20-28-03. If the Continue and Disconnect codes are programmed the same (e.g., **#**), the system follows the Continue operation. Using the Continue code before the warning tone is heard has no effect. (default: No Setting)

#### **20-28-02 Trunk to Trunk Conversation – Conversation Disconnect Code** When Program 14-01-25 is enabled, determine the 1-digit code the user should dial  $(0~9, * , #)$ to immediately disconnect their call. Using the Disconnect code before the warning tone is heard disconnects the call. (default: No Setting)

 **20-28-03 Trunk to Trunk Conversation – Conversation Continue Time** When Program 14-01-25 is enabled, determine the time (0~64800 seconds) a call is extended when the user dials the Continue code (defined in PRG 20-28-01). (default: 0)

#### **24-02-07 System Options for Transfer – Trunk-to-Trunk Transfer Release Warning Tone**

This timer (0~64800 seconds) starts when a trunk begins talking with another trunk (for example: Trunk-to-Trunk Transfer/Tandem Trunking). When this timer expires, a warning tone is heard. If Program 24-02-10 is set, the conversation disconnects after that timer expires. This timer is set again when the external digit timer expires. One of the trunks used must be an analog trunk (or leased line). (default: 1800)

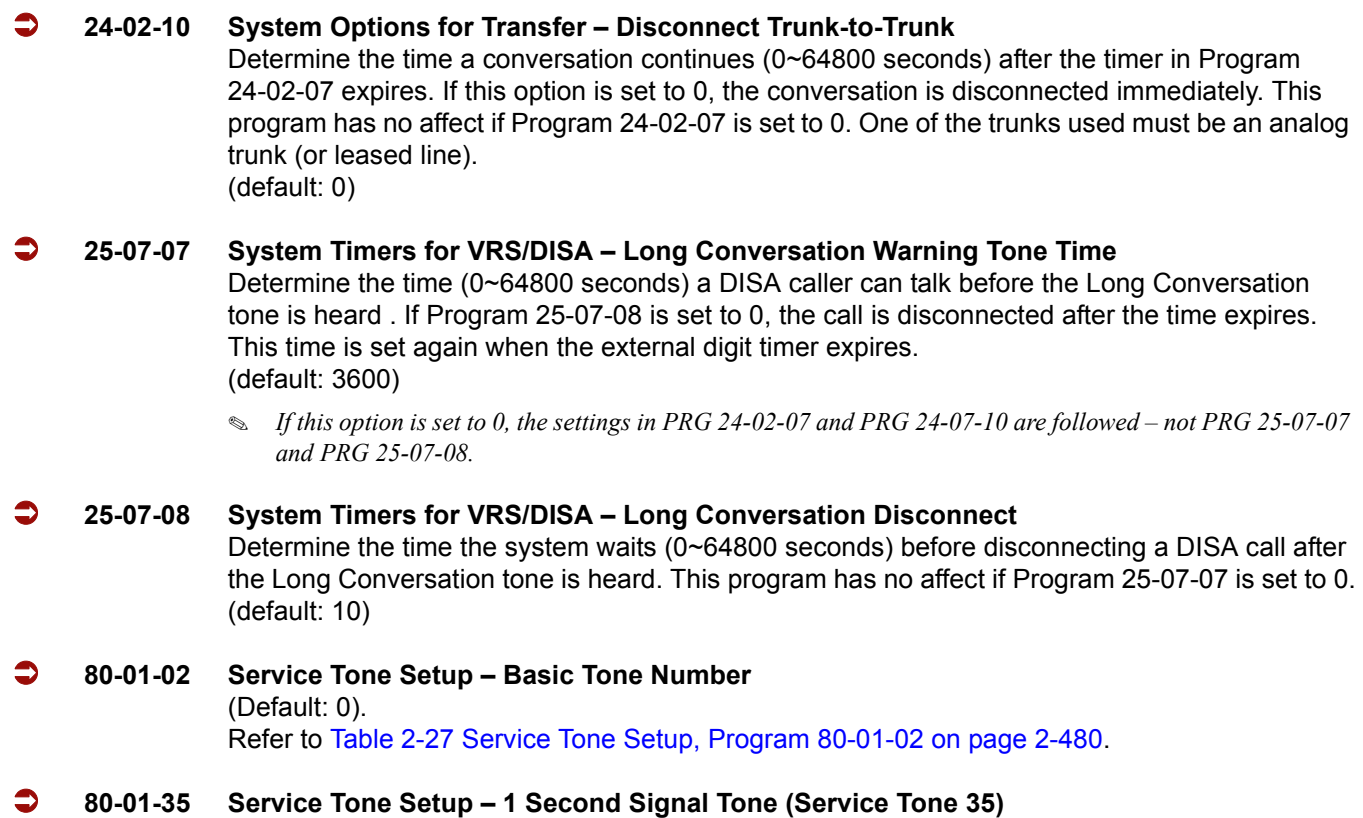

If required, adjust the warning tone heard by the user when Program 24-02-07 expires.

## **Operation**

## **Method A – Tandem Trunking from Conference**

## **To set up a Tandem Call:**

- 1. Place or answer first trunk call.
- 2. Press **Conf**.
- 3. Place or answer second trunk call.
- 4. To set up the tandem call, press **Conf** twice.
	- *This sets up a Conference between you and both outside parties.*
- 5. Press **Transfer**.
	- **OR -**

Press **Hold** and dial **#8** or the service code set for Unsupervised Conference/Tandem Trunking in PRG 11-12-57.

*The line keys for the trunks blink green as long as the Unsupervised Conference continues.*

#### **To end the Tandem Call:**

- 1. Press either flashing **line** key.
	- *The line keys light steadily (green). You can listen (i.e., monitor) to the call or rejoin the conversation, based on the setting in Program 20-13-10.*
- 2. Press **Speaker** or hang up.
	- *If Program 20-13-10 is set to 0, the Conference ends and the line keys go out.*
	- *If Program 20-13-10 is set to 1, to manually disconnect the Conference, Forced Trunk Disconnect (i.e., Press the line key +* 3 *or the service code set of Forced Trunk Disconnect in PRG 11-10-26) must be used by an extension other than the originating extension.*

## **Method B – Tandem Trunking with Transfer Key**

#### **To set up a Tandem Call:**

- 1. Place or answer first trunk call.
- 2. Press **Hold** to place the first trunk call on hold.
- 3. Place a second trunk call.
- 4. Press **Transfer**.
	- *This sets up an Unsupervised Conference with both outside parties.*
	- *The line keys for the trunks light solid red.*
	- *To disconnect the Conference, use Forced Trunk Disconnect (i.e., Press the line key + 3 or the service code set of Forced Trunk Disconnect in PRG 11-10-26) must be used by an extension other than the originating extension.*

#### **Single Line Telephone**

#### **To set up a Tandem Call:**

- 1. Place or answer first trunk call.
- 2. Press hookflash and dial **#1**.
- 3. Place or answer second trunk call.
- 4. To set up the tandem call, press hookflash and dial **#8**.
- 5. Hang up.
	- *This sets up a Conference between both outside parties.*

#### **Method C – Tandem Trunking on Hang up**

#### **To set up a Tandem Call:**

1. Place or answer first trunk call.

- 2. Press **Hold** to place the first trunk call on hold.
- 3. Place a second trunk call.
- 4. Hang up.
	- *This sets up an Unsupervised Conference with both outside parties.*
	- *The line keys for the trunks light solid red.*
	- *To disconnect the Conference, use Forced Trunk Disconnect (i.e., Press line key + 3 or the service code set of Forced Trunk Disconnect in PRG 11-10-26).*

## **Single Line Telephone**

#### **To set up a Tandem Call:**

- 1. Place or answer first trunk call.
- 2. Press hookflash.
- 3. Place or answer second trunk call.
- 4. To set up the tandem call, hang up.
	- *This sets up a Conference between both outside parties.*
	- *To disconnect the Conference, use Forced Trunk Disconnect [i.e., Dial the trunk access code (***#***9 + trunk number) + 3 or the service code set of Forced Trunk Disconnect in PRG 11-10-26].*

## **Method D – Automatic Tandem Trunking Using Speed Dialing**

#### **To set Automatic Tandem Trunking:**

- 1. Dial service code **733** (or the service code set for Set Automatic Transfer per Trunk).
- 2. Dial the desired trunk number (Trunk Number: 001~200).
- 3. Hang up.
	- *The line key for the trunk is solid red as long as the Unsupervised Conference continues.*
	- To disconnect the Conference, use *Forced Trunk Disconnect (i.e., Press the line key or* **#***9 plus the trunk number*   $+ *3)$ .

#### **To cancel Automatic Tandem Trunking:**

- 1. Dial service code **734** (or the service code set for Disable Automatic Transfer per Trunk).
- 2. Dial the desired trunk number (Trunk Number: 001~200).
- 3. Hang up.
	- *To disconnect the Conference, Forced Trunk Disconnect (i.e., Press the line key or* **#***9 plus the trunk number + 3 or the service code set of Forced Trunk Disconnect in PRG 11-10-26).*

#### **To set and change the destination of the Automatic Tandem Trunk call:**

- 1. Dial service code **735** (or the service code set for Set Destination for Automatic Trunk-to-Trunk Transfer).
- 2. Dial the desired trunk number (Trunk Number: 001~200).
- 3. Dial the destination Number (trunk access code is not needed).
- 4. Dial the desired time mode (Time Mode: 1~8).
- 5. Press **Hold**.
- 6. Hang up.
	- To disconnect the Conference, use *Forced Trunk Disconnect (i.e., Press the line key or* **#***9 plus the trunk number +* 3*).*

## **Continue/Disconnect Code**

#### **To use the Continue code to extend a Tandem Trunk call:**

- 1. An external call connects to an external number either by transferring with Tandem Trunking or by DISA caller.
- 2. After the programmed time (Program 24-02-07), a warning tone is heard and the user dials the Continue code (Program 20-28-01) to extend the conversation.
- 3. After the programmed time (Program 20-28-03), the warning tone is heard again. After the programmed time (Program 24-02-10), the call is disconnected.

# *TAPI Compatibility*

## **Enhancements**

**Version 1600** provides new 1st party TAPI drivers for CTA or CTU units.

In versions prior to Version 1600, the 1st party TAPI drivers only supported single line mode. With Version 1600, the CTA or CTU drivers can be configured for single line mode or multiline mode. Multiline mode allows 3rd party applications that support multiline mode to also screen pop on calls to virtual extensions on the station.

## **Description**

The system has Telephony Applications Programming Interface (TAPI) capability. TAPI capability provides:

- $\Box$  Reduced TAPI Feature Set (see the Supported TAPI Commands chart below).
- $\Box$  Caller ID data to the PC for data base lookups and screen pops (see the Caller ID Data chart below).
- □ Telephone control (Off-Hook, On-Hook and dialing).

The CTA or CTU unit provides an interface that allows the user personalized control of the telephone system from a desktop or laptop PC when used in conjunction with a TAPI-compliant application. The telephone system and PC are connected by installing an adapter on the telephone multiline terminal, allowing the PC user to access sophisticated communications services via the telephone lines.

## **Conditions**

- Caller ID and Call status are available from the TAPI interface functions.
- Refer to [Table 2-39 TAPI Commands](#page-990-0) for a list of supported TAPI commands.
- The CT(U)-R Unit is supported only on the ESIB(8)-U20 or ESIE(8)-U20 ETU.
- <span id="page-990-0"></span> $\circ$  If the CPUII software is at version 1.XX, version 1.0.5 of the 1st party TAPI drivers must be used. If the CPUII software is at version 2.XX, version 2.0.5 of the 1st party TAPI drivers must be used. **Version 2.0.5 drivers are not compatible with V1.XX CPUII software**.

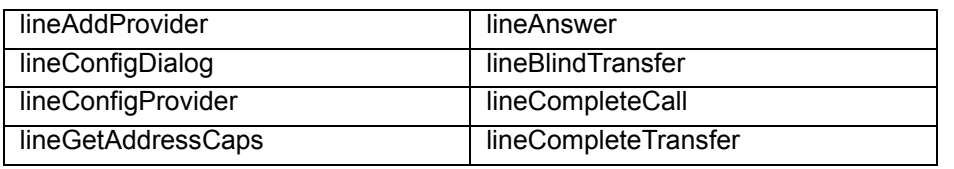

#### **Table 2-39 TAPI Commands**

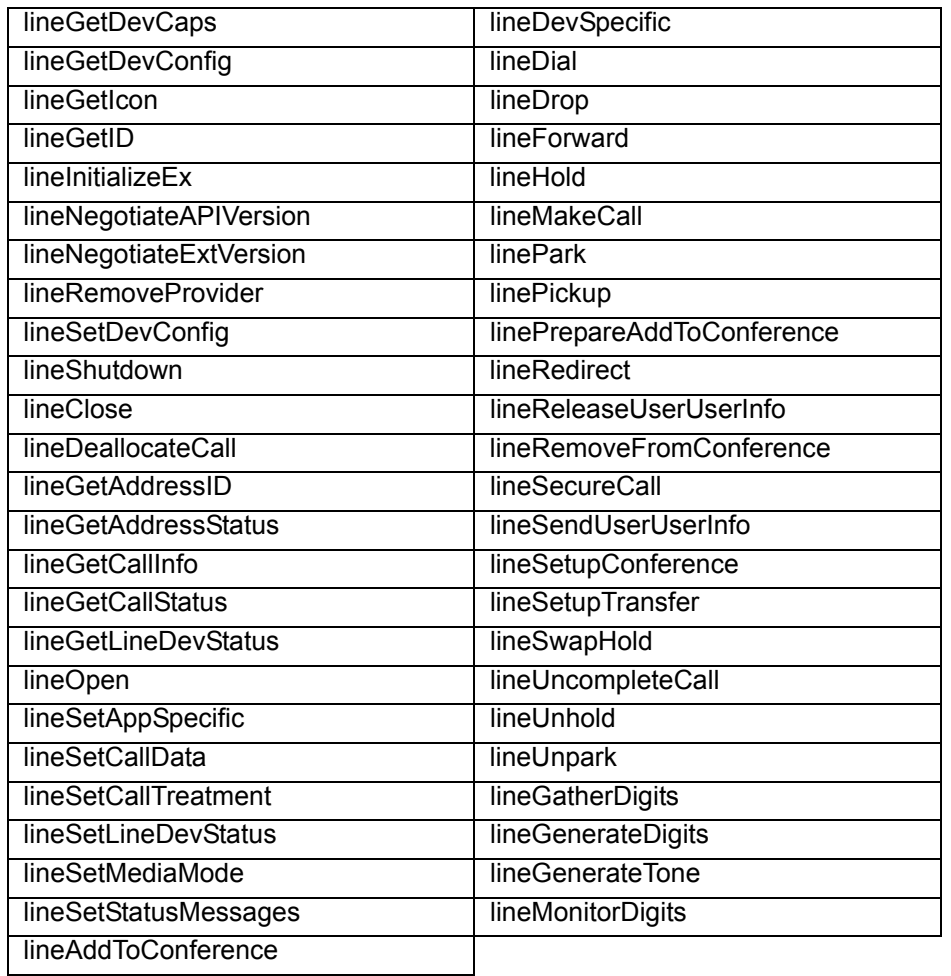

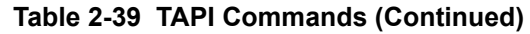

## **Default Setting**

Disabled

# **System Availability**

## **Terminals**

 Electra Elite IPK II multiline terminal containing an RS-232-C CTA Unit/CTU Unit with TAPI compliant firmware

## **Required Component(s)**

- $O$  CPUII()-U10 ETU should have LAN connection capability
- $\bigcirc$  Compatible system software version
- PC Driver for the CTA: PC running Windows 2000 Professional or higher
- PC Driver for the CTU: PC running Windows 2000 Professional or higher
- A TAPI compatible Windows application
- ESIB(8)-U20/ESIE(8)-U20 ETU

## **Related Features**

**Data Communications**

**Headset Operation**

## **Programming**

 **15-02-19 Multiline Telephone Basic Data Setup – CTA Data Communications Mode** Set the extension to use TAPI to 0 for PC connection.

## **Operation**

TAPI operation is automatic once programmed in the telephone system and enabled in the PC TAPI application, unless a headset is used.

#### **Using the Headset with Automatic Answer:**

- 1. With the multiline terminal in an idle state, press the **Check** key.
- 2. Press the **Headset** key (PRG 15-07 or SC 751: 05) twice.
- 3. Press the **Clear** key to return the display to idle.
	- *The Headset key blinks when Automatic Headset is activated.*
	- *To cancel Automatic Headset, repeat these steps.*

#### **To redirect calls to the headset and disable the hookswitch (required for some TAPI features):**

1. With the multiline terminal idle, press the **Check** key.

2. Press the **Headset** key (PRG 15-07 or SC 751: 05) twice.

#### 3. Press the **Clear** key to return the display to idle.

- *The Headset key blinks when Automatic Headset is activated.*
- *To cancel Automatic Headset, repeat these steps.*
- 4. Press the **Headset** key (PRG 15-07 or SC 751: 05) to go Off-Hook.

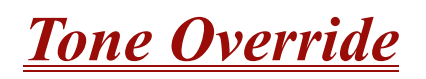

## **Description**

The multiline terminal user that calls a busy station and receives a call waiting tone can generate a Tone Override that is heard by the originator and busy station. The busy station user can place the existing call on hold to answer the Override.

## **Conditions**

- One Tone Override at a time can be received at a multiline terminal.
- $O$  Tone Override can be accomplished only after receiving a BUSY tone.
- Tone Override originate is allowed from a single line telephone until the PBR times out.
- Virtual Extensions do not support Tone Override.

## **Default Setting**

None

## **System Availability**

## **Terminals**

All Multiline Terminals

## **Required Component(s)**

None

## **Related Features**

**Call Waiting/Camp-On**

**Data Line Security**

=

# **Programming**

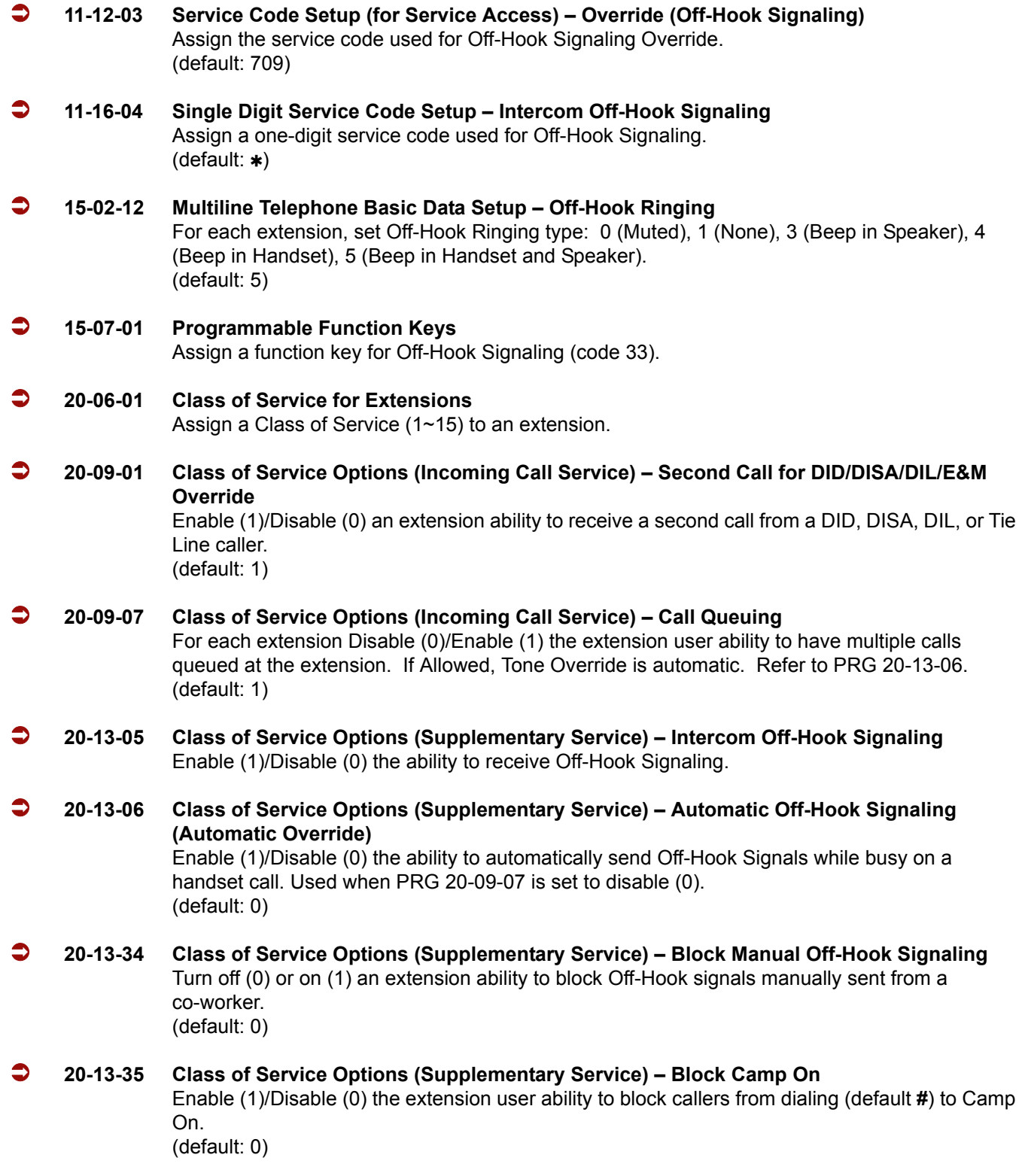

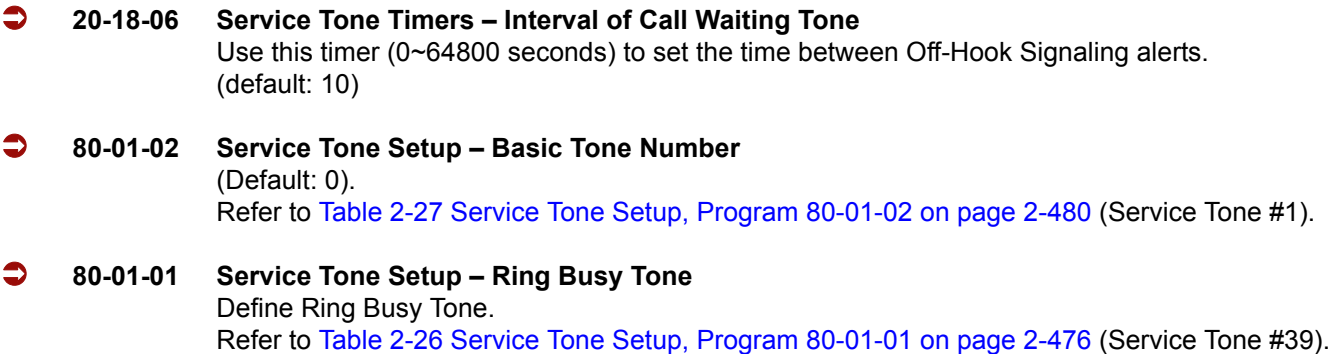

## **Operation**

#### **To send Off-Hook signals to an extension busy on a call:**

- *Your extension may send Off-Hook signals automatically.*
- 1. Dial  $\ast$  (PRG11-16-04).

**- OR -**

Dial **709** (PRG 11-12-02).

**- OR -**

Press the **Off-Hook Signaling** key (PRG 15-07-01 code 33).

- *You hear Ring Busy Tone.*
- *The called extension hears Call Alert Notification.*

## **To answer Tone Override:**

- 1. Receive Tone Override.
- 2. Press **Hold** and talk with the party.

**THIS PAGE INTENTIONALLY LEFT BLANK**

-

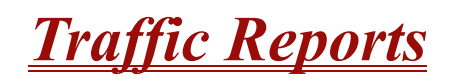

## **Description**

The system provides the ability to send data to a PC connected to the Electra Elite IPK II. The telephone call traffic data for each extension is captured for use with the Station Message Detail Recording (SMDR) feature.

#### **Call Traffic**

The total of outgoing call frequency, outgoing call duration, incoming call frequency, answer frequency, incoming call duration, ringing duration for each line and extension, and abandon call frequency for each line is logged. The total of incoming calls, answer frequency, call duration for each line and extension, and abandon call frequency of each line is logged and the data is outputted to the PC. The system totals the hour, day, week, and month for each terminal and trunk number. This information is used by the SMDR feature. The extension which is totaled is determined by system programming. The system outputs this data to the PC for the total period.

## **Conditions**

- The SMDR call buffer stores 500 calls. The buffer stores calls when the SMDR device is unavailable. When the buffer fills, the oldest record is deleted to allow the new record to be saved.
- $\bigcirc$  If connected to the output device, the reports print hourly. If not connected and the data is not outputted at the end of the hour, the traffic data is overwritten by new incoming data.
- $\bigcirc$  The traffic data is lost if a power failure occurs.
- Traffic Reports require connection to the serial connector on the CPUII( )-U10 ETU. Additional programming and a customer-provided printer are also required. Refer to the Electra Elite IPK II System Hardware Manual for more on setting up and connecting to the Electra Elite IPK II system.
- $\bigcirc$  SMDR provides additional information about the system trunk calling patterns. Refer to [Station Message Detail Recording on page 2-913](#page-936-0) for more information.

## **Default Setting**

Disabled

# **System Availability**

## **Terminals**

All Terminals

## **Required Component(s)**

Software Licenses for SMDR

## **Traffic Total Report – Sample Report**

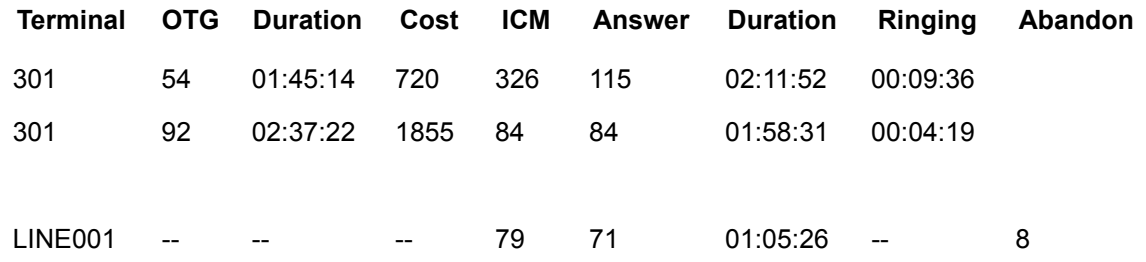

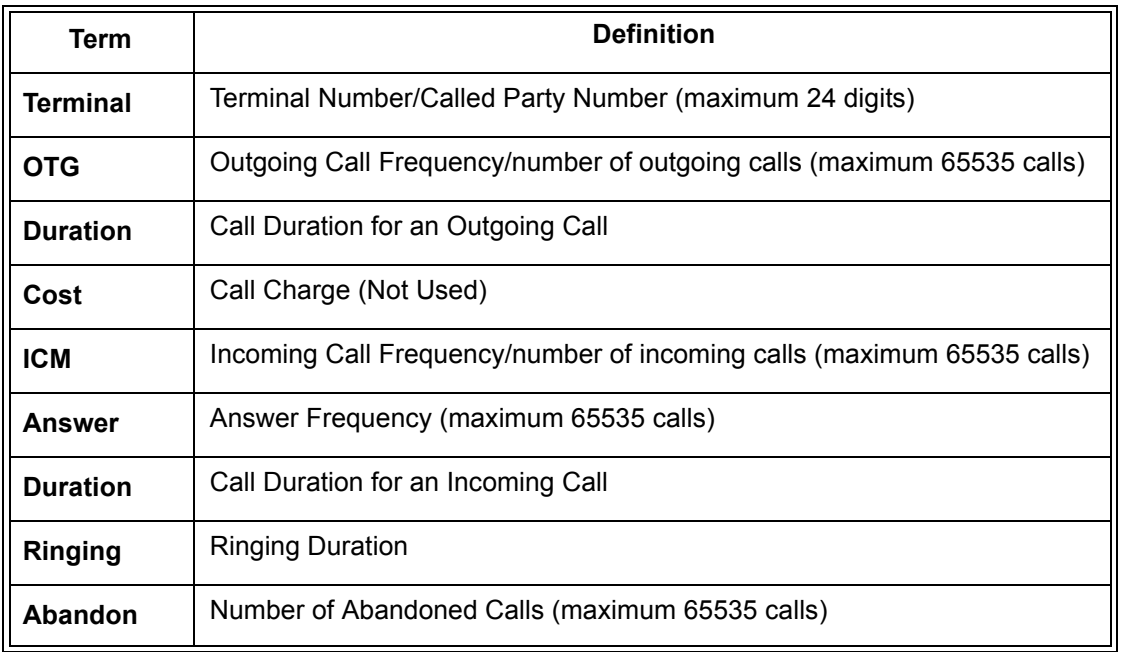

## **Related Features**

**Station Message Detail Recording**

# **Programming**

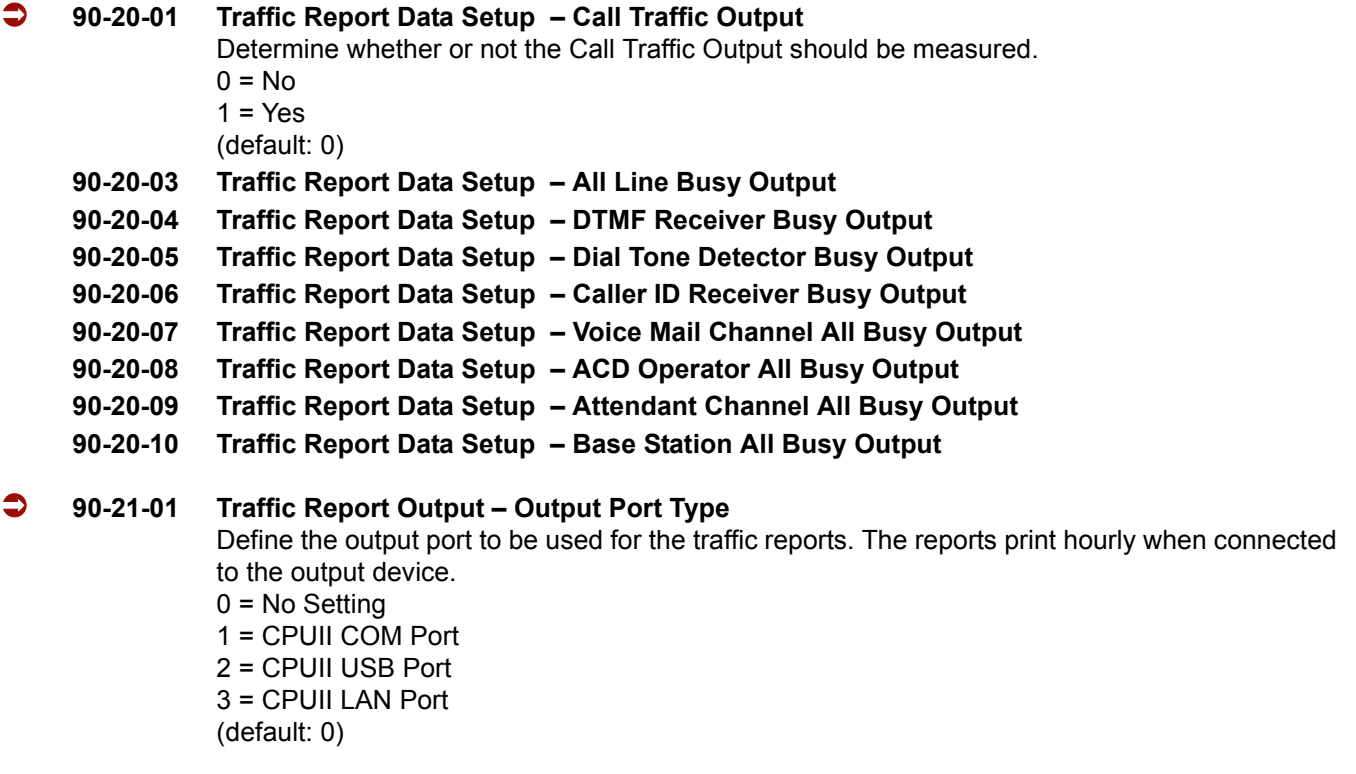

=

**THIS PAGE INTENTIONALLY LEFT BLANK**

-

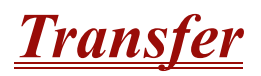

## **Enhancements**

**Version 1500 or higher** allows DSS/One-Touch keys to be used for one-touch transfer instead of using the Transfer key.

## **Description**

Transfer permits an extension user to send an active Intercom or outside call to any other extension in the system. With Transfer, any extension user can quickly send a call to the desired co-worker. A call a user transfers automatically recalls if not picked up at the destination extension. This assures that users do not lose or inadvertently abandon their transfers. While a transferred call is ringing an extension the system can optionally play ringback tone or Music on Hold to the caller.

The system allows the following types of transfers:

#### **Screened Transfer**

The transferring user announces the call to the destination before hanging up.

#### **Unscreened Transfer**

The transferring party extends the call without an announcement.

#### **Extension (Department) Groups Transfer**

The Transferring party sends the call to a Department instead of an extension.

#### **Transfer Without Holding**

A user presses a busy line key or the same (busy) CAP key and waits for the call to complete. The system automatically sends them the call when the internal caller hangs up.

#### **Automatic On-Hook Transfer Operation**

With Automatic On-Hook Transfer, a transfer goes through as soon as the transferring user hangs up. For example, extension 104 can answer a trunk, press Transfer, dial 105 and hang up. The system extends the call to extension 105. Without Automatic On-Hook Transfer, the call would stay on Hold at extension 104 when the user hangs up. To extend the call, the user at extension 104 must press the Transfer key again before hanging up.

Each method has advantages. Automatic On-Hook Transfer makes transferring calls easier. However, users have to be more aware of how they handle their calls on Hold. Without Automatic On-Hook Transfer, extending a call becomes a two-step operation – but separate from placing calls on Hold.

## **Prevent Recall of Transferred Call**

The Class of Service program allows you to prevent a Transferred call from recalling the originating extension if the call is not answered.

#### **Transfer Call into Conference/Existing Call**

This feature allows either a multiline terminal or single line telephone user with Barge-In ability to transfer a call into an existing call. This call can be a 2-party call, a Conference call, or a Barge-In Conference. The system allows Intercom and trunk calls to be transferred into a Conference call. This allows, for example, an attendant to locate co-workers and then transfer them to an existing telephone meeting. There is no need for the attendant to locate all the parties at the same time and sequentially add them to the Conference.

#### **Transfer to Trunk Ring Group Available**

It is possible to transfer a trunk call to the trunk's defined ring group (defined in Program 22-05-01: Incoming Trunk Ring Group Assignment). The trunk then rings the defined extensions for the ring group.

This also allows the transferred call to ring over the External Paging (Program 31-05: Universal Night Answer/Ring Over Page) so that an employee can answer the call from any available telephone.

To enable this feature, the system has a program option, Program 11-15-09: Service Code Setup Administrative (for Special Access) – Transfer to Trunk Ring Group Code (not assigned at default). When a call is transferred using this service code, it is transferred to the ring group destination for that incoming trunk. For example, trunk 2 is in Ring Group 4. When the call is transferred using this service code, the trunk rings all extensions programmed for Ring Group 4 or rings the External Paging Group for Ring Group 4, depending on how the system is programmed.

Program 22-04-01: Extension Ring Group Assignment and Program 22-05-01: Incoming Trunk Ring Group Assignment must be programmed to allow an extension access to the ring groups. If the call is not answered, it can overflow to the destination defined in Program 22-08-01: DIL/IRG No Answer Destination.

This service code also can be used with the VRS. This provides the caller listening to the VRS message with the ability to transfer their call and have it ring the external page. The code the caller dials is defined in Program 25-06-02: VRS/DISA One-Digit Code Attendant Setup.

## **Transfer Key Can Place Call on Hold**

While on a call, press Transfer to place the call on hold.

## **Conditions**

- When an analog device is a member of a Department Group assigned as the VM Department Group in PRG 45-01-01, it cannot perform an unsupervised transfer. When the party where the call is being transferred answers, the transferred party is connected to that party, and the analog device is released.
- $\bigcirc$  An existing call can be transferred to a call with Barge-In enabled.
- Unscreened Transfers from voice mail show pre-answer Caller ID information.
- $\bigcirc$  With Transfer to Busy Extensions enabled (Program 24-02-01 = 1), Call Forwarding with Both Ringing offers a unique option. A transferred call waits for either the forwarding or destination extension to become free. The call goes through to the extension that first becomes available. If neither extension becomes free during the Transfer Recall Time, the call recalls the transferring extension.
- An existing call can be transferred to a conference call.
- Meet Me Paging Transfer allows the user to page a co-worker and have the call automatically transferred when the co-worker answers the page.
- When transferring, an extension user can press a One-Touch key instead of dialing the extension number.
- $\bigcirc$  Serial calls allow transferring a call so it automatically returns to the transferring extension when completed.
- $\bigcirc$  When a multiline terminal user is on a call, they can press a DSS key for that station to transfer to another station. It is not necessary to press Transfer to transfer to another station with a DSS key.
	- When a multiline terminal user is on a call, they must press Transfer to transfer a call off site with a DSS key.
- The following features require certain tones be changed in PRG 80-01-02. Refer to the table in the [Digital Voice Mail](#page-328-0) feature programming section for settings:
	- **Call Holding**
	- □ Busy Greeting
	- **Call Screening**
	- **The Await Answer Transfer**
- $\bigcirc$  A Trunk-to-Trunk transfer can be established by the following operation:
	- 1. While talking to an outside party, press **Hold**.
	- 2. Access a second outside line and dial the desired number.
	- 3. Press **Transfer** to complete the Trunk-to-Trunk transfer.
	- When the second call is to be transferred (Not Trunk-to-Trunk), the user should press Hold at step 3, then dial the desired station and press Transfer to complete the transfer.
- If station A calls Station B, and station A puts station B on hold and then calls station C, station C cannot transfer the call.
- Transferred calls to ACD Queue hear ringback and do not follow PRG 24-02-02.

## **Default Setting**

Enabled

## **System Availability**

## **Terminals**

All Multiline Stations

## **Required Component(s)**

None

## **Related Features**

**Barge-In**

**Call Waiting/Camp-On**

**Caller ID**

**Call Forwarding**

**Conference**

**Meet Me Paging Transfer**

**One-Touch Calling**

**Quick Transfer to Voice Mail**

**15-07-01 Programmable Function Keys**

**Serial Call**

## **Programming**

- **11-12-58 Service Code Setup (for Service Access) Transfer into Conference** Assign the code users dial to Transfer a call into a Conference call. This code is normally 624.
- **11-15-09 Service Code Setup Administrative (for Special Access) Transfer to Incoming Ring Group** When a call is transferred using this service code, it is transferred to the ring group destination for that incoming trunk. For example, trunk 2 is in Ring Group 4. When the call is transferred using this service code, the trunk rings all extensions programmed for Ring Group 4 or rings the External Paging Group for Ring Group 4, depending on how the system is programmed. (default: No Setting)
- Extension users may want a function keys programmed for Transfer (code 06). **15-02-05 Multiline Telephone Basic Data Setup – Transfer Key Operation Mode** Set the operating mode of the extension Conf key. The keys can be for Call Transfer (0), Serial Calling (1) or Flash (2). When selecting the Flash option, refer also to Program 81-10-07 and Program 81-10-08. (default: 0)

=

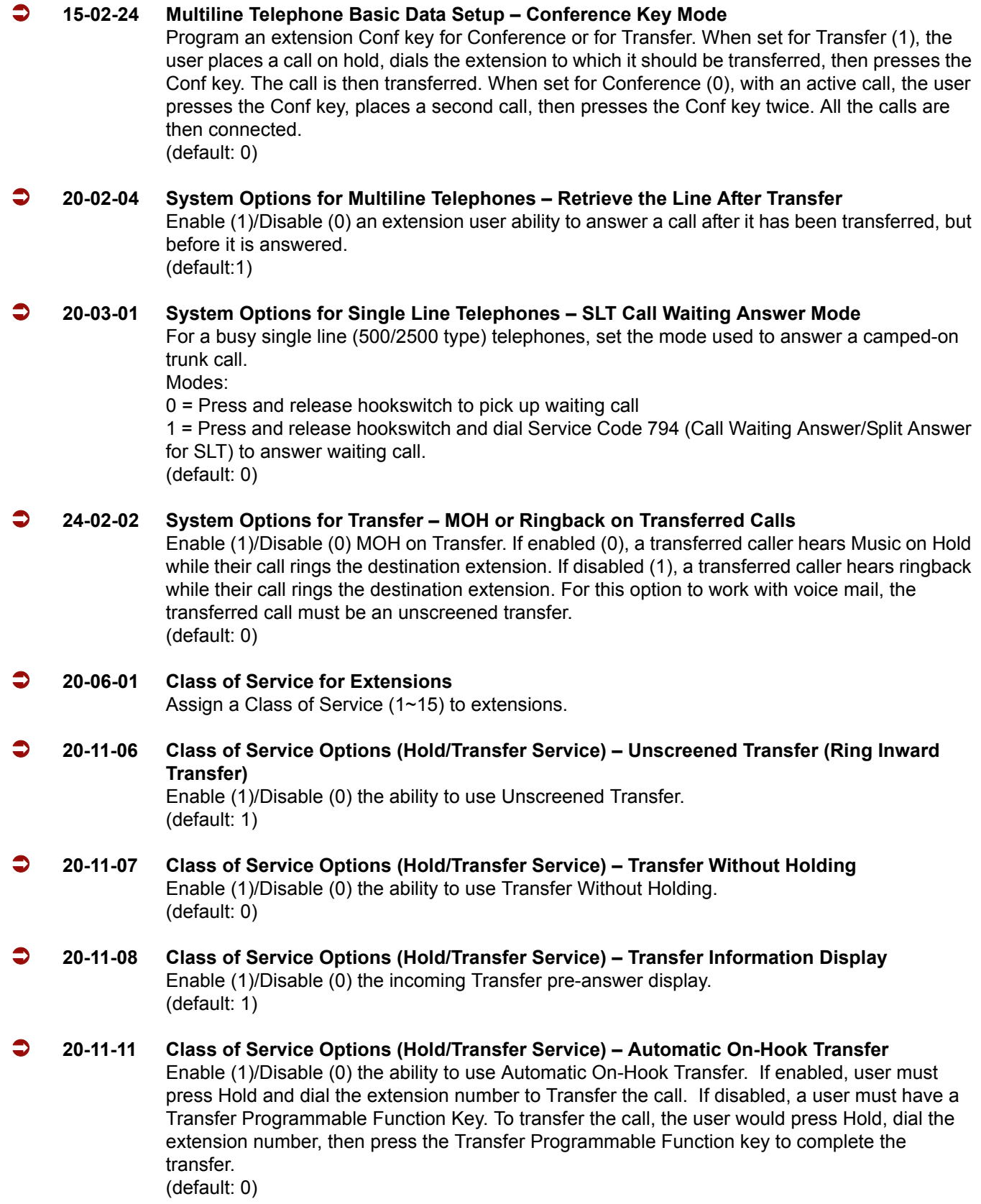
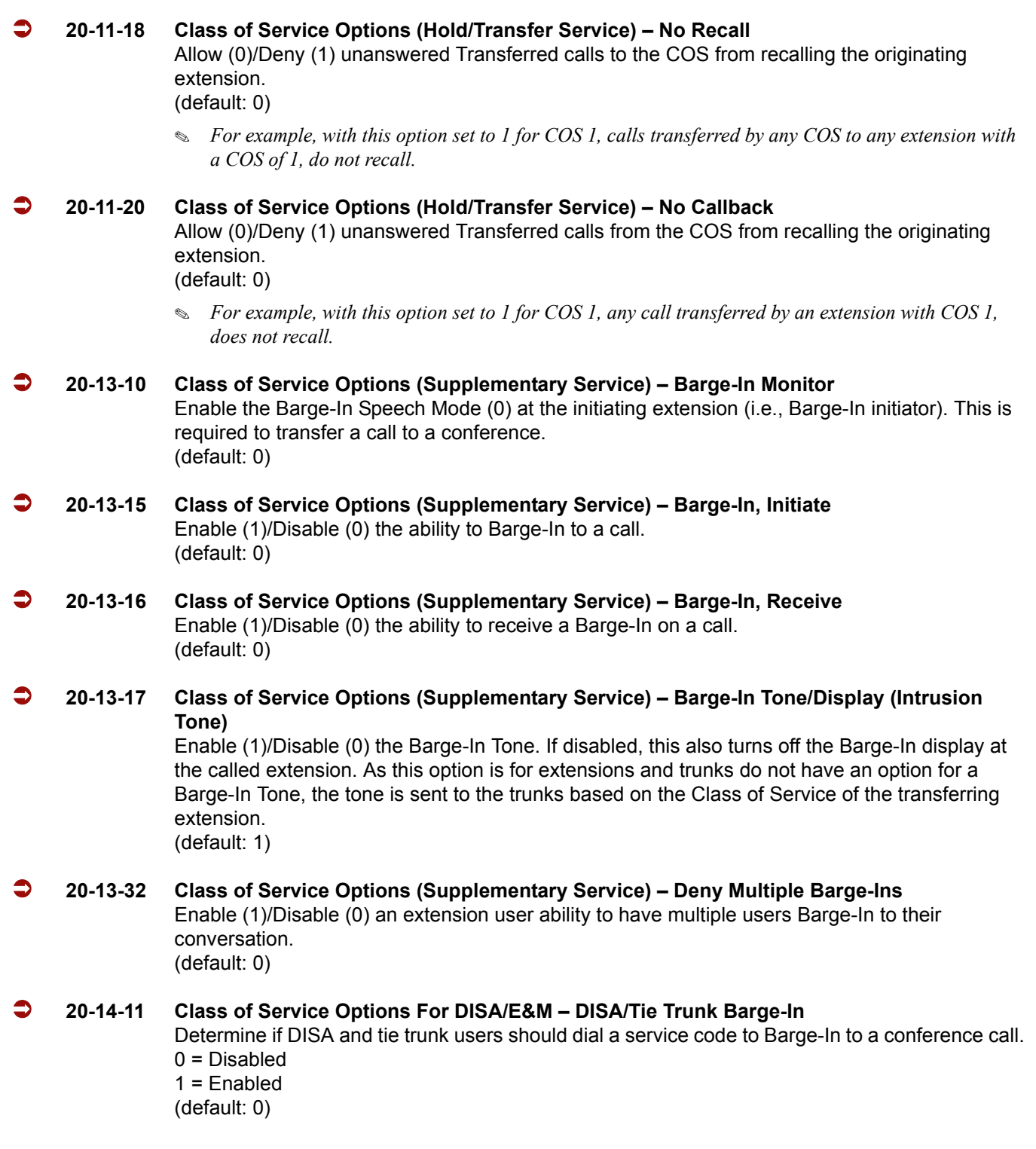

÷,

=

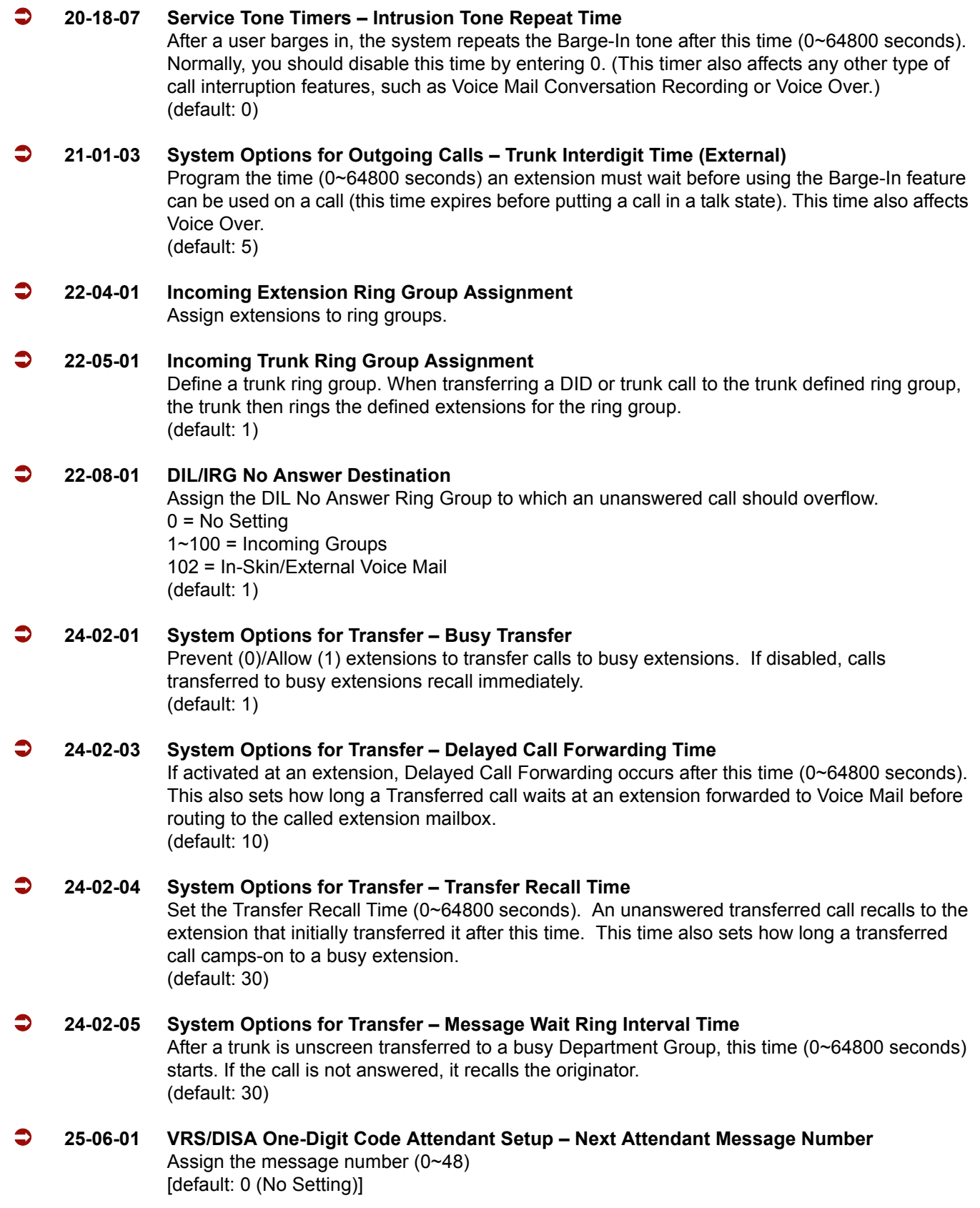

#### **25-06-02 VRS/DISA One-Digit Code Attendant Setup – Destination Number** Define the Destination Number (up to 8 digits). (default: No Setting)

- **31-05-01 Universal Night Answer/Ring Over Page** For each trunk which should ring the external page, set the External Page zone (1~9) to allow ringing (1). (default: 0)
- **81-10-07 COI Initial Data Setup Hookflash Time Selection 1** Set the flash duration for analog trunk calls (1~255 in 16 ms steps).

## **Operation**

## **Transferring Trunk Calls**

#### **To Transfer a trunk call to a co-worker's extension:**

1. At the multiline terminal, press **Transfer**.

#### **- OR -**

At 500/2500 single line telephone, hookflash.

- *You hear Transfer dial tone.*
- 2. Dial the co-worker's extension number.
	- *If the extension is busy or does not answer, you can dial another extension number or press the line key to return to the call. In addition, you may be able to hang up and have the call Camp-On.*
	- *SLT users can retrieve the call by pressing hookflash. If a call was transferred and the 500/2500 user has hung*  up the handset, the call can be retrieved by dialing **\*\*** and the extension number to which it was transferred.
- 3. Announce the call and press **Transfer** (PRG 15-07 or SC 751: 06) or hang up.
	- *If you do not have Automatic On-Hook Transfer, you must press Conf (Program 15-02-24=1) or your Transfer Programmable Function Key to Transfer the call.*
	- *If your co-worker does not want the call, press the flashing line key to return to the call.*
	- *Single line telephone users can retrieve the call by pressing hookflash. If a call has been transferred and the 500/ 2500 user has hung up the handset, the call be can retrieved by dialing* \*\* and the extension number to which it *had been transferred.*
	- *If you do not want to screen the call, hang up without making an announcement.*

#### **To answer a call transferred to your extension:**

1. Lift the handset or press **Speaker** when a co-worker announces the call.

## **Transferring without Holding**

## **To Transfer without holding (multiline terminal only):**

- 1. Lift the handset.
- 2. Press busy line or press **Speaker**.
- 3. When original caller hangs up, you are connected.

### **Transferring Intercom Calls**

#### **To Transfer your Intercom call:**

- 1. At the multiline terminal, press **Hold**.
	- **OR -**

At single line telephone, hookflash.

- 2. Dial extension to receive your call.
	- *If the extension is busy, does not answer or does not want the call, you can dial another extension number or press the lit line key to return to the call. In addition, you may be able to hang up and have the call Camp-On.*
	- *Single line telephone users can retrieve the call by pressing hookflash. If a call has been transferred and the 500/ 2500 user has hung up the handset, the call can be retrieved by dialing* \*\* and the extension number to which it *had been transferred.*
- 3. Announce your call and press **Transfer** (PRG 15-07 or SC 751: 06) or hang up.
	- *With Automatic On-Hook Transfer When you hang up, the call is automatically transferred.*
	- *Without Automatic On-Hook Transfer You must press your Transfer Programmable Function Key to Transfer the call.*

*To Transfer the call unscreened, press your Transfer Programmable Function Key and hang up without making an announcement.*

## **Transferring a Call Into a Conference/Existing Call**

- 1. While on a call, press **Transfer** and dial service code **624**.
	- *The display shows Transfer to Conf. ICM Dial.*
- 2. Enter the extension number of the co-worker currently on a Conference call to which the call should be transferred.
	- *To cancel the transfer, press the flashing line key to retrieve the call.*
	- *If an error tone is heard, Barge-In is not enabled for the extension and the call does not go through . Retrieve the call by pressing the flashing line key or hang up and the call recalls the extension.*
- 3. The transferred call is incorporated into the conference call.
	- *The callers hear the Barge-In tone if enabled in Program 20-13-17.*
	- *If a call is transferred into a Barge-In Conference (an existing 2-party call into which an extension user has used the Barge-In feature to join), the Conference becomes a regular 4-party Conference call.*
- 4. Hang up.

#### **Transferring a Call to a Trunk Ring Group**

- 1. While on a call, press **Transfer**.
- 2. Dial the Transfer to Ring Group service code defined in PRG 11-15-09.
	- *You hear a confirmation tone.*
- 3. Hang up.
	- *The call is transferred to the trunk's ring group defined in Program 22-05-01 and all assigned extensions in the group (Program 22-04-01) ring or it rings the External Paging, enabling anyone to answer the call.*

## **Transferring an Intercom or Trunk Call using a DSS/One-Touch Key**

- 1. While on a call, press the **DSS/One-Touch** key.
- 2. Announce the call or hang up.

# *Trunk Group Routing*

# **Description**

Trunk Group Routing sets outbound call routing options for users that dial the Trunk Group Routing code (9) for trunk calls. Trunk Group Routing routes calls in the order specified by system programming. If a user dials 9 and all trunks in the first group are busy, the system may route the call to another group. When you are setting up your system, Trunk Group Routing helps you minimize the expense of toll calls. For example, if your system has outbound WATS lines, OCC lines and DDD lines, use Trunk Group Routing to route calls to the WATS lines first.

There are 100 available Trunk Groups and 100 Routes.

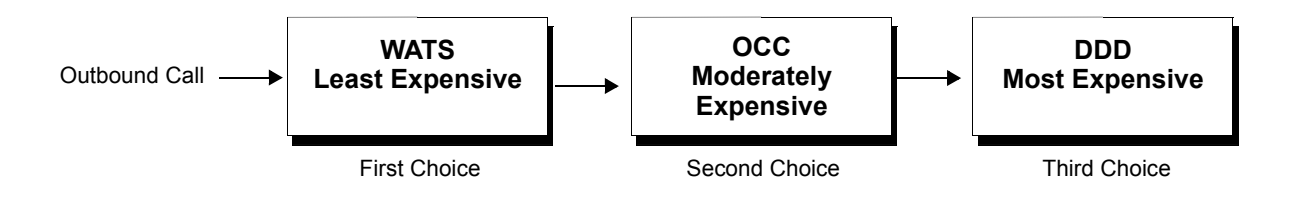

# **Conditions**

- DISA (Program 25-10) and Tie Lines (Program 34-03) have separate Trunk Group Routing programs.
- The system uses Trunk Group Routing programming (Program 14-06) when setting up Ringing Line Preference.
- $O$  Use trunk group programming to set the order in which users access trunks in a specific trunk group.
- Dialing 9 activates ARS, overriding trunk group routing if ARS service is turned on.

## **Default Setting**

Enabled (All trunks are in Group 1)

# **System Availability**

## **Terminals**

All Stations

## **Required Component(s)**

None

# **Related Features**

- **Automatic Route Selection**
- **Central Office Calls, Placing**
- **Direct Inward Dialing (DID)**
- **Dial Tone Detection**
- **Multiple Trunk Types**
- **Programmable Function Keys**

**Ringing Line Preference**

**Trunk Groups**

# **Programming**

- **11-01-01 System Numbering** Set up a Service Code for Alternate Trunk Route Access. **11-09-01 Trunk Access Code** If required, change the single-digit Trunk Access Code (normally 9). If you change this code, you must also review the settings in PRG 11-01 for the new code selected.
- **11-09-02 Trunk Access Code 2nd Trunk Route Access Code** Assign the Service Code set up in PRG 11-01 for Alternate Trunk Route Access.

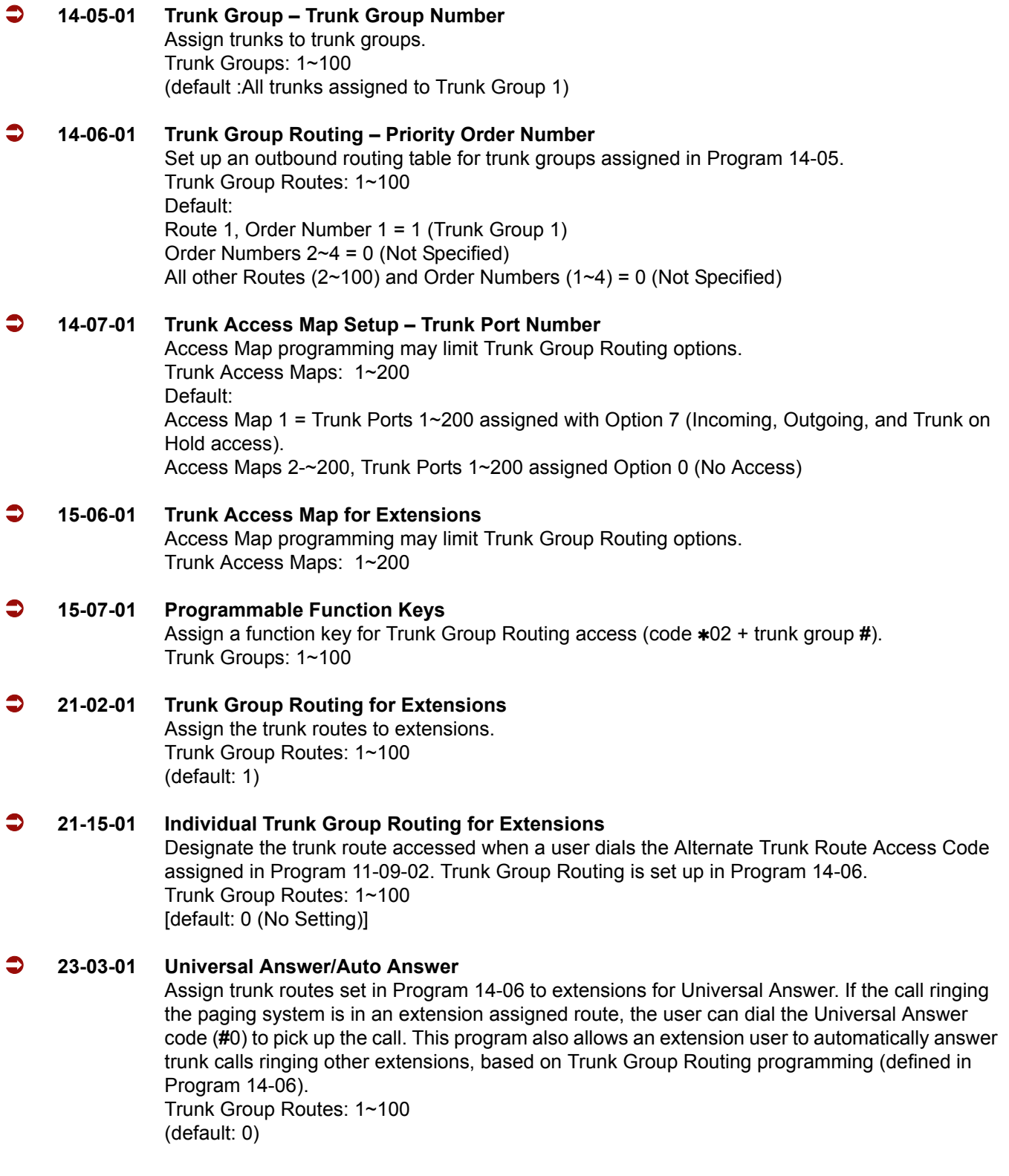

#### **25-10-01 Trunk Group Routing for DISA**

Assign the Trunk Group Route chosen when a user places a DISA call into the system and dials 9. The Trunk Group Routing is defined in Program 14-06. If the system has ARS, dialing 9 accesses ARS. The route chosen is based on the DISA Class of Service, which is determined by the password the caller dials. Trunk Group Routes: 1~100 (default: 1)

#### **25-12-01 Alternate Trunk Group Routing for DISA**

Define the trunk route selected when a DISA caller dials the Alternate Trunk Access Code assigned in Program 11-09-02. The route selected is based on the DISA caller's Class of Service, which is in turn determined by the password the caller dials. Program 14-06 is used to set up the Trunk Group Routing. Trunk Group Routes: 1~100 (default: 1)

#### **34-03-01 Trunk Group Routing for E&M Tie Lines**

Assign the Trunk Group Route chosen when a user seizes a Tie Line and dials 9. Set Trunk Group Routing in Program 14-06. If the system has ARS, dialing 9 accesses ARS. Trunk Group Routes: 1~100 (default: 1)

# **Operation**

## **To place a call using Trunk Group Routing:**

1. At the multiline terminal, press **Speaker**.

#### **- OR -**

At single line telephone, lift the handset.

- 2. Dial **9**.
- 3. Dial number.

**- OR -**

- 1. At the multiline terminal, press Trunk Group Routing key (PRG 15-07 or SC 752: \*05). *Also refer to the [Call Appearance \(CAP\) Keys on page 2-105](#page-128-0).*
- 2. Dial the number.

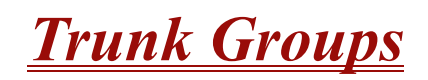

# **Description**

Trunk Groups let you optimize trunk usage for incoming and outgoing calls. Each group can be accessed by an Access Code plus the group number. There are 100 available Trunk Groups and you set the access order in trunk group programming. Using Call Appearance (CAP) Keys give an extension user more available function keys, since the user does not need a separate line key for each trunk.

Like Trunk Group Routing, Trunk Groups help you minimize the expense of toll calls. For example, if your system has outbound WATS lines, OCC lines and DDD lines, program the trunk group to route to the WATS lines first.

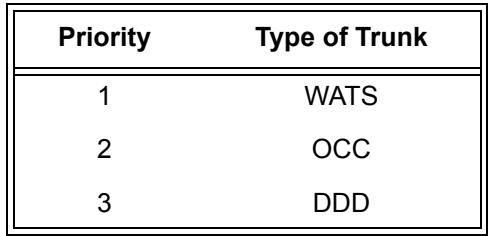

## **Conditions**

- Unless a user preselects a trunk, Trunk Group programming selects the trunk Speed Dialing used for trunk calls.
- $\bigcirc$  If a user dials a number that is not programmed in ARS, the system can route the call to a trunk group.
- All DID trunks of the same type should be placed in the same trunk group. These trunk groups must then be assigned to a DID Translation Table.
- Trunks ring extensions according to Ring Group programming.

## **Default Setting**

All trunks are in group 1.

# **System Availability**

## **Terminals**

All Stations

## **Required Component(s)**

None

# **Related Features**

- **Automatic Route Selection**
- **Call Appearance (CAP) Keys**
- **Central Office Calls, Placing**
- **Dial Tone Detection**
- **Direct Inward Dialing (DID)**
- **Programmable Function Keys**
- **Ring Groups**

**Speed Dial – System/Group/Station**

**Trunk Group Routing**

# **Programming**

- **10-09-01 DTMF and Dial Tone Circuit Setup** Allocate the circuits on the CPUII for either DTMF receiving or dial tone detection.
- **11-12-14 Service Code Setup (for Service Access) Trunk Group Access** If the service code for Trunk Group Access (704 by default) is not acceptable, change it as necessary.

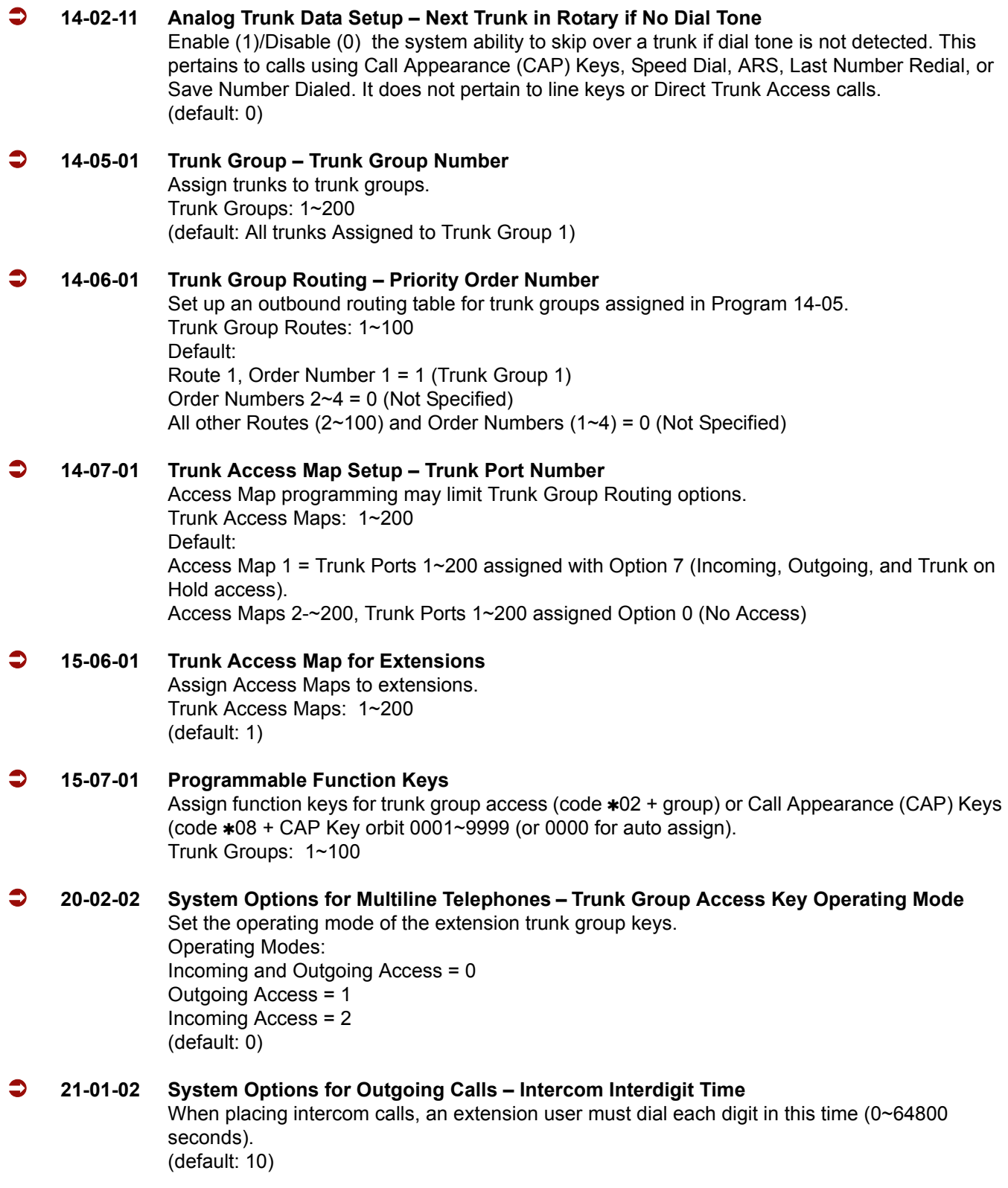

#### **21-01-05 System Options for Outgoing Calls – Dial Tone Detection Time**

If dial tone detection is enabled, the system waits this time (0~64800 seconds) for the Telco to return dial tone. When the interval expires, the system assumes dial tone is not present. To disable this time (and have the system wait continuously), enter 0. (default: 3)

# **Operation**

#### **To place a call over a trunk group:**

- 1. At the multiline telephone, press **Speaker**.
	- **OR -**

At the single line telephone, lift the handset.

- 2. Dial **704**.
- 3. Dial trunk group number  $(1~9)$  or 001 $~100$ ).
- 4. Dial number.

**- OR -**

- 1. Press the **Trunk Group** key (PRG 15-07 or SC 752:  $*02 + group$ ).
- 2. Dial the number.

#### **To answer an incoming trunk group call:**

- 1. Lift the handset.
- 2. Press the flashing **Trunk Group** key.

# *Trunk Queuing/Camp-On*

# **Description**

Trunk Queuing permits an extension user to queue (wait in line) on-hook for a busy trunk or trunk group to become free. The system recalls the queued extension as soon as the trunk is available. The user does not have to manually retry the trunk later. Trunk Queuing lets the caller know when the call can go through. If the extension user does not answer the Trunk Queuing ring, the system cancels the queue request.

With Trunk Camp-On, an extension user can queue (wait in line) *Off-Hook* for a busy trunk or trunk group to become free. The caller connects to the trunk when the trunk becomes free. As with Trunk Queuing, the user does not have to manually retry the trunk later.

Any number of extensions may simultaneously queue or Camp-On for the same trunk or trunk group. When a trunk becomes free, the system connects the extensions in the order that the requests were left.

## **Conditions**

- With Automatic Route Selection (ARS), Trunk Queuing automatically queues for the least costly route.
- A user can camp-on or leave a callback request for an extension.
- $O$  Other programmed options for outgoing calls can affect how a call is placed. Check or program these options as needed (e.g., access line/Call Appearance (CAP) Keys, etc.).
- Using a Programmable Function Key can simplify the trunk queuing operation.

## **Default Setting**

Enabled

## **Related Features**

**Automatic Route Selection**

**Call Waiting/Camp-On**

**Callback**

## **Central Office Calls, Placing**

**Programmable Function Keys**

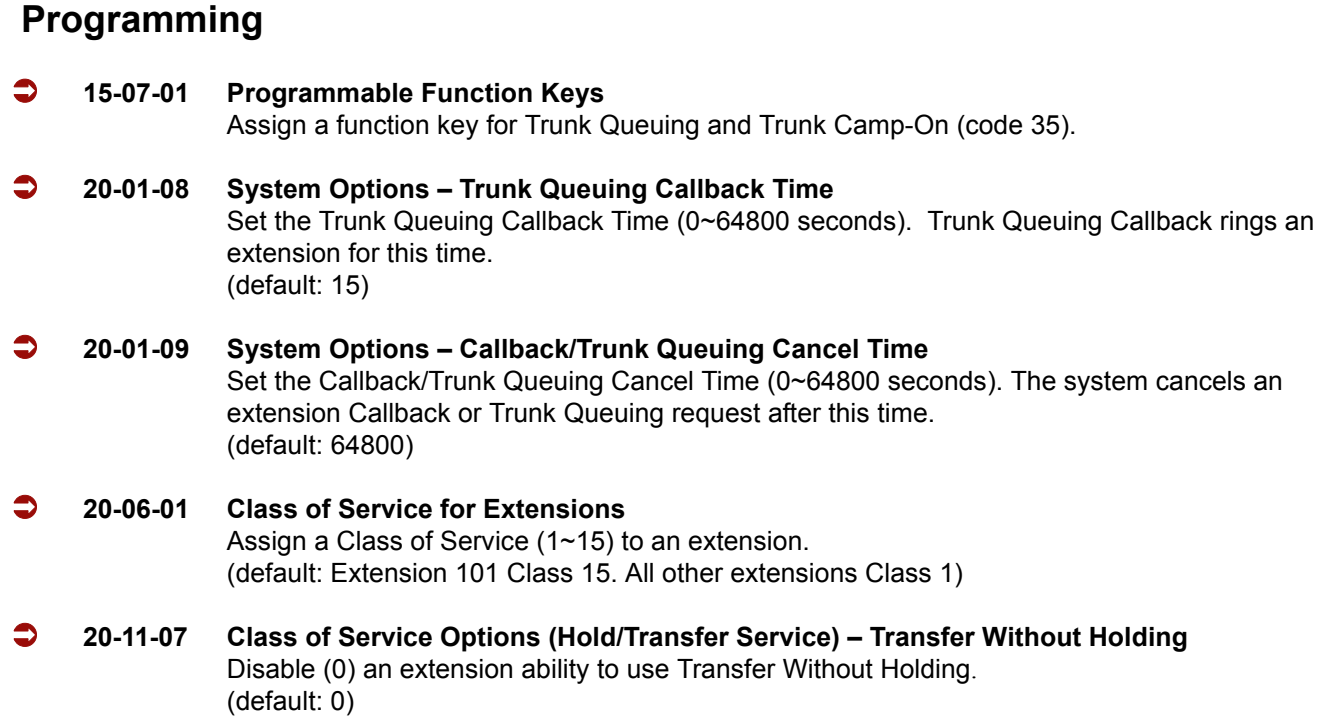

# **Operation**

## **To queue for a busy trunk:**

- 1. Try to access the busy trunk.
- 2. Dial **#** or press **Trunk Queuing/Camp-On** key (PRG 15-07 or SC 751: 35).
- 3. Hang up to leave a Trunk Queuing request.

**- OR -**

Wait Off-Hook to Camp-On to the trunk.

## **To answer when Trunk Queuing calls you back:**

1. Lift the handset.

## **To cancel a Trunk Queueing/Camp-On request:**

- 1. At the multiline terminal, press idle **Speaker**.
	- **OR -**

At the single line telephone, lift the handset.

- 2. Dial **770**.
- 3. At the multiline terminal, press **Speaker** to hang up.

**- OR -**

At the single line telephone, hang up.

=

**THIS PAGE INTENTIONALLY LEFT BLANK**

 $\overline{\phantom{a}}$ 

# *Unified Messaging*

# **Description**

The CTP( )-U10 and VMP-U40 based EliteMail LX Voice Processing systems, using the Electra Elite IPK II system and a Local Area Network, provide Unified Messaging services for voice, fax and e-mail messages with access at either the desktop PC or the telephone. Unified Messaging lets the PC control telephone calls and information about each inbound and outbound call. Both systems include the basic EliteMail LX TeLANophy® Module.

## **Basic EliteMail LX TeLANophy Module Features**

 $\Box$  ViewMail® with Live Record Module

All voice and fax messages are visible at a glance on the PC screen and can be sorted in any order. An intuitive Microsoft® Windows interface shows the sender name, subject, and the date and time messages were sent so the user can quickly prioritize them and respond immediately.

□ ViewCall<sup>®</sup> Plus

All inbound and outbound calls can be controlled from your PC. Outbound call control requires a TAPI adaptor on the user telephone. By managing calls on the PC instead of the telephone, ViewCall Plus lets you communicate more easily with people inside and outside the office. Three integrated windows are provided to control telephone calls, log all telephone activity, and manage data about each call. With a click of the mouse you can take a call, ask a caller to hold, route the call to another extension, or send the call to voice mail.

## **Optional EliteMail LX TeLANophy Module Features**

 $\square$  ViewFax<sup>®</sup>

This works in ViewMail to display faxes on screen and lets you send them to any printer. When a fax is received, a fax icon is displayed next to the message in ViewMail. Double click to open the message, and press the play button to listen to any voice annotation sent with the fax. Fax ports are built-in on the CTP( )-U10 ETU-based EliteMail LX and are activated as a system option. Up to four Fax ports can be enabled on the EliteMail LX when using the CTP( )-U10 ETU.

**Hospitality Package** 

The Hospitality package is used specifically by hotels and resorts to provide guests with personal, accurate, and timely messages. Features include personal greetings, security codes, guest directory, and wake up calls. This feature also supports Property Management System (PMS) integration.

### □ Additional Hospitality Languages

See Multilingual support below for list of supported languages. The Hospitality Package supports one language at default.

Upon purchasing hospitality:

– On VMP-U40, three languages can be unlocked on the system and this is the limit.

– On CTP( )-U10 ETU, five are unlocked, additional languages can be purchased (up to the limit of 18).

□ Text-to-Speech

This converts emails on Exchange-based servers to voice mails.

**Networking** 

This allows the networking of multiple Active Net (AMIS Only) and PlusNet compatible voice mails systems.

**D** Multilingual Support

Add Languages, only United States English is on the drive at default. New languages can be added in the field from the support CD. Additional languages can be added in the field with an upgrade code.

Both systems support one active language at default.

Both systems support up to a maximum of three active system languages.

Supported Languages:

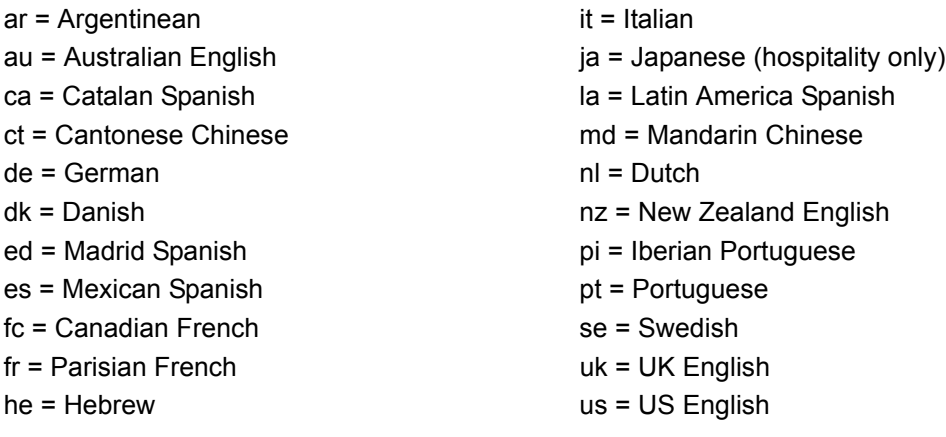

#### $\Box$  E-Mail Integration

With e-mail integration, subscribers can forward all voice messages to their e-mail inbox automatically and forward all incoming faxes to their e-mail inbox as well. E-mail integration provides users with 24-hour access to e-mail from any touchtone phone. E-mail integration uses standard protocols to access, read and send e-mail messages on the voice messaging system.

*Warning: Voice messages forwarded to an e-mail address using e-mail integration are deleted from the user mailbox and the following features are not supported: Pager Notification, Message Waiting Indication.*

The following e-mail protocols are supported:

 $O$  IMAP

Internet Message Access Protocol (IMAP) allows the voice messaging system to access an e-mail inbox. Using IMAP, the voice messaging system can obtain e-mail message headers and body information from a variety of e-mail users. This information is then delivered to the text-to-speech engine to convert the text into audio for playback.

MIME

Multipurpose Internet Mail Extensions (MIME), ensures that the voice messaging system can read the message header and body information. Multipart MIME messages enable the e-mail system to send enhanced versions of the message for messaging clients such as Lotus Notes or Microsoft Outlook. In addition, multipart MIME messages contain plain text messages that can be read to subscribers over the phone.

#### **Caution**

If HTML tags are heard when listening to an e-mail message by phone, the system skips the message. Messages encoded only in HTML are not supported by text-to-speech at this time. Messages containing HTML must be encoded using multipart MIME for text-to-speech to work properly.

#### $O$  SMTP

Simple Mail Transport Protocol (SMTP), sends outgoing e-mail messages to e-mail boxes using the voice messaging system. The Forward voice mail to the e-mail system, Forward faxes to the e-mail system, Receive e-mail notification of new fax/voice mail and Reply to e-mail messages via voice mail features use SMTP to send outgoing messages. SMTP can also be configured to restrict the type of messages sent, such as only allowing SMTP mail to be sent to other users on the same domain. Refer to your Exchange, Domino, or GroupWise documentation, or consult your administrator on which settings will work best for your organization.

## **Conditions**

- The following Voice Mail features require changing system tones in PRG 80-01-02 to work. Refer to the programming section for th[e Digital Voice Mail](#page-328-0) feature for details.
	- □ Call Holding
	- **D** Call Screening
	- **Busy Greeting**
	- □ Await Answer Transfer
- The following databases can be migrated to CTP and VMP based EliteMail LX version 2.0.0.5 or higher:
	- OS/2 based EliteMail CTI
	- DOS based EliteMail Q51731 or higher
	- □ Linux based EliteMail CTI LX
	- □ Linux based EliteMail CTI LX Lite
- $\bigcirc$  The following databases can be migrated to CTP based EliteMail CTI LX:
	- OS/2 based EliteMail CTI
	- □ Linux based EliteMail CTI LX Lite
- $\bigcirc$  The following databases can be migrated to VMP based EliteMail CTI LX Lite:
	- OS/2 based EliteMail CTI
- Voice messages forwarded to an e-mail address using e-mail integration are automatically deleted from the user mailbox E-mail integration does not include client applications ViewMail®, VMM, VMG and VML.
- $\Omega$  When voice messages are forwarded to an e-mail address using e-mail integration the following features are not supported: Pager Notification, Message Waiting Indication.
- Centrex Transfer from voice mail ports requires KSU software version 1.10 or higher.
- $\circ$  Trunk mapping only works for trunk numbers 1~99. Trunk numbers higher than 99 cannot be trunk mapped.
- A modem is included for remote maintenance.
- The EliteMail LX using the CTP( )-U10 ETU can be configured for 4, 8, 12, or 16 ports.
- The EliteMail CTI LX Lite and EliteMail LX using the VMP-U40 can be configured for four or eight ports.
- $\bigcirc$  The Caller ID display is supported (by name and number, when available) using the telephone, ViewMail, ViewCall Plus, and ViewMail for Microsoft Messaging (VMM).
- $\bigcirc$  The operating system is Linux.
- $\bigcirc$  The EliteMail LX using the CTP( )-U10 ETU supports up to two Fax ports on 4- and 8-port systems.
- The EliteMail LX using the CTP( )-U10 ETU supports up to four Fax ports on 12- and 16-port systems.
- The EliteMail CTI LX Lite and EliteMail LX on VMP-U40 do not support the Fax Mail feature.
- When 5-, 6-, 7 or 8-digit station numbers are used, this feature is not available.
- The OS/2 based EliteMail CTI on the CTI( )-U10 board does not support the following features when used in the IPK II:
	- Caller ID Display via telephone.
	- Caller ID Call Return via telephone, ViewMail, ViewCall Plus or ViewMail for Microsoft Messaging.
	- Trunk mapping only works for trunk numbers 1~99. Trunk numbers higher than 99 cannot be trunk mapped.

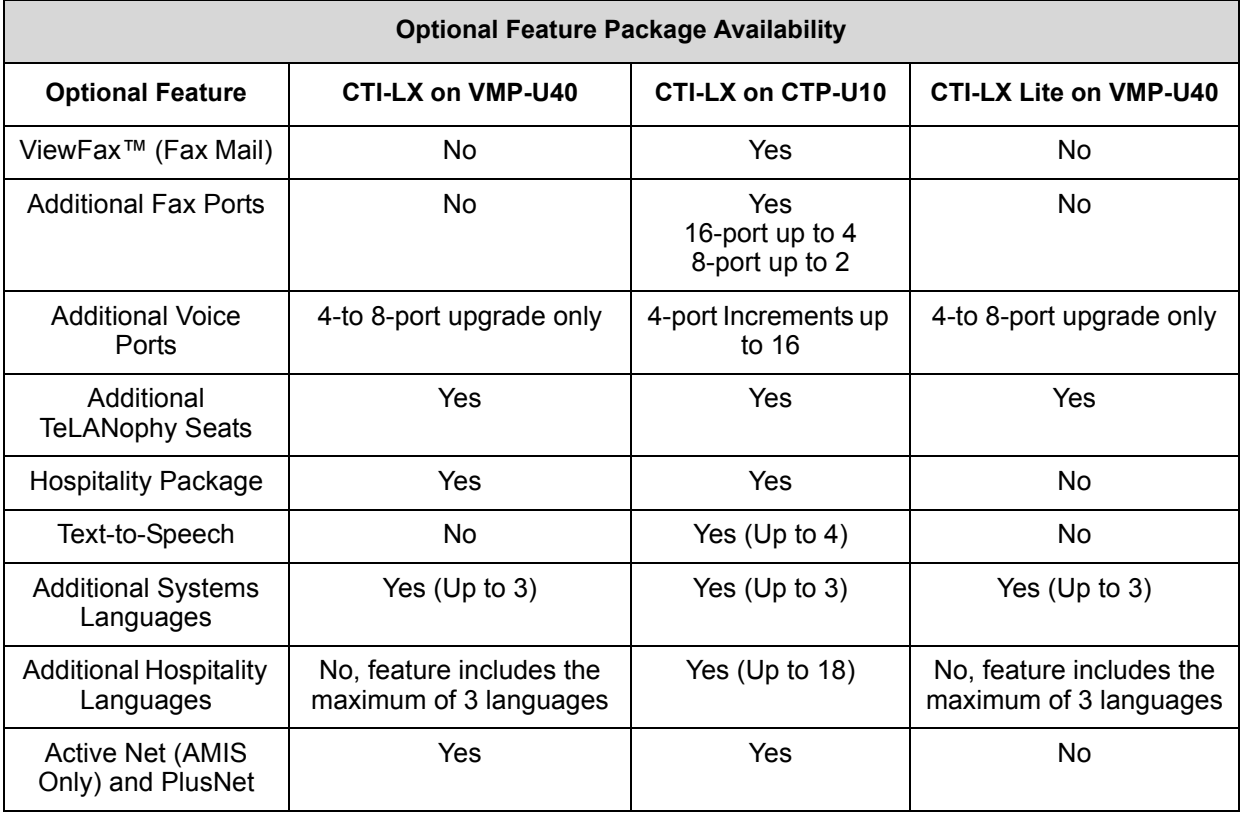

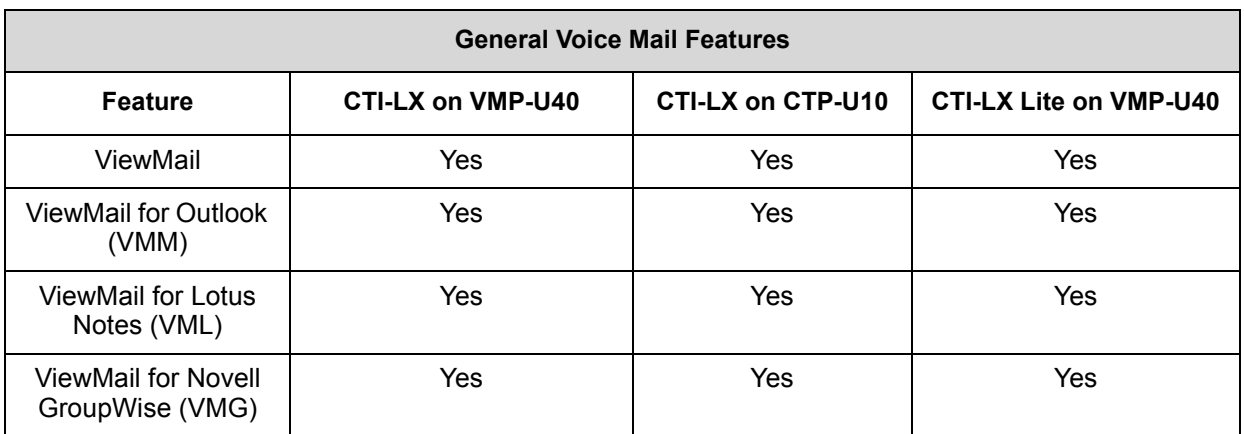

e<br>H

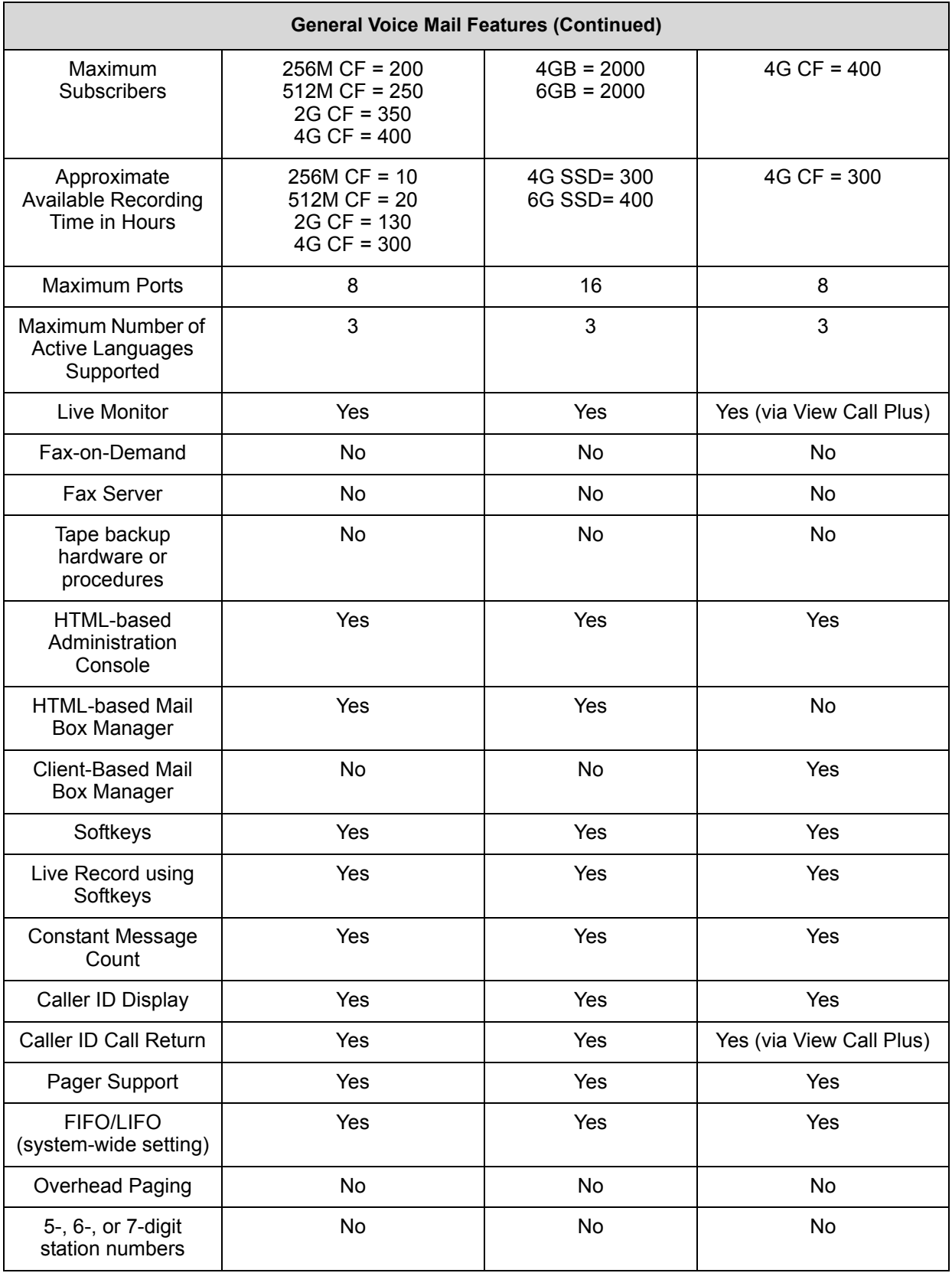

O Stutter Dial Tone is supported to Single Line Telephones for Voice Mail Message Waiting.

## **Default Settings**

Not Enabled

# **System Availability**

## **Terminals:**

All Terminals

## **Required Component(s)**

EliteMail LX on CTP( )-U10 ETU:

- EliteMail CTP( )-U10 ETU
- O EliteMail LX SSD Drive Kit
- DSP8-U10 Module (for 12-or 16-port installations)
- Desktop PC connected to the Local Area Network (LAN)

EliteMail LX on VMP-U40 ETU:

- EliteMail VMP-U40 ETU
- EliteMail LX CF Drive Kit
- O DSP U30 LX Module (for 8-port installations)
- Desktop PC connected to the Local Area Network (LAN)

#### EliteMail CTI LX Lite:

- EliteMail VMP-U40 ETU
- EliteMail CTI LX Lite Drive Kit
- O DSP U30 LX Module (for 8-port installations)
- Desktop PC connected to the Local Area Network (LAN)

## **Required Software:**

When using ViewMail for Microsoft Messaging (VMM) with Office XP/2002 or Office 2000 you must have at least Service Pack 3 for Office installed prior to installing VMM. Failure to do so requires removing and installing the entire Office software suite again. Microsoft Outlook needs Corporate or Workgroup version. When a customer is running the Windows XP operating system, the following versions of Microsoft Outlook work with VMM:

- O Outlook 97
- Outlook 98
- O Outlook 2000 with Service Pack 3
- O Outlook 2002 (XP) with Service Pack 3
- O Outlook 2003 with Service Pack 2

The supported TeLANophy applications include:

- ViewMail
- ViewMail for Microsoft Messaging (VMM)
- O ViewCall Plus
- ViewFax (EliteMail-LX on CTP( )-U10 only)

These TeLANophy applications work on the following operating systems:

- Windows XP
- Window 98
- O Windows NT 4.0 with Service Pack 6a
- Windows 2000

## **Related Features**

**Central Office Calls, Answering**

**Central Office Calls, Placing**

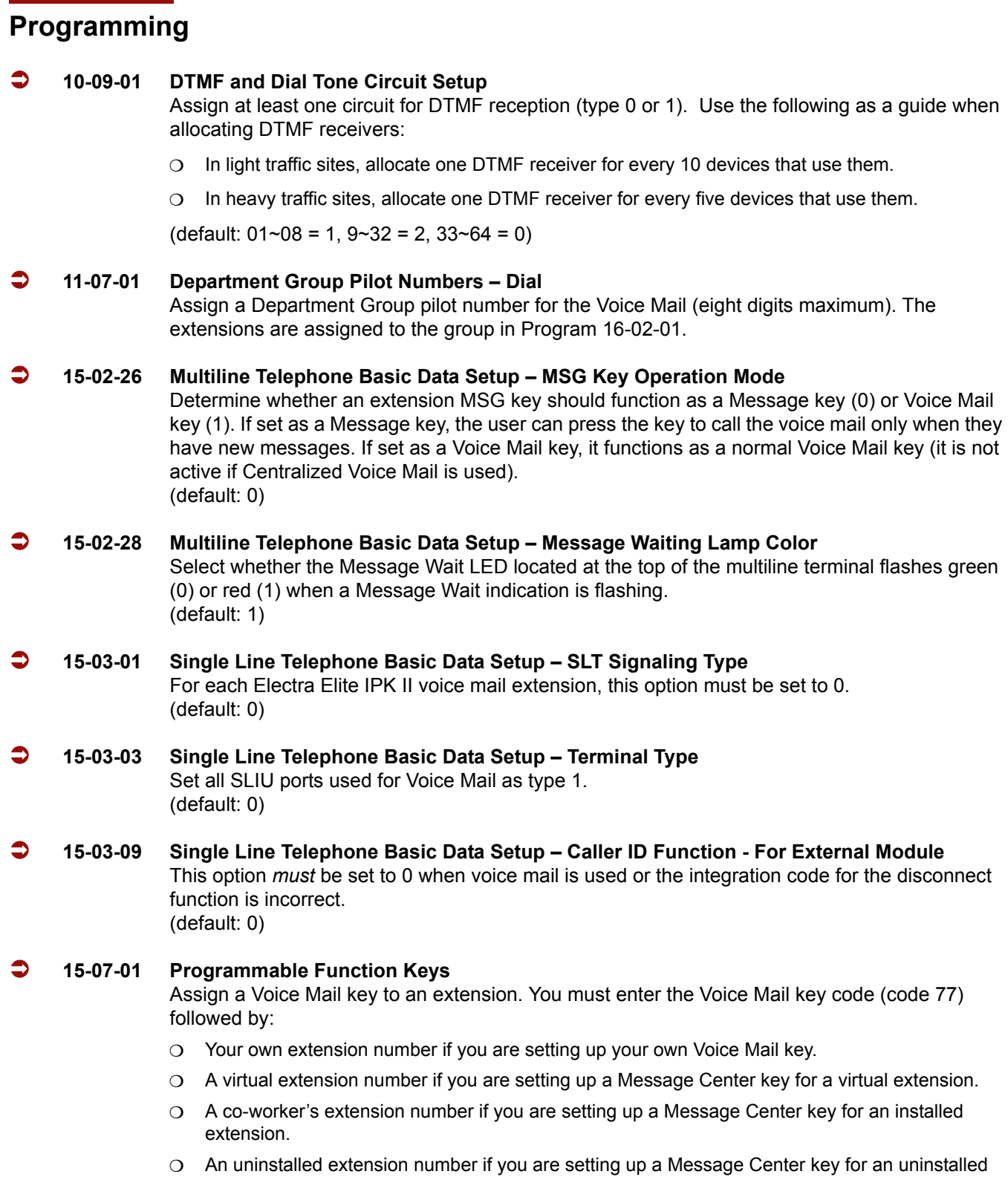

Ē

extension.

- (Optional) Assign a Voice Mail Record key to an extension (code 78).
- (Optional) Assign a Personal Answering Machine Emulation key (code 16).
- (Optional) Use a Call Redirect key (49) to allow a user to transfer a call to another extension or voice mail without answering the call.

#### **16-02-01 Department Group Assignment for Extensions**

Put all the Voice Mail extensions in a unique Department Group (do not use Department Group 1). No other extensions should be in this group. This allows DILs to Voice Mail to ring other Voice Mail extensions when the DILs assigned port is busy. Only one Voice Mail group is allowed per system. Be sure to set up the Department Group in order. (For example, the first extension should be order 1, the second order 2, etc.).

#### **20-02-09 System Options for MultiLine Telephones – Disconnect Supervision**

Enable (1) disconnect supervision for the system. (default: 1)

#### **20-06-01 Class of Service for Extensions**

Assign a Class of Service (1~15) to the voice mail extensions. You should use COS 14 for all time modes.

#### **It is recommended that these options be set to off (0) for the voice mail COS**:

- **20-11-01** Class of Service Options (Hold/Transfer Service) **–** Call Forward All
- **20-11-02** Class of Service Options (Hold/Transfer Service) **–** Call Forward When Busy
- **20-11-03** Class of Service Options (Hold/Transfer Service) **–** Call Forwarding When Unanswered
- **20-11-04** Class of Service Options (Hold/Transfer Service) **–** Call Forwarding (Both Ringing)
- **20-11-05** Class of Service Options (Hold/Transfer Service) **–** Call Forwarding with Follow Me
- **20-11-12** Class of Service Options (Hold/Transfer Service) **–** Call Forwarding Off-Premise (External Call forwarding)
- **It is recommended that these options be set to on (1) for the voice mail COS:**
- **20-13-01** Class of Service Options (Supplementary Service) **–** Long Conversation Alarm
- **20-13-05** Class of Service Options (Supplementary Service) **–** Intercom Off-Hook Signaling
- **20-13-06** Class of Service Options (Supplementary Service) **–** Automatic Off-Hook Signaling (Automatic Override)
- **20-13-07** Class of Service Options (Supplementary Service) **–** Message Waiting
- **20-13-16** Class of Service Options (Supplementary Service) **–** Barge-In, Receive
- **20-13-28** Class of Service Options (Supplementary Service) **–** Allow Class of Service to be **Changed**
- **20-13-15** Class of Service Options (Supplementary Service) **–** Barge-In, Initiate
- **20-09-02** Class of Service Options (Incoming Call Service) **–** Caller ID Display
- **20-13-35 Class of Service Options (Supplementary Service) Block Camp On** These options should be set to 0 for the voice mail COS. (default: 0)
- **20-13-13 Class of Service Options (Supplementary Service) Continued Dialing (DTMF) Signal On ICM Call**

Enable Continued Dialing (1) for all extensions that dial Voice Mail features. (default: 1)

#### **22-01-04 System Options for Incoming Calls – DIL No Answer Recall Time**

A DIL that rings its programmed destination longer than this time (0~64800 seconds) diverts to the DIL No Answer Ring Group set in Program 22-08. (default: 0)

If setting up Delayed Voice Mail Overflow, enter a time greater than 0. Overflow occurs after this time (provided the other related programming is correct). If setting up Immediate Voice Mail Overflow, enter 0.

**24-02-02 System Options for Transfer – MOH or Ring back on Transferred Calls**

Enable (0)/Disable (1) MOH on Transfer. If enabled (0), a transferred caller hears Music on Hold while their call rings the destination extension. If disabled (1), a transferred caller hears ring back while their call rings the destination extension. For this option to work with voice mail, the transferred call must be an unscreened transfer. (default: 0)

#### **Assign Trunks As Automated Attendant Trunks – Method 1**

#### **22-02-01 Incoming Call Trunk Setup**

Assign Service Type 4 to each trunk you want to ring into Voice Mail as a Direct Inward Line (DIL). (default: 0)

## **22-07-01 DIL Assignment**

Assign the master/pilot number of the voice mail group from Program 11-07-01 as the DIL destination. If all Voice Mail ports are in the same unique Extension (Department) Group (see Program 16-02 above), the DIL rings another Voice Mail port if its assigned port is busy. (default: No Setting)

### **Assign Trunks As Automated Attendant Trunks – Method 2**

**22-02-01 Incoming Call Trunk Setup**

Assign Service Type 0 to each trunk you want to ring into Voice Mail as a normal line. (default: 0)

 **22-04-01 Incoming Extension Ring Group Assignment** Assign Ring Group 102 for an In-Skin/External Voice Mail, or 103 for a Central Voice Mail as the destination. (default: Only extensions 101~108 ring for incoming Ring Group 1 calls)

#### **For Either Method:**

**11-12-42 Service Code Setup (for Service Access) – Flash on Trunk Lines**

Program the dial access code to use for sending a hook flash to Telco. This code is used for Centrex Transfer using Digital Voice Mail ports. If this code starts with **#**, PRG 45-01-05 must be set to 0 (Off).

(default: #3)

#### **22-04-01 Incoming Extension Ring Group Assignment**

To enable Voice Mail Overflow, assign selected extensions to a Ring Group that ring for unanswered DILs to Voice Mail ports. In Program 22-06, enter 1 to enable overflow ringing. (default: Only extensions 101~108 ring for incoming Ring Group 1 calls)

e<br>H

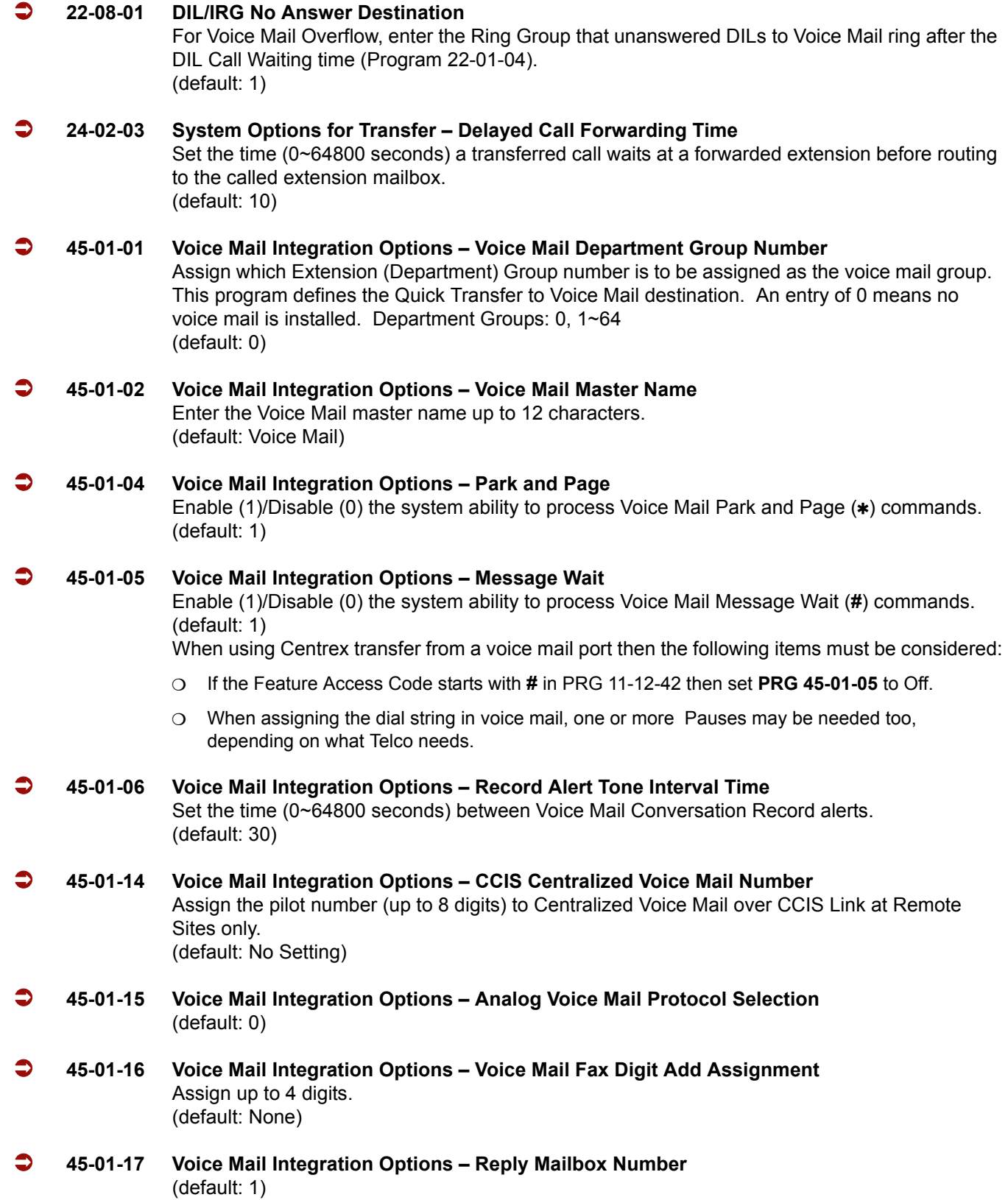

#### **45-01-18 Voice Mail Integration Options – Trunk Number Mapping (Version 2000 or higher required)**

Set if the system sends two digit trunk numbers only or two or three digit trunk numbers to voice mail.

(default: 2)

 **80-01-02 Service Tone Setup – Basic Tone Number** The following features require that the system tones listed below be changed to match the table.

After changing these settings the KSU must be reset for the changes to take effect.

- O Call Screening
- O Call Holding
- O Busy Greeting
- Await Answer Transfer

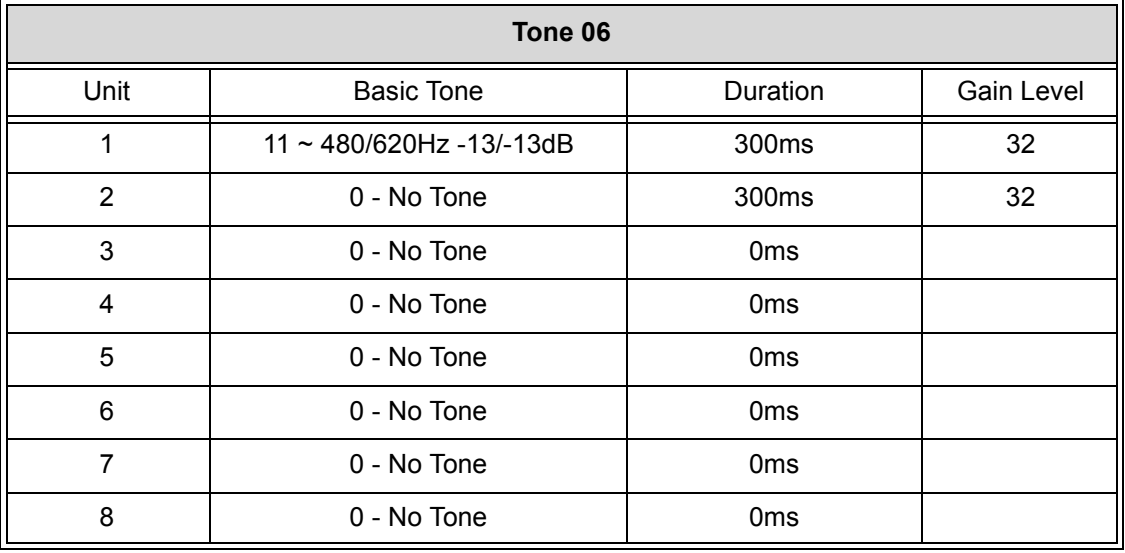

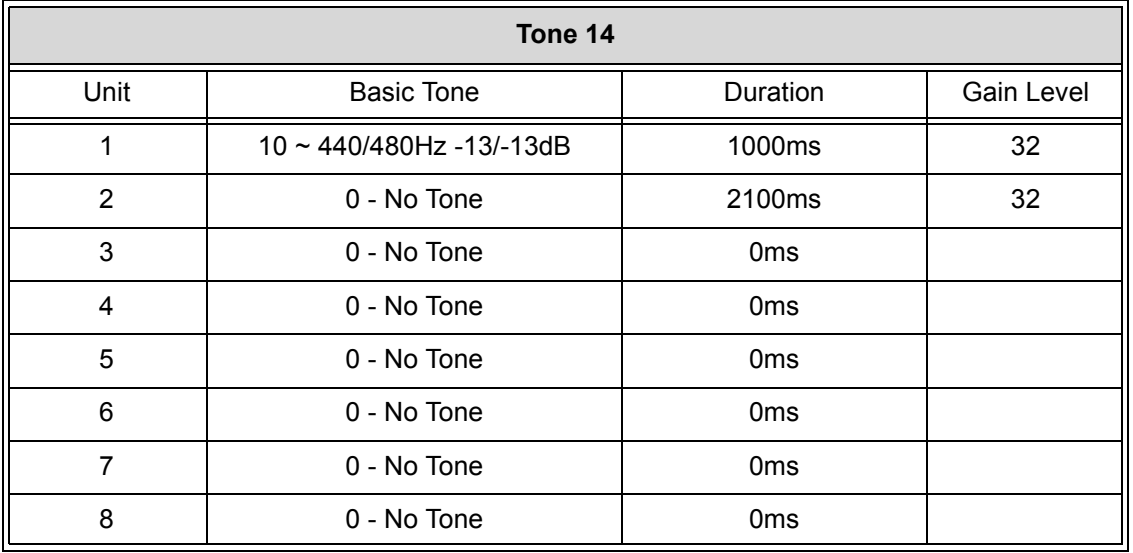

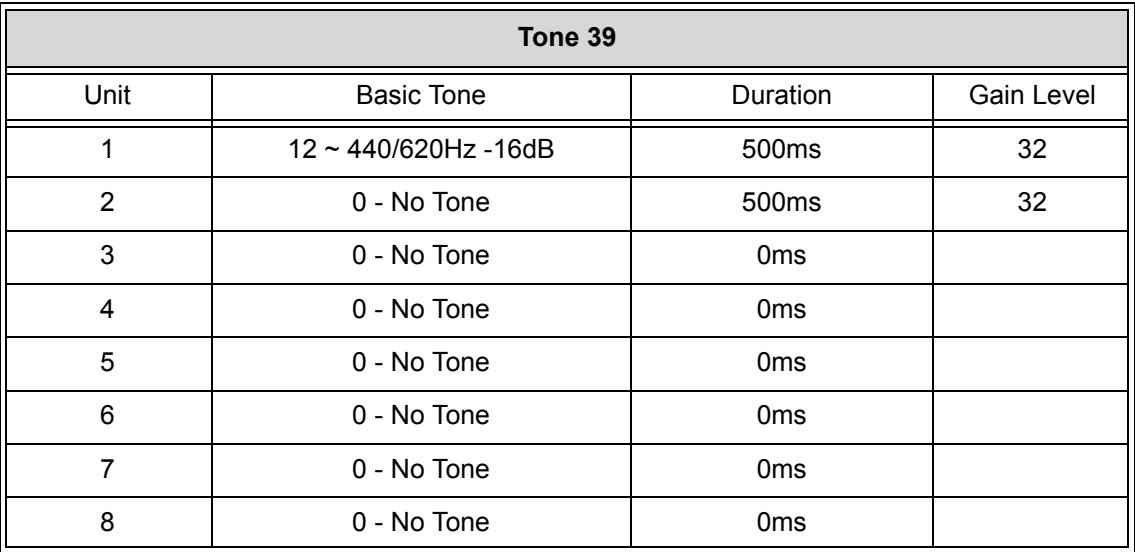

#### **80-03-01**

**through**

**80-03-08 DTMF Tone Receiver Setup**

## **80-04-01**

**through 80-04-09 Call Progress Tone Detector Setup** Set the criteria for DTMF dial, ringback and busy tones.

# **Operation**

Refer to [Digital Voice Mail on page 2-305](#page-328-0) for complete telephone operation procedures.

# *Uniform Call Distribution (UCD)*

# **Description**

With Uniform Call Distribution (UCD), an extension user can call an idle extension in a preprogrammed UCD Group (Department Group – 64 Department Groups available) by dialing the group pilot number. For example, this would let a caller dial the Sales department just by knowing the Sales department pilot number. The caller would not have to know any of the Sales department extension numbers.

### **User Log Out/Log In**

An extension user can log out and log in to a UCD (Department) group. By logging out, the user removes their extension from the group. Once logged out, UCD (Department Calling) bypasses their extension. When they log back in, UCD (Department Calling) routes to their extension normally. All users can dial a code to log in or log out of their UCD (Department Calling) Group. A multiline terminal can optionally have a function key programmed for one-button log in and log out.

### **Enhanced Hunting**

UCD (Department Calling) is enhanced with expanded hunting abilities. Hunting sets the conditions under which calls to a UCD (Department Group) pilot number cycles through the members of the group. The hunting choices are:

#### **Busy**

A call to the pilot number only hunts past a busy group member to the first available extension. A call rings on an unanswered extension until it is answered, or the caller hangs up.

#### **Not Answered**

A call to the pilot number cycles through the idle members of a UCD (Department Calling) group. The call continues to cycle until it is answered or the calling party hangs up. However, if the next station in the cycle is busy when a new call comes in, the call queues to the busy agent. New calls do not hunt past a busy agent.

#### **Busy or Not Answered**

A call to the pilot number cycles through the idle members of a UCD (Department Calling) group. The call continues to cycle until it is answered or the calling party hangs up.

If all members of the UCD (Department) group are busy, an incoming or transferred call to the group pilot number queues for an available member. Each group has a queue that can hold any number of waiting calls. If a display telephone is waiting in queue, the user sees: *WAITING (group name)*. If a transferred call in queue is an outside call, and the system has a DSP daughter board installed with the VRS compact flash, the queued caller hears, *"Please hold on. All lines are busy. Your call will be answered when a line becomes free."*

The VRS can also transfer calls to UCD (Department) groups. Refer to th[e Voice Response System](#page-1112-0)  [\(VRS\) on page 2-1089](#page-1112-0) feature for more information on setting up the VRS.

The system prevents hunting to a UCD (Department) group extension if it is:

- **Busy on a call**
- $\Box$  In Do Not Disturb
- **Call Forwarded**
- D Logged Out

## **Conditions**

- When a DIL rings to a UCD (Department) groups, the DIL may follow overflow programming (Program 22-01-04 and Program 22-08-01).
- $O$  If an extension has Call Forwarding set, the system does not hunt to the forwarded extension.

## **Default Setting**

Disabled

# **Priority Routing**

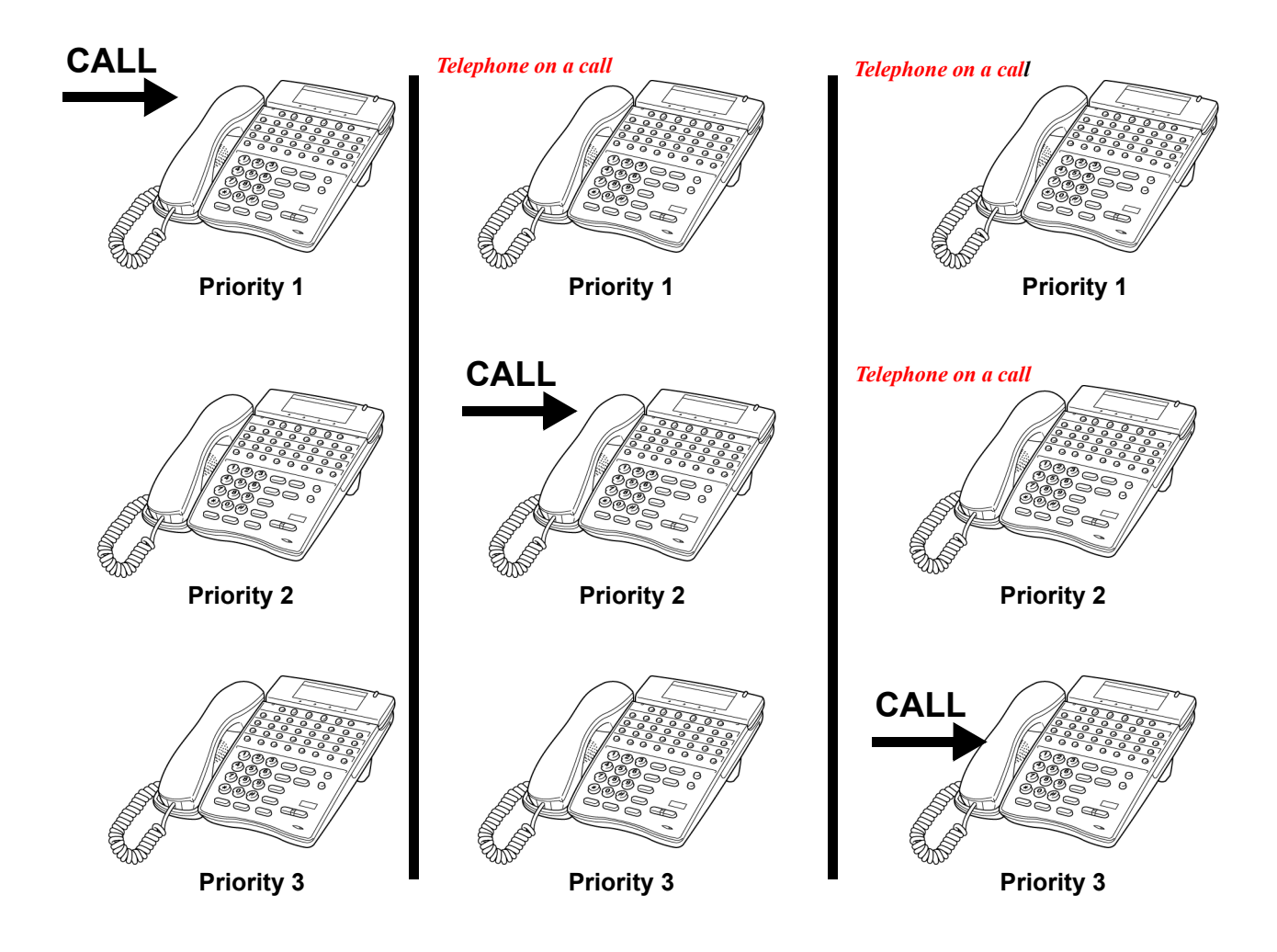

**Figure 2-24 Uniform Call Distribution (UCD) Priority Call Routing**

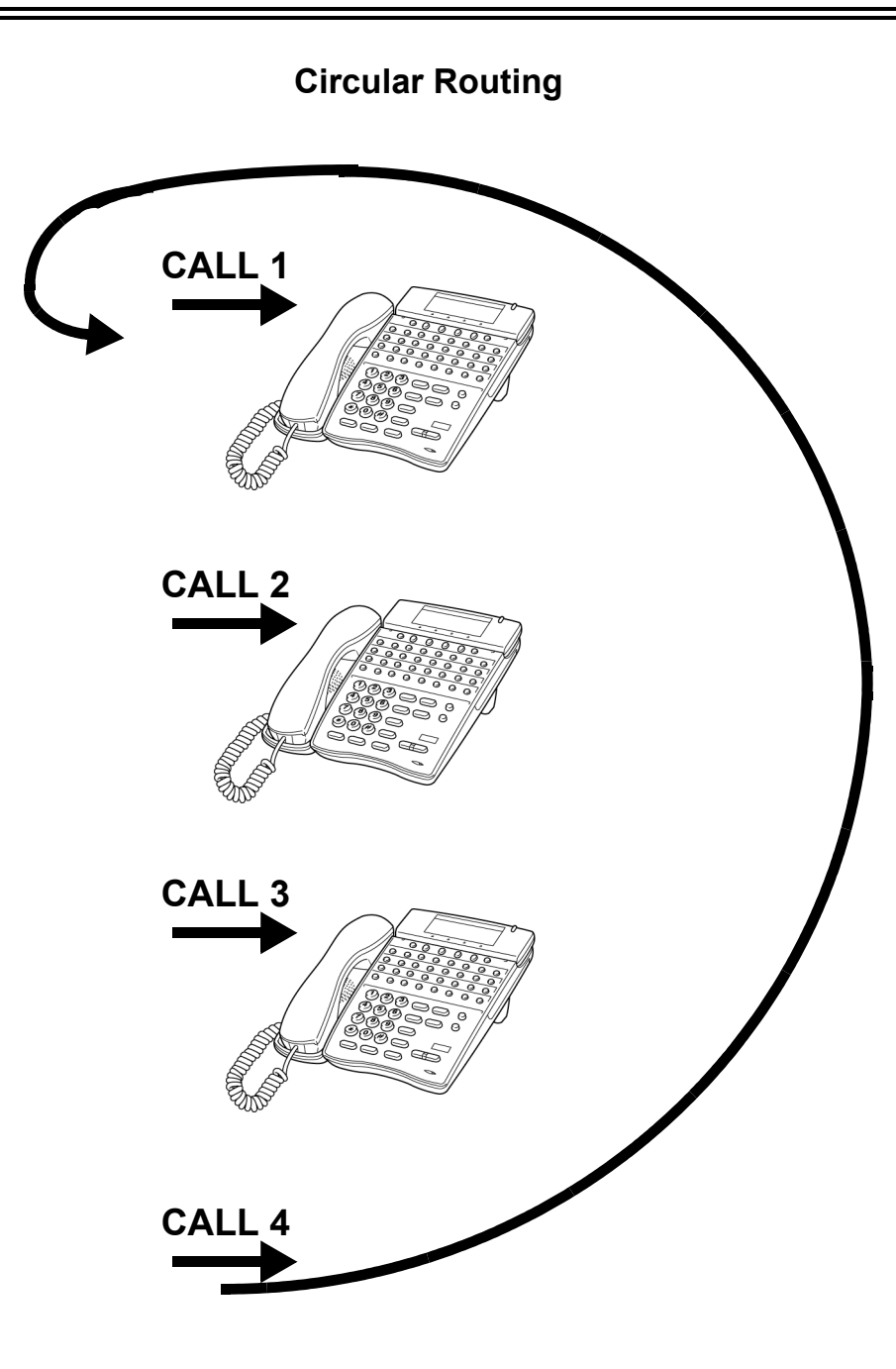

**Figure 2-25 Uniform Call Distribution (UCD) Circular Routing**
# **System Availability**

### **Terminals**

All Stations

### **Required Component(s)**

DSPII-U10 Unit and VRS Compact Flash (for Delay Announcements)

# **Related Features**

**Automatic Call Distribution (ACD)**

**Call Forwarding**

**Call Arrival (CAR) Keys**

**Transfer**

**Voice Mail Message Indication on Line Keys**

**Voice Response System (VRS)**

# **Programming**

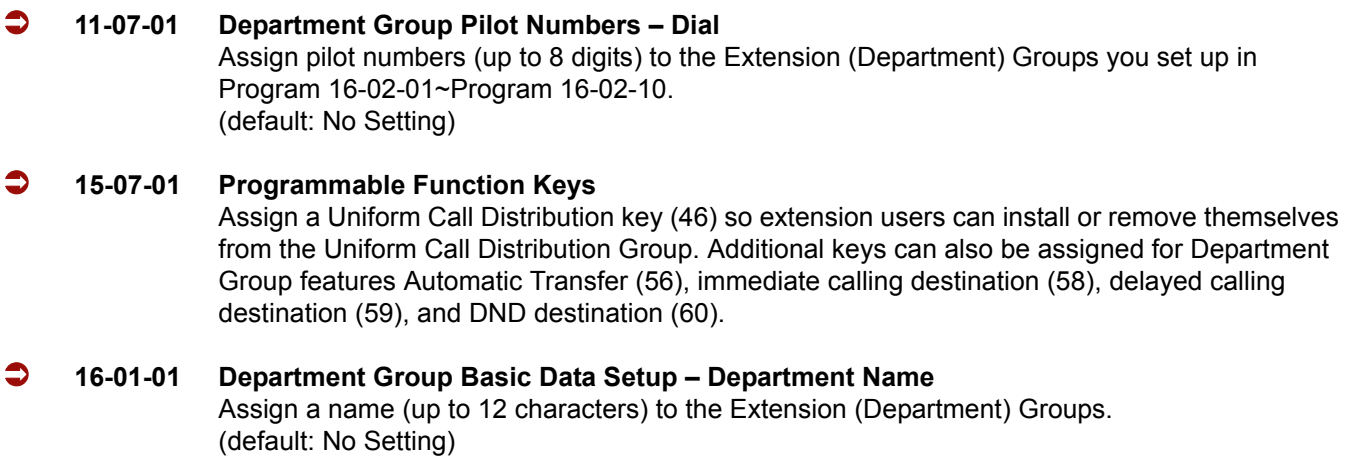

e<br>H

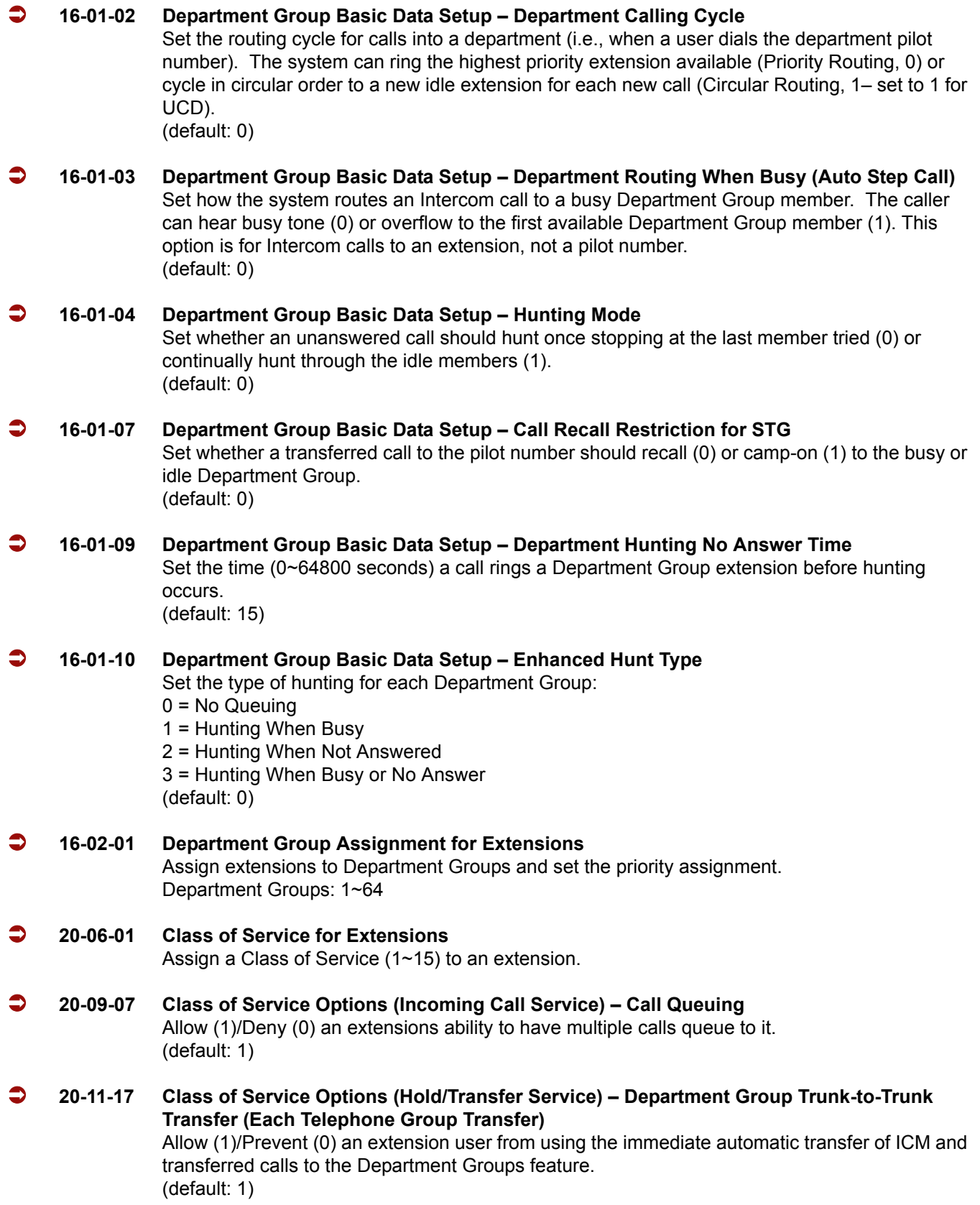

-

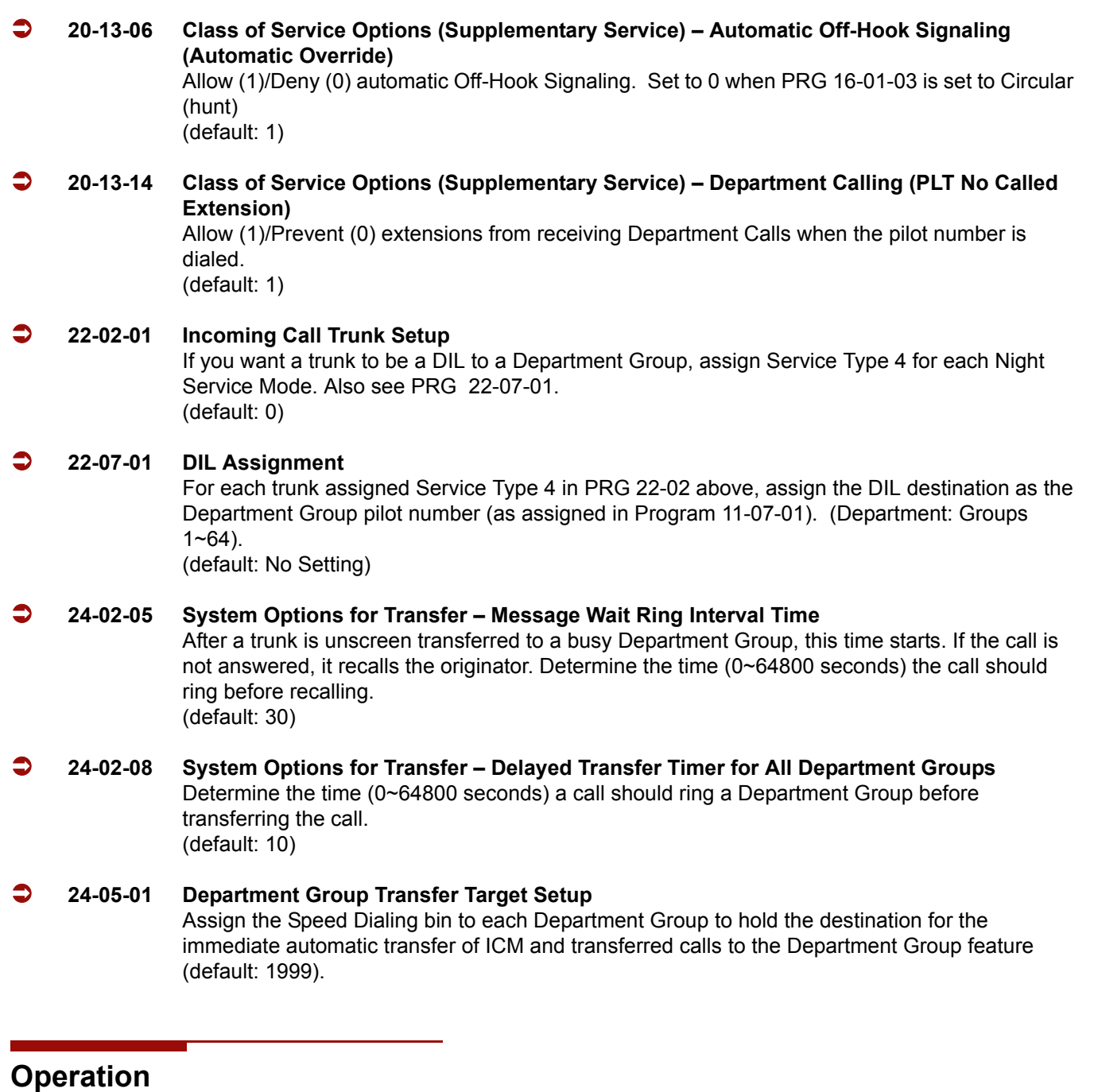

#### **To call a UCD Group:**

1. At the multiline terminal, press **Speaker**.

**- OR -**

At single line telephone, lift the handset.

- 2. Dial the UCD group (department) extension or pilot number.
	- *The system routes the call to the first free telephone in the (UCD group) department.*

#### **To log out of your UCD (Department Calling) Group:**

- *While you are logged out, UCD (Department Calling) cannot route calls to your extension.*
- 1. Press **Speaker**.
- 2. Dial **650** and **1**.
	- **OR -**

Press **Uniform Call Distribution Log In** key (PRG 15-07 or SC 751: 46).

*The key lights while you are logged out.*

#### **To log back in to your UCD (Department Calling) Group:**

- *While you log back in, Uniform Call Distribution routes calls to your extension.*
- 1. Press **Speaker**.
- 2. Dial **650** and **0**.
	- **OR -**

Press **UCD (Department Calling) Log In** key (PRG 15-07 or SC 751: 46).

*The key goes out when you log back in.*

# *Uniform Numbering Network*

# **Description**

Uniform Numbering Network allows multiple or compatible systems to be connected in a network using Tie Lines. A station user can dial a system number and a station number (open numbering) or dial the station number only (closed numbering) to access any station. When the calling and called systems are not directly connected, several Tie Lines may be accessed to route the call. Each system extends the call to the next system until the final destination is reached. Networking provides a seamless connection of multiple systems into a single virtual communications system using Tie Lines with a unified numbering plan. Networking allows many companies to connect their telephone systems so they appear as one. An extension user in the network can easily dial another extension or transfer a call in the Networking System. Calls are passed from network node to network node using a protocol that contains information about the source of the call, the type of call and the destination of the call.

#### **Flexible Network Routing**

Use network routes to set up single-channel networking between many separate systems – Or use multiple networking channels per system for greater network performance. Data tables in the system program define the routing for each extension in each network node. These tables are easily customized to meet the requirements of each networking configuration. Users may place an intercom call or transfer a call to any extension at any location by dialing an extension number. The system analyzes each extension number received and determines how to route the call to its final destination. The feature which handles this route selection is called Flexible Routing (F-Routing). F-Routing also can select alternate routes to the destination extension if the primary destination is busy. Up to 120 routes are available for networking. Once an extension number is dialed, the system checks the routing, accesses the assigned trunk group and places the call. Each extension is assigned a route or routes that decide which trunk group to access and any modified dialed data if required.

### **Conditions**

- Monitor the Uniform Numbering Network Access Code plan to avoid loss of Access Codes and to prevent duplicating codes.
- $\bigcirc$  The distant system number can be programmed as 2~8 digits.
- The Electra Elite IPK II system has 500 ARS/F-Route Tables that can be shared by outgoing Tie lines, ISDN CO/PBX, and FT1 lines.
- $\bigcirc$  When a call from/to the remote-end is made to a busy station in the Electra Elite IPK II system, the caller cannot set features such as Callback Message, Step Call, or Camp-On.
- A maximum of 120 Dial Analysis Tables which allows a maximum of 121 connected systems per Uniform Numbering Network.
- O DID Full Digit Conversion can access the Uniform Numbering Network.

# **Default Setting**

None

# **System Availability**

### **Terminals**

All Stations

## **Required Component(s)**

TLI(2)-U( ) ETU or DTI-U( ) ETU

# **Related Features**

**Automatic Route Selection**

**Flexible System Numbering**

**K-CCIS – IP with IAD**

**K-CCIS – IP with PVA**

**K-CCIS – T1**

**Tie Lines**

## **Programming**

#### **11-01-01 System Numbering**

Set the systems internal (Intercom) numbering plan. The numbering plan assigns the first and second digits dialed and affects the digits an extension user must dial to access other extensions and features, such as service codes and trunk codes. If the default numbering plan does not meet the site requirements, use this program to tailor the system numbering to the site.

#### **Caution**

Improperly programming this option can adversely affect system operation. Make sure you thoroughly understand the default numbering plan before proceeding.

#### *Before changing your numbering plan, use PCPro or WebPro to make a backup copy of your system data.*

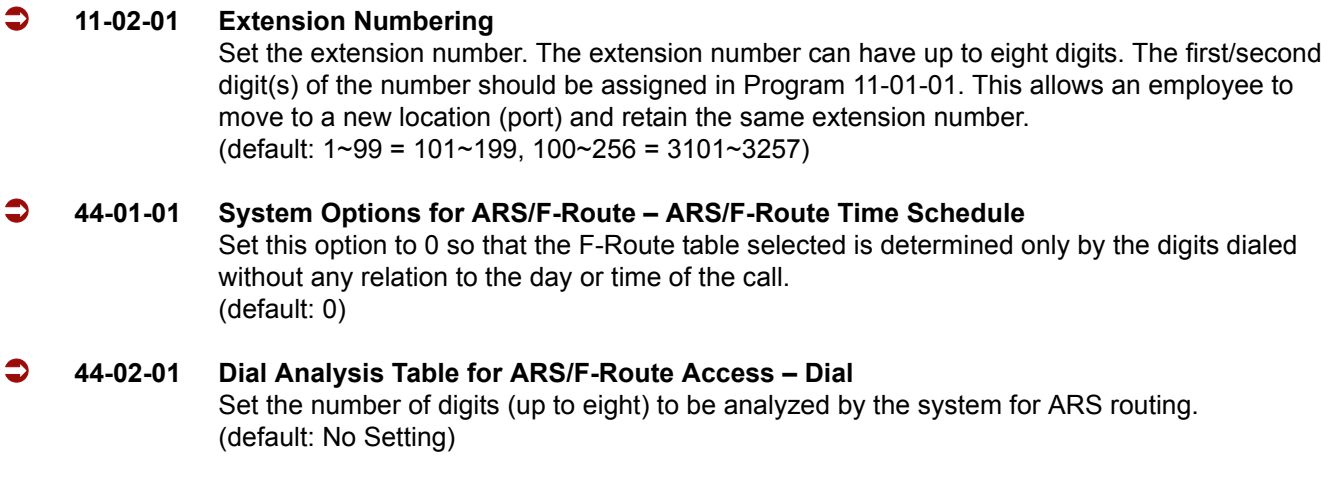

- **44-02-02 Dial Analysis Table for ARS/F-Route Access Service Type** Select the Service Type (0 = No Setting, 1 = Extension Call, 2 = ARS/F-Route Table, 3 = Dial Extension Analyze Table). (default: 0)
- **44-02-03 Dial Analysis Table for ARS/F-Route Access Additional Data** Enter the additional data required for the service type selected in Program 44-02-02, either the number of digits to be deleted or the table number to be used. (default: 0)
- **44-02-04 Dial Analysis Table for ARS/F-Route Access Dial Tone Simulation** If enabled (1), this option sends dial tone to the calling party once the routing is determined. This may be required if the central office at the destination does not send dial tone. (default: 0)

#### **44-05-01 ARS/F-Route Table – Trunk Group Number** Select the trunk group number to be used for the outgoing ARS call (0~100). [default: 0 (No Setting)]

e<br>H

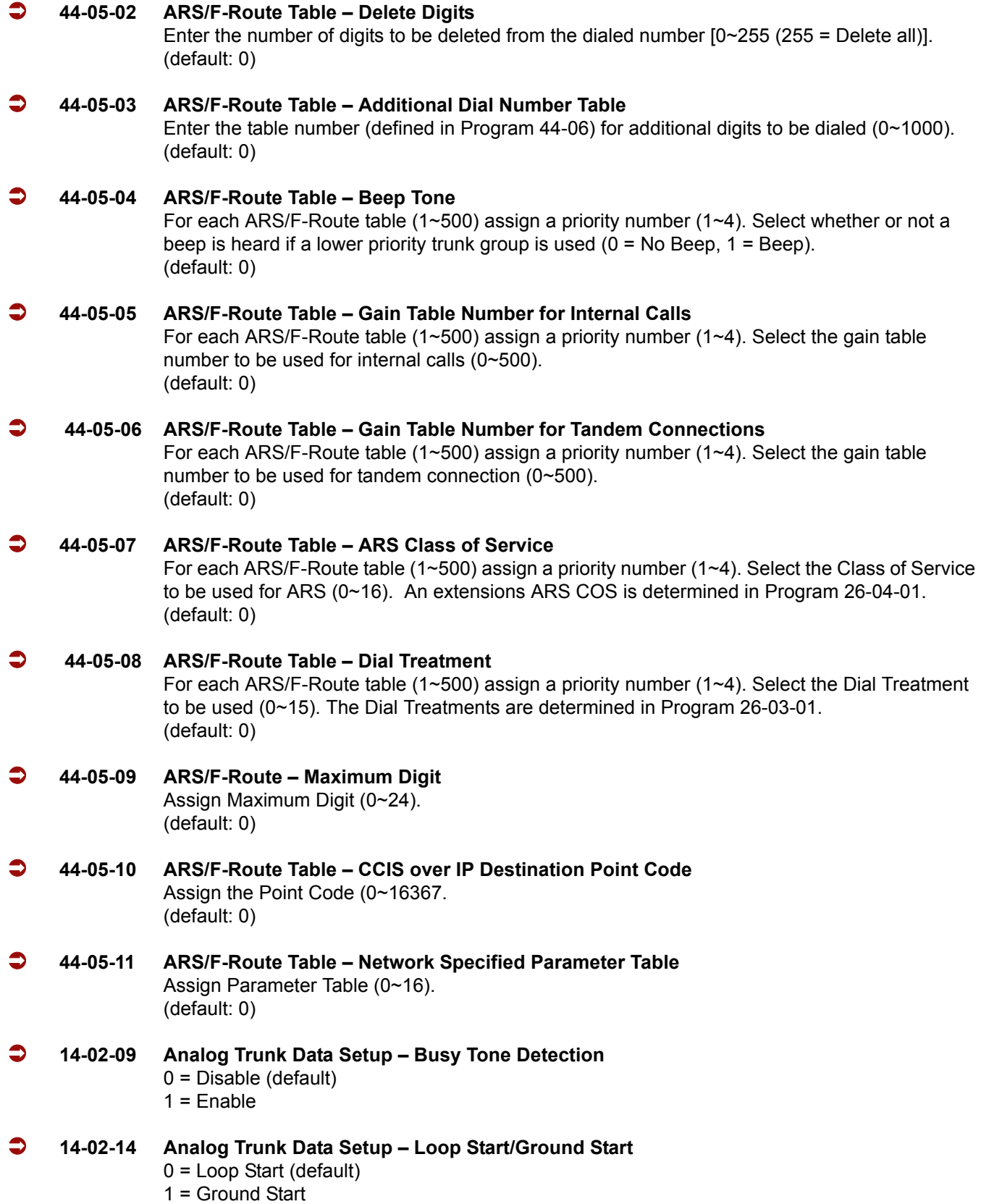

 $\overline{a}$ 

# **Operation**

None

=

**THIS PAGE INTENTIONALLY LEFT BLANK**

 $\overline{\phantom{a}}$ 

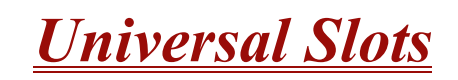

#### **Enhancements**

With **Version 1500 or higher**, In-Mail does not take away from the maximum port capacity of a basic system. In-Mail can be assigned to ports greater than 64.

In **Version 1.50**, the DTI/PRI ETUs can be programmed as a 4/8/12/16/20/24-port Fractional T1/PRI (when PRG 10-39-01 is set to be Enabled).

### **Description**

The IPK II has eight universal slots, and up to three cabinets can be installed. The system uses the same KSU for the basic and expansion cabinets to support up to 24 Universal Slots.

### **Conditions**

 Two software packages (Basic Port Package and Expanded Port Package) are available for the IPK II system using the CPUII( )-U10 ETU. Refer to [Table 2-40 Maximum](#page-1054-0)  [Capacities for Basic and Expanded Port Packages](#page-1054-0) for maximum system capacities for each software package.

<span id="page-1054-0"></span>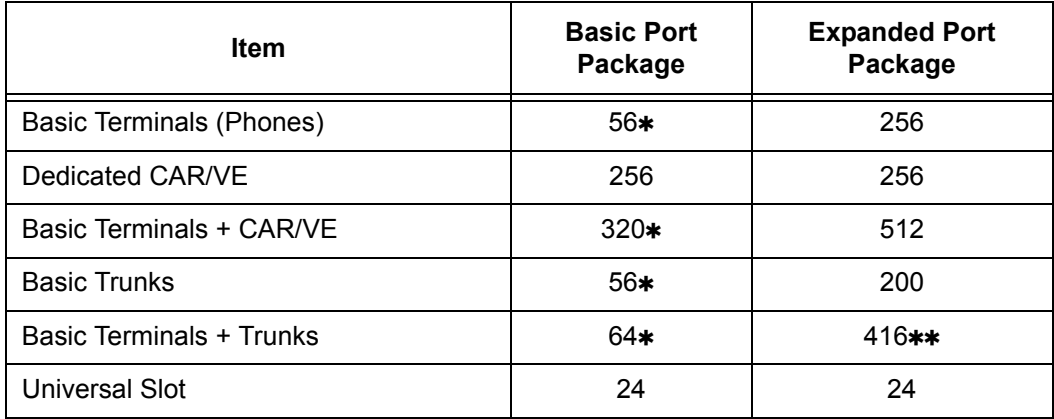

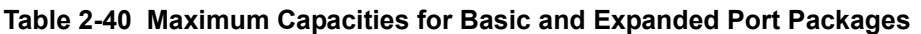

 64 maximum Trunk and Station ports combined in the Basic Port Package. The system must have at least one station card and one trunk card installed.

 $**$  16 port slots x 24 Universal Slots = 384 +32 common ports shared by all three cabinets = 416.

- There are 32 common ports in the IPK II that are shared by all three cabinets.
- O Each Universal Slot is a 16-port slot.
- $O$  The Basic Port Package does not limit the number of slots. It only limits the number of ports.
- The DTI/PRI ETUs can be programmed as a 4/8/12/16/20/24 port Fractional T1/PRI. (**Version 1500 or higher is required** and PRG 10-39-01 must be Enabled).
- AP/ISA Slot is not used in the IPK II.
- $\bigcirc$  If trying to assign an ETU which would excede the maximum number of ports for the Basic Port Package you do not get an error, but it does not let you program the related programs.
- The available interface cards and maximum capacities for Universal Slots with the Electra Elite IPK II system are shown in [Table 2-41 Maximum System Capacities for Station](#page-1055-0)  [Interface ETUs](#page-1055-0), [Table 2-42 Maximum System Capacities for Trunk Interface ETUs](#page-1062-0) and [Table 2-43 Maximum System Capacities for Application Interface ETUs.](#page-1065-0)

<span id="page-1055-0"></span>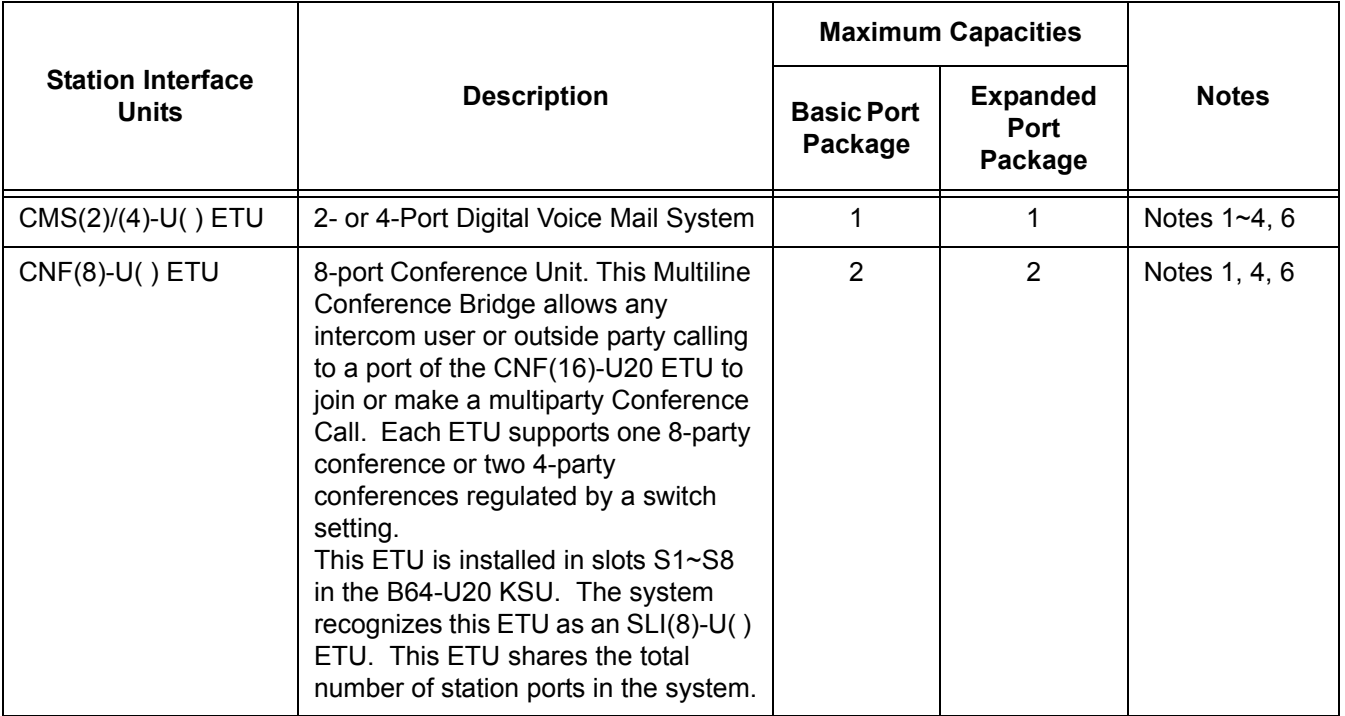

#### **Table 2-41 Maximum System Capacities for Station Interface ETUs**

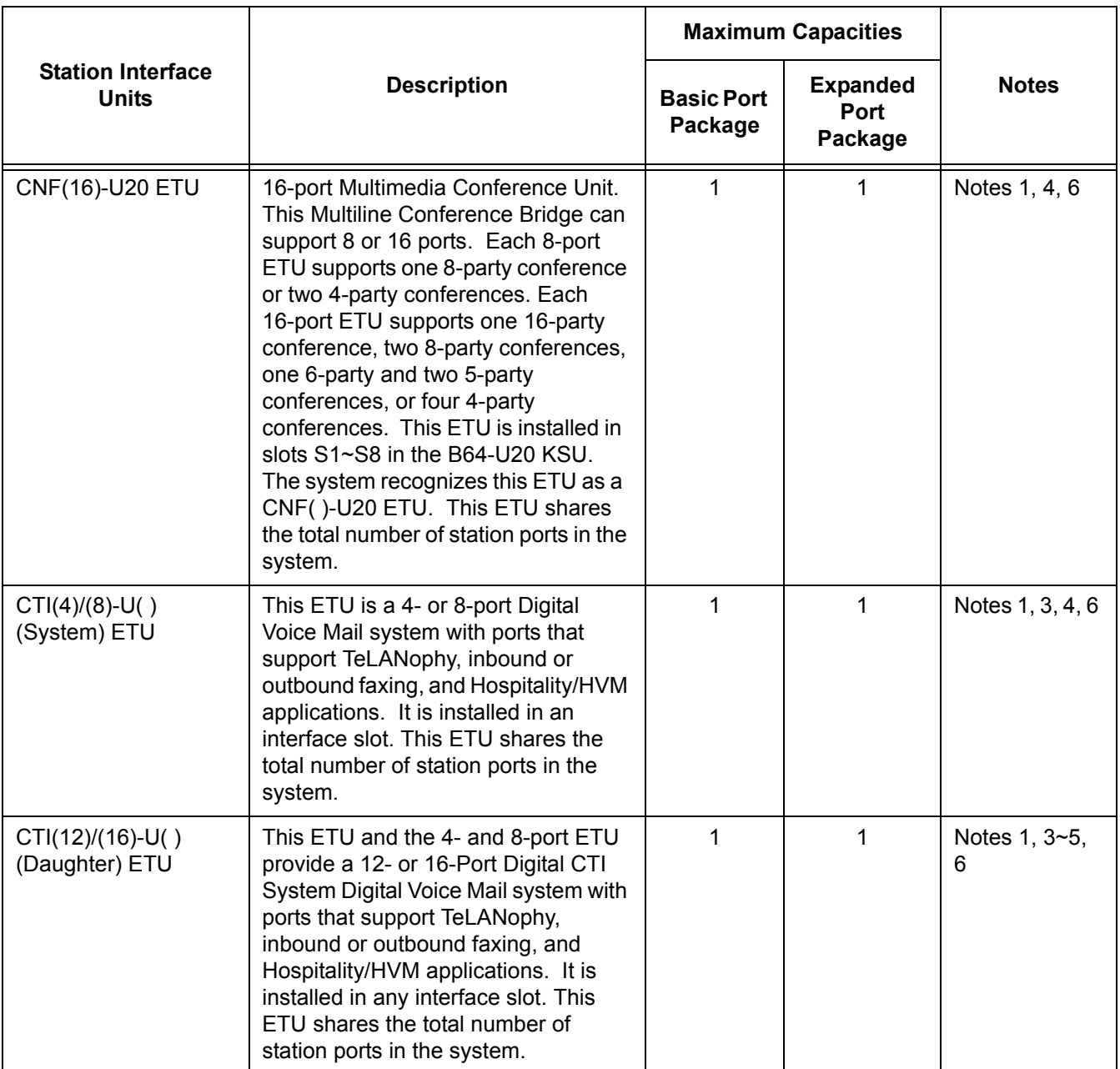

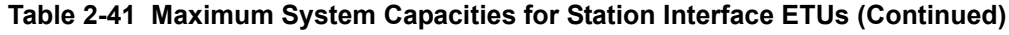

Ξ

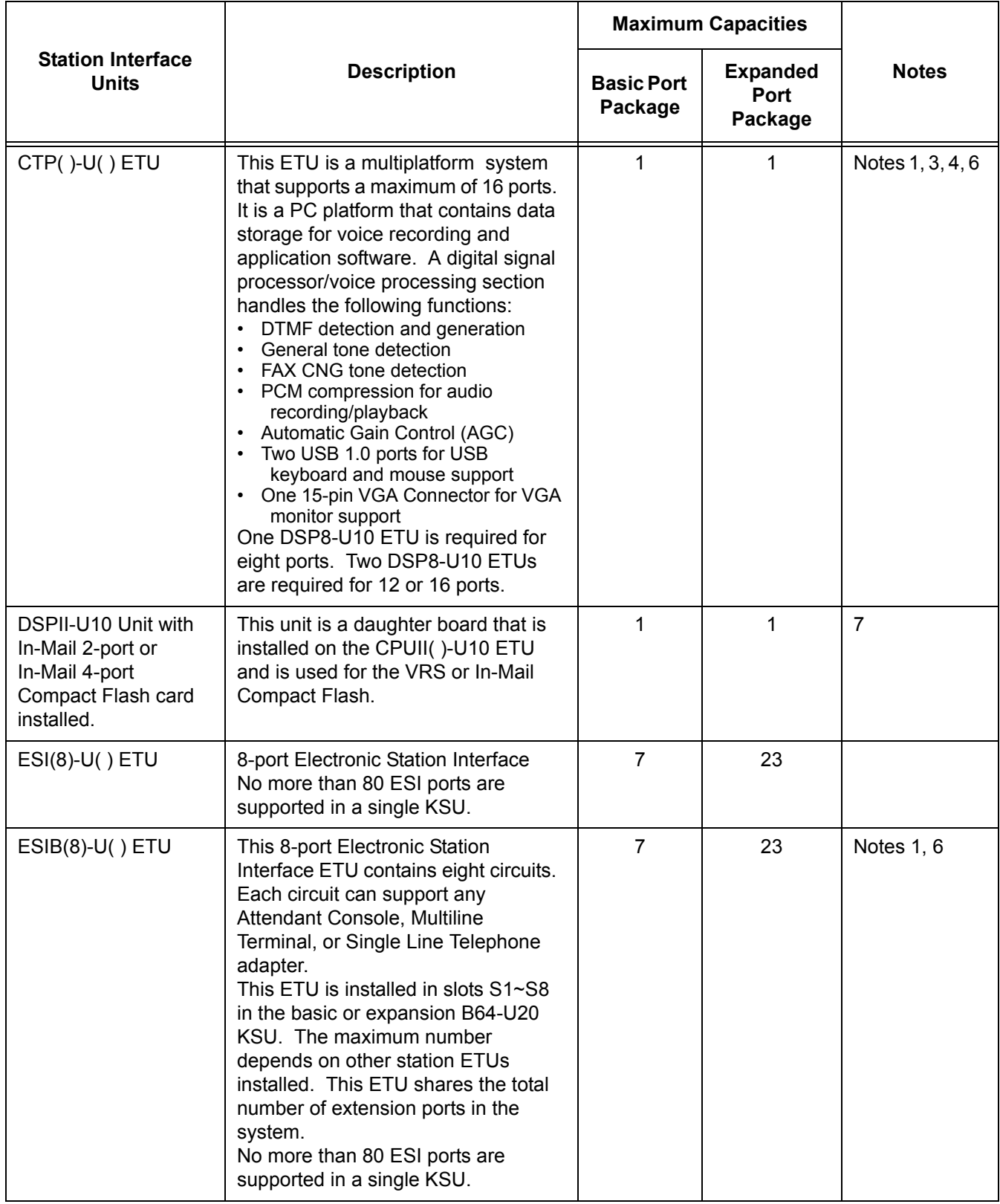

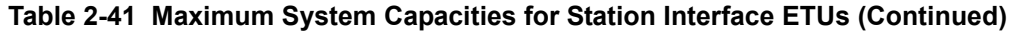

 $\overline{a}$ 

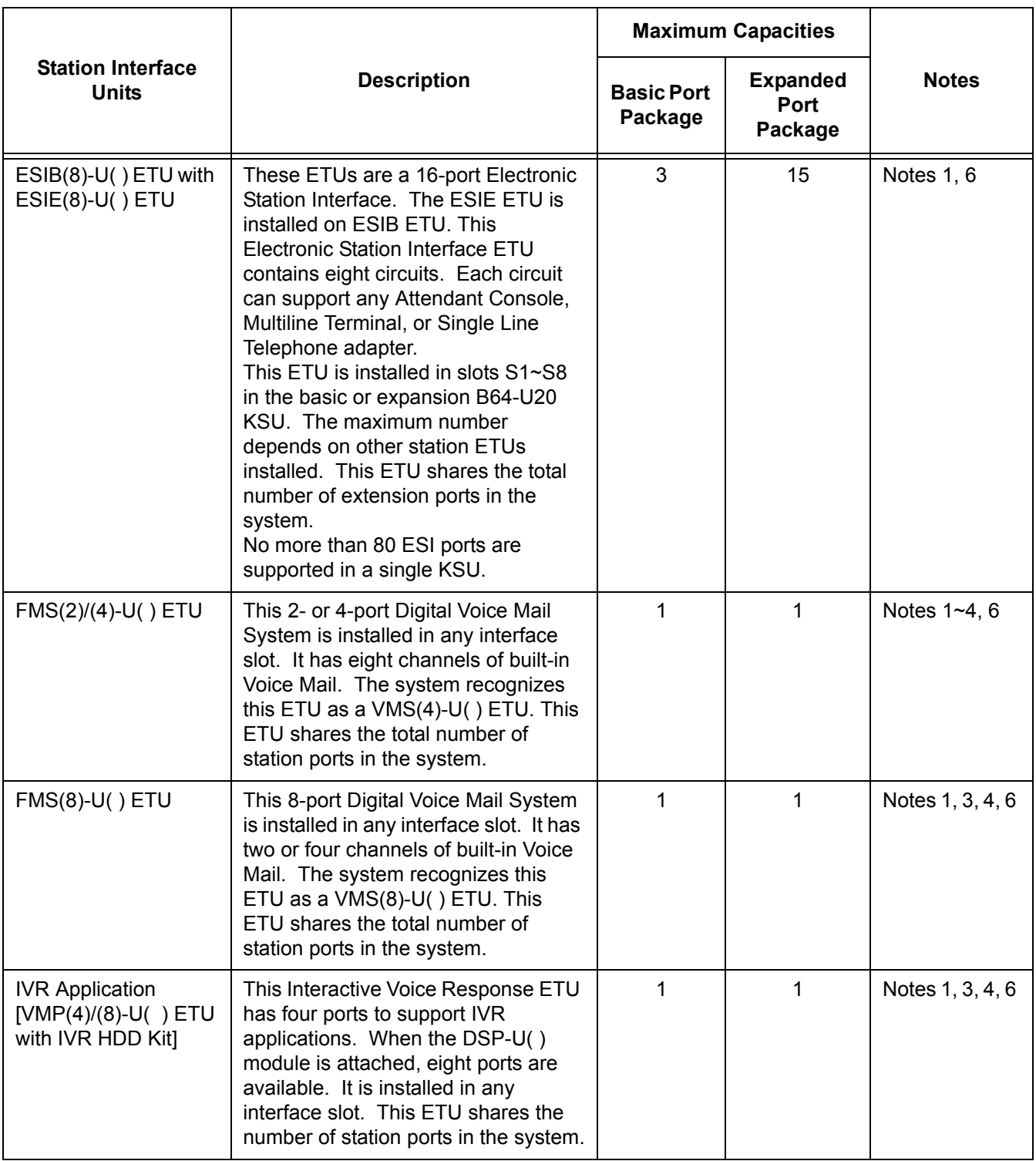

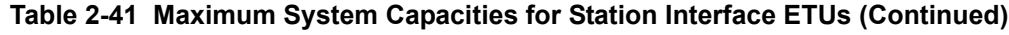

÷,

Ξ

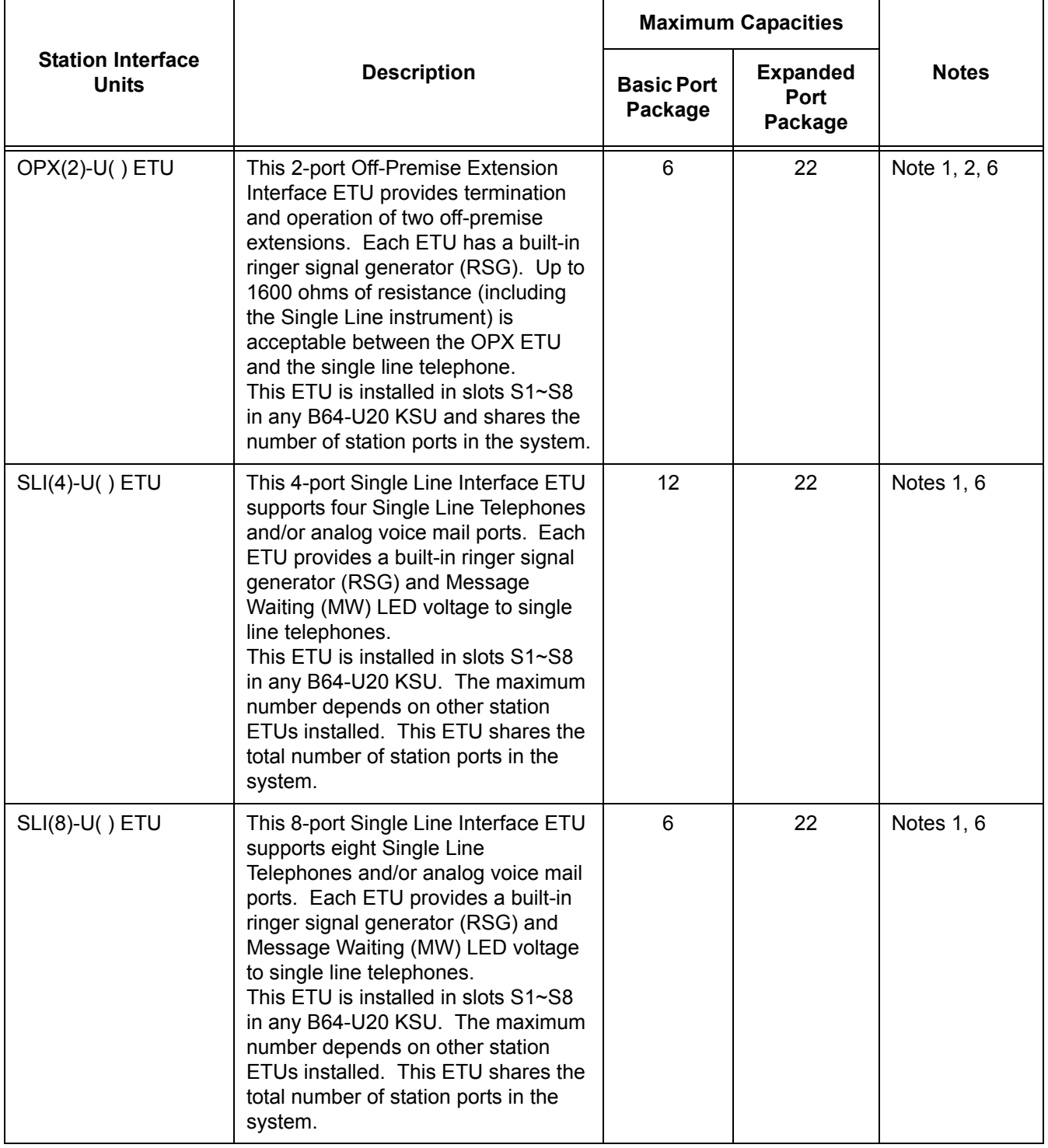

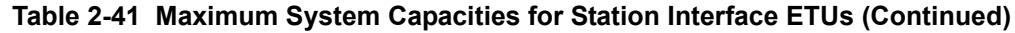

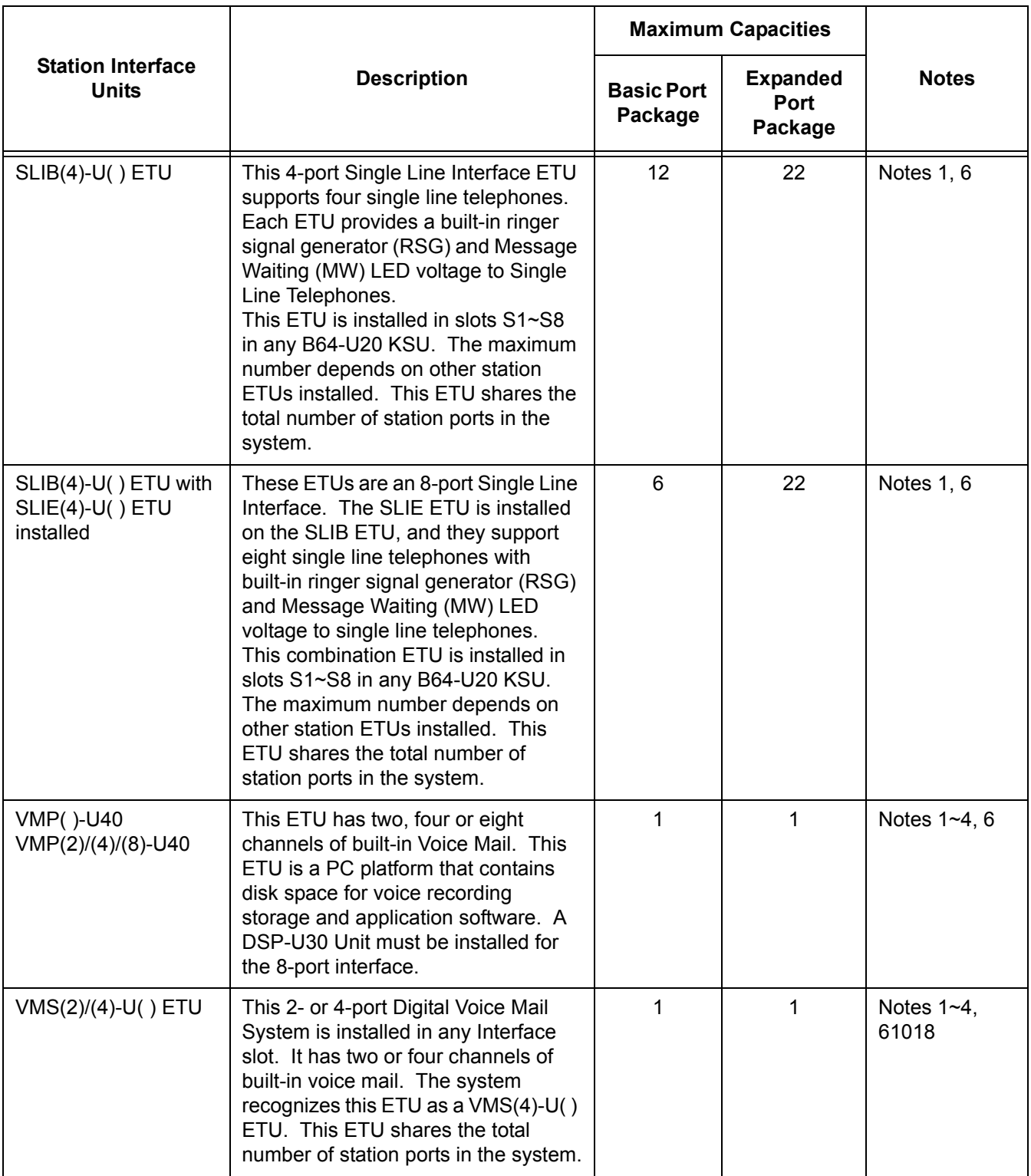

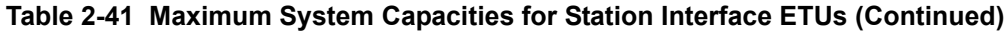

÷,

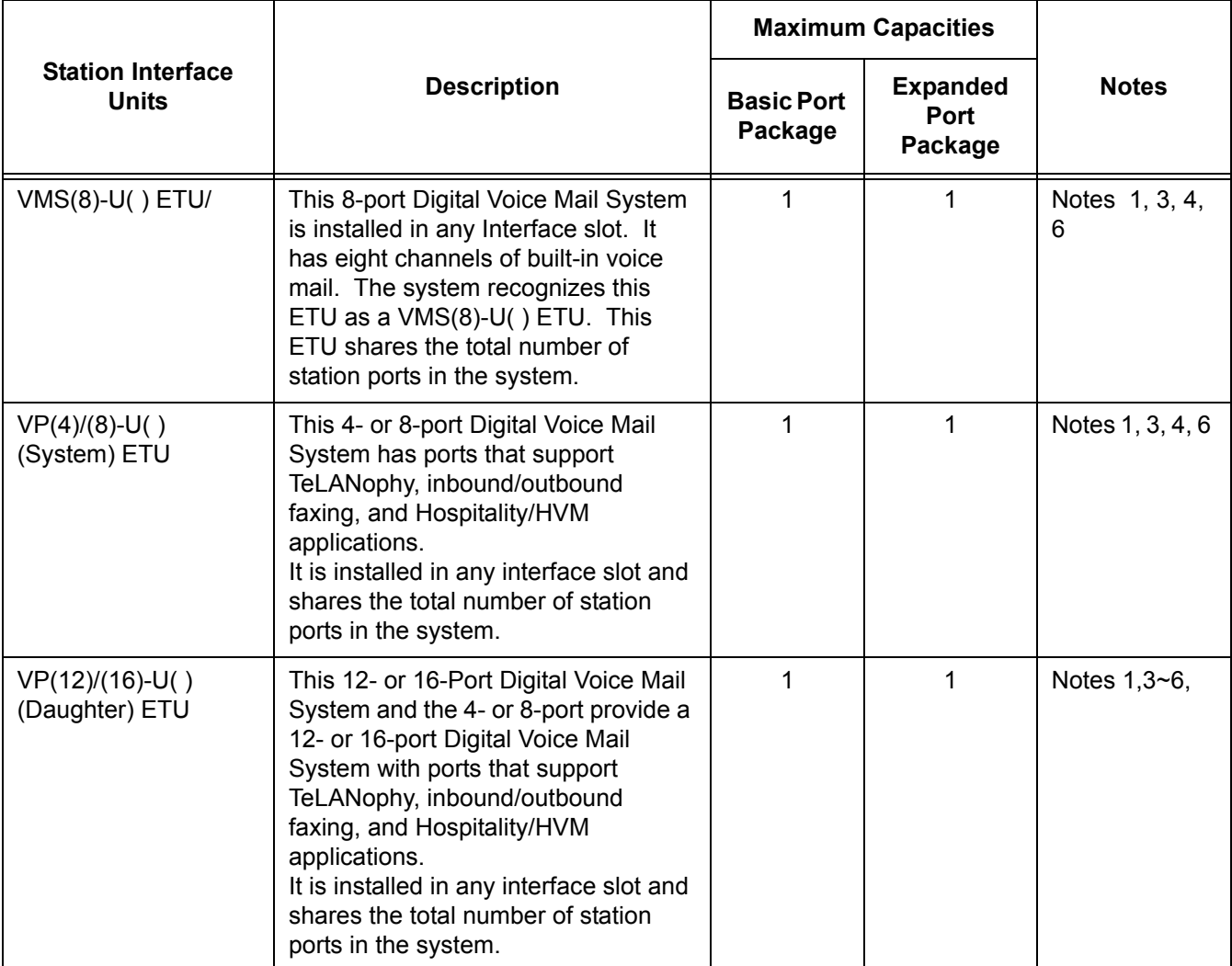

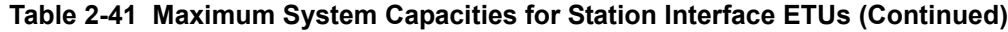

Note 1: Calculating maximum capacities is based on the system having a minimum of eight Electronic Station Interface (ESI) ports, four trunk ports and a PKUII-U Unit installed.

- Note 3: Only one CMS, FMS, VMS, VP, CTI, CTP, IVR system can be installed in one Electra Elite IPK II system.
- Note 4: A maximum of 32 Digital Voice Mail ports are available.
- Note 5: Two physical Interface Slots are used for the EliteMail VP 12/16-port system and the EliteMail CTI 12/16-port system.
- Note 6: Refer to the KSU Power-Based Calculator Chart.
- Note 7: With **Version 1500 or higher**, when the DSPII-U10 Unit with an In-Mail 2- or 4-port Compact Flash is installed on the CPUII( )-U( ) ETU, it does not use any ports from the maximum station port capacity of a basic port package, but it does use eight ports from the maximum station port capacity of an expanded port package.

Note 2: When 2-port Station Interface ETUs are installed, the system uses four ports from its maximum port capacity.

<span id="page-1062-0"></span>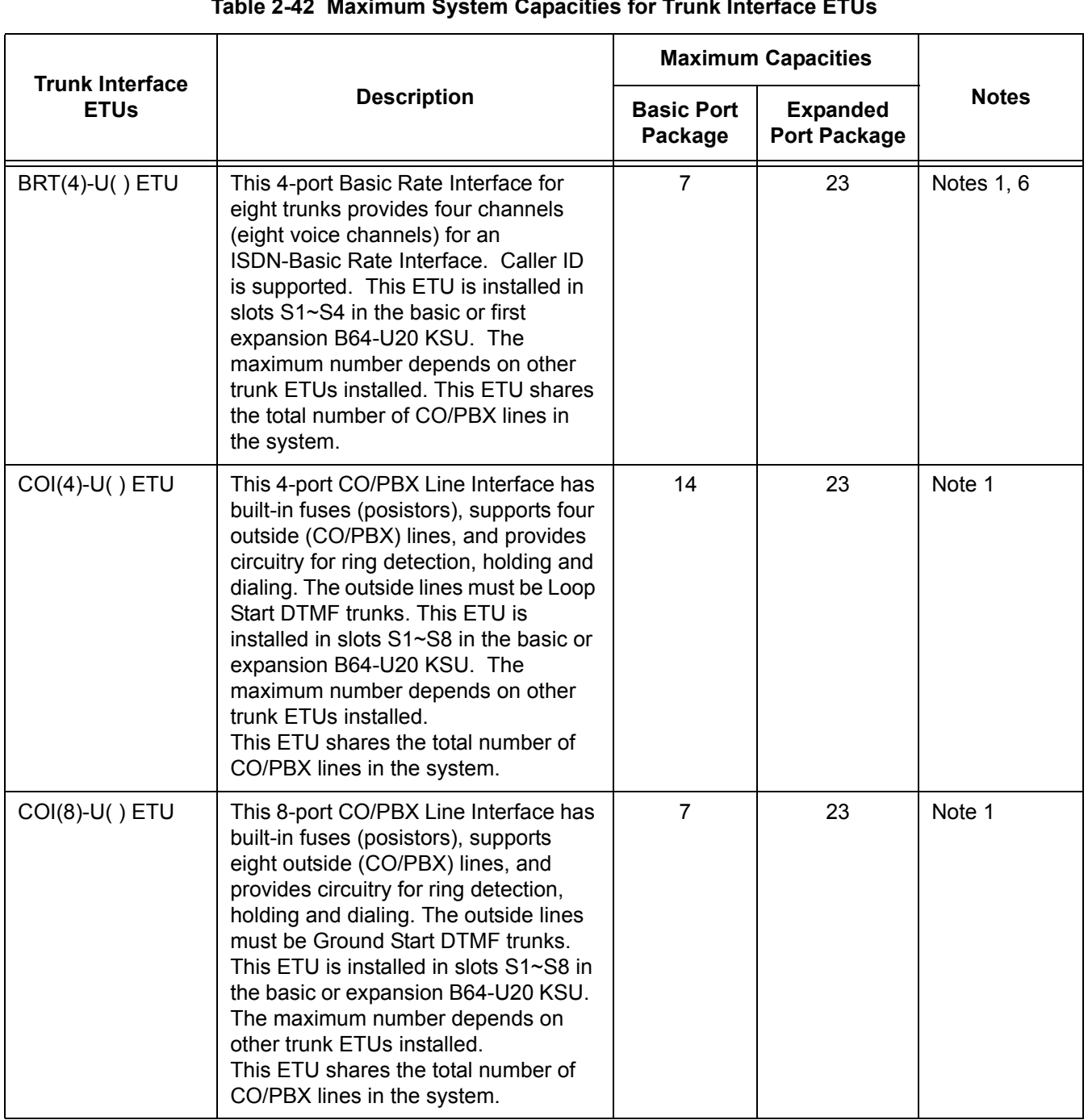

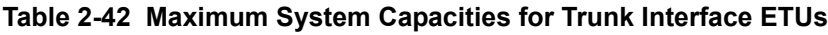

 $\overline{\phantom{a}}$ 

e<br>H

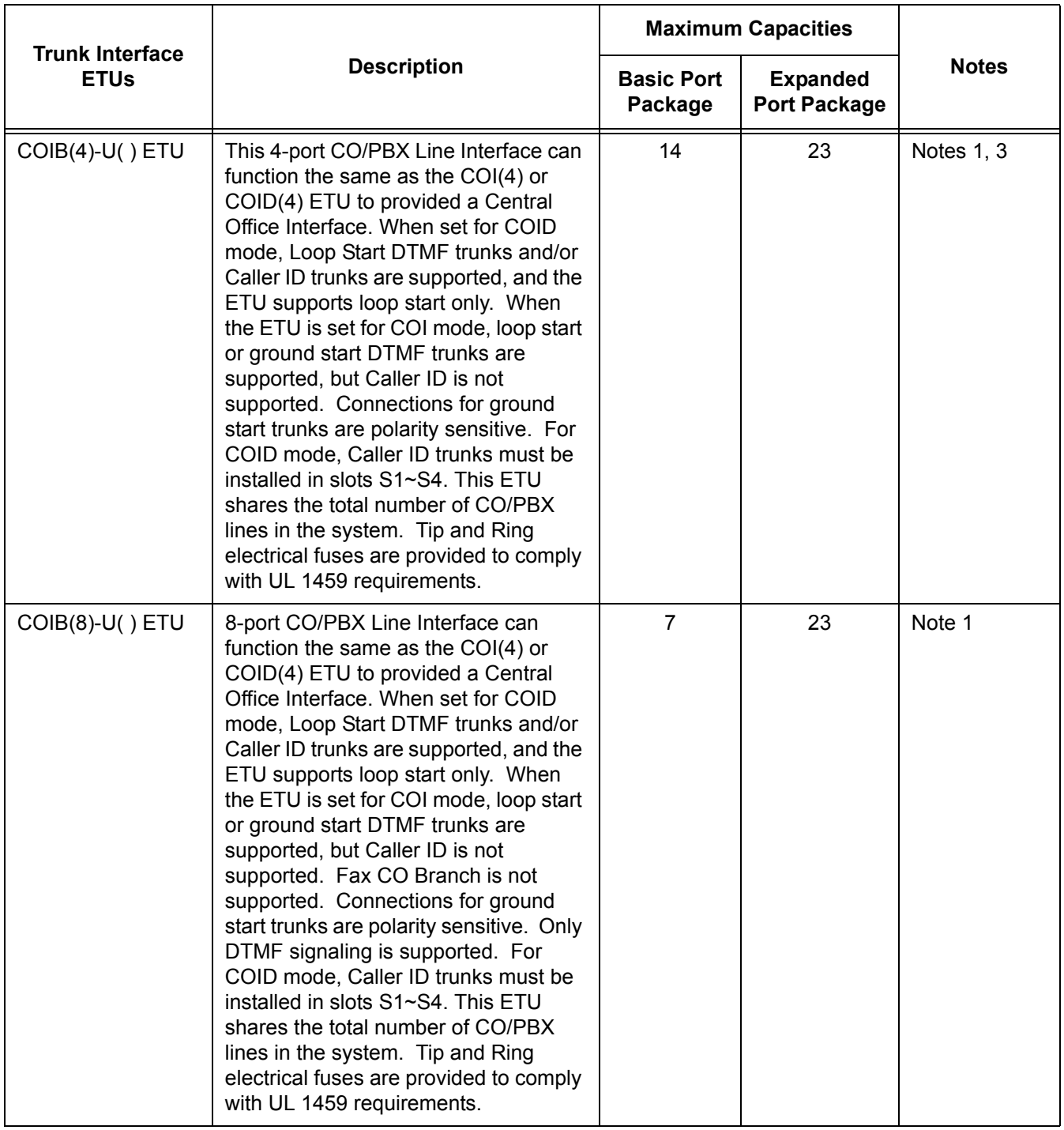

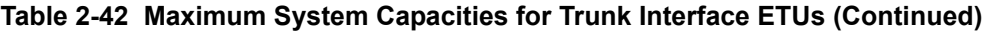

Ē

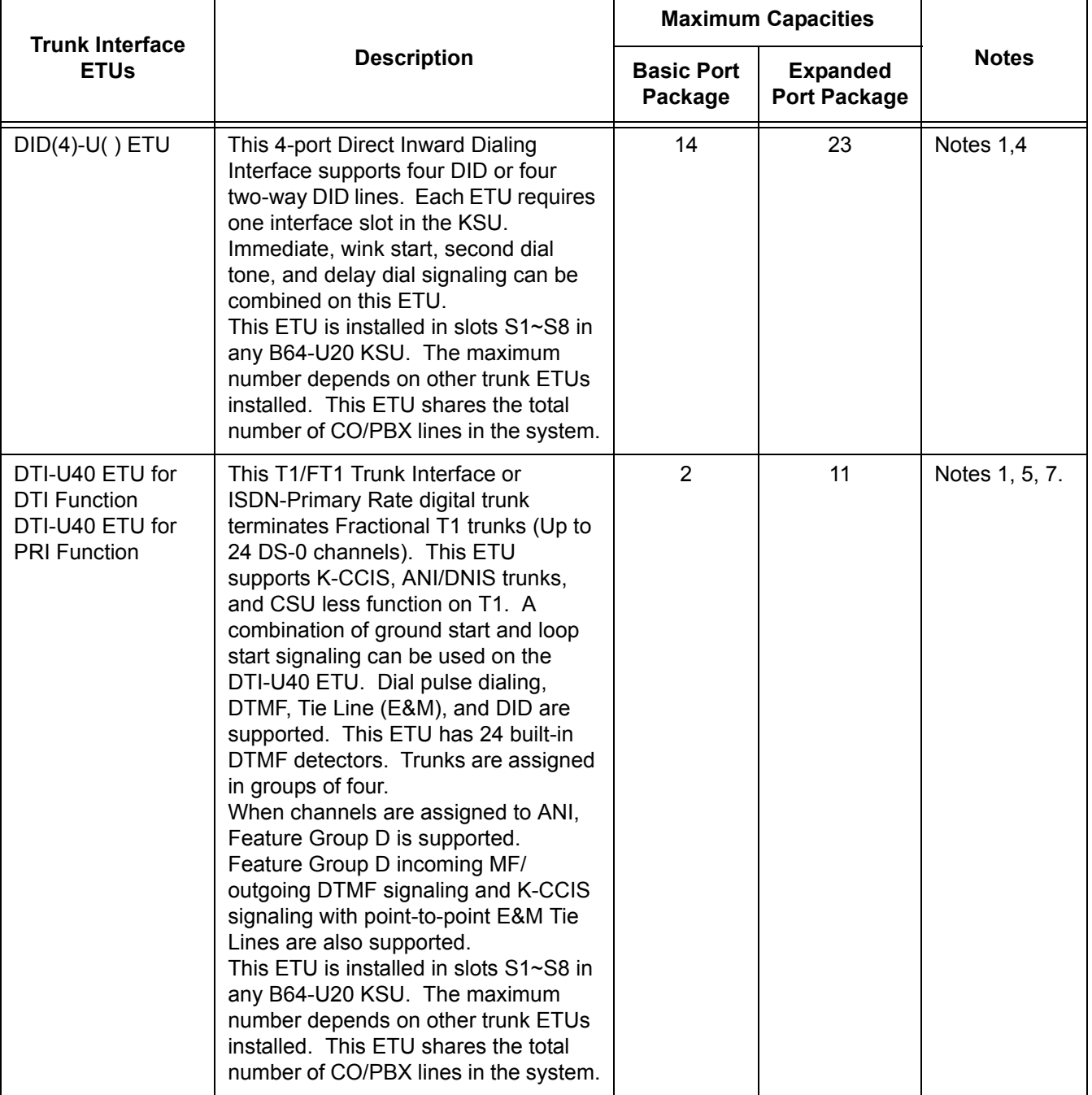

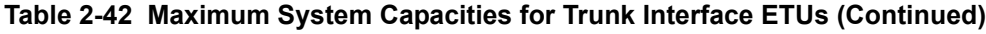

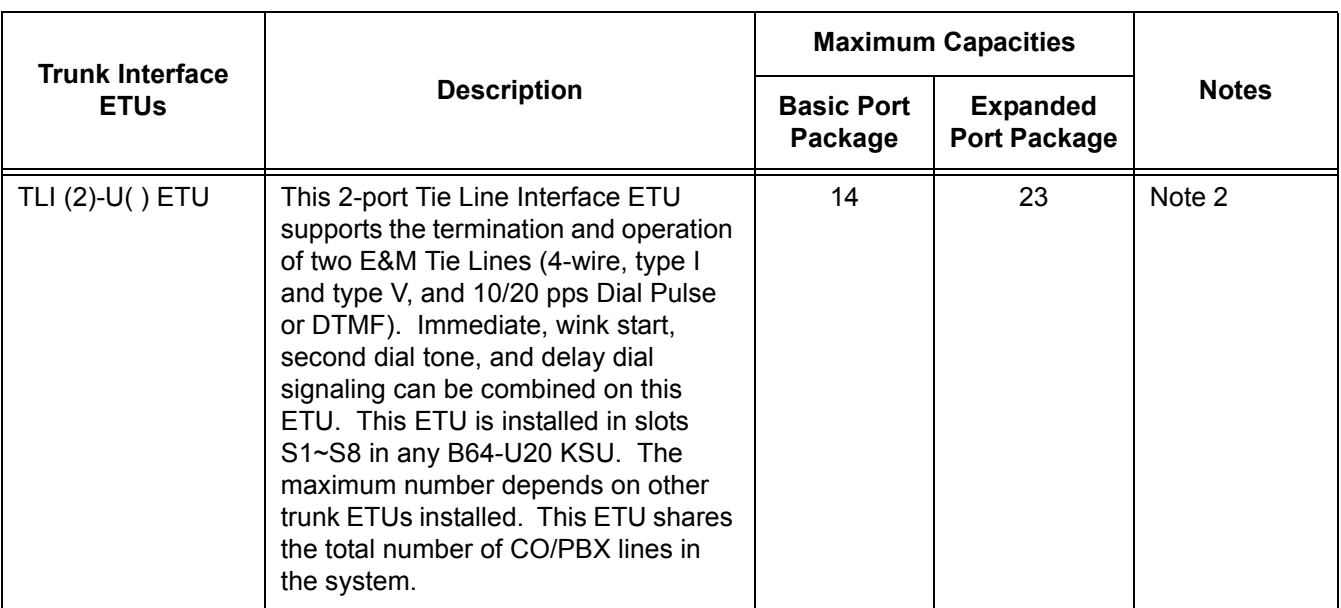

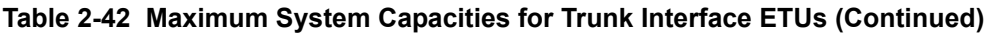

Note 1: Calculating maximum capacities are based on the system having a minimum of eight Electronic Station Interface (ESI) ports, four trunk ports and a PKUII-U Unit installed.

- Note 2: When 2-port Trunk Interface ETUs are installed, the system uses four ports from its maximum port capacity.
- Note 3: With the Electra Elite IPK II Expanded Port Package, a maximum of 14 COIB(4)-U( ) ETUs can be installed as COID(4)-U( ) ETUs.
- Note 4: Refer to the KSU Power-Based Calculator Chart.
- Note 5: Firmware 5.0 or higher is required.
- Note 6: Firmware 3.0 or higher is required.
- Note 7: The first four DTI/PRI ETUs are assigned 24 channels, the next six are assigned 16 channels and the eleventh is assigned eight channels.

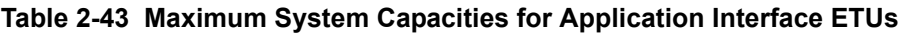

<span id="page-1065-0"></span>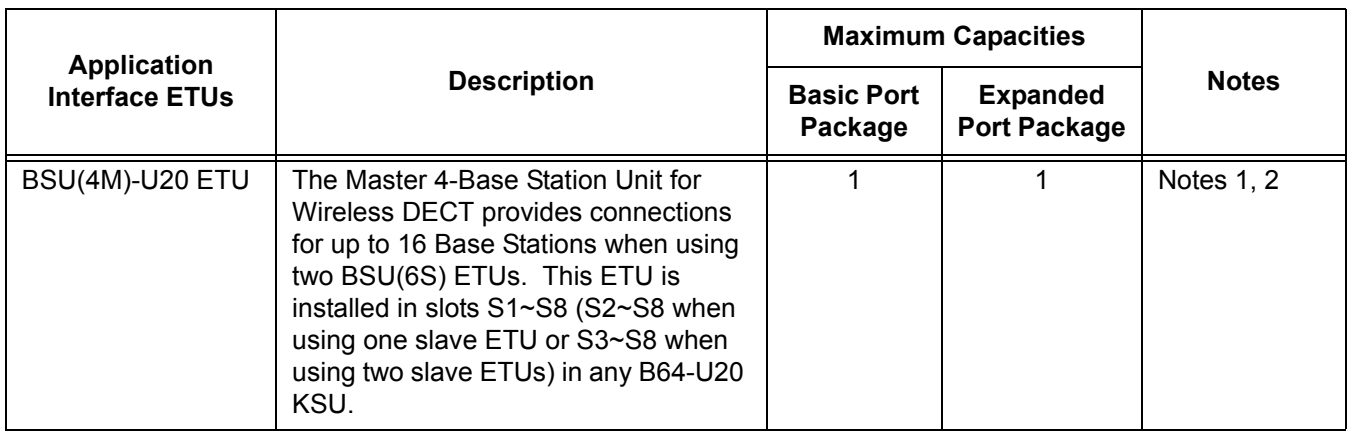

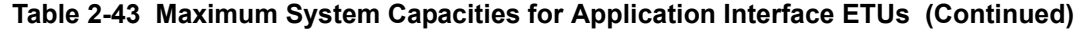

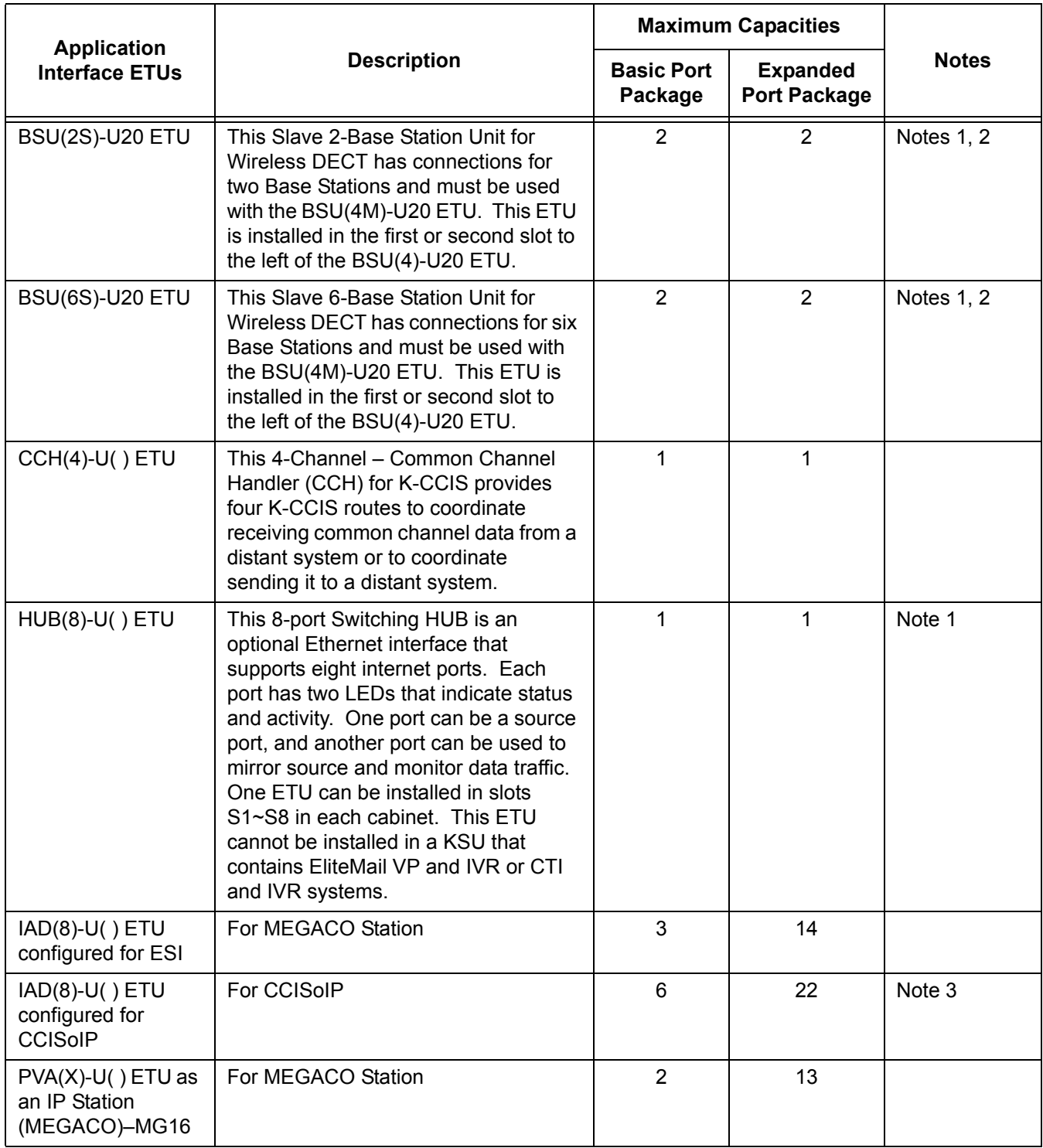

÷,

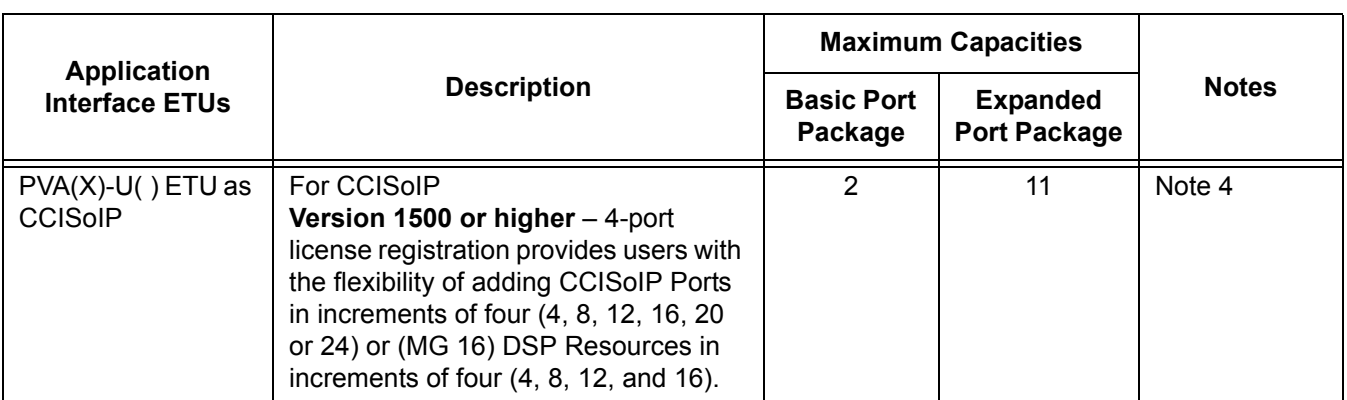

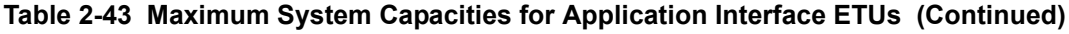

Note 1: Refer to the KSU Power-Based Calculator Chart.

Note 2: A maximum of three Wireless - DECT BSU(4M)/(2S)/(6S) ETUs can be installed.

Note 3: The IAD(8)-U() ETU is assigned as a CCISoIP ETU and counts as eight trunk ports when installed with the IP CCH ETU application loaded.

- Note 4: The PVA(X)-U() ETU is assigned as a CCISoIP ETU and counts as 24-trunk ports when installed with the CCISoIP application package.
	- Refer to the IPK II General Description Manual or System Hardware Manual for more information.
	- COI/COID card will show as COI in 10-03-01, but with show correct in 90-34-01.
	- The following Card Calculator allows you to determine the maximum power consumption for each cabinet.
		- $\checkmark$  The total point value cannot exceed 1000 points for the +5 voltage.
		- $\checkmark$  The total point value cannot exceed 1000 points for the -24 voltage.

| <b>Package Name</b> | <b>Power Consumption</b> |              | <b>Number</b> | <b>Equivalent Total</b><br><b>Power Point</b> |        |  |  |  |
|---------------------|--------------------------|--------------|---------------|-----------------------------------------------|--------|--|--|--|
|                     | $+5V$                    | $-24V$       | of ETUs       | $+5V$                                         | $-24V$ |  |  |  |
| Common              |                          |              |               |                                               |        |  |  |  |
| CPUI()-U() ETU      | 200                      | 0            |               |                                               |        |  |  |  |
| <b>CF ETU</b>       | 7                        | 0            |               |                                               |        |  |  |  |
| EXP-U10 ETU         | 6                        | 0            |               |                                               |        |  |  |  |
| MOD-U10 Unit        | 25                       | $\mathbf{0}$ |               |                                               |        |  |  |  |
| <b>Trunk</b>        |                          |              |               |                                               |        |  |  |  |
| BRT(4)-U() ETU      | 67                       | $\Omega$     |               |                                               |        |  |  |  |
| COI(4)-U10 ETU      | 48                       | 5            |               |                                               |        |  |  |  |

**Table 2-44 KSU Power-Based Calculator Chart** 

| <b>Package Name</b>                          | <b>Power Consumption</b> |                  | <b>Number</b> | <b>Equivalent Total</b><br><b>Power Point</b> |        |  |  |
|----------------------------------------------|--------------------------|------------------|---------------|-----------------------------------------------|--------|--|--|
|                                              | $+5V$                    | $-24V$           | of ETUs       | $+5V$                                         | $-24V$ |  |  |
| COI(8)-U10 ETU                               | 82                       | 9                |               |                                               |        |  |  |
| COID(8)-U() ETU                              | 55                       | 9                |               |                                               |        |  |  |
| <b>COIB(4)-U20 ETU</b>                       | 29                       | 5                |               |                                               |        |  |  |
| <b>COIB(4)-U30 ETU</b>                       | 29                       | 5                |               |                                               |        |  |  |
| <b>COIB(8)-U30 ETU</b>                       | 54                       | $\boldsymbol{9}$ |               |                                               |        |  |  |
| $DID(4)-U( ) ETU$                            | 24                       | 30               |               |                                               |        |  |  |
| DTI-U10/20/30 ETU                            | 84                       | 0                |               |                                               |        |  |  |
| DTI-U40 ETU                                  | 73                       | $\mathbf 0$      |               |                                               |        |  |  |
| IAD(8) ETU                                   | 31                       | 110              |               |                                               |        |  |  |
| TLI(2)-U() ETU                               | 15                       | 10               |               |                                               |        |  |  |
|                                              | <b>Station</b>           |                  |               |                                               |        |  |  |
| CNF(16)-U20 ETU                              | 17                       | 52               |               |                                               |        |  |  |
| $ESI(8)-U( )$ ETU                            | 21                       | 83               |               |                                               |        |  |  |
| ESIB(8)-U() ETU                              | 21                       | 83               |               |                                               |        |  |  |
| ESIB(8) plus ESIE(8)-U10 ETU<br>$(16$ Ports) | 32                       | 166              |               |                                               |        |  |  |
| OPX(2)-U() ETU                               | 22                       | 30               |               |                                               |        |  |  |
| SLI(4)-U() ETU                               | 29                       | 25               |               |                                               |        |  |  |
| SLI(8)-U() ETU                               | 52                       | 29               |               |                                               |        |  |  |
| SLIB(4)-U() ETU                              | 30                       | 17               |               |                                               |        |  |  |
| SLIE(4)-U() ETU                              | 17                       | 12               |               |                                               |        |  |  |
| <b>Voice Mail</b>                            |                          |                  |               |                                               |        |  |  |
| CMS(2)-U10 ETU                               | 62                       | 54               |               |                                               |        |  |  |
| <b>CMS(4)-U10 ETU</b>                        | 62                       | 54               |               |                                               |        |  |  |
| <b>FMS(2)-U10 ETU</b>                        | 62                       | 54               |               |                                               |        |  |  |
| <b>FMS(4)-U10 ETU</b>                        | 62                       | 54               |               |                                               |        |  |  |
| VMS(2)/(4)-U10 ETU                           | 60                       | 57               |               |                                               |        |  |  |
| <b>VMS(8)-U10 ETU</b>                        | 64                       | 84               |               |                                               |        |  |  |
| FMS(2)/(4)-U20 ETU                           | 75                       | 97               |               |                                               |        |  |  |
| <b>FMS(8)-U20 ETU</b>                        | 100                      | 97               |               |                                               |        |  |  |
| <b>VMS(2)-U20 ETU</b>                        | 74                       | 100              |               |                                               |        |  |  |
| <b>VMS(4)-U20 ETU</b>                        | 74                       | 100              |               |                                               |        |  |  |

**Table 2-44 KSU Power-Based Calculator Chart (Continued)**

| <b>Package Name</b>    | <b>Power Consumption</b> |             | <b>Number</b> | <b>Equivalent Total</b><br><b>Power Point</b> |            |  |  |
|------------------------|--------------------------|-------------|---------------|-----------------------------------------------|------------|--|--|
|                        | $+5V$                    | $-24V$      | of ETUs       | $+5V$                                         | $-24V$     |  |  |
| <b>VMS(8)-U20 ETU</b>  | 99                       | 101         |               |                                               |            |  |  |
| CMS(2)-U30 ETU         | 55                       | 68          |               |                                               |            |  |  |
| <b>CMS(4)-U30 ETU</b>  | 55                       | 68          |               |                                               |            |  |  |
| <b>FMS(2)-U30 ETU</b>  | 55                       | 68          |               |                                               |            |  |  |
| <b>FMS(4)-U30 ETU</b>  | 55                       | 68          |               |                                               |            |  |  |
| <b>FMS(8)-U30 ETU</b>  | 81                       | 68          |               |                                               |            |  |  |
| <b>VMS(4)-U30 ETU</b>  | 55                       | 96          |               |                                               |            |  |  |
| <b>VMS(8)-U30 ETU</b>  | 80                       | 100         |               |                                               |            |  |  |
| <b>VMS(4)-U40 ETU</b>  | 55                       | 96          |               |                                               |            |  |  |
| <b>VMS(8)-U40 ETU</b>  | 80                       | 100         |               |                                               |            |  |  |
| <b>FMS(2)-U40 ETU</b>  | 55                       | 68          |               |                                               |            |  |  |
| <b>FMS(4)-U40 ETU</b>  | 55                       | 68          |               |                                               |            |  |  |
| <b>FMS(8)-U40 ETU</b>  | 81                       | 68          |               |                                               |            |  |  |
| VP/CTI/IVR(8)-U10 ETU  | 155                      | 193         |               |                                               |            |  |  |
| VP/CTI/IVR(16)-U10 ETU | 274                      | 193         |               |                                               |            |  |  |
| CTP()-U10 ETU          | 120                      | 288         |               |                                               |            |  |  |
| Optional               |                          |             |               |                                               |            |  |  |
| BSU(4M)-U20 ETU        | 77                       | 47          |               |                                               |            |  |  |
| <b>BSU(2S)-U20 ETU</b> | 35                       | 26          |               |                                               |            |  |  |
| BSU(6S)-U20 ETU        | 47                       | 69          |               |                                               |            |  |  |
| $CCH(4)-U( )$ ETU      | 50                       | $\mathbf 0$ |               |                                               |            |  |  |
| HUB-U10 ETU            | 250                      | $\mathbf 0$ |               |                                               |            |  |  |
| PVA(X)-U() ETU         | 17                       | 52          |               |                                               |            |  |  |
| VMP()-U40 ETU          | 55                       | 96          |               |                                               |            |  |  |
| <b>Total Points</b>    |                          |             | XX            | <b>XXX</b>                                    | <b>XXX</b> |  |  |

**Table 2-44 KSU Power-Based Calculator Chart (Continued)**

## **Default Setting**

None

# **System Availability**

### **Terminals**

N/A

# **Required Component(s)**

Any ETU

# **Related Features**

**Service Control** 

**None**

# **Programming**

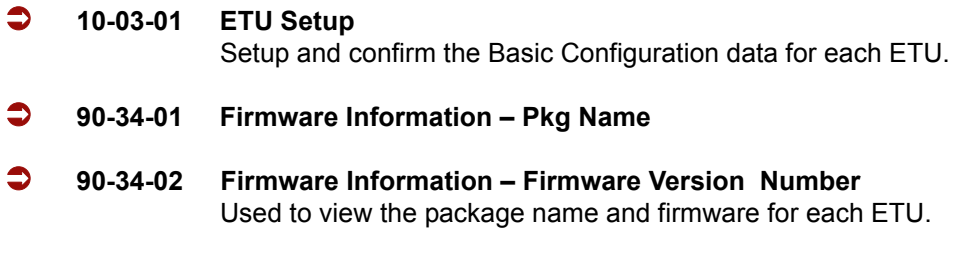

# **Operation**

None

**THIS PAGE INTENTIONALLY LEFT BLANK**

-

# *User Programming Ability*

# **Description**

A station user can perform programming functions. Speed Group Dialing and Function Keys are just two features programmable from a station.

### **Conditions**

 Multiline Terminals must be idle, Off-Hook and user must enter the service code when programming any function.

### **Default Setting**

None

# **System Availability**

### **Terminals**

All Terminals

### **Required Component(s)**

None

# **Related Features**

**Clock/Calendar Display**

**Code Restriction**

**One-Touch Calling**

**Programmable Function Keys**

**Speed Dial – System/Group/Station**

# **Programming**

None

# **Operation**

None

# *Virtual Extensions*

#### **Enhancements**

# **Version 1600 or higher:**

- $\Box$  The following functionality has been added for Virtual Extensions:
	- O Barge-In to a busy Virtual Extension
	- O Conference Call
	- $\Omega$  Handset Mute
	- O Reverse Voice Over
	- O Voice Call/Privacy Release
	- $\circ$  Voice Override to a busy Virtual Extension
- $\Box$  A call which is initiated or answered on a Virtual Extension (talking on the key) can be Quick Transferred to Voice Mail. Prior to this release, a Quick Transfer to Voice Mail was not allowed.
- $\Box$  Caller ID for transferred calls to a Virtual Extension that is programmed to ring is displayed. Prior to this release, Caller ID would not be displayed.

### **Description**

Virtual Extensions are available software extensions on the Basic and Expanded Port Packages. A Virtual Extension assigned to a line key, can appear and ring on an individual station or multiple stations and be used for outbound access.

Virtual Extensions (VE) are shared with Call Arrival (CAR) Keys. In virtual extension mode, the key acts as a secondary extension. Up to 256 CAR/VE keys are provided.

### **Conditions**

- There are 256 available ports/Extensions shared between CAR keys and Virtual Extensions.
- $O$  The 256 available ports/Extensions are assigned per extension for CAR key mode or Virtual EXtension key mode.
- More than one extension can share a Virtual Extension key.
- An extension can have more than one Virtual Extension key assigned.
- $\bigcirc$  Up to 32 incoming calls can be queued to busy Virtual Extension key.
- You cannot have a CAR key and Virtual Extension on the same telephone.

**V**

Virtual Extensions do not support the following features (**Version 1500 or lower**):

- □ Barge-In
- □ Conference
- Conference, Voice Call/Privacy Release
- Reverse Voice Over
- **Tone Override**
- □ Voice Over
- When a valid system station calls a Virtual Extension appearing on another station, Voice and MW softkeys appear in the display of the calling station, but they do not operate.
- When talking on a Virtual Extension you cannot mute the handset.
- $O$  Incoming calls to a virtual extension that appear on stations that are used with the CTI applications, PC Assistant, or PC Attendant, do not show up as a second call in the CTI application.
- $\bigcirc$  Calls on Virtual Extension keys cannot be call parked.
- Calls on Virtual Extension keys cannot be put in Personal Park if Program 15-18-01 is set to Land on the key (1).
- $\bigcirc$  If multiple CAR/SIE/VE keys are ringing on a station at the same time, the CAR/SIE/VE key on the lowest Line Key is answered first.
- $O$  Virtual Extension Keys assigned as code  $*03$  do not support Voice Mail Message Indication on Line Keys.
- O Busy Virtual Extensions cannot be Tone overridden.

### **Default Settings**

Extensions 201~299 and 3301~3457 are the default for CAR/VE.

### **System Availability**

#### **Terminals:**

All Multiline Terminals

### **Required Component(s)**

None

# **Related Features**

**Call Queuing**

**Call Arrival (CAR) Keys**

**Secondary Incoming Extension**

**Service State** 

# **Programming**

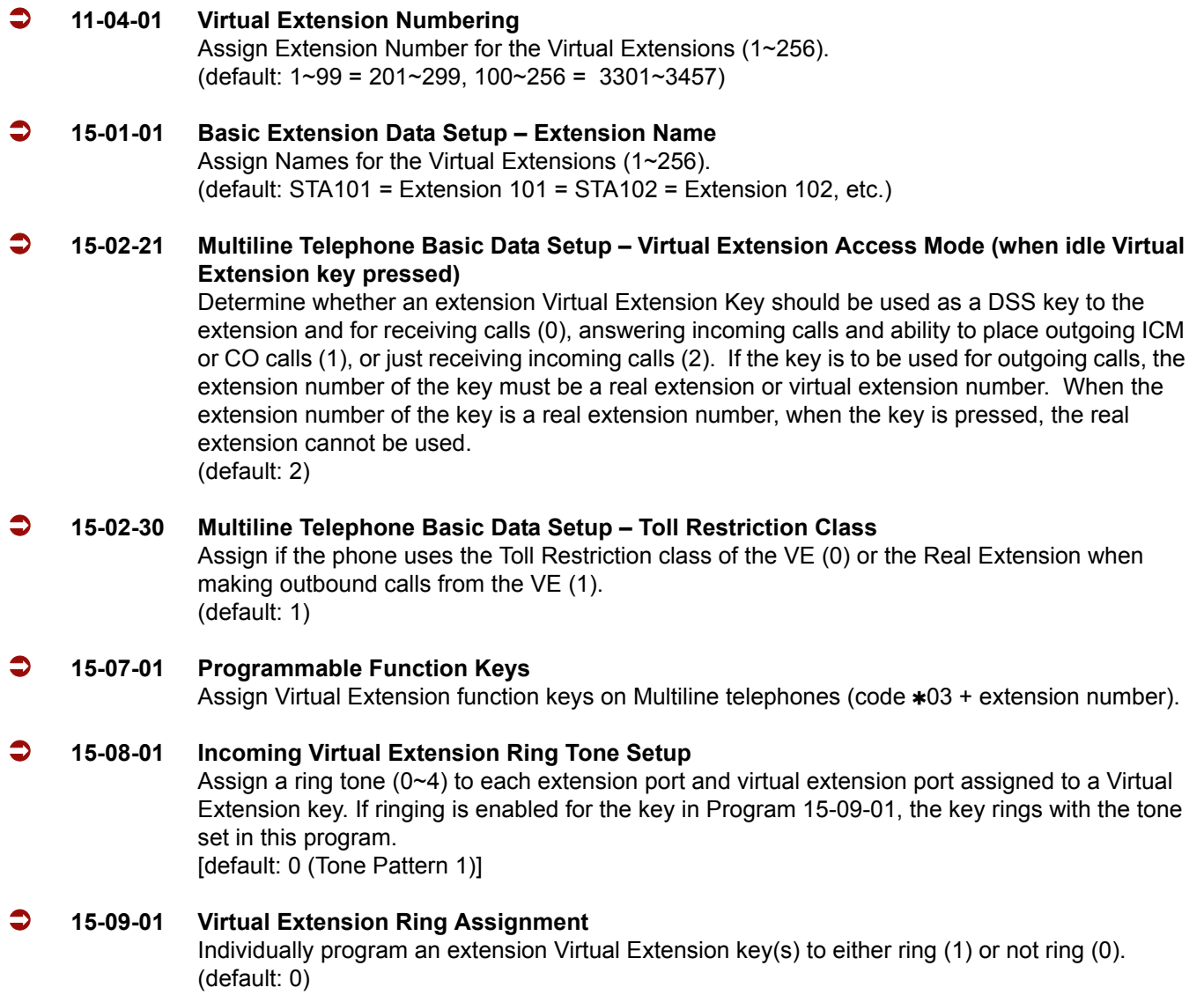

Ξ

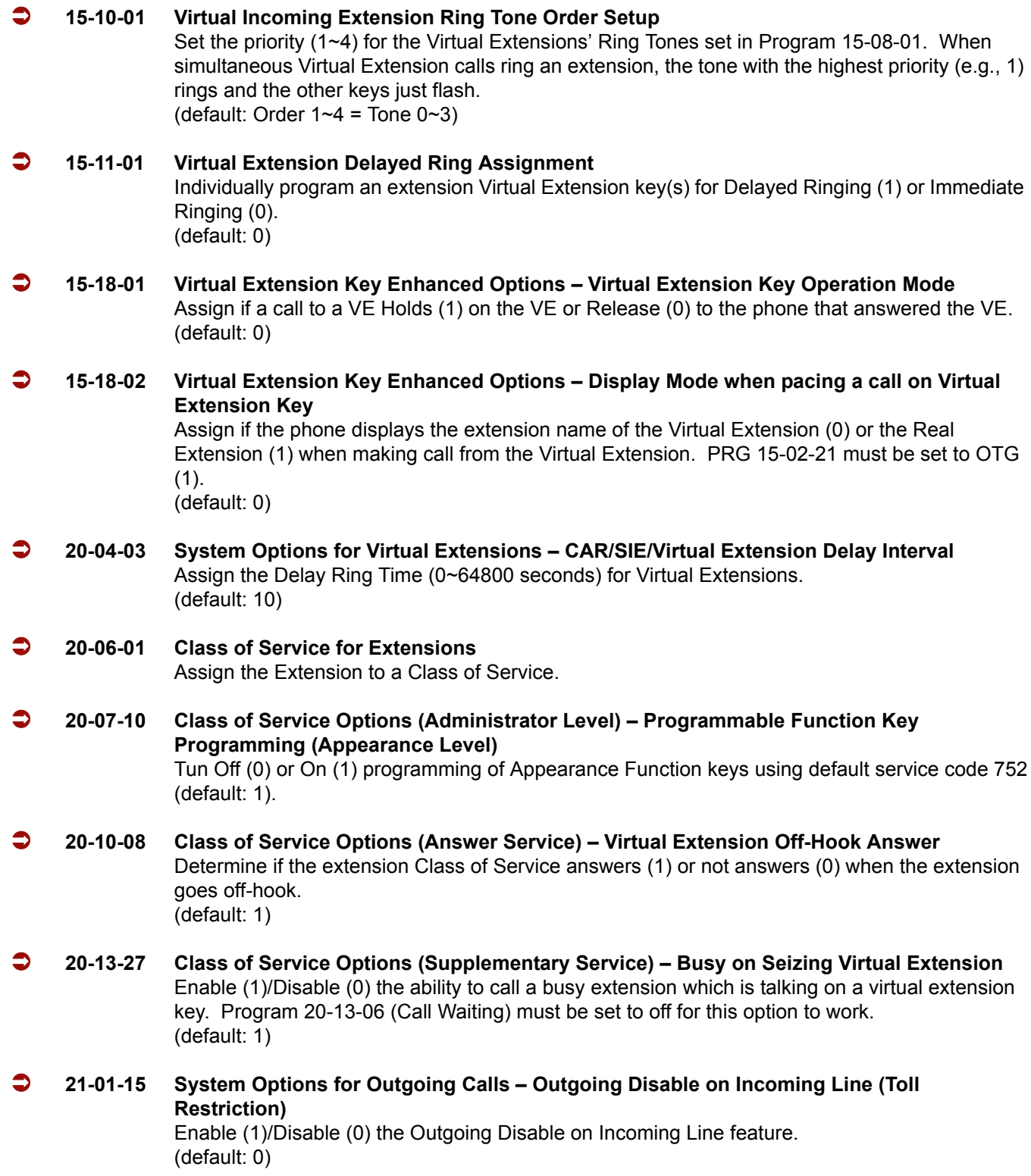

 $\equiv$ 

#### **23-04-01 Ringing Line Preference for Virtual Extensions**

When an extension has a virtual extension on Function Key, this program determines the priority (1~4) for a Ring Group for automatically answering ringing calls when the handset is lifted. If (00) is selected for the Ring Group, when the user lifts the handset, the user can answer a ringing call from any group. (default: 00)

### **Operation**

#### **To answer a call ringing a Virtual Extension:**

1. Press the flashing **Virtual Extension** key.

**- OR -**

Go off-hook.

*PRG 20-10-08 must be set to 1 for extension Class of Service.*

#### **To place a call to a Virtual Extension:**

- 1. Go off-hook.
- 2. Dial the Virtual Extension, or press the **Virtual Extension** key.
	- *The operation depends on the setting in PRG 15-02-21.*

#### **To place a call from a Virtual Extension:**

- 1. Press the **Virtual Extension** key.
	- *The operation depends on the setting in PRG 15-02-21.*
- 2. Place an intercom call or dial a trunk access code to seize an outside line and place your call.

#### **To program a Virtual Extension key on a telephone:**

- 1. Press **Speaker**.
- 2. Dial **752**.
- 3. Press the key you want to program.
- 4. Dial **03**.
- 5. Dial the number of the extension you want to appear on the key.
- 6. Press **Hold** once for Immediate Ring (skip to step 8 for Delayed Ring).
- 7. Dial the mode number in which the key rings.
	- $1 = Day 1$
	- $2$  = Night 1
	- $3$  = Midnight 1
	- $4$  = Rest 1
	- $5 = Day 2$
	- $6$  = Night 2
	- 7 = Midnight 2
	- $8$  = Rest 2
- 8. Press **Hold** for a second time for Delayed Ring, or Skip to step 10.
- 9. Dial the mode number in which the key delay rings.
	- $1 = Day 1$
	- $2$  = Night 1
	- 3 = Midnight 1
	- $4 =$  Rest 1
	- $5 = Day 2$
	- $6$  = Night 2
	- 7 = Midnight 2
	- $8$  = Rest 2
- 10. Press **Speaker**.
# *Voice Mail Integration (Analog)*

### **Enhancements**

**Version 1500 or higher** supports flexible Voice Mail integration to the Analog Voice Mail ports.

**Version 1600 or higher** allows the flash rate and color of the Message Waiting LED to be configured for the following conditions:

- □ Message Waiting Lamp Cycle for Calling Extension (PRG 15-02-35)
- □ Message Waiting Lamp Cycle for Called Extension (PRG 15-02-36)
- □ Voice Mail Message Wait Lamp Color (PRG 15-02-37)
- □ Voice Mail Message Wait Lamp Cycle (PRG 15-02-38) This provides more distinction between incoming calls, Message Waiting (Set/Received) and a VM
	- Message Waiting indication.

# **Description**

The system provides telephone users with comprehensive Voice Mail features. Voice Mail ends the frustration and cost of missed calls, inaccurate written messages and telephone tag. This frees busy receptionists and secretaries for more productive work.

External voice mail requires available analog station ports based on the number of voice mail ports connected.

Integrated voice mail enhances the telephone system with the following features:

### **Call Forwarding to Voice Mail**

An extension user can forward their calls to Voice Mail. Once forwarded, calls to the extension connect to that extension mailbox. The caller can leave a message in the mailbox instead of calling back later. Forwarding can occur for all calls immediately, for unanswered calls or only when the extension is busy. When a user transfers a call to an extension forwarded to Voice Mail, the call waits for the Delayed Call Forwarding time before routing to the called extension mailbox. This gives the transferring party the option of retrieving the call instead of having it go directly to the mailbox.

#### **Leaving a Message**

Voice Mail lets a multiline terminal extension user easily leave a message at an extension that is unanswered, busy or in Do Not Disturb. Callers can press their Voice Mail key to leave a message in the called extension mailbox. There is no need to call back later.

### **Transferring to Voice Mail**

By using Transfer to Voice Mail, a multiline terminal extension user can Transfer a call to the user's or a co-worker's mailbox. After the Transfer goes through, the caller can leave a message in the mailbox.

### **Voice Mail Queuing**

When accessing the voice mail, the system provides a voice mail queue. If all the voice mail ports are busy, any call trying to get to the voice mail is placed in queue. As the voice mail ports become available, the calls are connected to the voice mail in the order in which they were received.

As the Voice Mail Queue follows Department Hunting programming, the queue can hold a maximum of 10 calls. If the queue is full or if the voice mail ports are not assigned to a Department Group, the calls are handled as though there were no voice mail queuing feature enabled. The calls either access voice mail if a port is available or they receive a busy signal.

The Voice Mail Queuing feature does not work with the Conversation Record feature.

### **MSG Key Operates as Voice Mail Key**

The system enhances a telephone MSG key function when connected to a system which has voice mail installed. When an extension receives a voice mail, the MSG key can be used to check the number of messages in voice mail, as well as call the voice mail to listen to the messages.

#### **Analog Voice Mail Protocol Leading and Trailing Digits Assignment**

With **Version 1500 or higher**, the Analog Voice Mail Protocol Leading Digits (KSU to VM) and the Trailing Digits format can be changed.

The following chart illustrates the input data for PRG 45-04-01~PRG 45-04-09 (Voice Mail Digit Add Assignment) based on the setting in Program 45-01-15 (Analog Voice Mail Protocol Selection) and Program 45-01-17 (Reply Mailbox Number). If PRG 45-01-15 is set to Fixed (0) it uses the Fixed Memory Location for the Leading Digits or, if set to Program (1) it uses PRG 45-04-01~PRG 45-04-09 for the Leading Digits. If Program 45-01-17 is set to 0 (No), it does not have the calling party in the Trailing Digits.

*The default values for PRG 45-04-01~PRG 45-04-09 are not assigned.*

Use the chart below to determine what leading and trailing digits will be sent to the Analog Voice Mail System.

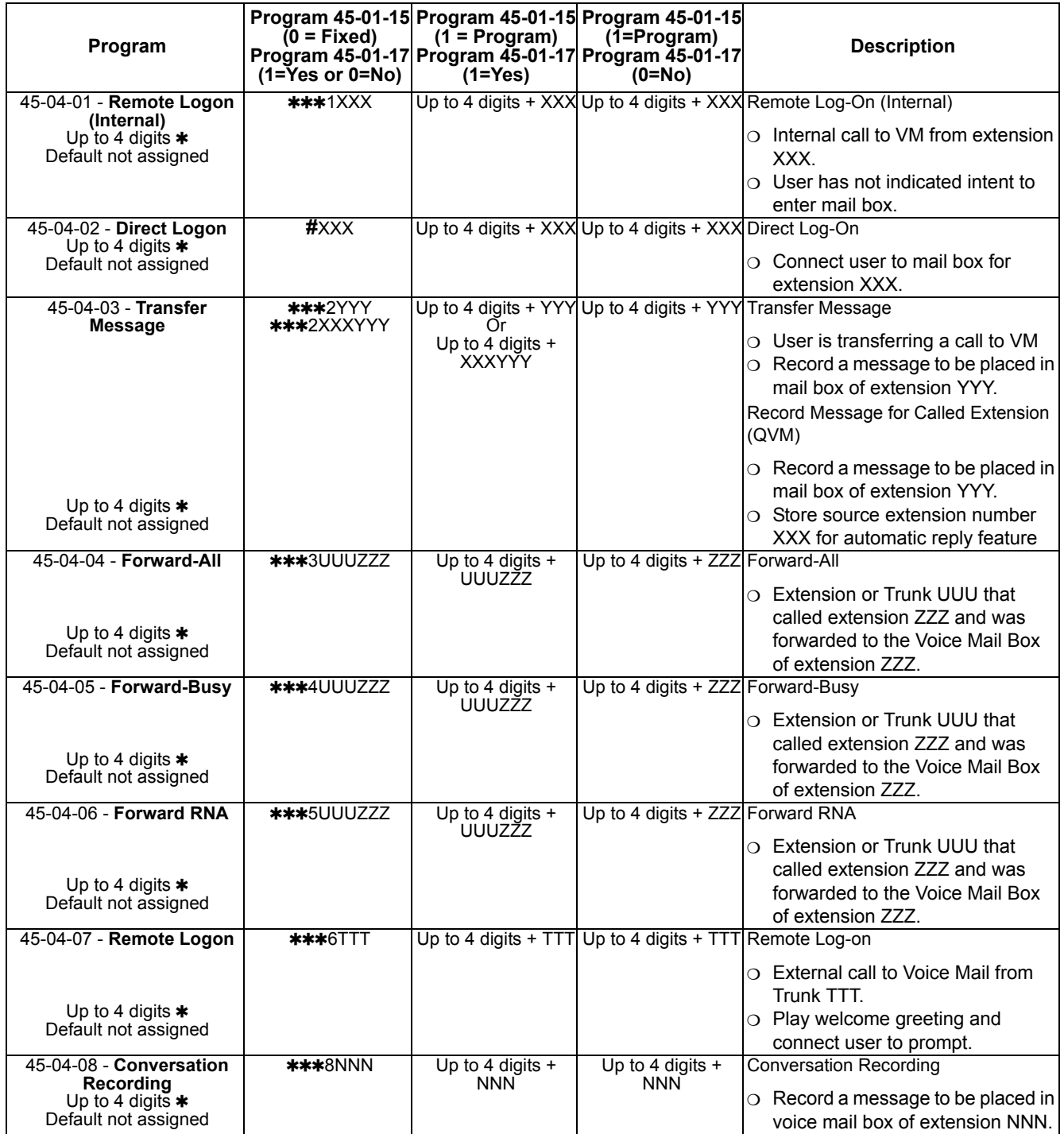

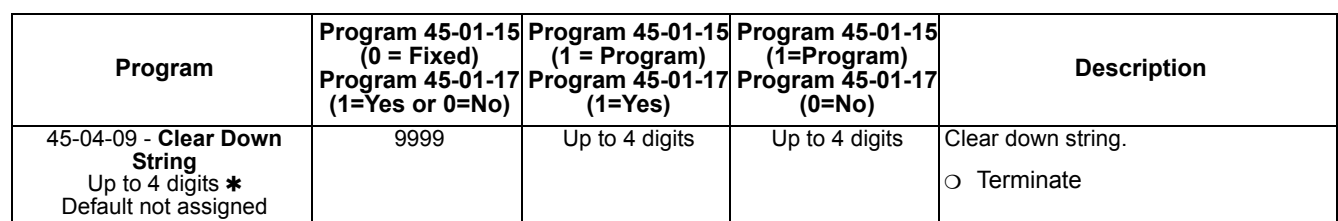

=If leading digits are blanks, nothing will be sent to the Analog VM as integration.

# **Conditions**

- When an analog device is a member of a Department Group assigned as the VM Department Group in PRG 45-01-01, it cannot perform an unsupervised transfer. When the party where the call is being transferred answers, the transferred party is connected to that party, and the analog device is released.
- The periodic reminder message requires a DSP daughter board for Voice Response System (VRS).
- $\bigcirc$  Ring Group calls do not follow extension call forwarding to voice mail.
- Only one Voice Mail system can be installed in an IPK II system (Analog or Digital, but not both in same system). This restriction is because only one Department Group can be assigned for Voice Mail.
- If installing an Analog Voice Mail System, any Analog station port (SLT port) can be assigned to support the Analog Voice Mail system. With an Expanded Port Package, the IPK II supports up to 176 Analog station ports (22 x 8 ports = 176).
- If installing a Digital Voice Mail system (In-Skin product), an Analog station port (SLT port) can be assigned to support the sending of DTMF tones and Disconnect Signal to support a Fax server or other like products.
- O When using Programmed (45-01-15 = 1) integration and 45-04-XX is blank, no trailing digits are sent. You can only allow the trailing digits to be sent by setting 45-05-XX to 1 **(Version 1600 and Version 2100 or higher is required)**.
- $\bigcirc$  Stutter Dial Tone is supported to Single Line Telephones for Voice Mail Message Waiting.

# **Default Setting**

Disabled

# **System Availability**

### **Terminals**

All Stations

### **Required Component(s)**

SLIB(4)-U10 ETU

SLIE(4)-U10 ETU

# **Related Features**

**Barge-In**

**Caller ID**

**Direct Inward Line (DIL)**

**Hold**

**Message Waiting**

**One-Touch Calling**

**Programmable Function Keys**

**Transfer**

# **Programming**

# **10-09-01 DTMF and Dial Tone Circuit Setup**

Assign at least one circuit for DTMF reception (type 0 or 1). Use the following as a guide when allocating DTMF receivers:

- O In light traffic sites, allocate one DTMF receiver for every 10 devices that use them.
- O In heavy traffic sites, allocate one DTMF receiver for every five devices that use them.

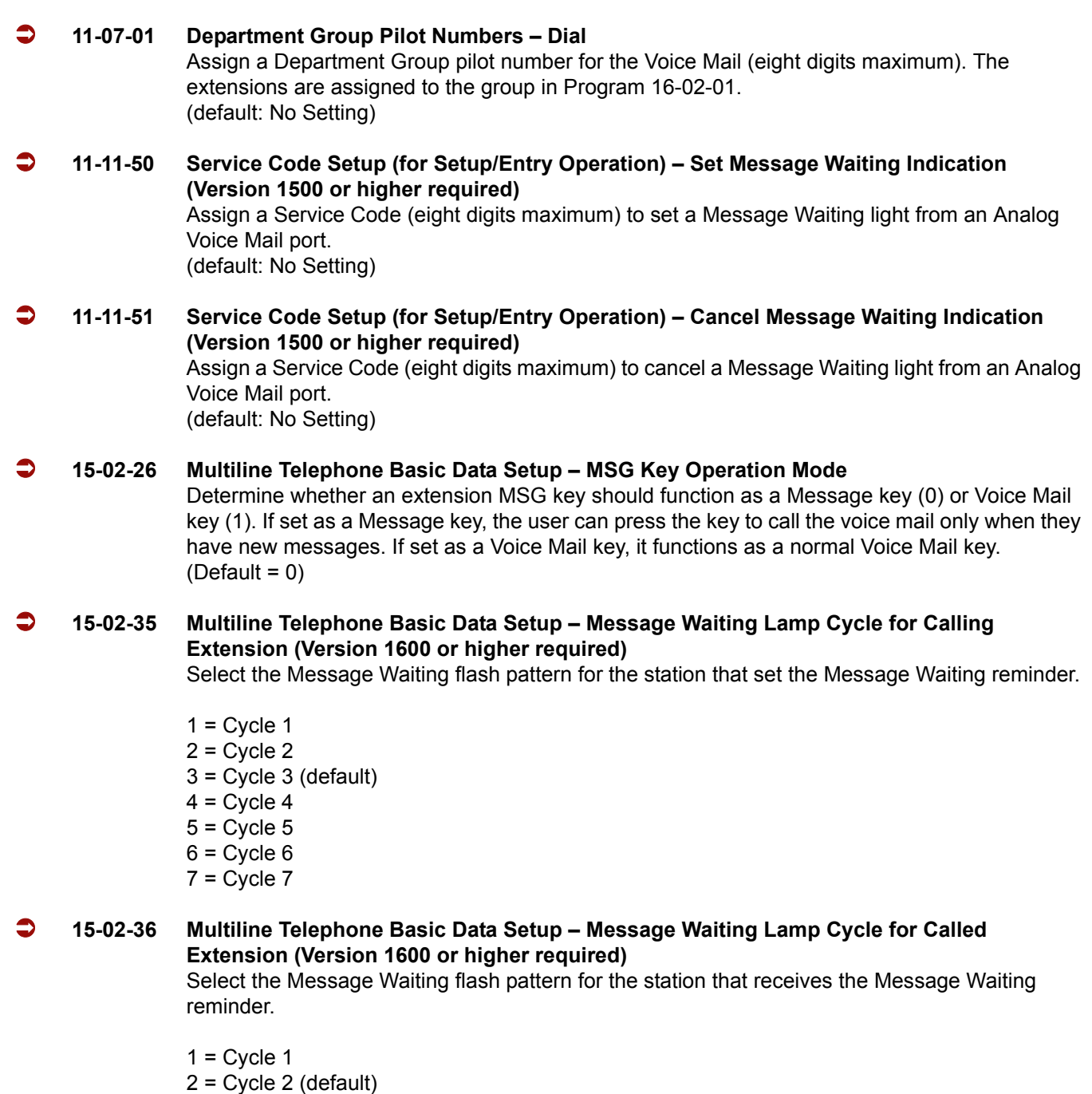

- 3 = Cycle 3
- $4 = Cycle 4$
- $5 = C$ ycle  $5$
- $6$  = Cycle  $6$
- $7 = C$ ycle  $7$

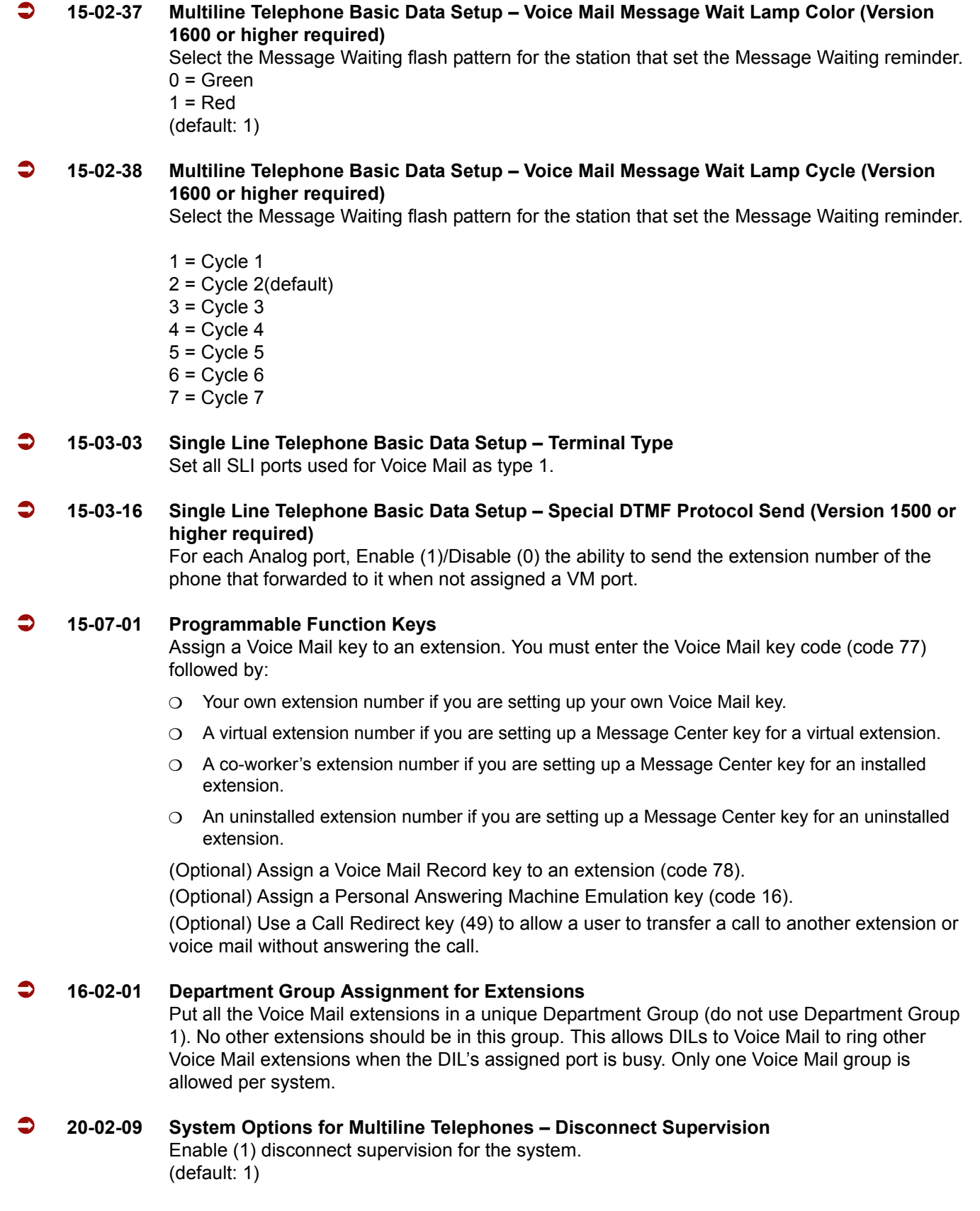

ī

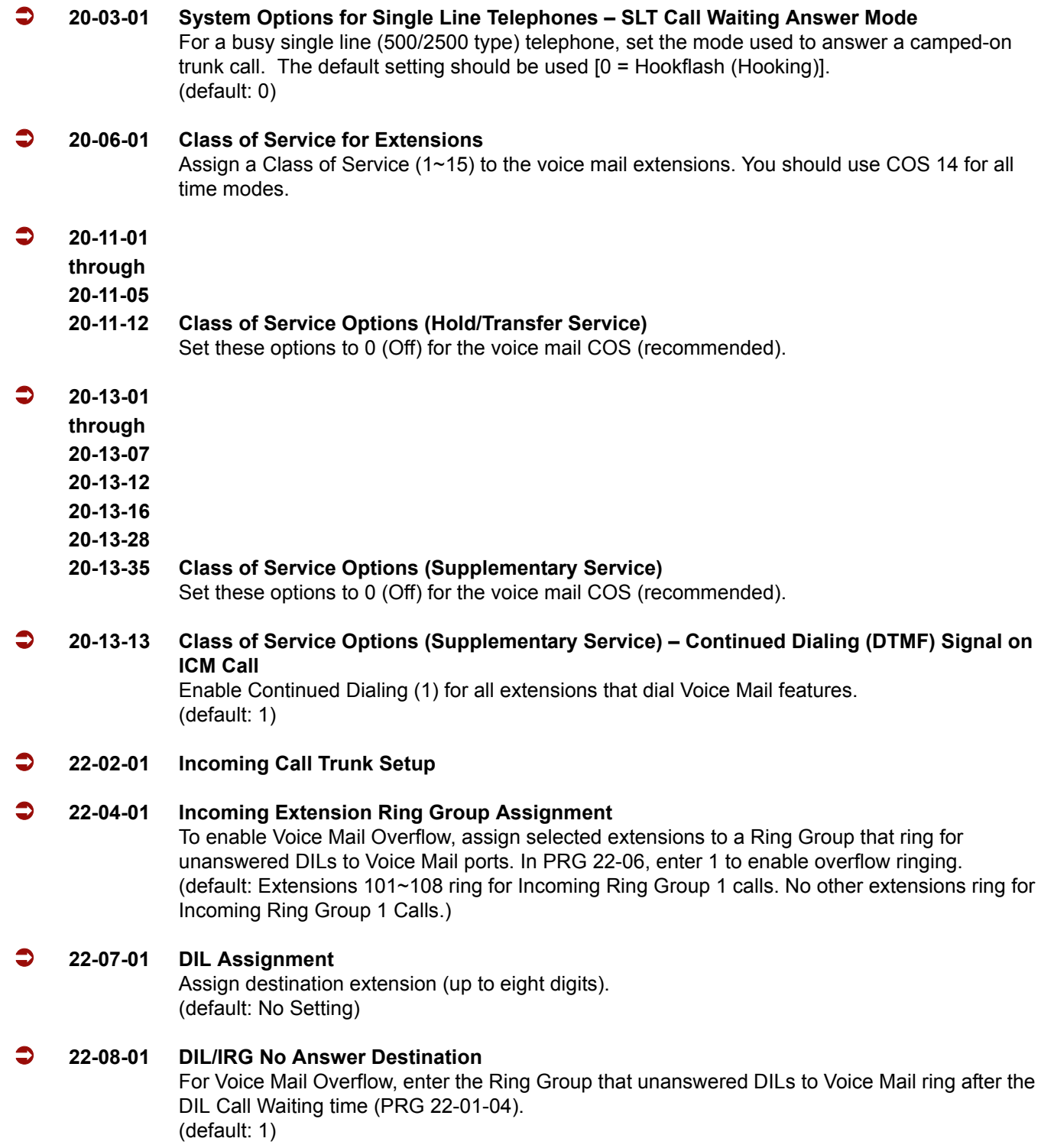

Ė

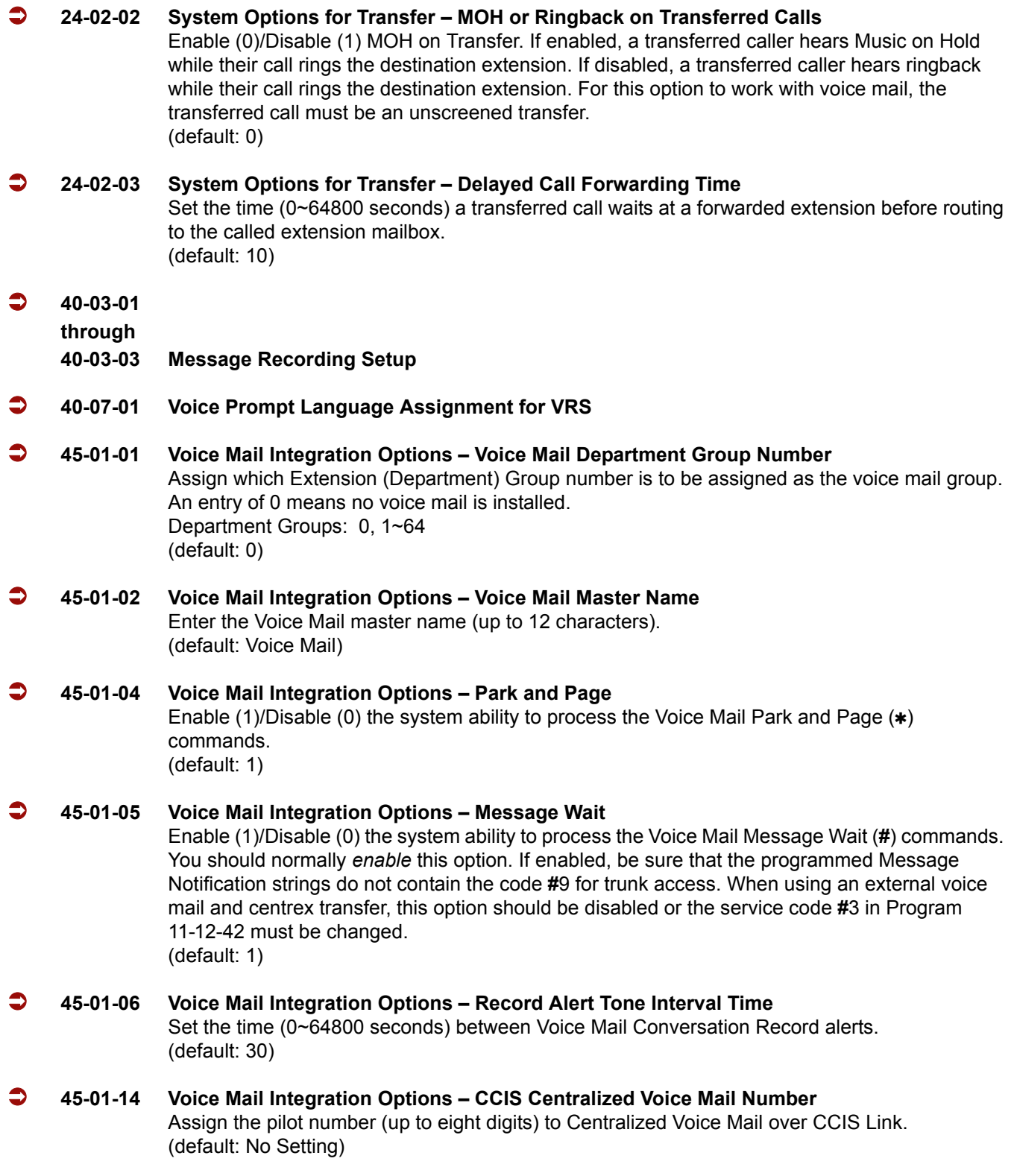

ī

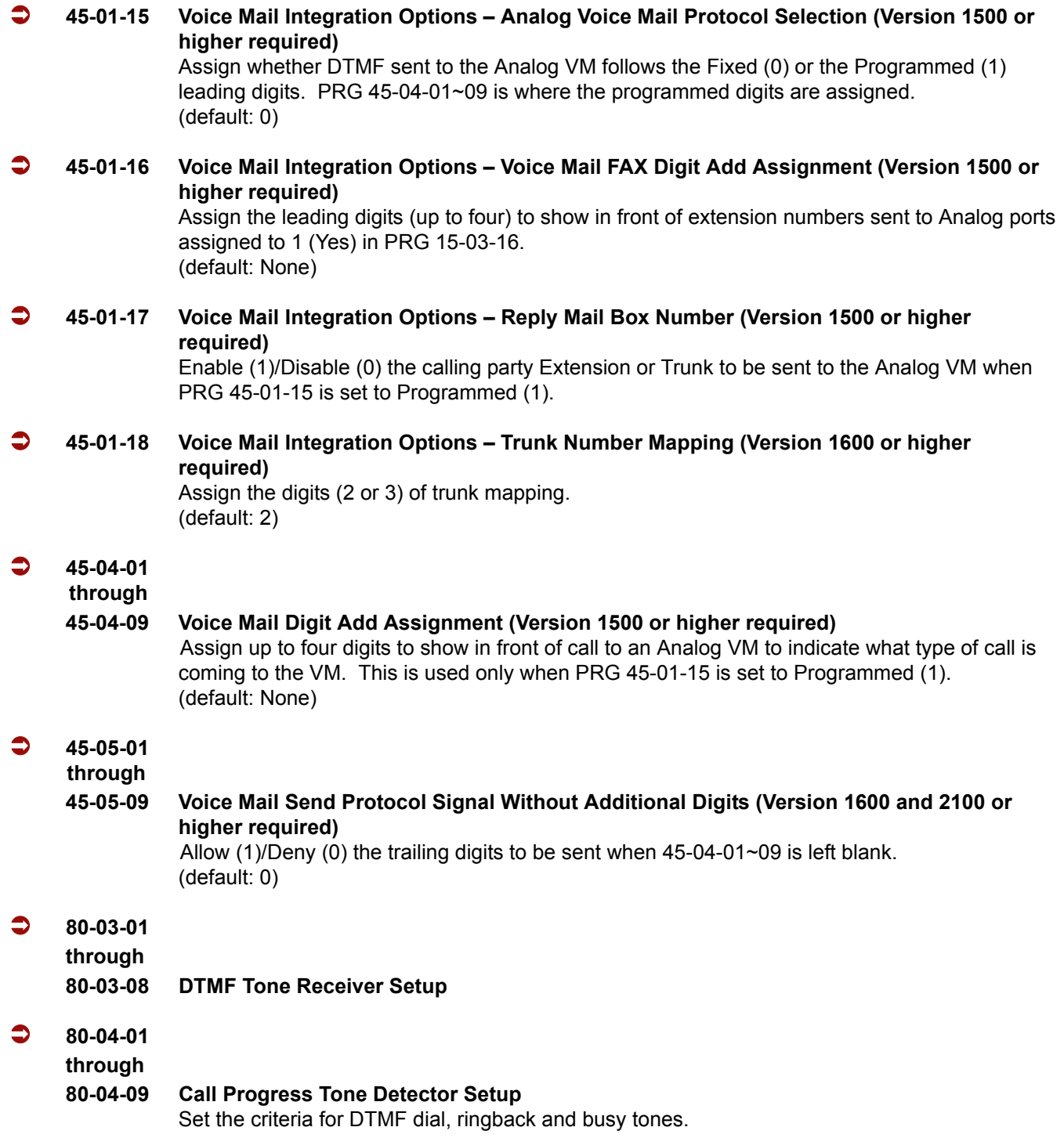

Ė

# **Operation**

**Calling your Mailbox**

### **To call your mailbox:**

### *Multiline Terminal*

1. Press your **Voice Mail** key (PRG 15-07 or SC 751: 77) or the **Message** key.

**- OR -**

Press **Speaker** and dial the Voice Mail Master Number. After Voice Mail Answers, dial your mailbox number.

 *Your mailbox number is normally the same as your extension number. You may optionally dial a co-worker's mailbox - or use this procedure to call your mailbox from a co-worker's telephone.*

**- OR -**

Press Speaker and dial  $*8$ .

- 2. If requested by Voice Mail, enter your security code.
	- *Ask your Voice Mail system administrator for your security code.*
	- *Normally, your Message Waiting LED goes out (if applicable). If it continues to flash, you have unanswered Message Waiting requests or a new General Message. Go to To check your messages below.*

#### *Single Line Telephone*

- 1. Lift the handset and dial **\*8**.
	- *If you are at a co-worker's telephone, you can dial the Voice Mail master number and your mailbox number instead. You can also use this procedure from your own telephone to call a co-worker's mailbox.*
- 2. If requested by Voice Mail, enter your security code.

### **Checking Messages**

- 1. Press the **Message** key once.
	- *The voice mail is called.*
	- *When there are new messages, the Large LED on the telephone flashes as red.*
	- *With this option set, the MSG key can be used as a Voice Mail key for any function [calling voice mail or transfer call a to voice mail (Hold + MSG + Extension Number), etc.].*

### **Recording your Call**

#### **To record your active call in your mailbox:**

#### *Multiline Terminal*

- 1. Press **Voice Mail Record** key (PRG 15-07 or SC 751: code 78).
	- *You hear two beeps and your Record key flashes. The beeps periodically repeat to remind you that you are recording.*
	- *To stop recording, press the Voice Mail Record key again. You can restart and stop recording as required.* **- OR -**
- 1. Place the call on hold by pressing **Hold**.
- 2. Dial **654**.
	- *The system automatically reconnects you to your call.*
	- *To stop recording, place the call on hold then pick the call back up. You can restart and stop recording as required.*

#### *Single Line Telephone*

- 1. Hookflash.
- 2. Dial **654**.
	- *The system automatically reconnects you to your call.*
	- *To stop recording, hookflash twice. You can restart and stop recording as required.*

# *Voice Mail Message Indication on Line Keys*

# **Description**

Voice Mail Message Indication on Line Keys indicates a new voice mail message on Line Keys or DSS/ BLF keys.

# **Conditions**

- When a DSS key of an installed extension is pressed when flashing, that extension is called.
- $\bigcirc$  You must use a VM Message key (code 77) to get the indication when there is a new message. It can also be used for installed extensions.
- $\bigcirc$  VM Message key calls the VM and logs into the mail box.
- $\bigcirc$  If an extension VM Message key is placed on the extension, the Large LED does not light.
- $\circ$  VM message LED is a higher priority then any other status for the DSS/BLF key.
- The enabling/disabling of Voice Mail Indication on BLF enables the station with the message to show up on other telephones. It does not enable/disable stations from seeing the BLF indication.
- $\bigcirc$  Virtual Extension Keys assigned as code  $*03$  do not support Voice Mail Message Indication on Line Keys.

### **Default Setting**

Not allowed

# **System Availability**

### **Terminals**

All Multiline Terminals

# **Required Component(s)**

VM (Digital or Analog)

# **Related Features**

**Class of Service**

**Digital Voice Mail**

**Direct Station Selection (DSS) Console**

**IPK II In-Mail**

**Programmable Function Keys**

**Voice Mail Integration (Analog)**

# **Programming**

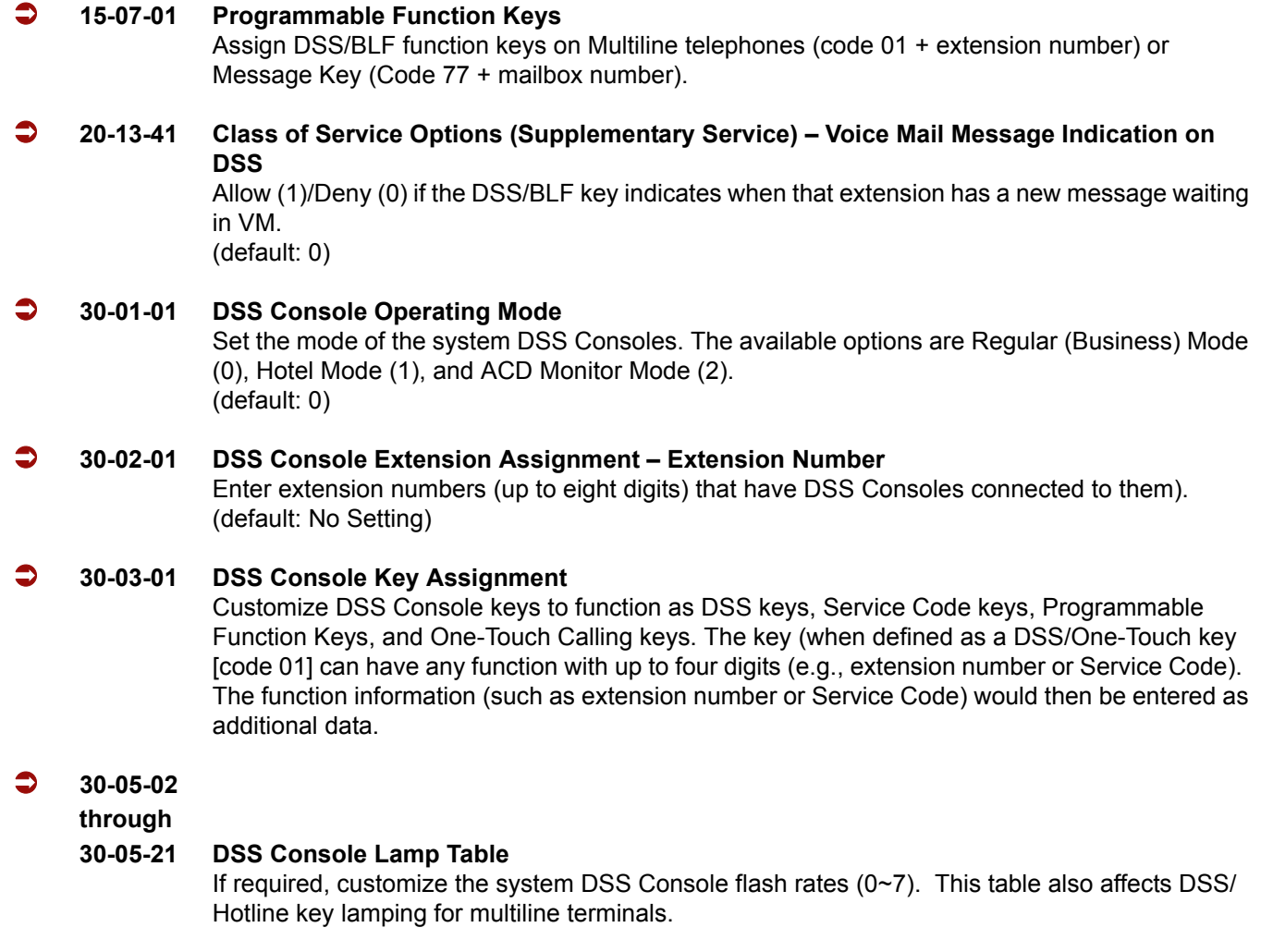

# **Operation**

### **To program a DSS/BLF key on a telephone:**

- 1. Press **Speaker**.
- 2. Dial **751**.
- 3. Press the key you want to program.
- 4. Dial **01**.
- 5. Dial the number of the extension you want to appear on the key.
- 6. Press **Hold**.
- 7. Press **Speaker**.

### **To program a VM Message key on a telephone:**

- 1. Press **Speaker**.
- 2. Dial **751**.
- 3. Press the key you want to program.
- 4. Dial **77**.
- 5. Dial the number of the extension you want to appear on the key.
- 6. Press **Speaker**.

=

**THIS PAGE INTENTIONALLY LEFT BLANK**

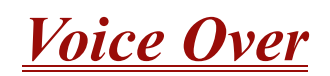

# **Description**

Voice Over lets a user interrupt a busy station user that is on another call. With Voice Over, the busy extension user hears an alert tone followed by the voice of the interrupting party. The extension user receiving the Voice Over can respond to the interrupting party without being heard by the original caller. If desired, the user can easily switch between their original caller and the interrupting co-worker. The original caller and the interrupting party can never hear each other.

Voice Over could help a lawyer, for example, waiting for an urgent call. While on a call with another client, the lawyer's paralegal could announce the urgent call as soon as it comes in. The lawyer could then give the paralegal instructions how to handle the situation – all without the original client hearing the conversation.

Both multiline terminal users and 500/2500 set users can initiate and receive a Voice Over.

To enable Voice Over, a multiline terminal can have a function key programmed for Voice Over. In addition to one- touch Voice Over operation, the key shows the Voice Over status as follows:

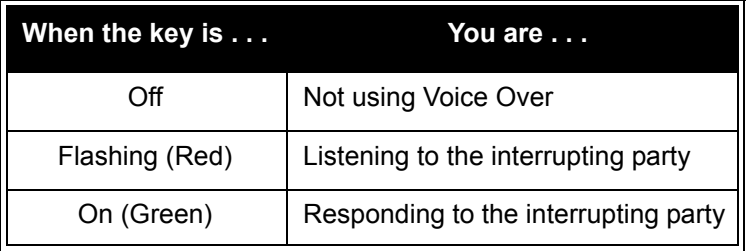

### **Conditions**

- While active, Voice Over uses a Conference circuit on a CPUII( )-U10 ETU. Refer to the Conference feature for Conference circuit programming.
- $\circ$  Voice Over can interrupt a trunk call only if the trunk has been set up for at least six seconds.
- Do not use Voice Over to a user on speakerphone as the conversation may be heard by the outside party.
- When a multiline terminal user performs Voice Over, the speech path is 1-way from the originator to the destination.
- The Voice Over Access Code can be assigned on a Programmable Function Key.
- $\bigcirc$  An override tone is sent to both calling and called parties. A single line telephone user can receive Voice Over. After a Tone Override is heard, Voice Over can be set.
- When a Programmable Function Key (programmed with the Voice Over Access Code) is pressed, the LED lights while responding to the page.
- When a multiline terminal has a Handsfree Unit programmed, the Voice Over call can be received and answered handsfree.
- When Data Line Security is assigned to a station, the Voice Over to the station is disabled.
- When a multiline terminal user performs Voice Over, the speech path is 1-way from the originator to the destination.
- An extension user cannot Voice Over to another extension user in a Conference.
- $\bigcirc$  If you place a call on hold and then Voice Over to a busy extension, the call on hold does not transfer to the busy party when you end the Voice Over.
- $\bigcirc$  A station can receive only one Voice Over at a time.
- $\bigcirc$  A multiline terminal user cannot answer a Voice Over with an internal call on hold.
- An attempt to Voice Over a station can be denied if the station is in DND (Do Not Disturb) Mode, Automatic Redial is activated, during Station Programming, during Incoming Ringing, during Internal/External Paging, during a Conference Call, during a conference call on hold, the terminal is on internal hold, or the terminal has a call on internal hold.
- When a single line telephone is on a call and Voice Over is presented, the single line telephone cannot talk back to the party that originated the Voice Over.
- Voice Over to a single line telephone is not recommended because cross talk is inherent in the side tone of analog telephones.
- $\bigcirc$  Voice Over to a user on speakerphone is not recommended because the conversation may be heard by the outside party.
- Answering a Voice Over requires a uniquely programmed Voice Over key.

# **Default Setting**

Disabled

**System Availability**

### **Terminals**

Multiline and Single Line Terminals

# **Required Component(s)**

None

# **Related Features**

**Conference**

**Off-Hook Signaling**

**Programmable Function Keys**

a T

# **Programming**

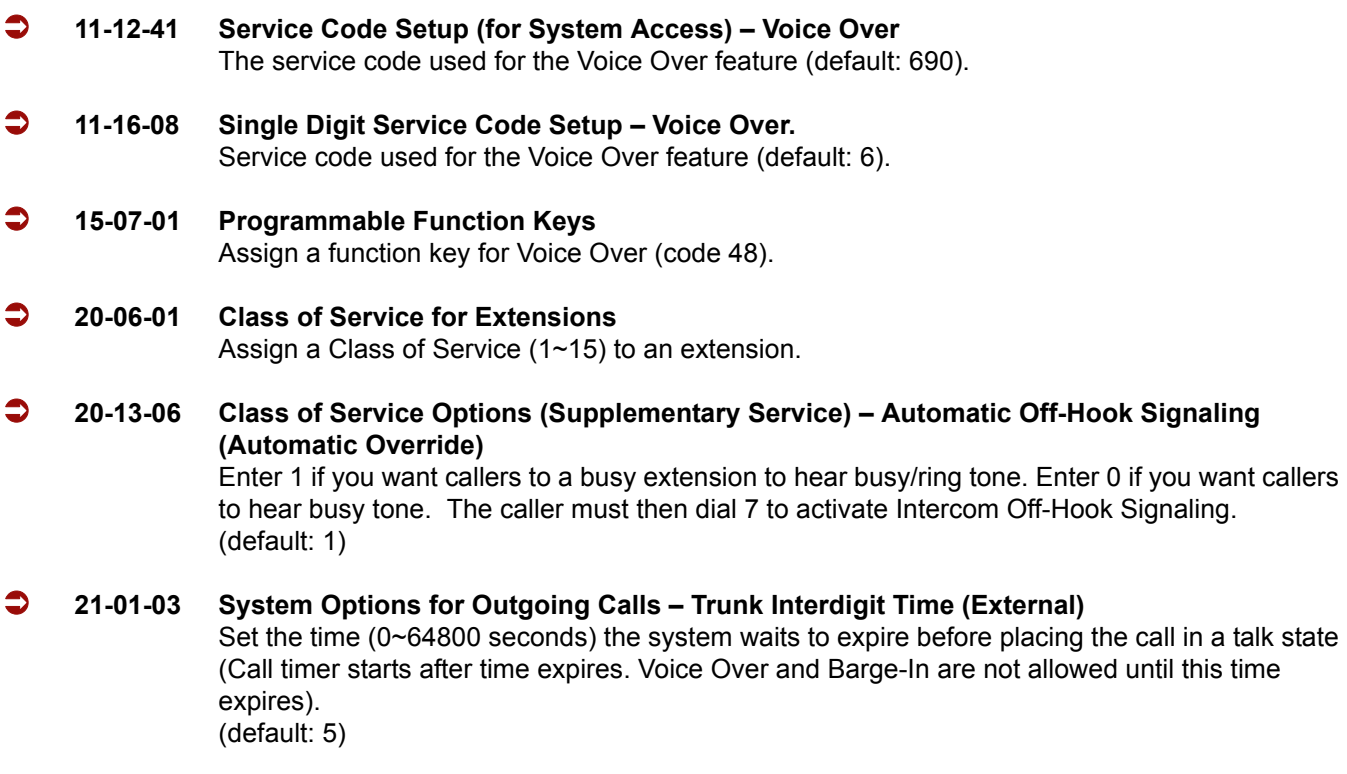

# **Operation**

### **To initiate a Voice Over to a busy extension:**

1. Press **Voice Over** key (PRG 15-07 or SC 751: 48)

**- OR -**

Dial **6**.

**- OR -**

Dial **790**.

- *You hear an alert tone and the Voice Over key flashes. You can talk to the called party after the alert tone ends.*
- *To use Service Code 790 for Voice Over, Program 11-16-09 (Voice Mail Service Code) must be undefined.*

### **To respond to a Voice Over alert tone to your extension:**

### *You can respond only if you have a Voice Over key.*

- 1. Press the **Voice Over** key.
	- *The Voice Over key lights steadily (green) and you can talk to the interrupting party.*
	- *You cannot respond by dialing the Voice Over Service Code (6).*

### **To return to your original call:**

- 1. Press the **Voice Over** key.
- 2. Press the **Voice Over** key again.
	- *Your Voice Over key flashes red when you are talking to your original call.*
	- *To switch between your original call and the interrupting party, just keep pressing the Voice Over key.*

# *Voice Over Internet Protocol (VoIP)*

# **Description**

VoIP (Voice over Internet Protocol) allows the delivery of voice information using the Internet protocol (sending data over the Internet using an IP address). This means that digital voice information can be sent in packets over the Internet rather than through the traditional public switch telephone network (CO lines). A major advantage of VoIP and Internet telephony is that it avoids the tolls charged by ordinary telephone service.

Using VoIP equipment at a gateway (a network point that acts as an entrance to another network), the packetized voice transmissions from users in the company are received and routed to other parts of the company intranet (local area or wide area network) or they can be sent over the Internet using CO lines to another gateway.<sup>3</sup>

The VoIP supports the following:

- Trunks: IP CCIS, H.323 and SIP Trunks Compressions of G.711, G.723 and G.729
- □ Stations: MEGACO Compressions of G.711 and G.729

### **Using LANs**

Using a LAN setup (local area network) with the Electra Elite IPK II system complies with the Ethernet standard (10Base-T/100Base-TX).

<sup>3.</sup> The voice quality of VoIP depends on variables such as available bandwidth, network latency and Quality of Service (QoS) initiatives, all of which are controlled by the network and internet service providers. Because these variables are not in NEC control, it cannot guarantee the performance of the user's IP-based remote voice solution. Therefore, NEC recommends connecting VoIP equipment through a local area network using a Private IP address.

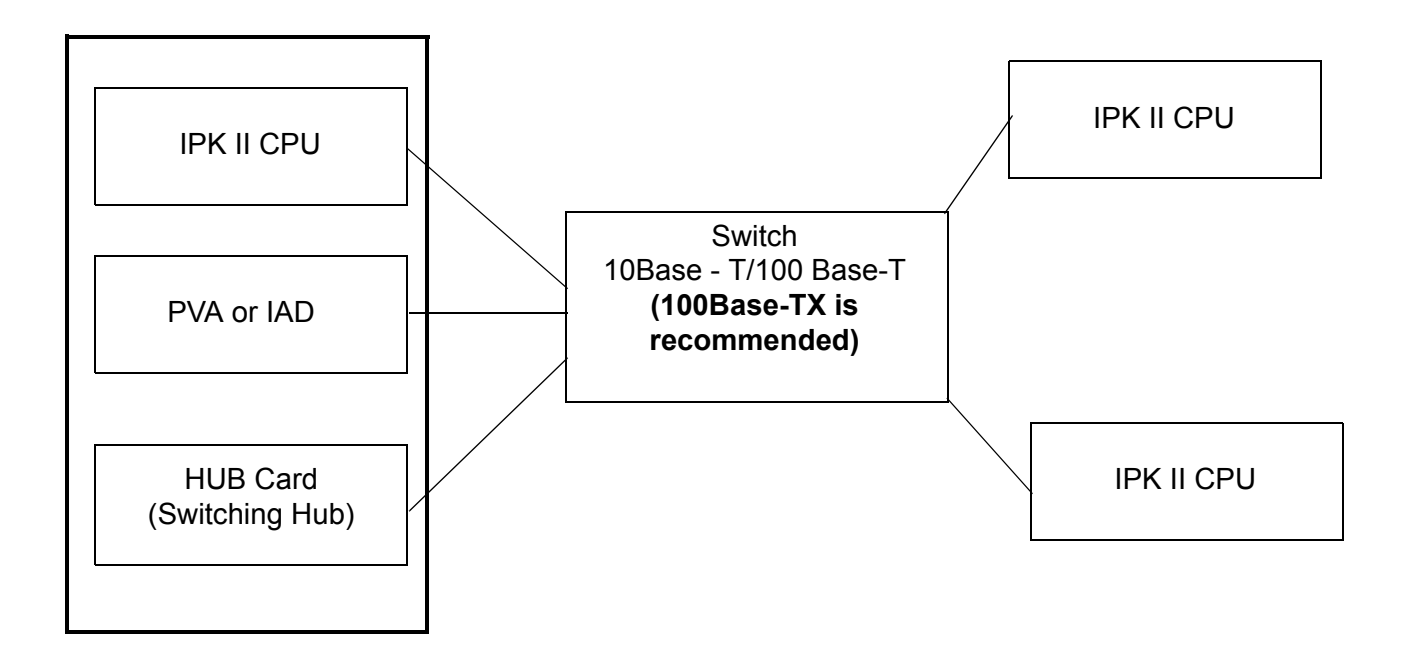

To connect a telephone to a LAN connection, the system allows using an Electra Elite IPK II digital IP 16-button multiline terminal (called an Electra Elite IPK II IP Phone), an Electra Elite IPK II digital multiline terminal with an IP Adapter installed.

If connecting a LAN to a WAN (wide area network), follow the instructions included with the ADSL modem or gateway device.

### **IP Address**

Equipment/devices used in the Electra Elite IPK II LAN setup must have an IP address assignment. An IP address assigns a unique address for each device. There are two types of IP addresses: Private and Global. A Private IP address is not accessible through the internet – a Global IP address can be accessed through the internet.

With a Private IP address, with equipment that does not access the internet directly, addresses can be assigned to the equipment in Class A, B or C by assigning a number in the class range of numbers.

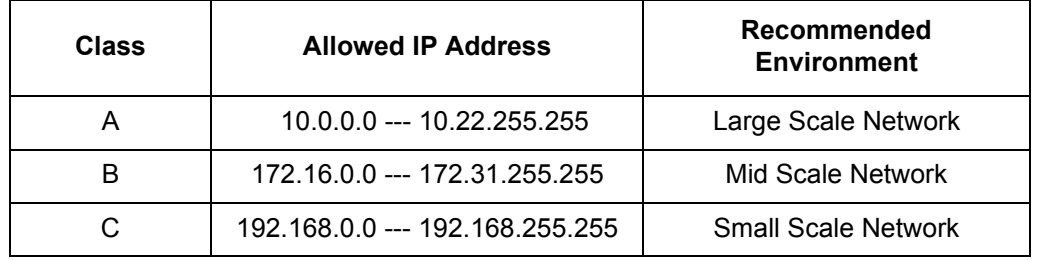

With a Global IP Address, connected equipment can be accessed through the internet, so each address must be unique. To avoid a conflict, the addresses are controlled by ARIN (American Registry for Internet Numbers). To obtain a Global IP Address, contact ARIN or apply with your local internet service provider (ISP).

The first of three groups of numbers (depending on the subnet mask) identifies the network on which your computer is located. The remaining group(s) of numbers identify your computer on that network.

### **Subnet Mask**

As the IP Address includes information to identify both the network and the final destination, the Subnet Mask is used to set apart the network and destination information.

The default subnet masks are:

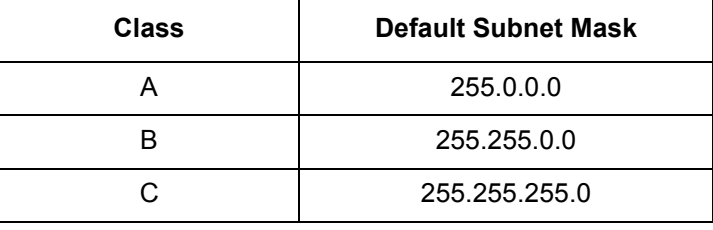

In the above table, the Subnet Mask contains four groups of numbers. When a group contains the number 255, this tells the router to ignore or mask that group of numbers in the IP address as it is defining the network location of the final destination. So, for example, if the IP Address were: 172.16.0.10 and the Subnet Mask used was Class B (255.255.0.0), the first two groups of numbers (172.16) are ignored after they reach the proper network location. The next two groups (0.10) are the final destination in the LAN to which the connection is to be made.

### **DHCP**

DHCP (Dynamic Host Configuration Protocol) assigns a dynamic IP Address. Network control may be easier with DHCP as there is no need to assign and program individual IP Addresses for the LAN equipment. To use a dynamic IP Address, a DHCP server must be provided. The Electra Elite IPK II system allows using DHCP.

When equipment connected to the LAN (the DHCP client) is requesting an IP Address, it searches the DHCP server. When the request for an address is recognized, the DHCP server assigns an IP Address, Subnet definition, and the IP Address of the router, etc., based on the system programming.

 *The IPK II CPUII must always have a static IP address. This address is set in Program 10-12-01 : CPUII Network Setup – IP Address (default: 172.16.0.10).*

### **Routers**

When purchasing a router to use with the Electra Elite IPK II IP feature, the minimum requirements would be that it provide 10/100 Switch and QoS. Currently, VoIP Media Gateway (MG16) application for the Electra Elite IPK II MEGACO telephones can communicate over NAT firewall router. For the best performance, NEC recommends connecting the Elite IPK II CPUII and MG16 10/100 Switch to make it less susceptible to network collision.

The priority control feature prevents RTP packet loss. If a WAN is used for VoIP only and the bandwidth is wide enough for the VoIP channel, the QoS feature might not be required.

### **VoIP Bandwidth Calculation**

A digital telephone system converts an analog voice signal into a stream of bits expressed in K bits per second (K means 1000). For standard PCM digital encoding, this stream of bits is 64 K bits per second. This is 64 K bps in each direction (transmit and receive).

To improve transmission efficiency, this bit stream is compressed using a standard compression algorithm such as G.729. The result is still a bit stream, but with fewer bits per second. For example, G.729 reduces the 64 K bits per second to a bit stream of 8 K bits per second.

This bit stream is then divided into chunks (called Voice Samples or Voice Frames) that can be placed in packets for transmission over a data network.

This reduced bit stream is examined repeatedly in fixed time intervals. This examination time is called the Voice Frame Interval. This is the time used to collect the bits for one Voice Frame. The Voice Frame Interval is expressed in milliseconds (ms). A millisecond is one thousandth of a second.

### **IP Hardware**

**ETUs:**

- **IPK II CPUII –** Signals the gateway with VoIP communication.
- **MG16 Application**  VoIP ETU provides a 16-channel voice packet gateway unit and works as a media gateway. VoIP multiline terminal-to-VoIP multiline terminal can talk without using any DSP resources using the peer-to-peer feature.
- **HUB Card** Provides an 8-port switching hub for use with the Electra Elite IPK II system.
- **IAD(8)-U10 ETU** VoIP ETU provides eight channels for supporting MEGACO Stations on an IP CCISoIP network.
- **PVA(X)-U( )CCISoIP Package** VoIP ETU provides 24 ports for supporting CCISoIP Network.

### **Terminals:**

- **IP Phone** An Electra Elite IPK II ITH 4D/8D/16D-2/3 button multiline IP telephone.
- **IP Adapter** An IP adapter connected to a multiline terminal.
	- *The telephone with the adapter installed is also called the Dterm IP telephone.*

Power must be supplied to the IP Phone or the Electra Elite IPK II multiline terminal with IP adapter using either a local or central power supply. If a power outage occurs, the IP telephones do not work unless the telephones are plugged into a UPS (uninterruptible power supply).

When the first IP telephone is plugged in, the system automatically assigns the next three consecutive station ports available as IP ports. The next three IP telephones installed use this group of ports. When the fifth IP telephone is connected, the next three consecutive station ports available are assigned as IP ports.

### **Switches/Hubs for PoE**

If PoE (power over ethernet) is used to eliminate the separate power adapters, due to the power requirements, a separate power source is suggested.

*Each IP telephone consumes one port. When automatically selected, the port number ranges from 1~256.*

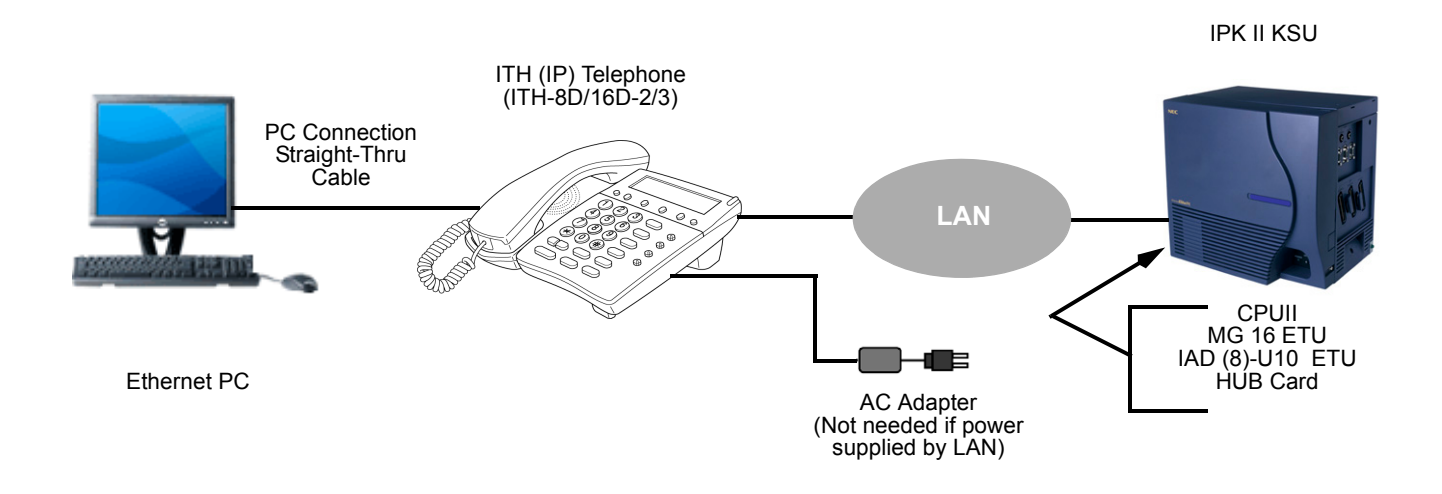

**Figure 2-26 IP Telephone Configuration**

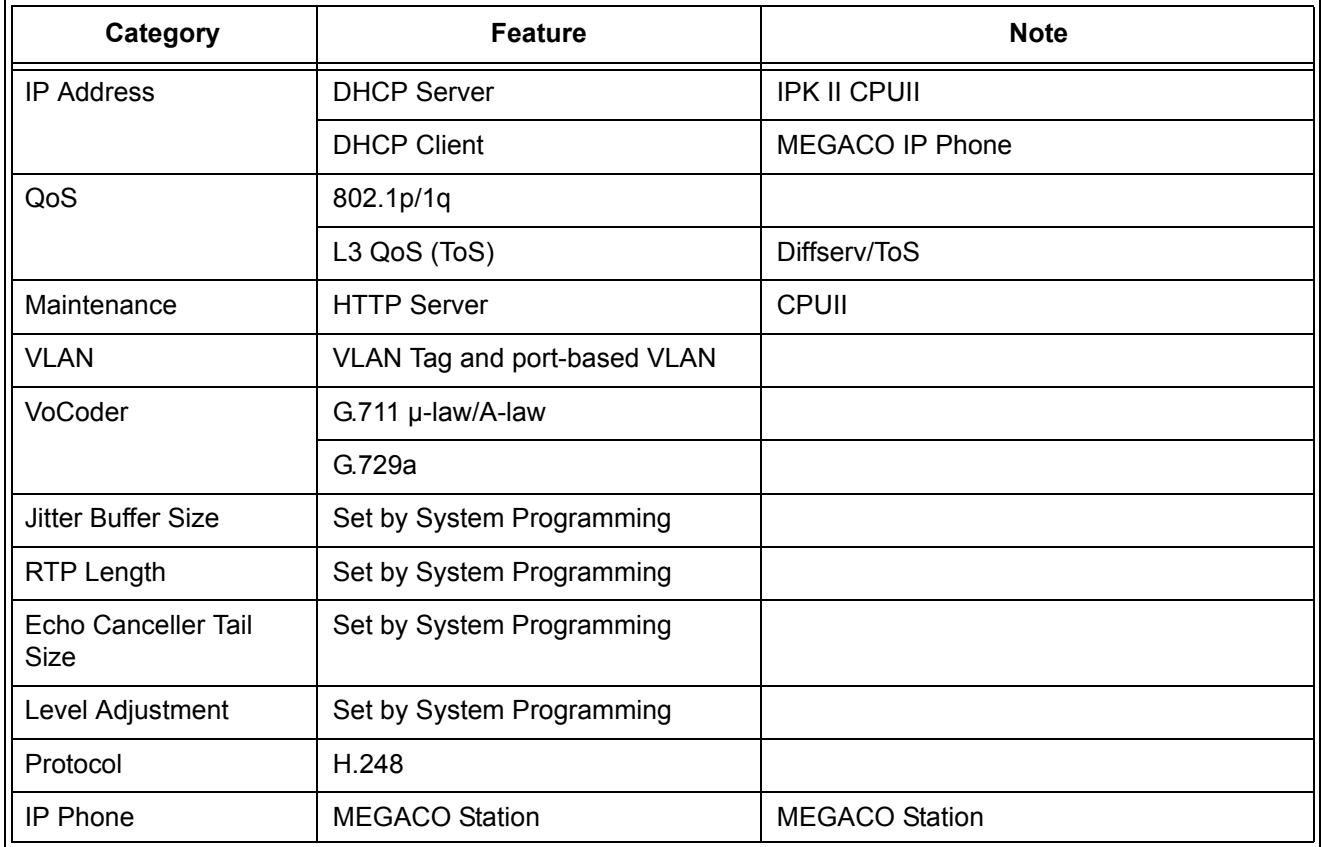

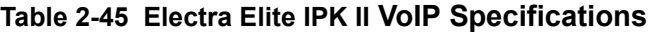

# **Conditions**

- Electra Elite IPK II systems can be connected together through a LAN using VoIP.
- As the IP telephones require a VoIP resource when receiving a page, the number of IP telephones allowed to receive a page should be minimized to prevent a lack of resources.

# **Default Setting**

Disabled

# **Related Features**

None

# **System Availability**

### **Terminals**

ITH-4D/8D/16D-2/3 TEL

IP Adapter

# **Required Component(s)**

PVA(X)-U( ) ETU

# **Programming**

### **Programming – VoIP MG16 ETU**

These programs are always required with the VoIP MG16 feature.

### **Programming – Static IP Address**

In addition to the system programming for the MG 16 ETU, the IP telephone also has options which must be programmed from the telephone itself. Be sure to set both the system and telephone options.

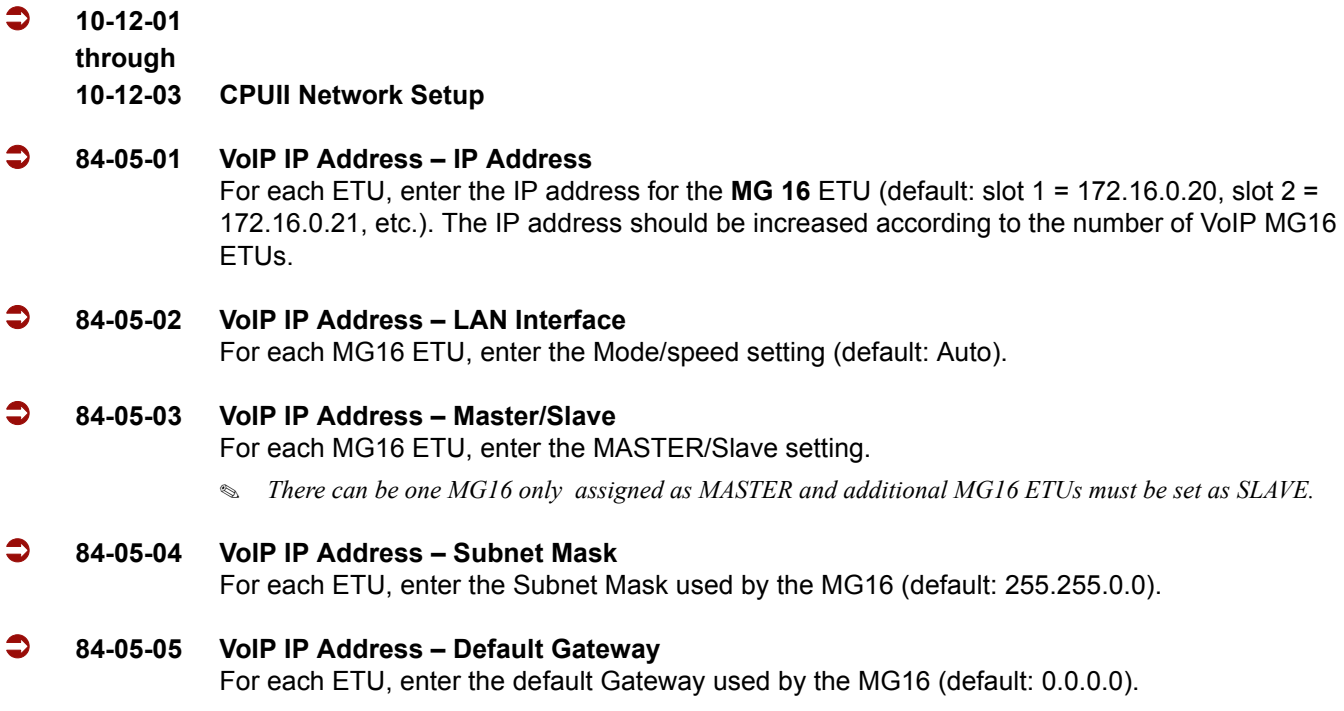

#### **84-06-01 VoIP Info – RTP Port Number**

For each **MG 16** ETU, enter the RTP port number (default: 10020).

### **Programming – Electra Elite IPK II IP Multiline Terminal or Electra Elite IPK II Multiline Terminal with IP Adapter, Static IP Address**

*Setting the IP Address on an Electra Elite IPK II IP Phone or Electra Elite IPK II Multiline Terminal with IP Adapter Using a Static IP Address*

- 1. On the Electra Elite IPK II IP multiline terminal, enter the telephone program mode by pressing **Hold Conf #**.
	- *This enters the IP User Menu program mode to select the settings for the individual telephone.*
	- *To enter the telephone program mode, the display must show the time, error, or Connecting message prior to pressing Hold Conf*  **#***.*
- 2. Press **1** (Network Settings).

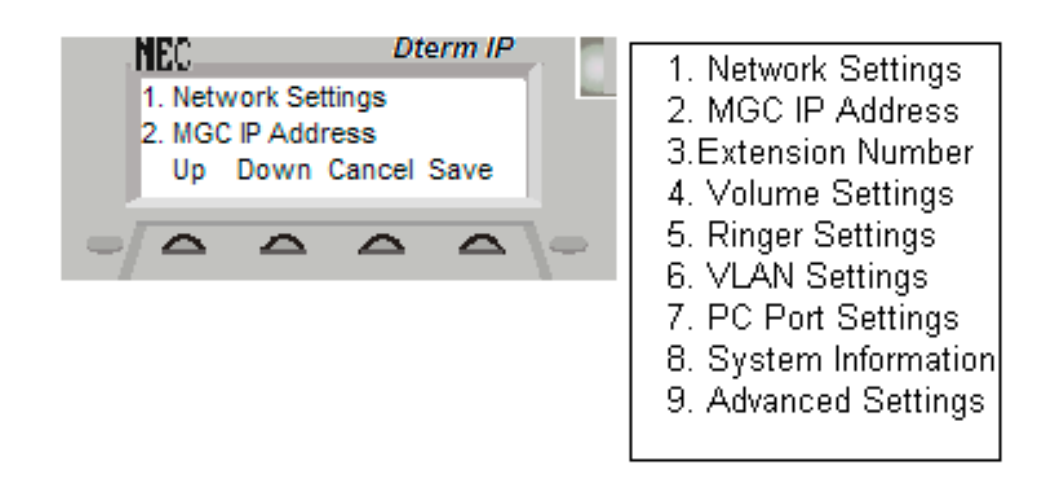

**Figure 2-27 Selecting Network Settings Menu**

- 3. Select **1** for DHCP mode. If not flashing, press **1** to disable the DHCP mode. Press the **OK**  softkey.
	- *The flashing item is the current selection.*

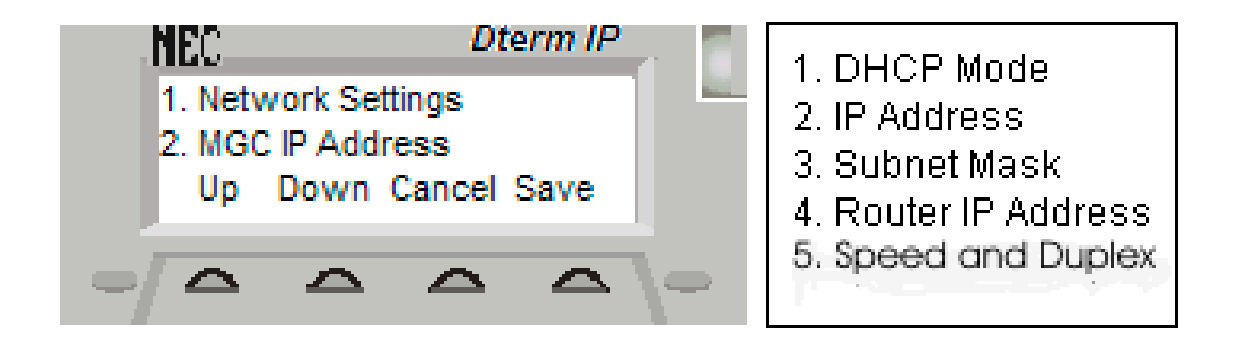

**Figure 2-28 Selecting DHCP Mode**

- 4. Access Network Settings and press **2** to enter the IP address for the telephone. The IP address must be unique to each telephone, but the range is dependent on system programming (example: IP Multiline Terminal  $1 = 172.16.0.11$ , IP Multiline Terminal  $2 = 172.16.0.12$ , etc.). The  $\ast$  moves to the next set of digits (example:  $172*16*0*10$ ). Press the OK softkey.
	- *For on-site LANs, the IP address must be unique to each telephone but the range depends on system programming (example: IP Phone 1 = 172.16.0.11, IP Phone 2 = 172.16.0.12, etc.). When telephones are off-site (remote LAN) , these settings depend on the remote LAN settings – not the telephone system settings.*
	- *The BK softkey backs up a character to correct an entry.*
- 5. Access Network Settings and press **4** to enter the Default Gateway address.
	- *For on-site LANs this is the entry in Program 10-12-03. When telephones are off-site (remote LAN) , these settings depend on the remote LAN settings - not the telephone system settings.*
- 6. Access Network Settings and press **4** to enter the Subnet Mask.
	- *For on-site LANs this is the entry in Program 10-12-02. When telephones are off-site (remote LAN) , these settings depend on the remote LAN settings – not the telephone system settings.*
- 7. Press **3** to enter the IP telephone extension number.
- 8. Press **2** to enter the MGC IP address (Media Gateway Controller). Enter the IP address used in Program 84-05-01 (default: Slot  $1 - 172.16.0.20$ ). The  $\ast$  moves to the next set of digits (example: 172**\*16\*0\*10)**. Press the softkey **OK**.
	- *The BK softkey backs up a character to correct an entry.*
- 9. Press the **SAVE** softkey to save the entries and return the telephone to idle.
	- *Pressing CANCEL instead ignores the changes made and returns the multiline terminal to idle.*

### **Programming – Using the Electra Elite IPK II DHCP**

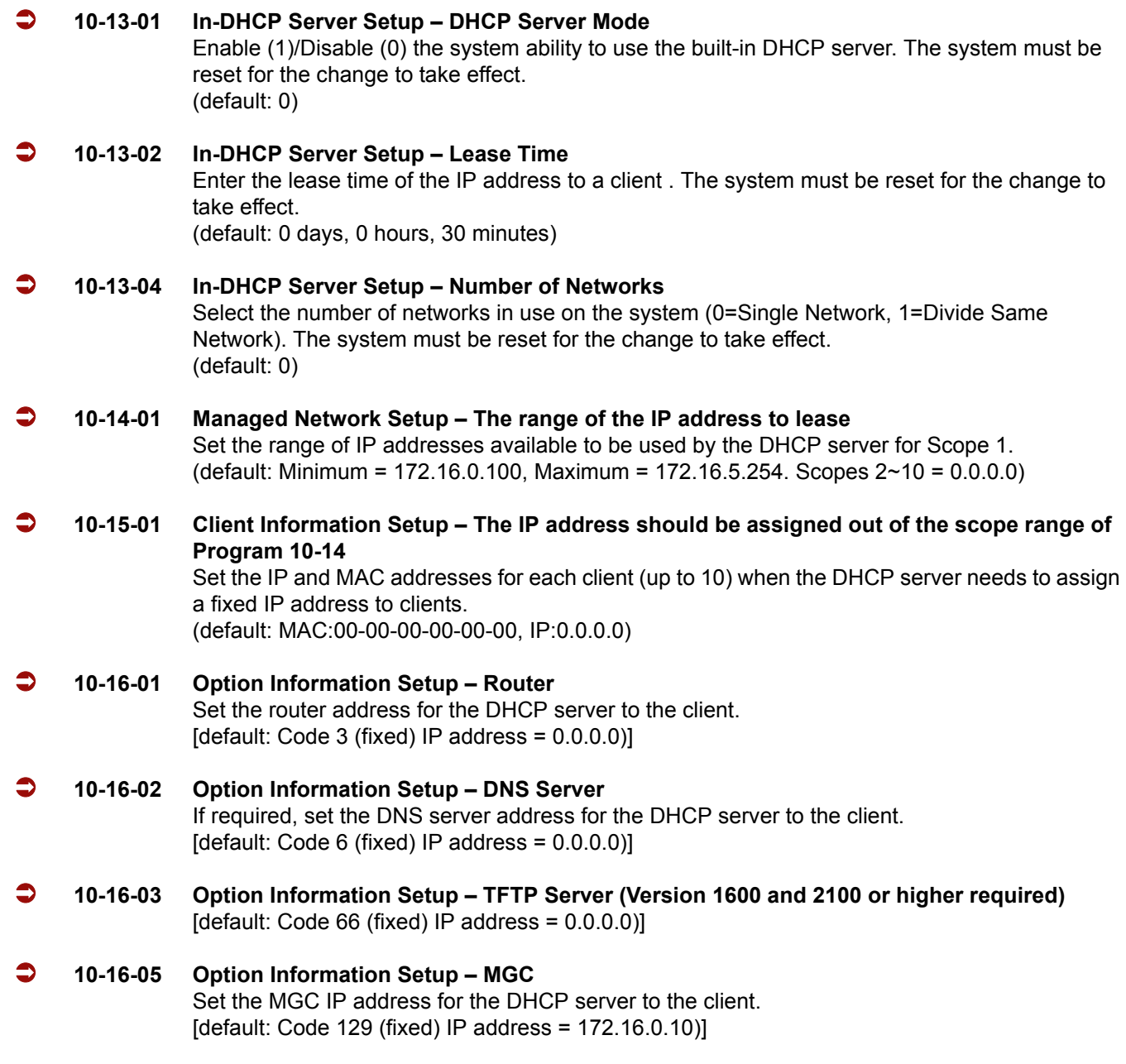

### **Programming, Electra Elite IPK II IP Phone or Electra Elite IPK II Multiline Terminal with IP Adapter – DHCP**

*Setting the IP Address on an Electra Elite IPK II IP Phone or Electra Elite IPK II multiline terminal with IP Adapter Using a DHCP Server*

- 1. On the Electra Elite IPK II IP multiline terminal, enter the telephone program mode by pressing **Hold Conf #**.
	- *This enters the IP User Menu program mode to select the settings for the individual telephone.*
- 2. Access Network settings and press **1** to enter the DHCP mode. If not flashing, press **2** to enable the DHCP mode. Press the **OK** softkey.
	- *The flashing item is the current selection.*
- 3. The entries for items 2, 3 and 4 are automatically set by the DCHP server.
- 4. The MGC IP Address is automatically set by the DHCP Server.
- 5. Press **3** to enter the IP telephone extension number.
- 6. Press the **SAVE** softkey to save the entries and return the telephone to idle.
	- *If a user's LAN is already operating with a DHCP server, disable the Electra Elite IPK II DHCP server. Either DHCP server can be used, but not both.*
	- *When a user's DHCP server is operating, make sure to define Program 10-16.*

#### **Programming – Using an External DHCP**

**If a user's LAN is already operating with a DHCP server, disable the Electra Elite IPK II DHCP server. Either** *DHCP server can be used, but not both.*

# **Operation**

None

=

**THIS PAGE INTENTIONALLY LEFT BLANK**

 $\overline{\phantom{a}}$ 

# *Voice Response System (VRS)*

### **Enhancements**

**Version 2000 or higher** only supports the ACD Delay Announcement function of VRS. For more details regarding ACD Delay Announcements using In-Mail, refer to the ACD feature.

# **Description**

The DSP daughter board provides the option for the Voice Response System (VRS) which gives the system voice recording and playback ability. The VRS CompactFlash card provides up to 48 system messages (General Message, Automated Attendant greetings, ACD messages, and the 900 Preamble).

- **General Message** provides a recorded message to which any user can listen.
- **Automated Attendant (Operator Assistance)** answers incoming calls, plays a greeting to the caller and then lets the caller directly dial a system extension.
- **ACD Messages** provides announcement and overflow messages for ACD groups.
- **Transfer to the VRS** allows any extension user to Transfer their outside call to the VRS.
- **Voice Prompting Messages** plays call and feature status messages to users.
- **900 Preamble** alerts callers using 900 lines of the cost and features of the pay-per-call service.
- **Time, Date and Station Number Check** lets a multiline terminal extension user quickly hear a recording for the time, date, or the extension number.

#### **VRS Messages**

The VRS allows you to record up to 48 VRS messages. You allocate these messages for Automated Attendant greetings, the General Message, ACD messages and the 900 Preamble message. The total storage time for all messages is approximately 45 minutes. The maximum duration for any message is two minutes – this is not programmable. VRS messages are stored on a Compact Flash drive, and do not require battery back up.

Any on-premise extension caller can listen, record and erase VRS Messages (unless restricted in programming). DISA and DID callers can listen and record VRS messages (unless restricted in programming).

### **General Message**

A General Message is a recorded message available to all callers. A General Message typically contains important company information that all employees should hear. To hear the General Message, an employee can go to any multiline terminal and press 4 (for General Message). You can restrict the ability to record the General Message in an extension Class of Service. This allows you to give recording ability to the System Administrator or Communications Manager, for example, but not any employee. The Message Waiting LED at each telephone flashes when a new General Message is recorded. After the extension user listens to the message, the Message Waiting LED goes out.

### **Park and Page**

When an extension user is away from their telephone, Park and Page can let them know when they have a call waiting to be answered. The Personal Greeting and Park & Page options can have up to 200 total messages (note that the Park & Page feature uses two messages). To enable Park and Page, the user records a Personal Greeting along with an additional Paging announcement. Park and Page then answers an incoming call and plays the Personal Greeting to the caller. The caller then listens to Music on Hold (if available) while the system broadcasts the recorded Paging announcement. When the extension user hears the Page, they can go to any telephone and use Directed Call Pickup to intercept the call. Refer to [Call Forwarding – Park and Page on page 2-145,](#page-168-0) [Paging, External on page 2-769](#page-792-0), [Paging, Internal on page 2-775,](#page-798-0) an[d Park on page 2-779](#page-802-0).

### **Automated Attendant (Operator Assistance)**

Automated Attendant automatically answers outside calls, plays a recorded greeting and then lets the outside callers directly dial system extensions, Department Calling Groups and Voice Mail. Automated Attendant provides immediate answering and routing of outside calls without the need for an operator or dispatcher. Automated Attendant provides:

### **Single Digit Dialing**

Single Digit Dialing allows Automated Attendant callers to press a single digit to dial extensions, Department Calling Groups, or Voice Mail. For example, your Automated Attendant can greet calls with, *"Thank you for calling. To place an order, dial 1. To check on an existing order, dial 2. To speak with an operator, dial 0."* You can set up single digit dialing for each VRS Message programmed to answer outside calls via the Automated Attendant. This allows you to set up day/ night/holiday greetings or unique greetings for each incoming trunk. (Keep in mind that, with a default system, if you assign destinations to digits 3, 4 and 5, outside callers cannot dial system extensions.)

### **Simultaneous Call Answering**

With VRS installed, the Automated Attendant can answer up to 16 calls simultaneously.

### **Flexible Routing**

The outside caller can directly dial any system extension, Department Calling Group, or Voice Mail. If the caller dials a busy extension, Automated Attendant allows them to dial another extension or wait for the busy extension to become free.

### **Automatic Overflow**

Automatic Overflow automatically redirects a call if it cannot go through. This can happen if all VRS ports are busy, if the called extension does not answer, or if the caller misdials or waits too long to dial. (This occurs if the caller is using a dial pulse telephone.) When the call overflows, it rings a designated Ring Group or the Voice Mail system.

### **Programmable Automated Attendant Greetings**

You can record a different greeting for each trunk answered by the Automated Attendant. The greetings can be different in the day, at night or on holidays or weekends. You can also have a special greeting if the caller misdials. You record the greetings just the way you want. For example, "*Dial the 3-digit extension number you wish to reach, dial 500 for Sales or dial 600 for Customer Service.*" When assigning and recording Automated Attendant greetings, you can choose among the 48 VRS messages.

#### **VRS Waiting Message**

Using VRS Waiting Message, the system can automatically answer an incoming trunk call first (either a normal trunk or one designated for a department group) to let the outside caller hear a recorded message when the call is not answered in a programmed time. With this feature, the call keeps ringing at the same destination until it is answered or until other programming, takes affect.

This feature can use up to two messages for an incoming call and the duration between the messages is programmable. These messages are repeated and, between these messages, either ring back tone or Music on Hold can be played.

This feature has two different modes:

#### **Permanent Mode**

This mode sets the feature using system programming and is available for the following calls.

Normal Incoming Call

When the call is not answered or a user presses the VRS Waiting Message function key, this feature is initiated. The waiting message is played until another no-answer program (e.g. transfer to another incoming ring group or disconnect) takes affect.

#### Designated Call for the Department Group

When a department group receives a call from a DID, DIL, DISA or E&M trunk and all terminals in the group are busy, the call is put in a queue and VRS Waiting Message is also initiated. The waiting message is played until another no-answer program (e.g. transfer to another incoming ring group or disconnect) takes affect or a terminal becomes available to receive the department call.

#### **Manual Mode**

This mode can be programmed by pressing the VRS Waiting Message function key from a multiline terminal to set this feature for each incoming ring group. This mode can be used for normal incoming calls only.

The following programs define the VRS Waiting Message feature and the trunk overflow:

- □ 11-10-20: Service Code Setup (for System Administrator) VRS Record/Erase Message
- □ 15-07: Programmable Function Keys Automatic Answer with Delay Message Setup (Function Number 52)
	- *Function Key 52 can be used to enable the VRS Waiting Message feature when Program 22-01-10 is set to 1 (Changed by Manual Operation).*

Automatic Answer with Delay Message Start (Function Number 53)

- *Function Key 53 can be used to play the VRS Waiting Message immediately when Function Key 53 + the ringing Trunk Appearance Key are pressed.*
- 20-07-13: Class of Service Options (Administrator Level) VRS Record (VRS Msg Operation)
- □ 20-15-11: Ring Cycle Setup VRS Waiting Message Incoming Call
- □ 22-01-04: System Options for Incoming Calls DIL No Answer Recall Time
- □ 22-01-08: System Options for Incoming Calls DID Pilot Call No Answer Timer
- □ 22-01-10: System Options for Incoming Calls VRS Waiting Message Operation
- □ 22-01-11: System Options for Incoming Calls VRS Waiting Message Interval Time
- 22-08-01: DIL/IRG No Answer Destination
- □ 22-14-01~07: VRS Delayed Message for IRG
- □ 22-15-01~07: VRS Waiting Message for Department Group
- □ 25-07-02: System Timers for VRS/DISA VRS/DISA No Answer Time
- 25-07-03: System Timers for VRS/DISA Disconnect after VRS/DISA retransfer to IRG

### **Transfer to the VRS**

Any extension user can Transfer outside call to the VRS. This lets their caller take advantage of the Automated Attendant extensive routing abilities. To Transfer the call, the user places the call on Hold, dials the unique VRS service code (set up in system programming : default 782), and hangs up.

#### **Voice Prompting Messages**

The VRS feature provides the system with Voice Prompting Messages. These Voice Prompting Messages tell the extension user the status or progress of their call. For example, if a user calls extension 300 when it is busy, they hear, "*Station 300 is unavailable, please dial a new station or dial 750 to wait."*
The following table shows the available Voice Prompting Messages.

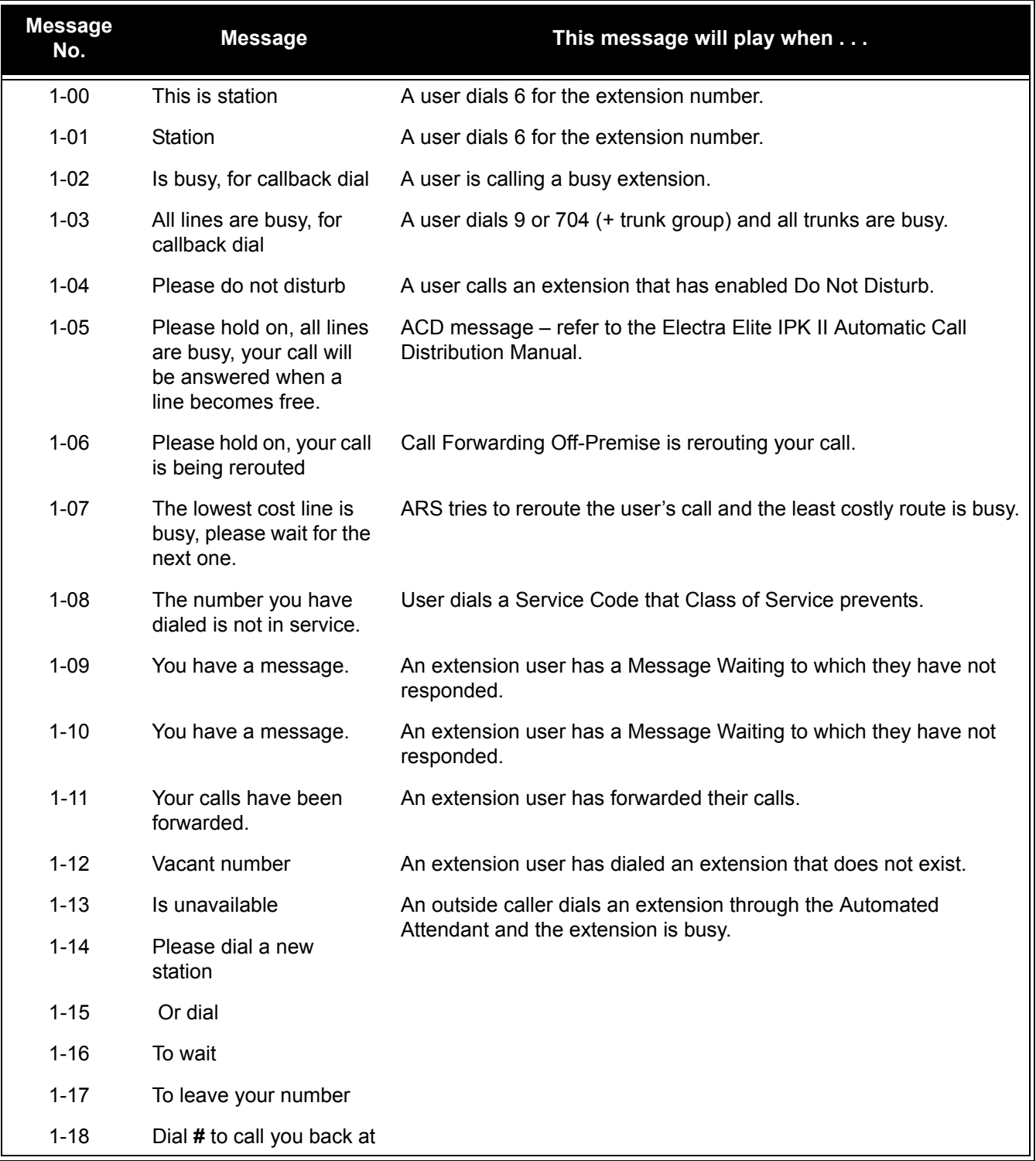

#### **Table 2-46 Voice Prompting Messages**

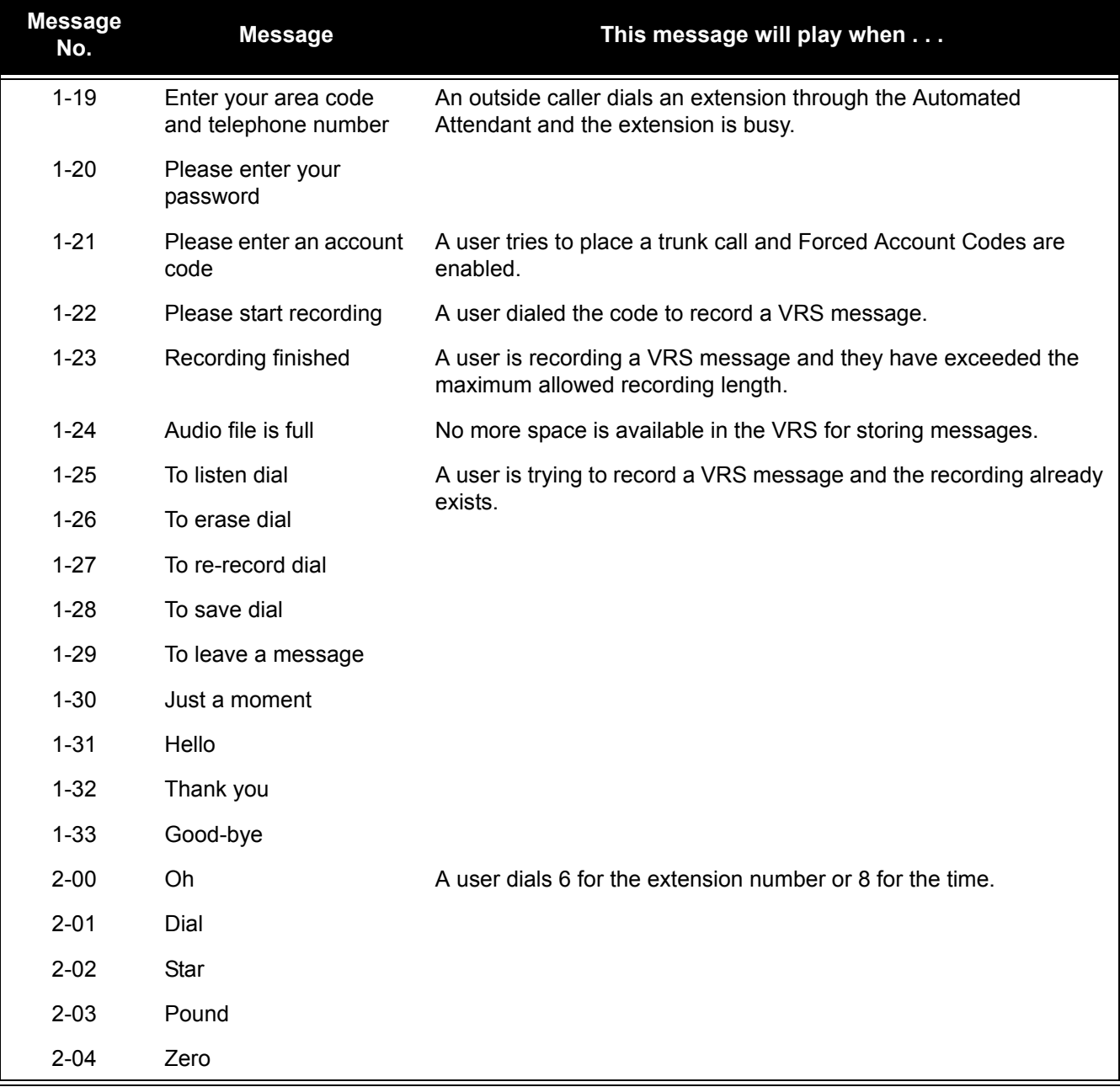

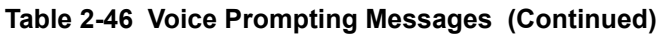

.

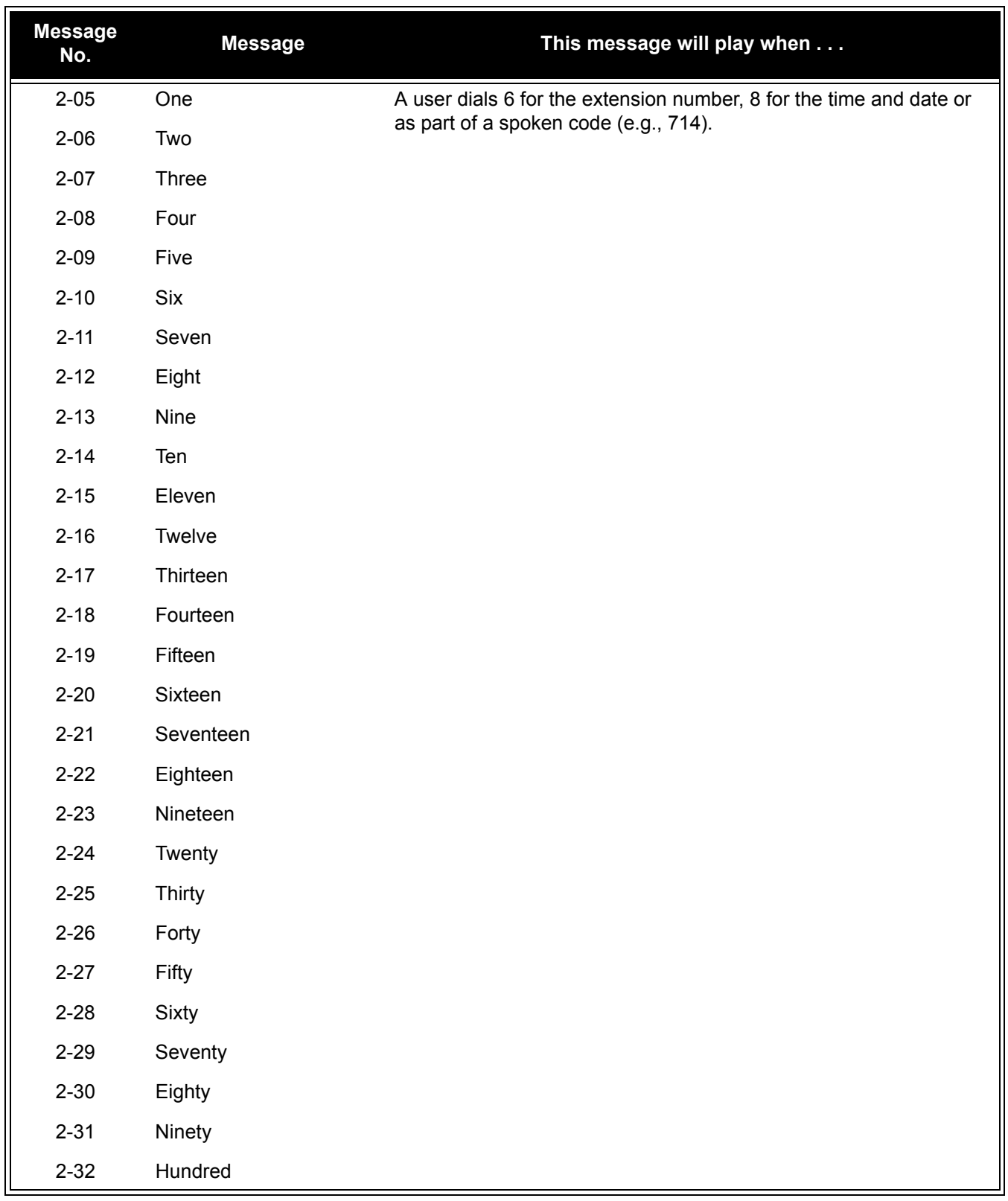

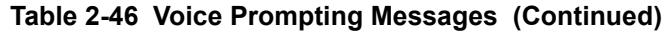

ī

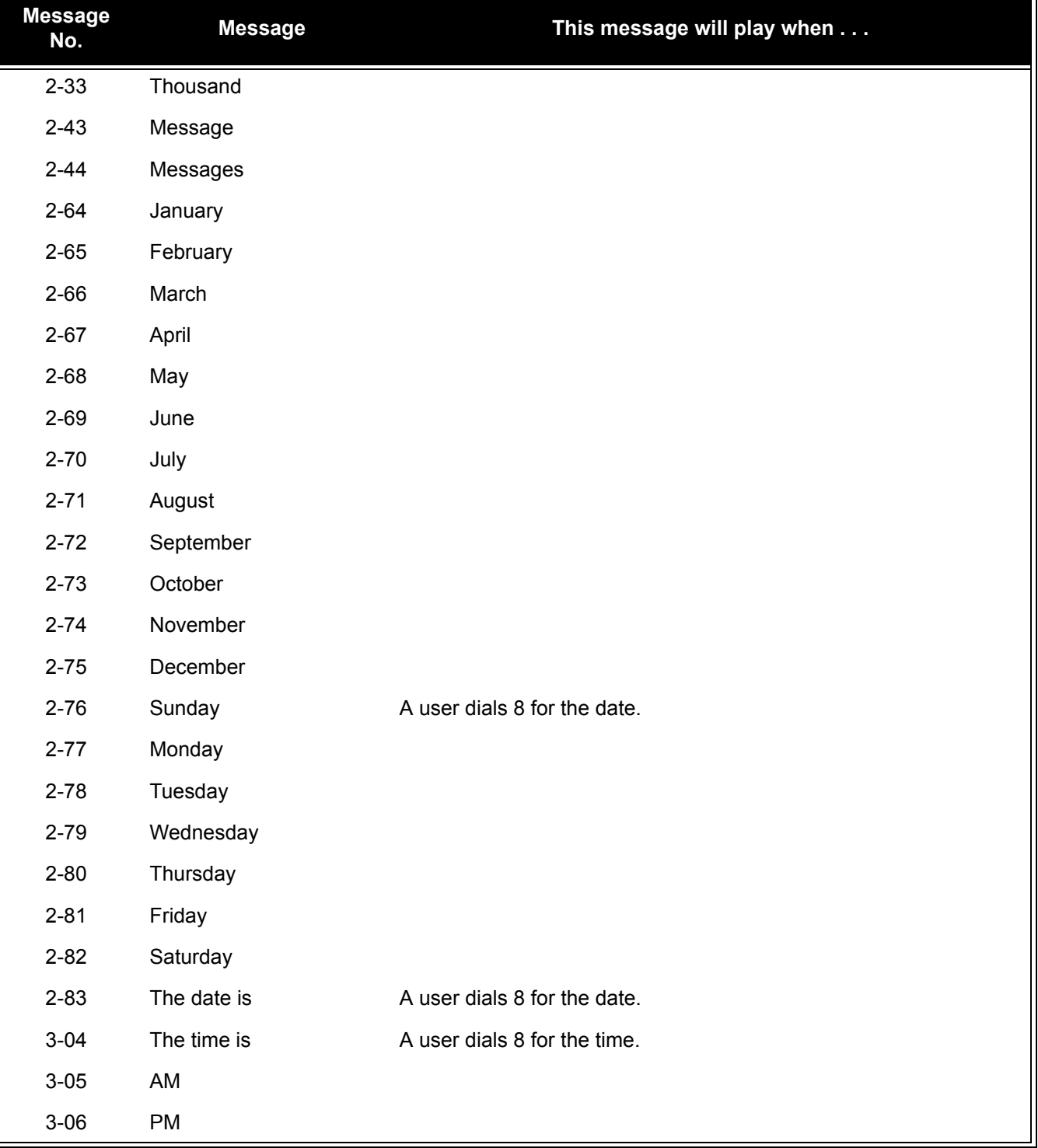

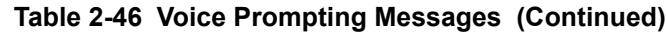

#### **900 Preamble**

If the system has trunks that are part of a 900 (caller paid) service, the VRS can automatically play a recorded message when a user answers the call. This recorded message should describe the 900 service features and cost. The 900 Preamble ensures that the caller is always aware that they have accessed a 900 pay-per-call service. A system user cannot converse with the caller until the preamble message ends. If the caller hangs up before the message completes, they are not charged for the call. If the caller waits for the message to end, they can talk to a system user and call charging begins. The system answers as many 900 calls as there are available VRS ports. If a 900 calls comes in when all VRS ports are busy, the call does not appear on an extension until a VRS port is available.

You can also use the 900 Preamble message to set up an *Auto-Answer with Greeting* application. When a receptionist answers a call, the VRS can play a preamble message such as, "Welcome to ABC Company. How can I help you?" When the caller replies, the receptionist answers, "One moment please," and quickly extends the call to the desired party. This ensures that all incoming calls are answered quickly, courteously and consistently.

#### **Time, Date and Station Number Check**

If the system has a DSP daughter board installed for VRS, any multiline terminal user can determine the time, date or the extension number while their telephone is idle (on-hook). The time and date check saves the user time since they do not have to look for a clock or calendar. Hearing the extension number conveniently identifies non-display multiline terminals. To find out their extension number, the user can press 6 (for **N**umber). To listen to the time and date, the user can press 8 (for **T**ime/Date).

#### **Available with 64-Port Basic CPUII**

The VRS feature is available with the 64-port Basic CPUII (no feature Upgrade PAL chip required).

The VRS feature requires a DSPII-U10 Unit attached to the CPUII with the optional VRS flash card installed. Although the DSPII-U10 Unit is recognized for this feature, it provides no additional tone resources (DTMF receivers, Caller ID receivers, or call progress tone detection).

#### **Conditions**

- VRS record time is fixed at two minutes and cannot be changed.
- The Automated Attendant (VRS) can answer up to 16 calls simultaneously.
- $\bigcirc$  If Synchronous Ringing is enabled, the Preamble message cannot be used.
- Program 41-08-03: ACD Overflow Options Delay Announcement Source Type is not supported in **Version 1600**.
- Program 41-19-01~Program 41-19-08: Voice Mail Delay Announcement, is not supported in **Version 1600**.

# **Default Setting**

Disabled

# **System Availability**

# **Terminals**

Not applicable

# **Required Component(s)**

DSPII-U10 Unit

# **Programming**

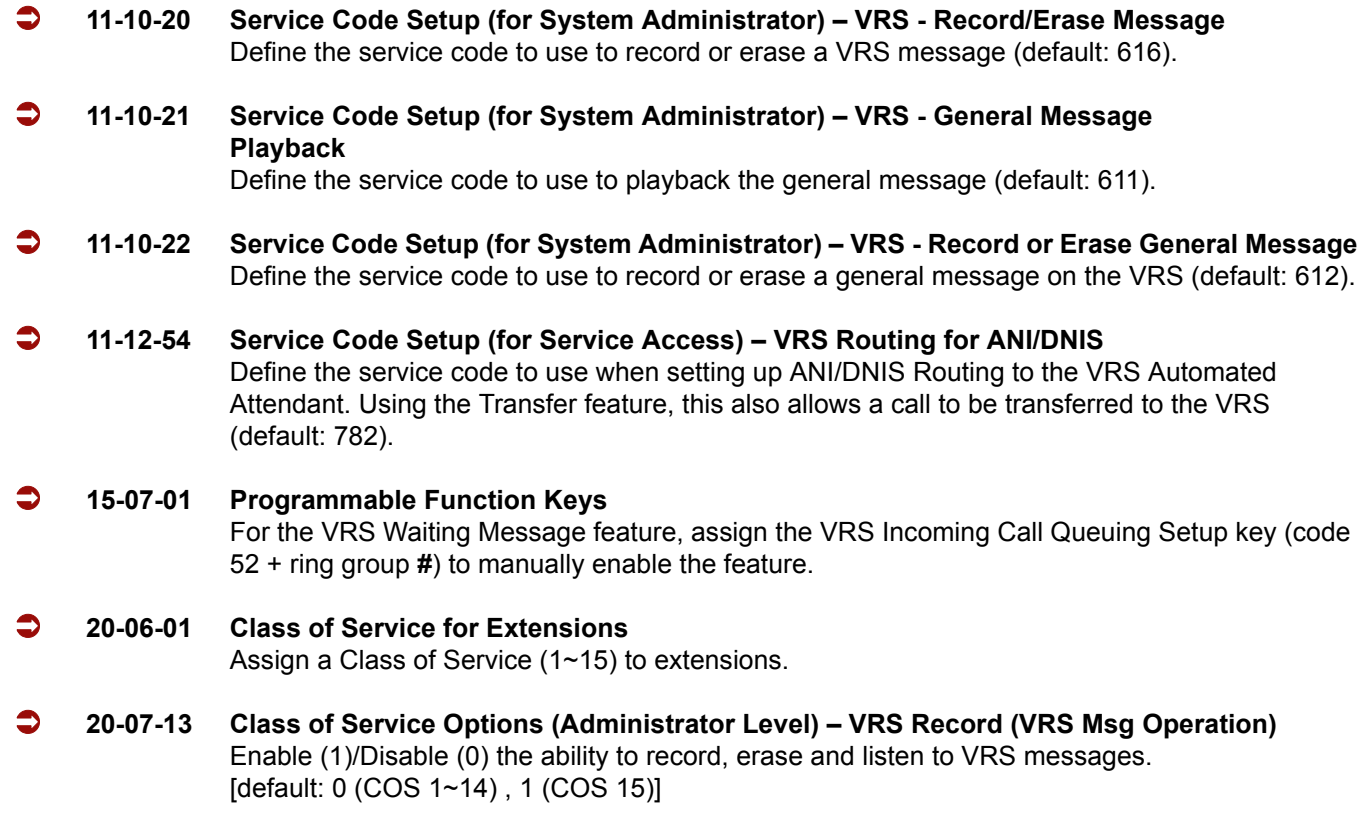

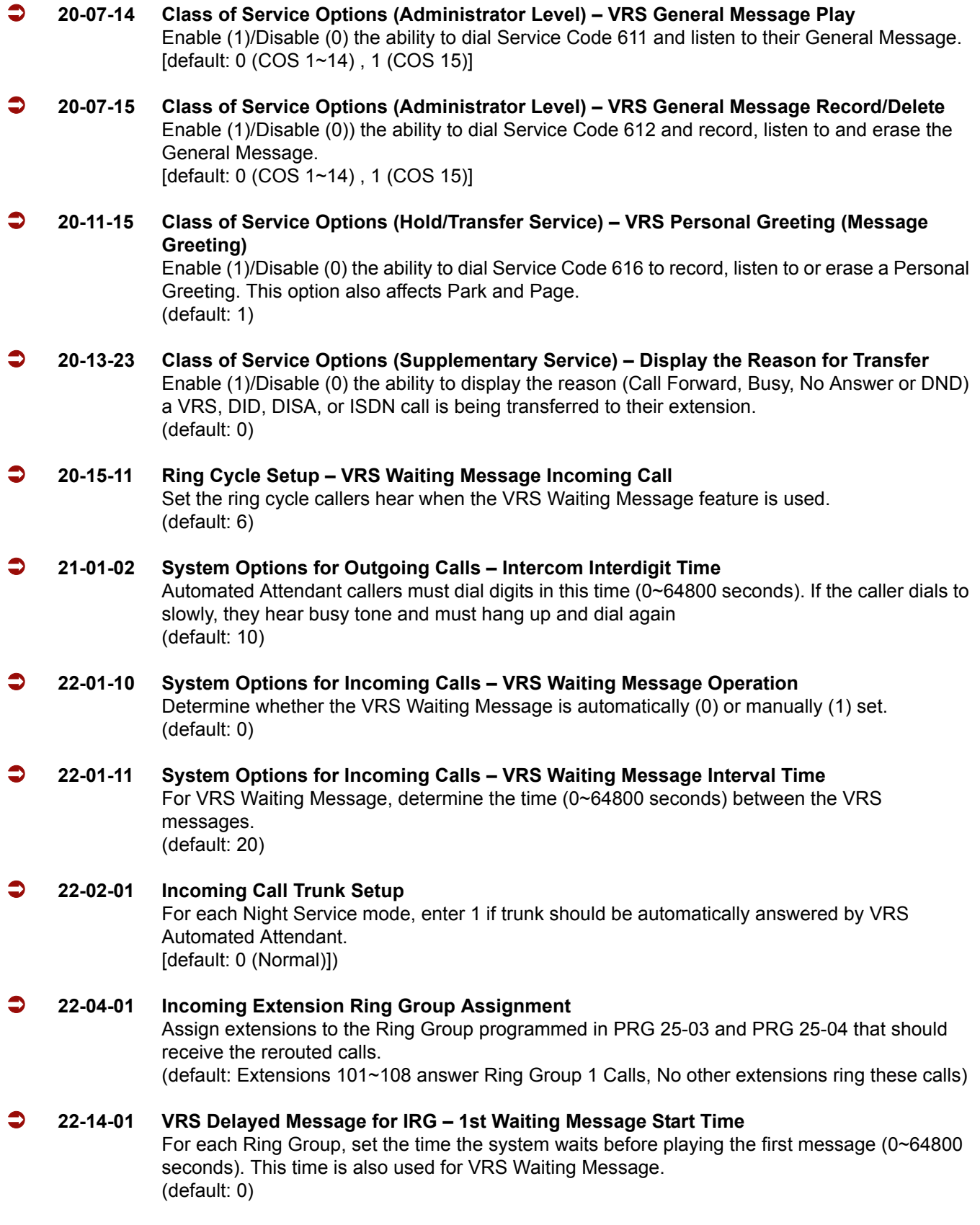

ī

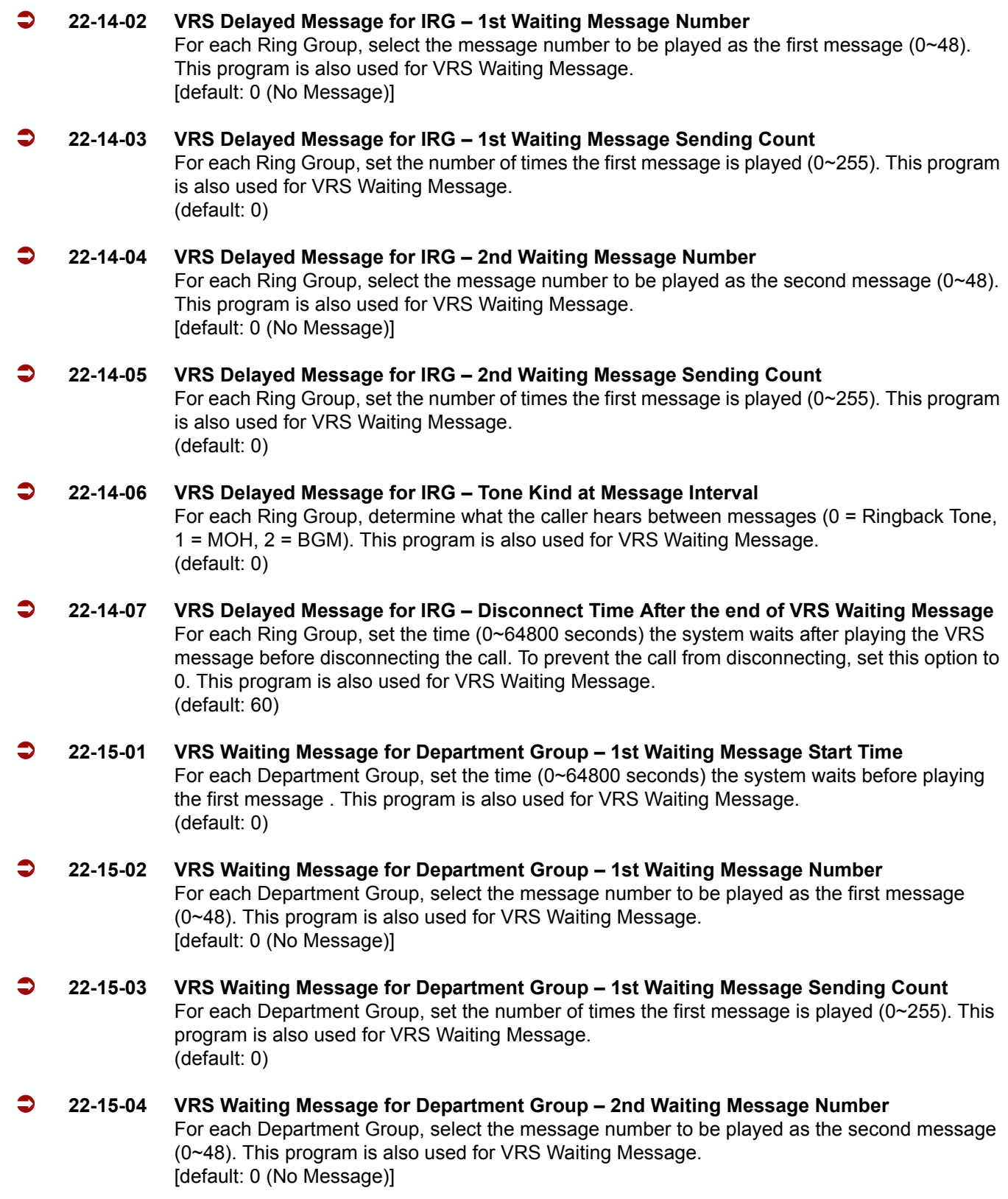

Ė

 **22-15-05 VRS Waiting Message for Department Group – 2nd Waiting Message Sending Count** For each Department Group, set the number of times the first message is played (0~255). This program is also used for VRS Waiting Message. (default: 0) **22-15-06 VRS Waiting Message for Department Group – Tone Kind at Message Interval** For each Department Group, determine what the caller hears between messages (0 = Ringback Tone, 1 = MOH, 2 = BGM). This program is also used for VRS Waiting Message. (default: 0) **22-15-07 VRS Waiting Message for Department Group – Disconnect Time After the End of VRS Waiting Message** For each Department Group, set the time (0~64800 seconds) the system waits after playing the VRS message before disconnecting the call . To prevent the call from disconnecting, set this option to 0. This program is also used for VRS Waiting Message. (default: 60) **24-02-03 System Options for Transfer – Delayed Call Forwarding Time** Set the time (0~64800 seconds) a telephone rings before the call reroutes to the programmed destination. (default: 10) **25-01-02 VRS/DISA Line Basic Data Setup – DISA User ID 25-02-01 DID/DISA VRS Message** For each Night Service mode, enter 1 at the "Talkie" prompt if trunk should be automatically answered by VRS and the message number the caller should hear (1~48). (default: 1) **25-03-01 VRS/DISA Transfer Ring Group With Incorrect Dialing** Set the destination that Automated Attendant (OPA) calls ring if the OPA caller dials an incorrect extension number. This also sets the options for DISA calls. The system allows Ring Groups or Ring Groups: 1~100 [default: 0 (disconnect)] **25-04-01 VRS/DISA Transfer Ring Group With No Answer/Busy** Set the destination that Automated Attendant (OPA) calls ring if the OPA caller dials an extension that does not answer or is busy. This also sets the options for DISA calls. The system allows Ring Groups or Disconnect = 0. Ring Groups: 1~100 [default: 0 (disconnect)] **25-05-01 VRS/DISA Error Message Assignment** For each trunk that is answered by the VRS, enter the VRS message (1~48) the outside caller hears if they dial incorrectly after answer. If you enter 0, the call reroutes according to Program 25-03 and Program 25-04. Make one entry for each Night Service mode.l [default: 0 (No Setting)]

Ξ

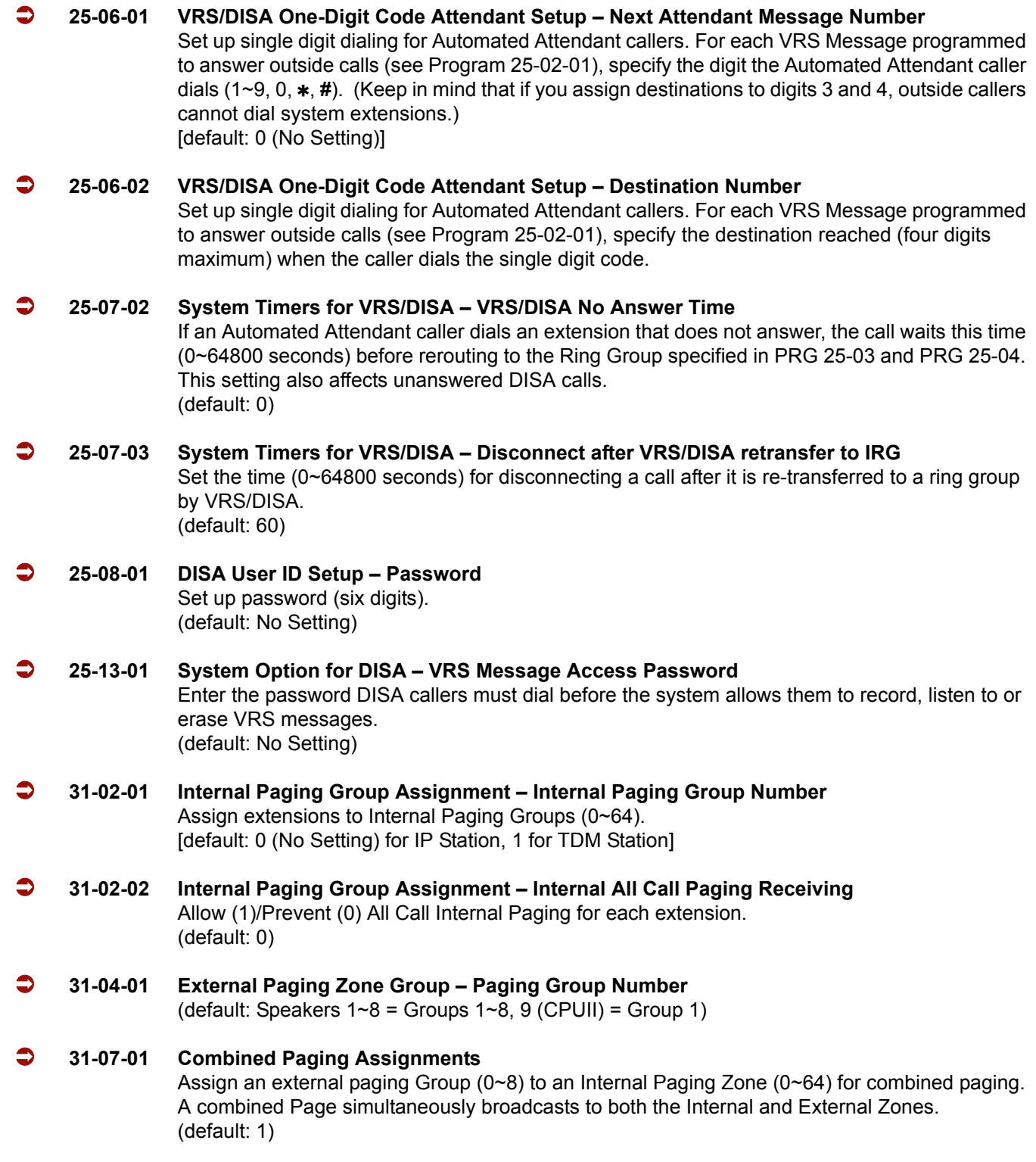

Ė

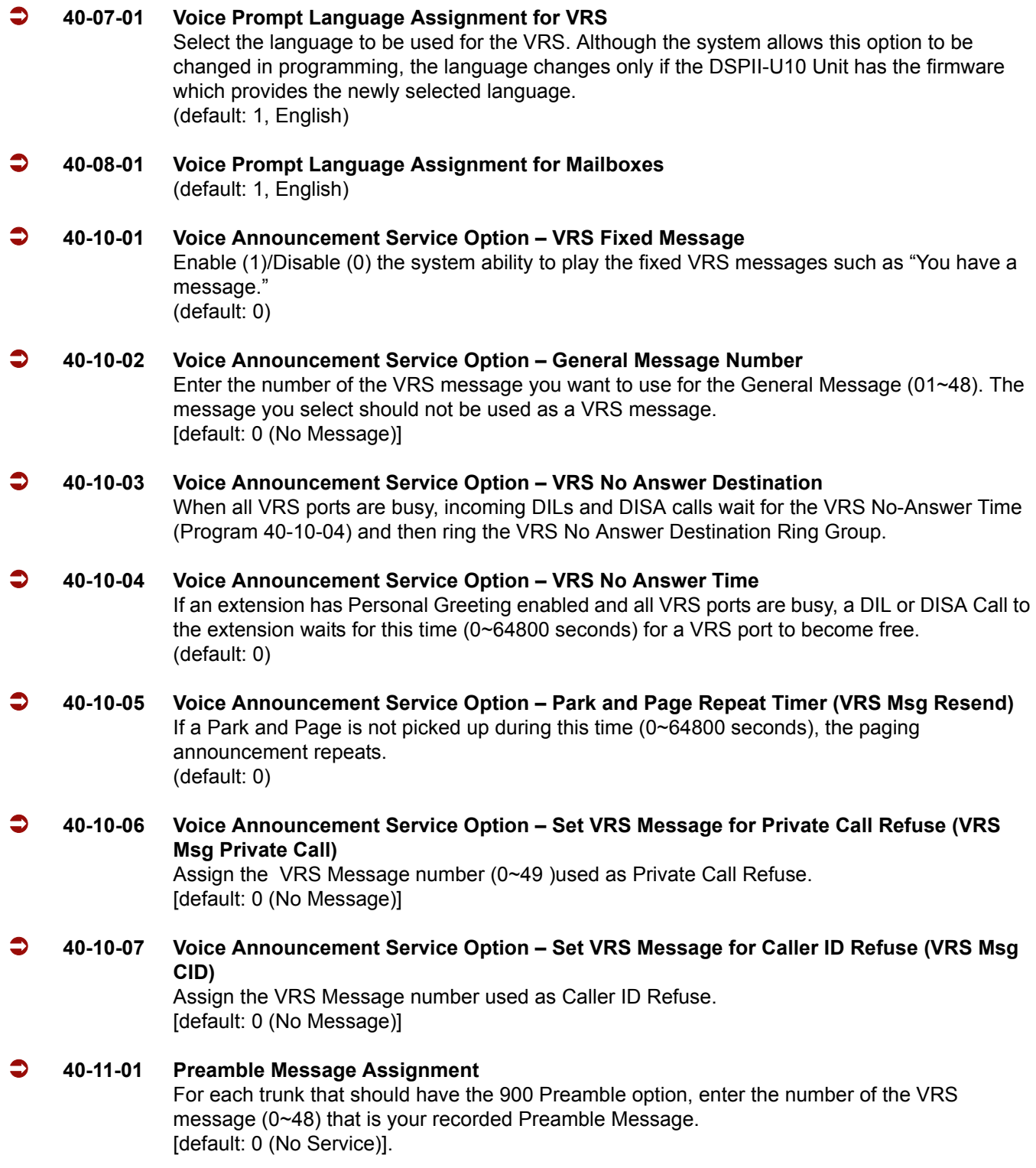

#### **47-03-02 IPK II In-Mail Master Mailbox Options – Master Mailbox Number (Version 1600 or higher required)**

The Master Mailbox Number is the same as the Department Group master (pilot) number. Select the Department Group master (pilot) number (up to seven digits using 0~9), associated with the Master Mailbox you are programming. [default: 0 (No Setting)]

# **Related Features**

**Transfer**

# **Operation**

#### **VRS Messages**

#### **To record a VRS message:**

- 1. Press **Speaker** or lift the handset.
	- **OR -**

At a single line telephone, lift the handset.

- 2. Dial **616**.
- 3. Dial **7** (**R**ecord).
- 4. Dial the VRS message number you want to record (01~48).
- 5. When you hear, "Please start recording" followed by a beep, record your message.
- 6. Press **#** to end recording

**- OR -**

Hang up to save the message.

#### **To listen to a previously recorded VRS message:**

1. Press **Speaker** or lift the handset.

**- OR -**

At a single line telephone, lift the handset.

- 2. Dial **616**.
- 3. Dial **5** (**L**isten).
- 4. Dial the VRS message number to which you want to listen (01~48).
- *You hear the previously recorded message. If you hear a beep instead, no previous message is recorded.*
- 5. Press **#** to hear the message again.

**- OR -**

To hear another message, dial 5 and then enter the message number (01~48).

**- OR -**

Hang up.

#### **To erase a previously recorded VRS message:**

1. Press **Speaker** or lift the handset.

**- OR -**

At a single line telephone, lift the handset.

- 2. Dial **616**.
- 3. Dial **3** (**E**rase).
- 4. Dial the number of the VRS message you want to erase (01~48).
- 5. Press **Hold** (multiline terminal only) to cancel the procedure without erasing (and return to step 3). **- OR -**

Hang up to erase the message.

#### **To record, listen to or erase a VRS message if you call in using DISA:**

- 1. Place call to the system.
	- *You hear dial tone.*
- 2. After the system answers, dial the DISA password (normally 000000).
	- *You hear dial tone.*
- 3. Dial **616** and the VRS password.
- 4. Dial the function you want.
	- **7** = **R**ecord
	- **5** = **L**isten
	- **3** = **E**rase
- 5. Dial the message number (01~48), record the message and press **#** to end recording.
	- *If you dialed 7 to record, you can dial* **#** *to listen to the message you just recorded.*
	- *If you dialed 5 to listen, you can dial 5 and the message number to hear it again or if you want to Record, listen to or erase another message, go back to step 4.*

#### **General Message**

#### **To listen to the General Message:**

#### *Multiline Terminal Only*

*Your Message Waiting LED flashes when there is a new General Message. A voice message periodically reminds you.*

- 1. Do not lift the handset or press **Speaker**.
- 2. Dial **4** (**G**eneral).

**- OR -**

- 1. Lift the handset and dial **611**.
	- *You will hear the General Message.*
	- *Normally, your MW LED goes out. If it continues to flash, you have unanswered Message Waiting requests or new messages in your Voice Mail mailbox.*

#### **To record, listen to or erase the General Message:**

1. Press **Speaker** or lift the handset.

**- OR -**

At single line telephone, lift the handset.

- 2. Dial **612**.
- 3. Dial the function you want.
	- **7** = **R**ecord
	- **5** = **L**isten
	- **3** = **E**rase
	- *If you dialed 7 to record, press* **#** *to end the recording.*
	- *If you dialed 5 to listen, you can dial 5 to listen to the message again.*
	- *To Record the General Message again, go back to step 1.*
	- *If you dialed 3 to erase the General Message, you must go to step 4 (hang up). To cancel without erasing on a multiline terminal, press HOLD instead and go back to step 1.*
- 4. Hang up when you are done.

#### **Time, Date and Station Number Check**

#### **To check the extension number of any multiline terminal:**

- 1. Do not lift the handset or press **Speaker**.
- 2. Dial **6** for extension number.

#### **To check the system time and date from any multiline terminal extension:**

- 1. Do not lift the handset or press **Speaker**.
- 2. Dial **8** for time and date.

#### **900 Preamble**

#### **To answer a 900 Preamble call:**

- 1. Answer the ringing call.
	- *The line key or Call Appearance (CAP) key turns solid red as the system plays the preamble to the caller.*
- 2. When you hear two beeps and the line key turns green, converse with the caller.

=

**THIS PAGE INTENTIONALLY LEFT BLANK**

 $\overline{\phantom{a}}$ 

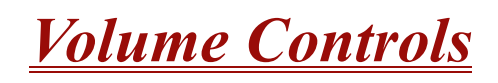

# **Description**

Each multiline terminal user can control the volume of incoming ringing, splash tone, Paging, Background Music, Handsfree and your handset. Multiline terminals consolidate all adjustments into the volume buttons. Press the VOLUME  $\blacktriangle$  or VOLUME  $\nabla$  to adjust the volume level for whichever feature is active (outside call, ICM, ICM ringing, paging, etc.). Press these keys when the telephone is idle to adjust the contrast level of the telephone display. The users should set the volumes for their most comfortable levels.

#### **Conditions**

- $O$  The contrast is not adjustable when the telephone has background music enabled.
- Multiline terminal users can press Speaker and dial Code 729 to further increase station ring volume.
- LCD contrast, off-hook ringing volume, station ringing volume, and speaker volume adjustments are determined by PRG 15-02-27.
- The LCD of the Electra Elite IPK terminals provide a volume bar indication while adjusting the following volumes or controls:
	- **Speaker Volume**
	- Handset/Headset Volume
	- □ Background Music (BGM) Volume
	- □ Ring Volume/Off-Hook Ring Volume
	- D LCD Contrast

#### **Default Setting**

Enabled

# **System Availability**

#### **Terminals**

All Multiline Terminals

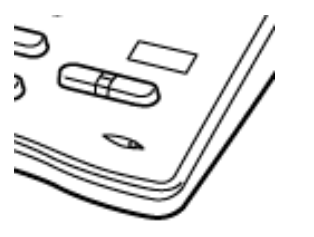

# **Required Component(s)**

None

**Related Features**

**Electra Elite IPK Terminals**

**Electra Elite Terminal Migration**

**Handsfree and Monitor**

**Off-Hook Signaling**

# **Programming**

 **15-02-27 Multiline Telephone Basic Data Setup – Handset Volume** This option determines whether or not a multiline terminal handset volume changes back to the system (0) or whether it is retained at the user's setting (1) after hanging up the handset. This command also controls LCD Contrast, Off-Hook Ringing Volume, Station Ringing Volume and Speaker Volume. (default: 0)

# **Operation**

#### **To adjust the volume of incoming ringing and splash tone:**

- 1. If the telephone is idle, press **Speaker** and dial **729**. If the telephone is ringing, skip to Step 2.
- 2. Press VOLUME  $\blacktriangle$  or VOLUME  $\nabla$ .

#### **To adjust the volume of ringing incoming Paging announcements, Handsfree, the handset or Background Music:**

- 1. Press VOLUME  $\triangle$  or VOLUME  $\nabla$ .
	- *The feature must be active to change the volume. Press the volume keys when the telephone is idle to adjust the display contrast.*

# *Warning Tone For Long Conversation*

# **Description**

The system can broadcast warning tones to a trunk caller, warning the caller that he has been on the call too long. If he chooses, the caller can disregard the tones and continue talking. The outside caller does not hear the warning tones. In addition, warning tones do not occur for Intercom calls and most incoming trunk calls. DISA trunks can also have warning tones. Warning tones are not available to analog single line telephone (SLT) users.

There are two types of warning tones: Alarm Tone 1 and Alarm Tone 2. Alarm Tone 1 is the first set of tones that occur after the user initially places a trunk call. Alarm Tone 2 broadcasts periodically after Alarm Tone 1 as a continued reminder. Each alarm tone consists of three short beeps.

If programmed, DISA calls are disconnected unless the continue code is entered by the user. With the Long Conversation Cutoff feature, incoming or outgoing central office calls can also be disconnected.

#### **Warning Tone for DISA Callers**

For DISA callers, with this feature enabled, the warning tone timer begins when an incoming DISA call places an outgoing call and either the inter-digit time expires or the outgoing call is answered.

If an outside call is transferred to forwarded off-premise using an outside trunk, the warning tone timer begins immediately. This occurs only if either trunk involved in the call is programmed for this feature (Program 14-01-17). When transferring a trunk call off-premise, Program 14-01-13 must be enabled (set to 1).

#### **Conditions**

- Warning Tone for Long Conversation does not occur for incoming trunk calls.
- Warning Tone for Long Conversation occurs for all outgoing trunk calls, regardless of how they are placed or other outgoing restrictions.
- Warning Tone for Long Conversation can be enabled for DISA calls.
- Warning Tone for Long Conversation does not occur for Intercom calls.
- Warning Tone for Long Conversation can be used with the Long Conversation Cutoff feature for outgoing calls.
- Warning Tone is presented to a single line telephone in the ear piece.

# **Default Setting**

Disabled

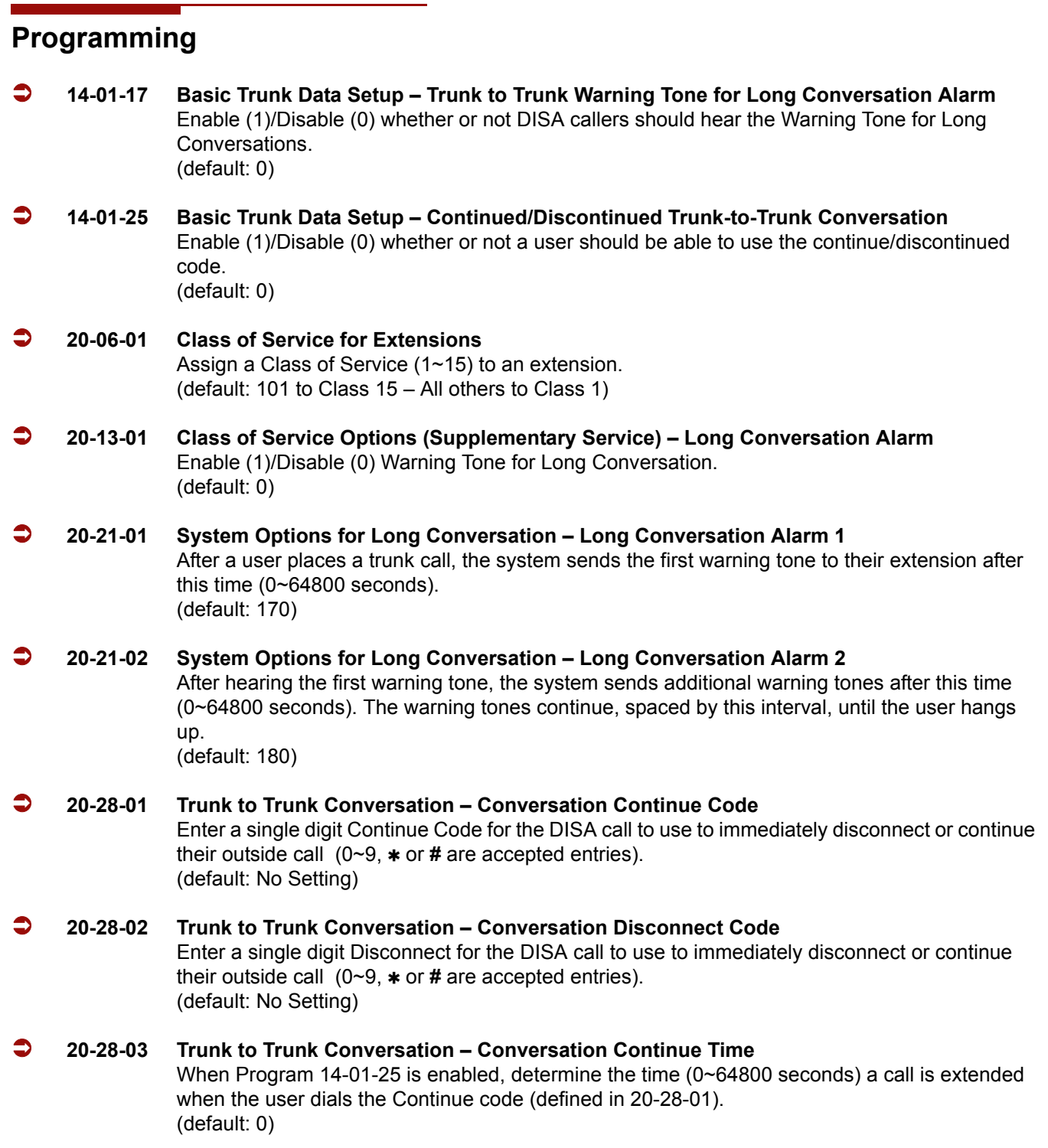

 **21-01-01 System Options for Outgoing Calls – Seizure Trunk Line Mode** Set the time the (0~64800 seconds) system should wait before starting the Warning Tone Timer. (default: 0) **21-01-03 System Options for Outgoing Calls – Trunk Interdigit Time (External)** Set the time (0~64800 seconds) the system waits to expire before putting a call in talk state. (default: 5) **25-07-07 System Timers for VRS/DISA – Conversation Warning Tone Time** Set the time (0~64800 seconds) the system should wait before the Warning Tone is heard by DISA callers . If an outside call is transferred or forwarded off-premise using an outside trunk, this time starts immediately. This occurs if either trunk involved in the call is programmed for the Warning Tone (Program 14-01-17). (default: 3600) **25-07-08 System Timers for VRS/DISA – Long Conversation Disconnect** Set the time (0~64800) after the Warning Tone is heard the system waits before disconnecting DISA calls – unless the Continue code is entered (Program 20-28-01). (default: 10)

# **Related Features**

**Central Office Calls, Answering**

**Central Office Calls, Placing**

**Direct Inward System Access (DISA)**

**Intercom**

**Long Conversation Cutoff**

**Single Line Telephones, Analog 500/2500 Sets**

#### **Toll Restriction**

# **Operation**

Warning Tone for Long Conversation is automatic if programmed.

#### **Warning Tone for Long Conversation for DISA Callers:**

- 1. A DISA caller dials into the system and places a call.
- 2. After the Warning Tone is heard, *To continue the call,* the DISA caller must press the programmed Continue Code.

**- OR -**

*To disconnect the call,* the DISA caller presses the programmed Disconnect Code.

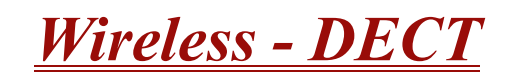

# **Description**

The Wireless – DECT (Digital Enhanced Cordless Telecommunication) system allows using 2.4 GHz Wireless – DECT telephones. These telephones provide the freedom and convenience of a wireless telephone but also allow access to features provided by the Electra Elite IPK II system. The BSU(4M)-U20 ETU interfaces the Electra Elite IPK KSU with four Base Stations (BS) and can be expanded to 16 base stations with two BSU(6S)-U20s.

The Electra Elite IPK II Expanded system supports 248 Wireless – DECT telephones.

The Electra Elite IPK II Basic system supports 56 Wireless – DECT telephones.

Components of the Wireless – DECT system include the following:

#### **Handset**

The handset has the following features:

□ Alphanumeric Display with Backlight

The backlight can be turned On/Off in the profile setup.

- □ LED Indication for Incoming and Unanswered Calls
- □ Telephone Book with 80 Number Memory Capacity

While idle, dial the number to be stored, then press **>** and OK. Enter the name associated with the number using the dial pad, and press OK.

□ Built-in Vibrator

The vibrator can be turned On/Off using the **>** and **<** keys in the profile setup.

**Example 2** Auto Log-in (auto switch between four systems)

The handset can be subscribed to four different systems. When Auto log-in is selected from the handset menu, the handset automatically selects the closest system. The selected system is marked with A.

□ Silent Mode (mute all sounds)

To set/cancel Silent Mode, press the Menu key and dial **#**.

Redial Function (last 10 numbers)

Press **<** and continue to press **<** to scroll through the numbers. Press Hook key to dial a number.

**Programming Pause** 

A long press on  $*$  adds a pause to predial or phone book numbers.

**Programming of two Different Setups** 

Each handset can program two profiles to control ring tone and vibrator. One can be an indoor setting; the other, an outdoor setting.

Adjustable Volume

Ring volume can be adjusted using **>** and **<** in the profile setup.

□ Key Lock

Press Menu and  $*$  to lock the dial pad.

□ Nine Different Ring Tones

Ring tones can be selected using **>** and **<**.

**Nicrophone Mute** 

Press OK while the telephone is off-hook to mute the microphone.

- **D** Caller ID Presentation
- □ Headset Connection
- **Example 2** Automatic Off-Hook

B-Answer can be turned On/Off using **>** and **<** in the profile setup. When set to On, the telephone automatically goes off-hook when it rings.

□ R-Key for Transfer and Special Services

When off-hook, press R to Recall, transfer.

#### **Base Station**

The Base Station provides the link between the Wireless – DECT telephone and the Electra Elite IPK II system. Base Stations are connected to the BSU( )-U20 ETU using standard two wire (twisted pair) telephone cable, CAT 4 or CAT 5. The maximum distance from the BSU( )-U20 ETU to the Base Station is 3,280 feet. Local power is not required because the Base Station receives power from the IPK II system. Up to 16 Base Stations can be connected to the system. Each Base Station supports four simultaneous IPK II Wireless – DECT traffic channels at 32 Kbs.

#### **Repeater**

The Repeater allows extended coverage for low traffic areas not covered by a Base Station. Sufficient coverage for the main traffic area should be provided by the Base Station. An external antenna can also be connected to extend the coverage area. Local power is required for the Repeater (within six feet) and must be synchronized with a Base Station in the zone providing coverage. The Repeater is synchronized with the Base Station using the Repeater Programming Kit that provides an RS232 cable to connect the Repeater to a PC. A Windows application is used to define the Base Station that should be synchronized with the Repeater. Each Repeater can support two simultaneous Wireless – DECT traffic channels at 32 Kbs. As the Repeater is paired with the Base Station, these are not additional channels, but are available to handle calls from the Base Station as the user moves out of range from the Base Station to the Repeater area. Repeaters should be placed a minimum of 75 feet line of sight between each other to prevent problems with the channels in use.

#### **Conditions**

- $O$  The CLKG-U( ) Unit is not required for IPK II Wireless DECT.
- Four simultaneous calls can be made per Base Station.
- $\bigcirc$  Sixteen simultaneous calls can be made per BSU (Master) ETU.
- Forty-eight simultaneous calls can be made per IPK II system.
- Two simultaneous calls can be made per Repeater.
- $\bigcirc$  Repeaters expand the coverage area of a Base Station without using a BSU port.
- Each Base Station can have up to three Repeaters, and they can be used to form a linear line (chain) or a non-linear line. Three repeaters can be assigned to one base.
- $\bigcirc$  When the Wireless DECT telephone does not respond to an incoming call within 12 seconds because it is out of area, the originator hears a busy tone.
- The Out of Area Timer is fixed at 12 seconds (Program 20-22-05).
- The Call Forward Busy/No Answer feature is available when the CPU detects out of area.
- O Repeaters require an AC Adapter for power.
- The maximum distance between the KSU and Base Station is 3,280 feet.
- $\Omega$  The maximum number of Wireless DECT handsets is 248.
- The maximum number of Base stations is 16.
- The maximum number of BSU ETUs that can be installed in the IPK II KSU is three: one master and two slaves.
- When installing BSU ETUs, a maximum of two slave ETUs can be stacked on the Master ETU.

This limits the combinations to those shown in the table below:

| No.            | Slot N-2    | Slot N-1    | <b>Slot N</b> | No. of Base<br><b>Stations</b> | <b>Note</b> |
|----------------|-------------|-------------|---------------|--------------------------------|-------------|
|                | None        | None        | BSU(4M) ETU   | 4                              |             |
| $\overline{2}$ | None        | BSU(2S) ETU | BSU(4M) ETU   | 6                              |             |
| 3              | None        | BSU(6S) ETU | BSU(4M) ETU   | 10                             |             |
| 4              | BSU(2S) ETU | BSU(2S) ETU | BSU(4M) ETU   | 8                              |             |
| $\sqrt{5}$     | BSU(6S) ETU | BSU(2S) ETU | BSU(4M) ETU   | 12                             |             |
| $\,6\,$        | BSU(2S) ETU | BSU(6S) ETU | BSU(4M) ETU   | 12                             |             |
| 7              | BSU(6S) ETU | BSU(6S) ETU | BSU(4M) ETU   | 16                             |             |

Wireless – DECT is not supported with ACD.

 $O$  Off-Hook signaling is not supported for Wireless – DECT telephones.

# **Default Setting**

None

# **System Availability**

# **Terminals**

Wireless – DECT Telephones

# **Required Component(s)**

- BSU(4M)-U20 ETU (Master)
- BSU(2S)-U20 ETU (Slave)
- BSU(6S)-U20 ETU (Slave)
- O Base Station (BS)
- Tool for Wireless Line ETU (Windows Application) included with the BSU(4M)-U20 ETU.

# **Related Features**

None

# **Programming**

- **10-02-05 Location Setup Trunk Access Code**
- **15-14-01 Programmable One-Touch Keys Dial Data**
- **15-15-05 Wireless DECT Terminal Basic Data Setup Voice Mail Answering When Out of Range**
- **15-15-06 Wireless DECT Terminal Basic Data Setup Call Transferring When Out of Range**
- **15-15-07 Wireless DECT Terminal Basic Data Setup DECT Transmit Level**
- **15-15-08 Wireless DECT Terminal Basic Data Setup DECT Receive Level**
- **20-22-05 System Options for Wireless DECT Service Out of Area Judging Time**
- **83-12-01 Wireless DECT Measurement**
- **90-27-01 Wireless DECT System ID**
- **91-06-01 Wireless DECT Subscription, New**
- **91-07-01 Wireless DECT Subscription, Delete**

# **Operation**

#### **Placing an outside call:**

- 1. Press the  $\mathbb C$  key (On-Hook/Off-Hook).
- 2. Dial **9**.
- 3. Dial the outside number.

# **Placing an outside call with pre-dial:**

- 1. Dial **9**.
- 2. Press and hold the asterisk  $*$  key to insert a pause  $(-)$ , if necessary.
- 3. Dial the outside number.
- 4. Press the  $\oslash$  key (On-Hook/Off-Hook).

# <span id="page-1144-0"></span>**Codes Tables** 3

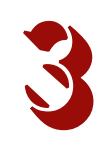

# **SECTION 1 ABOUT THIS CHAPTER**

The charts in this chapter provide a list of the Service Codes, Function Key Codes, and System Number Plan/Capacities. The service codes and function codes are listed by number and by feature in separate charts for ease of use.

# **SECTION 2 SIMPLIFYING MULTILINE TERMINAL OPERATIONS WITH ONE-TOUCH KEY OPERATION**

Codes. and System Number Plan/Capeachies. The service codes and<br>function codes are listed by number and by feature in separate charts for<br>ease of use.<br>SECTION 2<br>SIMPLIFYING MULTILINE TERMINAL OPERATIONS WITH<br>ONE-TOUCH KEY A multiline terminal user can access many features through Service Codes (e.g., Service Code **#9** to access a specific trunk). To streamline the operation of their telephone, a multiline terminal user can store these codes under One-Touch Keys. This provides one-button operation for almost any feature. To find out more, turn to the One-Touch Calling feature.

When reading an instruction using programmable keys, you see a notation similar to (*PRG 15-07 or SC 7nn*). This means the key requires function code nnn, and you can program this code through Program 15-07 or by dialing Service Code 751 or 752. Refer to the Programmable Function Keys feature for more information.

# **SECTION 3 USING HANDSFREE**

The manual assumes each extension has Automatic Handsfree. This lets a user just press a line key or Speaker Key to answer or place a call. For extensions without Automatic Handsfree, the user must:

**Lift the handset or press Speaker for intercom dial tone.** 

**Lift the handset or press Speaker**, then press a line key for trunk dial tone.

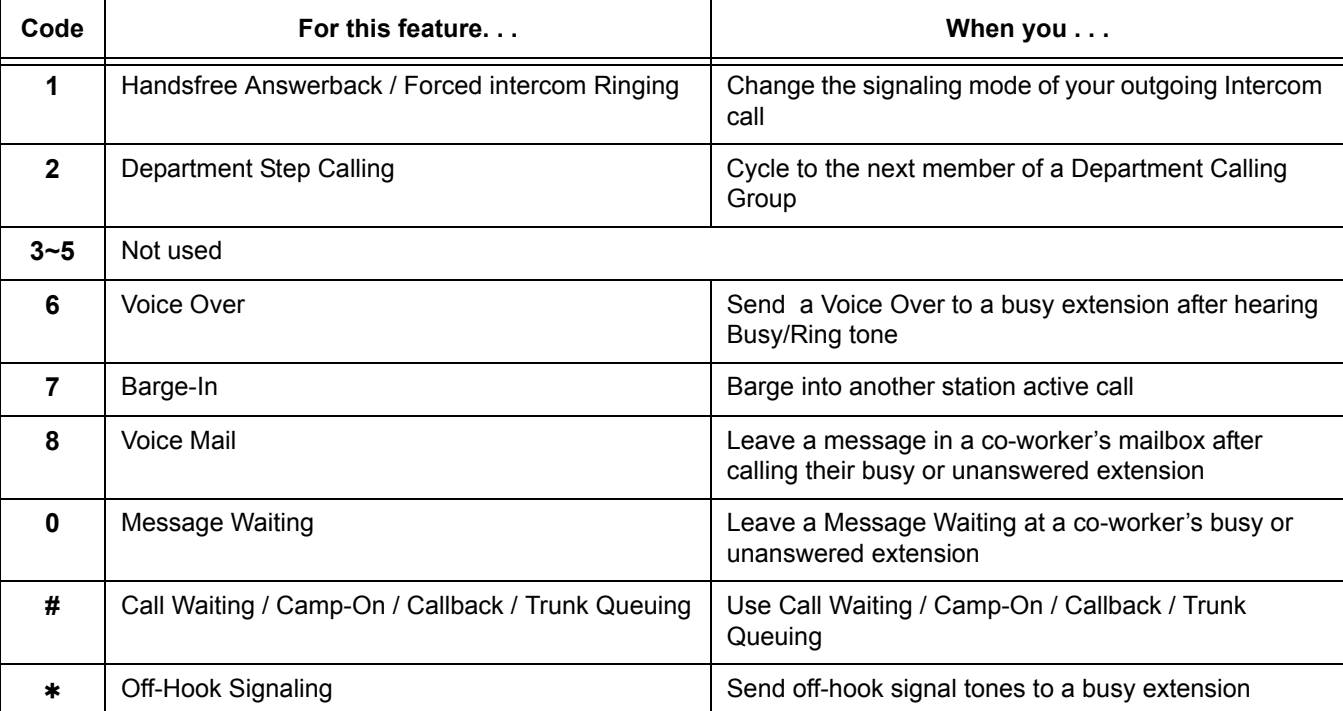

**Table 3-1 Post Dialing Service Codes – Single Digit Post Dialing Codes**

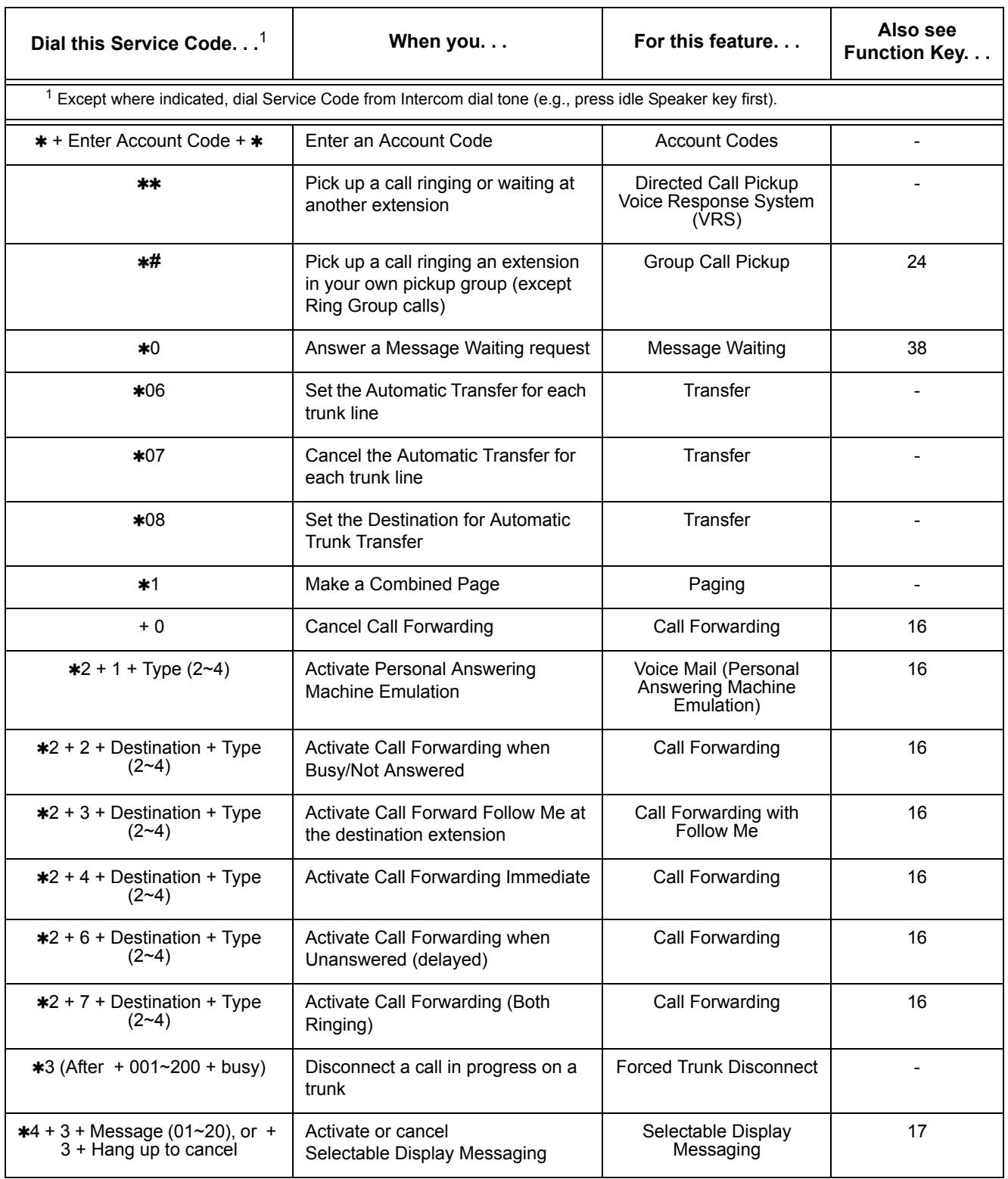

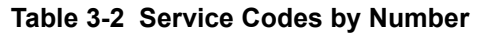

 $\mathbf{\tau}$ 

 $\overline{\phantom{a}}$ 

| Dial this Service Code <sup>1</sup>                                                                                                    | When you                                                                         | For this feature                                      | Also see<br>Function Key |  |  |  |
|----------------------------------------------------------------------------------------------------|----------------------------------------------------------------------------------|-------------------------------------------------------|--------------------------|--|--|--|
| <sup>1</sup> Except where indicated, dial Service Code from Intercom dial tone (e.g., press idle Speaker key first).                       |                                                                                  |                                                       |                          |  |  |  |
| $*4 + 6 +$ Trunk access code +<br>Outside number, or +6 + Hold +<br>Hang up to cancel                                                      | Forward your calls to an off-<br>premise telephone number                        | Call Forwarding<br>Off-Premise                        | 17                       |  |  |  |
| $+7$ + Record message + # +<br>Condition $(2, 4, 6 \text{ or } 7) +$<br>Destination + $\overline{y}$ pe (2 or 3) or +<br>$7 + 3$ to cancel | Record, listen to or erase a<br>Personal Greeting or Park and<br>Page            | Voice Response System<br>(VRS) (Personal<br>Greeting) | 17                       |  |  |  |
| ∗5                                                                                                    | Log out of or in to an ACD group                                                 | Automatic Call<br>Distribution (ACD)                  | $*10$                    |  |  |  |
| $*6 +$ Orbit (01~64)                                                                                                    | Pick up a call parked in a system<br>Park orbit (01~64)                          | Park                                                  | $*04 +$ orbit            |  |  |  |
| $*7$                                                                                                    | Split (switching) between calls on a<br>single line telephone                    | Call Waiting / Camp-On                                |                          |  |  |  |
| ∗8                                                                                                    | Call your mailbox                                                                | Voice Mail                                            | 67                       |  |  |  |
| $# * # *$                                                                                                    | Enter the system programming<br>mode                                             | System Programming<br>Password Protection             |                          |  |  |  |
| $# * # 9$                                                                                                    | Back up system data                                                              | Maintenance                                           |                          |  |  |  |
| Hookflash + ## + Enter Account<br>Code + Hookflash                                                                                         | Enter an Account Code at a single<br>line telephone                              | <b>Account Codes</b>                                  |                          |  |  |  |
| #0                                                                                                    | Use Universal Answer Code to pick<br>up a call ringing over the paging<br>system | Central Office Calls,<br>Answering                    |                          |  |  |  |
| Hookflash + $#1$ + extension +<br>hookflash twice                                                                                          | Activate Conference from a Single<br>Line (500/2500) set                         | Conference                                            |                          |  |  |  |
| $#2 + bin$                                                                                                    | Dial a Common Abbreviated<br>Dialing number                                      | <b>Abbreviated Dialing</b>                            | 27                       |  |  |  |
| #3                                                                                                    | Flash a trunk from an single line<br>telephone                                   | Flash                                                 |                          |  |  |  |
| $#4 + bin$                                                                                                    | Dial a group Abbreviated Dialing<br>number                                       | <b>Abbreviated Dialing</b>                            | 28                       |  |  |  |
| #5                                                                                                    | Use Last Number Redial                                                           | <b>Last Number Redial</b>                             |                          |  |  |  |
| #6 + orbit (01~64)                                                                                                    | Park a call in a system Park orbit<br>$(1~8, 01~32)$ or $01~64)$                 | Park                                                  | $*04 + orbit (1~64)$     |  |  |  |
| #7                                                                                                    | Use Personal Abbreviated<br>dialing                                              | <b>Abbreviated Dialing</b>                            |                          |  |  |  |

**Table 3-2 Service Codes by Number (Continued)**

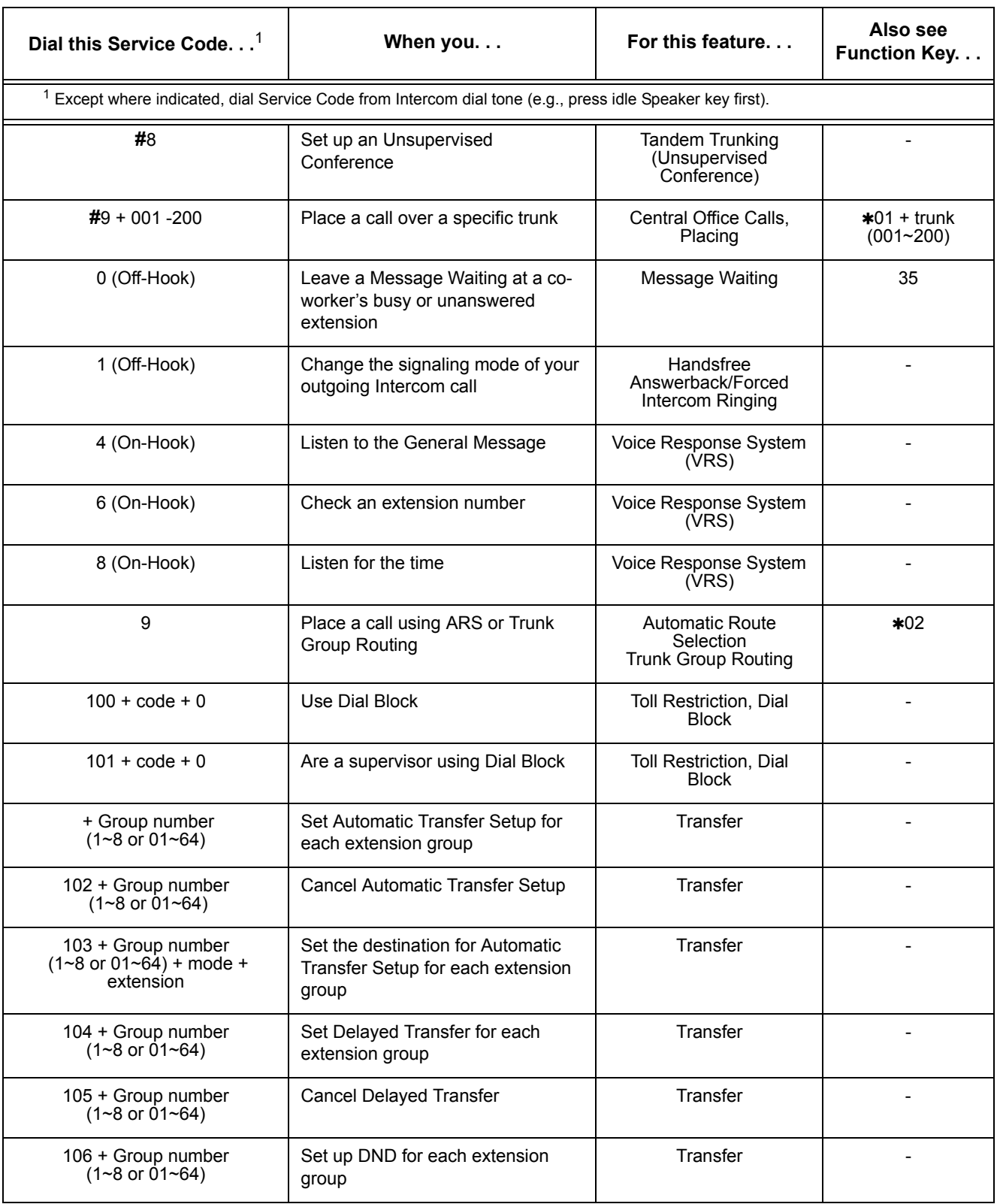

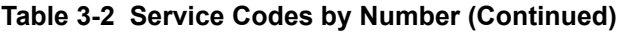

| Dial this Service Code <sup>1</sup>                                                                         | When you                                                                                 | For this feature                                  | Also see<br><b>Function Key</b> |  |  |
|----------------------------------------------------------------------------------------------------|------------------------------------------------------------------------------------------|---------------------------------------------------|---------------------------------|--|--|
| $1$ Except where indicated, dial Service Code from Intercom dial tone (e.g., press idle Speaker key first). |                                                                                          |                                                   |                                 |  |  |
| 107 + Group number<br>$(1 - 8 \text{ or } 01 - 64)$                                                         | Cancel DND for each extension<br>group                                                   | Transfer                                          |                                 |  |  |
| 111                                                                                                    | Are an SLT Listening to the<br>General Message                                           | Voice Response System<br>(VRS)                    |                                 |  |  |
| $112 + 3$ to erase, 5 to listen or 7<br>to record                                                           | Record, listen to or erase the<br>General Message                                        | Voice Response System<br>(VRS)                    |                                 |  |  |
| 116 + 3 to erase, 5 to listen or 7<br>to record                                                             | Record, listen to or erase a VRS<br>Message                                              | Voice Response System<br>(VRS)                    |                                 |  |  |
| 118                                                                                                    | Use Night Mode Switching for other<br>group                                              | Night Answer                                      |                                 |  |  |
| 120                                                                                                    | Use Common Cancelling Service<br>Code                                                    | <b>TBD</b>                                        |                                 |  |  |
| 121                                                                                                    | Print the SMDR Extension<br>Accumulated printout                                         | Station Message Detail<br>Recording (SMDR)        |                                 |  |  |
| 122                                                                                                    | Print the SMDR Group<br>Accumulated printout                                             | <b>Station Message Detail</b><br>Recording (SMDR) |                                 |  |  |
| 123                                                                                                    | Print the SMDR Account Code<br>Accumulated printout                                      | <b>Station Message Detail</b><br>Recording (SMDR) |                                 |  |  |
| 782                                                                                                    | Transfer a call to the VRS. This can<br>also be used for routing ANI/DNIS<br>to the VRS. | Transfer                                          |                                 |  |  |
| 627                                                                                                    | Enable DND at a room<br>telephone                                                        | Hotel/Motel<br>(Do Not Disturb)                   |                                 |  |  |
| 628                                                                                                    | Cancel DND at a room<br>telephone                                                        | Hotel/Motel<br>(Do Not Disturb)                   |                                 |  |  |
| 629                                                                                                    | Enable DND for another room<br>telephone                                                 | Hotel/Motel<br>(Do Not Disturb)                   |                                 |  |  |
| 630                                                                                                    | Cancel DND at another room<br>telephone                                                  | Hotel/Motel<br>(Wake Up Call)                     |                                 |  |  |
| 631                                                                                                    | Set up a Wake Up call for your own<br>room telephone                                     | Hotel/Motel<br>(Wake Up Call)                     |                                 |  |  |
| 632                                                                                                    | Cancel a Wake Up Call for your<br>own room telephone                                     | Hotel/Motel<br>(Wake Up Call)                     |                                 |  |  |
| 633                                                                                                    | Set a Wake Up Call for another<br>guest's room telephone                                 | Hotel/Motel<br>(Wake Up Call)                     |                                 |  |  |

**Table 3-2 Service Codes by Number (Continued)**

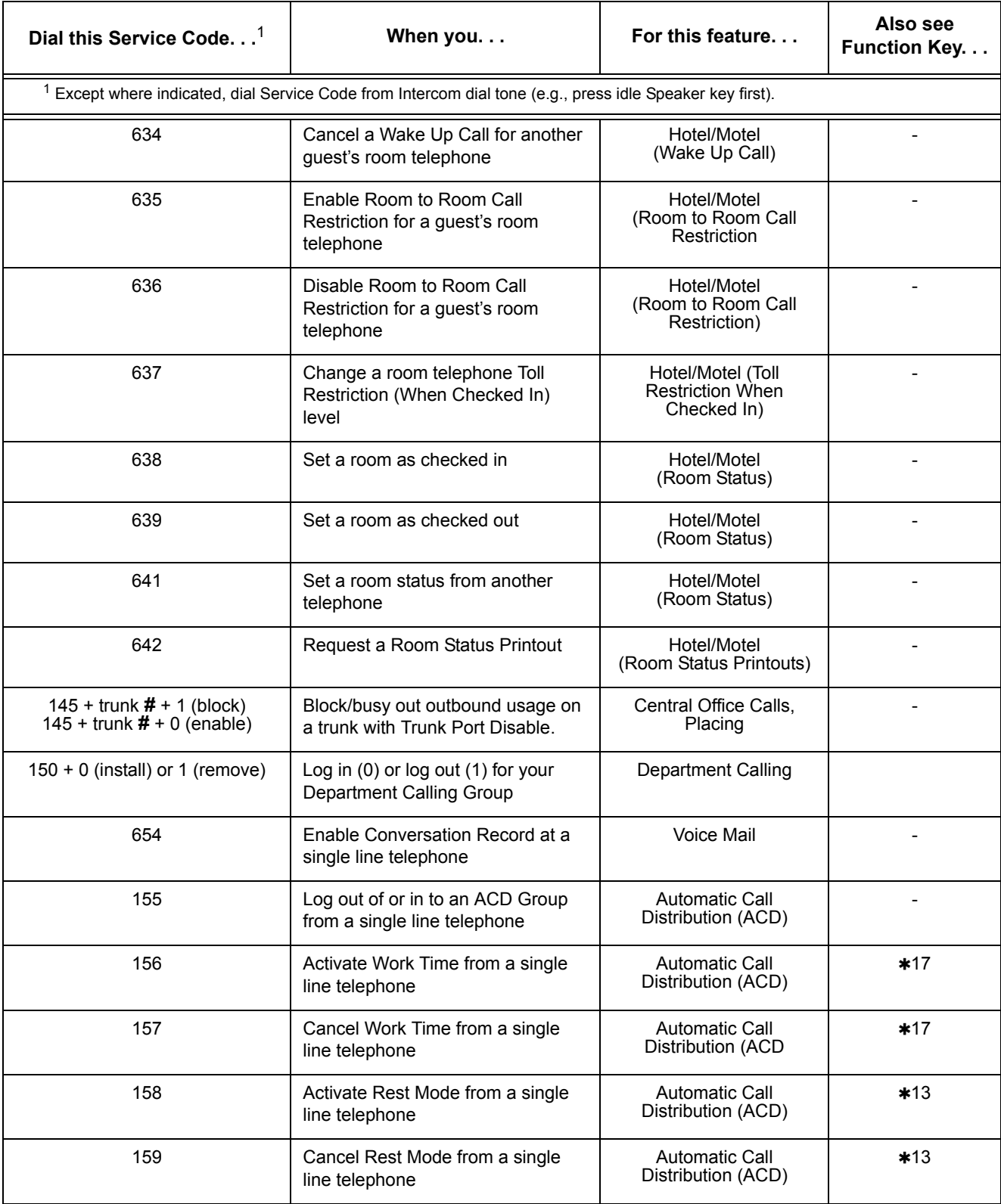

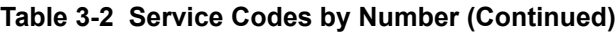

| Dial this Service Code <sup>1</sup>                                                                                  | When you                                                                                       | For this feature.                          | Also see<br>Function Key |  |  |  |
|----------------------------------------------------------------------------------------------------|------------------------------------------------------------------------------------------------|--------------------------------------------|--------------------------|--|--|--|
| <sup>1</sup> Except where indicated, dial Service Code from Intercom dial tone (e.g., press idle Speaker key first). |                                                                                                |                                            |                          |  |  |  |
| Hookflash + 160                                                                                                    | Use ACD Recording for a single<br>line telephone                                               | Automatic Call<br>Distribution (ACD)       |                          |  |  |  |
| $163 + 6$ -digit code + line +<br>telephone number                                                                   | Override Toll Restriction                                                                      | <b>Toll Restriction</b>                    |                          |  |  |  |
|                                                                                                    |                                                                                                |                                            |                          |  |  |  |
| 167                                                                                                    | Log an agent into their ACD Group                                                              | <b>Automatic Call</b><br>Distribution (ACD |                          |  |  |  |
| 168                                                                                                    | Log an agent out of their ACD<br>Group                                                         | Automatic Call<br>Distribution (ACD        |                          |  |  |  |
| 169                                                                                                    | Are a Supervisor assigning an<br>agent into another ACD Group or<br>changing an agent's status | Automatic Call<br>Distribution (ACD)       |                          |  |  |  |
| 170 + ACD Group                                                                                                    | Change your ACD Group<br>assignment                                                            | Automatic Call<br>Distribution (ACD)       |                          |  |  |  |
| 172 + Line number (001~200)                                                                                          | Answer a call on a specific trunk                                                              | Central Office Calls,<br>Answering<br>Hold |                          |  |  |  |
| 675                                                                                                    | Monitor a room telephone                                                                       | Hotel/Motel<br>(Room Monitor)              |                          |  |  |  |
| 177                                                                                                    | Change the COS of another<br>extension. Must be allowed in<br>Program 20-13-28.                | <b>Class of Service</b>                    |                          |  |  |  |
| $678 + 0 - 9$                                                                                                    | Change the language of a display<br>telephone.                                                 | Alphanumeric Display /<br>Maintenance      |                          |  |  |  |
| $179 + 1$ (set) or 0 (cancel)                                                                                        | Change the ability for a second call<br>with DID/DISA/DIL                                      | Central Office Calls,<br>Answering         |                          |  |  |  |
| 189                                                                                                    | Transfer an Electra Elite IPK II<br>Wireless call when out of range                            | Electra Elite IPK II<br><b>Wireless</b>    |                          |  |  |  |
| 700 + extension $#$ + enter name<br>+ Hold                                                                           | Program extension names                                                                        | Name Storing                               | 55                       |  |  |  |
| 701 + zone (1~9 or 01~64) 801 +<br>zone $(0$ or $00)$                                                                | Make an Internal Zone Page<br>Make an All Call Internal Page                                   | Paging, Internal                           | $21 + z$ one<br>22       |  |  |  |
| 702 + Door Box (1~4 or $1~9$ )                                                                                       | Place a call to a Door Box                                                                     | Door Box                                   |                          |  |  |  |
| 703 + zone $(1~4$ or $1~8)$<br>$803 + 20n e(0)$                                                                      | Make an External Zone page<br>Make an External All Call page                                   | <b>External Paging</b>                     | $19 + z$ one<br>20       |  |  |  |

**Table 3-2 Service Codes by Number (Continued)**
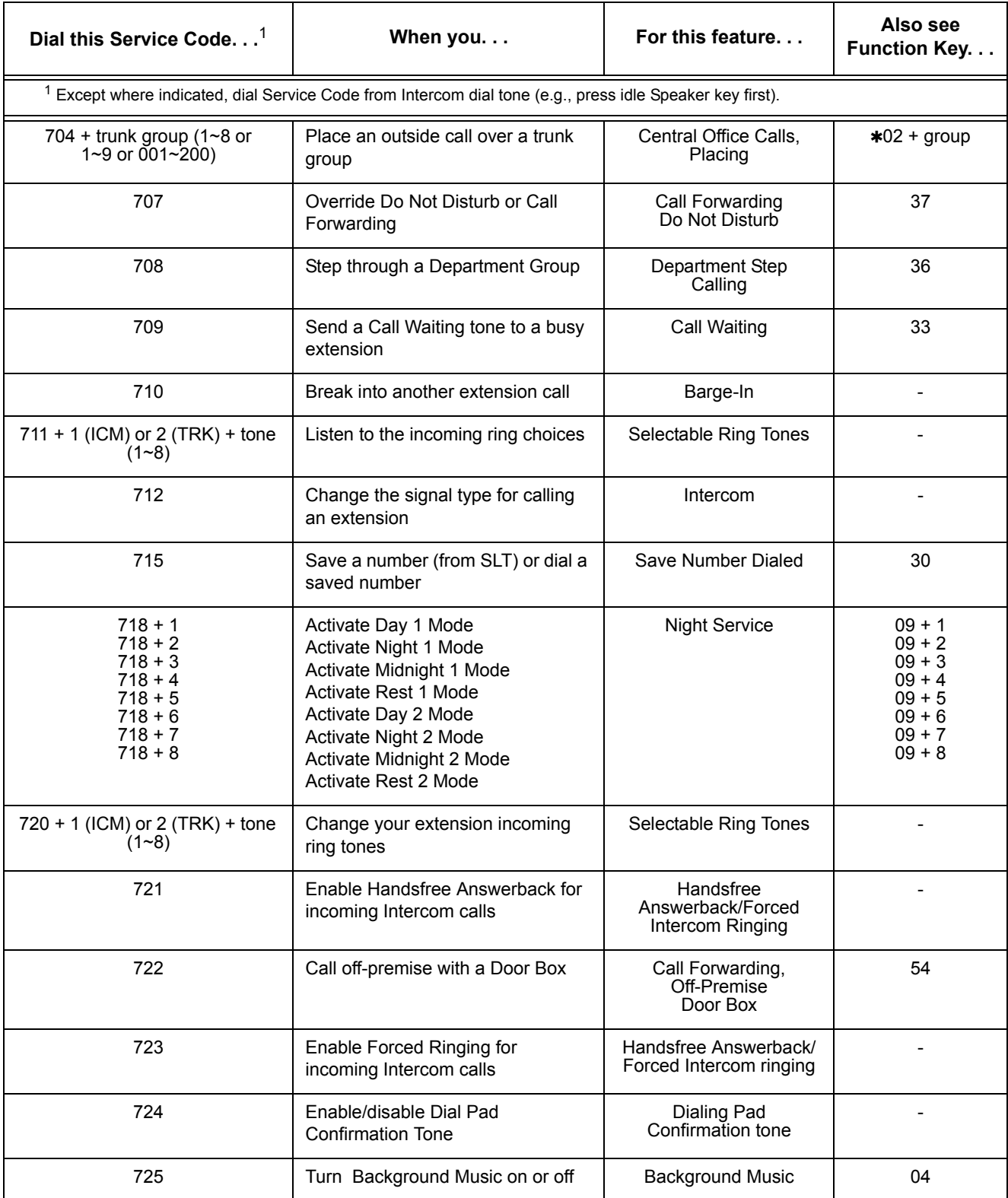

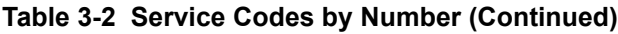

e<br>H

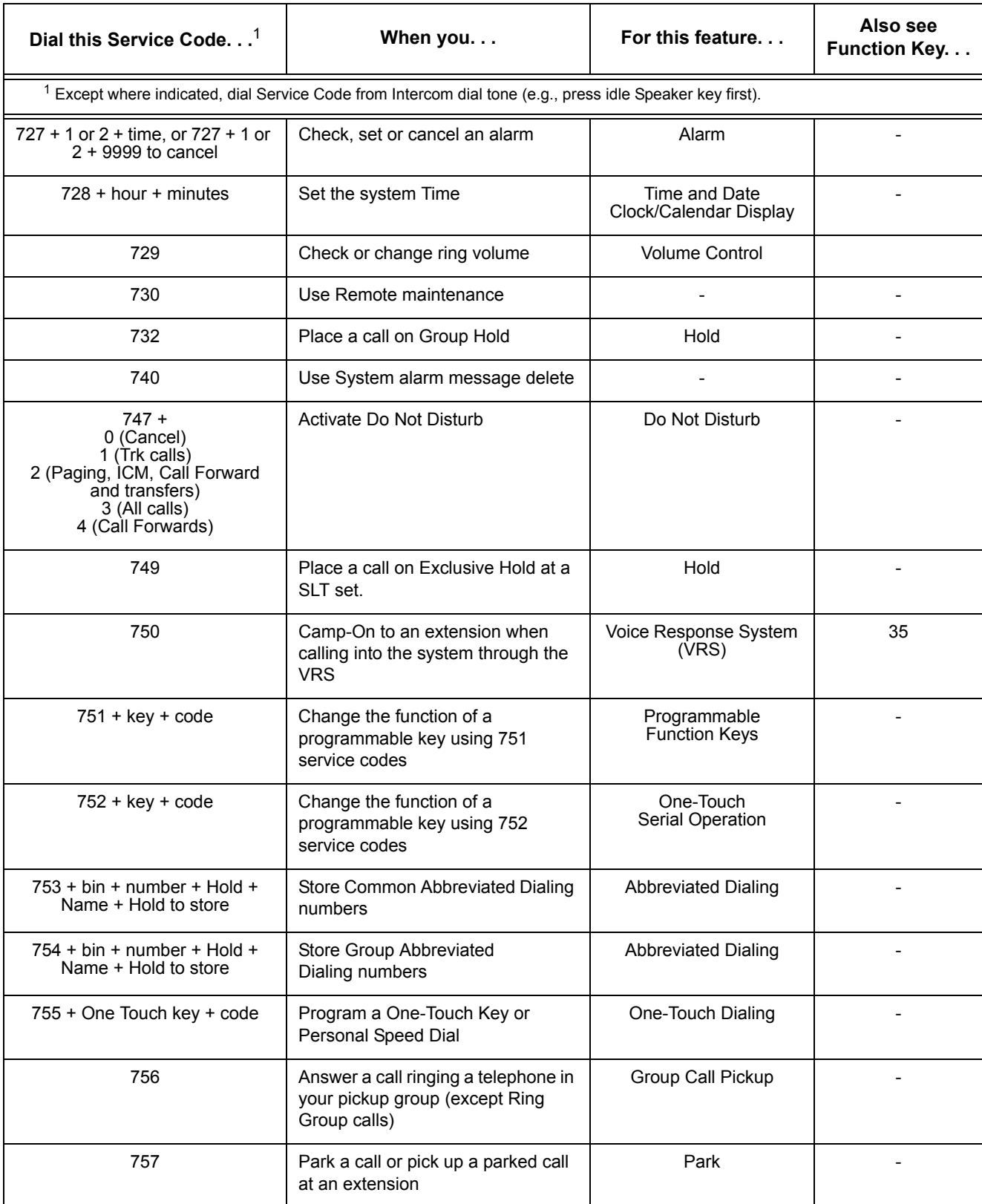

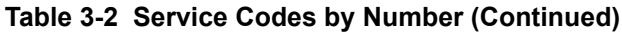

 $\overline{a}$ 

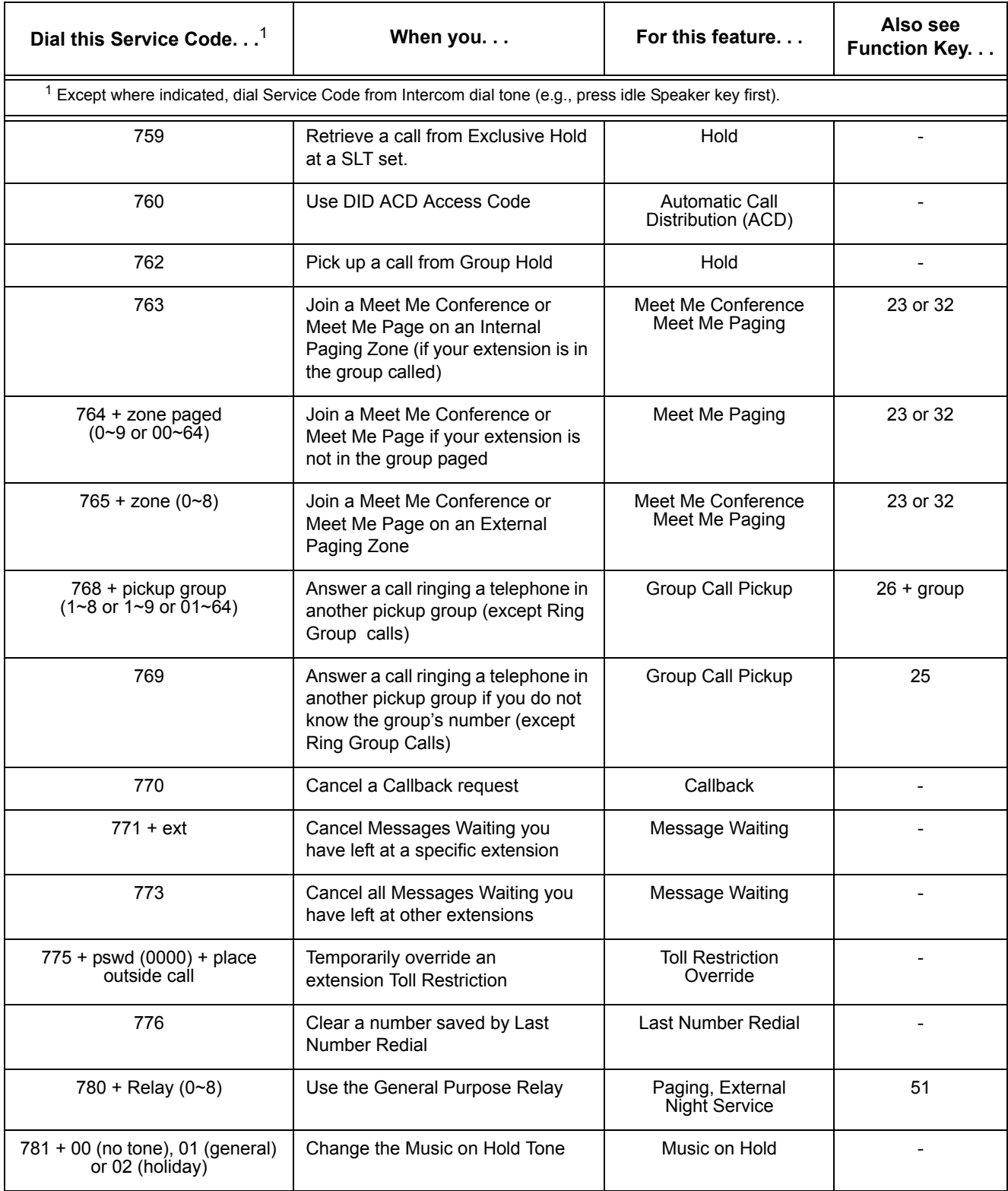

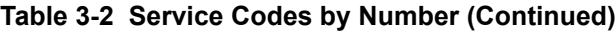

| Dial this Service Code <sup>1</sup> | When you                                                                                                    | For this feature                            | Also see<br><b>Function Key</b> |
|-------------------------------------|----------------------------------------------------------------------------------------------------|---------------------------------------------|---------------------------------|
|                                     | $1$ Except where indicated, dial Service Code from Intercom dial tone (e.g., press idle Speaker key first). |                                             |                                 |
| 782                                 | Route ANI/DNIS to the VRS. It can<br>also be used to transfer to VRS.                                       | Transfer<br>Voice Response Service<br>(VRS) |                                 |
| 783                                 | Enable the data communication<br>auto-answer mode                                                           | Data Communications                         |                                 |
| 784                                 | Access the VRS                                                                                              | Voice Response Service<br>(VRS)             |                                 |
| 785                                 | Clear the number saved by Save<br>Number Redial                                                             | Save Number Redial                          |                                 |
| 790                                 | Use Voice Over after calling a busy<br>extension                                                            | Voice Over                                  | 48                              |
| 794                                 | Split between two calls on a single<br>line telephone                                                       | Call Waiting                                |                                 |
| 799                                 | Test Callback operation for a single<br>line telephone                                                      | Callback                                    |                                 |

**Table 3-2 Service Codes by Number (Continued)**

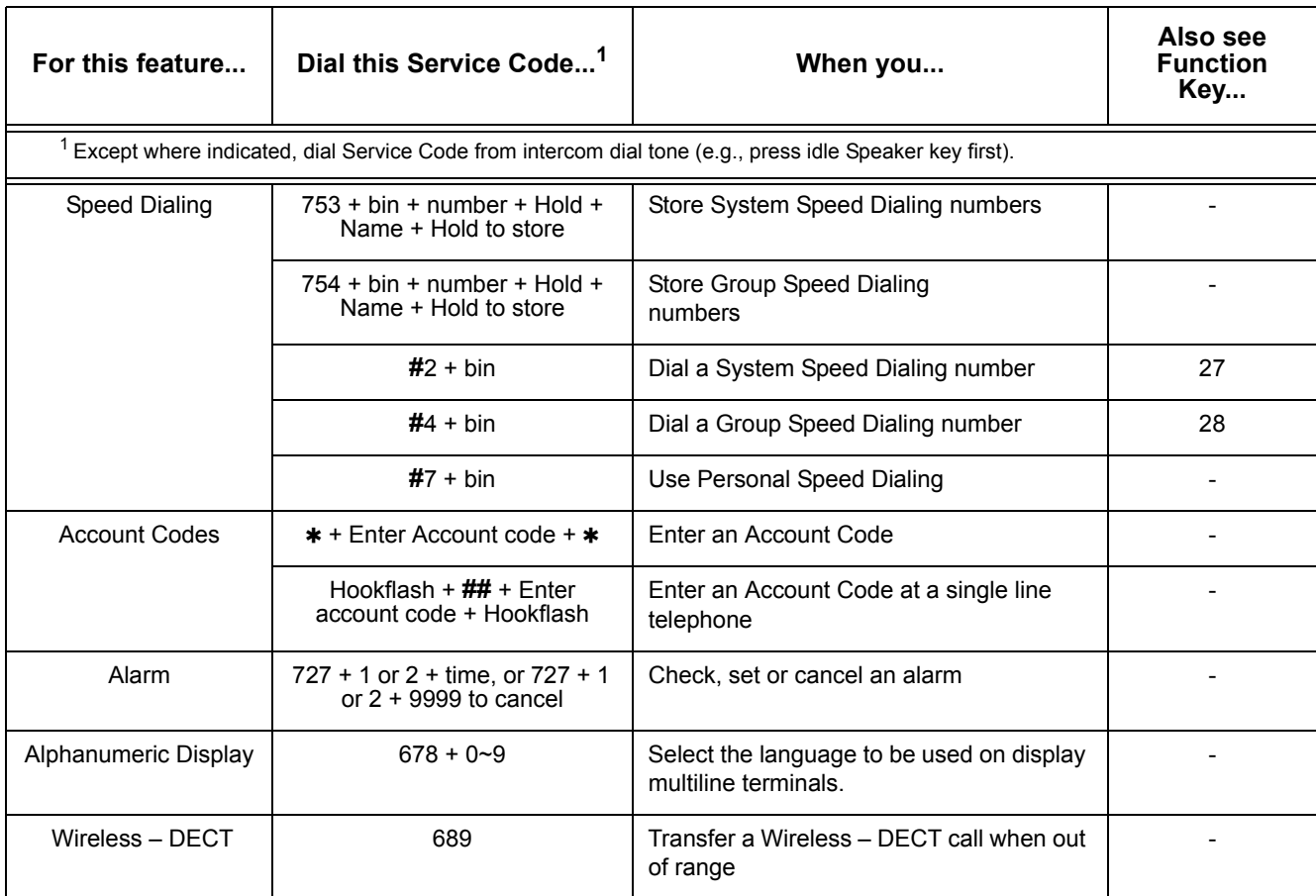

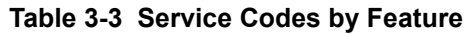

| For this feature                                                     | Dial this Service Code <sup>1</sup> | When you                                                                                                    | Also see<br><b>Function</b><br>Key |
|----------------------------------------------------------------------|-------------------------------------|----------------------------------------------------------------------------------------------------|------------------------------------|
|                                                                      |                                     | <sup>1</sup> Except where indicated, dial Service Code from intercom dial tone (e.g., press idle Speaker key first). |                                    |
| <b>Automatic Call</b><br>Distribution (ACD)                          | ∗5                                  | Log out of or in to an ACD Group                                                                                     | $*10$                              |
|                                                                      | 655                                 | Log out of or in to an ACD Group from a<br>single line telephone                                                     |                                    |
|                                                                      | 656                                 | Activate Work Time from a single line<br>telephone                                                                   | $*17$                              |
|                                                                      | 657                                 | Cancel Work Time from a single line<br>telephone                                                                     | $*17$                              |
|                                                                      | 658                                 | Activate Rest Mode from a single line<br>telephone                                                                   | $*13$                              |
|                                                                      | 659                                 | Cancel Rest Mode from a single line<br>telephone                                                                     | $*13$                              |
|                                                                      | Hookflash + 660                     | Use ACD Recording for SLT                                                                                            | $\qquad \qquad -$                  |
|                                                                      | 667                                 | Allow ACD Agent to log into a group                                                                                  |                                    |
|                                                                      | 668                                 | Allow ACD Agent to log out of a group                                                                                |                                    |
|                                                                      | 669                                 | Allow supervisor to change agent's status                                                                            |                                    |
|                                                                      | 670 + ACD Group                     | Change your ACD Group assignment                                                                                     |                                    |
|                                                                      |                                     |                                                                                                    |                                    |
| <b>Automatic Route</b><br>Selection or Trunk<br><b>Group Routing</b> | 9                                   | Place an call using Trunk Group<br>Routing or Automatic Route Selection                                              | $*02$                              |
| <b>Background Music</b>                                              | 725                                 | Turn Background Music on or off                                                                                      | 04                                 |
| Call Forwarding                                                      | 745                                 | Set/Cancel Call Forwarding<br>(Both Ringing)                                                                         |                                    |
|                                                                      | 742                                 | Set/Cancel Call Forwarding when Busy                                                                                 |                                    |
|                                                                      | 744                                 | Set/Cancel Call Forwarding when Busy/<br>No Answer                                                                   |                                    |
|                                                                      | 743                                 | Set/Cancel Call Forwarding No Answer                                                                                 |                                    |
|                                                                      | 746                                 | Set/Cancel Call Forwarding Follow Me                                                                                 |                                    |
|                                                                      | 741                                 | Set/Cancel Call Forwarding Immediate                                                                                 |                                    |

**Table 3-3 Service Codes by Feature (Continued)**

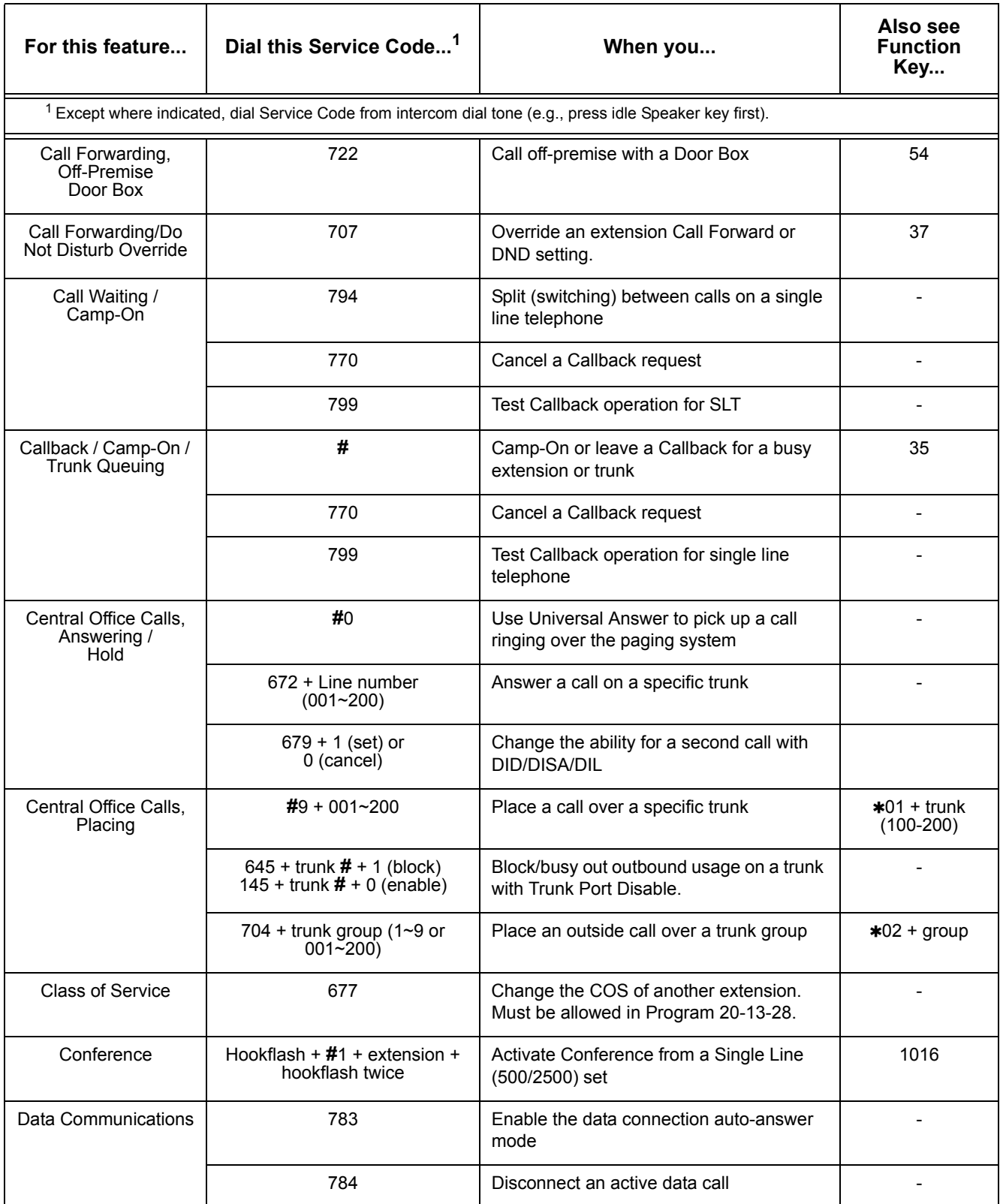

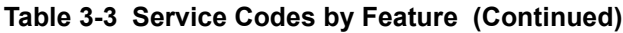

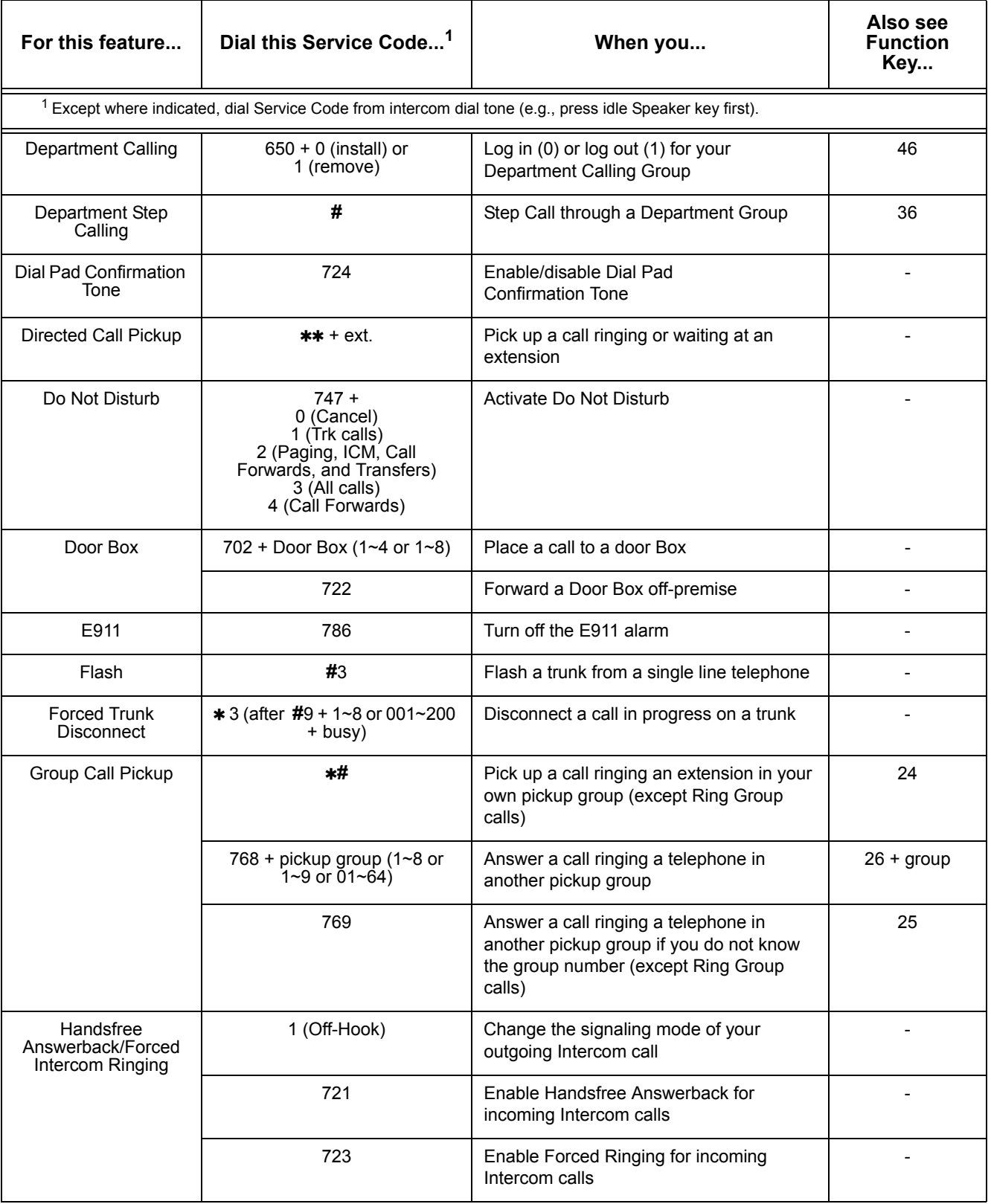

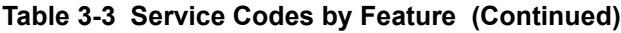

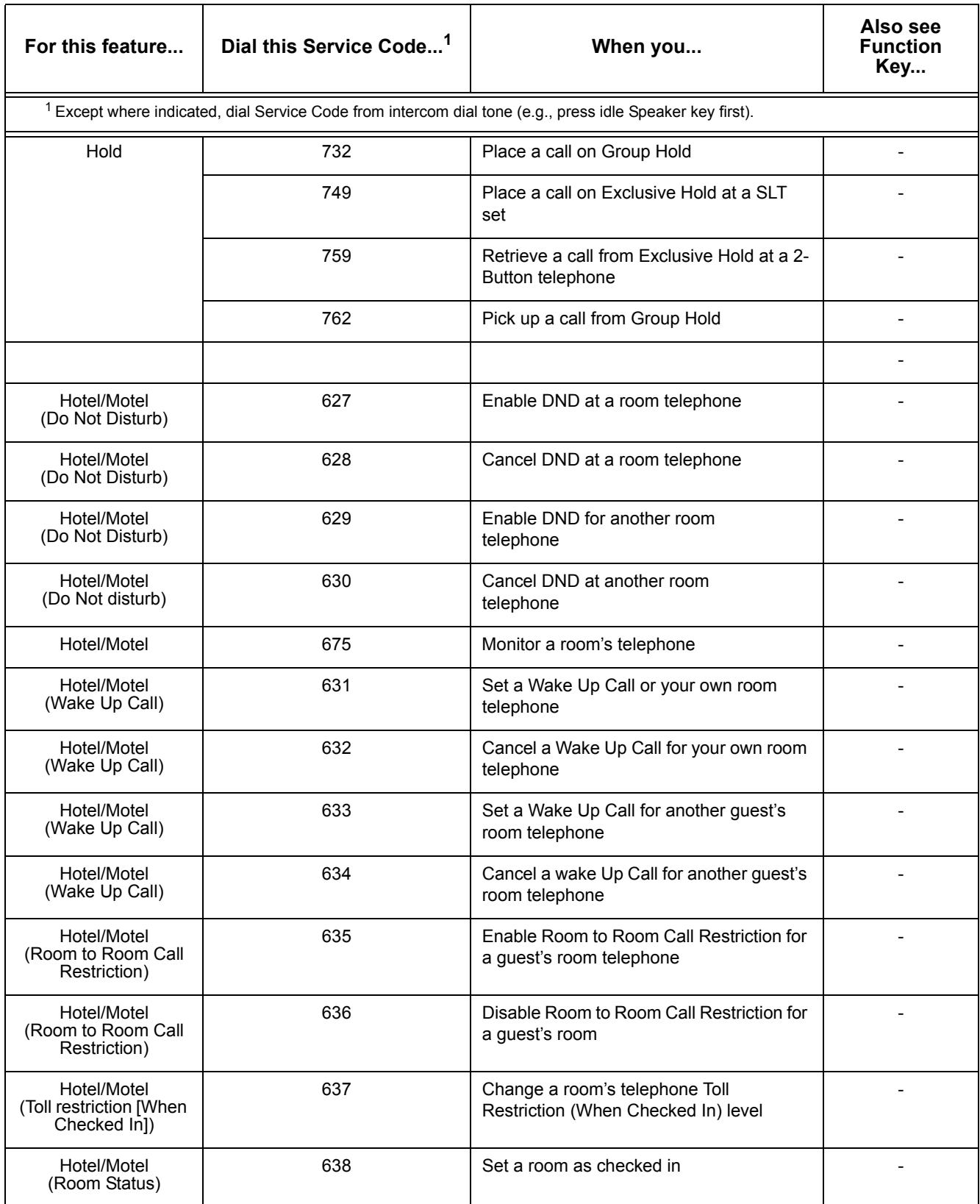

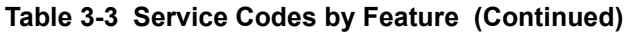

÷,

| For this feature                          | Dial this Service Code <sup>1</sup>                 | When you                                                                                                    | Also see<br><b>Function</b><br>Key                      |
|-------------------------------------------|-----------------------------------------------------|----------------------------------------------------------------------------------------------------|---------------------------------------------------------|
|                                           |                                                     | <sup>1</sup> Except where indicated, dial Service Code from intercom dial tone (e.g., press idle Speaker key first).  |                                                         |
| Hotel/Motel<br>(Room Status)              | 639                                                 | Set room as checked out                                                                                               |                                                         |
|                                           |                                                     |                                                                                                    |                                                         |
| Hotel/Motel<br>(Room Status)              | 641                                                 | Set a room as available (clean) from<br>another telephone                                                             |                                                         |
| Hotel/Motel<br>(Room Status<br>Printouts) | 642                                                 | Request a Room Status Printout                                                                                        |                                                         |
|                                           |                                                     |                                                                                                    |                                                         |
| Last Number Redial                        | #5                                                  | Use Last Number Redial                                                                                                |                                                         |
|                                           | 776                                                 | Clear number saved by Last Number<br>Redial                                                                           |                                                         |
| Maintenance                               | $# * # 9$                                           | Back up system data                                                                                                   |                                                         |
|                                           | $678 + 0 - 9$                                       | Display the language the telephone is<br>using                                                                        |                                                         |
| Meet Me Conference<br>Meet Me Paging      | 763                                                 | Join a Meet Me Conference or Meet Me<br>Page on an Internal Paging Zone (if your<br>extension is in the group called) | 23 (Meet Me<br>Paging)<br>or 32 (Meet Me<br>Conference) |
|                                           | 764 + zone paged<br>$(0-9 \text{ or } 00-64)$       | Join a Meet Me Conference or Meet Me<br>Page if your extension is not in the group<br>paged                           |                                                         |
|                                           | $765 + zone (0~8)$                                  | Join a Meet Me conference or Meet Me<br>Page on an External Paging Zone                                               |                                                         |
| Message Waiting                           | 0 (Off-Hook)                                        | Leave a Message Waiting at a co-worker's<br>busy or unanswered extension                                              | 38                                                      |
|                                           | $*0$                                                | Answer a Message Waiting request                                                                                      | 38                                                      |
|                                           | $771 + ext$                                         | Cancel Messages Waiting you have left at<br>a specific extension                                                      |                                                         |
|                                           | 773                                                 | Cancel all Messages Waiting you have left<br>at other extensions                                                      |                                                         |
| Music on Hold                             | 781 + 00 (no tone),<br>01 (general) or 02 (holiday) | Change the Music on Hold Tone                                                                                         |                                                         |
| Name Storing                              | 700 + enter name + Hold                             | Program extension names                                                                                               | 55                                                      |

**Table 3-3 Service Codes by Feature (Continued)**

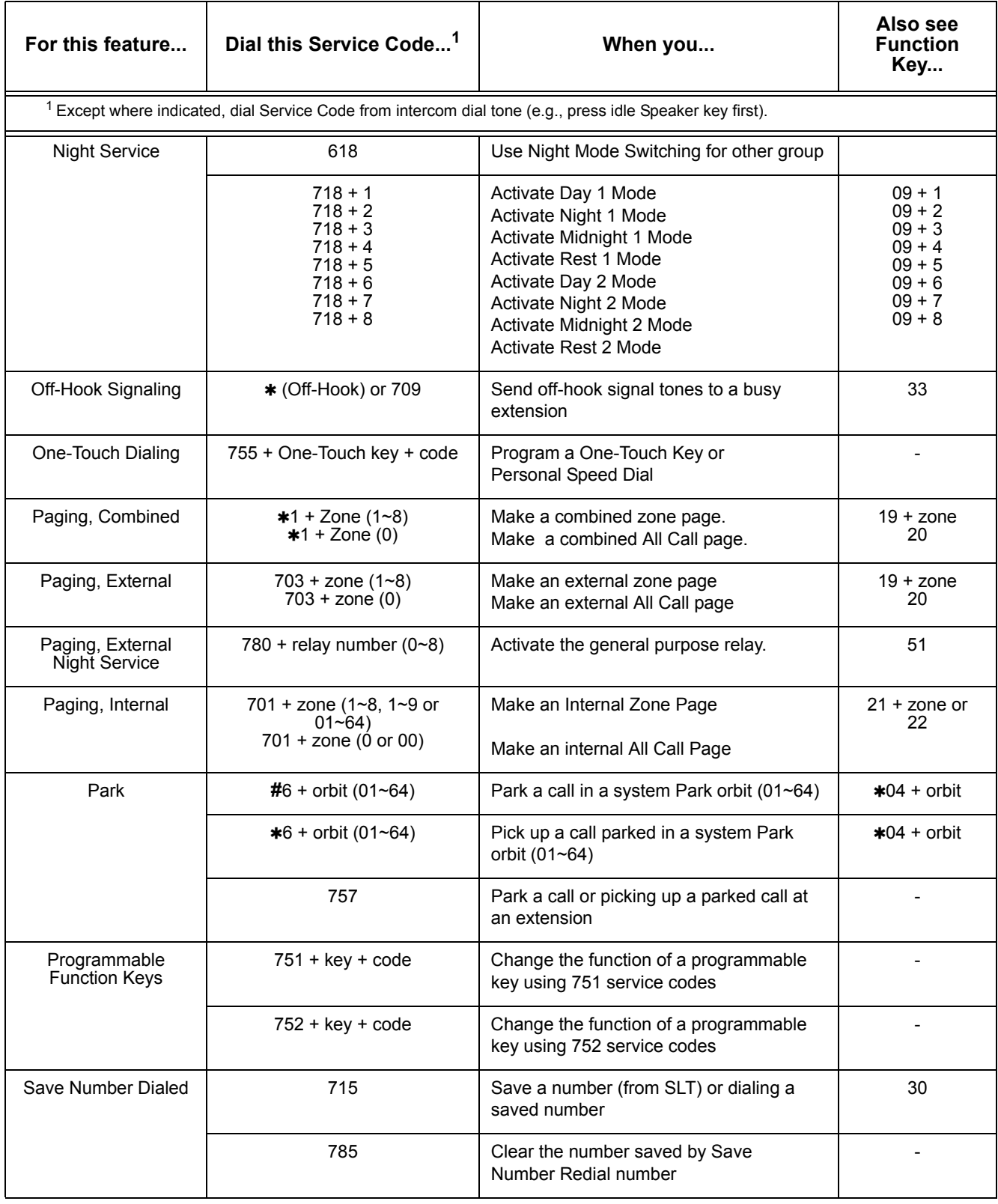

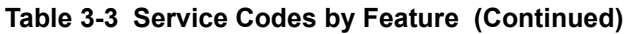

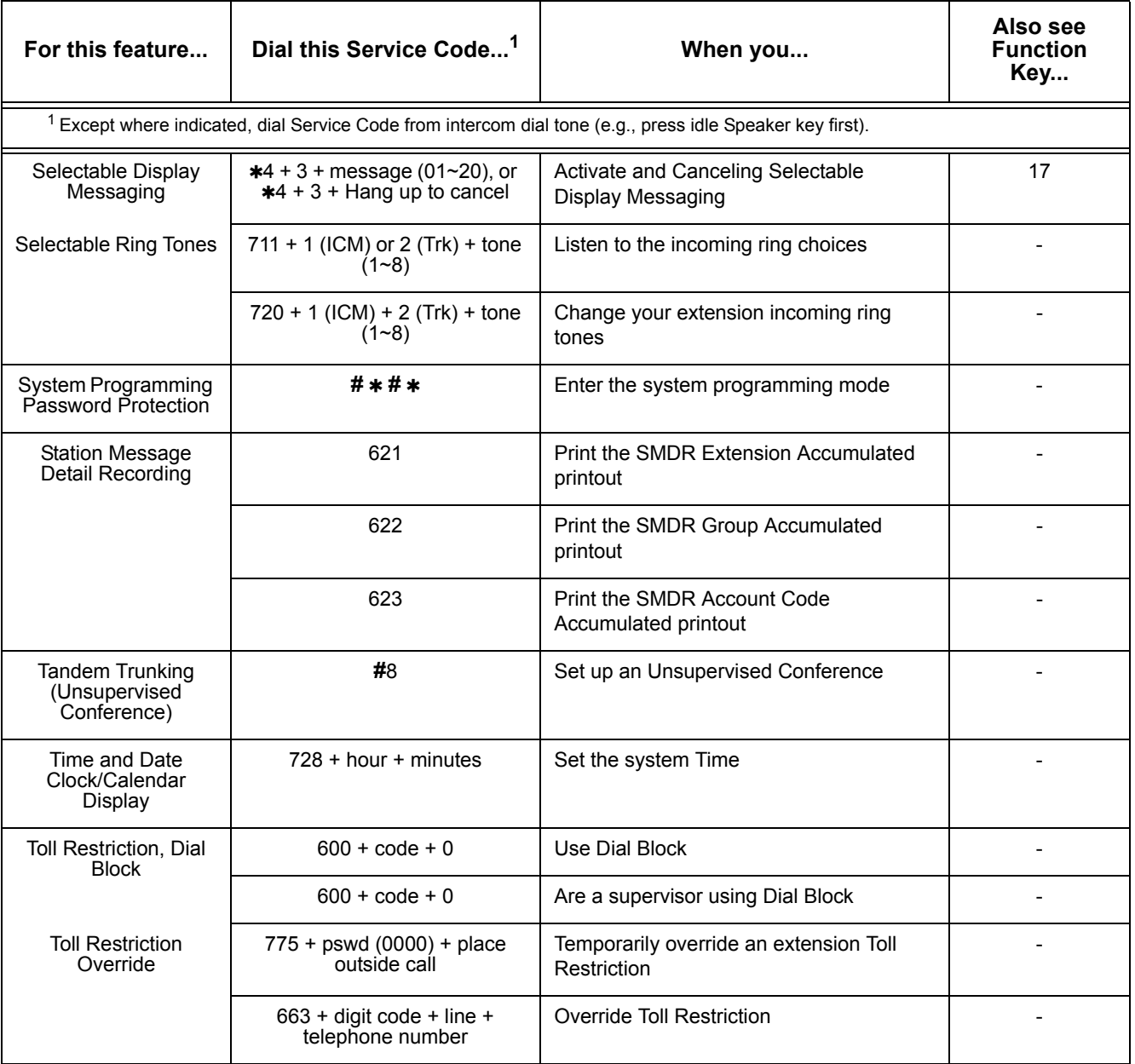

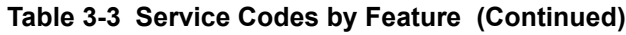

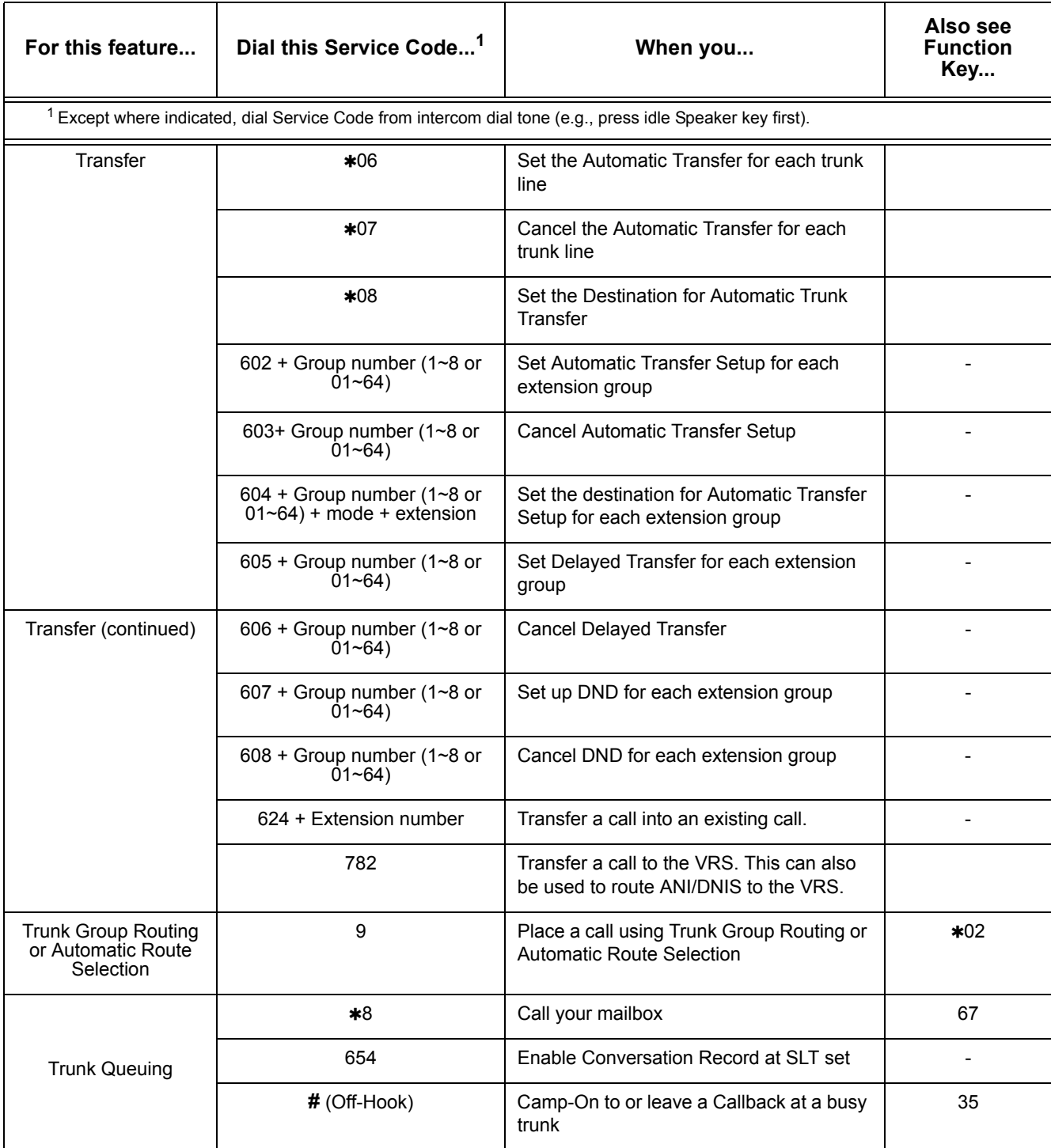

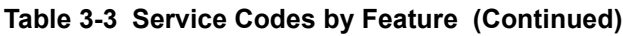

| For this feature                 | Dial this Service Code <sup>1</sup>                                                                                              | When you                                                                                                    | Also see<br><b>Function</b><br>Key |
|----------------------------------|----------------------------------------------------------------------------------------------------|----------------------------------------------------------------------------------------------------|------------------------------------|
|                                  |                                                                                                    | <sup>1</sup> Except where indicated, dial Service Code from intercom dial tone (e.g., press idle Speaker key first). |                                    |
| <b>Voice Mail</b>                | 8 (Off-Hook)                                                                                                    | Leave a message in a co-worker's<br>mailbox after callback their busy or<br>unanswered extension                     |                                    |
|                                  | $*8$                                                                                                    | Call your mailbox                                                                                                    | 67                                 |
|                                  | 654                                                                                                    | Enable Conversation Record at SLT set                                                                                |                                    |
| Voice Over                       | 6 (Off-Hook)<br>or<br>790                                                                                                    | Send a Voice Over to a busy extension<br>after hearing Busy/Ring tone                                                | 48                                 |
| Voice Response<br>System (VRS)   | $** +$ ringing ext.                                                                                                    | Pick up a call ringing another extension for<br>Directed Call Pickup or VRS Park and<br>Page.                        |                                    |
|                                  | $*4$ + 7 + Record message + #<br>+ Condition (2, 4,6 or $7$ ) +<br>Destination $+$ Type (2 or 3)<br>nr<br>$*4$ + 7 + 3 to cancel | Record, listen to or erase a<br>Personal Greeting or Park and Page                                                   | 17                                 |
|                                  | 4 (On-Hook)                                                                                                    | Listen to the General Message                                                                                        |                                    |
|                                  | 6 (On-Hook)                                                                                                    | Check an extension number                                                                                            |                                    |
|                                  | 8 (On-Hook)                                                                                                    | Listen for the time                                                                                                  |                                    |
|                                  | 611                                                                                                    | Use SLT listening to the General Message                                                                             |                                    |
|                                  | $612 + 3$ to erase, 5 to listen or<br>7 to record                                                                                | Record, listen to or erase the<br>General Message                                                                    |                                    |
|                                  | $616 + 3$ to erase, 5 to listen<br>or<br>7 to record                                                                             | Record, listen to or erase a VRS Message                                                                             |                                    |
|                                  | 750                                                                                                    | Camp-On to an extension when calling<br>into the system through the VRS                                              |                                    |
|                                  | 782                                                                                                    | Transfer a call to the VRS. This can also<br>be used for routing ANI/DNIS to the VRS.                                |                                    |
|                                  | 784                                                                                                    | Access the VRS                                                                                                    |                                    |
| Volume Control                   | 729                                                                                                    | Check or change ring volume                                                                                          |                                    |
| Common Canceling<br>Service Code | 620                                                                                                    | Use Common Canceling Service Code                                                                                    |                                    |

**Table 3-3 Service Codes by Feature (Continued)**

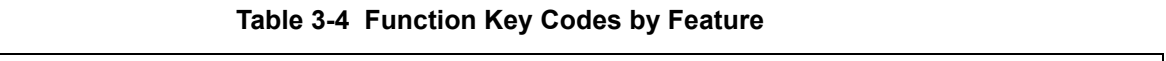

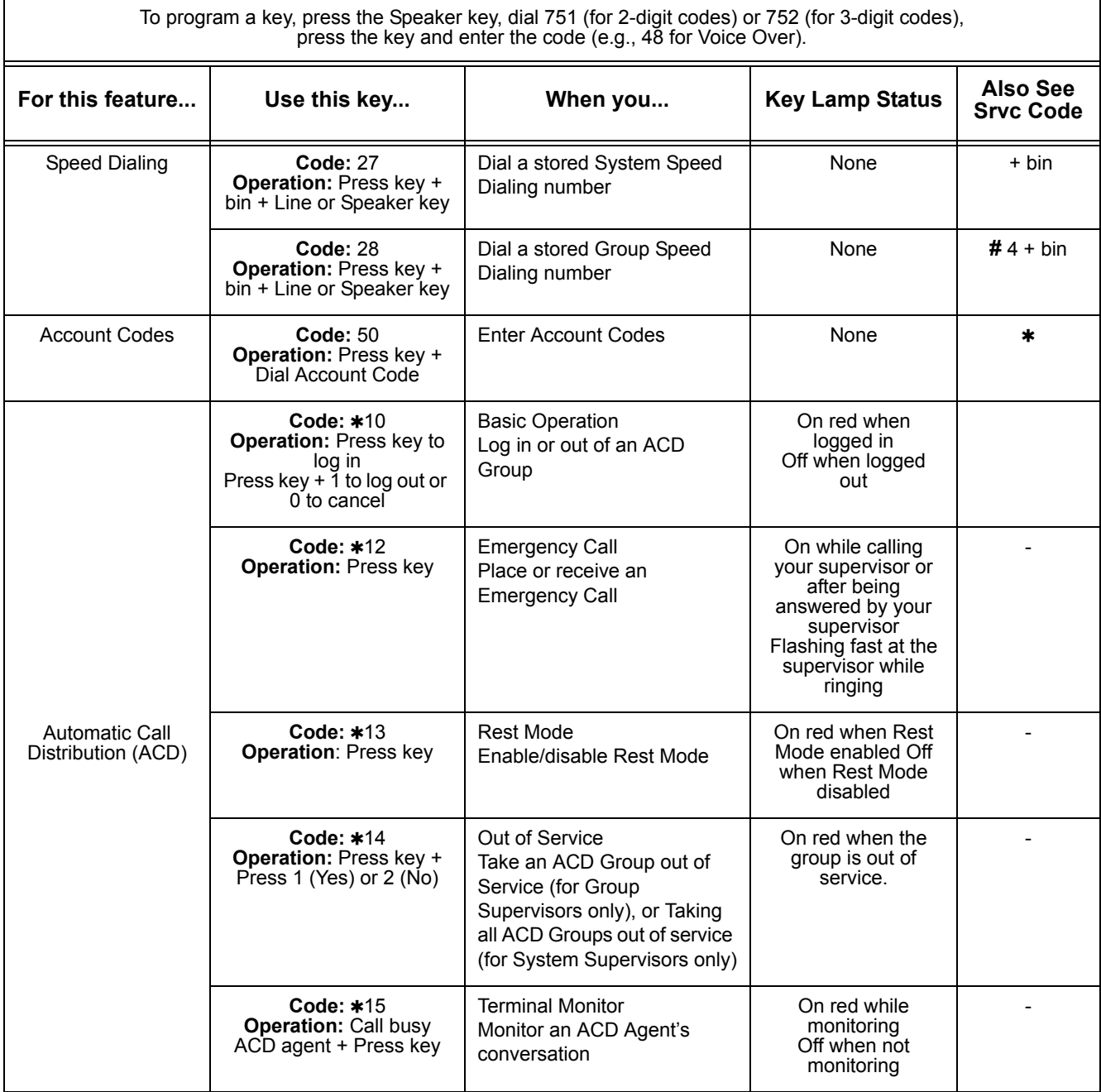

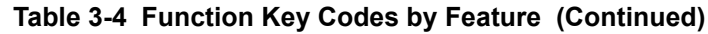

To program a key, press the Speaker key, dial 751 (for 2-digit codes) or 752 (for 3-digit codes), press the key and enter the code (e.g., 48 for Voice Over).

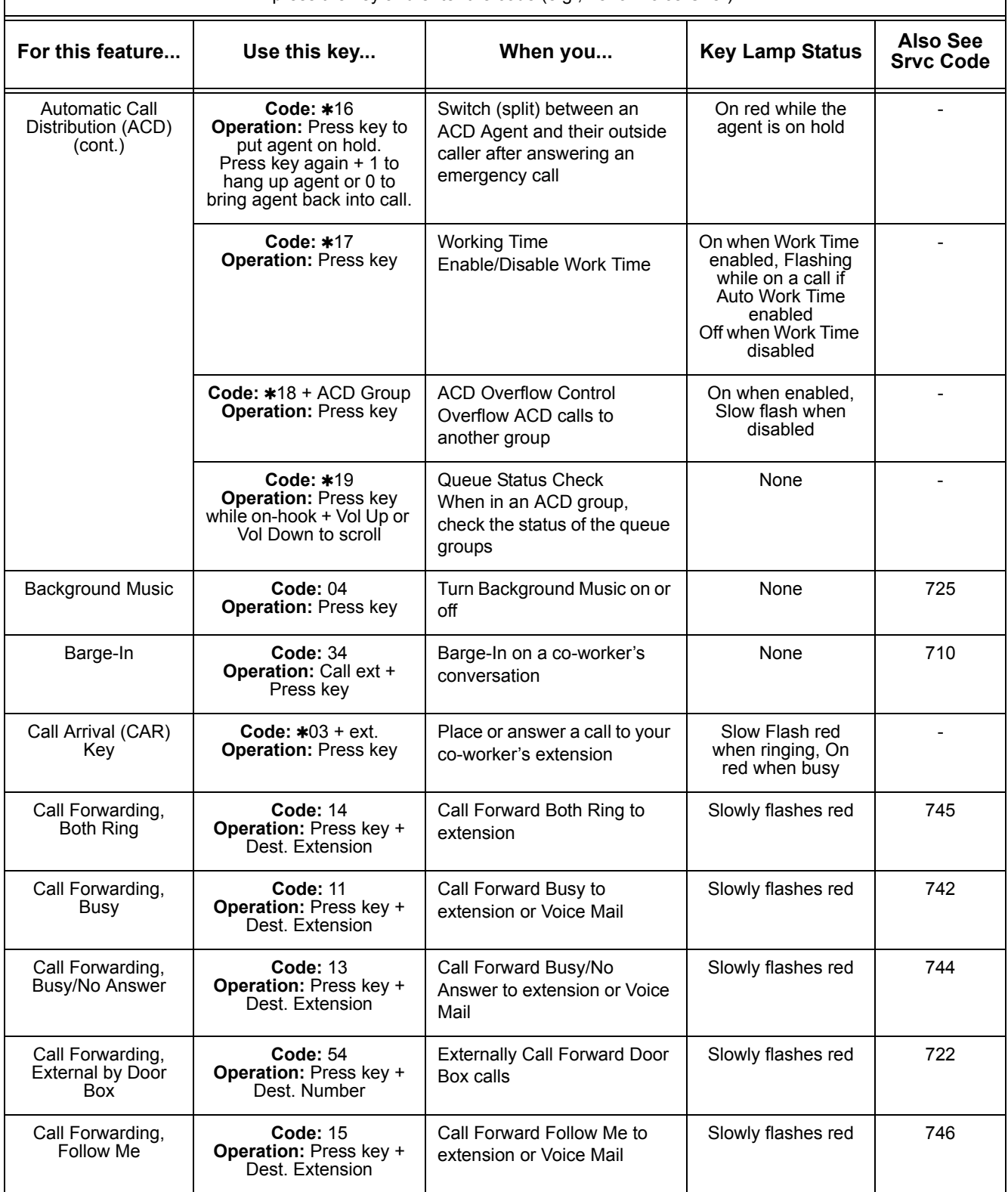

٦

 $\Gamma$ 

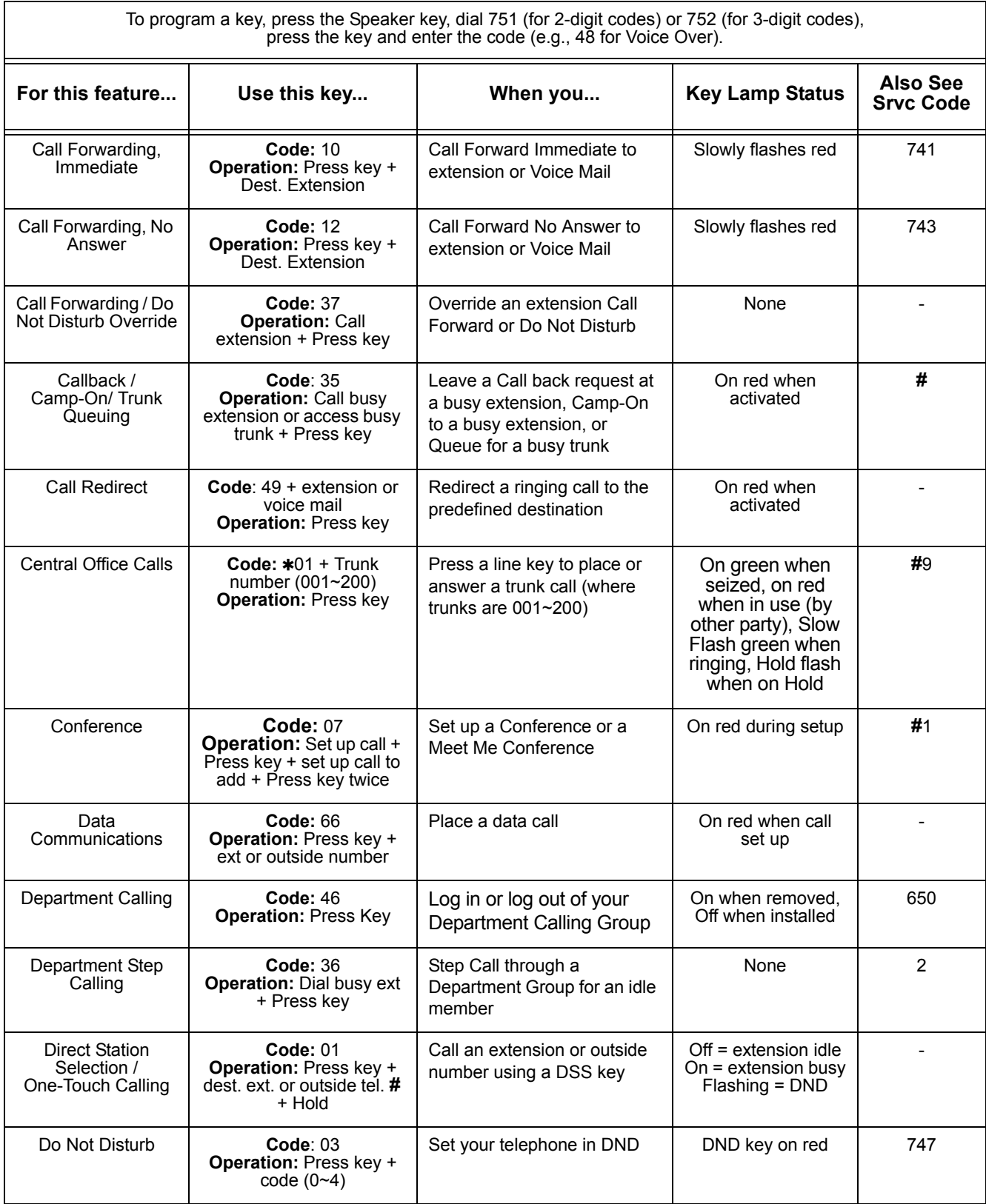

#### **Table 3-4 Function Key Codes by Feature (Continued)**

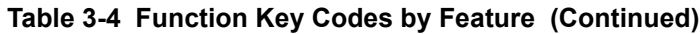

To program a key, press the Speaker key, dial 751 (for 2-digit codes) or 752 (for 3-digit codes), press the key and enter the code (e.g., 48 for Voice Over).

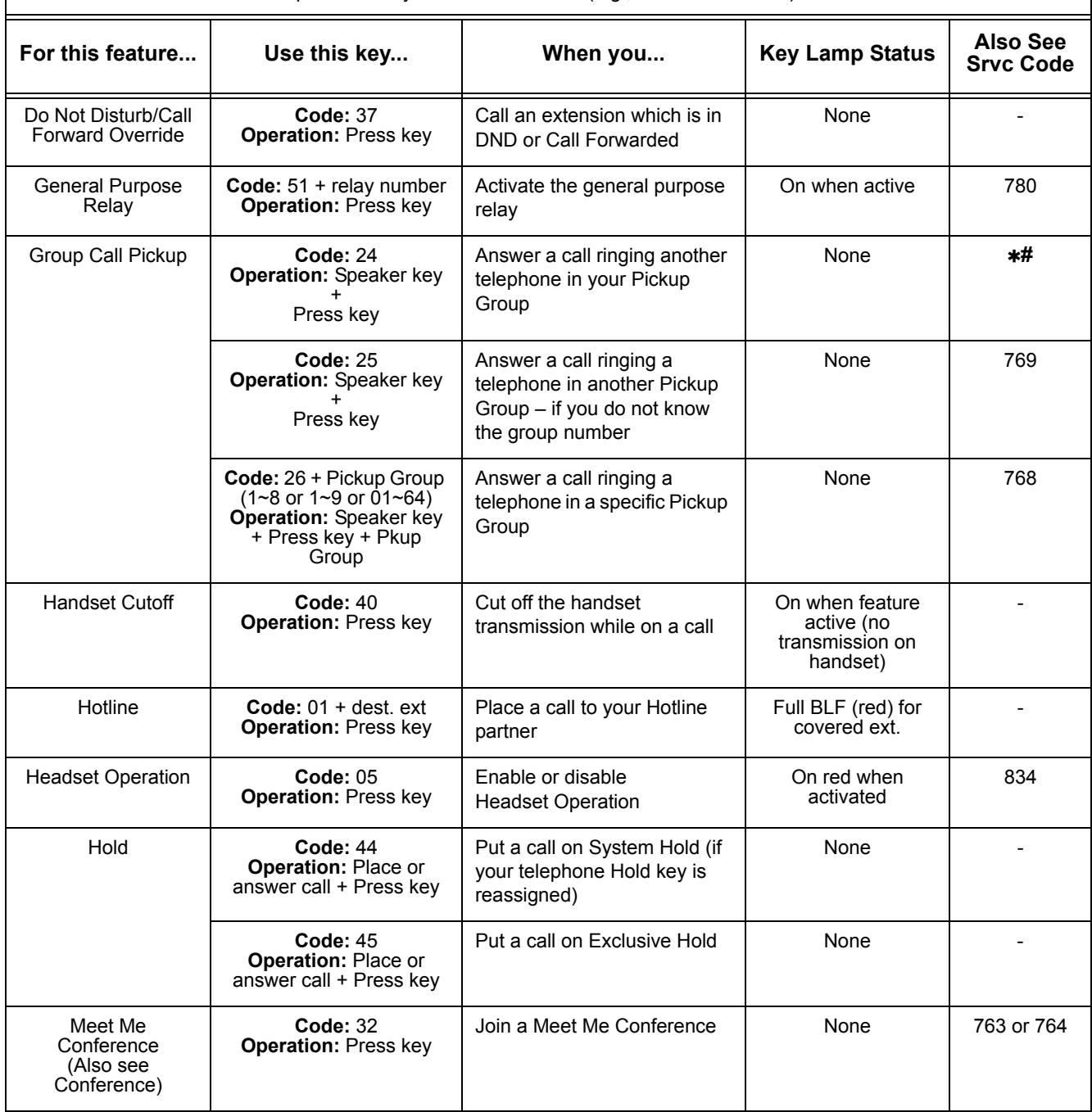

-

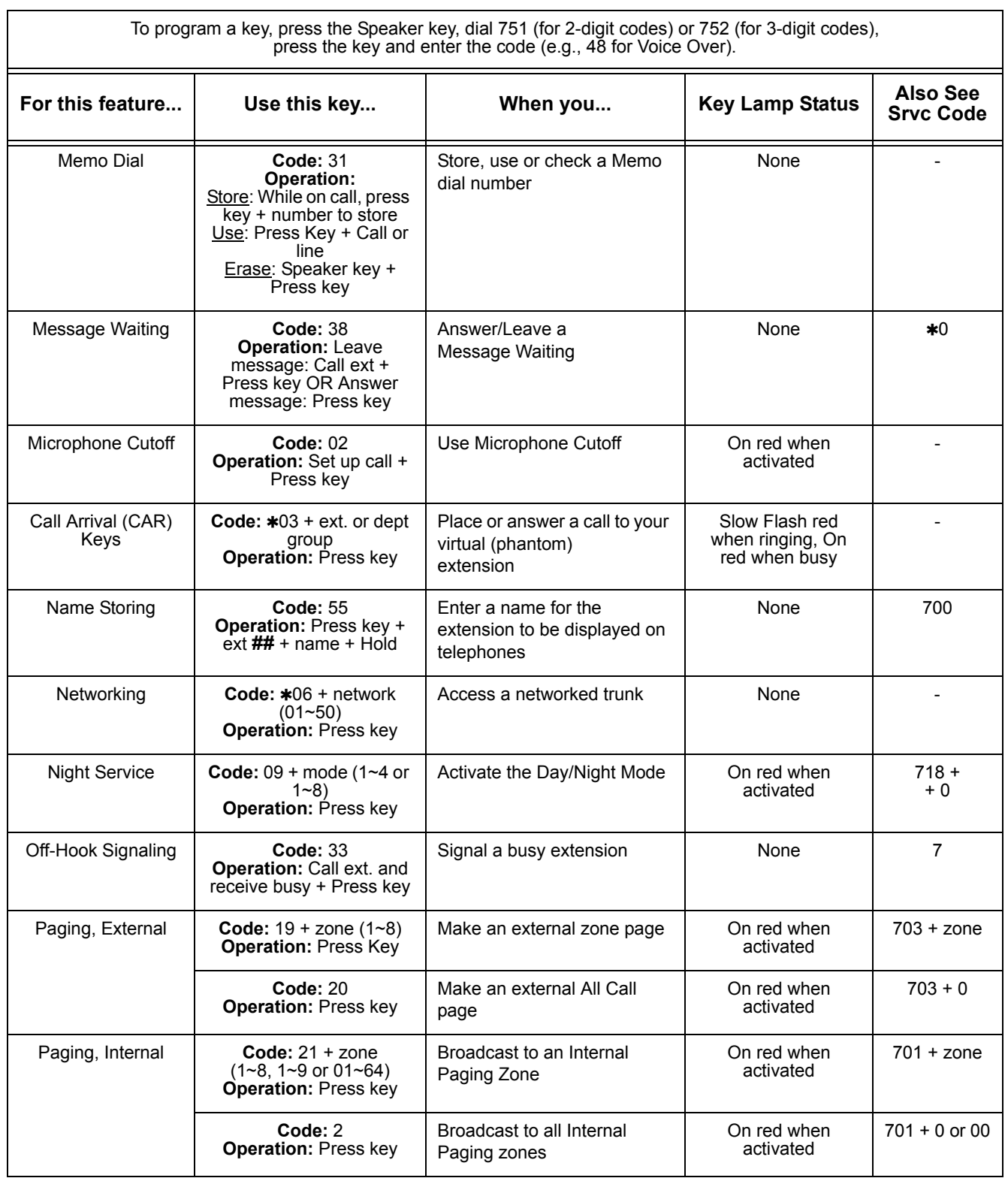

#### **Table 3-4 Function Key Codes by Feature (Continued)**

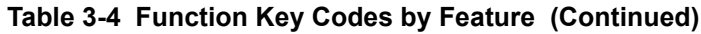

To program a key, press the Speaker key, dial 751 (for 2-digit codes) or 752 (for 3-digit codes), press the key and enter the code (e.g., 48 for Voice Over).

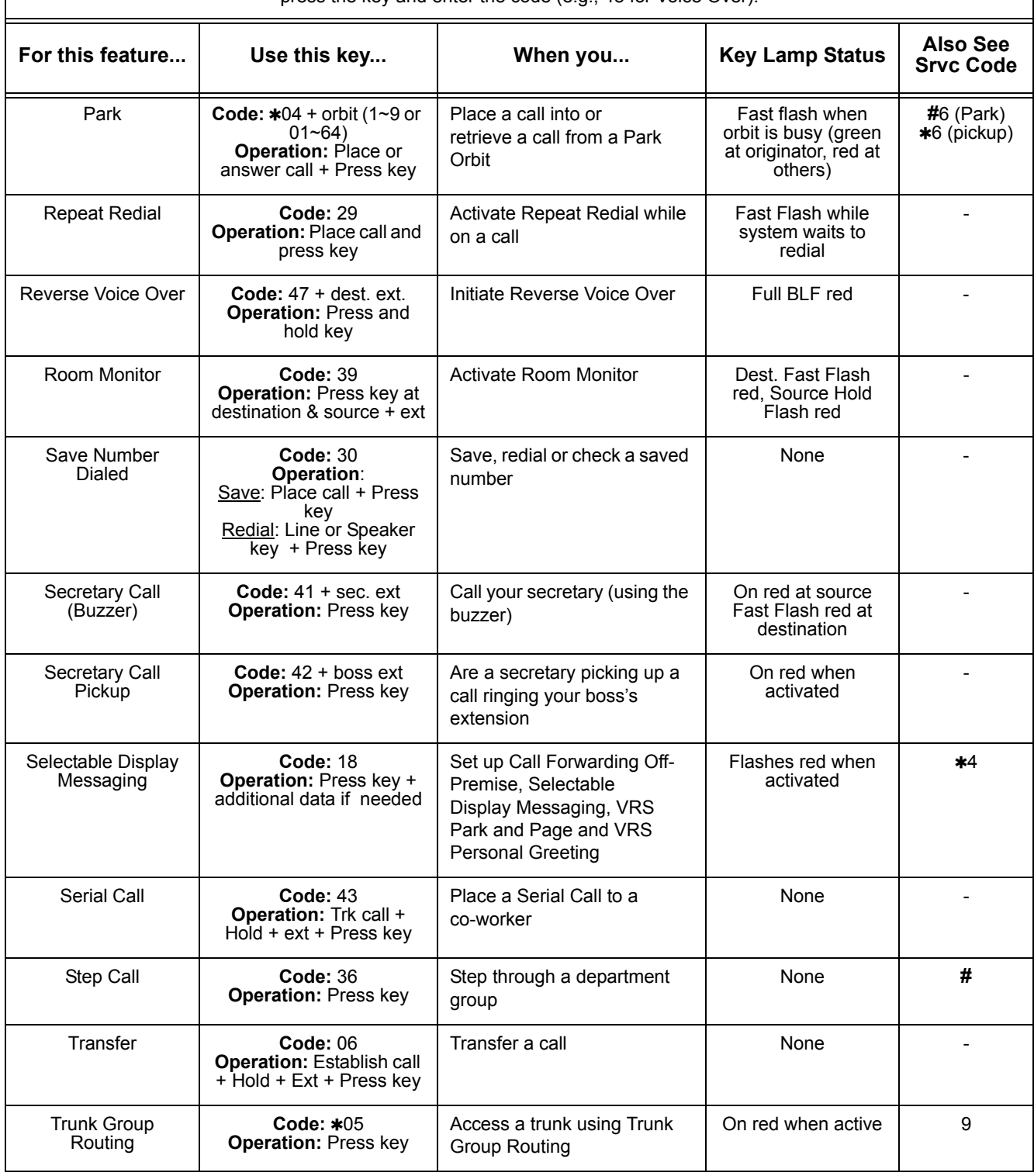

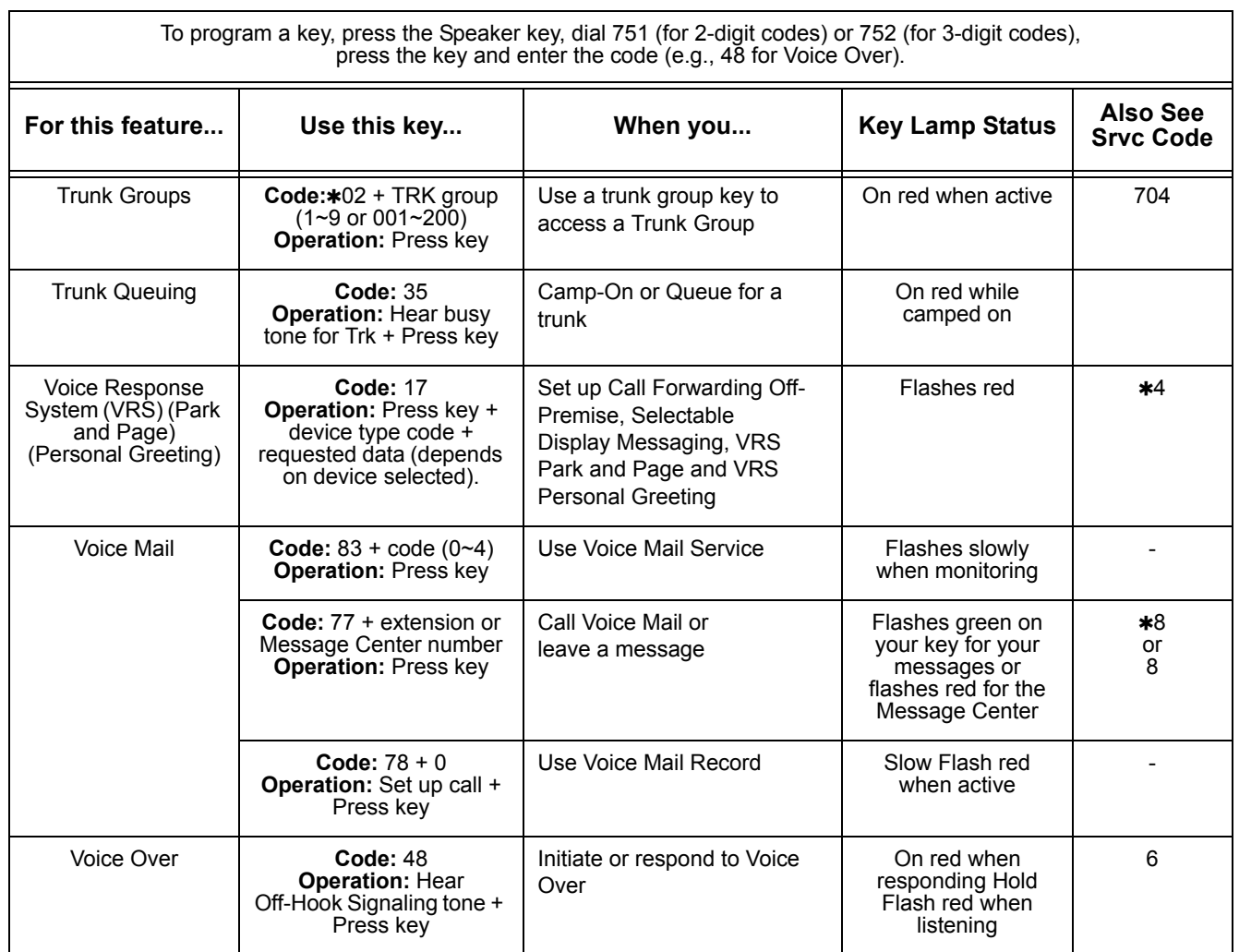

#### **Table 3-4 Function Key Codes by Feature (Continued)**

'n

Ξ

 $\overline{\phantom{0}}$ 

# **Table 3-5 Function Key Codes by Number**

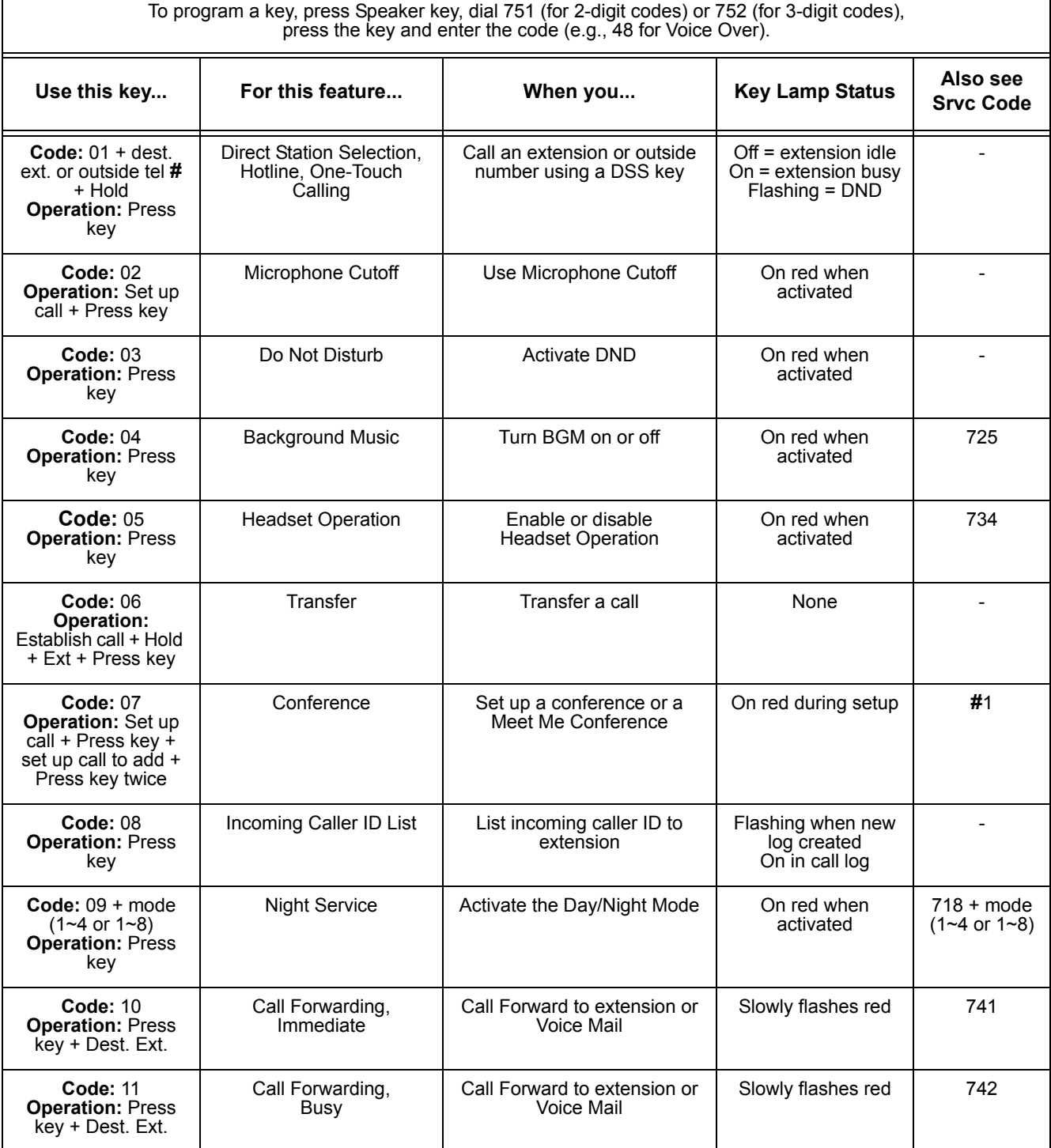

 $\mathsf{r}$ 

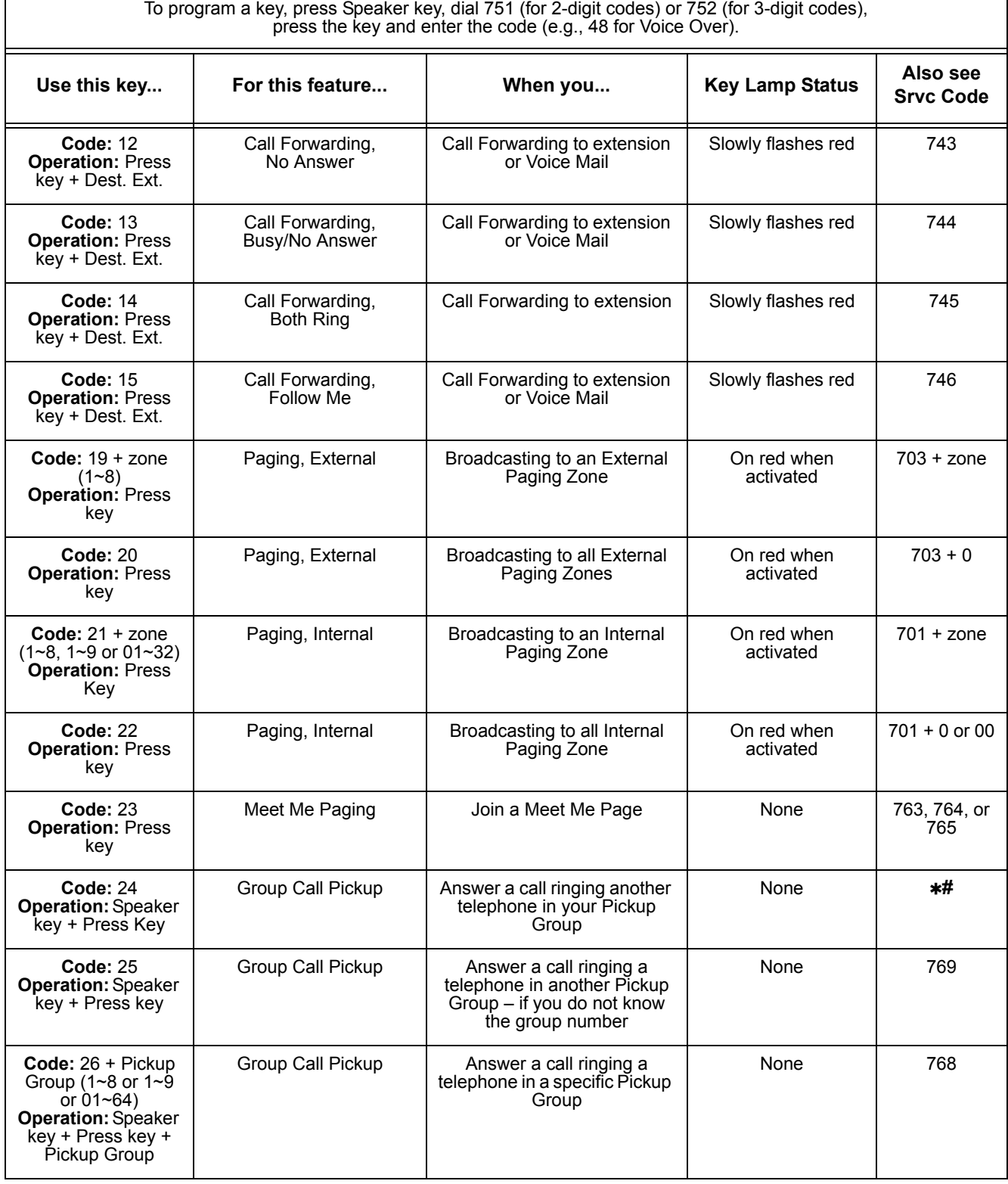

## **Table 3-5 Function Key Codes by Number (Continued)**

Ē

 $\overline{\phantom{0}}$ 

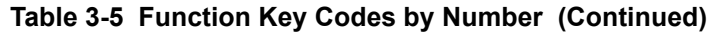

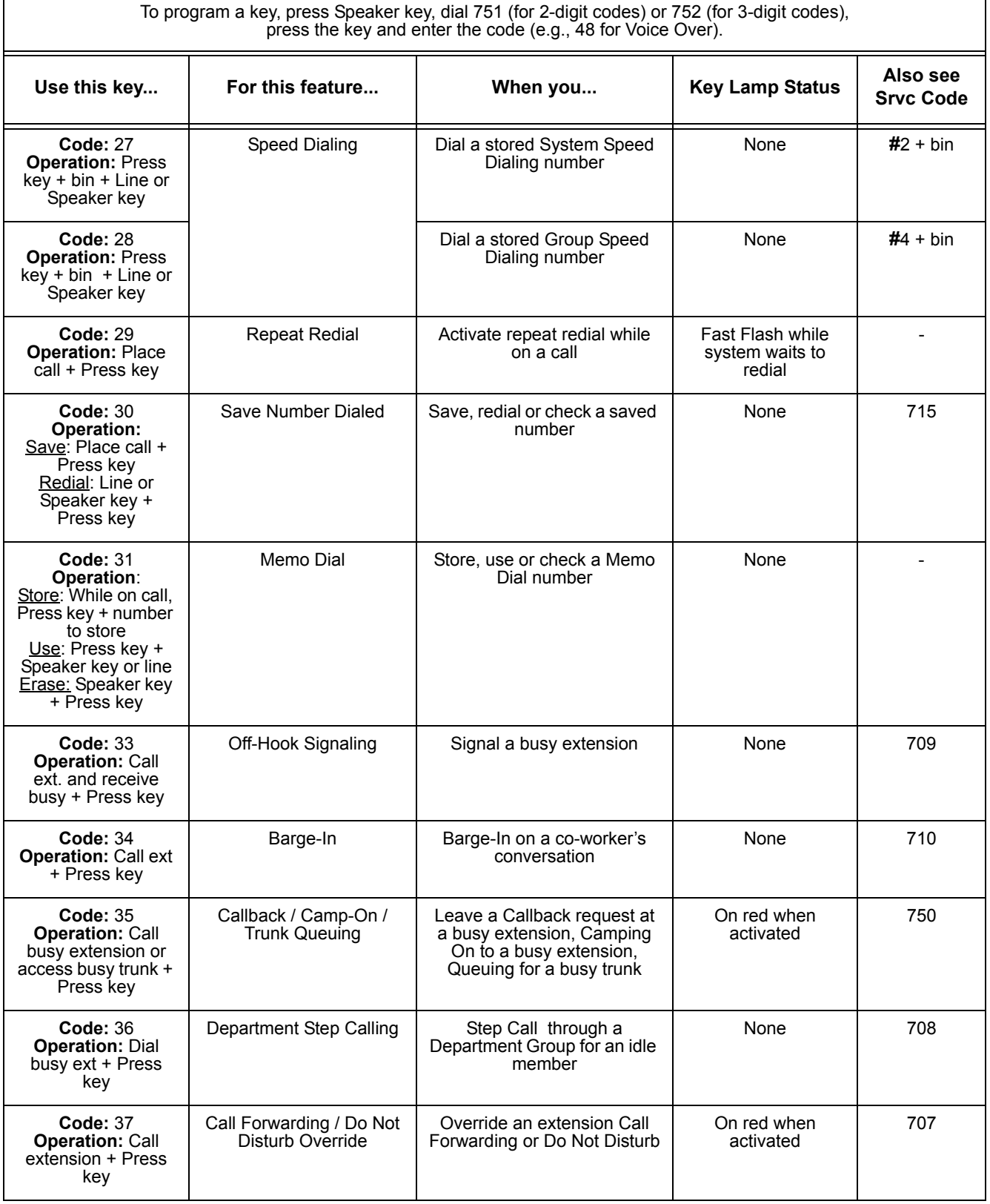

 $\overline{\phantom{0}}$ 

Ξ

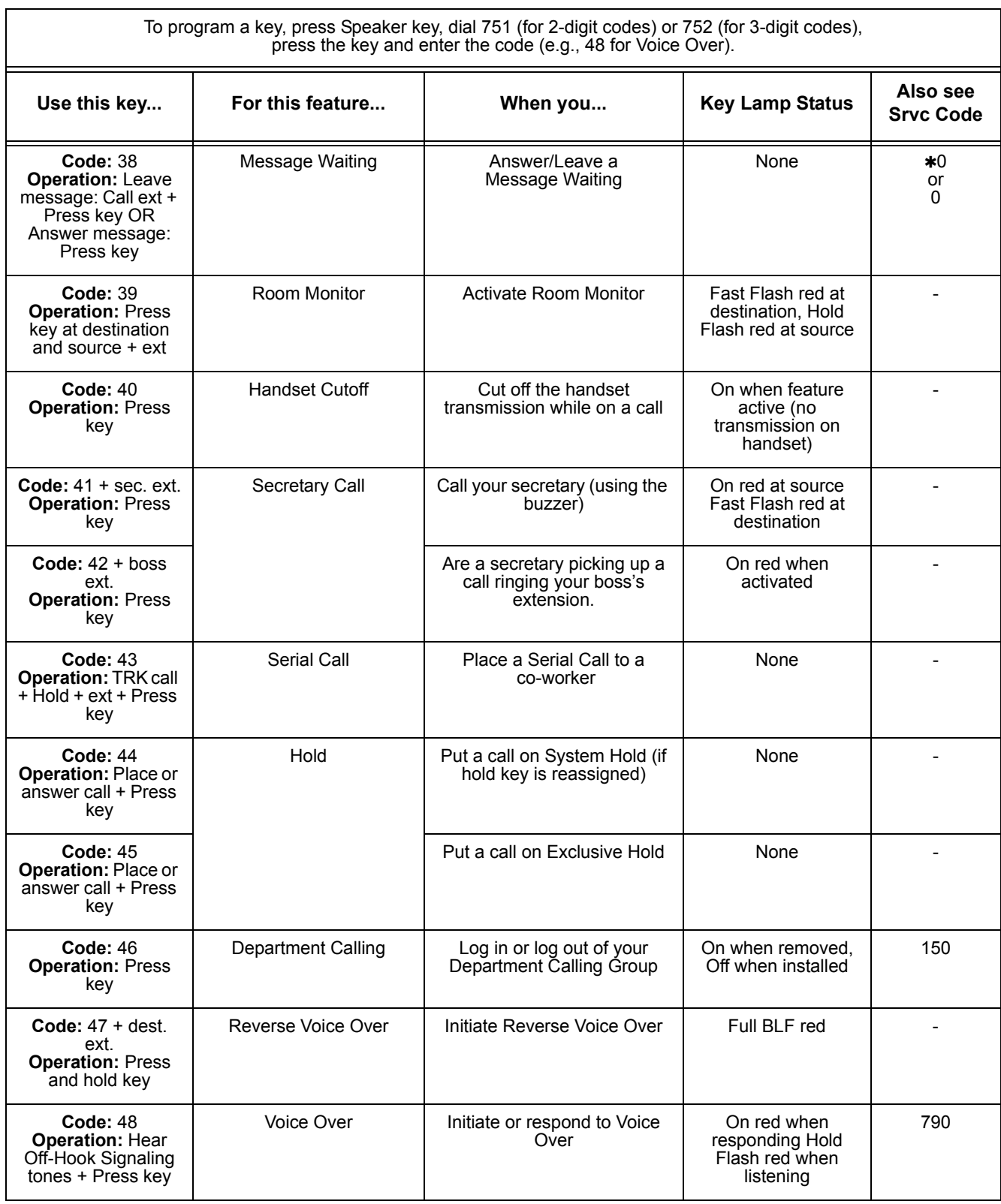

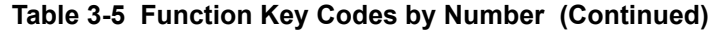

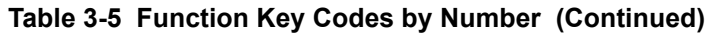

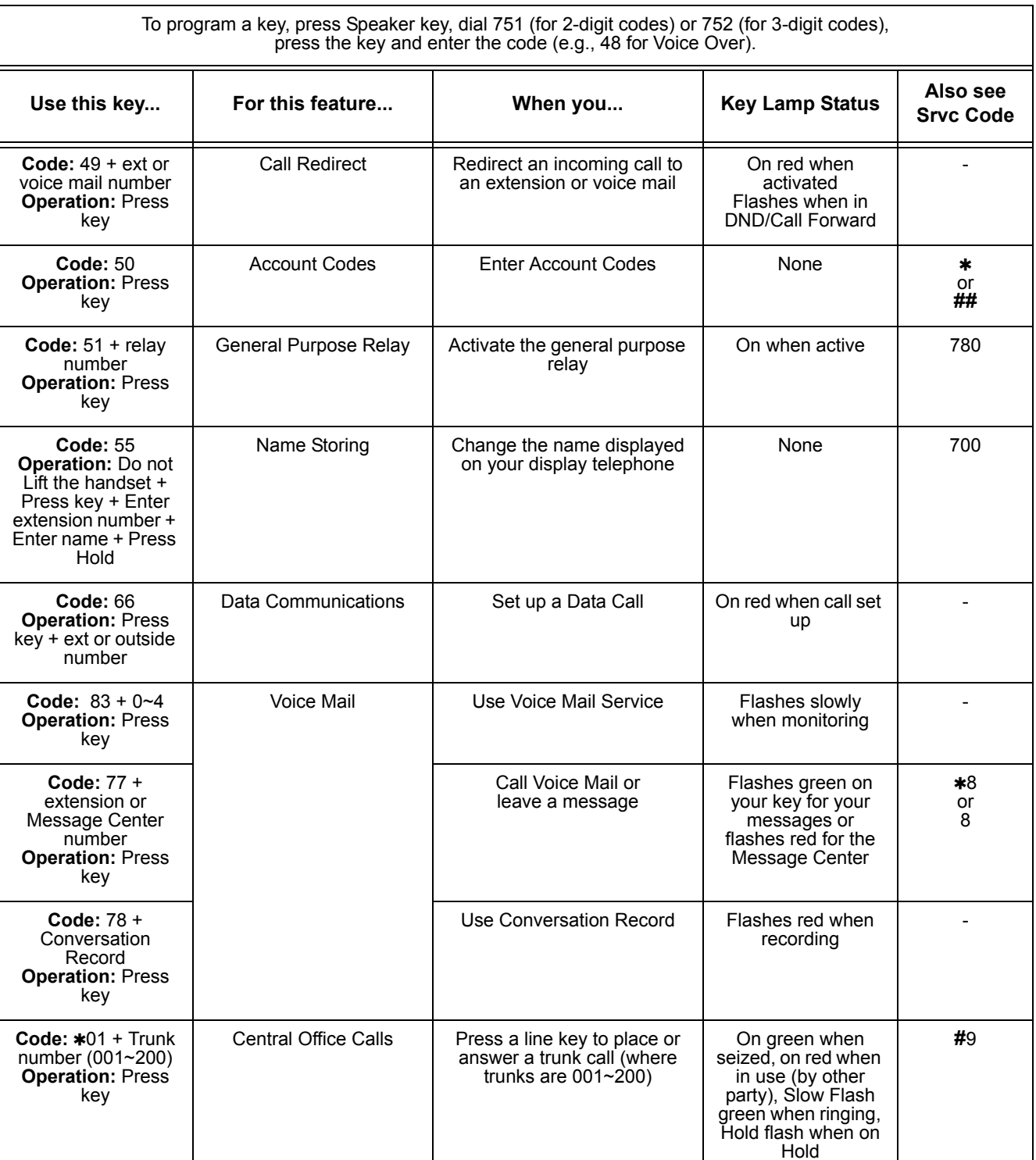

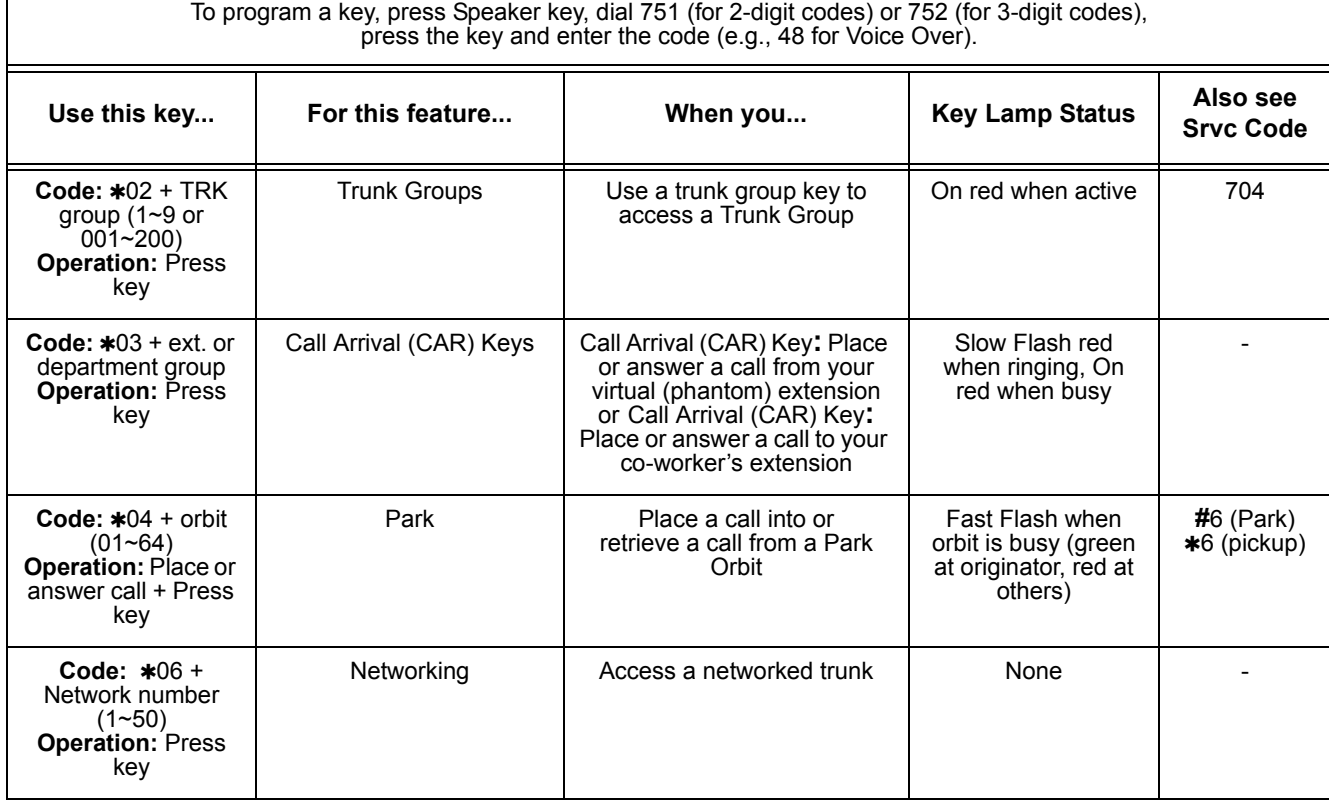

### **Table 3-5 Function Key Codes by Number (Continued)**

—

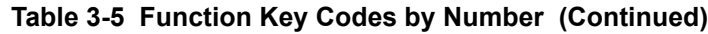

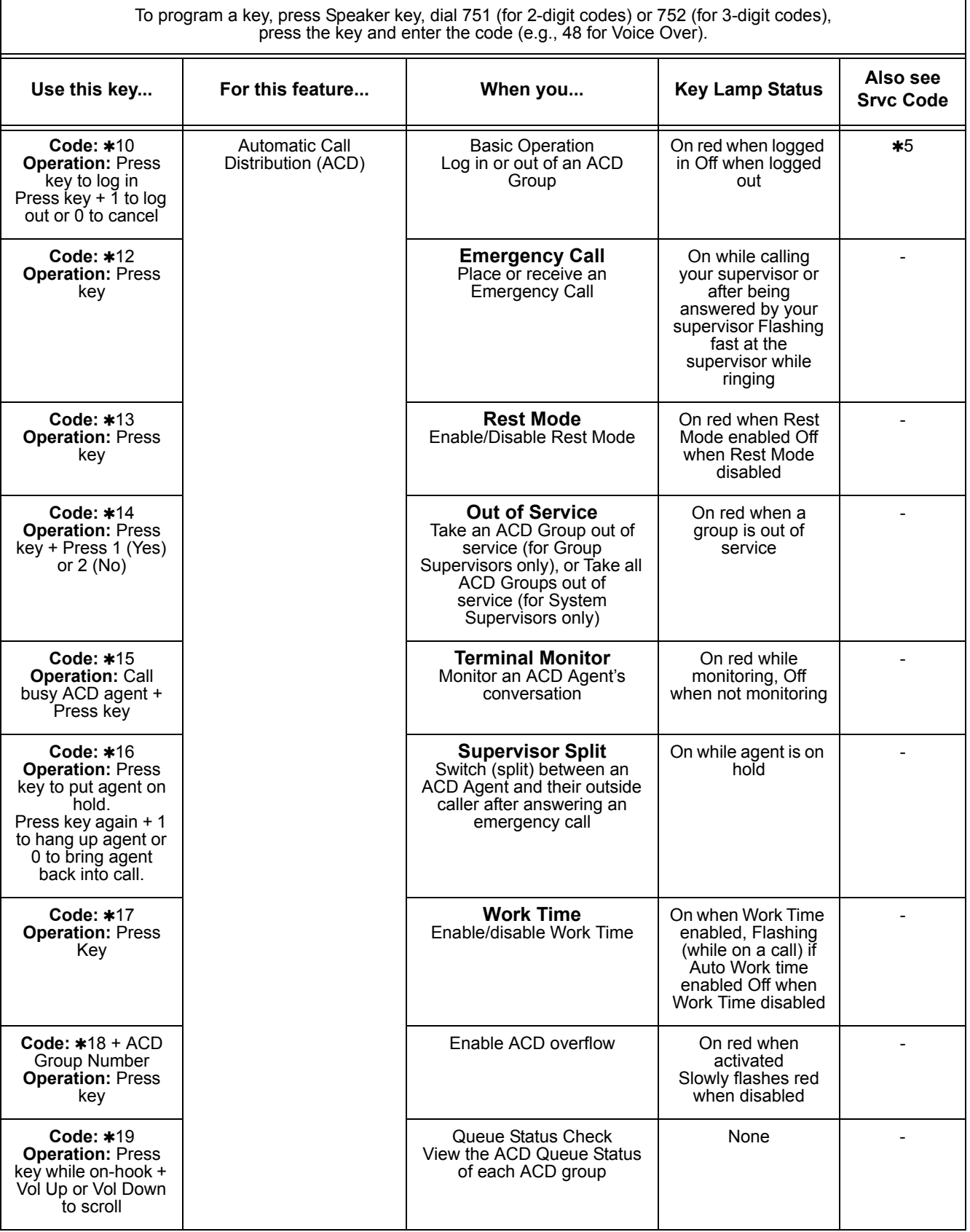

# **Feature Availability by Software Revision**

# **SECTION 1 FEATURE AVAILABILITY CHART**

This chapter provides an alphabetical listing of the features that are available with each software revision.

available with each software revision.<br>
Note: the following table provides a breakout of the availability of each<br>
feature by revision.<br>
Revision.<br>
S = Supported Feature<br>
N/A = Feature not supported for this software relea Note: the following table provides a breakout of the availability of each feature by revision, see [Table 4-1 Feature Availability by Software](#page-1181-0)  [Revision](#page-1181-0).

**S = Supported Feature N/A = Feature not supported for this software release E = Supported and Enhanced**

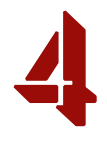

=

<span id="page-1181-0"></span>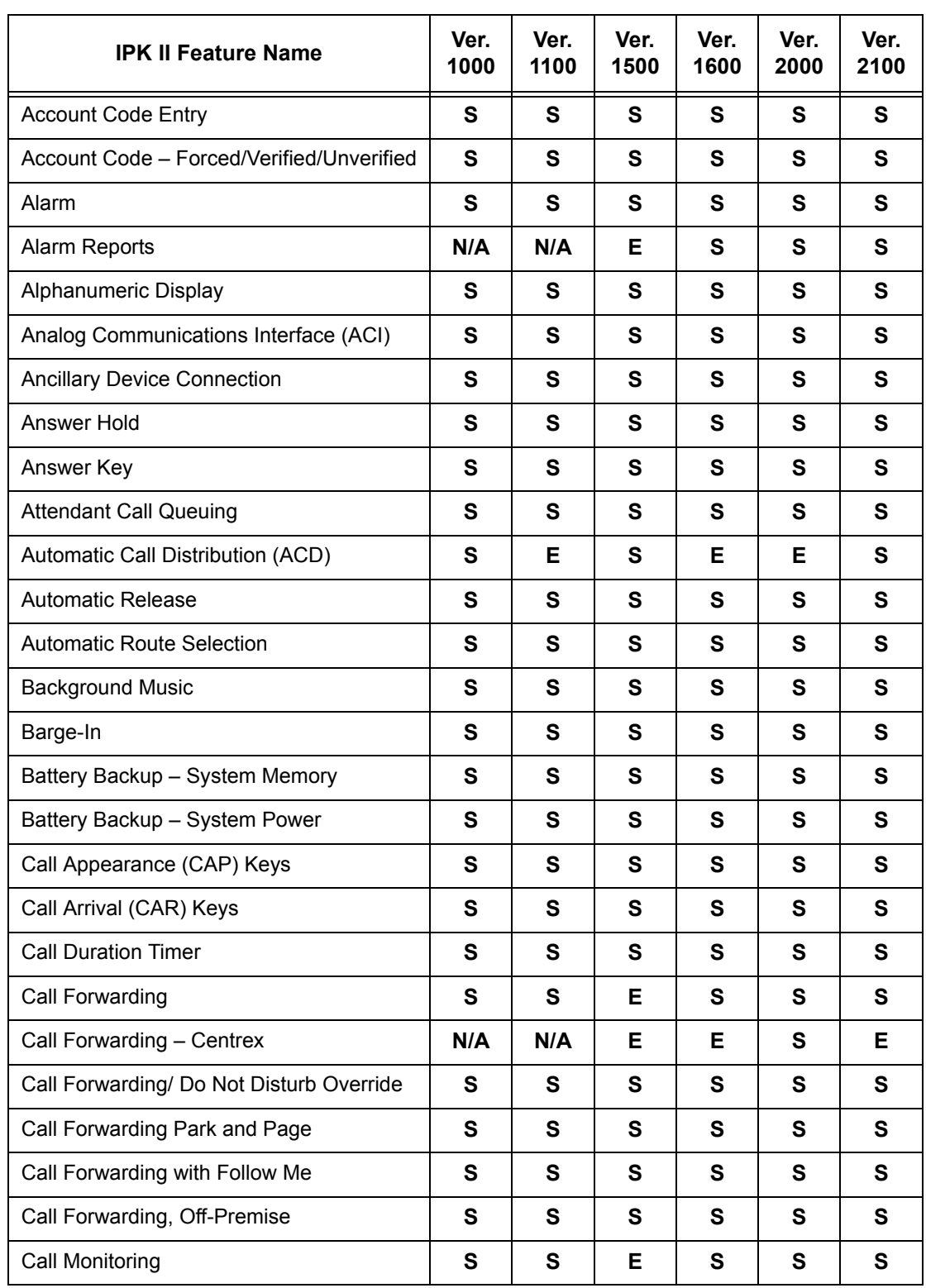

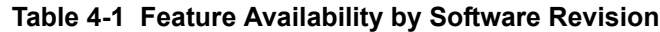

| <b>IPK II Feature Name</b>                           | Ver.<br>1000 | Ver.<br>1100 | Ver.<br>1500 | Ver.<br>1600 | Ver.<br>2000 | Ver.<br>2100 |
|------------------------------------------------------|--------------|--------------|--------------|--------------|--------------|--------------|
| <b>Call Redirect</b>                                 | S            | S            | S            | S            | S            | S            |
| Call Waiting/Camp-On                                 | S            | S            | S            | S            | S            | S            |
| Callback                                             | S            | S            | S            | $\mathbf s$  | S            | $\mathbf s$  |
| Caller ID                                            | S            | S            | S            | Е            | S            | Е            |
| Caller ID Call Return                                | S            | S            | S            | S            | S            | S            |
| Central Office Calls, Answering                      | S            | S            | S            | $\mathbf s$  | S            | $\mathbf s$  |
| Central Office Calls, Placing                        | S            | S            | S            | S            | S            | S            |
| <b>Class of Service</b>                              | S            | S            | S            | Е            | Е            | Е            |
| Clock/Calendar Display                               | S            | S            | S            | Е            | S            | Е            |
| CO Message Waiting Indication                        | S            | S            | S            | S            | S            | S            |
| <b>Code Restriction</b>                              | S            | S            | S            | S            | S            | S            |
| <b>Code Restriction Override</b>                     | S            | S            | S            | $\mathbf{s}$ | S            | $\mathbf s$  |
| Code Restriction, Dial Block                         | S            | S            | S            | S            | S            | S            |
| Computer Telephony Integration (CTI)<br>Applications | S            | S            | S            | S            | S            | S            |
| Conference                                           | S            | S            | S            | Е            | S            | S            |
| Conference, Voice Call/Privacy Release               | S            | S            | S            | S            | S            | S            |
| <b>Continued Dialing</b>                             | S            | S            | S            | S            | S            | $\mathbf{s}$ |
| <b>Cordless Telephone Connection</b>                 | S            | S            | S            | S            | S            | $\mathbf{s}$ |
| Data Line Security                                   | S            | S            | S            | S            | S            | S            |
| Delayed Ringing                                      | S            | $\mathbf s$  | S            | S            | S            | S            |
| Department Calling                                   | S            | $\mathbf s$  | S            | ${\bf S}$    | S            | S            |
| Department Step Calling                              | S            | ${\bf S}$    | $\mathbf s$  | S            | ${\bf s}$    | S            |
| <b>Dialing Number Preview</b>                        | S            | S            | S            | ${\bf S}$    | S            | S            |
| Dial Pad Confirmation Tone                           | S            | ${\bf S}$    | S            | ${\bf S}$    | S            | S            |
| Dial Tone Detection                                  | S            | ${\bf S}$    | $\mathbf s$  | S            | ${\bf s}$    | S            |
| <b>Digital Trunk Clocking</b>                        | N/A          | N/A          | N/A          | S            | Е            | S            |
| Digital Voice Mail                                   | S            | ${\bf S}$    | S            | Е            | S            | S            |
| Direct Inward Dialing (DID)                          | S            | S            | Е            | S            | S            | S            |

**Table 4-1 Feature Availability by Software Revision (Continued)**

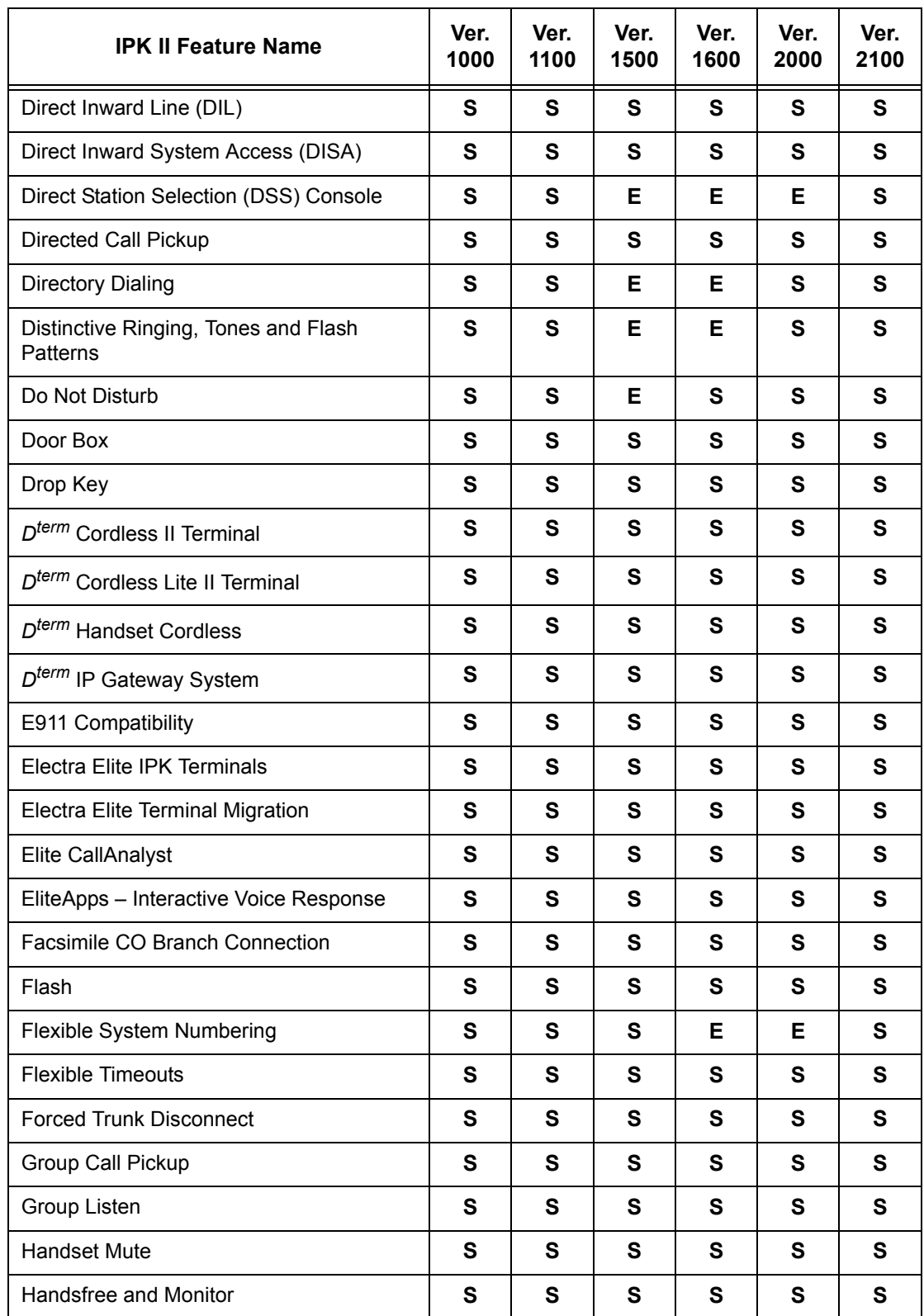

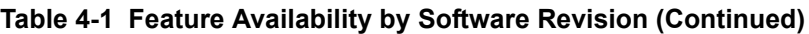

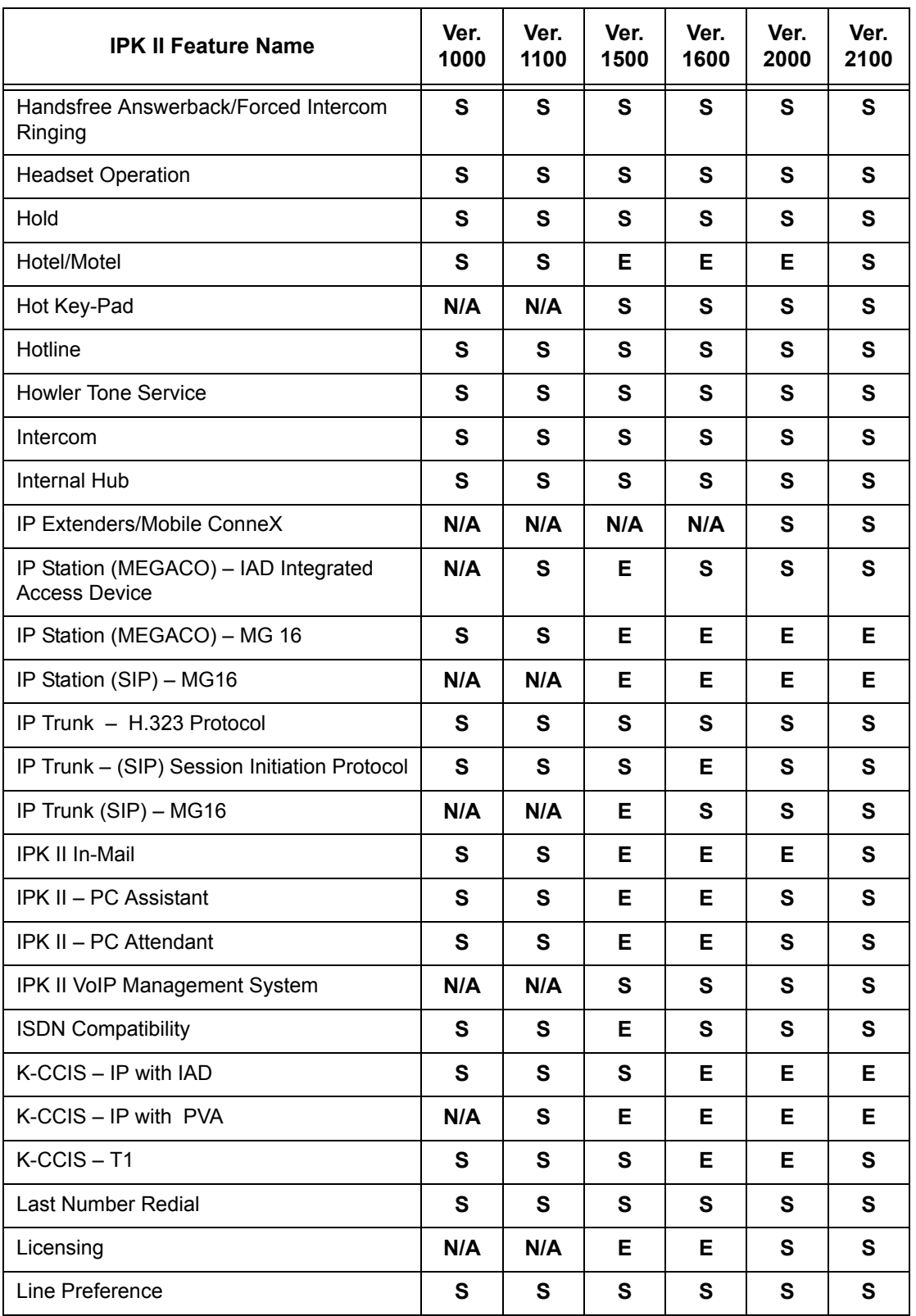

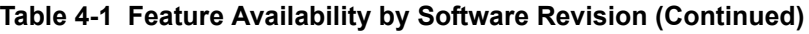

| <b>IPK II Feature Name</b>          | Ver.<br>1000 | Ver.<br>1100 | Ver.<br>1500 | Ver.<br>1600 | Ver.<br>2000 | Ver.<br>2100 |
|-------------------------------------|--------------|--------------|--------------|--------------|--------------|--------------|
| Long Conversation Cutoff            | S            | S            | $\mathbf s$  | S            | S            | $\mathbf{s}$ |
| Meet Me Conference                  | S            | S            | ${\bf S}$    | S            | S            | ${\bf S}$    |
| Meet Me Paging                      | S            | S            | $\mathbf s$  | S            | S            | ${\bf S}$    |
| Meet Me Paging Transfer             | S            | S            | $\mathbf s$  | S            | S            | $\mathbf{s}$ |
| Memo Dial                           | S            | S            | ${\bf S}$    | S            | S            | ${\bf S}$    |
| Message Waiting                     | S            | S            | $\mathbf s$  | Е            | S            | ${\bf S}$    |
| Microphone Cutoff                   | S            | S            | $\mathbf s$  | S            | S            | ${\bf S}$    |
| Multiline Conference Bridge         | S            | S            | S            | S            | S            | ${\bf S}$    |
| Multimedia Conference Bridge        | N/A          | S            | $\mathbf s$  | S            | S            | ${\bf S}$    |
| Multiple Trunk Types                | S            | S            | $\mathbf s$  | ${\bf S}$    | S            | ${\bf S}$    |
| Music on Hold                       | S            | S            | ${\bf S}$    | S            | S            | ${\bf S}$    |
| Name Storing                        | S            | S            | $\mathbf s$  | Е            | S            | ${\bf S}$    |
| <b>Night Service</b>                | S            | S            | $\mathbf s$  | S            | S            | ${\bf S}$    |
| Off-Hook Signaling                  | S            | S            | S            | S            | S            | ${\bf S}$    |
| One-Digit Dial Option               | N/A          | N/A          | N/A          | $\mathbf{s}$ | S            | S            |
| One-Touch Calling                   | S            | S            | ${\bf S}$    | S            | S            | ${\bf S}$    |
| Operator                            | S            | S            | Е            | S            | S            | ${\bf S}$    |
| (OPX) Off-Premise Extension         | S            | S            | ${\bf S}$    | S            | S            | ${\bf S}$    |
| Paging, External                    | S            | S            | $\mathbf s$  | S            | S            | ${\bf S}$    |
| Paging, Internal                    | S            | S            | S            | S            | S            | ${\bf s}$    |
| Park                                | S            | S            | S            | Е            | E            | S            |
| PBX Compatibly                      | S            | S            | S            | S            | S            | $\mathbf{s}$ |
| PC Programming                      | S            | Е            | $\mathbf s$  | Е            | S            | Е            |
| Power Failure Transfer              | S            | S            | $\mathbf s$  | ${\bf S}$    | S            | ${\bf S}$    |
| <b>Prime Line Selection</b>         | S            | S            | $\mathbf s$  | S            | S            | ${\bf S}$    |
| Private Line                        | S            | ${\bf s}$    | $\mathbf s$  | ${\bf S}$    | S            | S            |
| Programmable Function Keys          | S            | S            | E            | Е            | S            | S            |
| Programming from Multiline Terminal | S            | Е            | S            | S            | S            | S            |

**Table 4-1 Feature Availability by Software Revision (Continued)**

| <b>IPK II Feature Name</b>                          | Ver.<br>1000 | Ver.<br>1100 | Ver.<br>1500 | Ver.<br>1600 | Ver.<br>2000 | Ver.<br>2100 |
|-----------------------------------------------------|--------------|--------------|--------------|--------------|--------------|--------------|
| Pulse to Tone Conversion                            | S            | S            | S            | S            | S            | S            |
| Quick Transfer to Voice Mail                        | S            | S            | S            | Е            | S            | S            |
| <b>Redial Key</b>                                   | $\mathbf{s}$ | S            | S            | $\mathbf{s}$ | $\mathbf{s}$ | S            |
| Remote (System) Upgrade                             | $\mathbf{s}$ | S            | S            | $\mathbf{s}$ | S            | S            |
| <b>Repeat Redial</b>                                | S            | S            | S            | S            | S            | S            |
| Resident System Program                             | S            | S            | S            | $\mathbf{s}$ | $\mathbf{s}$ | $\mathbf{s}$ |
| Reverse Voice Over                                  | $\mathbf{s}$ | S            | S            | $\mathbf{s}$ | S            | S            |
| <b>Ring Groups</b>                                  | S            | S            | S            | Е            | S            | S            |
| Ringdown Extension, Internal/External               | S            | S            | S            | $\mathbf{s}$ | $\mathbf{s}$ | $\mathbf{s}$ |
| Room Monitor                                        | $\mathbf{s}$ | S            | S            | $\mathbf{s}$ | S            | S            |
| Save Number Dialed                                  | S            | S            | S            | S            | S            | S            |
| Secondary Incoming Extension                        | $\mathbf{s}$ | S            | S            | $\mathbf{s}$ | $\mathbf{s}$ | $\mathbf{s}$ |
| Secretary Call (Buzzer)                             | $\mathbf{s}$ | S            | S            | $\mathbf{s}$ | S            | S            |
| Secretary Call Pickup                               | S            | S            | S            | S            | S            | S            |
| Selectable Display Messaging                        | $\mathbf{s}$ | S            | S            | $\mathbf{s}$ | $\mathbf{s}$ | $\mathbf{s}$ |
| Selectable Ring Tones                               | $\mathbf{s}$ | S            | S            | $\mathbf{s}$ | S            | S            |
| Serial Call                                         | S            | S            | S            | S            | S            | S            |
| Single Line Telephones, Analog 500/2500<br>Sets     | $\mathbf{s}$ | S            | S            | $\mathbf{s}$ | S            | S            |
| <b>SLT Adapter</b>                                  | S            | S            | $\mathbf{s}$ | S            | S            | S            |
| <b>SNMP Simple Network Management</b><br>Protocol   | N/A          | N/A          | N/A          | S            | S            | S            |
| Softkeys                                            | $\mathbf{s}$ | S            | $\mathbf{s}$ | S            | S            | S            |
| Speed Dial - System/Group/Station                   | S            | S            | $\mathbf s$  | S            | S            | S            |
| Station Add-On Console                              | S            | $\mathbf{s}$ | Е            | S            | S            | S            |
| <b>Station Hunt</b>                                 | S            | S            | ${\bf S}$    | S            | S            | S            |
| Station Message Detail Recording                    | S            | S            | $\mathbf s$  | S            | S            | S            |
| <b>Station Name Assignment User</b><br>Programmable | S            | $\mathbf{s}$ | S            | S            | S            | S            |
| <b>Station Relocation</b>                           | S            | $\mathbf s$  | S            | S            | S            | S            |

**Table 4-1 Feature Availability by Software Revision (Continued)**

| <b>IPK II Feature Name</b>                    | Ver.<br>1000 | Ver.<br>1100 | Ver.<br>1500 | Ver.<br>1600 | Ver.<br>2000 | Ver.<br>2100 |
|-----------------------------------------------|--------------|--------------|--------------|--------------|--------------|--------------|
| Synchronous Ringing                           | S            | S            | S            | S            | S            | S            |
| T1 Trunking (with ANI/DNIS Compatibility)     | N/A          | S            | Е            | S            | S            | S            |
| Tandem Ringing                                | S            | $\mathbf{s}$ | $\mathbf{s}$ | S            | S            | $\mathbf s$  |
| Tandem Trunking (Unsupervised<br>Conference)  | S            | S            | S            | S            | S            | ${\bf S}$    |
| <b>TAPI Compatibility</b>                     | $\mathbf{s}$ | S            | E            | Е            | S            | ${\bf S}$    |
| <b>Tone Override</b>                          | S            | S            | S            | S            | S            | S            |
| <b>Traffic Reports</b>                        | S            | S            | ${\bf S}$    | S            | S            | ${\bf S}$    |
| Transfer                                      | S            | S            | E            | $\mathbf{s}$ | S            | ${\bf S}$    |
| <b>Trunk Group Routing</b>                    | S            | S            | S            | S            | S            | $\mathbf{s}$ |
| <b>Trunk Groups</b>                           | S            | S            | ${\bf S}$    | S            | S            | ${\bf s}$    |
| Trunk Queuing/Camp-On                         | S            | S            | $\mathbf{s}$ | $\mathbf{s}$ | S            | ${\bf S}$    |
| Unified Messaging                             | S            | S            | S            | S            | S            | $\mathbf{s}$ |
| Uniform Call Distribution (UCD)               | S            | S            | ${\bf S}$    | S            | S            | ${\bf s}$    |
| <b>Uniform Numbering Network</b>              | S            | S            | $\mathbf{s}$ | $\mathbf{s}$ | S            | ${\bf S}$    |
| <b>Universal Slots</b>                        | S            | S            | Е            | S            | S            | $\mathbf{s}$ |
| <b>User Programming Ability</b>               | S            | S            | ${\bf S}$    | S            | S            | ${\bf s}$    |
| <b>Virtual Extensions</b>                     | S            | S            | $\mathbf{s}$ | Е            | S            | ${\bf S}$    |
| Voice Mail Integration (Analog)               | S            | $\mathbf{s}$ | Е            | Е            | S            | Е            |
| Voice Mail Message Indication on Line<br>Keys | S            | S            | S            | S            | S            | S            |
| Voice Over                                    | S            | S.           | S.           | S.           | S.           | S.           |
| Voice Over Internet Protocol (VoIP)           | S            | S            | S            | S            | S            | ${\bf s}$    |
| Voice Response System (VRS)                   | S            | S            | S            | Е            | Е            | ${\bf S}$    |
| <b>Volume Controls</b>                        | S            | ${\bf s}$    | ${\bf S}$    | ${\bf S}$    | S            | ${\bf S}$    |
| Warning Tone For Long Conversation            | ${\bf S}$    | S            | ${\bf S}$    | S            | S            | $\mathbf{s}$ |
| Wireless - DECT                               | S            | S            | S            | S            | S            | S            |

**Table 4-1 Feature Availability by Software Revision (Continued)**
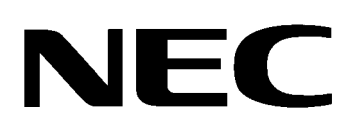

## Electra Elite IPK II

## **FEATURES AND SPECIFICATIONS MANUAL**

**NEC Unified Solutions, Inc. Document Revision 4C**